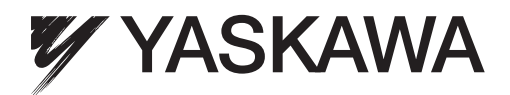

# Inversor YASKAWA CA-A1000 Inversor de Controle Vetorial de Alto Rendimento Manual Técnico

Modelos: Classe 200 V: 0,4 a 110 kW (3/4 a 175 HP ND) Classe 200 V: 0,4 a 630 kW (3/4 a 1000 HP ND) Classe 400 V: 0,75 a 185 kW (1 a 250 HP ND) Tipo: CIMR-AU

Para utilizar o produto corretamente, leia atentamente este manual e guarde-o para facilitar consultas, inspeções e manutenção. Garanta que o usuário final receba este manual.

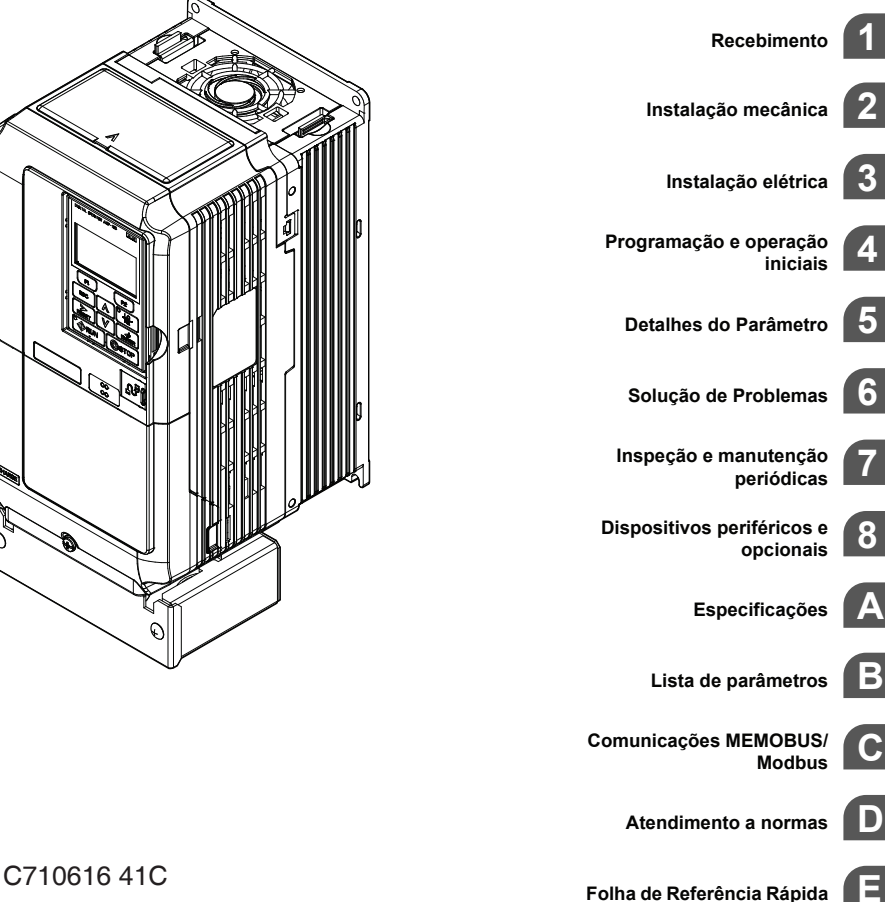

**Esta Página Anulada Intencionalmente**

<span id="page-2-0"></span>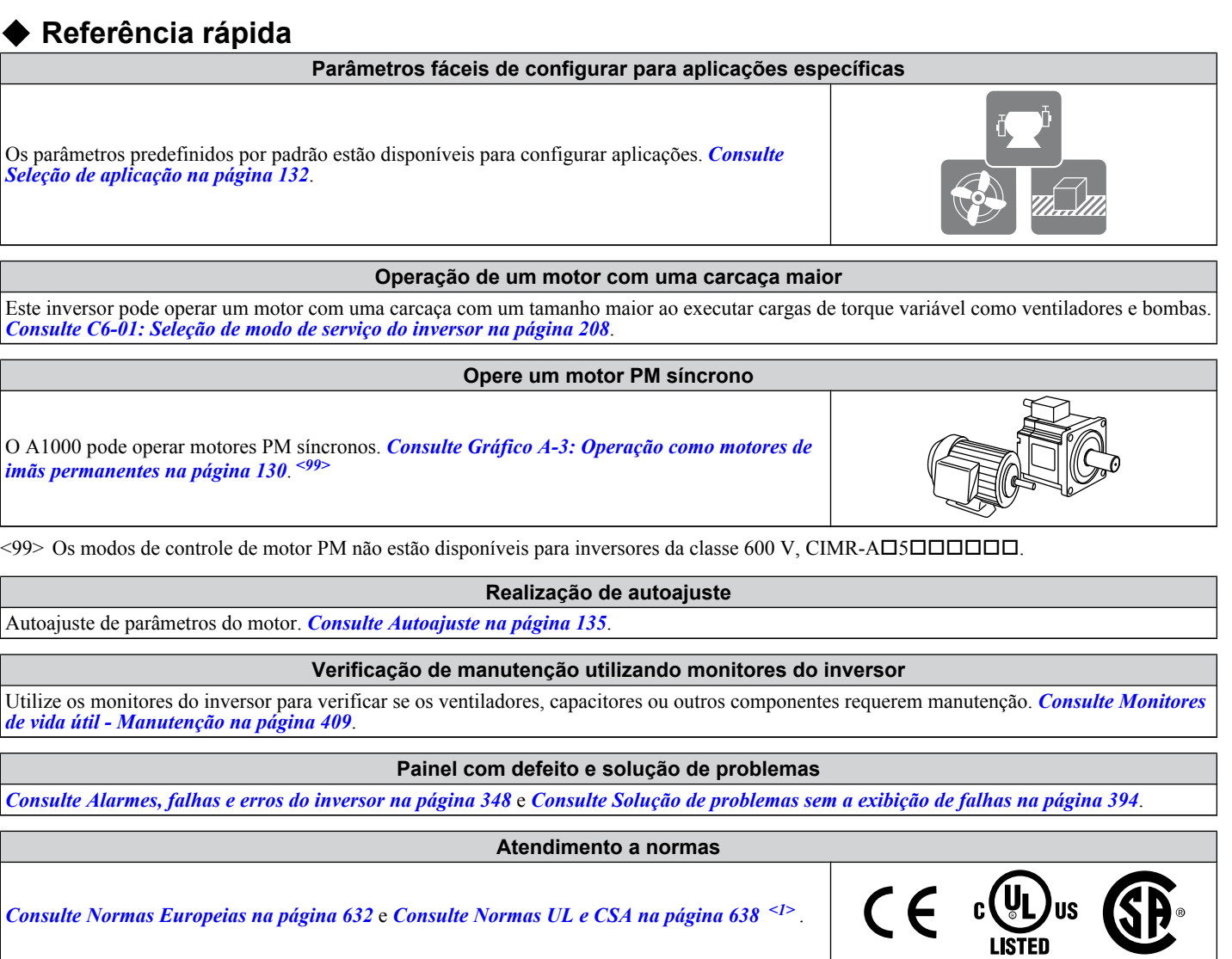

<1> Marcação CE aplicam-se aos modelos da classe 200 V e 400 V apenas.

**Esta Página Anulada Intencionalmente**

# Índice Geral

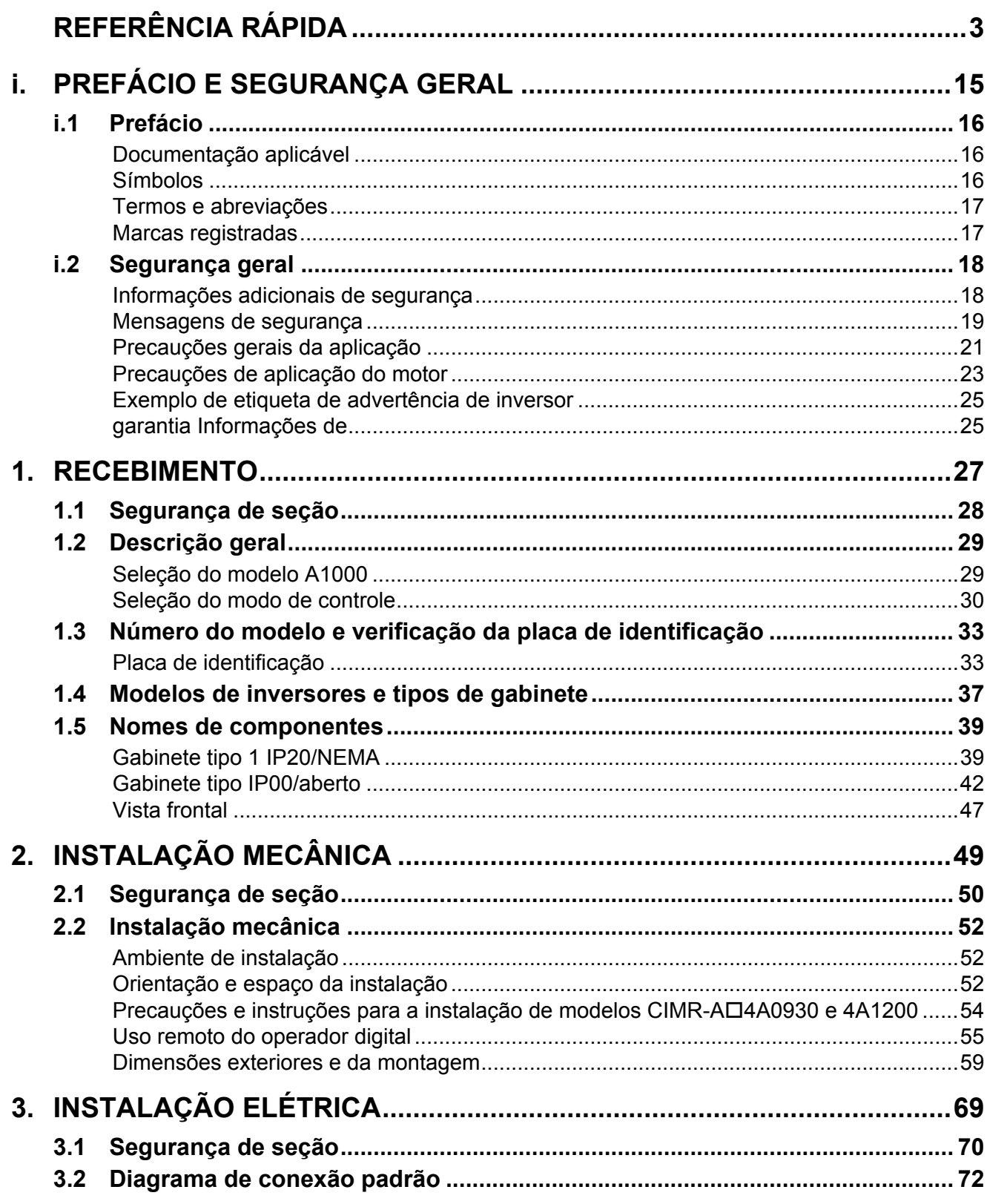

## **Índice Geral**

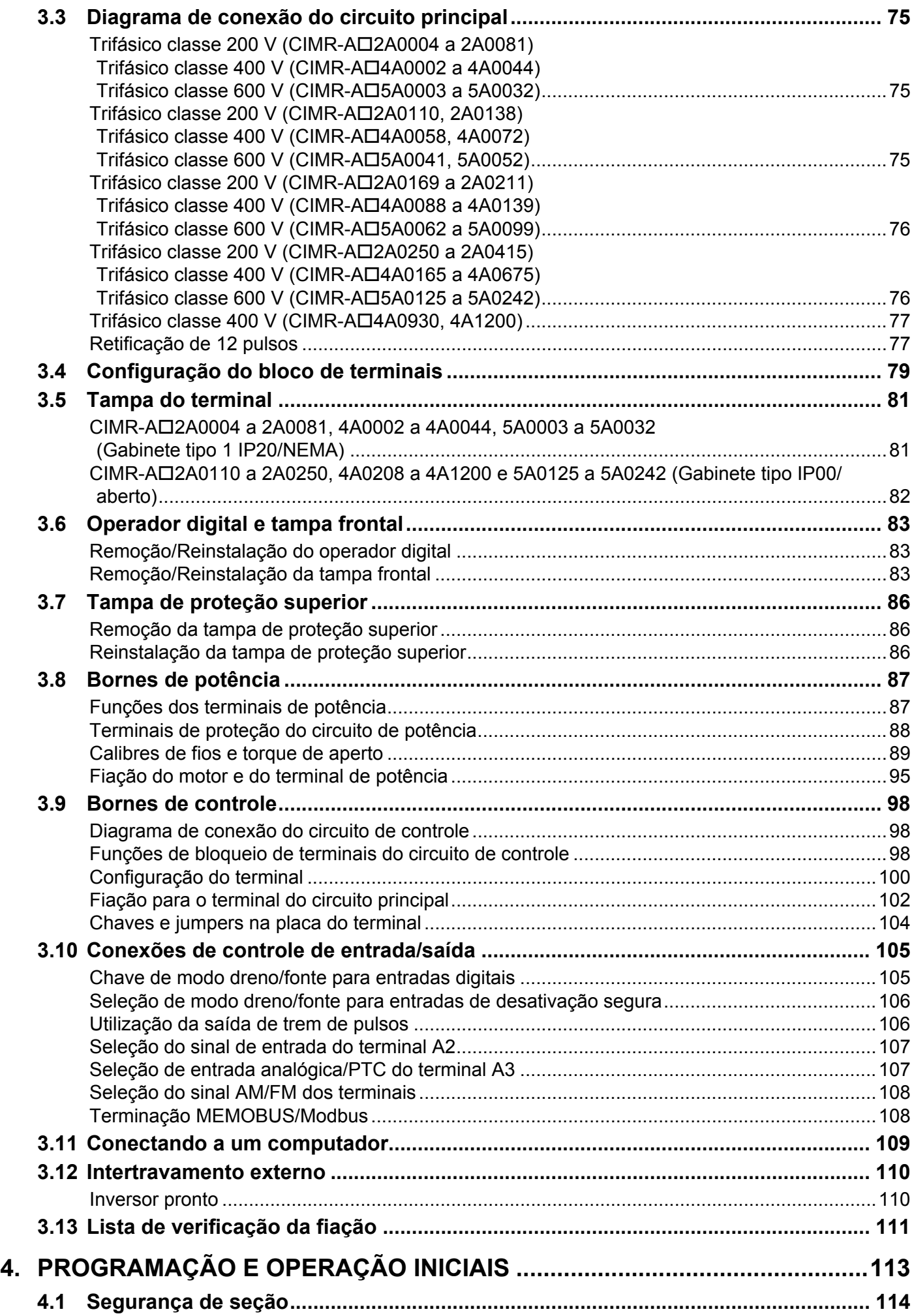

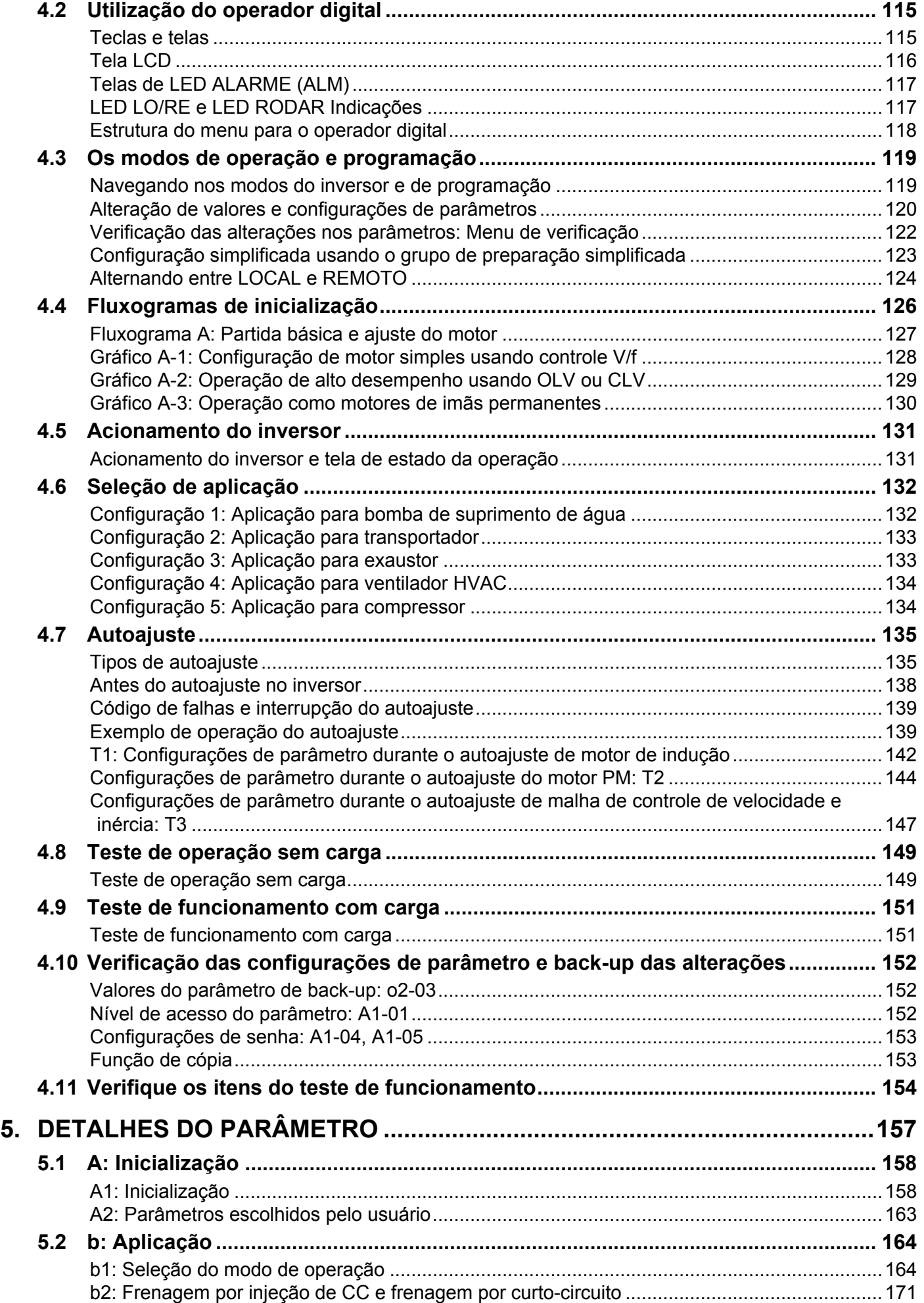

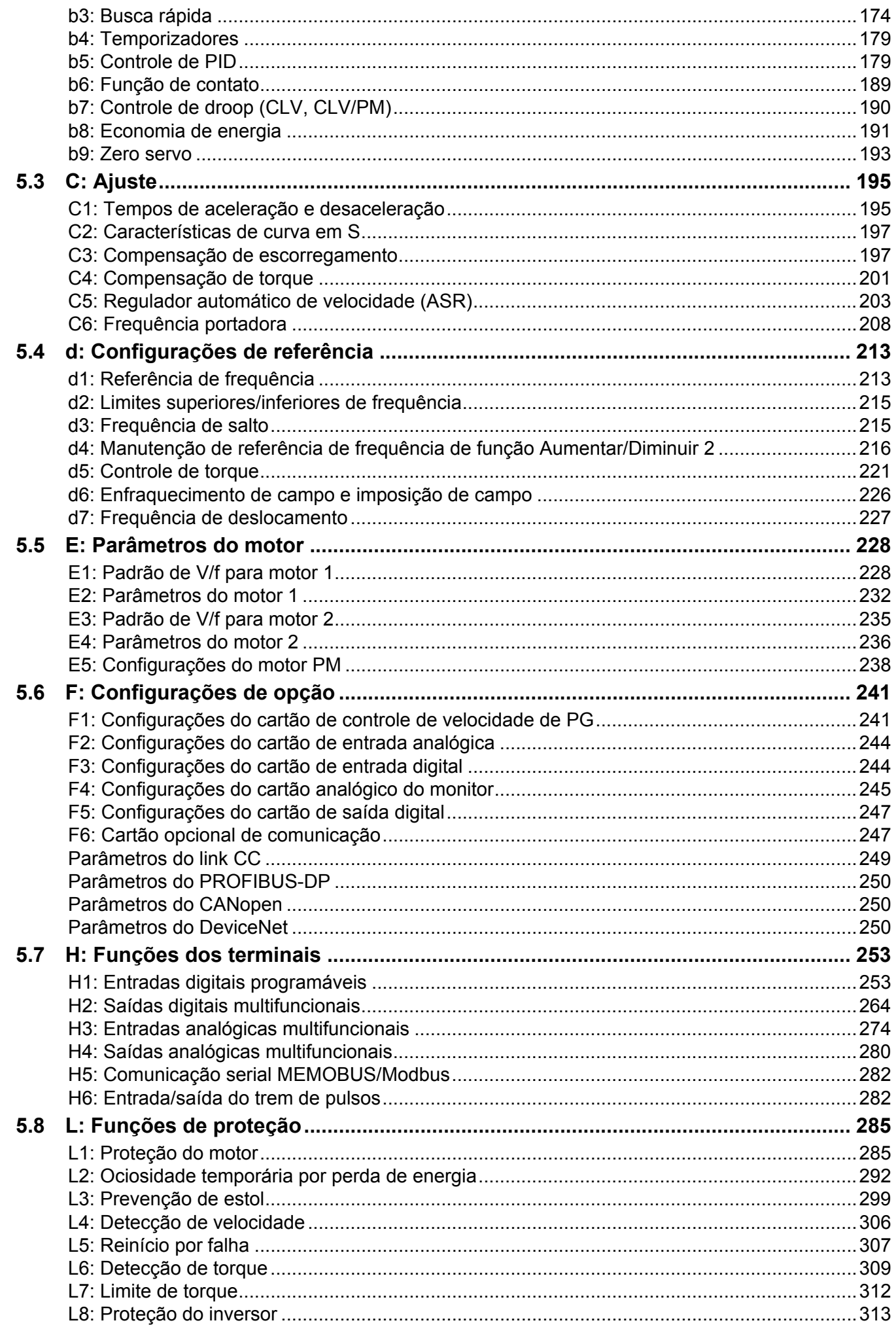

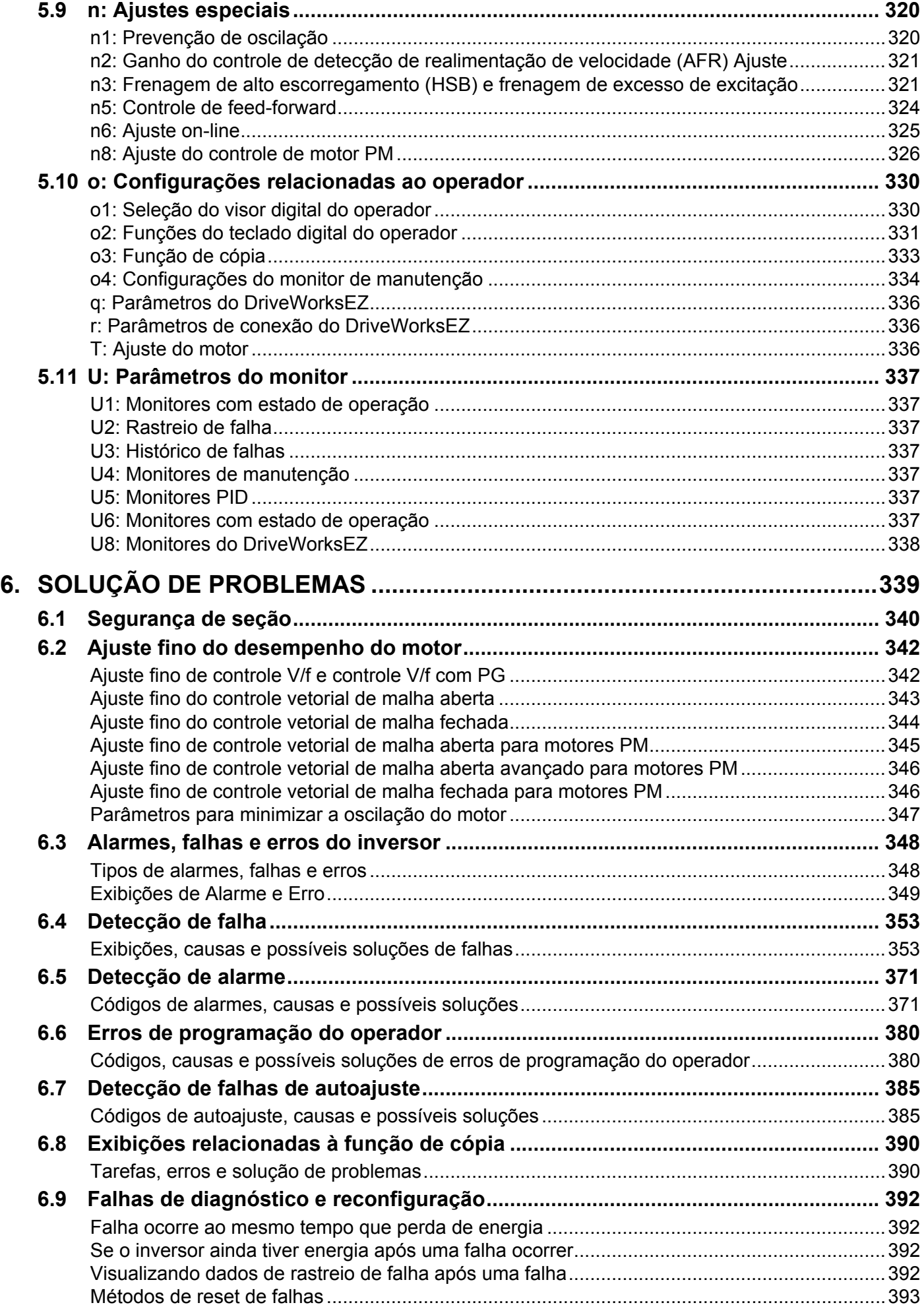

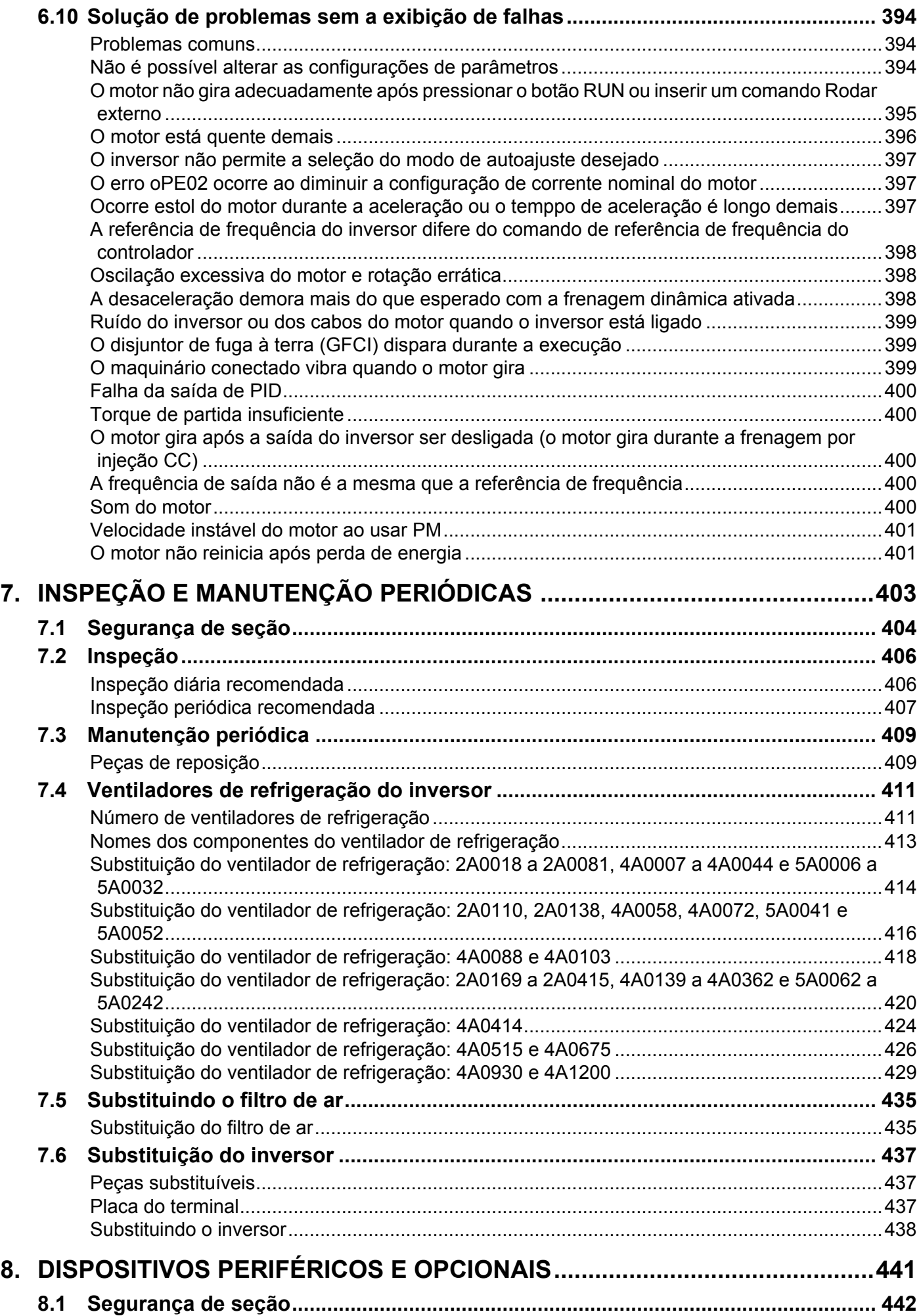

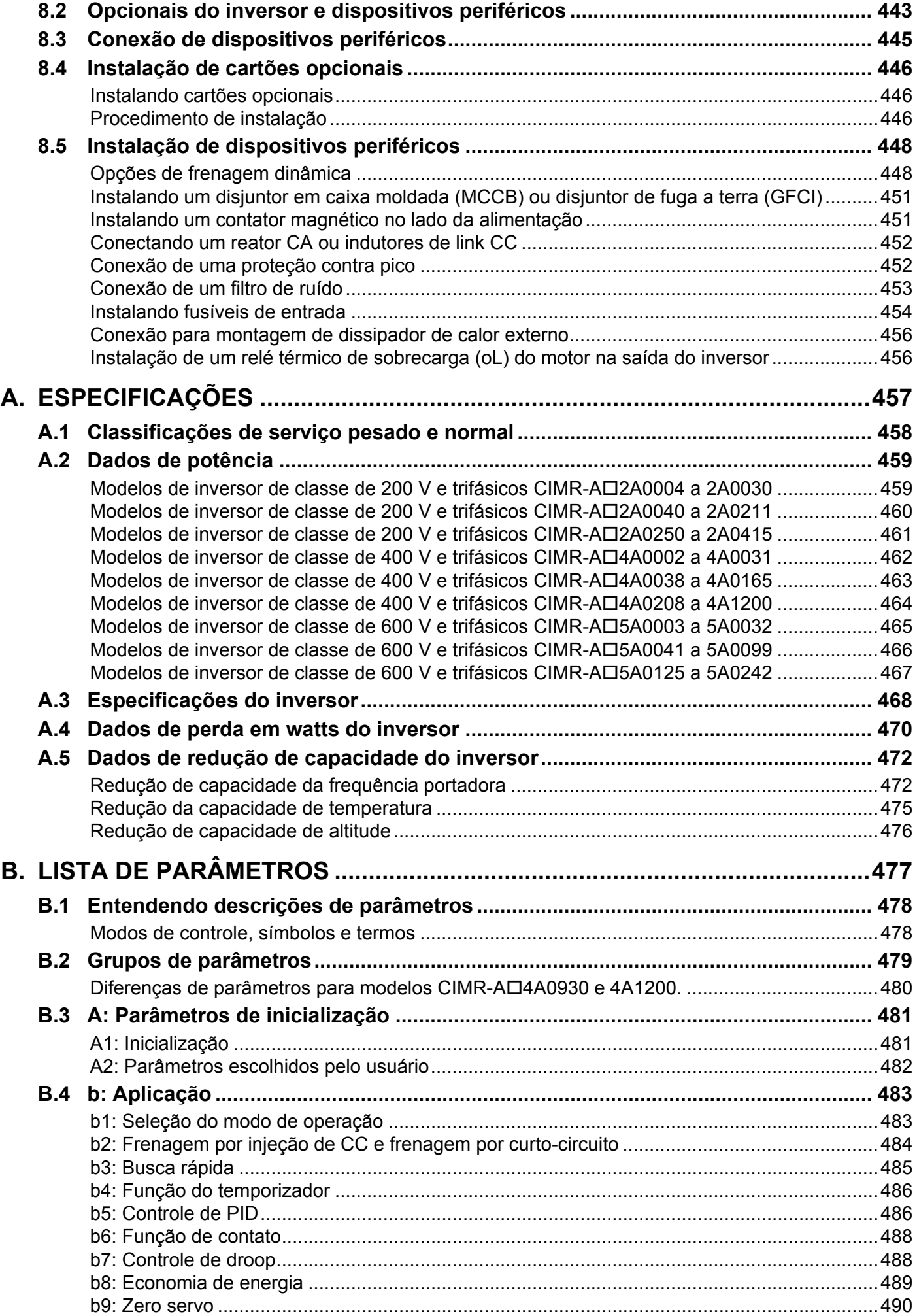

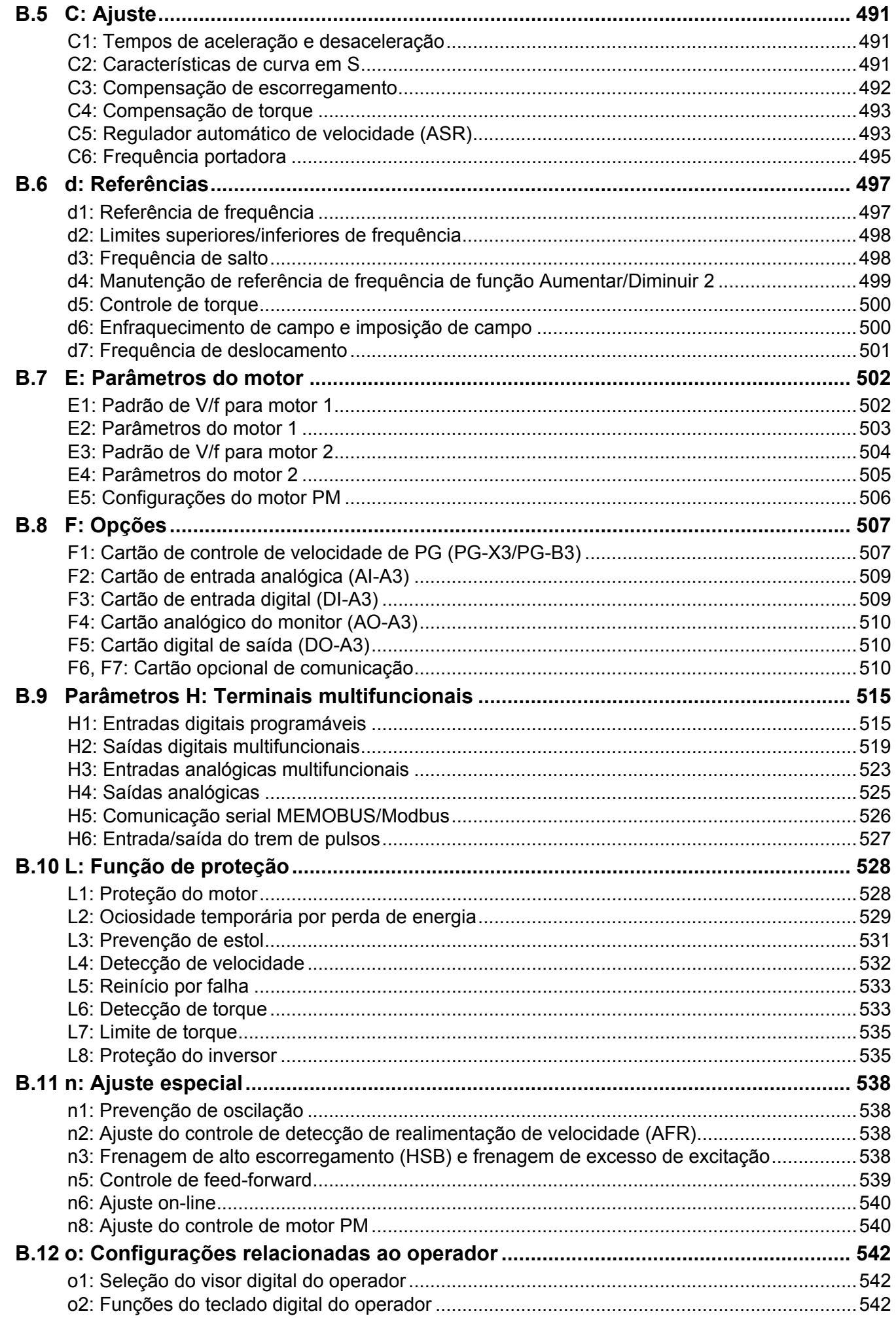

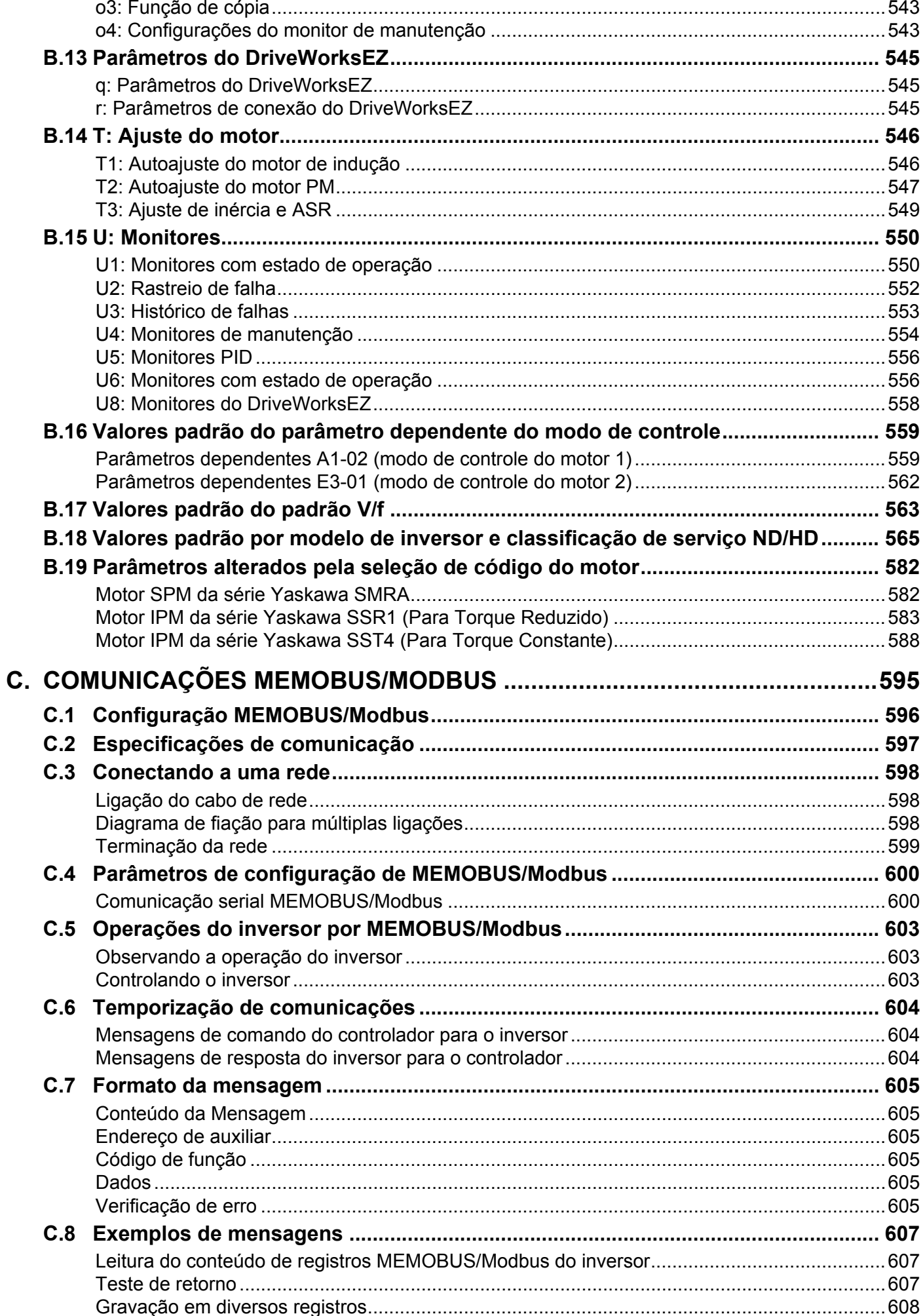

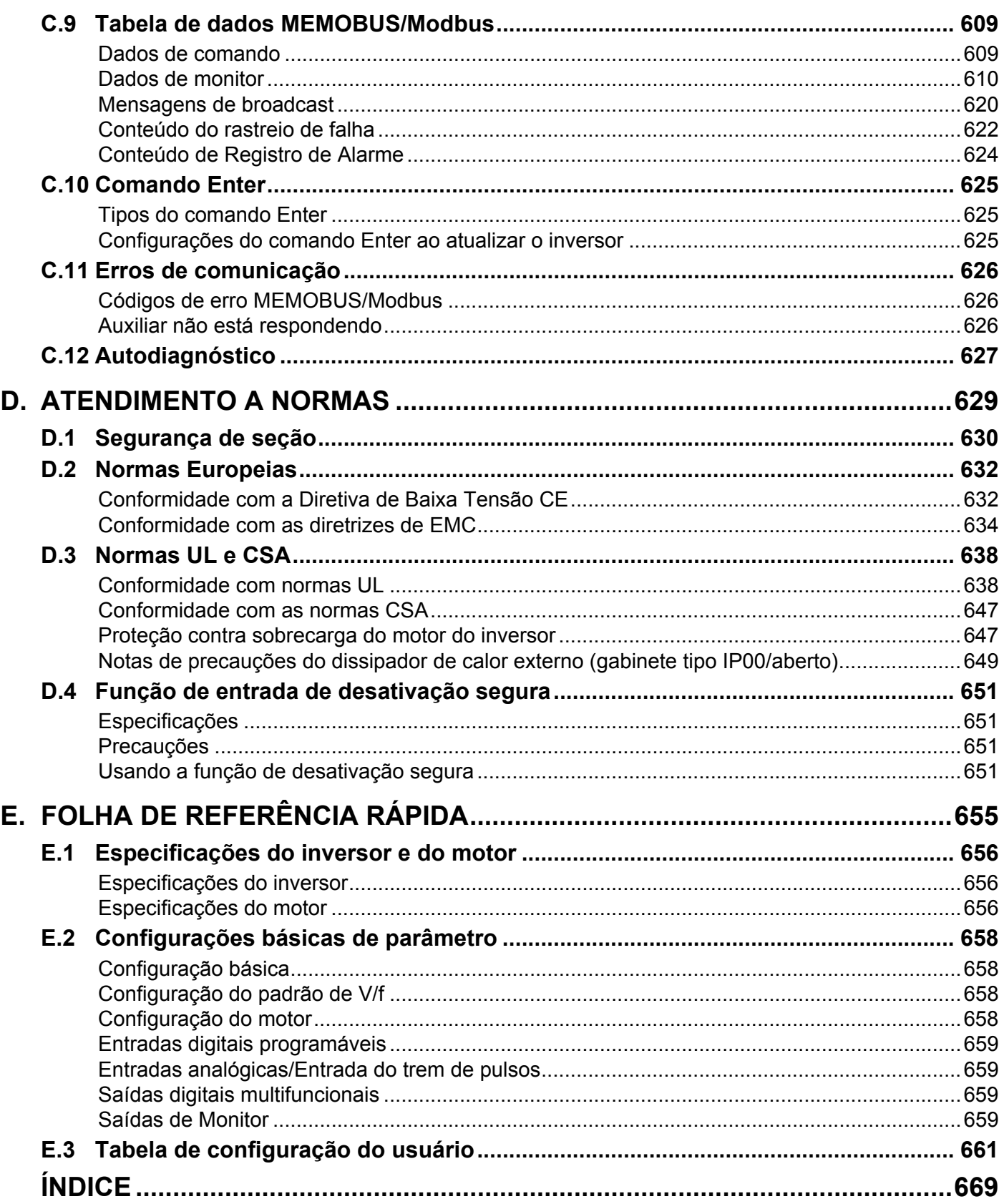

# **Prefácio e segurança geral**

<span id="page-14-0"></span>Esta seção fornece as mensagens de segurança pertinentes a este produto que, caso não sejam atendidas, podem resultar em fatalidade, acidentes pessoais ou danos ao equipamento. A Yaskawa não é responsável pelas consequências caso essas instruções sejam ignoradas.

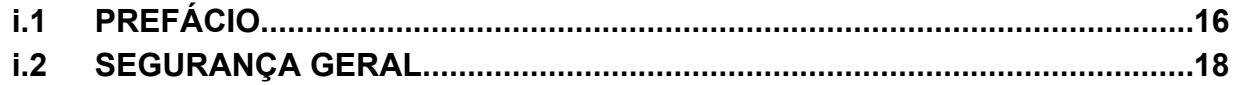

**i**

# <span id="page-15-0"></span>**i.1 Prefácio**

A Yaskawa fabrica produtos utilizados como componentes em uma grande variedade de sistemas e equipamentos industriais. A seleção e a aplicação dos produtos da Yaskawa são de responsabilidade do fabricante do equipamento e do usuário final. A Yaskawa recusa qualquer responsabilidade pela forma como os seus produtos são incorporados no projeto do sistema final. Sob nenhuma circunstância qualquer produto da Yaskawa deve ser incorporado a outro produto ou projeto como único e exclusivo controle de segurança. Sem exceção, todos os controles devem ser projetados para detectar os defeitos dinamicamente, oferecendo segurança em caso de falha em todas as circunstâncias. Todos os sistemas ou equipamentos projetados para incorporar um produto fabricado pela Yaskawa devem ser fornecidos ao usuário final com as advertências e instruções correspondentes para o uso e a operação seguros dessa parte. Todos as advertências fornecidas pela Yaskawa devem ser prontamente disponibilizadas para o usuário final. A Yaskawa oferece uma garantia expressa apenas para a qualidade dos seus produtos em conformidade com os padrões e especificações publicadas no manual da Yaskawa. NENHUMA OUTRA GARANTIA, EXPRESSA OU IMPLÍCITA, É OFERECIDA. A Yaskawa não assume nenhuma responsabilidade por quaisquer acidentes pessoais, danos à propriedade, perdas ou queixas decorrentes da má aplicação dos seus produtos.

Este manual foi elaborado para assegurar a aplicação correta e adequada dos inversores da Série A1000. Leia este manual antes de tentar instalar, operar, manter ou inspecionar o inversor e guarde-o em local seguro e conveniente para consultas futuras. Certifique-se de compreender todas as precauções e informações de segurança antes de continuar com a aplicação.

# u **Documentação aplicável**

Os seguintes manuais estão disponíveis para os inversores da série A1000:

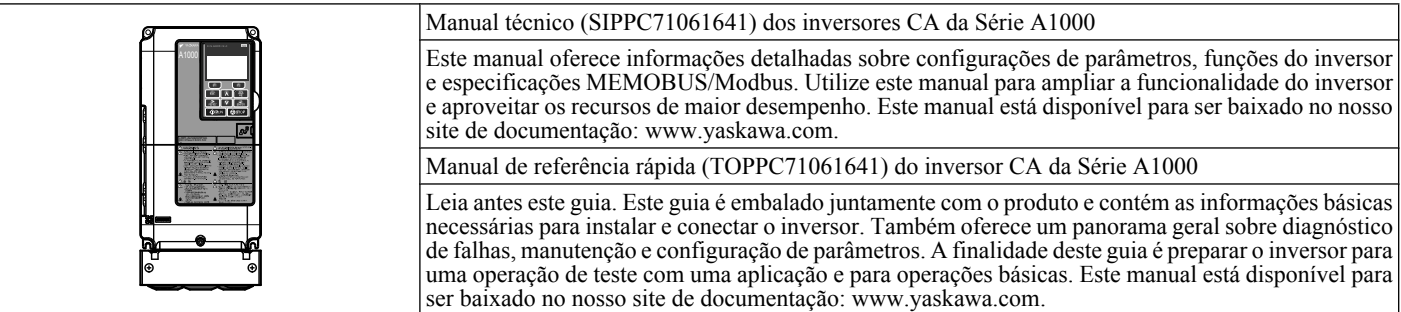

# **Símbolos**

**Nota:** Indica um suplemento ou precaução que não causa dano ao inversor.

TERMS **Indica um termo ou definição utilizado neste manual.**

### <span id="page-16-0"></span>u **Termos e abreviações**

- Inversor: Inversor Yaskawa da Série A1000
	- **BCD:** Código Binário Decimal
	- **H:** Número no Formato Hexadecimal
	- **IGBT:** Transistor Bipolar de Porta Isolada
	- **kbps:** Kilobits por Segundo
	- **MAC:** Controle de Acesso ao Meio
	- **Mbps:** Megabits por Segundo
	- **PG:** Gerador de Pulso
	- **r/min:** Revoluções por Minuto
	- **V/f:** Controle V/f
	- **V/f com PG:** Controle V/f com PG
	- **OLV:** Controle Vetorial de Malha Aberta
	- **CLV:** Controle Vetorial de Malha Fechada
	- **OLV/PM:** Controle Vetorial de Malha Aberta para PM
	- **AOLV/PM:** Controle Vetorial Avançado de Malha Aberta para PM
	- **CLV/PM:** Controle Vetorial de Malha Fechada para PM
	- **Motor PM:** Motor Síncrono de Imã Permanente (abreviação para motor IPM ou motor SPM)
	- **Motor IPM:** Motor de Imã Interior Permanente (por exemplo, Série Yaskawa SSR1 e motores da Série SST4)
	- **Motor SPM:** Motor de Imã Permanente Montado em Superfície (por exemplo, motores da série Yaskawa SMRA)

# u **Marcas registradas**

- CANopen é uma marca registrada da CAN in Automation (CiA).
- CC-Link é uma marca registrada da CC-Link Partner Association (CLPA).
- DeviceNet é uma marca registrada da Open DeviceNet Vendor Association, Inc. (ODVA).
- PROFIBUS-DP é uma marca registrada da PROFIBUS International (PI).
- MECHATROLINK-I/MECHATROLINK-II são marcas registradas da MECHATROLINK Members Association (MMA).
- Outras empresas e nomes de produtos mencionados neste manual são marcas registradas das respectivas empresas.

# <span id="page-17-0"></span>**i.2 Segurança geral**

# **Informações adicionais de segurança**

#### **Precauções gerais**

- Os diagramas neste manual podem ser indicados sem as blindagens ou tampas de segurança para ilustrar os detalhes. Substitua as tampas ou blindagens antes de operar e rodar os inversores conforme as instruções descritas neste manual.
- Ilustrações, fotografias ou exemplos utilizados neste manual são fornecidos apenas como exemplos e podem não se aplicar a todos os produtos para os quais este manual é aplicável.
- Os produtos e as especificações descritos neste manual ou o seu conteúdo e a sua apresentação podem ser alterados sem aviso prévio para aprimorar o produto ou o próprio manual.
- Quando for solicitar uma nova cópia do manual devido a dano ou perda, entre em contato com o seu representante Yaskawa ou o escritório de vendas Yaskawa mais próximo e forneça o número do manual mostrado na capa.
- Se a placa de identificação tornar-se gasta ou danificada, solicite uma substituição ao seu representante Yaskawa ou ao escritório de vendas Yaskawa mais próximo.

# **ADVERTÊNCIA**

Leia e compreenda este manual antes de instalar, operar ou conservar este inversor. O inversor deve ser instalado de acordo com este manual e os códigos locais.

As seguintes convenções são utilizadas para indicar as mensagens de segurança deste manual. A falta de atenção a essas mensagens pode resultar em ferimentos graves ou fatais, danos aos produtos ou aos equipamentos e sistemas relacionados.

# **A PERIGO**

**Indica uma situação de risco que, se não for evitada, resultará em morte ou lesões graves.**

# **ADVERTÊNCIA**

**Indica uma situação de risco que, se não fosse evitada, poderia resultar em morte ou lesões graves.**

**ADVERTÊNCIA!** *Também pode ser indicada por uma palavra-chave em negrito no texto, seguida por uma mensagem de segurança em itálico.*

# **CUIDADO**

**Indica uma situação de risco que, se não fosse evitada, poderia resultar em lesões leves ou moderadas.**

**CUIDADO!** *Também pode ser indicada por uma palavra-chave em negrito no texto, seguida por uma mensagem de segurança em itálico.*

### **ATENÇÃO**

**Indica uma mensagem de dano de propriedade.**

**ATENÇÃO:** *Também pode ser indicada por uma palavra-chave em negrito no texto, seguida por uma mensagem de segurança em itálico.*

## <span id="page-18-0"></span>u **Mensagens de segurança**

# **PERIGO**

#### **Atenção às mensagens de segurança deste manual.**

O não cumprimento pode resultar em morte ou ferimentos graves.

A empresa que está operando é responsável por quaisquer ferimentos ou danos ao equipamento resultantes da negligência em atender às advertências deste manual.

### **Risco de choque elétrico**

#### **Não conecte ou desconecte a fiação enquanto a energia estiver ligada.**

O não cumprimento pode resultar em morte ou ferimentos graves.

Antes da manutenção, desconecte toda a alimentação do equipamento. O capacitor interno permanece carregado mesmo depois da fonte de alimentação ter sido desligada. Depois de desligar a alimentação, espere pelo menos o tempo especificado no inversor antes de tocar em qualquer componente.

# **ADVERTÊNCIA**

#### **Risco de movimentação inesperada**

**O sistema pode iniciar inesperadamente durante a aplicação de alimentação, resultando em morte ou ferimentos graves.**

Afaste todo o pessoal da área do inversor, do motor e da máquina antes de ligar. Firme as tampas, juntas, chavetas e cargas da máquina antes de conectar a fonte de alimentação.

**Ao utilizar o DriveWorksEZ para criar a programação personalizada, as funções dos terminais de entrada/saída do inversor são alteradas das configurações de fábrica e o inversor não apresentará o desempenho mostrado neste manual.**

A operação imprevisível do equipamento pode resultar em morte ou ferimentos graves.

Observe atentamente a programação personalizada de entrada/saída no inversor antes de tentar operar o equipamento.

### **Risco de choque elétrico**

**Não tente modificar ou alterar o inversor sem que tenha sido explicado neste manual.**

O não cumprimento resultará em morte ou ferimentos graves.

A Yaskawa não se responsabiliza por qualquer modificação que o usuário realizar no produto. Este produto não deve ser modificado.

#### **Não permita que pessoas não qualificadas utilizem o equipamento.**

O não cumprimento resultará em morte ou ferimentos graves.

Manutenção, inspeção e substituição de peças devem ser realizadas somente por pessoas autorizadas familiarizadas com a instalação, ajuste e manutenção de inversores CA.

#### **Não remova as tampas ou toque nas placas de circuito enquanto a alimentação estiver ligada.**

O não cumprimento resultará em morte ou ferimentos graves.

**Verifique se o condutor de aterramento de proteção cumpre as normas técnicas e as regulamentações locais de segurança.**

Visto que a corrente de fuga excede 3.5 mA nos modelos CIMR-A $\square$ 4A0414 e maiores, a IEC 61800-5-1 estabelece que a alimentação elétrica deve ser automaticamente desconectada em caso de interrupção do condutor de aterramento de proteção ou um condutor de aterramento de proteção com um diâmetro de pelo menos 10 mm<sup>2</sup> (Cu) ou 16 mm<sup>2</sup> (Al) deverá ser utilizado. O não cumprimento dessas instruções pode resultar em morte ou em ferimentos graves.

#### **Sempre utilize o equipamento apropriado para os Disjuntores de Fuga a Terra (GFCIs).**

O inversor pode provocar uma corrente residual com um componente DC na proteção de aterramento do condutor. Quando um dispositivo de proteção de corrente residual ou de monitoramento é utilizado para proteção em caso de contato direto ou indireto, sempre utilize um tipo B GFCI de acordo com a IEC 60755.

## **i.2 Segurança geral**

# **ADVERTÊNCIA**

# **Perigo de incêndio**

**Não utilize uma fonte de tensão inadequada.**

O não cumprimento dessa instrução pode resultar em morte ou ferimentos graves.

Verifique se a tensão do inversor coincide com a tensão da fonte de alimentação de entrada antes de aplicar a alimentação.

# **Perigo de esmagamento**

**Não utilize este inversor no levantamento de aplicações sem antes instalar circuitos externos de segurança para evitar a queda acidental da carga.**

**O inversor não possui proteção interna contra queda de carga pelo levantamento de aplicações.**

O não cumprimento dessa instrução pode resultar em morte ou ferimentos graves pela queda de cargas.

Instale mecanismos de circuito de segurança elétricos e/ou mecânicos independentes do circuito do inversor.

# **CUIDADO**

# **Perigo de esmagamento**

**Não carregue o inversor pela tampa frontal.**

O não cumprimento dessa instrução pode resultar em ferimento leve ou moderado devido à queda da carcaça principal do inversor.

# **ATENÇÃO**

**Observe os procedimentos apropriados de descarga eletrostática (ESD) ao manipular o inversor e as placas de circuito.**

O não cumprimento dessa instrução pode resultar em dano ESD ao circuito do inversor.

**Não realize teste de resistência de tensão em qualquer parte do inversor.**

O não cumprimento dessa instrução pode resultar em danos aos dispositivos dentro do inversor.

#### **Não opere equipamento danificado.**

O não cumprimento dessa instrução pode resultar em maiores danos ao equipamento.

Não conecte ou opere qualquer equipamento com dano visível ou sem peças.

#### **Instale uma proteção adequada de circuito de potência por códigos aplicáveis.**

O não cumprimento deste aviso pode resultar em danos ao inversor.

O inversor é adequado para uso em um circuito com capacidade de entrega de até 100,000 RMS amperes simétricos, máximo de 240 VCA (classe de 200 V), máximo de 480 VCA (classe de 400 V) e máximo de 600 VCA (classe de 600 V) quando protegido por fusíveis Bussmann tipo FWH ou FWP, conforme especificado em *[Instalando fusíveis no lado](#page-631-0)  [da entrada](#page-631-0)* na página *[632](#page-631-0)*.

**Não exponha o inversor a desinfetantes do grupo halogêneo.**

O não cumprimento dessa instrução pode causar danos aos componentes elétricos do inversor.

Não acondicione o inversor em materiais de madeira que sofreram fumigação ou esterilização.

Não esterilize a embalagem inteira após o acondicionamento do produto.

# <span id="page-20-0"></span>u **Precauções gerais da aplicação**

### n **Seleção**

#### **Instalando um reator**

Utilize um reator CA ou indutor de link CC nas seguintes situações:

- Para suprimir a corrente harmônica.
- Para suavizar o pico da corrente que resulta do chaveamento do capacitor.
- Quando a fonte de alimentação for superior a 600 kVA.
- Quando o inversor estiver sendo acionado a partir de um sistema de fonte de alimentação com conversor tiristor.
- **Nota:** Um indutor de link CC foi construído para os modelos de inversores CIMR-A $\square$ 2A110 a 2A0415 e 4A0058 a 4A1200.

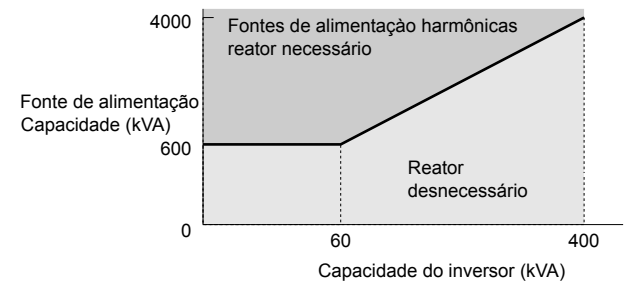

**Figura i.1 Instalando um reator**

#### **Capacidade do inversor**

Para motores especializados, verifique se a corrente nominal do motor é menor do que a corrente nominal de saída para o inversor.

Ao acionar mais de um motor em paralelo a partir de um único inversor, a capacidade do inversor deve ser maior que [corrente nominal total do motor  $\times$  1.1].

#### **Torque de partida**

A avaliação de sobrecarga do inversor determina as características de partida e aceleração do motor. Espere um torque menor do que quando executado a partir da linha de alimentação. Para conseguir mais torque de partida, utilize um inversor maior ou aumente a capacidade tanto do motor quanto do inversor.

#### **Parada de emergência**

Quando o inversor falha, a saída desliga, mas o motor não para imediatamente. Um freio mecânico pode ser necessário quando for preciso parar o motor mais rápido do que a função Parada rápida do inversor consegue.

#### **Opções**

**ATENÇÃO:** *Os terminais B1, B2, +1, +2 e +3 são utilizados para conectar somente dispositivos opcionais compatíveis com a série A1000. Conectar dispositivos não aprovados pela Yaskawa a esses terminais pode danificar o inversor.*

#### **Partida/Parada repetitivas**

Máquinas de lavar, prensas de impacto e outras aplicações com partidas e paradas frequentes, muitas vezes, utilizam 150% dos valores das suas correntes nominais. Estresse por calor gerado devido à alta corrente repetitiva diminuirá o tempo de vida dos IGBTs.

A Yaskawa recomenda que seja diminuída a frequência portadora, particularmente quando o ruído audível não for uma preocupação. É benéfico reduzir a carga, aumentar o tempo de aceleração e desaceleração ou mudar para um inversor maior para ajudar a manter os níveis de pico da corrente abaixo de 150%. Verifique os níveis de pico da corrente ao dar partida e parar repetidamente durante a execução do teste inicial e faça os ajustes necessários.

### n **Instalação**

#### **Painéis de gabinete**

Mantenha o inversor em um ambiente limpo, instalando-o em um painel de gabinete ou escolhendo uma área de instalação livre de poeira, fiapos e névoa de óleo. Certifique-se de deixar o espaço necessário entre os inversores para fornecer resfriamento e tome as medidas adequadas para que a temperatura do ambiente permaneça dentro dos limites permitidos e mantenha materiais inflamáveis longe do inversor. A Yaskawa oferece projetos protetores para inversores que devem ser utilizados na áreas sujeitas a névoa de óleo e vibração excessiva. Entre em contato com a Yaskawa ou o seu agente autorizado para obter mais detalhes.

#### **Instrução de instalação**

**ATENÇÃO:** *Instale o inversor na vertical conforme especificado no manual. [Consulte Instalação mecânica na página 52](#page-51-0) para obter mais informações sobre a instalação. O não cumprimento dessa instrução pode causar dano ao inversor devido ao resfriamento inapropriado.*

# n **Configurações**

#### **Código do motor**

Ao utilizar o OLV/PM, defina o código adequado do motor para o parâmetro E5-01 antes de realizar um teste.

#### **Limites superiores**

**ATENÇÃO:** *O inversor é capaz de rodar o motor até 400 Hz. Defina o limite superior para a frequência do inversor para evitar o perigo de operar acidentalmente o equipamento a uma velocidade superior à nominal. O valor padrão para a frequência de saída máxima é de 60 Hz.*

#### **Frenagem por injeção de CC**

**ATENÇÃO:** *Uma corrente excessiva durante a frenagem por injeção de CC e uma duração excessiva desta podem causar o superaquecimento do motor.*

#### **Tempos de aceleração/desaceleração**

Os tempos de aceleração e desaceleração são afetados pela quantidade de torque gerado pelo motor, o torque da carga e o momento de inércia. Defina um tempo de aceleração/desaceleração maior quando a prevenção de estol estiver ativada. Os tempos de aceleração/desaceleração são prolongados em um período equivalente ao de operação da função Prevenção de estol. Instale uma das opções disponíveis de frenagem ou aumente a capacidade do inversor para aceleração e desaceleração mais rápidas.

#### **n** Manuseio geral

#### **Verificação de fiação**

**ATENÇÃO:** *Não conecte linhas de alimentação aos terminais de saída U/T1, V/T2 ou W/T3. O não cumprimento dessa instrução irá destruir o inversor. Faça uma verificação final de toda a sequência de fiação e outras ligações antes de ligar a alimentação e também verifique se há curtos-circuitos nos terminais de controle que possam danificar o inversor.*

#### **Selecionando um disjuntor ou interruptor de circuito**

A Yaskawa recomenda a instalação de um disjuntor de fuga a terra (GFCI) no lado da fonte de alimentação. O GFCI deve ser projetado para o uso com inversores CA (por exemplo, do Tipo B de acordo com a IEC 60755).

Selecione um disjuntor em caixa moldada (MCCB) ou GFCI com uma corrente nominal 1.5 a 2 vezes maior que a corrente nominal do inversor para evitar passagens incômodas causadas por harmônicos na corrente de entrada do inversor. *[Consulte Instalando um disjuntor em caixa moldada \(MCCB\) ou disjuntor de fuga a terra \(GFCI\) na página 451](#page-450-0)* para maiores informações.

**ATENÇÃO:** *Previna danos ao equipamento. Instale um fusível e um GFCI nos modelos CIMR-A*o*4A0930 e 4A1200. O não cumprimento pode causar danos graves às instalações se o inversor estiver com defeito.*

#### **Instalação de contator magnético**

**ADVERTÊNCIA!** *Perigo de incêndio. Desligue o inversor com um contator magnético (MC) quando ocorrer uma falha em qualquer equipamento externo, como resistores de frenagem. [Consulte Instalando um contator magnético no lado da alimentação na](#page-450-0)  [página 451](#page-450-0). A inobservância pode causar superaquecimento no resistor, incêndio e ferimentos às pessoas.*

**ATENÇÃO:** *Para obter o desempenho máximo dos capacitores eletrolíticos e relés de circuito, evite ligar e desligar a fonte de alimentação do inversor mais de uma vez a cada 30 minutos. O uso frequente pode danificar o inversor. Utilize o inversor para parar e iniciar o motor.*

#### **Inspeção e manutenção**

**ADVERTÊNCIA!** *Risco de choque elétrico. Os capacitores no inversor não descarregam imediatamente após o desligamento da alimentação. Depois de desligar a alimentação, espere pelo menos o tempo especificado no inversor antes de tocar em qualquer componente. O não cumprimento dessa instrução pode causar ferimentos por choque elétrico.*

**ADVERTÊNCIA!** *Risco de choque elétrico. Quando um inversor estiver executando um motor PM, a tensão continuará a ser gerada nos terminais do motor, depois do desligamento do o inversor, enquanto ele para. Tome as precauções descritas a seguir para evitar choques e ferimentos:*

*∙ Em aplicações nas quais a máquina ainda pode rodar depois que o inversor interrompeu totalmente uma carga, instale uma chave no lado da saída do inversor para desconectar o motor e o inversor.*

*∙ Não permita que uma força externa rode o motor além da velocidade máxima permitida ou rode-o quando o inversor estiver desligado. ∙ Antes de inspecionar o inversor ou realizar qualquer manutenção, aguarde pelo menos o tempo especificado na etiqueta de advertência após a abertura da chave de carga no lado de saída.*

*∙ Não ligue e desligue a chave de carga enquanto o motor estiver funcionando.*

*∙ Se o motor estiver inerte, certifique-se de que a alimentação para o inversor está ligada e a saída do inversor parou completamente antes de desligar a chave de carga.*

**ADVERTÊNCIA!** *Perigo de queimadura. Como o dissipador de calor pode ficar muito quente durante a operação, tome as devidas precauções para evitar queimaduras. Ao substituir o ventilador de refrigeração, desligue a alimentação e aguarde pelo menos 15 minutos para ter certeza de que o dissipador de calor esfriou. O não cumprimento dessas instruções pode causar queimaduras.*

#### **Fiação**

A Yaskawa recomenda o uso de terminais redondos em todos os modelos de inversores. Os modelos de inversores CIMR-A $\square$ 2A0069 a 2A0415 e 4A0058 a 4A1200 requerem o uso de terminais redondos para cumprimento com UL/cUL. Para crimpagem, utilize somente as ferramentas recomendadas pelo fabricante do terminal.

#### <span id="page-22-0"></span>**Transportando o inversor**

**ATENÇÃO:** *Nunca limpe a vapor o inversor. Durante o transporte, proteja o inversor do contato com sais, flúor, bromo, éster de ftalato e outras substâncias químicas nocivas.*

# u **Precauções de aplicação do motor**

### n **Padrão de motores de indução**

#### **Série de baixa velocidade**

O ventilador de resfriamento de um motor padrão deve esfriar o motor à velocidade nominal. Como a capacidade de autorresfriamento de tal motor diminui com a velocidade, a aplicação de torque total em baixa velocidade, possivelmente, danificar o motor. Reduza o torque de carga conforme o motor diminui de velocidade para evitar danos por superaquecimento. *Figura i.2* mostra as características de carga toleráveis para um motor padrão Yaskawa. Utilize um motor projetado especificamente para funcionar com um inversor quando 100% de torque contínuo é necessário em baixas velocidades.

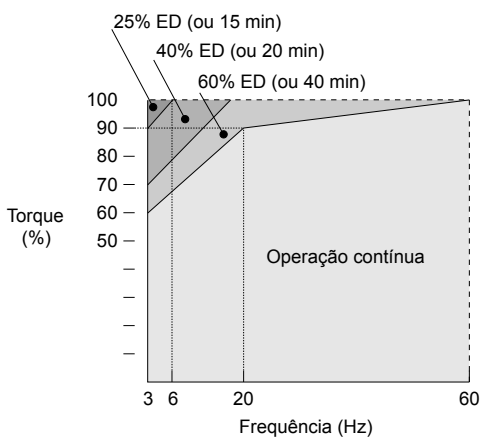

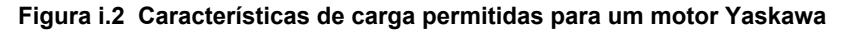

#### **Tolerância de isolamento**

**ATENÇÃO:** *Considere os níveis de tolerância de tensão e de isolamento do motor em aplicações com uma tensão de entrada de mais de 440 V ou distâncias de fiação particularmente longas.*

#### **Operação de alta velocidade**

**ATENÇÃO:** *Podem ocorrer problemas com os rolamentos do motor e com o equilíbrio dinâmico da máquina quando estiver operando um motor além de sua velocidade nominal. Entre em contato com o fabricante da máquina ou do motor.*

#### **Características de torque**

As características de torque diferem em relação ao funcionamento do motor diretamente da linha de alimentação. O usuário deve ter um entendimento completo das características de carga de torque para a aplicação.

#### **Vibração e choque**

O inversor permite a seleção do controle de alta portadora PWM (Swing) e de baixa portadora PWM (Swing). Selecionar a alta portadora PWM (Swing) pode ajudar a reduzir a oscilação do motor.

- Tome cuidado especial ao adicionar um inversor de velocidade variável para uma aplicação acionando um motor a partir da linha de alimentação a uma velocidade constante. Se houver ressonância, instale uma borracha de absorção de choque em torno da base do motor e permita a seleção de frequência de salto para impedir o funcionamento contínuo na faixa de frequência da ressonância.
- Ressonância mecânica pode ocorrer com eixos longos do motor e em aplicações como turbinas, ventoinhas e ventiladores com cargas de alta inércia. Utilize controle vetorial de malha fechada quando essas aplicações apresentarem problemas de ressonância mecânica.

#### **Ruído audível**

O ruído criado durante o rodar varia em função da configuração da frequência portadora. Ao utilizar uma alta frequência, o ruído audível do motor é comparável ao ruído do motor gerado quando este funciona ligado a uma linha de alimentação. O funcionamento acima da velocidade nominal do motor pode criar um ruído desagradável.

#### n **Motores síncronos**

- Entre em contato com a Yaskawa, ou um com agente desta, caso planeje utilizar um motor síncrono não aprovado pela Yaskawa.
- Utilize um motor de indução padrão quando estiver executando vários motores síncronos simultaneamente. Um único inversor não possui essa capacidade.
- Na partida, um motor síncrono pode rodar um pouco na direção oposta ao comando Rodar, dependendo das configurações de parâmetros e da posição do rotor.

## **i.2 Segurança geral**

• A quantidade de torque de partida gerada difere dependendo do modo de controle e do tipo de motor. Configure o motor com o inversor depois de verificar o torque de partida, as características de carga permitidas, a tolerância de impacto da carga e o alcance do controle de velocidade.

Entre em contato com a Yaskawa, ou um com agente desta, caso planeje utilizar um motor que não se enquadra nestas especificações:

- No controle vetorial de malha aberta para motores PM, o torque de frenagem é inferior a 125% quando a velocidade se mantém entre 20% e 100%, mesmo com um resistor de frenagem. O torque de frenagem cai para menos de 50% quando é executado a menos de 20% da velocidade.
- No controle vetorial de malha aberta para motores PM, o momento de inércia da carga permitida é aproximadamente 50 vezes maior do que o momento de inércia do motor.

Entre em contato com a Yaskawa ou um agente desta em caso de dúvidas sobre aplicações com um momento de inércia maior.

- Ao utilizar um freio de retenção no controle vetorial de malha aberta para motores PM, solte o freio antes de dar partida no motor. A falha em definir o momento adequado pode causar perda de velocidade.
- Para reiniciar um motor em processo de parada por inércia, girando a mais de 200 Hz em controle V/f, primeiramente use a função de frenagem do curto-circuito para pará-lo. A Frenagem do Curto-Circuito exige um resistor de frenagem especial. Entre em contato com a Yaskawa ou com um agente Yaskawa para maiores detalhes.
- Para dar partida novamente em um motor em processo de parada por inércia (abaixo de 200 Hz), utilize a função Busca rápida caso o cabo do motor não seja muito comprido. Caso este seja relativamente longo, pare o motor utilizando a frenagem por curto-circuito.

### ■ Motores especializados

#### **Motor multipólo**

A corrente nominal de um motor multipólo difere da corrente de um motor padrão.Então, não deixe de verificar a corrente máxima ao selecionar um inversor. Sempre pare o motor antes de mudar seu número de pólos. O motor para por inércia, se ocorrer uma falha de sobretensão (ov) ou se a proteção de corrente excessiva (oC) for acionada.

#### **Motor submersível**

A corrente nominal de um motor submersível é maior do que a de um motor padrão.Portanto, selecione a capacidade do inversor adequadamente. Utilize um cabo de motor grande o suficiente para evitar a diminuição do nível de torque máximo em virtude da queda de tensão causada por um cabo de motor longo.

#### **Motor à prova de explosão**

O motor e o inversor devem ser testados em conjunto para serem certificados como à prova de explosão. O inversor não é projetado para áreas potencialmente explosivas.

Ao anexar um encoder para um motor à prova de explosão, verifique se o encoder também é à prova de explosão. Utilize um conversor de sinal de isolamento para conectar os sinais de controle do encoder ao cartão opcional de velocidade de realimentação.

#### **Motor redutor**

Verifique se as engrenagens e os lubrificantes são classificados para a faixa de velocidade desejada para evitar danos à engrenagem ao se operar em baixas velocidades ou velocidades muito altas. Consulte o fabricante para aplicações que requerem uma operação fora da faixa de velocidade nominal do motor ou uma caixa de transmissão.

#### **Motor monofásico**

Variadores de velocidade não são projetados para operar com motores monofásicos. Utilizar capacitores de partida do motor faz com que uma corrente excessiva flua e pode danificar os componentes do inversor. Uma partida de fase dividida ou uma partida de repulsão pode queimar as bobinas de arranque porque a chave interna centrífuga não está ativada. O inversor foi projetado para uso com motores de trifásicos apenas.

#### **Motor com freio**

Tome cuidado ao utilizar o inversor para operar um motor com um freio de retenção incorporado. Caso o freio esteja conectado a saída do inversor, pode não soltar-se na partida devido aos baixos níveis de tensão.Por isso, certifique-se de instalar uma fonte de alimentação separada para o freio do motor. Observe que os motores com freios integrados tendem a gerar uma quantidade razoável de ruído em baixas velocidades.

#### ■ Notas sobre a máquina de transmissão de energia

Instalar um inversor CA em máquinas que anteriormente eram ligadas diretamente à fonte de alimentação permitirá que a máquina opere em velocidades variáveis. A operação contínua fora da velocidade nominal pode desgastar o material de lubrificação em caixas de transmissão e outras peças de transmissão de energia. Verifique se a lubrificação é suficiente dentro da faixa inteira de velocidade para evitar danos à máquina. Note que a operação acima da velocidade nominal pode aumentar o ruído gerado pela máquina.

# <span id="page-24-0"></span>u **Exemplo de etiqueta de advertência de inversor**

Atente-se sempre às informações de advertência listadas do aviso *Figura i.3* na posição mostrada em *Figura i.4*.

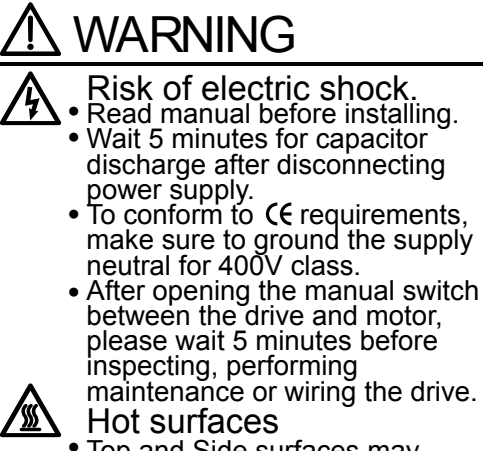

Top and Side surfaces may become hot. Do not touch. ●

**Figura i.3 Exemplo de informações de advertência**

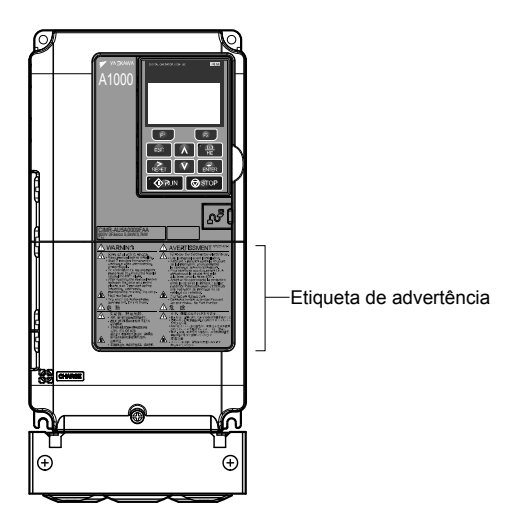

**Figura i.4 Posição das informações de advertência**

# u **garantia Informações de**

#### n **Restrições**

O inversor não foi projetado ou fabricado para o uso em dispositivos ou sistemas que podem afetar ou ameaçar diretamente a vida e saúde das pessoas.

Os clientes que pretendem usar o produto descrito neste manual para dispositivos ou sistemas relacionados a transporte, saúde, aviação, energia nuclear, energia elétrica ou em aplicações subaquáticas devem primeiro entrar em contato com os seus representantes Yaskawa ou com o escritório de vendas Yaskawa mais próximo.

**ADVERTÊNCIA!** *Lesões à equipe. Este produto foi fabricado sob rigorosas diretrizes de controle de qualidade. No entanto, se ele for instalado em qualquer local onde a sua falha possa envolver ou resultar em uma situação de vida ou morte ou perda de vida humana, ou em uma instalação onde uma falha pode causar um acidente grave ou lesão física, dispositivos de segurança deverão ser instalados para minimizar a probabilidade de qualquer acidente.*

**Esta Página Anulada Intencionalmente**

# **Recebimento**

<span id="page-26-0"></span>Este capítulo explica como inspecionar o inversor após o recebimento e oferece uma visão geral dos diferentes tipos de gabinete e componentes.

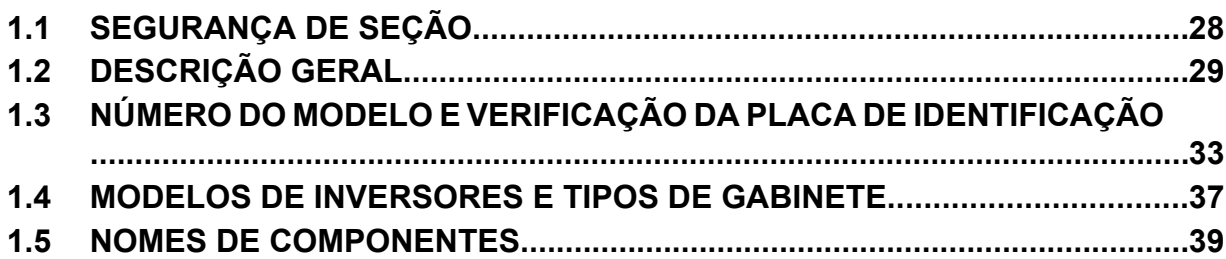

# <span id="page-27-0"></span>**1.1 Segurança de seção**

# **CUIDADO**

**Não carregue o inversor pelas tampas frontal ou do terminal.**

A inobservância desta instrução pode provocar queda da carcaça principal do inversor, resultando em ferimentos leves ou moderados.

# **ATENÇÃO**

**Observe os procedimentos apropriados de descarga eletrostática (ESD) ao manipular o inversor e as placas de circuito.**

O não cumprimento dessa instrução pode resultar em dano ESD ao circuito do inversor.

**Um motor conectado a um inversor PWM pode operar a uma temperatura mais alta do que um motor alimentado por energia elétrica, e a faixa de velocidade operacional pode reduzir a capacidade de refrigeração do motor.** Garanta que o motor seja adequado para o serviço do inversor e/ou que o fator de serviço do motor seja adequado para acomodar o aquecimento adicional com as condições de funcionamento previstas.

# <span id="page-28-0"></span>**1.2 Descrição geral**

# u **Seleção do modelo A1000**

Refere-se à *Tabela 1.1* para seleção de inversor, dependendo da potência do motor e a classificação de serviço como Normal ou Pesado.

**Nota:** Os modelos e capacidades mostrados aqui são baseados em configurações padrão e nas condições de operação. Frequências portadoras mais altas e maior temperatura ambiente exigem redução de capacidade.

|                                  | Tabela 1.1 MOdelos A1000           |                                        |                                      |                                              |                                    |                                               |                                    |                                                     |                                    |                                               |                                    |                                                     |
|----------------------------------|------------------------------------|----------------------------------------|--------------------------------------|----------------------------------------------|------------------------------------|-----------------------------------------------|------------------------------------|-----------------------------------------------------|------------------------------------|-----------------------------------------------|------------------------------------|-----------------------------------------------------|
| Potência<br>do motor<br>em<br>HP | Trifásico de classe 200 V          |                                        |                                      |                                              | Trifásico de classe 400 V          |                                               |                                    |                                                     | Trifásico de classe 600 V          |                                               |                                    |                                                     |
|                                  | Classificação de<br>servico pesado |                                        | Classificação de<br>servico normal   |                                              | Classificação de<br>serviço pesado |                                               | Classificação de<br>servico normal |                                                     | Classificação de<br>servico pesado |                                               | Classificação de<br>servico normal |                                                     |
|                                  | <b>Modelo</b><br>CIMR-<br>AO       | Corrente<br>de saída<br>nominal<br>(A) | <b>Modelo</b><br>CIMR-<br>$A\square$ | Corrente<br>de saída<br>nominal<br>$(A)$ <3> | Modelo<br>CIMR-<br>$A\square$      | <b>Corrente</b><br>de saída<br>nominal<br>(A) | <b>Modelo</b><br>CIMR-<br>AO       | <b>Corrente</b><br>de saída<br>nominal<br>$(A)$ <3> | Modelo<br>CIMR-<br>AП              | <b>Corrente</b><br>de saída<br>nominal<br>(A) | <b>Modelo</b><br>$CIMR-A\square$   | <b>Corrente</b><br>de saída<br>nominal<br>$(A)$ <3> |
| 0.75                             | 2A0004                             | 3.2 < l >                              | 2A0004                               | 3.5                                          | 4A0002                             | 1.8                                           | 4A0002                             | 2.1                                                 | $\equiv$                           | $\overline{\phantom{a}}$                      | $\overline{\phantom{a}}$           | $\overline{\phantom{0}}$                            |
| $\mathbf{1}$                     | 2A0006                             | $5$ $\leq l$                           | 2A0006                               | 6                                            | $\overline{\phantom{0}}$           | $\qquad \qquad -$                             | $\qquad \qquad -$                  |                                                     | 5A0003                             | 1.7                                           | $\qquad \qquad -$                  | $\overline{\phantom{0}}$                            |
| $\overline{2}$                   | 2A0008                             | $6.9$ <sup>&lt;1&gt;</sup>             | 2A0008                               | 8                                            | 4A0004                             | 3.4                                           | 4A0004                             | 4.1                                                 | 5A0004                             | 3.5                                           | 5A0003                             | 2.7                                                 |
|                                  | 2A0010                             | $8$ <sup>&lt;1&gt;</sup>               | $\overline{\phantom{0}}$             | $\qquad \qquad -$                            |                                    | $\overline{\phantom{0}}$                      | $\qquad \qquad -$                  | $\overline{\phantom{0}}$                            | $\qquad \qquad -$                  | $\overline{\phantom{m}}$                      | $\qquad \qquad -$                  | $\overline{\phantom{m}}$                            |
| 3                                | $\equiv$                           | $\equiv$                               | $\overline{\phantom{0}}$             | $\equiv$                                     | 4A0005                             | 4.8                                           | $\equiv$                           | $\overline{\phantom{m}}$                            | $\equiv$                           | $\overline{\phantom{a}}$                      | $\qquad \qquad -$                  | $\overline{\phantom{0}}$                            |
|                                  | 2A0012                             | $11$ $\leq l$                          | 2A0010                               | 9.6                                          | 4A0007                             | 5.5                                           | 4A0005                             | 5.4                                                 | 5A0006                             | 4.1                                           | 5A0004                             | 3.9                                                 |
|                                  | 2A0018                             | $14$ $\leq l$                          | 2A0012                               | 12                                           | $\equiv$                           | $\equiv$                                      | 4A0007                             | 6.9                                                 | $\overline{\phantom{0}}$           | $\overline{\phantom{m}}$                      | $\qquad \qquad -$                  | $\overline{\phantom{m}}$                            |
| 5                                |                                    |                                        |                                      | $\qquad \qquad -$                            | 4A0009                             | 7.2                                           |                                    | $\overline{\phantom{0}}$                            |                                    | $\qquad \qquad -$                             |                                    |                                                     |
|                                  | 2A0021                             | $17.5$ $\leq l$                        | 2A0018                               | 17.5                                         | 4A0011                             | 9.2                                           | 4A0009                             | 8.8                                                 | 5A0009                             | 6.3                                           | 5A0006                             | 6.1                                                 |
| 7.5                              | 2A0030                             | $25$ <sup>&lt;1&gt;</sup>              | 2A0021                               | 21                                           | 4A0018                             | 14.8                                          | 4A0011                             | 11.1                                                | 5A0011                             | 9.8                                           | 5A0009                             | 9                                                   |
| 10                               | 2A0040                             | $33$ $\leq l$                          | 2A0030                               | 30                                           | 4A0023                             | 18                                            | 4A0018                             | 17.5                                                | 5A0017                             | 12.5                                          | 5A0011                             | 11                                                  |
| 15                               | 2A0056                             | $47$ <sup>&lt;1&gt;</sup>              | 2A0040                               | 40                                           | 4A0031                             | $24$                                          | 4A0023                             | 23                                                  | 5A0022                             | 17                                            | 5A0017                             | 17                                                  |
| 20                               | 2A0069                             | $60$                                   | 2A0056                               | 56                                           | 4A0038                             | $31$                                          | 4A0031                             | 31                                                  | 5A0027                             | 22                                            | 5A0022                             | 22                                                  |
| 25                               | 2A0081                             | $75$ <sup>&lt;1&gt;</sup>              | 2A0069                               | 69                                           | $\equiv$                           | $\overline{\phantom{m}}$                      | 4A0038                             | 38                                                  | 5A0032                             | 27                                            | 5A0027                             | 27                                                  |
| $25 - 30$                        | $\overline{\phantom{0}}$           | $\overline{\phantom{0}}$               | $\overline{\phantom{0}}$             | $\qquad \qquad -$                            | 4A0044                             | $39$ <sup>&lt;1&gt;</sup>                     | $\overline{\phantom{0}}$           | $\overline{\phantom{0}}$                            | $\overline{\phantom{0}}$           | $\overline{\phantom{m}}$                      | $\qquad \qquad -$                  | $\overline{\phantom{0}}$                            |
|                                  | $\overline{\phantom{0}}$           | $\overline{\phantom{0}}$               | $\overline{\phantom{0}}$             | $\overline{\phantom{0}}$                     | 4A0058                             | $45$ <sup>&lt;1&gt;</sup>                     | $\qquad \qquad -$                  | $\overline{\phantom{0}}$                            | 5A0041                             | 32                                            | $\qquad \qquad -$                  | $\overline{\phantom{m}}$                            |
| 30                               | 2A0110                             | $85$ <sup>&lt;1&gt;</sup>              | 2A0081                               | 81                                           | $\equiv$                           | $\equiv$                                      | 4A0044                             | 44                                                  | $\equiv$                           | $\qquad \qquad -$                             | 5A0032                             | 32                                                  |
| 40                               | 2A0138                             | $115$ <sup>&lt;1&gt;</sup>             | 2A0110                               | 110                                          | 4A0072                             | $60$                                          | 4A0058                             | 58                                                  | 5A0052                             | 41                                            | 5A0041                             | 41                                                  |
| 50                               | 2A0169                             | $145 \frac{2}{2}$                      | 2A0138                               | 138                                          | L,                                 | $\equiv$                                      | 4A0072                             | 72                                                  |                                    |                                               | 5A0052                             | 52                                                  |
| 50-60                            | $\equiv$                           | $\overline{\phantom{0}}$               | $\overline{\phantom{0}}$             | $\overline{\phantom{0}}$                     | 4A0088                             | $75$ <sup>&lt;1&gt;</sup>                     | $\equiv$                           | $\overline{\phantom{m}}$                            | 5A0062                             | 52                                            | $\qquad \qquad -$                  | $\qquad \qquad -$                                   |
|                                  | $\qquad \qquad -$                  | —                                      |                                      | $\overline{\phantom{0}}$                     | 4A0103                             | $91$                                          | $\qquad \qquad -$                  | $\overline{\phantom{m}}$                            | 5A0077                             | 62                                            | $\overline{\phantom{a}}$           |                                                     |
| 60                               | 2A0211                             | $180$ <sup>&lt;2&gt;</sup>             | 2A0169                               | 169                                          | $\equiv$                           | $\equiv$                                      | 4A0088                             | 88                                                  | $\equiv$                           | $\overline{\phantom{m}}$                      | 5A0062                             | 62                                                  |
| 75                               | 2A0250                             | $215$ <sup>&lt;2&gt;</sup>             | 2A0211                               | 211                                          | 4A0139                             | $112 \frac{2}{2}$                             | 4A0103                             | 103                                                 | 5A0099                             | 77                                            | 5A0077                             | 77                                                  |
| 100                              | 2A0312                             | $283$ <sup>&lt;2&gt;</sup>             | 2A0250                               | 250                                          | 4A0165                             | $150$ <sup>&lt;2&gt;</sup>                    | 4A0139                             | 139                                                 | 5A0125                             | 99                                            | 5A0099                             | 99                                                  |
| 125                              | 2A0360                             | $346$ <sup>&lt;2&gt;</sup>             | 2A0312                               | 312                                          | $\overline{\phantom{m}}$           | $\overline{\phantom{0}}$                      | 4A0165                             | 165                                                 | 5A0145                             | 130                                           | 5A0125                             | 125                                                 |
| 125-150                          | $\overline{\phantom{0}}$           | $ \,$                                  | $\overline{\phantom{0}}$             | $\overline{\phantom{0}}$                     | 4A0208                             | $180^{-2}$                                    | $\overline{\phantom{0}}$           | $\overline{\phantom{0}}$                            | $\overline{\phantom{m}}$           | $\overline{\phantom{0}}$                      | $\overline{\phantom{0}}$           | $-$                                                 |
| <b>150</b>                       | 2A0415                             | $415$ <sup>&lt;2&gt;</sup>             | 2A0360                               | 360                                          | 4A0250                             | $216$ <sup>&lt;2&gt;</sup>                    | 4A0208                             | 208                                                 | 5A0192                             | 172                                           | 5A0145                             | 145                                                 |
| 175                              | $\overline{\phantom{0}}$           | $\overline{\phantom{0}}$               | 2A0415                               | 415                                          | $\equiv$                           | $\sim$                                        | $\equiv$                           | $\overline{\phantom{0}}$                            | $\overline{\phantom{0}}$           | $\overline{\phantom{0}}$                      | $\overline{\phantom{0}}$           | $\overline{\phantom{0}}$                            |
| 200                              | $\overline{\phantom{0}}$           | $\overline{\phantom{0}}$               | $\overline{\phantom{0}}$             | $\overline{\phantom{a}}$                     | 4A0296                             | $260$ <sup>&lt;2&gt;</sup>                    | 4A0250                             | 250                                                 | 5A0242                             | 200                                           | 5A0192                             | 192                                                 |
| 250                              | $\overline{\phantom{m}}$           | $-$                                    | $-$                                  | $\overline{\phantom{0}}$                     | 4A0362                             | $304$ <sup><math>2</math></sup>               | 4A0296                             | 296                                                 | $\overline{\phantom{m}}$           | $\overline{\phantom{m}}$                      | 5A0242                             | 242                                                 |
| 300                              | $\overline{\phantom{0}}$           | $\overline{\phantom{0}}$               | $\overline{\phantom{a}}$             | $\qquad \qquad -$                            | 4A0414                             | $370^{2}$                                     | 4A0362                             | 362                                                 | $\overline{\phantom{a}}$           | $\overline{\phantom{a}}$                      | $\overline{\phantom{a}}$           |                                                     |
| <b>350</b>                       | $\overline{\phantom{0}}$           | —                                      | $\overline{\phantom{0}}$             | $\qquad \qquad -$                            | 4A0515                             | $450 \le 3$                                   | 4A0414                             | 414                                                 | $\qquad \qquad -$                  | $\overline{\phantom{0}}$                      |                                    |                                                     |
| 400-450                          | $\overline{\phantom{a}}$           | $\overline{\phantom{0}}$               | $\qquad \qquad -$                    | $\overline{\phantom{a}}$                     | $\overline{\phantom{0}}$           | $\equiv$                                      | 4A0515                             | 515                                                 | $\qquad \qquad -$                  | $\overline{\phantom{a}}$                      | $\overline{\phantom{a}}$           | $\overline{\phantom{0}}$                            |
| 400-450-5<br>00 <sup>°</sup>     | $\overline{\phantom{0}}$           |                                        | $\overline{\phantom{0}}$             | $\overline{\phantom{0}}$                     | 4A0675                             | $605 \leq 3$                                  | $\overline{\phantom{m}}$           |                                                     | $\qquad \qquad -$                  | $\overline{\phantom{m}}$                      | $\overline{\phantom{m}}$           | $\overline{\phantom{m}}$                            |
| 500-550                          | $\overline{\phantom{0}}$           |                                        | $\overline{\phantom{0}}$             | $\qquad \qquad -$                            | $\overline{\phantom{0}}$           | $\equiv$                                      | 4A0675                             | 675                                                 | $\qquad \qquad -$                  | $\qquad \qquad -$                             | $\qquad \qquad -$                  |                                                     |

**Tabela 1.1 Modelos A1000**

Recebimento **1Recebimento**

 $\sqrt{1}$ 

<span id="page-29-0"></span>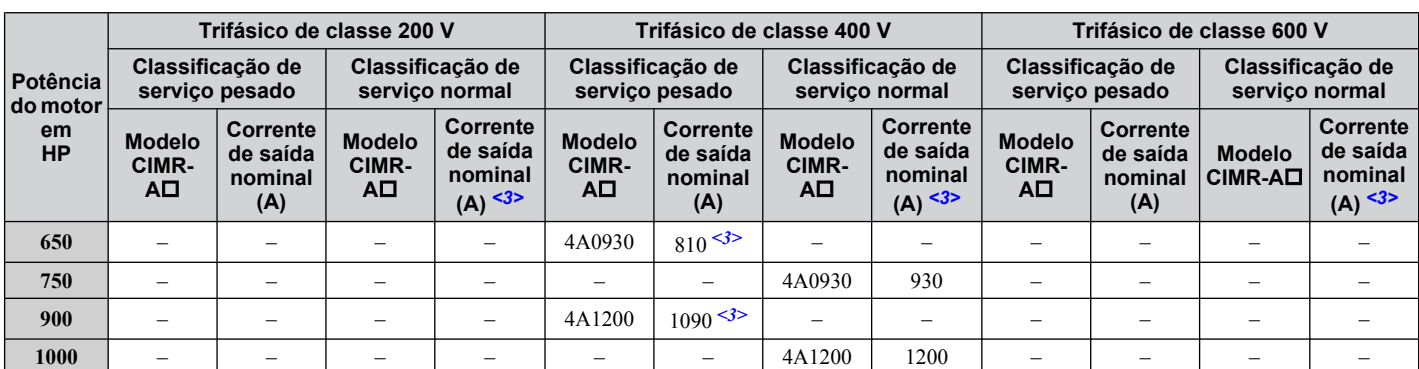

<1> Esses valores presumem que a frequência portadora seja definida acima de 8 kHz.

<2> Esses valores presumem que a frequência portadora seja definida acima de 5 kHz.

<3> Esses valores presumem que a frequência portadora seja definida acima de 2 kHz.

**Nota:** A redução da capacidade da corrente é necessária ao definir a frequência portadora superior. *[Consulte Redução de capacidade da](#page-471-0)  [frequência portadora na página 472](#page-471-0)* para detalhes.

## u **Seleção do modo de controle**

*Tabela 1.2* oferece uma visão geral dos modos de controle da A1000 e dos seus vários recursos.

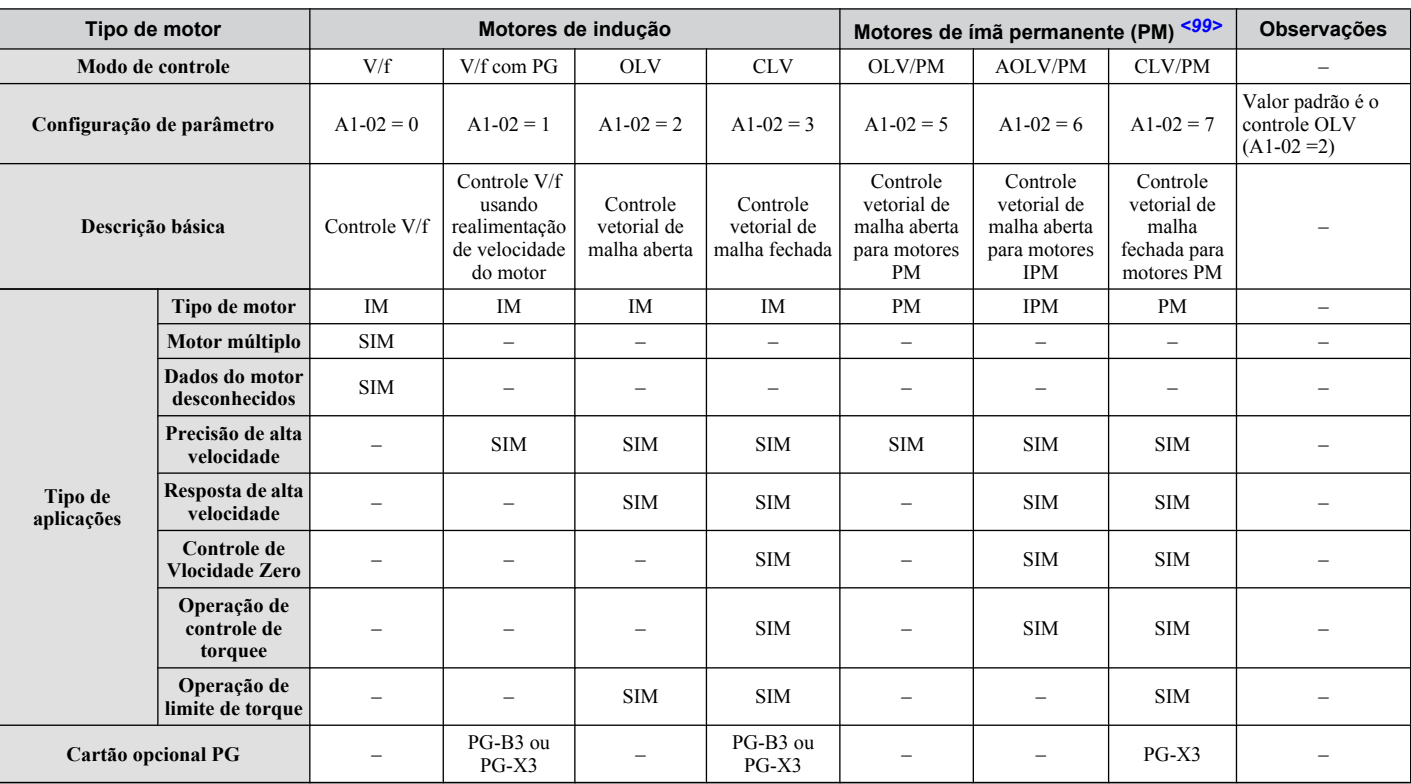

#### **Tabela 1.2 Modos de controle e seus recursos**

# **1.2 Descrição geral**

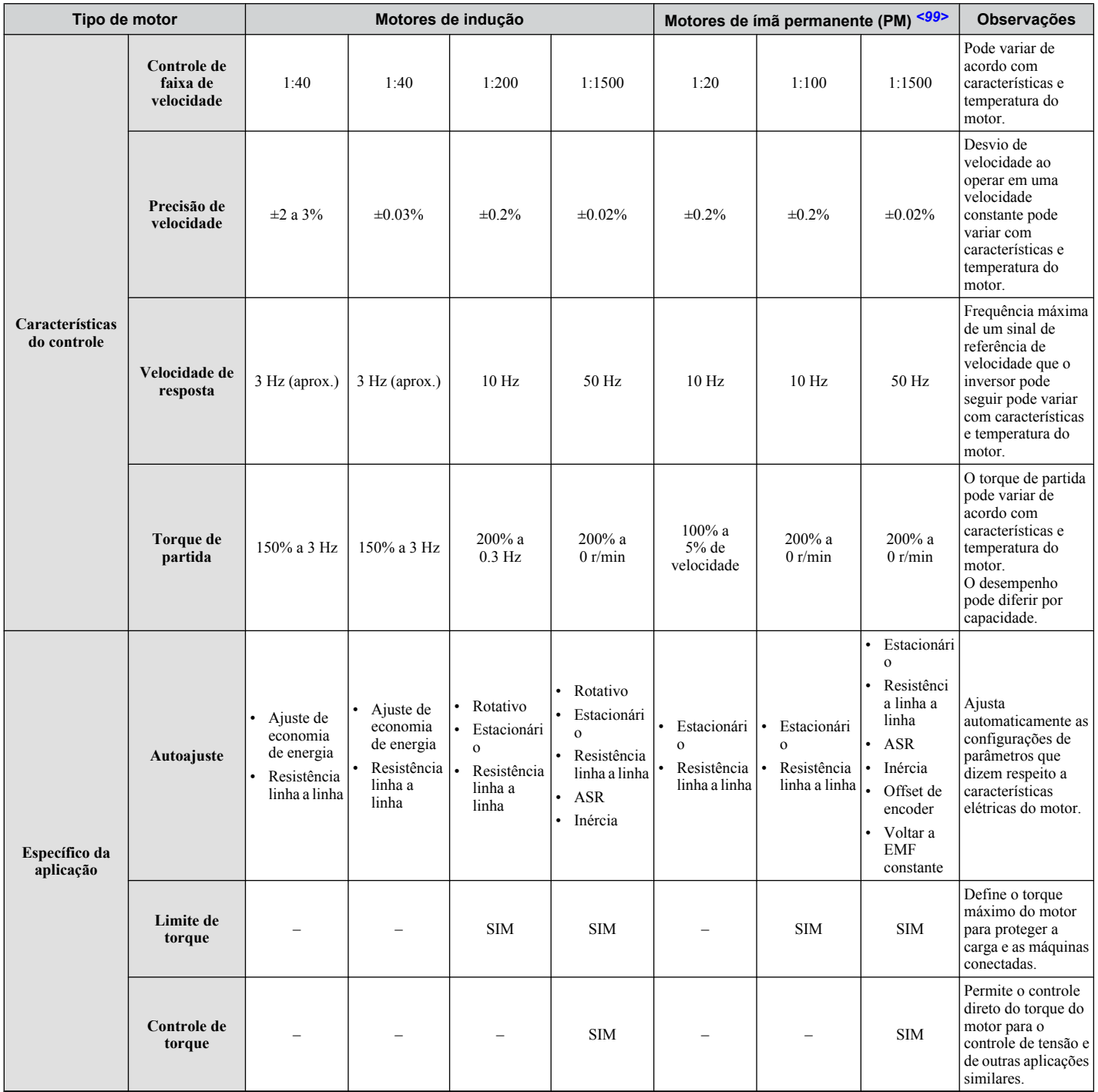

# **1.2 Descrição geral**

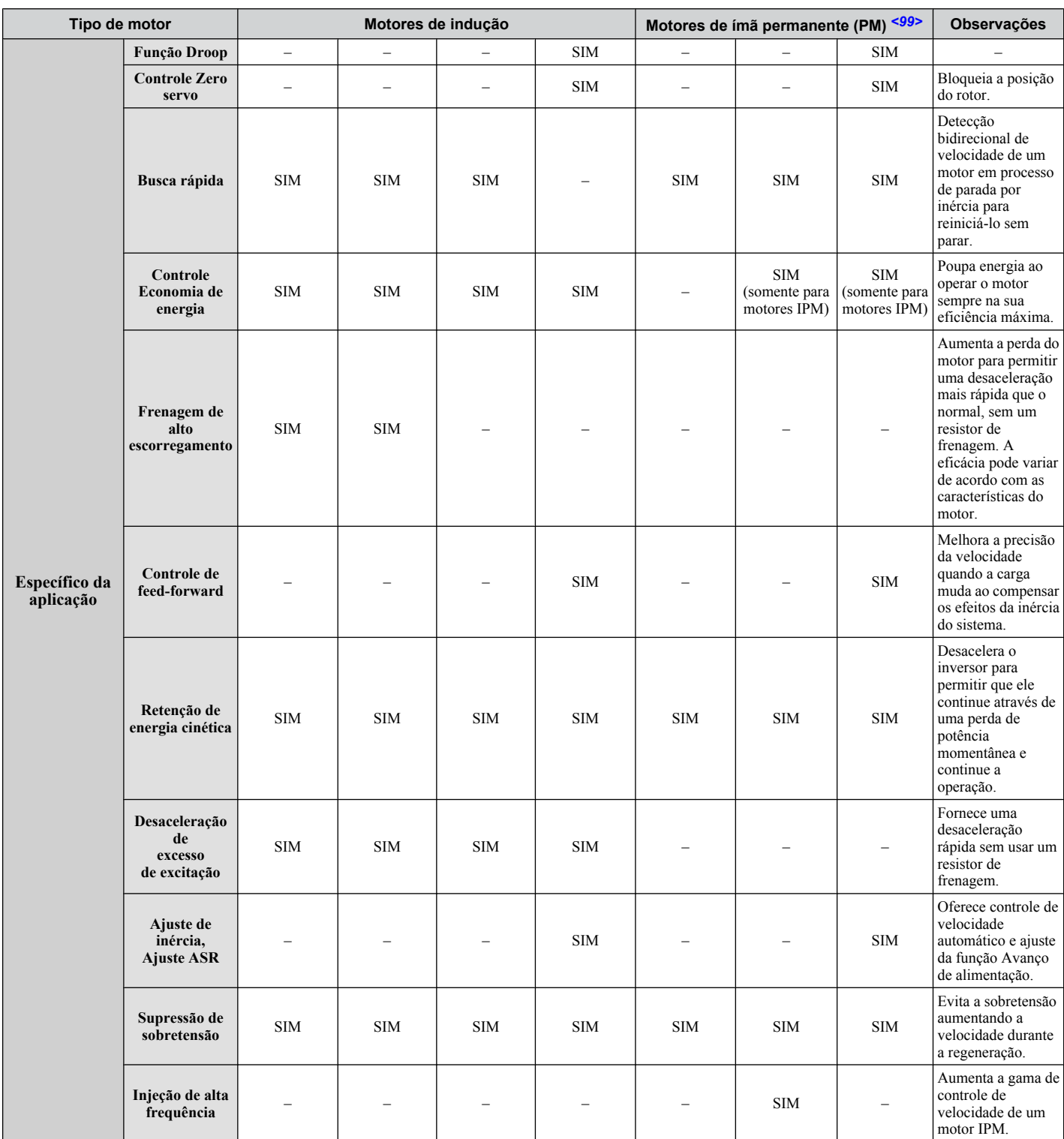

<99> Os modos de controle de motor PM não estão disponíveis para inversores da classe 600 V, CIMR-AO5OOOOO.

# <span id="page-32-0"></span>**1.3 Número do modelo e verificação da placa de identificação**

Por favor, realize as seguintes tarefas após o recebimento do inversor:

• Inspecione o inversor por danos.

Se o inversor estiver danificado no recebimento, entre em contato com o remetente imediatamente.

- Verifique o recebimento do modelo correto, conferindo as informações na placa de identificação.
- Se você tiver recebido o modelo errado ou o inversor não funcionar corretamente, entre em contato com o seu fornecedor.

### u **Placa de identificação**

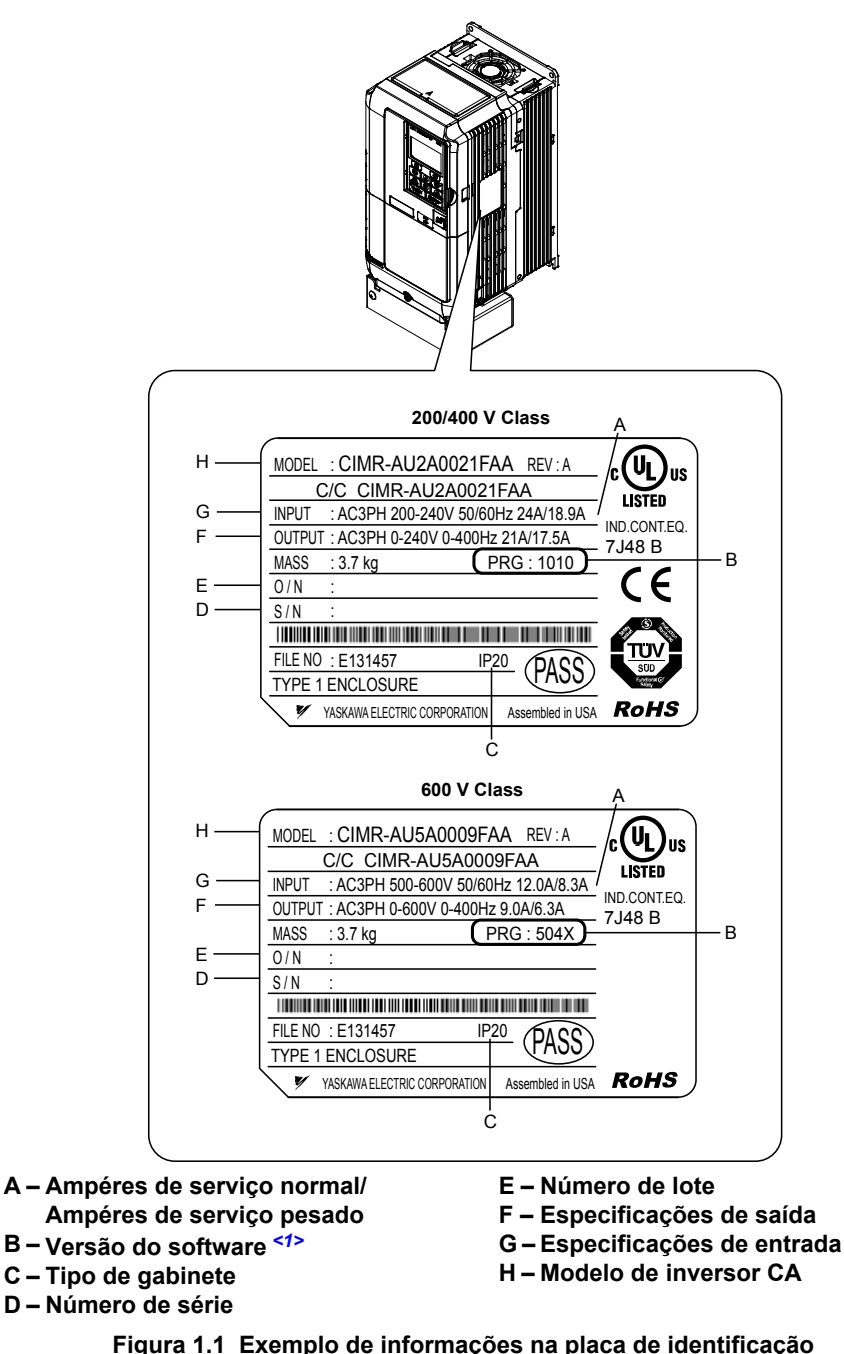

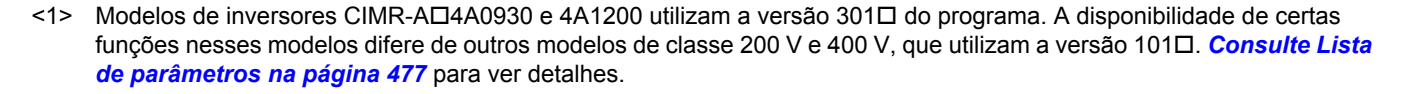

**1Recebimento**

Recebimento

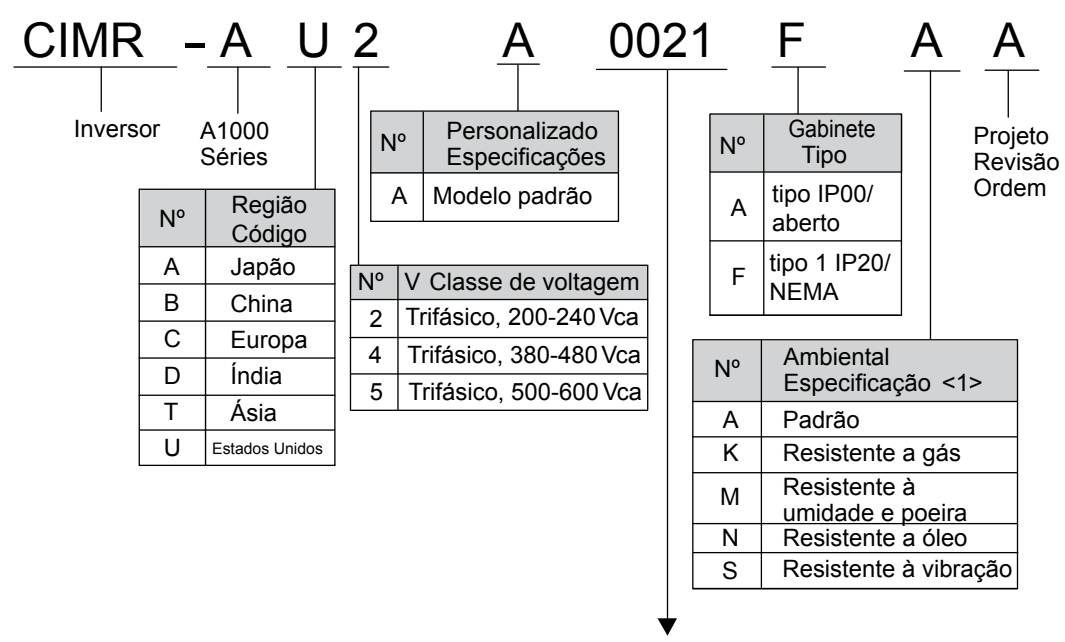

Refere-se às tabelas abaixo

<1> Os inversores com essas especificações não garantem proteção completa para as condições ambientais indicadas.

# n **Trifásico de 200 V**

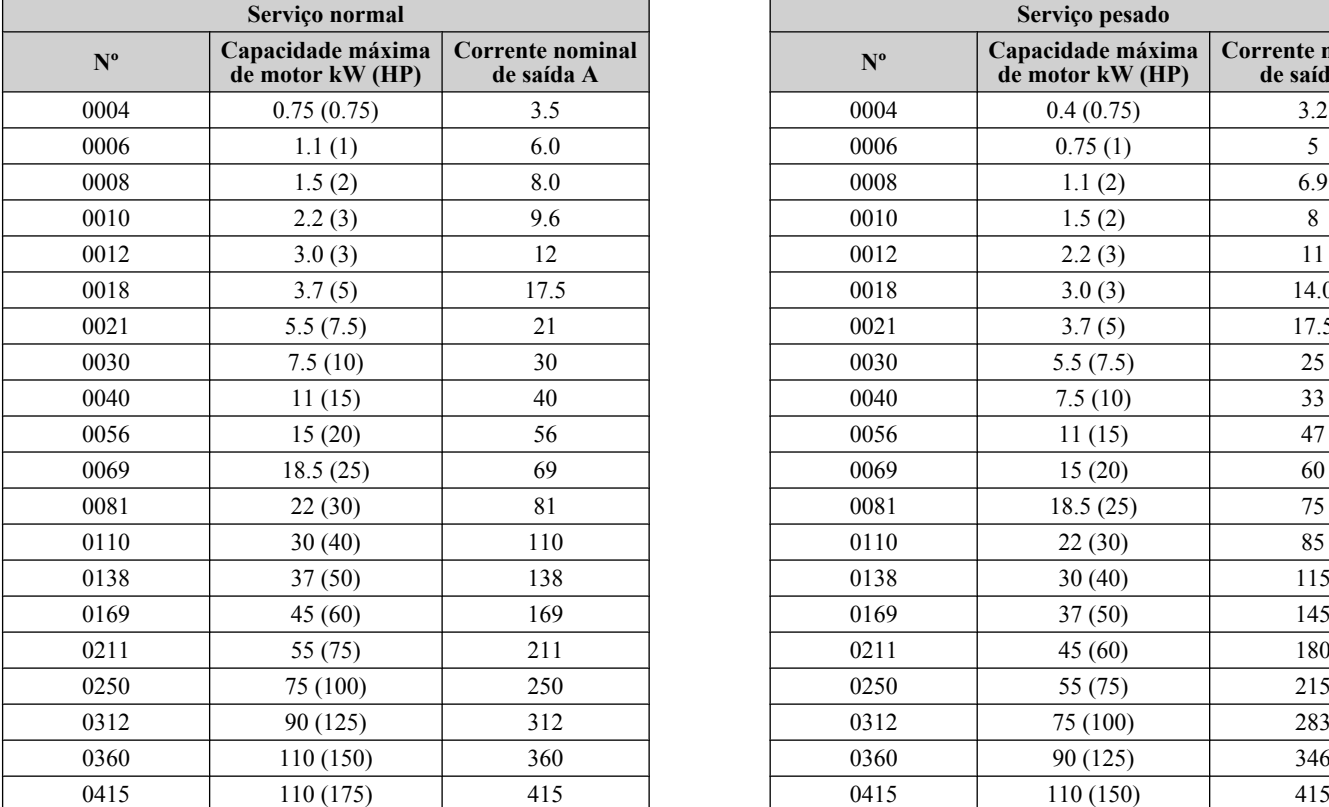

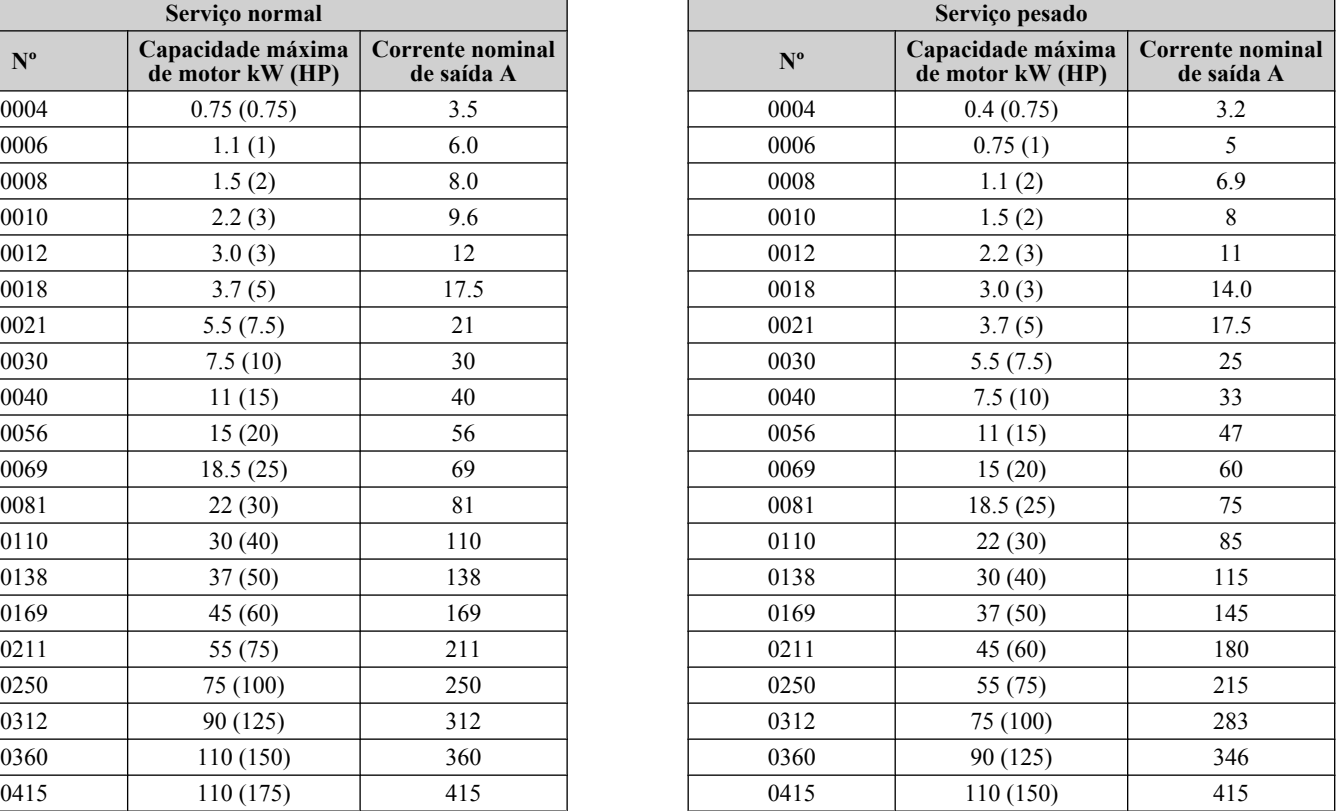

# ■ Trifásico de 400 V

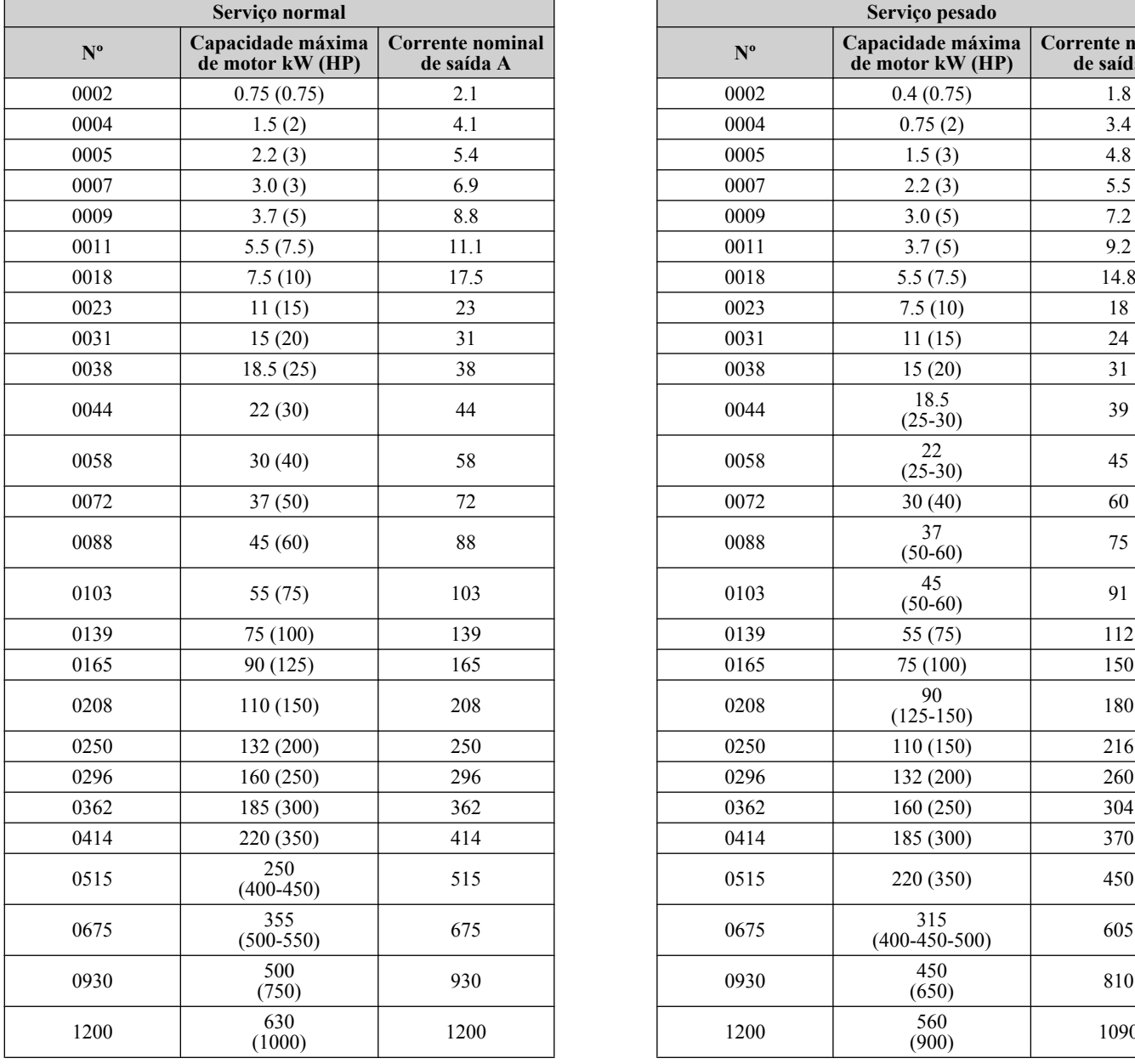

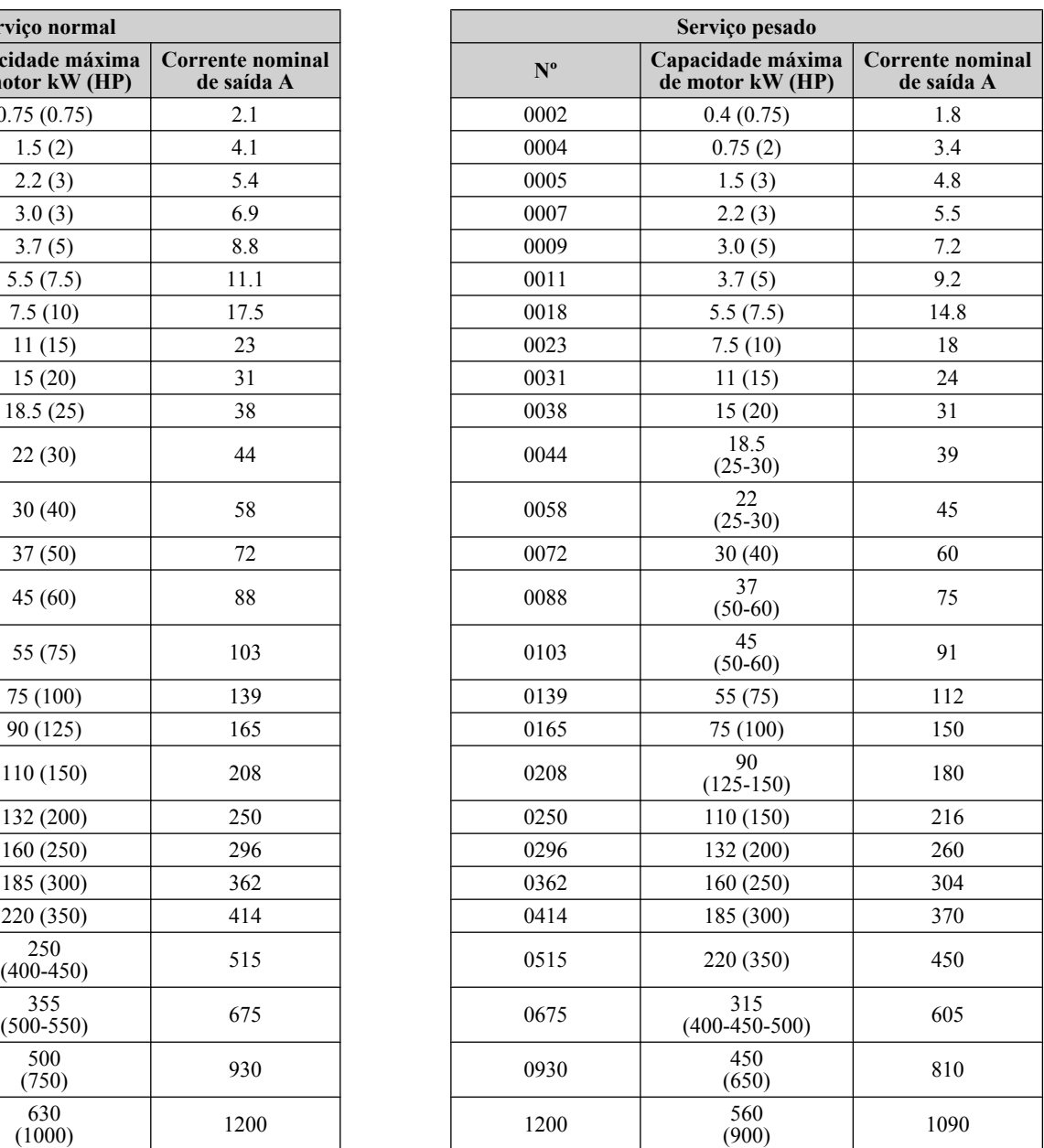

**Nota:** *[Consulte Modelos de inversores e tipos de gabinete na página 37](#page-36-0)* para as diferenças referentes ao tipo de gabinete de proteção e às descrições do componente.

### ■ **Trifásico de 600 V**

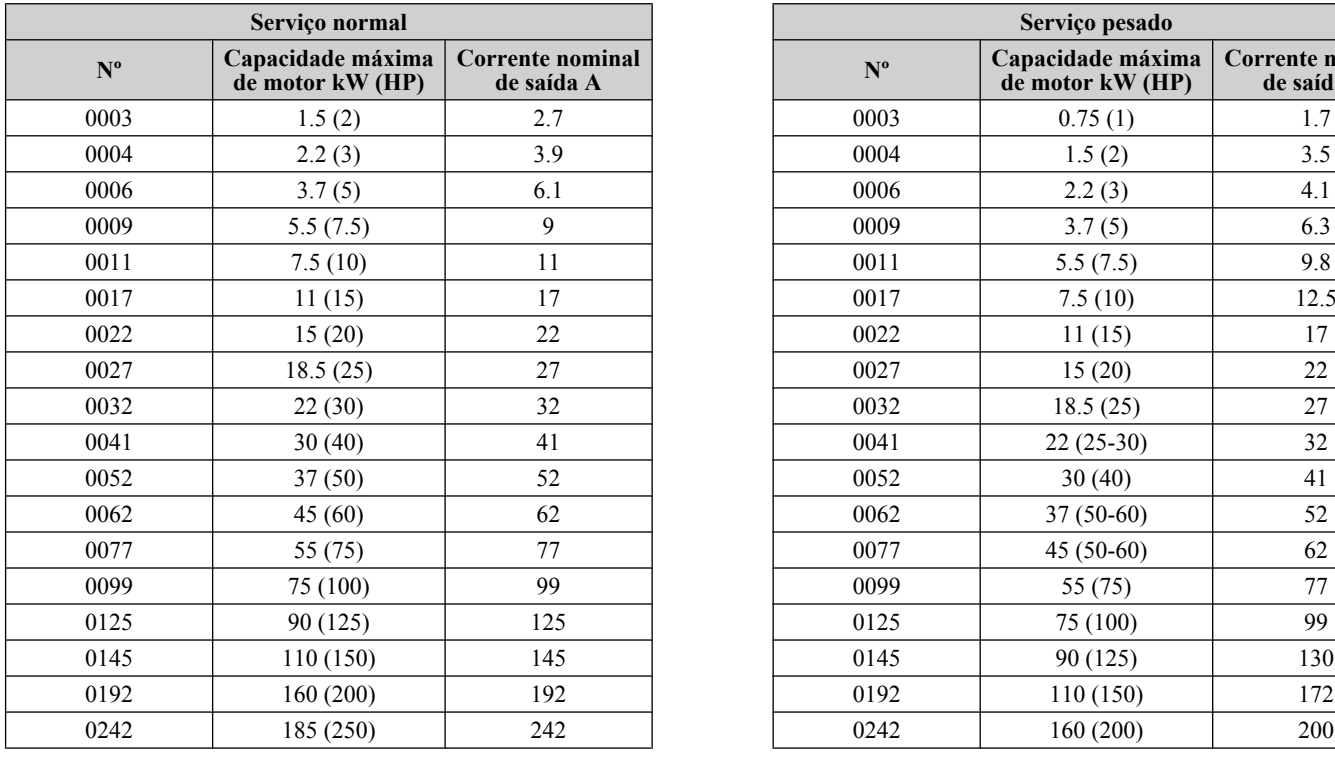

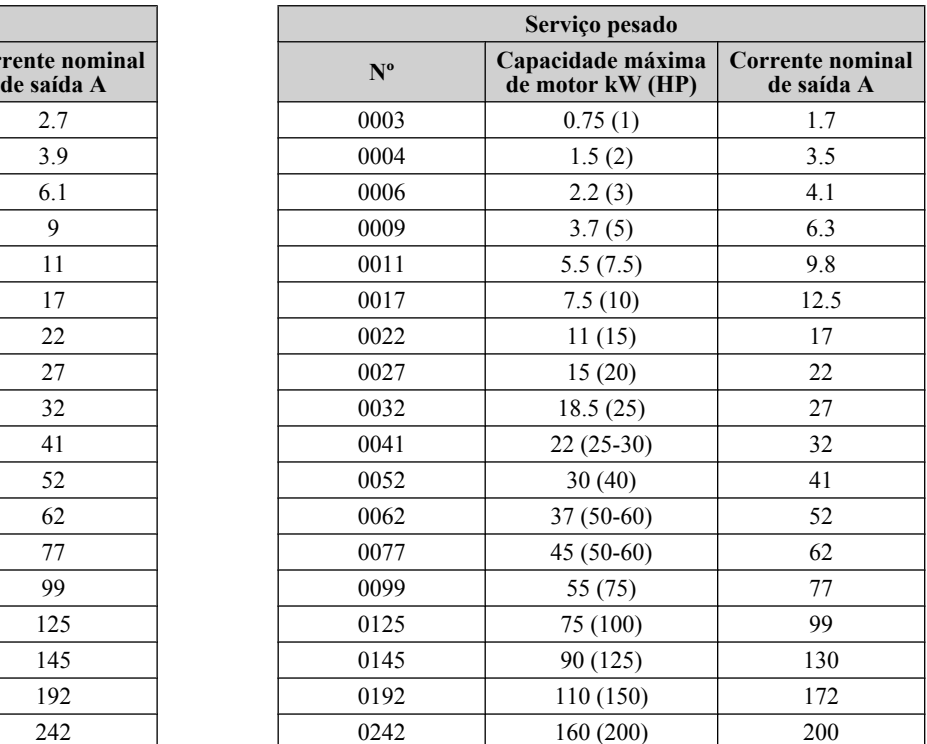

**Nota:** *[Consulte Modelos de inversores e tipos de gabinete na página 37](#page-36-0)* para as diferenças referentes ao tipo de gabinete de proteção e às descrições do componente.
# **1.4 Modelos de inversores e tipos de gabinete**

São oferecidos dois tipos de gabinete para os inversores A1000:

- Os modelos de gabinete tipo 1 IP20/NEMA são montados em uma parede interna ou em um painel de gabinete.
- Os modelos de gabinete Tipo IP00/Rack aberto são projetados para instalação dentro de um painel de gabinete que protege o pessoal de ferimentos causados pelo toque acidental de peças energizadas.

*Tabela 1.3* descreve modelos e gabinetes de inversor.

### **Tabela 1.3 Modelos de inversores e tipos de gabinete**

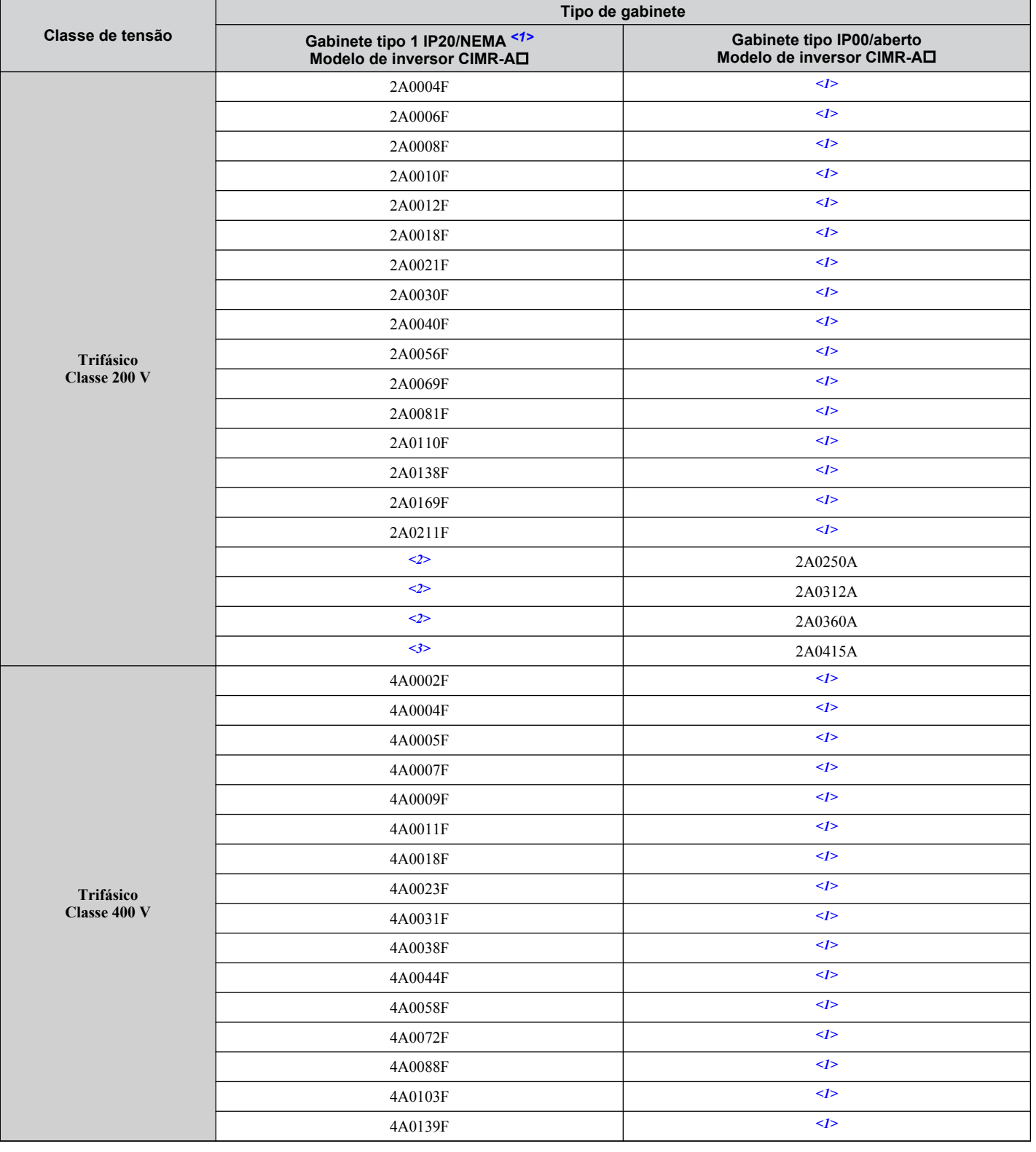

 $\blacksquare$ 

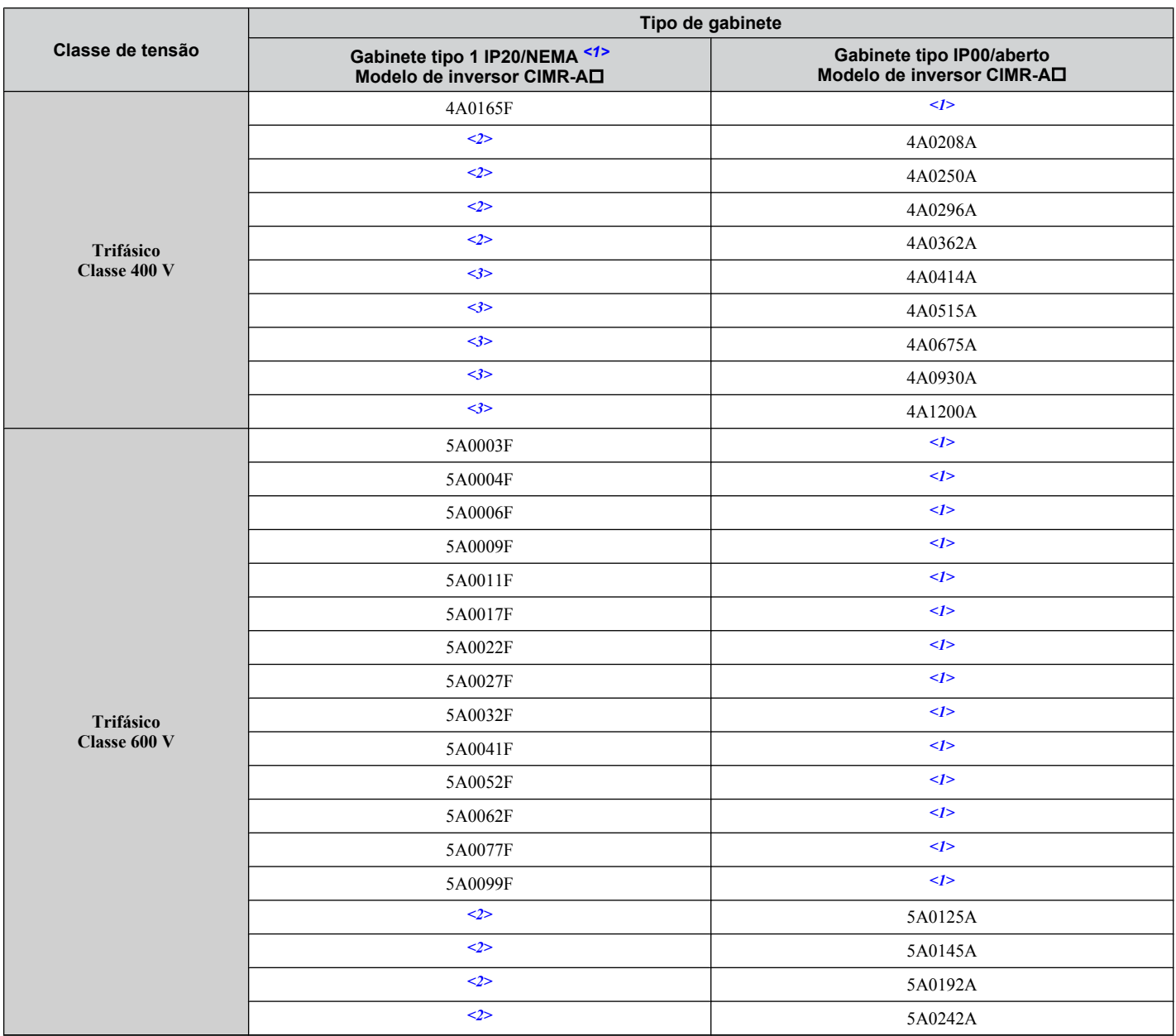

<1> Retirar a tampa de proteção do gabinete tipo 1 IP20/NEMA invalida a proteção NEMA Tipo 1 e mantém o IP20 em conformidade.

<2> Os clientes podem converter estes modelos para gabinetes do tipo 1 IP20/NEMA utilizando um kit tipo 1 IP20/NEMA. *[Consulte Seleção do](#page-67-0)  [kit tipo 1 IP20/NEMA na página 68](#page-67-0)* para selecionar o kit apropriado.

<3> Entre em contato com um representante Yaskawa para verificar a disponibilidade do kit do tipo 1 IP20/NEMA para esses modelos.

# **1.5 Nomes de componentes**

Esta seção oferece uma visão geral dos componentes de inversores descritos neste manual.

- **Nota: 1.** *[Consulte Utilização do operador digital na página 115](#page-114-0)* para uma descrição do teclado do operador.
	- **2.** O inversor pode não ter ventilador de refrigeração ou ter até dois ventiladores de refrigeração, dependendo do modelo.

### Gabinete tipo 1 IP20/NEMA

**Trifásico CA 200 V CIMR-A□2A0004F a 2A0081F Trifásico CA 400 V CIMR-A**o**4A0002F a 4A0044F Trifásico CA 600 V CIMR-AO5A0003F a 5A0032F** 

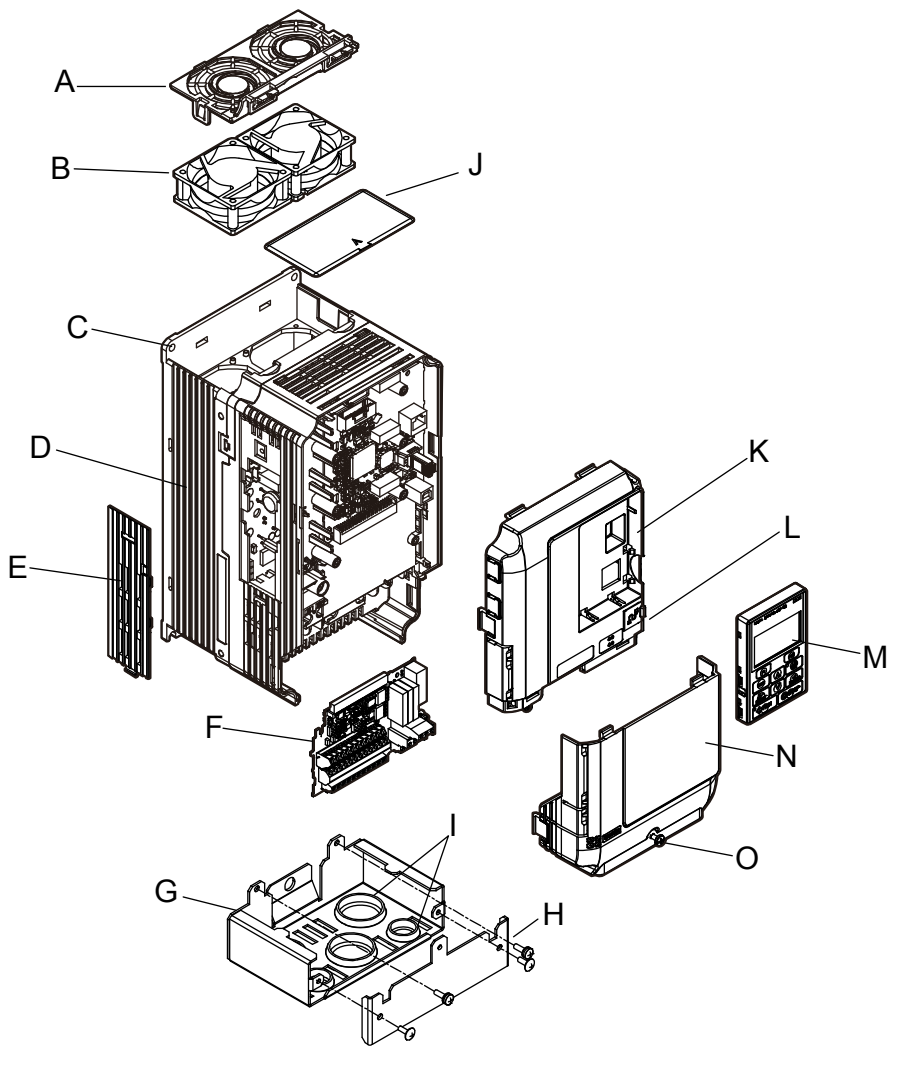

- **A – Grade de proteção do ventilador** *<1>*
- **B – Ventilador de refrigeração** *<1>*
- **C Furo de montagem**
- **D Dissipador de calor**
- **E Tampa opcional do conector da fonte de alimentação de 24 V CC**
- **F Placa do terminal**
- **G Braçadeira de conduíte**
- **H Tampa frontal da braçadeira do conduíte**
- **I Bucha de borracha**
- **J Tampa protetora**
- **K Tampa frontal**
- **L Porta USB (tipo B)**
- **M Operador digital**
- **N Tampa do terminal O – Parafuso da tampa do terminal**
- Figura 1.2 Vista explodida dos componentes do tipo 1 IP20/NEMA (CIMR-A**I2A0030F)**
- <1> Modelos de inversores CIMR-AO2A0018, 2A0021, 4A0007 a 4A0011, 5A0006F e 5A0009F têm apenas um ventilador de refrigeração. Modelos de inversores CIMR-AI2A0004 a 2A0012, 4A0002 a 4A0005, 5A0003F e 5A0004F não têm um ventilador de refrigeração ou uma grade de proteção do ventilador.

■ Trifásico CA 200 V CIMR-A**O2A0110F, 2A0138F Trifásico CA 400 V CIMR-A**o**4A0058F a 4A0103F Trifásico CA 600 V CIMR-A**o**5A0041F, 5A0052F**

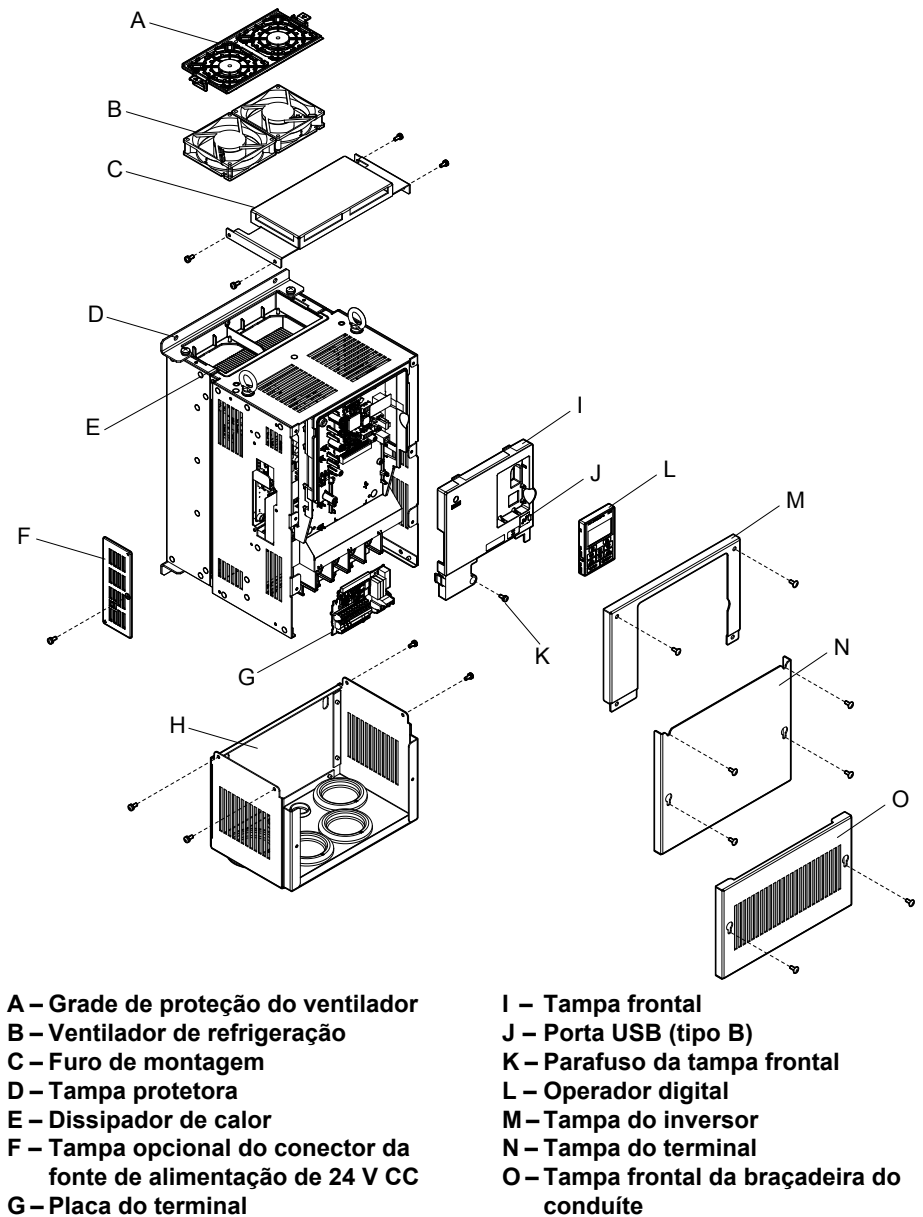

- **G Placa do terminal**
- **H Braçadeira de conduíte**
- Figura 1.3 Vista explodida dos componentes do gabinete IP20/NEMA (CIMR-A<sup>O2</sup>A0110F)

### n **Trifásico CA 200 V CIMR-A**o**2A0169F, 2A0211F Trifásico CA 400 V CIMR-A**o**4A0139F a 4A0165F Trifásico CA 600 V CIMR-A**o**5A0062F a 5A0099F**

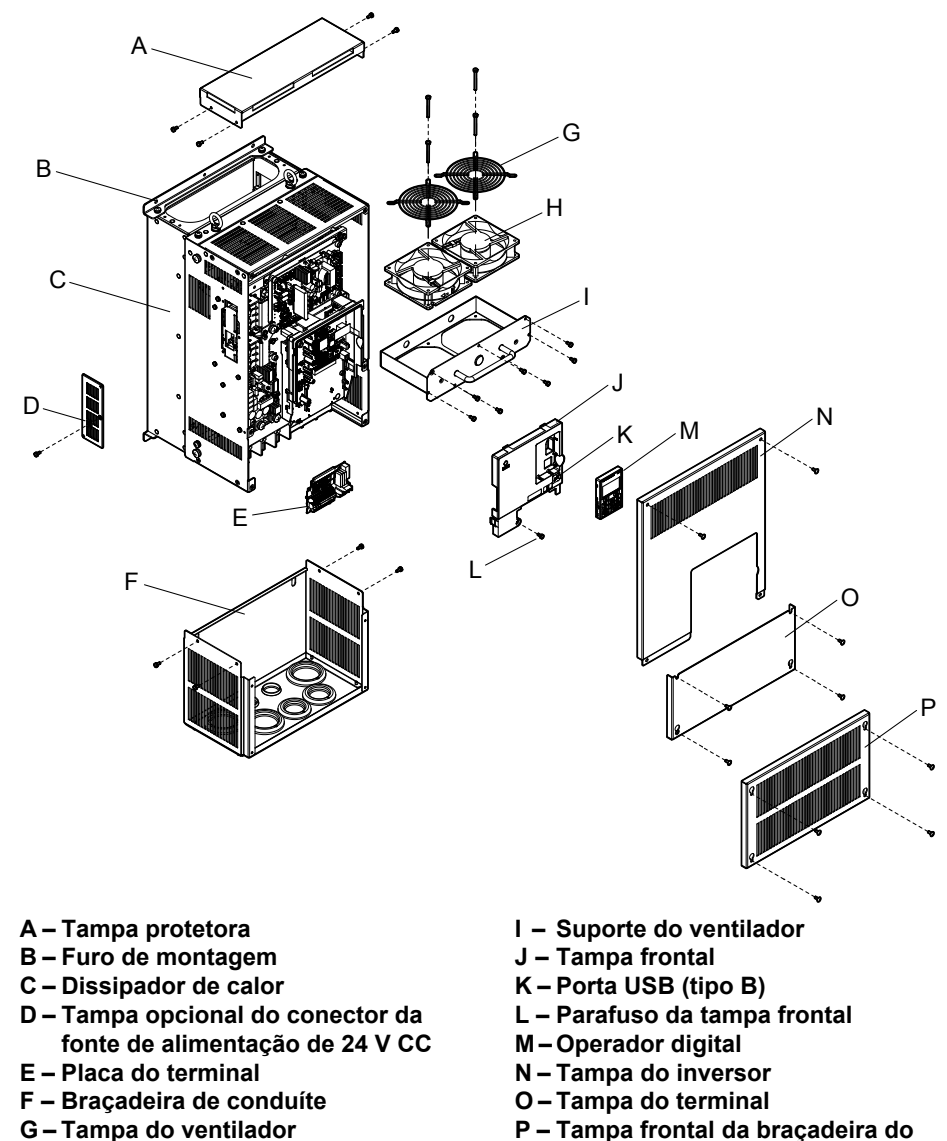

- **H Ventilador de refrigeração**
- Figura 1.4 Vista explodida dos componentes de gabinete do tipo 1 IP20/NEMA (CIMR-A□4A0165F)

**conduíte**

### u **Gabinete tipo IP00/aberto**

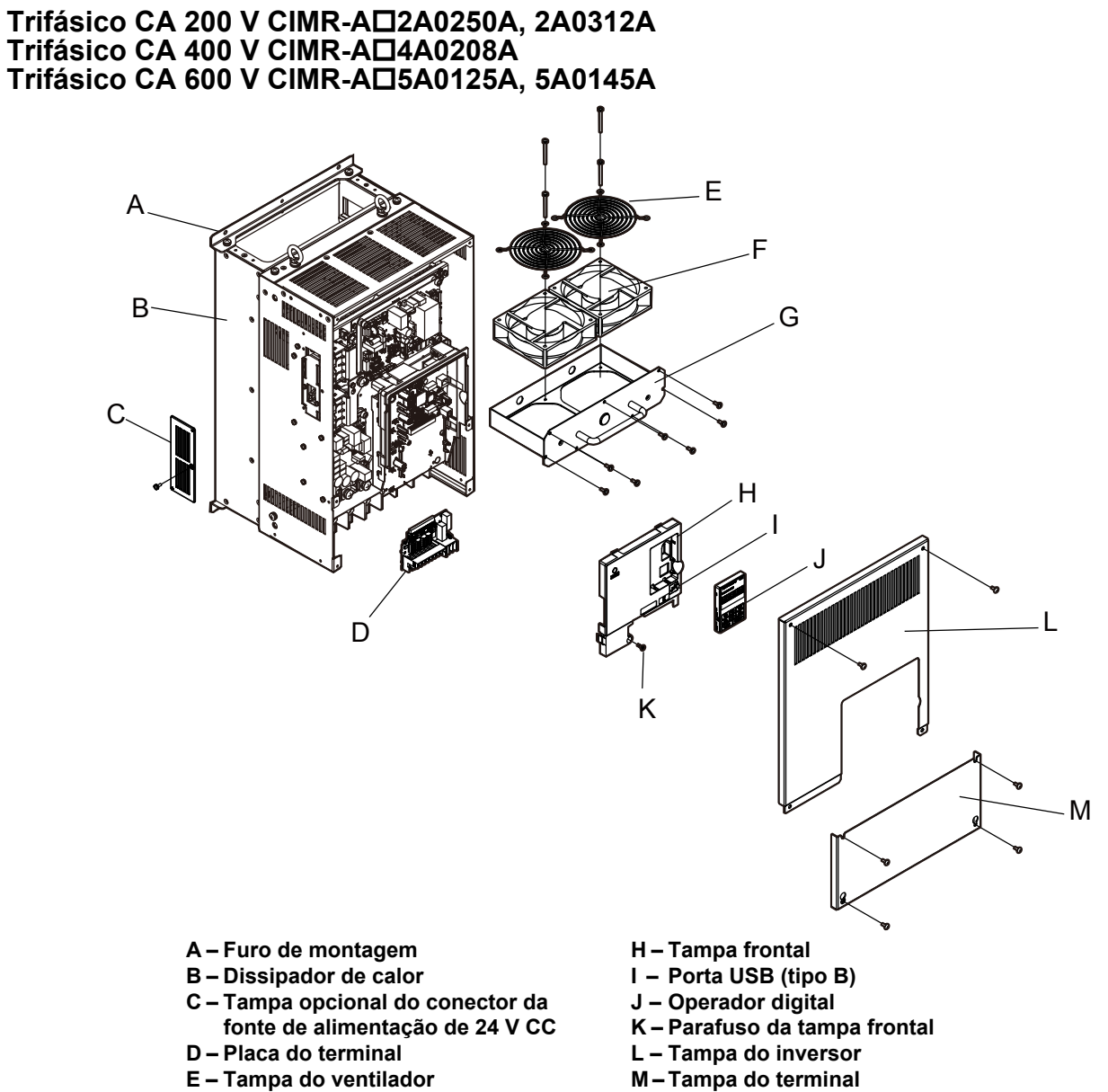

- **F Ventilador de refrigeração**
- **G Suporte do ventilador**

**Figura 1.5 Vista explodida dos componentes do gabinete do tipo IP00/aberto (CIMR-A**o**4A0208A)**

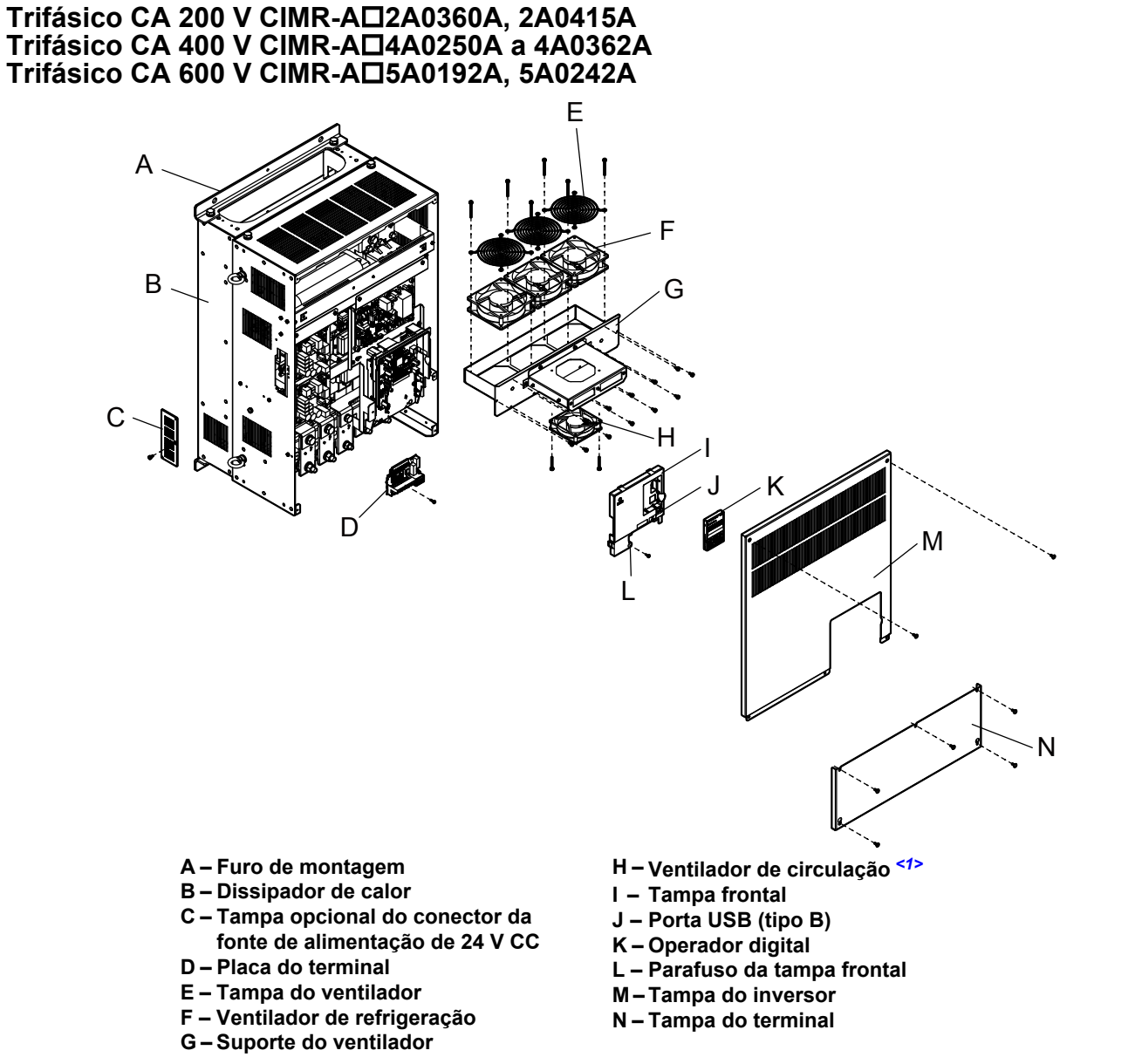

**Figura 1.6 Vista explodida dos componentes do gabinete do tipo IP00/aberto (CIMR-A**o**4A0362A)**

<1> Modelos de inversores CIMR-A□2A0360, 2A0415 e CIMR-A□4A0362 possuem um ventilador de circulação incorporado.

### ■ Trifásico CA 400 V CIMR-A□4A0414A

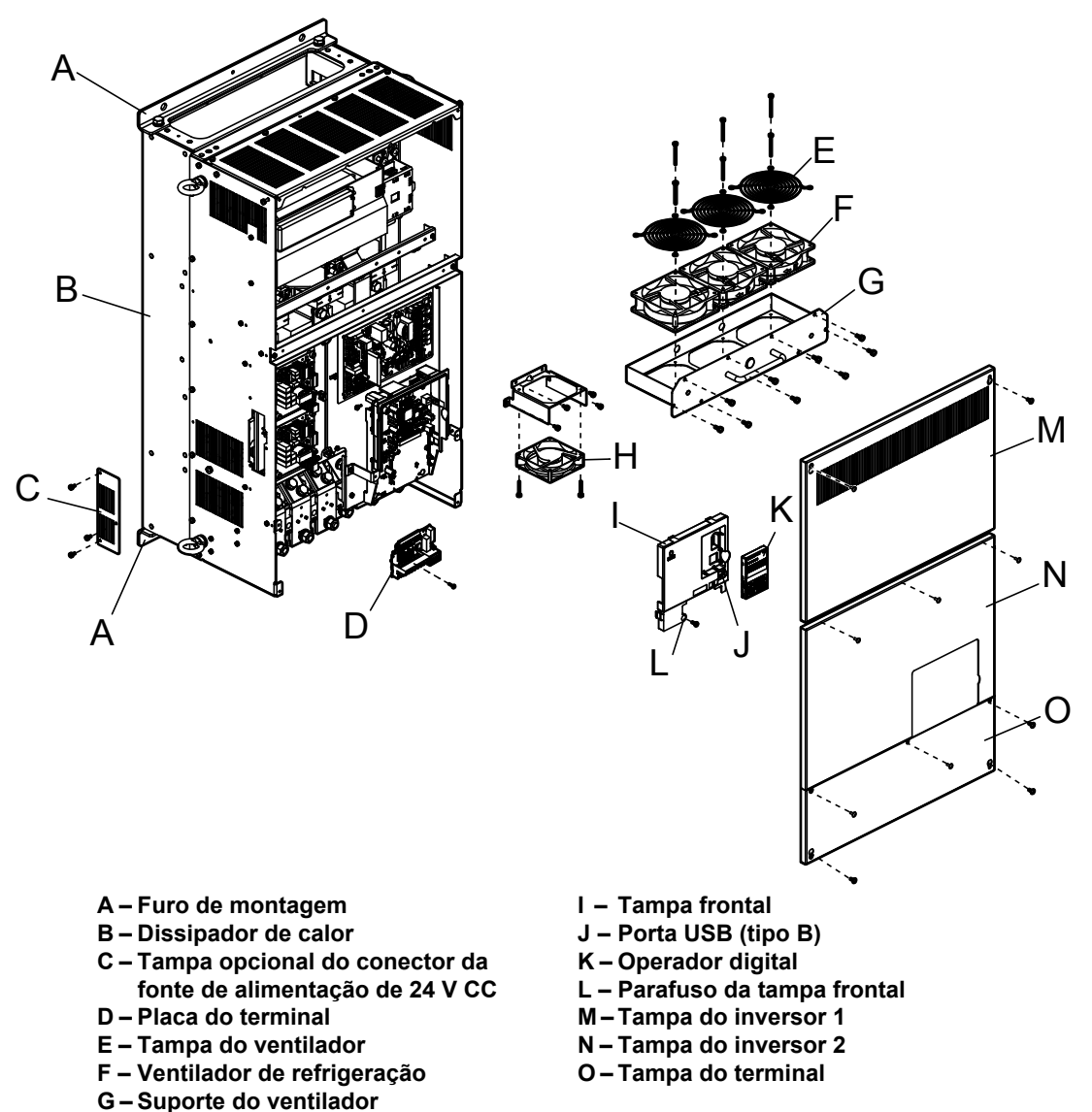

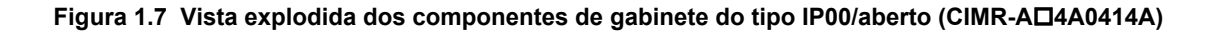

**H – Ventilador de circulação**

■ Trifásico CA 400 V CIMR-A**□4A0515A, 4A0675A** 

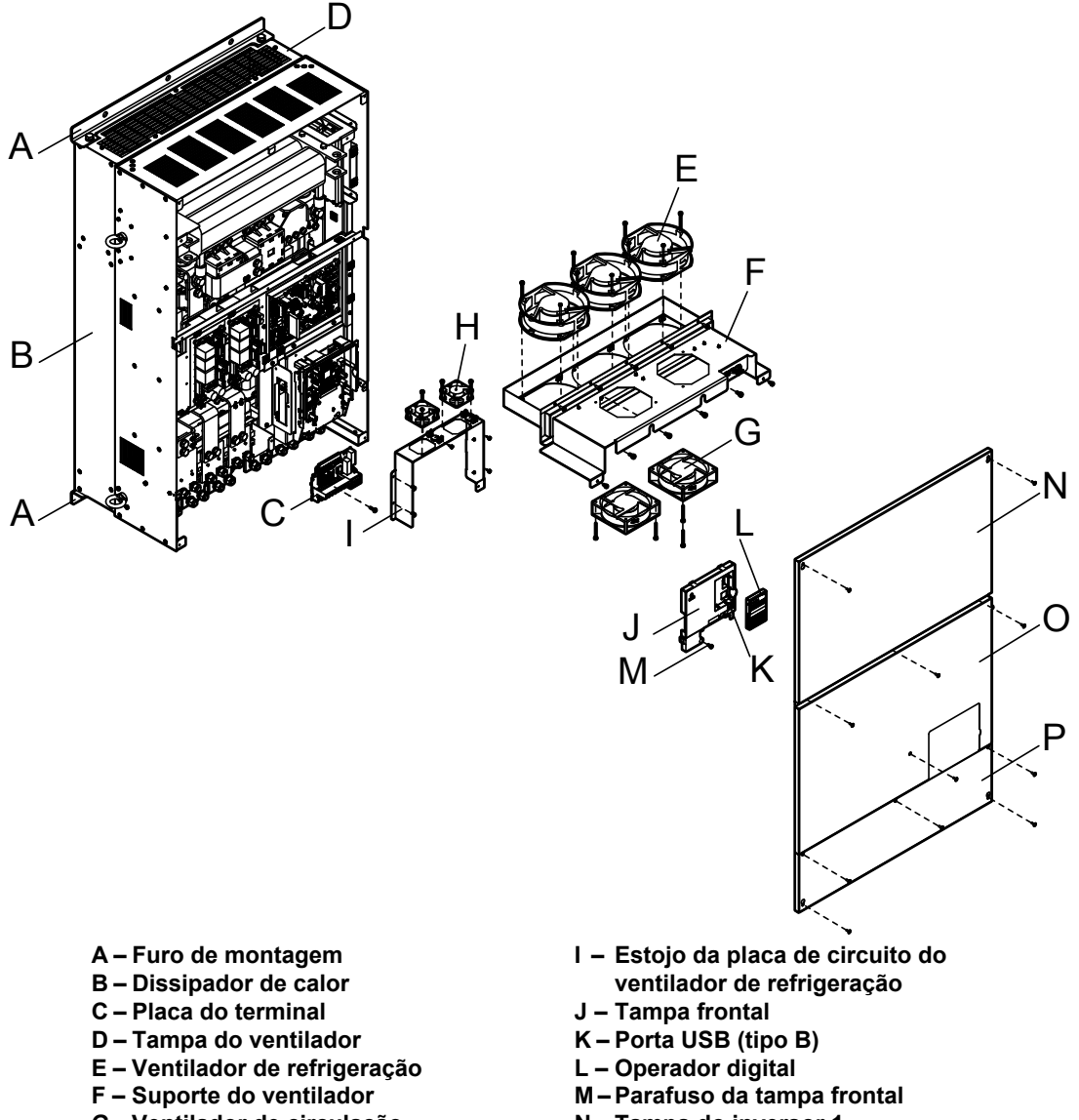

- **G Ventilador de circulação H – Ventilador de refrigeração da placa de circuito**
- **N Tampa do inversor 1**
- **O Tampa do inversor 2**
- **P Tampa do terminal**

**Figura 1.8 Vista explodida dos componentes de gabinete do tipo IP00/aberto (CIMR-A**o**4A0675A)**

### n **Trifásico CA 400 V CIMR-A**o**4A0930A, 4A1200A**

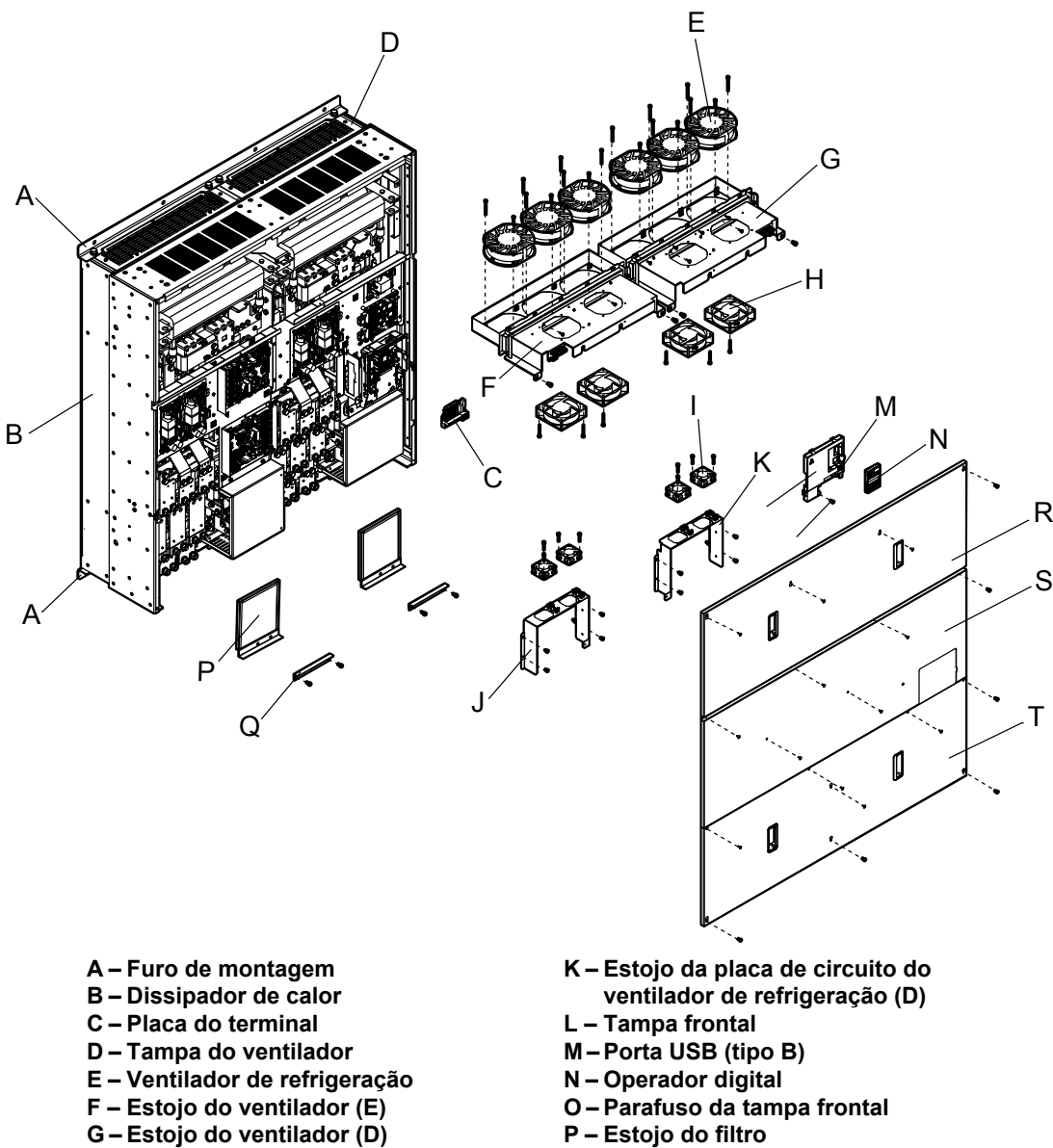

- 
- **H Ventilador de circulação**
- **I Ventilador de refrigeração da placa de circuito**
- **J Estojo da placa de circuito do ventilador de refrigeração (E)**
- 
- **Q Tampa cega**
- **R Tampa do inversor 1**
- **S Tampa do inversor 2**
- **T Tampa do terminal**

**Figura 1.9 Vista explodida dos componentes de gabinete do tipo IP00/aberto (CIMR-A**o**4A0930A)**

### **Vista frontal**

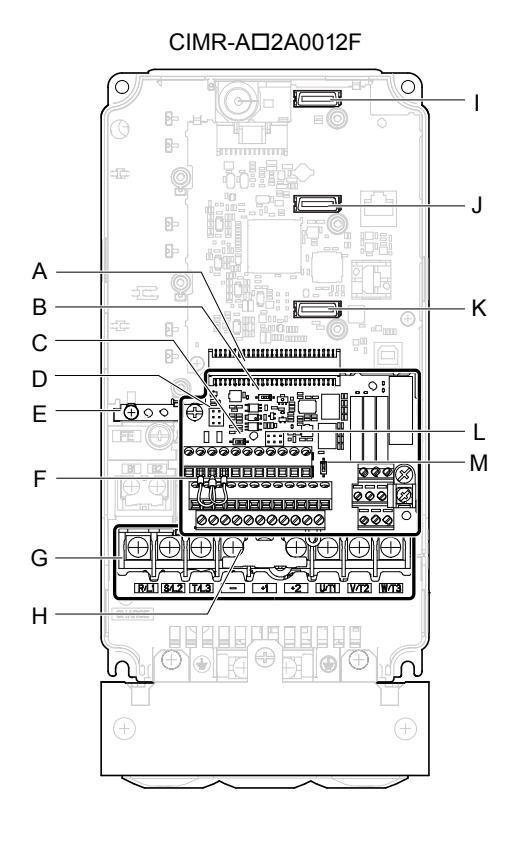

- **A Ligações da placa do terminal**
- **B Chave DIP S1 (***[Consulte Seleção](#page-106-0)  [do sinal de entrada do terminal](#page-106-0)  [A2 na página 107](#page-106-0)***)**
- **C Chave DIP S2 (***[Consulte](#page-107-0)  [Terminação MEMOBUS/Modbus](#page-107-0)  [na página 108](#page-107-0)***)**
- **D Sink/source jumper S3 (***[Consulte](#page-104-0)  [Chave de modo dreno/fonte para](#page-104-0)  [entradas digitais na página 105](#page-104-0)***)**
- **E Terminal de aterramento**
- **F Placa do terminal (***[Consulte](#page-97-0)  [Bornes de controle na página](#page-97-0)  [98](#page-97-0)***)**
- **G Circuito de potência principal (***[Consulte Realizando a](#page-95-0)  [instalação elétrica do terminal de](#page-95-0)  [potência na página 96](#page-95-0)***)**

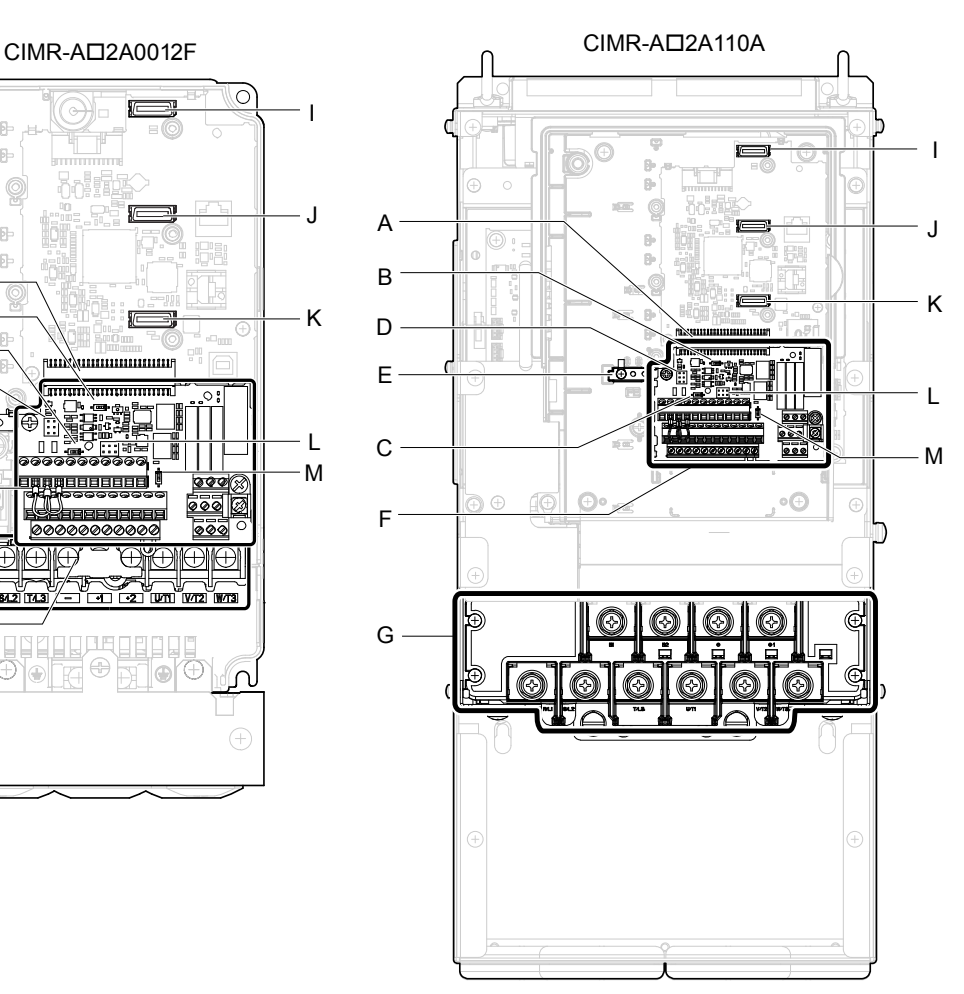

- **H Tampa protetora para evitar fiação incorreta**
- **I Conector de cartão opcional (CN5-C)**
- **J Conector de cartão opcional (CN5-B)**
- **K Conector de cartão opcional (CN5-A)**
- **L Jumper S5 (***[Consulte Seleção do](#page-107-0)  [sinal AM/FM dos terminais na](#page-107-0)  [página 108](#page-107-0)***)**
- **M Chave DIP S4 (***[Consulte Seleção](#page-106-0)  [de entrada analógica/PTC do](#page-106-0)  [terminal A3 na página 107](#page-106-0)***)**

**Figura 1.10 Vista frontal dos inversores**

**Esta Página Anulada Intencionalmente**

# **Instalação mecânica**

Este capítulo explica como montar e instalar um inversor corretamente.

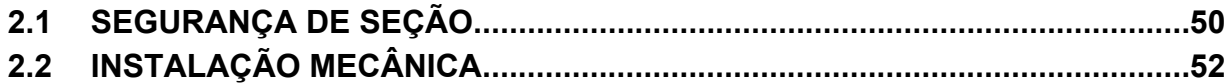

# <span id="page-49-0"></span>**2.1 Segurança de seção**

# **ADVERTÊNCIA**

### **Perigo de incêndio**

### **Forneça refrigeração suficiente ao instalar o inversor dentro de um painel de gabinete ou cabine.**

A inobservância pode resultar em superaquecimento e incêndio.

Quando vários inversores estiverem instalados dentro do mesmo painel de gabinete, instale a refrigeração apropriada para assegurar que a entrada de ar no gabinete não exceda 40 °C.

### **Perigo de esmagamento**

**Permita que apenas pessoal qualificado opere uma grua ou um guindaste para transportar o inversor.**

O não cumprimento deste aviso poderá resultar em lesões graves ou morte devido à queda de equipamentos.

**Use um elevador dedicado ao transportar o inversor.**

O não cumprimento deste aviso poderá resultar em lesões graves ou morte devido à queda de equipamentos.

**Utilize a suspensão vertical apenas para elevar temporariamente o inversor durante a instalação em um painel de gabinete. Não utilize suspensão vertical para transportar o inversor.**

O não cumprimento deste aviso poderá resultar em lesões graves ou morte devido à queda de equipamentos.

**Utilize parafusos para fixar de forma segura a tampa frontal do inversor, os blocos de terminais e outros componentes do inversor antes de realizar a suspensão vertical.**

O não cumprimento deste aviso poderá resultar em lesões graves ou morte devido à queda de equipamentos.

**Não sujeite o inversor a impacto ou vibração superior a 1.96 m/s<sup>2</sup> (0.2 G) enquanto estiver suspenso por cabos.** O não cumprimento deste aviso poderá resultar em lesões graves ou morte devido à queda de equipamentos.

**Não tente girar o inversor, nem o deixe sem vigilância enquanto está suspenso por cabos.**

O não cumprimento deste aviso poderá resultar em lesões graves ou morte devido à queda de equipamentos.

# **CUIDADO**

### **Perigo de esmagamento**

**Não carregue o inversor pelas tampas frontal ou do terminal.**

O não cumprimento dessa instrução pode resultar em ferimento leve ou moderado devido à queda da carcaça principal do inversor.

# **ATENÇÃO**

### **Risco do equipamento**

**Evite a queda de materiais estranhos (como limalhas metálicas ou pedaços de fio) no inversor durante a sua instalação e construção do projeto.**

O não cumprimento deste aviso pode resultar em danos ao inversor. Coloque uma tampa temporária na parte superior durante a instalação. Não se esqueça de remover a tampa temporária antes da partida.Ela reduzirá a ventilação e causará superaquecimento na unidade.

**Siga os procedimentos de descarga eletrostática (ESD) apropriados ao manipular o inversor.**

A inobservância dessa instrução pode resultar em dano ESD ao circuito do inversor.

**Operar o motor na faixa de baixa velocidade diminui os efeitos de refrigeração e aumenta a sua temperatura, o que pode causar por superaquecimento dano ao motor.**

Reduza o torque no intervalo de baixa velocidade usando um motor refrigerado por ventilador padrão. Se for necessário torque de 100% continuamente em baixa velocidade, considere usar um inversor especial ou motor de controle de vetor. Selecione um motor que seja compatível com o torque de carga e faixa de velocidade operacional.

**A faixa de velocidade para operação contínua é diferente de acordo com o método de lubrificação e fabricante do motor.**

Se for necessário operar o motor em uma velocidade maior do que a velocidade nominal, consulte o fabricante. Operar continuamente um motor lubrificado a óleo na faixa de baixa velocidade pode resultar em queima.

### **ATENÇÃO**

**Quando a tensão de entrada é de 440 V ou maior, ou a distância do fio é maior do que 100 metros, preste atenção na tensão de isolação do motor ou use um motor especial para inversor com isolamento reforçado.**

A inobservância desse aviso pode levar à falha no enrolamento do motor.

**Se uma máquina tiver sido operada anteriormente em uma velocidade constante, a vibração do motor pode aumentar ao operá-la no modo de velocidade variável.**

Instale borracha à prova de vibração na base do motor ou use a função salto de frequência para ignorar uma frequência ressonante na máquina.

**O motor pode precisar de mais torque de aceleração com a operação do inversor do que uma fonte de alimentação comercial.**

Defina um padrão V/f adequado verificando as características do torque de carga da máquina a ser usada com o motor.

**A corrente de entrada nominal de motores submersíveis é maior que a de motores padrão.**

Selecione um inversor adequado de acordo com sua corrente de saída nominal. Se a distância entre o motor e o inversor for grande, use um cabo grosso o suficiente para conectá-los e prevenir a redução do torque do motor.

**A corrente nominal é diferente para um motor com inclinações de polo variáveis diferentes de um motor padrão.** Verifique a corrente máxima do motor antes de selecionar a capacidade do inversor. Alterne os polos do motor somente quando o motor estiver parado. Alternar entre motores durante a operação acionará o circuito de proteção contra corrente excessiva ou resultará em sobretensão de regeneração, resultando em uma parada por inércia do motor.

**Ao usar um motor à prova de explosão, ele deve estar sujeito a um teste à prova de explosão em conjunto com o inversor.**

Isso também é aplicável quando um motor à prova de explosão existente deve ser operado com o inversor. Como o inversor em si não é à prova de explosão, sempre o instale em um lugar seguro.

**Nunca levante o inversor enquanto a tampa está removida.**

Isso pode danificar a placa do terminal e outros componentes.

# <span id="page-51-0"></span>**2.2 Instalação mecânica**

Esta seção descreve as especificações, procedimento e o ambiente para a instalação mecânica correta do inversor.

### u **Ambiente de instalação**

Instale o inversor em um ambiente compatível com as especificações abaixo para ajudar a prolongar o ótimo desempenho da vida útil do inversor.

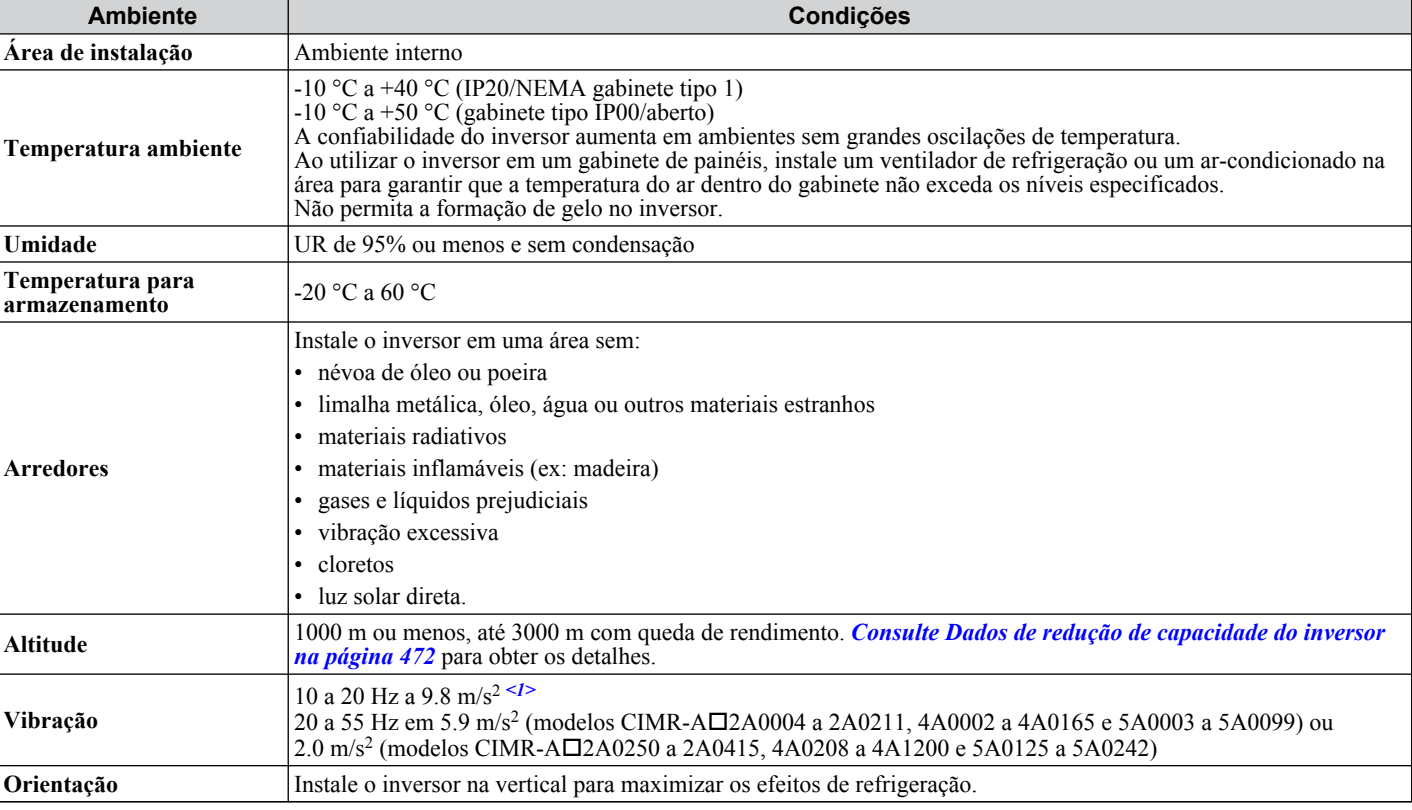

**Tabela 2.1 Ambiente de instalação**

 $\leq 1$  Os modelos CIMR-A $\square$ 4A0930 e 4A1200 têm os valores nominais definidos em 5.9 m/s<sup>2</sup>

**ATENÇÃO:** *Evite posicionar os dispositivos periféricos do inversor, transformadores e outros eletrônicos próximos ao inversor, já que o ruído gerado pode provocar um funcionamento incorreto. Caso estes dispositivos sejam utilizados próximo ao instalador, tome as medidas adequadas para proteger o inversor do ruído.*

**ATENÇÃO:** *Evite a queda de materiais estranhos como limalha metálica ou pedaços de fios sobre o inversor durante a instalação. O não cumprimento deste aviso pode resultar em danos ao inversor. Posicione uma cobertura provisória sobre o inversor durante a instalação. Remova a cobertura provisória antes de ligar o inversor, pois esta reduzirá a ventilação provocando o superaquecimento.*

### u **Orientação e espaço da instalação**

Instale o inversor na vertical, conforme ilustrado em *Figura 2.1* para manter uma refrigeração adequada.

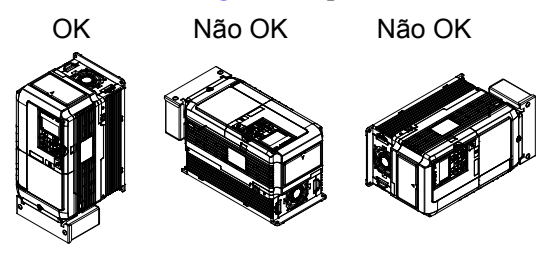

**Figura 2.1 Orientação correta da instalação**

### n **Instalação de um único inversor**

*Figura 2.2* mostra a distância necessária da instalação para manter espaço suficiente para o fluxo de ar e a fiação. Instale o dissipador de calor contra uma superfície fechada para evitar o desvio do ar de refrigeração ao redor do dissipador de calor.

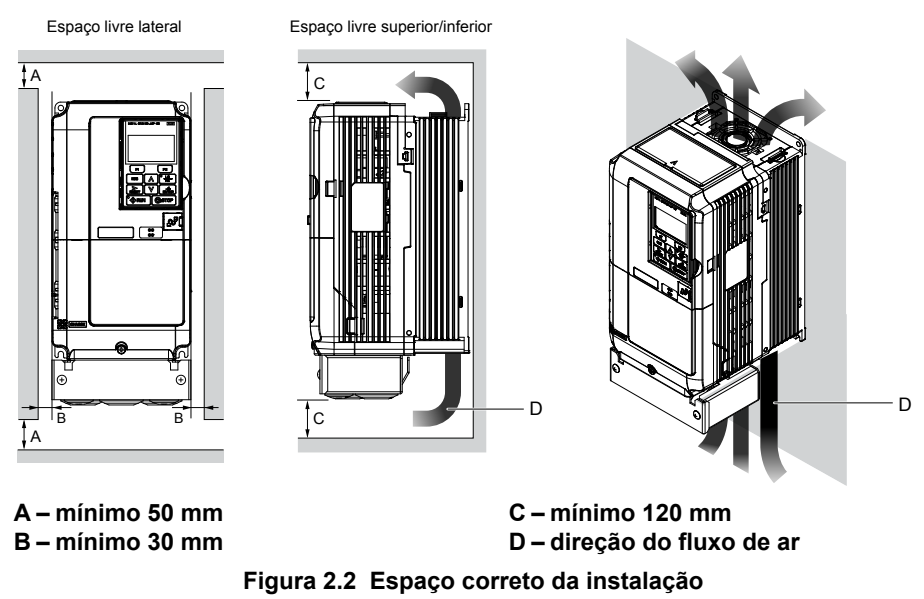

**Nota:** Os modelos com gabinete tipo 1 IP20/NEMA e tipo IP00/aberto requerem a mesma quantidade de espaço acima e abaixo do inversor para a instalação.

### n **Instalação de múltiplos inversores (instalação lado a lado)**

Os modelos CIMR-A $\square$ 2A0004 a 2A0081, 4A0002 a 4A0044 e 5A0003 a 5A0032 podem se beneficiar de uma instalação lado a lado.

Ao instalar múltiplos inversores em um mesmo gabinete de painéis, monte os inversores de acordo com *Figura 2.2*.

Ao montar inversores com uma distância de 2 mm de acordo com *Figura 2.3*, ajuste o parâmetro L8-35 para 1 ao considerar a queda de rendimento. *[Consulte Redução da capacidade de temperatura na página 475](#page-474-0)*.

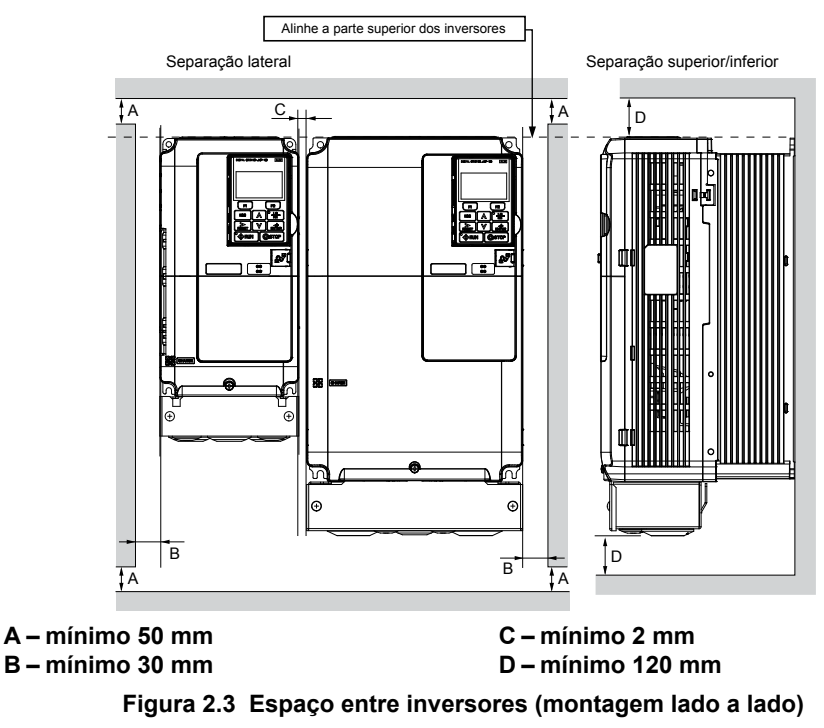

**Nota:** Alinhe a parte superior dos inversores ao instalar inversores de diferentes alturas no mesmo gabinete de painéis. Deixe espaço entre a parte superior e inferior dos inversores empilhadas para facilitar a troca de ventiladores de refrigeração.

Remova as tampas de proteção superiores de todos os inversores conforme mostrado em *[Figura 2.4](#page-53-0)* ao montar inversores de gabinete tipo 1 IP20/NEMA lado a lado. *[Consulte Tampa de proteção superior na página 86](#page-85-0)* para remover e recolocar a tampa de proteção superior.

<span id="page-53-0"></span>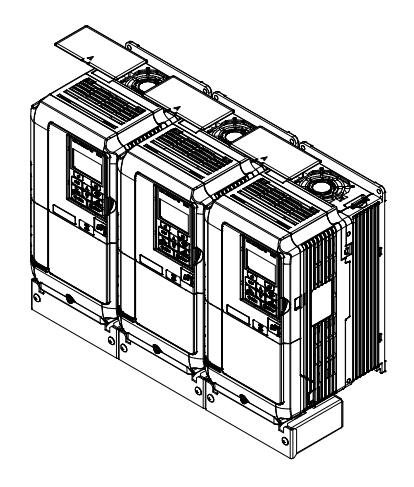

**Figura 2.4 Montagem lado a lado em gabinete IP20/NEMA 1**

### **Precauções e instruções para a instalação de modelos CIMR-A□4A0930 e 4A1200**

Leia as precauções e instruções a seguir antes de instalar os modelos CIMR-A $\square$ 4A0930 e 4A1200.

**ADVERTÊNCIA!** *Perigo de esmagamento. Observe as seguintes instruções e precauções. O não cumprimento deste aviso poderá resultar em lesões graves ou morte devido à queda de equipamentos.*

### ■ Procedimento de suspensão vertical

**ADVERTÊNCIA!** *Perigo de esmagamento. Utilize uma extensão de cabo adequada para garantir um ângulo de suspensão de 50° ou superior conforme ilustrado em [Figura 2.6](#page-54-0). A carga máxima permitida dos parafusos de olhal não poderá ser garantida quando o inversor for suspenso com cabos em ângulos inferiores a 50°. O não cumprimento deste aviso poderá resultar em lesões graves ou morte devido à queda de equipamentos.*

Utilize o seguinte procedimento para elevar o inversor com um guindaste:

- **1.** Remova os quatro parafusos de olhal dos painéis laterais do inversor e fixe-os de forma segura no painel superior (consulte *[Figura 2.5](#page-54-0)*).
- **2.** Passe o cabo pelos furos de todos os parafusos de olhal (consulte *[Figura 2.6](#page-54-0)*).
- **3.** Gradualmente estique os cabos e erga o inversor quando os cabos estiverem completamente estendidos.
- **4.** Abaixe o inversor quando estiver pronto para ser instalado no gabinete de painéis. Pare de abaixá-lo quando estiver próxima ao chão e, em seguida, comece a abaixar o inversor novamente de forma muito lenta até que o inversor seja posicionado corretamente.

<span id="page-54-0"></span>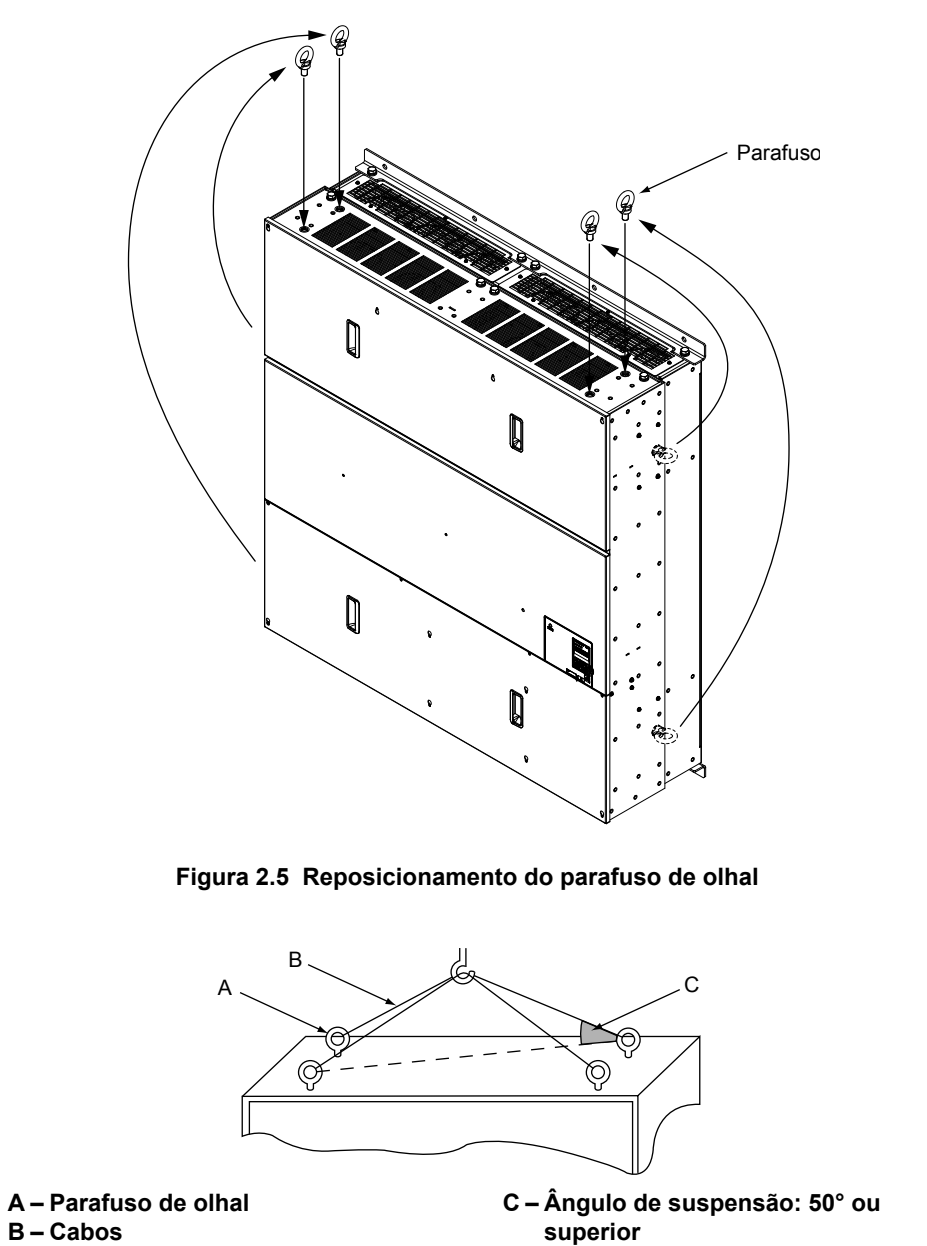

**Figura 2.6 Exemplo de ângulo do cabo de suspensão**

### **Uso remoto do operador digital**

### n **Operação remota**

O operador digital montado no inversor pode ser removido e conectado usando uma extensão de cabo de até 3 m de comprimento para facilitar operação quando o inversor está instalado em um local no qual não pode ser facilmente acessado.

O operador digital também pode ser permanentemente montado em locais remotos, como portas de painel usando uma extensão de cabo e um conjunto de suporte de instalação (dependendo do tipo de instalação).

**Nota:** *[Consulte Opcionais do inversor e dispositivos periféricos na página 443](#page-442-0)* para obter informações sobre extensões de cabo e conjuntos de suporte de instalação.

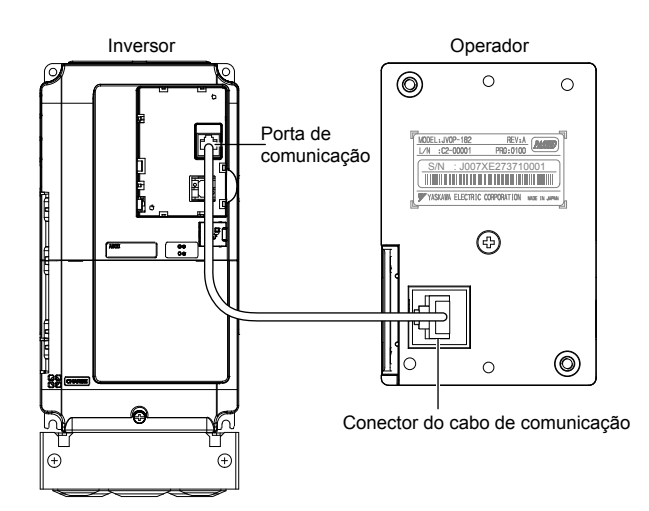

**Figura 2.7 Ligações do cabo de comunicação**

### ■ Instalação remota de operador digital

**Dimensões do operador digital**

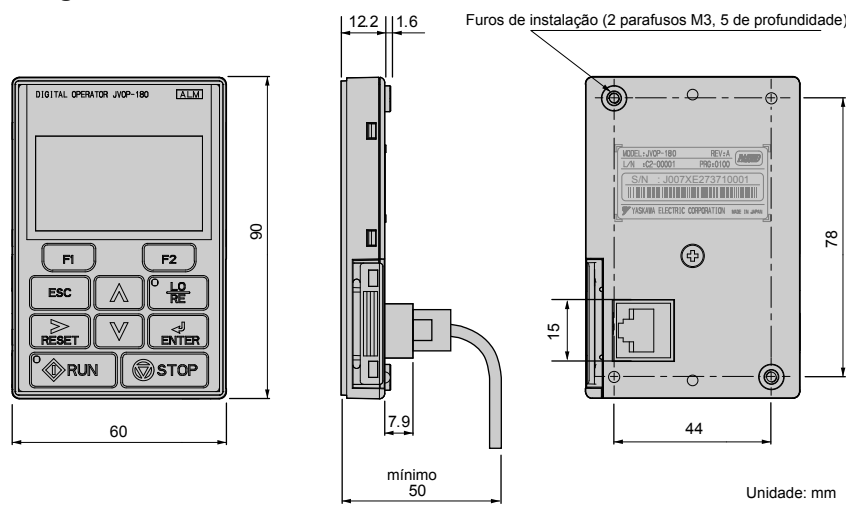

**Figura 2.8 Dimensões do operador digital**

### **Kits de Teclado NEMA**

A Yaskawa oferece kits de teclado que fornece a funcionalidade do operador digital sobre gabinetes projetados para ambientes NEMA Tipo 1, 3R, 4, 4X, 12 ou IPX6. Esses kits são para uso com operador digital modelos JVOP-180 e JVOP-182.

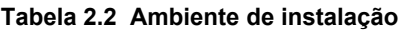

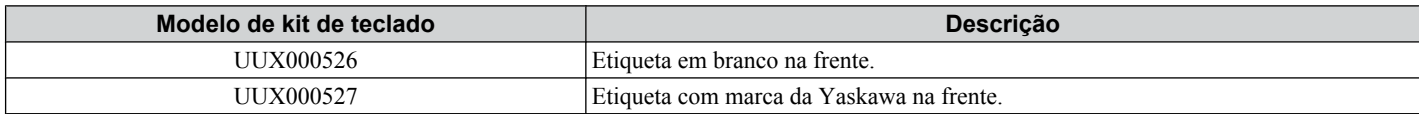

### **Tipos de instalação e materiais necessários**

O operador digital é montado em um gabinete de dois modos diferentes:

- **Montagem na superfície/externa** instala o operador fora do painel do gabinete
- **Montagem embutida/interna** instala o operador dentro do painel do gabinete

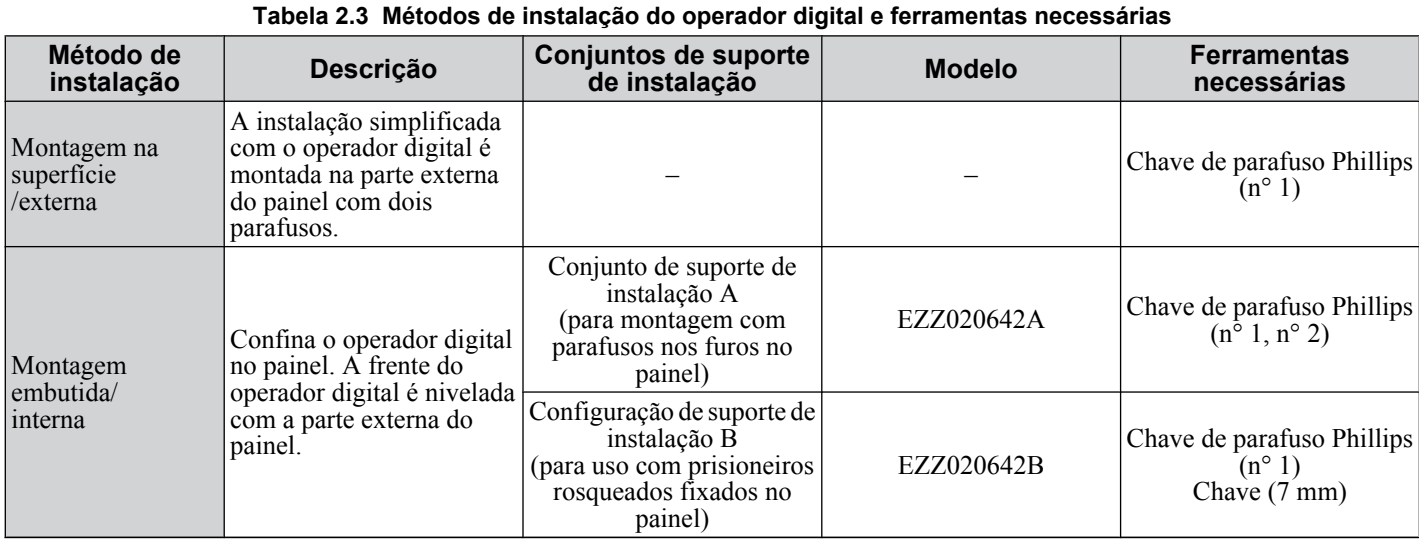

**ATENÇÃO:** *Evite a queda de materiais estranhos (como limalhas metálicas ou pedaços de fio) no inversor durante a instalação e construção do projeto. O não cumprimento deste aviso pode resultar em danos ao inversor. Posicione uma cobertura provisória sobre o inversor durante a instalação. Remova a cobertura provisória antes de ligar o inversor, pois esta reduzirá a ventilação provocando o superaquecimento.*

### **Montagem na superfície/externa**

- **1.** Corte uma abertura no painel do gabinete para o operador digital como mostrado em *Figura 2.10*.
- **2.** Posicione o operador digital de modo que o monitor fique voltado para fora, e o monte no painel do gabinete como mostrado em *Figura 2.9*.

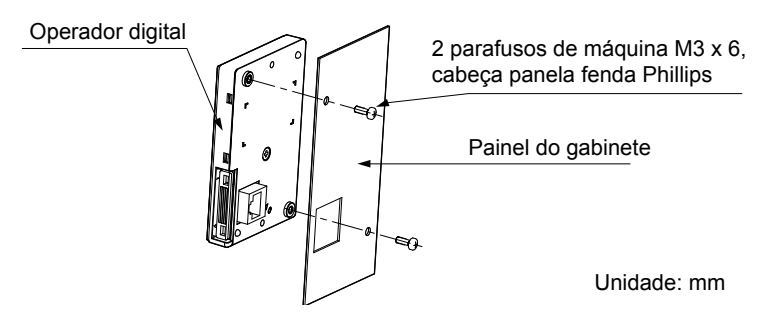

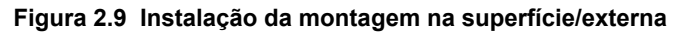

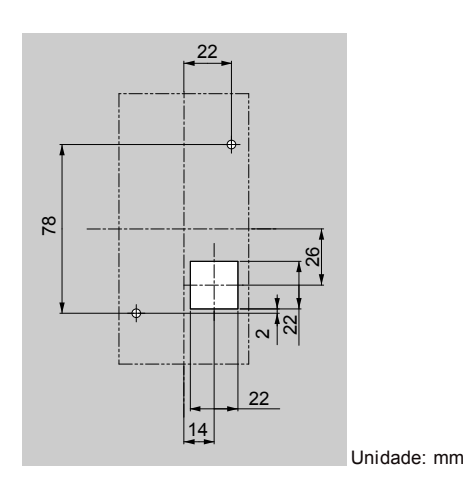

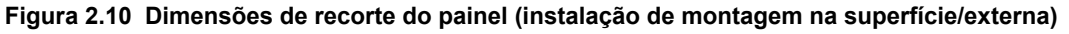

### **Montagem embutida/interna**

Uma montagem embutida interna requer um conjunto de suporte de instalação que deve ser comprado separadamente. Entre em contato com um representante da Yaskawa para pedir um conjunto de suporte de instalação e hardware de montagem. *[Figura 2.11](#page-57-0)* ilustra como anexar o Conjunto de suporte de instalação A.

- **1.** Corte uma abertura no painel do gabinete para o operador digital como mostrado em *[Figura 2.12](#page-57-0)*.
- **2.** Monte o operador digital para o suporte de instalação.
- **3.** Monte o conjunto de suporte de instalação e operador digital para o painel do gabinete.

<span id="page-57-0"></span>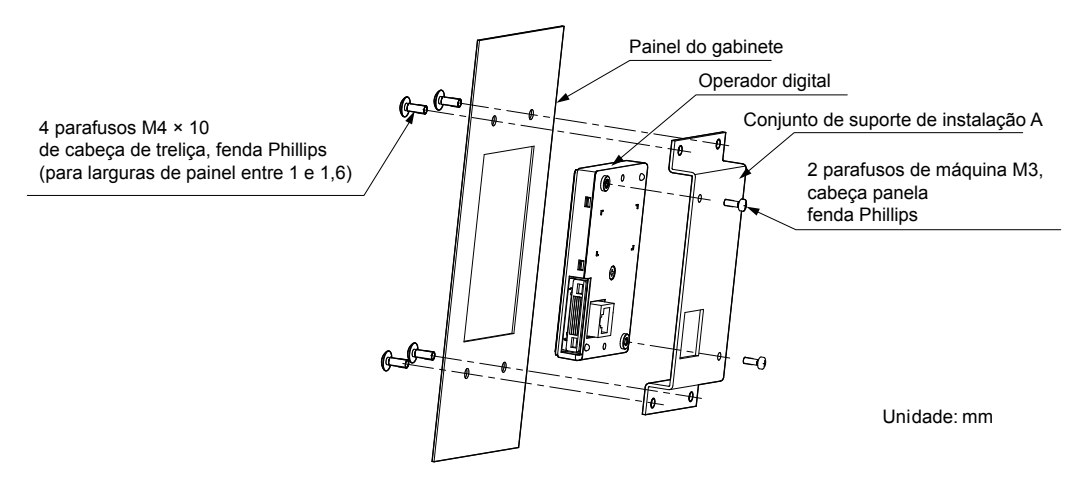

**Figura 2.11 Instalação da montagem embutida/interna**

**Nota:** Use uma junta entre o painel do gabinete e o operador digital em ambientes com uma quantidade significativa de pó ou outros detritos mais leves que o ar.

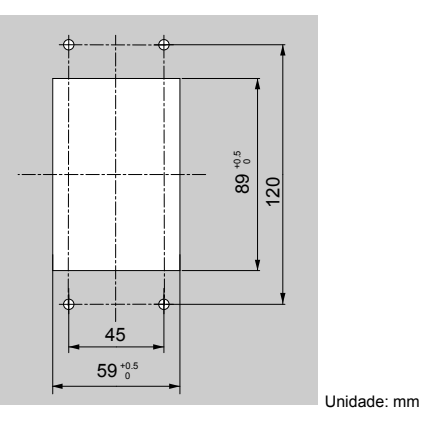

**Figura 2.12 Dimensões de recorte do painel (instalação da montagem embutida/interna)**

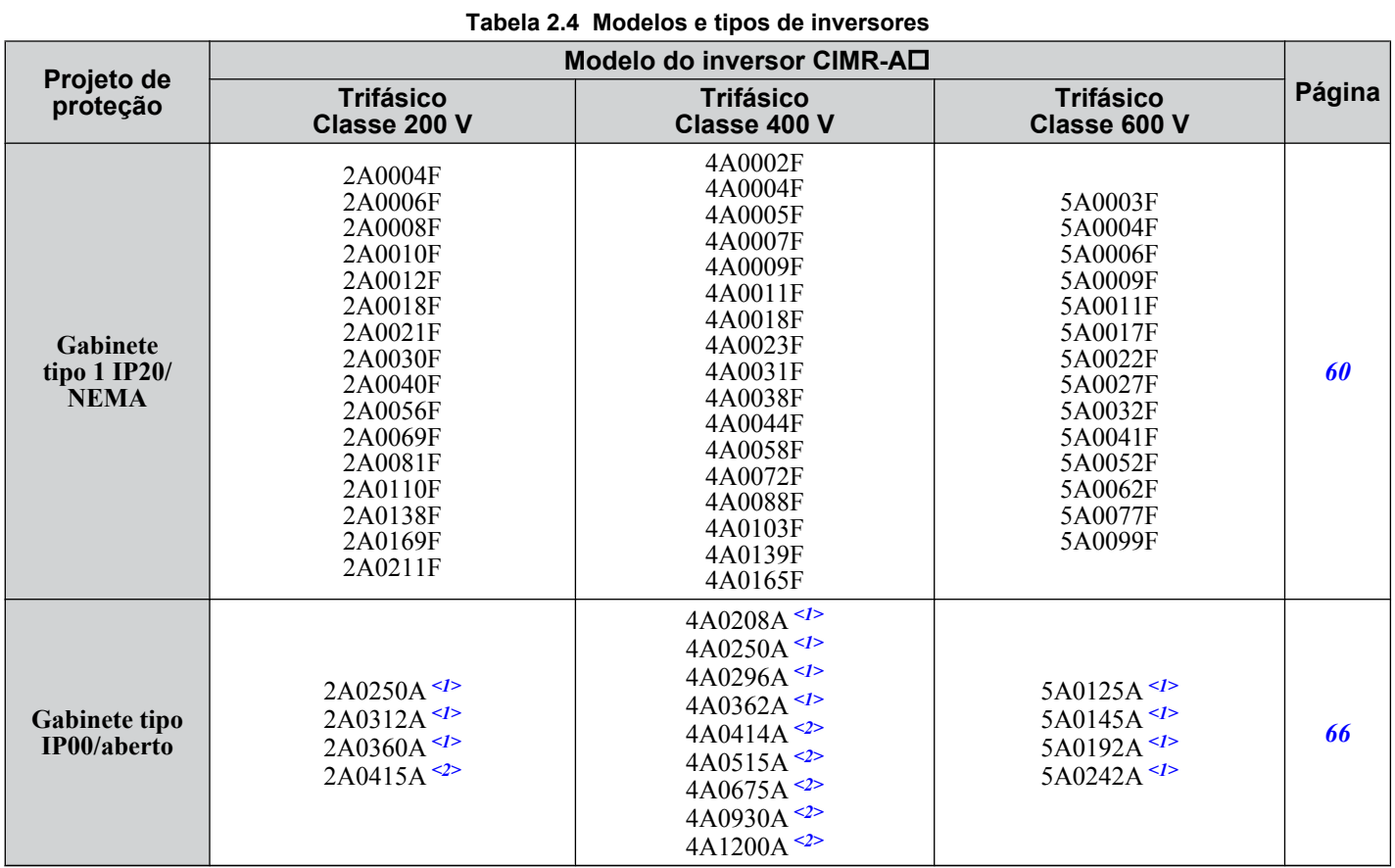

### u **Dimensões exteriores e da montagem**

<1> Os clientes podem converter estes modelos para gabinetes do tipo 1 IP20/NEMA utilizando um kit tipo 1 IP20/NEMA. *[Consulte Seleção do](#page-67-0)  [kit tipo 1 IP20/NEMA na página 68](#page-67-0)* para selecionar o kit apropriado.

<2> Entre em contato com um representante Yaskawa para verificar a disponibilidade do kit do tipo 1 IP20/NEMA para esses modelos.

### <span id="page-59-0"></span>■ Inversores com gabinete tipo 1 IP20/NEMA

**Nota:** Retirar a tampa de proteção do gabinete ou a braçadeira de conduíte inferior de um inversor com gabinete tipo 1 IP20/NEMA invalida a proteção NEMA Tipo 1 e mantém a conformidade com IP20.

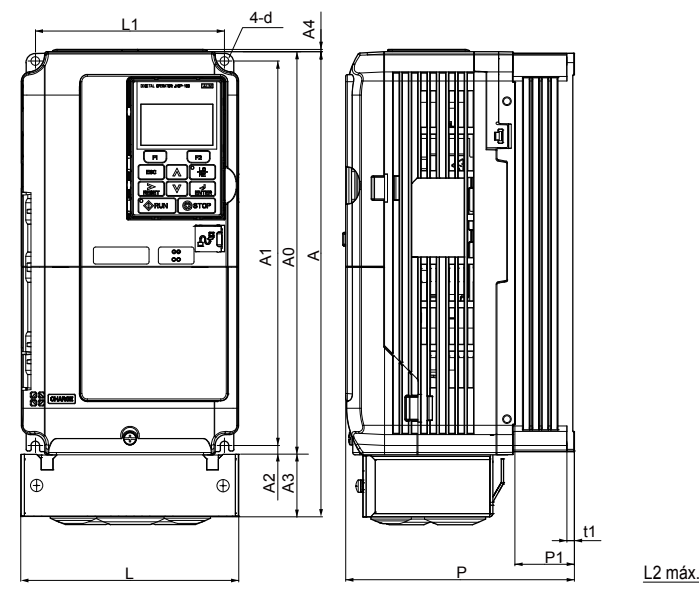

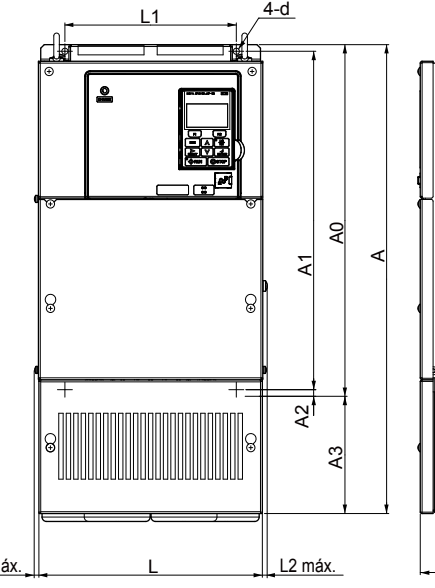

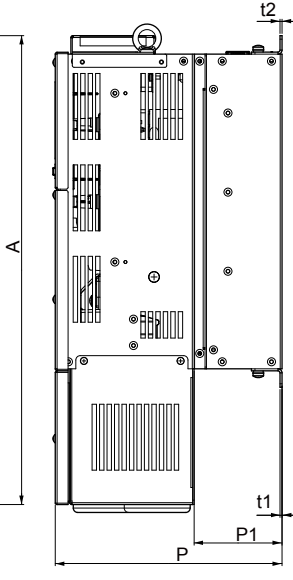

Figura 1 Figura 2

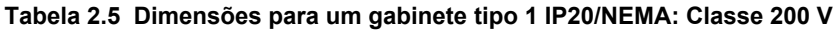

t1

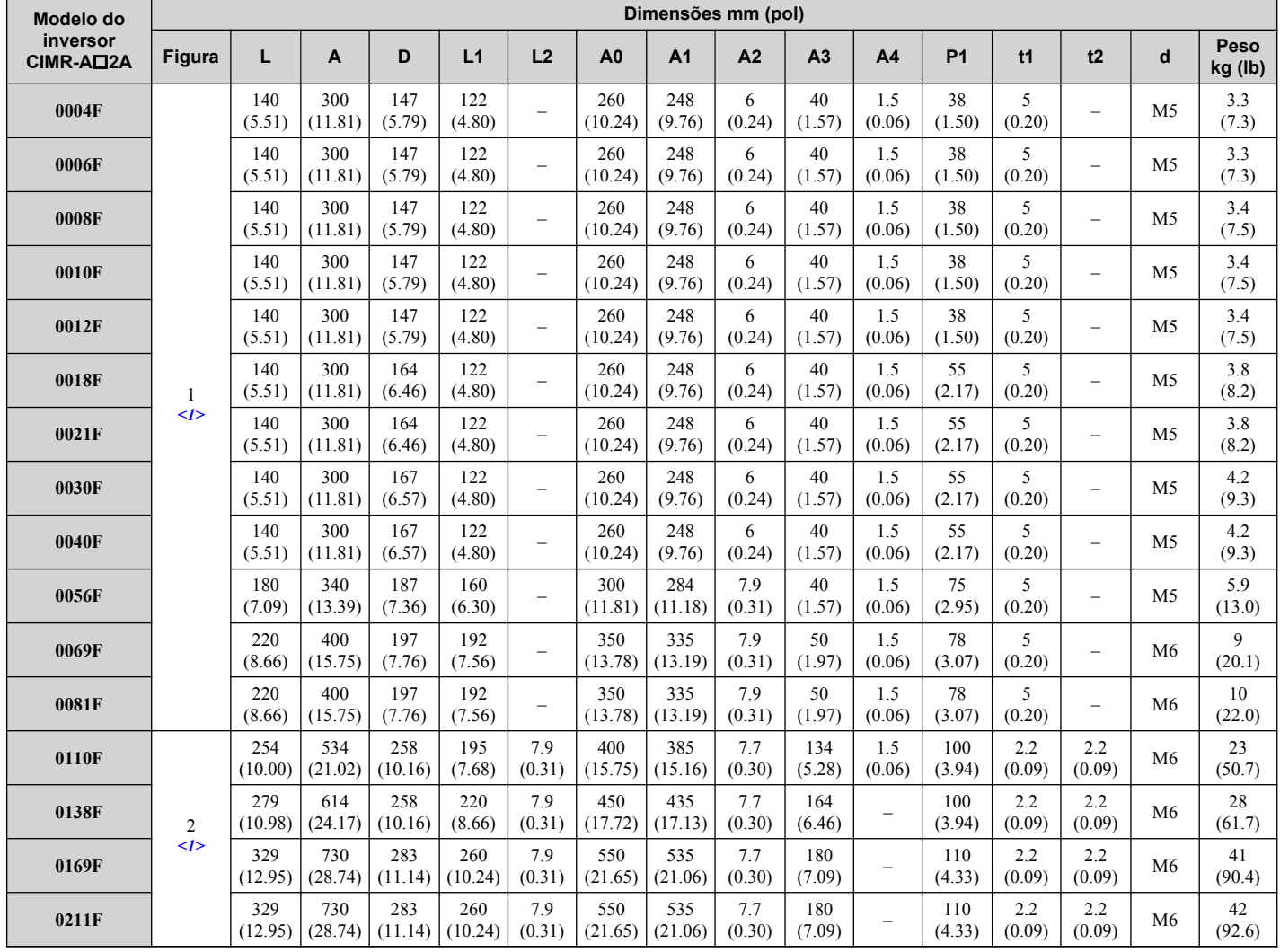

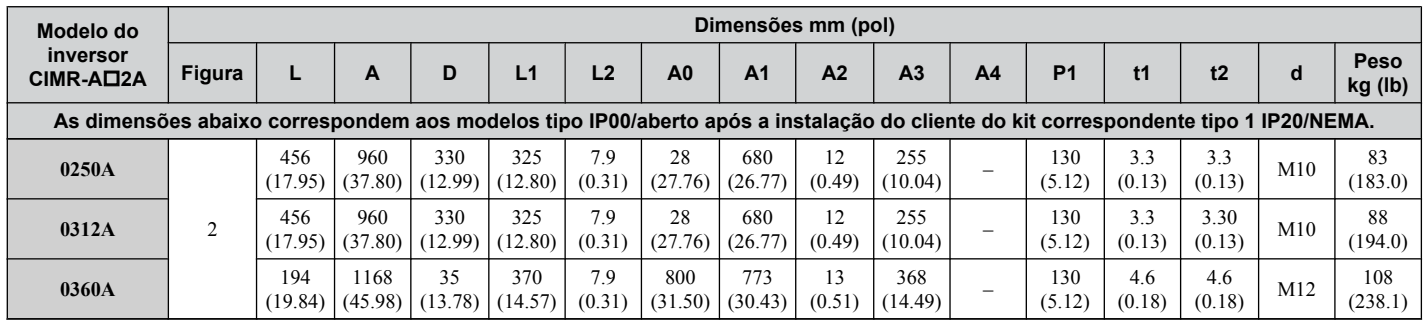

<1> Retirar a tampa de proteção do gabinete tipo 1 IP20/NEMA invalida a proteção NEMA Tipo 1 e mantém o IP20 em conformidade.

### **Tabela 2.6 Dimensões para um gabinete tipo 1 IP20/NEMA: Classe 400 V**

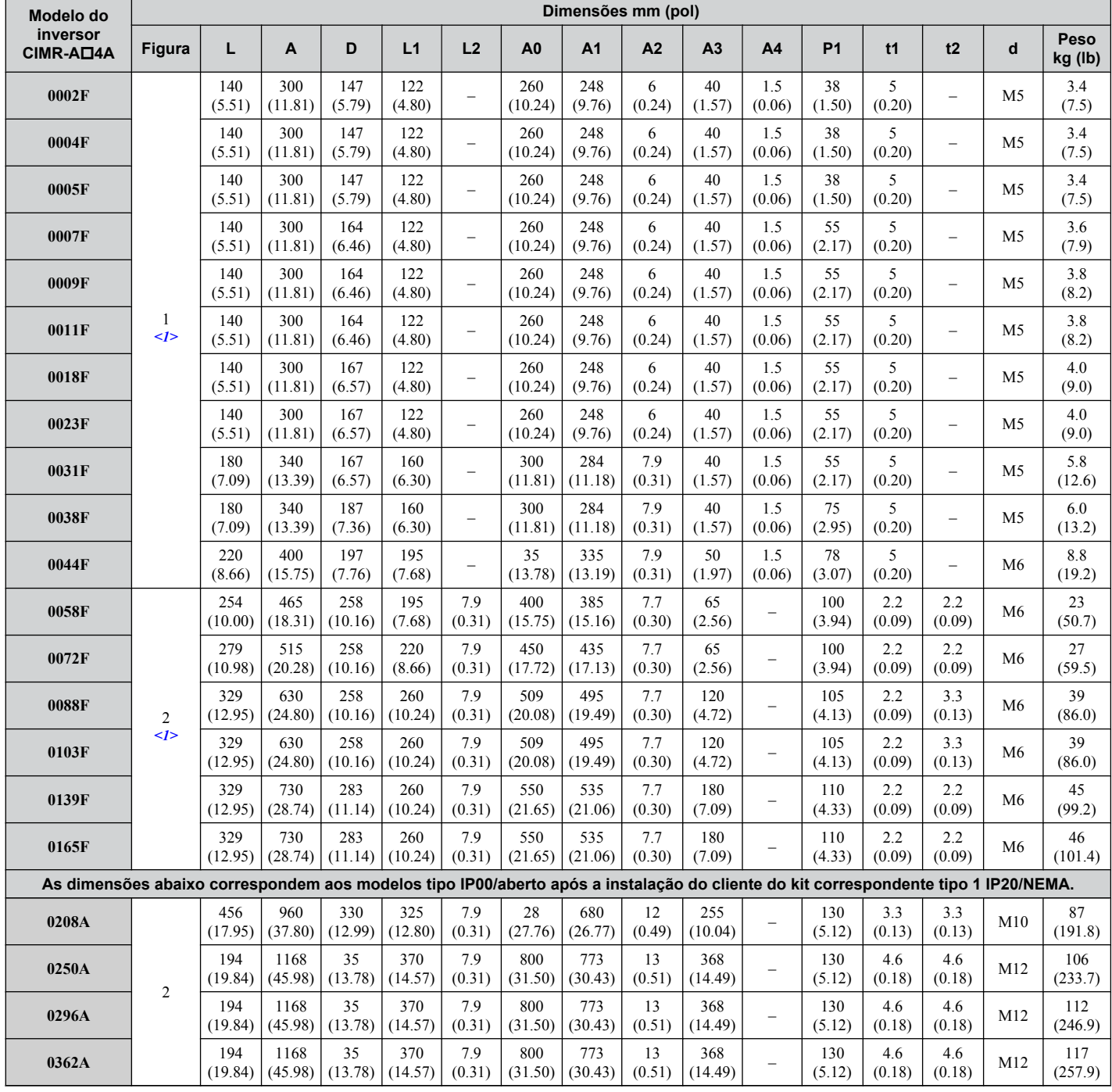

<1> Retirar a tampa de proteção do gabinete tipo 1 IP20/NEMA invalida a proteção NEMA Tipo 1 e mantém o IP20 em conformidade.

Instalação mecânica **2Instalação mecânica**

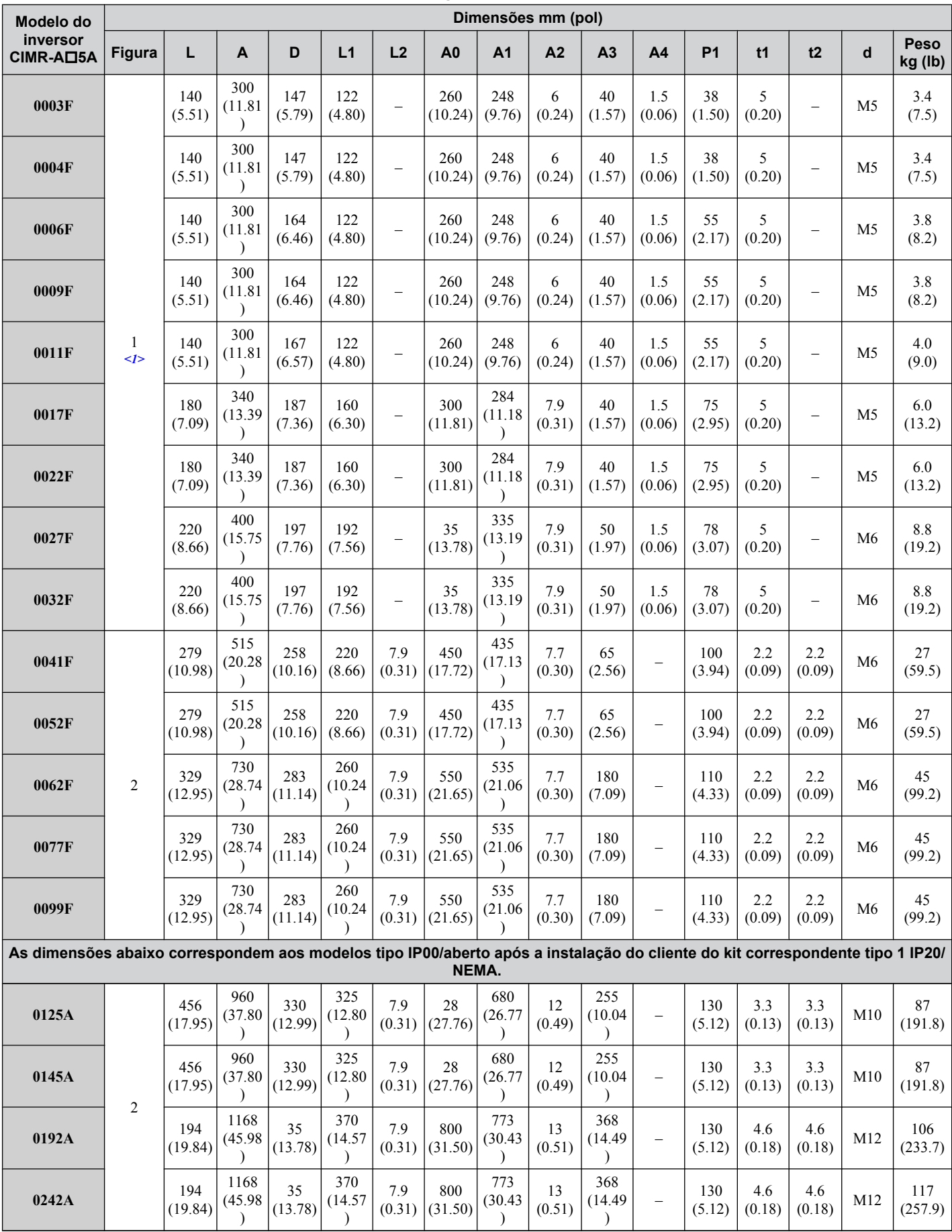

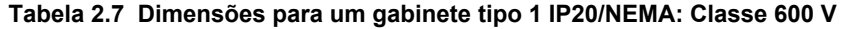

<1> A remoção da tampa superior de proteção ou da braçadeira do conduíte do inversor com gabinete tipo 1 IP20/NEMA anula a proteção tipo 1 NEMA, mas mantém a conformidade com IP20.

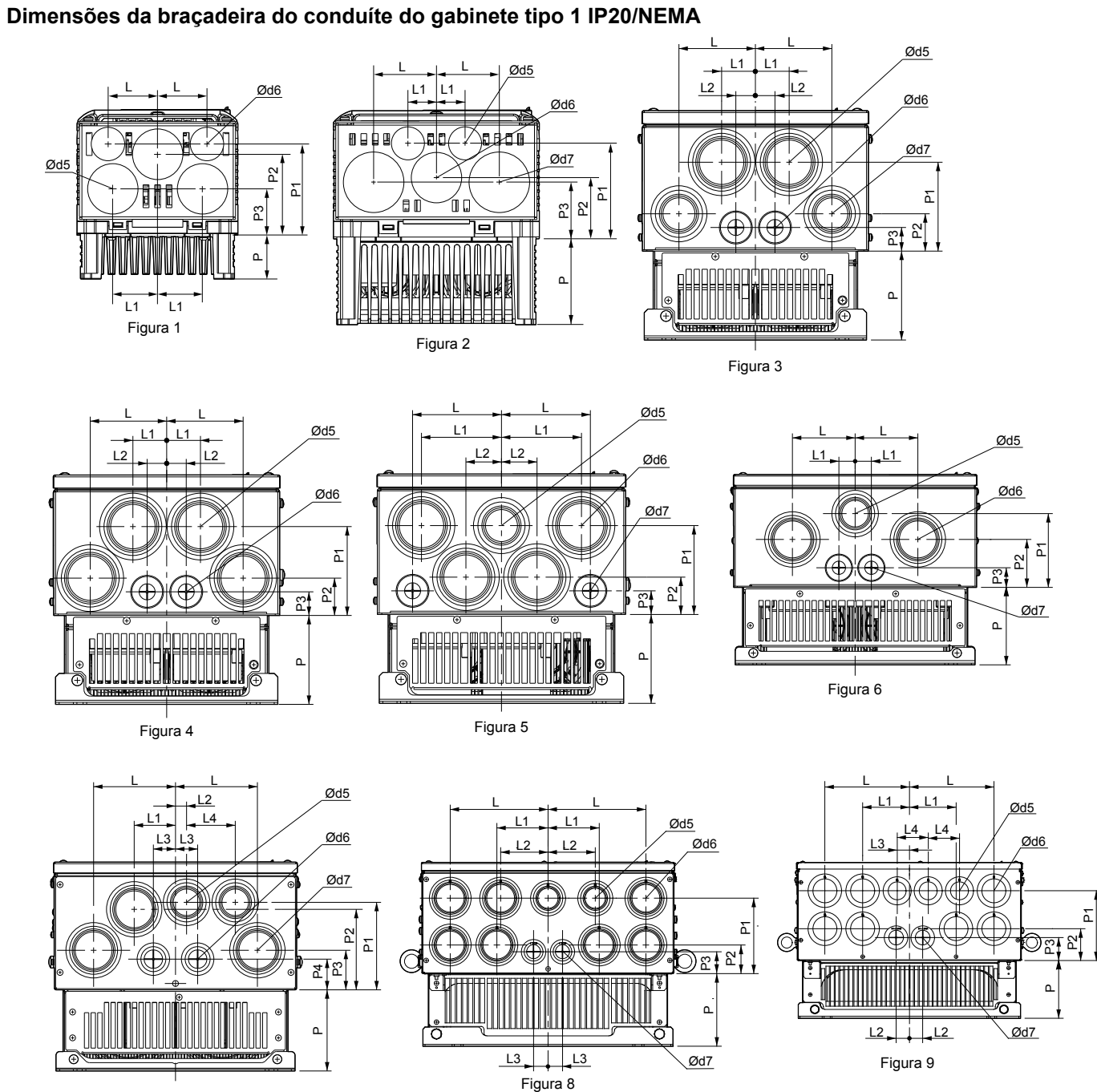

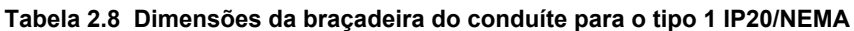

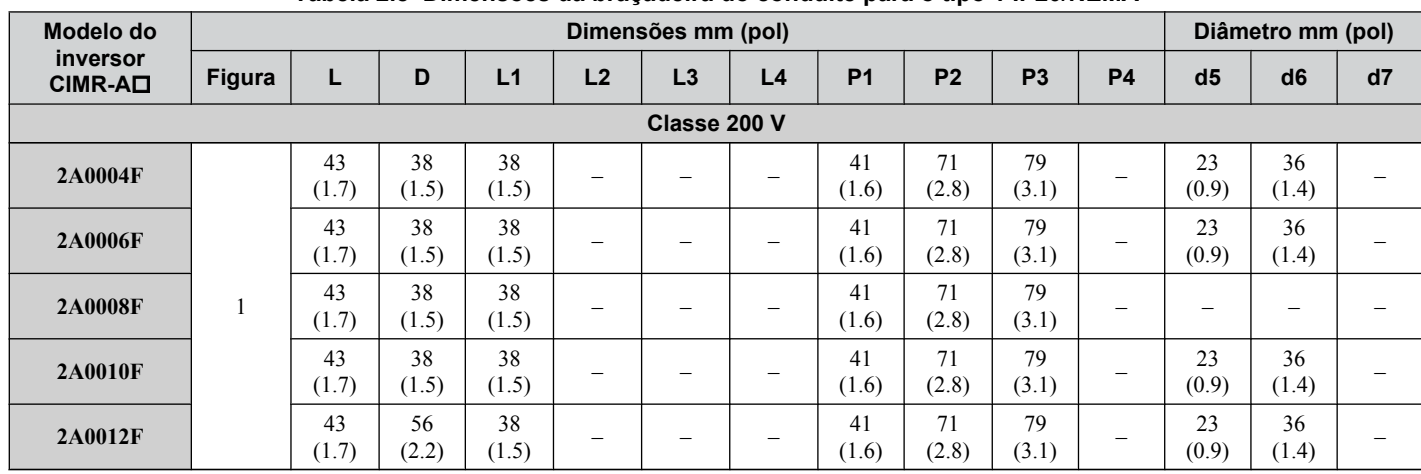

Figura 7

### **2.2 Instalação mecânica**

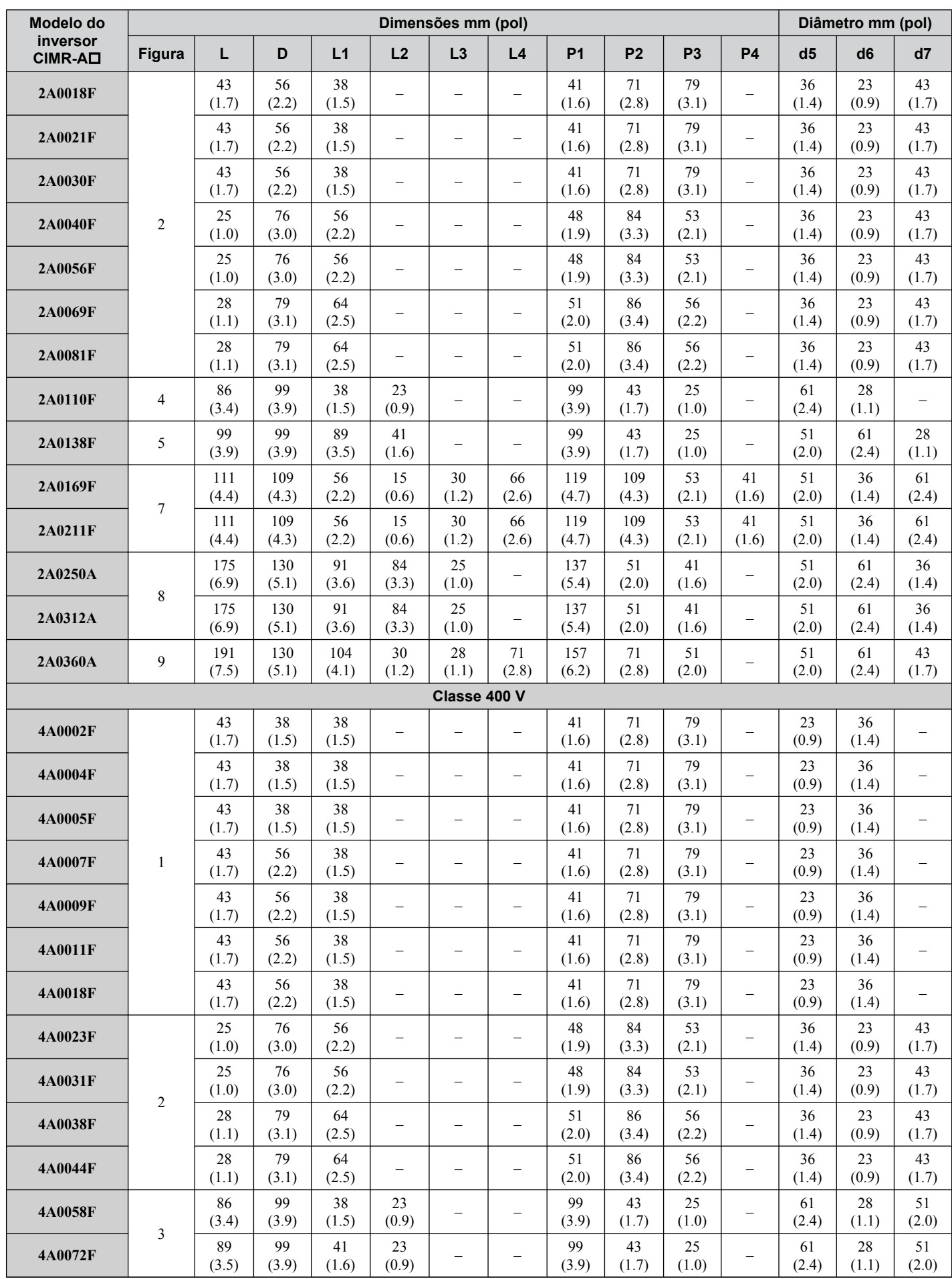

### **2.2 Instalação mecânica**

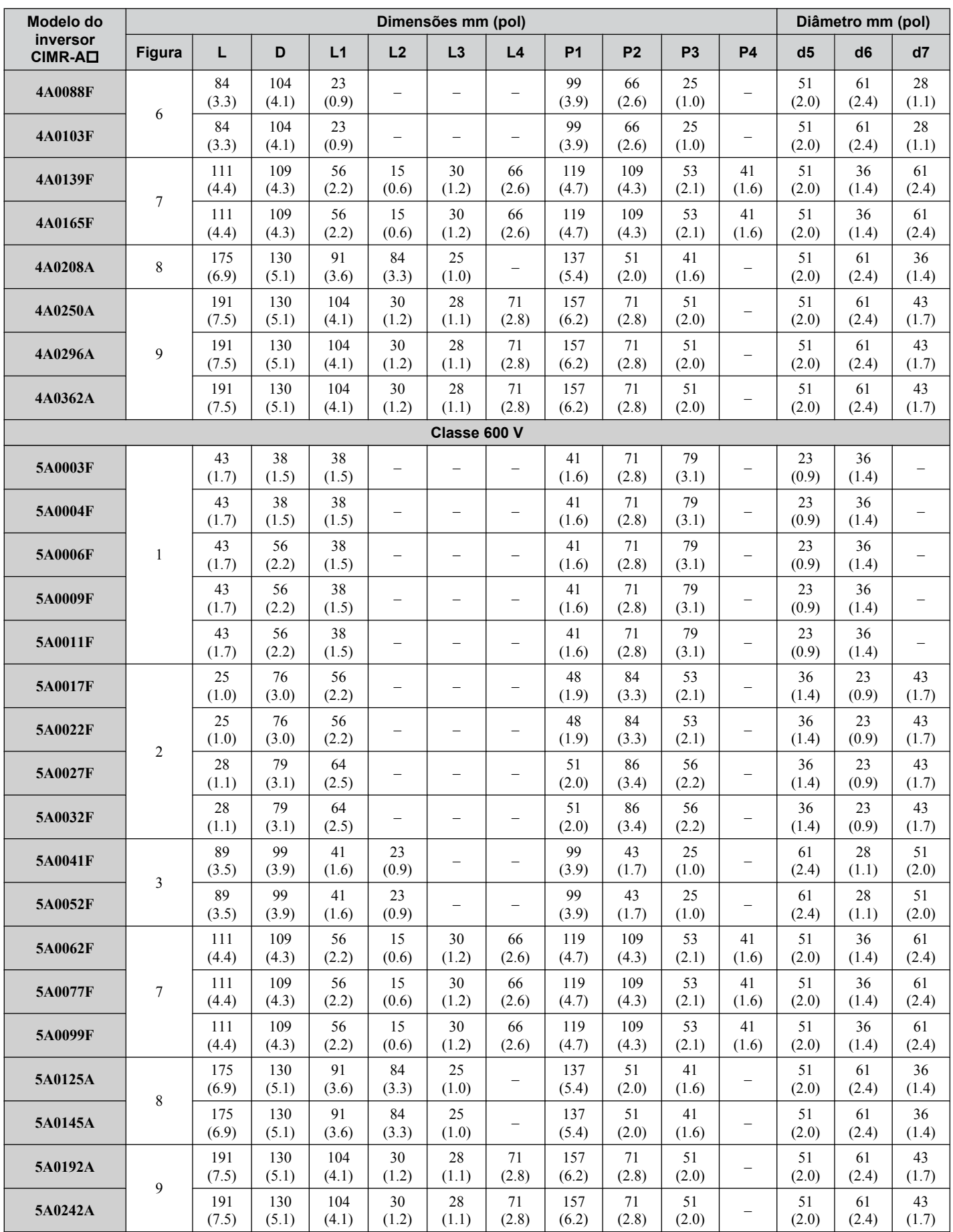

**Nota:** Retirar a tampa de proteção do gabinete ou a braçadeira de conduíte inferior de um inversor com gabinete tipo 1 IP20/NEMA invalida a proteção NEMA Tipo 1 e mantém a conformidade com IP20.

### <span id="page-65-0"></span>■ Inversores com gabinetes do tipo IP00/aberto

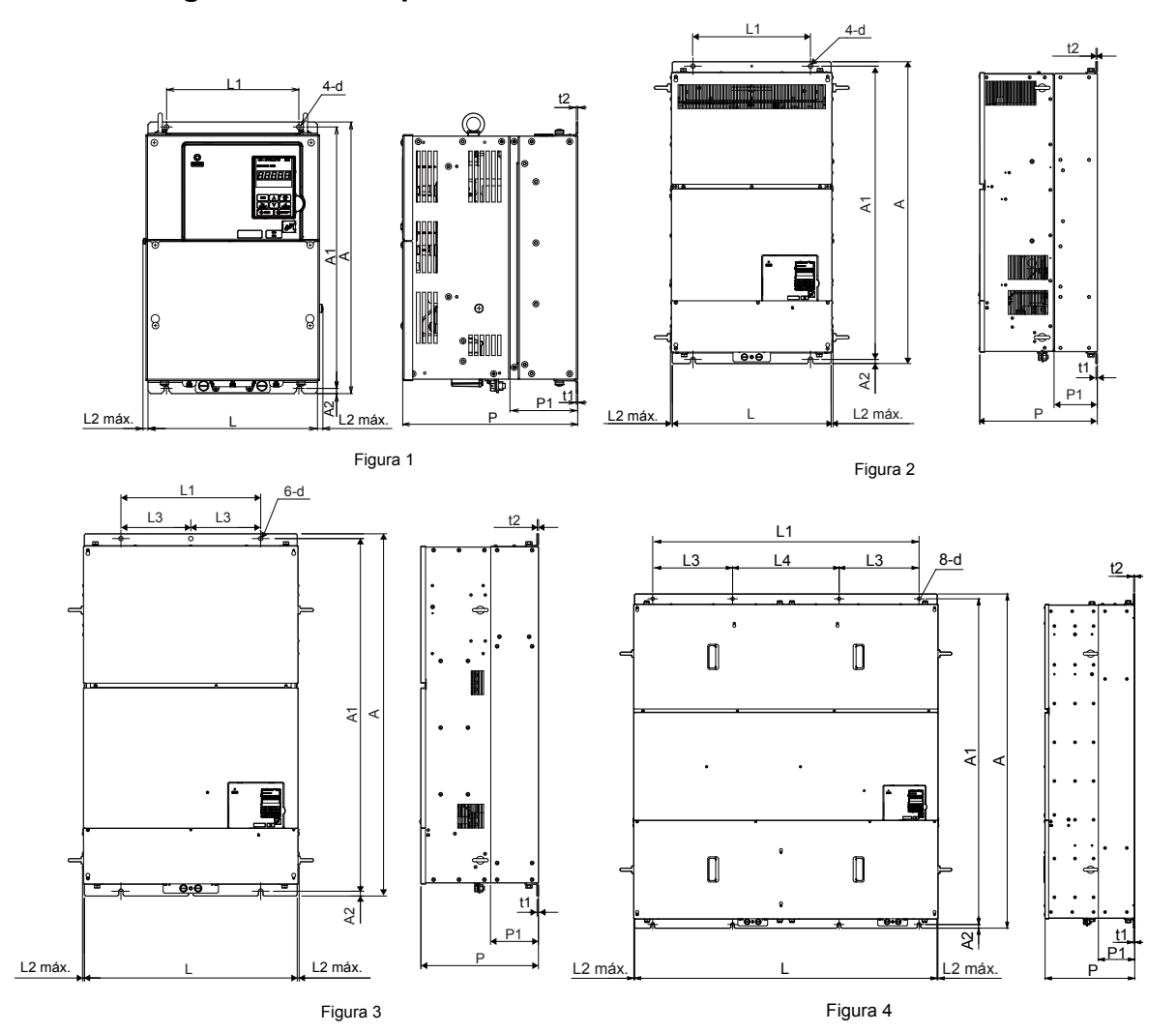

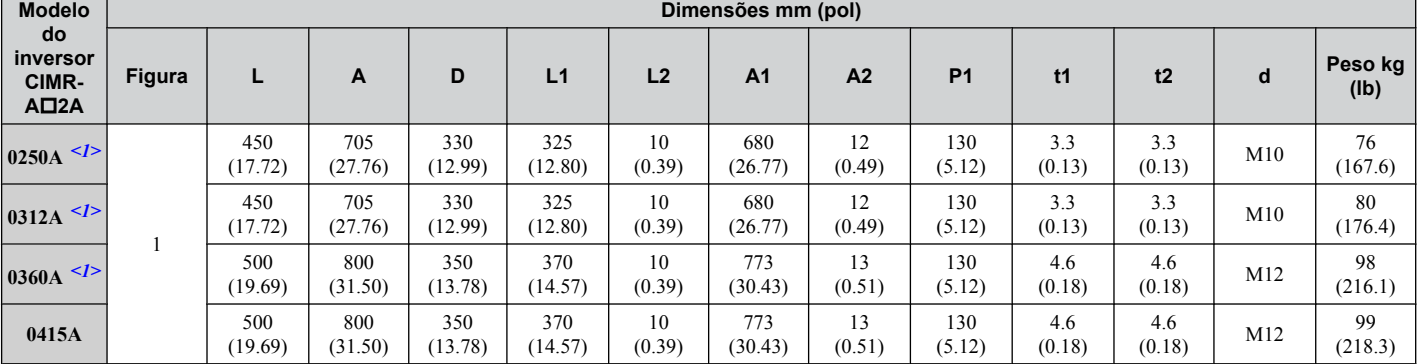

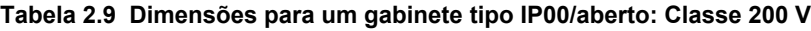

<1> Os clientes podem converter estes modelos para gabinetes do tipo 1 IP20/NEMA utilizando um kit tipo 1 IP20/NEMA. *[Consulte Seleção do](#page-67-0)  [kit tipo 1 IP20/NEMA na página 68](#page-67-0)* para selecionar o kit apropriado.

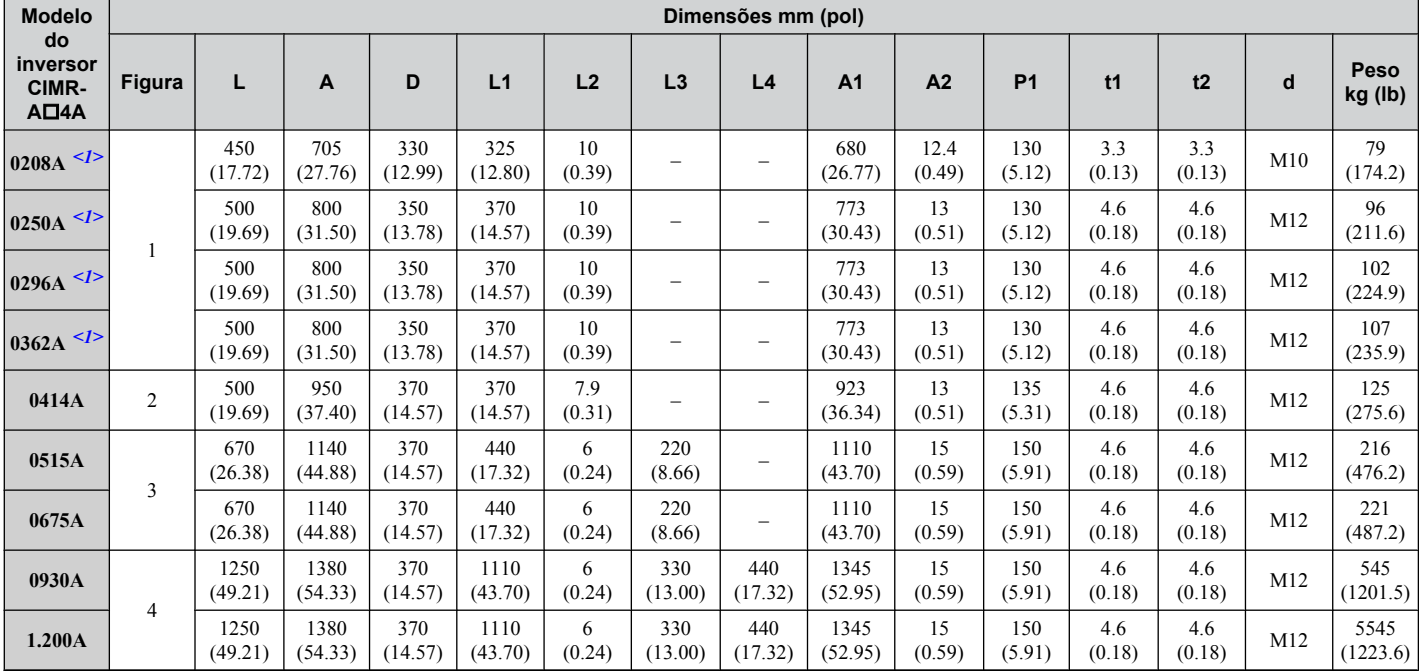

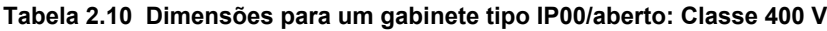

<1> Os clientes podem converter estes modelos para gabinetes do tipo 1 IP20/NEMA utilizando um kit tipo 1 IP20/NEMA. *[Consulte Seleção do](#page-67-0)  [kit tipo 1 IP20/NEMA na página 68](#page-67-0)* para selecionar o kit apropriado.

**Tabela 2.11 Dimensões para um gabinete tipo IP00/aberto: Classe 600 V**

| <b>Modelo</b>                            | Dimensões mm (pol) |                |                |                |                |                |    |    |                |                |                |               |               |     |                 |
|------------------------------------------|--------------------|----------------|----------------|----------------|----------------|----------------|----|----|----------------|----------------|----------------|---------------|---------------|-----|-----------------|
| do<br>inversor<br>CIMR-<br>$A\square 5A$ | <b>Figura</b>      | L              | A              | D              | L1             | L <sub>2</sub> | L3 | L4 | A <sub>1</sub> | A <sub>2</sub> | P <sub>1</sub> | t1            | t2            | d   | Peso<br>kg (lb) |
| 0125A < l>                               |                    | 450<br>(17.72) | 705<br>(27.76) | 330<br>(12.99) | 325<br>(12.80) | 10<br>(0.39)   | -  |    | 680<br>(26.77) | 12.4<br>(0.49) | 130<br>(5.12)  | 3.3<br>(0.13) | 3.3<br>(0.13) | M10 | 79<br>(174.2)   |
| $ 0145A $                                |                    | 450<br>(17.72) | 705<br>(27.76) | 330<br>(12.99) | 325<br>(12.80) | 10<br>(0.39)   | -  |    | 680<br>(26.77) | 12.4<br>(0.49) | 130<br>(5.12)  | 3.3<br>(0.13) | 3.3<br>(0.13) | M10 | 79<br>(174.2)   |
| $ 0192A $                                |                    | 500<br>(19.69) | 800<br>(31.50) | 350<br>(13.78) | 370<br>(14.57) | 10<br>(0.39)   | -  |    | 773<br>(30.43) | 13<br>(0.51)   | 130<br>(5.12)  | 4.6<br>(0.18) | 4.6<br>(0.18) | M12 | 107<br>(235.9)  |
| 0242A < l>                               |                    | 500<br>(19.69) | 800<br>(31.50) | 350<br>(13.78) | 370<br>(14.57) | 10<br>(0.39)   | -  |    | 773<br>(30.43) | 13<br>(0.51)   | 130<br>(5.12)  | 4.6<br>(0.18) | 4.6<br>(0.18) | M12 | 107<br>(235.9)  |

<1> Os clientes podem converter estes modelos para gabinetes do tipo 1 IP20/NEMA utilizando um kit tipo 1 IP20/NEMA. *[Consulte Seleção do](#page-67-0)  [kit tipo 1 IP20/NEMA na página 68](#page-67-0)* para selecionar o kit apropriado.

 $\overline{2}$ 

### <span id="page-67-0"></span>**Seleção do kit tipo 1 IP20/NEMA**

Os clientes podem converter os modelos de tipo IP00/aberto para modelos com gabinete tipo 1 IP20/NEMA. Consulte *Tabela 2.12* para escolher o kit tipo 1 IP20/NEMA apropriado ao realizar a conversão.

Entre em contato com um representante da Yaskawa para consultar sobre a disponibilidade do kit tipo 1 IP20/NEMA para modelos do tipo IP00/aberto não listados.

| Modelo de inversor do tipo IP00/<br>aberto<br>$CIMR-AD$ | Código do kit tipo 1 IP20/NEMA | <b>Observações</b>                                                                                                    |  |  |  |  |
|---------------------------------------------------------|--------------------------------|----------------------------------------------------------------------------------------------------|--|--|--|--|
| 2A0250A                                                 |                                |                                                                                                    |  |  |  |  |
| 2A0312A                                                 | 100-054-503                    |                                                                                                    |  |  |  |  |
| 2A0360A                                                 |                                |                                                                                                    |  |  |  |  |
| 4A0208A                                                 |                                | <b>Consulte Inversores com gabinete tipo 1</b><br><b>IP20/NEMA na página 60</b> para consultar as<br>dimensões do kit tipo 1 IP20/NEMA instalado. |  |  |  |  |
| 4A0250A                                                 |                                |                                                                                                    |  |  |  |  |
| 4A0296A                                                 | 100-054-504                    |                                                                                                    |  |  |  |  |
| 4A0362A                                                 |                                |                                                                                                    |  |  |  |  |
| 5A0125A                                                 | 100-054-503                    |                                                                                                    |  |  |  |  |
| 5A0145A                                                 |                                |                                                                                                    |  |  |  |  |
| 5A0192A                                                 | 100-054-504                    |                                                                                                    |  |  |  |  |
| 5A0242A                                                 |                                |                                                                                                    |  |  |  |  |

**Tabela 2.12 Seleção do kit tipo 1 IP20/NEMA**

# **Instalação elétrica**

Este capítulo explica os procedimentos adequados para instalar a fiação nos terminais do circuito de controle, do motor e da alimentação.

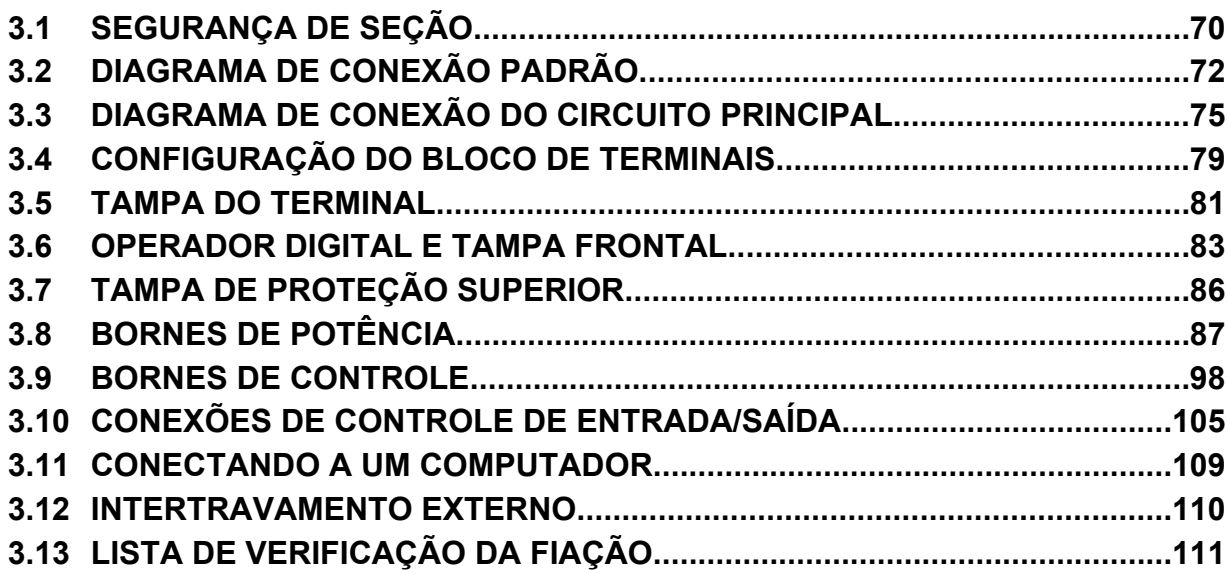

# <span id="page-69-0"></span>**3.1 Segurança de seção**

# **PERIGO**

### **Risco de choque elétrico**

**Não conecte ou desconecte a fiação enquanto a energia estiver ligada.**

O não cumprimento pode resultar em morte ou ferimentos graves.

# **ADVERTÊNCIA**

### **Risco de choque elétrico**

### **Não opere o equipamento com as tampas removidas.**

O não cumprimento resultará em morte ou ferimentos graves.

Os diagramas nesta seção podem mostrar inversores sem tampas ou blindagens para mostrar os detalhes. Não deixe de reinstalar tampas ou blindagens antes de operar os inversores, e opere-os de acordo com as instruções descritas neste manual.

### **Verifique se o condutor de aterramento de proteção cumpre as normas técnicas e as regulamentações locais de segurança.**

Visto que a corrente de fuga excede 3.5 mA nos modelos CIMR- $A\Box 4A0414$  e maiores, a IEC 61800-5-1 estabelece que a alimentação elétrica deve ser automaticamente desconectada em caso de interrupção do condutor de aterramento de proteção ou um condutor de aterramento de proteção com um diâmetro de pelo menos 10 mm<sup>2</sup> (Cu) ou 16 mm<sup>2</sup> (Al) deverá ser utilizado. O não cumprimento dessas instruções pode resultar em morte ou em ferimentos graves.

### **Sempre utilize o equipamento apropriado para os Disjuntores de Fuga a Terra (GFCIs).**

O inversor pode provocar uma corrente residual com um componente DC na proteção de aterramento do condutor. Quando um dispositivo de proteção de corrente residual ou de monitoramento é utilizado para proteção em caso de contato direto ou indireto, sempre utilize um tipo B GFCI de acordo com a IEC 60755.

### **Sempre aterre o terminal de aterramento do lado do motor.**

O aterramento impróprio do equipamento pode resultar em morte ou lesões graves devido ao contato com a caixa do motor.

### **Não trabalhe no inversor usando roupas soltas, joias ou sem proteção para os olhos.**

O não cumprimento resultará em morte ou ferimentos graves.

Remova todos os objetos de metal, como relógios e anéis, prenda roupas soltas e use proteção para os olhos antes de iniciar o trabalho no inversor.

### **Não remova as tampas ou toque nas placas de circuito enquanto a alimentação estiver ligada.**

O não cumprimento resultará em morte ou ferimentos graves.

### **Não permita que funcionários sem qualificação trabalhem no inversor.**

O não cumprimento resultará em morte ou ferimentos graves.

A instalação, manutenção, inspeção e serviço devem ser realizados apenas por funcionários autorizados, familiarizados com a instalação, ajuste e manutenção de inversores CA.

### **Não toque em nenhum terminal antes que os capacitores tenham sido descarregados por completo.**

O não cumprimento resultará em morte ou ferimentos graves.

Antes de fazer o cabeamento dos terminais, desconecte toda a alimentação do equipamento. O capacitor interno permanece carregado mesmo depois da fonte de alimentação ter sido desligada. Depois de desligar a alimentação, espere pelo menos o tempo especificado no inversor antes de tocar em qualquer componente.

### **Perigo de incêndio**

### **Aperte todos os parafusos do terminal segundo o torque especificado.**

Ligações elétricas soltas podem resultar em morte ou lesões graves por incêndio devido ao seu superaquecimento.

### **Não use materiais combustíveis inadequados.**

O não cumprimento dessa instrução pode resultar em morte ou ferimentos graves.

Não instale o inversor em uma superfície inflamável. Nunca coloque materiais combustíveis no inversor.

## **ADVERTÊNCIA**

**Não utilize uma fonte de tensão inadequada.**

O não cumprimento dessa instrução pode resultar em morte ou ferimentos graves.

Verifique se a tensão do inversor coincide com a tensão da fonte de alimentação de entrada antes de aplicar a alimentação.

**Ao instalar as opções de frenagem dinâmica, execute toda a fiação exatamente como especificado nos diagramas de fiação fornecidos.**

Deixar de fazer isso pode resultar em incêndio. Fiação indevida pode danificar os componentes do freio.

## **CUIDADO**

### **Não carregue o inversor pelas tampas frontal ou do terminal.**

A inobservância desta instrução pode provocar queda da carcaça principal do inversor, resultando em ferimentos leves ou moderados.

### **ATENÇÃO**

**Observe os procedimentos apropriados de descarga eletrostática (ESD) ao manipular o inversor e as placas de circuito.**

O não cumprimento dessa instrução pode resultar em dano ESD ao circuito do inversor.

**Nunca conecte ou desconecte o motor do inversor enquanto este estiver emitindo tensão na saída.**

O sequenciamento incorreto do equipamento pode resultar em danos ao inversor.

### **Não use cabos sem blindagem para a fiação de controle.**

A inobservância dessa instrução pode causar interferência elétrica, resultando em desempenho precário do sistema. Use cabos blindados do tipo par trançado e aterre a blindagem no terminal de aterramento do inversor.

### **Não permita que funcionários não qualificados usem o produto.**

A inobservância dessa instrução pode resultar em danos ao inversor ou ao circuito de frenagem.

Revise atentamente o manual de instruções TOBPC72060000 ao conectar um opcional de frenagem dinâmica ao inversor.

### **Não modifique os circuitos do inversor.**

A inobservância dessa instrução pode resultar em danos ao inversor e anulará a garantia.

A Yaskawa não se responsabiliza por qualquer modificação que o usuário realizar no produto. Este produto não deve ser modificado.

### **Verifique toda a fiação para garantir que todas as ligações estejam corretas após instalar o inversor e conectar quaisquer outros dispositivos.**

O não cumprimento deste aviso pode resultar em danos ao inversor.

# <span id="page-71-0"></span>**3.2 Diagrama de conexão padrão**

Conecte o inversor e os dispositivos periféricos conforme exibido em *[Figura 3.1](#page-72-0)*. É possível configurar e executar o inversor através do operador digital sem conectar os fios de entrada/saída. Esta seção não aborda o funcionamento do inversor; *[Consulte Programação e operação iniciais na página 113](#page-112-0)* para obter instruções sobre o funcionamento do inversor.

**ATENÇÃO:** *Uma fiação incorreta poderá resultar em danos ao inversor. Instale uma proteção adequada de circuito de potência por códigos aplicáveis. O inversor é compatível com circuitos capazes de enviar não mais que 100,000 RMS ampères simétricos, máximo 240 Vca (classe 200 V), máximo 480 Vca (classe 400 V), máximo 600 Vca (classe 600 V).*

**ATENÇÃO:** *Quando a tensão de entrada for 440 V ou superior ou o comprimento da fiação for superior a 100 metros, preste atenção especial na tensão de isolamento do motor ou utilize um motor especial para inversores. O não cumprimento deste aviso pode causar a ruptura do isolamento do motor.*

**ATENÇÃO:** *Não conecte um aterramento de circuito de controle CA ao gabinete do inversor. Um aterramento incorreto do inversor pode causar o mau funcionamento do circuito de controle.*

**Nota:** 10 mA é a carga mínima para as saídas do relé M1-M2, M3-M4, M5-M6 e MA-MB-MC.
#### **3.2 Diagrama de conexão padrão**

<span id="page-72-0"></span>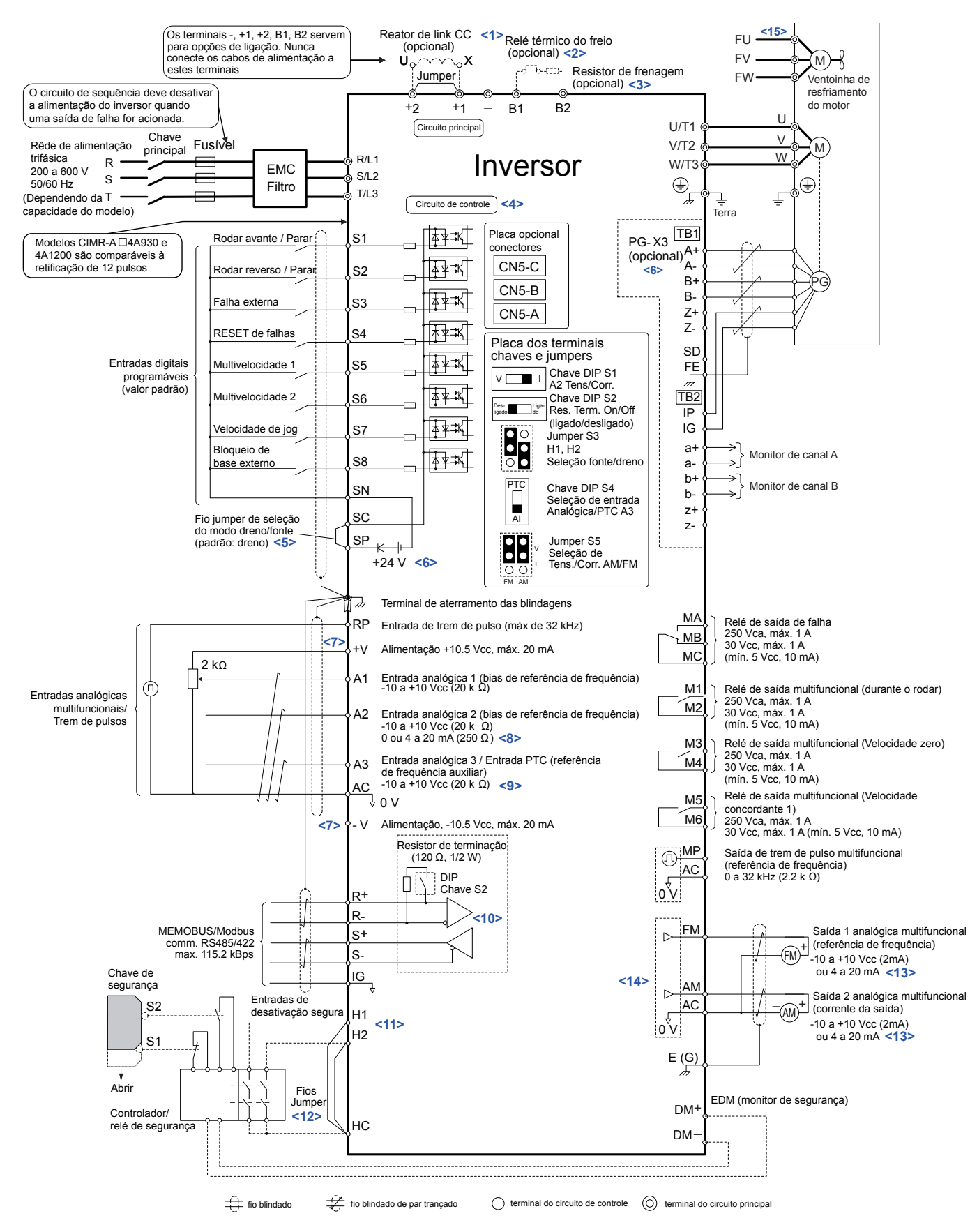

Figura 3.1 Diagrama de conexão padrão do inversor (exemplo: CIMR-A□2A0040)

- <1> Remova o jumper ao instalar um indutor de link CC. Os modelos CIMR-AD2A0110 a 2A0415 e 4A0058 a 4A1200 vêm com um indutor de link CC integrado.
- <2> Defina uma sequência de relé térmico para desconectar a força principal do inversor no caso de superaquecimento na opção de frenagem dinâmica.

**3Instalação elétrica**

 $\overline{\mathbf{3}}$ 

Instalação elétrica

- <3> Ajuste L8-55 para 0 para desabilitar a função de proteção do transistor de frenagem integrado do inversor ao usar um conversor regenerativo opcional ou a opção de frenagem dinâmica. Deixar L8-55 habilitado pode causar uma falha do resistor de frenagem (rF). Além disso, desabilite a prevenção de estol (L3-04 = 0) ao usar um conversor regenerativo opcional, unidades regenerativas ou de frenagem ou a opção de frenagem dinâmica. Deixar L3-04 habilitado pode impedir o inversor de parar dentro do tempo de desaceleração especificado.
- <4> O fornecimento de energia para o circuito de controle separado do circuito de potência requer uma fonte de alimentação de 24 V (opção).
- <5> A figura ilustra um exemplo de um valor de sequência de S1 até S8 utilizando um relé sem alimentação ou um transistor dreno. Instale o fio de ligação entre os terminais SC-SP para o modo dreno, entre SC-SN para o modo fonte ou deixe a ligação desconectada para uma fonte de alimentação externa. Nunca faça um curto circuito entre SP e SN, pois isto danificaria o inversor.
- <6> Esta fonte de tensão fornece uma corrente máxima de 150 mA quando não se utiliza uma placa de entrada digital DI-A3.
- <7> A capacidade máxima da corrente de saída para os terminais +V e -V no circuito de controle é 20 mA. Nunca faça um curto circuito entre os terminais +V, -V e AC, pois isto provocaria um funcionamento incorreto ou danos ao inversor.
- <8> Ajuste a chave S1 DIP para selecionar entre uma tensão ou um sinal de entrada de corrente para o terminal A2. Entrada de corrente é o valor padrão.
- <9> Ajuste a chave S4 DIP para selecionar entre entrada analógica ou PTC para o terminal A3.
- <10> Ajuste a chave S2 DIP na posição ON para habilitar o resistor terminal do último inversor em uma rede MEMOBUS/Modbus.
- <11> Utilize o jumper S3 para selecionar entre o modo fonte, dreno e fonte de alimentação externa para entradas de Desabilitar por Segurança. **NOTA:** Os terminais H1, H2, DM+ e DM- nos modelos da classe 600 V foram desenhados de acordo com a funcionalidade, mas não têm certificação EN61800-5-1, ISO13849 Cat. 3, IEC/EN61508 SIL2, classe de isolação: Classe 1.
- <12> Desconecte o jumper de fio entre H1 HC e H2 HC ao utilizar a entrada de desativação segura. **NOTA:** Os terminais H1, H2, DM+ e DM- nos modelos da classe 600 V foram desenhados de acordo com a funcionalidade, mas não têm certificação EN61800-5-1, ISO13849 Cat. 3, IEC/EN61508 SIL2, classe de isolação: Classe 1.
- <13> As saídas para monitor funcionam com dispositivos como medidores de frequência analógicos, amperímetros, voltímetros e wattímetros. Não foram desenvolvidos para uso como um sinal de realimentação.
- <14> Utilize o jumper S5 para selecionar entre os sinais de saída de tensão ou corrente nos terminais AM e FM. Defina os parâmetros H4-07 e H4-08 correspondentes.
- <15> Os motores com autorresfriamento não precisam da mesma fiação necessária para os motores com ventiladores.

**ADVERTÊNCIA!** *Risco de movimentação inesperada. Não feche a fiação para o circuito de controle a menos que os parâmetros do terminal de entrada de mau funcionamento estejam definidos corretamente. Um sequenciamento incorreto do circuito de acionamento/ parada poderia resultar em morte ou em lesões graves devido ao movimento inesperado do equipamento.*

**ADVERTÊNCIA!** *Risco de movimentação inesperada. Certifique-se de que os circuitos de segurança e iniciar/parar estejam devidamente configurados e no estado correto antes de energizar o inversor. A inobservância deste aviso poderá resultar em morte ou lesões graves devido a movimentos inesperados do equipamento. Quando programada para controle dos 3-fios, um fechamento momentâneo sobre o terminal S1 pode causar o início do funcionamento do inversor.*

**ADVERTÊNCIA!** *Risco de movimentação inesperada. Ao utilizar a sequência de 3 fios, configure o inversor com a sequência de 3 fios antes de fazer a ligação dos terminais de controle e ajuste o parâmetro b1-17 como 0 para que o inversor não aceite um comando Rodar ao ser energizado (padrão). Caso o inversor seja conectado com uma sequência de 3-fios, mas configurado para 2-fios (padrão) e o parâmetro b1-17 estiver ajustado em 1 para que o inversor aceite o comando Rodar quando energizado, o motor girará no sentido inverso e poderá causar lesões.*

**ADVERTÊNCIA!** *Risco de movimentação inesperada. Confirme os sinais de entrada/saída do inversor e a sequência externa antes de executar a função dos ajustes pré-definidos. A execução da função predefinida ou definir A1-06 ≠ 0 alterará as funções do terminal de entrada/saída do inversor e poderá causar o funcionamento inesperado do equipamento. O não cumprimento deste aviso poderá causa mortes ou lesões graves.*

**ATENÇÃO:** *Ao utilizar a função de reinício automático em caso de falha com a fiação desenvolvida para desligar o inversor da fonte de alimentação em caso de falha, certifique-se que o inversor não acione uma saída para falhas durante o reinício por falha (L5-02 = 0, padrão). O não cumprimento deste aviso impedirá que a função de reinício em caso de falha funcione corretamente.*

# <span id="page-74-0"></span>**3.3 Diagrama de conexão do circuito principal**

Consulte os diagramas nesta seção para ligar o circuito de potência do inversor. As conexões podem variar com base na capacidade do inversor. A fonte de alimentação CC para o circuito principal fornece energia para o circuito de controle. **ATENÇÃO:** *Não utilize o terminal de barramento CC negativo "–" como terminal de aterramento. Este terminal tem alto potencial de tensão CC. Ligações inadequadas na fiação podem danificar o inversor.*

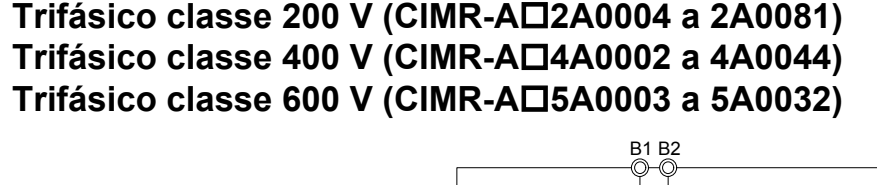

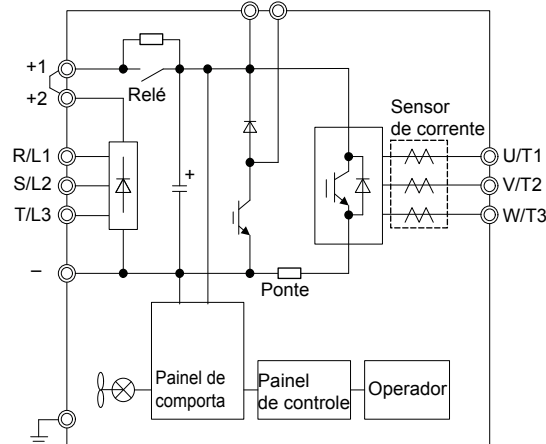

**Figura 3.2 Conexão dos terminais do circuito de potência**

**Trifásico classe 200 V (CIMR-A□2A0110, 2A0138) Trifásico classe 400 V (CIMR-A**o**4A0058, 4A0072) Trifásico classe 600 V (CIMR-A**o**5A0041, 5A0052)**

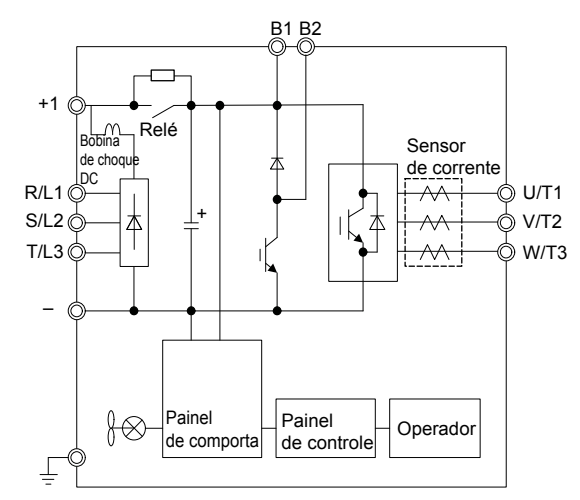

**Figura 3.3 Conexão dos terminais do circuito de potência**

#### u **Trifásico classe 200 V (CIMR-A**o**2A0169 a 2A0211) Trifásico classe 400 V (CIMR-A□4A0088 a 4A0139) Trifásico classe 600 V (CIMR-A□5A0062 a 5A0099)**

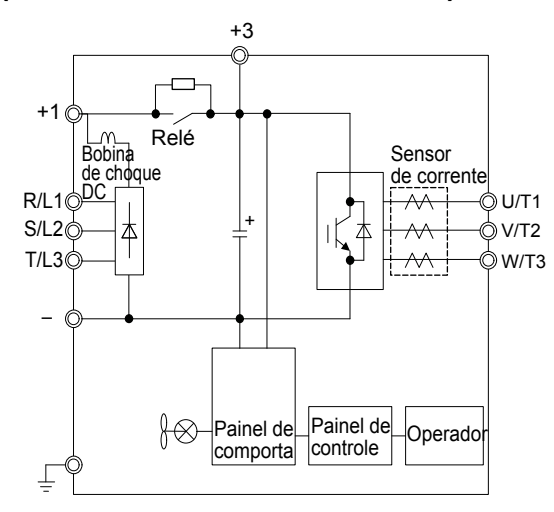

**Figura 3.4 Conexão dos terminais do circuito de potência**

#### u **Trifásico classe 200 V (CIMR-A**o**2A0250 a 2A0415) Trifásico classe 400 V (CIMR-A□4A0165 a 4A0675) Trifásico classe 600 V (CIMR-A□5A0125 a 5A0242)**

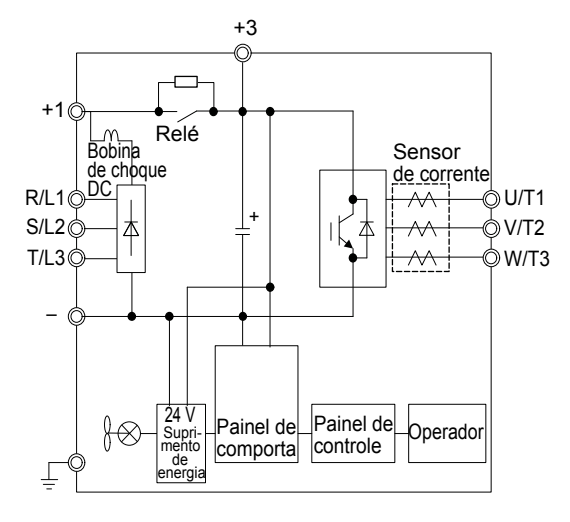

**Figura 3.5 Conexão dos terminais do circuito de potência**

# u **Trifásico classe 400 V (CIMR-A**o**4A0930, 4A1200)**

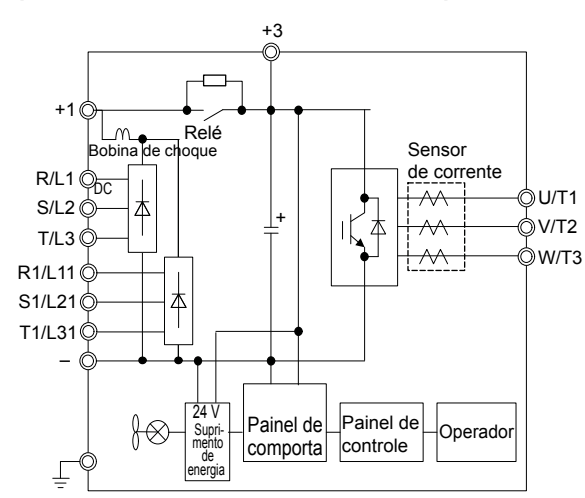

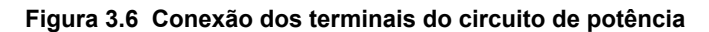

Nota: Os modelos CIMR-A $\square$ 4A0930 e 4A1200 são compatíveis para utilização com a retificação de 12 pulsos. Consulte Retificação de 12 *pulsos na página 77* para ver detalhes.

# u **Retificação de 12 pulsos**

#### n **Remoção do jumper**

Os modelos CIMR-A $\square$ 4A0930 e 4A1200 são compatíveis para utilização com a retificação de 12 pulsos. O funcionamento com a retificação de 12 pulsos requer que o usuário prepare separadamente um transformador de 3 bobinas para a fonte de alimentação. Entre em contato com a Yaskawa ou o seu representante de vendas mais próximo para obter as especificações do transformador.

**ADVERTÊNCIA!** *Perigo de incêndio. A não remoção dos jumpers que fazem o curto-circuito dos terminais de alimentação no circuito de potência ao utilizar a retificação de 12 pulsos poderá causar mortes ou lesões graves devido a incêndio.*

#### ■ Notas de aplicação

Os modelos CIMR-A $\square$ 4A0930 e 4A1200 são fornecidos de fábrica com jumper ligando os terminais R/L1-R1/L11, S/ L2-S1/L21 e T/L3-T1/L31.

Remova os parafusos e jumpers M5 conforme mostrado em *Figura 3.7* para uso da retificação de 12 pulsos.

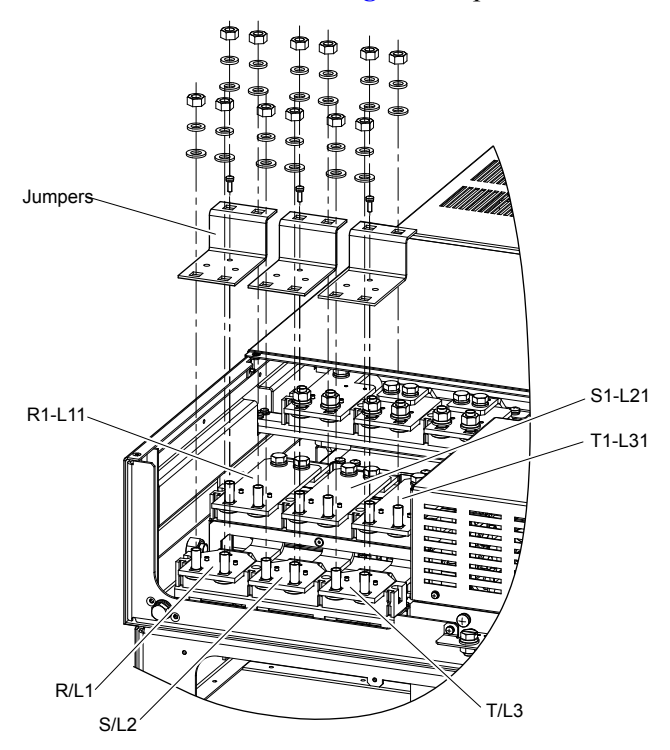

**Figura 3.7 Remoção do jumper**

#### n **Diagrama de conexão**

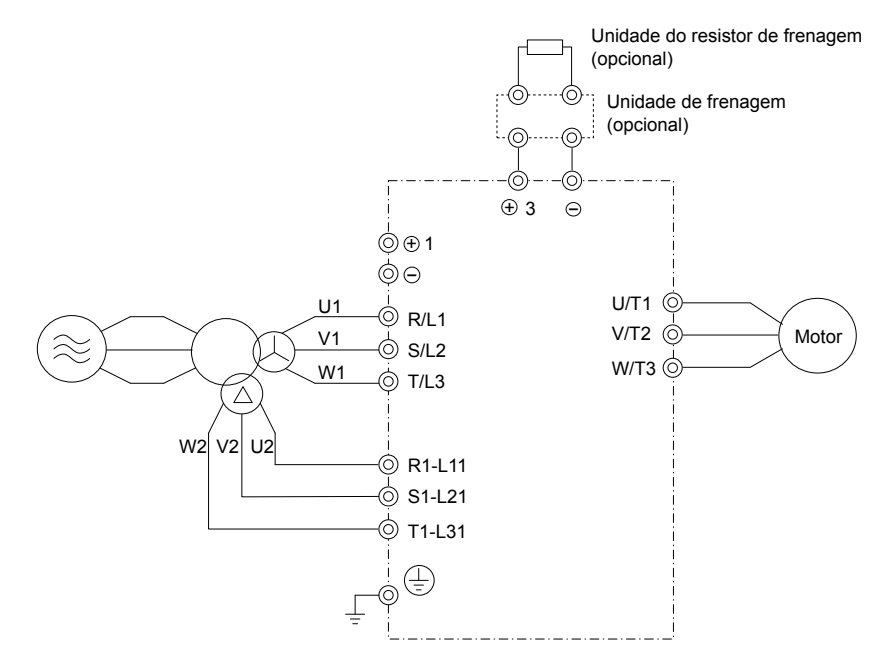

**Figura 3.8 Conexão dos terminais do circuito de potência**

# **3.4 Configuração do bloco de terminais**

*Figura 3.9* e *[Figura 3.10](#page-79-0)* mostram os diferentes arranjos de terminal do circuito de potência para as capacidades do inversor.

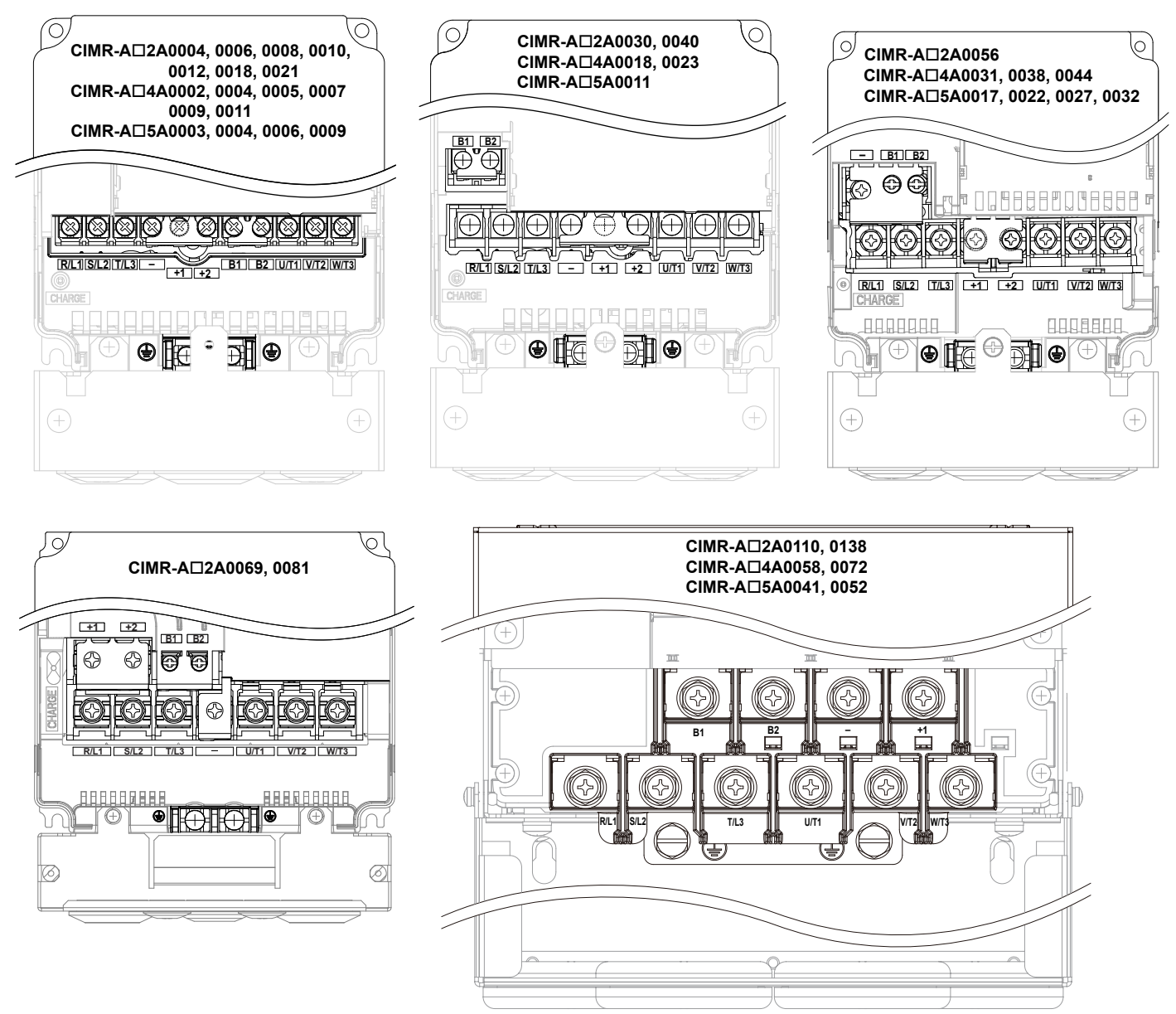

**Figura 3.9 Configuração do bloco de terminais do circuito de potência**

<span id="page-79-0"></span>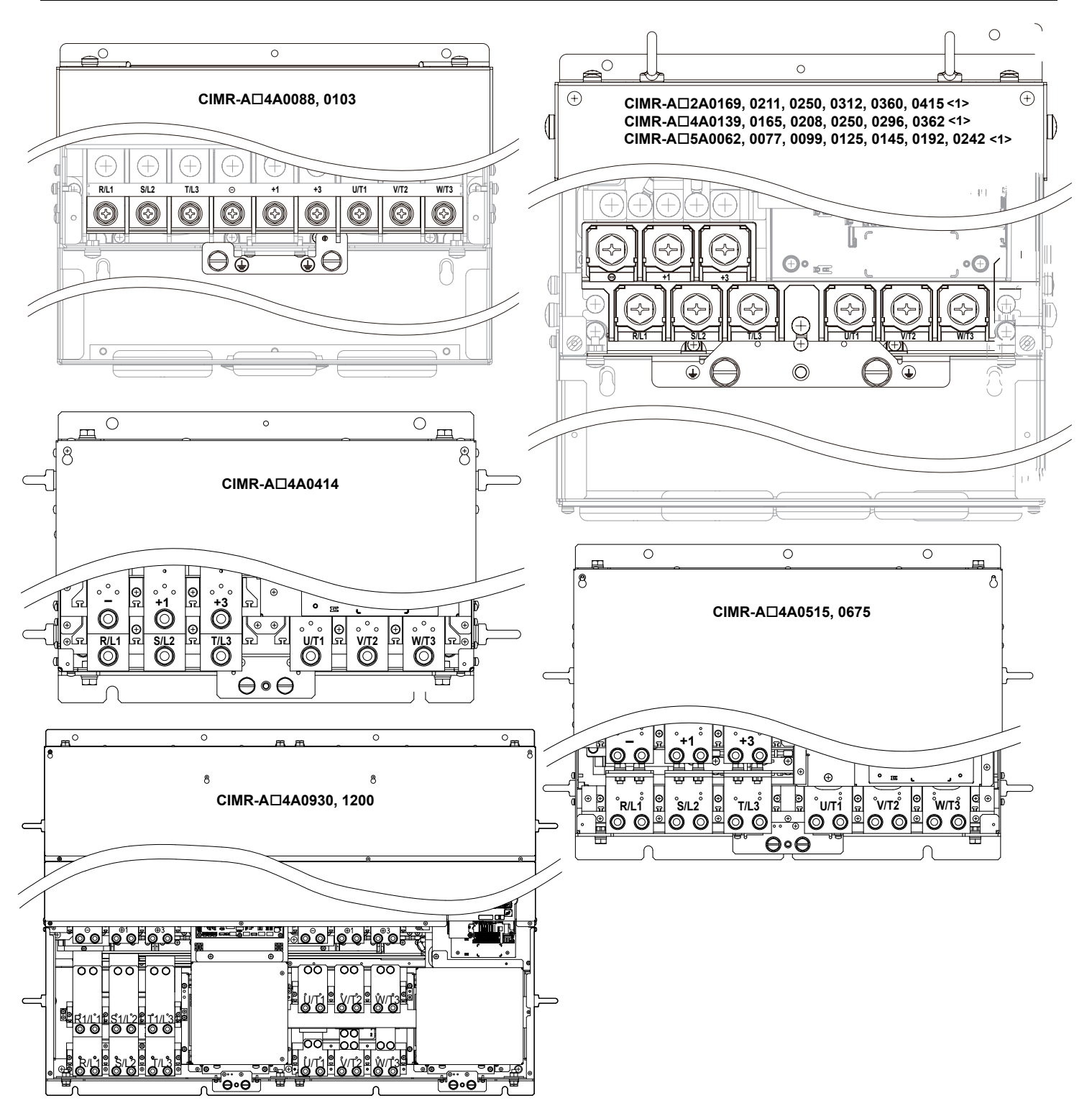

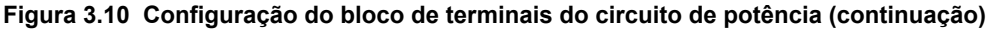

<1> O design do bloco de terminais difere um pouco dos modelos CIMR-A $\square$ 2A0250 a 2A0415, 4A0208 a 4A0362 e 5A0125 a 5A0242.

# **3.5 Tampa do terminal**

Siga o procedimento abaixo para remover a tampa do terminal para ligar a fiação e recolocar a tampa após concluir a ligação.

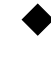

#### u **CIMR-A**o**2A0004 a 2A0081, 4A0002 a 4A0044, 5A0003 a 5A0032 (Gabinete tipo 1 IP20/NEMA)**

#### ■ Remoção da tampa do terminal

**1.** Afrouxe o parafuso da tampa do terminal utilizando uma chave de fenda Phillips #2. O tamanho dos parafusos varia de acordo com o modelo do inversor.

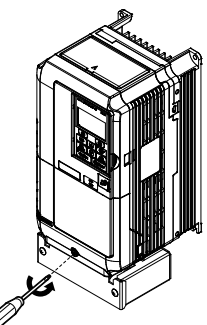

#### **Figura 3.11 Remoção da tampa do terminal de um inversor com gabinete tipo 1 IP20/NEMA**

**2.** Empurre a aba localizada na parte inferior da tampa do terminal e puxe-a com cuidado para frente para remover a tampa do terminal.

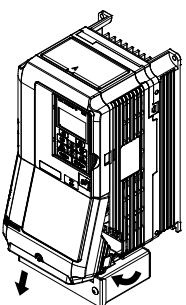

**Figura 3.12 Remoção da tampa do terminal de um inversor com gabinete tipo 1 IP20/NEMA**

#### ■ Reinstalação da tampa do terminal

As linhas de alimentação e os fios de sinal passam pela abertura disponível. *[Consulte Realizando a instalação elétrica](#page-95-0)  [do terminal de potência na página 96](#page-95-0)* e *[Fiação para o terminal do circuito principal](#page-101-0)* na página *[102](#page-101-0)* para ver mais detalhes sobre a fiação.

Recoloque a tampa do terminal após concluir a ligação dos fios ao inversor e a outros dispositivos.

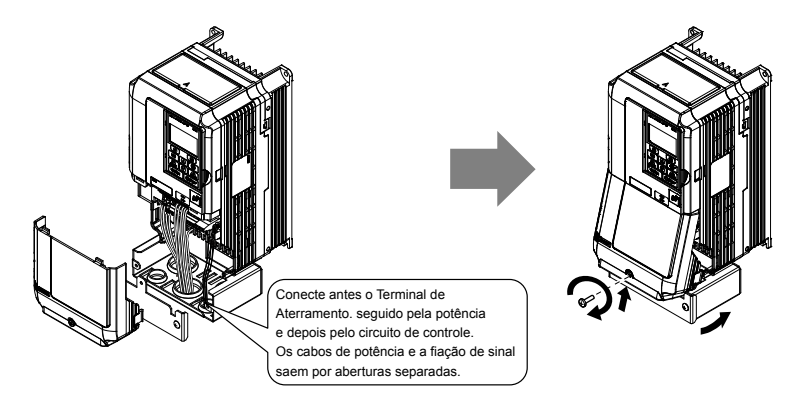

**Figura 3.13 Recolocação da tampa do terminal de um inversor com gabinete tipo 1 IP20/NEMA**

 $\overline{3}$ 

# CIMR-A<sup>[22]</sup>A0110 a 2A0250, 4A0208 a 4A1200 e 5A0125 a 5A0242 (Gabinete tipo IP00/ **aberto)**

# n **Remoção da tampa do terminal**

**1.** Afrouxe os parafusos e depois puxe a tampa.

**Nota:** A tampa do terminal e sua quantidade de parafusos são diferentes dependendo do modelo do inversor. *[Consulte Nomes](#page-38-0)*  [de componentes na página 39](#page-38-0) para obter os detalhes.

**CUIDADO!** *Não remova completamente os parafusos da tampa, apenas afrouxe-os. Caso sejam removidos completamente, a tampa poderá cair e provocar lesões.*

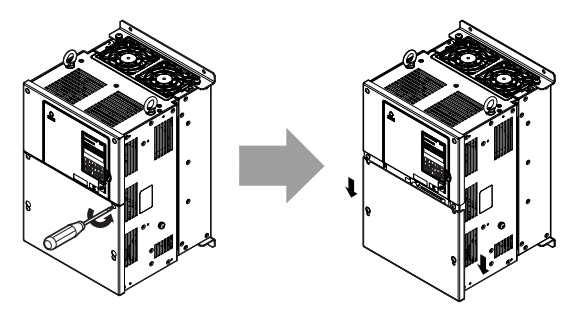

**Figura 3.14 Remoção da tampa do terminal de um inversor com gabinete tipo IP00/Aberto**

**2.** Puxe a tampa do terminal para frente para soltá-la do inversor.

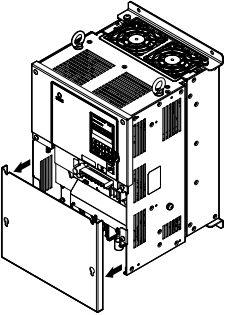

**Figura 3.15 Remoção da tampa do terminal de um inversor com gabinete tipo IP00/Aberto**

#### ■ Reinstalação da tampa do terminal

Após ligar a fiação da placa do terminal e de outros dispositivos, confira novamente as conexões e recoloque a tampa do terminal. *[Consulte Realizando a instalação elétrica do terminal de potência na página 96](#page-95-0)* e *[Fiação para o terminal](#page-101-0)  [do circuito principal](#page-101-0)* na página *[102](#page-101-0)* para ver mais detalhes sobre a fiação.

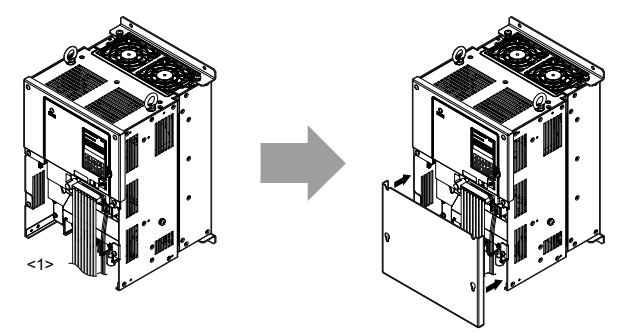

**Figura 3.16 Reinstalação da tampa do terminal de um inversor com gabinete tipo IP00/aberto**

<1> Conecte primeiro a fiação de aterramento, logo a do circuito principal e, por último, a dos bornes de controle.

# <span id="page-82-0"></span>**3.6 Operador digital e tampa frontal**

Desconecte o operador digital do inversor para operações remotas ou ao abrir a tampa frontal para instalar um cartão opcional.

**ATENÇÃO:** *Certifique-se de remover o operador digital antes de abrir ou reconectar a tampa frontal. Deixar o operador conectado ao inversor ao remover a tampa frontal pode resultar em um funcionamento incorreto devido a uma conexão indevida. Fixe firmemente a tampa frontal novamente em seu lugar antes de recolocar o operador digital.*

# u **Remoção/Reinstalação do operador digital**

#### n **Remoção do operador digital**

Pressione a aba localizada na lateral direita do operador digital e, ao mesmo tempo, puxe o operador para frente para removê-lo do inversor.

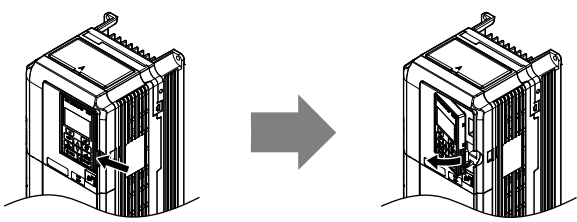

**Figura 3.17 Remoção do operador digital**

#### n **Reinstalação do operador digital**

Insira o operador digital na abertura na tampa superior alinhando-a com os encaixes no lado esquerdo da abertura. Em seguida, pressione levemente sobre o lado direito do operador até que se encaixe no local.

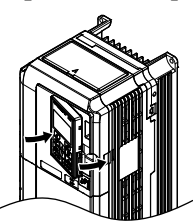

**Figura 3.18 Reinstalação do operador digital**

# u **Remoção/Reinstalação da tampa frontal**

#### ■ Remoção da tampa frontal

#### *Modelos de inversor CIMR-A* $\square$ *2A0004 a 2A0081, 4A0002 a 4A0044 e 5A0003 a 5A0032*

Após remover a tampa do terminal e o operador digital, solte o parafuso que segura a tampa frontal (os modelos  $CIMR-A\Box 2A0056, 4A0038, 5A0022$  e  $5A0027$  não utilizam um parafuso para fixá-la). Pressione as abas que se encontram em cada lado da tampa frontal e puxe-a para frente para removê-la do inversor.

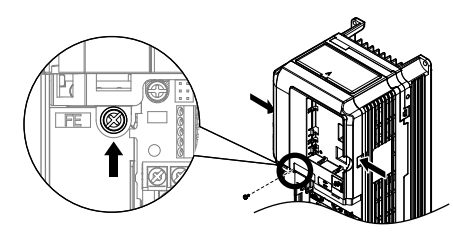

#### **Figura 3.19 Remova a tampa frontal (2A0004 a 2A0081, 4A0002 a 4A0044 e 5A0003 a 5A0032)**

#### *Modelos de inversor CIMR-A* $\square$ *2A0110 a 2A0415 e 4A0058 a 4A1200*

- **1.** Remova a tampa do terminal e o operador digital.
- **2.** Solte o parafuso da instalação na tampa frontal.
- **3.** Utilize uma chave de fenda para soltar os ganchos em cada lado da tampa que a sustentam no lugar.

 $\overline{3}$ 

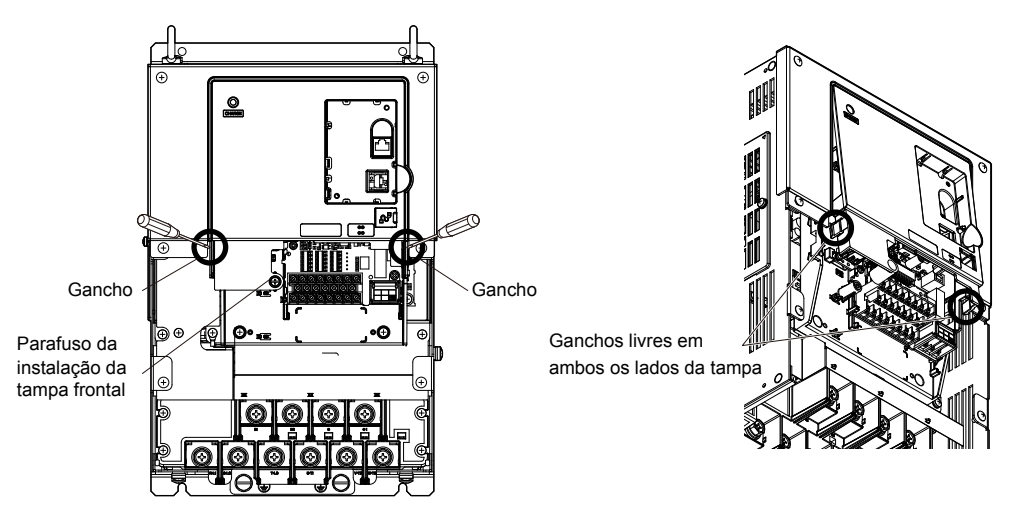

**Figura 3.20 Remova a tampa frontal (2A0010 a 2A0415 e 4A0058 a 4A1200)**

**4.** Desenganche a lateral esquerda da tampa frontal e balance o lado esquerdo na sua direção conforme mostrado em *Figura 3.21* até que a tampa se solte.

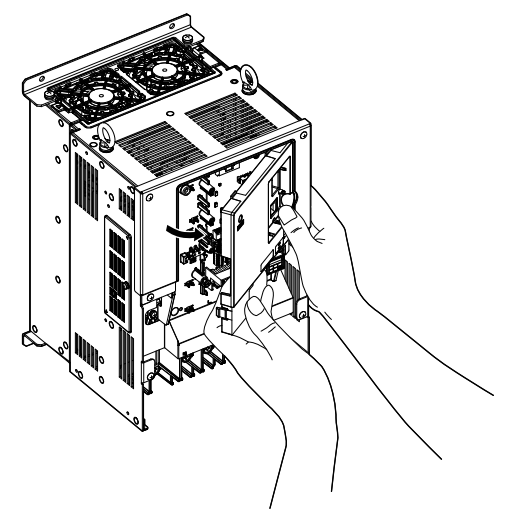

**Figura 3.21 Remova a tampa frontal (2A0010 a 2A0415 e 4A0058 a 4A1200)**

#### ■ Reinstalação da tampa frontal

#### *Modelos de inversor CIMR-A* $\Box$ *2A0004 a 2A0081, 4A0002 a 4A0044 e 5A0003 a 5A0032*

Siga o procedimento contrário descrito em *Remova a tampa frontal (2A0004 a 2A0081, 4A0002 a 4A0044 e 5A0003 a 5A0032)* na página *[83](#page-82-0)* para recolocar a tampa frontal. Pressione para dentro os ganchos que se encontram em cada lado da tampa frontal, guiando-a de volta para o seu local no inversor. Verifique se está encaixado firmemente no local.

#### *Modelos de inversor CIMR-A* $\Box$ *2A0110 a 2A0415 e 4A0058 a 4A1200*

**1.** Deslize a tampa frontal de modo que os ganchos no alto se encaixem no inversor.

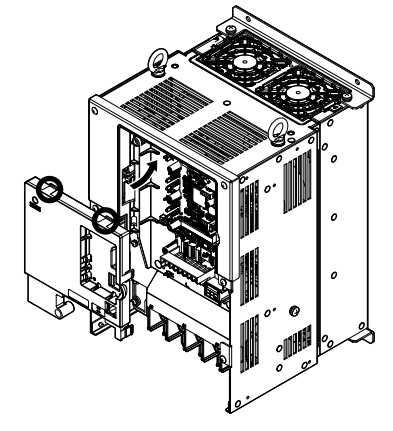

**Figura 3.22 Recoloque a tampa frontal (2A0110 a 2A0415 e 4A0058 a 4A1200)**

**2.** Após conectar os ganchos no inversor, pressione firmemente a tampa para travá-la no local.

# **3.7 Tampa de proteção superior**

Modelos de inversor CIMR-A $\square$ 2A0004 a 2A0081, 4A0002 a 4A0058 e 5A0003 a 5A0032 foram projetadas para atender as especificações tipo 1 IP20/NEMA com uma tampa protetora na parte superior. A remoção da tampa de proteção superior ou do suporte do conduíte de um inversor com gabinete tipo 1 IP20/NEMA anula a proteção tipo 1 NEMA, mas mantém a conformidade com IP20.

#### u **Remoção da tampa de proteção superior**

Insira a ponta de uma chave de fenda de ponta chata na pequena abertura localizada na extremidade dianteira da tampa de proteção superior. Pressione levemente conforme mostrado na figura abaixo para soltar a tampa do inversor.

**Nota:** A remoção da tampa de proteção superior ou do suporte do conduíte de um inversor com gabinete tipo 1 IP20/NEMA anula a proteção tipo 1 NEMA, mas mantém a conformidade com IP20.

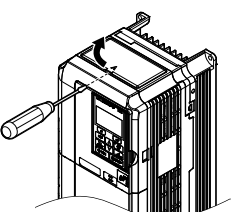

**Figura 3.23 Remoção da tampa de proteção superior**

#### u **Reinstalação da tampa de proteção superior**

Insira os dois pequenos ganchos sobressalentes na parte traseira da tampa protetora superior nos furos de montagem disponíveis próximos a traseira do inversor.Então, pressione a parte dianteira da tampa de proteção superior para encaixála no local.

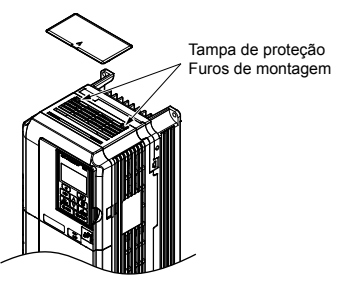

**Figura 3.24 Reinstalação da tampa protetora**

# **3.8 Bornes de potência**

Esta seção descreve as funções, especificações e procedimentos necessários para ligar o circuito de potência corretamente ao inversor.

**ATENÇÃO:** *Não solde as extremidades dos fios de conexão ao inversor. Os fios soldados podem se soltar com o tempo. Práticas inadequadas na ligação da fiação podem resultar no mau funcionamento do inversor devido a mau contato nos terminais.*

**ATENÇÃO:** *Não ligue e desligue a entrada do inversor para rodar ou parar o motor. Ligar e desligar o inversor com frequência reduz a vida útil do circuito de carga e de barramento CC e dos capacitores do barramento CC, podendo também causar falhas prematuras do inversor. Para que o inversor tenha maior vida útil, evite ligá-lo e desligá-lo mais de uma vez a cada 30 minutos.*

#### u **Funções dos terminais de potência Tabela 3.1 Funções dos terminais de potência Terminal Tipo Classe 2A0004 a 2A0110 a 2A0169 a 2A0081 200 V 2A0138 2A0415 – Modelo do Função Página Classe 4A0002 a 4A0058 a 4A0088 a 4A0930 a inversor 400 V 4A0675 4A1200 4A0044 4A0072 CIMR-A**o **5A0003 a 5A0041 a 5A0062 a Classe 600 V 5A0032 5A0052 5A0242 – R/L1 S/L2** Entrada da fonte de alimentação do circuito de potência **T/L3** Conecta a linha de alimentação ao inversor *[73](#page-72-0)* **R1-L11** Entrada da fonte de alimentação do **S1-L21** Não disponível circuito de **T1-L31** potência **U/T1 V/T2** Saída do inversor Conecta-se ao motor *[73](#page-72-0)* **W/T3 B1** Disponível para conectar um resistor de frenagem ou uma *[448](#page-447-0)* Resistor de frenagem Não disponível opção de unidade de resistor **B2** de frenagem **+2** • Conexão do Não disponível indutor de link **+1** Para conexão: CC • do inversor a uma fonte de  $(+1, +2)$ alimentação CC (os (remova a barra terminais +1 e – não são Entrada da fonte • Entrada da fonte de alimentação CC de curto entre aprovados pela EU/CE ou de alimentação CC *[452](#page-451-0)*  $+1 e + 2$  $(+1, -)$ UL) **–**  $(+1, -)$ • Entrada da fonte • Conexão da unidade de frenagem de opções de frenagem de alimentação  $(+3, -)$ dinâmica CC  $(+1,$ de um indutor de link CC **+3** Não disponível Para a classe 200 V: 100  $\Omega$  ou menos  $\bigoplus$ Para a classe 400 V:  $10 \Omega$  ou menos Terminal de aterramento *[96](#page-95-0)* Para a classe 600 V: 10 Ω ou menos

Instalação elétrica **3Instalação elétrica**

3

# u **Terminais de proteção do circuito de potência**

#### ■ Capas ou luvas de isolamento

Utilize capas ou luvas de isolamento ao conectar os fios ao inversor com terminais de crimpagem. Tome cuidado especial para garantir que a fiação não entre em contato com os terminais próximos ou a área ao redor.

#### **■ Barreira de isolamento**

As barreiras de isolamento são montadas com os modelos de inversor CIMR-A $\square$ 4A0414 até 4A1200 para oferecer uma proteção adicional entre terminais. A Yaskawa recomenda o uso das barreiras de isolamento fornecidas para garantir uma fiação correta. Consulte *Figura 3.25* para obter instruções sobre a colocação de barreiras de isolamento.

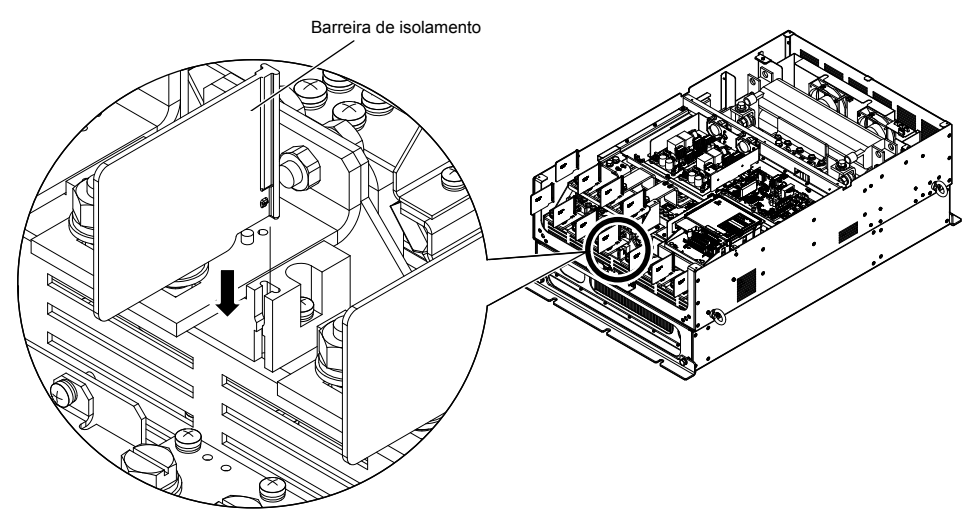

**Figura 3.25 Instalação de barreiras de isolamento**

#### u **Calibres de fios e torque de aperto**

Utilize as tabelas nesta seção para selecionar os fios e os terminais de crimpagem apropriados.

Os calibres listados nas tabelas são para uso nos Estados Unidos.

- **Nota: 1.** As recomendações de calibre dos fios se baseiam na corrente nominal contínua (ND) utilizando um fio embainhado com material vinílico (75 °C, 600 Vca) supondo uma temperatura ambiente de até 40 °C e um comprimento inferior a 100 m.
	- **2.** Os terminais +1, +2, +3, –, B1 e B2 são para conexão de dispositivos opcionais como indutor de link CC ou resistor de frenagem. Não conecte outros dispositivos não especificados nesses terminais.
- Considere a queda de tensão ao selecionar o calibre do fio. Aumente o calibre do fio quando a queda de tensão for maior que 2% da tensão nominal do motor. Certifique-se que o calibre do fio seja compatível com o bloco do terminal. Utilize a seguinte fórmula para calcular a queda de tensão:

Queda de tensão de linha (V) =  $\tau$ 3 × resistência do fio ( $\Omega$ /km) × comprimento do fio (m) × corrente (A) × 10<sup>-3</sup>

- Consulte o manual de isolamento TOBP C720600 00 para ver o calibre dos fios para o resistor ou o transistor de frenagem opcional.
- Utilize o terminal +1 e o terminal negativo ao conectar um transistor de frenagem opcional, um conversor regenerativo ou uma unidade de regeneração.

**ATENÇÃO:** *Não conecte o resistor de frenagem aos terminais +1 ou –. O não cumprimento deste aviso poderá resultar em danos aos circuitos do inversor.*

• *[Consulte Conformidade com normas UL na página 638](#page-637-0)* para ver informações sobre a conformidade com UL.

A Yaskawa recomenda o uso de terminais de crimpagem de circuito fechado em todos os modelos de inversores. A aprovação UL/cUL exige o uso de terminais de crimpagem de circuito fechado ao fazer a fiação dos principais terminais do circuito do inversor nos modelos CIMR-A $\square$ 2A0110 a 2A0415 e 4A0058 a 4A1200. Para crimpagem, use somente ferramentas recomendadas pelo fabricante de terminais. *[Consulte Tamanho de terminais de crimpagem de circuito](#page-644-0)  [fechado na página 645](#page-644-0)* para ver as recomendações de terminais de crimpagem de circuito fechado.

Os calibres de fio listados nas tabelas abaixo são recomendações da Yaskawa. Consulte os códigos locais para escolher o calibre apropriado.

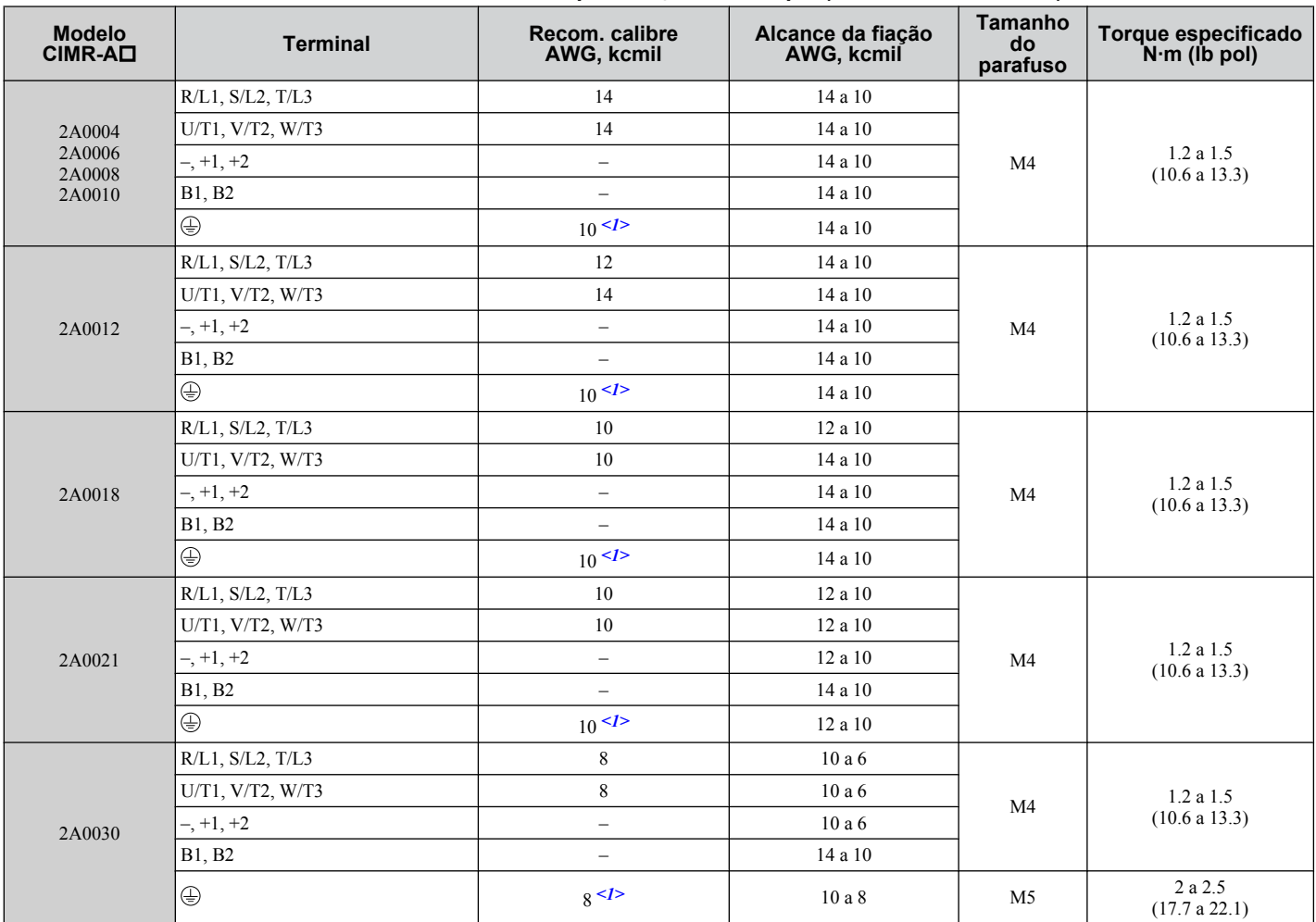

#### n **Trifásico classe 200 V**

**Tabela 3.2 Calibre de fios e especificações de torque (trifásico classe 200 V)**

Instalação elétrica **3Instalação elétrica**

#### **3.8 Bornes de potência**

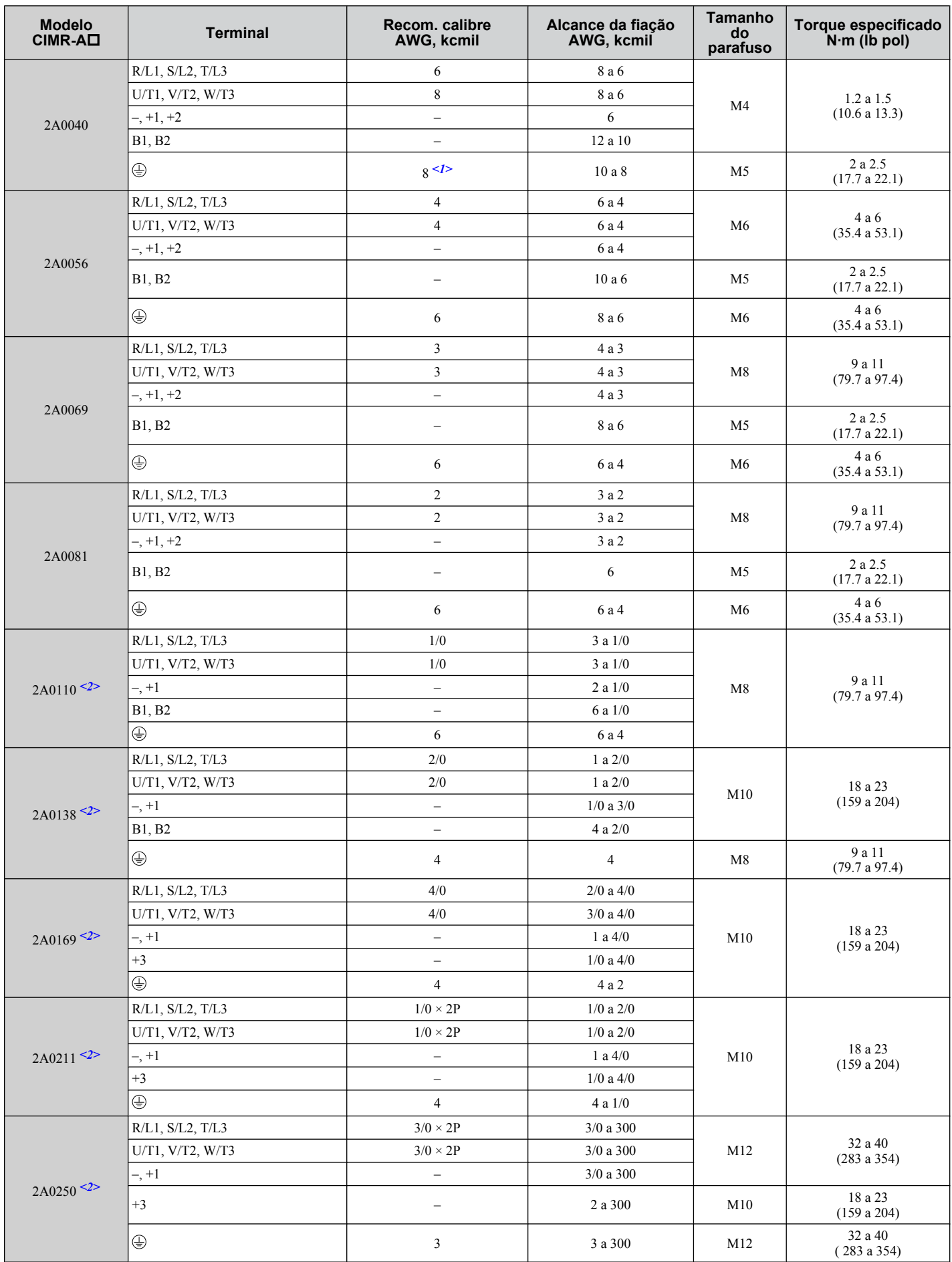

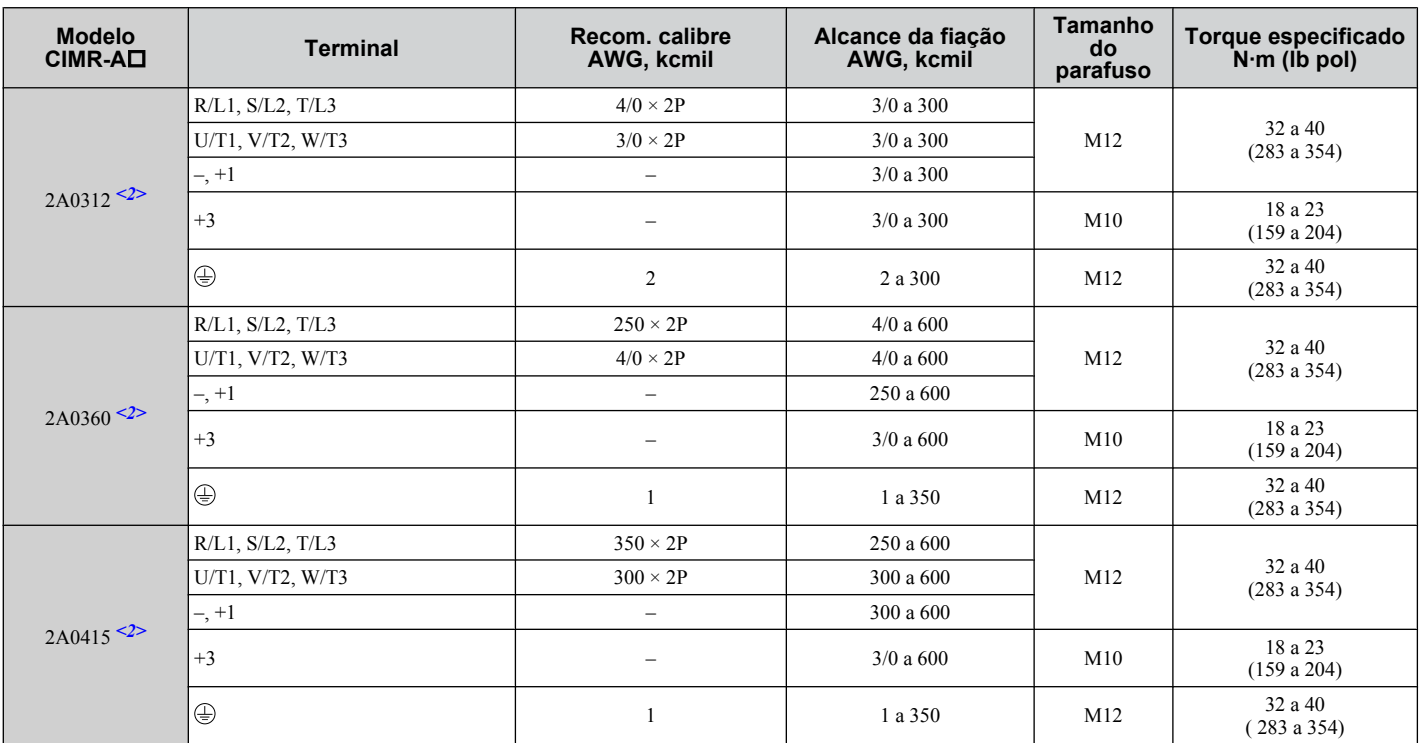

<1> Ao instalar um filtro EMC, devem ser tomadas medidas adicionais para cumprir a norma IEC61800-5-1. *[Consulte Instalação do filtro de](#page-633-0)  [EMC na página 634](#page-633-0)* para ver detalhes.

<2> Os modelos de inversor CIMR-A $\square$ 2A0110 a 2A0415 requerem o uso de terminais de crimpagem de loop fechado para conformidade com UL/cUL. Para crimpagem, utilize somente as ferramentas recomendadas pelo fabricante do terminal.

#### ■ Trifásico classe 400 V

#### **Tabela 3.3 Calibre de fios e especificações de torque (trifásico classe 400 V)**

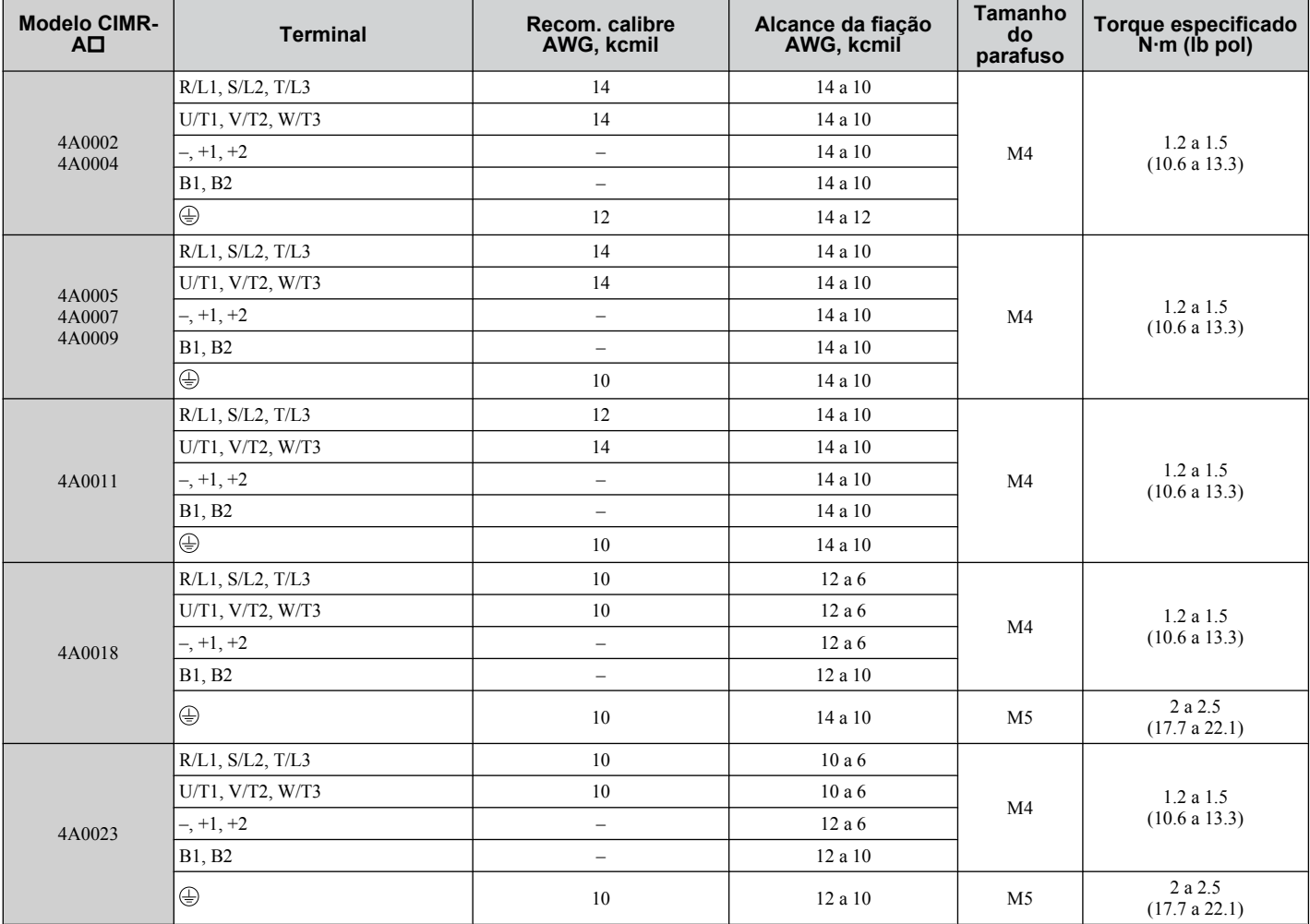

 $\boxed{3}$ 

#### **3.8 Bornes de potência**

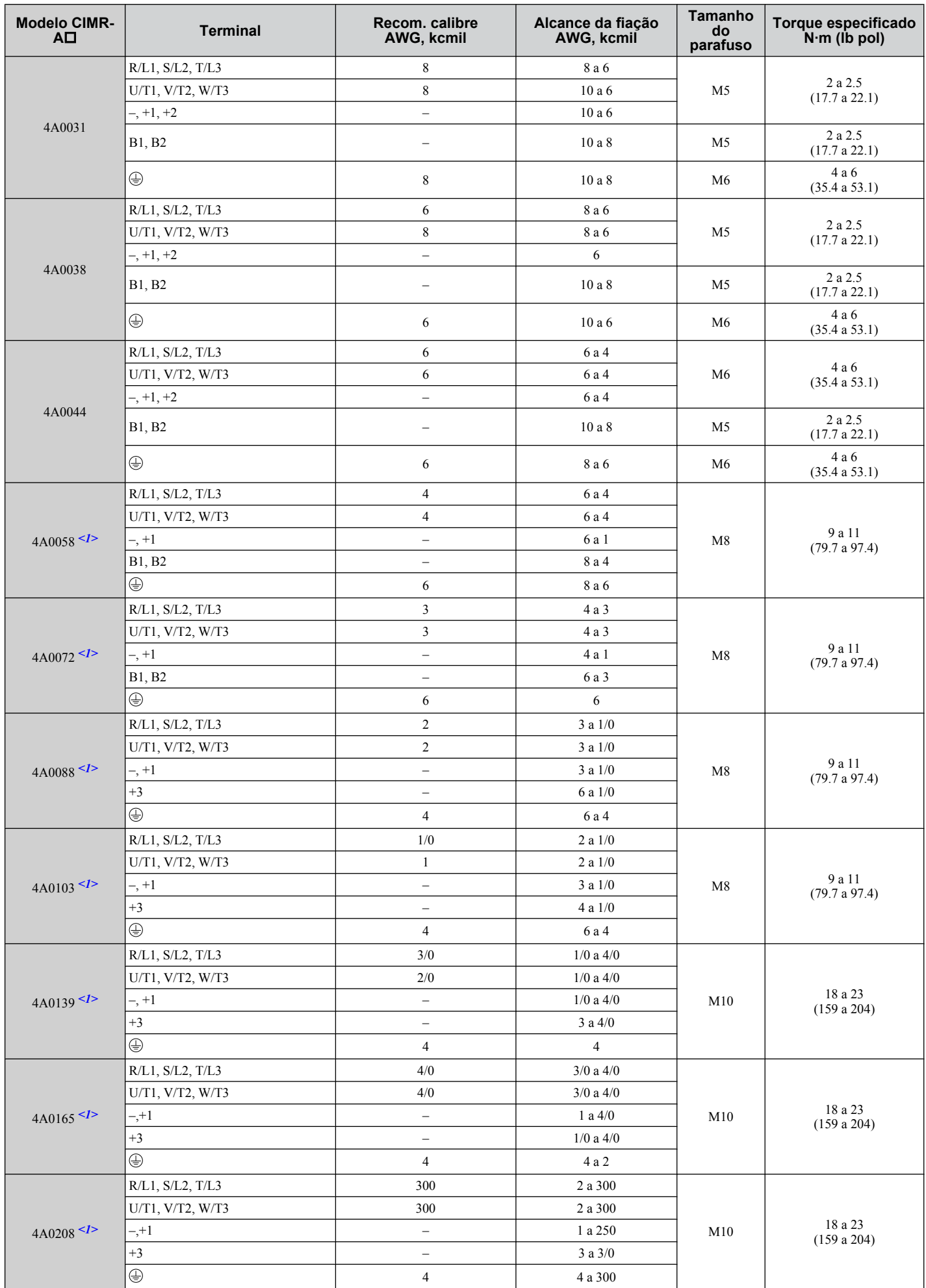

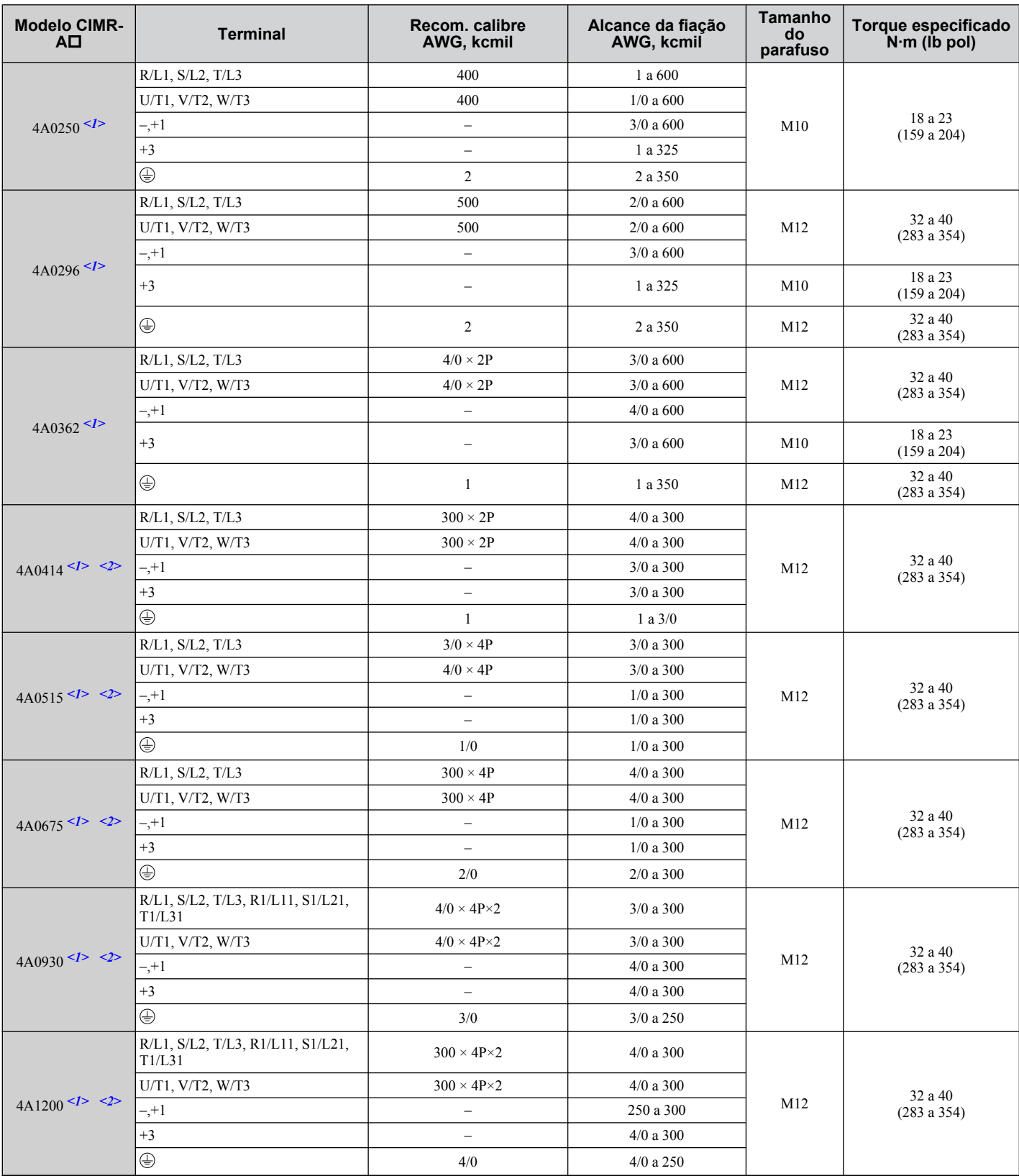

 $\leq$ 1> Os modelos de inversor CIMR-A $\square$ 4A0058 a 4A1200 requerem o uso de terminais de crimpagem de loop fechado para conformidade com UL/cUL. Para crimpagem, utilize somente as ferramentas recomendadas pelo fabricante do terminal.

<2> Ao instalar um filtro EMC, devem ser tomadas medidas adicionais para cumprir a norma IEC61800-5-1. *[Consulte Instalação do filtro de](#page-633-0)  [EMC na página 634](#page-633-0)* para ver detalhes.

Instalação elétrica **3Instalação elétrica**

 $3<sup>1</sup>$ 

# ■ Trifásico classe 600 V

**Tabela 3.4 Calibre dos Fios e Especificações de torque (trifásico classe 600 V)**

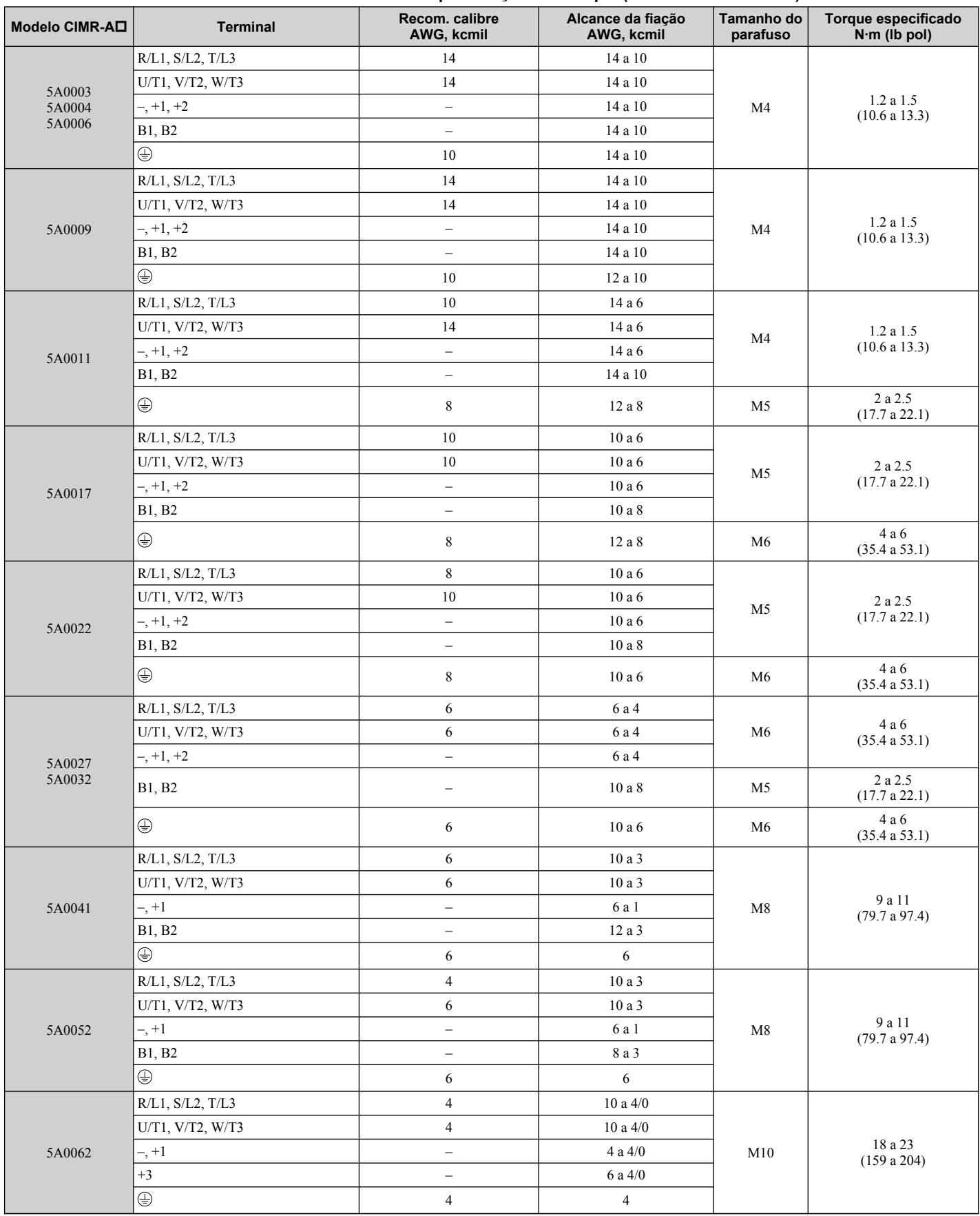

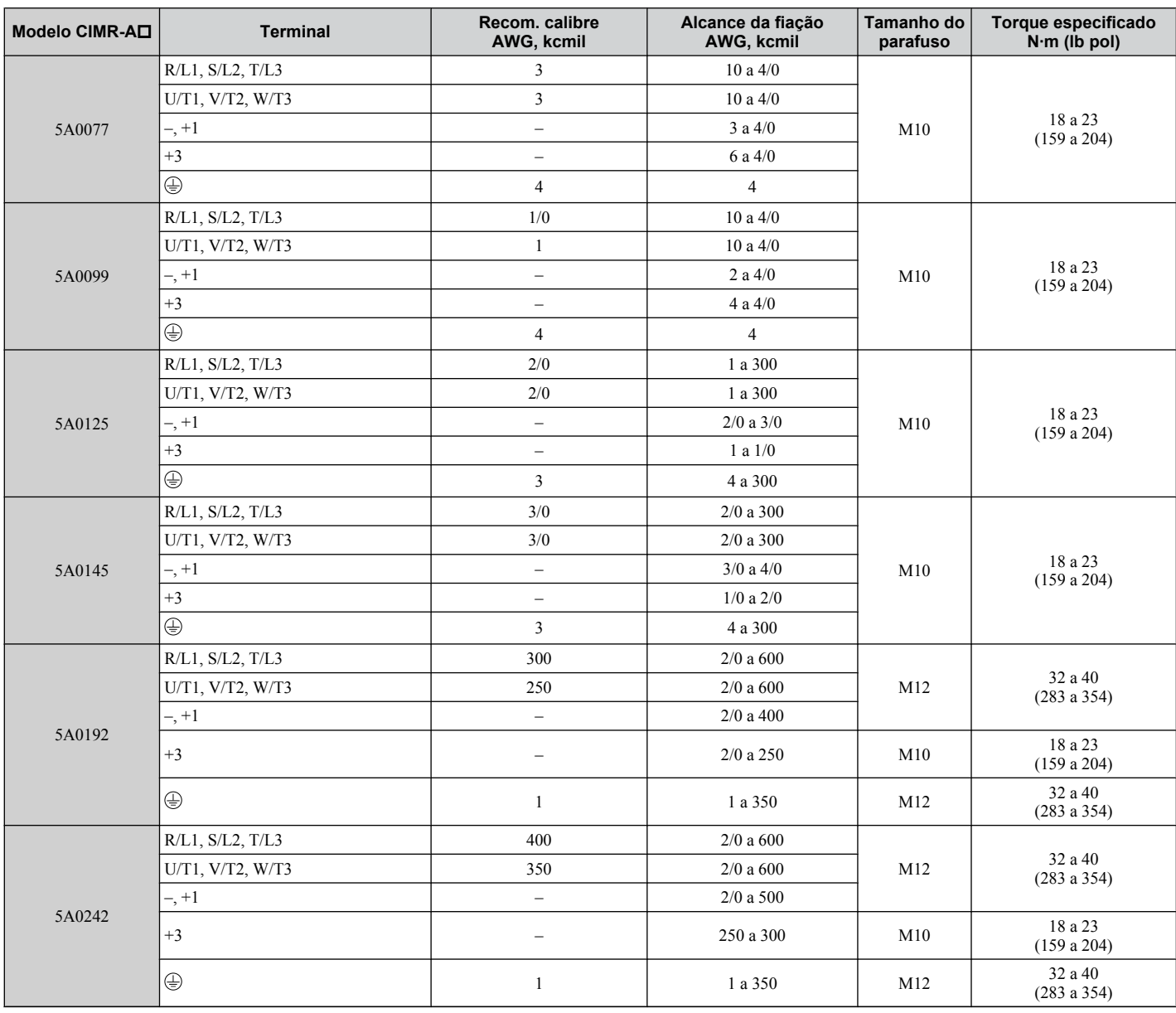

# nstalação elétrica **3Instalação elétrica**

# u **Fiação do motor e do terminal de potência**

Esta seção descreve os vários passos, precauções e pontos de verificação para a instalação elétrica dos terminais de potência e dos terminais do motor.

**ADVERTÊNCIA!** *Risco de choque elétrico. Não conecte a linha de alimentação AC aos terminais de saída do inversor. O não cumprimento deste aviso poderia resultar em mortes ou lesões graves por incêndio resultante de danos nos inversores, provocados, por sua vez, pela aplicação de tensão nos terminais de saída.*

**ATENÇÃO:** *Ao conectar o motor aos terminais de saída do inversor U/T1, V/T2 e W/T3, a ordem de fases do inversor e do motor deve coincidir. O não cumprimento das práticas corretas de instalação elétrica pode fazer com que o motor gire ao contrário se a ordem das fases estiver invertida.*

**ATENÇÃO:** *Não conecte capacitores de avanço de fase ou filtros de ruído LC/RC aos circuitos de saída. O não cumprimento deste aviso poderá resultar em danos ao inversor, aos capacitores de avanço de fase, aos filtros de ruído LC/RC ou aos interruptores do circuito de falhas de aterramento.*

#### ■ Comprimento do cabo entre o inversor e o motor

A queda de tensão ao longo do cabo do motor pode causar uma redução do torque do motor quando a fiação que o conecta ao inversor é muito longa, especialmente com saída de frequência baixa. Isto também pode ser um problema quando os motores estão conectados em paralelo com um cabo razoavelmente longo. A corrente de saída do inversor aumentará na medida em que a fuga de corrente do cabo aumentar. Um aumento na fuga de corrente pode acionar uma situação de corrente excessiva e prejudicar a precisão da detecção de corrente.

Ajuste a frequência portadora do inversor de acordo com *[Tabela 3.5](#page-95-0)*. Caso a distância da fiação do motor passe de 100 m devido à configuração do sistema, reduza as correntes do aterramento. *[Consulte C6-02: Seleção da frequência](#page-208-0)  [portadora na página 209](#page-208-0)*.

#### <span id="page-95-0"></span>**3.8 Bornes de potência**

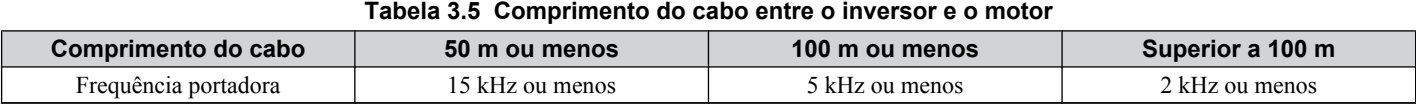

**Nota: 1.** Ao definir a frequência portadora para inversores que controlam múltiplos motores, calcule o comprimento do cabo em função do comprimento total da fiação que conectar todos os motores.

**2.** O comprimento de cabo máximo ao utilizar OLV/PM (A1-02 = 5) ou AOLV/PM (A1-02 = 6) é 100 m.

#### n **Fiação de aterramento**

Siga as precauções abaixo ao instalar o aterramento de um ou vários inversores.

**ADVERTÊNCIA!** *Risco de choque elétrico. Verifique se o condutor de aterramento de proteção cumpre as normas técnicas e as regulamentações locais de segurança. Visto que a corrente de fuga excede 3.5 mA nos modelos CIMR-A*o*4A0414 e maiores, a IEC 61800-5-1 estabelece que a alimentação elétrica deve ser automaticamente desconectada em caso de interrupção do condutor de aterramento de proteção ou um condutor de aterramento de proteção com um diâmetro de pelo menos 10 mm<sup>2</sup> (Cu) ou 16 mm<sup>2</sup> (Al) deverá ser utilizado. O não cumprimento dessas instruções pode resultar em morte ou em ferimentos graves.*

**ADVERTÊNCIA!** *Risco de choque elétrico. Utilize sempre um cabo de aterramento que cumpra as normas técnicas sobre equipamentos elétricos e minimize a extensão deste. Um aterramento inadequado pode causar potenciais elétricos perigosos no chassis dos equipamentos, o que poderia resultar em mortes ou lesões graves.*

**ADVERTÊNCIA!** *Risco de choque elétrico. Certifique-se de aterrar o terminal de aterramento do inversor (classe 200 V: terra de 100 Ω ou menos; classe 400 V: terra de 10 Ω ou menos; classe 600 V: terra de 10 Ω ou menos). O aterramento incorreto do equipamento pode resultar em mortes ou lesões graves devido ao contato com equipamentos elétricos não aterrados.*

**ATENÇÃO:** *Não compartilhe o cabo de aterramento com outros dispositivos, como máquinas de solda ou equipamentos elétricos de alta corrente. O aterramento incorreto pode resultar no mau funcionamento do inversor ou do equipamento devido a interferência elétrica.*

**ATENÇÃO:** *Ao utilizar mais de um inversor, aterre os múltiplos inversores de acordo com as instruções. O aterramento incorreto pode resultar no funcionamento anormal do inversor ou do equipamento.*

Consulte *Figura 3.26* ao utilizar múltiplos inversores. Não utilize um aterramento em loop.

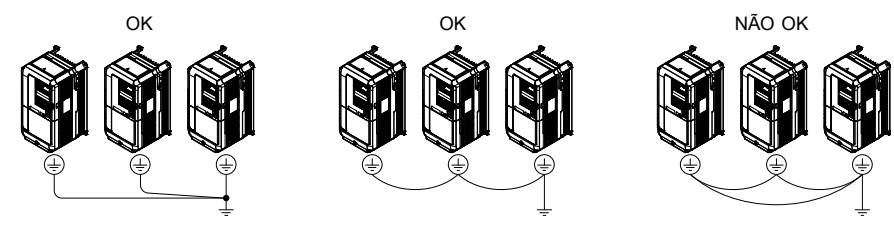

**Figura 3.26 Fiação para múltiplos inversores**

#### n **Realizando a instalação elétrica do terminal de potência**

**ADVERTÊNCIA!** *Risco de choque elétrico. Desligue a fonte de alimentação do inversor antes de instalar a fiação dos terminais do circuito de potência. O não cumprimento dessas instruções pode resultar em morte ou em ferimentos graves.*

Conecte os fios dos terminais do circuito de potência após concluir corretamente o aterramento da placa do terminal.

Os modelos CIMR-A $\square$ 2A0004 a 2A0081, 4A0002 a 4A0044 e 5A0003 a 5A0032 têm uma tampa sobre o barramento CC e os terminais do circuito de frenagem, antes do envio, para prevenir uma ligação inadequada da fiação. Utilize cortadores de fio para cortar as tampas de cada terminal conforme o necessário.

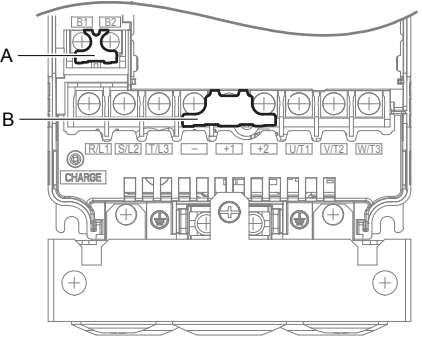

**A – Tampa protetora do circuito de B – Proteção dos terminais do barramento CC**

Figura 3.27 Tampa protetora para evitar uma ligação indesejada (CIMR-A**O**5A0011)

#### n **Diagrama de conexão do circuito principal**

**frenagem**

*[Consulte Diagrama de conexão do circuito principal na página 75](#page-74-0)* ao conectar os terminais ao circuito de alimentação principal do inversor.

**ADVERTÊNCIA!** *Perigo de incêndio. Os terminais de conexão do resistor de frenagem são B1 e B2. Não conecte resistores de frenagem a qualquer outro terminal. Conexões incorretas de cabos podem causar o superaquecimento do resistor de frenagem e provocar mortes ou lesões graves por incêndio. O não cumprimento deste aviso poderá resultar em danos aos circuito de frenagem ou ao inversor.*

# **3.9 Bornes de controle**

# u **Diagrama de conexão do circuito de controle**

Consulte *[Figura 3.1](#page-72-0)* na página *[73](#page-72-0)* ao conectar os terminais no circuito de controle do inversor.

#### u **Funções de bloqueio de terminais do circuito de controle**

Os parâmetros do inversor determinam quais funções se aplicam às entradas digitais multifuncionais (S1 a S8), às saídas digitais programáveis (M1 a M6), às entradas analógicas multifuncionais (A1 a A3) e à saída analógica multifuncional para monitor (FM, AM). A configuração padrão está listada próximo a cada terminal na *[Figura 3.1](#page-72-0)* página *[73](#page-72-0)*.

**ADVERTÊNCIA!** *Risco de movimentação inesperada. Sempre verifique o funcionamento e a fiação dos circuitos de controles após fazer as conexões correspondentes. A operação de um inversor sem o teste prévio dos circuitos de controle pode resultar em mortes ou lesões graves.*

**ADVERTÊNCIA!** *Risco de movimentação inesperada. Confirme os sinais de entrada/saída e a sequência externa do inversor antes de testá-la. A configuração do parâmetro A1-06 pode alterar automaticamente a configuração de fábrica que determina a função do terminal de entrada/saída. [Consulte Seleção de aplicação na página 132](#page-131-0). O não cumprimento deste aviso poderá resultar em morte ou lesões graves.*

#### n **Terminais de entrada**

A *Tabela 3.6* enumera os terminais de entrada no inversor. O texto entre parênteses indica a configuração definida por valor padrão para cada entrada multifuncional.

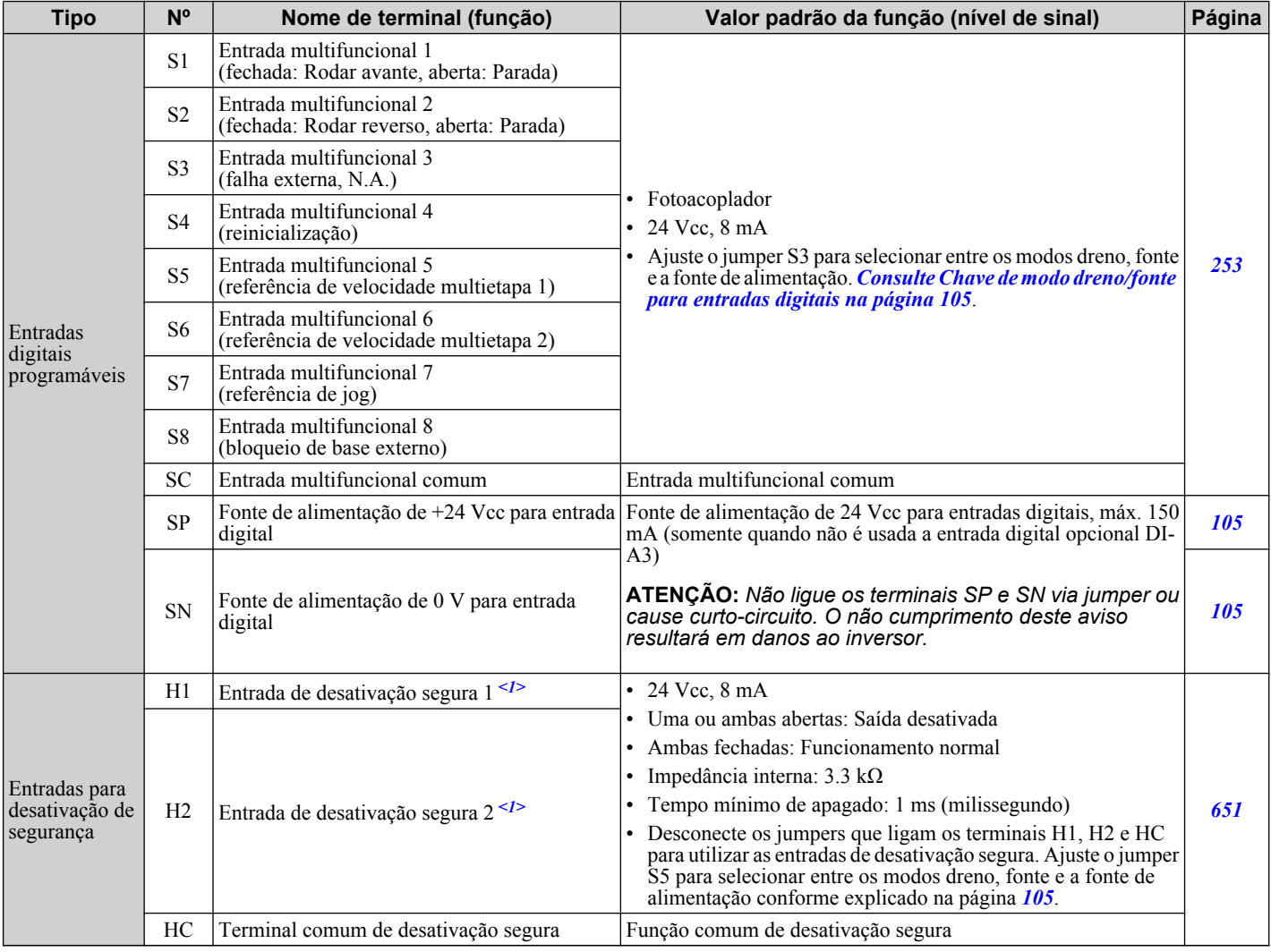

#### **Tabela 3.6 Terminais de entrada do circuito de controle**

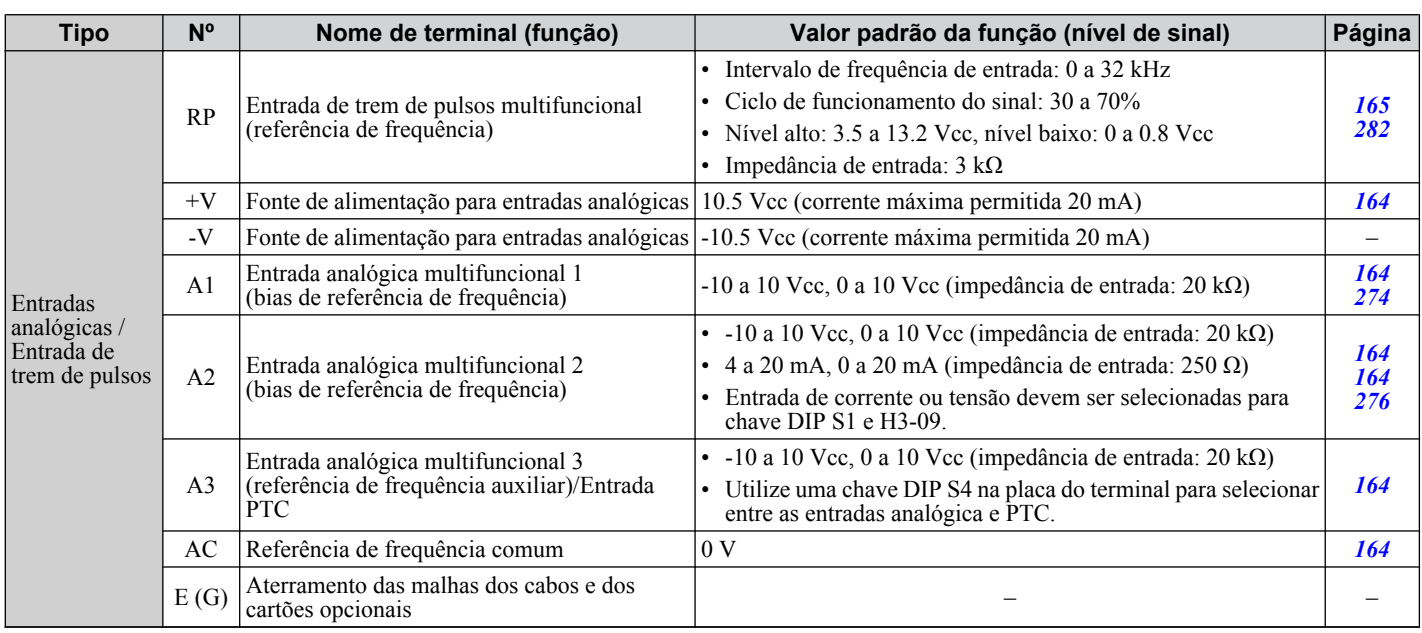

<1> Os terminais H1, H2, DM+ e DM- nos modelos de classe de 600 V foram projetados conforme a funcionalidade, mas não são certificados para EN61800-5-1, ISO13849 categoria 3, IEC/EN61508 SIL2, classe de isolação: Classe 1.

#### n **Terminais de saída**

A *Tabela 3.7* enumera os terminais de saída no inversor. O texto entre parênteses indica o valor padrão para cada saída multifuncional.

| <b>Tipo</b>                                     | N <sup>o</sup> | Nome de terminal (função)                                  | Valor padrão da função (nível de sinal)                                                                                                    | Página |
|-------------------------------------------------|----------------|------------------------------------------------------------|----------------------------------------------------------------------------------------------------|--------|
| Saída de relé<br>de falhas                      | МA             | N.A.                                                       | 30 Vcc, 10 mA a 1 A; 250 Vca, 10 mA a 1 A<br>Carga mínima: 5 Vcc, 10 mA                                                                     | 264    |
|                                                 | <b>MB</b>      | N.F. saída                                                 |                                                                                                    |        |
|                                                 | МC             | Contato comum da saída de falha                            |                                                                                                    |        |
| Saída digital<br>multifuncional<br>$\langle$ 1> | M1             | Saída digital multifuncional (durante o rodar)             | 30 Vcc, 10 mA a 1 A; 250 Vca, 10 mA a 1 A<br>Carga mínima: 5 Vcc, 10 mA                                                                     | 264    |
|                                                 | M <sub>2</sub> |                                                            |                                                                                                    |        |
|                                                 | M <sub>3</sub> | Saída digital multifuncional (velocidade zero)             |                                                                                                    |        |
|                                                 | M <sub>4</sub> |                                                            |                                                                                                    |        |
|                                                 | M5             | Saída digital multifuncional (velocidade<br>concordante 1) |                                                                                                    |        |
|                                                 | M6             |                                                            |                                                                                                    |        |
| Saída de<br>monitor                             | <b>MP</b>      | Saída para trem de pulsos (frequência de saída)            | $32$ kHz (máx)                                                                                                    | 282    |
|                                                 | FM             | Saída analógica de monitor 1 (frequência de saída)         | $-10$ a $+10$ Vcc, ou 0 a $+10$ Vcc                                                                                                    | 280    |
|                                                 | AM             | Saída analógica de monitor 2 (corrente de saída)           |                                                                                                    |        |
|                                                 | AC             | Comum do monitor                                           | 0 <sup>V</sup>                                                                                                    |        |
| Saída do<br>monitor de<br>segurança $\leq$ 2>   | $DM+$          | Saída do monitor de segurança                              | Exibe estados da função de desativação segura. Fechada<br>quando ambos os canais de desativação segura estão<br>fechados. Até +48 Vcc 50 mA | 652    |
|                                                 | DM-            | Saída do comum do monitor de segurança                     |                                                                                                    |        |

**Tabela 3.7 Terminais de saída do circuito de controle**

<1> Evite atribuir funções às saídas de relé digital que implicam o chaveamento frequente, pois isto pode reduzir a vida útil do relé. A vida útil estimada é de 200,000 acionamentos (pressupõe 1 A, carga resistiva).

<2> Os terminais H1, H2, DM+ e DM- nos modelos de classe de 600 V foram projetados conforme a funcionalidade, mas não são certificados para EN61800-5-1, ISO13849 categoria 3, IEC/EN61508 SIL2, classe de isolação: Classe 1.

Conecte um diodo de supressão conforme mostrado em *Figura 3.28* ao conduzir uma carga reativa como a bobina do relé. Verifique se a capacidade do diodo é maior que a tensão do circuito.

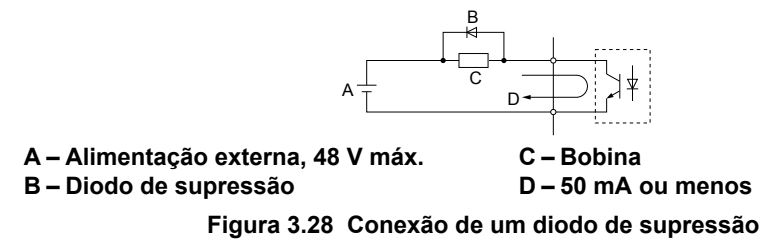

Instalação elétrica **3Instalação elétrica**

#### <span id="page-99-0"></span>n **Terminais de comunicação em série**

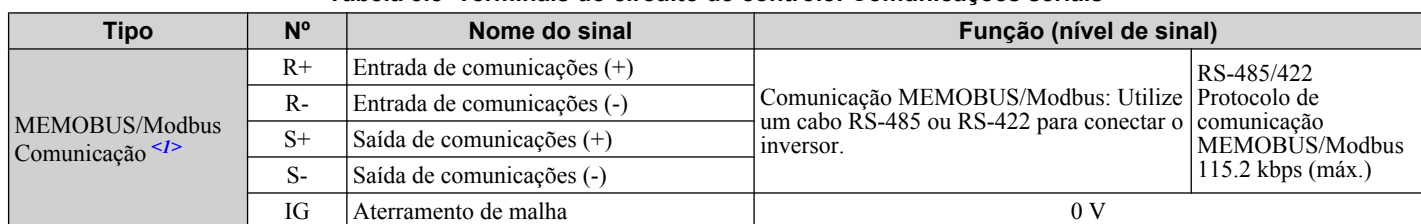

**Tabela 3.8 Terminais do circuito de controle: Comunicações seriais**

<1> Habilite o resistor terminal no último inversor em uma rede MEMOBUS/Modbus ao ajustar a chave DIP S2 para a posição ON. *[Consulte](#page-104-0)  [Conexões de controle de entrada/saída na página 105](#page-104-0)* para obter mais informações sobre o resistor terminal.

# u **Configuração do terminal**

Os terminais do circuito de controle são distribuídos conforme mostrado em *Figura 3.29*.

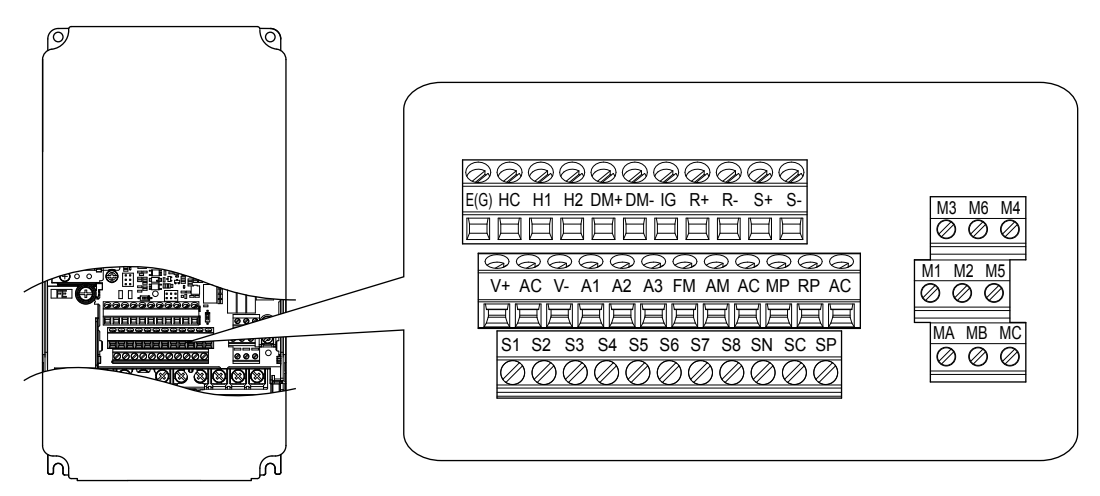

**Figura 3.29 Distribuição dos terminais do circuito de controle**

#### **■ Tamanho do fio e especificações de torque**

Selecione um tipo e calibre de fio apropriado de *Tabela 3.9*. Para uma fiação mais simples e confiável, utilize terminais tipo agulha na extremidade dos fios. Consulte **[Tabela 3.10](#page-100-0)** para ver tipos e tamanhos de terminais tipo agulha.

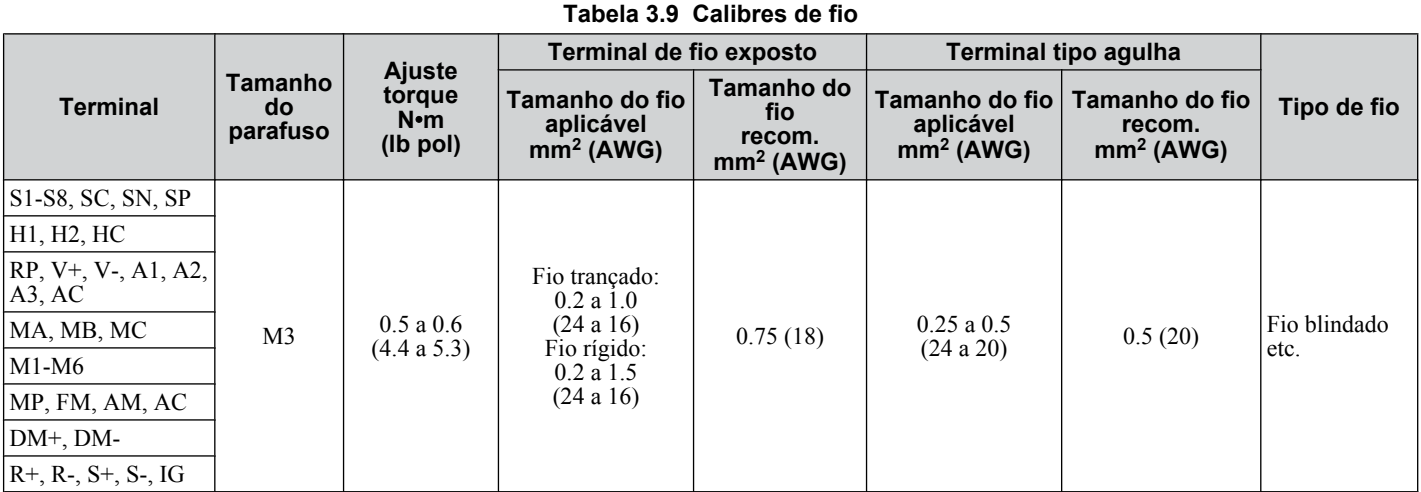

# <span id="page-100-0"></span>■ Terminais do tipo ponta de metal

A Yaskawa recomenda o uso de CRIMPFOX 6, uma ferramenta de crimpagem fabricada pela PHOENIX CONTACT, para preparar as extremidades com mangas isoladas antes de conectar ao inversor. Consulte *Tabela 3.10* para ver as dimensões.

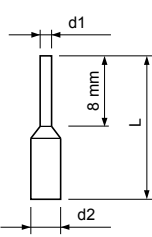

**Figura 3.30 Dimensões de virola**

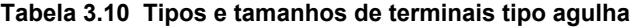

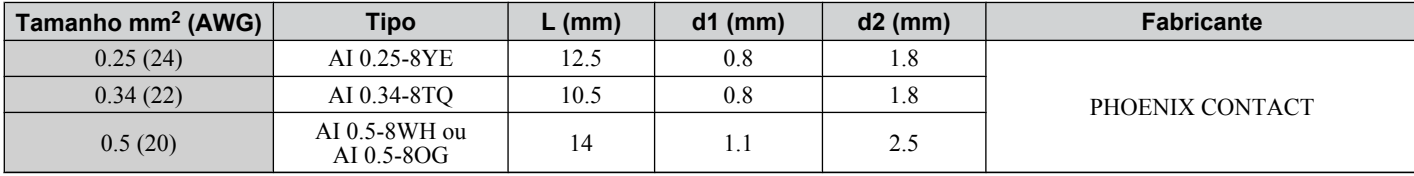

#### <span id="page-101-0"></span>◆ Fiação para o terminal do circuito principal

Esta seção descreve os procedimentos e as preparações corretos para conectar os terminais de controle.

**ADVERTÊNCIA!** *Risco de choque elétrico. Não remova as tampas ou toque as placas de circuito enquanto energizado. O não cumprimento resultará em morte ou ferimentos graves.*

**ATENÇÃO:** *Separe a fiação do circuito de controle dos bornes de potência (terminais R/L1, S/L2,T/L3, B1, B2, U/T1, V/T2, W/T3, -, +1, +2) e outras linhas de alta potência. Práticas de instalação elétrica incorretas podem resultar no mau funcionamento devido a interferência elétrica.*

**ATENÇÃO:** *Separe a fiação dos terminais de saída digital MA, MB, MC e M1 a M6 da fiação para outras linhas do circuito de controle. Práticas de instalação elétrica incorretas podem resultar no mau funcionamento do inversor ou equipamento ou movimentos indesejáveis.*

**ATENÇÃO:** *Utilize uma fonte de alimentação classe 2 ao conectar os terminais de controle. A aplicação incorreta de dispositivos periféricos pode resultar na degradação do rendimento do inversor devido a uma alimentação inadequada. Consulte NEC Artigo 725, Controle remoto, sinalização e circuitos limitados de força classe 1, classe 2 e class 3 para ver as exigências relacionadas às fontes de alimentação classe 2.*

**ATENÇÃO:** *Isole as proteções com fita isolante ou tubulações de encaixe para impedir o contato com outras linhas de sinal e equipamentos. Práticas de instalação elétrica incorretas podem resultar no mau funcionamento do inversor ou do equipamento devido a curto circuito.*

**ATENÇÃO:** *Conecte a malha do cabo blindado ao terminal de aterramento correto. Um aterramento incorreto do equipamento poderá resultar no mau funcionamento do inversor ou do equipamento ou, ainda, movimentos indesejados.*

Conecte o circuito de controle somente depois que os terminais tenham sido aterrados corretamente e a instalação da fiação do circuito principal já tenha sido concluída. *Consulte Guia de instalação da fiação da placa de terminais na página 102* para ver detalhes. Prepare as extremidades da fiação do circuito de controle conforme mostrado em *[Figura 3.33](#page-102-0)*. *[Consulte Calibres de fio na página 100](#page-99-0)*.

**ATENÇÃO:** *Não aperte os parafusos além do torque especificado. O não cumprimento deste aviso pode resultar em um funcionamento incorreto, danos ao bloco de terminais ou causar um incêndio.*

**ATENÇÃO:** *Utilize cabos blindados de par trançado conforme indicado para prevenir falhas operacionais. Práticas de instalação elétrica incorretas podem resultar no mau funcionamento do inversor ou do equipamento devido a interferência elétrica.*

Conecte os fios de controle conforme *Figura 3.31* e *[Figura 3.32](#page-102-0)*.

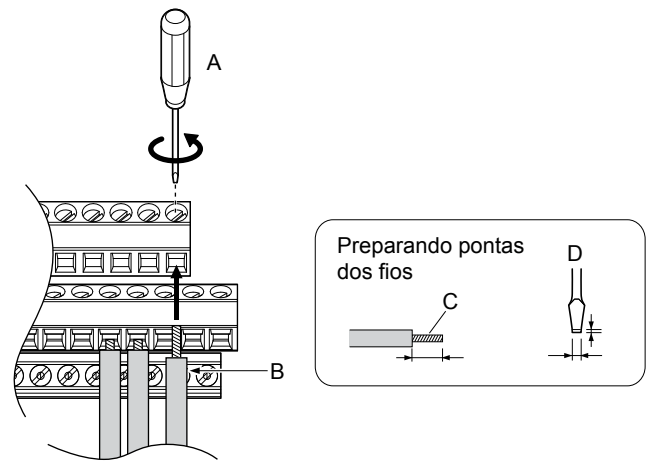

**A – Solte o parafuso para inserir o fio. B – Fio simples ou trançado**

- **C Evite desfiar os fios trançados ao remover o isolamento do fio. Comprimento do segmento 5.5 mm.**
- **D Espessura da lâmina de 0.4 mm ou menos Largura da lâmina de 2.5 mm ou menos**

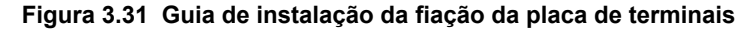

<span id="page-102-0"></span>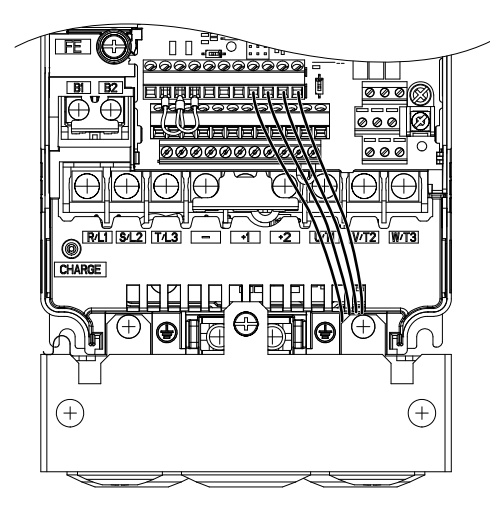

**Figura 3.32 Localização da placa de terminais dentro do inversor**

Ao definir a frequência por referência análoga a partir de um potenciômetro externo, utilize fios blindados de par trançado (preparando as extremidades dos fios conforme mostrado em *Figura 3.33*) e conecte a malha ao terminal de aterramento do inversor.

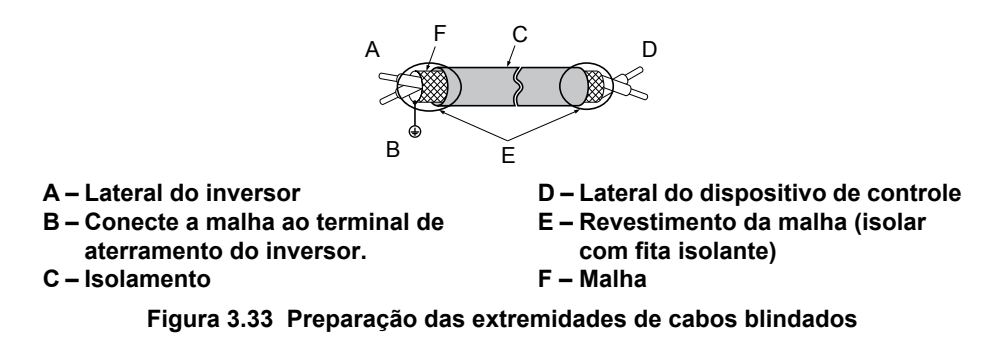

**ATENÇÃO:** *A fiação do sinal analógico entre o inversor e a estação do operador ou equipamentos periféricos não deve ter mais de 50 metros ao utilizar um sinal analógico a partir de uma fonte remota para fornecer a referência de frequência. O não cumprimento deste aviso pode resultar em um fraco rendimento do sistema.*

#### <span id="page-103-0"></span>u **Chaves e jumpers na placa do terminal**

A placa do terminal é equipada com várias chaves usadas para adaptar as E/S do inversor aos sinais de controle externos. *Figura 3.34* mostra o local dessas chaves. *[Consulte Conexões de controle de entrada/saída na página 105](#page-104-0)* para obter instruções de configuração.

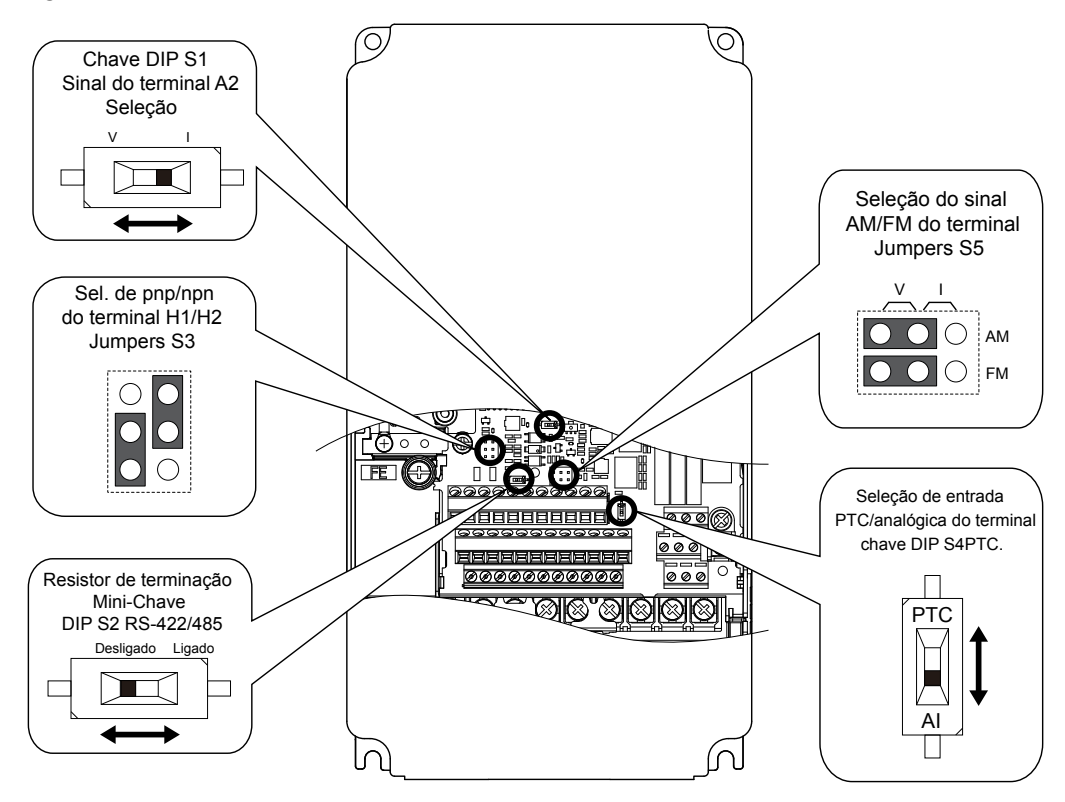

**Figura 3.34 Localização dos jumpers e chaves na placa do terminal**

# <span id="page-104-0"></span>**3.10 Conexões de controle de entrada/saída**

#### u **Chave de modo dreno/fonte para entradas digitais**

Utilize o jumper entre os terminais SC e SP ou SC e SN para selecionar entre os modos dreno, fonte ou uma fonte de alimentação externa para as entradas digitais S1 a S8 em *Tabela 3.11* (padrão: Modo dreno, fonte de alimentação interna) **ATENÇÃO:** *Não cause curto-circuito em terminais SP e SN. O não cumprimento deste aviso resultará em danos ao inversor.*

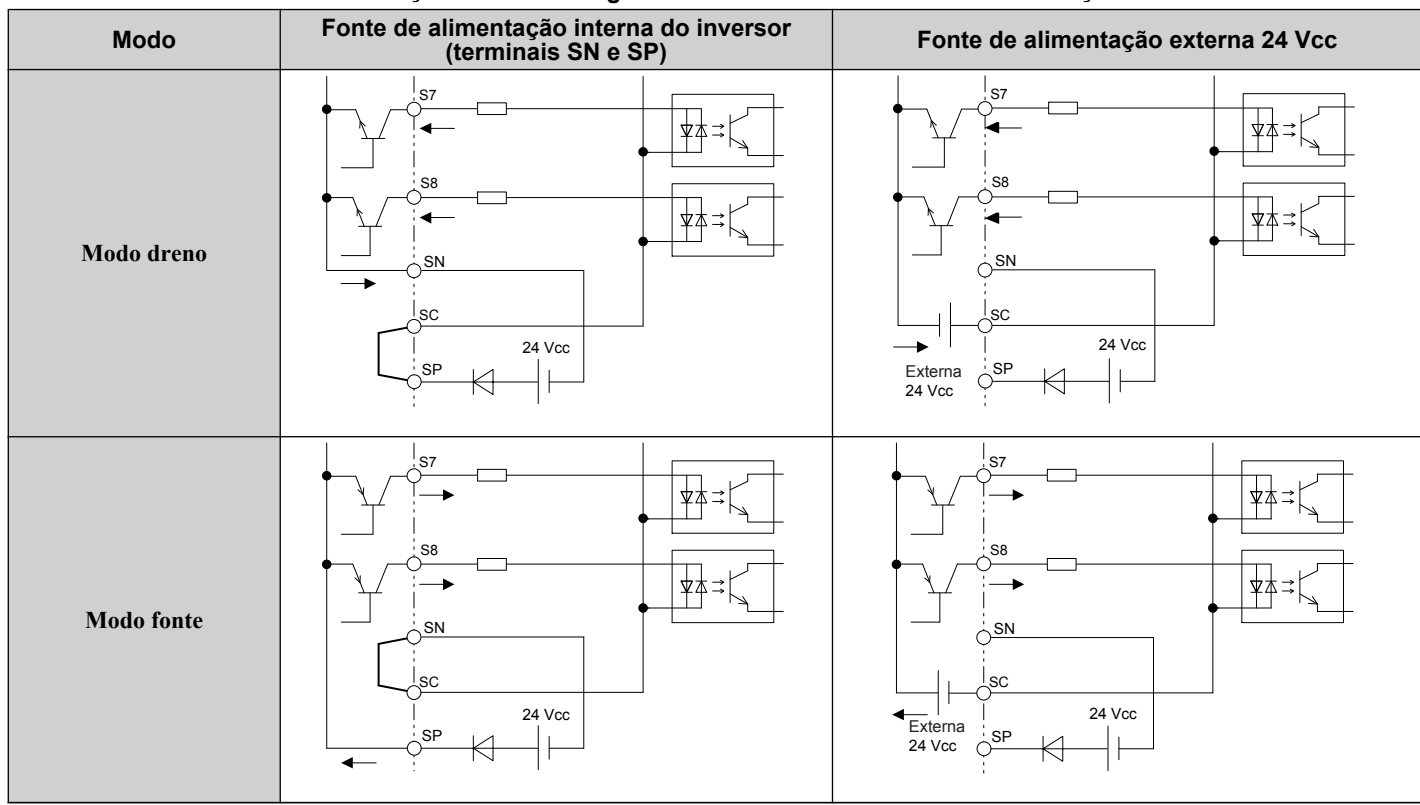

**Tabela 3.11 Seleção de entrada digital entre Dreno/Fonte/Fonte de alimentação externa**

#### u **Seleção de modo dreno/fonte para entradas de desativação segura**

**Nota:** Os terminais H1, H2, DM+ e DM- nos modelos de classe de 600 V foram projetados conforme a funcionalidade, mas não são certificados para EN61800-5-1, ISO13849 categoria 3, IEC/EN61508 SIL2, classe de isolação: Classe 1.

Utilize o jumper S3 na placa de terminais para selecionar entre os modos dreno, fonte ou fonte de alimentação externa para as entradas de desativação segura H1 e H2 conforme mostrado em *[Tabela 3.11](#page-104-0)* (padrão: Modo fonte, fonte de alimentação interna). *[Consulte Chaves e jumpers na placa do terminal na página 104](#page-103-0)* para localizar o jumper S3.

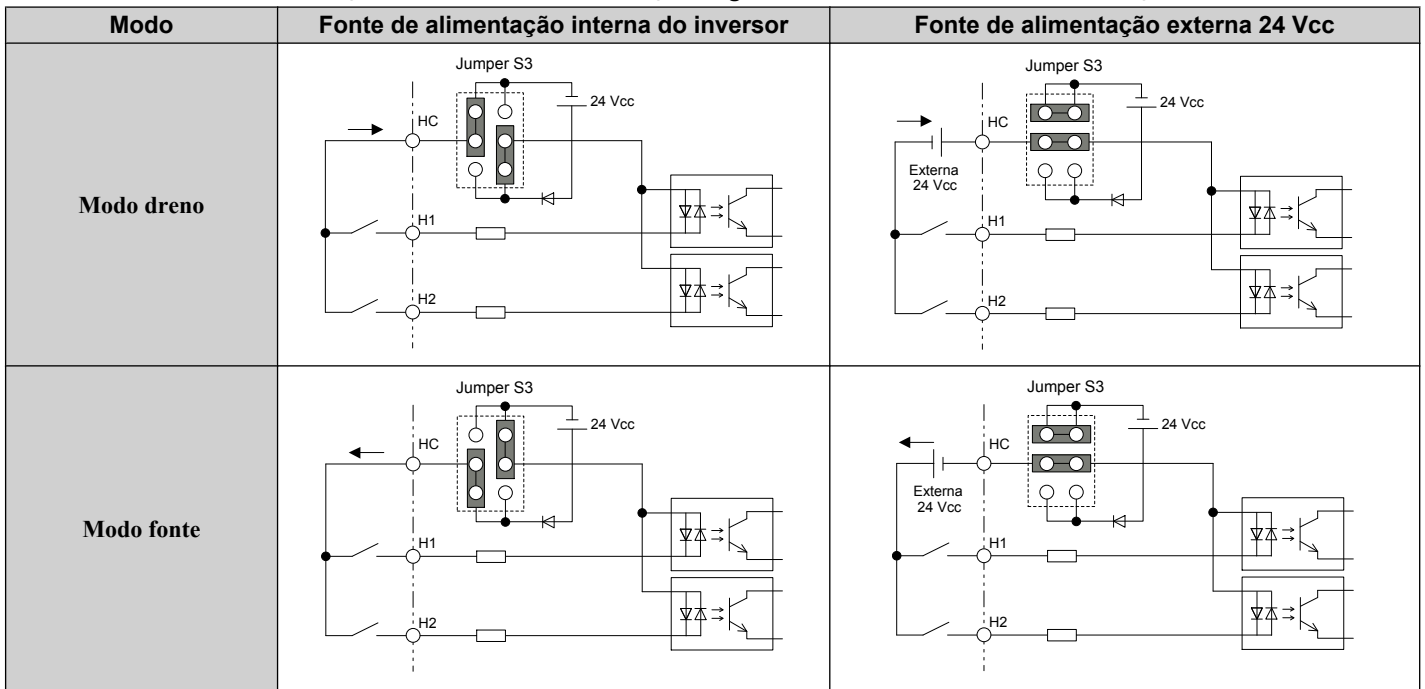

**Tabela 3.12 Seleção de entrada de desativação segura Dreno/Fonte/Fonte de alimentação externa**

#### u **Utilização da saída de trem de pulsos**

O terminal de saída do trem de pulsos MP pode fornecer energia ou ser utilizado com uma fonte de alimentação externa. **ATENÇÃO:** *Conecte os dispositivos periféricos de acordo com as especificações. O não cumprimento deste aviso pode causar um funcionamento inesperado do inversor e danificá-lo ou danificar os circuitos conectados.*

#### ■ Utilização da energia a partir do terminal de saída de pulso (modo fonte)

O alto nível de tensão do terminal de saída de pulso depende da impedância da carga.

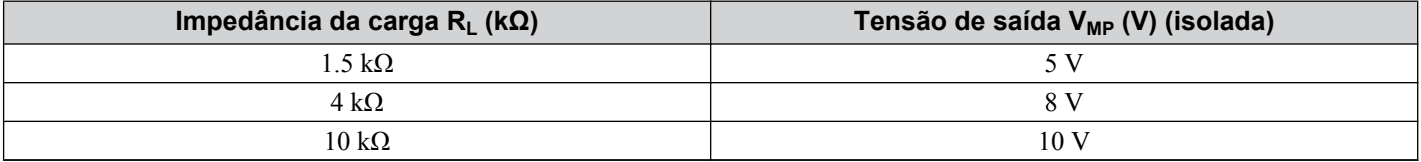

**Nota:** A resistência de carga necessária para obter uma determinada tensão V<sub>MP</sub> pode ser calculada por:  $R_L = V_{MP}$ • 2 / (12 – V<sub>MP</sub>)

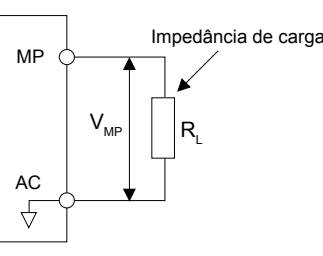

**Figura 3.35 Conexão da saída de pulso utilizando uma fonte de alimentação de tensão interna**

#### ■ Utilização de uma fonte de alimentação externa (modo dreno)

O alto nível de tensão do sinal de saída de pulso depende da tensão externa aplicada. A tensão deve estar entre 12 e 15 Vcc. A resistência da carga deve ser ajustada para que a corrente seja inferior a 16 mA.

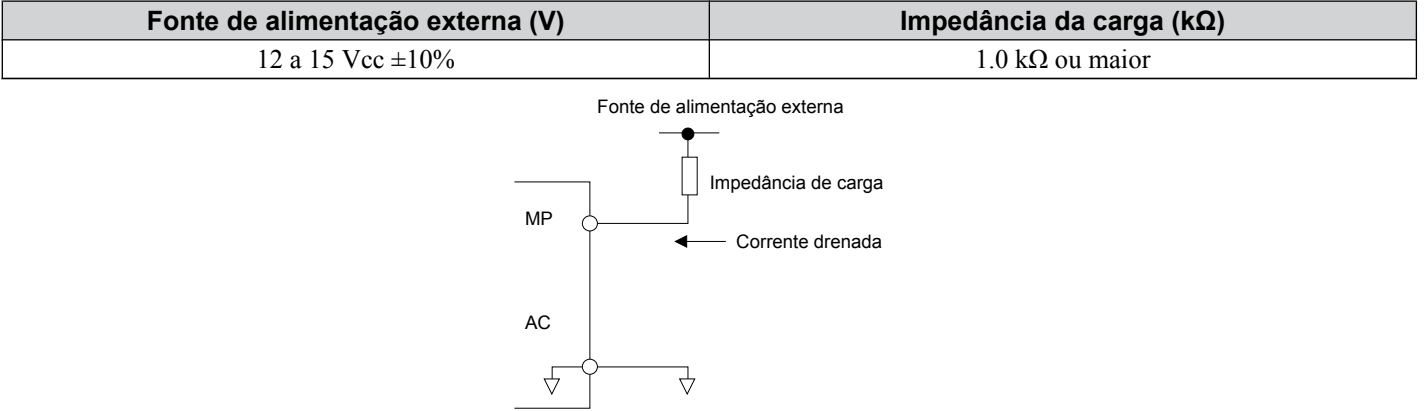

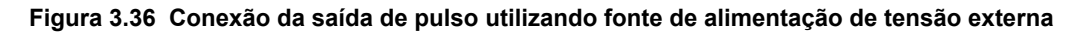

#### ▶ Seleção do sinal de entrada do terminal A2

O terminal A2 pode ser usado para receber tanto um sinal de tensão como de corrente. Selecione o tipo de sinal usando a chave S1 conforme explicado em *Tabela 3.13*. Defina o parâmetro H3-09 adequadamente, como mostrado em *Tabela 3.14*. *[Consulte Chaves e jumpers na placa do terminal na página 104](#page-103-0)* para localizar a chave S1.

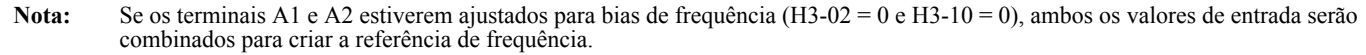

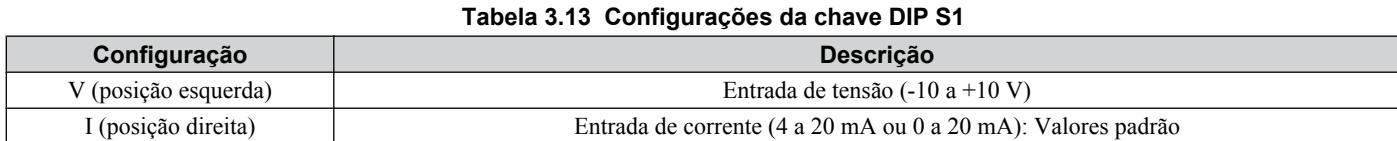

#### **Tabela 3.14 Parâmetro H3-09 Detalhes**

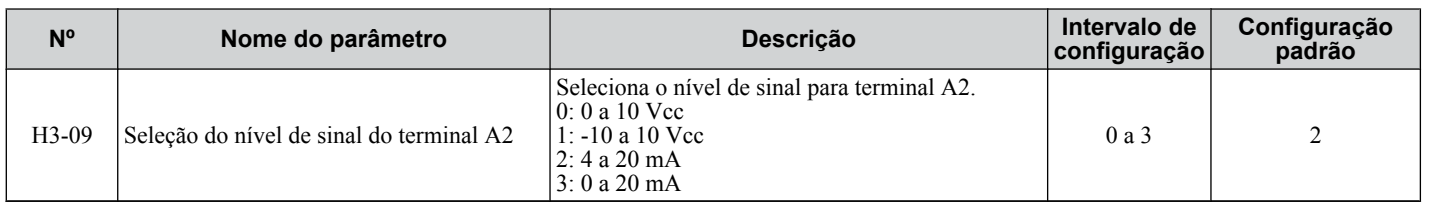

# u **Seleção de entrada analógica/PTC do terminal A3**

O terminal A3 pode ser configurado tanto como uma entrada analógica multifuncional como entrada PTC para proteção de sobrecarga térmica do motor. Use a chave S4 para selecionar a função de entrada, como descrito em *Tabela 3.15*. *[Consulte Chaves e jumpers na placa do terminal na página 104](#page-103-0)* para localizar a chave S4.

#### **Tabela 3.15 Configurações de chave DIP S4**

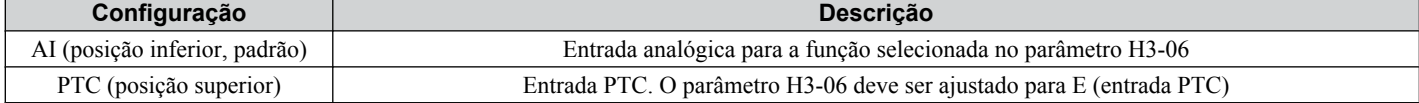

 $\boxed{3}$ 

### ◆ Seleção do sinal AM/FM dos terminais

O tipo de sinal para os terminais AM e FM podem ser ajustados tanto para saída de tensão como corrente usando o jumper S5 na placa de terminais conforme explicado em *Tabela 3.16*. Ao alterar a configuração do jumper S5, os parâmetros H4-07 e H4-08 devem ser configurados corretamente. A seleção padrão é a saída de tensão para ambos os terminais. *[Consulte Chaves e jumpers na placa do terminal na página 104](#page-103-0)* para localizar o jumper S5.

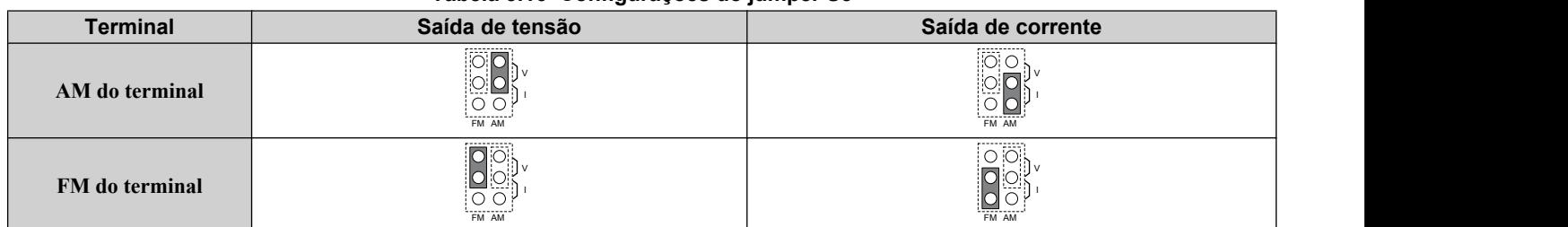

#### **Tabela 3.16 Configurações do jumper S5**

#### **Tabela 3.17 Parâmetro H4-07 e detalhes H4-08**

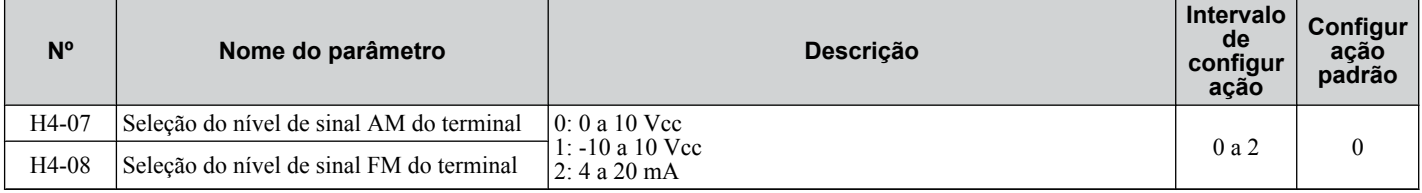

#### ◆ Terminação MEMOBUS/Modbus

Esse inversor está equipado com um resistor de terminação embutido para a porta de comunicação RS-422/485. A chave DIP S2 ativa ou desativa o resistor de terminação como mostrado em *Tabela 3.18*. A posição OFF é o padrão. O resistor de terminação deve ser colocado na posição ON quando o inversor é o último em uma série de inversores auxiliares. *[Consulte Chaves e jumpers na placa do terminal na página 104](#page-103-0)* para localizar a chave S2.

#### **Tabela 3.18 Configurações da chave MEMOBUS/Modbus**

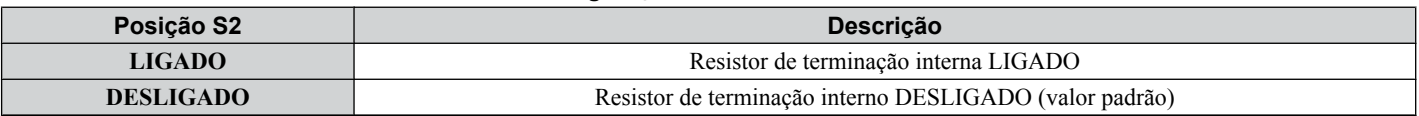

**Nota:** *[Consulte Comunicações MEMOBUS/Modbus na página 595](#page-594-0)* para obter mais detalhes sobre o MEMOBUS/Modbus.
## **3.11 Conectando a um computador**

Este inversor é equipado com uma porta USB (tipo B).

O inversor pode ser conectado a uma porta USB do PC usando um cabo USB 2 tipo AB (vendido separadamente). Após conectar o inversor a um PC, o software DriveWizard Plus da Yaskawa pode ser usado para monitorar o desempenho do inversor e administrar as configurações de parâmetro. Entre em contato com a Yaskawa para ver mais informações sobre o DriveWizard Plus.

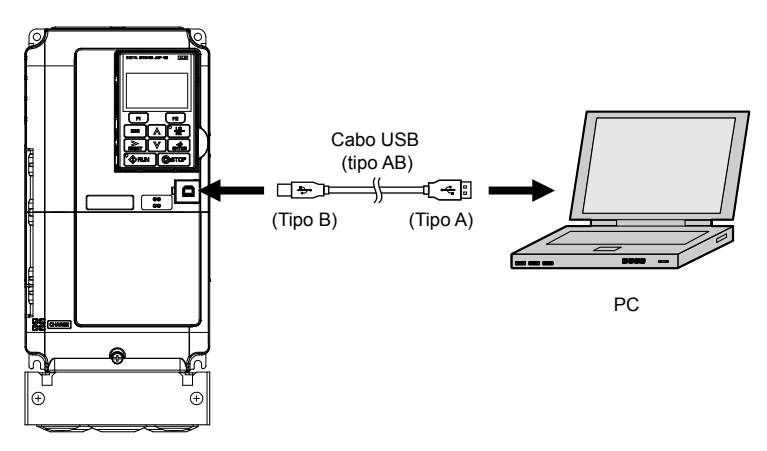

**Figura 3.37 Conectando a um PC (USB)**

## **3.12 Intertravamento externo**

Os sistemas que poderão ser afetados se o inversor falhar deverão ser intertravados com o sinal de saída de falha do inversor e a saída de "pronto".

### **Inversor pronto**

Quando o sinal "Drive ready" tiver sido configurado para uma das saídas de contato multifuncionais, essa saída fechará sempre que o inversor estiver pronto para aceitar um comando Rodar ou já estiver em execução. Nas seguintes condições, a saída de "pronto" do Inversor desligará e permanecerá assim, mesmo se um comando Rodar for inserido:

- quando a fonte de alimentação está desligada
- durante uma falha
- quando há problema com a fonte de alimentação de controle
- quando um erro de configuração de parâmetro impossibilita a execução do inversor, mesmo se um comando Rodar tiver sido inserido
- quando uma falha (por exemplo, sobretensão ou subtensão) é acionada assim que o comando Rodar é inserido
- quando o inversor está no modo de Programação e não aceitará um comando Rodar mesmo quando inserido

#### ■ Exemplo de circuito de intertravamento

Dois inversores trabalhando em uma mesma aplicação podem fazer o intertravamento com o controlador usando os sinais Inversor pronto e saída de Falha, como mostrado abaixo. *Figura 3.38* ilustra como a aplicação não será capaz de executar se o inversor experimentar uma falha ou for incapaz de fornecer um sinal Inversor pronto.

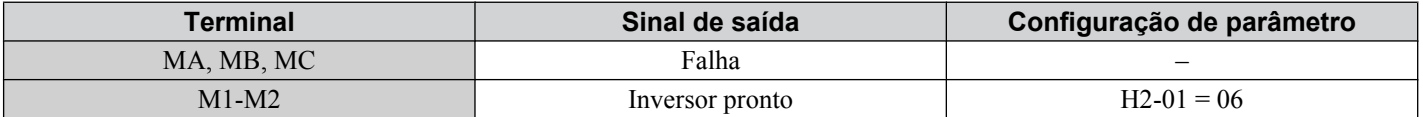

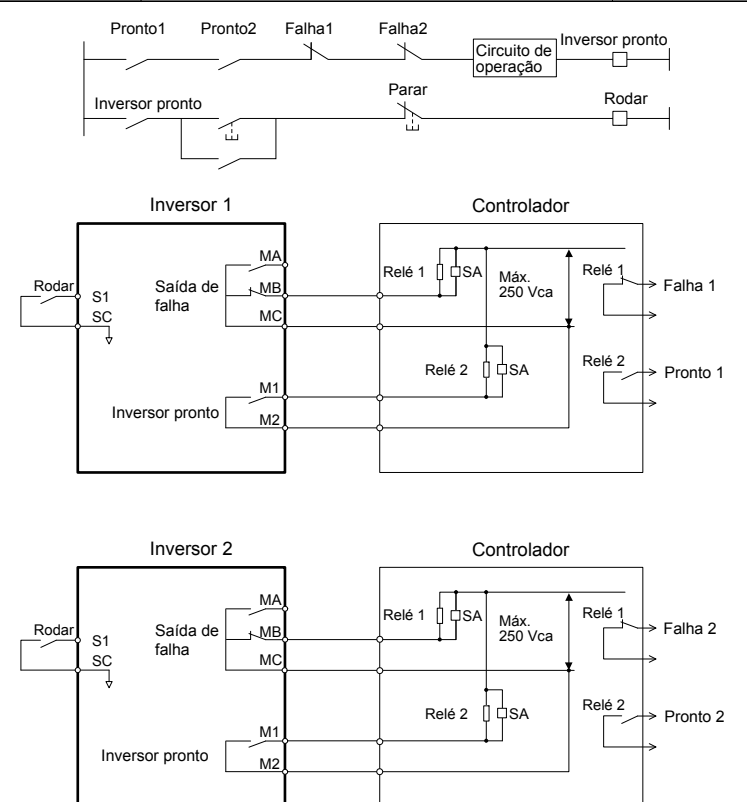

**Figura 3.38 Exemplo de circuito de intertravamento**

## **3.13 Lista de verificação da fiação**

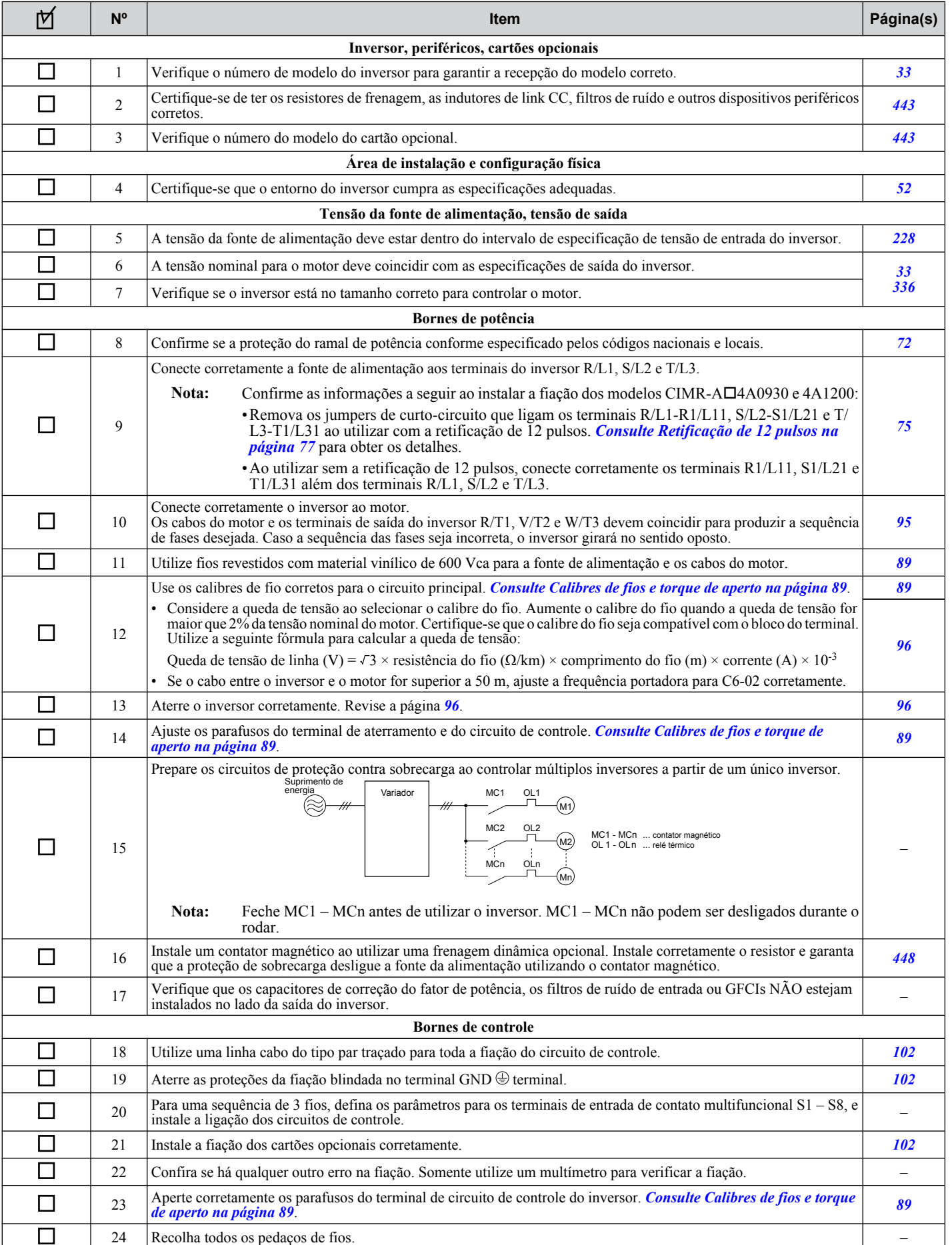

 $\sqrt{3}$ 

### **3.13 Lista de verificação da fiação**

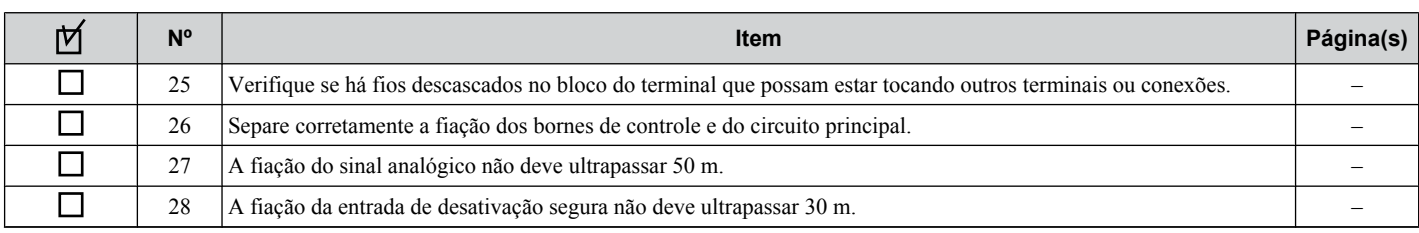

# **Programação e operação iniciais**

Este capítulo explica as funções do operador digital e como programar o inversor para a operação inicial.

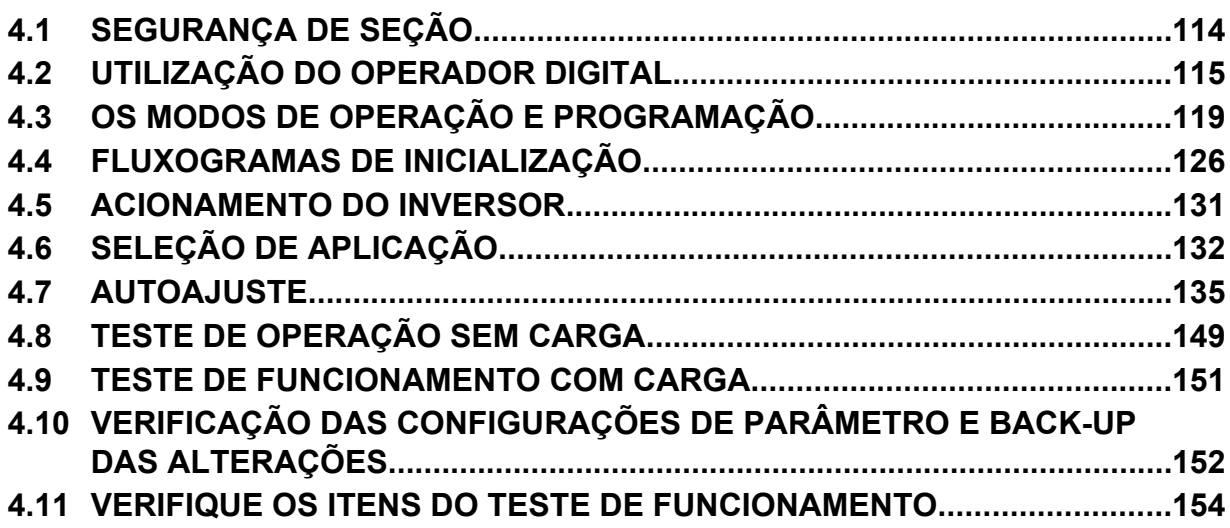

## <span id="page-113-0"></span>**4.1 Segurança de seção**

## **PERIGO**

### **Risco de choque elétrico**

**Não conecte ou desconecte a fiação enquanto a energia estiver ligada.**

O não cumprimento pode resultar em morte ou ferimentos graves.

## **ADVERTÊNCIA**

### **Risco de choque elétrico**

#### **Não opere o equipamento com as tampas removidas.**

O não cumprimento resultará em morte ou ferimentos graves.

Os diagramas nesta seção podem incluir inversores sem as blindagens ou tampas de segurança para ilustrar os detalhes. Não deixe de reinstalar tampas ou blindagens antes de operar os inversores, e opere-os de acordo com as instruções descritas neste manual.

#### **Não remova as tampas ou toque nas placas de circuito enquanto a alimentação estiver ligada.**

O não cumprimento resultará em morte ou ferimentos graves.

#### **Prepare um freio de retenção separado.**

Conecte o freio de retenção. Dessa forma, se ocorrer uma falha, ele será ativado por uma sequência externa e desligará a alimentação de energia ou acionará uma chave de emergência. O não cumprimento resultará em morte ou ferimentos graves.

## <span id="page-114-0"></span>**4.2 Utilização do operador digital**

Utilize o operador digital para inserir os comandos Rodar e Parar, parâmetros de edição e exibir dados incluindo informações de falhas e alarmes.

### u **Teclas e telas**

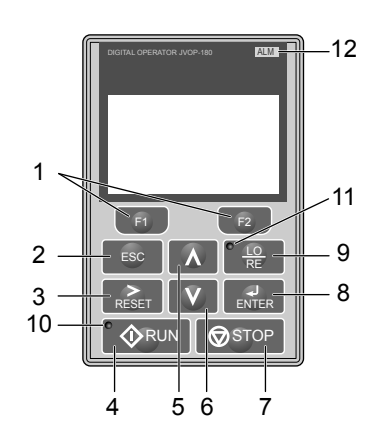

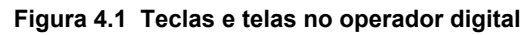

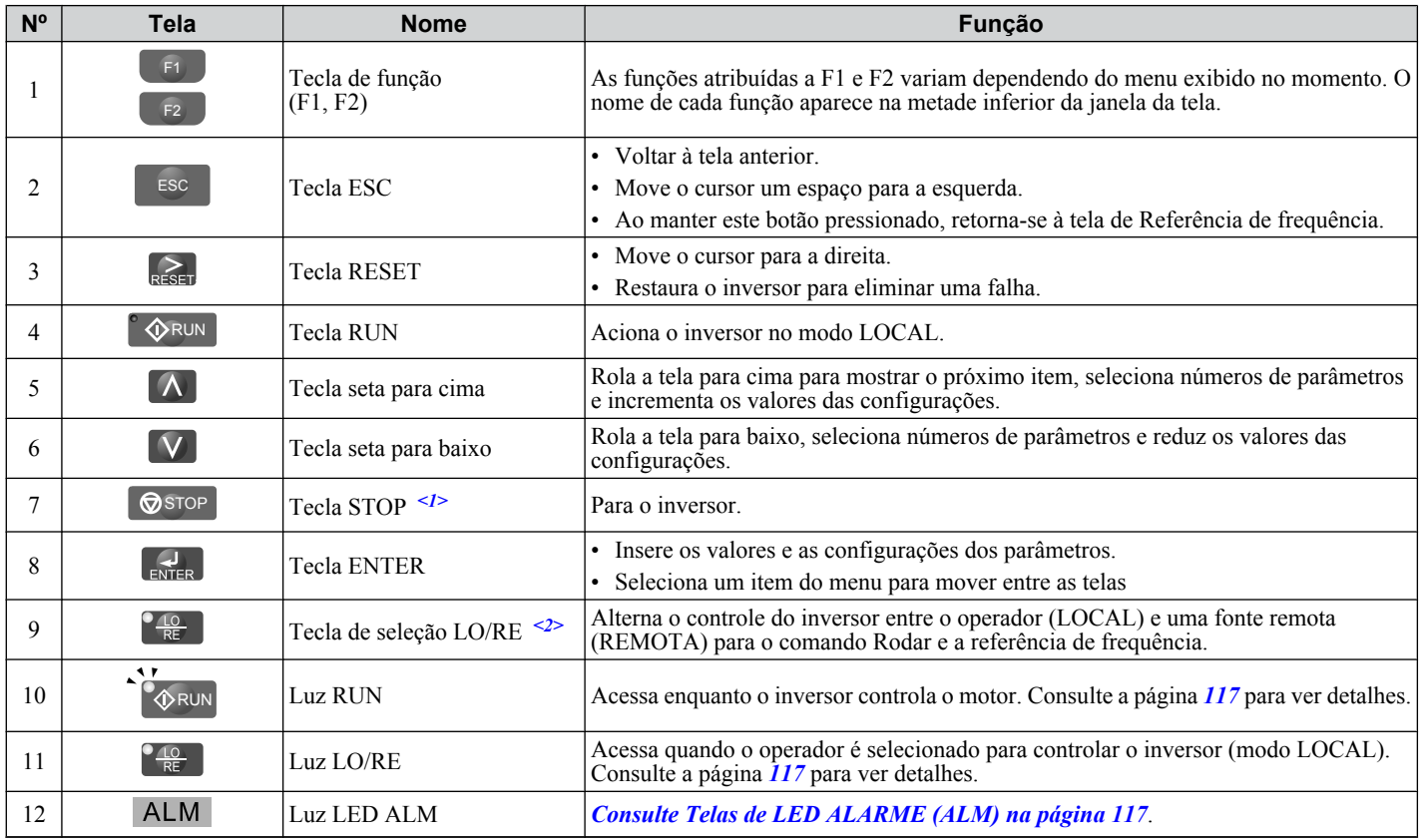

<1> A tecla STOP tem alta prioridade. Ao pressionar a tecla STOP o inversor detém o motor, mesmo se o comando Rodar estiver ativo em qualquer outra fonte de comando externa. Para desabilitar a prioridade da tecla STOP, configure o parâmetro o2-02 em 0.

<2> A tecla LO/RE somente pode alternar entre LOCAL e REMOTO quando o inversor está parado. Para desabilitar a tecla LO/RE para impedir a alternância entre LOCAL e REMOTO, ajuste o parâmetro o2-01 em 0.

### **Tela LCD**

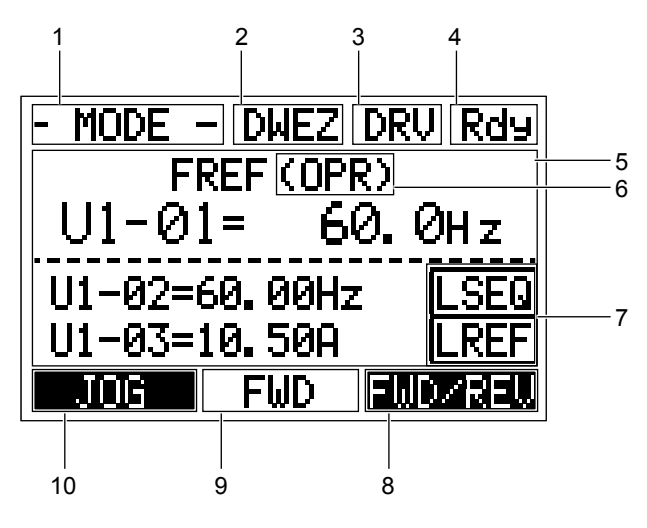

**Figura 4.2 Tela LCD**

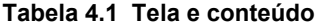

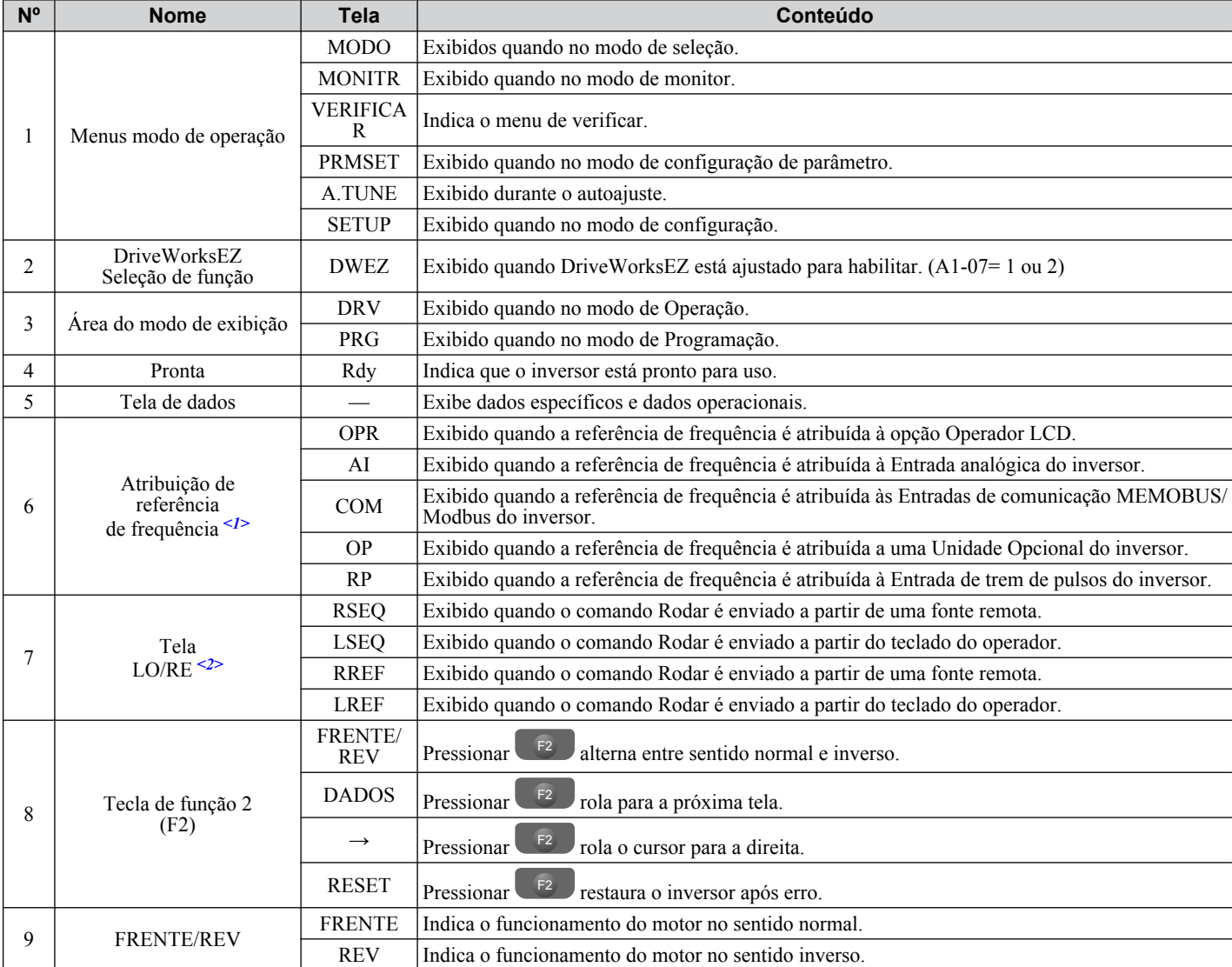

<span id="page-116-0"></span>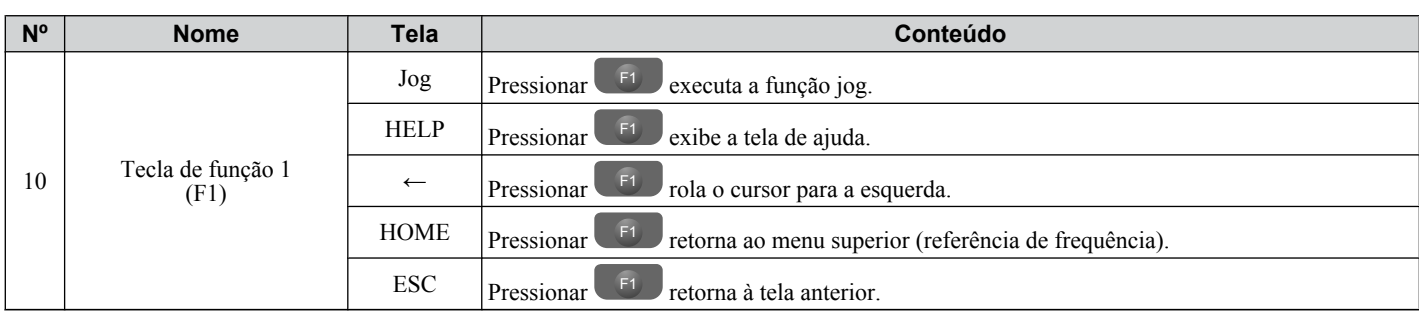

<1> Exibido quando no modo Referência de frequência.

<2> Exibido quando nos modos Referência de frequência e Monitor.

### Telas de LED ALARME (ALM)

#### **Tabela 4.2 Estado e conteúdos de LED ALARME (ALM)**

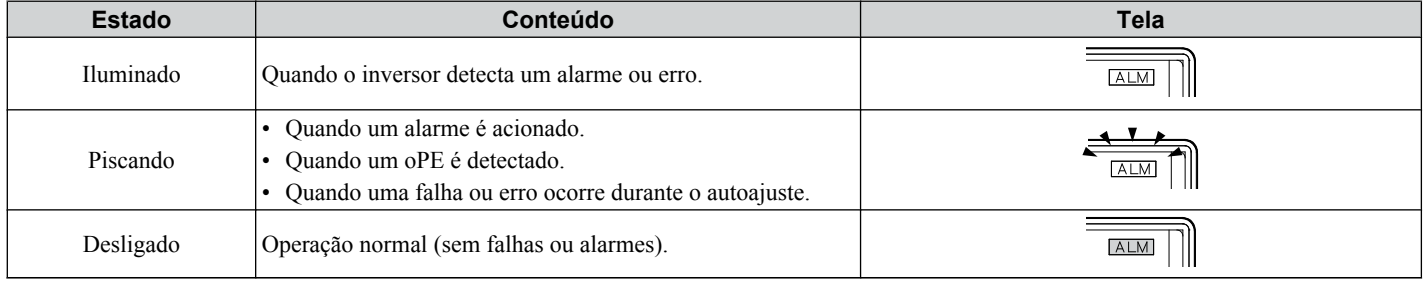

## u **LED LO/RE e LED RODAR Indicações**

#### **Tabela 4.3 Indicações de LED LO/RE e LED RODAR**

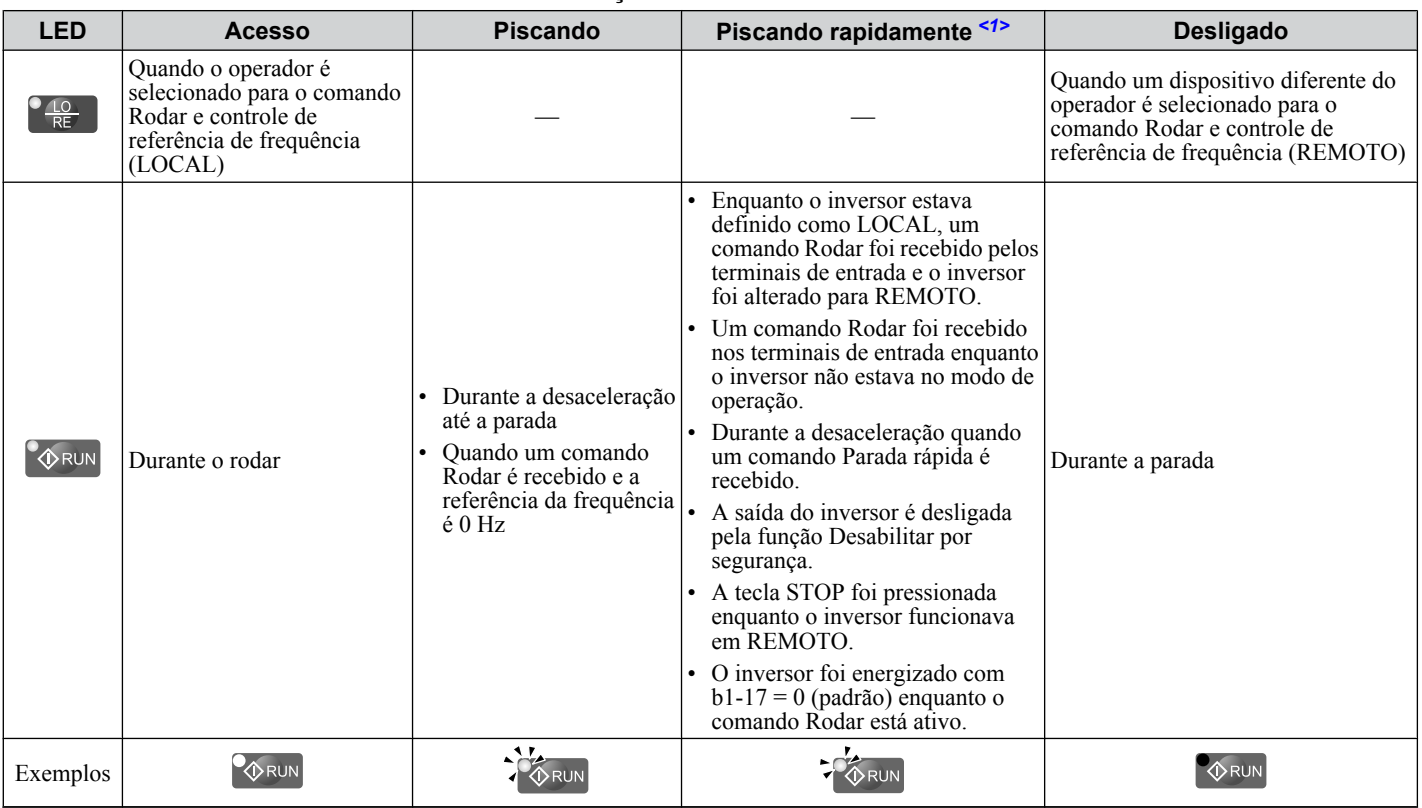

<1> Consulte *[Figura 4.3](#page-117-0)* para saber mais sobre a diferença entre "piscando" e "piscando rapidamente".

<span id="page-117-0"></span>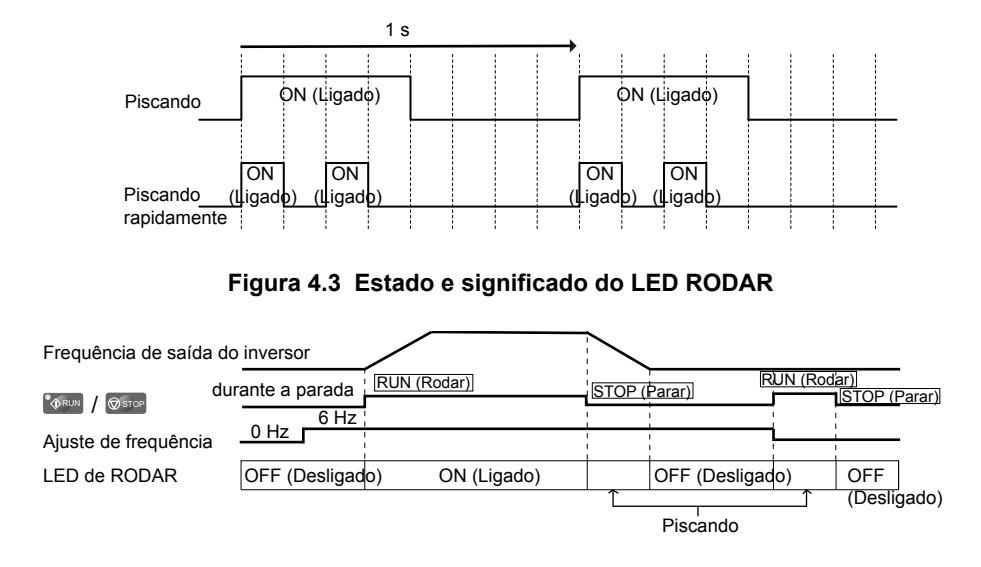

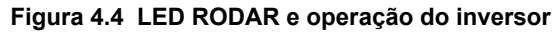

### u **Estrutura do menu para o operador digital**

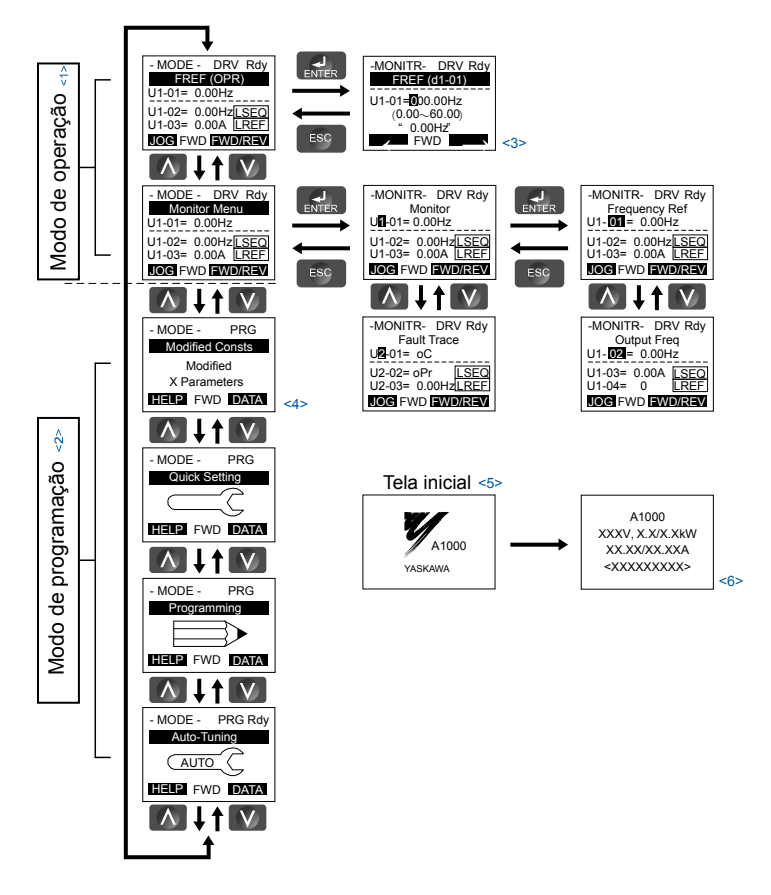

**Figura 4.5 Menu do operador digital e estrutura da tela**

- <1> Pressionar <sup>®</sup> <sup>RUN</sup> dará partida ao motor.
- <2> O inversor não pode operar o motor.
- <3> Os caracteres piscando são mostrados como **0**. et a como establecer a como establecer a como establecer a como establecer a como establecer a como establecer a como establecer a como establecer a como establecer a como
- <4> Os caracteres "X" são utilizados como exemplos neste manual. O operador LCD exibirá os valores de configuração reais.
- <5> A referência de frequência aparece após a tela inicial que exibe o nome do produto.
- <6> A informação que aparece na tela variará dependendo do inversor.

## <span id="page-118-0"></span>**4.3 Os modos de operação e programação**

O inversor tem um modo de operação para ativar o motor e um modo de programação para editar as configurações de parâmetros.

**Modo de operação:** No modo de operação o usuário pode operar o motor e observar os parâmetros do Monitor U. As configurações de parâmetros não podem ser editadas ou modificadas neste modo.

**Modo de programação:** No modo de programação o usuário pode editar e verificar as configurações de parâmetro e executar o autoajuste. Quando o inversor está no modo de programação o comando Rodar não será aceito a menos que b1-08 esteja configurado como 1.

- **Nota: 1.** Se b1-08 estiver definido como 0, o inversor somente aceitará um comando Rodar no modo de operação. Após editar os parâmetros, o usuário deve sair do modo de Programação e entrar no modo Inversor antes de utilizar o motor.
	- **2.** Ajuste b1-08 em 1 para permitir que a operação do motor a partir do inversor no modo de programação.

### u **Navegando nos modos do inversor e de programação**

O inversor está configurado para funcionar no modo de operação quando é inicializado pela primeira vez. Alterne entre telas do display utilizando as teclas  $\blacksquare$  e  $\blacksquare$ .

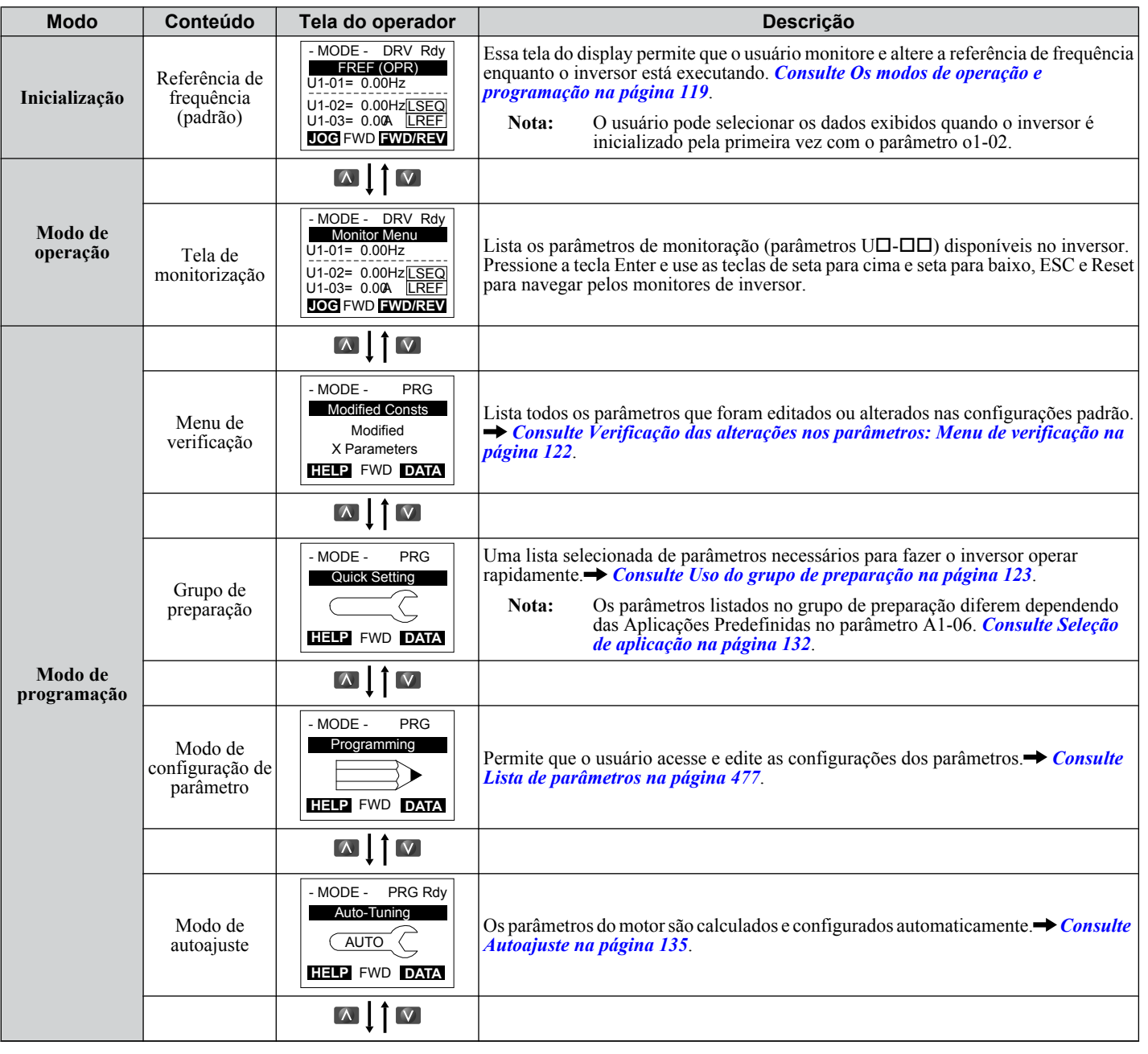

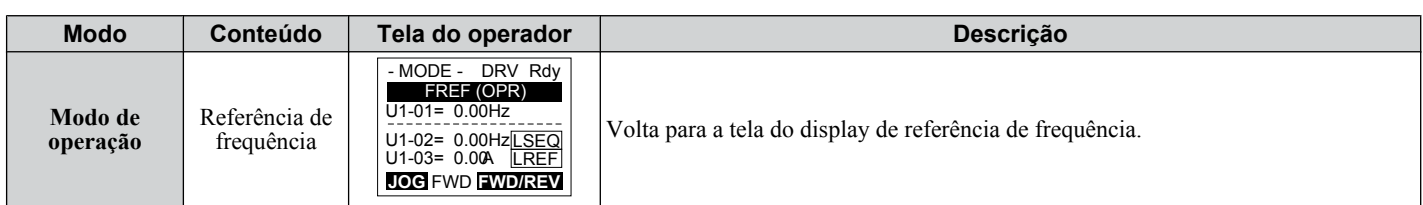

### n **Detalhes do modo de operação**

As seguintes ações são possíveis no modo de operação:

- Rodar e parar o inversor
- Monitorar o estado da operação do inversor (referência de frequência, frequência, corrente e tensão de saída etc.).
- Ver as informações sobre um alarme
- Ver um histórico dos alarmes ocorridos

*Figura 4.6* ilustra como alterar a referência de frequência de F 0.00 (0 Hz) para F 6.00 (6 Hz) no modo de operação. Este exemplo presume o inversor definido como LOCAL.

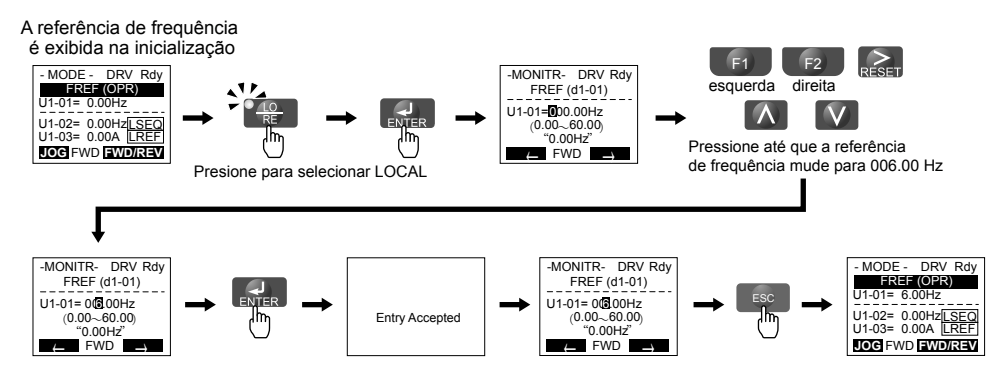

**Figura 4.6 Configurando a referência de frequência no modo de operação**

**Nota:** O inversor não aceitará nenhuma mudança da referência de frequência até que a tecla ENTER seja pressionada depois da inserção da referência de frequência. Esse recurso evita a configuração acidental da referência de frequência. Para fazer com que o inversor aceite alterações na referência de frequência assim que as alterações forem feitas sem precisar pressionar a tecla ENTER, defina o2-05 para 1.

### n **Detalhes do modo de programação**

As seguintes ações são possíveis no modo de programação:

- **Modo de configuração de parâmetro:** Acesse e edite todas as configurações de parâmetro.
- **Menu de verificação:** Exiba uma lista dos parâmetros que foram alterados a partir dos valores padrão.
- **Grupo de preparação:** Acesse uma lista dos parâmetros usados comumente para simplificar a preparação (*[Consulte](#page-122-0)  [Configuração simplificada usando o grupo de preparação simplificada na página 123](#page-122-0)*).
- **Modo de autoajuste:** Calcula automaticamente e define os parâmetros do motor para aprimorar o desempenho do inversor.

### u **Alteração de valores e configurações de parâmetros**

Este exemplo explica como alterar C1-02 (tempo de desaceleração 1) de 10 segundos (padrão) para 20 segundos.

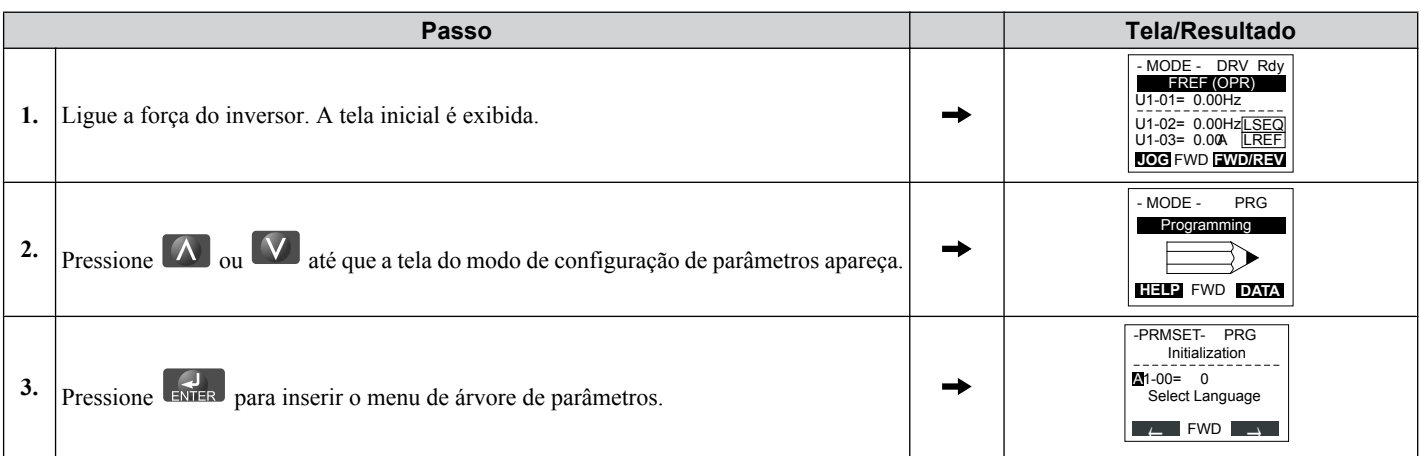

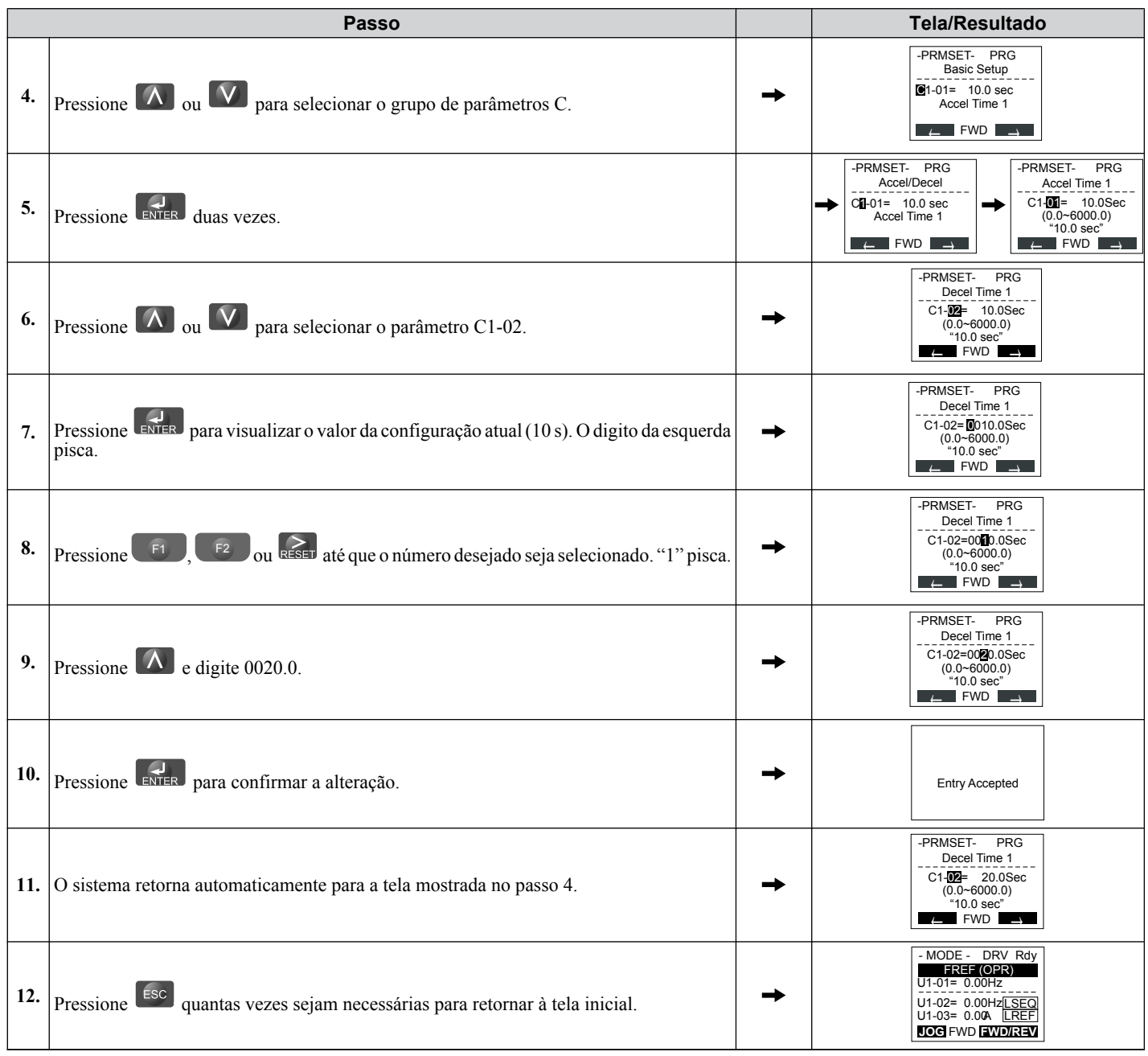

4

### <span id="page-121-0"></span>◆ Verificação das alterações nos parâmetros: Menu de verificação

O menu de verificação lista os parâmetros editados no modo de programação ou resultantes do autoajuste. O menu de verificação ajuda a determinar quais configurações foram alteradas e é particularmente útil ao substituir um inversor. Se nenhuma configuração for alterada, o menu de verificação exibirá "None" (Nenhum). O menu de verificação também permite que os usuários acessem rapidamente e reeditem quaisquer parâmetros alterados.

**Nota:** O menu de verificação não exibe parâmetros do grupo A1 (exceto para A1-02), mesmo se esses eles forem alterados de suas configurações padrão.

O exemplo a seguir é uma continuação das etapas acima. Aqui, o parâmetro C1-02 é acessado usando o Menu de Verificação e é alterado novamente de 10.0 para 20.0 s.

Para verificar a lista de parâmetros editados:

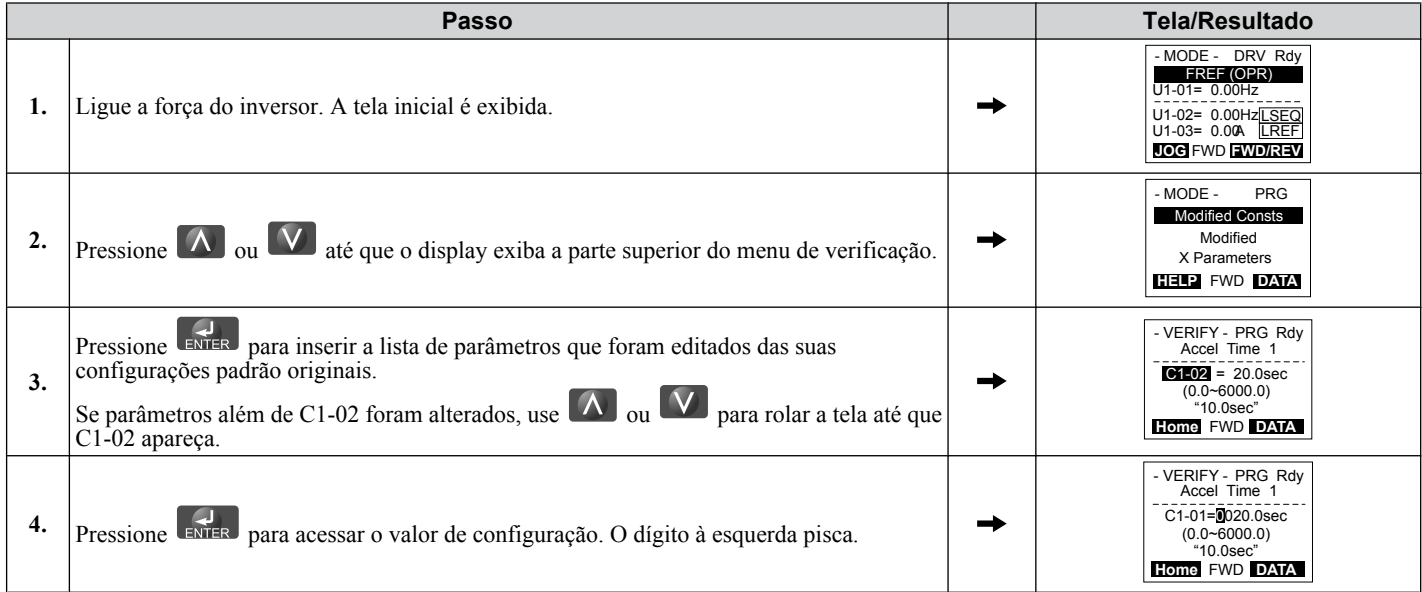

### <span id="page-122-0"></span>u **Configuração simplificada usando o grupo de preparação simplificada**

O grupo de preparação lista os parâmetros básicos necessários para configurar o inversor para uma aplicação. Esse grupo acelera o processo de inicialização para uma aplicação ao mostrar apenas os parâmetros mais importantes para ela.

### ■ Uso do grupo de preparação

*Figura 4.7* ilustra como inserir e alterar parâmetros no grupo de preparação.

O primeiro display exibido ao inserir o grupo de preparação é o menu de Seleção de Aplicações. Pular esse display manterá a seleção de parâmetro do grupo de preparação atual. O valor padrão do grupo de preparação é um grupo de parâmetros mais comumente usado em aplicações em gerais. Pressionar a tecla ENTER no menu de seleção de aplicação e selecionar a aplicação predefinida alterará o grupo de preparação para os parâmetros ótimos daquela selecionada. *[Consulte Seleção](#page-131-0)  [de aplicação na página 132](#page-131-0)*.

Neste exemplo, a grupo de preparação é acessado para alterar b1-01 de 1 para 0. Isso altera a fonte da referência de frequência dos terminais de circuito de controle para o operador digital.

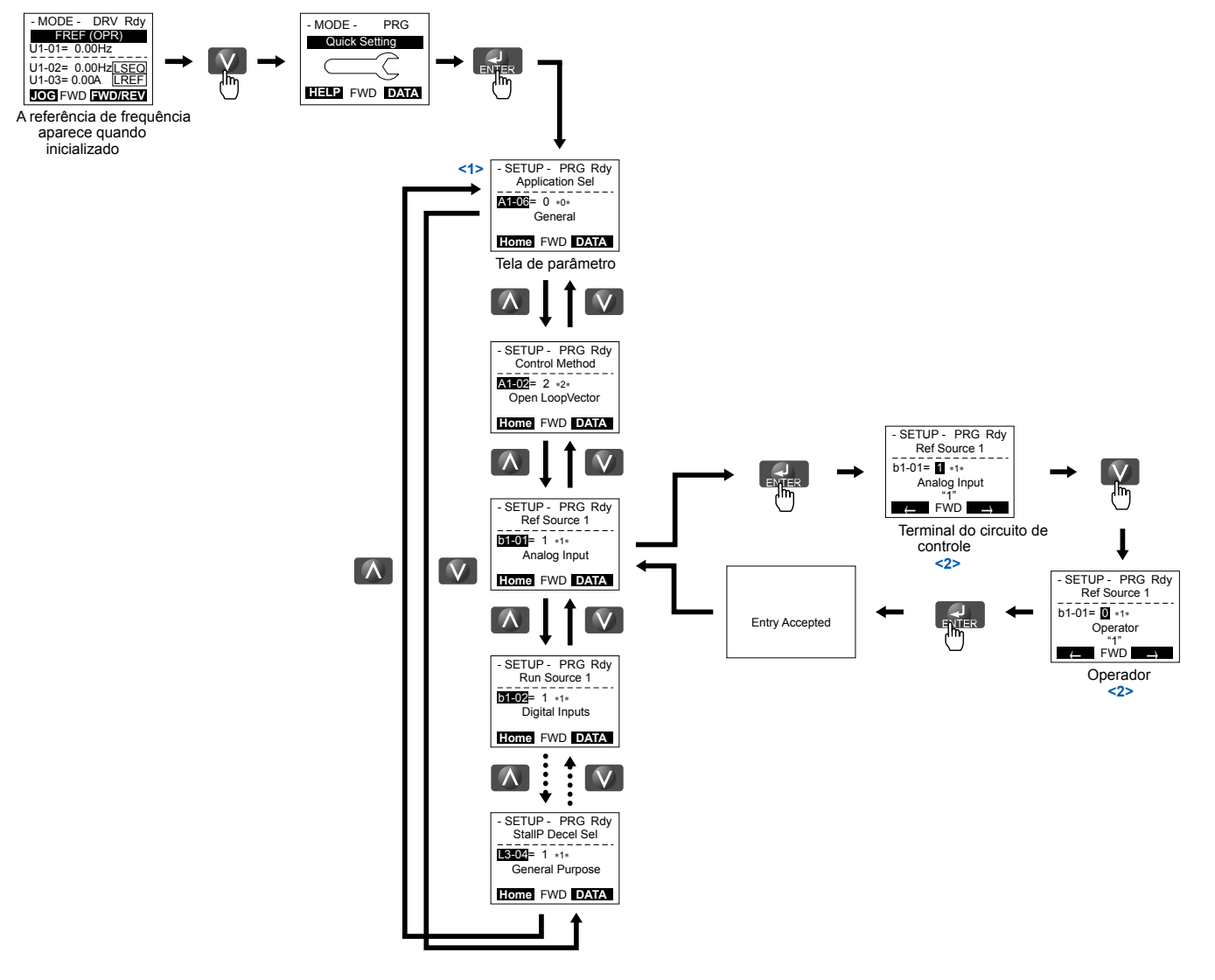

**Figura 4.7 Exemplo de grupo de preparação**

- <1> Use as teclas up e down para rolar pelo grupo de preparação. Pressione a tecla ENTER para visualizar ou alterar as configurações dos parâmetros.
- <2> Para retornar ao menu anterior sem salvar as alterações, pressione a tecla ESC.

### n **Parâmetros do grupo de preparação**

*Tabela 4.4* lista os parâmetros disponíveis por padrão no grupo de preparação. A seleção da aplicação predefinida no parâmetro A1-06 ou no menu de seleção de aplicação do grupo de preparação altera automaticamente os parâmetros selecionados para o grupo. *[Consulte Seleção de aplicação na página 132](#page-131-0)* para obter mais informações.

Utilize o modo de programação para acessar os parâmetros não exibidos no grupo de preparação.

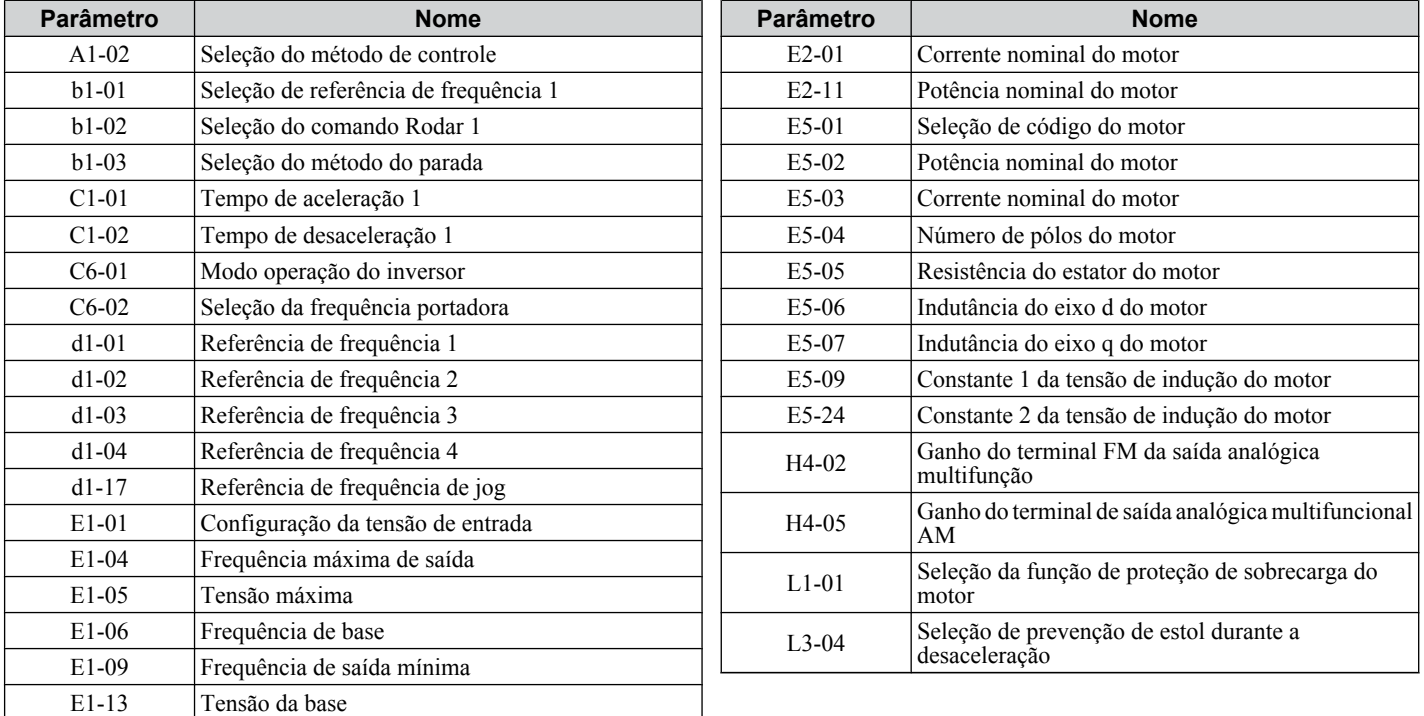

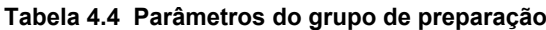

**Nota:** A disponibilidade dos parâmetros depende do modo de controle definido em A1-02. Alguns dos parâmetros listados acima podem não estar acessíveis em todos os modos de controle.

### u **Alternando entre LOCAL e REMOTO**

Quando selecionado o modo LOCAL o inversor aceita o comando Rodar enviado quando a tecla RUN é pressionada no operador digital. No modo REMOTO o inversor aceita o comando Rodar de um dispositivo externo (isto é, através dos terminais de entrada ou das comunicações seriais).

**ADVERTÊNCIA!** *Risco de movimentação inesperada. O inversor pode começar a funcionar inesperadamente se o comando Rodar já tiver sido enviado quando o modo é alternado de LOCAL para REMOTO se b1-07 = 1, o que poderá resultar em mortes ou lesões graves. Certifique-se que não haja pessoas próximas à maquinaria em movimento.*

Alterne a operação entre LOCAL e REMOTO usando a tecla LO/RE no operador digital ou via uma entrada digital.

**Nota: 1.** Após selecionar LOCAL, a luz LO/RE se manterá acessa.

**2.** O inversor não permitirá que o usuário alterne entre LOCAL e REMOTO durante o rodar.

### n **Utilização da tecla LO/RE no operador digital**

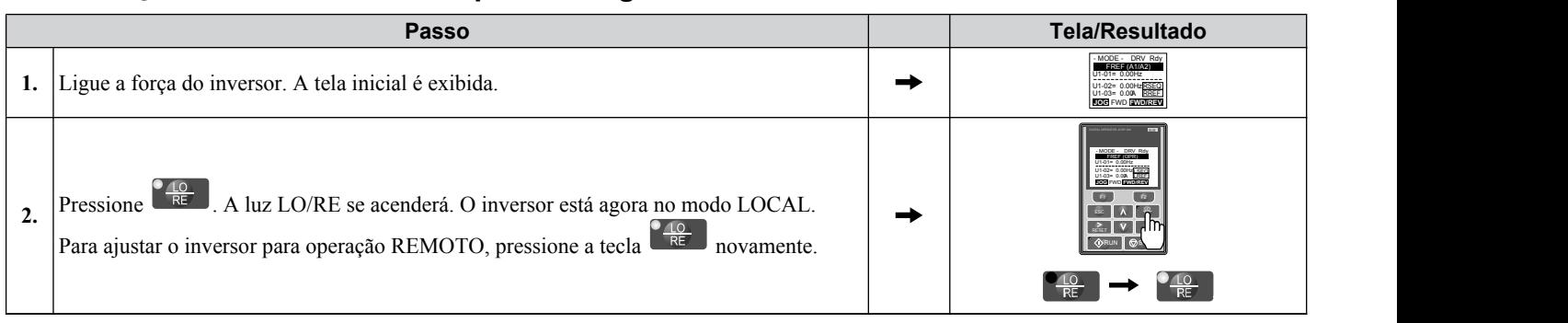

### n **Uso dos terminais de entrada de S1 a S8 para alternar entre LOCAL e REMOTO**

É possível alternar entre os modos LOCAL e REMOTO usando um dos terminais de entrada digital de S1 a S8 (ajuste o parâmetro correspondente H1- $\square \square$  a "1").

*[Consulte Lista de parâmetros na página 477](#page-476-0)* para ver uma lista de seleções de entrada digital H1-□□ ao ajustar os terminais de entrada multifuncionais.

Nota: Ajustar H1- $\square\square$  em 1 desabilita a tecla LO/RE no operador digital.

## <span id="page-125-0"></span>**4.4 Fluxogramas de inicialização**

Estes fluxogramas resumem os passos necessários para iniciar o inversor. Utilize os fluxogramas para determinar o método de partida mais apropriado para uma determinada aplicação. Os gráficos são referências rápidas para ajudar o usuário a familiarizar-se com os procedimentos de partida.

**Nota: 1.** *[Consulte Seleção de aplicação na página 132](#page-131-0)* para configurar o inversor utilizando uma das aplicações predefinidas.

2. A disponibilidade de função difere para modelos de inversor CIMR-A $\square$ 4A0930 e 4A1200. *Consulte Lista de parâmetros na [página 477](#page-476-0)* para obter detalhes.

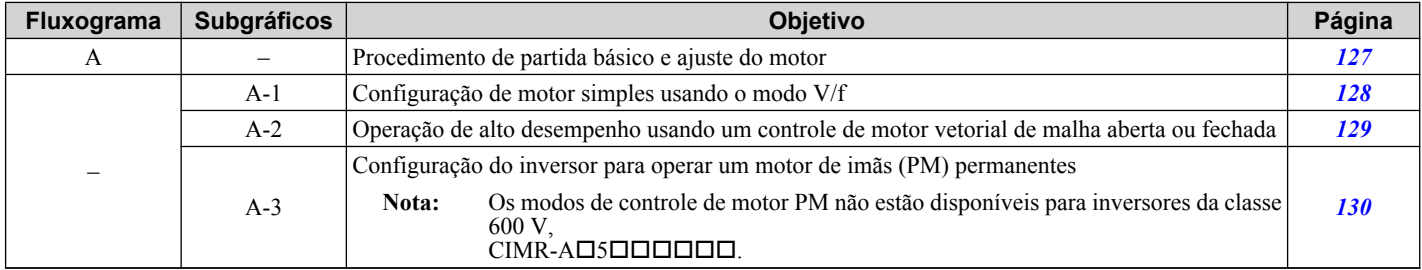

### <span id="page-126-0"></span>u **Fluxograma A: Partida básica e ajuste do motor**

O fluxograma A em *Figura 4.8* descreve a sequência básica de partida que varia ligeiramente dependendo da aplicação. Utilize as configurações de parâmetros padrão em aplicações simples que não requerem alta precisão.

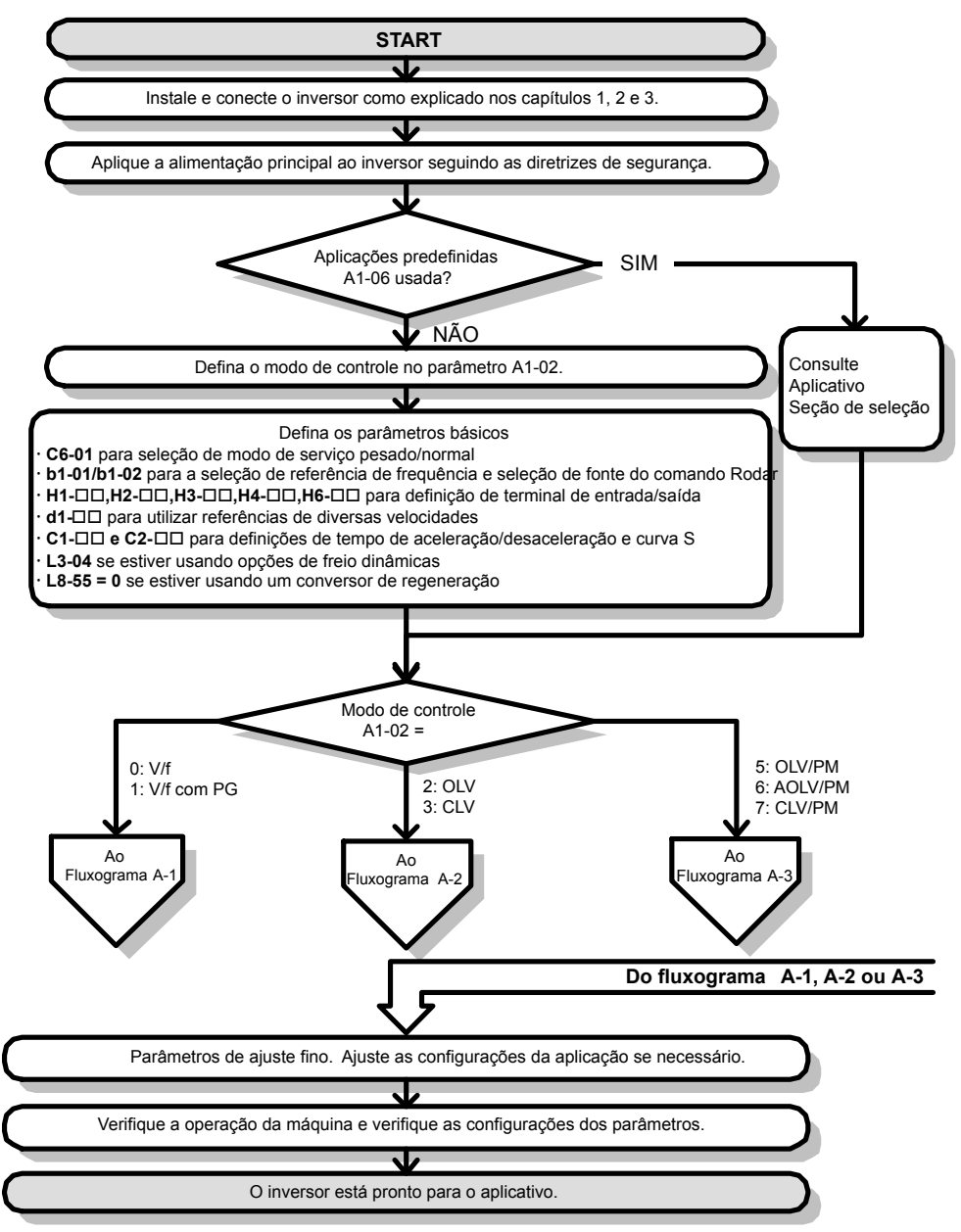

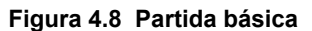

- Nota: 1. Execute o autoajuste estacionário para testar a resistência linha a linha caso o inversor tenha sido autoajustado e logo movido para um local diferente cujo comprimento do cabo ultrapasse 50 m.
	- **2.** Realize o autoajuste novamente após instalar um reator CC ou outros componentes à saída do inversor.

### <span id="page-127-0"></span>u **Gráfico A-1: Configuração de motor simples usando controle V/f**

O fluxograma A1 em *Figura 4.9* descreve a configuração de motor simples para controle V/f com ou sem realimentação PG. O controle V/f é apropriado para aplicações mais básicas como ventiladores e bombas. Este procedimento ilustra a economia de energia, a busca rápida de estimativa de velocidade.

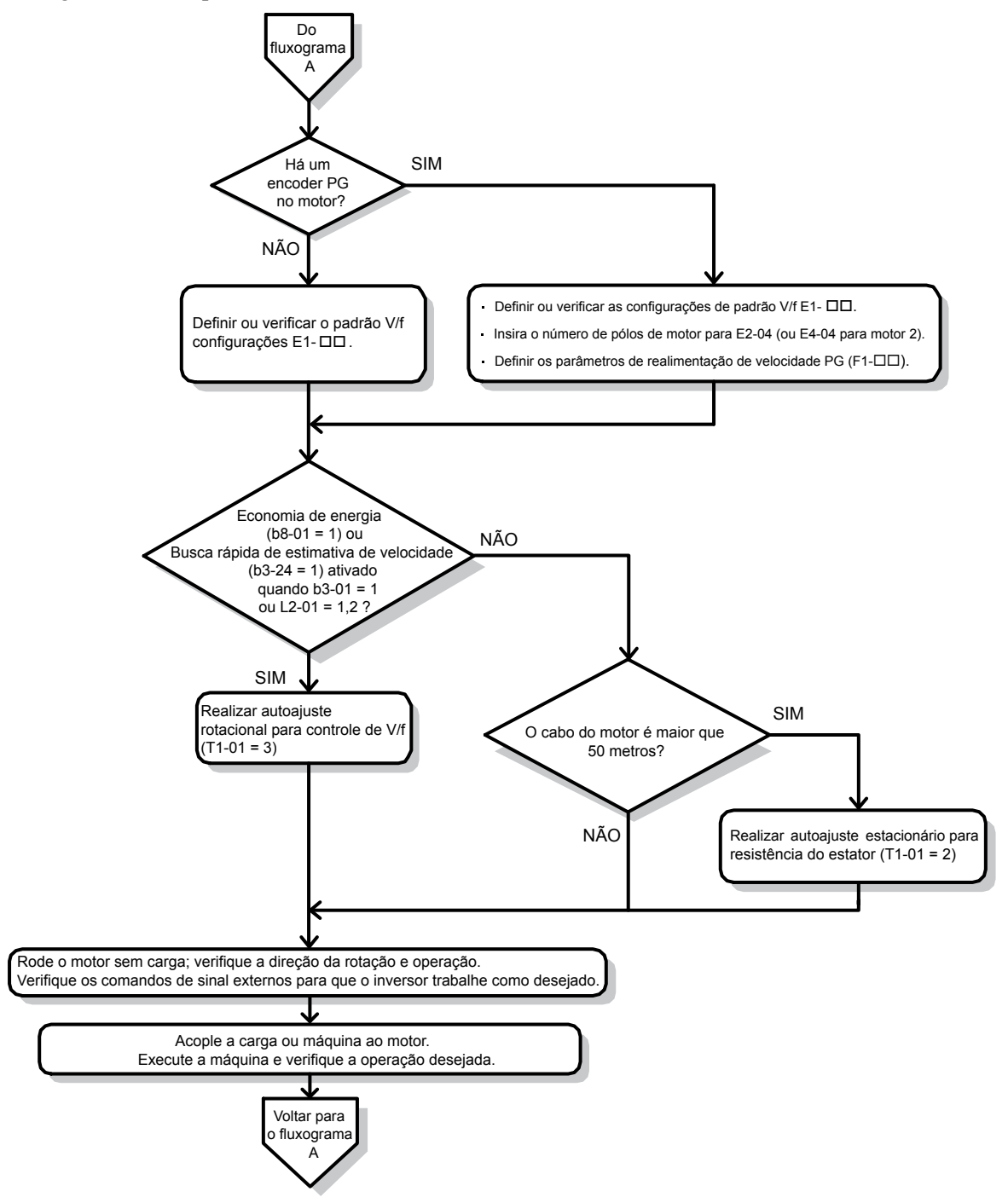

**Figura 4.9 Configuração de motor simples com economia de energia ou busca rápida**

### <span id="page-128-0"></span>u **Gráfico A-2: Operação de alto desempenho usando OLV ou CLV**

O fluxograma A2 em *Figura 4.10* descreve o procedimento de configuração para alto desempenho com controle vetorial de malha aberta ou de malha fechada, que é apropriado para aplicações que requerem um alto torque inicial e elevados limites de torque.

**Nota:** Embora o inversor defina os parâmetros para o encoder PG durante o autoajuste, às vezes o sentido do motor e o do PG são invertidos. Utilize o parâmetro F1-05 para alternar o sentido do PG, para que coincida com o do motor.

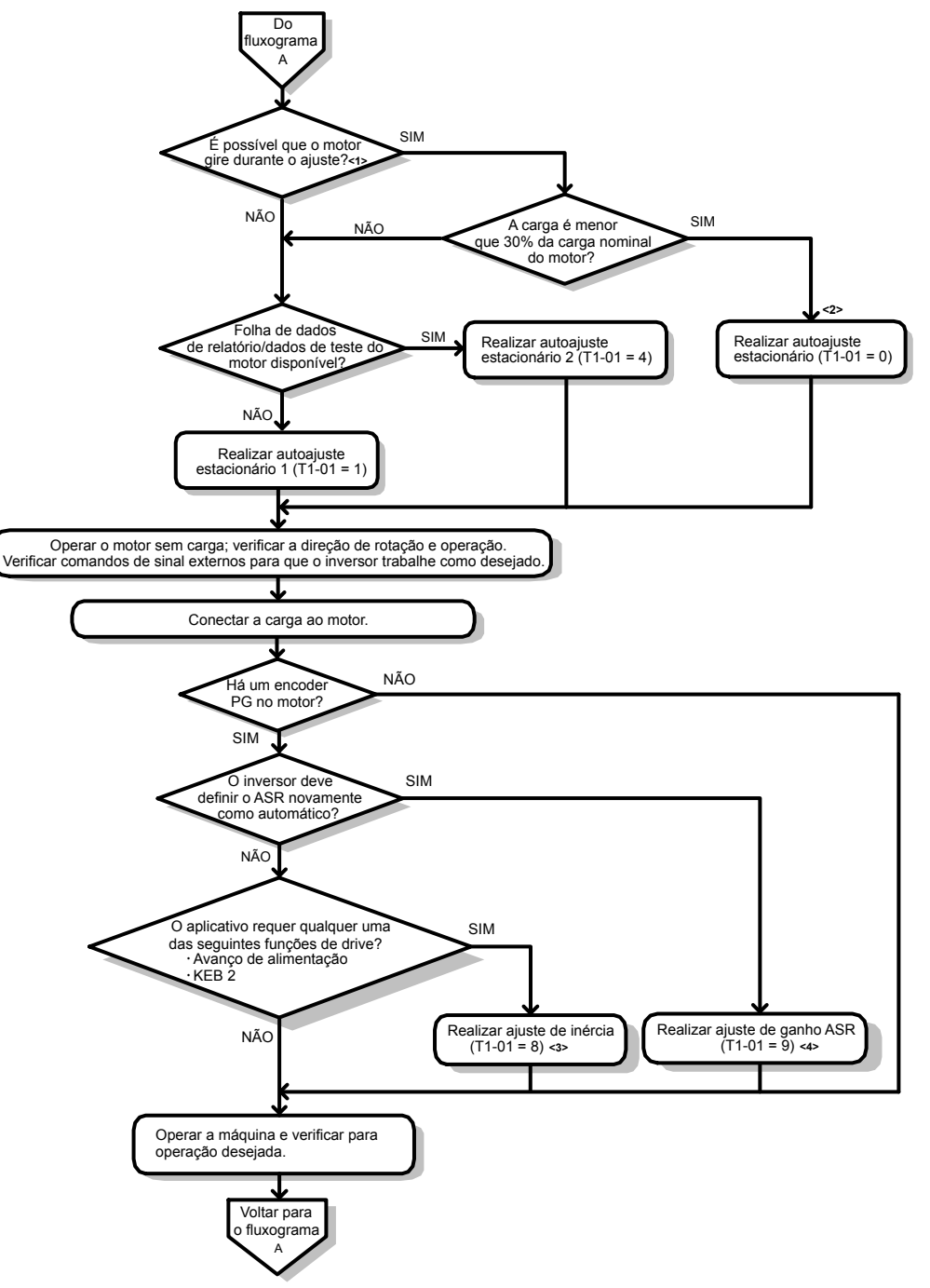

#### **Figura 4.10 Fluxograma A2: Operação de alto desempenho usando OLV ou CLV**

- <1> Desvincule a carga do motor para realizar o autoajuste rotacional corretamente.
- <2> O autoajuste rotacional pode ser realizado caso a carga seja inferior ou igual a 30%, embora o autoajuste estacionário possa oferecer um melhor desempenho de controle.
- <3> Certifique-se que o motor e a carga possam funcionar livremente (isto é, caso haja um freio instalado, certifique-se de soltá-lo).
- <4> O ajuste de ganho ASR realiza automaticamente um ajuste de inércia e define os parâmetros relacionados com a função Ação antecipada e Funcionamento sustentado KEB.

### <span id="page-129-0"></span>u **Gráfico A-3: Operação como motores de imãs permanentes**

Nota: Os modos de controle de motor PM não estão disponíveis para inversores da classe 600 V, CIMR-AO5OOOOO.

O fluxograma A3 em *Figura 4.11* descreve o procedimento de configuração para utilizar um motor PM com controle vetorial de malha aberta. Os motores PM podem ser utilizados para operações com menos dispêndio de energia em aplicações de torque reduzido ou variável.

- **Nota: 1.** Embora o inversor defina os parâmetros para o encoder PG durante o autoajuste, às vezes o sentido do motor e o do PG são invertidos. Utilize o parâmetro F1-05 para alternar o sentido do PG, para que coincida com o do motor.
	- **2.** Realinhe o pulso Z caso o encoder PG seja substituído. Ajuste T2-01 em 3 para recalibrar o inversor com o novo encoder.

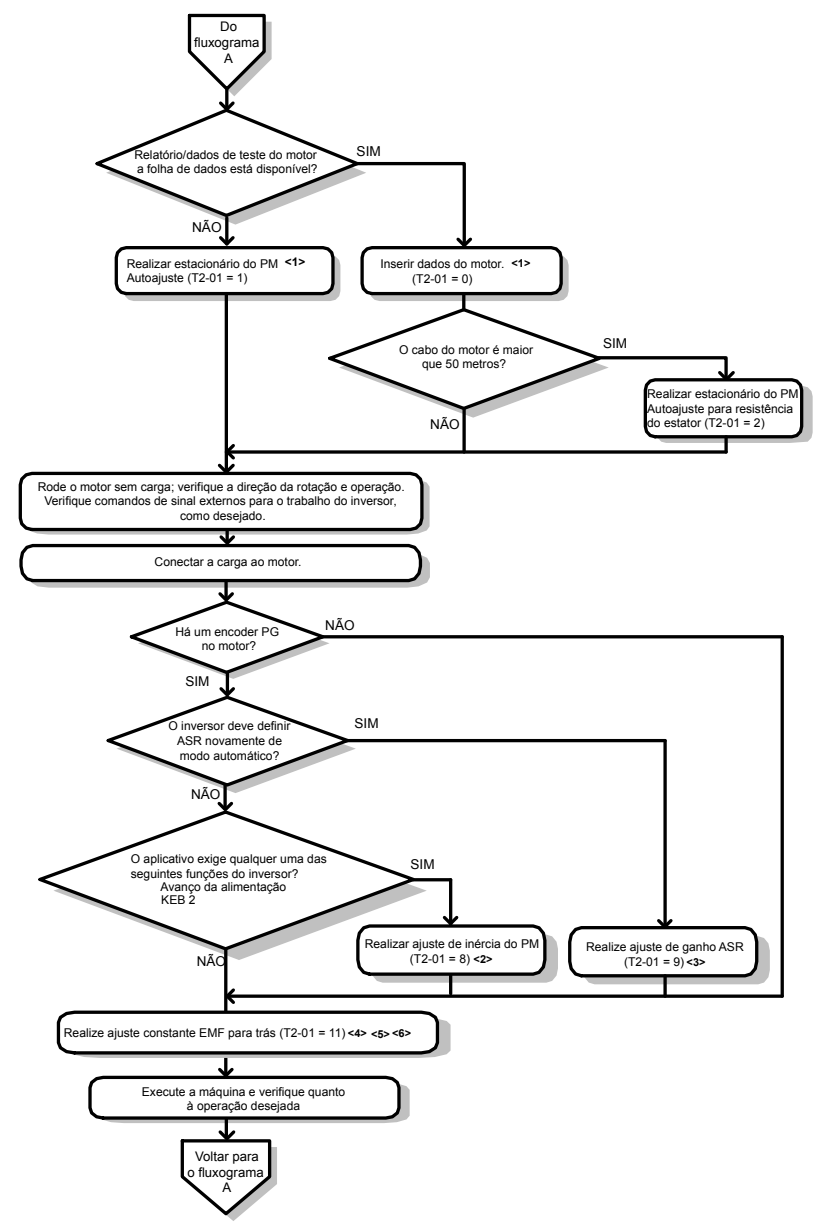

**Figura 4.11 Operação como motores de imãs permanentes**

- <1> Insira o código do motor para E5-01 ao utilizar um motor PM Yaskawa (séries SMRA, SSR1 e SST4). Caso utilize um motor de outro fabricante, digite "FFFF".
- <2> Certifique-se que o motor e a carga possam funcionar livremente (isto é, caso haja um freio instalado, certifique-se de soltá-lo).
- <3> O ajuste de ganho ASR realiza automaticamente um ajuste de inércia e define os parâmetros relacionados com a função Ação antecipada e Funcionamento sustentado KEB.
- <4> O ajuste constante EMF posterior mede automaticamente a tensão induzida do motor e ajusta E5-09 quando o relatório ou a ficha de dados do motor não estão disponíveis.
- <5> Este tipo de autoajuste está disponível para a versão de software S1015 ou posteriores.
- <6> Este tipo de autoajuste não está disponível para os modelos CIMR-A□4A0930 ou 4A1200

## <span id="page-130-0"></span>**4.5 Acionamento do inversor**

## u **Acionamento do inversor e tela de estado da operação**

### ■ Acionamento do inversor

Verifique a seguinte lista de controle antes de ligar o inversor.

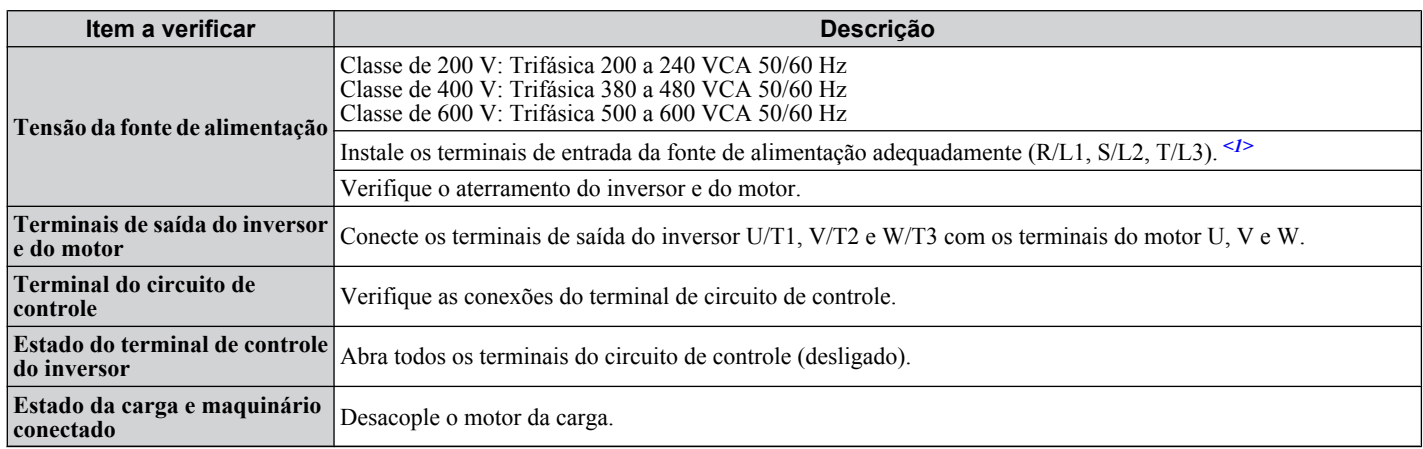

<1> Confirme o seguinte ao conectar os modelos CIMR-A $\square$ 4A0930 e 4A1200: Remova os jumpers em R1/L11, S1/L21 e T1/L31 ao utilizar a retificação de 12 pulsos. *[Consulte Retificação de 12 pulsos na página 77](#page-76-0)* para obter detalhes. Ao utilizar sem a retificação de 12 pulsos, conecte corretamente os terminais R1/L11, S1/L21 e T1/L31 além dos terminais R/L1, S/L2 e T/L3.

### ■ Tela de estado

Quando a fonte de alimentação do inversor é ligada, as luzes do operador digital são acessas da seguinte forma:

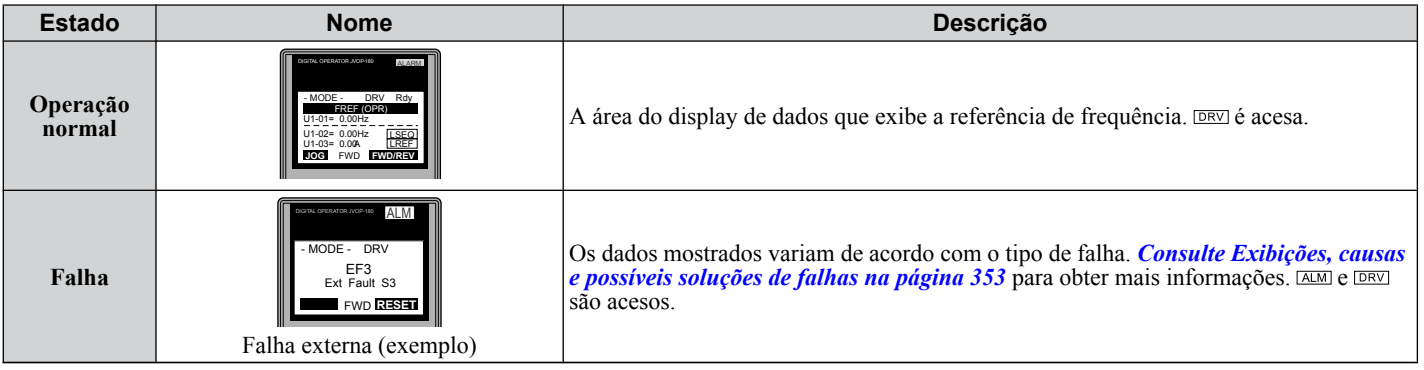

## <span id="page-131-0"></span>**4.6 Seleção de aplicação**

Estão disponíveis diversas aplicações predefinidas para facilitar a configuração do inversor para aplicações mais comuns. Ao selecionar uma dessas aplicações predefinidas, são atribuídas automaticamente determinadas funções aos terminais de entrada e saída, bem como conjuntos de parâmetros predefinidos com os valores correspondentes para a aplicação selecionada.

Além disso, os parâmetros com a maior possibilidade de alteração são designados para o grupo de parâmetros de usuário, de A2-01 até A2-16. Os parâmetros do usuário são parte do grupo de preparação, que fornece acesso mais rápido ao eliminar a necessidade de rolar a tela por vários menus.

Uma aplicação predefinida pode ser selecionada no menu Seleção de aplicação no grupo de preparação (*[Consulte](#page-122-0)  [Configuração simplificada usando o grupo de preparação simplificada na página 123](#page-122-0)*) ou no parâmetro A1-06. As seguintes predefinições podem ser selecionadas:

- **Nota: 1.** As aplicações predefinidas somente podem ser selecionadas se todos os parâmetros do inversor estiverem com suas configurações padrão. Poderá ser necessário inicializar o inversor definindo A1-03 como "2220" ou "3330" antes de selecionar uma aplicação predefinida.
	- **2.** Digitar um valor para A1-06 permitir que uma aplicação predefinida fixe este valor para o parâmetro. O valor não pode ser alterado sem antes definir A1-03 como 2220 ou 3330 para inicializar o inversor.

#### **ADVERTÊNCIA!** *Risco de movimentação inesperada. Confirme os sinais de entrada/saída do inversor e a sequência externa antes de realizar um teste de funcionamento. Definir o parâmetro A1-06 pode alterar automaticamente a função do terminal de entrada/saída do valor padrão. O não cumprimento dessas instruções pode resultar em morte ou em ferimentos graves.*

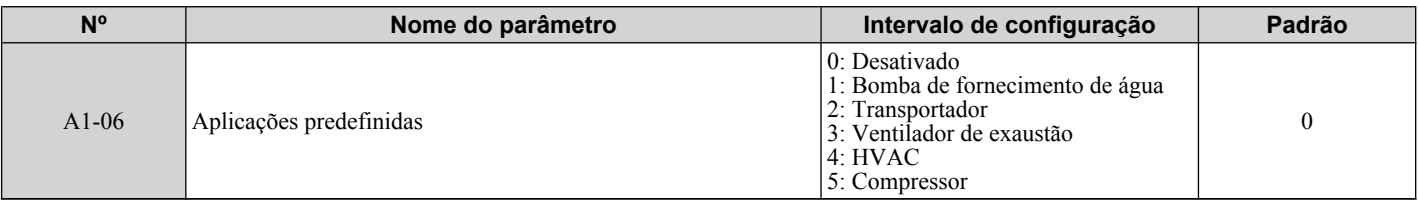

### u **Configuração 1: Aplicação para bomba de suprimento de água**

#### **Tabela 4.5 Bomba de suprimento de água: Configurações de parâmetros**

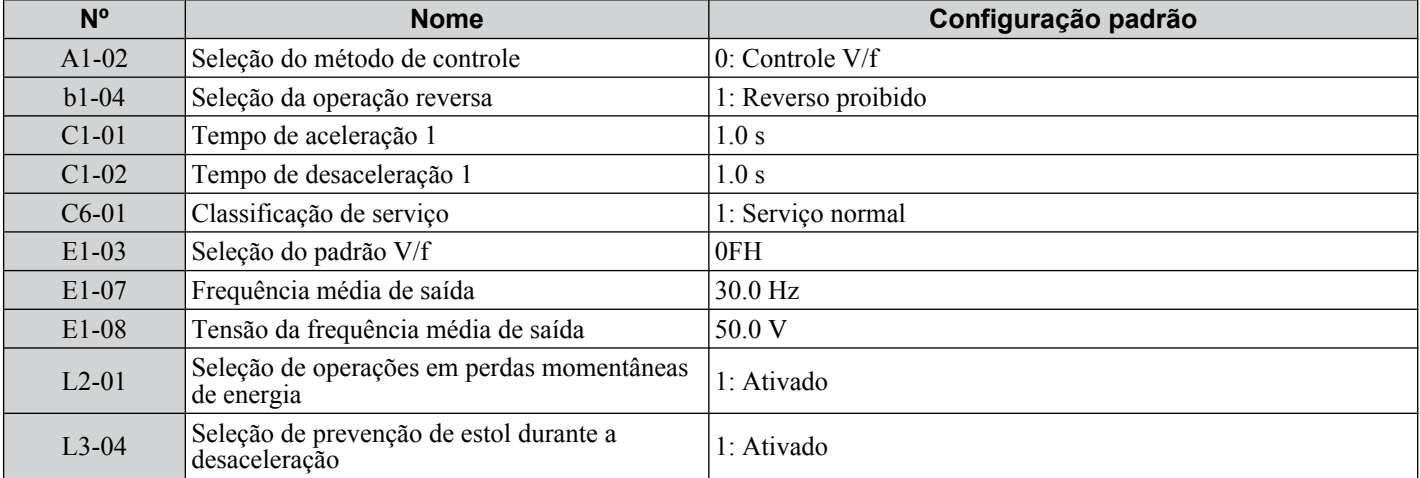

#### **Tabela 4.6 Bomba de suprimento de água: Parâmetros do usuário (A2-01 a A2-16)**

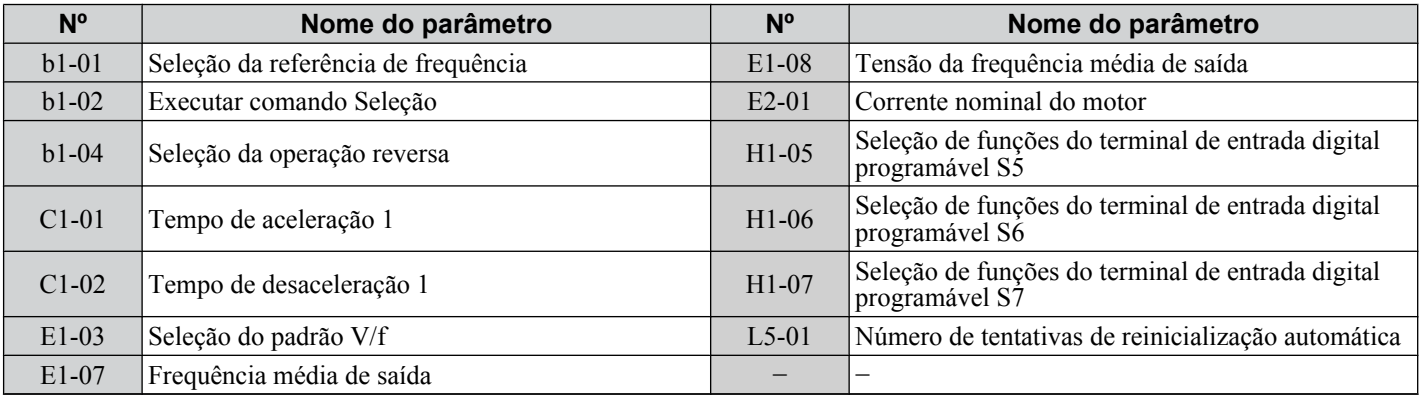

## **▶ Configuração 2: Aplicação para transportador**

#### **Tabela 4.7 Transportador: Configurações de parâmetros**

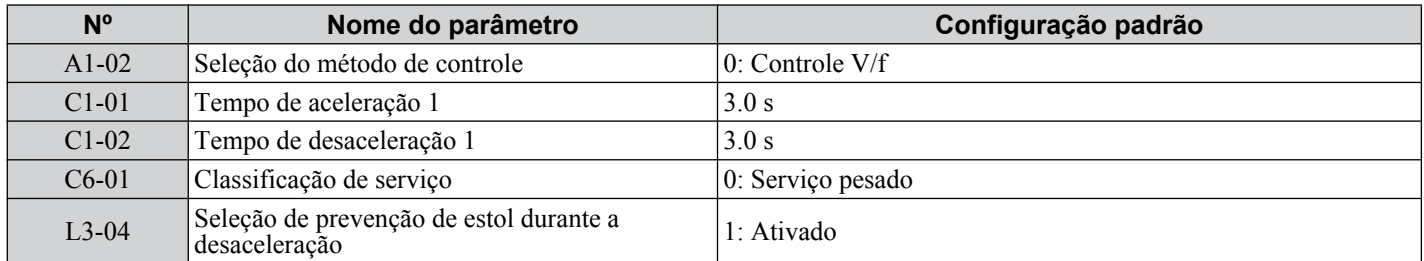

#### **Tabela 4.8 Transportador: Parâmetros do usuário (A2-01 a A2-16)**

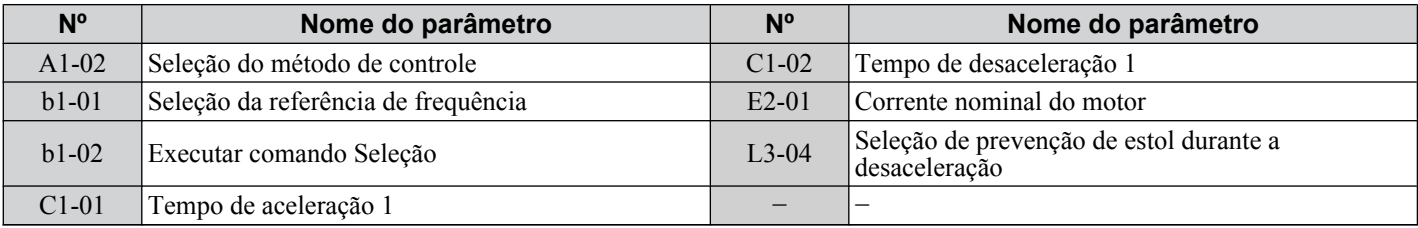

## u **Configuração 3: Aplicação para exaustor**

#### **Tabela 4.9 Exaustor: Configurações de parâmetros**

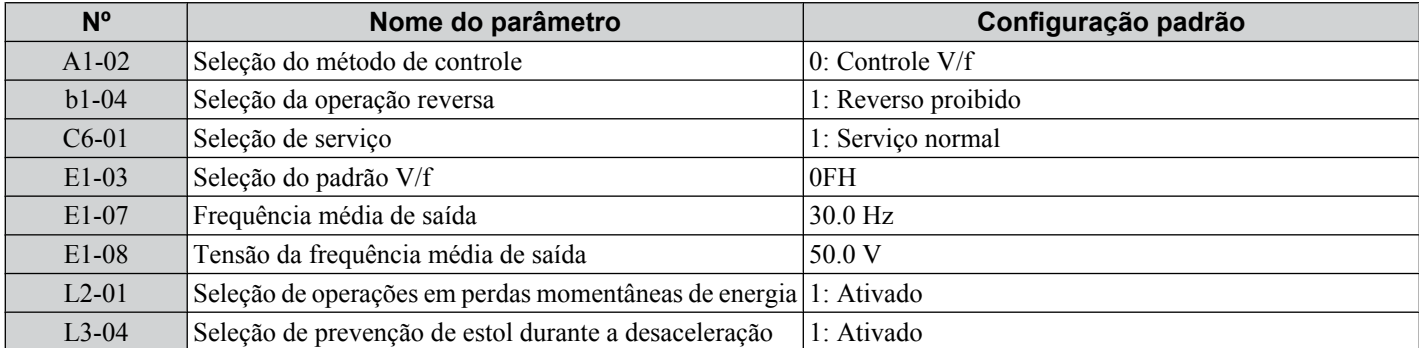

#### **Tabela 4.10 Exaustor: Parâmetros do usuário (A2-01 a A2-16)**

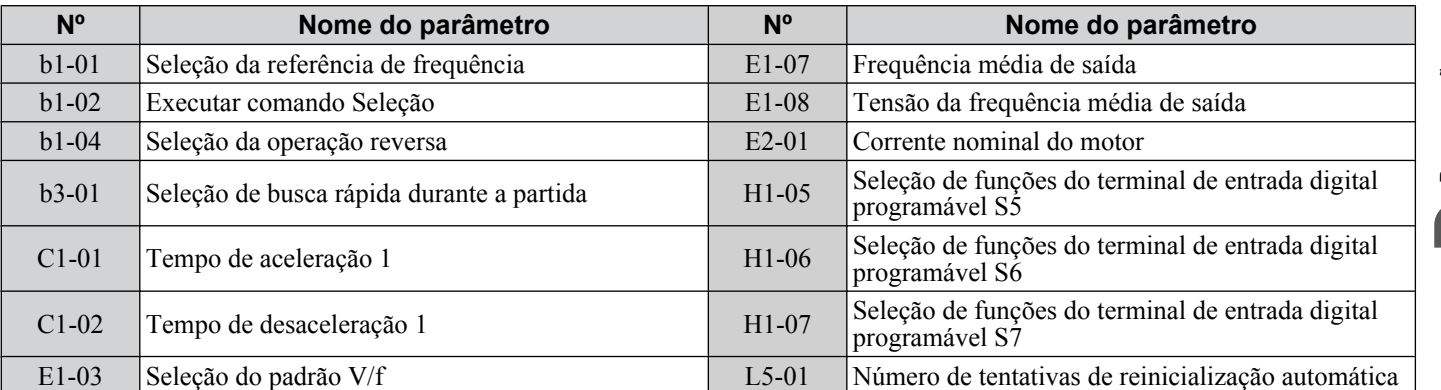

### ◆ Configuração 4: Aplicação para ventilador HVAC

#### **Tabela 4.11 Ventilador HVAC: Configurações de parâmetros**

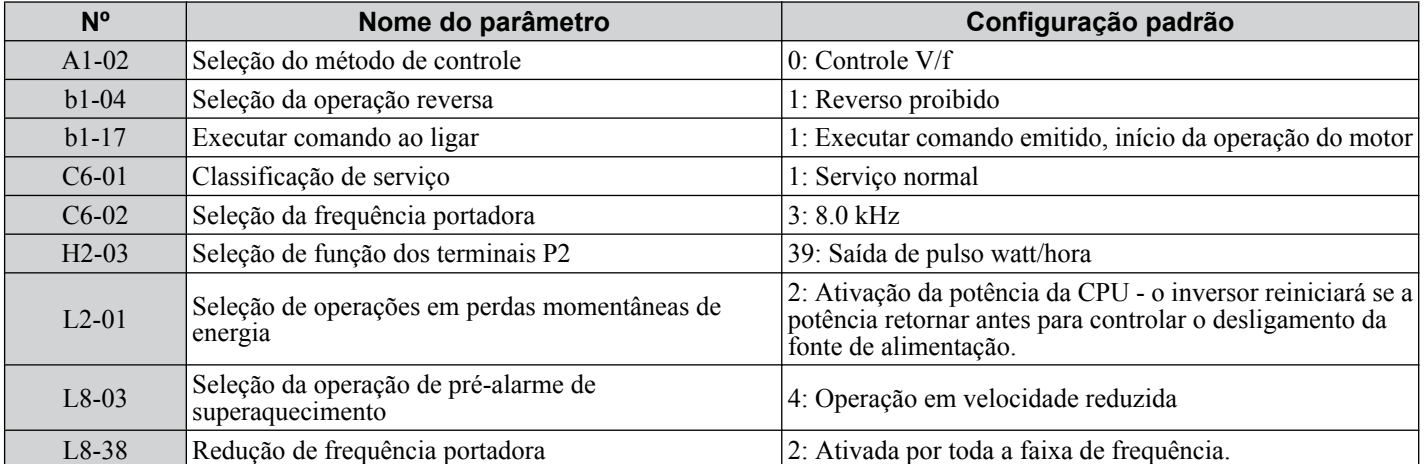

#### **Tabela 4.12 Ventilador HVAC: Parâmetros do usuário (A2-01 a A2-16)**

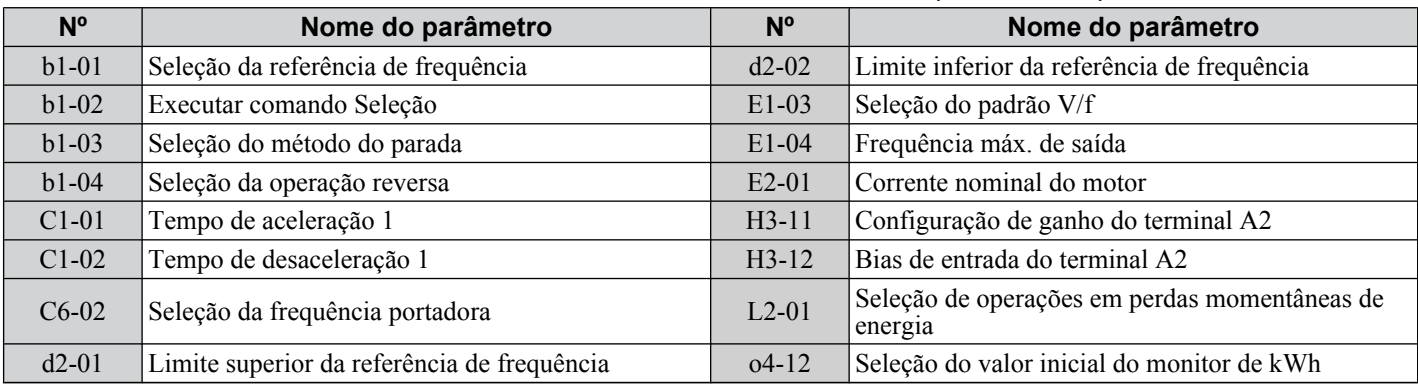

### ◆ Configuração 5: Aplicação para compressor

#### **Tabela 4.13 Compressor: Configurações de parâmetros**

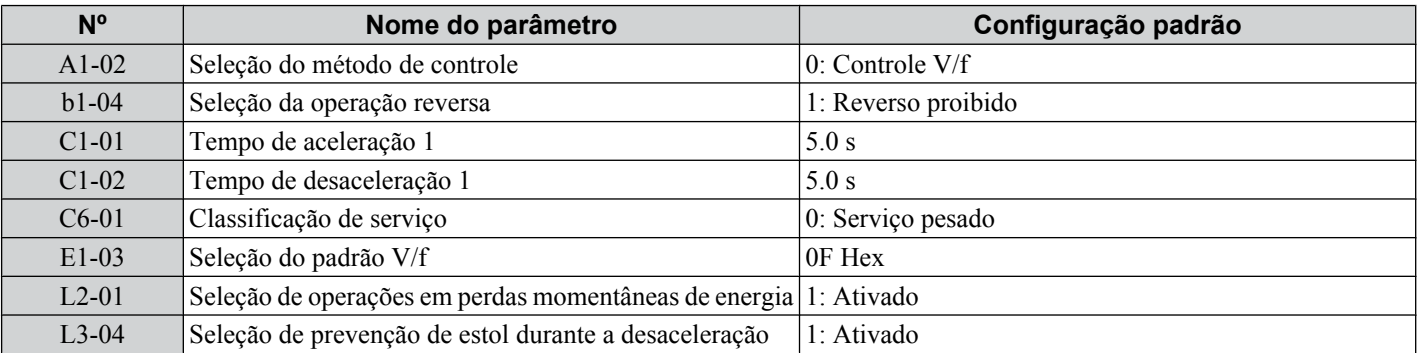

#### **Tabela 4.14 Compressor: Parâmetros do usuário (A2-01 para A2-16):**

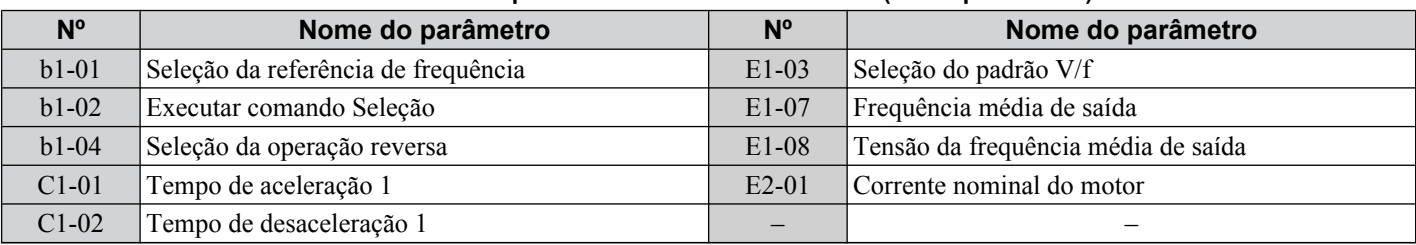

## <span id="page-134-0"></span>**4.7 Autoajuste**

### **Tipos de autoajuste**

O inversor oferece diferentes tipos de autoajuste para motores de indução e motores de imãs permanentes. O tipo de autoajuste usado varia também segundo o modo de controle e outras condições de operação. Consulte as tabelas abaixo para escolher o tipo de autoajuste de melhor adaptação à aplicação. *[Consulte Fluxogramas de inicialização na página](#page-125-0)  [126](#page-125-0)* para as diretrizes sobre a execução do autoajuste.

**Nota:** O inversor somente mostrará os parâmetros do autoajuste válidos para o modo de controle estabelecido em A1-02. Caso o modo de controle seja para um motor de indução, os parâmetros de autoajuste para motores PM não estarão disponíveis. Se o modo de controle é para motor PM, os parâmetros de autoajuste para motores de indução não estarão disponíveis. Os parâmetros de ajuste de inércia e de ajuste de ganho ASR e as opções de configuração serão visíveis somente quando o inversor opere com CLV ou CLV/PM.

#### n **Autoajuste para motores de indução**

Esta função estabelece automaticamente o padrão V/f e os parâmetros do motor E1- $\square \square$  e E2- $\square \square$  (E3- $\square \square$ , E4- $\square \square$  para motor 2) para um motor de indução. Além disso, a função também estabelece alguns parâmetros F1- $\square \square$  para a detecção de realimentação de velocidade vetorial de malha fechada.

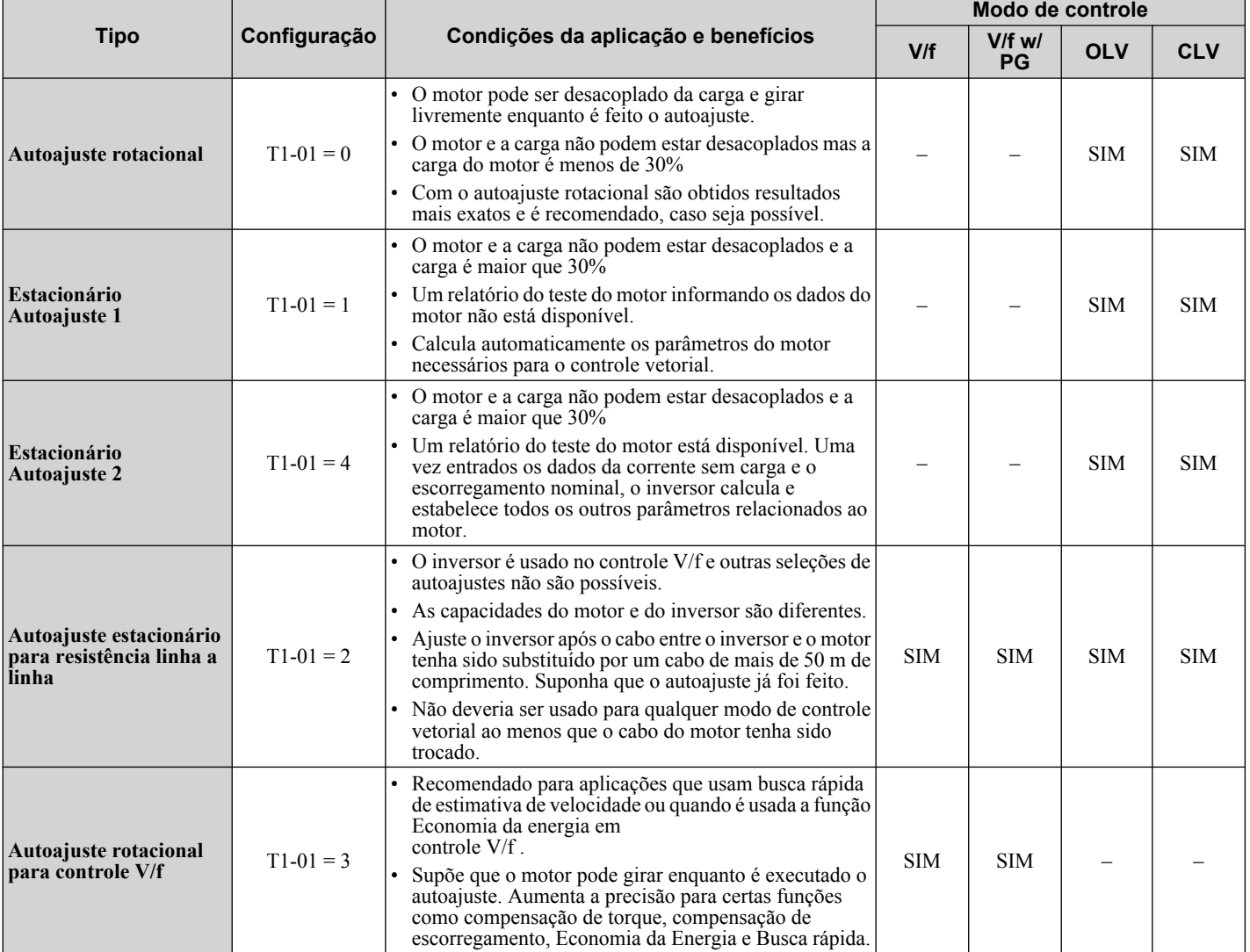

#### **Tabela 4.15 Tipos de autoajuste para motores de indução**

*[Tabela 4.16](#page-135-0)* liste os dados que devem ser fornecidos para o autoajuste. Confirmar que estes dados estejam disponíveis antes de iniciar o autoajuste. A informação necessária costuma estar listada na placa de identificação do motor ou no relatório do teste do motor, fornecido pelo fabricante. Também consulte as páginas *[128](#page-127-0)* e *[129](#page-128-0)* para obter detalhes sobre os processos e seleção do autoajuste.

<span id="page-135-0"></span>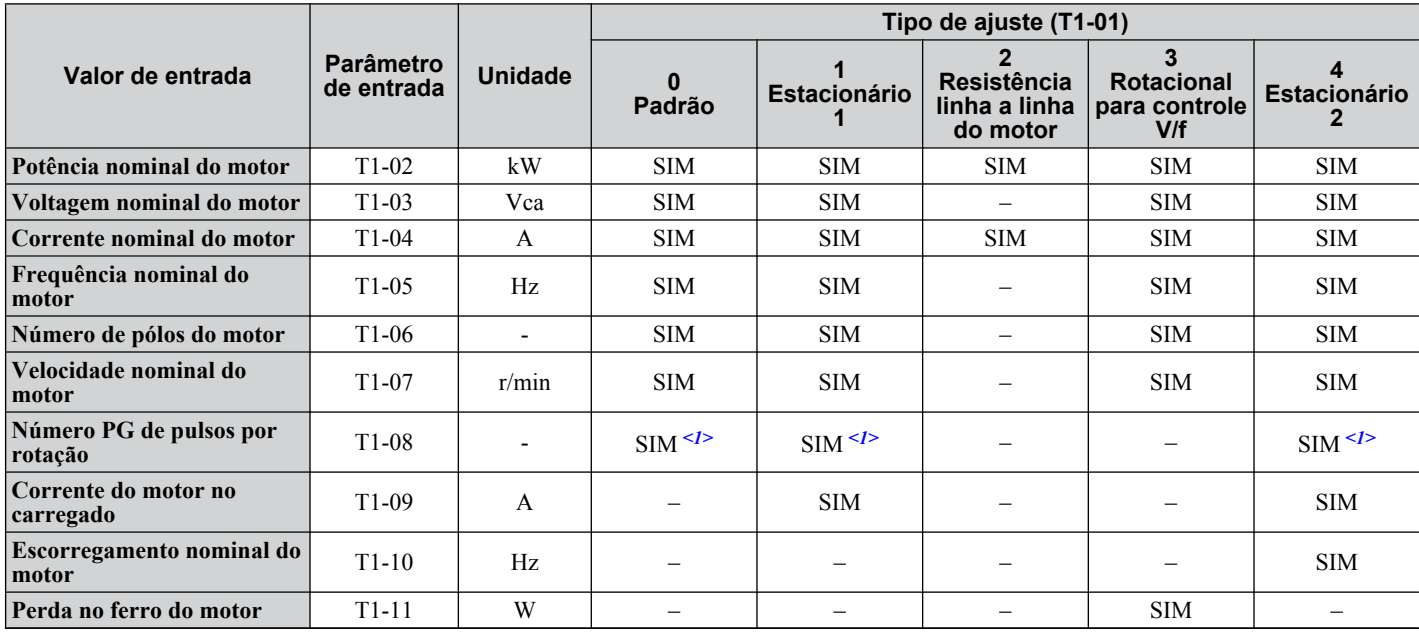

#### **Tabela 4.16 Entrada de dados de autoajuste**

<1> Os dados de entrada somente são necessários para CLV/PM.

### **■ Autoajuste para motores de imãs permanentes**

Nota: Os modos de controle de motor PM não estão disponíveis para inversores da classe 600 V, CIMR-AO5OOOOO.

Estabelece automaticamente o padrão V/f e os parâmetros do motor E1- $\square \square$  e E5- $\square \square$  quando o motor PM é usado. Além disso, a função também estabelece alguns parâmetros F1- $\square \square$  para a detecção de realimentação de velocidade vetorial de malha fechada.

| <b>Tipo</b>                                                       | Configuração |                                                                                                    | Modo de controle |                |               |
|-------------------------------------------------------------------|--------------|----------------------------------------------------------------------------------------------------|------------------|----------------|---------------|
|                                                                   |              | Condições da aplicação e benefícios                                                                                                    | <b>OLV/PM</b>    | <b>AOLV/PM</b> | <b>CLV/PM</b> |
| Configuração do<br>parâmetro do motor<br><b>PM</b>                | $T2-01=0$    | • O motor não gira durante o autoajuste.<br>• O relatório do teste do motor ou os dados do motor<br>similares a <b>Tabela 4.18</b> estão disponíveis.                                                                                                    | <b>SIM</b>       | <b>SIM</b>     | <b>SIM</b>    |
| Autoajuste<br>estacionário PM                                     | $T2-01=1$    | • Um relatório do teste do motor informando os dados do<br>motor não está disponível.<br>• O inversor calcula automaticamente e estabelece os<br>parâmetros do motor.                                                                                                    | <b>SIM</b>       | <b>SIM</b>     | <b>SIM</b>    |
| Autoajuste<br>estacionário PM para<br>a resistência do<br>estator | $T2-01=2$    | • Útil para sintonizar o inversor quando os dados do motor<br>sejam estabelecidos manualmente ou pelo código do<br>motor e o cabo seja maior de 50 m.<br>· Também deveria ser feito se o comprimento do cabo<br>tivesse mudado após o ajuste anterior.                                                                                                    | <b>SIM</b>       | <b>SIM</b>     | <b>SIM</b>    |
| Ajuste de<br>deslocamento do pulso<br>$\mathbf{Z}$                | $T2-01 = 3$  | · O encoder PG foi substituído. Calcula a compensação<br>do pulso Z<br>· Necessita o motor girar sem carga ou com muito pouca<br>carga.                                                                                                    |                  |                | <b>SIM</b>    |
| <b>Ajuste constante EMF</b><br>contraeletromotriz                 | $T2-01 = 11$ | · Usar quando um teste do motor não esteja disponível.<br>· Ajuste somente a voltagem por indução do motor.<br>· Deveria ser feito após que os dados do motor sejam<br>estabelecidos e ajustada a compensação do encoder.<br>• O motor deve estar desacoplado do sistema mecânico<br>(cargas removidas).<br>1. A configuração 11 é válida em software<br>Nota:<br>do inversor nas versões S1015 e<br>posteriores.<br>2. A configuração 11 não está disponível<br>nos modelos<br>CIMR-A□4A0930 e 4A1200. |                  |                | <b>SIM</b>    |

**Tabela 4.17 Tipos de autoajuste para motores de imãs permanentes**

*[Tabela 4.18](#page-136-0)* liste os dados que devem ser fornecidos para o autoajuste. Confirmar que estes dados estejam disponíveis antes de iniciar o autoajuste. A informação necessária costuma estar listada na placa de identificação do motor ou no relatório do teste do motor, fornecido pelo fabricante. Também consulte a página *[130](#page-129-0)* para obter detalhes sobre os processos e seleção do autoajuste.

<span id="page-136-0"></span>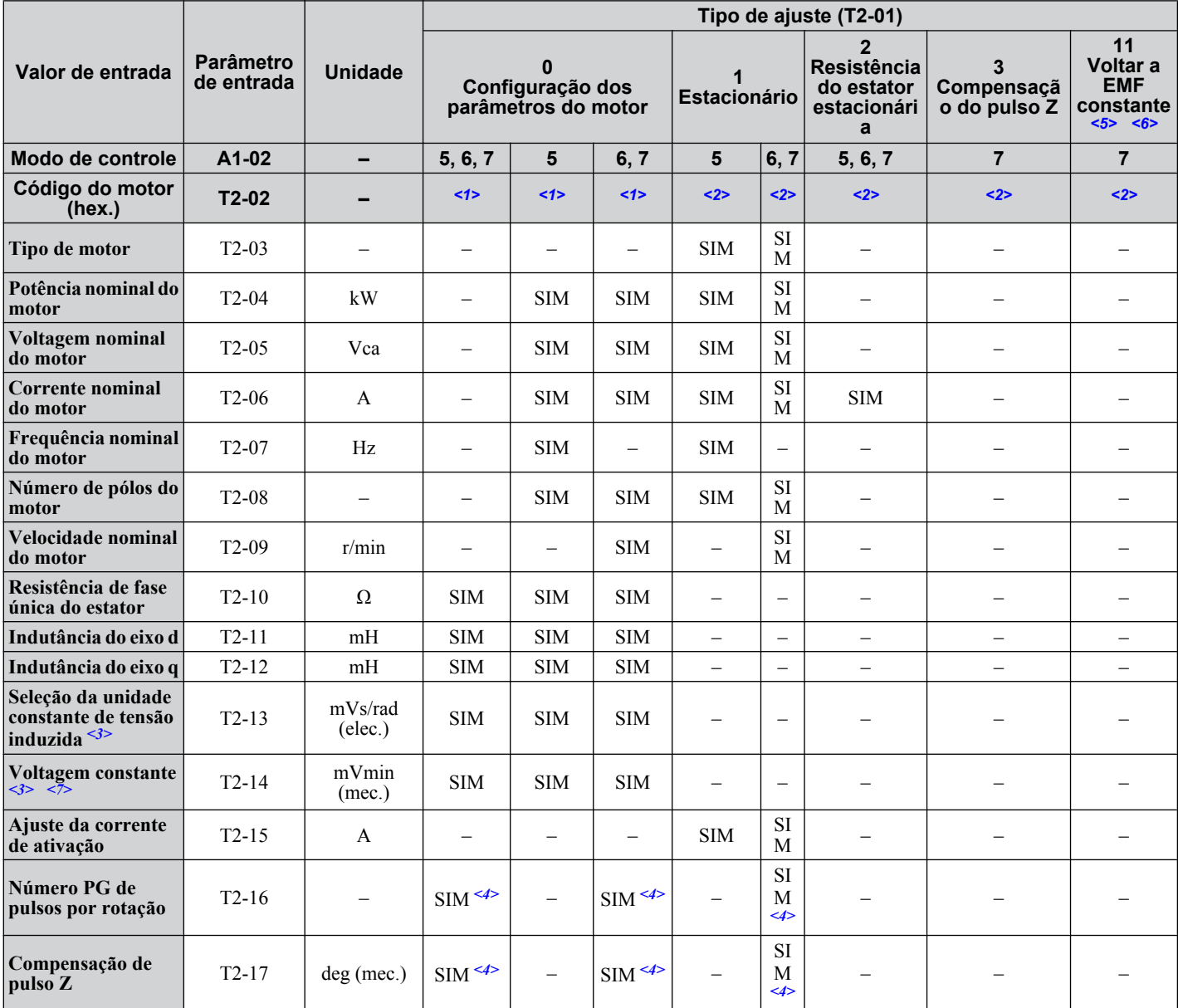

#### **Tabela 4.18 Entrada de dados de autoajuste**

<1> Entrada do código do motor quando é usado um motor Yaskawa. Escolher "FFFF" quando é usado um motor de outro fabricante.

<2> T2-02 não é disponível.

<3> Somente é necessário entrar T2-13 ou T2-14. Escolher um e deixar os outros vazios.

<4> Os dados de entrada somente são necessários para CLV/PM.

<5> A configuração 11 é válida em software do inversor nas versões S1015 e posteriores.

 $\leq 6$  A configuração 11 não está disponível nos modelos CIMR-A $\square$ 4A0930 e 4A1200.

<7> Dependendo da configuração T2-13.

### n **Ajuste de inércia e autoajuste de malha do controle da velocidade**

O ajuste de inércia pode ser feito quando o inversor está usando o controle CLV para motores IM ou PM. O Ajuste de inércia calcula automaticamente a carga e a inércia do motor e otimiza a configuração relacionada ao funcionamento sustentado KEB 2 e o controle da ação antecipada.

O ajuste de ganho ASR faz a mesma operação que o Ajuste de inércia, também otimiza a configuração do loop de controle da velocidade.

 $\overline{4}$ 

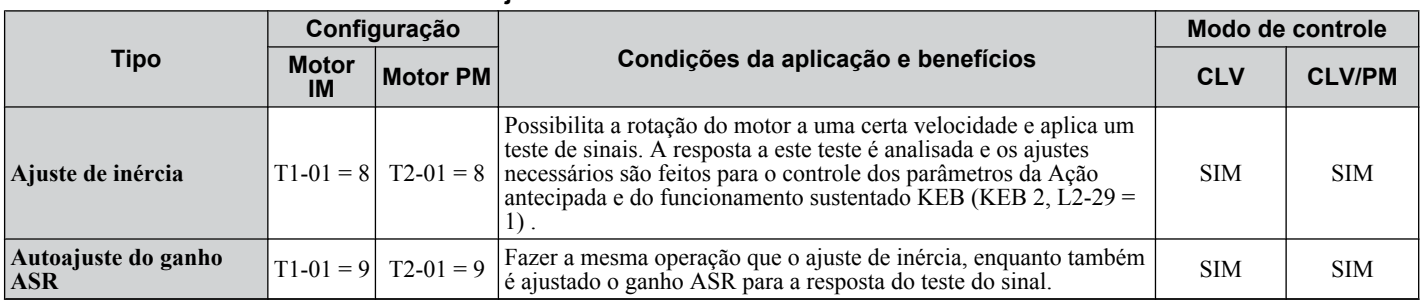

**Tabela 4.19 Ajuste de malha de controle de velocidade e Inércia**

*Tabela 4.20* explica os dados que devem ser inseridos para realizar o ajuste de inércia e o autoajuste de ganho ASR. *[Consulte Autoajuste para motores de imãs permanentes na página 136](#page-135-0)* para obter detalhes.

**Tabela 4.20 Entrada de dados de autoajuste**

|                                   | Parâmetro de<br>entrada | Unidade        | Tipo de ajuste (T1-01 ou T2-01) |                     |  |
|-----------------------------------|-------------------------|----------------|---------------------------------|---------------------|--|
| Valor de entrada                  |                         |                | Ajuste de inércia               | Ajuste de ganho ASR |  |
| Frequência do sinal de teste      | $T3-01$                 | Hz.            | <b>SIM</b>                      | <b>SIM</b>          |  |
| Amplitude do sinal de teste       | $T3-02$                 | rad            | <b>SIM</b>                      | <b>SIM</b>          |  |
| Inércia do motor                  | $T3-03$                 | $\text{kgm}^2$ | <b>SIM</b>                      | <b>SIM</b>          |  |
| Frequência de resposta do sistema | $T3-04$                 | Hz.            |                                 | <b>SIM</b>          |  |

### **Antes do autoajuste no inversor**

Verifique os itens abaixo antes de realizar o autoajuste no inversor.

### **n Preparativos básicos do autoajuste**

- O autoajuste requer que o usuário insira dados da placa de identificação ou do relatório de teste do motor. Assegure que esses dados estejam disponíveis antes do autoajuste do inversor.
- Para obter um melhor desempenho, a tensão de alimentação de entrada do inversor deve ser, no mínimo, maior ou igual à tensão nominal do motor.
	- **Nota:** É possível obter um desempenho melhor ao utilizar um motor com uma tensão da base menor que a tensão de alimentação de entrada (20 V para os modelos da classe de 200 V, 40 V para modelos da classe de 400 V e 60 V para modelos da classe de 600 V). Isso é particularmente importante ao operar o motor acima de 90% da velocidade base, quando alta precisão de torque é necessária.
- Para cancelar o autoajuste, pressione a tecla STOP no operador digital.
- Ao usar o contator do motor, assegure que ele seja fechado durante o processo de autoajuste.
- Ao usar o autoajuste para o motor 2, assegure que o motor 2 esteja conectado à saída do inversor durante o ajuste.

*Tabela 4.21* descreve a operação de entrada digital e terminal de saída enquanto o autoajuste é executado.

#### **Tabela 4.21 Entrada de dados de autoajuste**

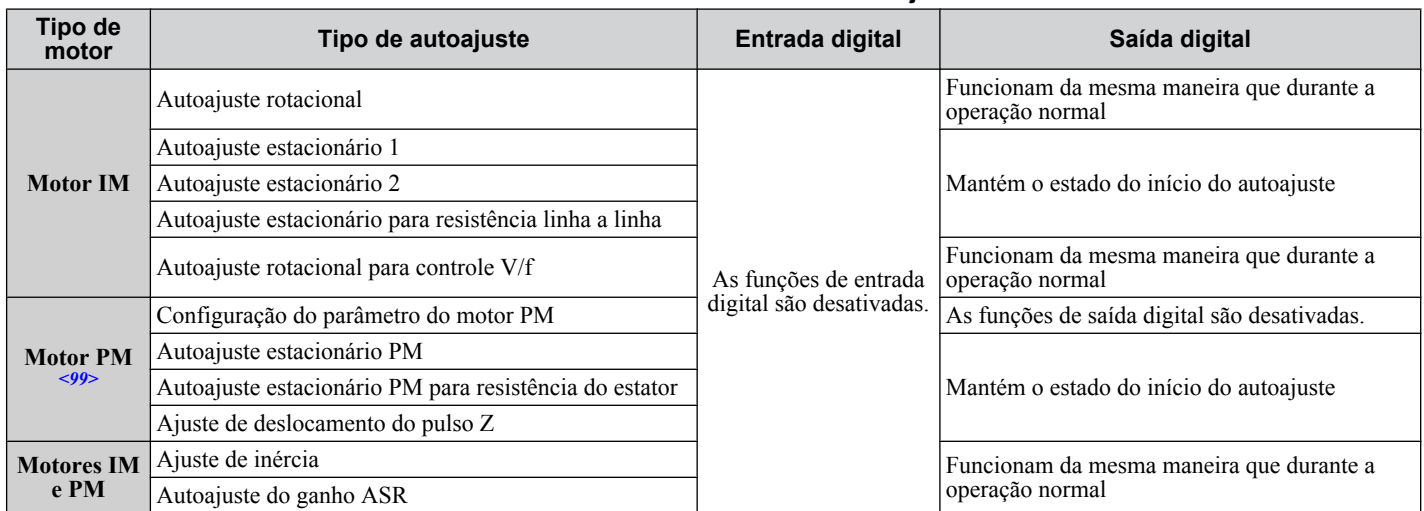

 $\leq$ 99> Os modos de controle de motor PM não estão disponíveis nos inversores de classe de 600 V, CIMR-AO5OOOOOOOOOO.

### ■ Notas sobre Autoajuste rotacional

• Desacople a carga do motor para obter o desempenho ótimo do autoajuste rotacional. O autoajuste rotacional é mais adequado para aplicações que exigem alto desempenho dentro de um grande intervalo de velocidade.

- Se não for possível desacoplar o motor e a carga, reduza a carga até que seja inferior a 30% da carga nominal. Realizar o autoajuste rotacional com uma carga maior definirá os parâmetros do motor de maneira incorreta e pode causar a rotação irregular do motor.
- Assegure que o freio do motor esteja totalmente liberado, se instalado.
- O maquinário conectado deve ter permissão para girar o motor.

### n **Notas sobre o autoajuste estacionário**

Os modos de autoajuste estacionário injetam corrente no motor por aproximadamente um minuto para analisar as suas características.

**ADVERTÊNCIA!** *Risco de choque elétrico. O motor não gira durante a execução do autoajuste estacionário, mas a potência é aplicada. Não toque no motor até que o autoajuste tenha terminado. A inobservância pode resultar em ferimento ou morte por choque elétrico.*

**ADVERTÊNCIA!** *Risco de movimentação inesperada. Se instalado, não libere o freio mecânico durante o autoajuste estacionário. A liberação acidental do freio pode causar danos ao equipamento ou lesões às pessoas. Assegure que o circuito de liberação do freio mecânico não seja controlado pelas saídas digitais programáveis do inversor.*

#### **Autoajuste estacionário 1 e 2**

- Não pode ser realizado durante o modo de controle vetorial e o autoajuste rotacional.
- Verifique a área ao redor do motor para garantir que nada fará o motor girar acidentalmente durante o processo de autoajuste.
- Use o autoajuste estacionário 1 quando o relatório de teste do motor não estiver disponível. Use o autoajuste estacionário 2 quando o relatório de teste do motor estiver disponível.

#### **Autoajuste estacionário para a resistência linha a linha e de estator de motor PM**

Nota: Os modos de controle de motor PM não estão disponíveis nos inversores de classe de 600 V, CIMR-AO5OOOOOOOOOOOO.

- Execute ao inserir dados no motor manualmente, enquanto utiliza cabos de motor maiores que 50 metros.
- Se os cabos do motor forem substituídos por cabos maiores que 50 metros após a realização do autoajuste, use o autoajuste estacionário para a resistência linha a linha.

### n **Notas sobre o ajuste de inércia e o autoajuste de ganho ASR**

**ADVERTÊNCIA!** *Risco de choque elétrico. Ao executar o ajuste de inércia ou o autoajuste de ganho ASR, a tensão é aplicada ao motor mesmo antes da rotação. Não toque no motor até que o autoajuste tenha terminado. A inobservância pode resultar em ferimento ou morte por choque elétrico.*

- Execute os dois métodos de ajuste com a máquina conectada ao motor, mas sem a carga aplicada.
- O motor girará durante o processo de autoajuste. Assegure que as áreas ao redor do motor e o maquinário conectado estejam livres.
- O inversor deixará o sistema girar sob uma certa velocidade enquanto sobrepõe sinal de teste de onda senoidal. Assegure que o processo de ajuste não cause nenhum problema ou mau funcionamento na máquina antes de usá-la.
- Assegure que o freio do motor esteja totalmente liberado, se instalado.
- O maquinário conectado deve ter permissão para girar o motor.

### u **Código de falhas e interrupção do autoajuste**

Caso os resultados do ajuste sejam anormais a tecla STOP é pressionada antes de completar o processo, o autoajuste será interrompido e o código de falhas aparecerá sobre o operador digital.

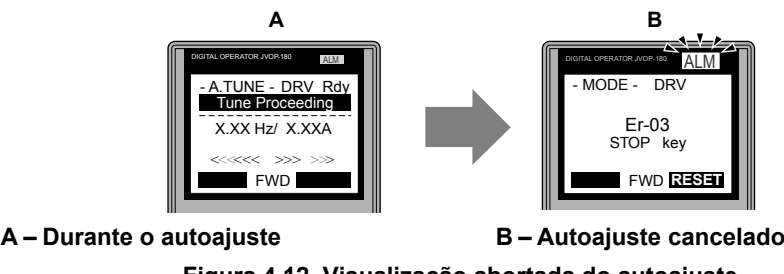

**Figura 4.12 Visualização abortada do autoajuste**

RUN STOP

## RUN STOP u **Exemplo de operação do autoajuste**

O seguinte exemplo demonstra o autoajuste rotacional quando é usado OLV (A1-02 = 2) e CLV (A1-02 = 3).

Programação e<br>operação iniciais **4Programação e operação iniciais**

 $\overline{\mathbf{4}}$ 

### **4.7 Autoajuste**

#### n **Seleção do tipo de autoajuste**

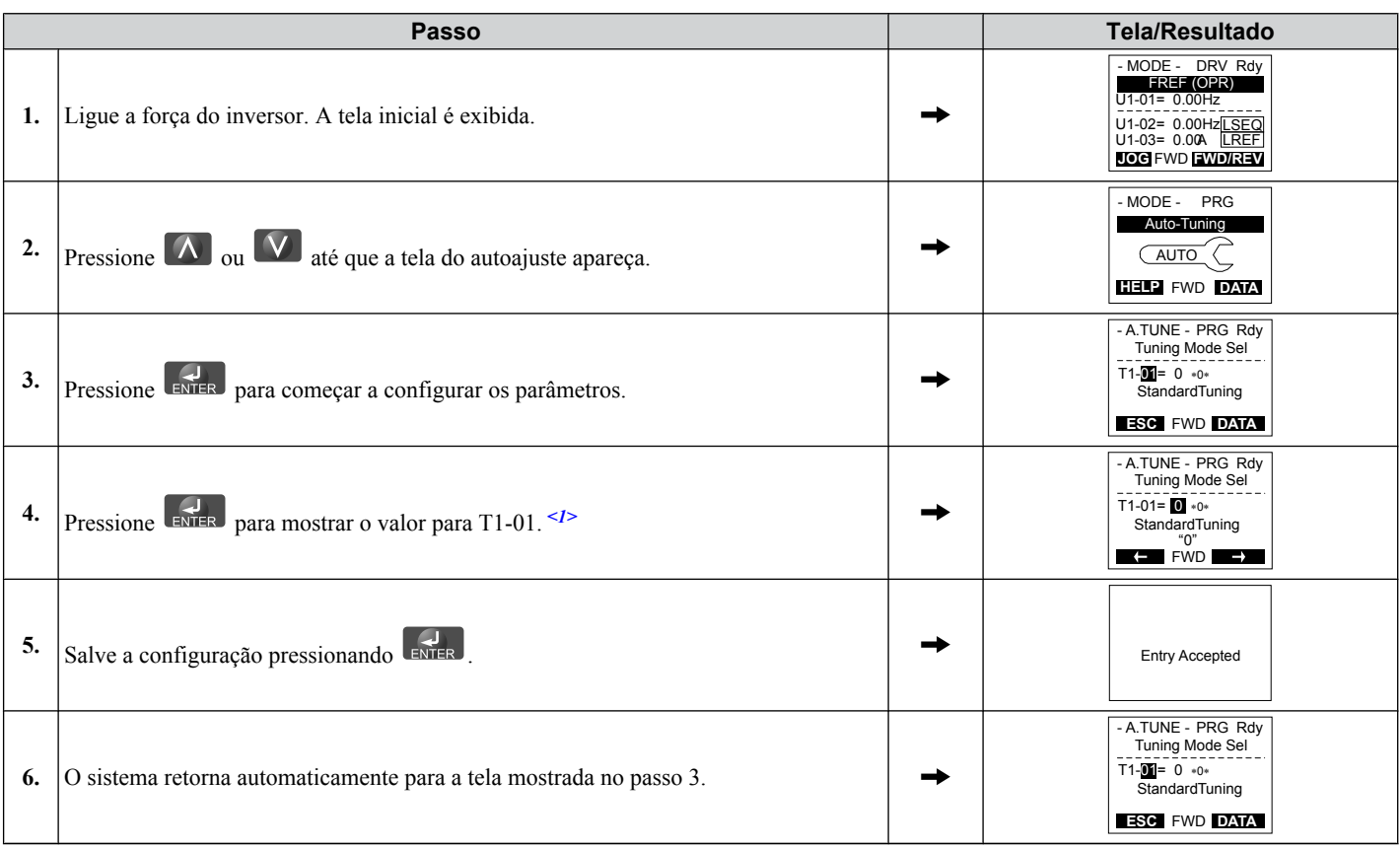

<1> T1-00 aparecerá sobre a tela quando uma das entradas multifuncionais tenha sido estabelecida para alternar entre o motor 1 e o motor 2 (H1-  $\Box \Box = 16.$ 

### ■ Entrar dados da placa de identificação do motor

Após selecionar o tipo de autoajuste, entrar os dados necessários da placa de identificação do motor.

**Nota:** Essas instruções continuam do passo 6 em "Selecionando o tipo de autoajuste".

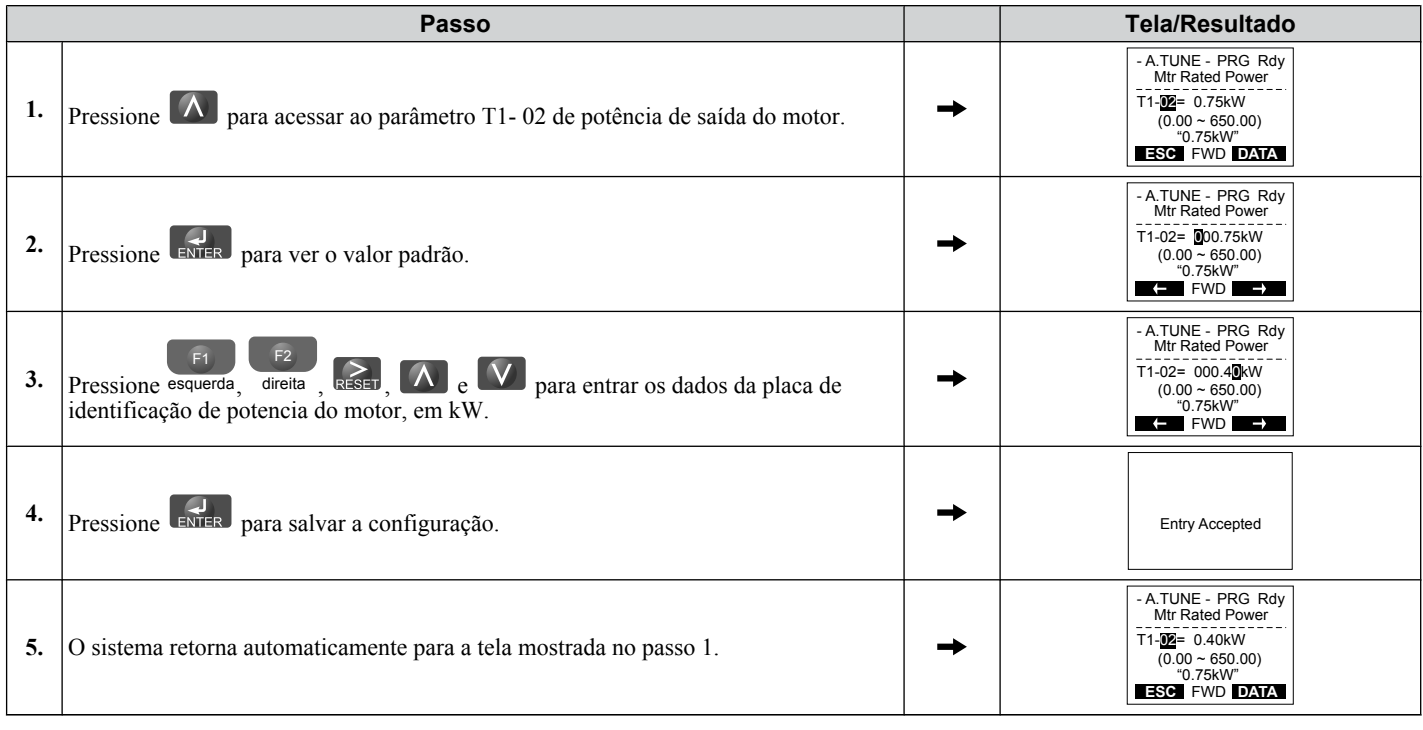

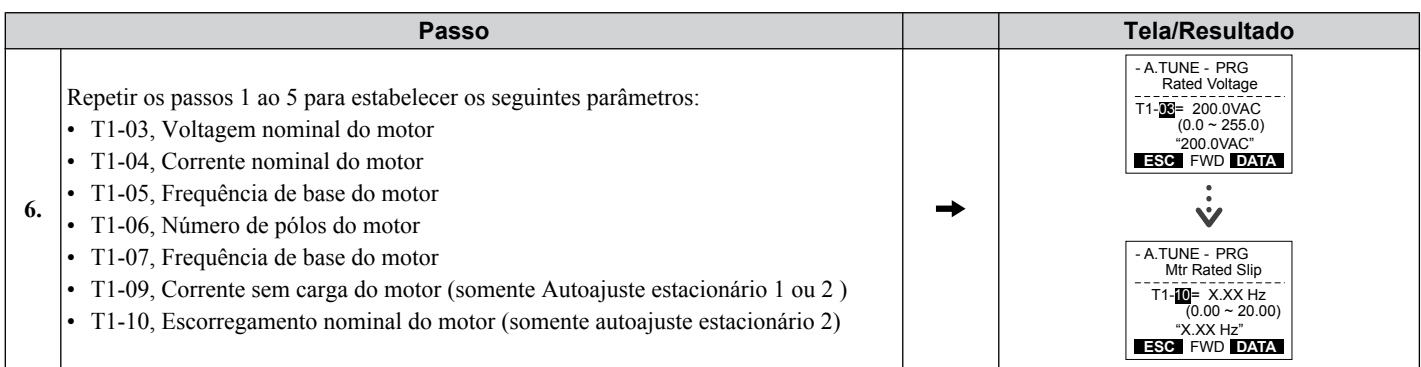

**Nota: 1.** Para obter detalhes sobre cada configuração, *[Consulte T1: Configurações de parâmetro durante o autoajuste de motor de](#page-141-0)  [indução na página 142](#page-141-0)*.

**2.** Para executar somente o autoajuste estacionário para a resistência linha a linha, estabelecer os parâmetros T1-02 e T1-04.

### <span id="page-141-0"></span>**n** Iniciando Autoajuste

**ADVERTÊNCIA!** *Risco de movimentação inesperada. O inversor e o motor podem dar partida de maneira inesperada durante o autoajuste, o que pode resultar em morte ou lesões sérias. Assegure que a área ao redor do inversor, do motor e da carga esteja livre antes de realizar o autoajuste.*

**ADVERTÊNCIA!** *Risco de choque elétrico. Alta voltagem alimentará o motor quando é feito o autoajuste estacionário, ainda quando o motor esteja parado, isso poderia resultar em morte ou sérios danos. Não encostar-se ao motor até que o autoajuste tenha sido completado.*

**ATENÇÃO:** *O autoajuste rotacional não funcionará corretamente caso seja mantido o freio sobre a carga. Uma falha ao completar poderia resultar em uma operação imprópria do inversor. Assegurar que o motor possa girar livremente antes de iniciar o autoajuste.*

Entre com a informação requerida da placa de identificação do motor. Pressione **A** para proceder ao Visualização inicial do autoajuste

**Nota:** Estas instruções continuam do passo 6 em "Entrar dados da placa de identificação do motor".

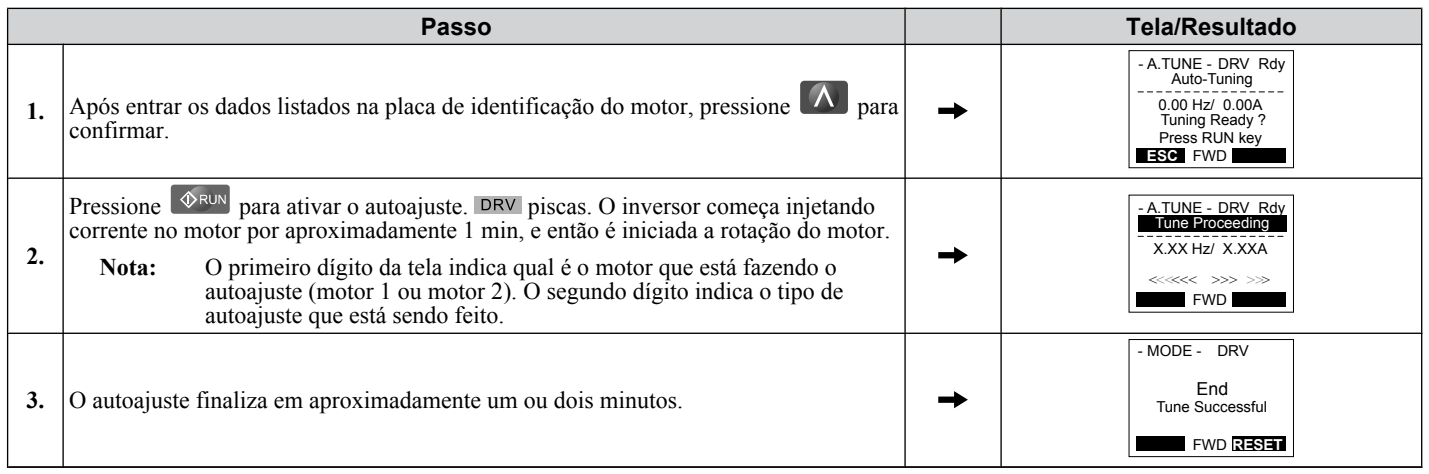

### u **T1: Configurações de parâmetro durante o autoajuste de motor de indução**

Os parâmetros  $T1-\Box\Box$  definem os dados de entrada do autoajuste para o ajuste do motor de indução.

**Nota:** Para motores operando na faixa de enfraquecimento de campo, realize primeiro o autoajuste com os dados de base. Depois de completar o autoajuste, altere E1-04 (frequência máxima de saída) para o valor desejado.

### n **T1-00: Seleção de motor 1/motor 2**

Selecione o motor a ser ajustado quando o chaveamento entre motor 1/2 estiver ativado (por exemplo, uma entrada digital está definida para a função H1- $\Box \Box = 16$ ). Esse parâmetro não é exibido se o chaveamento de motor 1/2 estiver desabilitado.

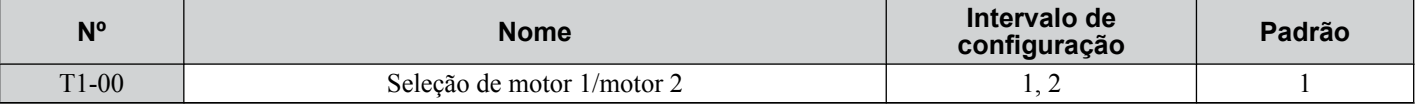

#### **Configuração 1: Motor 1**

O autoajuste define automaticamente os parâmetros E1- $\square \square$  e E2- $\square \square$  para o motor 1.

#### **Configuração 2: Motor 2**

O autoajuste define automaticamente os parâmetros E3- $\square \square \square$  e E4- $\square \square$  para o motor 2. Certifique-se de que o motor 2 esteja conectado ao inversor para o autoajuste.

### ■ T1-01: Seleção do modo de autoajuste

Define o tipo de autoajuste a ser usado. *[Consulte Autoajuste para motores de indução na página 135](#page-134-0)* para obter detalhes sobre os diferentes tipos de autoajuste.

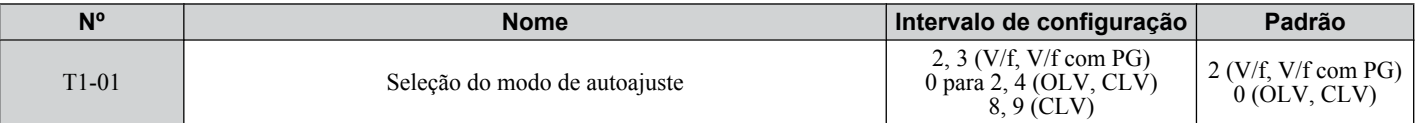

**Configuração 0: Autoajuste rotacional**

**Configuração 1: Autoajuste estacionário 1**

**Configuração 2: Autoajuste estacionário para resistência linha a linha**

#### **Configuração 3: Autoajuste rotacional para controle V/f**

**Configuração 4: Autoajuste estacionário 2**

#### **Configuração 8: Ajuste de inércia**

#### **Configuração 9: Autoajuste do ganho ASR**

### ■ T1-02: Potência nominal do motor

Define a potência nominal do motor de acordo com o seu valor da placa de identificação.

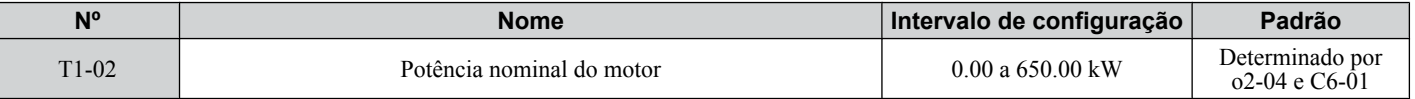

### ■ T1-03: Voltagem nominal do motor

Define a tensão nominal do motor de acordo com o seu valor da placa de identificação. Insira a velocidade base da tensão aqui se o motor estiver operando acima da velocidade base.

Insira a tensão necessária para operar o motor sob condições de nenhuma carga em uma velocidade nominal para T1-03. Assim, é possível obter um melhor controle de precisão da velocidade nominal ao utilizar o modo de controle vetorial. A tensão sem carga geralmente pode ser encontrada no relatório de teste do motor disponibilizado pelo fabricante. Se o relatório de teste do motor não estiver disponível, insira aproximadamente 90% da tensão nominal impressa na placa de identificação do motor. Isso pode aumentar a corrente de saída e reduzir a margem de sobrecarga.

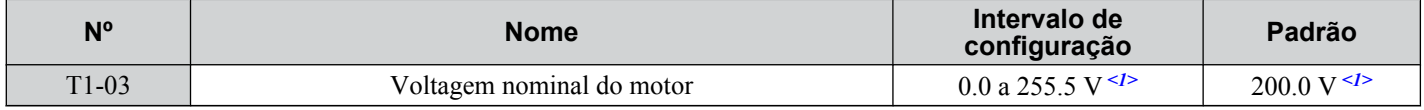

<1> Os valores mostrados são específicos para os inversores de classe 200 V. O valor dobra para inversores de classe de 400 V. Multiplique o valor por 2.875 para inversores de classe de 600 V.

#### ■ T1-04: Corrente nominal do motor

Define a corrente nominal do motor de acordo com o seu valor da placa de identificação. Configure a corrente nominal do motor entre 50% e 100% da corrente nominal do inversor para um desempenho ótimo em OLV e CLV. Insira a corrente na velocidade base do motor.

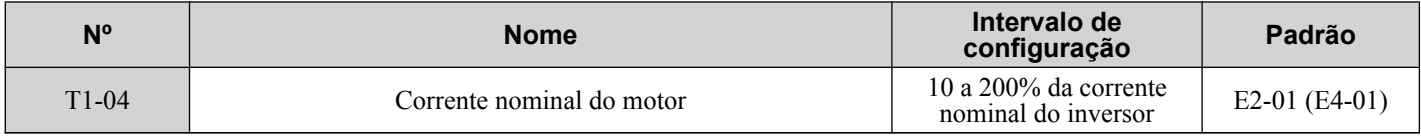

#### ■ T1-05: Frequência de base do motor

Define a frequência nominal do motor de acordo com o seu valor da placa de identificação. Se for usado um motor com faixa de velocidade estendida ou se ele for usado na área de enfraquecimento de campo, insira a frequência máxima para E1-04 (E3-04 para o motor 2) após o término do autoajuste.

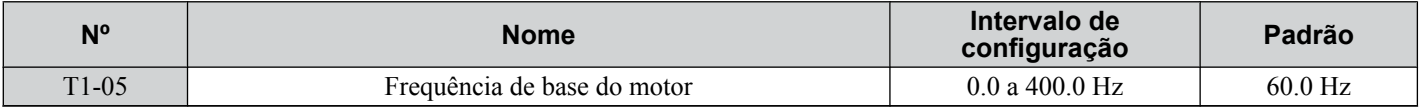

#### ■ T1-06: Número de pólos do motor

Define o número de polos do motor de acordo com o seu valor da placa de identificação.

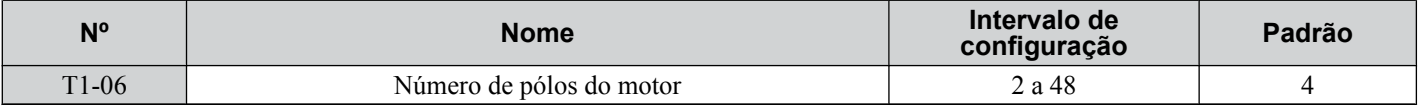

### ■ T1-07: Velocidade base do motor

Define a velocidade nominal do motor de acordo com o seu valor da placa de identificação. Insira a velocidade sob a frequência de base ao usar o motor com uma faixa de velocidade estendida ou ao usá-lo na área de enfraquecimento de campo.

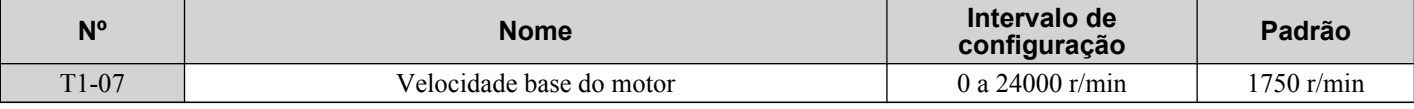

### ■ T1-08: Número PG de pulsos por rotação

Define o número de pulsos gerados pelo encoder PG. Defina o número real de pulsos por uma rotação completa do motor.

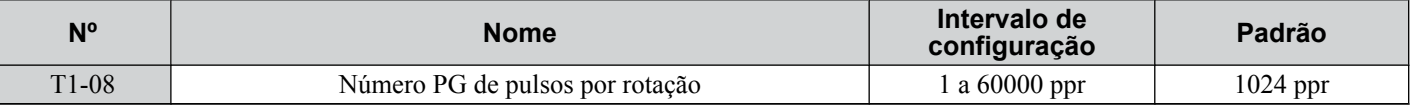

**Nota:** T1-08 será exibido no CLV.

### ■ T1-09: Corrente do motor sem carga

Define a corrente sem carga para o motor. O valor padrão exibido é a corrente sem carga calculada automaticamente a partir da energia de saída definida em T1-02 e da corrente nominal do motor definida para T1-04. Insira os dados listados no relatório de teste do motor. Mantenha o valor padrão para estes dados se o relatório de teste do motor não estiver disponível.

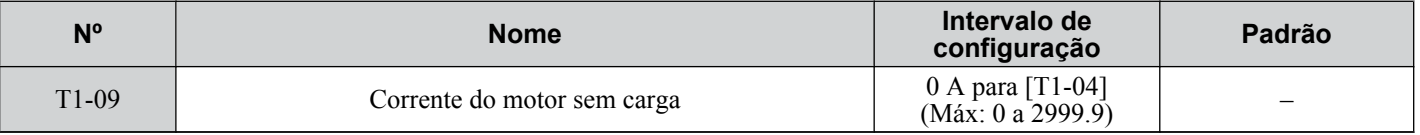

**Nota:** O número de casas decimais no valor do parâmetro depende do modelo de inversor e da seleção do tipo de serviço (ND/HD) no parâmetro C6-01. Este valor terá duas casas decimais (0.01 A) se o inversor for configurado para uma capacidade máxima de motor aplicável de até 11 kW e uma casa decimal (0.1 A) se a capacidade máxima do motor aplicável for superior a 11 kW. *[Consulte Dados](#page-458-0)  [de potência na página 459](#page-458-0)*.

### n **T1-10: Escorregamento nominal do motor**

Define o escorregamento nominal do motor. O valor padrão exibido é o escorregamento nominal para um motor Yaskawa calculado a partir da energia de saída definida em T1-02. Insira os dados listados no relatório de teste do motor.

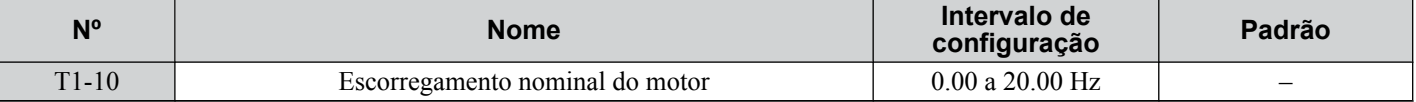

### n **T1-11: Perda no ferro do motor**

Fornece informações sobre a perda no ferro para determinar o coeficiente de economia de energia. O T1-11 exibirá primeiro o valor para a perda no ferro do motor que o inversor calculou automaticamente quando a capacidade do motor foi inserida para T1-02. Insira o valor da perda no ferro do motor listado para T1-11 se o relatório de teste do motor estiver disponível.

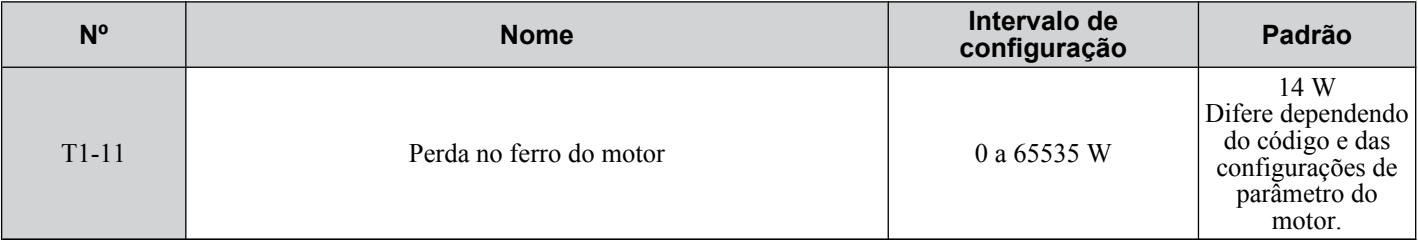

### u **Configurações de parâmetro durante o autoajuste do motor PM: T2**

Nota: Os modos de controle de motor PM não estão disponíveis nos inversores de classe de 600 V, CIMR-AO5OOOOOOOOOOOO. Os parâmetros T2- $\square$  são usados para definir os dados de entrada do autoajuste para o ajuste do motor PM.

### n **T2-01: Seleção do modo de autoajuste do motor PM**

- Nota: 1. A configuração 11 é válida em software do inversor nas versões S1015 e posteriores.
	- 2. A configuração 11 não está disponível nos modelos CIMR-A□4A0930 e 4A1200.

#### Seleciona o tipo de autoajuste a ser realizado. *[Consulte Autoajuste para motores de imãs permanentes na página 136](#page-135-0)* para obter detalhes sobre os diferentes tipos de autoajuste.

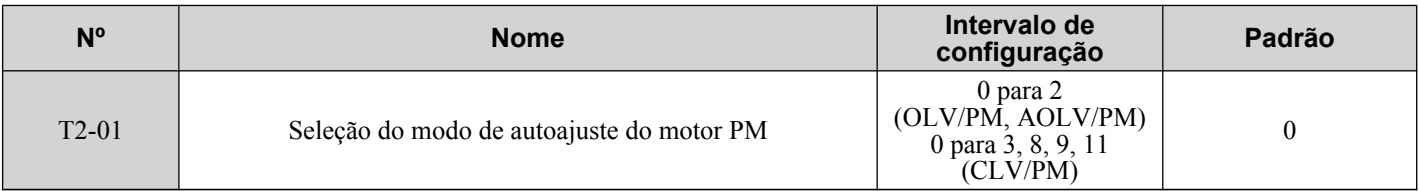

#### **Configuração 0: Configuração do parâmetro do motor PM**
**Configuração 1: Autoajuste estacionário PM**

**Configuração 2: Autoajuste estacionário PM para resistência do estator**

**Configuração 3: Ajuste do offset do pulso Z**

**Configuração 8: Ajuste de inércia**

**Configuração 9: Autoajuste do ganho ASR**

## **Configuração 11: Ajuste constante EMF contraeletromotriz** ■ T2-02: Seleção do código do motor PM

Se o inversor estiver operando um motor PM Yaskawa de série SMRA, SSR1 ou SST4, insira o código do motor em T2-02 para definir automaticamente os parâmetros de T2-03 a T2-14. Se estiver operando um motor especializado ou projetado por outro fabricante, defina T2-02 para FFFF e insira os dados da placa de identificação ou do relatório de teste do motor, conforme necessário.

Apenas os códigos do motor PM designados podem ser inseridos. Os códigos do motor PM aceitos pelo inversor diferirão de acordo com o modo de controle selecionado. *[Consulte E5: Configurações do motor PM na página 238](#page-237-0)* para códigos do motor.

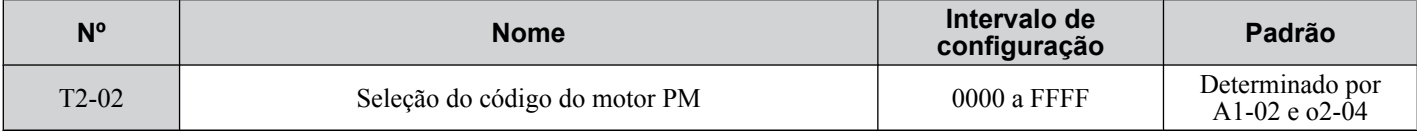

# ■ T2-03: Tipo de motor PM

Selecione o tipo de motor PM que será operado pelo inversor.

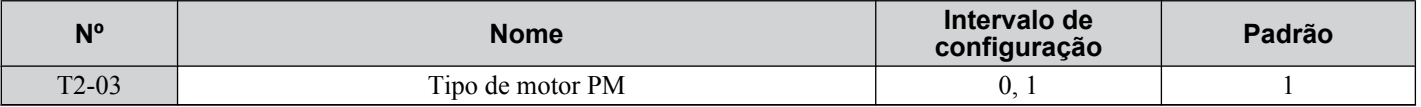

#### **Configuração 0: Motor IPM**

#### **Configuração 1: Motor SPM**

# ■ T2-04: Potência nominal do motor PM

Especifica a potência nominal do motor em quilowatts.

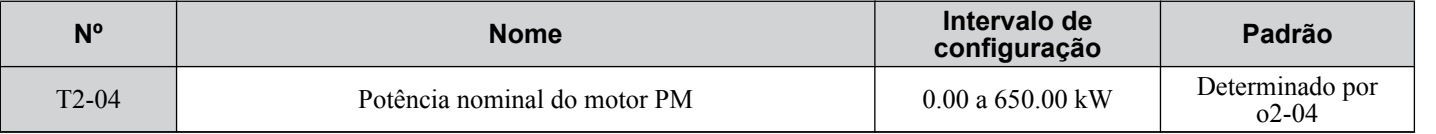

# ■ T2-05: Tensão nominal do motor PM

Define a tensão nominal do motor.

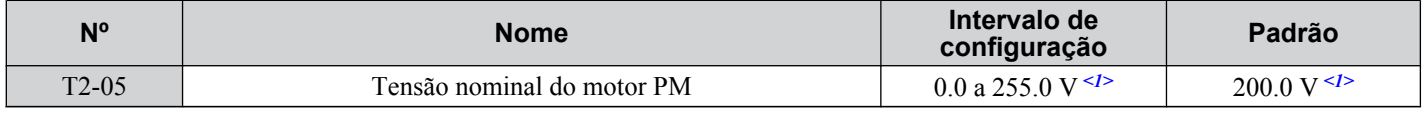

<1> Os valores exibidos são específicos para os inversores de classe de 200 V. Duplique o valor para inversores de classe de 400 V.

# ■ T2-06: Corrente nominal do motor PM

Insira a corrente nominal do motor em Ampères.

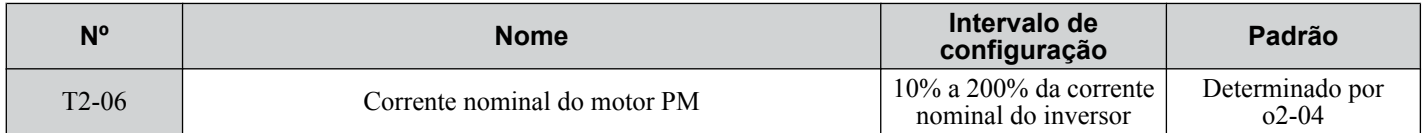

# ■ T2-07: Frequência de base do motor PM

Insira a frequência base do motor em Hz.

**Nota:** T2-07 será exibido quando em OLV/PM.

# **4.7 Autoajuste**

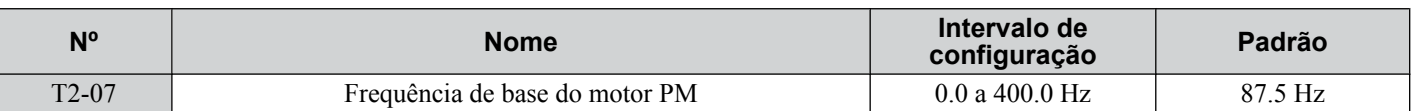

# ■ T2-08: Número de pólos do motor PM

Insira o número de polos do motor.

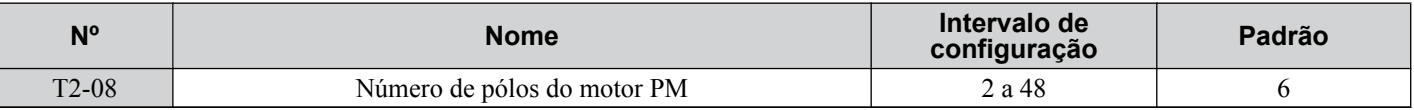

## ■ T2-09: Velocidade base do motor PM

Insira a velocidade nominal do motor em r/min.

**Nota:** T2-09 será exibido quando em AOLV/PM e CLV/PM.

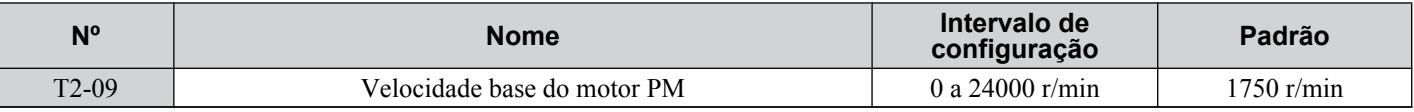

# n **T2-10: Resistência do estator do motor PM**

Insira a resistência de estator por fase do motor.

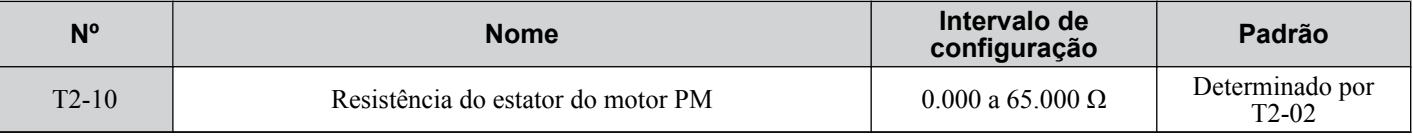

# n **T2-11: Indutância do eixo d do motor PM**

Insira a indutância do Eixo-d por fase do motor.

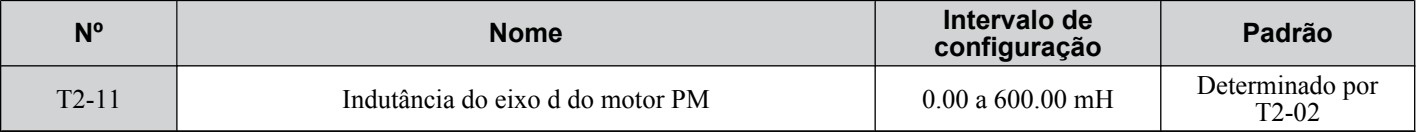

# ■ T2-12: Indutância do eixo q do motor PM

Insira a indutância do Eixo-q por fase do motor.

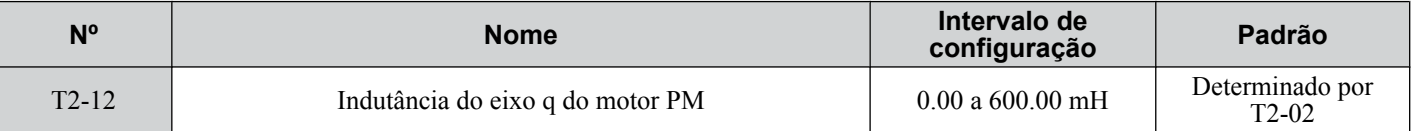

# ■ T2-13: Seleção da unidade constante de tensão induzida

Seleciona a unidade usada para configurar o coeficiente de tensão induzida.

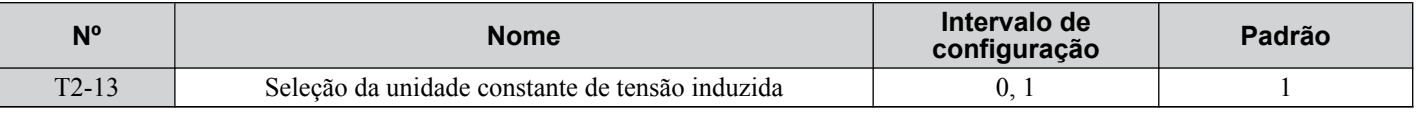

#### **Configuração 0: mV/(r/min).**

#### **Configuração 1: mV/(rad/s)**

**Nota:** Se T2-13 estiver definido para 0, o inversor utilizará E5-24 (constante 2 da tensão de indução do motor) e definirá automaticamente E5-09 (constante 1 da tensão de indução do motor) para 0.0. Se T2-13 estiver definido como 1, o inversor utilizará E5-09 e definirá automaticamente E5-25 para 0.0.

# ■ T2-14: Constante de tensão induzida do motor PM (Ke)

Insira a constante (Ke) de tensão induzida do motor.

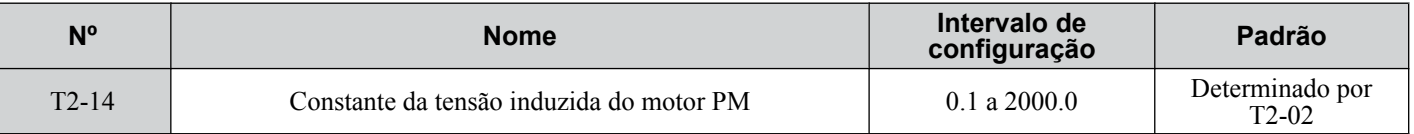

# n **T2-15: Nível de corrente de atração para o ajuste do motor PM**

Define a quantidade de corrente de entrada usada para ajustar a indutância do Eixo-d e o Eixo-q. Definido como uma porcentagem da corrente nominal do motor.

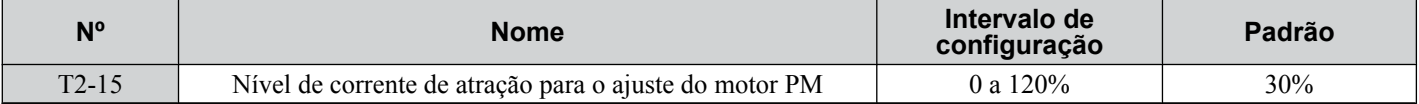

# n **T2-16: Número PG de pulsos por rotação para o ajuste do motor PM**

Insira o número de pulsos por rotação do motor a partir do encoder PG. Defina o número real de pulsos por uma rotação completa do motor.

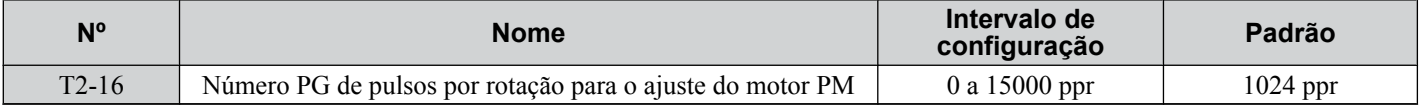

# n **T2-17: Offset de pulso Z do encoder (ΔΘ)**

Define a quantidade de compensação ou offset em 0.1 unidades de graus para realizar ajuste fino na posição inicial. Realize o ajuste de pulso Z quando a quantidade de offset necessária para o pulso Z for desconhecida ou se o encoder PG for substituído.

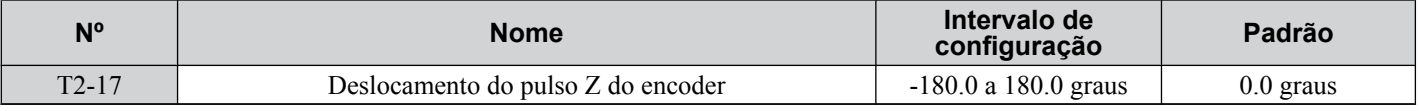

# u **Configurações de parâmetro durante o autoajuste de malha de controle de velocidade e inércia: T3**

Estes métodos de ajuste aplicam um sinal de teste de onda senoidal ao sistema. O inversor estima a inércia do sistema ao medir a resposta e define automaticamente os parâmetros listados em *Tabela 4.22*.

|                |                                                            | T1-01 ou T2-01    |                                                        |  |
|----------------|------------------------------------------------------------|-------------------|--------------------------------------------------------|--|
| Parâmetro      | <b>Descrição</b>                                           | Ajuste de inércia | Autoajuste de malha de<br>controle de velocidade (ASR) |  |
| $C5-01$        | Ganho proporcional ASR 1                                   |                   | <b>SIM</b>                                             |  |
| $C5-17(C5-37)$ | Inércia do motor                                           | <b>SIM</b>        | <b>SIM</b>                                             |  |
| $C5-18(C5-38)$ | Razão de inércia do motor                                  | <b>SIM</b>        | <b>SIM</b>                                             |  |
| $1.3 - 24$     | Tempo de aceleração de motor<br>para cálculos de inércia   | <b>SIM</b>        | <b>SIM</b>                                             |  |
| $L3-25$        | Índice de inércia na carga                                 | <b>SIM</b>        | <b>SIM</b>                                             |  |
| $n5-03$        | Ganho de proporção de controle de avanço de<br>alimentação | <b>SIM</b>        | <b>SIM</b>                                             |  |

**Tabela 4.22 Parâmetros ajustados por autoajuste de malha de controle de velocidade e inércia**

# ■ T3-01: Referência de frequência de ajuste de inércia

Define a frequência do sinal de teste aplicado ao motor durante o ajuste de inércia. Embora esta configuração raramente precise ser alterada, pode ser vantajoso aumentar o valor ao trabalhar com altas cargas de inércia.

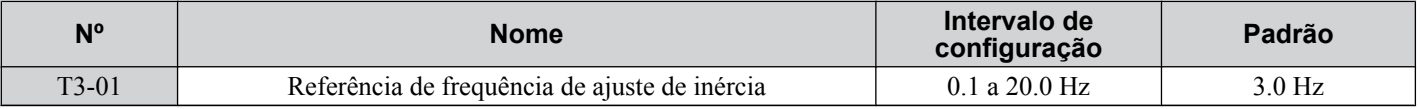

# n **T3-02: Amplitude de referência de ajuste de inércia**

Insere a amplitude do sinal de teste aplicado ao motor durante o ajuste de inércia. Embora essa configuração raramente precise ser alterada, diminua a configuração se uma carga grande de inércia causar problemas durante o ajuste de inércia. Ajuste T3-02 se ocorrer uma falha quando T3-01 estiver definido para um valor baixo.

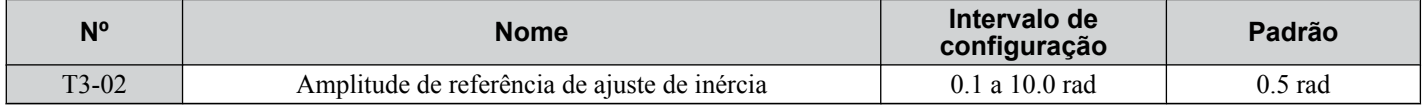

# ■ T3-03: Inércia do motor

Insira a inércia do motor. Esse valor é usado para determinar a inércia da carga utilizando a resposta do sinal de teste. O valor padrão é para um motor padrão Yaskawa, como listado na tabela de inércia do motor.

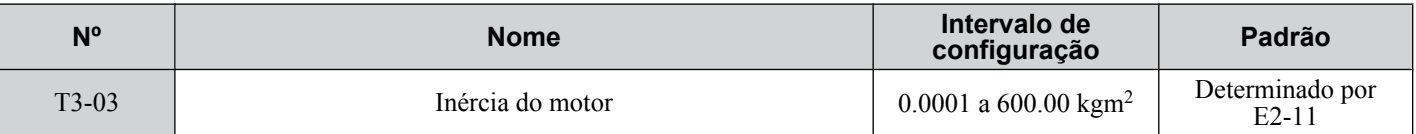

Nota: Capacidades de 0.1 a 37 kW são definidas em unidades de 0.001 kgm<sup>2</sup>. Capacidades de 5.5 a 45 kW são definidas em unidades de  $0.001 \text{ kgm}^2$ . Capacidades de 55 kW são definidas em unidades de  $0.01 \text{ kgm}^2$ .

# ■ T3-04: Frequência de resposta ASR

Define a frequência de resposta (recíproca à constante de tempo de resposta da etapa) do sistema ou da máquina conectada. O inversor usa esse valor e a inércia de carga para realizar ajuste fino do ganho de malha de controle de velocidade (C5-01, ASR Ganho 1). Poderá haver oscilação se a entrada de valor aqui for maior que a frequência de resposta real do sistema.

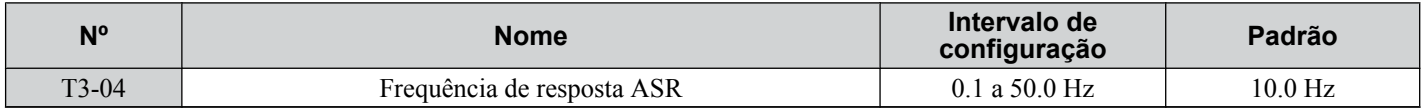

# **4.8 Teste de operação sem carga**

# **Teste de operação sem carga**

Esta seção explica como operar o inversor com o motor desacoplado da carga durante o teste.

## ■ Antes de dar partida ao motor

Verificar os seguintes itens antes da operação:

- Confirme que a área ao redor do motor é segura.
- Verifique que o circuito de parada externo de emergência funcione corretamente e que outras precauções de segurança foram tomadas.

#### ■ Durante a operação

Verificar os seguintes itens antes da operação:

- O motor deve girar suavemente (ou seja, sem ruído ou oscilação anormal).
- O motor deveria acelerar e desacelerar suavemente.

#### $\blacksquare$  Instruções para a operação sem carga

O seguinte exemplo ilustra o procedimento de teste usando um operador digital.

**Nota:** Antes de dar partida ao motor, estabelecer a referência da frequência d1-01 a 6 Hz.

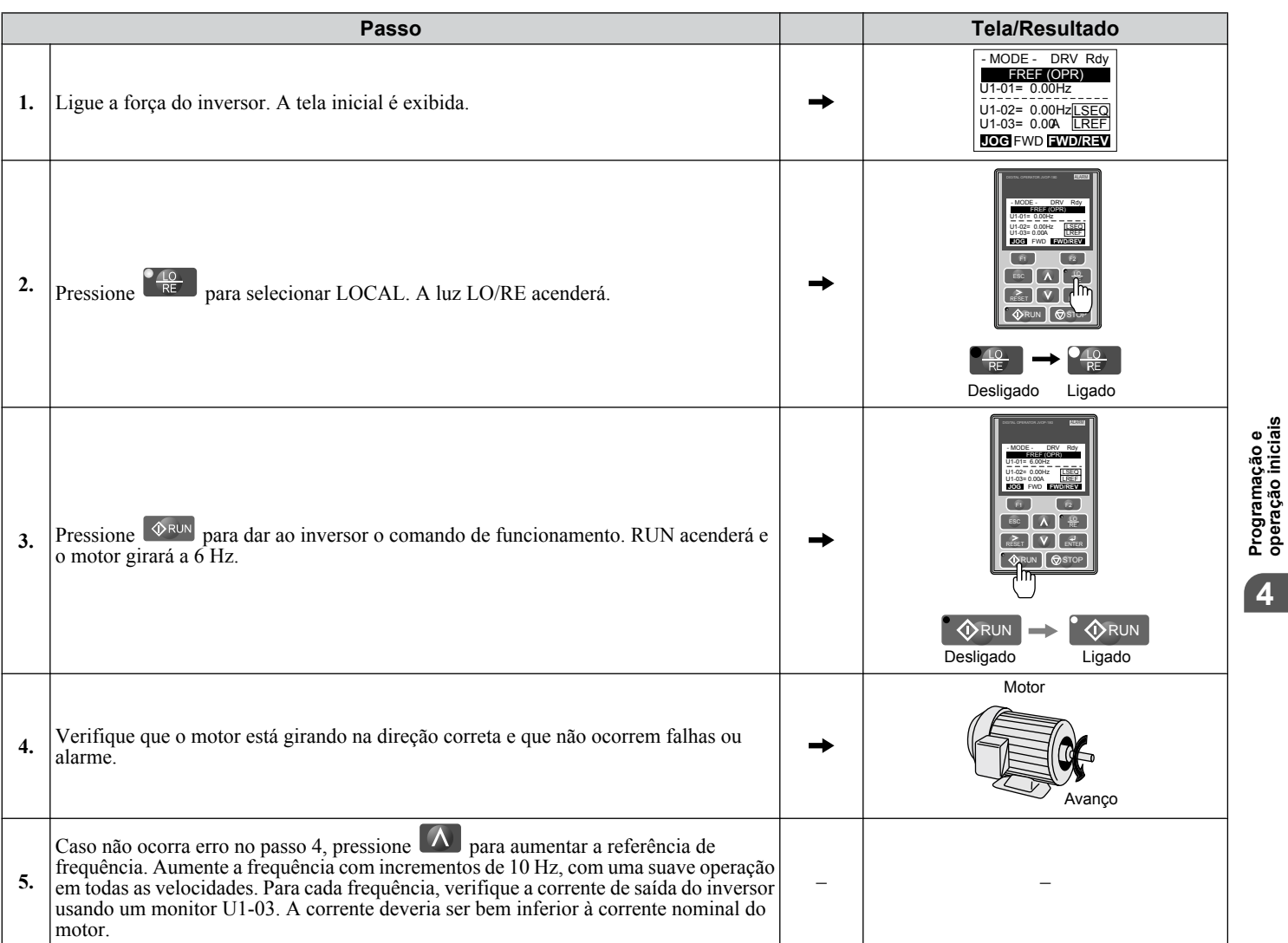

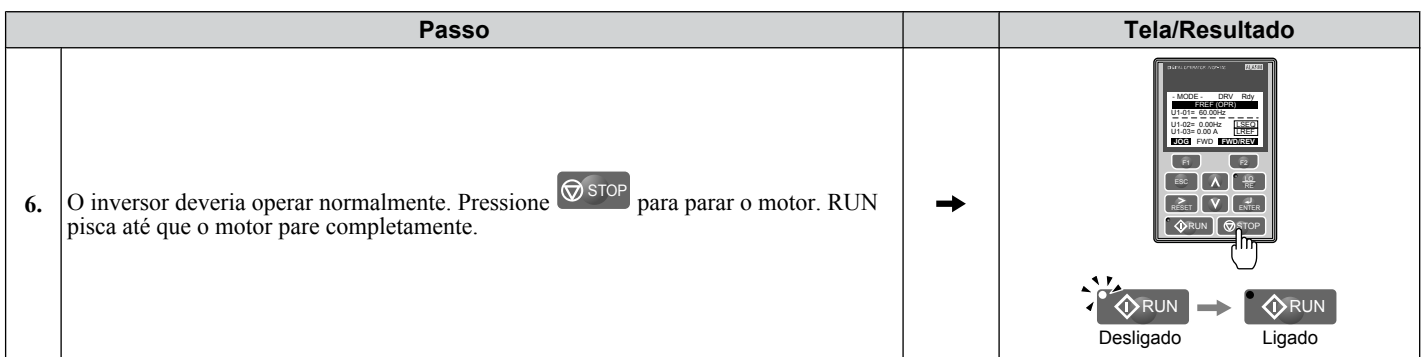

# **4.9 Teste de funcionamento com carga**

# **Teste de funcionamento com carga**

Após fazer o teste de funcionamento sem carga, ligue o motor e inicie o funcionamento do motor e a carga juntos.

# n **Precauções para as máquinas ligadas**

**ADVERTÊNCIA!** *Risco de movimentação inesperada. Afastar todo o pessoal do inversor, motor e da área de máquinas antes de aplicar energia. O sistema pode iniciar em forma inesperada sob aplicação de energia, causando morte ou sérios danos.*

**ADVERTÊNCIA!** *Risco de movimentação inesperada. Verifique sempre a operação de algum circuito de detenção rápida após sejam ligados. Os circuitos de detenção rápida fornecem segurança e permitem uma rápida detenção do inversor. Preparar para iniciar uma parada de emergência durante o teste de funcionamento. A operação de um inversor sem o teste prévio dos circuitos de controle pode resultar em mortes ou lesões graves.*

- O motor deveria parar completamente sem problemas.
- Ligar a carga e maquinaria ao motor.
- Apertar apropriadamente todos os parafusos de instalação e verificar que o motor e a maquinaria ligada estão no lugar.

#### n **Verifique os itens antes da operação**

- O motor deveria girar na direção apropriada.
- O motor deveria acelerar e desacelerar suavemente.

#### n **Operando o motor em condições de carga**

Faça o teste de funcionamento em forma similar ao procedimento de teste sem carga ao ligar a maquinaria ao motor.

- Com o monitor U1- 03 verificar corrente excessiva durante a operação.
- Caso a aplicação permita funcionar a carga na direção reversa, mude a direção do motor e a referência de frequência enquanto observa se ocorre uma vibração ou oscilação anormal do motor.
- Corrija qualquer problema que possa ocorrer com oscilação e outros assuntos relacionados ao controle.

# **4.10 Verificação das configurações de parâmetro e back-up das alterações**

Use o menu Verificar para ver todas as alterações nas configurações de parâmetro. *[Consulte Verificação das alterações](#page-121-0)  [nos parâmetros: Menu de verificação na página 122](#page-121-0)*.

Salve as configurações de parâmetro verificadas. Altere o nível de acesso ou configure uma senha para o inversor. Isso previne modificações acidentais das configurações de parâmetro.

# u **Valores do parâmetro de back-up: o2-03**

A configuração de o2-03 para 1 salva todas as configurações de parâmetro antes da redefinição de o2-03 para 0. Agora, o inversor pode chamar todos os parâmetros salvos executando uma inicialização do usuário (A1-03 = 1110).

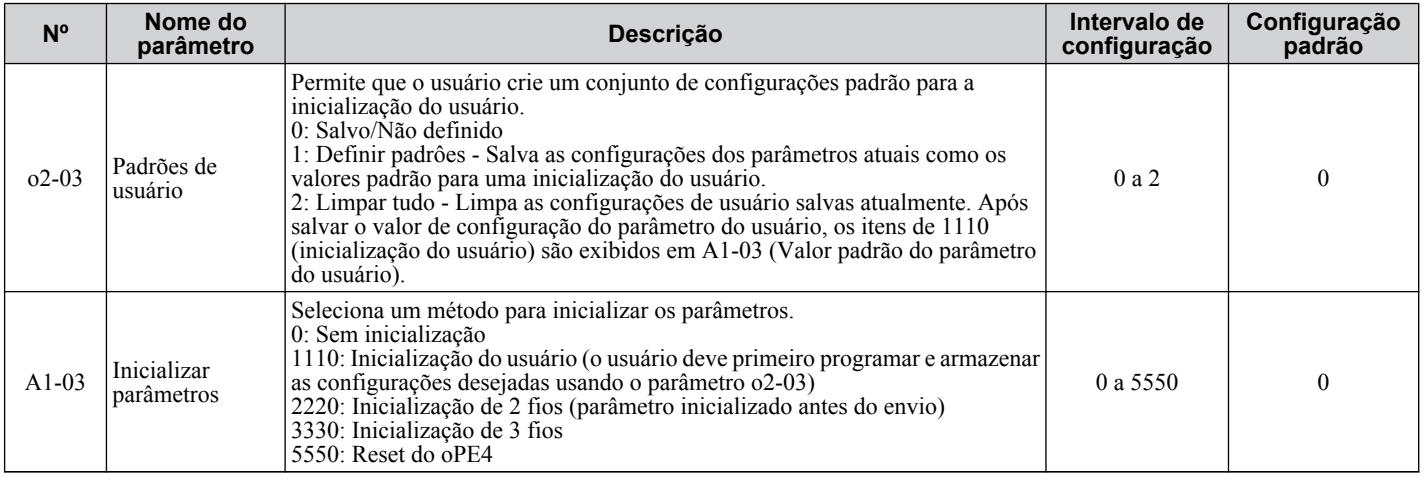

# u **Nível de acesso do parâmetro: A1-01**

Configuração do nível de acesso para "Apenas operação" (A1-01 = 0) permite que o usuário acesse apenas os parâmetros A1- $\overline{CD}$  e U $\overline{CD}$ - $\overline{CD}$ . Outros parâmetros não são exibidos.

Configuração do nível de acesso para "Parâmetros do Usuário" (A1-01 = 1) permite que o usuário acesse apenas os parâmetros que foram previamente salvos como "Parâmetros do Usuário". Isso é útil para exibir apenas os parâmetros relevantes para uma aplicação específica.

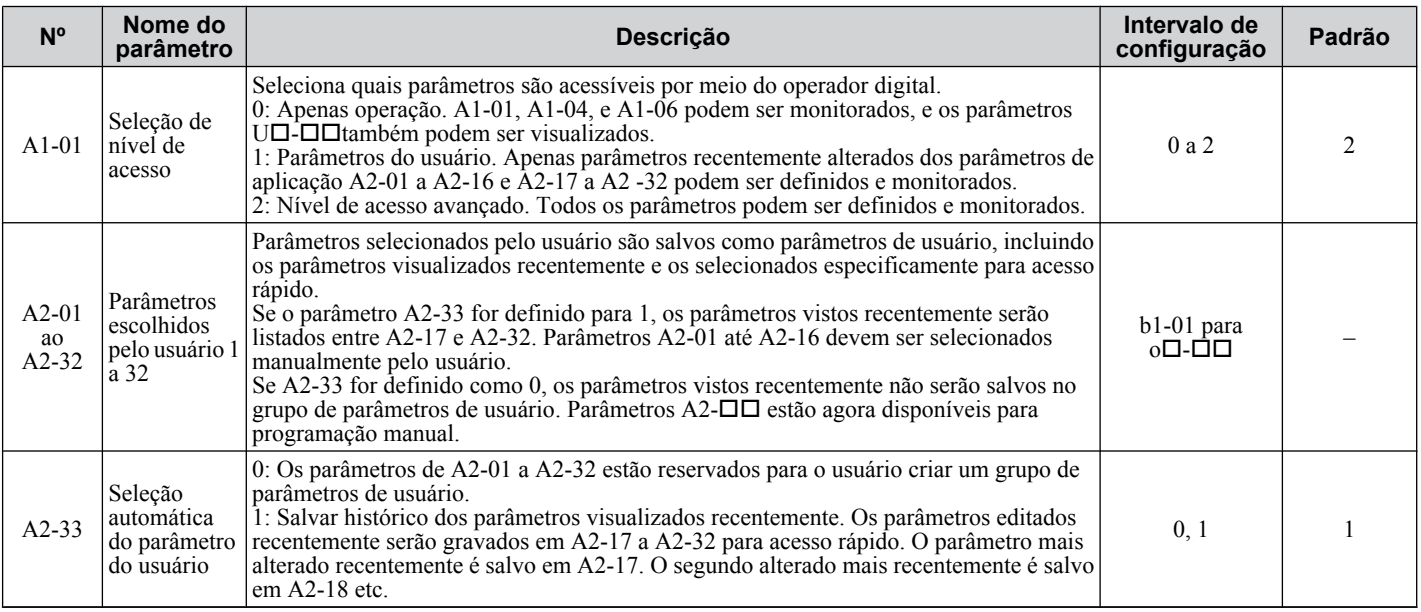

# u **Configurações de senha: A1-04, A1-05**

O usuário pode definir uma senha no parâmetro A1-05 para restringir o acesso ao inversor. A senha deve ser inserida em A1-04 para abrir o acesso ao parâmetro (por ex., a configuração do parâmetro A1-04 deve corresponder ao valor programado em A1-05). Os seguintes parâmetros não podem ser visualizados ou editados a menos que o valor inserido em A1-04 corresponda corretamente ao valor definido em A1-05: A1-01, A1-02, A1-03, A1-06 e A2-01 até A2-33

Nota: O parâmetro A1-05 é oculto da visualização. Para exibir A1-05, acesse o parâmetro A1-04 e pressione **simultaneamente**.

# u **Função de cópia**

As configurações de parâmetros podem ser copiadas para outro inversor para simplificar a restauração de parâmetro ou multiplicar a configuração do inversor. O inversor suporta as seguintes opções de cópia:

#### • **Operador de LCD (padrão em todos os modelos)**

O operador de LCD usado para operar o inversor suporta cópia, importação, e verificação de configurações de parâmetros. *[Consulte o3: Função de cópia na página 333](#page-332-0)* para obter os detalhes.

#### • **Operador de LED**

O operador de LED opcional também suporta cópia, importação e verificação de configuração de parâmetro. Consulte o manual fornecido com o operador de LED para obter instruções.

#### • **Unidade de cópia USB e CopyUnitManager**

A unidade de cópia é uma opção externa conectada ao inversor para copiar as configurações de parâmetro de um inversor e salvar essas configurações em outro. Consulte o manual fornecido com a unidade de cópia USB para obter instruções.

O CopyUnitManager é uma ferramenta de software de PC. Ele permite que o usuário carregue as configurações do parâmetro da unidade de cópia para um PC ou vice-versa. Isso é útil ao gerenciar os parâmetros de vários inversores ou aplicações. Consulte o manual fornecido com o CopyUnitManager para obter instruções.

#### • **DriveWizard Plus**

O DriveWizard Plus é uma ferramenta de software de PC para gerenciamento, monitoramento e diagnóstico de parâmetro. O DriveWizard Plus pode carregar, armazenar e copiar as configurações dos parâmetros do inversor. Para obter detalhes, consulte a Ajuda no software DriveWizard Plus.

# **4.11 Verifique os itens do teste de funcionamento**

Revise os itens antes de começar o teste de funcionamento. Verifique cada item que corresponda.

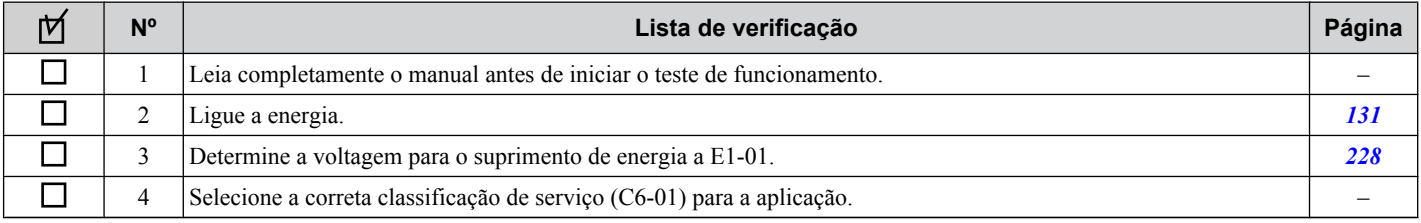

Verifique os itens correspondentes ao modo de controle usado.

**ADVERTÊNCIA!** *Risco de movimentação inesperada. Certifique-se de que os circuitos de segurança e iniciar/parar estejam devidamente configurados e no estado correto antes de energizar o inversor. A inobservância deste aviso poderá resultar em morte ou lesões graves devido a movimentos inesperados do equipamento. Quando programada para controle dos 3-fios, um fechamento momentâneo sobre o terminal S1 pode causar o início do funcionamento do inversor.*

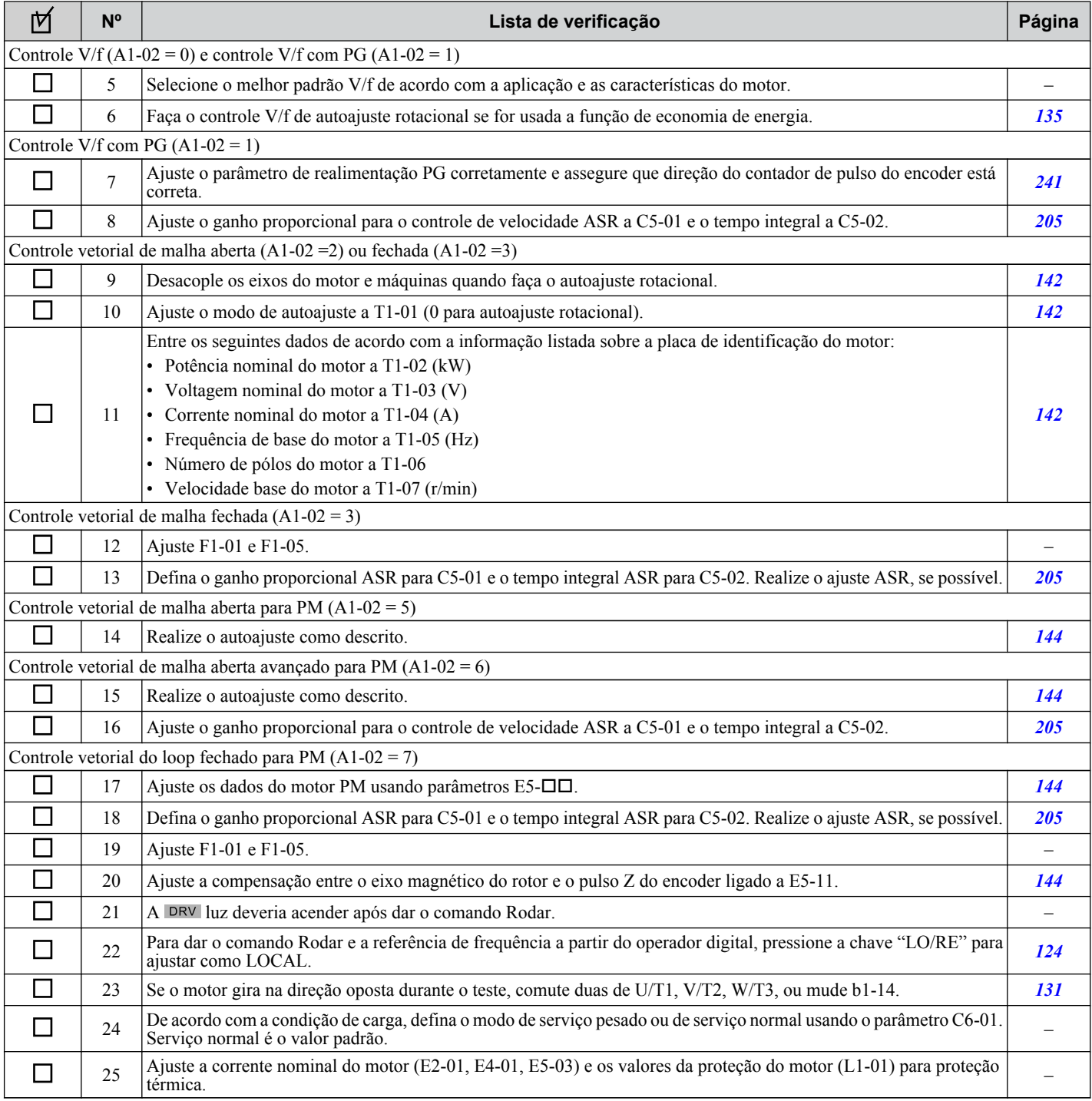

# **4.11 Verifique os itens do teste de funcionamento**

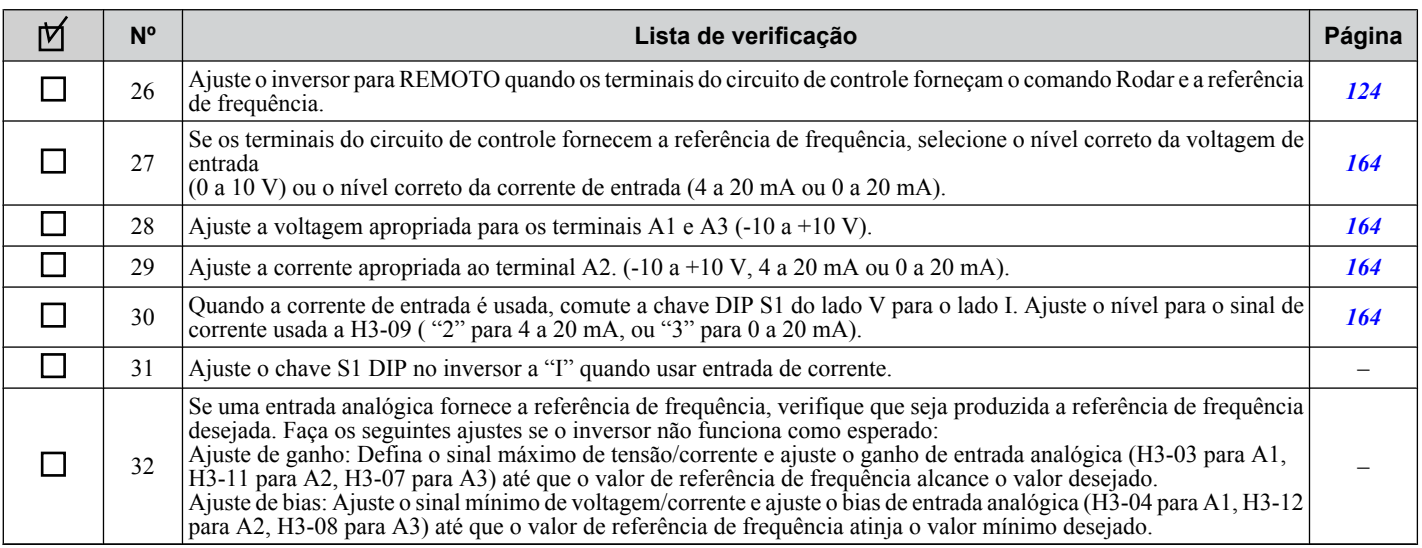

**YASKAWA ELECTRIC** SIPP C710616 41C Inversor YASKAWA CA – A1000 Manual Técnico **155**

**Esta Página Anulada Intencionalmente**

# **Detalhes do parâmetro**

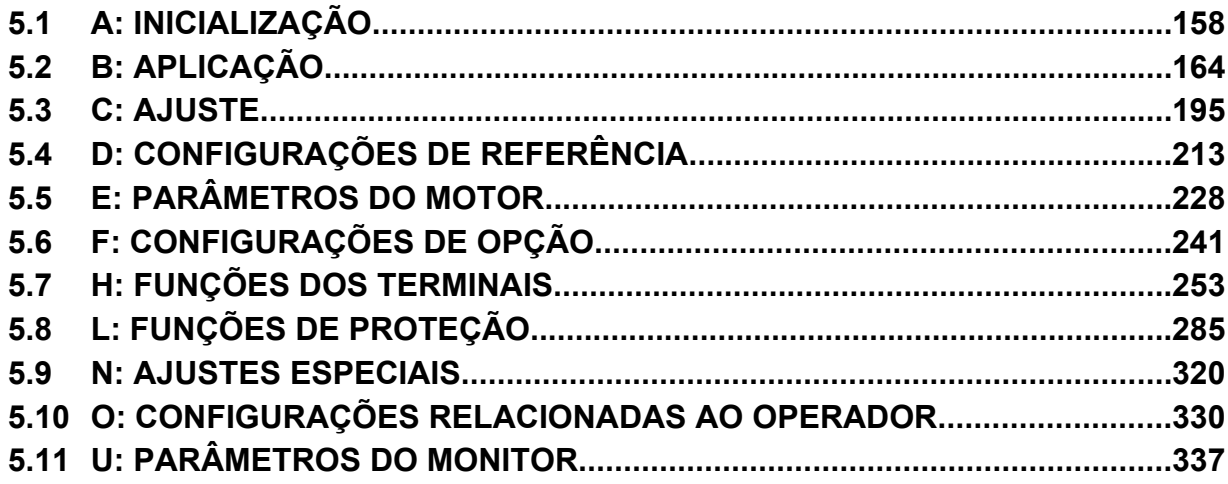

# <span id="page-157-0"></span>**5.1 A: Inicialização**

O grupo de inicialização contém os parâmetros associados com a configuração inicial do inversor, incluindo os parâmetros que envolvem o idioma da tela, níveis de acesso, inicialização e senha.

# u **A1: Inicialização**

# n **A1-00: Seleção de idiomas**

Seleciona o idioma da tela para o operador digital.

**Nota:** Este parâmetro não é redefinido quando o inversor é inicializado usando o parâmetro A1-03.

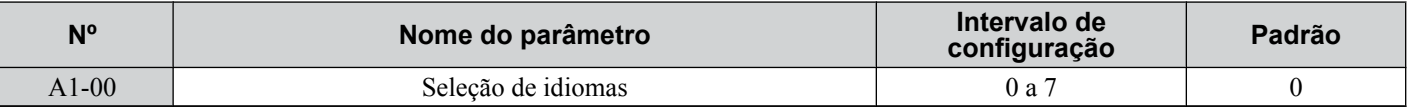

#### **Configuração 0: Inglês**

**Configuração 1: Japonês**

**Configuração 2: Alemão**

- **Configuração 3: Francês**
- **Configuração 4: Italiano**
- **Configuração 5: Espanhol**

#### **Configuração 6: Português**

**Configuração 7: Chinês**

# n **A1-01: Seleção de nível de acesso**

Permite ou restringe o acesso aos parâmetros do inversor.

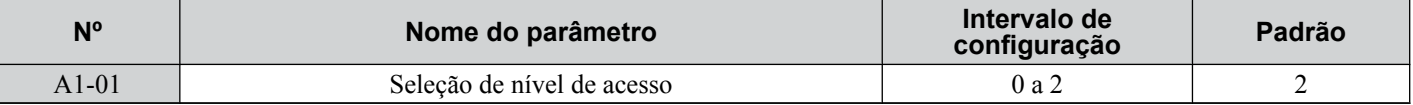

#### **Configuração 0: Apenas operação**

Acesso apenas aos parâmetros A1-01, A1-04 e a todos os parâmetros do monitor U.

#### **Configuração 1: Parâmetros escolhidos pelo usuário**

Acesso a apenas uma lista específica de parâmetros definidos para A2-01 a A2-32. Esses parâmetros do usuário podem ser acessados usando o Modo de Configuração do operador digital.

#### **Configuração 2: Nível de acesso avançado (A) e Nível de Acesso de Configuração (S)**

Todos os parâmetros podem ser visualizados e editados.

#### **Observações sobre o acesso do parâmetro**

- Se os parâmetros do inversor forem protegidos por senha por A1-04 e A1-05, os parâmetros A1-00 a A1-03, A1-06, e todos os parâmetros A2 não poderão ser modificados.
- Se um terminal de entrada digital programado para "Program lockout" (H1- $\square \square = 1B$ ) for ativado, os valores do parâmetro não poderão ser modificados, mesmo se A1-01 estiver configurado como 1 ou 2.
- Se os parâmetros forem alterados por comunicação serial, não será possível editar ou alterar as configurações de parâmetro com o operador digital até que um comando Enter seja emitido para o inversor de comunicação serial.

# ■ A1-02: Seleção do método de controle

Seleciona o método de controle (também denominado modo de controle) que o inversor utiliza para operar o motor. O parâmetro A1-02 determina o modo de controle para o motor 1 quando o inversor estiver configurado para operar dois motores.

**Nota:** Ao trocar os modos de controle, todas as configurações de parâmetro dependentes da configuração de A1-02 serão alteradas para o valor padrão.

| $N^{\circ}$        | Nome do parâmetro             | Intervalo de<br>configuração | Padrão |
|--------------------|-------------------------------|------------------------------|--------|
| A <sub>1</sub> -02 | Seleção do método de controle | 0, 1, 2, 3, 5, 6, 7          |        |

#### *Modos de controle para motores de indução (IM)*

#### **Configuração 0: Controle V/f para motores de indução**

Utilize este modo para controle de velocidade simples e para múltiplas aplicações de motor com baixa demanda para resposta dinâmica ou precisão de velocidade. Este modo de controle também é utilizado quando os parâmetros do motor são desconhecidos e o autoajuste não pode ser realizado. O intervalo da velocidade de controle é 1:40.

#### **Configuração 1: Controle V/f com realimentação de velocidade PG**

Utilize este modo para aplicações de finalidades gerais que requerem alta precisão de velocidade, mas não exigem uma elevada resposta dinâmica. Este modo de controle também é utilizado quando os parâmetros do motor são desconhecidos e o autoajuste não pode ser realizado. O intervalo da velocidade de controle é 1:40.

#### **Configuração 2: Controle vetorial de malha aberta**

Utilize este modo para aplicações gerais de velocidade variável com intervalo de velocidade de controle de 1:200 que requerem controle de velocidade preciso, elevada resposta de torque em baixa velocidade usando um sinal de realimentação de velocidade do motor.

#### **Configuração 3: Controle vetorial de malha fechada**

Utilize este modo para aplicações gerais de velocidade variável que requerem controle de velocidade precisa até velocidade zero, rápida resposta de torque ou controle preciso de torque e um sinal de realimentação de velocidade do motor. O intervalo de controle de velocidade chega a 1:1500.

#### *Modos de controle para motores de imãs permanentes (SPM ou IPM)*

Nota: Os modos de controle de motor PM não estão disponíveis para inversores da classe 600 V, CIMR-AO5OOOOO.

#### **Configuração 5: Controle vetorial de malha aberta para PM**

Utilize este modo ao operar um motor PM em uma aplicação de torque variável que se beneficia de uma maior eficiência energética. O inversor pode controlar um motor SPMor IPM com intervalo de velocidade de 1:20 neste modo de controle.

#### **Configuração 6: Controle vetorial de malha aberta avançado para PM**

Utilize este modo para operar um motor IPM para aplicações de torque constante. Defina o parâmetro n8-57 de injeção de alta frequência em 1 para atingir um intervalo de controle de velocidade que chegue a 1:100. *[Consulte n8-57: Injeção](#page-327-0)  [de alta frequência \(AOLV/PM\) na página 328](#page-327-0)* para obter os detalhes.

#### **Configuração 7: Controle vetorial de malha fechada para PM**

Utilize este modo para controle de alta precisão de um motor PM em aplicações de torque constante ou variável. O intervalo de controle de velocidade atinje 1:1500. Um sinal de realimentação de velocidade é necessário.

#### ■ A1-03: Inicializar parâmetros

Restaura os parâmetros com os valores padrão. Após a inicialização, a configuração de A1-03 retorna automaticamente a 0.

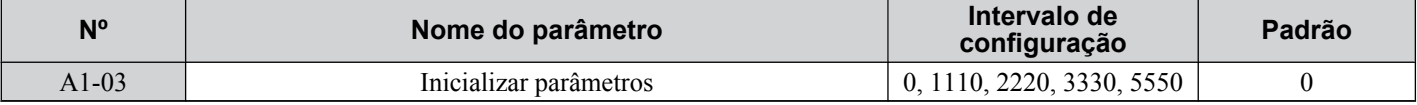

#### **Configuração 1110: Inicialização de usuário**

Restaura os parâmetros com os valores selecionados pelo usuário como configurações do usuário. As configurações do usuário são salvas quando o parâmetro o2-03 está definido como "1: Definir padrões".

**Nota:** A inicialização do usuário restaura todos os parâmetros com os valores definidos pelo usuário de valores-padrão previamente salvos no inversor. Defina o parâmetro 2-03 como 2 para limpar os valores padrão definidos pelo usuário.

#### **Configuração 2220: Inicialização de 2 fios**

Redefine os parâmetros para as configurações padrão com entradas digitais S1 e S2 configuradas como Rodar avante e Rodar reverso, respectivamente. *[Consulte Configuração de 40 e 41: Comandos Rodar avante e Rodar reverso para](#page-259-0)  [sequência de 2 fios na página 260](#page-259-0)* para obter mais informações sobre funções de entrada digital.

 $\overline{\mathbf{5}}$ 

#### **Configuração 3330: Inicialização de 3 fios**

Redefine os parâmetros para as configurações padrão com entradas digitais S1, S2 e S5 configuradas como Rodar, Parar e Avante/Reverso. *[Consulte Configuração 0: Sequência de 3-fios na página 254](#page-253-0)* para obter mais informações sobre funções de entrada digitais.

#### **Configuração 5550: Restaurar oPE04**

Um erro oPE04 aparece no operador digital quando um bloco de terminais com configurações salvas na sua memória integrada é instalado em um inversor com parâmetros editados. Ajuste A1-03 em 5550 para utilizar as configurações de parâmetros salvas na memória do bloco de terminais.

#### **Observações sobre a inicialização de parâmetros**

Os parâmetros mostrados na *Tabela 5.1* não serão redefinidos quando o inversor for inicializado pela definição A1-03 = 2220 ou 3330. Embora o modo de controle em A1-02 não seja redefinido quando A1-03 está definido para 2220 ou 3330, isso pode mudar quando uma aplicação predefinida for selecionada.

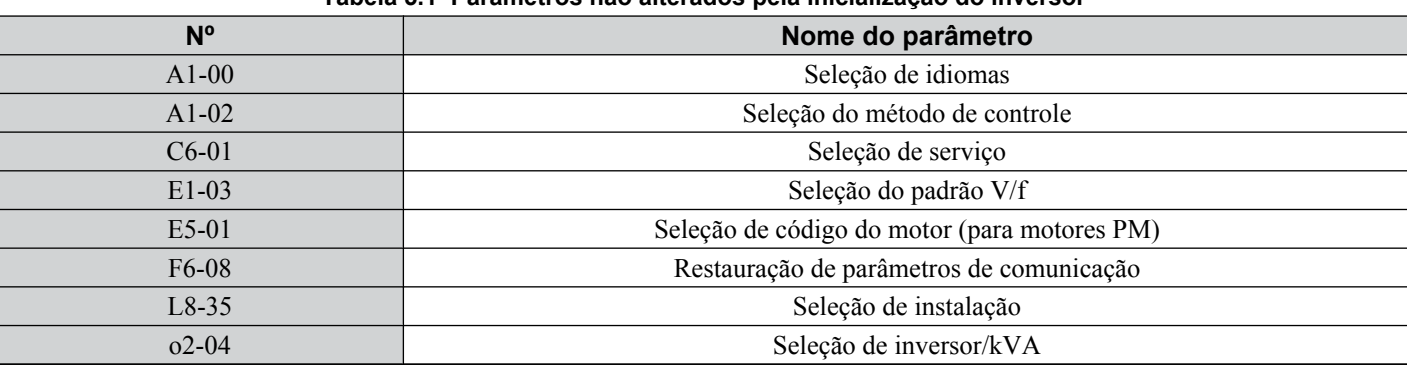

#### **Tabela 5.1 Parâmetros não alterados pela inicialização do inversor**

#### ■ A1-04, A1-05: Senha e configuração de senha

O parâmetro A1-04 insere a senha quando o inversor está travado.A1-05 é um parâmetro oculto que configura a senha.

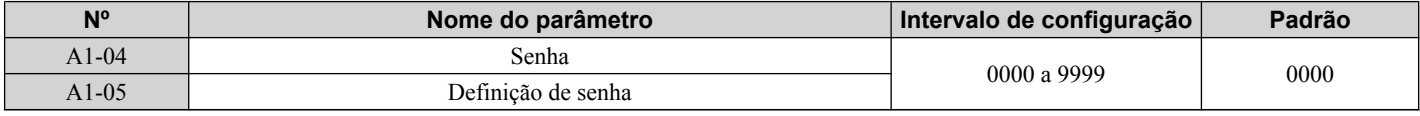

#### **Como usar a senha**

O usuário pode definir uma senha no parâmetro A1-05 para restringir o acesso ao inversor. A senha deve ser inserida em A1-04 para abrir o acesso ao parâmetro (por ex., a configuração do parâmetro A1-04 deve corresponder ao valor programado em A1-05). Os seguintes parâmetros não podem ser visualizados ou editados a menos que o valor inserido em A1-04 corresponda corretamente ao valor definido em A1-05: A1-01, A1-02, A1-03, A1-06 e A2-01 até A2-33

As instruções abaixo demonstram como definir a senha "1234". Segue uma explicação sobre como inserir essa senha para destravar os parâmetros.

**Tabela 5.2 Configuração de uma senha de bloqueio de parâmetro**

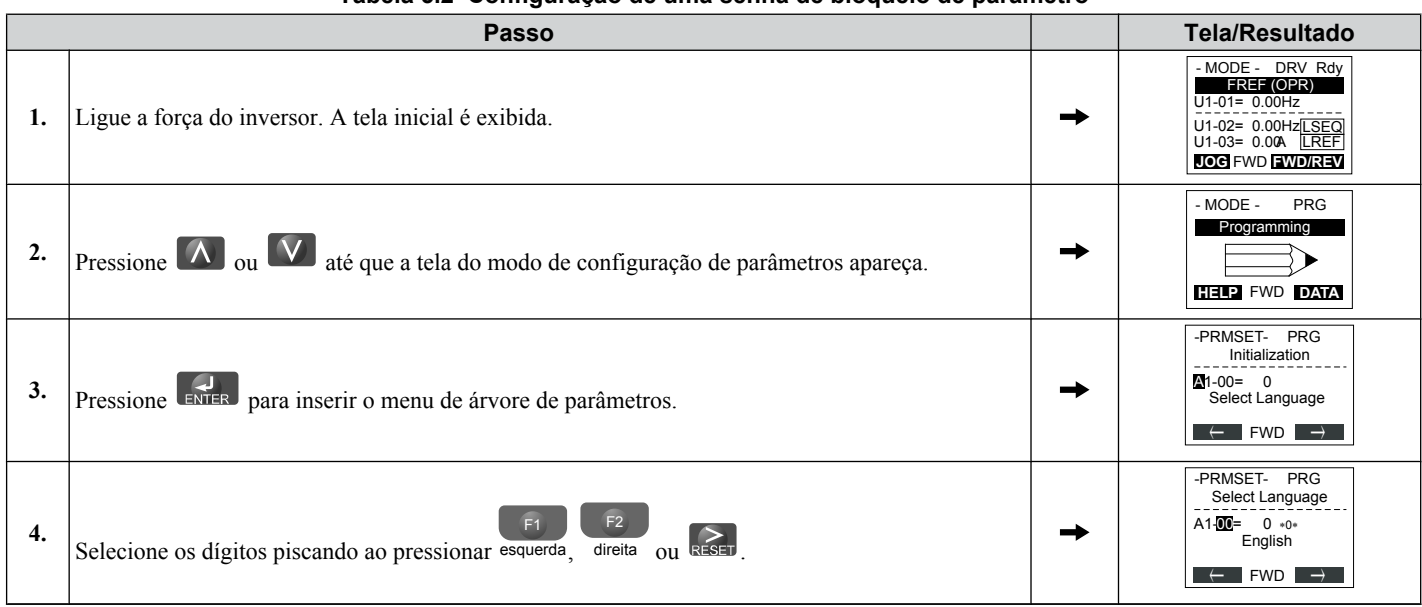

# **5.1 A: Inicialização**

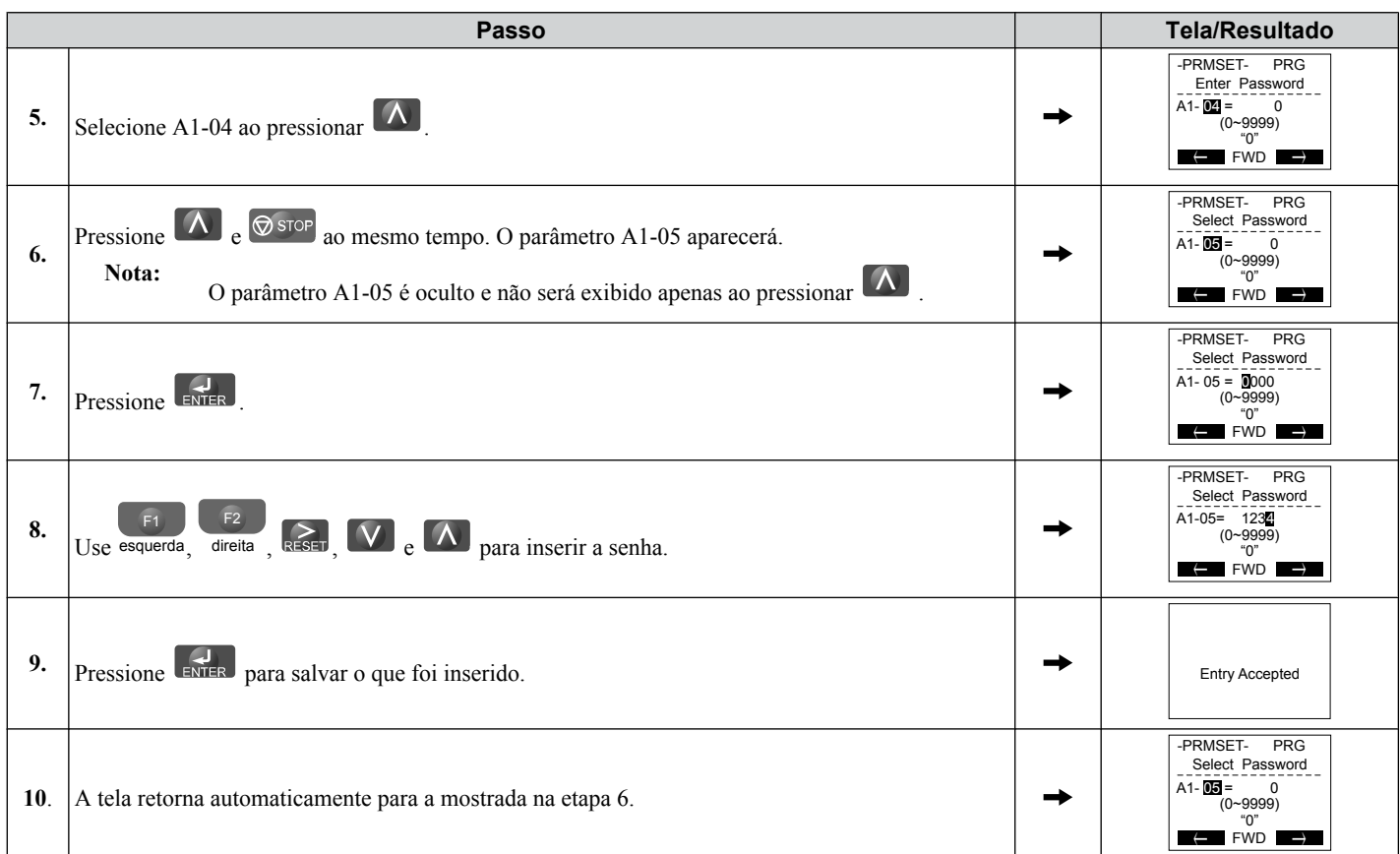

#### **Tabela 5.3 Verifique se A1-02 está bloqueado (continuando a partir da etapa 10 acima)**

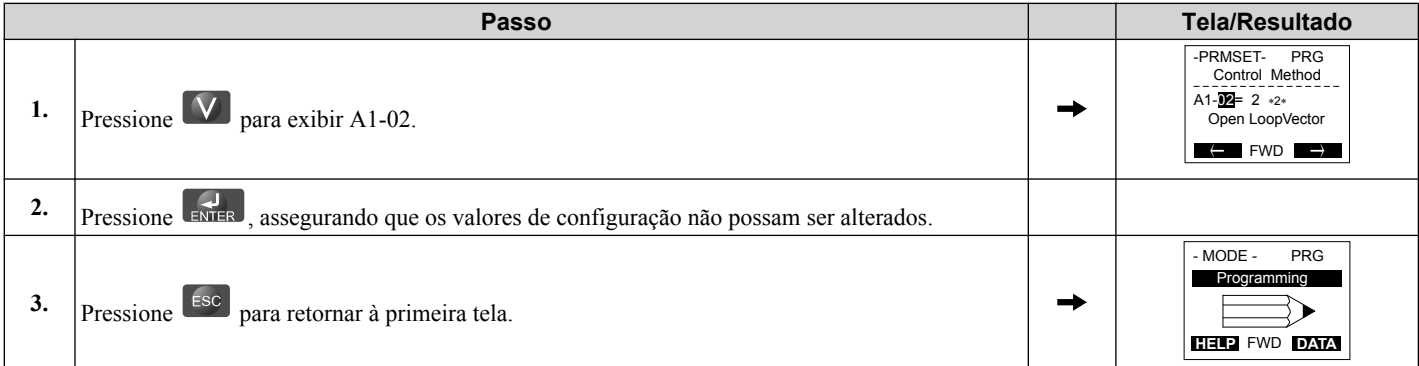

#### **Tabela 5.4 Insira a senha para destravar os parâmetros (continuando da etapa 3 acima)**

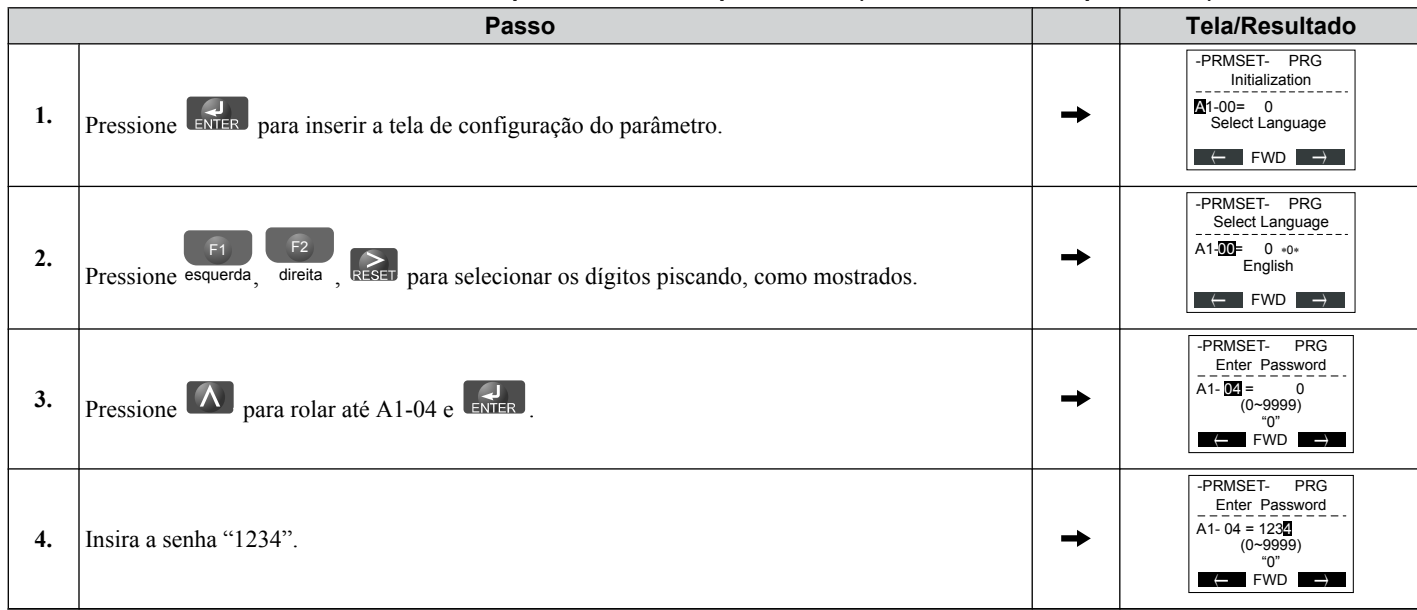

 $\boxed{5}$ 

# **5.1 A: Inicialização**

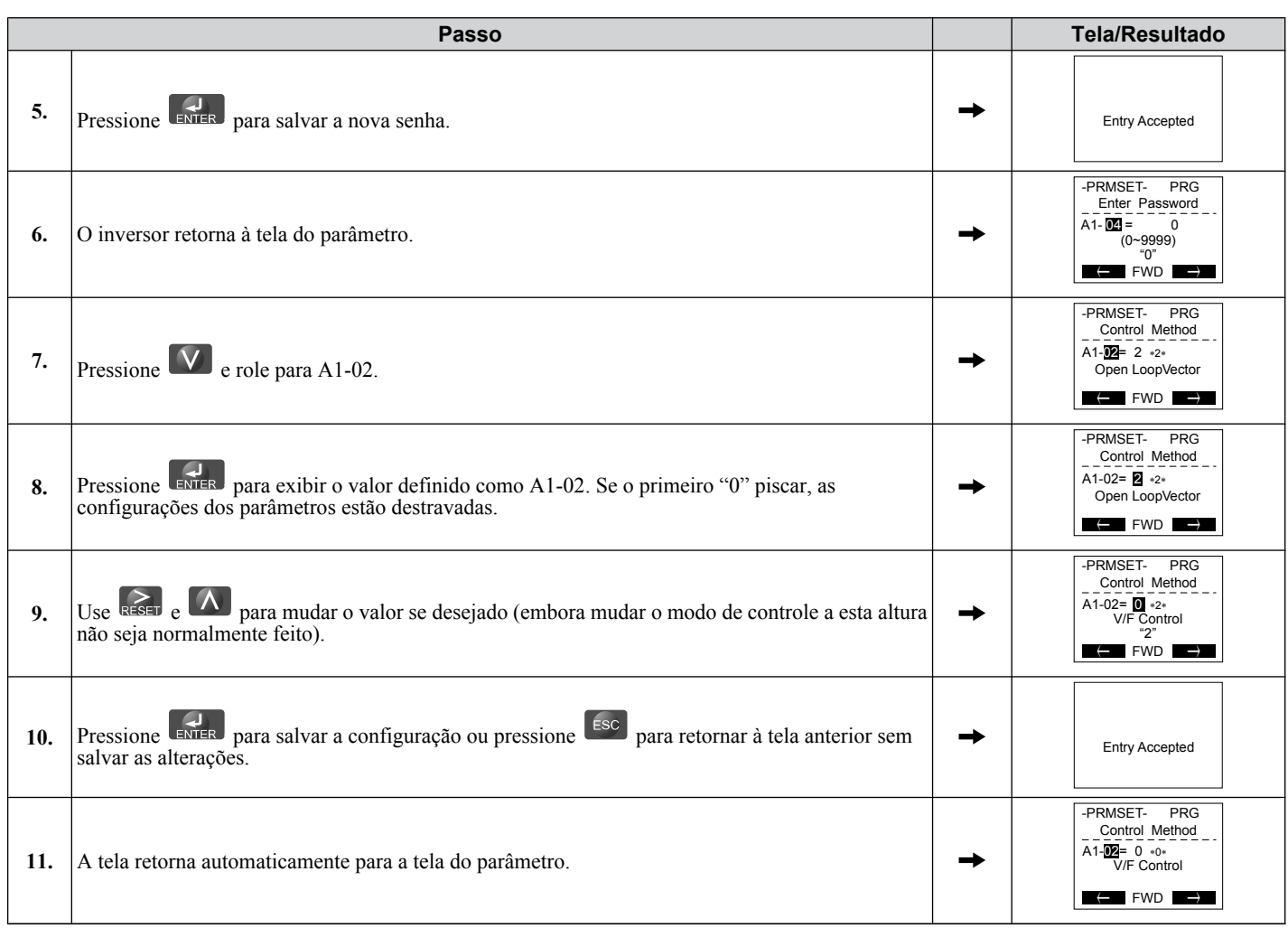

**Nota: 1.** As configurações do parâmetro podem ser editadas depois de inserir a senha correta.

**2.** Executar uma inicialização de 2 ou 3-fios redefine a senha para "0000".

# ■ A1-06: Ajustes pré-definidos

Estão disponíveis diversas aplicações predefinidas para facilitar a configuração do inversor para aplicações mais comuns. Ao selecionar uma dessas aplicações predefinidas, são atribuídas automaticamente determinadas funções aos terminais de entrada e saída, bem como conjuntos de parâmetros predefinidos com os valores correspondentes para a aplicação selecionada.

Além disso, os parâmetros com a maior possibilidade de alteração são designados para o grupo de parâmetros de usuário, de A2-01 até A2-16. Os parâmetros do usuário são parte do grupo de preparação, que fornece acesso mais rápido ao eliminar a necessidade de rolar a tela por vários menus.

*[Consulte Seleção de aplicação na página 132](#page-131-0)* para obter detalhes sobre o parâmetro A1-06.

# ■ A1-07: Seleção da função DriveWorksEZ

Ativa e desativa o programa DriveWorksEZ dentro do inversor.

DriveWorksEZ é um pacote de software para personalizar a funcionalidade do inversor ou adicionar a funcionalidade do PLC pela interconexão e configuração de blocos funcionais básicos de software. O inversor executa programas criados pelo usuário em ciclos de 1 ms.

- **Nota: 1.** Se DriveWorksEZ tiver funções designadas para qualquer um dos terminais de saída multifuncionais, elas permanecerão definidas aos terminais mesmo depois da desativação do DriveWorksEZ.
	- **2.** Para obter mais informações sobre o DriveWorksEZ, entre em contato com um representante da Yaskawa.

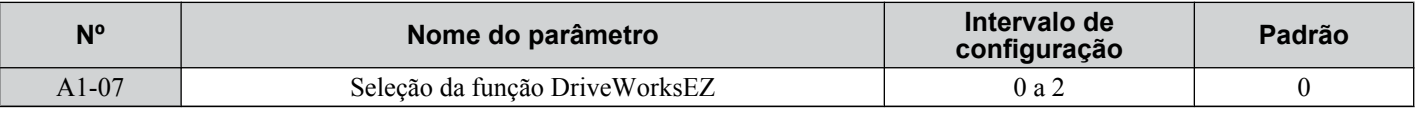

#### **Configuração 0: DWEZ desativado**

#### **Configuração 1: DWEZ ativado**

#### **Configuração 2: Entrada digital**

Se uma entrada digital estiver programada para ativação/desativação de DWEZ (H1- $\Box \Box = 9F$ ), DWEZ será ativado quando a entrada for aberta.

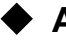

# u **A2: Parâmetros escolhidos pelo usuário**

#### n **A2-01 a A2-32: Parâmetros escolhidos pelo usuário 1 a 32**

O usuário pode selecionar até 32 parâmetros e atribuí-los aos parâmetros A2-01 a A2-32 para fornecer acesso mais rápido, eliminando a necessidade de rolar por diversos menus. A lista Parâmetros do usuário também pode salvar os parâmetros editados mais recentemente.

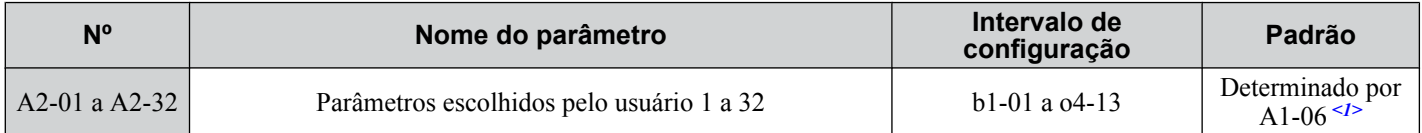

<1> A1-06 determina como os parâmetros editados pelo usuários são salvos para a lista Parâmetros do usuário, A2-01 a A2-32. *[Consulte Seleção](#page-131-0)  [de aplicação na página 132](#page-131-0)* para obter os detalhes.

#### **Salvar os parâmetros do usuário**

Para salvar parâmetros específicos para A2-01 a A2-32, defina A1-01 como 2 para permitir acesso a todos os parâmetros.Em seguida, insira o número para um dos parâmetros A2- $\square \square$  para atribuí-lo à lista Parâmetros do usuário. Por fim, defina A1-01 como 1 para restringir o acesso de modo que os usuários possam definir e consultar apenas os parâmetros salvos como Parâmetros do usuário.

# ■ A2-33: Seleção automática do parâmetro do usuário

Determina se os parâmetros editados recentemente são salvos para a segunda metade dos Parâmetros do usuário (A2-17 a A2-32) para acesso mais rápido.

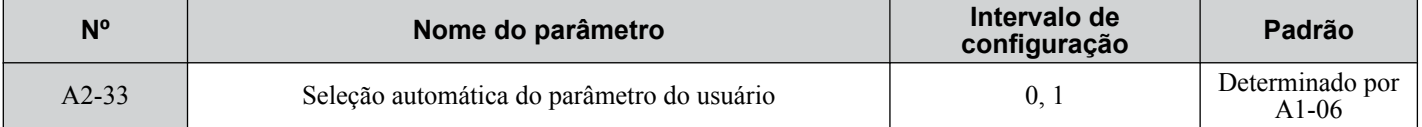

#### **Configuração 0: Não salvar a lista de parâmetros editados recentemente**

Defina A2-33 como 0 para selecionar manualmente os parâmetros listados no grupo Parâmetros do usuário.

#### **Configuração 1: Salvar a lista de parâmetros editados recentemente**

Defina A2-33 como 1 para salvar automaticamente os parâmetros editados recentemente para A2-17 a A2-32. Um total de 16 parâmetros são salvos com o parâmetro editado mais recentemente definido para A2-17, o segundo mais recente para A2-18, e assim por diante. Acesse User Parameters (Parâmetros do Usuário) usando o modo de configuração do operador digital.

**5** 

# <span id="page-163-0"></span>**5.2 b: Aplicação**

# u **b1: Seleção do modo de operação**

# n **b1-01: Seleção de referência de frequência 1**

Seleciona a fonte de referência de frequência 1 para o modo REMOTO.

- Nota: 1. Se um comando Rodar for recebido pelo inversor, mas a referência de frequência digitada for 0 ou inferior à frequência mínima, o indicador LED de RODAR no operador digital se acenderá e o indicador STOP piscará.
	- **2.** Pressione a tecla LO/RE para colocar o inversor no modo LOCAL e utilize o teclado do operador para digitar a referência de frequência.

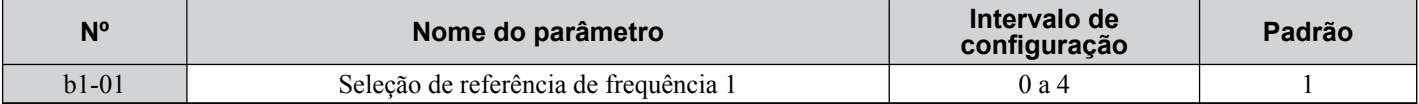

#### **Configuração 0: Teclado do operador**

Utilizando esta configuração, a referência de frequência pode ser informada das seguintes formas:

- Pela troca das referências de multivelocidade nos parâmetros d $1$ - $\square \square$ .
- Digitando a referência de frequência no teclado do operador.

#### **Configuração 1: Terminais (terminais de entrada analógica)**

Utilizando esta configuração, uma referência de frequência analógica pode ser informada como um sinal de corrente ou tensão a partir dos terminais A1, A2 ou A3.

#### *Entrada de tensão*

A entrada de tensão pode ser usada para qualquer um dos três terminais de entrada analógica. Faça as configurações como descritas em *Tabela 5.5* para a entrada usada.

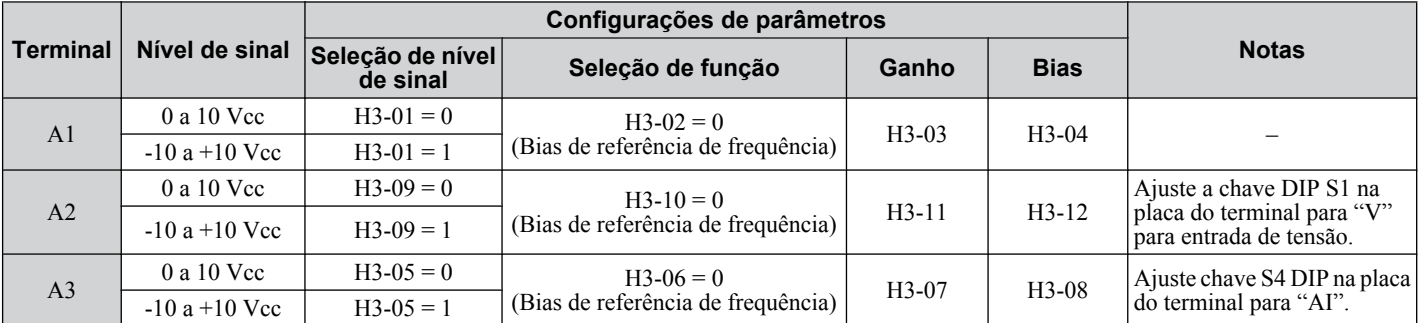

#### **Tabela 5.5 Configurações de entrada analógica para referência de frequência utilizando sinais de tensão**

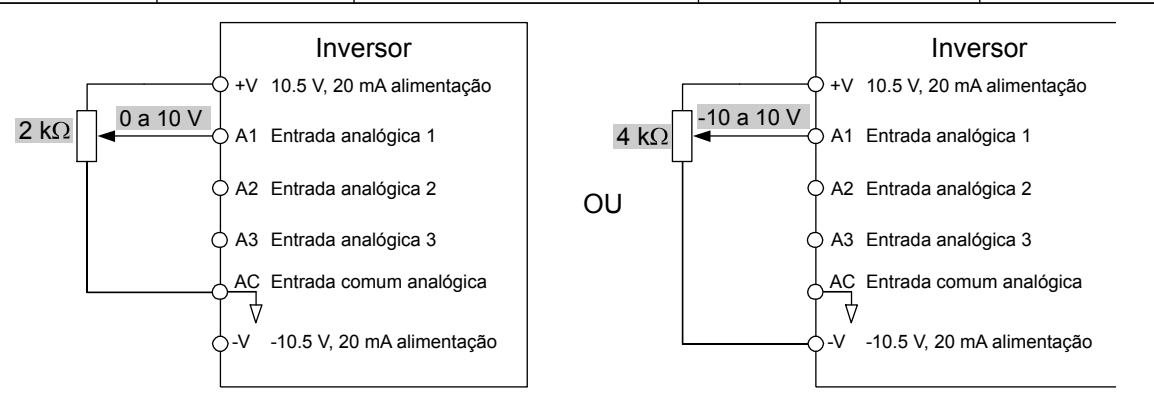

**Figura 5.1 Configuração da referência de frequência como sinal de tensão no terminal A1**

Utilize o exemplo de fiação mostrado em *Figura 5.1* para qualquer terminal de entrada analógica. Ao usar a entrada A2 certifique-se que chave S1 DIP esteja definido como entrada de tensão.

#### *Entrada de corrente*

O terminal de entrada A2 pode aceitar um sinal de entrada de corrente. Consulte *[Tabela 5.6](#page-164-0)* para definir o terminal A2 como entrada de corrente.

**Tabela 5.6 Configurações de entrada analógica para referência de frequência utilizando um sinal de corrente**

<span id="page-164-0"></span>

| Terminal | Nível de<br>sinal | Configurações de parâmetros  |                                      |         |             |                                                                |
|----------|-------------------|------------------------------|--------------------------------------|---------|-------------|----------------------------------------------------------------|
|          |                   | Seleção de nível de<br>sinal | Seleção de<br>funcão                 | Ganho   | <b>Bias</b> | <b>Notas</b>                                                   |
| A2       | 4 a 20 mA         | $H3-09=2$                    | $H3-10=0$<br>(Bias de<br>frequência) | $H3-11$ | $H3-12$     | Certifique-se de ajustar chave S1                              |
|          | 0a20mA            | $H3-09=3$                    |                                      |         |             | DIP na placa do terminal para "I"<br>para entrada de corrente. |

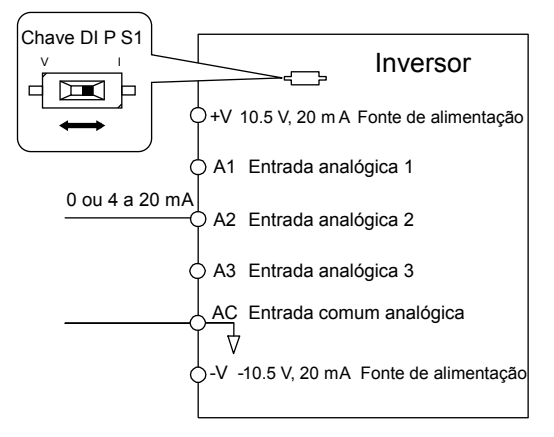

#### **Figura 5.2 Configuração da referência de frequência como sinal de corrente no terminal A2**

#### **Alternância entre referências de frequência Principal/Auxiliar**

A entrada da referência de frequência pode ser alternada entre os terminais analógicos A1, A2 e A3 usando entradas de multivelocidades. *[Consulte Seleção de velocidade multietapa na página 213](#page-212-0)* para obter detalhes sobre como usar essa função.

#### **Configuração 2: Comunicações MEMOBUS/Modbus**

Esta configuração exige a inserção de referência de frequência por meio da porta de comunicações serial RS-485/422 (terminais de controle R+, R-, S+, S-). *[Consulte Configuração MEMOBUS/Modbus na página 596](#page-595-0)* para obter instruções.

#### **Configuração 3: Cartão opcional**

Esta configuração requer que seja digitada a referência de frequência via uma placa opcional ligada ao conector CN5-A na placa de controle do inversor. Consulte o manual da placa opcional para ver instruções para integrar o inversor com o sistema de comunicação.

Nota: Se a fonte de referência de frequência estiver definida como PCB opcional (b1-01 = 3), mas não houver uma placa opcional instalada, um erro de Programação do Operador oPE05 será exibido no operador digital e o inversor não funcionará.

#### **Configuração 4: Entrada do trem de pulsos**

Esta configuração requer um sinal de trem de pulsos para o terminal RP para fornecer a referência de frequência. Siga as instruções abaixo para verificar se o sinal de pulso está funcionando corretamente.

#### **Verificação do funcionamento do trem de pulsos**

- Defina b1-04 como 4 e H6-01 como 0.
- Defina H6-02 com o valor da frequência do trem de pulsos que equivale a 100% da referência de frequência.
- Informe um sinal de trem de pulsos para o terminal RP e verifique se a referência de frequência está correta na tela.

#### ■ b1-02: Seleção do comando Rodar 1

Determina a fonte do comando Rodar 1 no modo REMOTO.

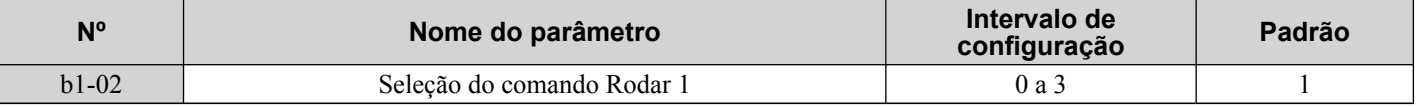

#### **Configuração 0: Operador**

Esta configuração requer que o comando Rodar seja enviado por meio da tecla RUN do operador digital e acende o indicador LO/RE no operador digital.

#### **Configuração 1: Terminal do circuito de controle**

Esta configuração requer que o comando Rodar seja enviado por meio dos terminais de entrada digital usando uma das seguintes sequências:

• Sequência de 2 fios 1:

## **5.2 b: Aplicação**

Duas entradas (FWD/Stop-REV/Stop). Defina A1-03 como 2220 para inicializar o inversor e os terminais predefinidos S1 e S2 como essas funções. Esta é a configuração padrão do inversor. *[Consulte Configuração de 40 e 41: Comandos](#page-259-0)  [Rodar avante e Rodar reverso para sequência de 2 fios na página 260](#page-259-0)*.

• Sequência de 2 fios 2:

Duas entradas (Start/Stop-FWD/REV). *[Consulte Configuração de 42 e 43: Comandos Rodar e Direção da sequência](#page-260-0)  [de 2 fios na página 261](#page-260-0)*.

• Sequência de 3-fios:

Três entradas (Start-Stop-FWD/REV). Ajuste A1-03 em 3330 para inicializar o inversor e os terminais predefinidos S1, S2 e S5 com estas funções. *[Consulte Configuração 0: Sequência de 3-fios na página 254](#page-253-0)*.

#### **Configuração 2: Comunicações MEMOBUS/Modbus**

Esta configuração requer que o comando Rodar seja enviado por meio das comunicações seriais conectando o cabo de comunicação serial RS-485/422 aos terminais de controle R+, R-, S+ e S- no bloco terminal removível. *[Consulte](#page-595-0)  [Configuração MEMOBUS/Modbus na página 596](#page-595-0)* para obter instruções.

#### **Configuração 3: Cartão opcional**

Esta configuração requer que o comando Rodar seja enviado por meio de uma placa de comunicação opcional conectando esta placa à porta CN5-A na PCB de controle. Consulte o manual da placa opcional para ver instruções na integração do inversor no sistema de comunicação.

**Nota:** Se b1-02 estiver ajustado em 3, mas uma placa opcional não estiver instalada em CN5-A, um erro de programação do operador oPE05 será exibido no operador digital e o inversor não funcionará.

#### ■ b1-03: Seleção do método do parada

Seleciona como o inversor para o motor quando o comando Rodar é eliminado ou um comando Parar é recebido.

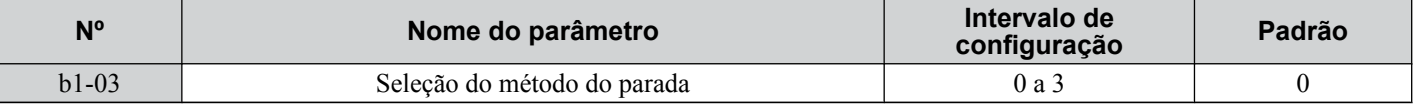

#### **Configuração 0: Parada em rampa**

Quando o comando Rodar é eliminado, o inversor desacelerará o motor até parar. A taxa de desaceleração é determinada pelo tempo de desaceleração ativo. O tempo de desaceleração padrão é definido no parâmetro C1-02.

Quando a frequência de saída for inferior ao nível definido no parâmetro b2-01, o inversor iniciará a injeção de CC, Controle de Velocidade Zero, ou Frenagem por Curto Circuito, dependendo do modo de controle selecionado. *[Consulte b2-01:](#page-170-0)  [Frequência inicial de frenagem por injeção de CC na página 171](#page-170-0)* para obter os detalhes.

#### **Configuração 1: Parada por inércia**

Quando o comando Rodar é eliminado, o inversor desligará a sua saída e o motor entrará em parada por inércia (desaceleração descontrolada). O tempo de parada é determinado pela inércia e o atrito no sistema controlado.

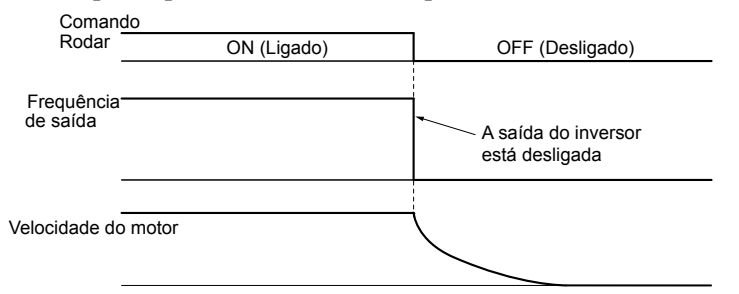

#### **Figura 5.3 Parada por inércia**

Nota: Após o início de uma parada, um novo comando Rodar será ignorado até que o tempo de bloqueio base (L2-03) expire. Não envie um comando Rodar até que o motor tenha parado por completo. Utilize a injeção CC na partida (*[Consulte b2-03: Tempo de frenagem](#page-171-0)  [por injeção de CC na partida na página 172](#page-171-0)*) ou busca rápida (*[Consulte b3: Busca rápida na página 174](#page-173-0)*) para reiniciar o motor antes que pare completamente.

#### **Configuração 2: Frenagem por injeção de CC para parar**

Quando o comando Rodar é eliminado, o inversor informará o bloqueio de base (desligará a sua saída) pelo tempo mínimo de bloqueio de base (L2-03). Quando o tempo de bloqueio de base tiver expirado, o inversor injetará a quantidade de corrente CC definida no parâmetro b2-02 nos enrolamentos do motor para freá-lo. O tempo de parada em frenagem por injeção de CC é significativamente maior se comparado com a parada por inércia.

**Nota:** Esta função não está disponível nos modos de controle para motores PM (A1-02 = 5, 6, 7).

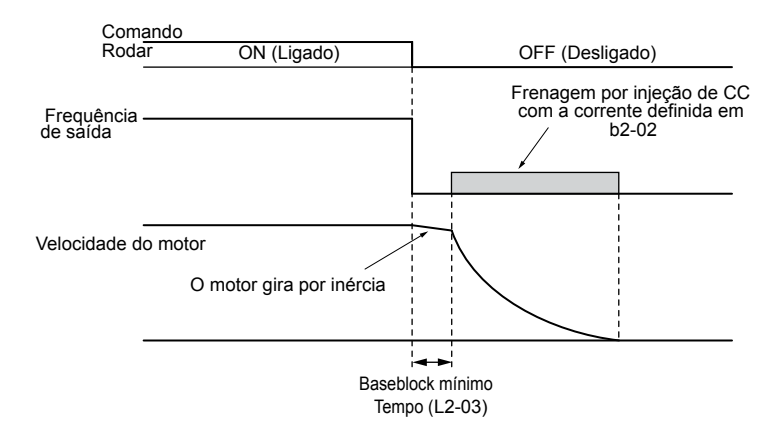

**Figura 5.4 Frenagem por injeção de CC para parar**

O tempo de frenagem por injeção de CC é determinado pelo valor definido para b2-04 e a frequência de saída na hora em que o comando Rodar é eliminado. Ele pode ser calculado das seguintes formas:

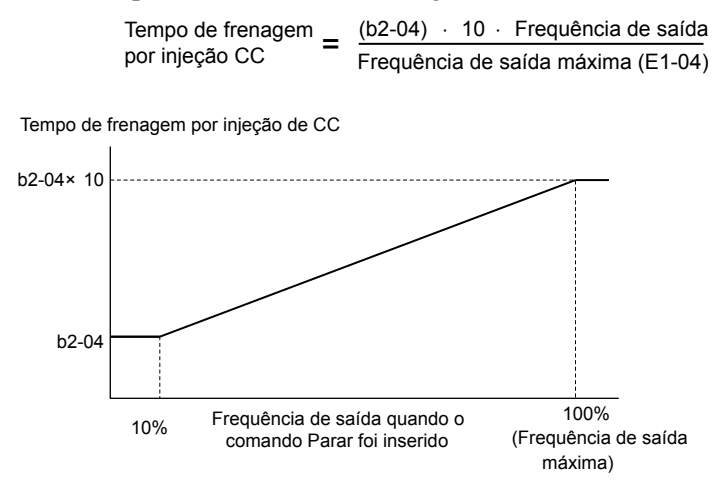

**Figura 5.5 Tempo de frenagem por injeção de CC dependente da frequência de saída**

**Nota:** Caso ocorra uma falha por corrente excessiva (oC) durante a parada por frenagem por injeção de CC, aumente o tempo de bloqueio base (L2-03) até que a falha deixe de ocorrer.

#### **Configuração 3: Parada por inércia com temporizador**

Quando o comando Rodar é eliminado, o inversor desliga a saída e o motor desliza até parar por inércia. O inversor não voltará a dar partida caso um comando Rodar seja recebido antes que o tempo t (C1-02) tenha expirado. Complete o ciclo de comando Rodar ativado durante o tempo t depois que este tiver expirado para ligar o inversor.

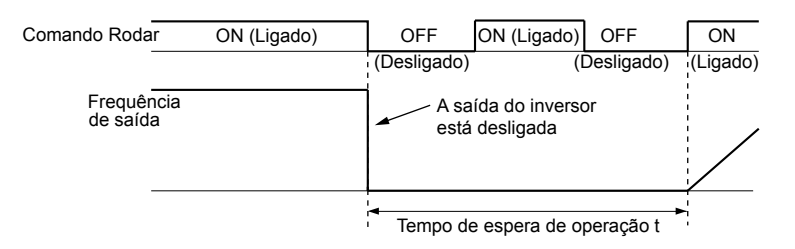

**Figura 5.6 Parada por inércia com temporizador**

O tempo de espera t é determinado pela frequência de saída quando o comando Rodar é eliminado e pelo tempo de desaceleração ativo.

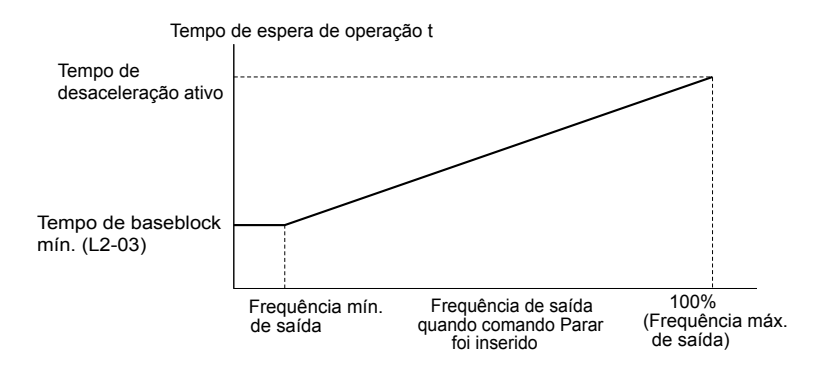

**Figura 5.7 Tempo de espera do comando Rodar dependente da frequência de saída**

# **■ b1-04: Seleção da operação reversa**

Ativa e desativa a operação Reverso. Para algumas aplicações, a rotação do motor reverso não é apropriada e pode causar problemas (por exemplo, unidades de manipulação de ar, bombas etc).

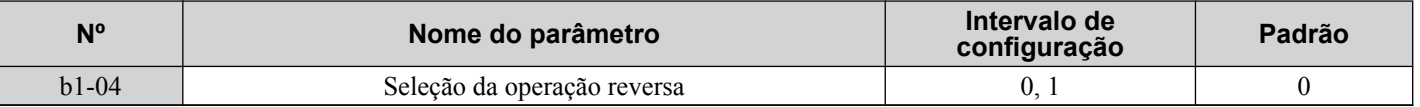

#### **Configuração 0: Operação Reverso ativada**

Possível operar o motor em ambas as direções, avante e reverso.

#### **Configuração 1: Operação Reverso desativada**

O inversor não leva em consideração um comando Rodar reverso ou uma referência de frequência negativa.

# **■ b1-05: Seleção de ação abaixo da frequência de saída mínima (CLV e CLV/PM)**

Nota: Os modos de controle de motor PM não estão disponíveis nos inversores de classe de 600 V, CIMR-AO5OOOOOOOOOOO.

Define a operação quando a referência de frequência for menor que a frequência de saída mínima definida no parâmetro E1-09.

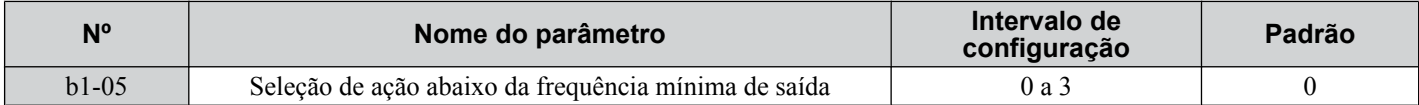

#### **Configuração 0: Seguir a referência de frequência**

O inversor ajusta a velocidade do motor seguindo a referência de velocidade, mesmo se a referência de frequência estiver abaixo da configuração do parâmetro E1-09. Quando o comando Rodar é removido e a velocidade do motor é menor que a configuração de b2-01, o Controle de Velocidade Zero (sem bloqueio de posição) é executado pelo tempo configurado no parâmetro b2-04 antes que a saída do inversor desligue.

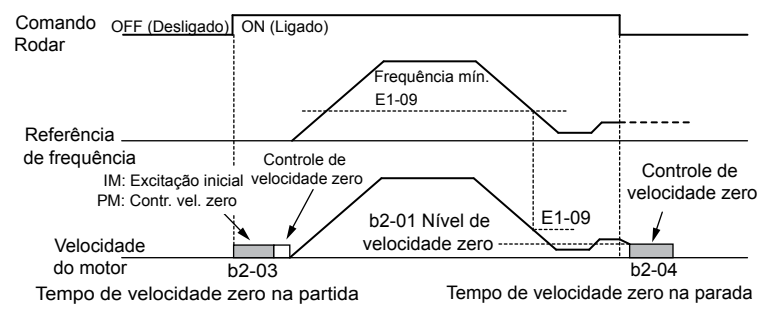

**Figura 5.8 Rodar na referência de frequência**

#### **Configuração 1: Parada por inércia**

O motor inicia quando a referência de frequência excede a configuração do parâmetro E1-09. Quando o motor está executando e a referência de frequência fica inferior a E1-09, a saída do inversor desliga e o motor gira por inércia. Quando a velocidade do motor fica abaixo do nível de velocidade zero definido em b2-01, o controle de velocidade zero é ativado pelo tempo definido em b2-04.

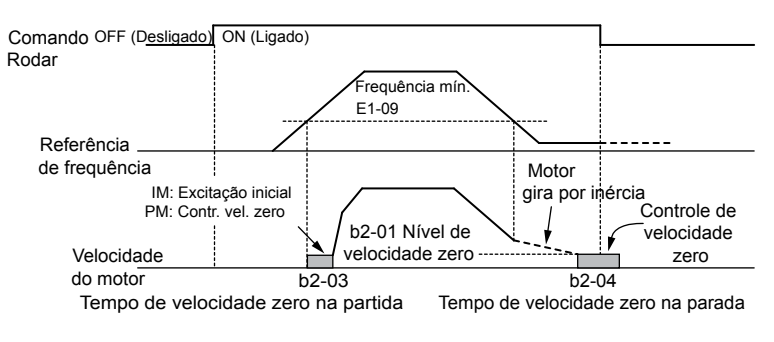

**Figura 5.9 Parada por inércia**

#### **Configuração 2: Rodar na frequência mínima**

Quando um comando Rodar está ativo e a referência de frequência é menor que a configuração do parâmetro E1-09, o inversor roda o motor na velocidade definida em E1-09. Quando o comando Rodar é removido, o inversor desacelera o motor. Assim que a velocidade do motor atinge o nível de velocidade zero definido em b2-01, o controle de velocidade zero é ativado pelo tempo definido em b2-04.

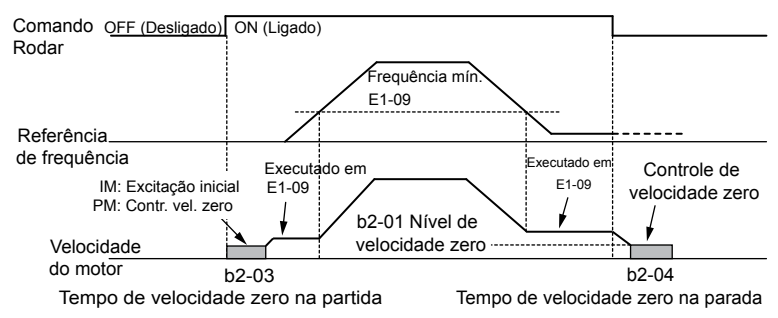

**Figura 5.10 Rodar na frequência mínima**

#### **Configuração 3: Controle de Vlocidade Zero**

O inversor aplica o controle de velocidade zero sempre que a configuração de referência de frequência está abaixo do valor do parâmetro E1-09. Quando o comando Rodar é removido, o controle de velocidade zero é ativado pelo tempo definido em b2-04, mesmo se ele já estiver ativo antes.

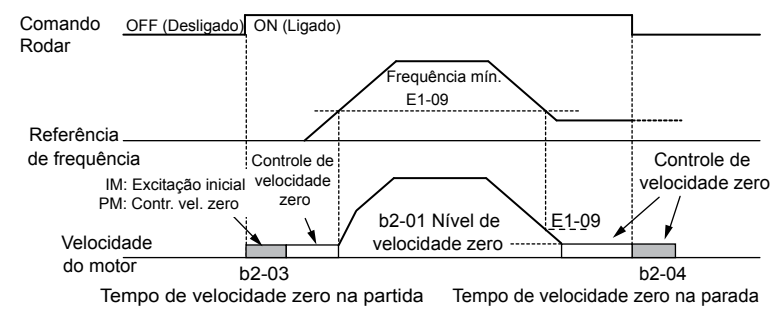

**Figura 5.11 Controle de Vlocidade Zero**

# ■ b1-06: Leitura de entrada digital

Define como as entradas digitais são lidas. As entradas são feitas a cada 1 ou 2 ms, dependendo da configuração.

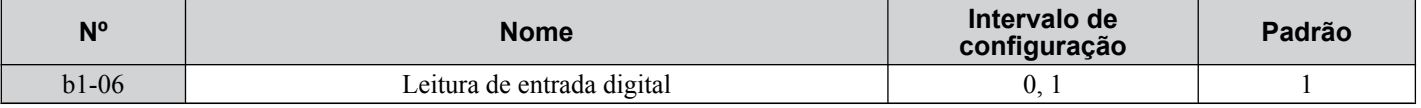

#### **Configuração 0: Lido uma vez (varredura de 1 ms)**

O estado de uma entrada digital é lido uma vez. Se o estado tiver mudado, o comando de entrada será imediatamente processado. Com essa configuração, o inversor responde mais rapidamente às entradas digitais, mas um sinal ruidoso pode causar operação errônea.

#### **Configuração 1: Lido duas vezes (varredura de 2 ms)**

O estado de uma entrada digital é lido duas vezes. O comando de entrada é processado apenas se o estado não mudar durante a dupla leitura. Esse processo de leitura é mais lento do que o processo "Read once", mas é mais resistente a sinais ruidosos.

# ■ b1-07: Seleção de execução LOCAL/REMOTO

O inversor tem três fontes de controle separadas que podem ser alternadas usando entradas digitais [H1- $\Box$  $\Box$ ] = 1 (Seleção LOCAL/REMOTO) ou 2 (Referência externa 1/2)] ou a chave LO/RE no operador digital. *[Consulte Configuração 1:](#page-253-0)  [Seleção LOCAL/REMOTO na página 254](#page-253-0)*, *[Consulte Configuração 2: Seleção 1/2 da referência externa na página](#page-254-0)  [255](#page-254-0)* e *[Consulte o2-01: Seleção de função de tecla LO/RE \(LOCAL/REMOTO\) na página 331](#page-330-0)* para obter os detalhes.

- LOCAL: Operador digital. O operador digital define a referência de frequência e o comando Rodar.
- REMOTO: Referência externa 1. A referência de frequência e a fonte do comando Rodar são definidas por b1-01 e b1-02.
- REMOTO: Referência externa 2. A referência de frequência e a fonte do comando Rodar são definidas por b1-15 e b1-16.

Ao alternar de LOCAL para REMOTO, ou entre Referência externa 1 e 2, o comando Rodar já pode estar presente no local em que a fonte está sendo alternada. Nesse caso, use o parâmetro b1-07 para determinar como o comando Rodar é tratado.

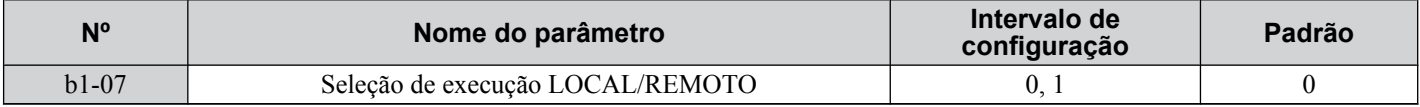

#### **Configuração 0: Um ciclo desativar-ativar do comando Rodar deve ser executado.**

Quando a fonte antiga do comando Run (Rodar) é diferente da nova (por exemplo, a antiga eram os terminais e a nova é a comunicação serial), e o comando está ativo na nova fonte durante o chaveamento, o inversor não inicia ou para a operação, caso ela tenha iniciada anteriormente. Um ciclo desativar-ativar do comando Rodar deve ser executado na nova fonte para reiniciar o inversor.

#### **Configuração 1: Aceitar comando Rodar na nova fonte**

Quando o comando Rodar está ativo na nova fonte, o inversor inicia ou continua a operação se ela já estiver em execução.

**ADVERTÊNCIA!** *Risco de movimentação inesperada. O inversor poderá iniciar inesperadamente se as fontes de controle forem alternadas quando b1-07 = 1. Retire todo o pessoal do equipamento em rotação e desligue as ligações elétricas antes de alternar as fontes de controle. O não cumprimento deste aviso poderá causa mortes ou lesões graves.*

# n **b1-08: Executar comando Seleção enquanto no modo de programação**

Como uma precaução de segurança, o inversor normalmente responderá a uma entrada do comando Rodar quando o operador digital estiver sendo usado para ajustar os parâmetros no modo de programação (menu Verify [Verificar], Modo de configuração, Modo de configurações de parâmetro e Modo de autoajuste). Se exigido pela aplicação, defina b1-08 para permitir que o inversor rode enquanto no modo de programação.

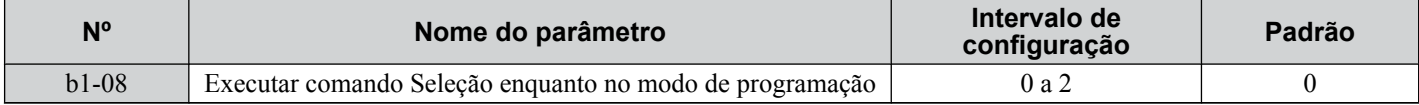

#### **Configuração 0: Desativado**

Um comando Rodar não é aceito enquanto o operador digital está no modo de programação.

#### **Configuração 1: Ativado**

Um comando Verify (Rodar) é aceito em qualquer modo de operador digital.

#### **Configuração 2: Proibir programação durante execução**

Não é possível inserir o modo de programação enquanto a saída do inversor está ativa. O modo de programação não pode ser exibido durante a execução.

# **■ b1-14: Seleção da sequência de fase**

Define a sequência de fase para os terminais U/T1, V/T2 e W/T3 de saída do inversor.

Alternar as fases do motor inverterá a direção do motor.

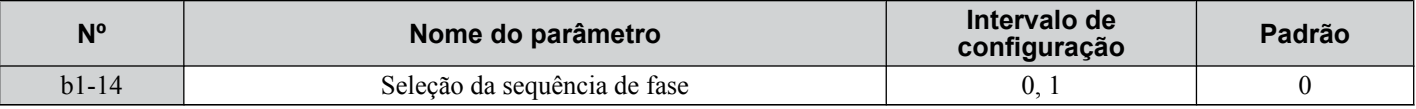

**Configuração 0: Sequência de fase padrão**

**Configuração 1: Sequência de fase alternada**

# **■ b1-15: Selecão de referência de frequência 2**

*[Consulte b1-01: Seleção de referência de frequência 1 na página 164](#page-163-0)*.

<span id="page-170-0"></span>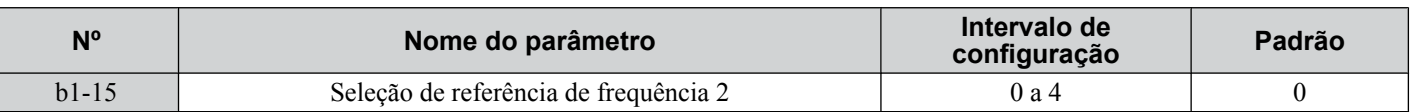

## n **b1-16: Seleção do comando Rodar 2**

*[Consulte b1-02: Seleção do comando Rodar 1 na página 165](#page-164-0)*.

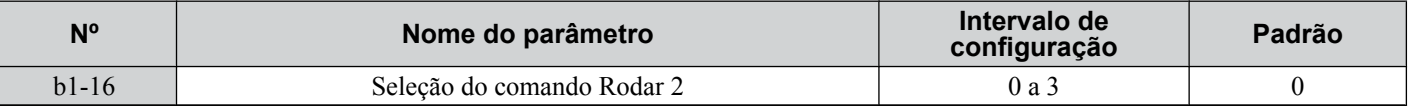

#### n **b1-17: Executar comando ao ligar**

Determina se um comando Rodar externo que está ativo durante a inicialização iniciará o inversor.

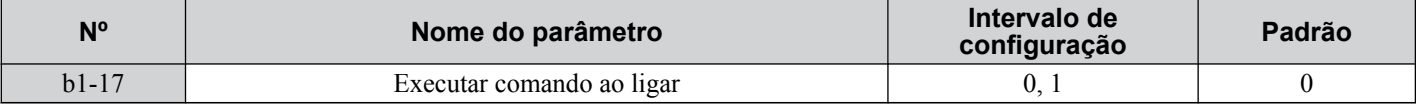

#### **Configuração 0: O comando Rodar não é emitido na inicialização**

Execute um ciclo desativar-ativar no comando Rodar para iniciar o inversor.

**Nota:** Por questões de segurança, o inversor está inicialmente programado para não aceitar um comando Rodar na inicialização (b1-17 = 0). Se um comando Rodar for emitido na inicialização, o LED de RUN (RODAR) piscará rapidamente.

#### **Configuração 1: O comando Rodar é emitido na inicialização**

Se um comando Rodar externo estiver ativo quando o inversor é inicializado, o inversor iniciará a operação do motor assim que o processo de inicialização interno estiver completo.

**ADVERTÊNCIA!** *Risco de movimentação inesperada. Se b1-17 estiver configurado como 1 e um comando Rodar externo estiver ativo durante a inicialização, o motor começará a girar assim que a energia for ligada. As devidas precauções devem ser tomadas para assegurar que a área ao redor do motor esteja segura antes da inicialização do inversor. A inobservância deste aviso poderá causar ferimento grave.*

# u **b2: Frenagem por injeção de CC e frenagem por curto-circuito**

Estes parâmetros determinam a operação dos recursos de frenagem por injeção de CC, controle de velocidade zero, e frenagem por curto circuito.

# **■ b2-01: Frequência inicial de frenagem por injeção de CC**

Ativo quando "Parada em Rampa" está selecionada como o método de parada (b1-03 = 0).

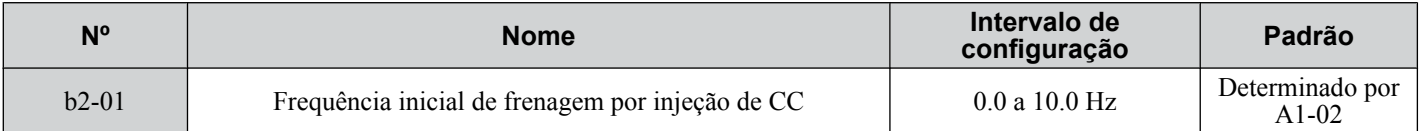

A função acionada pelo parâmetro b2-01 depende do modo de controle selecionado.

#### **V/f, V/f w/PG e OLV (A1-02 = 0, 1, 2)**

Para estes modos de controle, o parâmetro b2-01 define a frequência inicial para a frenagem por injeção de CC na parada. Quando a frequência de saída é inferior ao parâmetro b2-01, a frenagem por injeção de CC é habilitada pelo tempo definido no parâmetro b2-04.

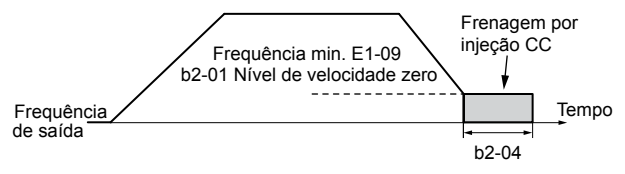

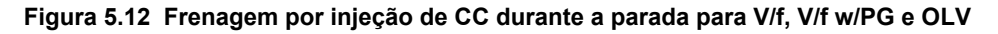

**Nota:** Se b2-01 estiver definido com um valor menor que o parâmetro E1-09 (frequência mínima), a frenagem por injeção de CC começará assim que a frequência cair abaixo do valor definido para E1-09.

#### **OLV/PM e AOLV/PM (A1-02 = 5, 6)**

Nota: Os modos de controle de motor PM não estão disponíveis para inversores da classe 600 V, CIMR-AO5OOOOO.

<span id="page-171-0"></span>Para estes modos de controle, o parâmetro b2-01 define a frequência inicial para a frenagem por curto circuito durante parada. Quando a frequência de saída cai abaixo da configuração de b2-01, a frenagem por curto circuito é ativada pelo tempo definido no parâmetro b2-13. Se o tempo frenagem for injeção de CC estiver ativado na parada, a Frenagem será executada pelo tempo definido em b2-04, depois da conclusão da frenagem por curto circuito.

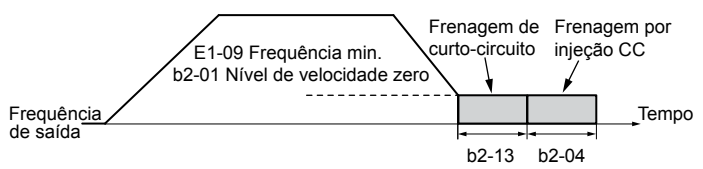

**Figura 5.13 Frenagem por curto circuito durante a parada em OLV/PM e AOLV/PM**

**Nota:** Se b2-01 estiver definido com um valor menor que o parâmetro E1-09 (frequência mínima), a frenagem por injeção de CC começará assim que a frequência cair abaixo do valor definido para E1-09.

#### **CLV e CLV/PM (A1-02 = 3, 7)**

Nota: Os modos de controle de motor PM não estão disponíveis para inversores da classe 600 V, CIMR-AO5OOOOOO.

Para estes modos de controle, o parâmetro b2-01 define a frequência inicial para velocidade de controle zero (não posição bloqueio) durante parada. Quando a frequência de saída cai abaixo da definição de b2-01, a velocidade de controle zero é habilitada pelo tempo definido no parâmetro b2-04 desde que b1-05 esteja ajustado em 0.

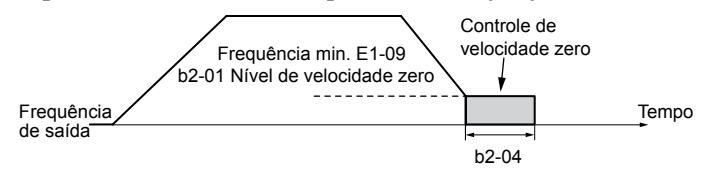

**Figura 5.14 O controle de velocidade zero durante a parada em CLV e CLV/PM**

**Nota:** Se b2-01 estiver definido com um valor inferior à frequência mínima (E1-09), o controle de velocidade zero começa quando a frequência definida em E1-09 é atingida.

#### n **b2-02: Corrente de frenagem por injeção de CC**

Define a corrente de frenagem por injeção CC como uma porcentagem da corrente nominal do inversor. A frequência portadora é automaticamente reduzida para 1 kHz quando este parâmetro está definido para mais de 50%.

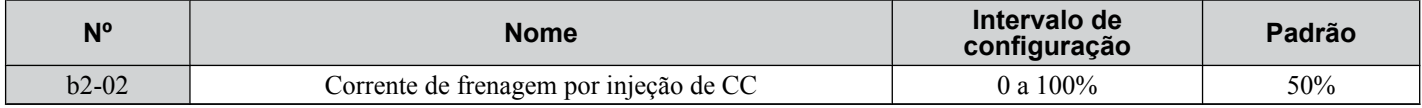

O nível da corrente frenagem for injeção de CC afeta a intensidade do campo magnético tentando travar o eixo do motor. Aumentar o nível atual aumentará a quantidade de calor gerada pelos enrolamentos do motor. Não defina esse parâmetro para um valor maior que o nível necessário para reter o eixo do motor.

# n **b2-03: Tempo de frenagem por injeção de CC na partida**

Define o tempo de frenagem for injeção de CC (controle de velocidade zero quando em CLV e CLV/PM) na inicialização. Usado para parar um motor girando por inércia antes de reiniciá-lo ou para aplicar torque de frenagem na inicialização. Inativo quando definido em 0.00 s.

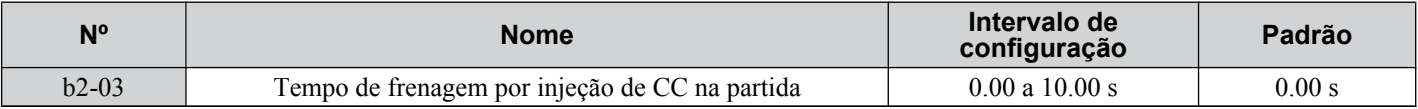

**Nota:** Antes de iniciar um motor girando descontroladamente (por exemplo, um motor de ventilador acionado pelo efeito cata-vento), use a injeção de CC ou busca rápida para parar o motor ou detectar a velocidade do motor antes de iniciá-lo. Caso contrário, pode ocorrer o estol do motor ou outras falhas.

# n **b2-04: Tempo de frenagem por injeção de CC**

Define o tempo de frenagem for injeção de CC (controle de velocidade zero quando em CLV e CLV/PM) na parada. Usado para parar completamente um motor com alta carga de inércia depois da redução em rampa. Aumente o valor se o motor ainda girar por inércia depois de ter sido parado. Inativo quando definido em 0.00 s.

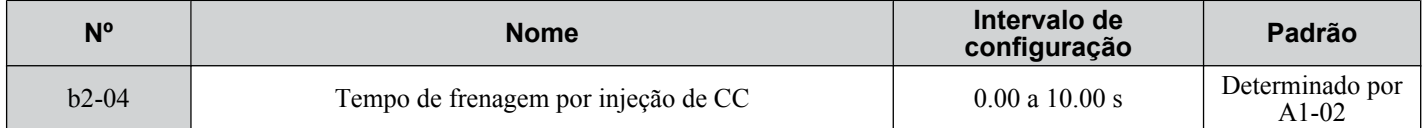

# ■ b2-08: Valor de compensação de fluxo magnético

Configura a compensação de fluxo magnético na inicialização como uma porcentagem do valor de corrente sem carga (E2-03). Essa função leva em consideração o desenvolvimento de mais fluxo para facilitar a inicialização de máquinas que requerem alto torque de inicialização ou motores com uma constante de tempo de rotor alta.

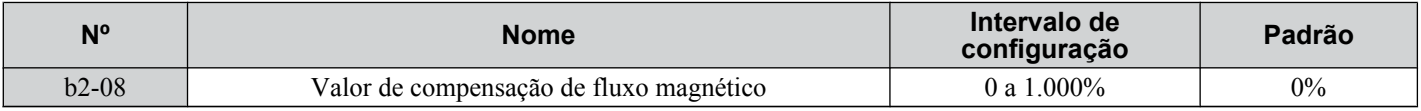

Quando um comando Rodar é emitido, o nível de corrente CC injetada no motor muda linearmente do definido em b2-08 para o definido em E2-03 dentro do tempo definido em b2-03.

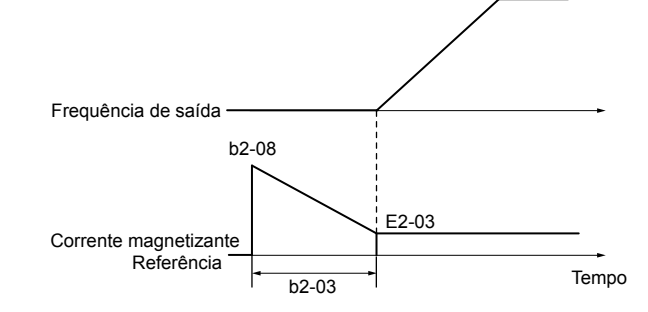

**Figura 5.15 Compensação do fluxo magnético**

O nível da corrente CC injetada no motor é limitado em 80% das correntes nominais do inversor ou do motor, o que tiver valor menor.

- **Nota: 1.** Se b2-08 estiver definido abaixo de 100%, poderá levar um tempo relativamente longo para que o fluxo se desenvolva.
	- **2.** Se b2-08 estiver configurado como 0%, o nível de corrente de CC será a corrente de injeção de CC definida em b2-02.
	- **3.** Como a injeção de CC pode gerar uma quantidade razoável de ruído, b2-08 pode precisar ser ajustado para manter níveis de ruído aceitáveis.

# ■ b2-12: Tempo de frenagem por curto-circuito na partida

A frenagem por curto circuito pode ser usada em OLV/PM e AOLV/PM. Fechar as três fases do motor em curto-circuito produz nele um torque de frenagem.Isso pode parar um motor girando por inércia antes de iniciá-lo novamente. Inativo quando definido em 0.00 s.

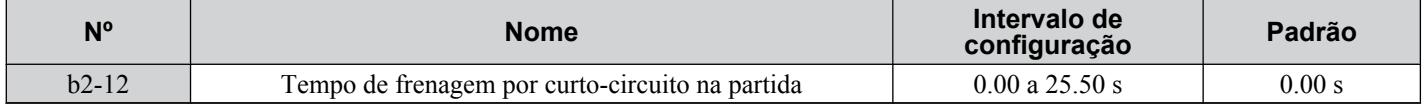

**Nota:** A frenagem por curto circuito não pode evitar que um motor PM seja girado por uma força externa. Use a injeção de CC para prevenir que a carga gire o motor.

# n **b2-13: Tempo de frenagem por curto-circuito na parada**

A frenagem por curto circuito descrita para o parâmetro b2-12 também pode ser aplicada no final da desaceleração para parar completamente cargas de alta inércia. A frenagem por curto circuito é iniciada pelo o tempo definido em b2-13 quando a frequência de saída fica abaixo do valor mais alto entre b1-02 e E1-09. Desativado quando configurado em 0.00 s.

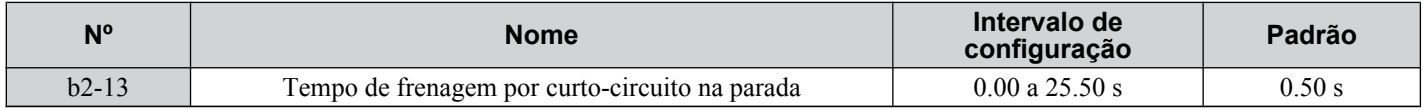

#### n **b2-18: Corrente de frenagem por curto-circuito**

Configura o nível da corrente para a operação de frenagem por curto circuito como uma porcentagem da corrente nominal do motor. A corrente da frenagem por curto circuito não pode ser maior que a corrente nominal do inversor (120% para serviço normal, 150% para serviço pesado, embora um nível de corrente maior possa ser definido usando b2-18.

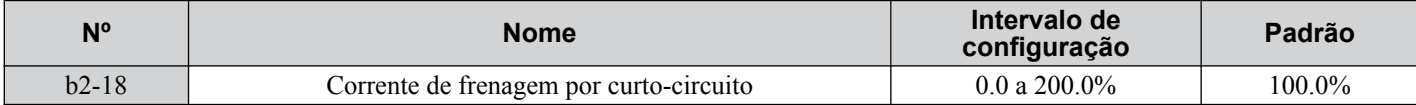

5

# <span id="page-173-0"></span>u **b3: Busca rápida**

A função busca rápida permite que o inversor detecte a velocidade de um eixo de motor girando que seja acionado por forças externas e inicie a operação do motor diretamente da velocidade detectada sem ter que parar primeiro a máquina.

Exemplo: Quando ocorre uma perda temporária de energia, a saída do inversor desliga e o motor gira por inércia. Quando a energia retorna, o inversor pode localizar a velocidade do motor girando por inércia e reiniciá-lo diretamente.

Em motores PM, somente o parâmetro b3-01 é necessário para ativar a busca rápida.

Em motores de indução, o inversor oferece dois tipos de busca rápida que podem ser selecionados pelo parâmetro b3-24 (estimativa de velocidade e Current Detection [Detecção da Corrente]). Ambos os métodos são explicados abaixo, seguidos por uma descrição de todos os parâmetros relevantes.

# n **Busca rápida de detecção de corrente (b3-24 = 0)**

A busca rápida de detecção de corrente detecta a velocidade do motor examinando a corrente do motor nos motores IM. Quando a busca rápida é iniciada, ela reduz a frequência de saída iniciando a partir da frequência de saída máxima ou da referência de frequência enquanto aumenta a tensão de saída usando o tempo definido no parâmetro L2-04. Enquanto a corrente é maior que o nível definido em b3-02, a frequência de saída é reduzida usando a constante de tempo definida em b3-03. Se a corrente ficar abaixo de b3-02, o inversor presumirá que a frequência de saída e a velocidade do motor são idênticas e acelerará ou desacelerará para a referência de frequência.

Observe que pode ocorrer aceleração repentina usando o método de busca rápida com cargas relativamente leve.

*Figura 5.16* ilustra a operação de busca rápida de detecção de corrente depois de uma perda temporária de energia (L2-01 deve ser definido como 1 ou 2):

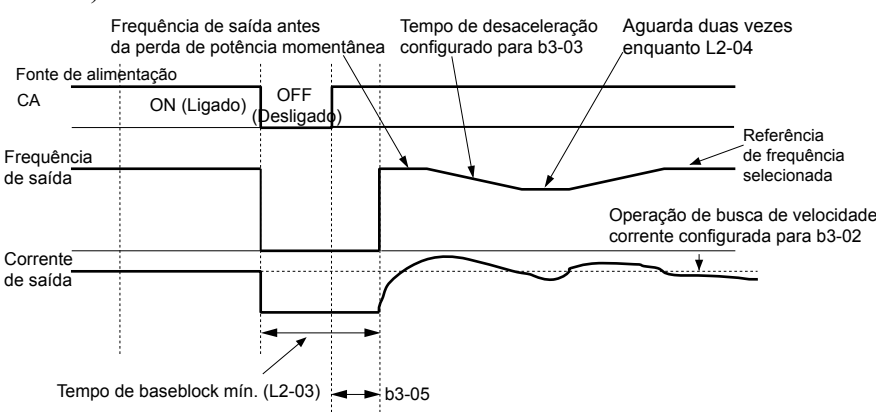

**Figura 5.16 Busca rápida de detecção de corrente após perda de energia**

**Nota:** Depois de a energia ser restaurada, o inversor aguardará até que o tempo definido em b3-05 passe antes de executar a busca rápida. Com isso, a busca rápida pode não iniciar no fim de L2-03, mas depois.

Quando a busca rápida é aplicada automaticamente com o comando Rodar, o inversor aguarda o tempo de bloqueio de base mínimo definido em L2-03 antes de iniciá-la. Se L2-03 for menor que o tempo definido para o parâmetro b3-05, então b3-05 é usado como tempo de espera.

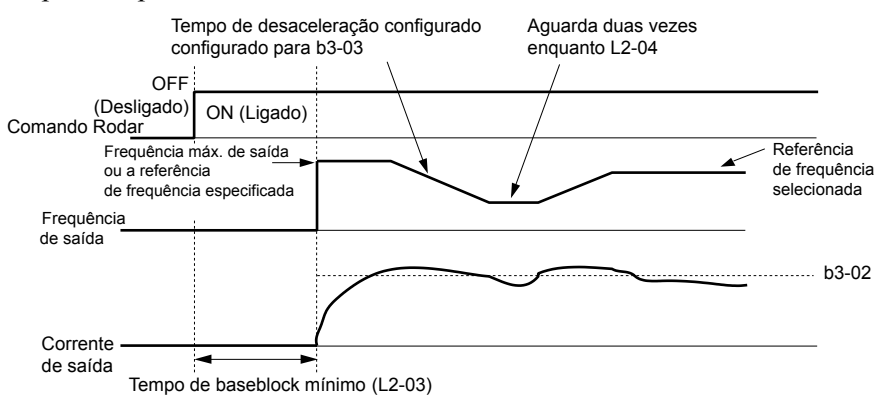

**Figura 5.17 Busca rápida de detecção de corrente no início ou comando de busca rápida por entrada digital**

#### **Observações sobre como usar a busca rápida de tipo de detecção de corrente**

• Reduza o tempo de desaceleração da busca rápida definido em b3-03 se ocorrer uma falha de oL1 ao executar a busca rápida de detecção de corrente.

- <span id="page-174-0"></span>• A busca rápida de detecção de corrente não está disponível ao usar o Controle OLV para motores PM.
- Aumente o tempo de bloqueio de base mínimo definido como L2-03 se uma falha de corrente excessiva ou sobretensão ocorrer ao executar a busca rápida depois de a energia ter sido restaurada logo após uma parada temporária.

# n **Busca rápida de tipo de estimativa de velocidade (b3-24 = 1)**

Esse método pode ser usado para um único motor de indução conectado a um inversor. Não o utilize este método se o motor for pelo menos tamanho de quadro ou menor que o inversor, na velocidade do motor acima de 200 Hz ou ao usar um inversor único para operar mais de um motor.

A estimativa de velocidade é executada em duas etapas descritas abaixo:

#### **Etapa 1: Estimativa de tensão da força contraeletromotriz**

Este método é usado pela busca rápida após o bloqueio de base (por exemplo, uma perda de energia durante a qual a CPU do inversor continuou a executar e o comando Rodar foi mantido ativo). Aqui, o inversor estima a velocidade do motor pela análise da tensão da força contraeletromotriz, sai a frequência estimada e aumenta a tensão usando a constante de tempo definida no parâmetro L2-04. Depois disso, o motor é acelerado ou desacelerado para a referência de frequência a partir da velocidade detectada. Se não houver tensão residual suficiente nos enrolamentos do motor para executar os cálculos descritos acima, o inversor automaticamente prosseguirá para a etapa 2.

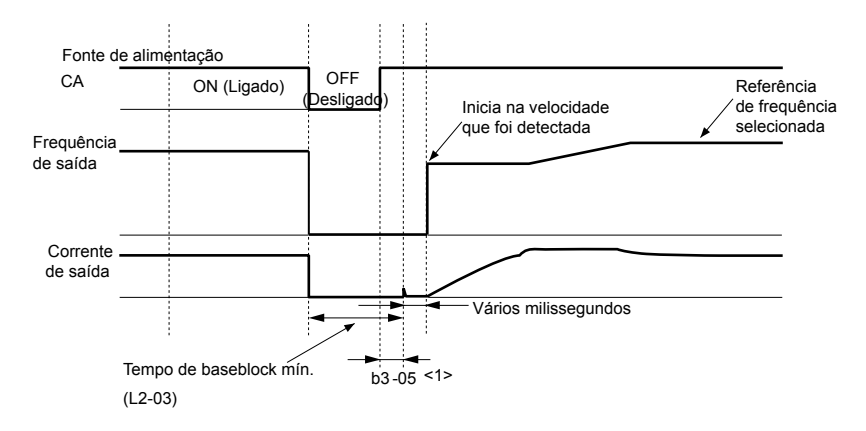

**Figura 5.18 Busca rápida após baseblock**

<1> Depois de a energia CA ser restaurada, o inversor aguardará, pelo menos, o tempo definido em b3-05. Se a interrupção de energia for maior que o tempo de bloqueio de base mínimo definido em L2-03, o inversor aguardará até que o tempo definido em b3-05 passe depois de a energia ter sido restaurada antes de iniciar a busca rápida.

#### **Etapa 2: Injeção de corrente**

A Current Injection (Injeção de Corrente) é executada quando há tensão residual insuficiente no motor depois de perdas de energia estendidas, quando a busca rápida é aplicada com o comando Rodar (b3-01 = 1) ou quando um comando de pesquisa externo é usado.

Esse recurso injeta a quantidade de corrente CC definida em b3-06 no motor e detecta a velocidade medindo a realimentação atual. O inversor então gera a frequência detectada e aumenta a tensão usando a constante de tempo definida no parâmetro L<sub>2</sub>-04 enquanto examina a corrente do motor.

A frequência de saída será reduzida se a corrente for maior que o nível em b3-02. Quando a corrente fica abaixo de b3-02, a velocidade do motor é presumida como encontrada e o inversor começa a acelerar ou desacelerar a referência de frequência.

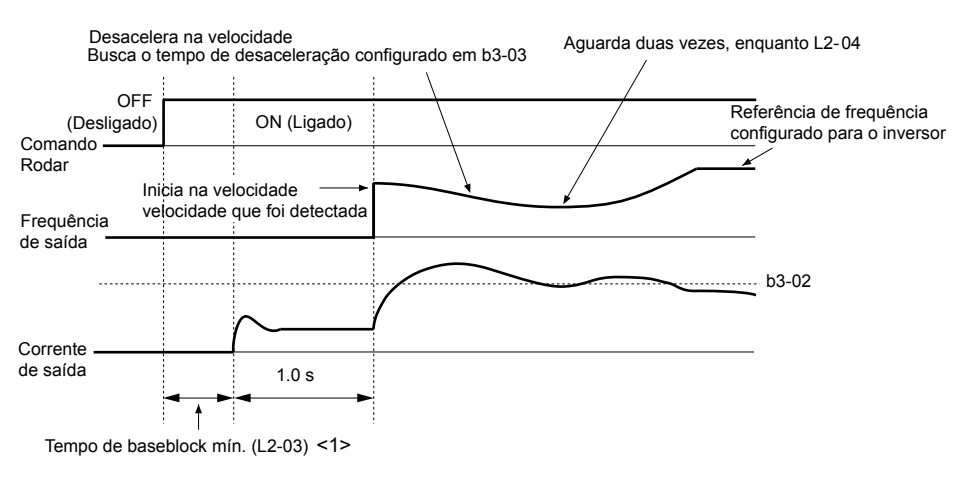

**Figura 5.19 Busca rápida na inicialização**

# **5.2 b: Aplicação**

<1> O tempo de espera pela busca rápida (b3-05) determina o limite inferior.

#### **Observações sobre como usar a busca rápida de estimativa de velocidade**

- Execute o autoajuste rotacional para controle V/f (T1-01 = 3) antes de usar a estimativa de velocidade no controle V/f e execute o autoajuste estacionário para resistência linha a linha (T1-01 = 2) novamente se houver uma mudança no comprimento do cabo entre o inversor e o motor.
- Use a detecção de corrente para procurar velocidades além de 200 Hz se a aplicação estiver executando vários motores do mesmo inversor ou se o motor for consideravelmente menor do que a capacidade do inversor.
- A estimativa de velocidade pode ter problema ao encontrar a velocidade real se o cabo do motor for muito longo. Use a detecção de corrente nessas instâncias.
- Use a detecção de corrente em vez da estimativa de velocidade ao operar motores menores que 1.5 kW porque a segunda pode não ser capaz de detectar a velocidade ou rotação desses motores pequenos.Nesse caso, ela parará o motor.
- Use a frenagem por curto circuito em vez da busca rápida ao usar OLV/PM e AOLV/PM com um cabo de motor longo.
- Use a frenagem por curto circuito em vez da busca rápida ao tentar localizar a velocidade de um motor girando por inércia mais rápido que 200 Hz em OLV/PM e AOLV/PM.

# **■ Ativação da busca rápida**

A busca rápida pode ser ativada usando quaisquer métodos de 1 a 5 descritos abaixo. O tipo de busca rápida deve ser selecionado no parâmetro b3-24, independentemente do método de ativação.

**Método 1.** Ativar automaticamente a busca rápida com cada comando Rodar. Os comandos Busca rápida externa são ignorados.

**Método 2.** Ativar a busca rápida usando os terminais de entrada digital.

Use as funções de entrada para H1- $\square \square$  em *Tabela 5.7*.

#### **Tabela 5.7 Ativação da busca rápida por entradas digitais**

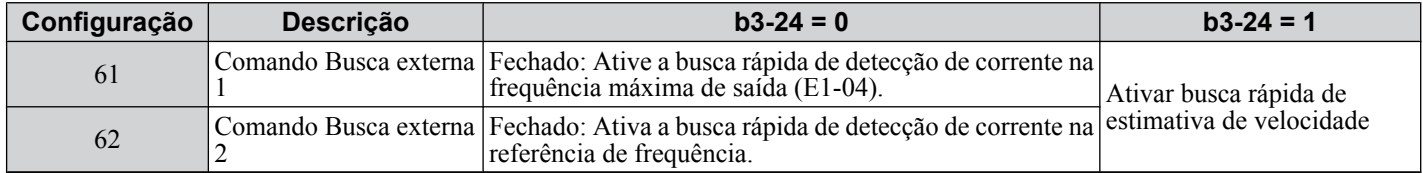

Para ativar a busca rápida por uma entrada digital, ela deve ser definida junto com o comando Rodar ou ele deve ser inserido depois do comando de busca rápida.

**Método 3.** Depois do reinício em caso de falha.

Quando o número máximo de reinícios em caso de falha no parâmetro L5-01 está definido para um valor maior que 0, o inversor automaticamente executa a busca rápida depois de uma falha, como especificado em b3-24.

**Método 4.** Depois da perda temporária de energia

Este modo requer que a função Passagem para perda de energia esteja ativada durante a operação da CPU (L2-01 = 1 ou 2). *[Consulte L2-01: Seleção de operações em perdas momentâneas de energia na página 292](#page-291-0)*.

**Método 5.** Depois de o bloqueio de base externo ser liberado.

O inversor retomará a operação iniciando com a busca rápida se o comando Rodar estiver presente e a frequência de saída estiver acima da frequência mínima quando o comando bloqueio de base (H1- $\Box$  $= 8$  ou 9) for liberado. Para esse modo de operação, configure a operação durante um comando bloqueio de base externo para manter a frequência de saída (H1-13  $= 0$ ).

# ■ b3-01: Seleção de busca rápida durante a partida

Determina se a busca de velocidade é realizada automaticamente quando o comando Rodar é enviado.

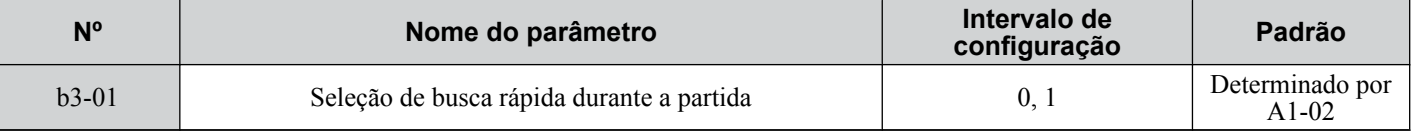

#### **Configuração 0: Desativado**

Esta configuração inicia a operação do inversor com a frequência de saída mínima quando o comando Rodar é enviado. Caso a busca rápida externa 1 ou 2 esteja habilitada por uma entrada digital, o inversor começará a operação com a busca rápida.

#### **Configuração 1: Ativado**

Esta configuração realiza a busca rápida quando o comando Rodar é enviado. O inversor aciona o motor após concluir a busca rápida.

# ■ b3-02: Corrente de desativação da busca rápida

Defina a corrente operacional da busca rápida como uma porcentagem da corrente nominal do inversor. Normalmente, não há nenhuma necessidade de mudar essa configuração. Reduza esse valor se o inversor tiver problema ao reiniciar.

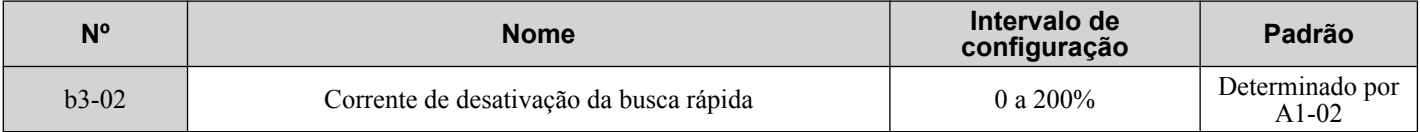

**Nota:** Quando o parâmetro A1-02 = 0 (controle V/f), o valor padrão de fábrica é 120. Quando o parâmetro A1-02 = 2 (Vetor de malha aberta), esse valor é 100.

# **■ b3-03: Tempo de desaceleração da busca rápida**

Configura a rampa de redução de frequência de saída usada pela busca rápida de detecção de corrente (b3-24 = 0) e pelo método de estimativa de velocidade de injeção de corrente (b3-24 = 1). O tempo inserido em b3-03 será o tempo para desacelerar da frequência máxima (E1-04) para a frequência mínima (E1-09).

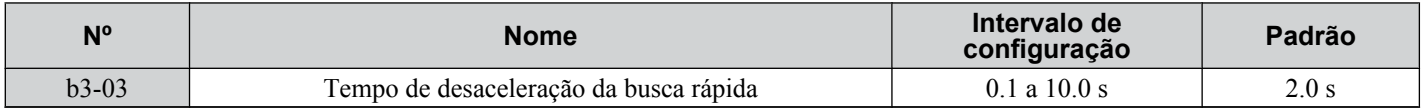

# ■ b3-04: Ganho de V/f durante busca rápida

Durante a busca rápida, a tensão na saída calculada a partir do padrão V/f é multiplicada por esse valor. Alterar esse valor pode reduzir a corrente de saída durante a busca rápida.

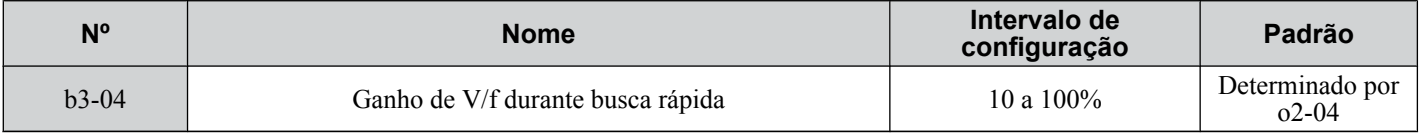

**Nota:** O modo de controle disponível para o parâmetro b3-04 varia de acordo com o modelo do inversor: CIMR-A $\square$ 2A0004 a 2 $\AA$ 0415 e 4A0002 a 4A0675: Disponível quando A1-02 = 0, 1. CIMR-A $\Box$ 4A0930 a 4A1200: Disponível quando A1-02 = 0.

# n **b3-05: Tempo de atraso da busca rápida**

Nos casos em que um contator de saída é usado entre o inversor e o motor, o contator deve ficar fechado para que seja possível executar a busca rápida. Esse parâmetro pode ser usado para atrasar a operação busca rápida, dando ao contator tempo suficiente para fechar completamente.

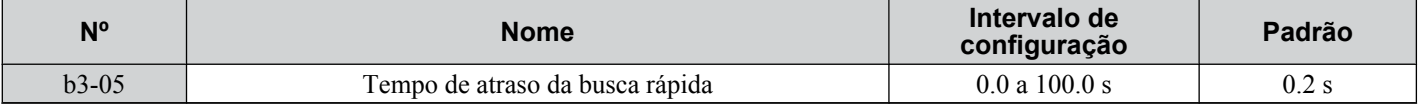

# ■ b3-06: Corrente de saída 1 durante a busca rápida

Configura a corrente injetada para o motor no início da busca rápida de estimativa de velocidade como um fator da corrente nominal do motor definida em E2-01 (E4-01 para o motor 2). Se a velocidade do motor for relativamente lenta quando o inversor dá partida para executar a busca rápida depois de um longo período de bloqueio de base, pode ser útil aumentar o valor de configuração. A corrente de saída durante a busca rápida é automaticamente limitada pela corrente nominal do inversor.

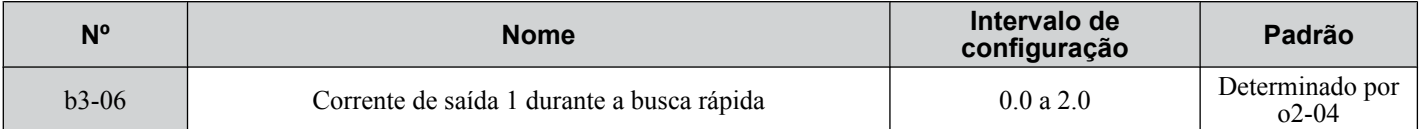

**Nota:** Use a busca rápida de detecção de corrente se a estimativa de velocidade não estiver funcionando corretamente mesmo depois do ajuste b3-06.

# ■ b3-10: Ganho de compensação na detecção da busca rápida

Configura o ganho para a velocidade do motor detectado da busca rápida de estimativa de velocidade. Aumenta a configuração apenas se ocorrer uma falha de sobretensão quando o inversor reinicia o motor.

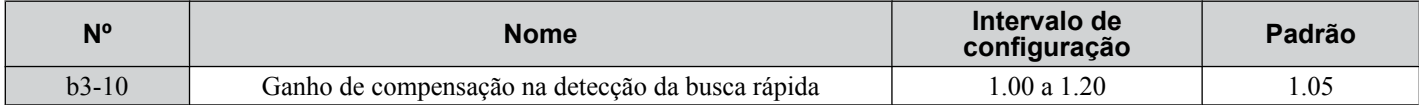

5

# ■ b3-14: Seleção de busca rápida bidirecional

Define como o inversor determina o sentido de rotação do motor ao executar a busca rápida de estimativa de velocidade.

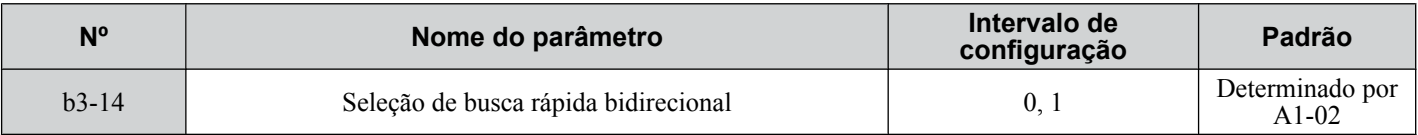

#### **Configuração 0: Desativado**

O inversor usa a referência de frequência para determinar o sentido de rotação do motor para reiniciá-lo.

#### **Configuração 1: Ativado**

O inversor detecta ao sentido de rotação do motor para reiniciá-lo.

# ■ b3-17: Nível da corrente para reinício da busca rápida

Configura o nível atual em que a estimativa de velocidade é reiniciada como uma porcentagem da corrente nominal do inversor para evitar problemas de corrente excessiva e sobretensão desde que uma grande corrente possa fluir para o inversor se a diferença entre a frequência estimada e a velocidade de motor real for muito grande ao executar a estimativa de velocidade.

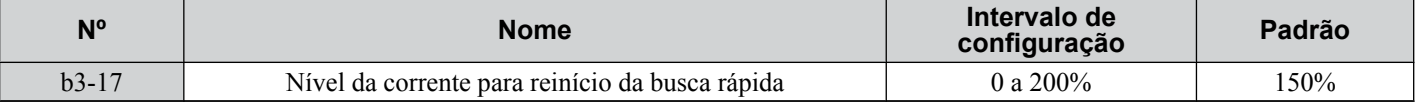

# n **b3-18: Tempo de detecção para reinicialização da busca rápida**

Configura o tempo pelo qual a corrente deve estar acima do nível definido em b3-17 antes de reiniciar a busca rápida.

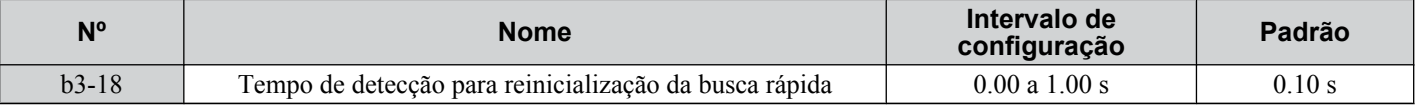

# ■ b3-19: Número de reinicializações da busca rápida

Configura o número de vezes que o inversor deve tentar localizar a velocidade e reiniciar o motor. Se o número de tentativas de reinício exceder o valor definido em b3-19, a falha SEr ocorrerá e o inversor parará.

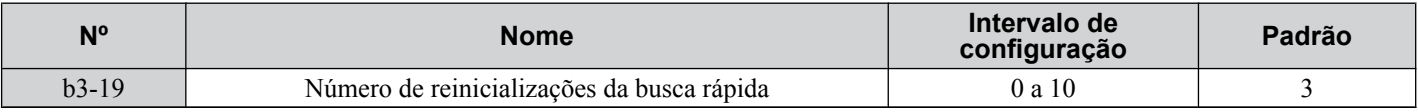

# ■ b3-24: Seleção de método da busca rápida

Configura o método de busca rápida usado.

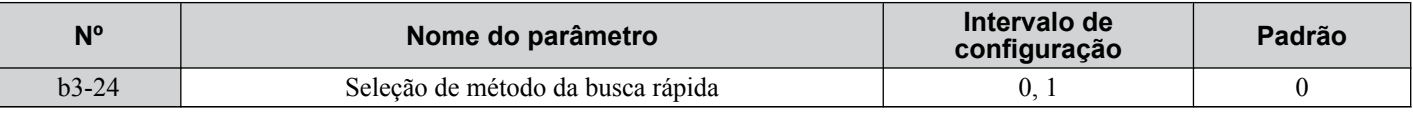

#### **Configuração 0: Busca rápida de detecção de corrente**

**Configuração 1: Busca rápida de estimativa de velocidade**

**Nota:** *[Consulte Busca rápida de detecção de corrente \(b3-24 = 0\) na página 174](#page-173-0)* e *[Consulte Busca rápida de tipo de estimativa de velocidade](#page-174-0)  [\(b3-24 = 1\) na página 175](#page-174-0)* para explicações dos métodos de busca rápida.

# ■ b3-25: Tempo de espera da busca rápida

Configura o tempo de espera entre os reinícios da busca rápida. Aumente o tempo de espera se ocorrerem problemas de corrente excessiva, sobretensão, ou se houver uma falha SEr.

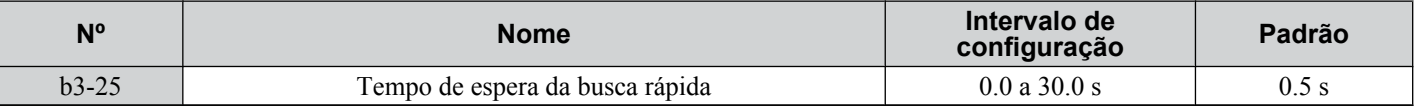

# **■ b3-27: Seleção da busca rápida de velocidade na partida**

Seleciona a condição para ativar a seleção da busca rápida no início (b3-01) ou o comando externo da busca rápida 1 ou 2 na entrada multifuncional.

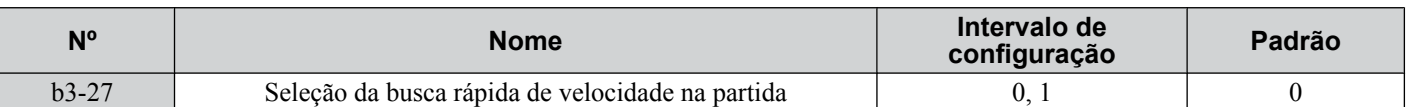

**Configuração 0: Acionado quando um comando Rodar é emitido (normal) Configuração 1: Acionado quando um bloqueio de base externo é liberado**

# **b4: Temporizadores**

A função do temporizador é independente da operação do inversor e pode atrasar o chaveamento de uma saída digital acionada por um sinal de entrada digital e ajuda a eliminar ruído de alternância de comunicação de sensores. É possível definir separadamente um atraso em operação e um fora de operação.

Para ativar a função do temporizador, defina uma entrada multifuncional para "Entrada do temporizador" (H1- $\Box$  $\Box$ =18) e configure uma saída multifuncional para "Saída do temporizador" (H2- $\Box$  $\Box$  = 12). Apenas um temporizador pode ser usado.

# n **b4-01, b4-02: Tempo de atraso na operação e fora da operação de função do temporizador**

b4-01 define o tempo de atraso em operação para chaveamento da saída do temporizador. b4-02 define o tempo de atraso fora de operação para chavear a saída do temporizador.

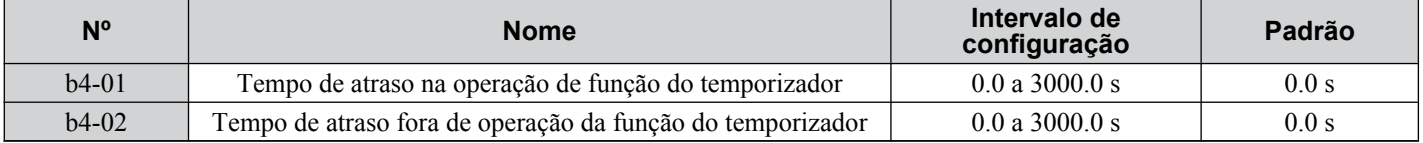

# n **Operação da função do temporizador**

A função do temporizador é ativada quando a entrada dessa função fica fechada por mais tempo que o valor definido em b4-01. A função do temporizador é desativada quando a sua entrada fica aberta por mais tempo que o valor definido em b4-02. O diagrama a seguir ilustra a operação da função do temporizador:

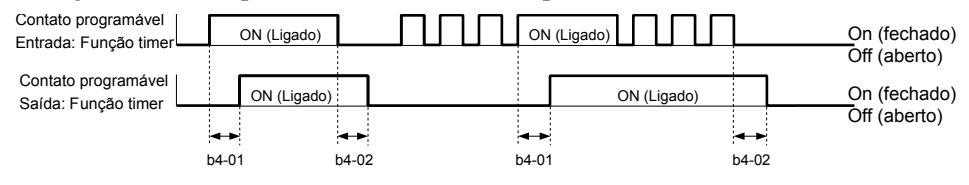

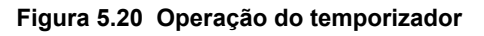

# **b5: Controle de PID**

O inversor tem um controlador Proporcional + Integral + Derivada (PID) que usa a diferença entre o valor de destino e o de realimentação para ajustar a frequência de saída do inversor e minimizar o desvio e fornecer controle preciso de malha fechada de variáveis do sistema, como pressão ou temperatura.

# **Controle P**

A saída do controle P é o produto do desvio e do ganho P, de modo que ele siga o desvio direta e linearmente. Com o controle P, apenas um offset permanece entre o destino e a realimentação.

# **Controle I**

A saída do controle I é a integral do desvio. Ela minimiza o offset entre o destino e o valor de realimentação que normalmente permanece quando o controle P puro é usado. A constante de tempo integral (tempo I) determina com que velocidade o offset é eliminado.

# **Controle D**

O controle D prediz o sinal de desvio multiplicando sua derivada (inclinação do desvio) por uma constante de tempo.Em seguida, adiciona esse valor à entrada PID. Desse modo, a parte D de um controlador PID fornece uma ação de frenagem para a resposta do controlador e pode reduzir a tendência para oscilar e extrapolar o objetivo.

O controle D tende a amplificar o ruído sobre o sinal de desvio, o que pode resultar em instabilidade de controle. Use o controle D apenas quando absolutamente necessário.

# ■ Operação de PID

Para demonstrar melhor a funcionalidade PID, o diagrama abaixo ilustra como a saída PID muda quando a entrada PID (desvio) salta de 0 para um nível constante.

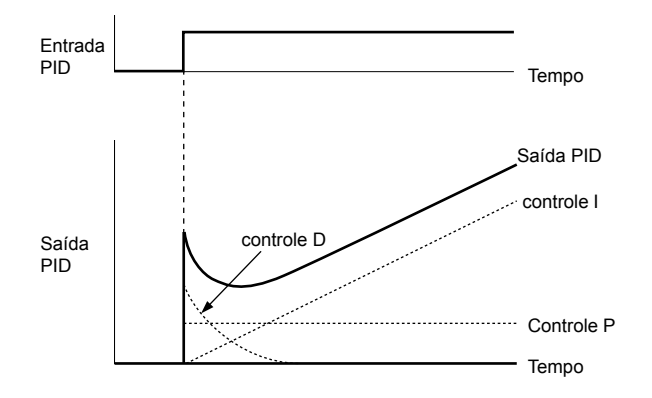

**Figura 5.21 Operação de PID**

# ■ Uso de controle de PID

As aplicações para controle de PID são listadas na tabela a seguir.

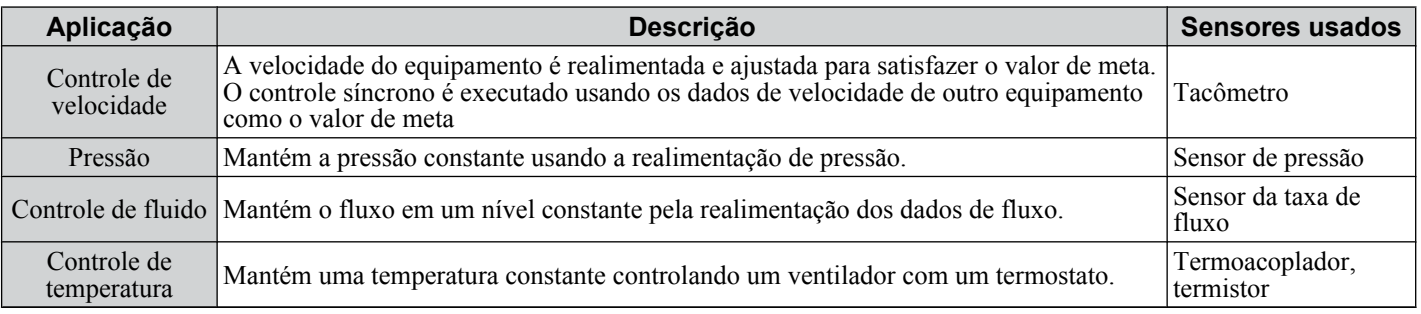

# ■ Métodos de entrada de ponto de ajuste de PID

A entrada de ajuste PID depende da configuração da função PID no parâmetro b5-01.

Se o parâmetro b5-01 for definido como 1 ou 2, a referência de frequência em b1-01 (ou b1-15) ou uma das entradas listadas em *Tabela 5.8* se torna o ponto de ajuste PID.

Se b5-01 estiver configurado como 3 ou 4, o ponto de ajuste PID pode ser inserido de uma das fontes listadas em *Tabela 5.8*.

| Fonte de ponto de ajuste PID   | Configurações                                                                                 |
|--------------------------------|-----------------------------------------------------------------------------------------------|
| Entrada analógica A1           | Defina $H3-02 = C$                                                                            |
| Entrada analógica A2           | Defina $H3-10 = C$                                                                            |
| Entrada analógica A3           | Defina H3-06 = $C$                                                                            |
| Registro MEMOBUS/Modbus 0006 H | Defina o bit 1 no registro 000F H como 1 e insira o ponto de ajuste para o registro 0006<br>H |
| RP de Entrada de Pulso         | Configure $H6-01 = 2$                                                                         |
| Parâmetro b5-19                | Defina o parâmetro $b5-18 = 1$ e insira o ponto de ajuste PID em $b5-19$                      |

**Tabela 5.8 Fontes de ponto de ajuste PID**

**Nota:** Uma alocação duplicada da entrada do ponto de ajuste PID causará um alarme oPE.

# n **Métodos de entrada de realimentação de PID**

Insira um sinal de realimentação para controle de PID normal ou insira dois sinais de realimentação para controle de um valor de processo diferencial.

#### **Realimentação PID normal**

Insira o sinal de realimentação de PID de uma das fontes listadas abaixo:

| Fonte de realimentação de PID | Configurações         |  |  |
|-------------------------------|-----------------------|--|--|
| Entrada analógica A1          | Defina $H3-02 = B$    |  |  |
| Entrada analógica A2          | Defina $H3-10 = B$    |  |  |
| Entrada analógica A3          | Defina $H3-06 = B$    |  |  |
| RP de Entrada de Pulso        | Configure $H6-01 = 1$ |  |  |

**Tabela 5.9 Fontes de realimentação de PID**

**Nota:** Uma alocação duplicada da entrada de realimentação de PID causará um alarme oPE.
### **Realimentação diferencial**

O segundo sinal de realimentação de PID para realimentação diferencial pode vir das fontes listadas abaixo. A função de realimentação diferencial é automaticamente ativada quando uma entrada de realimentação diferencial é atribuída.

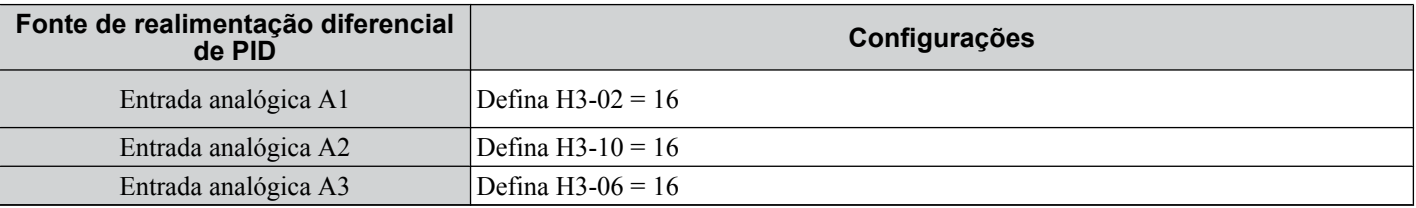

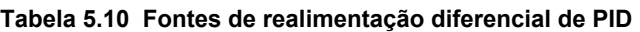

**Nota:** Uma alocação duplicada da entrada de realimentação diferencial de PID causará um alarme oPE.

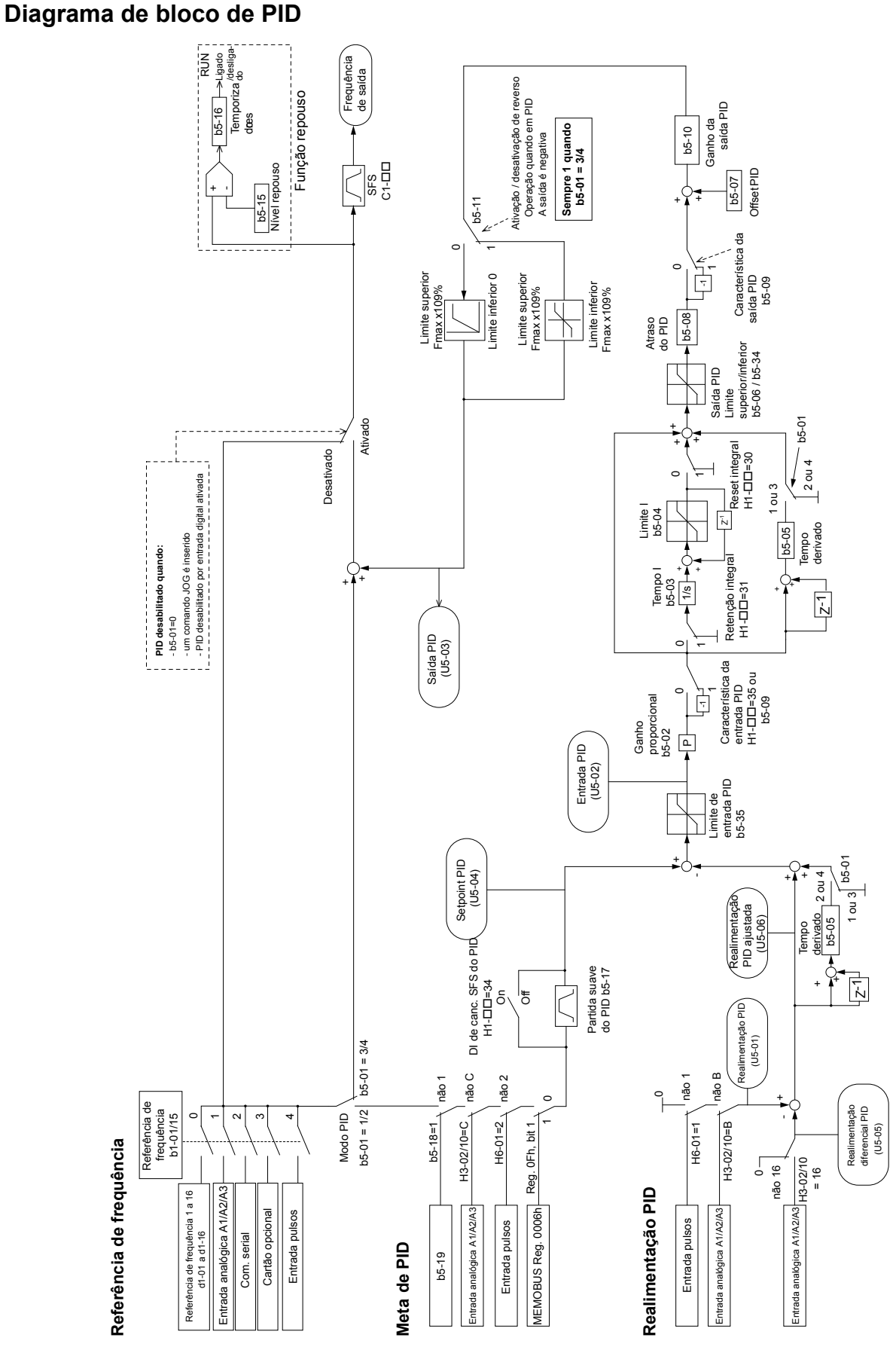

**Figura 5.22 Diagrama de bloco de PID**

## ■ b5-01: Configuração da função PID

Ativa ou desativa a operação de PID e seleciona o seu modo de operação.

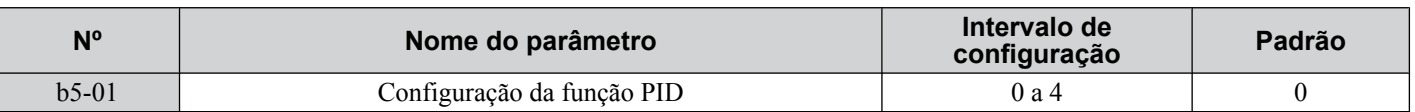

#### **Configuração 0: PID desativado**

#### **Configuração 1: Frequência de saída = saída de PID 1**

O controlador de PID está ativado e a saída de PID gera a referência de frequência. A entrada de PID é controlada por D.

#### **Configuração 2: Frequência de saída = saída de PID 2**

O controlador de PID está ativado e a saída de PID gera a referência de frequência. A realimentação de PID é controlada por D.

#### **Configuração 3: Frequência de saída = referência de frequência + saída de PID 1**

O controlador de PID está ativado e a saída de PID é incluída para a referência de frequência. A entrada de PID é controlada por D.

#### **Configuração 4: Frequência de saída = referência de frequência + saída de PID 2**

O controlador de PID está ativado e a saída de PID é incluída para a referência de frequência. A realimentação de PID é controlada por D.

### ■ b5-02: Configuração de ganho proporcional (P)

Define o ganho P para a entrada PID. Valores maiores tenderão a reduzir o erro, mas poderão causar oscilações se definidos muito alto, ao passo que valores menores permitirão muito offset entre o ponto de ajuste e a realimentação.

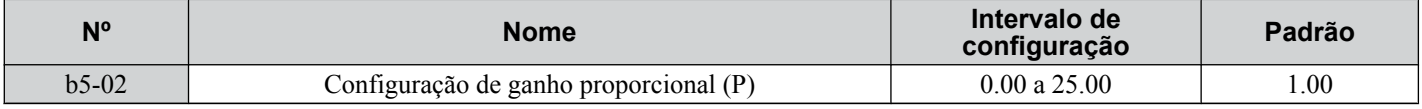

## ■ b5-03: Configuração de tempo integral (I)

Define a constante de tempo usada para calcular a integral da entrada PID. Quanto menor o tempo integral definido em b5-03, mais rápido o offset será eliminado. Entretanto, se o tempo integral estiver definido muito curto, pode ocorrer extrapolação de objetivo ou oscilação. Para desativar o tempo integral, defina b5-03 como 0.00.

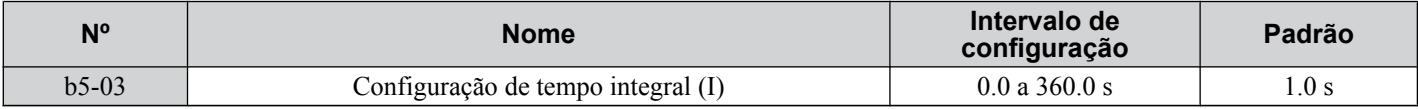

### n **b5-04: Configuração do limite integral**

Define a saída máxima possível do bloco integral como uma porcentagem da frequência máxima (E1-04).

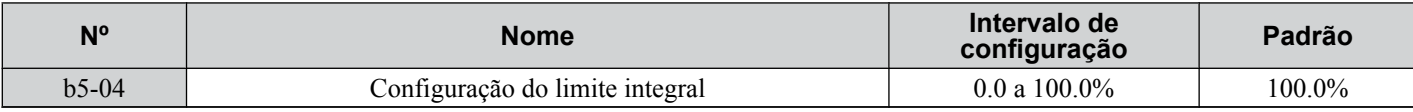

**Nota:** Em algumas aplicações, especialmente aquelas com cargas que variam rapidamente, a saída da função PID pode mostrar uma quantidade razoável de oscilação. Programe b5-04 para aplicar um limite na saída integral e suprima essa oscilação.

## ■ b5-05: Tempo derivado (D)

Configura o tempo em que o inversor prediz o sinal de entrada PID/realimentação de PID com base na sua derivada. Configurações de tempo mais longas melhoram a resposta, mas podem causar vibrações, ao passo que as mais curtas reduzem a extrapolação de objetivo, mas reduzem a responsividade do controlador. O controle D é desativado pela configuração b5-05 como zero segundo.

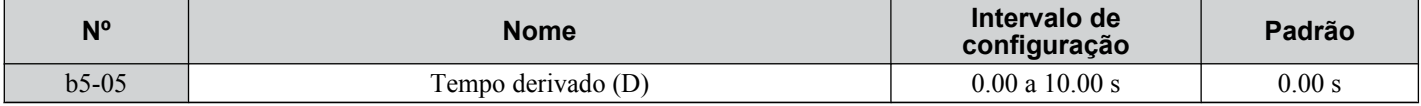

## ■ b5-06: Limite da saída PID

Define a saída máxima possível do controlador PID inteiro como uma porcentagem da frequência máxima (E1-04).

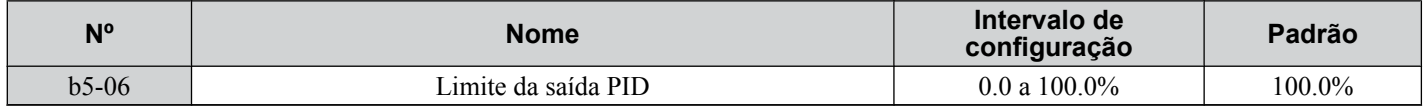

## ■ **b5-07: Ajuste de offset PID**

Define o offset adicionado à saída do controlador PID inteiro como uma porcentagem da frequência máxima (E1-04).

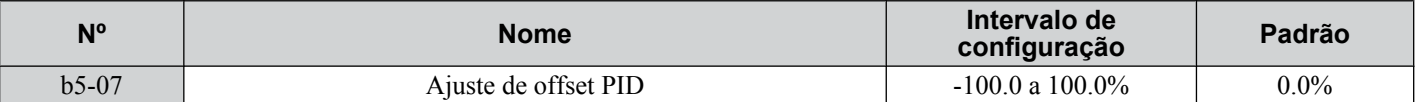

## n **b5-08: Constante de tempo de atraso primário PID**

Define a constante de tempo do filtro aplicado à saída do controlador PID. Normalmente, a mudança não é necessária.

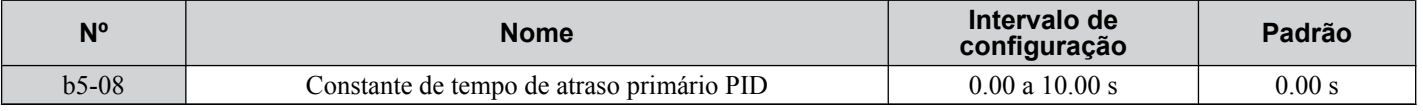

**Nota:** Útil quando há uma quantidade razoável de oscilação ou quando a rigidez é baixa. Defina um valor maior do que o ciclo de frequência ressonante. Aumentar essa constante de tempo pode reduzir a responsividade do inversor.

## n **b5-09: Seleção do nível de saída PID**

Reverte o símbolo do sinal de saída do controlador PID. Normalmente, uma entrada PID positiva (realimentação menor que o ponto de ajuste) conduz à saída PID positiva.

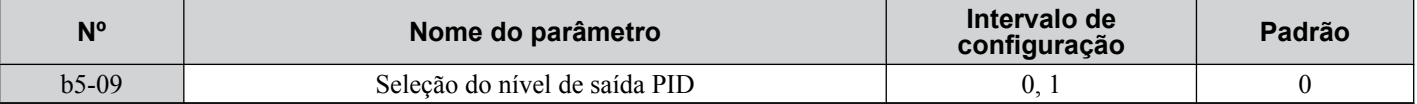

#### **Configuração 0: Saída normal**

Uma entrada PID positiva causa um aumento na saída PID (ação direta).

#### **Configuração 1: Saída reversa**

Uma entrada PID positiva causa uma diminuição na saída PID (ação reversa).

## n **b5-10: Configuração de ganho da saída PID**

Aplica um ganho na saída PID e pode ser útil quando a função PID é usada para preparar a referência de frequência (b5-01  $= 3$  ou 4).

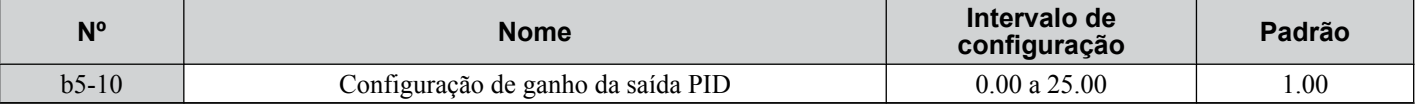

## **■ b5-11: Seleção reversa da saída PID**

Determina se uma saída de PID negativa inverte a direção de operação do inversor. Este parâmetro não tem nenhum efeito quando a função PID prepara a referência de frequência (b5-01 = 3 ou 4) e a saída PID não será limitada (o mesmo que  $b5-11 = 1$ ).

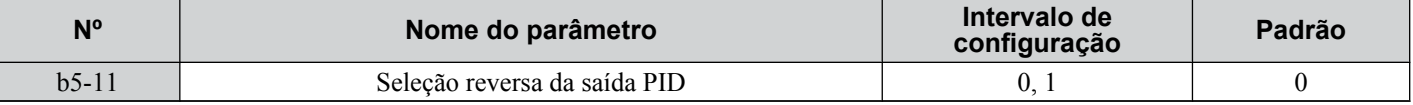

### **Configuração 0: Reverso desativado**

A saída de PID negativa será limitada a 0 e a do inversor será parada.

### **Configuração 1: Reverso ativado**

Saída de PID negativa fará com que o inversor execute na direção oposta.

## n **Detecção da perda de realimentação de PID**

A função de detecção de perda de realimentação de PID detecta sensores partidos ou fiação de sensor partido. Deve ser usada quando o controle PID está ativado para prevenir condições críticas do equipamento (por exemplo, aceleração para frequência máxima) causadas por uma perda de realimentação.

A perda de realimentação pode ser detectada de dois modos:

#### • **Detecção de realimentação baixa**

Detectada quando a realimentação fica abaixo de um determinado nível por mais que o tempo especificado. Essa função é configurada usando os parâmetros b5-12 a b5-14.

#### • **Detecção de realimentação alta**

Detectada quando a realimentação fica acima de um determinado nível por mais que o tempo especificado. Essa função é configurada usando os parâmetros b5-12, b5-36 e b5-37.

A figura a seguir ilustra o princípio de trabalho da detecção de perda de realimentação quando o sinal de realimentação é muito baixo. A detecção de realimentação alta funciona do mesmo modo.

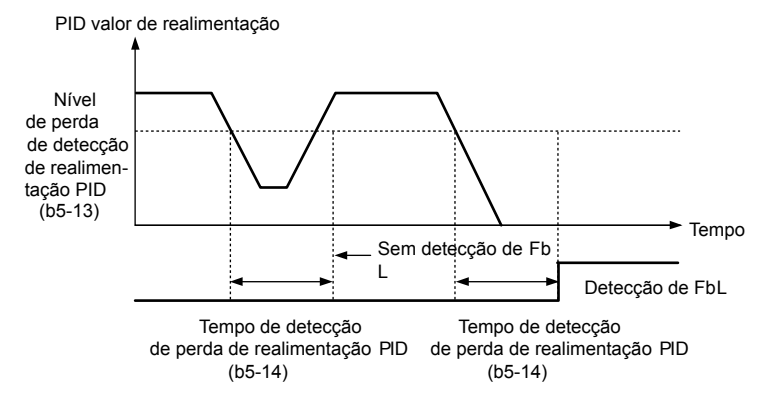

**Figura 5.23 Detecção da perda de realimentação de PID**

## **■ b5-12: Seleção de detecção da perda de realimentação PID**

Ativa ou desativa a detecção de perda de realimentação e configura a operação quando ela é detectada.

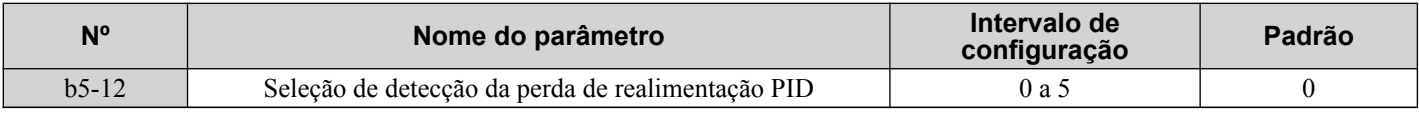

#### **Configuração 0: Saída digital apenas**

Uma saída digital definida para "baixa realimentação de PID" (H2- $\Box$  $\Box$  = 3E) será acionada se o valor de realimentação de PID estiver abaixo do nível de detecção definido em b5-13 pelo tempo definido em b5-14 ou maior. Uma saída digital definida para "alta realimentação de PID" (H2- $\square \square = 3F$ ) será acionada se o valor de realimentação de PID estiver além do nível de detecção definido em b5-36 para mais que o tempo definido em b5-37. O operador digital não exibirá uma falha ou um alarme, e o inversor continuará a operação. A saída é reconfigurada quando o valor de alimentação deixa a perda de faixa de detecção.

#### **Configuração 1: Alarme de perda de realimentação**

Se o valor de realimentação de PID ficar abaixo do nível definido em b5-13 por mais tempo que o definido em b5-14, um alarme "FBL - Baixa Realimentação" será exibido e uma saída digital definida como "baixa realimentação de PID" (H2-  $\Box$  $\Box$  $=$  3E) será acionada. Se o valor de realimentação de PID exceder o nível definido em b5-36 por mais tempo que o definido em b5-37, um alarme "FBH - Alta Realimentação" será exibido e uma saída digital definida como "alta realimentação de PID" (H2- $\Box$  $\Box$  = 3E) será acionada. Ambos eventos acionarão uma saída de alarme (H1- $\Box$  $\Box$  = 10). O inversor continuará a operação. O alarme e as saídas são reconfigurados quando o valor de alimentação deixar a perda de faixa de detecção.

#### **Configuração 2: Falha de perda de realimentação**

Se o valor de realimentação de PID ficar abaixo do nível definido em b5-13 por mais tempo que o definido em b5-14, uma falha "FbL - Baixa Realimentação" será exibida. Se o valor de realimentação de PID exceder o nível definido em b5-36 por mais tempo que o definido em b5-37, uma falha "FbH - Alta Realimentação" será exibida. Ambos os eventos acionam uma saída de falha (H1- $\Box$  $\Box$  $=$  E) e fazem o inversor parar o motor.

#### **Configuração 3: Saída digital apenas, mesmo se o PID for desativado pela entrada digital**

O mesmo que b5-12 = 0. A detecção permanece ativa quando PID é desativado por uma entrada digital (H1- $\Box$  $\Box$ = 19).

### **Configuração 4: Alarme de perda de realimentação, mesmo se o PID for desativado pela entrada digital**

O mesmo que b5-12 = 1. A detecção permanece ativa quando PID é desativado por uma entrada digital (H1- $\Box \Box = 19$ ).

#### **Configuração 5: Falha de perda de realimentação, mesmo se o PID for desativado pela entrada digital**

O mesmo que b5-12 = 2. A detecção permanece ativa quando PID é desativado por uma entrada digital (H1- $\Box$  $\Box$ = 19).

## ■ b5-13: Nível baixo de detecção de realimentação de PID

Configura o nível de realimentação usado para a detecção de baixa realimentação de PID. A realimentação de PID deve ficar abaixo desse nível por mais tempo que o definido em b5-14 antes que uma perda de realimentação seja detectada.

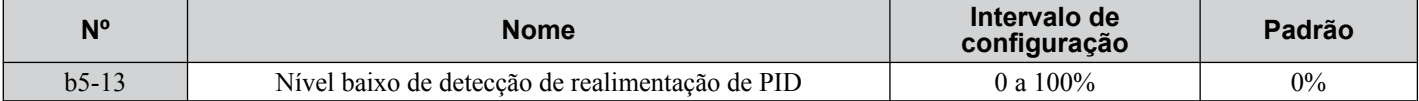

## n **b5-14: Tempo baixo de detecção de realimentação de PID**

Configura o tempo que a realimentação de PID deve ficar abaixo de b5-13 antes de a perda de realimentação ser detectada.

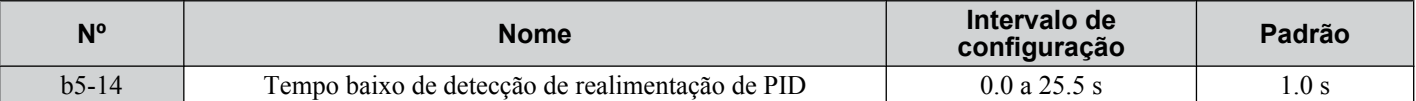

## n **b5-36: Nível de detecção alto do realimentação PID**

Configura o nível de realimentação usado para a detecção de alta realimentação de PID. A realimentação de PID deve exceder esse nível por mais tempo que o definido em b5-37 antes que uma perda de realimentação seja detectada.

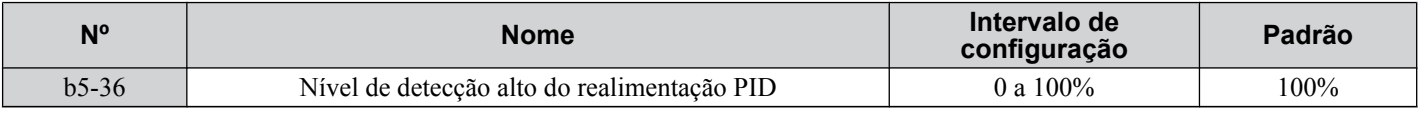

## ■ b5-37: Tempo de detecção alto do realimentação PID

Configura o tempo que a realimentação de PID deve exceder o valor definido em b5-36 antes da perda de realimentação ser detectada.

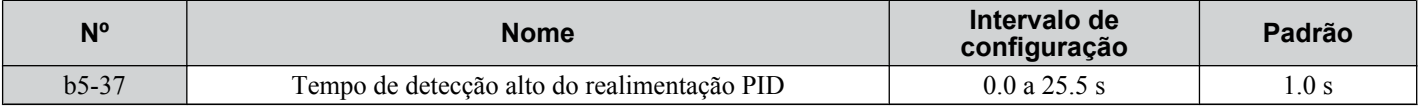

## ■ Hibernação de PID

A função Hibernação PID para o inversor quando a saída PID ou a referência de frequência fica abaixo do nível de operação Hibernação PID por um determinado tempo. O inversor retomará a operação quando a saída PID ou a referência de frequência fica acima do nível de operação Hibernação PID pelo tempo especificado. Um exemplo de operação Hibernação PID aparece na figura abaixo.

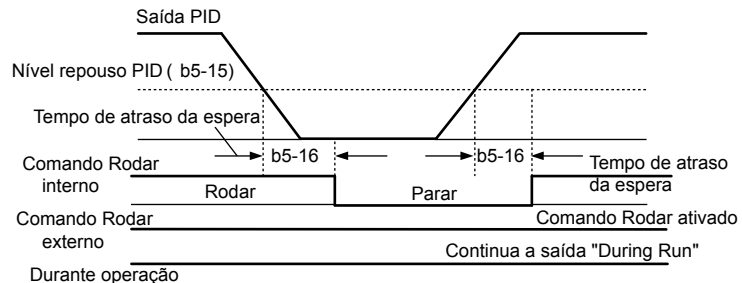

### **Figura 5.24 Operação Hibernação PID**

## **Observações sobre como usar a função Hibernação PID**

• A função Hibernação PID está ativa mesmo quando o controle PID está desativado.

• A função Hibernação PID para o motor de acordo com o método de parada definido em b1-03.

Os parâmetros necessários para controlar a função Hibernação PID são explicados abaixo.

## ■ b5-15: Nível inicial da função de hibernação PID

Configura o nível que aciona a Hibernação PID.

O inversor irá para o modo Hibernação se a saída PID ou referência de frequência for menor que b5-15 por mais tempo que o definido em b5-16. O inversor retomará a operação quando a saída PID ou a referência de frequência estiver acima de b5-15 por mais tempo que o definido em b5-16.

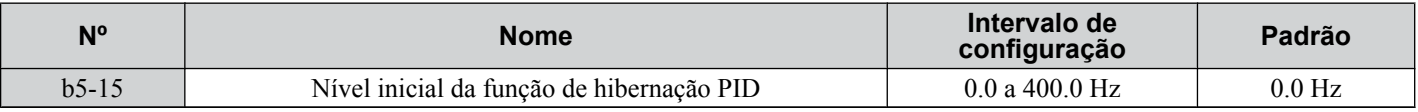

## ■ b5-16: Tempo de atraso de hibernação PID

Configura o tempo de atraso para ativar ou desativar a função Hibernação PID.

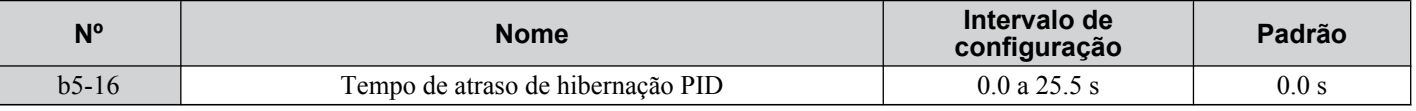

## n **b5-17: Tempo de aceleração/desaceleração PID**

O tempo de aceleração/desaceleração PID é aplicado no valor de ponto de ajuste PID.

Quando o ponto de ajuste muda rapidamente, o tempo de aceleração C1- $\square \square$  normal reduz a responsividade do sistema à medida que ele é aplicado depois da saída PID. O tempo de aceleração/desaceleração PID impede a oscilação, a extrapolação e o não atingimento de objetivo que podem resultar da responsividade reduzida.

O tempo de aceleração/desaceleração de PID pode ser cancelado usando uma entrada digital programada para "cancelamento SFS do PID" (H1- $\Box$  $\Box$  $=$  34).

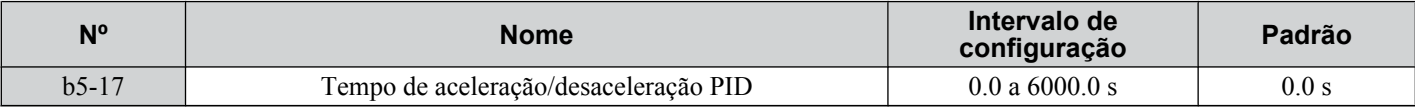

## ■ b5-18: Seleção do ponto de ajuste PID

Ativa ou desativa parâmetro b5-19 para ponto de ajuste PID.

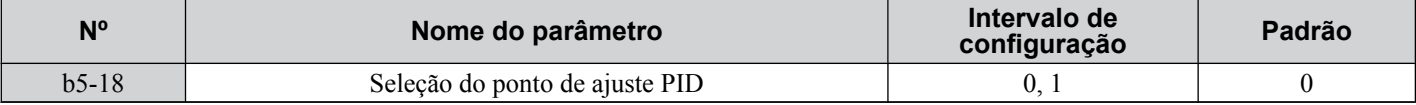

### **Configuração 0: Desativado**

O parâmetro b5-19 não é usado como ponto de ajuste PID.

#### **Configuração 1: Ativado**

O parâmetro b5-19 é usado como ponto de ajuste PID.

## ■ b5-19: Valor do ponto de ajuste PID

Usado como ponto de ajuste PID se o parâmetro  $b5-18 = 1$ .

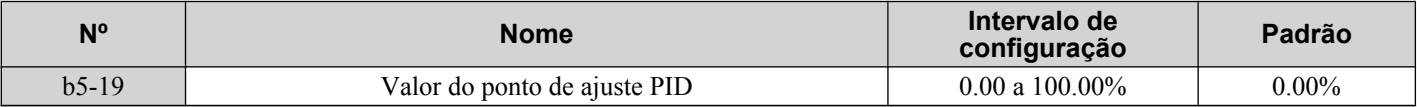

## ■ b5-20: Redução do ponto de ajuste PID

Determina as unidades para o PID Setpoint Value (Valor de ponto de ajuste PID) (b5-19) e monitores U5-01 e U5-04.

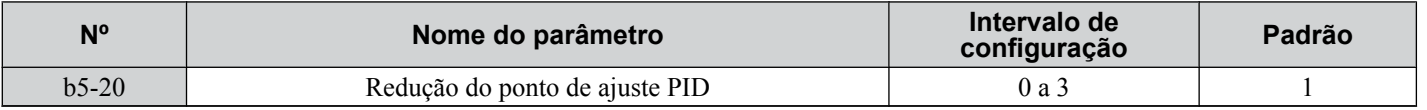

### **Configuração 0: Hz**

O ponto de ajuste e monitores PID são exibidos em Hz com a resolução de 0.01 Hz.

### **Configuração 1: %**

O ponto de ajuste e monitores PID são exibidos como uma porcentagem com a resolução de 0.01%.

### **Configuração 2: r/min**

O ponto de ajuste e monitores PID são exibidos em r/min com a resolução de 1 r/min.

### **Configuração 3: Definido pelo usuário**

Os parâmetros b5-38 e b5-39 determinam as unidades e resolução usadas para exibir os valores do ponto de ajuste em b5-19, e monitores PID U1-01 e U1-04.

## n **b5-34: Limite inferior da saída PID**

Define a saída mínima possível do controlador PID como uma porcentagem da frequência de saída máxima (E1-04). O limite menor é desativado quando definido em 0.00%

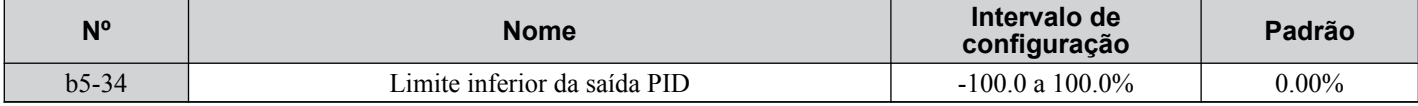

## ■ b5-35: Limite da saída PID

Define a entrada PID máxima permitida como uma porcentagem da frequência de saída máxima (E1-04). O parâmetro b5-35 age como um limite bipolar.

## **5.2 b: Aplicação**

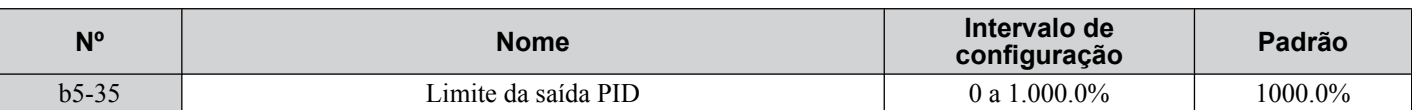

### ■ b5-38, b5-39: Visor do ponto de ajuste PID do usuário, dígitos do visor do ponto de ajuste **PID**

Quando o parâmetro b5-20 está definido como 3, os parâmetros b5-38 e b5-39 definem uma tela definida pelo usuário para o ponto de ajuste PID (b5-19) e monitores de realimentação PID (U5-01, U5-04).

O parâmetro b5-38 determina o valor da tela quando a frequência máxima é a saída e o parâmetro b5-39 determina o número de dígitos. O valor de configuração é igual ao número de casas decimais.

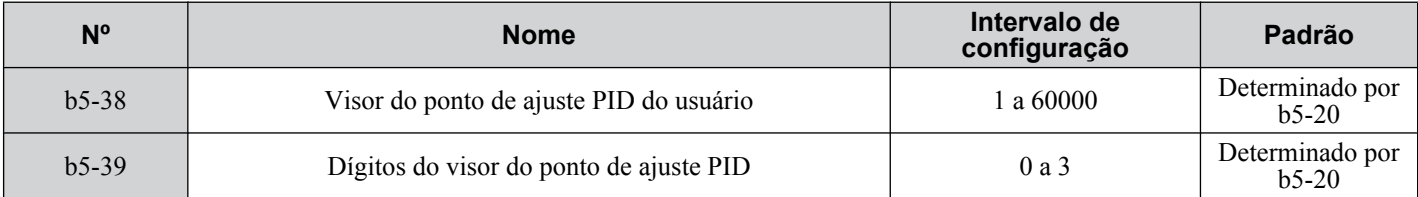

## ■ b5-40: Conteúdo do monitor de referência de frequência durante PID

Configura o conteúdo da tela do monitor de referência de frequência (U1-01) quando o controle PID está ativo.

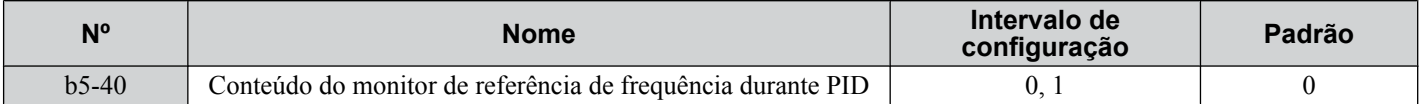

#### **Configuração 0: Referência de frequência depois do PID**

O monitor U1-01 exibe a referência de frequência aumentada ou reduzida para a saída PID.

#### **Configuração 1: Referência de frequência**

O monitor U1-01 exibe o valor de referência de frequência.

### **■ b5-47: Seleção da operação reversa 2 por uma saída PID**

Determina se uma saída de PID negativa inverte a direção de operação do inversor. Quando a função PID é usada para preparar a referência de frequência (b5-01 = 3 ou 4), esse parâmetro não tem nenhum efeito, e a saída PID não será limitada (o mesmo que  $b5-11 = 1$ ).

**Nota: 1.** Este parâmetro é válido nas versões de software do inversor S1015 e posteriores.

2. Esse parâmetro não está disponível nos modelos CIMR-A $\square$ 4A0930 e 4A1200.

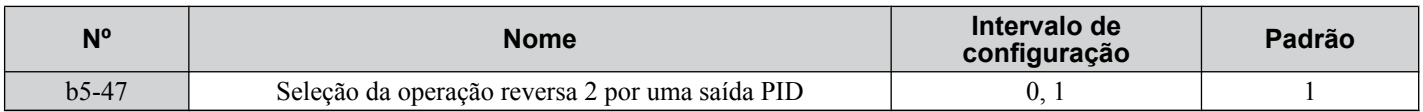

#### **Configuração 0: Reverso desativado**

A saída de PID negativa será limitada a 0 e a do inversor será parada.

#### **Configuração 1: Reverso ativado**

Saída de PID negativa fará com que o inversor execute na direção oposta.

## ■ PID de ajuste fino

Siga as instruções abaixo para os parâmetros de controle do PID de ajuste fino:

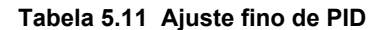

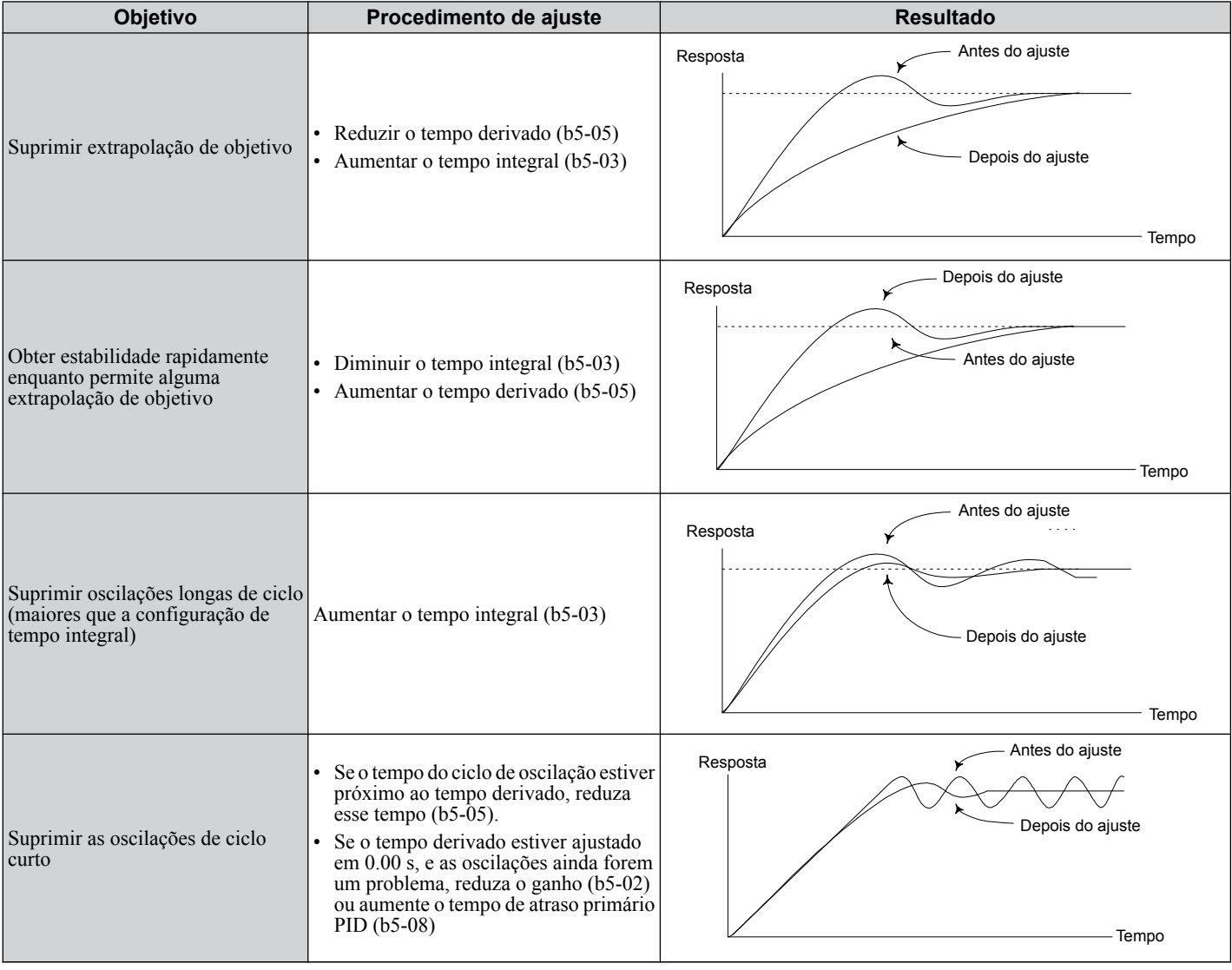

## u **b6: Função de contato**

A função de contato mantém temporariamente a referência de frequência em um valor predefinido para um tempo definido e continua a acelerar e desacelerar.

A função de contato ajuda a prevenir a perda de velocidade ao iniciar e parar uma carga pesada com motores de indução. Ao executar um motor PM no controle  $\hat{V}/f$ , a pausa em aceleração permite que o rotor do motor PM se alinhe com o campo do seu estator e reduza a corrente de partida.

A figura abaixo ilustra como a função de contato funciona.

**Nota:** Ajuste o método de parada para "Parada em Rampa" (b1-03 = 0) para usar a função de contato.

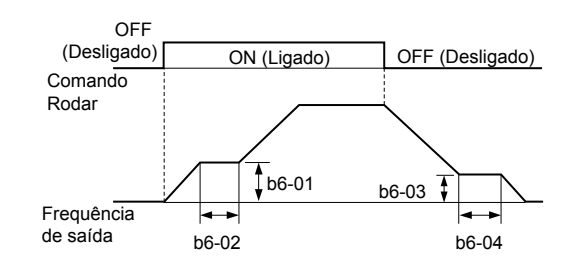

**Figura 5.25 Função de contato na partida e parada**

## ■ b6-01, b6-02: Referência de espera, tempo de espera na partida

O parâmetro b6-01 determina a frequência que é mantida pelo tempo definido em b6-02 durante a aceleração.

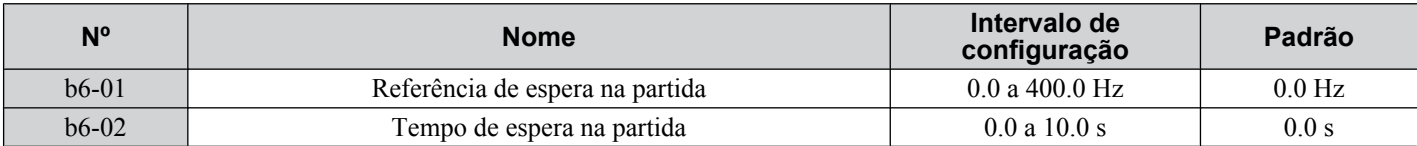

### ■ b6-03, b6-04: Referência de espera, tempo de espera na parada

O parâmetro b6-03 determina a frequência que é mantida pelo tempo definido em b6-04 durante a desaceleração.

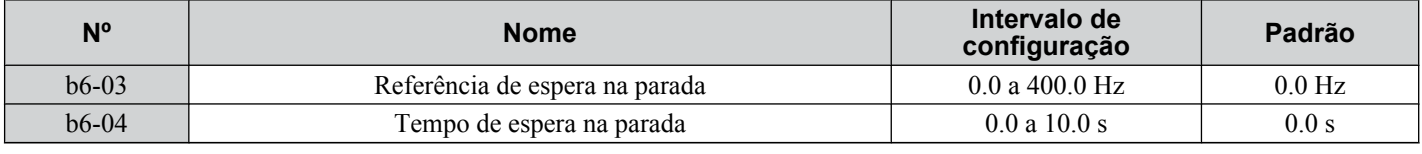

## b7: Controle de droop (CLV, CLV/PM)

**Nota:** Os modos de controle de motor PM não estão disponíveis nos inversores de classe de 600 V, CIMR-AO5OOOOOOOOOOO.

O controle de droop equilibra automaticamente o nível de carga entre dois motores trabalhando com a mesma carga. O controle de droop deve estar ativado em um dos inversores que conduzem esses motores. O inversor em que o controle de droop está ativado desloca a carga de um motor para outro, reduzindo automaticamente a velocidade quando a referência ao torque aumenta e aumentando a velocidade automaticamente quando essa velocidade cai.

Nota: Desative o avanço de alimentação (n5-01 = 0) sempre que usar o controle de droop.

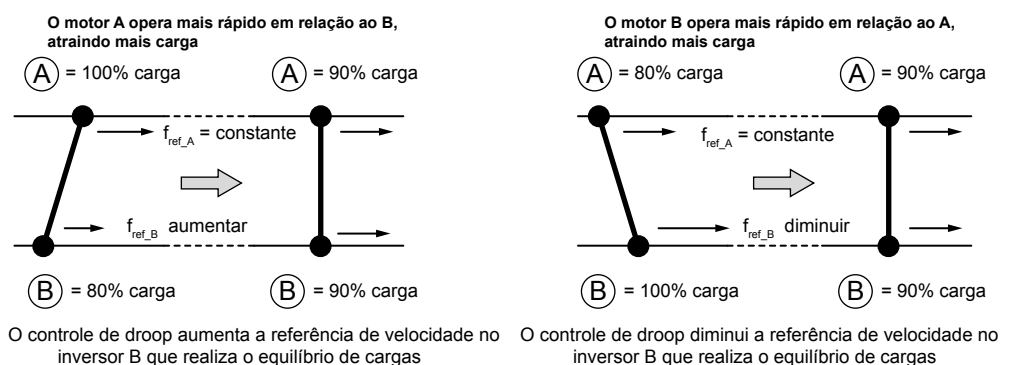

#### **Figura 5.26 Aplicação de controle de droop**

## n **b7-01: Ganho de controle de droop**

Ajusta a quantidade de redução de velocidade quando a referência de torque é 100%. O ganho é definido como uma porcentagem da frequência de saída máxima. Uma configuração de 0.0% desativa a função de controle de Droop.

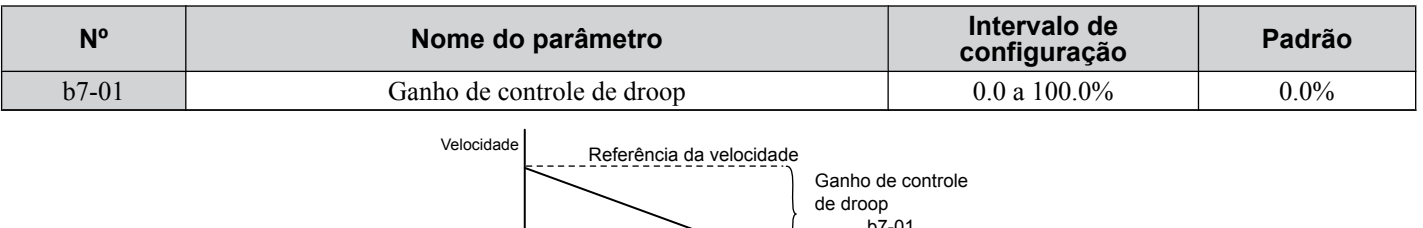

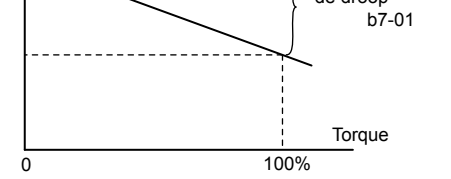

**Figura 5.27 Ganho de controle de droop**

## ■ **b7-02: Tempo de atraso do controle de droop**

Ajusta a responsividade do controle de droop. Reduz a configuração se o tempo de reação for muito longo, e a aumenta se ocorrer oscilação.

#### **5.2 b: Aplicação**

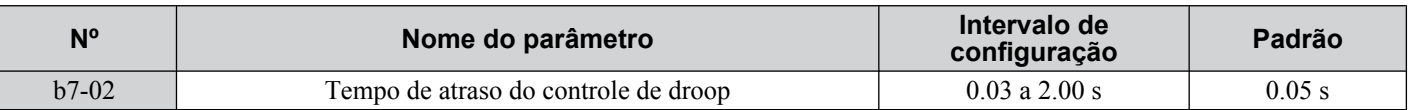

### n **b7-03: Seleção do limite do controle de droop**

Ativa ou desativa o limite de controle de droop.

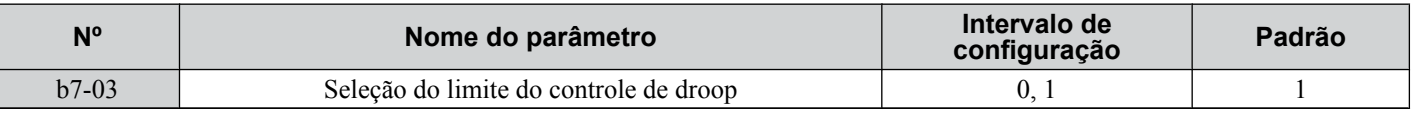

#### **Configuração 0: Desativado**

#### **Configuração 1: Ativado**

## **b8: Economia de energia**

O recurso de economia de energia melhora a eficiência geral de operação do sistema operando o motor em seu nível mais eficiente.

- Nota: 1. A economia de energia não é designada para aplicativos que experimentam cargas pesadas ou aplicações instantâneas que raramente operam com condições de carga leve.
	- **2.** A economia de energia é designada para aplicações com torque variável (carga normal) e não é adequada para aplicações nas quais a carga pode aumentar repentinamente.
	- **3.** O desempenho da função economia de energia depende da precisão dos dados do motor. Sempre execute o autoajuste e insira corretamente os dados do motor antes de usar esta função.

#### n **b8-01: Seleção do controle de economia de energia**

Ativa ou desativa a função Economia de energia.

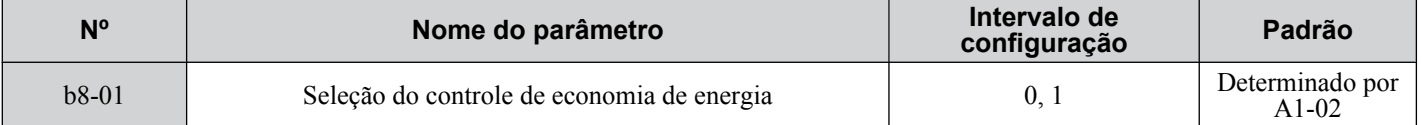

#### **Configuração 0: Desativado**

**Configuração 1: Ativado**

## ■ b8-02: Ganho de economia de energia (OLV, CLV)

Define o nível de ganho de economia de energia. Um valor mais alto resulta em menor magnetização do motor e menos consumo de energia. Se o valor estiver configurado para um patamar muito alto, o motor pode sofrer estol.

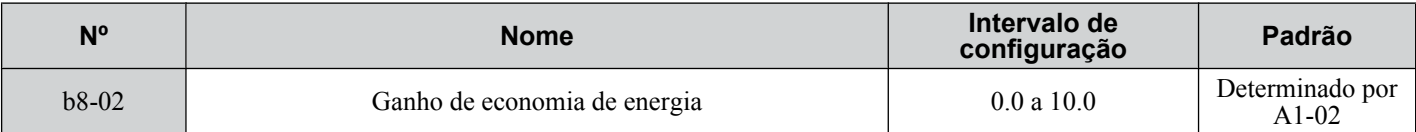

## n **b8-03: Constante de tempo do filtro de controle de economia de energia (OLV, CLV)**

Define o tempo de resposta para economia de energia. Um valor menor leva em consideração uma resposta mais rápida, no entanto, um valor muito baixo pode causar instabilidade.

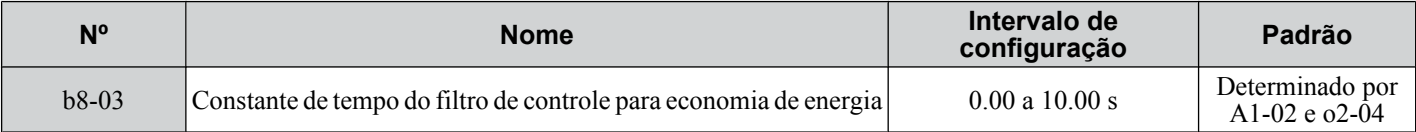

## n **b8-04: Valor do coeficiente de economia de energia (V/f, V/f com PG)**

Faz o ajuste fino do controle Economia de energia. Ajuste esta configuração ao exibir o monitor de energia de saída (U1-08) e executar a unidade com uma carga leve.

Um ajuste baixo resulta em menos tensão de saída e menos consumo de energia. Se o valor estiver configurado para um patamar muito baixo, o motor pode sofrer estol. O valor padrão depende da capacidade do inversor.

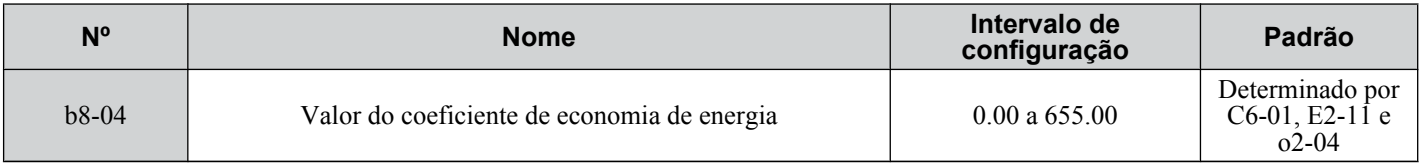

**Nota:** O valor padrão muda se a capacidade nominal do motor definida em E2-11 for alterada. O coeficiente de economia de energia é automaticamente definido quando o autoajuste da economia de energia é executado (*[Consulte Autoajuste na página 135](#page-134-0)*).

## n **b8-05: Tempo do filtro de detecção da alimentação (V/f, V/f com PG)**

Determina com que frequência (em milissegundos) a alimentação de saída é medida. A função Economia de energia busca continuamente a tensão de saída mais baixa para obter a alimentação de saída mínima.

Reduzir essa configuração aumenta o tempo de resposta. Se o tempo de filtragem foi muito curto, o motor pode ficar instável com uma carga mais leve.

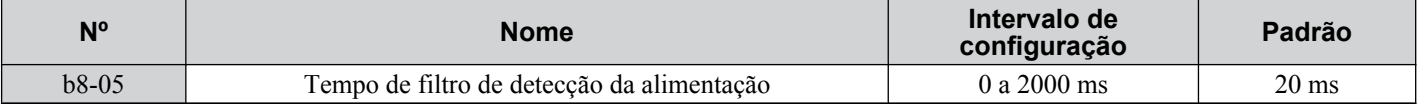

## n **b8-06: Limite da tensão da operação de busca (V/f, V/f com PG)**

Configura o limite de tensão para a detecção de tensão de saída ótima da busca rápida como uma porcentagem da tensão de saída máxima. O inversor manterá a tensão de saída acima desse nível durante a operação de busca para prevenir o estol do motor.

**Nota:** Se configurado muito baixo, o motor poderá sofrer estol quando a carga for repentinamente aumentada. Desativado quando configurado como 0. Configurar esse valor como 0 não desativa a economia de energia.

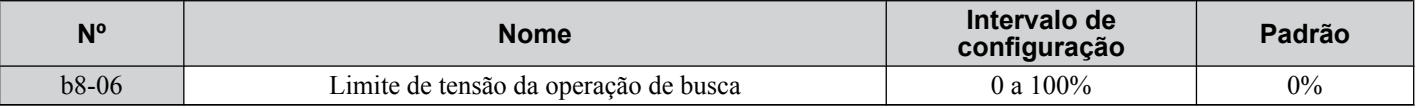

## ■ b8-16: Parâmetro para a economia de energia (Ki) para motores PM

Coeficiente para ajustar a linearidade de torque.

Defina ao valor de Ki especificado na placa de identificação do motor.

Quando E5-01 (Seleção de código do motor) for ajustado para  $1\square\square\square\square\square\square\square\square\square$ , o valor calculado automaticamente será definido. O valor não pode ser alterado quando é configurado automaticamente.

**Nota: 1.** Este parâmetro é válido nas versões de software do inversor S1015 e posteriores. 2. Esse parâmetro não está disponível nos modelos CIMR-A<sup>d4A0930</sup> e 4A1200.

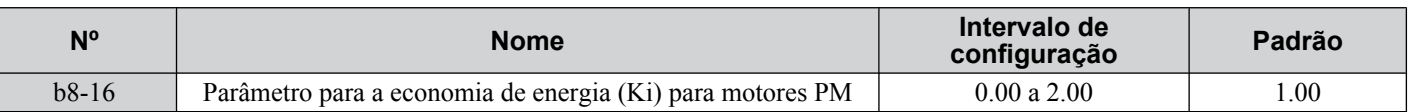

### n **b8-17: Parâmetro para a economia de energia (Kt) para motores PM**

Coeficiente para ajustar a linearidade de torque.

Defina ao valor de Kt especificado na placa de identificação do motor.

Quando E5-01 (Seleção de código do motor) for ajustado para  $1\square\square\square\square\square\square\square\square\square$ , o valor calculado automaticamente será definido. O valor não pode ser alterado quando é configurado automaticamente.

**Nota: 1.** Este parâmetro é válido nas versões de software do inversor S1015 e posteriores.

2. Esse parâmetro não está disponível nos modelos CIMR-A $\square$ 4A0930 e 4A1200.

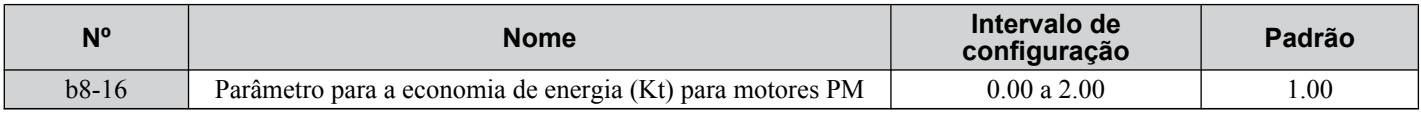

## b9: Zero servo

A função Zero servo é um ciclo da posição que pode ser usado nos modos de controle CLV e CLV/PM para travar o motor em determinada posição.

Para ativar o modo Zero servo, use uma entrada digital definida para H1- $\square \square = 72$ , e o inversor desacelerará quando ela estiver fechada. O inversor vai para o modo Zero servo e mantém a posição atual quando a velocidade do motor fica abaixo do nível definido no parâmetro b2-01.O inversor acelera quando a entrada atribuída para acionar a função Zero servo é liberada e o comando Rodar ainda está presente.

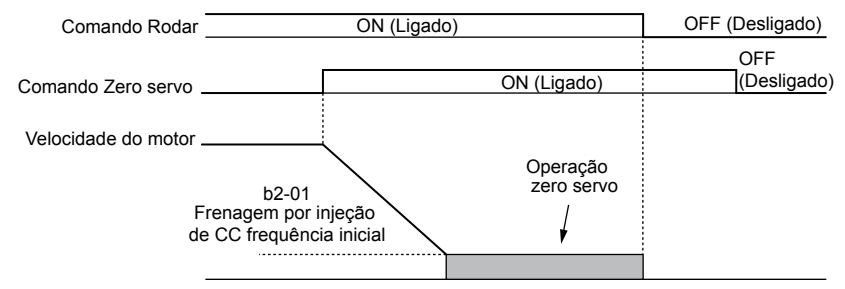

**Figura 5.28 Operação Zero servo**

Quando o modo Zero servo está ativo, o desvio entre a posição do rotor e a posição zero é exibido no monitor U6-22 (o valor do monitor deve ser dividido por 4 para obter o desvio em pulsos reais do encoder).

Uma saída digital programada para "Zero Servo completo" (H2- $\Box$  $\Box$  = 33) é ativada quando a posição do rotor está dentro da posição zero, mais ou menos a largura do zero servo completo definida para o parâmetro b9-02.

- **Nota: 1.** O comando Rodar deve permanecer ativado ao usar a função Zero servo. O zero servo não manterá a carga no local se o comando Rodar estiver desativado.
	- **2.** Quando o comando Zero servo é desligado, a saída digital da conclusão do zero servo também desliga.
	- **3.** Evite usar o zero servo para bloquear 100% da carga por longos períodos, pois isso pode acionar uma falha. Se essas cargas precisarem ser mantidas no lugar por longos períodos, assegure que a corrente seja menor que 50% da corrente nominal do inversor durante zero servo, ou use um inversor de capacidade maior.
	- **4.** Se a carga girar o motor ao usar CLV/PM, poderá ocorrer uma falha dv4. Para prevenir isso, aumente o ganho do zero servo (b9-01) ou o número de pulso definido em F1-19 necessários para acionar dv4.

## n **b9-01: Ganho zero servo**

Ajusta a responsividade do ciclo de posição do zero servo. Aumente o valor se a resposta for muito lenta e o desvio da posição zero aumentar para um patamar muito alto quando a carga é aplicada. Diminua o valor se ocorrerem vibrações durante a operação Zero servo.

Nota: Antes de ajustar o ganho do zero servo, assegure que os parâmetros ASR (C5- $\square \square$ ) sejam configurados devidamente e não ocorra vibração ou oscilação ao rodar com uma referência de velocidade zero.

| N°      | <b>Nome</b>      | Intervalo de<br>configuração | Padrão |
|---------|------------------|------------------------------|--------|
| $b9-01$ | Ganho zero servo | 0 a 100                      |        |

## n **b9-02: Largura da conclusão zero servo**

Configura o intervalo de saída do sinal de conclusão do zero servo. Insira a quantidade de desvio permitida na posição desejada para acionar o zero servo. Um terminal de saída definido para zero servo  $(H2-\Box \Box = 33)$  será acionado quando o motor atingir a posição Zero servo mais ou menos b9-02.

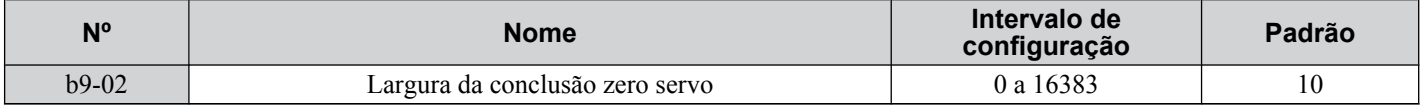

# **5.3 C: Ajuste**

Os parâmetros C definem as características para aceleração, desaceleração e curvas S. Outros parâmetros no grupo C abordam as configurações para compensação de escorregamento e de torque e frequência portadora.

## u **C1: Tempos de aceleração e desaceleração**

## n **C1-01 a C1-08: Tempos de aceleração, desaceleração 1 a 4**

Quatro diferentes conjuntos de aceleração e desaceleração podem ser definidos no inversor por entradas digitais, seleção de motor ou alternadas automaticamente.

Os parâmetros do tempo de aceleração sempre definem o tempo de aceleração 0 Hz até a frequência máxima de saída (E1-04). Os parâmetros do tempo de desaceleração sempre definem o tempo de desaceleração da frequência máxima de saída até 0 Hz. C1-01 e C1-02 são as configurações de aceleração/desaceleração ativas por padrão.

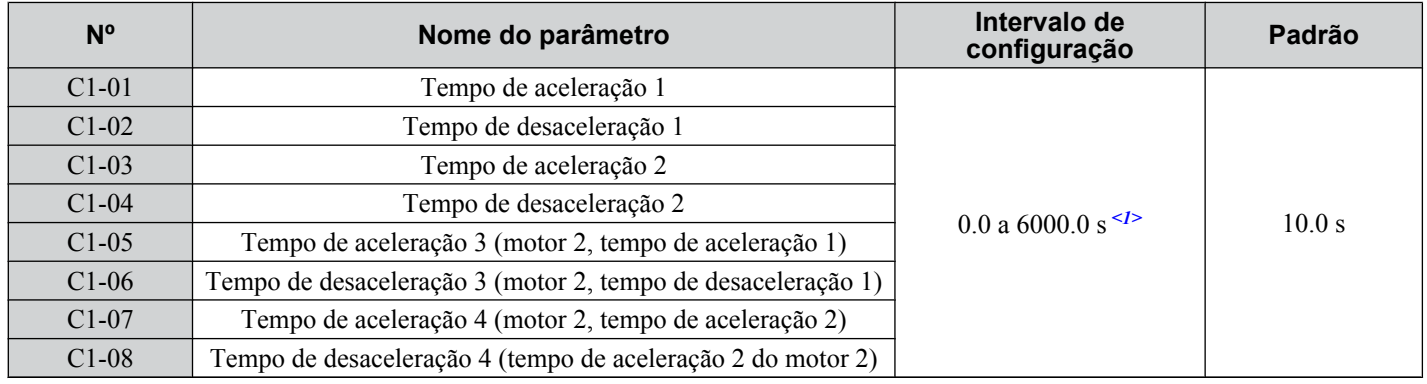

<1> O intervalo de configuração é determinado pelas unidades e tempo de aceleração/desaceleração definidas em C1-10. Se o tempo estiver definido em unidades de  $0.01$  s (C1-10 = 0), o intervalo de configuração torna-se 0 a 600 s.

### **Alternando os tempos de aceleração via entrada digital**

Os tempos de aceleração/desaceleração 1 estão ativos por padrão caso nenhuma entrada seja definida. Ative os tempos de aceleração/desaceleração 2, 3 e 4 através das entradas digitais  $(H1-\Box \Box = 7$  e 1A) conforme explicado em **Tabela 5.12**.

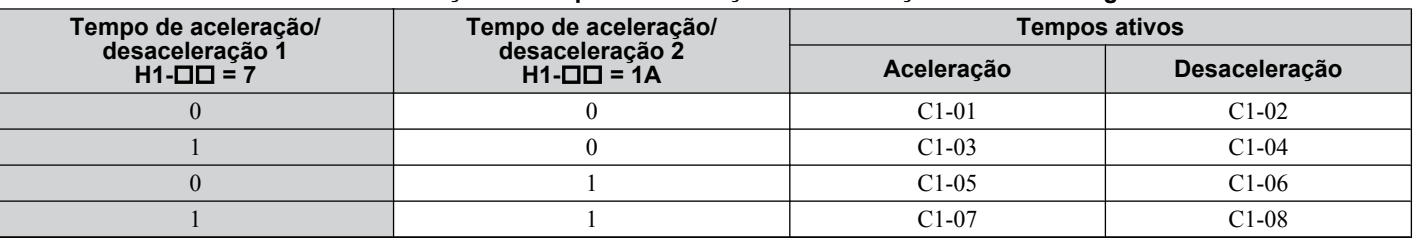

#### **Tabela 5.12 Seleção do tempo de aceleração/desaceleração via entrada digital**

*Figura 5.29* mostra um exemplo de operação para alterar os tempos de aceleração/desaceleração. O exemplo abaixo requer que o método de parada seja definido para "Parada em Rampa" (b1-03 = 0).

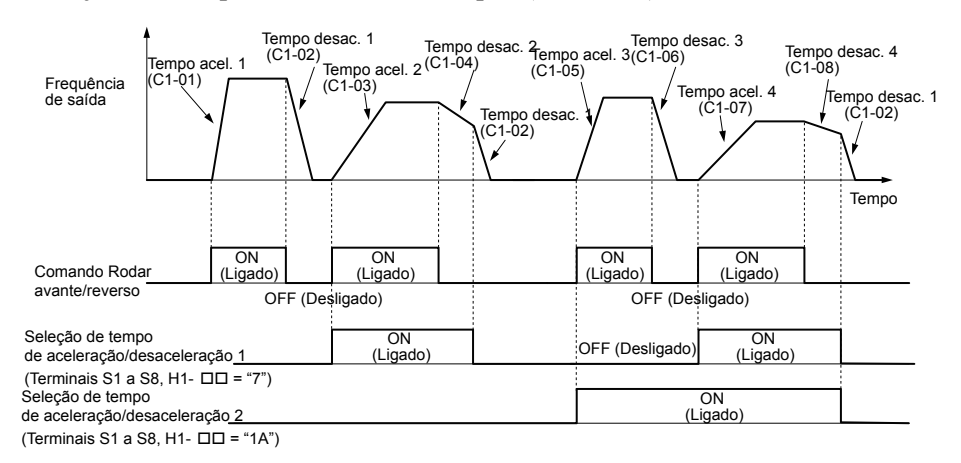

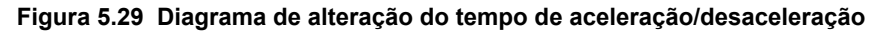

#### **Alternância de tempos de aceleração e desaceleração por seleção de motor**

Ao alternar entre o motor 1 e 2 usando uma entrada digital (H1- $\square \square = 16$ ), os parâmetros C1-01 a C1-04 se tornam os tempos de aceleração/desaceleração 1 e 2 para o motor 1, ao passo que os parâmetros C1-05 a C1-08 se tornam os tempos de aceleração/desaceleração 1 e 2 para o motor 2. Os tempos de aceleração/desaceleração 1 e 2 podem ser alternados para cada motor usando uma entrada digital definida em H1- $\hat{\Box} \Box = 7$ , como mostrado em **Tabela 5.13**.

- **Nota: 1.** A função de seleção do motor 2 não pode ser usada com motores PM.
	- **2.** Ao tentar usar a configuração de entrada digital "Seleção de tempo de Aceleração/Desaceleração 2" (H1- $\Box$  $\Box$  = 1A) juntamente com a alternância de motor 1/2 um erro oPE03 é acionado, indicando configurações contraditórias.

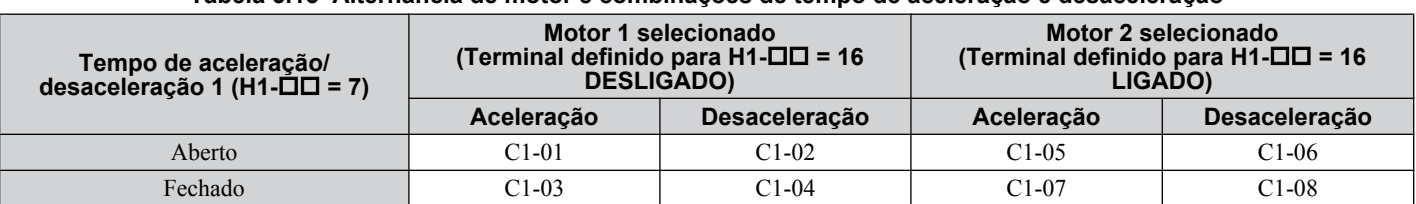

#### **Tabela 5.13 Alternância de motor e combinações de tempo de aceleração e desaceleração**

#### **Alternância de tempos de aceleração/desaceleração por nível de frequência**

O inversor pode alternar diferentes tempos de aceleração e desaceleração automaticamente. O inversor alternará do tempo de aceleração/desaceleração 4 em C1-07 e C1-08 para o tempo padrão em C1-01 e C1-02 (C1-05 e C1-06 para o motor 2) quando a frequência de saída exceder o nível definido no parâmetro C1-11. Quando a frequência ficar abaixo desse nível, os tempos de aceleração/desaceleração serão alternados novamente. *Figura 5.30* mostra um exemplo de operação.

**Nota:** Os tempos de aceleração e desaceleração selecionados pelas entradas digitais têm prioridade sobre a alternância automática pelo nível de frequência definido em C1-11. Por exemplo, se o tempo de aceleração/desaceleração 2 for selecionado, o inversor usará apenas esse tempo.Ele não alternará do tempo de aceleração/desaceleração 4 para o tempo selecionado.

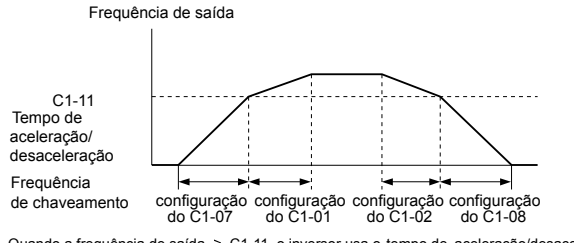

Quando a frequência de saída  $\geq$  C1-11, o inversor usa o tempo de aceleração/desaceleração 1 (C1-01,-02) Quando a frequência de saída < C1-11, o inversor usa o tempo de aceleração/desaceleração 2 (C1-07, 08)

#### **Figura 5.30 Frequência de chaveamento do tempo de aceleração/desaceleração**

## ■ C1-11: Frequência de chaveamento do tempo de aceleração/desaceleração

Configura a frequência com que o inversor alterna entre as configurações de aceleração/desaceleração. Consulte *Consulte Alternância de tempos de aceleração/desaceleração por nível de frequência na página 196*.

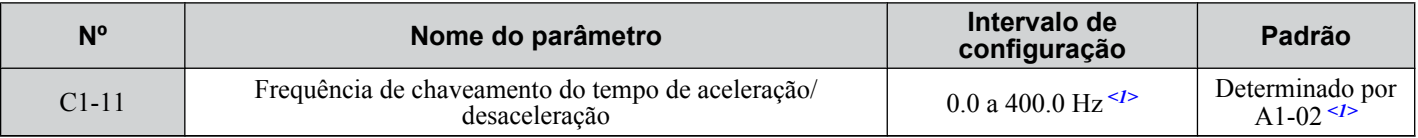

<1> Nos modos de controle AOLV/PM e CLV/PM, as unidades e faixa de definição são expressas como uma porcentagem (0.0 a 100.0%) em vez de em Hz.

**Nota:** Configurar C1-11 como 0.0 desativa essa função.

## ■ C1-09: Tempo de parada rápida

Define uma aceleração especial usada quando um grupo de seleção de falhas ocorre (por exemplo, L8-03 Seleção da operação de pré-alarme de superaquecimento) ou ao fechar uma entrada digital configurada como H1- $\Box$  $\Box$  = 15 (entrada N.A.) ou 17 (entrada N.F.). Um fechamento momentâneo da entrada digital acionará a operação Parada rápida.Ela não precisa ficar fechada continuamente.

O inversor não pode ser reiniciado depois de iniciar uma operação Parada rápida até a conclusão da desaceleração, limpando a entrada Parada rápida e executando um ciclo desativar-ativar do comando Rodar.

Uma saída digital programada para "Durante a Parada Rápida" (H2- $\square \square = 4C$ ) será fechada enquanto a Parada rápida estiver ativa.

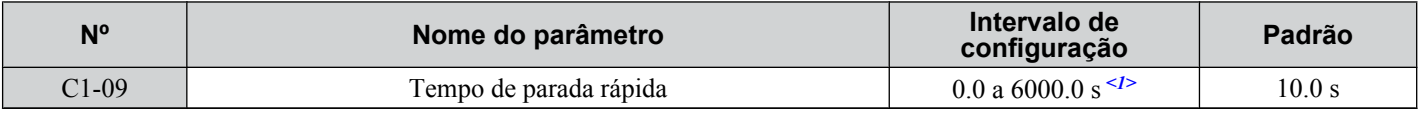

<1> O intervalo de configuração é determinado pelas unidades e tempo de aceleração/desaceleração definidas em C1-10. Se o tempo estiver definido em unidades de  $0.01$  s (C1-10 = 0), o intervalo de configuração torna-se  $0.00$  a 600.00 s.

**ATENÇÃO:** *A desaceleração rápida pode acionar uma falha de sobretensão. A saída do inversor é desligada quando há uma falha, e o motor gira por inércia. Configure um tempo de parada rápida apropriado para C1-09 para evitar esse estado de motor descontrolado e assegurar que ele pare de modo rápido e seguro.*

## **■ C1-10: Unidades de definição de tempo de aceleração/desaceleração**

Determina as unidades para os tempos de aceleração e desaceleração definidos em C1-01 a C1-09 usando o parâmetro C1-10.

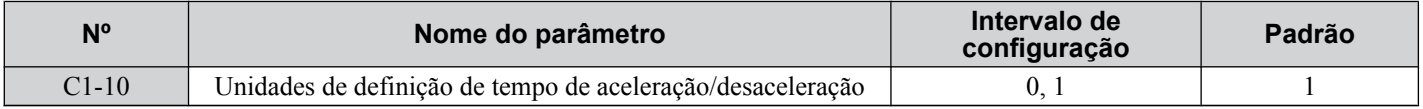

#### **Configuração 0: Unidades de 0.01 s**

Os tempos de aceleração/desaceleração são definidos em unidades de 0.01 s. O intervalo de configuração será 0.00 a 600.00 s. C1-10 não poderá ser definido como 0 se algum dos parâmetros de C1-01 a C1-09 estiver definido como 600.1 segundos ou mais.

#### **Configuração 1: Unidades de 0.1 s**

Os tempos de aceleração/desaceleração são definidos em unidades de 0.1 s. Essa faixa de configuração será 0.0 a 6000.0 s.

## u **C2: Características de curva em S**

Use as características da curva S para aceleração e desaceleração suave e minimize o choque repentino para a carga. Defina o tempo característico da curva S durante a aceleração/desaceleração na partida e na parada. Aumente o valor definido para C2-01 se a falha STo (Detecção de oscilação) ocorrer ao dar partida no motor PM.

### ■ C2-01 a C2-04: Características de curva em S

C2-01 a C2-04 definem curvas S separadas para cada seção da aceleração ou desaceleração.

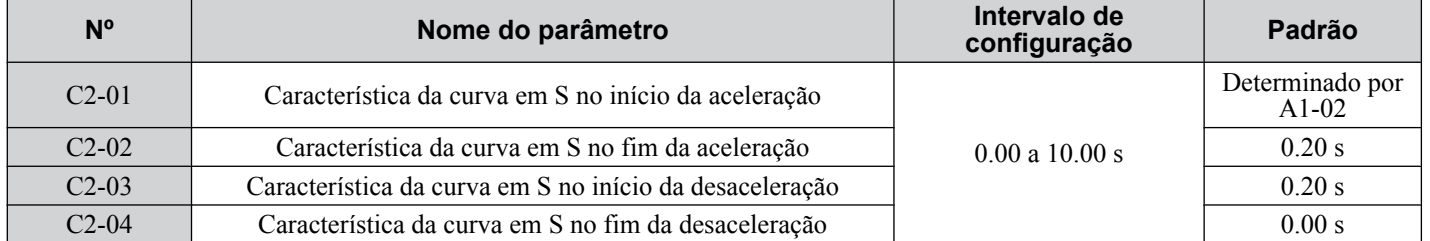

*Figura 5.31* ilustra a aplicação da curva S.

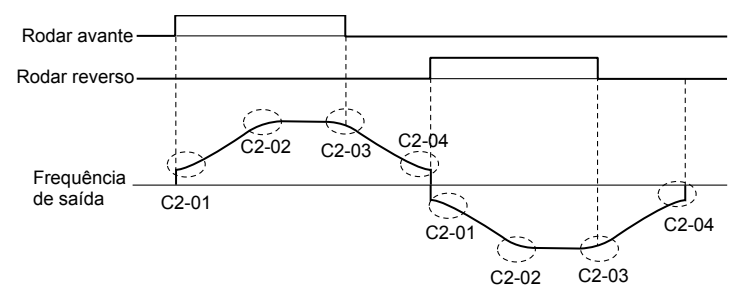

#### **Figura 5.31 Diagrama dos tempos da curva S - Operação FWD/REV**

Configurar a curva S aumentará os tempos de aceleração e desaceleração.

- Tempo de aceleração real = configuração do tempo de aceleração +  $(C2-01 + C2-02)/2$
- Tempo de desaceleração real = configuração do tempo de desaceleração +  $(C2-03 + C2-04)/2$

## u **C3: Compensação de escorregamento**

A função Compensação de escorregamento melhora a precisão da velocidade de um motor por indução. O ajuste da frequência de saída de acordo com a carga do motor compensa o escorregamento e torna a sua velocidade igual à referência de frequência.

Nota: Execute o autoajuste e assegure que a corrente nominal (E2-01) e o escorregamento nominal do motor (E2-02) e a corrente sem carga (E2-03) tenham sido definidos devidamente antes de fazer quaisquer ajustes nos parâmetros de compensação do escorregamento.

## <span id="page-197-0"></span>■ C3-01: Ganho de compensação de escorregamento

Define o ganho da função de compensação de escorregamento do motor. Embora esse parâmetro raramente precise ser alterado, os ajustes podem ser necessários sob as seguintes circunstâncias:

- Aumento da configuração se o motor, em velocidade constante, for mais lento que a referência de frequência.
- Diminuição da configuração se o motor, em velocidade constante, for mais rápido que a referência de frequência.

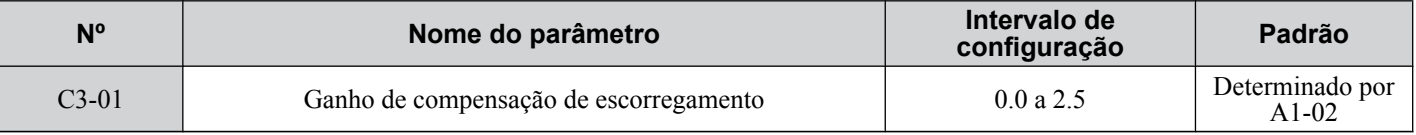

**Nota:** O valor padrão é 0.0 no controle V/f (A1-02 = 0) e 1.0 no controle vetorial de malha aberta (A1-02 = 2). No controle vetorial de malha fechada, a compensação de escorregamento corrige imprecisões que podem resultar da flutuação de temperatura no rotor.

## **■ C3-02: Tempo de atraso primário da compensação de escorregamento**

Ajusta o filtro no lado de saída da função de compensação do escorregamento. Embora esse parâmetro raramente precise ser alterado, os ajustes podem ser necessários nas seguintes situações:

- Diminuição da configuração quando a resposta da compensação de escorregamento for muito lenta.
- Aumento dessa configuração quando a velocidade é instável.

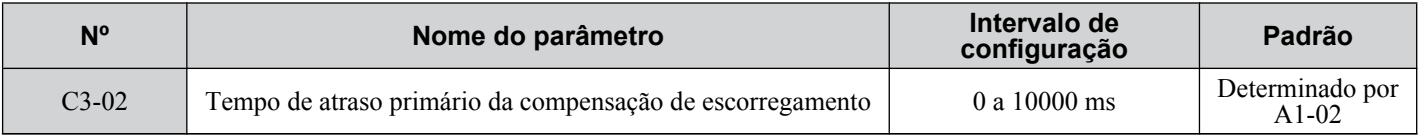

**Nota:** O padrão do controle V/f (A1-02 = 0) é 2000 ms. O padrão para controle vetorial de malha aberta (A1-02 = 2) é 200 ms.

## ■ C3-03: Limite de compensação de escorregamento

Define um limite superior da função de compensação de escorregamento como uma porcentagem do escorregamento nominal do motor (E2-02).

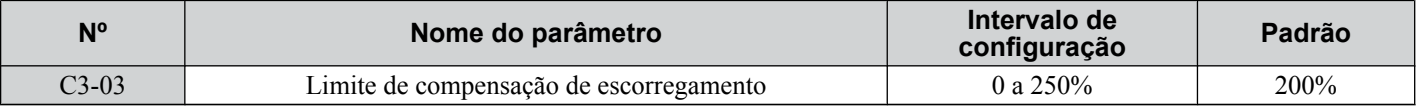

O limite de compensação de escorregamento é constante por todo o intervalo de torque constante (referência de frequência ≤ E1-06). Na faixa de potência constante (referência de frequência ≥ E1-06), é aumentado com base em C3-03 e a frequência de saída, como mostrado no diagrama a seguir.

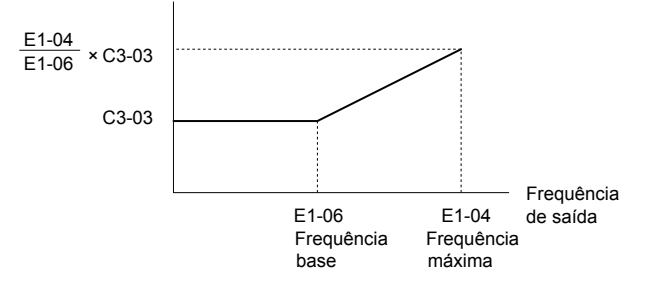

**Figura 5.32 Limite de compensação de escorregamento**

### ■ C3-04: Seleção de compensação de escorregamento durante a regeneração

Ativa ou desativa a compensação de escorregamento durante a operação regenerativa. Quando a compensação de escorregamento durante a regeneração tiver sido ativada e uma carga regenerativa aplicada, pode ser necessário usar uma opção de frenagem dinâmica (resistor de frenagem, unidade do resistor de frenagem ou unidade de frenagem).

Essa função não opera quando a frequência de saída é muito baixa, independentemente de ela ter sido ativada.

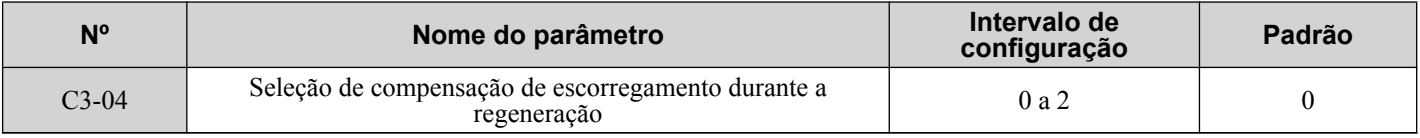

### **Configuração 0: Desativado**

A compensação de escorregamento não é fornecida. Dependendo da carga e do modo de operação, a velocidade real do motor será menor ou maior do que a referência de frequência.

#### **Configuração 1: Ativado (6 Hz e acima)**

A compensação de escorregamento é ativada durante a operação regenerativa. Ela não será ativa nas frequências de saída abaixo de 6 Hz.

#### **Configuração 2: Ativado (compensação fornecida sempre que possível)**

A compensação de escorregamento é ativada durante a operação regenerativa e em frequências até 2 Hz. O inversor usa o escorregamento nominal do motor definido em E2-02 para calcular automaticamente a faixa de frequência na qual a compensação será desativada.

## **■ C3-05: Seleção de operação de limite de tensão da saída**

Determina se a referência do fluxo do motor é reduzida automaticamente quando a tensão de saída atinge a faixa de saturação.

Se a tensão da fonte de alimentação de entrada for baixa ou o motor tiver uma tensão nominal alta, essa função melhorará a precisão da velocidade ao mover cargas pesadas em velocidades altas. Ao selecionar o inversor, lembre-se de que a redução no fluxo causa uma corrente um pouco maior em alta velocidade quando essa função está ativada.

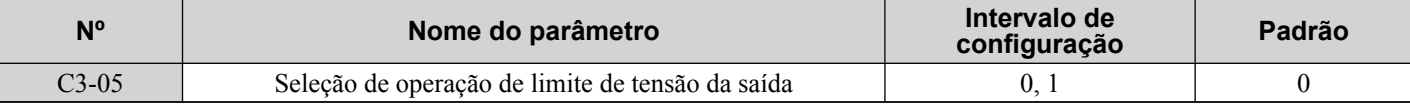

**Nota:** Os modos de controle disponíveis para o parâmetro C3-05 variam de acordo com o modelo do inversor: CIMR-Ao2A0004 a 2A0415, 4A0002 a 4A0675 e 5A0003 a 5A0242: Disponível quando A1-02 = 0, 1 CIMR-A $\Box$ 4A0930 e 4A1200: Disponível quando A1-02 = 2, 3, 6, 7.

#### **Configuração 0: Desativado**

#### **Configuração 1: Ativado**

## n **C3-16: Nível inicial de operação do limite de tensão de saída (modulação de porcentagem)**

Define o nível inicial de operação do limite de tensão de saída (modulação de porcentagem) quando C3-05 está ativado. Nota: Esse parâmetro está disponível somente nos modelos CIMR-A $\square$ 4A0930 e 4A1200.

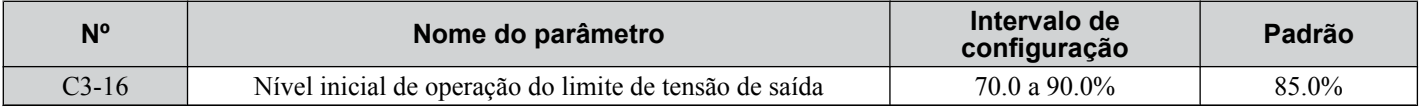

## ■ C3-17: Nível do limite máximo de tensão de saída (modulação de porcentagem)

Define a operação do limite de tensão da saída determinada por C3-18 (modulação de porcentagem) quando C3-05 está ativado.

Nota: Esse parâmetro está disponível somente nos modelos CIMR-A $\square$ 4A0930 e 4A1200.

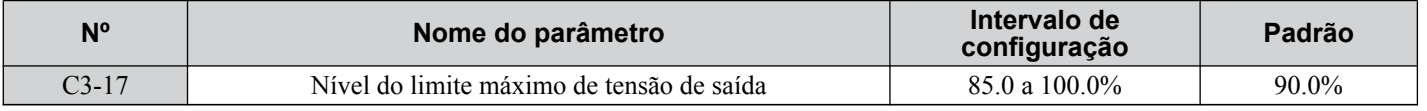

### ■ C3-18: Nível de limite de tensão da saída

Define a porcentagem máxima da redução da tensão de saída quando C3-05 está ativado.

Nota: Esse parâmetro está disponível somente nos modelos CIMR-A $\square$ 4A0930 e 4A1200.

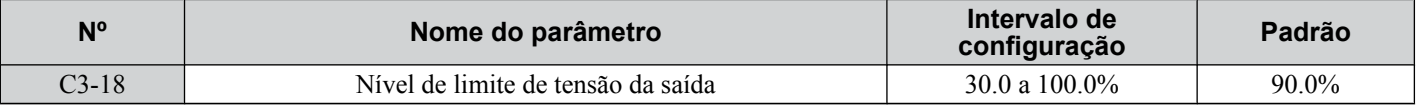

## ■ C3-21: Ganho de compensação de escorregamento do motor 2

Melhora a precisão da velocidade para o motor 2 e funciona do mesmo modo que C3-01 para o motor 1. Ajuste este parâmetro apenas depois de configurar a corrente nominal (E4-01) o escorregamento nominal (E4-02) e a corrente sem carga (E4-03) do motor.

*[Consulte C3-01: Ganho de compensação de escorregamento na página 198](#page-197-0)* para obter detalhes sobre como ajustar esse parâmetro.

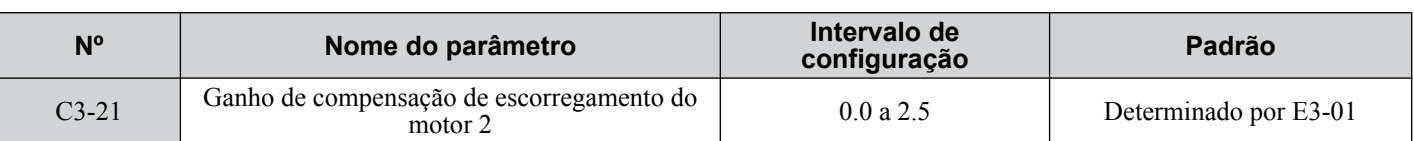

**Nota:** O valor padrão é 0.0 no controle V/f (A1-02 = 0). O valor padrão é 1.0 no controle vetorial de malha aberta (A1-02 = 2) e no controle vetorial de malha fechada (A1-02 = 3) No controle vetorial de malha fechada, o ganho da compensação de escorregamento age como um ganho adaptável.

## ■ C3-22: Tempo de atraso primário de compensação de escorregamento do motor 2

Funciona para o motor 2 do mesmo modo que C3-02 funciona para o motor 1.

*[Consulte C3-02: Tempo de atraso primário da compensação de escorregamento na página 198](#page-197-0)* para obter detalhes sobre como ajustar esse parâmetro.

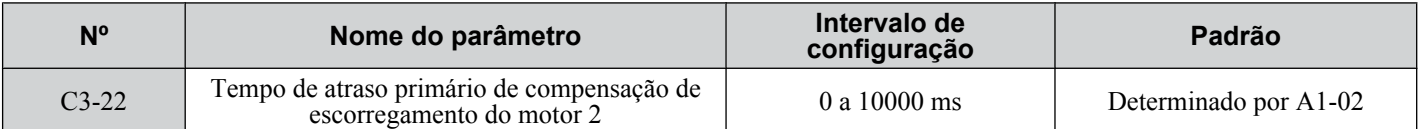

**Nota:** O padrão do controle V/f (A1-02 = 0) é 2000 ms. O padrão para controle vetorial de malha aberta (A1-02 = 2) é 200 ms.

## ■ C3-23: Ganho de compensação de escorregamento do motor 2

Define um limite superior da função de compensação de escorregamento como uma porcentagem do escorregamento nominal do motor (E4-02).

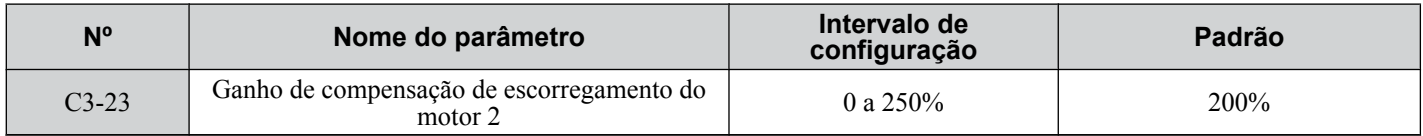

O limite de compensação de escorregamento é constante por todo o intervalo de torque constante (referência de frequência ≤ E3-06). Na faixa de potência constante (referência de frequência ≥ E3-06), é aumentada com base em C3-23 e na frequência de saída, como ilustrado no diagrama a seguir.

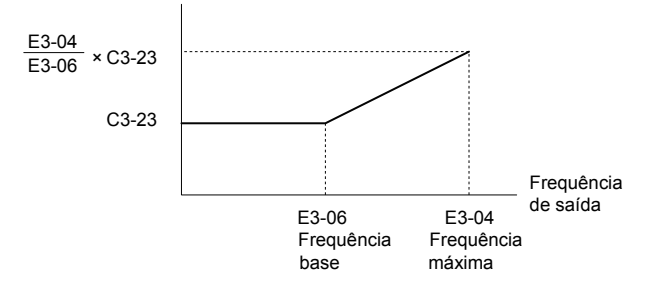

#### **Figura 5.33 Limite de compensação de escorregamento**

### **■ C3-24: Seleção de compensação de escorregamento do motor 2 durante regeneração**

Funciona para o motor 2 do mesmo modo que C3-04 funciona para o motor 1.

*[Consulte C3-04: Seleção de compensação de escorregamento durante a regeneração na página 198](#page-197-0)* para obter detalhes sobre como ajustar esse parâmetro.

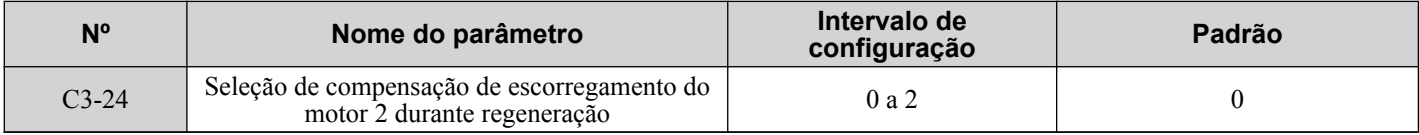

#### **Configuração 0: Desativado**

#### **Configuração 1: Ativado (6 Hz e acima)**

**Configuração 2: Ativado (compensação fornecida sempre que possível)**

## u **C4: Compensação de torque**

A função de compensação de torque compensa a produção insuficiente na partida ou quando é aplicada uma carga. **Nota:** Ajuste os parâmetros do motor e o padrão de V/f adequadamente antes de ajustar os parâmetros de compensação de torque.

### ■ C4-01: Ganho de compensação de torque

Define o ganho da função de compensação de torque.

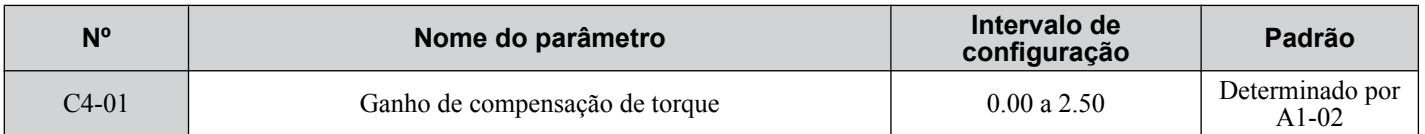

#### **Compensação de torque em V/f, V/f com PG e OLV/PM:**

**Nota:** Os modos de controle de motor PM não estão disponíveis nos inversores de classe de 600 V, CIMR-AO5OOOOOOOOOOO.

O inversor calcula a perda de tensão principal do motor usando a corrente de saída e o valor do resistor terminal (E2-05 para motores IM, E5-05 para motores PM) e ajusta a tensão de saída para compensar o torque insuficiente na partida ou quando é aplicada uma carga. Os efeitos dessa compensação de tensão podem ser elevados ou reduzidos usando o parâmetro  $\tilde{C}$ 4-01.

#### **Compensação de torque em OLV:**

O inversor controla separadamente a corrente de excitação do motor (corrente do Eixo-d) e a corrente de produção de torque (corrente do Eixo-q). A compensação de torque afeta apenas a corrente de produção de torque O parâmetro C4-01 funciona como um fator do valor de referência de torque que cria a referência da corrente de produção de torque.

## **5.3 C: Ajuste**

#### **Ajuste**

Embora esse parâmetro raramente precise ser alterado, pode ser necessário ajustar o ganho de compensação de torque em pequenos incrementos de 0.05 nas seguintes situações:

- Aumente essa configuração ao usar um cabo longo de motor.
- Diminua essa configuração quando ocorrer oscilação do motor.

Ajuste o parâmetro C4-01 de forma que a corrente de saída não exceda a corrente nominal do inversor.

- **Nota: 1.** Evite ajustar a compensação de torque no controle vetorial de malha aberta, pois isso pode ter um efeito negativo na precisão do torque.
	- **2.** Evite ajustar esse parâmetro em OLV/PM. Se esse valor for configurado alto demais, pode haver sobrecompensação e oscilação do motor.

## **■ C4-02: Tempo de atraso primário de compensação de torque**

Ajusta o tempo de atraso usado para aplicar a compensação de torque.

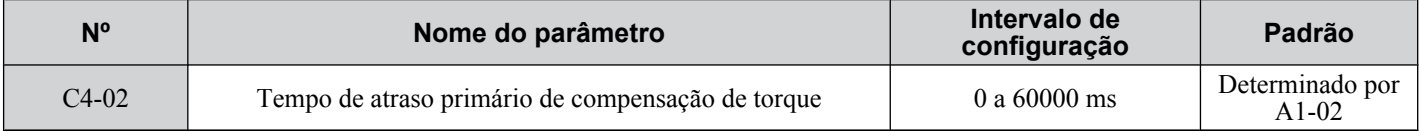

#### **Ajuste**

Embora o parâmetro C4-02 raramente precise ser alterado, podem ser necessários ajustes nas seguintes situações:

- Aumente essa configuração se o motor vibrar.
- Reduza essa configuração se o motor responder muito lentamente a alterações na carga.

## ■ C4-03: Compensação de torque na partida do avanço (OLV)

Defina a quantidade de torque na partida do avanço para melhorar o desempenho do motor durante a partida com carga pesada. A compensação é aplicada usando a mesma constante de tempo definida no parâmetro C4-05. Ative esta função quando a carga puxar o motor na direção reversa ao dar partida com o comando Rodar avante. A configuração de 0.0% desativa esse recurso.

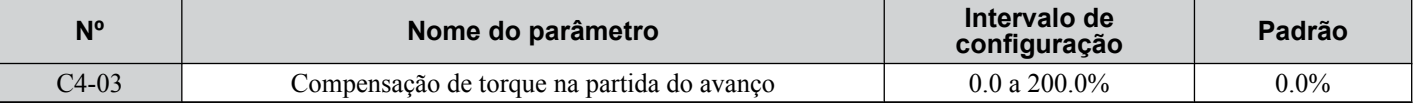

## ■ C4-04: Compensação de torque na partida em reverso (OLV)

Defina a quantidade de referência de torque na partida em reverso para melhorar o desempenho do motor durante a partida com carga pesada. A compensação é aplicada usando a mesma constante de tempo definida no parâmetro C4-05. Ative esta função quando a carga puxar o motor na direção reversa ao dar partida com o comando Rodar avante. A configuração de 0.0% desativa esse recurso.

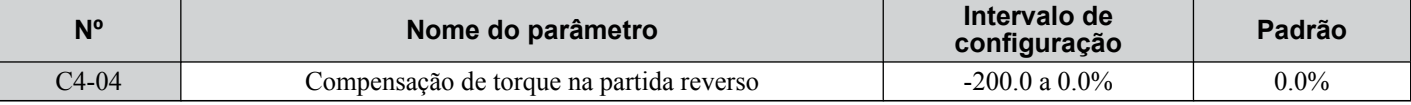

### ■ C4-05: Constante de tempo de compensação de torque (OLV)

Define a constante de tempo para aplicação da compensação de torque na partida configurada para C4-03 e C4-04.

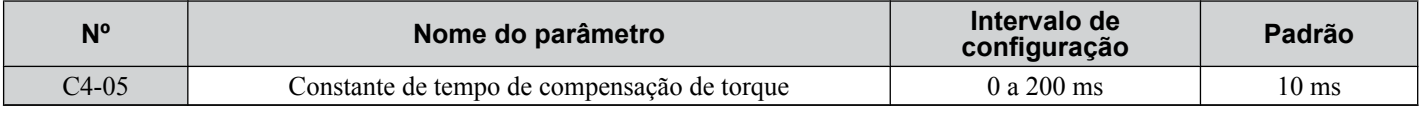

## ■ C4-06: Tempo de atraso primário de compensação de torque (OLV)

Define a constante de tempo usada durante a busca rápida ou durante a operação regenerativa. Ajuste o valor caso ocorra uma falha de sobretensão com súbitas mudanças na carga ou ao final da aceleração com alta carga de inércia.

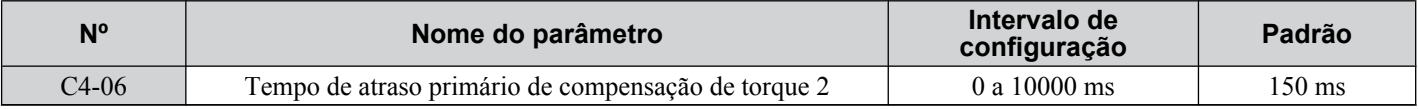

**Nota:** Se o parâmetro C4-06 for definido para um valor relativamente alto, aumente a configuração de n2-03 (constante de tempo AFR 2) proporcionalmente.

## n **C4-07: Ganho de compensação de torque do motor 2**

Funciona para o motor 2 da mesma forma como C4-01 funciona para o motor 1.

*[Consulte C3-01: Ganho de compensação de escorregamento na página 198](#page-197-0)* para obter detalhes sobre como ajustar esse parâmetro.

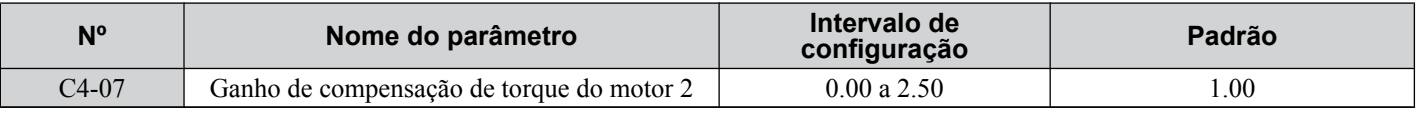

## u **C5: Regulador automático de velocidade (ASR)**

O ASR controla a velocidade do motor nos modos de controle V/f com PG, CLV, AOLV/PM e CLV/PM e ajusta a frequência de saída (V/f com PG) ou referência de torque (CLV, AOLV/PM, CLV/PM) para minimizar a diferença entre a referência de frequência e a velocidade real do motor.

A figura abaixo ilustra a funcionalidade ASR:

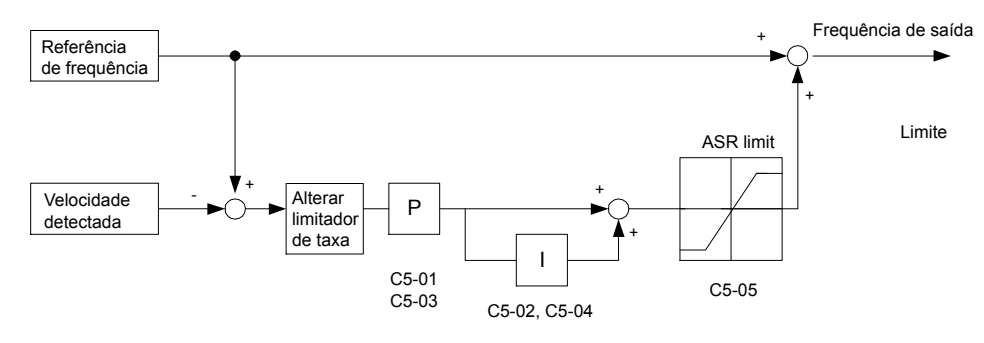

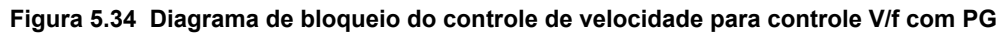

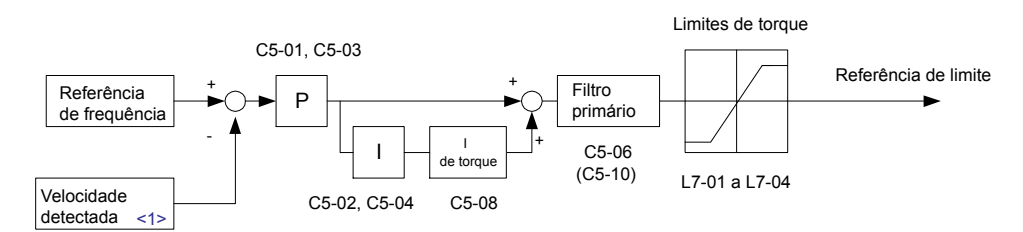

**Figura 5.35 Diagrama de bloqueio do controle de velocidade para CLV, AOLV/PM e CLV/PM**

<1> O AOLV/PM estima a velocidade usando o modelo do motor e não requer um sinal de realimentação do encoder.

**Nota:** Os modos de controle de motor PM não estão disponíveis nos inversores de classe de 600 V, CIMR-Ao5oooooooo.

## ■ Ajuste dos parâmetros ASR

Execute o autoajuste e configure corretamente todos os dados do motor antes de ajustar os parâmetros ASR.

Use sinais de saída analógica para monitorar a referência de frequência após a inicialização suave (U1-16) e a velocidade do motor (U1-05) ao ajustar o ASR. *[Consulte H4: Saídas analógicas multifuncionais na página 280](#page-279-0)* para obter detalhes sobre como configurar as funções de saída analógica.

De forma geral, ao ativar o ASR, otimize o ganho de ASR antes de ajustar as configurações de tempo integral. Sempre faça os ajustes com a carga conectada ao motor.

### **Ajuste dos parâmetros ASR no controle V/f com PG**

No controle V/f com PG, as configurações ASR mudam entre dois conjuntos de parâmetros dependendo da velocidade do motor, conforme descrito em *[C5-01, C5-03/C5-02, C5-04: Ganho proporcional ASR 1, 2/tempo integral ASR 1, 2](#page-204-0)*, na página *[205](#page-204-0)*.

Execute as etapas a seguir para ajustar os parâmetros ASR:

- **1.** Opere o motor na velocidade mínima e aumente o ganho ASR 2 (C5-03) o máximo possível sem oscilação.
- **2.** Opere o motor na velocidade mínima e diminua o tempo integral ASR 2 (C5-04) o máximo possível sem oscilação.
- **3.** Verifique o monitor da corrente de saída e certifique-se de que ela é inferior a 50% da corrente nominal do inversor. Se o valor for superior a 50%, reduza C5-03 e aumente C5-04.
- **4.** Opere o motor na velocidade máxima e aumente o ganho ASR 1 (C5-01) o máximo possível sem oscilação.
- **5.** Opere o motor na velocidade máxima e diminua o tempo integral ASR 1 (C5-02) o máximo possível sem oscilação.
- **6.** Se forem necessárias maior precisão de velocidade e mais rapidez na resposta durante a aceleração ou desaceleração, ative o controle integral durante a aceleração/desaceleração definindo o parâmetro C5-12 para 1. Altere a velocidade e certifique-se de que o objetivo não seja ultrapassado nem deixe de ser atingido.

### <span id="page-203-0"></span>**Ajuste dos parâmetros ASR em CLV, AOLV/PM e CLV/PM**

Nota: Os modos de controle de motor PM não estão disponíveis nos inversores de classe de 600 V, CIMR-AO5OOOOOOOOOO.

O inversor é predefinido para usar ASR nas configurações C5-01/02 em todo o intervalo de velocidade em CLV, AOLV/ PM e CLV/PM. Se necessário para a aplicação, um segundo conjunto de parâmetros ASR (C5-03/04) pode ser automaticamente ativado dependendo da velocidade do motor ou usando uma entrada digital. *[Consulte C5-01, C5-03/](#page-204-0) [C5-02, C5-04: Ganho proporcional ASR 1, 2/tempo integral ASR 1, 2 na página 205](#page-204-0)*.

Execute as etapas a seguir para ajustar os parâmetros ASR:

- **1.** Opere o motor na velocidade zero e aumente o ganho ASR (C5-01) o máximo possível sem oscilação.
- **2.** Opere o motor na velocidade máxima e diminua o tempo integral ASR (C5-02) o máximo possível sem oscilação.
- **3.** Opere na velocidade normal. Verifique se o objetivo é ultrapassado ou não é atingido quando há mudança de velocidade e em qualquer oscilação.
- **4.** Se ocorrerem problemas na etapa 3, aumente o tempo integral e reduza o ganho. Como alternativa, use configurações ASR diferentes para velocidade alta e baixa. Ajuste os valores das etapas 1 e 2 para os parâmetros C5-03 e C5-04 e, em seguida, ajuste a frequência de chaveamento ASR no parâmetro C5-07. Opere o motor a uma velocidade maior do que C5-07 e repita a etapa 3 ao ajustar C5-01 e C5-02.

#### **Solução de problemas durante a configuração do ASR**

Use *Tabela 5.14* ao fazer ajustes no ASR. Embora os parâmetros listados abaixo sejam para o motor 1, as mesmas alterações podem ser feitas para os parâmetros correspondentes do motor 2 ao operar um segundo motor.

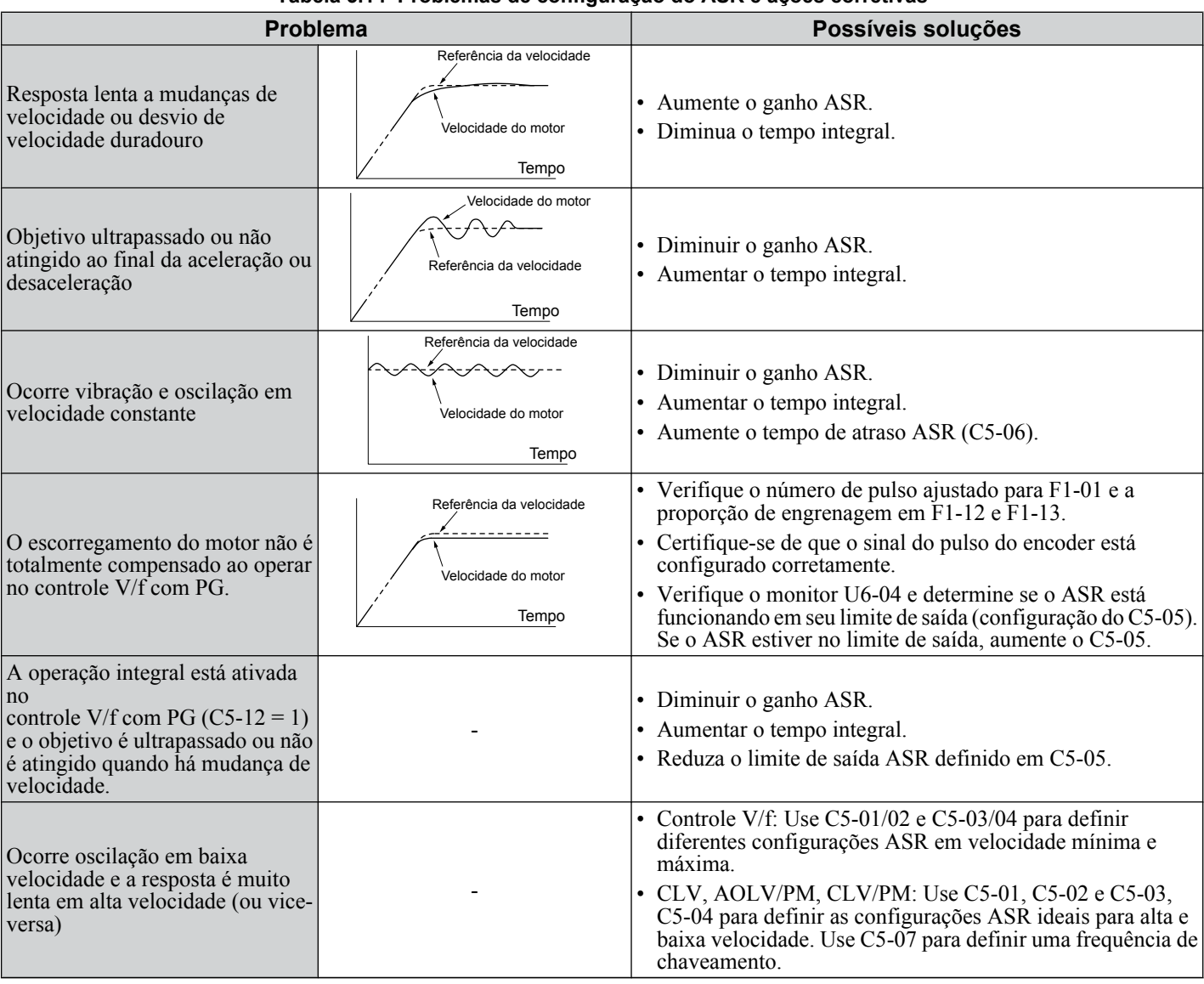

**Tabela 5.14 Problemas de configuração do ASR e ações corretivas**

## <span id="page-204-0"></span>■ C5-01, C5-03/C5-02, C5-04: Ganho proporcional ASR 1, 2/tempo integral ASR 1, 2

Esses parâmetros ajustam a responsividade do ASR.

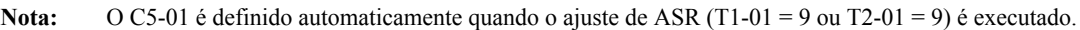

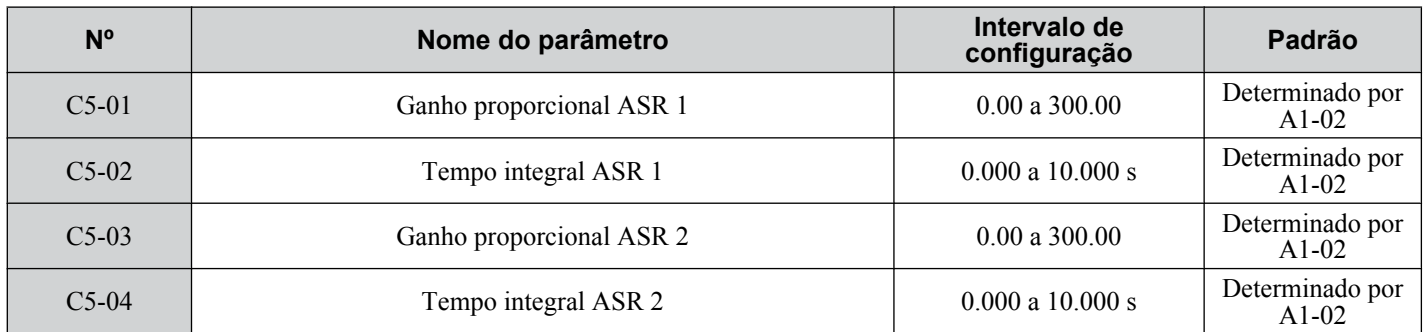

As configurações desse parâmetro funcionam de forma diferente dependendo do modo de controle.

#### **Controle V/f com PG**

Os parâmetros C5-01 e C5-02 determinam as características ASR na velocidade máxima. Os parâmetros C5-03 e C5-04 determinam as características na velocidade mínima.

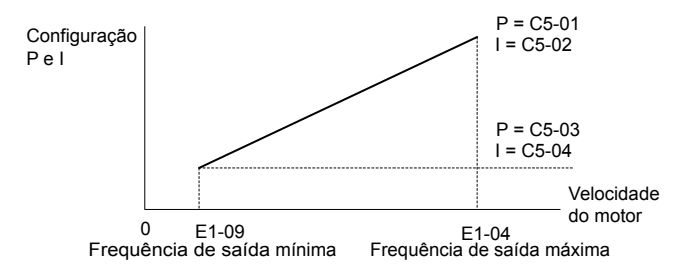

**Figura 5.36 Ganho ASR e tempo integral em V/f com PG**

#### **CLV, AOLV/PM e CLV/PM**

**Nota:** Os modos de controle de motor PM não estão disponíveis nos inversores de classe de 600 V, CIMR-Ao5oooooooo.

Nesses modos de controle, os parâmetros C5-03 e C5-04 definem o ganho ASR em tempo integral na velocidade zero. As configurações nos parâmetros C5-01 e C5-02 são usadas em velocidades acima da configuração presente em C5-07. C5-07 definido para 0 como padrão, de forma que C5-01 e C5-02 são usados em todo o intervalo de velocidade. *[Consulte C5-07:](#page-205-0)  [Frequência de chaveamento de ganho ASR na página 206](#page-205-0)*.

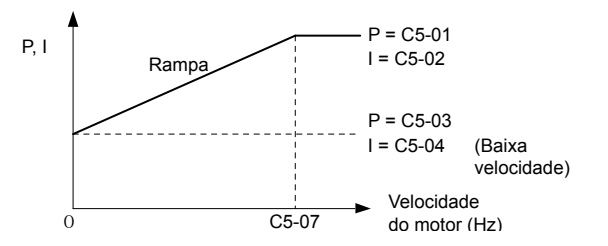

**Figura 5.37 Configurações do ganho de baixa e alta velocidade**

O ganho definido em C5-03 também pode ser ativado com uma entrada digital programada para "chaveamento de ganho ASR" (chaveamento de ganho ASR) (H1- $\Box$  $\Box$  = 77). Quando o terminal está aberto, o inversor usa o nível de ganho ASR definido pelo padrão na figura acima. Quando o terminal se fecha, é usado o parâmetro C5-03. O tempo integral definido para C5-02 é usado para ser alterado linearmente entre essas configurações. O comando de chaveamento de ganho ASR de um terminal de entrada multifuncional substitui a frequência de chaveamento definida para C5-07.

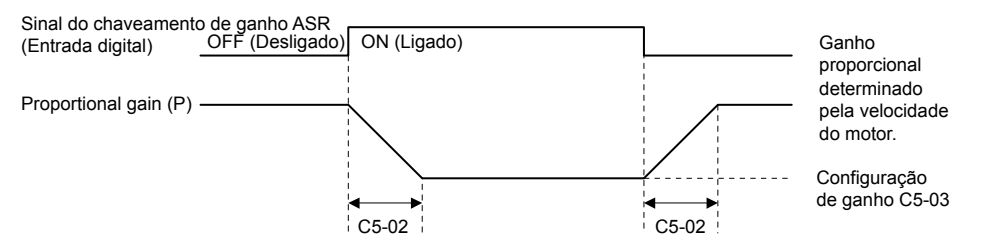

**Figura 5.38 Chaveamento de ganho proporcional ASR**

### <span id="page-205-0"></span>**Ajuste de ganho ASR (C5-01, C5-03)**

Quanto mais elevada for essa configuração, mais rápida será a resposta de velocidade.Entretanto, uma configuração muito alta pode causar oscilação. Aumente essa configuração com cargas maiores para minimizar o desvio de velocidade.

#### **Ajuste do tempo integral ASR (C5-02, C5-04)**

Determina em quanto tempo um problema de desvio contínuo de velocidade é eliminado. Uma configuração muito alta reduz a responsividade do controle de velocidade. Uma configuração muito baixa pode causar oscilação.

## ■ C5-05: Limite ASR

Define o limite de saída ASR como um percentual da frequência máxima de saída (E1-04). Se o escorregamento nominal do motor estiver muito alto, pode ser necessário aumentar a configuração para fornecer um controle apropriado de velocidade do motor. Use o monitor U6-04 de saída ASR para determinar se o ASR está operando no limite definido em C5-05. Se o ASR estiver funcionando no limite, certifique-se de que os pulsos PG (F1-01), o dente de engrenagem PG (F1-12, F1-13) e o sinal PG estão definidos corretamente antes de fazer alterações adicionais em C5-05.

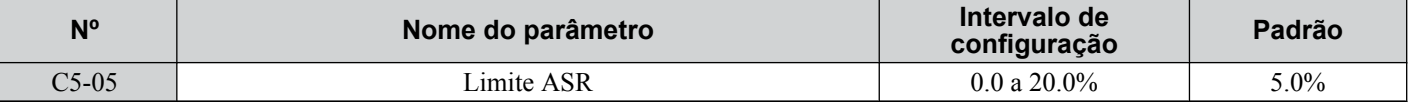

### ■ C5-06: Constante de tempo de atraso primário ASR

Define a constante de tempo do filtro para o tempo do ciclo da velocidade à saída de comando do torque. Aumente essas configurações gradativamente em incrementos de 0.01 para cargas com baixa rigidez ou quando o problema for a oscilação. Este parâmetro raramente precisa ser alterado.

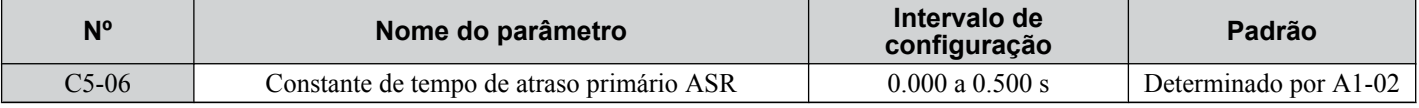

## ■ C5-07: Frequência de chaveamento de ganho ASR

Define a frequência em que o inversor deve alternar entre o ganho proporcional ASR 1 e 2 (C5-01, C5-03), bem como entre o tempo integral  $1 \text{ e } 2$  (C5-02, C5-04).

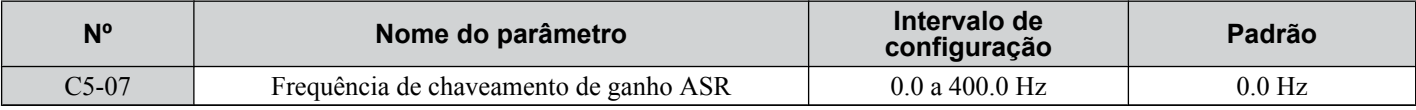

**Nota:** Uma entrada multifuncional definida para a chave de ganho ASR (H1- $\Box$  $\Box$  $=$  77) tem prioridade em relação à frequência de chaveamento de ganho ASR.

Alternar o ganho proporcional e o integral no intervalo de velocidade baixa ou alta pode ajudar a estabilizar a operação e evitar problemas de ressonância. Um ponto de alternância bom é 80% da frequência em que a oscilação ocorre ou a 80% da velocidade alvo. *[Consulte C5-01, C5-03/C5-02, C5-04: Ganho proporcional ASR 1, 2/tempo integral ASR 1, 2 na](#page-204-0)  [página 205](#page-204-0)*.

## ■ C5-08: Limite integral ASR

Define o limite superior do ASR como um percentual da carga nominal.

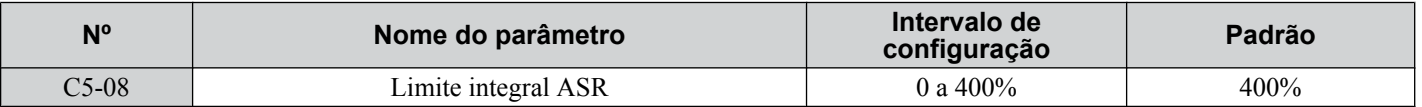

## ■ C5-12: Operação integral durante a aceleração/desaceleração (V/f com PG)

Permite a operação integral durante a aceleração e desaceleração. Use a operação integral ao conduzir uma carga pesada ou carga de inércia alta (padrão). Defina C5-12 para 1 para usar a operação integral em cargas de baixa inércia/alto desempenho. A ativação da operação integral pode causar problemas de extrapolamento do objetivo ao final da aceleração e desaceleração. *[Consulte Problemas de configuração do ASR e ações corretivas na página 204](#page-203-0)* para solucionar esses problemas.

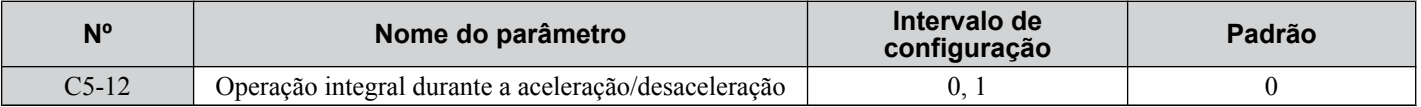

#### **Configuração 0: Desativado**

Operação integral ocorre apenas durante a velocidade constante, e não durante aceleração ou desaceleração.

### **Configuração 1: Ativado**

A operação integral está sempre ativada.

## **■ C5-17, C5-18: Inércia do motor, proporção de inércia da carga**

C5-17 e C5-18 determinam a proporção entre a inércia da máquina e a inércia do motor que está sendo usado.

Exemplo: Configurar C5-18 para 2.0 reflete a inércia da carga, que é o dobro da inércia do motor.

Esses parâmetros são definidos automaticamente quando o ajuste de inércia e o ajuste de ASR são executados nos modos de controle CLV e CLV/PM. *[Consulte Autoajuste na página 135](#page-134-0)* para obter detalhes sobre autoajuste ou para inserir os dados manualmente.

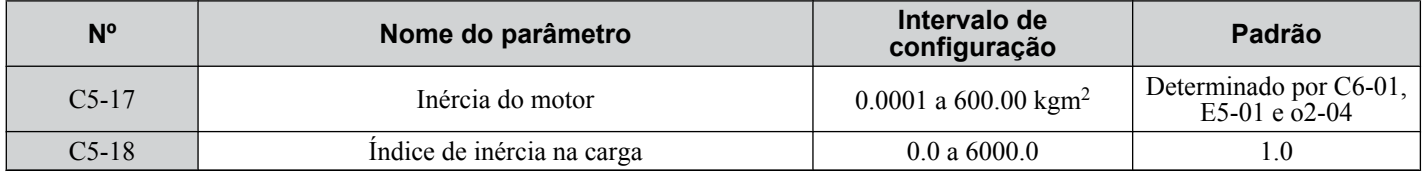

## ■ C5-21, C5-23 / C5-22, C5-24: Ganho proporcional ASR 1, 2/tempo integral 1, 2 do motor 2

Esses parâmetros funcionam para o motor 2 da mesma forma como os parâmetros C5-01 a C5-04 funcionam para o motor 1. *[Consulte C5-01, C5-03/C5-02, C5-04: Ganho proporcional ASR 1, 2/tempo integral ASR 1, 2 na página 205](#page-204-0)* para obter detalhes.

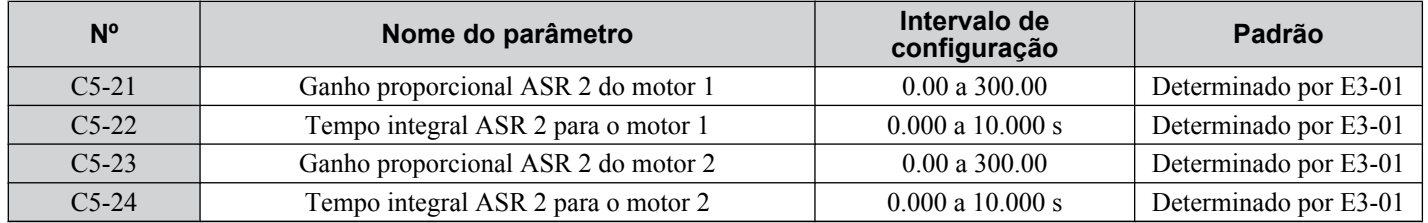

## ■ C5-25: Limite ASR do motor 2

Funciona para o motor 2 da mesma forma como o parâmetro C5-05 para o motor 1. Define o limite de saída ASR para o motor 2 como um percentual da frequência máxima de saída (E4-04). *[Consulte C5-05: Limite ASR na página 206](#page-205-0)* para obter detalhes.

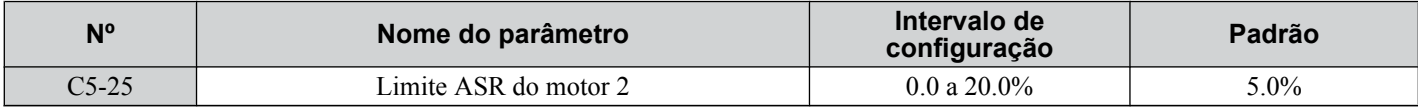

## n **C5-26: Constante de tempo de atraso primário ASR do motor 2**

Funciona para o motor 2 do mesmo modo como o parâmetro C5-06 para o motor 1. Define a constante de tempo do filtro para o tempo transcorrido desde o ciclo de velocidade até a saída do comando de torque. *[Consulte C5-06: Constante de](#page-205-0)  [tempo de atraso primário ASR na página 206](#page-205-0)* para obter detalhes. Este parâmetro raramente precisa ser alterado.

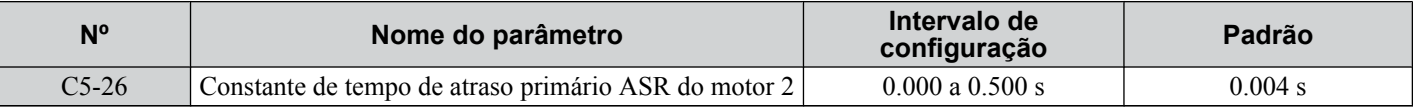

## n **C5-27: Frequência de chaveamento de ganho ASR do motor 2**

Define a frequência do motor 2 para mudar o ganho proporcional ASR 1 e 2 (C5-21, C5-23), bem como o tempo integral 1 e 2 (C5-22, C5-24). *[Consulte C5-01, C5-03/C5-02, C5-04: Ganho proporcional ASR 1, 2/tempo integral ASR 1, 2 na](#page-204-0)  [página 205](#page-204-0)* para obter detalhes.

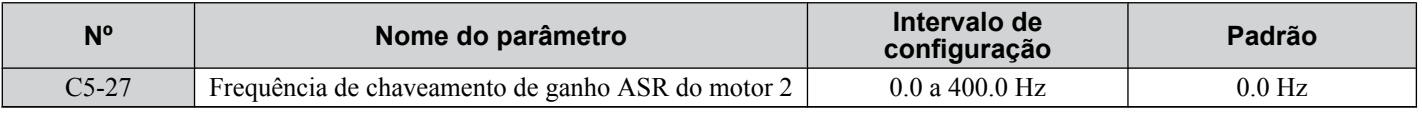

**Nota:** Uma entrada multifuncional definida para a chave de ganho ASR (H1- $\Box$  $\Box$  $=$  77) tem prioridade em relação à frequência de chaveamento de ganho ASR.

## ■ C5-28: Limite integral ASR do motor 2

Funciona para o motor 2 da mesma forma como o parâmetro C5-08 para o motor 1. Define o limite superior do ASR como um percentual da carga nominal. *[Consulte C5-08: Limite integral ASR na página 206](#page-205-0)* para obter os detalhes.

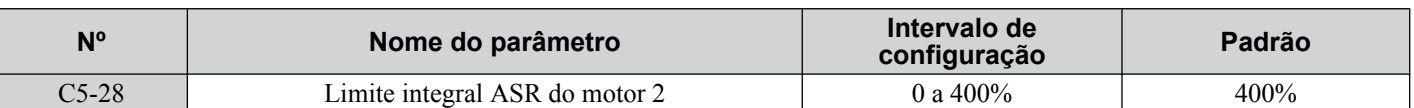

## n **C5-32: Operação integral durante a aceleração/desaceleração para o motor 2**

Funciona para o motor 2 do mesmo modo como o parâmetro C5-12 para o motor 1. Permite a operação integral durante a aceleração e desaceleração.*[Consulte C5-12: Operação integral durante a aceleração/desaceleração \(V/f com PG\) na](#page-205-0)  [página 206](#page-205-0)* para obter detalhes

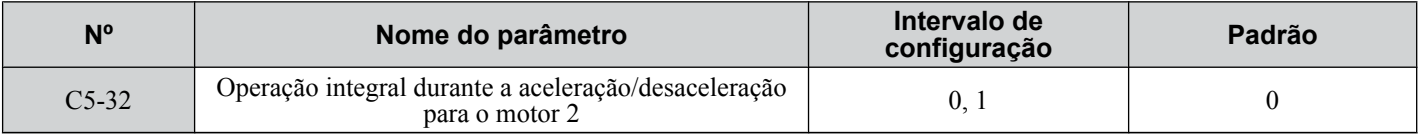

#### **Configuração 0: Desativado**

Operação integral ocorre apenas durante a velocidade constante, e não durante aceleração ou desaceleração.

#### **Configuração 1: Ativado**

A operação integral está sempre ativada.

## ■ C5-37, C5-38: Inércia do motor 2, Taxa de inércia de carga do motor 2

Esses parâmetros funcionam para o motor 2 do mesmo modo como o C5-17 e o C5-18 para o motor 1. Eles são definidos automaticamente quando o ajuste de inércia e o Ajuste de ASR são executados para o motor 2 nos modos de controle CLV e CLV/PM. *[Consulte Autoajuste na página 135](#page-134-0)* for details on Auto-Tuning or enter the data manually.

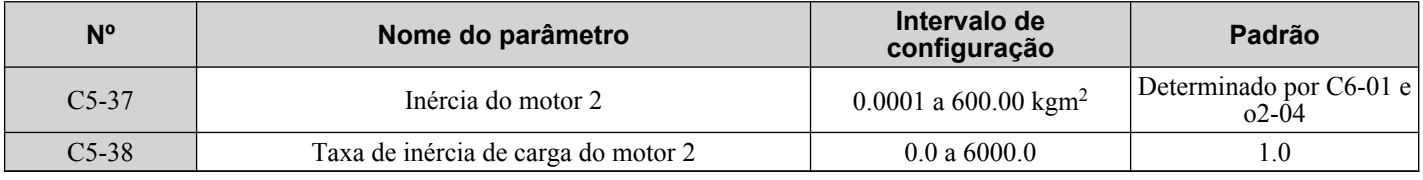

## u **C6: Frequência portadora**

## n **C6-01: Seleção de modo de serviço do inversor**

O inversor tem dois modos de serviço diferentes para serem selecionados com base nas características de carga. A corrente nominal do inversor, a capacidade de sobrecarga e a frequência máxima de saída variarão dependendo da seleção do modo de serviço. Utilize o parâmetro C6-01 para selecionar serviço pesado (HD) ou serviço normal (ND) para a aplicação. *[Consulte Classificações de serviço pesado e normal na página 458](#page-457-0)* para obter detalhes sobre a corrente nominal.

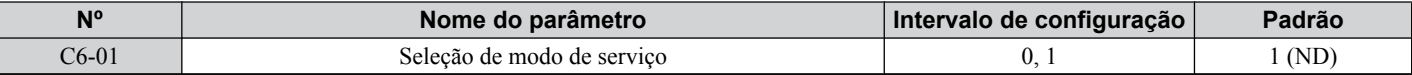

#### **Tabela 5.15 Diferenças entre serviço pesado e serviço normal**

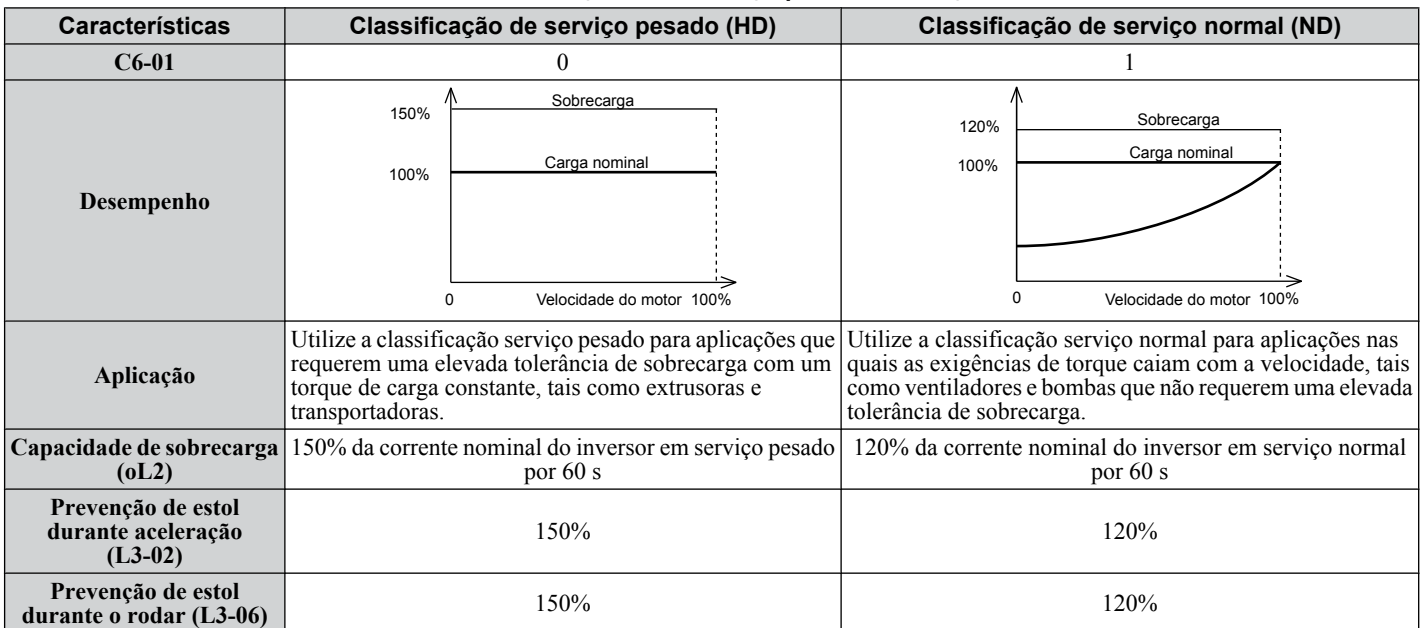

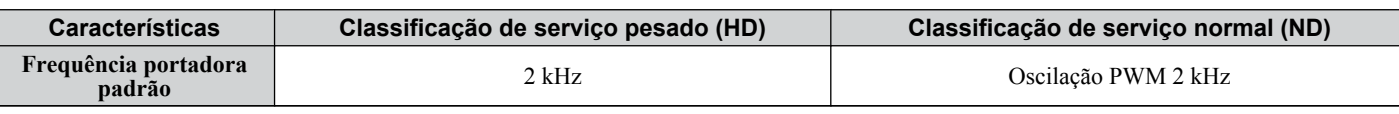

**Nota:** A alteração da seleção do modo de serviço altera automaticamente o tamanho máximo do motor que o inversor pode operar, ajusta os parâmetros E2- $\square$  com os valores apropriados (E4- $\square \square$  para o motor 2) e recalcula as configurações de parâmetro determinadas pela capacidade do motor (ex., b8-04, L2-03, n5-02, L3-24, C5-17 e C5-37).

## n **C6-02: Seleção da frequência portadora**

Define a frequência de chaveamento dos transistores de saída do inversor. Altera para o ruído audível mais baixo da frequência de chaveamento e reduz a corrente de fuga.

**Nota:** Ao aumentar a frequência portadora acima do valor padrão, a corrente nominal do inversor é automaticamente reduzida. *[Consulte](#page-209-0)  [Corrente nominal dependendo da frequência portadora na página 210](#page-209-0)*.

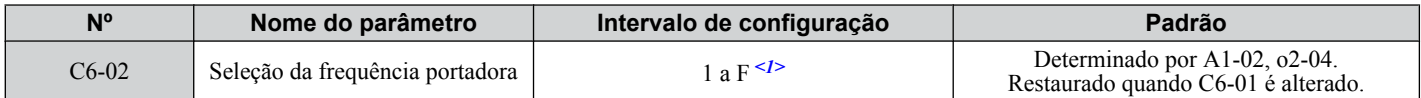

 $\langle 1 \rangle$  O intervalo de configuração é 1, 2 e F para modelos CIMR-A $\square$ 4A0515 a 4A1200

**Nota:** O valor padrão para a frequência portadora difere com base no tipo de motor e na seleção do modo de serviço. O padrão é 2 kHz em HD e "Oscilar PWM1" em ND. Ao usar um motor PM, a frequência portadora padrão é 5.0 Hz.

#### **Configurações:**

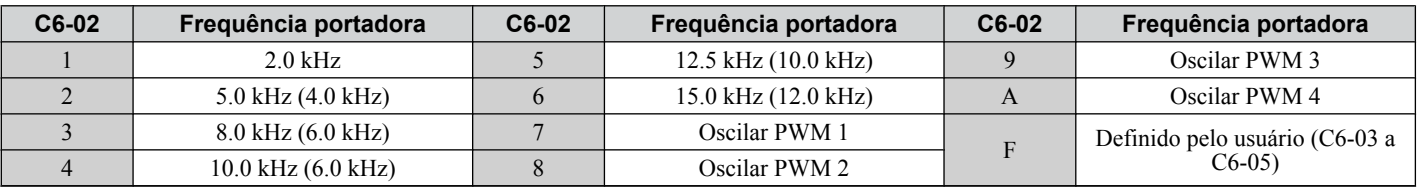

**Nota: 1.** Oscilar PWM (Swing) utiliza uma frequência portadora de 2.0 kHz como base, logo aplica um padrão especial PWM para reduzir o ruído audível.

**2.** O valor entre parênteses indica a frequência portadora para AOLV/PM.

#### **Diretrizes para configuração do parâmetro da frequência portadora**

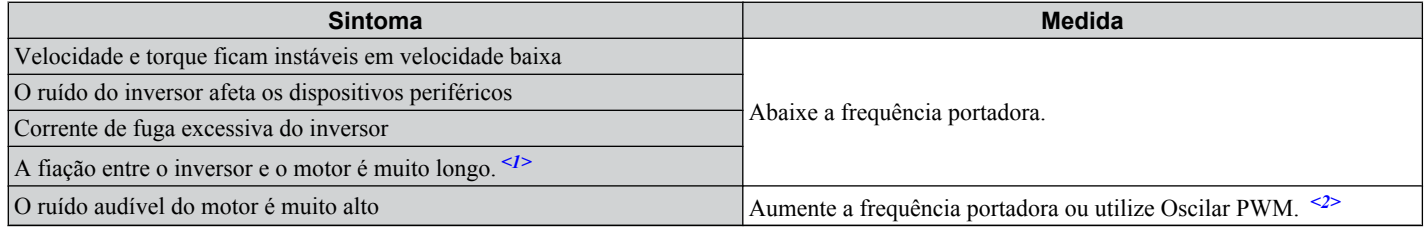

<1> A frequência portadora pode ter que ser reduzida se o cabo do motor for muito longo. Consulte a tabela a seguir.

 $\langle 2 \rangle$  A frequência portadora padrão no modo ND é Oscilar PWM (C6-02 = 7), usando uma base de 2 kHz. Aumentar a frequência portadora é permitido quando o inversor está configurado para serviço normal, no entanto a corrente nominal do inversor é reduzida quando a frequência portadora é aumentada.

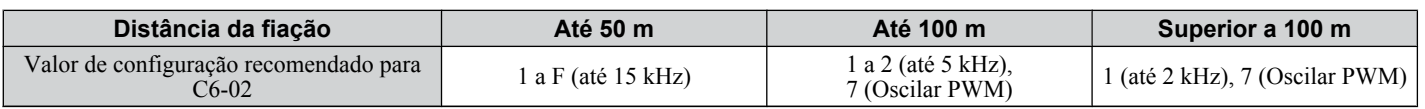

**Nota:** O comprimento de cabo máximo ao utilizar OLV/PM (A1-02= 5) ou AOLV/PM (A1-02 = 6) é 100 m.

## n **C6-03, C6-04, C6-05: Limite superior, inferior e ganho proporcional da frequência portadora**

Esses parâmetros definem uma frequência portadora definida pelo usuário ou variável. Defina C6-02 para F para ajustar os limites superior e inferior e o ganho proporcional da frequência portadora.

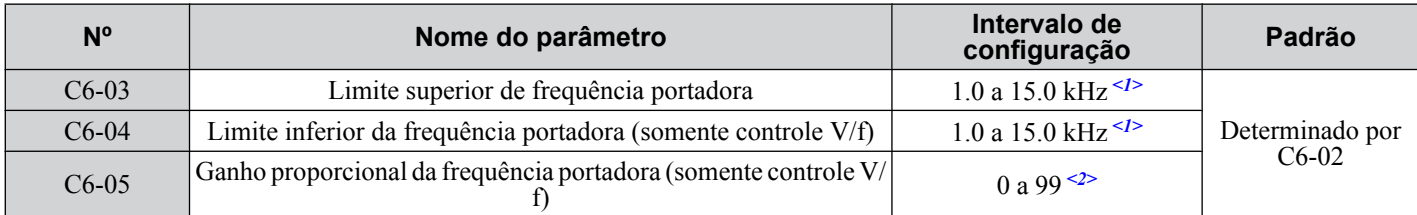

<1> Nos modos de controle AOLV/PM e CLV/PM, as unidades e faixa de definição são expressas como uma porcentagem (0.0 a 100.0%) em vez de em Hz.

 $\langle 2 \rangle$  A faixa de configuração é de 1.0 a 5.0 kHz para os modelos CIMR-A $\square$ 4A0515 a 4A1200.

### <span id="page-209-0"></span>**Ajuste de uma frequência portadora fixa definida pelo usuário**

É possível inserir uma frequência portadora entre os valores selecionáveis fixos no parâmetro C6-03 quando C6-02 está definido para F.

No controle V/f, ajuste o parâmetro C6-04 para o mesmo valor de C6-03.

#### **Ajuste de uma frequência portadora variável (controle V/f)**

No controle V/f, a frequência portadora pode ser configurada para mudar linearmente de acordo com a frequência de saída.Para fazer isso, ajuste os limites superior e inferior e o ganho proporcional da frequência portadora (C6-03, C6-04, C6-05), conforme mostrado em *Figura 5.39*.

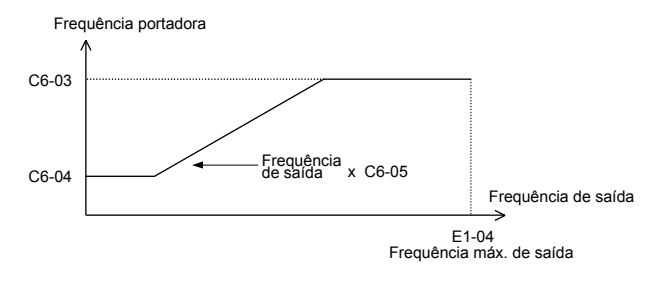

#### **Figura 5.39 A frequência portadora muda em relação à frequência de saída**

**Nota:** Quando o parâmetro C6-05 estiver definido para menos de 7, o parâmetro C6-04 será desativado e a frequência portadora será fixa para o valor definido em C6-03.

### n **C6-09: Frequência portadora durante o autoajuste rotacional**

Determina a frequência portadora durante a execução do autoajuste rotacional. Embora esse parâmetro raramente precise ser alterado, pode ser vantajoso definir o parâmetro C6-03 para um valor alto antes de configurar o parâmetro C6-09 para 1 quando ocorrem problemas de corrente excessiva durante o autoajuste de um motor de alta frequência ou de baixa impedância.

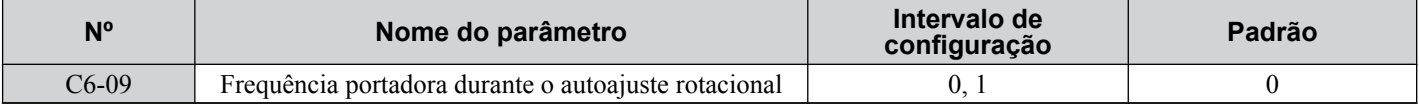

#### **Configuração 0: 5 kHz**

**Configuração 1: Mesmo valor definido para C6-03**

## ■ Corrente nominal dependendo da frequência portadora

Esta tabela mostra a corrente de saída do inversor, dependendo das configurações da frequência portadora.

#### **Classificação de serviço normal (ND)**

Os valores de 2 kHz mostrados para ND em *[Tabela 5.18](#page-211-0)* são iguais à corrente nominal do inversor mostrada na placa de identificação do inversor. Aumentar a frequência portadora para mais de 2 kHz reduzirá a corrente de saída nominal de ND do inversor, como mostra *[Tabela 5.18](#page-211-0)*.

#### **Classificação de serviço pesado (HD)**

Configurar a frequência portadora para 8 kHz ou menos equivale à corrente nominal do inversor mostrada na placa de identificação do inversor. O valor padrão de fábrica da frequência portadora no modo HD é 2 kHz. Aumentar a frequência portadora para mais de 8 kHz reduzirá a corrente de saída nominal de HD do inversor, como mostram as tabelas a seguir.

Use os dados apresentados nas tabelas a seguir para calcular linearmente os valores da corrente de saída para frequências portadoras não listadas.

#### **Tabela 5.16 Redução de corrente e frequência portadora do trifásico de classe de 200 V**

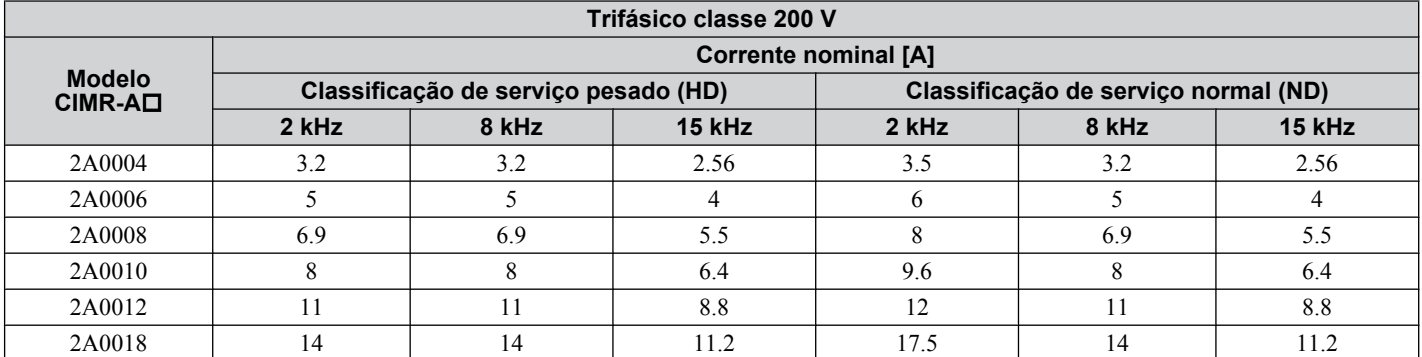

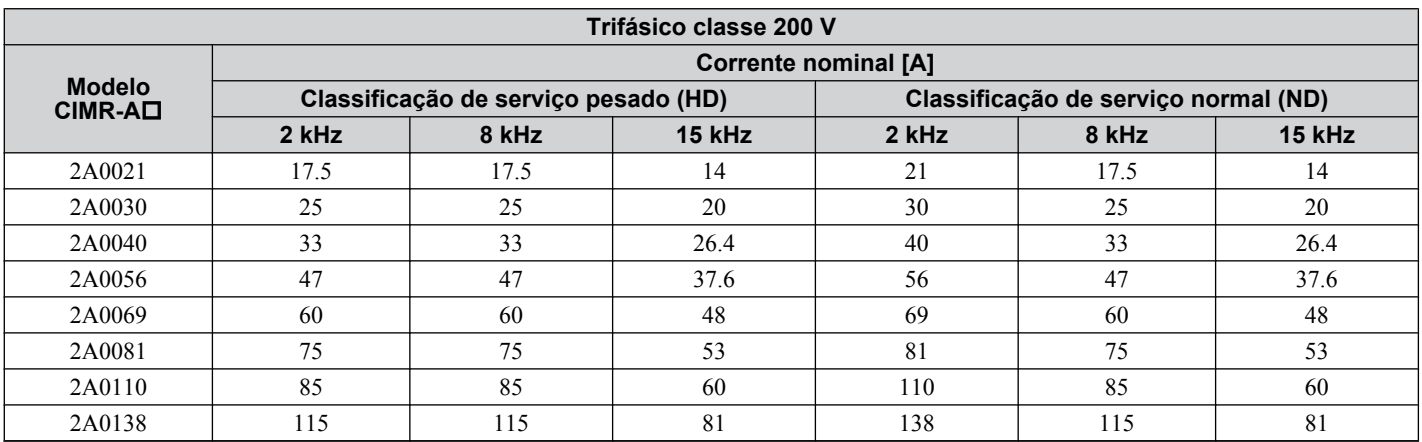

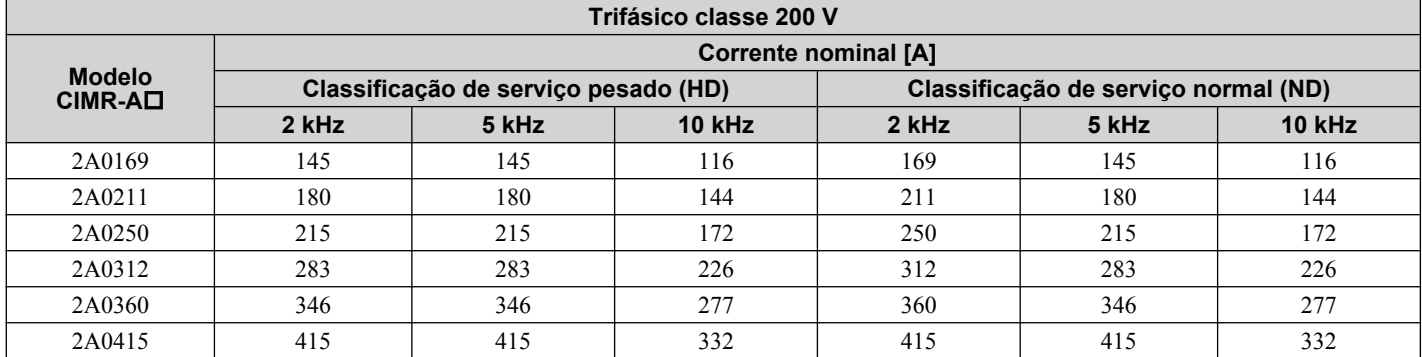

**Tabela 5.17 Redução de corrente e frequência portadora do trifásico de classe de 400 V**

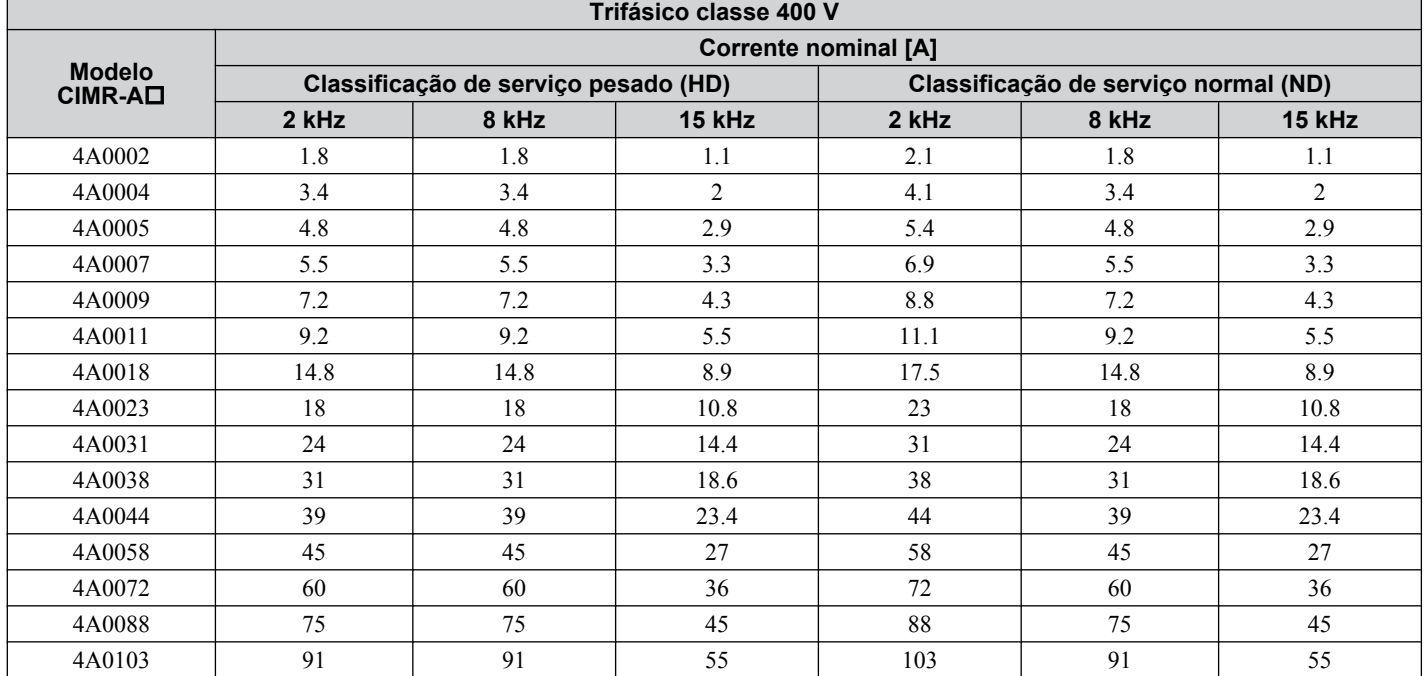

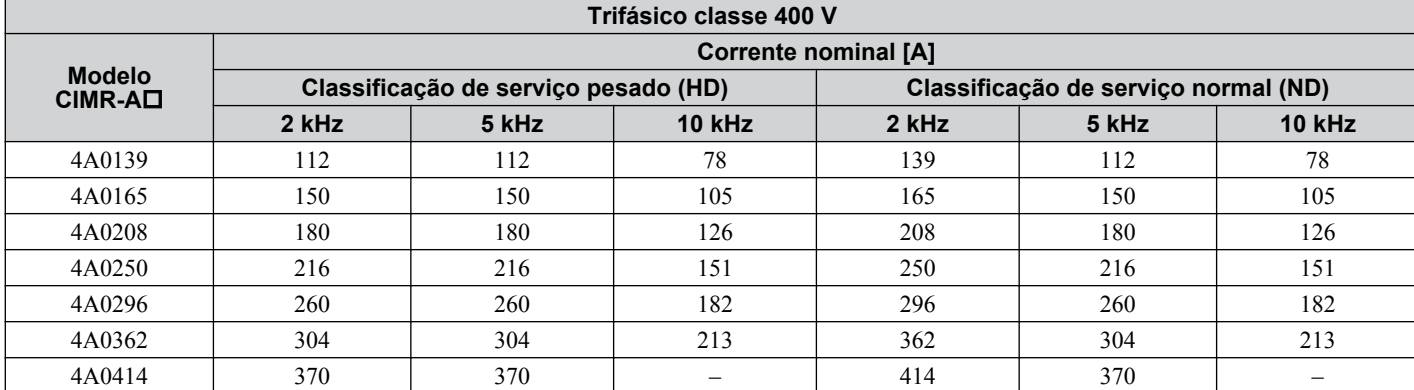

Detalhes do parâmetro **5Detalhes do parâmetro**

 $\sqrt{5}$ 

<span id="page-211-0"></span>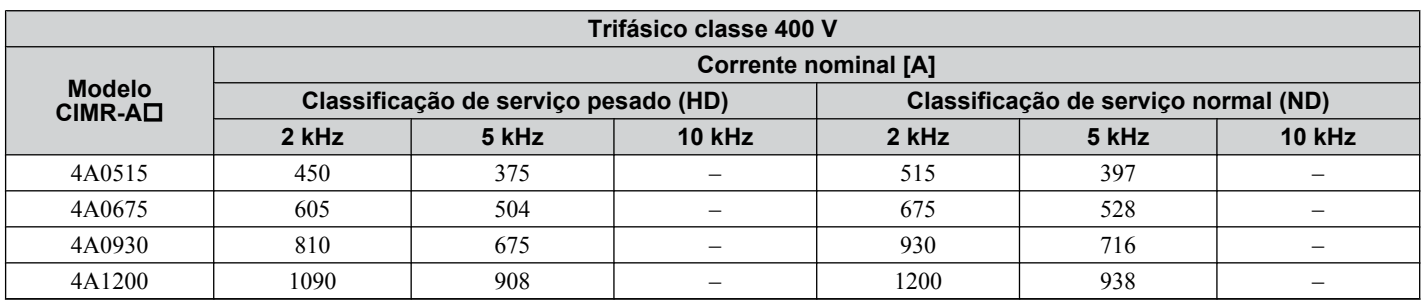

#### **Tabela 5.18 Frequência portadora e redução de corrente**

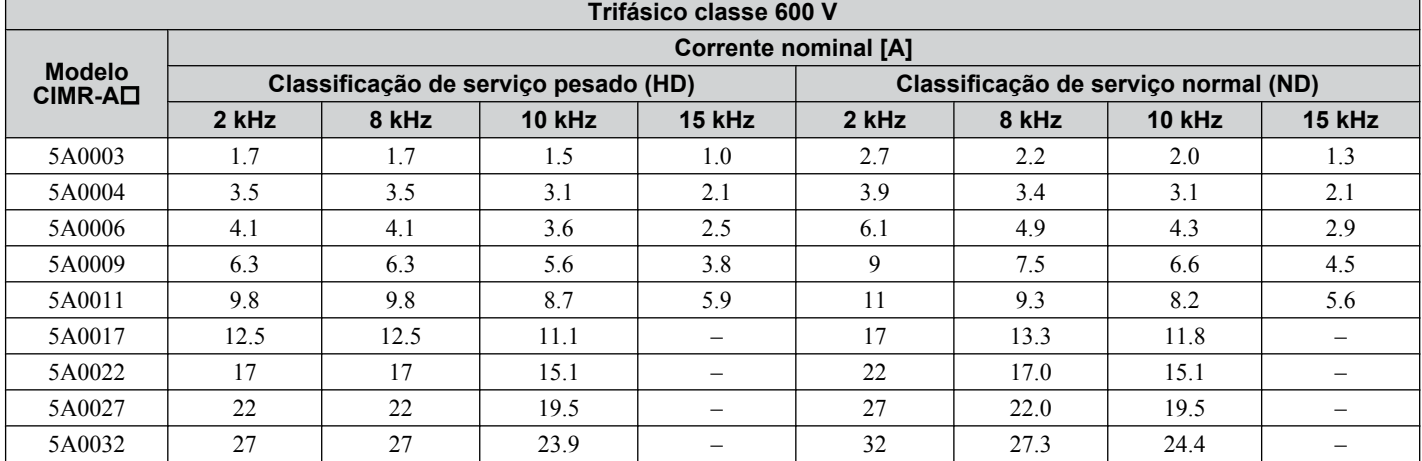

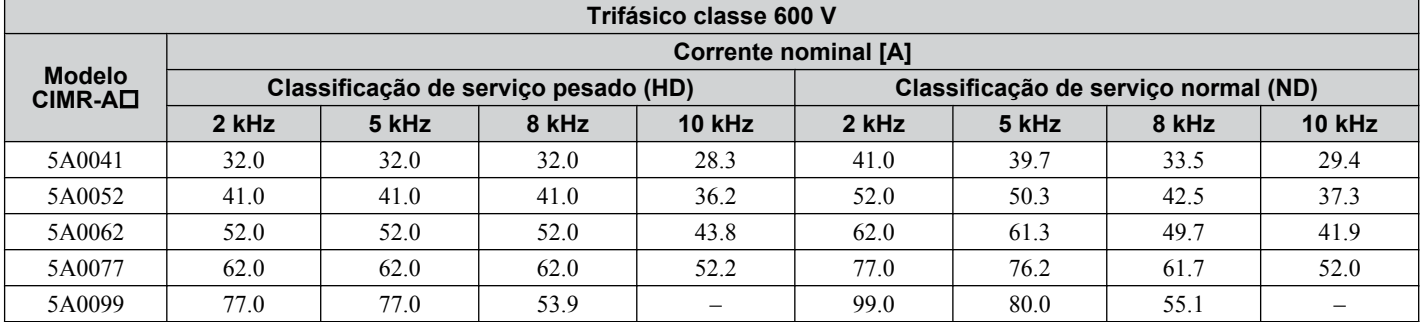

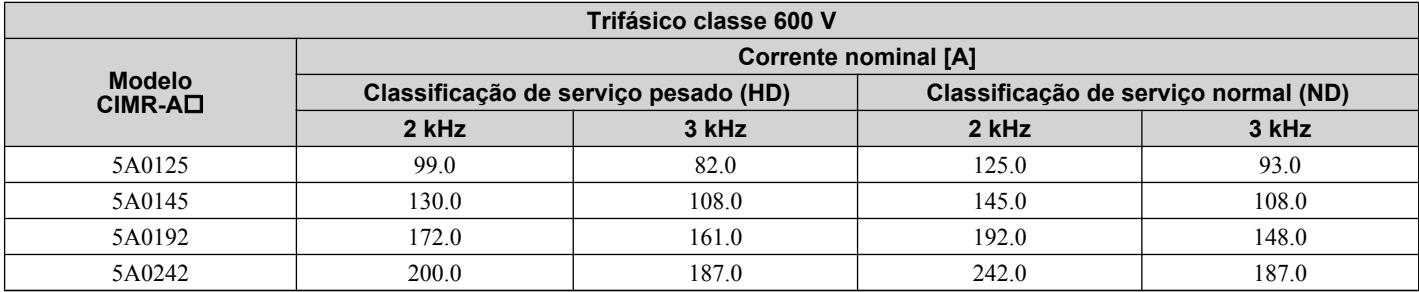

# **5.4 d: Configurações de referência**

A figura abaixo oferece uma visão geral de entrada, seleções e prioridades de referência.

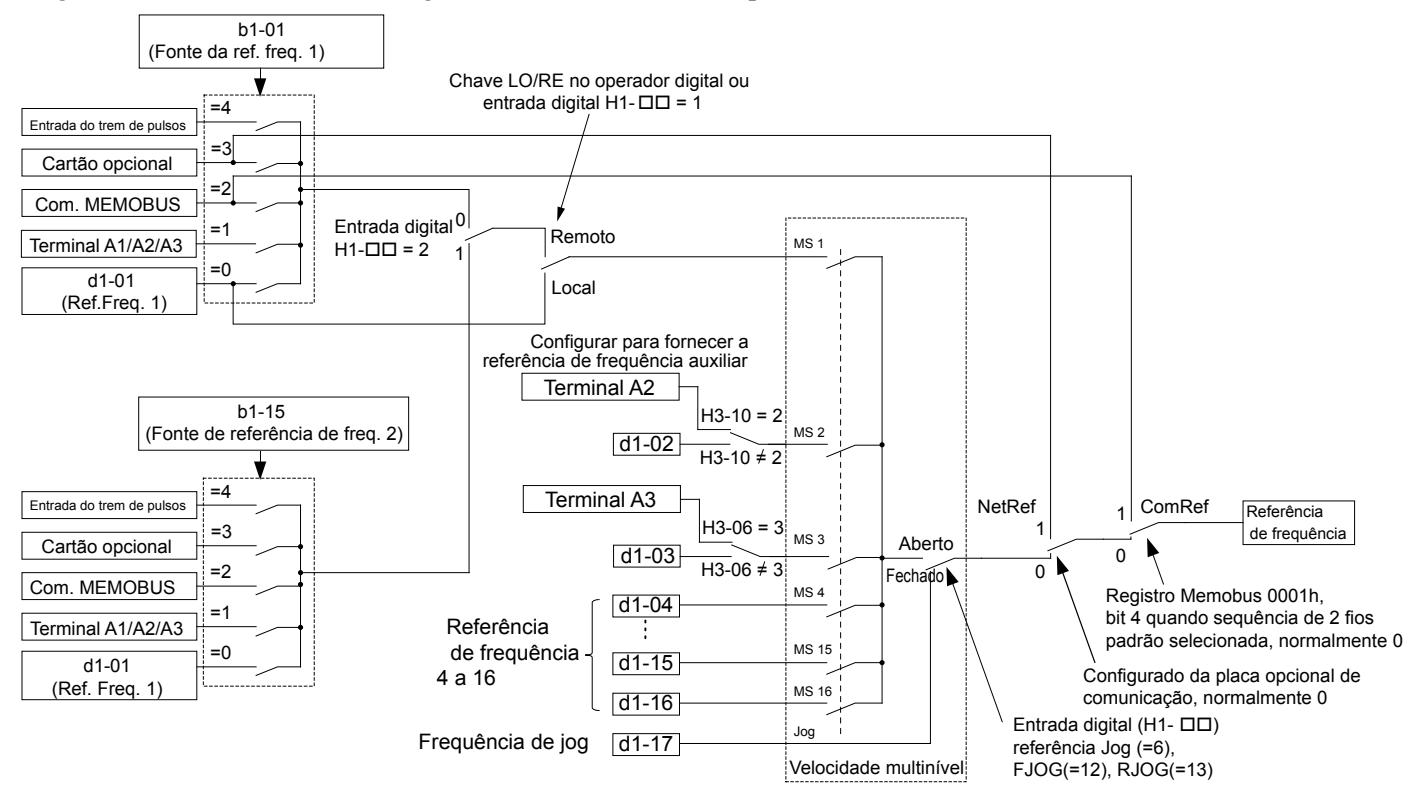

**Figura 5.40 Hierarquia de configuração de referência de frequência**

## u **d1: Referência de frequência**

## n **d1-01 a d1-17: Referência de frequência 1 a 16 e Referência de frequência de jog**

O inversor permite que o usuário alterne até 17 referências de frequência predefinidas durante o rodar (incluindo a referência de jog) através dos terminais de entrada digital. O inversor utiliza os tempos de aceleração e desaceleração que foram selecionados ao alternar entre cada referência de frequência.

A frequência de jog prevalece sobre todas as outras referências de frequência, e deve ser selecionada por uma entrada digital separada.

As referências multivelocidade 1, 2 e 3 podem ser fornecidas por entradas analógicas.

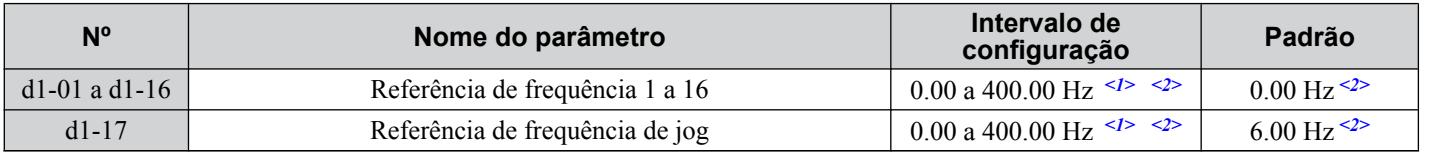

<1> O limite superior é determinado pela frequência máxima de saída (E1-04) e o limite superior para a referência de frequência (d2-01).

<2> As unidades de configuração são determinadas pelo parâmetro o1-03. O padrão é "Hz" (o1-03 = 0) nos modos de controle V/f, V/f com PG, OLV, CLV e OLV/PM. O padrão para os modos de controle AOLV/PM e CLV/PM expressam a referência de frequência em porcentagem  $(01-03 = 1)$ .

### **Seleção de velocidade multietapa**

Para usar diversas referências de velocidade para uma sequência de velocidade multietapas, defina os parâmetros H1-  $\Box$  para 3, 4, 5 e 32. Para atribuir uma referência de jog a uma entrada digital, defina H1- $\Box$  para 6.

Observações sobre o uso de entradas analógicas como multivelocidades 1, 2 e 3:

- A primeira referência de frequência (multivelocidade 1) vem da fonte especificada em b1-01. Ao usar um terminal de entrada analógica para fornecer a referência de frequência, atribua a fonte de referência de frequência aos terminais de controle  $(b1-01 = 1)$ .
- Quando uma entrada analógica é definida como "Frequência auxiliar 1" (H3-02, H2-06 ou H2-10 = 2), o valor definido para esta entrada será usado como velocidade multietapa 2 em vez do valor definido para o parâmetro d1-02. Caso nenhuma entrada analógica esteja definida para "Frequência auxiliar 1", d1-02 se torna a referência para a velocidade Multietapa 2.

### **5.4 d: Configurações de referência**

• Quando uma entrada analógica é definida como "Frequência auxiliar 2" (H3-02, H2-06 ou H2-10 = 3), o valor definido para esta entrada será usado como velocidade multietapa 3 em vez do valor definido para o parâmetro d1-03. Caso nenhuma entrada analógica esteja definida para "Frequência auxiliar 2", d1-03 se torna a referência para a velocidade Multietapa 3.

Selecione diferentes referências de velocidade conforme mostrado em *Tabela 5.19*. *Figura 5.41* ilustra a seleção de velocidade de multietapa.

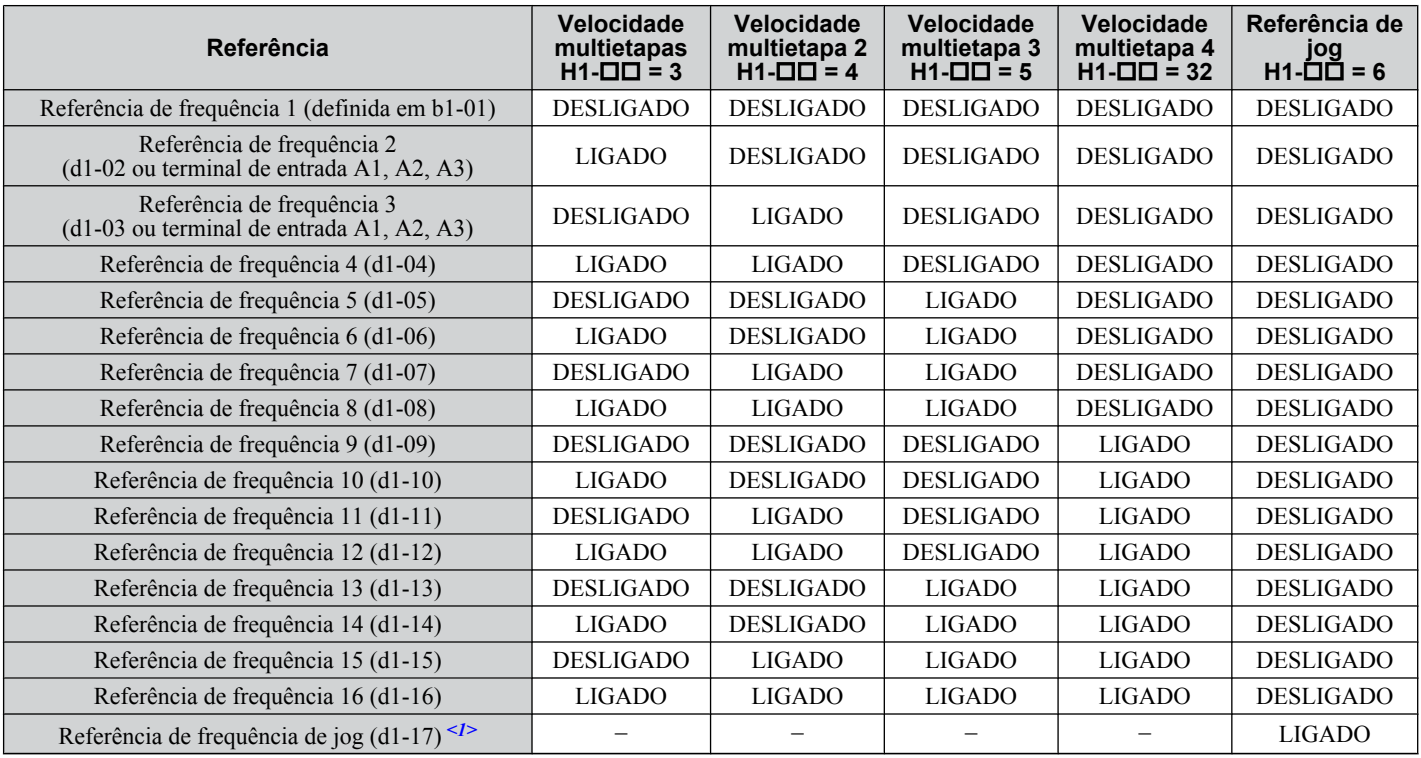

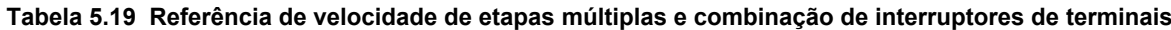

<1> A frequência de jog prevalece sobre todas as demais referências.

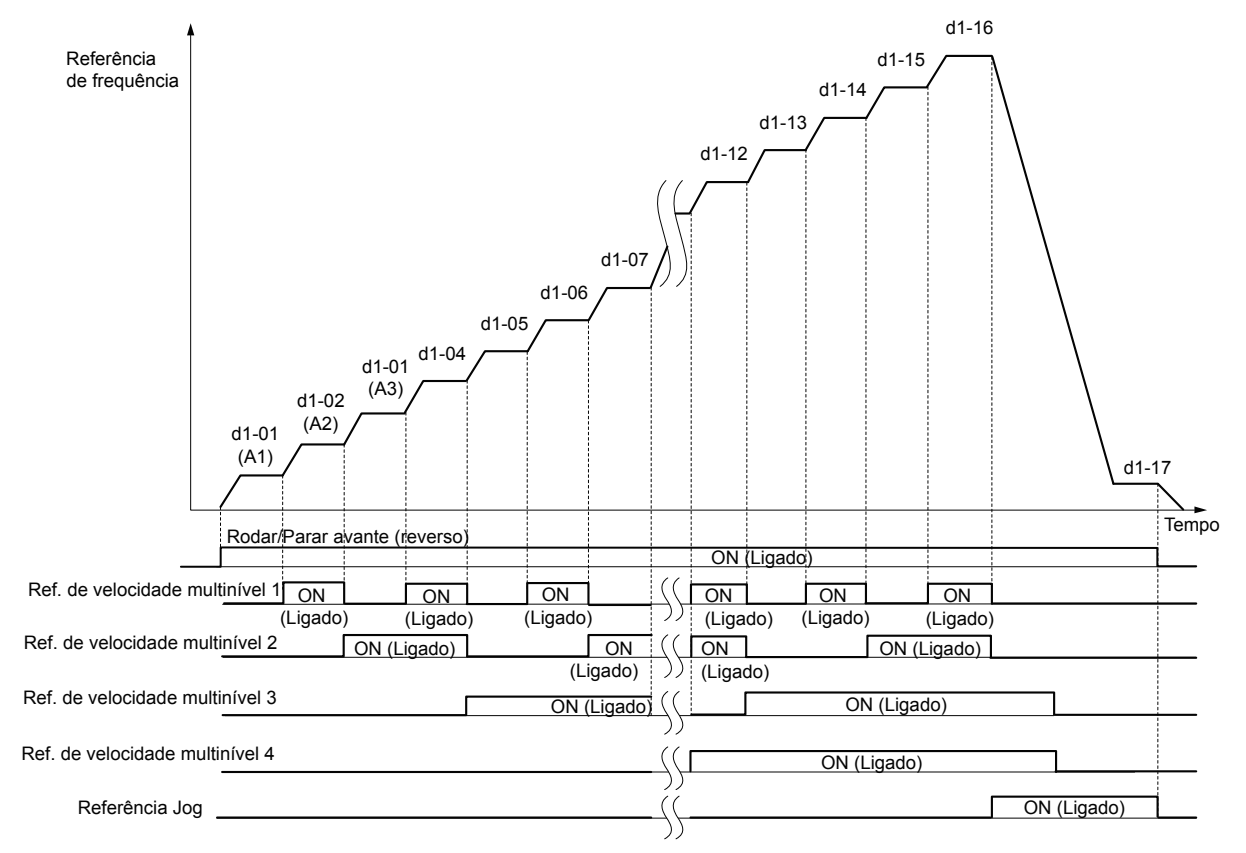

**Figura 5.41 Diagrama dos tempos de referência predefinidos**

## u **d2: Limites superiores/inferiores de frequência**

Os limites de frequência superior e inferior impedem que a velocidade do motor fique acima ou abaixo de níveis que possam causar ressonância ou danos aos equipamentos.

## ■ d2-01: Limite superior da referência de frequência

Define a referência de frequência máxima como porcentagem da frequência máxima da saída. Esse limite se aplica a todas as referências de frequência.

Mesmo que a referência de frequência esteja definida para um valor mais alto, a referência de frequência interna do inversor não excederá esse valor.

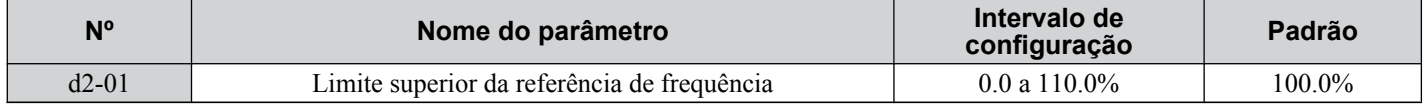

## n **d2-02: Limite inferior da referência de frequência**

Define a referência de frequência mínima como porcentagem da frequência máxima da saída. Esse limite se aplica a todas as referências de frequência.

Se for inserida uma referência inferior a esse valor, o inversor operará no limite definido para d2-02. Se o inversor for iniciado com uma referência inferior a d2-02, será acelerado para d2-02.

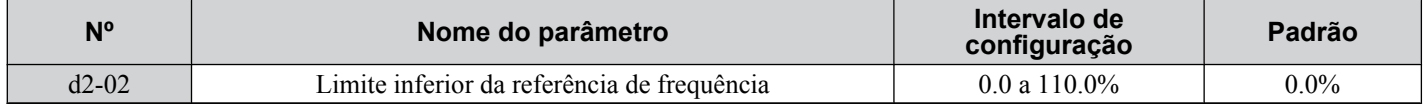

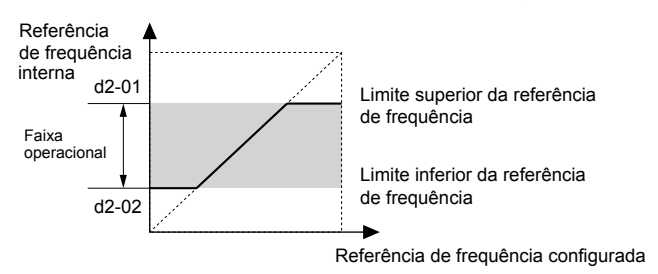

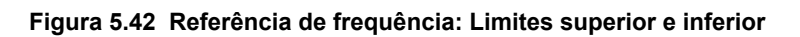

## n **d2-03: Limite inferior principal da referência de velocidade**

Define um limite inferior como um percentual da frequência máxima de saída que afetará apenas uma referência de frequência inserida a partir dos terminais de entrada analógica (A1, A2 ou A3). Essa função é diferente do parâmetro d2-02, que afeta todas as referências de frequência, independentemente da sua origem.

**Nota:** Quando os limites inferiores são definidos para os parâmetros d2-02 e d2-03, o inversor usa o maior valor dentre os dois como limite inferior.

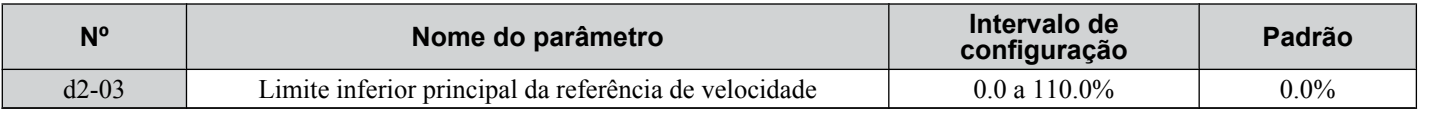

## u **d3: Frequência de salto**

## n **d3-01 a d3-04: Frequências de Salto 1, 2, 3 e Largura da frequência de salto**

As frequências de salto são faixas de frequência nas quais o inversor não opera. O inversor pode ser programado com três frequências de salto separadas para evitar o funcionamento em velocidades que causem ressonância no maquinário conduzido. Se a referência de velocidade estiver dentro da zona morta da frequência de salto, o inversor fixará a referência de frequência logo abaixo dessa zona e só acelerará acima dela quando a referência de frequência ultrapassar a extremidade superior da zona morta.

A configuração dos parâmetros d3-01 a d3-03 para 0.0 Hz desativa a função Frequência de salto.

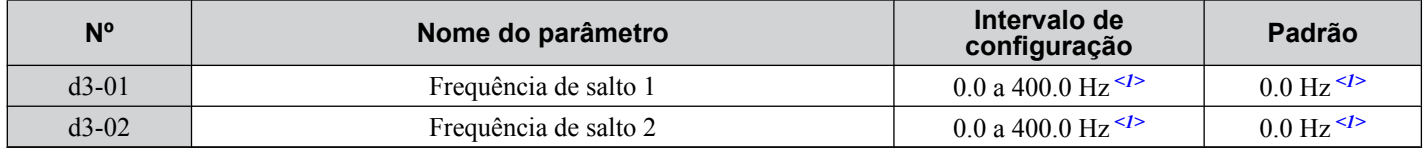

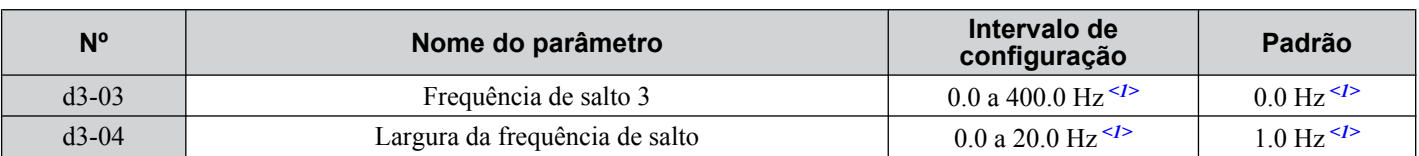

<1> Nos modos de controle AOLV/PM e CLV/PM, as unidades e a faixa de configuração são expressas como um percentual, e não em Hz.

*Figura 5.43* mostra a relação entre a frequência de salto e a de saída.

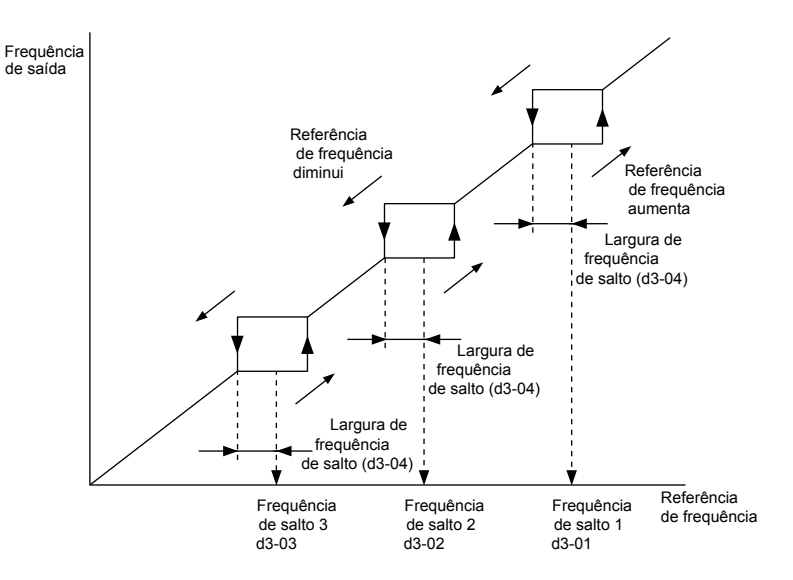

**Figura 5.43 Operação da frequência de salto**

- **Nota: 1.** O inversor usará o tempo ativo de aceleração/desaceleração para atravessar a zona morta especificada, mas não permitirá a operação contínua nessa zona.
	- **2.** Ao definir mais de uma frequência de salto, certifique-se de que d3-01≥ d3-02 ≥ d3-03.

## u **d4: Manutenção de referência de frequência de função Aumentar/Diminuir 2**

## n **d4-01: Seleção de função da manutenção de referência de frequência**

Determina se o valor da referência ou do bias de frequência (Aumentar/Diminuir 2) é salvo quando o comando Parar é inserido ou a alimentação é desligada. Este parâmetro entra em vigor quando uma das funções de entrada digital listadas abaixo é usada:

- Função Manutenção da rampa de aceleração/desaceleração (H1- $\square \square = A$ )
- Função Aumentar/Diminuir (H1- $\Box$  $\Box$  $=$  10 e 11)
- Função Aumentar/Diminuir 2 (H1- $\Box$  $\Box$  $=$  75 e 76)

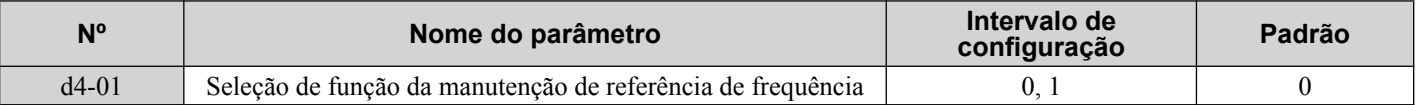

A operação depende da função usada com o parâmetro d4-01.

#### **Configuração 0: Desativado**

• Manutenção de aceleração

O valor de manutenção será redefinido para 0 Hz quando o comando Parar for inserido ou a energia do inversor for desligada. A referência de frequência ativa será o valor usado pelo inversor na reinicialização.

• Aumentar/Diminuir

O valor da referência de frequência será redefinido para 0 Hz quando o comando Parar for inserido ou a energia do inversor for desligada. O inversor reiniciará em 0 Hz.

• Aumentar/Diminuir 2

O bias de frequência não é salvo quando o comando Parar é inserido, ou 5 segundos após o comando Aumentar/Diminuir 2 ter sido liberado. A função Aumentar/Diminuir 2 será iniciada com um bias de 0% quando o inversor for reiniciado.

#### **Configuração 1: Ativado**

• Manutenção de aceleração
O último valor de manutenção será salvo quando o comando Rodar for desativado ou a energia do inversor for desligada, e o inversor usará o valor salvo como referência de frequência ao ser reiniciado. Certifique-se de ativar continuamente o terminal de entrada multifuncional definido para "Manutenção da rampa de aceleração/desaceleração" (H1- $\square \square$  = A).Caso contrário, o valor de manutenção será removido quando a energia for ligada.

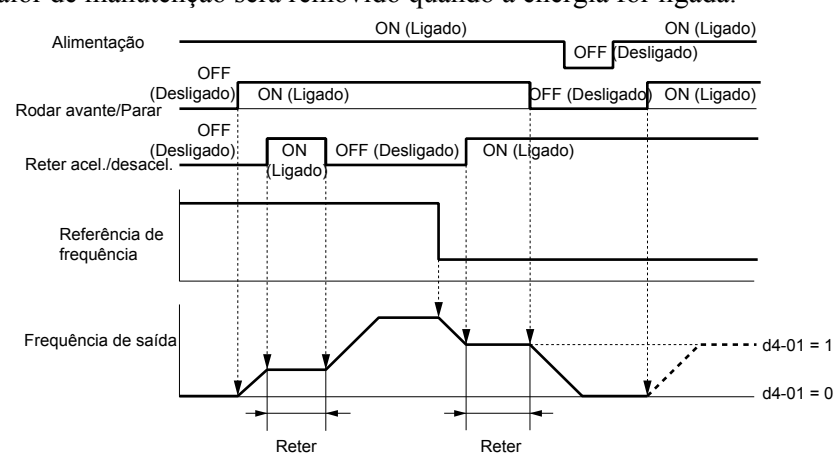

**Figura 5.44 Função Manutenção da referência de frequência com manutenção de aceleração/desaceleração**

• Aumentar/Diminuir

O valor da referência de frequência será salvo quando o comando Rodar ou a energia do inversor for desligado. O inversor usará a referência de frequência salva quando for reiniciado.

• Aumentar/Diminuir 2 com referência de frequência do operador digital

Quando o comando Rodar estiver ativo e o comando Aumentar/Diminuir 2 for liberado por mais de 5 segundos, o valor de bias Aumentar/Diminuir 2 será adicionado à referência de frequência e, em seguida, redefinido para 0. Essa nova referência de frequência é salva e também será usada para reiniciar o inversor após a energia ser desligada e ligada novamente.

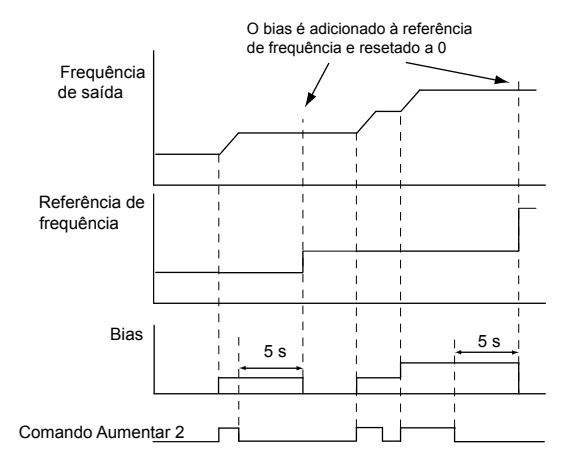

#### **Figura 5.45 Exemplo Aumentar/Diminuir 2 com referência do operador digital e d4-01 = 1**

• Aumentar/Diminuir 2 com referência de frequência de fontes de entrada diferentes do operador digital

Quando um comando Rodar estiver ativo e o comando Aumentar/Diminuir 2 for liberado por mais de 5 segundos, o valor de bias será salvo no parâmetro d4-06. Ao reiniciar depois de a energia ser desligada, o inversor adicionará o valor salvo em d4-06 como um bias para a referência de frequência.

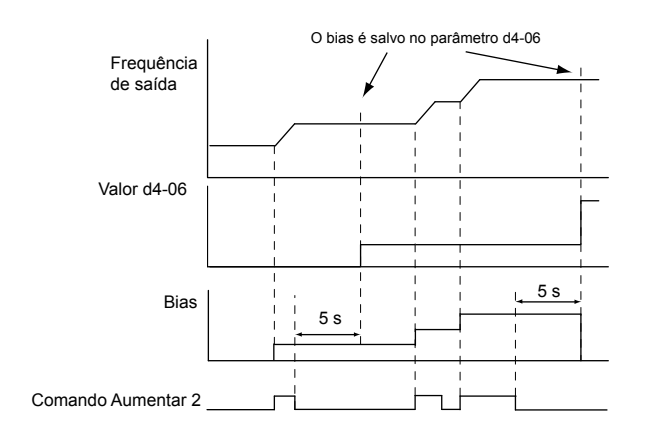

#### **Figura 5.46 Exemplo Aumentar/Diminuir 2 com uma referência diferente do operador digital e d4-01 = 1**

**Nota:** Defina adequadamente os limites para a função Aumentar/Diminuir 2 ao usar d4-01 = 1 em combinação com essa função. *[Consulte](#page-219-0)  [d4-08: Limite superior do bias de referência de frequência \(Aumentar/Diminuir 2\) na página 220](#page-219-0)* e *[Consulte d4-09: Limite inferior](#page-219-0)  [do bias de referência de frequência \(Aumentar/Diminuir 2\) na página 220](#page-219-0)* para obter detalhes sobre a configuração de limites.

#### **Limpeza do valor salvo**

Dependendo da função usada, é possível limpar o valor da referência de frequência salvo ao:

- Liberar a entrada programada para manutenção de aceleração.
- Configurar um comando Aumentar ou Diminuir enquanto nenhum comando Rodar está ativo.
- Redefinir o parâmetro d4-06 para zero. *[Consulte Dados de redução de capacidade do inversor na página 472](#page-471-0)* para obter os detalhes.

### ■ d4-03: Etapa de bias de referência de frequência (Aumentar/Diminuir 2)

Define o bias adicionado ou subtraído da referência de frequência pela função Aumentar/Diminuir 2.

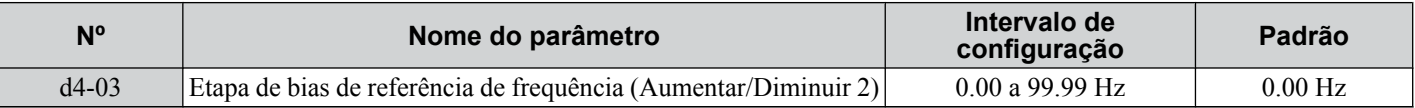

A operação depende do valor ajustado:

#### **Configuração de d4-03 = 0.0 Hz**

Enquanto o comando Aumentar 2 ou Diminuir 2 estiver ativado, o valor do bias é acrescido ou diminuído usando os tempos de aceleração/desaceleração determinados pelo parâmetro d4-04.

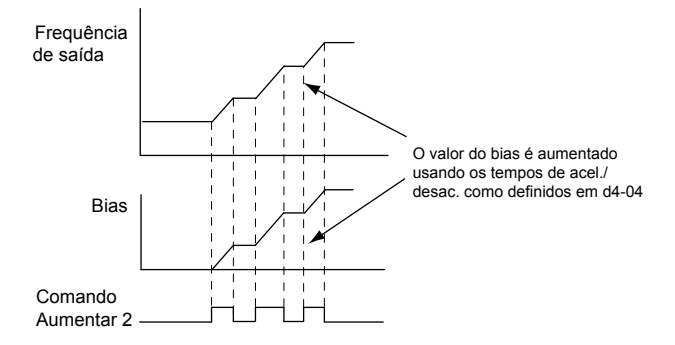

**Figura 5.47 Bias Aumentar/Diminuir 2 quando d4-03 = 0.0 Hz**

#### **Configuração de d4-03** ≠ **0.0 Hz**

Quando um comando Aumentar 2 ou Diminuir 2 está ativado, o bias é acrescido ou diminuído em etapas para o valor definido em d4-03. A referência de frequência muda com os tempos de aceleração/desaceleração determinados pelo parâmetro d4-04.

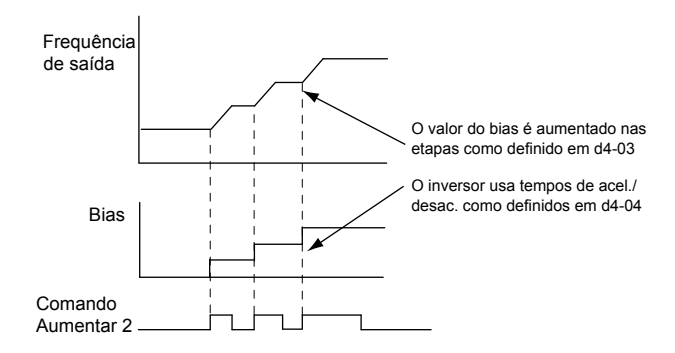

**Figura 5.48 Bias Aumentar/Diminuir 2 quando d4-03 > 0.0 Hz**

# n **d4-04: Aceleração/desaceleração de bias de referência de frequência (Aumentar/Diminuir 2)**

Determina os tempos de aceleração/desaceleração usados para aumentar ou diminuir a referência de frequência ou o bias ao usar a função Aumentar/Diminuir 2.

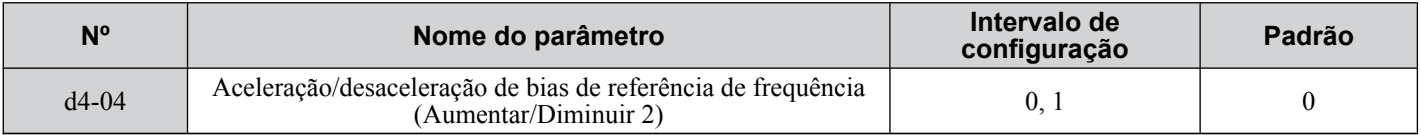

### **Configuração 0: Tempo de aceleração/desaceleração atual**

O inversor usa o tempo de aceleração/desaceleração ativo no momento.

### **Configuração 1: Tempo de aceleração/desaceleração 4**

O inversor usa o tempo de aceleração/desaceleração 4 definido para os parâmetros C1-07 e C1-08.

### n **d4-05: Seleção de modo da operação de bias de referência de frequência (Aumentar/ Diminuir 2)**

Determina se o valor do bias é mantido quando ambas as entradas Aumentar/Diminuir 2 são liberadas ou ativadas. O parâmetro entra em vigor somente quando o parâmetro d4-03 é definido para 0.00.

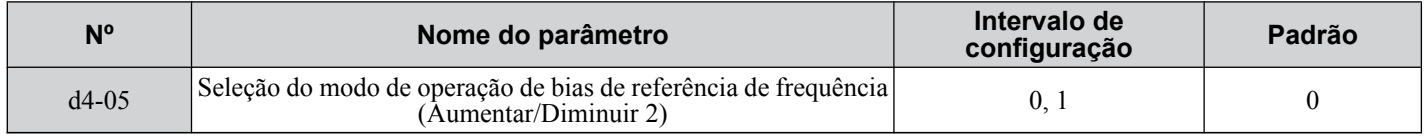

#### **Configuração 0: Manter valor do bias**

O valor do bias será mantido se não houver entrada Aumentar 2 ou Diminuir 2 ativa.

#### **Configuração 1: Redefinir valor do bias**

O bias é redefinido para 0% quando ambas as entradas Aumentar 2 e Diminuir 2 estão ativadas ou desativadas. O inversor usará o tempo de aceleração/desaceleração conforme selecionado em d4-04 para acelerar/desacelerar de acordo com o valor da referência de frequência.

# **■ d4-06: Bias de referência de frequência (Aumentar/Diminuir 2)**

Salva o valor do bias de referência de frequência definido pela função Aumentar/Diminuir 2 como um percentual da frequência máxima de saída. A função desse parâmetro depende da configuração da função Aumentar/Diminuir 2. Esse parâmetro não costuma ser usado quando o operador digital define a referência de frequência.

- O valor definido para d4-06 será aplicado durante a operação.Entretanto, o valor é redefinido quando a referência de frequência muda (incluindo referências multietapas) e é desativado quando d4-01 = 0 e o comando Rodar é removido.
- Quando d4-01 = 0 e a referência de frequência é definida por uma fonte diferente do operador digital, o valor definido em d4-06 é adicionado a ou subtraído da referência de frequência.
- Quando d4-01 = 1 e a referência de frequência for definida por uma fonte diferente do operador digital, o valor do bias ajustado com as entradas Aumentar/Diminuir 2 será armazenado em d4-06 quando 5 segundos tiverem sido decorridos após a liberação do comando Aumentar 2 ou Diminuir 2. A referência de frequência retornará para o valor sem o comando Aumentar/Diminuir 2.

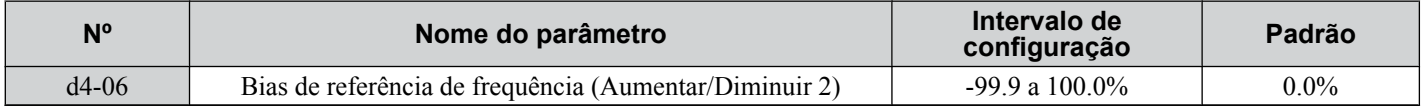

### **Condições que redefinem ou desativam o d4-06**

• A função Aumentar/Diminuir 2 não foi atribuída aos terminais multifuncionais.

# <span id="page-219-0"></span>**5.4 d: Configurações de referência**

- A fonte da referência de frequência foi alterada (incluindo alternância LOCAL/REMOTO ou referência externa 1/2 por entradas digitais).
- $\cdot$  d4-03 = 0 Hz, d4-05 = 1 e ambos os comandos Aumentar/Diminuir 2 estão abertos ou fechados.
- Quaisquer alterações na frequência máxima definida para E1-04.

# ■ d4-07: Limite de flutuação de referência de frequência analógica (Aumentar/Diminuir 2)

Manipula as alterações da referência de frequência enquanto o terminal Aumentar 2 ou Diminuir 2 estiver ativado. Se a referência de frequência tiver um nível de alteração acima daquele definido para d4-07, o valor do bias será mantido e o inversor vai acelerar ou desacelerar de acordo com a referência de frequência. Quando a referência de frequência é atingida, o bias mantido é liberado e segue os comandos de entrada Aumentar/Diminuir 2.

Esse parâmetro é aplicável somente se a referência de frequência for definida por uma entrada analógica ou de pulso.

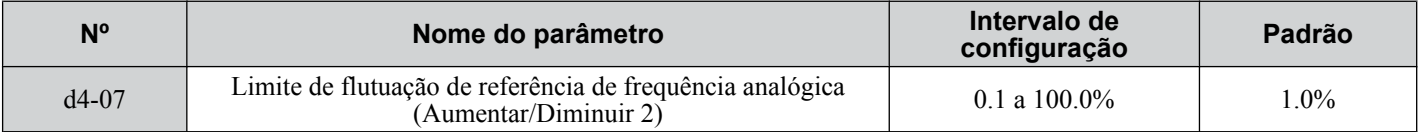

# ■ d4-08: Limite superior do bias de referência de frequência (Aumentar/Diminuir 2)

Define o limite superior do bias Aumentar/Diminuir 2 (monitor U6-20) e o valor que pode ser salvo no parâmetro d4-06. Defina este parâmetro para um valor apropriado antes de usar a função Aumentar/Diminuir 2.

**Nota:** Quando a referência de frequência for definida pelo operador digital (b1-01 = 0) e d4-01 = 1, o valor de bias será incluído na referência de frequência se nenhum comando Aumentar/Diminuir 2 for recebido por 5 s, e será redefinido para 0 depois disso. Nesse ponto, o bias pode ser elevado novamente até o limite definido em d4-08.

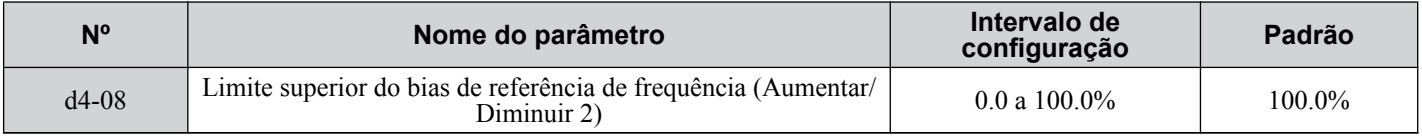

# ■ d4-09: Limite inferior do bias de referência de frequência (Aumentar/Diminuir 2)

Define o limite inferior do bias Aumentar/Diminuir 2 (monitor U6-20) e o valor que pode ser salvo no parâmetro d4-06.. Defina este parâmetro para um valor apropriado antes de usar a função Aumentar/Diminuir 2.

**Nota:** Quando a referência de frequência for definida pelo operador digital (b1-01 = 0) e d4-01 = 1, o valor de bias será incluído na referência de frequência se nenhum comando Aumentar/Diminuir 2 for recebido por 5 s, e será redefinido para 0 depois disso. Se o bias for elevado usando o comando Aumentar 2, não poderá ser reduzido com um comando Diminuir 2 quando o limite definido em d4-09 for 0. Defina um limite inferior negativo em d4-09 para permitir a redução de velocidade nesta situação.

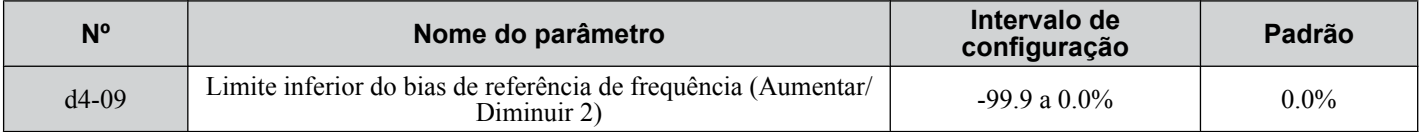

# ■ d4-10: Seleção de limite da referência de frequência Aumentar/Diminuir

Selecione como o limite inferior de frequência é definido ao usar a função Aumentar/Diminuir. *[Consulte Configuração](#page-255-0)  [de 10 e 11: Função Aumentar/Diminuir na página 256](#page-255-0)* para obter detalhes sobre a função Aumentar/Diminuir em combinação com os limites de referência de frequência.

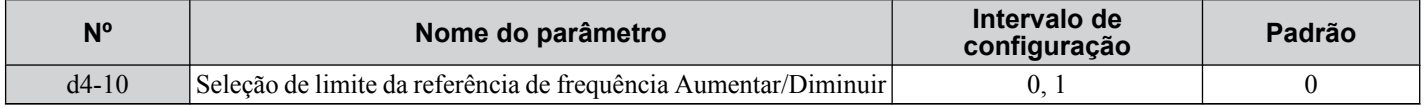

#### **Configuração 0: O limite inferior é determinado por d2-02 ou pela entrada analógica**

O maior valor entre d2-02 e uma entrada analógica programada para o bias Frequência (A1, A2, A3) determina o limite inferior da referência de frequência.

**Nota:** Quando a referência externa 1/2 (H1-□□ = 2) é usada para alternar entre a função Aumentar/Diminuir e uma entrada analógica como a fonte de referência, o valor analógico se torna o limite inferior de referência quando o comando Aumentar/Diminuir está ativo. Defina d4-10 para 1para tornar a função Aumentar/Diminuir independente do valor da entrada analógica.

#### **Configuração 1: O limite inferior é determinado por d2-02**

Somente o parâmetro d2-02 define o limite inferior da referência de frequência.

# u **d5: Controle de torque**

O controle de torque define o ponto de ajuste para o torque do motor e está disponível para CLV e CLV/PM (A1-02 = 3, 7).

**Nota:** Os modos de controle de motor PM não estão disponíveis nos inversores de classe de 600 V, CIMR-AO5OOOOOOOOOOO.

## n **Operação de controle de torquee**

O controle de torque pode ser ativado ajustando o parâmetro d5-01 para 1 ou a entrada digital (H1- $\Box$  $\Box$  $=$  71). *Figura 5.49* ilustra o princípio de funcionamento.

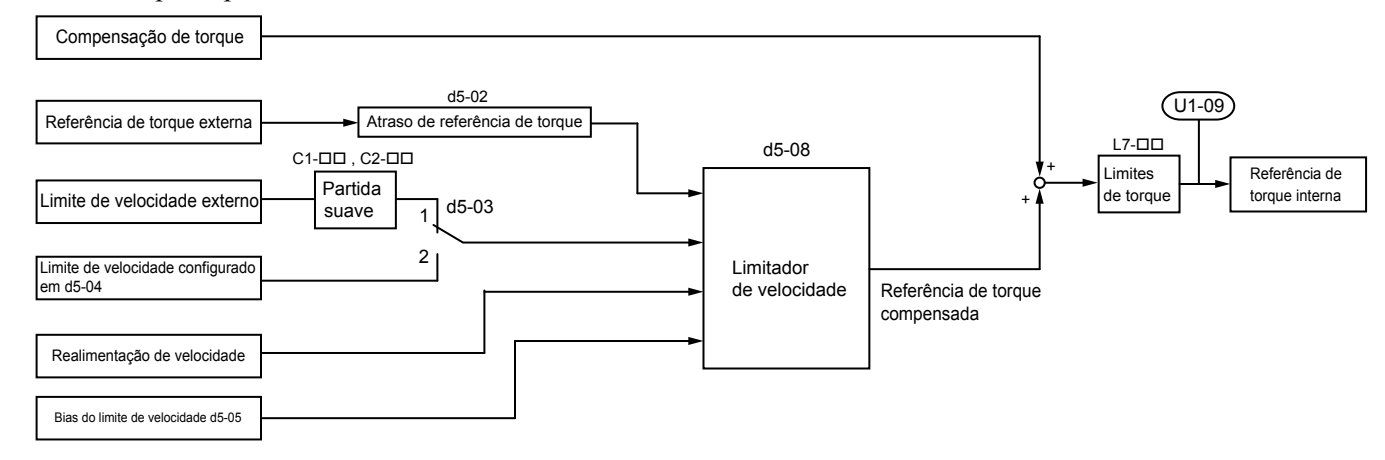

**Figura 5.49 Diagrama de blocos de controle de torque**

A referência de torque da entrada externa é o valor alvo para o torque de saída do motor. Se a referência de torque do motor e o torque da carga não estiverem equilibrados no controle de torque, o motor vai acelerar ou desacelerar. Para evitar a operação além do limite de velocidade, compense o valor externo da referência de torque se a velocidade do motor atingir esse limite. O valor de compensação é calculado usando o limite, a realimentação e o bias do limite de velocidade.

Se for inserido um valor externo de compensação de torque, ele será adicionado ao valor da referência de torque compensado pelo limite de velocidade. Ó valor calculado é limitado pelas configurações L7- $\square \square$  e, em seguida, é usado como referência interna de torque, que pode ser monitorada em U1-09. As configurações L7- $\square \square$  têm maior prioridade. O motor não pode ser operado com um torque maior do que as configurações  $L\overline{7}$ - $\Box$  $\overline{\Box}$ , mesmo que o valor externo da referência de torque seja aumentado.

## ■ Configuração de valores de referência de torque, limite de velocidade e compensação de **torque**

#### **Fontes de referência de controle de torque**

Defina os valores de entrada para o controle de torque conforme explicado em *[Tabela 5.20](#page-221-0)*.

<span id="page-221-0"></span>

| Valor de entrada         | <b>Fonte do Sinal</b>                                          | Configurações                                                                                                    | <b>Observações</b>                                                                                                    |  |
|--------------------------|----------------------------------------------------------------|----------------------------------------------------------------------------------------------------|----------------------------------------------------------------------------------------------------|--|
| Referência de<br>torque  | Entradas analógicas A1/<br>A2/A3                               |                                                                                                    | Faça a correspondência entre as configurações<br>do nível de sinal do terminal de entrada e o sinal<br>usado. Consulte H3: Entradas analógicas<br><i>multifuncionais na página 274</i> para obter<br>detalhes sobre o ajuste de sinais de entrada<br>analógica.                                                                                                 |  |
|                          | Cartão opcional<br>analógico                                   | • $F2-01=0$<br>• H3-02, H3-06 ou H3-10 = $13$ <sup>&lt;1&gt;</sup>                                                                                               | As configurações F3-□□ se tornam efetivas<br>para os terminais de entrada da placa opcional.<br>Faça a correspondência entre as configurações<br>do nível de sinal do terminal de entrada e o sinal<br>usado. Consulte H3: Entradas analógicas<br><i>multifuncionais na página 274</i> para obter<br>detalhes sobre o ajuste de sinais de entrada<br>analógica. |  |
|                          | Registro MEMOBUS<br>0004H                                      | Defina Registro 000FH, Bit $2 = 1$ para<br>ativar a referência de torque a partir<br>do registro 0004H.                                                          |                                                                                                    |  |
|                          | Cartão opcional de<br>comunicação                              | $F6-06=1$<br>Consulte o manual do cartão opcional<br>para obter detalhes sobre como<br>configurar o valor de compensação de<br>torque.                           |                                                                                                    |  |
| Limite de<br>velocidade  | Sinal selecionado como<br>fonte de referência de<br>frequência | $d5-03=1$<br>O limite de velocidade é retirado da<br>entrada selecionada como fonte de<br>referência de frequência no<br>parâmetro b1-01 ou b1-15. $\frac{1}{5}$ | As configurações em $C1$ - $\square$ para os tempos de<br>aceleração/desaceleração e em C2-□□ para<br>curvas em S são aplicadas ao valor do limite de<br>velocidade.                                                                                                    |  |
|                          | Parâmetro d5-04                                                | $d5-03=2$                                                                                                    |                                                                                                    |  |
| Compensação de<br>torque | Entradas analógicas A1/<br>A2/A3                               | H3-02, H3-06 ou H3-10 = $14$ <sup>&lt;1&gt;</sup>                                                                                                    | Faça a correspondência entre as configurações<br>do nível de sinal do terminal de entrada e o sinal<br>usado. Consulte H3: Entradas analógicas<br><i>multifuncionais na página 274</i> para obter<br>detalhes sobre o ajuste de sinais de entrada<br>analógica.                                                                                                 |  |
|                          | Cartão opcional<br>analógico                                   | • $F2-01=0$<br>• H3-02, H3-06 ou H3-10 = $14$ <sup>&lt;1&gt;</sup>                                                                                               | As configurações $H3$ - $\Pi$ se tornam efetivas<br>para os terminais de entrada da placa opcional.<br>Faça a correspondência entre as configurações<br>do nível de sinal do terminal de entrada e o sinal<br>usado.                                                                                                    |  |
|                          | Registro MEMOBUS<br>0005H                                      | Defina o Registro 000FH, bit $3 = 1$<br>para ativar a configuração de<br>compensação de torque pelo registro<br>$0005H$ .                                        |                                                                                                    |  |
|                          | Cartão opcional de<br>comunicação                              | $F6-06=1$<br>Consulte o manual do cartão opcional<br>para obter detalhes sobre como<br>configurar o valor de compensação de<br>torque.                           |                                                                                                    |  |

**Tabela 5.20 Seleção de valor de entrada de controle de torque**

<1> Define os terminais de entrada analógica A1, A2 e A3 para fornecer limite de velocidade, referência ou compensação de torque. A definição de duas entradas analógicas para a mesma função acionará um erro oPE.

#### **Polaridade do valor de entrada**

A direção dos valores de entrada descritos acima depende na polaridade do comando Rodar e do valor de entrada.

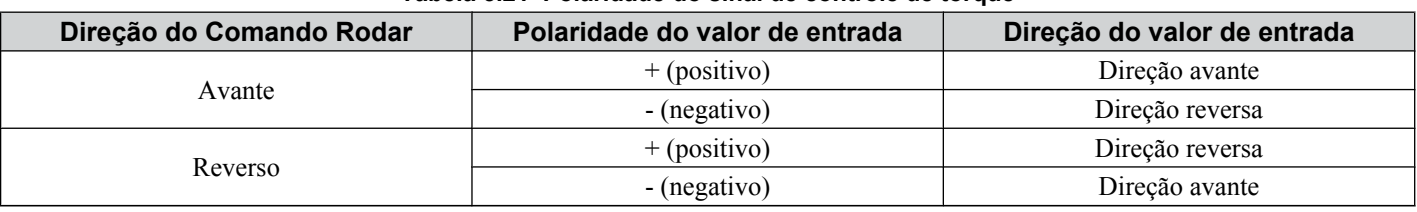

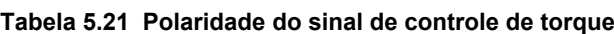

*Exemplo:*

• A referência interna de torque será positiva (avante) com um comando Rodar avante e um sinal de referência de torque positivo.

• A referência interna de torque será negativa (reverso) com um comando Rodar avante e um sinal de referência de torque negativo.

Ao usar entradas analógicas, é possível gerar valores de entrada negativos:

- Aplicando sinais de entrada de tensão negativos.
- Usando sinais de entrada analógica positivos ao configurar um bias de entrada analógica para valores negativos, tornando o valor de entrada negativo.

Ao usar comunicação MEMOBUS/Modbus ou um cartão opcional de comunicação, somente valores de entrada positivos podem ser definidos.

Independentemente da sua fonte de entrada, a polaridade do sinal de referência de torque pode ser invertida usando uma entrada digital programada para H1- $\Box \Box = 78$ . Use esta função para inserir valores negativos de referência de torque ao utilizar o MEMOBUS/Modbus ou um cartão opcional de comunicação.

# <span id="page-223-0"></span>n **Limite de velocidade e Bias de limite de velocidade**

A configuração de limite de velocidade é lida a partir da entrada selecionada no parâmetro d5-03. Um bias pode ser adicionado a esse limite de velocidade usando o parâmetro d5-05 enquanto o parâmetro d5-08 determina como o bias do limite de velocidade é aplicado. A *Tabela 5.22* explica a relação entre essas configurações.

|                                                                                              | Condições operacionais                                                                                                    |                                                                                                    |                                                                                                    |                                                                                                    |  |  |
|----------------------------------------------------------------------------------------------|----------------------------------------------------------------------------------------------------|----------------------------------------------------------------------------------------------------|----------------------------------------------------------------------------------------------------|----------------------------------------------------------------------------------------------------|--|--|
| Comando<br>Rodar                                                                             | Avante                                                                                                    | Avante                                                                                                    | Avante                                                                                                    | Avante                                                                                                    |  |  |
| Direção da<br>referência de<br>torque                                                        | Positivo (Avante)                                                                                                    | Negativo (Reverso)                                                                                                    | Negativo (Reverso)                                                                                                    | Positivo (Avante)                                                                                                    |  |  |
| Direção do<br>limite de<br>velocidade                                                        | Positivo (Avante)                                                                                                    | Negativo (Reverso)                                                                                                    | Positivo (Avante)                                                                                                    | Negativo (Reverso)                                                                                                    |  |  |
| Direção da<br>operação<br>normal                                                             | Avante                                                                                                    | Reverso                                                                                                    | Avante                                                                                                    | Reverso                                                                                                    |  |  |
| <b>Bias do limite</b><br>de velocidade<br><b>bidirecional</b><br>$(d5-08=0)$<br>$\langle$ 1> | Torque Bias de limite<br>Limite do<br>de velocidade<br>Δn<br>torque<br>$d5-05$<br>Referência de<br>t orque<br>interna<br>Velocidade<br>0<br>Bias de limite de /<br>Limite de<br>velocidade d5-05<br>velocidade<br>Limite de<br>torque | Torque<br>Limite<br>Bias de<br>de torque<br>limite de<br>velocidade<br>Limite de<br>$d5-05$<br>velocidade<br>Velocidade<br>Referência<br>de torque<br>interna<br>Bias de limite de<br>Limite<br>velocidade d5-05 An<br>de torque | Torque<br>Limite de<br>Bias de limite<br>torque<br>de velocidade<br>$d5-05$<br>Limite de<br>velocidade<br>Velocidade<br>Τ<br>Referência<br>Δn<br>de torque<br>interna<br>Limite<br>$\Delta n$<br>$d5-05$<br>de torque | Torque<br>Δn<br>Limite<br>de torque→<br>$\Delta n$<br>Referência<br>de torque<br>interna<br>Bias de<br>limite de<br>velocidade<br>$d5-05$<br>Velocidade<br>0<br>Bias de<br>limite de<br>Limite de<br>velocidade<br>$d5-05$<br>velocidade<br>Limite de<br>torque |  |  |
| <b>Bias do limite</b><br>de velocidade<br>unidirecional<br>$(d5-08=1)$<br>$\langle$ 1>       | Torque<br>Limite de $_{\Delta n}$<br>torque<br>Δn<br>Referência<br>de torque<br>interna<br>Velocidade<br>0<br>Bias de<br>Limite de<br>limite de<br>velocidade<br>velocidade<br>$d5-05$<br>Limite de<br>torque                         | Torque<br>Limite<br>de torque<br>Bias do<br>limite de<br>Limite de<br>velocidade<br>velocidade<br>$d5-05$<br>Velocidade<br>Referência<br>de torque<br>interna<br>Δn<br>Limite<br>Δn<br>de torque                                 | Torque<br>Limite de<br>Bias de limite<br>torque<br>de velocidade<br>$d5-05$<br>Limite de<br>velocidade<br>Velocidade<br>Referência<br>de torque<br>interna<br>΄∟<br>∆n<br>Limite<br>Δn<br>de torque                   | Torque<br>Limite de An<br>torque<br>۸n<br>Referência<br>de torque<br>interna<br>Velocidade<br>0<br>Bias de<br>limite de<br>Limite de<br>velocidade<br>velocidade<br>$d5-05$<br>Limite de<br>torque                                                              |  |  |
| <b>Exemplo</b> de<br>Aplicação                                                               | Bobinador<br>Velocidade Torque<br>lireção da linha<br>$(\times)$<br>М                                                                                                    | Velocidade Torque<br>×<br>M<br>Direção da linha                                                                                                    | Torque Velocidade<br>Direção da linha<br>$(\times)$<br>M                                                                                                    | Desbobinador<br>Torque Velocidade<br>$\mathsf{\tilde{x}}$<br>M<br>Direção da linha                                                                                                    |  |  |

**Tabela 5.22 Limite de velocidade, bias de velocidade e seleção da prioridade do limite de velocidade**

 $\leq 1$  O valor do delta n nos desenhos depende da configuração de ASR nos parâmetros C5- $\square \square$ .

# **■ Indicando operação no limite de velocidade**

Programe uma saída digital para fechar quando o inversor operar no limite da velocidade ou além dele (H2- $\Box$  $=$  32). Use essa saída para notificar um dispositivo de controle, como um PLC sobre condições operacionais anormais.

# ■ Alternância entre torque e controle de velocidade

Use uma saída digital para alternar controle de torque e controle de velocidade (H1- $\Box$  $\Box$  $=$  71). Ao alternar do controle de velocidade para o controle de torque, o limite de torque torna-se a referência de torque e a referência de velocidade tornase o limite de velocidade. Essa alteração é invertida ao alternar de volta para o controle de velocidade.

Os valores de referência (referência de torque/limite de velocidade no controle de torque ou referência de velocidade/limite de torque no controle de velocidade) são mantidos durante esse tempo de atraso de chaveamento. Altere os valores de referência do controlador dentro desse tempo de atraso.

- **Nota: 1.** O tempo de atraso de chaveamento d5-06 não é aplicado quando o comando Parar é inserido. Aqui, a operação é alternada imediatamente para controle de velocidade, e o inversor desacelera para parar no limite de torque.
	- **2.** Configure d5-01 para 0 ao fazer o chaveamento entre controle de torque e controle de velocidade. Um alarme oPE15 será acionado se o parâmetro d5-01 for configurado para 1 enquanto H1- $\square \square$  estiver configurado para 71 ao mesmo tempo.

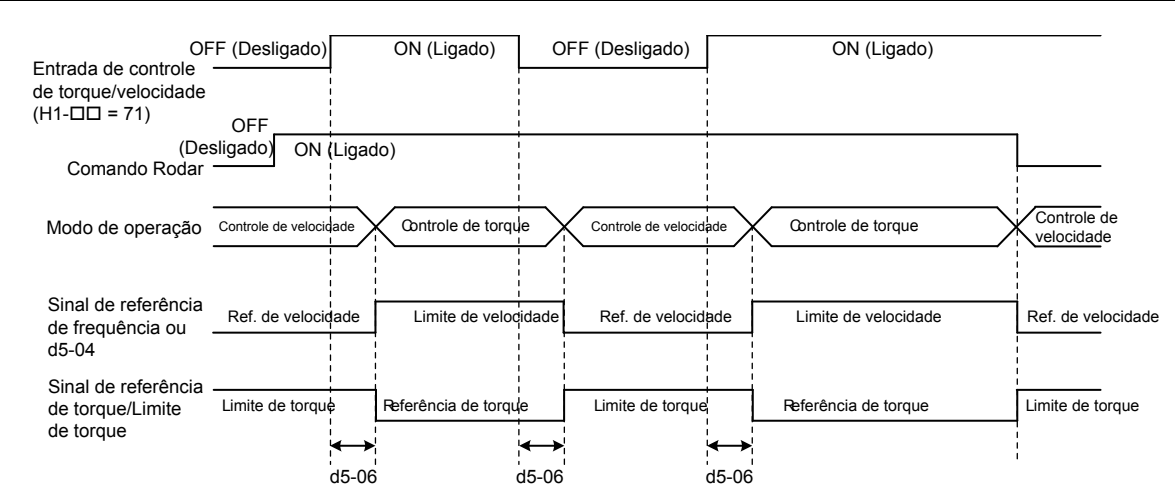

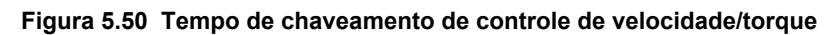

## n **d5-01: Seleção do controle de torque**

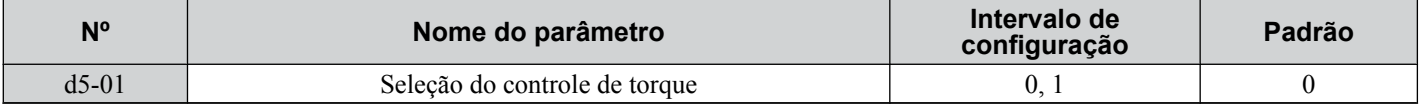

#### **Configuração 0: Desativado**

O controle de velocidade estará ativo. Use essa configuração também quando H1- $\Box$  $\Box$  = 71 (Chave de controle de velocidade/torque).

### **Configuração 1: Ativado**

O controle de torque sempre está ativado.

## ■ d5-02: Tempo de atraso de referência do torque

Aplique um filtro com a constante de tempo configurada para o parâmetro d5-02 para o sinal de referência de torque para eliminar a oscilação resultante de um sinal de referência de torque instável. Um tempo de filtro mais alto estabiliza o controle enquanto reduz a capacidade de resposta.

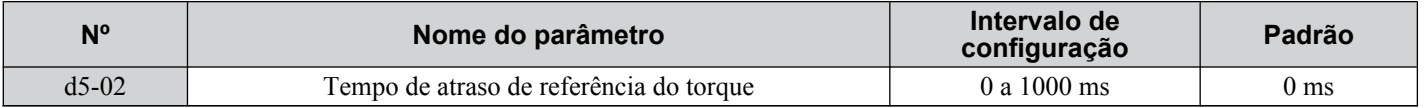

# ■ d5-03: Seleção de limite de velocidade

Determina como o limite de velocidade é configurado.

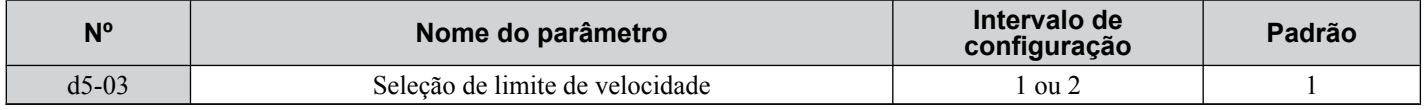

### **Configuração 1: Entrada de referência de frequência**

O valor de referência de frequência na fonte de referência ativa (operador digital, referência externa 1 ou referência externa 2) será usado como limite de velocidade. Observe que, nesse caso, todas as configurações para os tempos de aceleração/ desaceleração (de C1-01 a C1-08) e curvas S (de C2-01 a C2-04) se aplicarão ao limite de velocidade.

### **Configuração 2: d5-04**

O limite de velocidade é configurado pelo parâmetro d5-04.

# ■ d5-04: Limite de velocidade

Configura o limite de velocidade durante o controle de torque se o parâmetro d5-03 for configurado para 2. *[Consulte](#page-223-0)  [Limite de velocidade e Bias de limite de velocidade na página 224](#page-223-0)*.

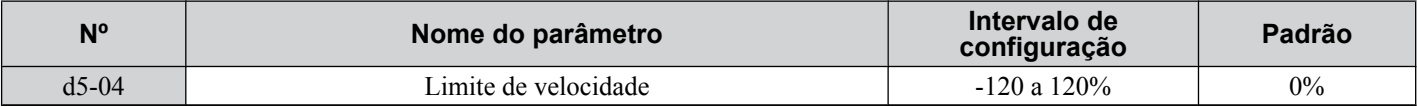

# ■ d5-05: Bias de limite de velocidade

Aplica um bias configurado como uma porcentagem da frequência máxima de saída para o valor do limite de velocidade. *[Consulte Limite de velocidade e Bias de limite de velocidade na página 224](#page-223-0)*.

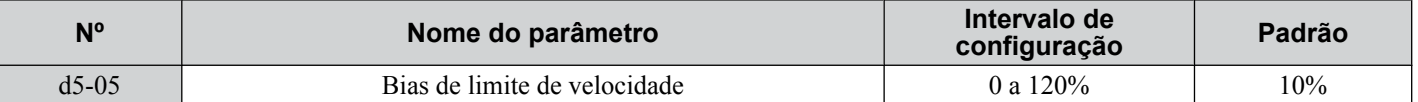

# ■ d5-06: Tempo de chaveamento do controle de velocidade/torque

Configura o tempo de atraso para chaveamento entre controle de velocidade e controle de torque.

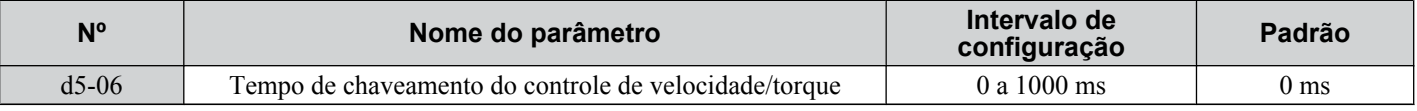

# ■ d5-08: Bias do limite de velocidade unidirecional

Seleciona como o bias do limite de velocidade é aplicado.

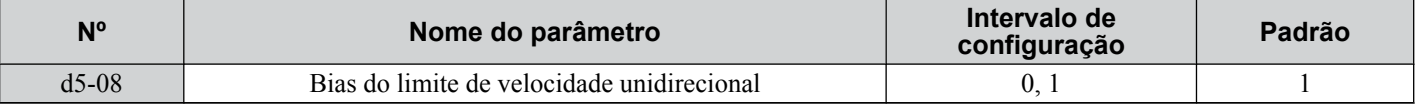

### **Configuração 0: Desativado**

O bias do limite de velocidade é aplicado na direção do limite de velocidade e na direção oposta.

### **Configuração 1: Ativado**

O bias do limite de velocidade é aplicado somente na direção oposta do limite de velocidade.

# u **d6: Enfraquecimento de campo e imposição de campo**

### **Enfraquecimento de campo**

A função Enfraquecimento de campo reduz a tensão de saída para um nível predefinido para reduzir o consumo de energia do motor. Para ativar a função Enfraquecimento de campo, use uma entrada digital programada para H1- $\Box \Box = 63$ . Use o enfraquecimento de campo somente com uma condição de carga leve conhecida e sem alteração. Use a função Economia de energia (parâmetros  $b8-\Box$ ) quando economia de energia for necessária para várias condições de carga diferentes.

### **Imposição de campo**

A função Imposição de campo compensa a influência de atraso da constante de tempo do motor ao alterar a referência da corrente de excitação e melhora a receptividade do motor. Imposição de campo é ineficaz durante frenagem for injeção de CC.

# ■ d6-01: Nível de enfraquecimento de campo

Define o nível ao qual a tensão na saída é reduzida quando enfraquecimento de campo é ativado. Definido como uma porcentagem da tensão máxima na saída.

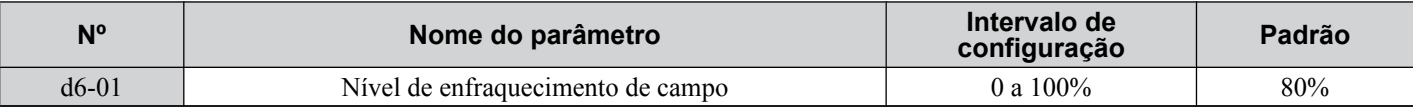

# ■ d6-02: Limite de frequência do enfraquecimento de campo

Define a frequência mínima de saída na qual o enfraquecimento de campo pode ser ativado. Enfraquecimento de Campo não pode ser ativado para frequências abaixo de d6-02.

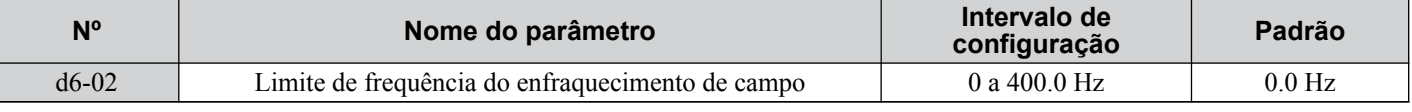

# ■ d6-03: Seleção da imposição de campo

Ativa ou desativa a função Imposição de campo.

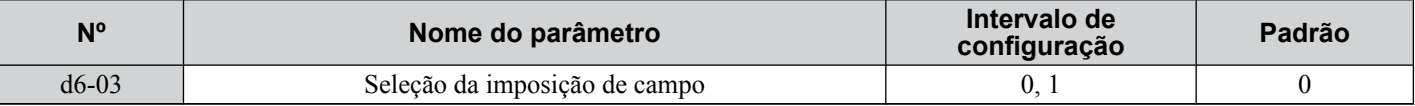

#### **Configuração 0: Desativado**

#### **Configuração 1: Ativado**

## **■ d6-06: Limite da imposição de campo**

Define o nível máximo no qual a função Imposição de campo pode impulsionar a referência da corrente de excitação. O valor é definido como uma porcentagem da corrente sem carga do motor. Esse parâmetro normalmente não precisa ser alterado.

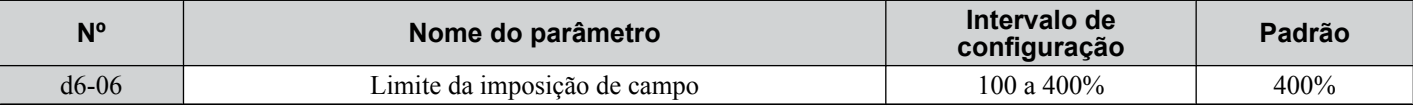

# u **d7: Frequência de deslocamento**

# n **d7-01 a d7-03: Frequência do offset de 1 a 3**

Três valores de offset diferentes podem ser incluídos na referência de frequência. Eles podem ser selecionados usando entradas digitais programadas para a frequência de offset 1, 2 e 3 (H1- $\Box$  $=$  44, 45, 46). Os valores de offset selecionados são incluídos juntos se diversas entradas forem fechadas simultaneamente.

**Nota:** Essa função pode substituir a função "Controle de Corte" (H1- $\Box$  $\Box$  $= 1$ C, 1D) de inversores Yaskawa mais antigos.

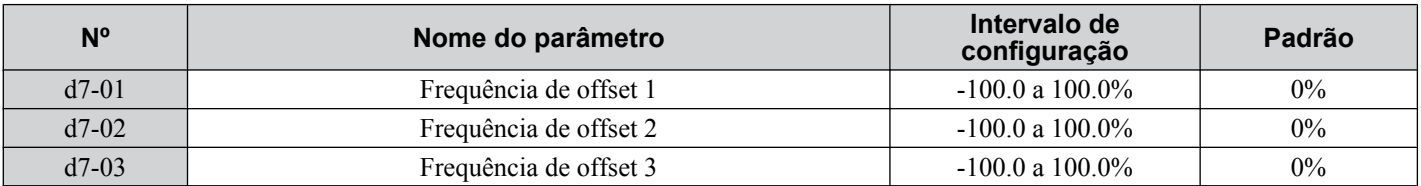

A *Figura 5.51* ilustra a função Frequência de offset.

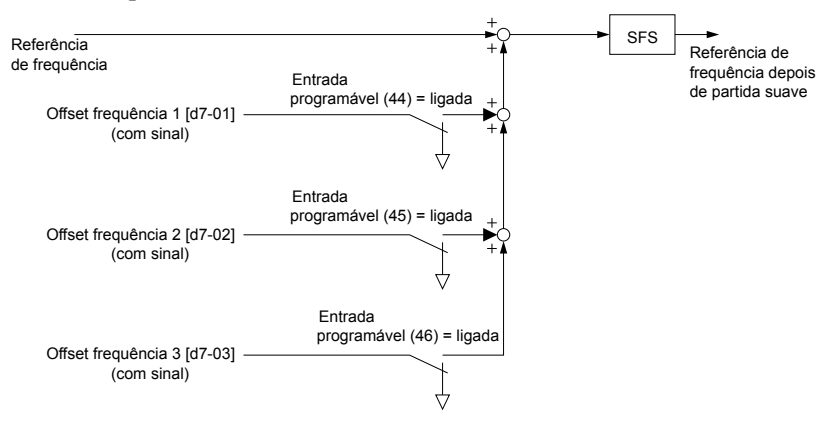

**Figura 5.51 Operação da frequência de offset**

# **5.5 E: Parâmetros do motor**

Os parâmetros E cobrem as configurações de dados do padrão V/f e do motor.

# u **E1: Padrão de V/f para motor 1**

## n **E1-01: Configuração da tensão de entrada**

Ajusta os níveis de alguns recursos de proteção do inversor (sobretensão, prevenção de estol, etc.). Defina esse parâmetro para a tensão nominal da alimentação CA.

**ATENÇÃO:** *Defina o parâmetro E1-01 para que coincida com a tensão de entrada do inversor. A tensão de entrada do inversor (não a tensão do motor) deve ser definida em E1-01 para que os recursos de proteção funcionem corretamente. Não definir a tensão de entrada correta do inversor resultará em operação incorreta do inversor.*

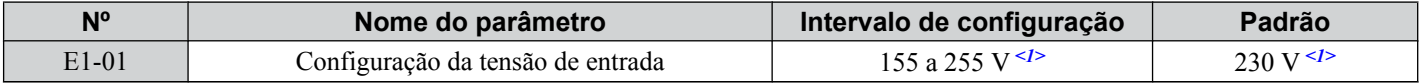

<1> Os valores mostrados são específicos para os inversores de classe 200 V. Dobre os valores para os inversores da classe 400 V. Multiplique o valor por 2.875 para inversores de classe de 600 V.

#### **Valores relacionados a E1-01**

A configuração da tensão de entrada determina os níveis de detecção de sobretensão ou subtensão, os níveis de funcionamento do transistor de frenagem, a função KEB e a função de supressão de alta tensão.

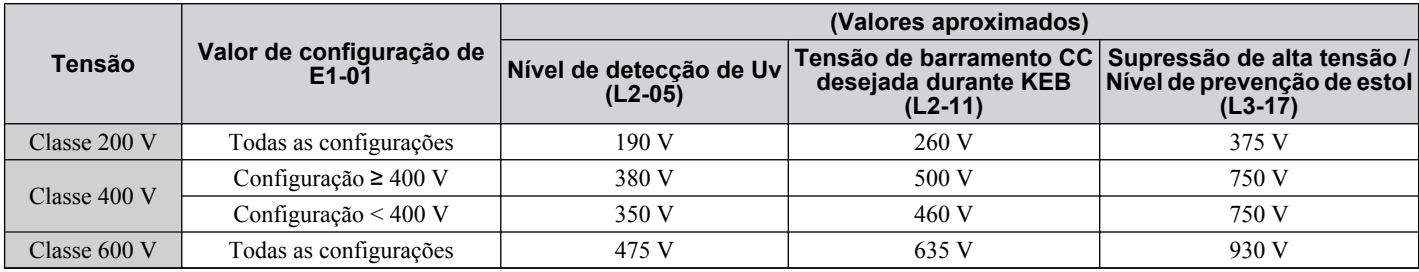

**Nota:** Os níveis de operação do transistor de frenagem são válidos para o transistor de frenagem interno do inversor. Ao usar um obturador de frenagem CDBR externo, consulte o manual de instruções da referida unidade.

# n **Configurações do padrão V/f (E1-03)**

O inversor usa um padrão V/f para ajustar a tensão de saída com relação à referência de frequência. Há 15 diferentes padrões V/f predefinidos (configuração de 0 a E) entre os quais selecionar, cada um com perfis de tensão variados, níveis de saturação (frequência na qual a tensão máxima é atingida) e frequências máximas. Além disso, um padrão V/f personalizado está disponível (configuração F) que requer que o usuário crie o padrão usando parâmetros de E1-04 a E1-10.

# **■ E1-03: Seleção do padrão V/f**

Seleciona o padrão V/f para o inversor e o motor dentre 15 padrões predefinidos ou cria um padrão V/f personalizado.

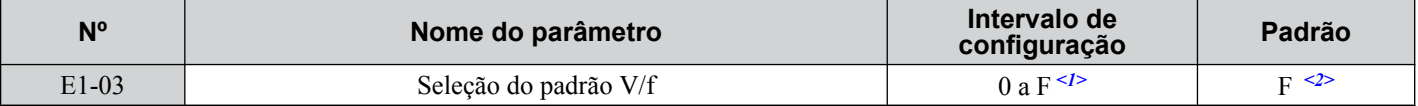

 $\langle 1 \rangle$  As configurações 0 a E não ficam disponíveis quando A1-02 = 2, 3, 5, 6 ou 7.

<2> O parâmetro não é restaurado com o valor padrão quando o inversor é inicializado utilizando A1-03.

#### **Definição de um padrão V/f predefinido (0 a E)**

Escolha o padrão V/f que melhor se adapte às exigências da aplicação na tabela abaixo. As configurações estão disponíveis somente nos

modos de controle V/f. Defina o valor correto para E1-03. Os parâmetros de E1-04 a E1-13 podem ser somente monitorados, não alterados.

- **Nota: 1.** Definir um padrão V/f inadequado pode resultar em queda do torque do motor ou aumento de corrente devido ao excesso de excitação.
	- **2.** A inicialização do inversor não restaura o parâmetro E1-03.

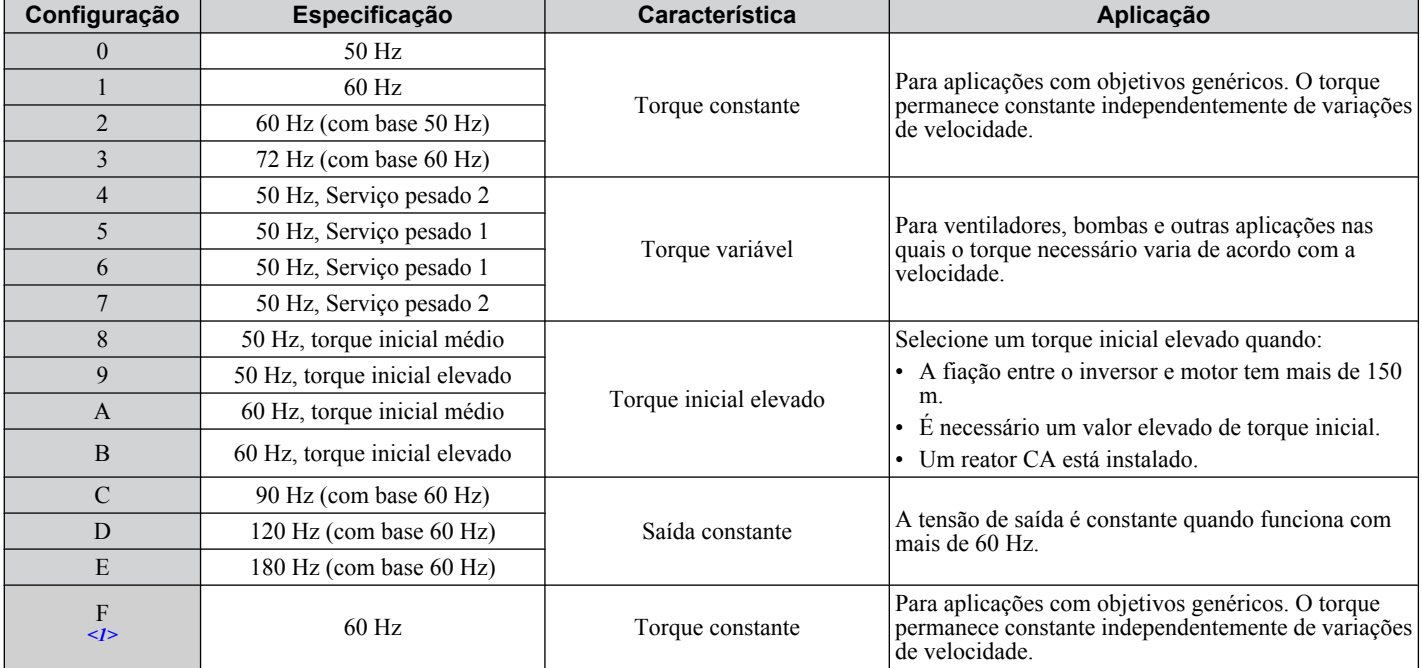

**Tabela 5.23 Padrões V/f predefinidos**

<1> A configuração F ativa um padrão V/f personalizado alterando os parâmetros de E1-04 a E1-13. Quando o inversor é entregue, os valores padrão para os parâmetros de E1-04 a E1-13 são os mesmos da configuração 1.

As tabelas a seguir mostram detalhes sobre os padrões V/f predefinidos.

### Padrões V/f predefinidos para modelos CIMR-AD2A0004 a 2A0021, CIMR-AvD4A0002 a 4A0011 **e CIMR-A** $\Box$ 5A0003 a 5A0009

Os valores nos gráficos a seguir são específicos para os inversores da classe 200 V. Dobre o valor para os inversores da classe 400 V. Multiplique o valor por 2.875 para os inversores da classe 600 V.

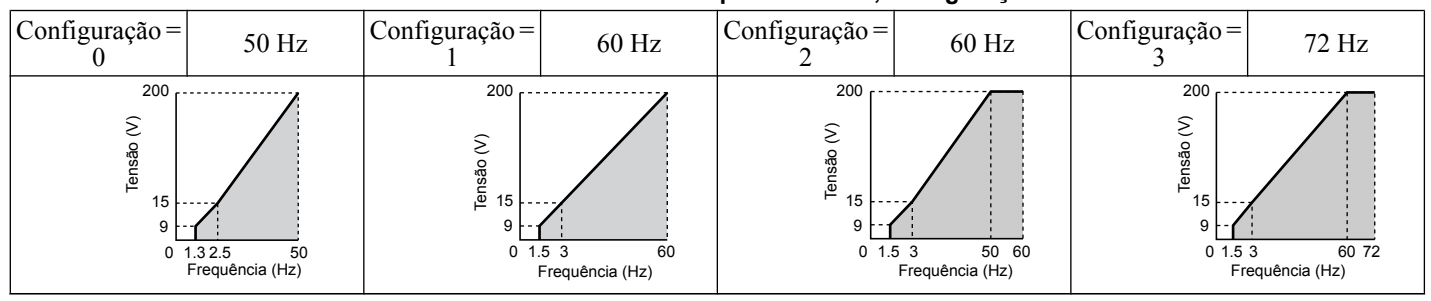

### **Tabela 5.24 Características de torque constante, configurações 0 a 3**

#### **Tabela 5.25 Características de torque reduzidas, configurações 4 a 7**

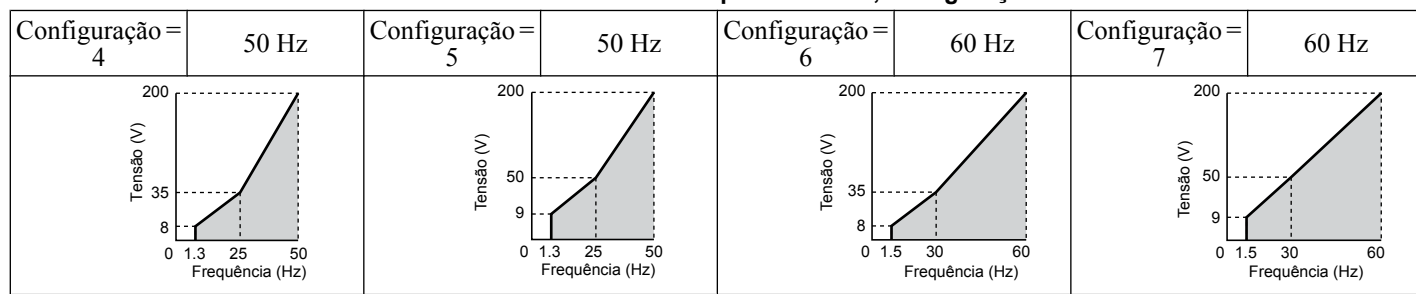

#### **Tabela 5.26 Torque inicial elevado, configurações 8 a B**

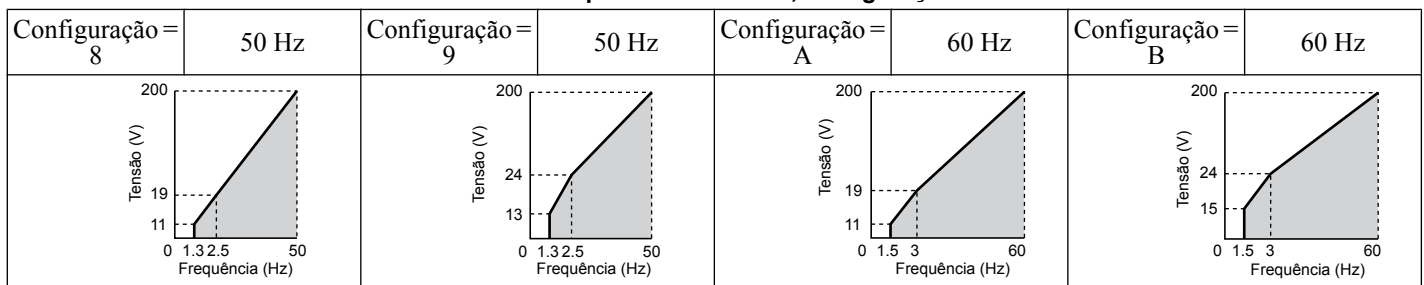

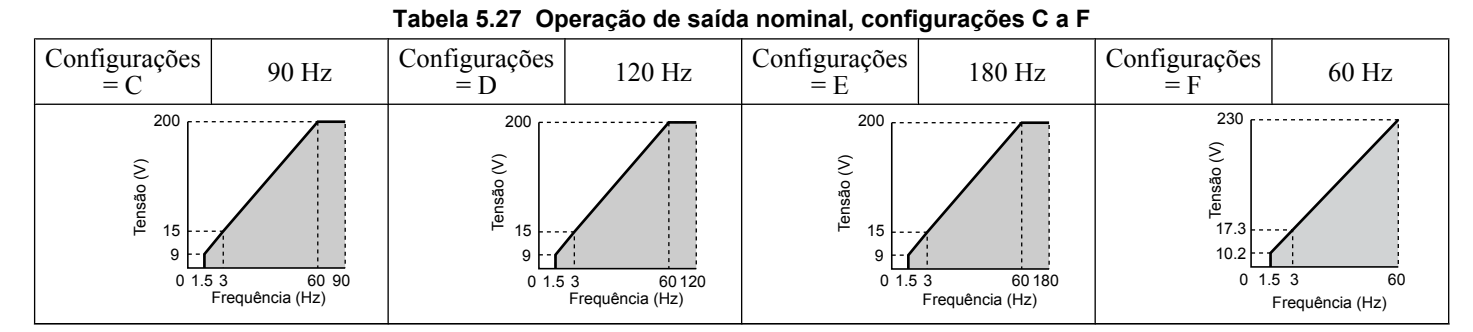

### Padrões V/f predefinidos para modelos CIMR-A□2A0030 a 2A0211, CIMR-A□4A0018 a 4A0103 **e CIMR-A□5A0011 a 5A0077**

Os valores nos gráficos a seguir são específicos para os inversores da classe 200 V. Dobre o valor para os inversores da classe 400 V. Multiplique os valores por 2.875 para inversores de classe de 600 V.

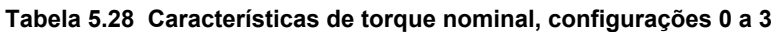

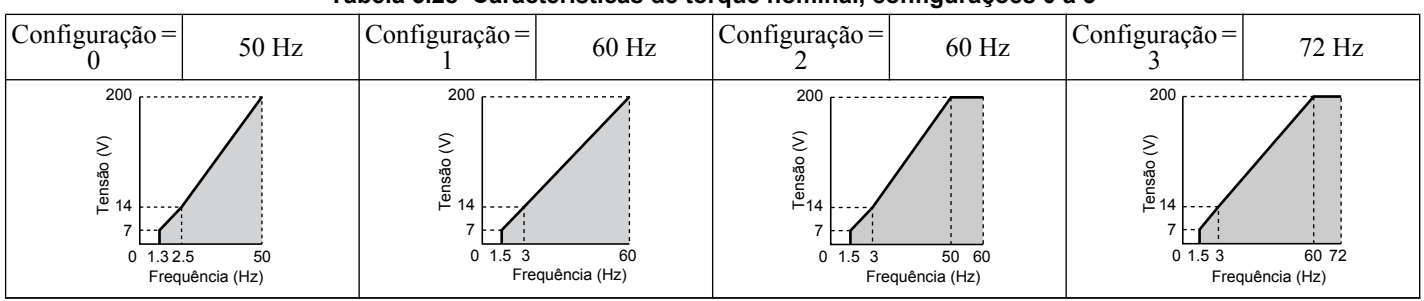

### **Tabela 5.29 Características de torque reduzidas, configurações 4 a 7**

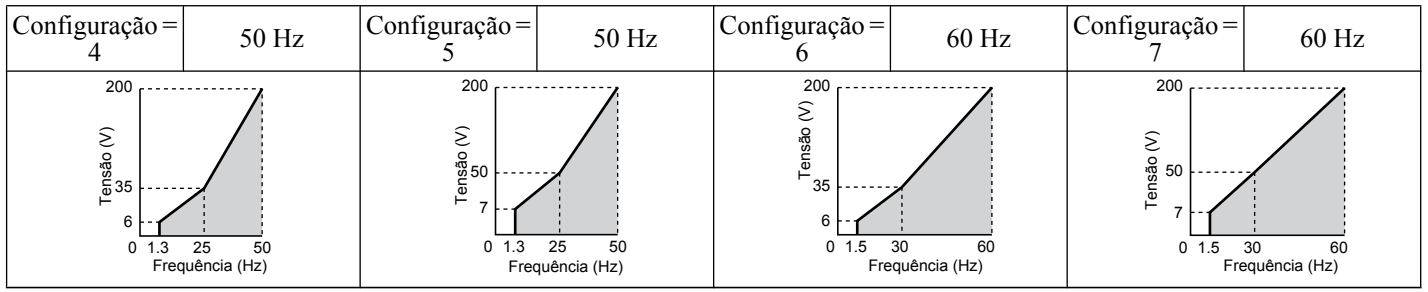

#### **Tabela 5.30 Torque inicial elevado, configurações 8 a B**

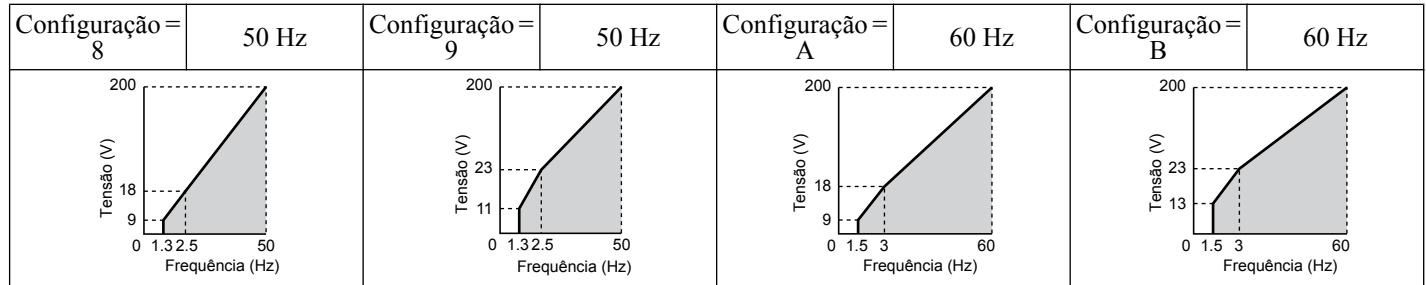

### **Tabela 5.31 Saída constante, configurações C a F**

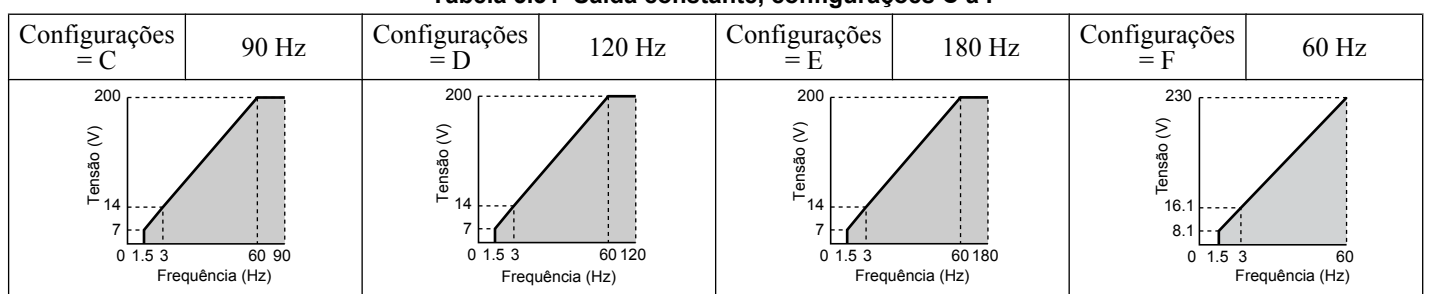

## $P$ adrões V/f predefinidos para modelos CIMR-A  $\Box$ 2A0250 a 2A0415, CIMR-A $\Box$ 4A0139 a 4A1200 e CIMR-A $\Box$ 5A0099 **a 5A0242**

Os valores nos gráficos a seguir são específicos para os inversores da classe 200 V. Dobre o valor para os inversores da classe 400 V. Multiplique os valores por 2.875 para inversores de classe de 600 V.

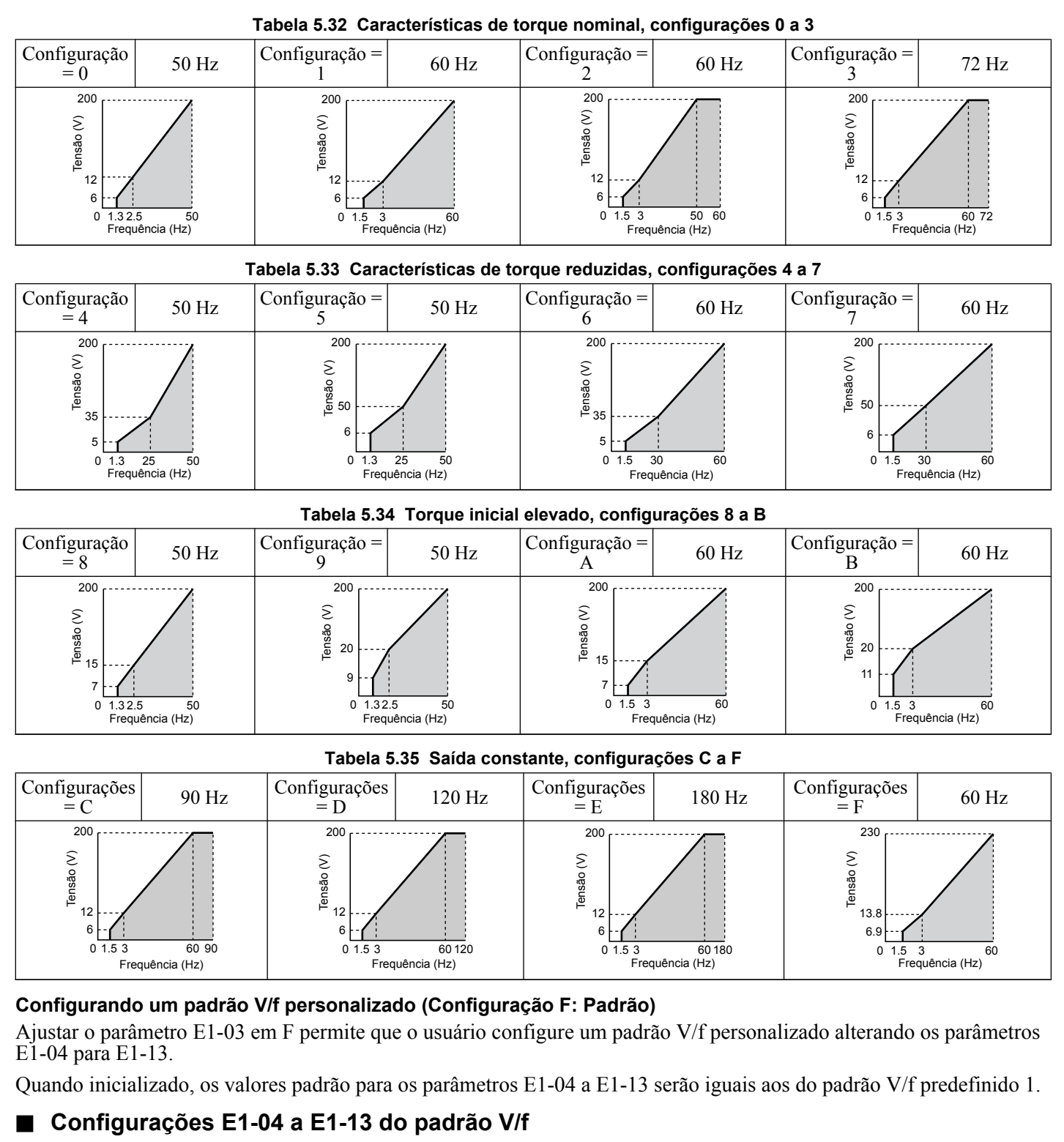

Se E1-03 for definido para um padrão V/f predefinido (ou seja, um valor diferente de F), o usuário pode monitorar o padrão V/f nos parâmetros de E1-04 a E1-13. Para criar um novo padrão V/f, defina E1-03 como F. *[Consulte Padrão V/f na](#page-231-0)  [página 232](#page-231-0)* para obter um padrão V/f personalizado de exemplo.

Nota: Certos parâmetros E1-□□ podem não estar visíveis, dependendo do modo de controle. Consulte Lista de parâmetros na página *[477](#page-476-0)* para obter detalhes.

| N <sup>o</sup> | Nome do parâmetro                   | Intervalo de configuração            | Padrão       |
|----------------|-------------------------------------|--------------------------------------|--------------|
| $E1-04$        | Frequência máxima de saída          | 40.0 a 400.0 Hz                      | <1>2>        |
| $E1-05$        | Tensão máxima                       | $0.0$ a 255.0 V <sup>&lt;3&gt;</sup> | $\langle$ 1> |
| $E1-06$        | Frequência de base                  | $0.0 a$ [E1-04]                      | <1>2>        |
| $E1-07$        | Frequência de saída média           | $0.0 a$ [E1-04]                      | $\langle$ 1> |
| $E1-08$        | Tensão de frequência de saída média | 0.0 a 255.0 V $\leq 3$               | $\langle$ 1> |
| $E1-09$        | Frequência de saída mínima          | $0.0 a$ [E1-04]                      | <1>2>        |

Detalhes do parâmetro **5Detalhes do parâmetro**

<span id="page-231-0"></span>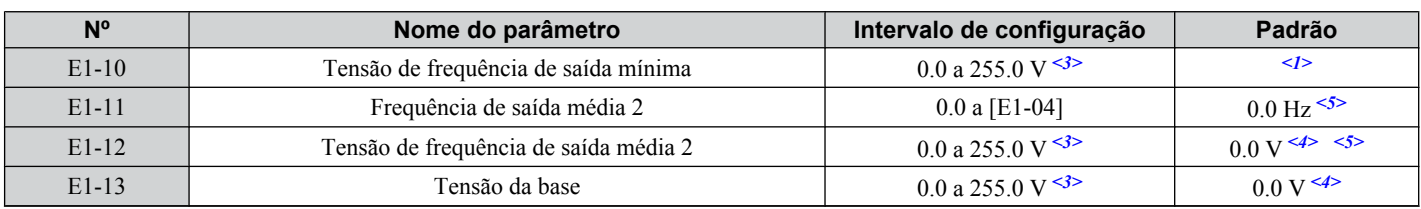

<1> O valor padrão é determinado pelo modo de controle.

<3> Os valores mostrados são específicos para os inversores de classe 200 V. Dobre os valores para os inversores da classe 400 V. Multiplique o valor por 2.875 para inversores de classe de 600 V.

<4> O inversor altera estas configurações quando o autoajuste é realizado (autoajuste rotacional, autoajuste estacionário 1, 2).

<5> Parâmetro ignorado quando E1-11 e E1-12 são definidos como 0.

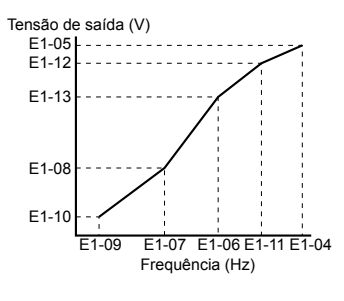

**Figura 5.52 Padrão V/f**

- Nota: 1. A seguinte condição deve ser verdadeira ao configurar o padrão V/f: E1-09 ≤ E1-07 < E1-06 ≤ E1-11 ≤ E1-04
	- **2.** Para tornar o padrão V/f uma linha reta abaixo de E1-06, defina E1-09 igual a E1-07. Nesse caso, a configuração E1-08 é desconsiderada.
	- **3.** E1-03 não é afetado quando o inversor é inicializado, mas os parâmetros E1-04 a E1-13 retornam a seus valores padrão.
	- **4.** Utilize E1-11, E1-12 e E1-13 apenas para regular com precisão o padrão V/f no intervalo de saída constante. Estes parâmetros raramente precisam ser alterados.

# u **E2: Parâmetros do motor 1**

Esses parâmetros contêm os dados de motor necessários para o motor 1. Realizar o Autoajuste (incluindo autoajuste rotacional e autoajuste estacionário 1 e 2) configura esses parâmetros automaticamente. Insira os dados de motor manualmente nesses parâmetros quando o autoajuste não puder ser realizado.

**Nota:** A função para alternância entre dois motores não pode ser usada com um motor PM. Os parâmetros E2- $\square \square$  são ocultados quando um modo de controle de motor PM é selecionado  $(A\hat{1}-02=5, 6 \text{ ou } 7)$ .

### n **E2-01: Corrente nominal do motor**

Permite o controle do motor, protege o motor e calcula os limites de torque. Configure E2-01 com a carga máxima de amperes (FLA) estampada na placa de identificação do motor. Caso o autoajuste seja concluído corretamente, o valor inserido em T1-04 será automaticamente salvo em E2-01.

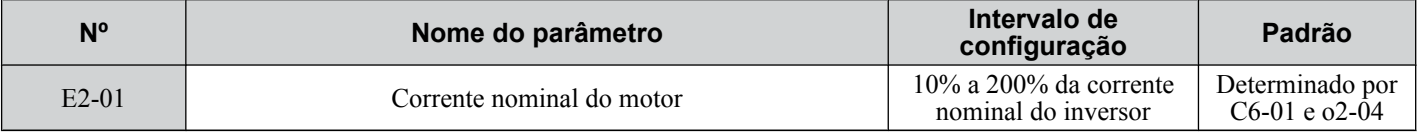

**Nota: 1.** O número de casas decimais no valor do parâmetro depende do modelo de inversor e da seleção do tipo de serviço (ND/HD) no parâmetro C6-01. Este valor terá duas casas decimais (0.01 A) se o inversor for configurado para uma capacidade máxima de motor aplicável de até 11 kW e uma casa decimal (0.1 A) se a capacidade máxima do motor aplicável for superior a 11 kW. *[Consulte](#page-458-0)  [Dados de potência na página 459](#page-458-0)*.

**2.** Ocorrerá um erro oPE02 se a corrente nominal do motor em E2-01 estiver definida abaixo da corrente do motor sem carga em E2-03. Defina E2-03 corretamente para evitar esse erro.

# ■ E2-02: Escorregamento nominal do motor

Define o escorregamento nominal do motor em Hz para fornecer controle de motor, para proteger o motor e para calcular os limites de torque. Esse valor é definido automaticamente durante o autoajuste (autoajuste rotacional, autoajuste estacionário 1 e 2).

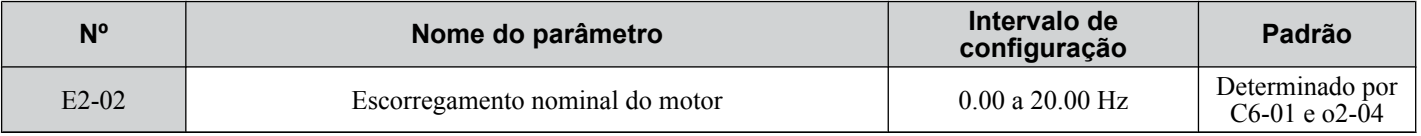

<sup>&</sup>lt;2> Ao usar motores PM, a configuração padrão é determinada pelo código do motor definido em E5-01.

<span id="page-232-0"></span>Se o autoajuste não pode ser realizado, calcule o escorregamento nominal do motor usando as informações gravadas na placa de identificação do motor e a fórmula abaixo:

### E2-02 = f -  $(n \times p)/120$

(f: Frequência nominal (Hz), n: Velocidade nominal do motor (r/min), p: Número de pólos do motor)

# ■ E2-03: Corrente do motor sem carga

Defina a corrente sem carga para o motor em ampères ao operar na frequência nominal e na tensão sem carga. O inversor define E2-03 durante o processo de Autoajuste (Autoajuste rotacional e Autoajuste estacionário 1, 2). A corrente sem carga do motor listada em seu relatório de teste também pode ser inserida manualmente em E2-03. Entre em contato com o fabricante do motor para receber uma cópia do relatório de teste do motor.

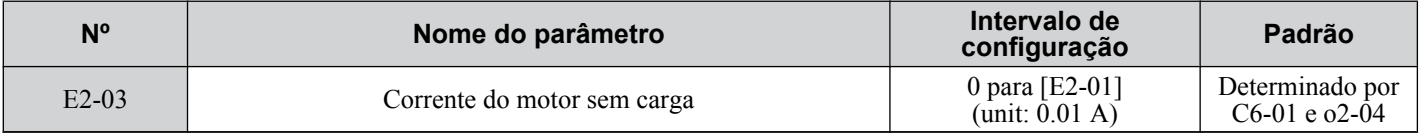

**Nota:** O número de casas decimais no valor do parâmetro depende do modelo de inversor e da seleção do tipo de serviço (ND/HD) no parâmetro C6-01. Este valor terá duas casas decimais (0.01 A) se o inversor for configurado para uma capacidade máxima de motor aplicável de até 11 kW e uma casa decimal (0.1 A) se a capacidade máxima do motor aplicável for superior a 11 kW. *[Consulte Dados](#page-458-0)  [de potência na página 459](#page-458-0)*.

## n **E2-04: Número de pólos do motor**

Defina o número de polos do motor para E2-04. Se o autoajuste for concluído com sucesso, o valor inserido para T1-06 será salvo automaticamente para E2-04.

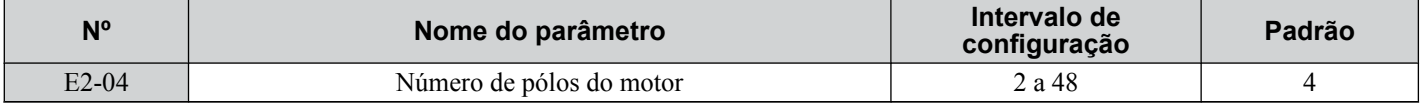

# ■ E2-05: Resistência linha a linha do motor

Define a resistência linha a linha da bobina do estator do motor. Se o autoajuste for concluído com êxito, esse valor será automaticamente calculado. Insira esse valor como linha a linha, não para cada fase do motor.

Se o autoajuste não for possível, entre em contato com o fabricante do motor para conhecer a resistência linha a linha ou meça-a manualmente. Ao usar o relatório de teste do motor do fabricante, calcule E2-05 por uma das fórmulas abaixo:

- Isolação tipo E: Multiplique 0.92 vezes o valor da resistência ( $\Omega$ ) listado no relatório de teste a 75 °C.
- Isolação tipo B: Multiplique 0.92 vezes o valor da resistência  $(\Omega)$  listado no relatório de teste a 75 °C.
- Isolação tipo F: Multiplique 0.87 vezes o valor da resistência (Ω) listado no relatório de teste a 115 °C.

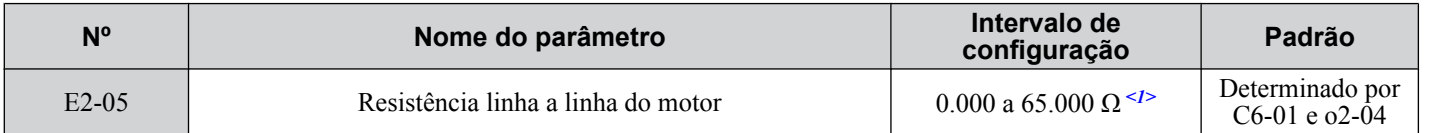

 $\langle 1 \rangle$  As unidades são expressas em mΩ para modelos CIMR-A $\square$ 4A0930 e 4A1200.

# ■ E2-06: Indutância de dispersão do motor

Define a queda da tensão devido à indutância de dispersão do motor como porcentagem da tensão nominal do motor. Esse valor é definido automaticamente durante o Autoajuste (autoajuste rotacional, autoajuste estacionário 1, 2).

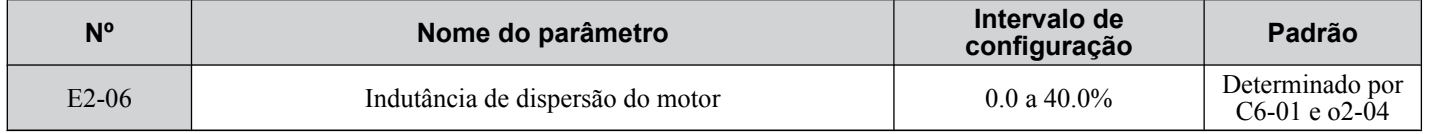

# ■ E2-07: Coeficiente de saturação do núcleo de ferro do motor 1

Define o coeficiente de saturação do ferro do motor em 50% do fluxo magnético. Se o autoajuste rotacional for concluído com sucesso, então, esse valor será calculado automaticamente e definido para E2-07. Esse coeficiente é usado ao operar com saída constante.

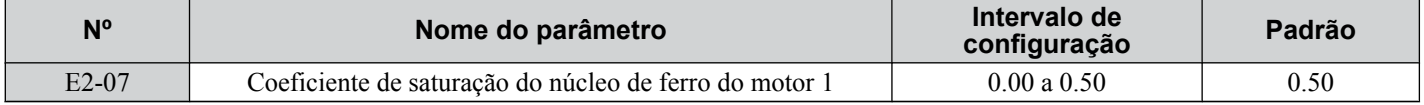

-5

# ■ E2-08: Coeficiente de saturação do núcleo de ferro do motor 2

Define o coeficiente de saturação do ferro do motor em 75% do fluxo magnético. Se o autoajuste rotacional for concluído com sucesso, então, esse valor será calculado automaticamente e definido para E2-08. Esse coeficiente é usado ao operar com saída constante.

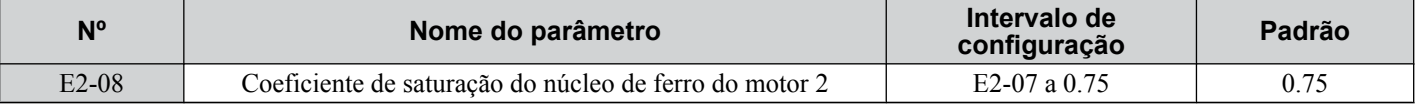

## ■ E2-09: Perda mecânica do motor

Define a perda mecânica do motor como uma porcentagem da capacidade da potência nominal do motor (kW).

Ajuste essa configuração nas seguintes circunstâncias:

- Quando há uma grande quantidade de perda de torque devido ao atrito do rolamento do motor.
- Quando há uma grande quantidade de perda de torque em uma aplicação para ventilador ou bomba.

A configuração para a perda mecânica é incluída no torque.

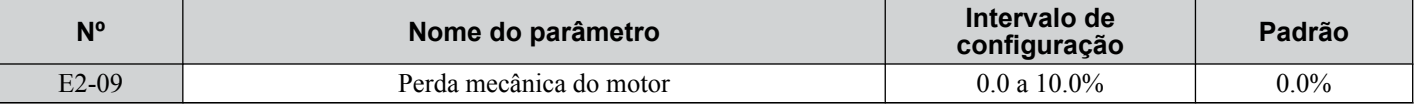

# **■ E2-10: Perda no ferro do motor para compensação de torque**

Define a perda no ferro do motor em watts.

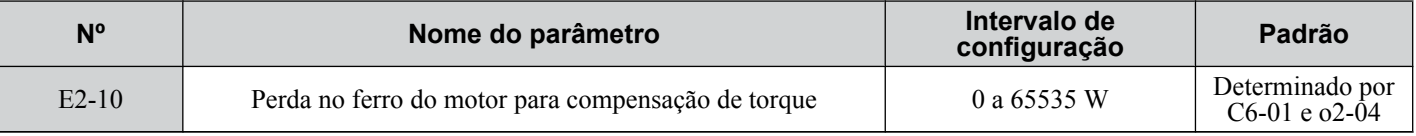

# ■ E2-11: Potência nominal do motor

Define a potência nominal do motor em kW. Se o autoajuste for concluído com sucesso, o valor inserido para T1-02 será salvo automaticamente para E2-11.

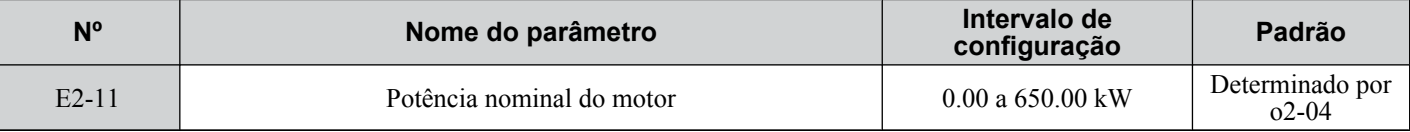

**Nota:** A resolução do visor depende da alimentação da saída nominal do inversor após a configuração do serviço do inversor no parâmetro  $C6-01$ . Os modelos do inversor CIMR-A $\Box$ 2A0004 a 4A0515 exibem esse valor em unidades de 0.01 kW (duas casas decimais). Os modelos de inversor CIMR-A $\Box$ 4A0675 a 4A1200 exibem esse valor em unidades de 0.1 kW (uma casa decimal). *Consulte Placa de [identificação na página 33](#page-32-0)* para obter os detalhes.

# **■ Configurando parâmetros do motor manualmente**

Siga as instruções abaixo ao configurar parâmetros relacionados ao motor manualmente em vez de usar o autoajuste. Consulte o relatório de teste do motor incluído com o motor para assegurar que os dados corretos sejam inseridos no inversor.

#### **Definir a corrente nominal do motor**

Insira a corrente nominal do motor listada na placa de identificação do motor para E2-01.

#### **Definir a escorregamento nominal do motor**

Calcule o escorregamento nominal do motor usando a velocidade base listada na placa de identificação do motor. Consulte a fórmula abaixo e insira o valor para E2-02.

Escorregamento nominal do motor = frequência nominal [Hz] – velocidade base  $[r/min] \times (n^{\circ}$  de polos do motor) / 120

#### **Definir corrente sem carga**

Insira a corrente sem carga na frequência nominal e na tensão nominal para E2-03. Essas informações geralmente não estão listadas na placa de identificação. Entre em contato com o fabricante do motor se os dados não puderem ser encontrados.

Os valores padrão da corrente sem carga são para desempenho com um motor Yaskawa de 4 polos.

#### **Definir o número de polos do motor**

Somente necessário no controle V/f com PG e controle vetorial de malha fechada. Insira o número de polos do motor conforme indicado na placa de identificação do motor.

### **Definir resistência linha a linha**

E2-05 é normalmente definido durante o autoajuste. Se o autoajuste não puder ser realizado, entre em contato com o fabricante do motor para determinar a resistência correta entre os cabos do motor. O relatório de teste do motor também pode ser usado para calcular esse valor usando as fórmulas abaixo:

- Isolação tipo E: Multiplique 0.92 vezes o valor da resistência  $(\Omega)$  listado no relatório de teste a 75 °C.
- Isolação tipo B: Multiplique 0.92 vezes o valor da resistência  $(\Omega)$  listado no relatório de teste a 75 °C.
- Isolação tipo F: Multiplique 0.87 vezes o valor da resistência (Ω) listado no relatório de teste a 115 °C.

### **Definir a indutância de dispersão do motor**

A indutância de dispersão do motor definida para E2-06 determina a quantidade de queda da tensão relativa à tensão nominal do motor. Insira esse valor para motores com um baixo grau de indutância, como motores de alta velocidade. Essas informações geralmente não estão listadas na placa de identificação do motor. Entre em contato com o fabricante do motor se os dados não puderem ser encontrados.

### **Definir o coeficiente de saturação do núcleo de ferro do motor 1, 2**

E2-07 e E2-08 são definidos quando o autoajuste é realizado.

#### **Definir perda mecânica do motor**

Necessário somente no controle vetorial de malha fechada. O inversor compensa o grau de perda mecânica com a compensação de torque. Apesar de E2-09 raramente precisar ser alterado, pode ser necessário realizar ajustes nas seguintes circunstâncias:

- Quando há uma grande quantidade de perda de torque devido ao atrito do rolamento do motor.
- Quando há uma grande quantidade de perda de torque em uma aplicação para ventilador ou bomba.

### **Definir a perda no ferro do motor para compensação de torque**

Necessário somente quando estiver usando controle V/f. nsira esse valor em watts para E2-10. O inversor usa essa configuração para melhorar a precisão da compensação de torque.

# u **E3: Padrão de V/f para motor 2**

Esses parâmetros definem o padrão V/f usado para o motor 2. *[Consulte Configuração 16: Seleção do motor 2 na página](#page-257-0)  [258](#page-257-0)* para obter detalhes sobre a chaveamento de motores.

Nota: A função para alternância entre dois motores não pode ser usada com um motor PM. Os parâmetros E3- $\square$ São ocultados quando um modo de controle de motor PM é selecionado (A1-02 = 5, 6 ou 7).

# ■ E3-01: Seleção do modo de controle do motor 2

Seleciona o modo de controle para o motor 2. Um modo de controle para motores PM não pode ser selecionado para o motor 2.

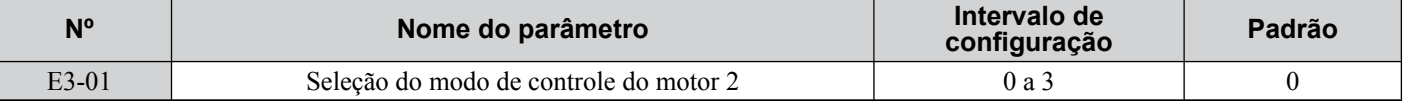

**Nota:** L1-01 determina a proteção contra sobrecarga do motor (oL1) no motor 2 e no motor 1.

**Configuração 0: Controle V/f**

**Configuração 1: Controle V/f com PG**

**Configuração 2: Controle vetorial de malha aberta**

**Configuração 3: Controle vetorial de malha fechada**

# ■ E3-04 a E3-13

Os parâmetros de E3-04 a E3-13 configuram o padrão V/f usado para o motor 2, conforme mostrado na *[Figura 5.53](#page-235-0)*.

**Nota:** Certos parâmetros E3-□□ podem não estar visíveis, dependendo do modo de controle. Consulte Lista de parâmetros na página *[477](#page-476-0)* para obter detalhes.

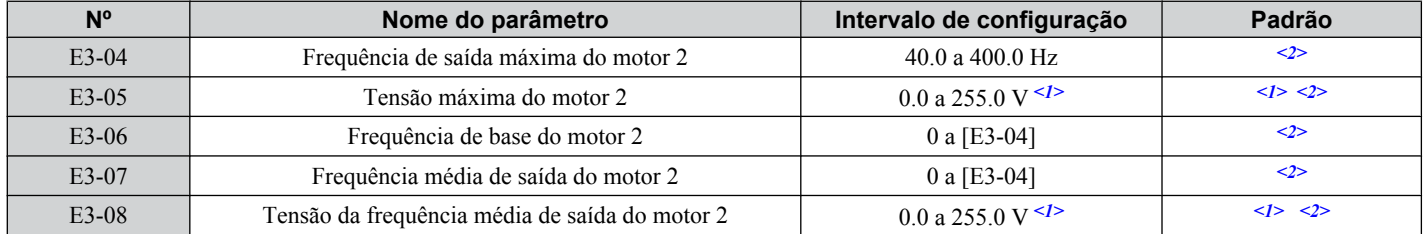

## <span id="page-235-0"></span>**5.5 E: Parâmetros do motor**

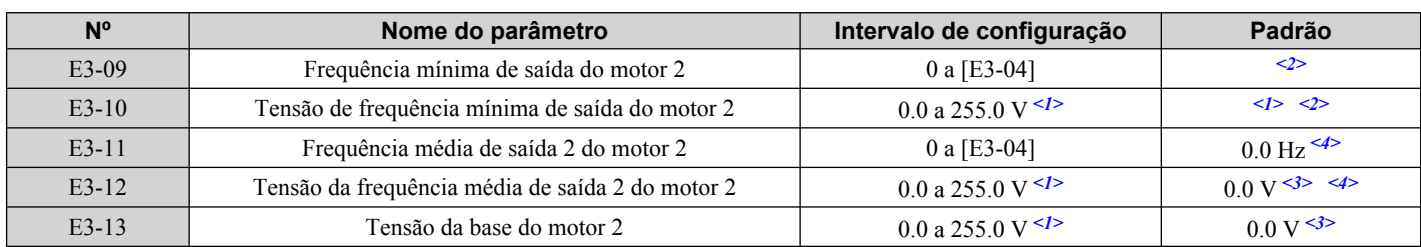

<1> Os valores exibidos aqui são específicos para inversores de classe de 200 V. Dobre os valores para os inversores da classe 400 V. Multiplique o valor por 2.875 para inversores de classe de 600 V.

<2> Os valores padrão são determinados pelo modo de controle selecionado para o motor 2 (E3-01).

- <3> O inversor define esse valor quando o autoajuste é realizado (autoajuste rotacional e autoajuste estacionário 1, 2).
- <4> Parâmetro ignorado quando E3-11 e E3-12 são definidos como 0.0.

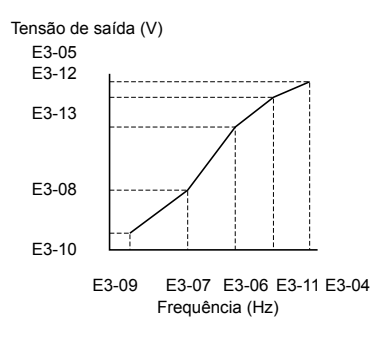

**Figura 5.53 Padrão de V/f para motor 2**

- **Nota: 1.** As seguintes condições devem ser verdadeiras ao configurar o padrão V/f: E3-09 ≤ E3-07 < E3-06 ≤ Ε3-11 ≤ E3-04
	- **2.** Para tornar o padrão V/f uma linha reta em uma frequência abaixo de E3-07, defina E3-09 igual a E3-07. Nesse caso, a configuração E3-08 é desconsiderada.
	- **3.** Os parâmetros de E3-04 a E3-13 são restaurados para seus valores padrão quando o inversor for inicializado.
	- **4.** Use somente E3-11, E3-12 e E3-13 para regular com precisão o padrão V/f no intervalo de saída constante. Estes parâmetros raramente precisam ser alterados.

# u **E4: Parâmetros do motor 2**

Os parâmetros E4 contêm os dados de motor para o motor 2. Esses parâmetros são geralmente definidos automaticamente durante o processo de autoajuste para os modos de controle vetorial (autoajuste rotacional, autoajuste estacionário 1 e 2). Pode ser necessário definir esses parâmetros manualmente se houver um problema ao realizar o autoajuste.

**Nota:** A função para alternância entre dois motores não pode ser usada com um motor PM. Os parâmetros E4- $\square \square$  são ocultados quando um modo de controle de motor PM é selecionado (A1-02 = 5, 6 ou 7).

### n **E4-01: Corrente nominal do motor 2**

Protege o motor a calcula os limites de torque. Defina E4-01 para a carga máxima de ampères (FLA) estampada na placa de identificação do motor 2. Se o autoajuste for concluído com sucesso, o valor inserido para T1-04 será salvo automaticamente em E4-01.

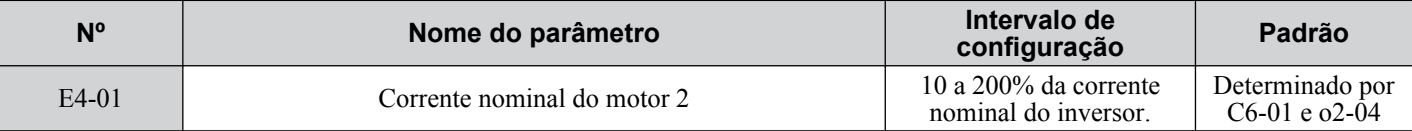

**Nota: 1.** O número de casas decimais no valor do parâmetro depende do modelo de inversor e da seleção do tipo de serviço (ND/HD) no parâmetro C6-01. Este valor terá duas casas decimais (0.01 A) se o inversor for configurado para uma capacidade máxima de motor aplicável de até 11 kW e uma casa decimal (0.1 A) se a capacidade máxima do motor aplicável for superior a 11 kW. *[Consulte](#page-458-0)  [Dados de potência na página 459](#page-458-0)*.

**2.** Ocorrerá um erro oPE02 se a corrente nominal do motor em E4-01 estiver definida abaixo da corrente do motor sem carga em E4-03. Defina E4-03 corretamente para evitar esse erro.

### n **E4-02: Escorregamento nominal do motor 2**

Define a frequência e escorregamento nominal do motor 2 e é a base para o valor de compensação do escorregamento. O inversor calcula esse valor automaticamente durante o Autoajuste (autoajuste rotacional e autoajuste estacionário 1, 2).

*[Consulte E2-02: Escorregamento nominal do motor na página 232](#page-231-0)* para obter informações sobre como calcular o escorregamento nominal do motor.

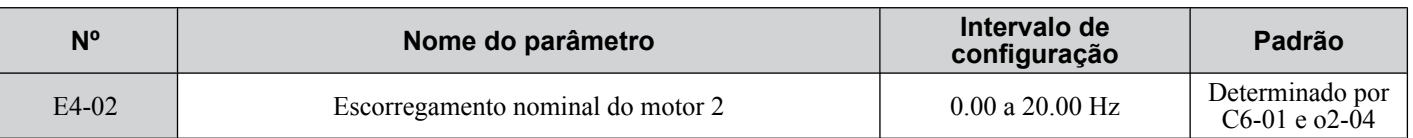

# ■ E4-03: Corrente sem carga nominal do motor 2

Define a corrente sem carga para o motor 2 em ampères ao operar na frequência nominal e na tensão sem carga. O inversor define E2-03 durante o processo de Autoajuste (Autoajuste rotacional e Autoajuste estacionário 1, 2). A corrente sem carga do motor listada em seu relatório de teste também pode ser inserida manualmente em E2-03. Entre em contato com o fabricante do motor para receber uma cópia do relatório de teste do motor.

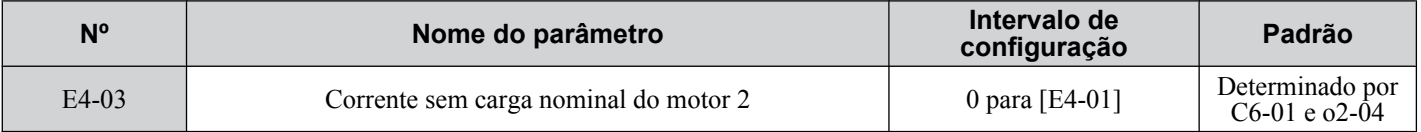

**Nota:** O número de casas decimais no valor do parâmetro depende do modelo de inversor e da seleção do tipo de serviço (ND/HD) no parâmetro C6-01. Este valor terá duas casas decimais (0.01 A) se o inversor for configurado para uma capacidade máxima de motor aplicável de até 11 kW e uma casa decimal (0.1 A) se a capacidade máxima do motor aplicável for superior a 11 kW. *[Consulte Dados](#page-458-0)  [de potência na página 459](#page-458-0)*.

# n **E4-04: Pólos do motor 2**

Define o número de polos para o motor 2. Se o autoajuste for concluído com sucesso, o valor inserido para T1-06 será salvo automaticamente para E4-04.

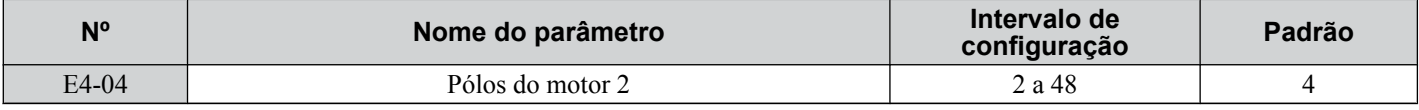

# ■ E4-05: Resistência linha a linha do Motor 2

Define a resistência linha a linha para a bobina do estator do motor 2 Se o autoajuste for concluído com êxito, esse valor será automaticamente calculado. Insira esse valor como linha a linha, não para cada fase do motor. *[Consulte E2-05:](#page-232-0)  [Resistência linha a linha do motor na página 233](#page-232-0)* para inserir manualmente essa configuração do parâmetro.

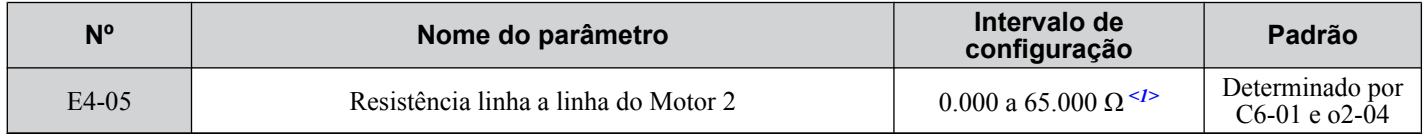

 $\langle 1 \rangle$  As unidades são expressas em mΩ para modelos CIMR-A $\square$ 4A0930 e 4A1200.

# ■ E4-06: Indutância de dispersão do motor 2

Define a queda de tensão devido à indutância de dispersão do motor como uma porcentagem de tensão nominal para o motor 2. Esse valor é definido automaticamente durante Autoajuste (autoajuste rotacional e autoajuste estacionário 1, 2).

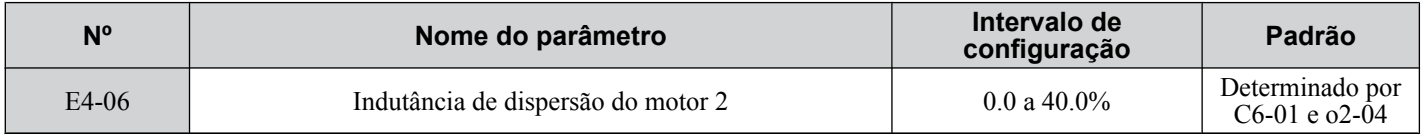

# ■ E4-07: Coeficiente de saturação 2 no núcleo de ferro do motor 1

Define o coeficiente de saturação do ferro do motor 2 em 50% do fluxo magnético. Esse valor é definido automaticamente durante o Autoajuste rotacional. Ajuste esse parâmetro ao operar no intervalo de saída constante.

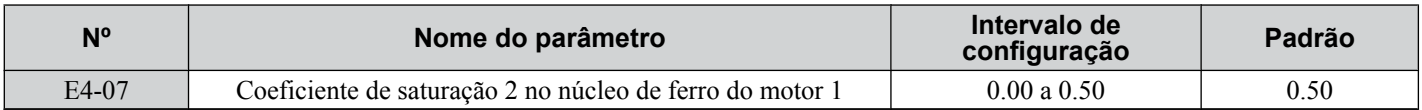

# ■ E4-08: Coeficiente de saturação 2 no núcleo de ferro do motor 2

Define o coeficiente de saturação do ferro do motor em 75% do fluxo magnético. Esse valor é definido automaticamente durante o Autoajuste rotacional. Ajuste esse parâmetro ao operar no intervalo de saída constante.

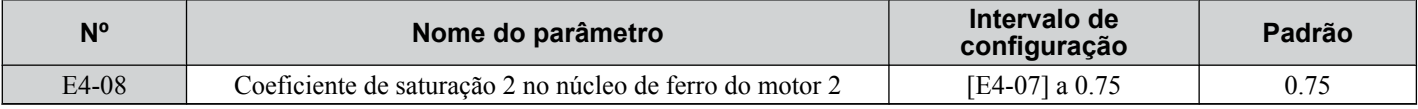

# ■ E4-09: Perda mecânica do motor 2

Define a perda mecânica do motor como uma porcentagem da potencia nominal do motor (kW).

Apesar de E4-09 raramente precisar ser alterado, pode ser necessário realizar ajustes nas seguintes circunstâncias:

- Quando há uma grande quantidade de perda de torque devido ao atrito do rolamento do motor.
- Quando há uma grande quantidade de perda de torque em uma aplicação para ventilador ou bomba.

A configuração para a perda mecânica é incluída no torque.

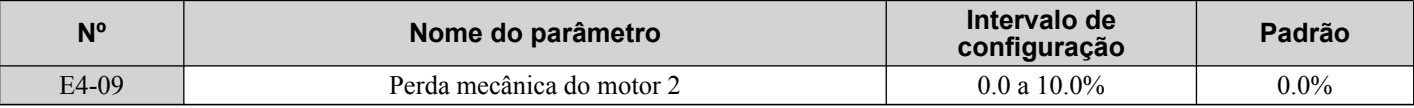

# ■ E4-10: Perda de ferro do motor 2

Define a perda no ferro do motor 2 em watts.

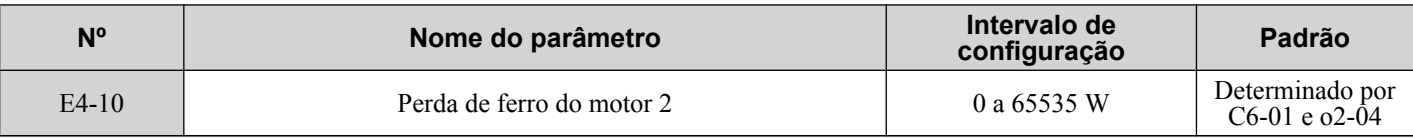

# ■ E4-11: Potência nominal do motor 2

Define a potência nominal do motor 2. Se o autoajuste for concluído com sucesso, o valor inserido para T1-02 será salvo automaticamente para E4-11.

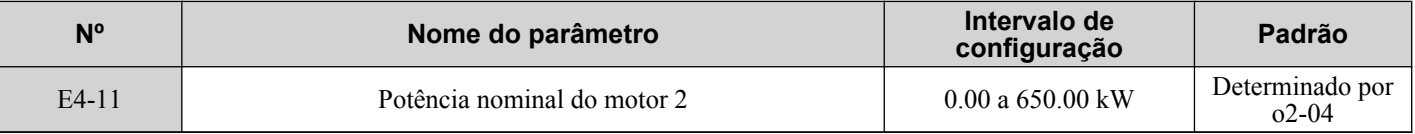

**Nota:** A resolução do visor depende da alimentação da saída nominal do inversor após a configuração do serviço do inversor no parâmetro  $C6-01$ . Os modelos do inversor CIMR-A $\Box$ 2A0004 a 4A0515 exibem esse valor em unidades de 0.01 kW (duas casas decimais). Os modelos de inversor CIMR-Ao4A0675 a 4A1200 exibem esse valor em unidades de 0.1 kW (uma casa decimal). *[Consulte Placa de](#page-32-0)  [identificação na página 33](#page-32-0)* para obter os detalhes.

# u **E5: Configurações do motor PM**

Nota: Os modos de controle de motor PM não estão disponíveis nos inversores de classe de 600 V, CIMR-AO5OOOOOOOOOOO.

Esses parâmetros definem os dados do motor para um motor PM.

Ao usar motores Yaskawa, configure os parâmetros  $E5-\Box\Box$  inserindo o código do motor gravado na placa de identificação do motor.

Realize autoajuste para todos os outros motores PM. Os dados do motor também podem ser inseridos manualmente, se conhecidos.

**Nota: 1.** Os parâmetros E5-□□ estão visíveis somente quando um modo de controle de motor PM é selecionado (A1-02 = 5, 6 ou 7).

**2.** Os parâmetros E5-□□ não são redefinidos quando o inversor é inicializado usando o parâmetro A1-03.

### n **E5-01: Seleção de código do motor**

Nota: Os modos de controle de motor PM não estão disponíveis nos inversores de classe de 600 V, CIMR-AO5OOOOOOOOOO.

Ao usar motores Yaskawa, defina o código do motor para o motor PM que está sendo usado. O inversor define automaticamente diversos parâmetros para valores apropriados, dependendo do código do motor.

Definir o parâmetro E5-01 para FFFF permite que os dados do motor sejam definidos manualmente usando os parâmetros  $E5$ - $\Box$  $\Box$ .

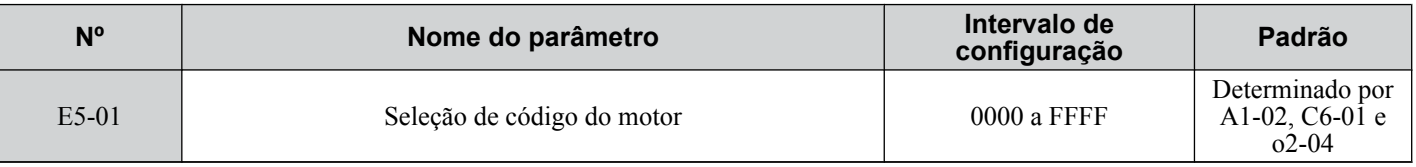

**Nota:** 1. Os parâmetros E5-□□ não são redefinidos quando o inversor é inicializado usando o parâmetro A1-03.

**2.** Quando E5-01 for definido para um valor diferente de FFFF, o inversor não será inicializado usando o parâmetro A1-03.

**3.** Alterar E5-01 para FFFF a um valor diferente de FFFF não irá alterar os valores dos parâmetros de E5-02 a E5-24.

**4.** Defina E5-01 para FFFF ao usar um motor diferente de um Yaskawa série SMRA, SSR1 ou SST4.

**5.** Os valores padrão são:

OLV/PM, AOLV/PM: Yaskawa Série SSR1 (1750 r/min) CLV/PM: Yaskawa Série SSR4 (1750 r/min)

A *Figura 5.54* explica a configuração do código do motor.

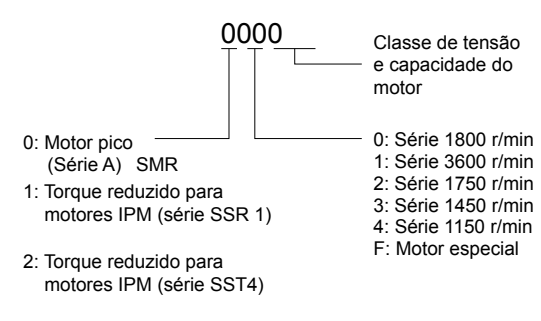

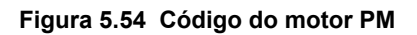

# ■ E5-02: Potência nominal do motor

**Nota:** Os modos de controle de motor PM não estão disponíveis nos inversores de classe de 600 V, CIMR-Ao5oooooooo.

Define a potência nominal do motor. Determinado pelo valor definido para T2-04 durante o autoajuste estacionário para motores de ímãs (PM) ou inserindo o código do motor para E5-01.

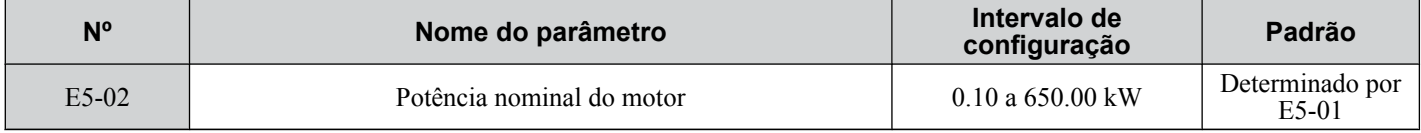

# ■ E5-03: Corrente nominal do motor

**Nota:** Os modos de controle de motor PM não estão disponíveis nos inversores de classe de 600 V, CIMR-Ao5oooooooo.

Define a corrente nominal do motor em ampères. Definido automaticamente quando o valor é inserido para T2-06 durante o autoajuste.

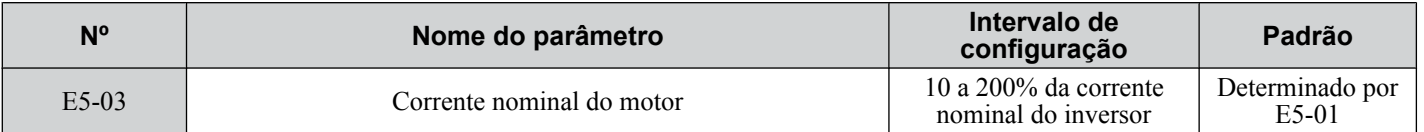

**Nota:** O número de casas decimais no valor do parâmetro depende do modelo de inversor e da seleção do tipo de serviço (ND/HD) no parâmetro C6-01. Este valor terá duas casas decimais (0.01 A) se o inversor for configurado para uma capacidade máxima de motor aplicável de até 11 kW e uma casa decimal (0.1 A) se a capacidade máxima do motor aplicável for superior a 11 kW. *[Consulte Dados](#page-458-0)  [de potência na página 459](#page-458-0)*.

# ■ E5-04: Número de pólos do motor

Nota: Os modos de controle de motor PM não estão disponíveis nos inversores de classe de 600 V, CIMR-AO5OOOOOOOOOOOO. Define o número de pólos do motor. Definido automaticamente quando o valor é inserido para T2-08 durante o autoajuste.

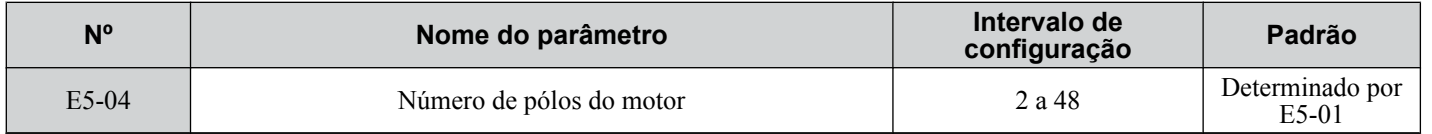

# ■ E5-05: Resistência do estator do motor (r1)

**Nota:** Os modos de controle de motor PM não estão disponíveis nos inversores de classe de 600 V, CIMR-Ao5oooooooo. Defina a resistência para uma fase do motor. Não insira a resistência linha a linha em E5-05 ao medir a resistência manualmente.

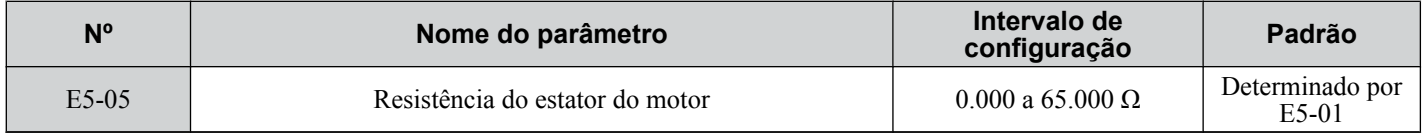

# ■ E5-06: Indutância do eixo d do motor (Ld)

Nota: Os modos de controle de motor PM não estão disponíveis nos inversores de classe de 600 V, CIMR-AO5OOOOOOOOOOOOO. Define a indutância do eixo-d em unidades de 0.01 mH. O parâmetro é definido durante o processo de autoajuste.

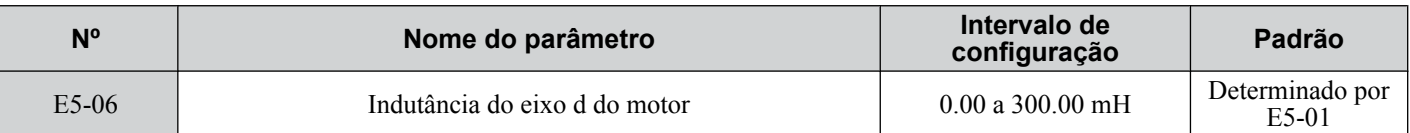

# n **E5-07: Indutância do eixo q do motor (Lq)**

**Nota:** Os modos de controle de motor PM não estão disponíveis nos inversores de classe de 600 V, CIMR-AO5OOOOOOOOOOO.

Define a indutância do eixo-q em unidades de 0.01 mH. O parâmetro é definido durante o processo de autoajuste.

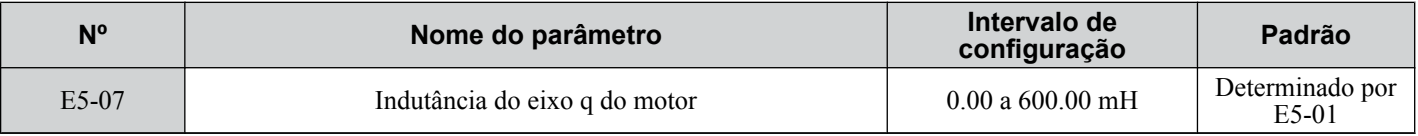

# ■ E5-09: Constante 1 da tensão de indução do motor (Ke)

Nota: Os modos de controle de motor PM não estão disponíveis nos inversores de classe de 600 V, CIMR-AO5OOOOOOOOOOOO.

Define a tensão de pico induzida por fase em unidades de 0.1 mV/(rad/s) [ângulo elétrico]. Defina esse parâmetro ao usar um motor IPM com torque reduzido (série SSR1 ou equivalente) ou um motor IPM com torque constante (série SST4 ou equivalente).

Defina a constante de tensão com E5-09 ou E5-24 quando E5-01 for definido para FFFF. Esse parâmetro é definido durante o autoajuste para motores de ímãs (PM).

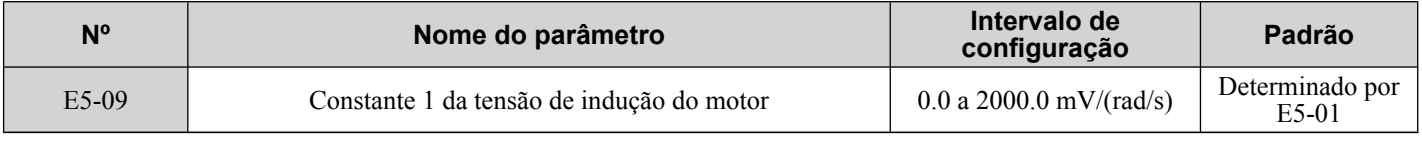

**Nota:** Defina E5-24 como 0 ao configurar E5-09. No entanto, a definição de E5-09 e E5-24 como 0 acionará o alarme. Um alarme também será acionado caso E5-09 e E5-24 não estiverem definidos para 0. Quando E5-01 for definido para FFFF, então, E5-09 = 0.0.

# n **E5-11: Offset de pulso Z do encoder (ΔΘ)**

**Nota:** Os modos de controle de motor PM não estão disponíveis nos inversores de classe de 600 V, CIMR-AO5OOOOOOOOOOO.

Define o offset entre o eixo magnético do rotor e o pulso Z do encoder conectado. Esse parâmetro é definido durante o autoajuste para motores de ímãs (PM) e durante o ajuste de pulso Z.

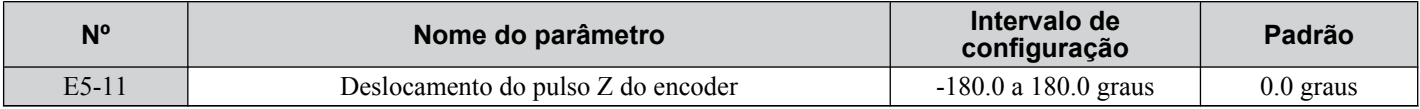

# ■ E5-24: Constante 2 da tensão de indução do motor (Ke)

Nota: Os modos de controle de motor PM não estão disponíveis nos inversores de classe de 600 V, CIMR-AO5OOOOOOOOOOOO.

Define a tensão rms induzida de fase a fase em unidades de 0.1 mV/(r/min) [ângulo mecânico]. Defina esse parâmetro ao usar um motor SPM (Série SMRA ou equivalente).

Quando E5-01 for definido para FFFF, use E5-09 ou E5-24 para definir a constante de tensão. Esse parâmetro é definido durante o autoajuste de parâmetro para motores de ímãs (PM).

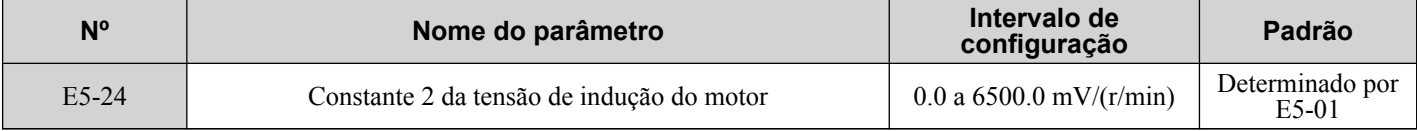

**Nota:** Defina E5-24 como 0.0 ao configurar E5-09. No entanto, a definição de E5-09 e E5-24 como 0.0 acionará o alarme. Um alarme será acionado caso E5-09 e E5-24 não estiverem definidos para 0.0. Quando E5-01 for definido para FFFF, E5-09 deve ser definido para 0.0.

# **5.6 F: Configurações de opção**

# **▶ F1: Configurações do cartão de controle de velocidade de PG**

A Yaskawa oferece um cartão opcional PG do encoder de motor PG-X3 e PG-B3. Use a porta CN5-C ao usar somente o cartão opcional PG, e use as portas CN5-C e CN5-B ao usar dois cartões opcionais PG. Ao programar um dos terminais de entrada programável para agir como uma chave entre dois motores (H1- $\Box$  $\Box$ = 16), use o cartão conectado à porta CN5-C para o motor 1 e use o cartão conectado a CN5-B para o motor 2.

A *Tabela 5.36* lista os parâmetros que devem ser definidos para cada porta do cartão opcional.

#### **Tabela 5.36 Portas de cartões opcionais e parâmetros correspondentes**

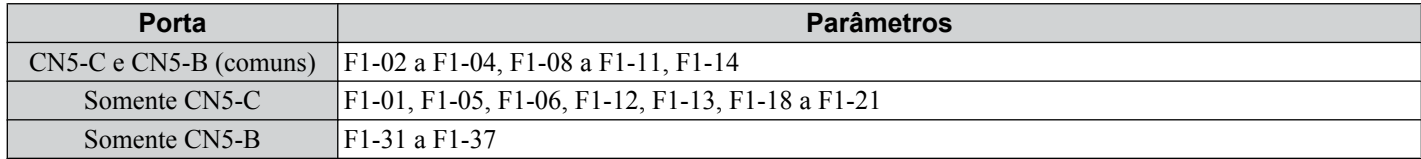

# n **F1-01, F1-31: Pulsos PG 1 e PG 2 por revolução**

Define o número de pulsos por rotação do encoder de número.

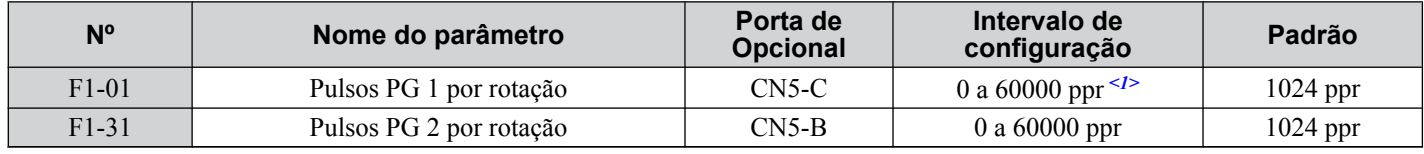

<1> O intervalo de configuração é de 0 a 15000 nos modos de controle de motor PM

# n **F1-02, F1-14: Seleção de operação em circuito aberto PG (PGo), tempo de detecção**

Uma falha de PGo é acionada se o inversor não receber nenhum sinal de pulso por mais tempo do que o definido em F1-14. Defina o método de parada para uma falha de PGo no parâmetro F1-02.

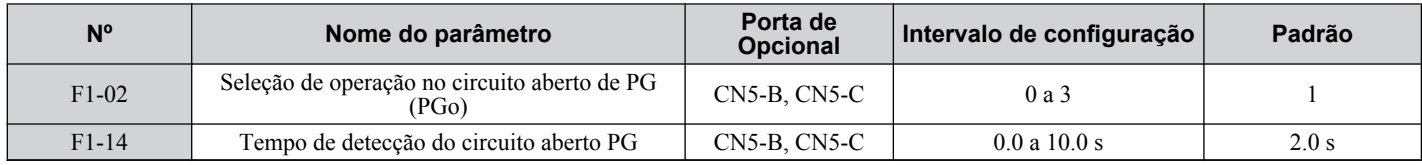

### **Configurações do parâmetro F1-02:**

### **Configuração 0: Parada em rampa (usa o tempo de desaceleração configurado em C1-02)**

### **Configuração 1: Parada por inércia**

#### **Configuração 2: Parada rápida (usa o tempo de parada rápida configurado em C1-09)**

#### **Configuração 3: Somente alarme**

**Nota:** Devido ao dano potencial ao motor e ao maquinário, evite usar as configurações "Somente alarme" e "Nenhuma exibição de alarme", exceto em circunstâncias especiais.

#### **Configuração 4: Nenhuma exibição de alarme.**

**Nota:** Devido ao dano potencial ao motor e ao maquinário, evite usar as configurações "Somente alarme" e "Nenhuma exibição de alarme", exceto em circunstâncias especiais.

### n **F1-03, F1-08, F1-09: Seleção de operação de velocidade excessiva (oS), nível de detecção, tempo de atraso**

Uma falha de oS é acionada quando a realimentação de velocidade excede o valor definido em F1-08 por mais tempo do que o definido em F1-09. Defina o método de parada para uma falha de oS no parâmetro F1-03.

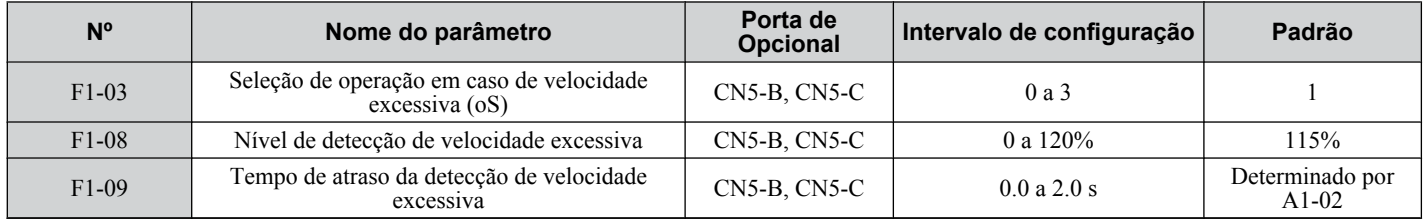

### **Configurações do parâmetro F1-03:**

### **Configuração 0: Parada em rampa (usa o tempo de desaceleração configurado em C1-02)**

### **Configuração 1: Parada por inércia**

### **Configuração 2: Parada rápida (usa o tempo de parada rápida configurado em C1-09)**

### **Configuração 3: Somente alarme**

**Nota:** Devido a dano em potencial ao motor e maquinário, evite usar a configuração "Somente alarme", exceto sob circunstâncias especiais.

### n **F1-04, F1-10, F1-11: Operação em desvio de velocidade (dEv), nível de detecção, tempo de atraso**

Um erro de desvio de velocidade (dEv) é acionado quando a diferença entre a referência de frequência e a realimentação de velocidade excede o valor definido em F1-10 por mais tempo que o definido em F1-1. O método de parada, quando ocorrer uma falha de desvio de velocidade, pode ser selecionado no parâmetro F1-04.

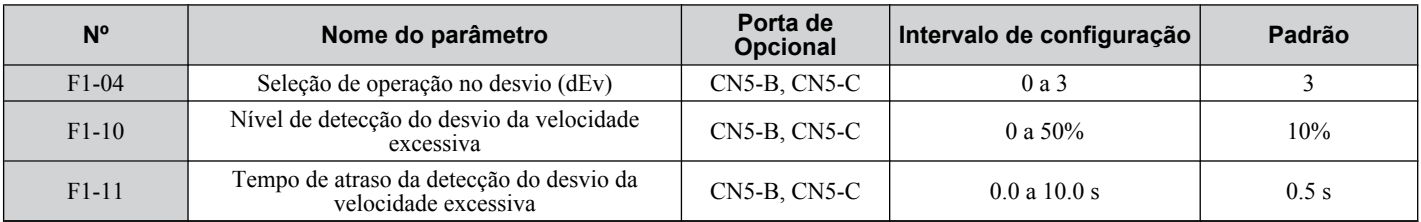

### **Configurações para o parâmetro F1-04:**

**Configuração 0: Parada em rampa (usa o tempo de desaceleração configurado em C1-02)**

**Configuração 1: Parada por inércia**

**Configuração 2: Parada rápida (usa o tempo de parada rápida configurado em C1-09)**

**Configuração 3: Somente alarme (inversor continua a operar enquanto "dEv" pisca na tela)**

# ■ F1-05, F1-32: Seleção de rotação de PG 1, PG 2

Determina a direção indicada pelos pulsos do encoder de realimentação PG para o motor 1 e o motor 2.

Consulte o manual de instruções do cartão opcional PG para obter detalhes sobre como configurar a direção do encoder PG e do motor.

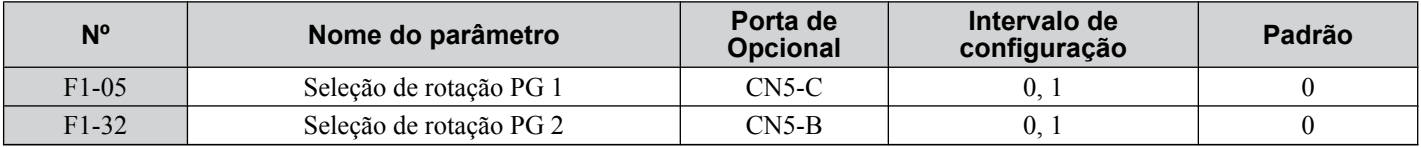

**Configuração 0: Pulso A é iniciado com o comando Rodar avante**

### **Configuração 1: Pulso B é iniciado com o comando Rodar avante**

# **■ F1-06, F1-35: Taxa de divisão de PG 1, PG 2 para monitor de pulsos PG**

Define a proporção entre a entrada do pulso e a saída do pulso de um cartão opcional PG como um número de três dígitos, em que o primeiro dígito (n) define o numerador e o segundo e o terceiro dígitos (m) definem o denominador conforme mostrado abaixo:

$$
f_{\text{Entrada pulsos}} = f_{\text{Saída pulsos}} \cdot \frac{(1 + n)}{m}
$$

Exemplo: Defina F1-06 para 032 para uma proporção de 1/32 entre a entrada e a saída do pulso do cartão PG.

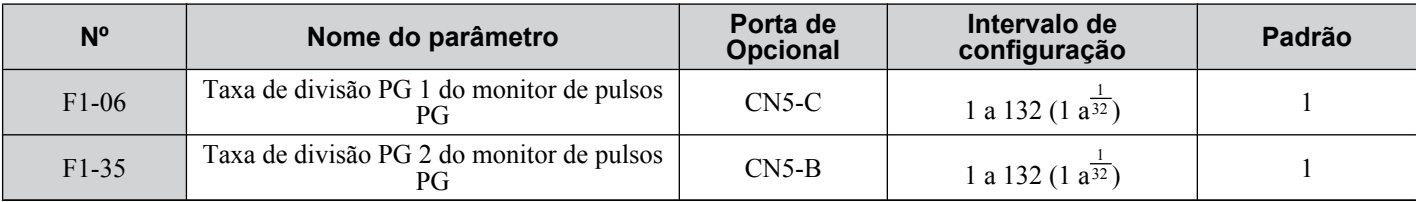

## n **F1-12, F1-13, F1-33, F1-34: Dentes da engrenagem 1, 2 de PG 1, PG 2 (somente para V/f c/ PG)**

Define a proporção das engrenagens entre o eixo do motor e o encoder PG. F1-12 e F1-33 definem o número de dentes da engrenagem do lado do motor, enquanto que F1-13 e F-34 definem o número de dentes da engrenagem do lado da carga. O inversor usa a fórmula abaixo para calcular a velocidade do motor:

 $r/min =$ Pulsos entrada do  $PG - 60$ Pulsos por rev. (F1-01/31) Dente de engrenagem de PG do lado da carga (F1-12/33) Dente de engrenagem de PG do lado do motor (F1-13/34)

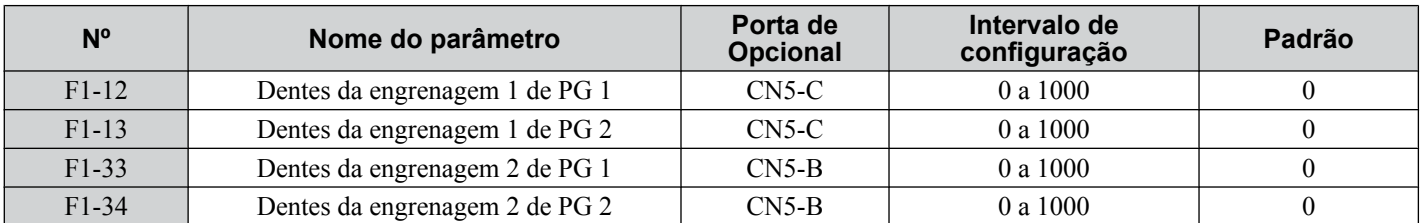

**Nota:** Uma proporção de engrenagem igual a 1 será usada se qualquer um desses parâmetros for definido para 0.

## n **F1-18: Seleção de detecção dv3 (CLV/PM)**

**Nota:** Os modos de controle de motor PM não estão disponíveis nos inversores de classe de 600 V, CIMR-AO5OOOOOOOOOOOO.

Define o número de vezes que o inversor irá detectar uma situação dv3 antes de acionar uma falha dv3. O inversor detecta uma condição dv3 quando a referência do torque e a referência da velocidade estão em direções opostas enquanto que a diferença entre a velocidade real do motor e a referência da velocidade é maior que 30%. Definir F1-18 para 0 desativa a detecção de dv3.

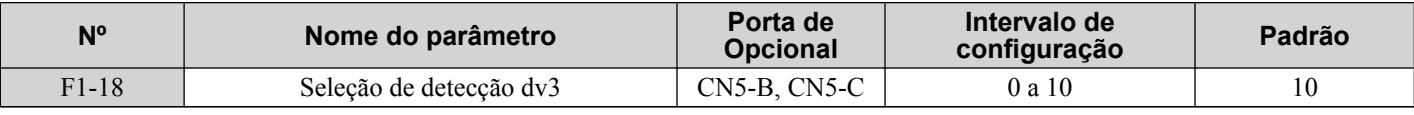

**Nota:** Uma causa comum para uma falha dv3 é a configuração incorreta de E5-11. Certifique-se de que o offset de pulso Z correto seja inserido para E5-11.

# n **F1-19: Seleção de detecção dv4 (CLV/PM)**

**Nota:** Os modos de controle de motor PM não estão disponíveis nos inversores de classe de 600 V, CIMR-Ao5oooooooo.

Define o número de pulsos necessário para acionar uma falha dv4 quando houver um desvio de velocidade do motor oposto à referência da frequência. Definir F1-19 para 0 desativa a detecção de dv4.

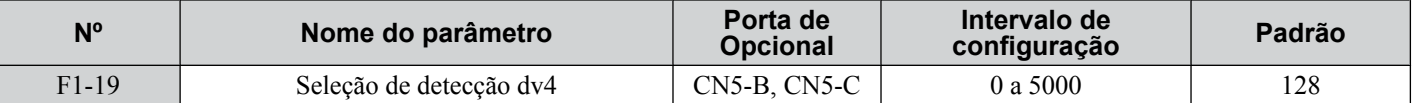

Nota: 1. Uma causa comum para uma falha dv4 é a configuração incorreta de E5-11. Certifique-se de que o offset de pulso Z correto seja inserido para E5-11.

**2.** Defina F1-19 para 0 para aplicativos em que a direção da carga é oposta à referência da velocidade.

# **∎ F1-20, F1-36: Detecção de desconexão de cartão opcional PG**

Define se o inversor detecta uma falha quando um cartão PG-X3 é desconectado.

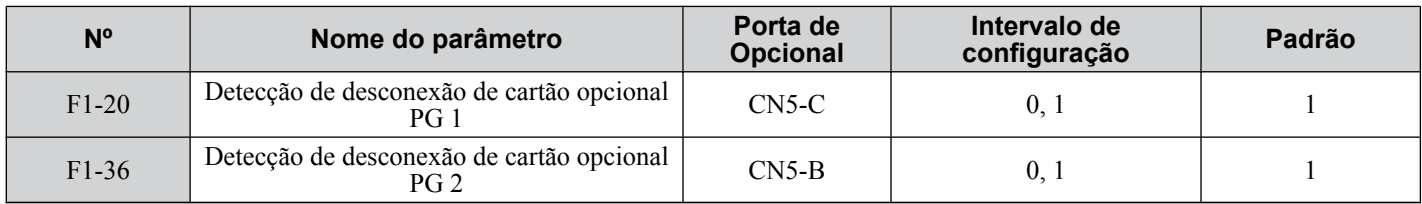

#### **Configuração 0: Desativado**

**Configuração 1: Ativado**

# **■ F1-21, F1-37: Selecão de sinal de PG 1, PG 2 (somente para V/f c/PG)**

Determina se o sinal para o cartão opcional PG é de canal único ou de canal duplo.

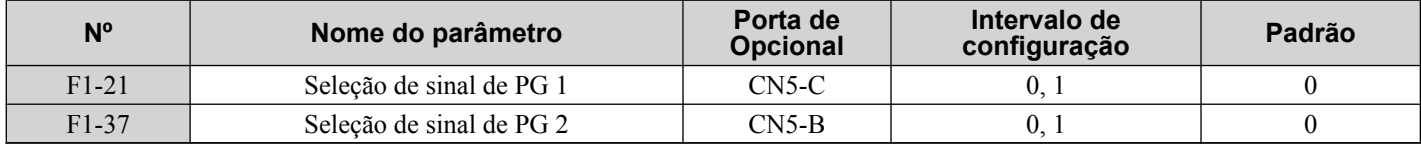

### **Configuração 0: Canal único (somente canal A)**

### **Configuração 1: Canal duplo (canais A e B)**

# ■ F1-30: Seleção de porta de cartão opcional PG para o motor 2

Especifica a porta do inversor para o cartão opcional PG usada para o motor 2. Define esse parâmetro ao chavear entre o motor 1 e o motor 2, em que ambos os motores fornecem um sinal de realimentação de velocidade para o inversor. Defina F1-30 para 0 ao usar o mesmo cartão PG para sinais de realimentação de ambos os motores. Defina F1-30 para 1 quando cada motor tiver seu próprio cartão PG conectado ao inversor.

**Nota:** A função de seleção do motor 2 não pode ser usada com motores PM.

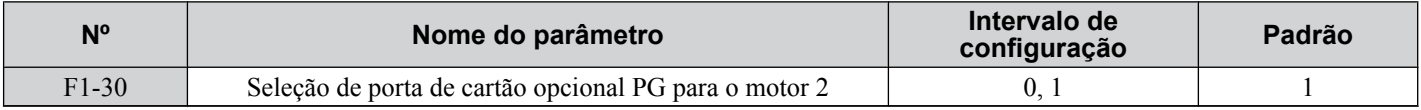

#### **Configuração 0: CN5-C**

#### **Configuração 1: CN5-B**

# u **F2: Configurações do cartão de entrada analógica**

Esses parâmetros definem o inversor para operação com o cartão opcional de entrada analógica AI-A3. Esta seção descreve parâmetros que regem a operação com um cartão opcional de entrada. Consulte o manual de instruções do cartão opcional para obter detalhes específicos sobre instalação, fiação, seleção do nível de sinal de entrada e configuração de parâmetros.

## **■ F2-01: Selecão da operação do cartão opcional de entrada analógica**

Determina como os terminais de entrada no cartão opcional AI-A3 são usados.

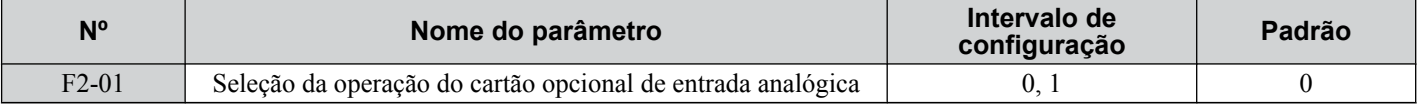

#### **Configuração 0: Funções separadas para cada terminal (V1, V2, V3 substituem os terminais A1, A2, A3)**

Use os parâmetros H3- $\square \square$  descritos em *[H3-03, H3-04: Configurações de ganho e bias do terminal A1](#page-274-0)*, na página *[275](#page-274-0)*, para definir as funções e os níveis de ganho e bias para uma referência analógica fornecida por AI-A3.

**Nota:** Definir terminais do cartão opcional para funções de entrada separadas (F2-01 = 0) enquanto b1-01 = 3 causará um erro oPE05.

#### **Configuração 1: Combinar valores do terminal de entrada para cria referência de frequência**

Essa configuração inclui todos os três sinais de entrada no cartão opcional AI-A3 para criar a referência de frequência. Configure b1-01 para 3 quando o cartão opcional for a fonte da referência de frequência para o inversor. Defina as configurações de ganho e bias para a referência de frequência fornecida de AI-A3 com F2-02 e F2-03.

# n **F2-02, F2-03: Bias, ganho de cartão opcional de entrada analógica**

O parâmetro F2-02 define o ganho e o parâmetro F2-03 define o bias para o sinal de entrada AI-A3 quando o cartão for usado no modo de sinais de entrada combinados (F2-01 = 1). Ganho e bias são definidos como uma porcentagem da frequência máxima de saída.

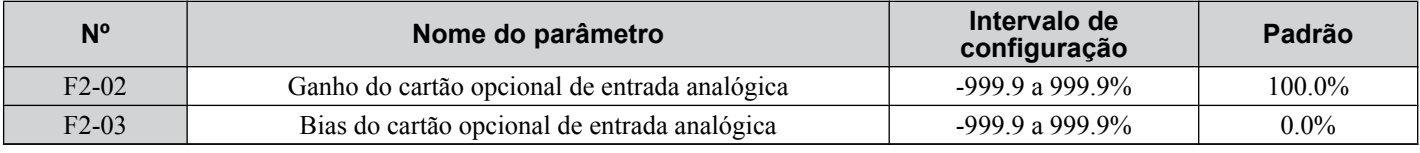

**Nota:** Ativado somente quando F2-01 = 1.

# u **F3: Configurações do cartão de entrada digital**

Esses parâmetros definem o inversor para operação com o cartão opcional DI-A3. Consulte o manual de instruções incluído com o cartão opcional para obter detalhes específicos sobre instalação, fiação, seleção de nível de sinal de entrada e configuração de parâmetro.

# **■ F3-01: Seleção de entrada do cartão opcional de entrada digital**

Determina o tipo de entrada para o cartão opcional digital DI-A3 quando o1-03 for definido para 0 ou 1.

# **5.6 F: Configurações de opção**

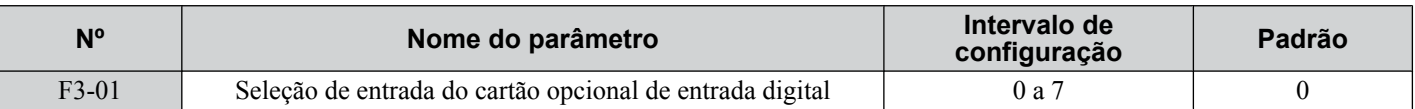

**Nota:** Entrada BCD quando o1-03 = 2 ou 3. As unidades são determinadas por o1-03.

**Configuração 0: BCD, unidades de 1%**

**Configuração 1: BCD, unidades de 0.1%**

**Configuração 2: BCD, unidades de 0.01%**

**Configuração 3: BCD, unidades de 1 Hz**

**Configuração 4: BCD, unidades de 0.1 Hz**

**Configuração 5: BCD, unidades de 0.01 Hz**

#### **Configuração 6: BCD, configuração especial (entrada de 5 dígitos), unidades de 0.02 Hz**

**Configuração 7: Binário**

## n **F3-03: Seleção da extensão dos dados da opção de entrada digital DI-A3**

Determina o número de bits para a entrada do cartão opcional que define a referência de frequência.

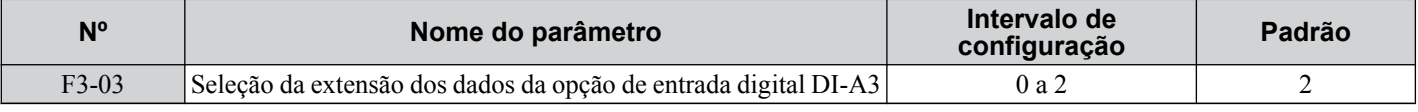

#### **Configuração 0: 8 bits**

**Configuração 1: 12 bits**

**Configuração 2: 16 bits**

# u **F4: Configurações do cartão analógico do monitor**

Esses parâmetros definem o inversor para operação com o cartão opcional de saída analógica AO-A3. Consulte o manual de instruções incluído com o cartão opcional para obter detalhes específicos sobre instalação, fiação, seleção de nível de sinal de entrada e configuração de parâmetro.

# ■ F4-01, F4-03: Seleção do monitor do terminal V1, V2

Seleciona os dados a serem transmitidos do terminal analógico V1. Insira os três últimos dígitos de U $\square$ - $\square$  para determinar quais dados de monitoria serão transmitidos do cartão opcional. Alguns monitores estão disponíveis somente em alguns modos de controle.

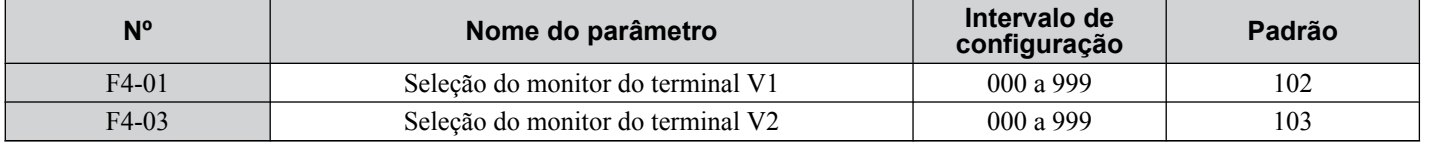

# ■ F4-02, F4-04, F4-05, F4-06: Ganho e bias do monitor do terminal V1, V2

Os parâmetros F4-02 e F4-04 determinam o ganho, enquanto que os parâmetros F4-05 e F4-06 definem o bias. Esses parâmetros são definidos como uma porcentagem do sinal de saída de V1 e V2, em que 100% é igual a uma saída de 10 V A tensão na saída do terminal é limitada a 10 V.

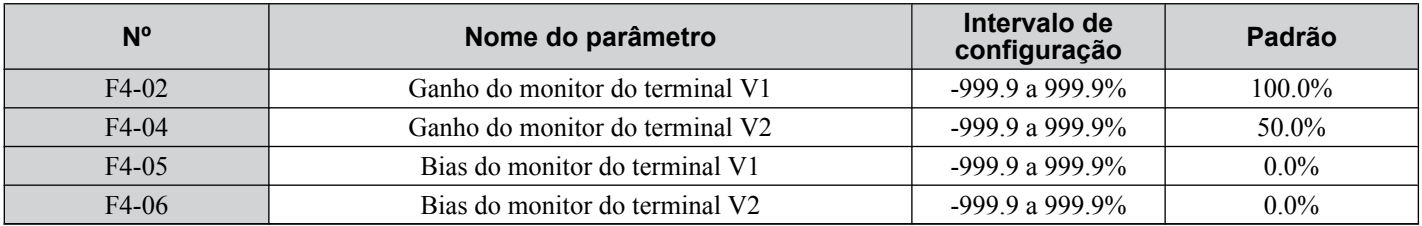

### **Uso do ganho e bias para ajustar o nível de sinal de saída**

Ao visualizar os valores definidos para F4-02 ou F4-05 no operador digital, uma tensão igual a 100% do parâmetro que está sendo visualizado (incluindo as configurações atuais de ganho e bias) será transmitida do terminal V1 ou V2. Ao visualizar o valor definido para F4-05 ou F4-06, o terminal V1 ou V2 transmitirá uma tensão igual a 0% do parâmetro que está sendo visualizado (incluindo as configurações atuais de ganho e bias).

Exemplo 1: F4-02 = 0%, F4-02 = 80%. Quando a exibição da configuração do parâmetro para F4-02 for acessada usando o operador digital, o terminal V1 transmitirá uma tensão de 8 V, mesmo quando o inversor estiver parado.

Exemplo 2: F4-03 = 5%. Quando a exibição da configuração do parâmetro para F4-03 for acessada usando o operador digital, o terminal V1 transmitirá uma tensão de 0.5 V, mesmo quando o inversor estiver parado.

# n **F4-07, F4-08: Nível de sinal do terminal V1, V2**

Define o nível do sinal de saída para os terminais V1 e V2.

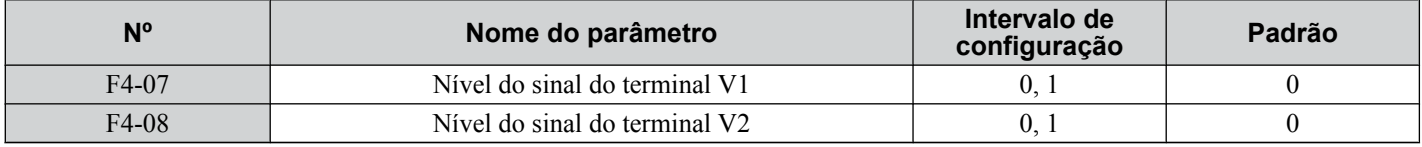

### **Configuração 0: 0 a 10 V**

**Configuração 1: -10 a 10 V**

# u **F5: Configurações do cartão de saída digital**

Esses parâmetros definem o inversor para operação com o cartão opcional de saída digital DO-A3. Consulte o manual de instruções incluído com o cartão opcional para obter detalhes específicos sobre instalação, fiação, seleção de nível de sinal de entrada e configuração de parâmetro.

# ■ F5-01 a F5-08: Seleção de função de terminal do cartão opcional de saída digital

Quando F5-09 = 2, os parâmetros listados na tabela abaixo designam funções para os terminais de saída no cartão opcional.

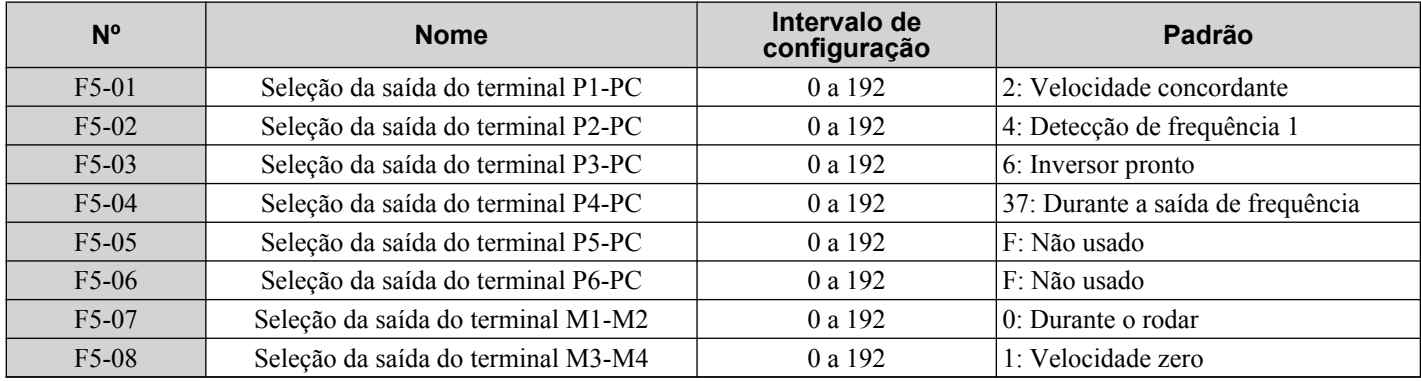

# ■ F5-09: Seleção do modo de saída DO-A3

Determina como o cartão opcional DO-A3 funciona com o inversor.

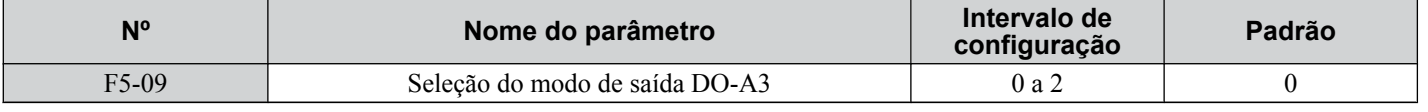

**Nota:** Consulte o Manual de Instalação TOBP C730600 41 do Inversor CA Yaskawa - Opção DO-A3 para obter detalhes adicionais sobre as configurações de F5-09.

### **Configuração 0: Funções de saída separadas para cada um dos 8 terminais**

#### **Configuração 1: Saída binária**

#### **Configuração 2: Funções de saída designadas pelos códigos de F5-01 a F5-08**

# u **F6: Cartão opcional de comunicação**

Esses parâmetros configuram cartões opcionais de comunicação e métodos de detecção de falha de comunicação.

Alguns parâmetros se aplicam a todos os cartões opcionais de comunicação, outros parâmetros somente a determinadas opções de rede. Os cartões opcionais são aplicáveis às linhas de parâmetros marcadas com um "O".

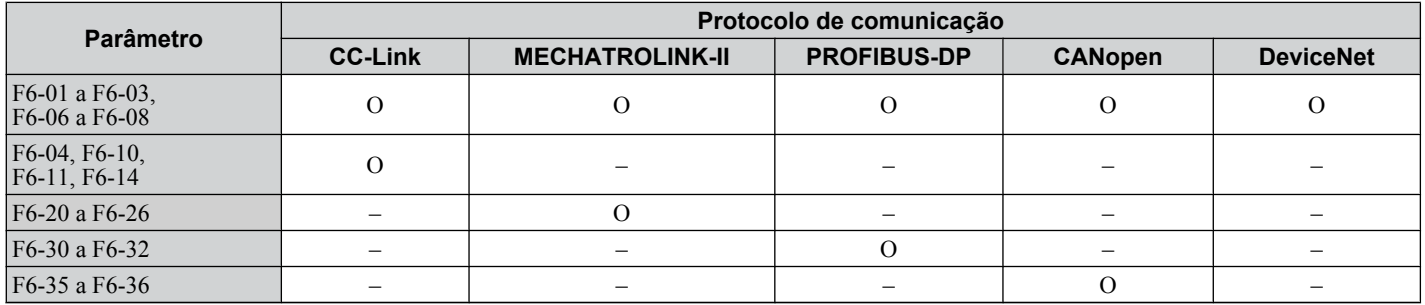

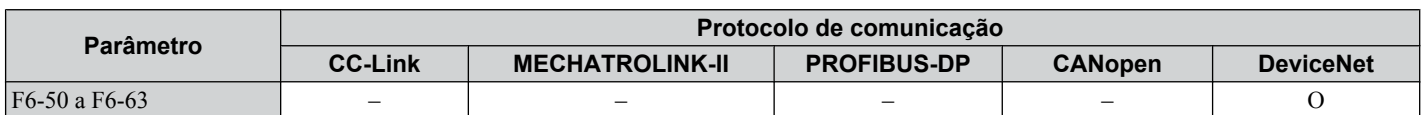

# ■ F6-01: Seleção da operação com erro de comunicação

Determina a operação do inversor quando ocorre um erro de comunicação.

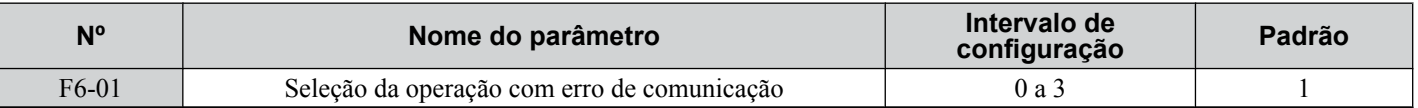

**Configuração 0: Parada em rampa (usa o tempo de desaceleração configurado em C1-02)**

**Configuração 1: Parada por inércia**

**Configuração 2: Parada rápida (usa o tempo de parada rápida configurado em C1-09)**

**Configuração 3: Apenas alarme (continuar operação)**

# n **F6-02: Falha externa da seleção de detecção da opção de comunicação**

Determina o método de detecção de uma falha externa iniciada por uma opção de comunicação (EF0).

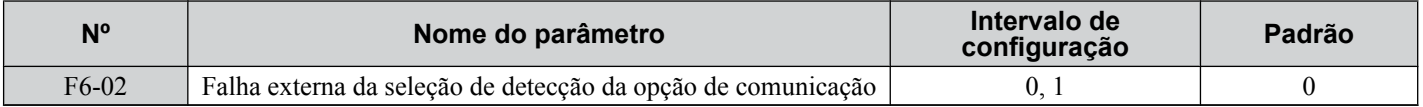

**Configuração 0: Sempre detectado**

### **Configuração 1: Detecção somente durante o rodar**

# ■ F6-03: Falha externa da seleção da operação da opção de comunicação

Determina a operação do inversor quando uma falha externa é iniciada por uma opção de comunicação (EF0).

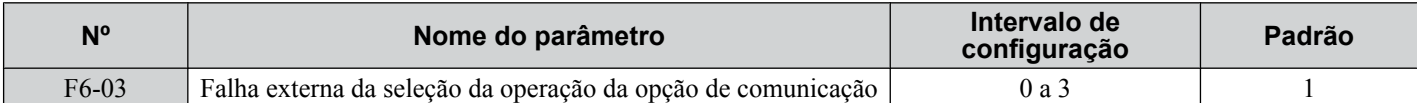

**Configuração 0: Parada em rampa**

**Configuração 1: Parada por inércia**

**Configuração 2: Parada rápida.**

#### **Configuração 3: Apenas alarme (continuar operação)**

## n **F6-06: Seleção do limite de torque/referência de torque da opção de comunicação Comunicação**

Seleciona se os valores de referência de torque e de limite de torque são designados ao inversor a partir da rede.

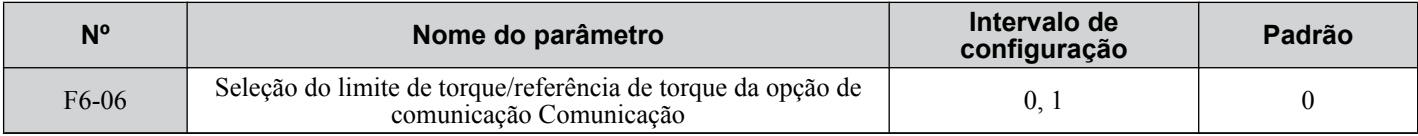

#### **Configuração 0: Ativado**

**Configuração 1: Desativado**

# ■ F6-07: Seleção da função NetRef/ComRef

Seleciona o tratamento de entradas de velocidade multietapa quando o comando NetRef é definido.

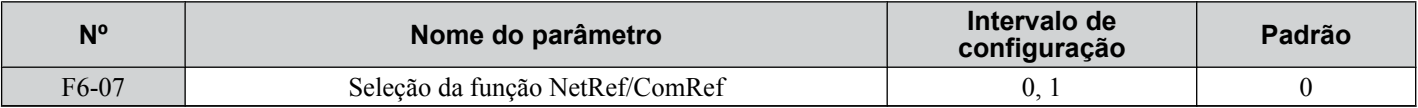

### **Configuração 0: Operação de velocidade multietapa desativada**

As referências de frequência de entrada de velocidade multietapa são desativadas quando o comando NetRef é selecionado.

### **Configuração 1: Operação de velocidade multietapa ativada**

Entradas de velocidade multietapa ainda estão ativas e podem prevalecer sobre a referência de frequência da opção de comunicações mesmo quando o comando NetRef estiver selecionado.

# ■ F6-08: Redefinir parâmetros de comunicação

Determina se parâmetros  $F6-\Box\Box$  relacionados à comunicação são restaurados após a inicialização.

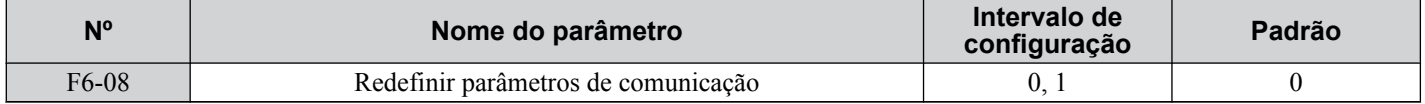

#### **Configuração 0: Não restaurar os parâmetros F6-**oo **após a inicialização usando A1-03**

#### **Configuração 1: Restaurar os parâmetros F6-**oo **após a inicialização usando A1-03**

**Nota:** F6-08 não é restaurado quando o inversor é inicializado, mas determina se a inicialização do inversor restaura os outros parâmetros de comunicação  $F6$ - $\Box$  $\Box$ 

# **Parâmetros do link CC**

Os parâmetros F6-04, F6-10, F6-11 e F6-14 definem o inversor para operar uma rede CC-Link.

## ■ F6-04: Tempo de detecção do erro bUS

Define o tempo de atraso para a detecção de erro bUS.

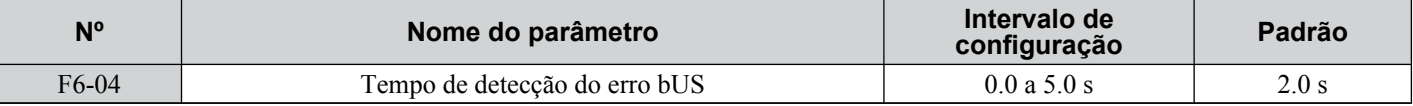

# ■ F6-10: Endereco do nó no link CC

Define o endereço do nó de uma placa opcional CC-Link.

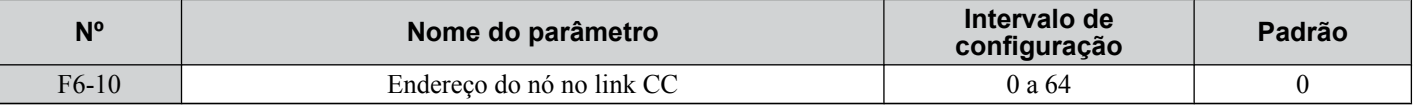

# n **F6-11: Velocidade de comunicação do link CC**

Define a velocidade de comunicação para um cartão opcional CC-Link.

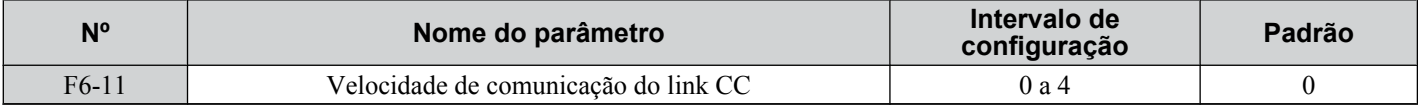

#### **Configurações:**

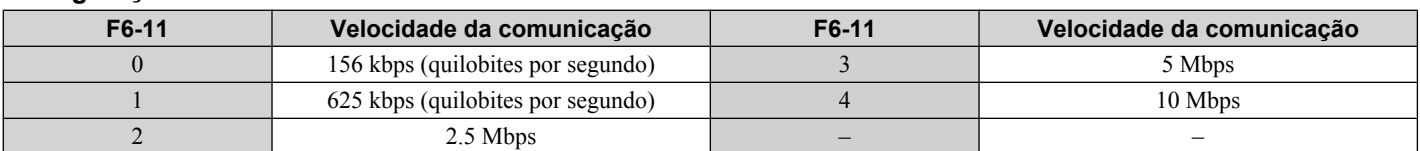

# ■ F6-14: Redefinição automática do erro bUS do link CC

Seleciona se um erro bUS pode restaurar automaticamente, caso uma nova tentativa de falha automática esteja ativada.

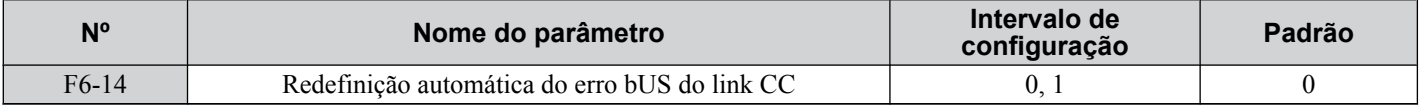

#### **Configuração 0: Desativado, restauração automática impossível**

**Configuração 1: Ativado, restauração automática possível**

# **◆ Parâmetros do PROFIBUS-DP**

Os parâmetros de F6-30 a F6-32 definem o inversor para rodar em uma rede PROFIBUS-DP.

# n **F6-30: Endereço do nó PROFIBUS-DP**

Define o endereço do nó de um cartão opcional PROFIBUS-DP.

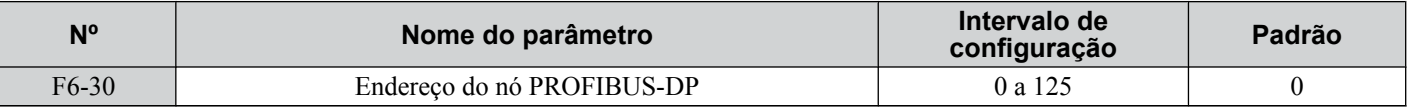

# n **F6-31: Seleção do modo limpo PROFIBUS-DP**

Determina a operação quando um comando Modo limpo é recebido.

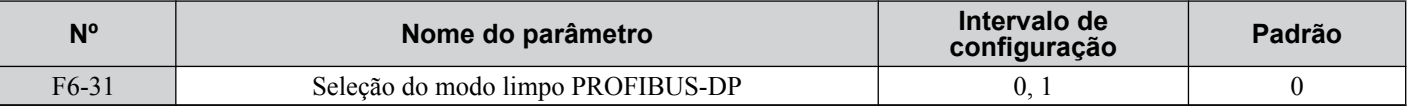

### **Configuração 0: Restaurar**

Restaura a operação do inversor (referência de frequência, entradas, saídas etc.).

### **Configuração 1: Manter o estado anterior**

Retorna o estado do inversor para o estado antes do recebimento do comando.

# ■ F6-32: Seleção do formato de dados PROFIBUS-DP

Seleciona o formato de dados usado para comunicação PROFIBUS-DP.

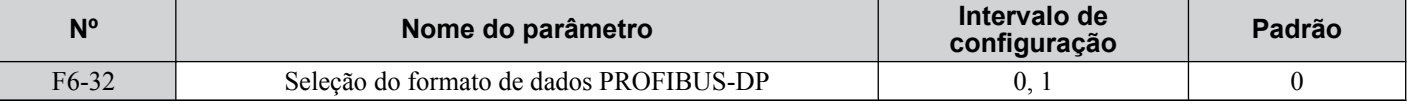

### **Configuração 0: Formato de dados do tipo PPO**

#### **Configuração 1: Formato de dados convencional**

# u **Parâmetros do CANopen**

Os parâmetros F6-35 e F6-36 definem o inversor para operar em uma rede CANopen.

# ■ F6-35: Seleção da ID do nó CANopen

Seleciona a ID do nó de uma placa opcional CANopen.

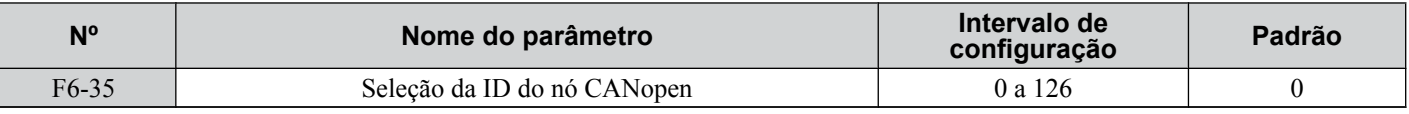

# ■ F6-36: Velocidade de comunicação CANopen

Define a velocidade de comunicação para um cartão opcional CANopen.

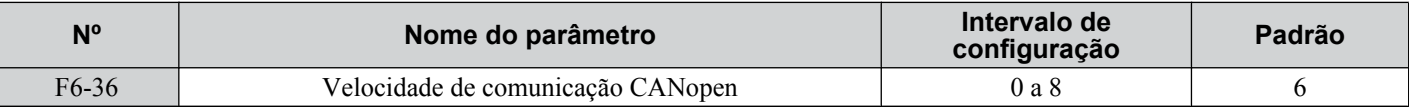

#### **Configurações:**

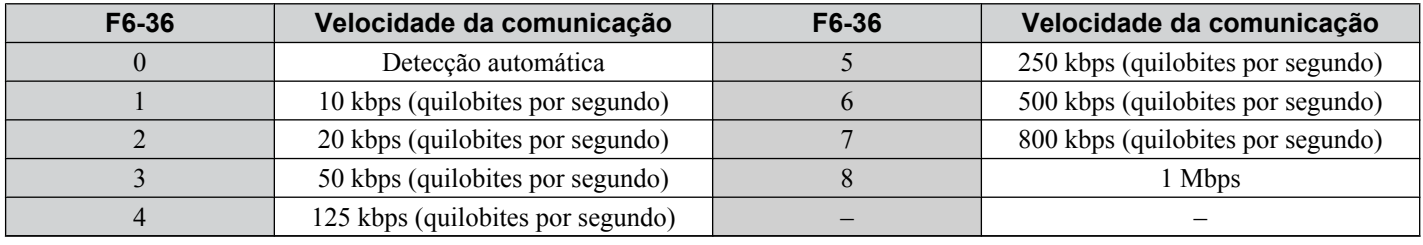

# **Parâmetros do DeviceNet**

Os parâmetros de F6-50 a F6-63 definem o inversor para operar em uma rede DeviceNet.

# ■ F6-50: Endereço MAC de DeviceNet

Define o endereço MAC para um cartão opcional DeviceNet.

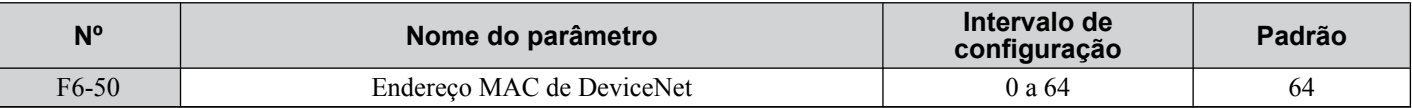

# ■ F6-51: Velocidade da comunicação de DeviceNet

Define a velocidade de comunicação para um cartão opcional DeviceNet.

Para designar a taxa de transmissão para o inversor a partir do controlador superior, defina F6-51 = 3.

Para que o inversor detecte a velocidade de rede, defina F6-51 = 4. O inversor irá se ajustar automaticamente após detectar a velocidade de rede.

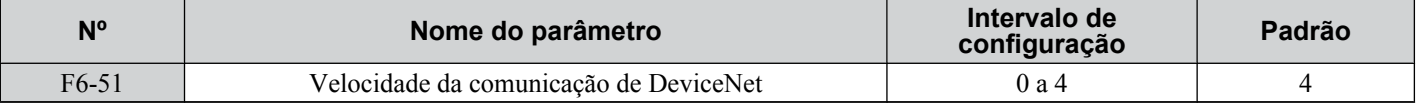

#### **Configurações:**

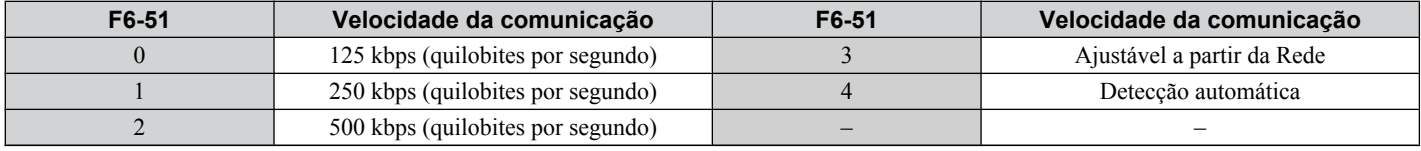

# ■ F6-52: Configuração PCA de DeviceNet

Define o formato dos dados que o inversor recebe do mestre DeviceNet.

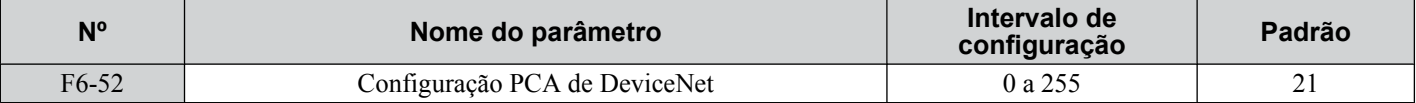

# n **F6-53: Configuração PPA de DeviceNet**

Define o formato dos dados enviados do inversor para o mestre DeviceNet.

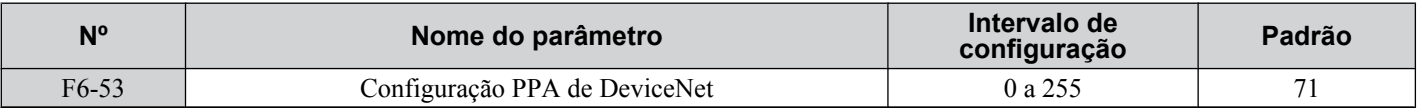

# n **F6-54: Detecção de falha do modo ocioso do DeviceNet**

Determina se o inversor aciona uma falha EF0 quando nenhum dado for recebido do mestre (por exemplo, quando o mestre estiver ocioso).

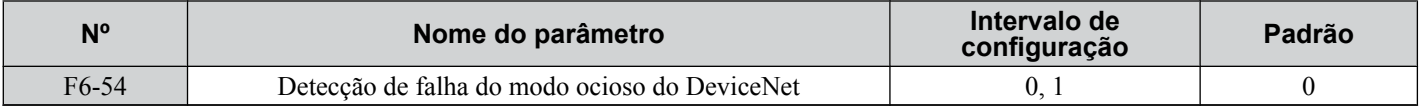

#### **Configuração 0: Ativado**

**Configuração 1: Desativado, sem detecção de falhas**

# ■ F6-55: Monitor de taxa de transmissão do DeviceNet

Exibe a taxa de transmissão que está sendo usada atualmente para comunicações de rede. F6-55 é usado apenas como um monitor.

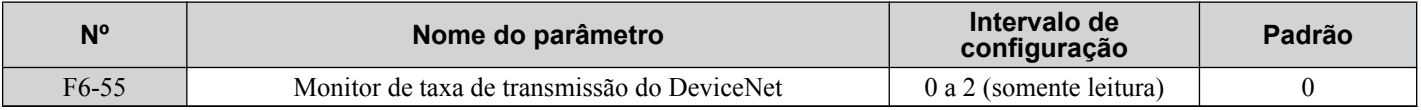

#### **Configurações:**

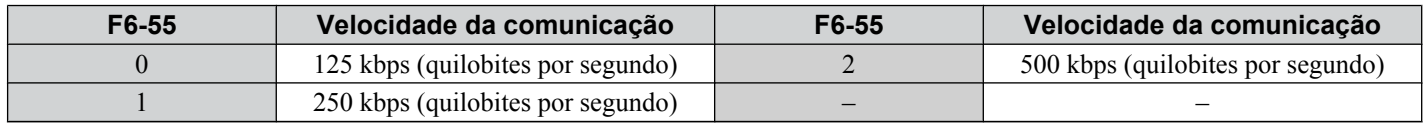

## ■ F6-56 a F6-61: Fatores de escalonamento do DeviceNet

Esses parâmetros definem fatores de escalonamento para monitores de inversor no Objeto DeviceNet ID de classe 2AH - Inversor CA/CC.

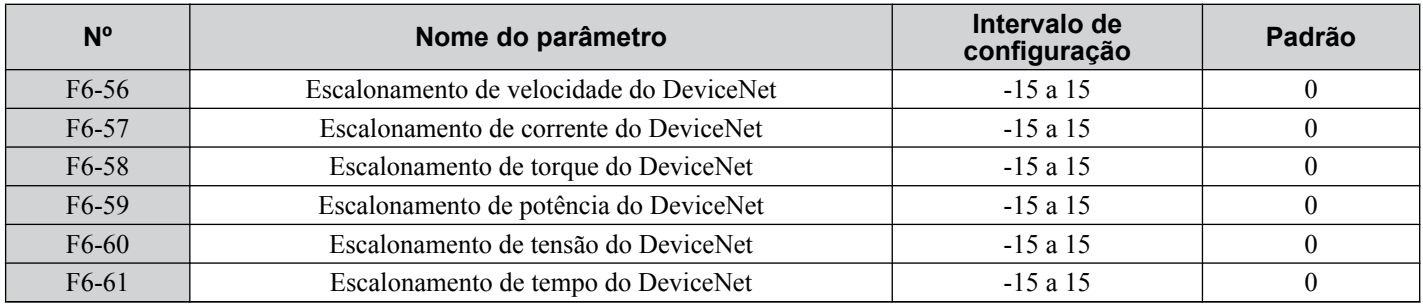

### **Configuração**

O valor do monitor no Objeto 2AH Inversor CA/CC é calculado por:

Monitor do Objeto 2AH Inversor CA/CC = Valor o Inversor  $\times$  2<sup>Escalonamento</sup>

Exemplo:

Se o monitor de frequência de saída do inversor (U1-02) for 5.00 e o escalonamento for definido para F6-56 = 6, o valor do Objeto 2AH Inversor CA/CC, Instância 1, Atributo 7 seria 500  $\times$  2<sup>6</sup> = 32000.

# ■ F6-62: Intervalo de pulsação do DeviceNet

Define o intervalo de pulsação para as comunicações do DeviceNet. Uma configuração igual a 0 desativa a função de pulsação.

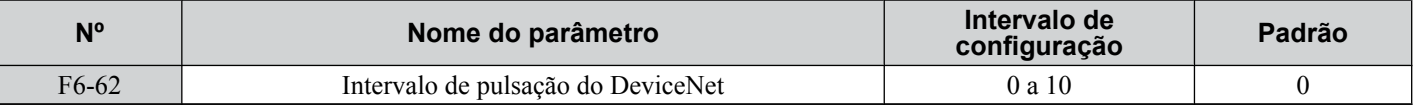

# n **F6-63: ID MAC de rede do DeviceNet**

Exibe a ID MAC designada para o inversor. F6-63 é usado apenas como um monitor.

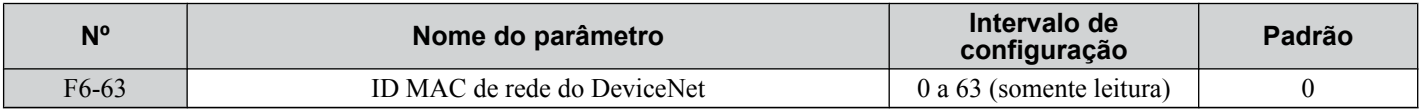

# ■ F6-64 a F6-71: Parâmetros dinâmicos de montagem (reservados)
Os parâmetros H designam funções a terminais externos.

## u **H1: Entradas digitais programáveis**

### ■ H1-01 a H1-08: Funciona para os terminais S1 a S8

Estes parâmetros atribuem funções às entradas digitais programáveis. As diversas funções e configurações estão listadas em *Tabela 5.37*.

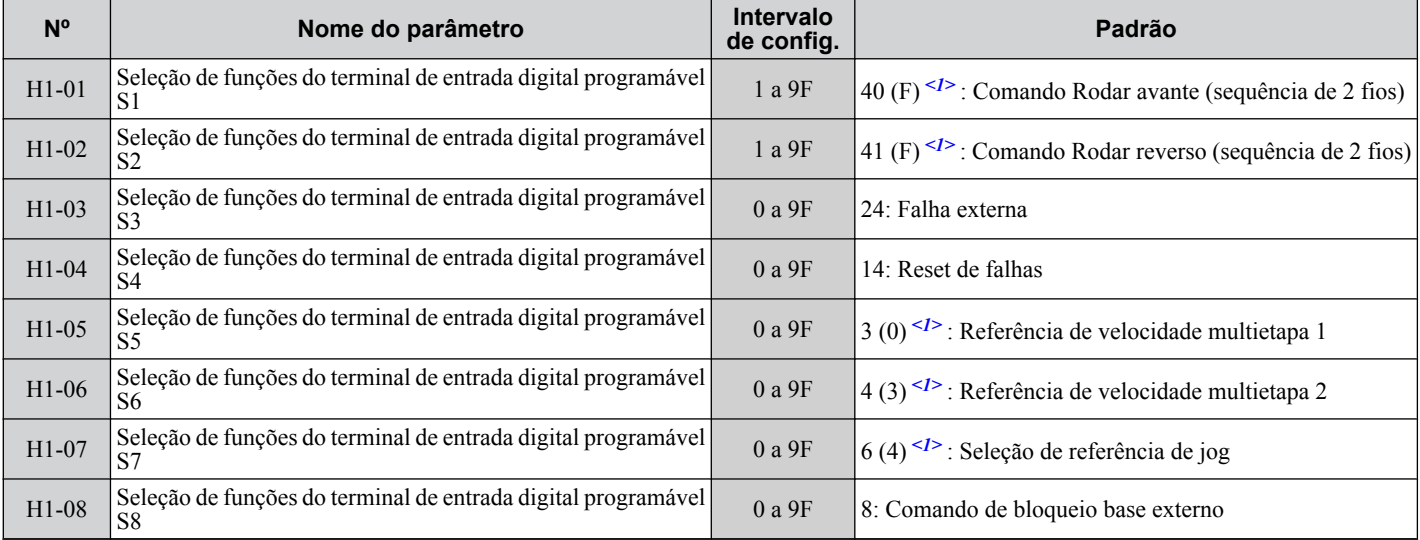

<1> O número entre parênteses é o valor padrão após a realização da inicialização com 3-fios.

#### **Tabela 5.37 Configurações do terminal de entrada digital multifuncional**

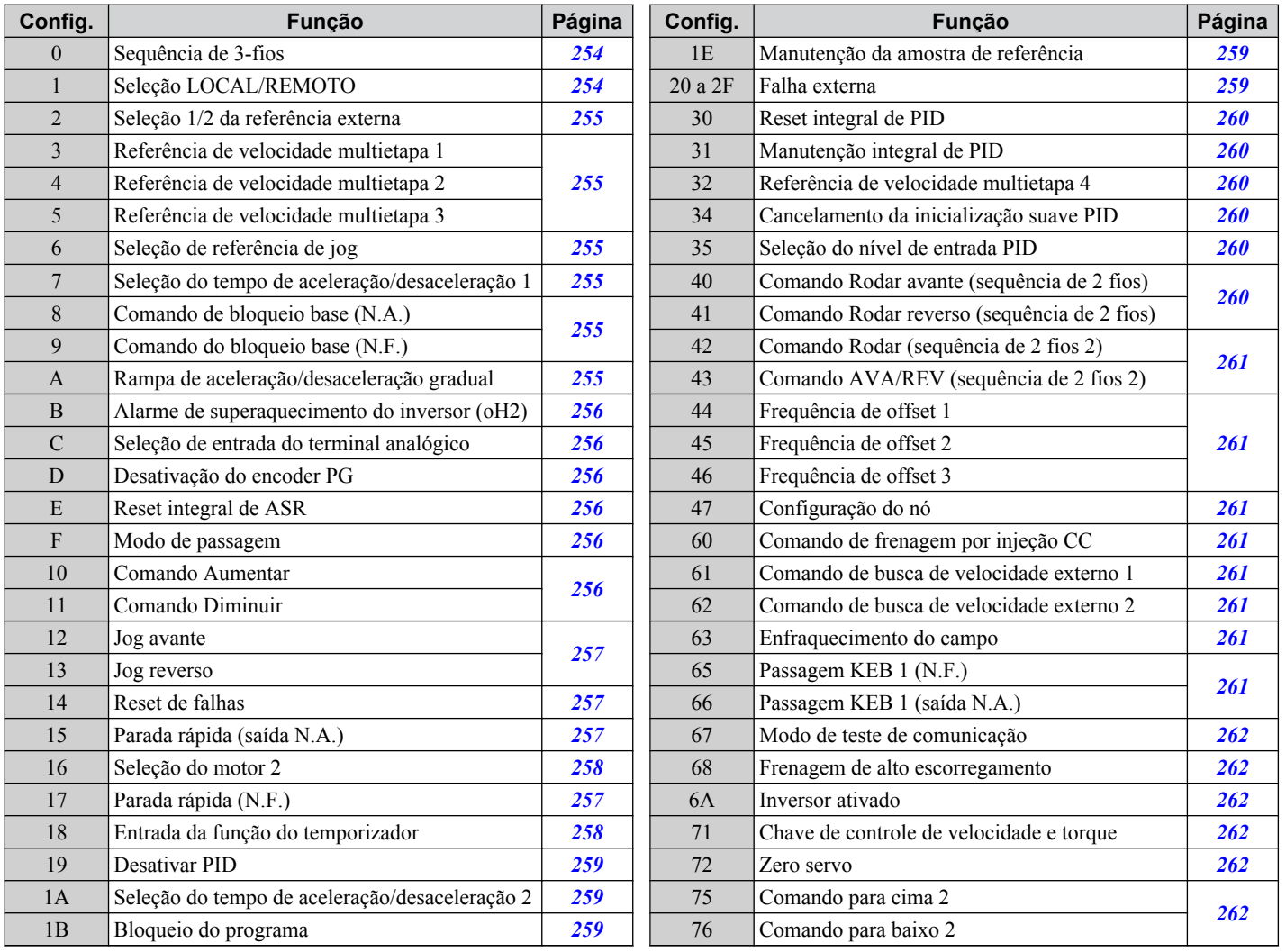

<span id="page-253-0"></span>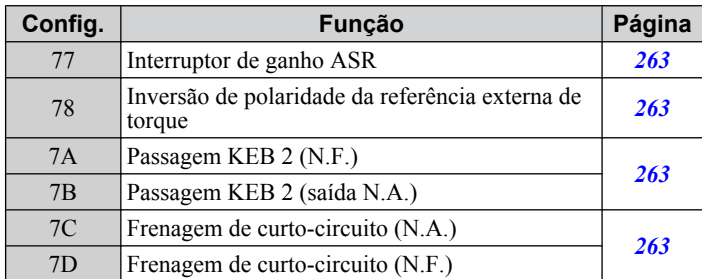

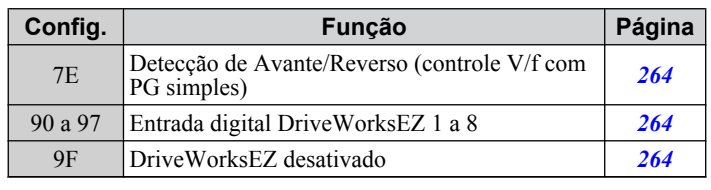

#### **Configuração 0: Sequência de 3-fios**

A entrada digital programada para controle com 3-fios torna-se a entrada direcional avante/reverso, S1 torna-se a entrada do comando Rodar e S2 torna-se a entrada do comando Parar.

O inversor aciona o motor quando a entrada S1 ajustada para o comando Rodar é fechada por mais de 2 ms.O inversor interrompe a operação quando a entrada Stop (Parar) S2 é liberada por 2 ms.Quando a entrada digital programada para uma operação avante/reverso está aberta, o inversor é definido para a operação avante. Quando a entrada digital é fechada, o inversor é configurado para a operação reversa.

**Nota:** Envie os comandos Rodar e Parar via S1 e S2 ao selecionar a sequência de 3-fios.

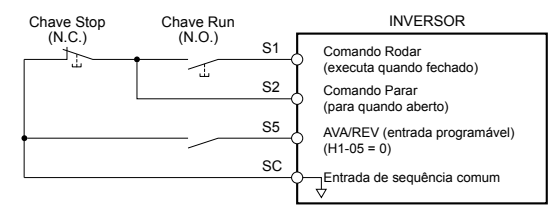

**Figura 5.55 Diagrama da fiação da sequência de 3-fios**

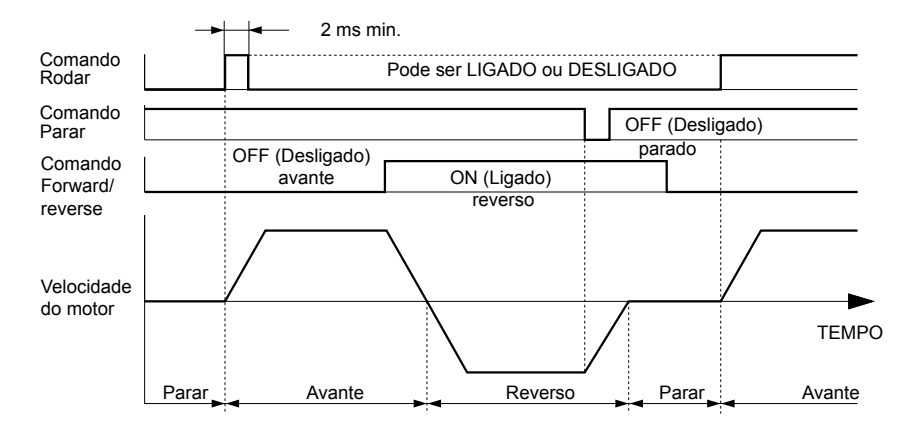

#### **Figura 5.56 Sequência de 3-fios**

- **Nota: 1.** O comando Rodar deve ficar fechado por mais de 2 ms.
	- **2.** Se o comando Rodar estiver ativo na inicialização e b1-17 = 0 (comando Rodar não aceito ao ligar), o LED Run (Rodar) piscará para indicar que as funções de proteção estão operando. Caso seja necessário para a aplicação, configure b1-17 como 1 para emitir automaticamente o comando Rodar quando o inversor for ligado.

**ADVERTÊNCIA!** *Risco de movimentação inesperada. Certifique-se que os circuitos de acionar/parar estão conectados corretamente antes de energizar o inversor. A inobservância deste aviso poderá resultar em morte ou lesões graves devido a movimentos inesperados do equipamento.*

**ADVERTÊNCIA!** *Risco de movimentação inesperada. O inversor pode acionar o motor inesperadamente no sentido inverso ao ser ligado, caso esteja ligado com uma sequência de 3-fios, porém configurado para 2-fios (padrão). Certifique-se que b1-17 esteja definido como "0" (o inversor não aceita o comando Rodar quando é ligado). Ao inicializar o inversor utilize a inicialização de 3-fios. A inobservância deste aviso poderá resultar em morte ou lesões graves devido a movimentos inesperados do equipamento.*

#### **Configuração 1: Seleção LOCAL/REMOTO**

Esta configuração permite que o terminal de entrada determine se o inversor será acionado no modo LOCAL ou REMOTO.

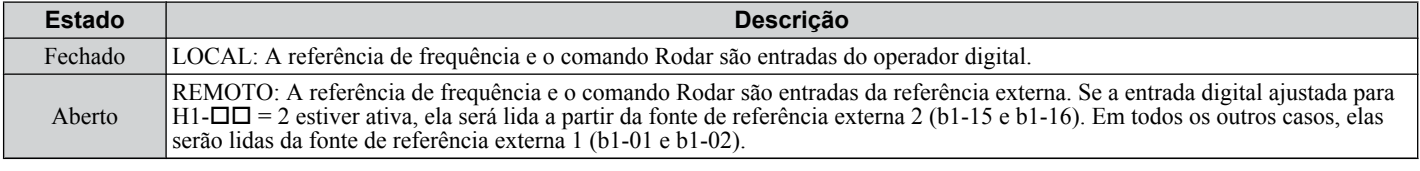

**Nota: 1.** A tecla LO/RE no operador digital é desativada quando um dos terminais de entrada programável é ajustado para LOCAL/REMOTE (REMOTO).

- <span id="page-254-0"></span>**2.** Quando o inversor está ajustado para LOCAL, o LED LO/RE acende.
- **3.** A configuração padrão do inversor não permite chaveamento entre LOCAL e REMOTE (REMOTO) durante o funcionamento. Para permitir que o inversor alterne entre LOCAL e REMOTE (REMOTO) durante a operação, *[Consulte b1-07: Seleção de](#page-169-0)  [execução LOCAL/REMOTO na página 170](#page-169-0)*.

#### **Configuração 2: Seleção 1/2 da referência externa**

Esta função alterna o comando Rodar e a fonte de referência de frequência entre referência externa 1 e 2 se o inversor estiver no modo REMOTE (REMOTO).

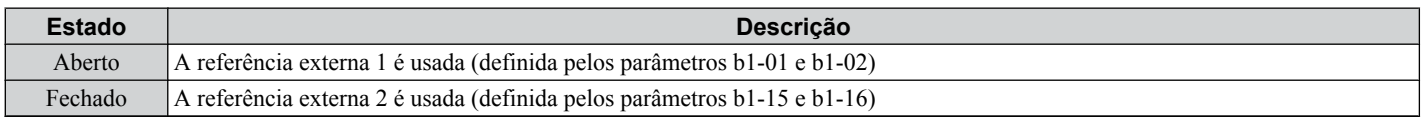

**Nota:** As configurações padrão do inversor não permitem chaveamento entre a referência externa 1 e 2 durante a operação. *[Consulte b1-07:](#page-169-0)  [Seleção de execução LOCAL/REMOTO na página 170](#page-169-0)* caso este recurso seja necessária para a aplicação.

#### **Configuração de 3 a 5: Referência de velocidade multietapa 1 a 3**

Alterna as referências de frequência de velocidade multietapa d1-01 para d1-08 usando entradas digitais. *[Consulte d1:](#page-212-0)  [Referência de frequência na página 213](#page-212-0)* para obter detalhes.

#### **Configuração 6: Seleção de referência de jog**

A frequência de jog definida no parâmetro d1-17 se torna a referência de frequência quando o terminal de entrada é fechado. *[Consulte d1: Referência de frequência na página 213](#page-212-0)* para obter detalhes.

#### **Configuração 7: Seleção do tempo de aceleração/desaceleração 1**

Alterna entre os tempos de aceleração/desaceleração 1 (C1-01 e C1-02) e 2 (C1-03 e C1-04). *[Consulte C1-01 a C1-08:](#page-194-0)  [Tempos de aceleração, desaceleração 1 a 4 na página 195](#page-194-0)* para obter detalhes.

#### **Configuração de 8 e 9: Comando baseblock (saída N.A., saída N.F.)**

Quando o inversor recebe um comando bloqueio de base, os transistores de saída param de alternar, o motor para por inércia e um alarme bb pisca no operador digital indicando o bloqueio de base. Quando o bloqueio de base chega ao fim enquanto um comando Rodar está ativo, o inversor executa uma busca rápida para reiniciar o motor.

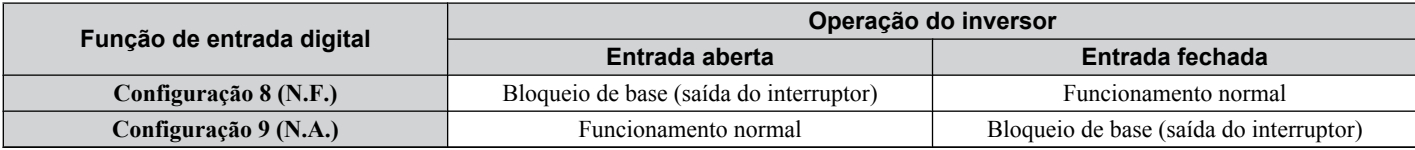

**ADVERTÊNCIA!** *Risco de movimentação inesperada. Ao usar um freio mecânico de retenção com o inversor em uma aplicação de levantamento, feche o freio quando a saída do inversor for cortada por um comando bloqueio de base acionado por um dos terminais de entrada. A inobservância resultará em deslizamento de carga quando o motor parar repentinamente devido à inserção do comando bloqueio de base, o que pode causar graves ferimentos ou morte.*

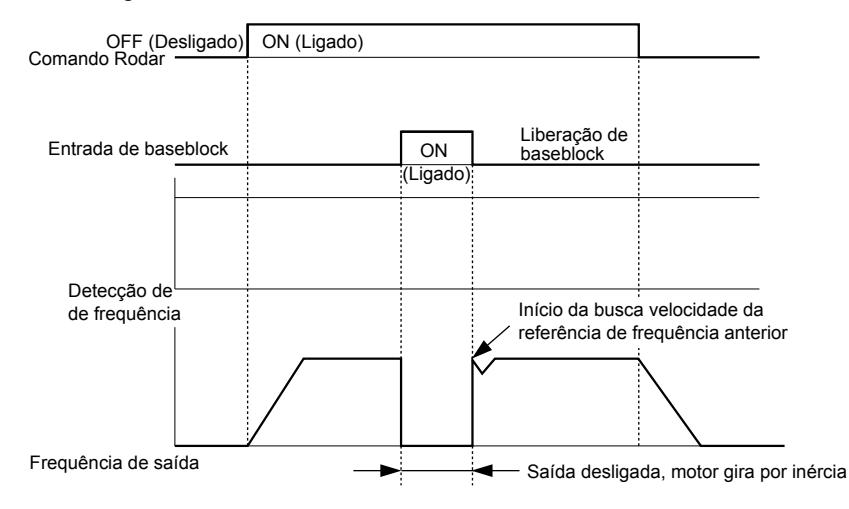

**Figura 5.57 Operação baseblock durante funcionamento**

#### **Configuração A: Rampa de aceleração/desaceleração gradual**

Quando a entrada digital programada para a função Manutenção da rampa de aceleração/desaceleração for fechada, o inversor trava (mantém) a frequência de saída. A aceleração ou desaceleração é retomada quando a entrada é reaberta. <span id="page-255-0"></span>Se a função Manutenção da rampa de aceleração/desaceleração estiver ativada (d4-01 = 1), o inversor salvará a frequência de saída na memória quando a entrada Ramp Hold (Manter Rampa) for fechada. Quando o inversor for reiniciado após parada ou após interrupção da alimentação, a frequência de saída salva se torna a referência (desde que a entrada da Manutenção da rampa de aceleração/desaceleração ainda esteja fechada). *[Consulte d4-01: Seleção de função da](#page-215-0)  [manutenção de referência de frequência na página 216](#page-215-0)* para obter detalhes.

### **Configuração B: Alarme de superaquecimento do inversor (oH2)**

Dispara um alarme oH2 quando o contato é fechado. A operação do inversor não é afetada, pois se trata de um alarme.

#### **Configuração C: Seleção de entrada do terminal analógico (terminal A1, A2, A3)**

Quando fechada, os terminais especificados em H3-14 são ativados. Quando aberta, o inversor desconsidera o sinal de entrada para os terminais analógicos.

#### **Configuração D: Desativação do encoder PG**

Quando fechada, o inversor desconsidera a realimentação PG do motor ao usar o controle V/f com PG. Quando o terminal é reaberto, o inversor é religado usando a realimentação PG para controlar a velocidade do motor.

#### **Configuração E: Reset integral de ASR**

Alterna entre o controle de PI e o de P redefinindo o valor integral. A operação integral é desativada quando o terminal é fechado e o inversor usa o controle de P. O controle de PI volta quando o terminal é aberto.

#### **Configuração F: Modo de passagem**

Selecione essa configuração quando usar o terminal em um modo de passagem. As entradas não acionam nenhuma função no inversor quando definidas como F. No entanto, a configuração F ainda permite que o estado da entrada seja lido por um PLC por meio de opção de comunicação ou comunicações MEMOBUS/Modbus

#### **Configuração de 10 e 11: Função Aumentar/Diminuir**

A função Aumentar/Diminuir permite que a referência de frequência seja definida por dois botões quando uma entrada digital é programada como a entrada Aumentar (H1- $\square \square = 10$ ) para aumentar a referência de frequência e a outra entrada digital é programada como a entrada Diminuir (H1- $\square \square = 11$ ) para diminuir a referência de frequência.

A função Aumentar/Diminuir tem prioridade sobre as referências de frequência do operador digital, das entradas analógicas e da entrada de pulso (b1-01 = 0, 1, 4). Quando a função Aumentar/Diminuir é usada, as referências fornecidas por essas fontes são ignoradas.

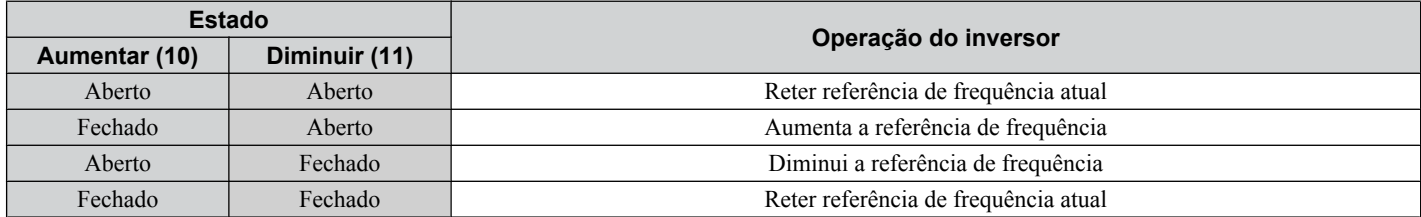

As entradas operam conforme mostra a tabela a seguir:

**Nota: 1.** Um alarme oPE03 ocorre apenas quando uma das funções Aumentar/Diminuir é programada para uma entrada digital.

**2.** O alarme oPE03 ocorre quando a função Aumentar/Diminuir é atribuída aos terminais e uma entrada digital diferente é programada para a função Manutenção da rampa de aceleração/desaceleração. Para obter mais informações sobre alarmes, *[Consulte Alarmes,](#page-347-0)  [falhas e erros do inversor na página 348](#page-347-0)*.

**3.** A função Aumentar/Diminuir só pode ser usada para Referência externa 1. Leve isso em confederação ao usar essa função e o comando de chaveamento de referência externa (H1- $\square \square = 2$ ).

#### **Usando a Função Aumentar/Diminuir com a Manutenção de referência de frenquência (d4-01)**

- Se a função de manutenção de referência de frequência estiver desativada ( $d4-01 = 0$ ), a referência de frequência da função Aumentar/Diminuir será redefinida para 0 quando o comando Rodar for removido ou a energia for desligada e ligada novamente.
- Quando d4-01 = 1, o inversor salvará a referência de frequência definida pela função Aumentar/Diminuir. Quando o comando Rodar ou a energia forem desligados e ligados novamente, o inversor será reiniciado com o valor de referência salvo Feche a entrada Aumentar ou Diminuir sem um comando Rodar ativo para redefinir o valor salvo. *[Consulte d4-01:](#page-215-0)  [Seleção de função da manutenção de referência de frequência na página 216](#page-215-0)*.

#### **Usando a Função Aumentar/Diminuir com a Manutenção de referência de frenquência**

O parâmetro d2-01 determina o limite superior de referência de frequência.

O valor do limite inferior de referência de frequência depende da configuração do parâmetro d4-10. Esse valor pode ser definido por uma entrada analógica ou pelo parâmetro d2-02. *[Consulte d4-10: Seleção de limite da referência de](#page-219-0)  [frequência Aumentar/Diminuir na página 220](#page-219-0)* para obter detalhes. Quando um comando Rodar é aplicado, os limites inferiores funcionam da seguinte forma:

• Se o limite inferior for definido apenas por d2-02, o inversor vai acelerar até esse limite assim que um comando Rodar for inserido.

- <span id="page-256-0"></span>• Se o limite inferior for determinado somente por uma entrada analógica, o inversor vai acelerar até o limite quando o comando Rodar e um comando Aumentar ou Diminuir estiverem ativos. O inversor não começará a rodar se apenas o comando Rodar estiver ativo.
- Se o limite inferior for definido por uma entrada analógica e pelo d2-02, e o limite analógico for superior ao valor do parâmetro d2-02, o inversor vai acelerar até o valor de d2-02 quando o comando Rodar for inserido. Quando o valor de d2-02 é atingido, o inversor acelera até o limite analógico apenas se um comando Aumentar ou Diminuir estiver definido.

*Figura 5.58* mostra um exemplo da função Aumentar/Diminuir com um limite inferior de referência de frequência definido por d2-02, e a função de manutenção da referência de frequência ativada e desativada.

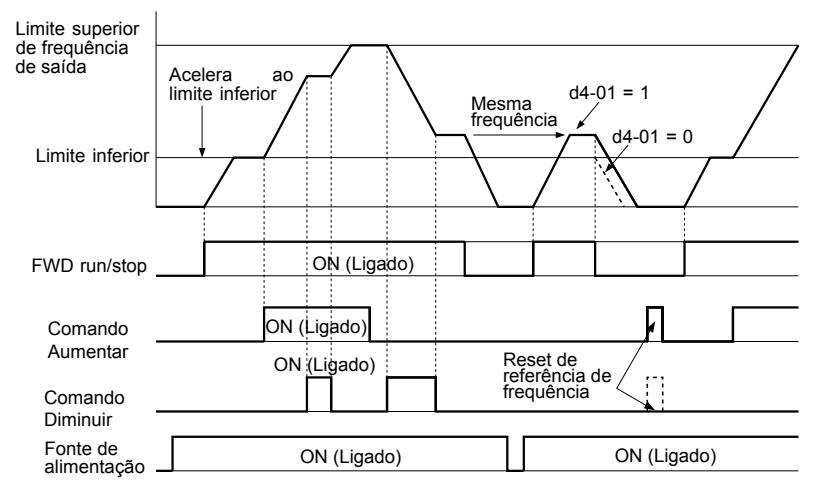

**Figura 5.58 Operação do comando Aumentar/Diminuir**

#### **Configuração de 12 e 13: Jog avante, Jog reverso**

As entradas digitais programadas como Jog avante (H1- $\Box$  $\Box$ = 12) e Jog reverso (H1- $\Box$  $\Box$ = 13) serão entradas de Jog que não requerem um comando Rodar. Fechar o terminal ajustado para a entrada Jog avante fará com que o inversor suba até a referência de frequência de jog (d1-17) na direção avante. O Jog reverso causará a mesma ação na direção reversa. Os comandos Jog avante e Jog reverso podem ser ajustados independentemente.

**Nota:** Os comandos Jog avante e Jog reverso substituem todas as outras referências de frequência. No entanto, se o inversor estiver ajustado para impedir a rotação reversa (b1-04 = 1), a ativação de Jog reverso não terá nenhum efeito. Inserir Jog avante e Jog reverso simultaneamente por 500 ms ou mais acionará um alarme, e o inversor parará em rampa.

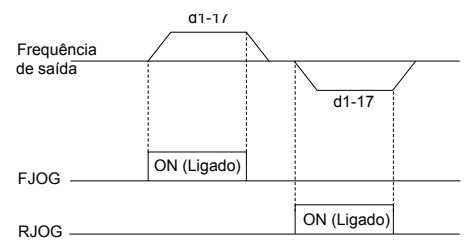

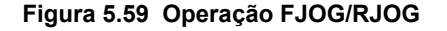

#### **Configuração 14: Reset de falhas**

Quando o inversor detectar uma condição de falha, o contato de saída com falha será fechado, a saída do inversor será desligada e o motor parará por inércia (métodos de parada específicos podem ser selecionados para algumas falhas, como L1-04 para superaquecimento do motor). Após remover o comando Rodar, elimine a falha pressionando a tecla RESET no operador digital ou fechando uma entrada digital configurada como reset de falha (H1- $\dot{\Box}$  = 14).

**Nota:** Remova o comando Rodar antes de realizar o reset de falha. Os comandos do reset de falha são ignorados enquanto o comando Rodar estiver presente.

#### **Configuração de 15 e 17: Parada rápida (saída N.A., saída N.F.)**

A função Parada rápida opera de modo semelhante a uma entrada de parada de emergência para o inversor. Se um comando Parada rápida for inserido durante a operação do inversor, ele desacelerará até parar no tempo definido em C1-09 (*[Consulte](#page-195-0)  [C1-09: Tempo de parada rápida na página 196](#page-195-0)*). O inversor só pode ser reiniciado após ter parado completamente, depois que a entrada Parada rápida tiver sido desativada e o comando Rodar desligado

- Para acionar a função Parada rápida com uma chave saída N.A., defina  $H1-\Box \Box = 15$ .
- Para acionar a função Parada rápida com uma chave saída N.F., defina H1- $\square \square = 17$ .

*[Figura 5.60](#page-257-0)* mostra um exemplo de operação da Parada rápida.

Detalhes do parâmetro **5Detalhes do parâmetro**

5

<span id="page-257-0"></span>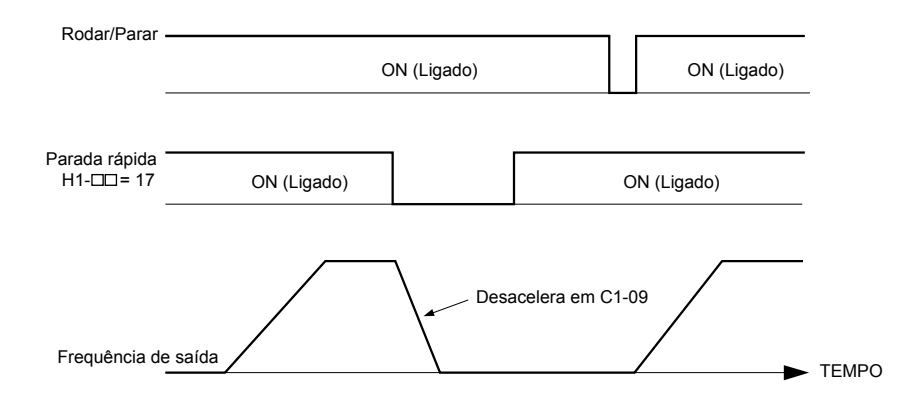

**Figura 5.60 Sequência de parada rápida**

**ATENÇÃO:** *A desaceleração rápida pode acionar uma falha de sobretensão. Quando apresenta falha, a saída do inversor é desligada e o motor para por inércia. Para evitar esse estado de descontrole do motor e garantir que ele pare rapidamente e com segurança, defina um tempo apropriado de parada rápida para C1-09.*

#### **Configuração 16: Seleção do motor 2**

O inversor tem a capacidade de controlar dois motores de indução independentemente. Um segundo motor pode ser selecionado usando uma entrada digital programável, conforme mostrado em *Figura 5.61*.

**Nota:** A função de seleção do motor 2 não pode ser usada com motores PM.

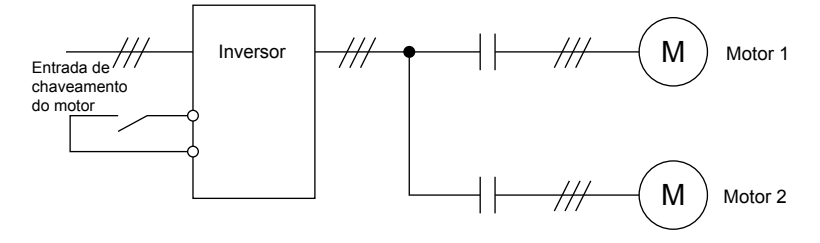

**Figura 5.61 Seleção de motor**

Quando os motores 1 e 2 são alternados, os parâmetros usados para controlá-los também mudam. A seguir, *Tabela 5.38* lista os parâmetros correspondentes a cada motor:

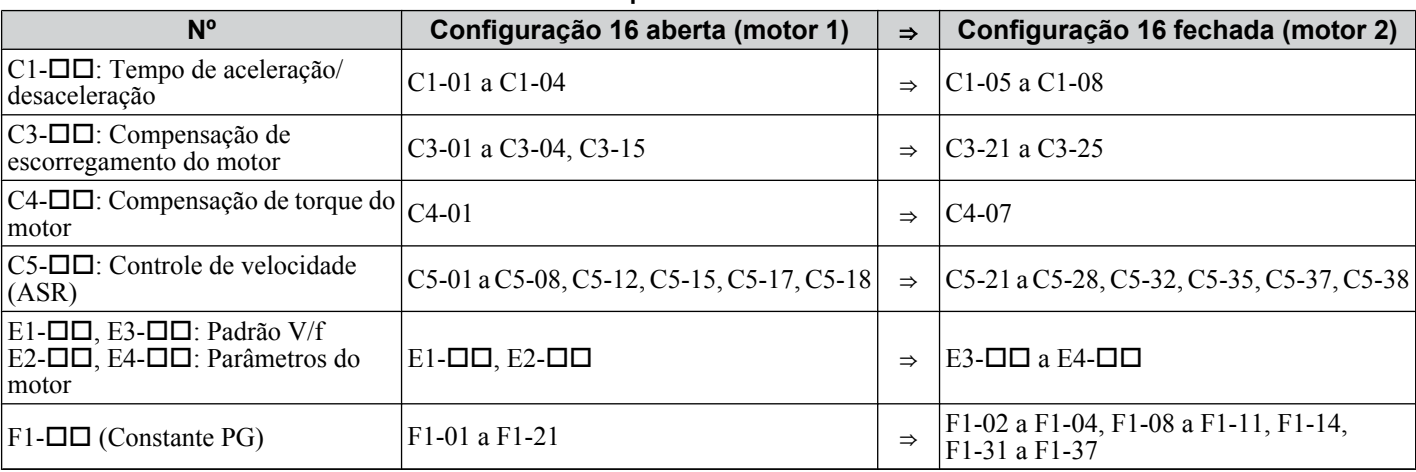

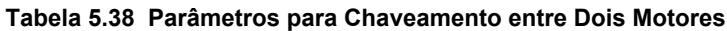

**Nota: 1.** Quando são usados 2 motores, a seleção de proteção de sobrecarga do motor (oL1) definida para L1-01 se aplica aos motores 1 e 2.

**2.** A tentativa de alternar entre os dois motores durante o funcionamento acionará o alarme rUn.

**3.** Há um atraso de 500 ms no chaveamento entre motores equipados com um encoder PG para realimentação.

**4.** A função de seleção do motor 2 não pode ser usada com motores PM.

Se uma saída digital estiver programada para "Seleção do motor 2" (H1-01, H1-02 ou H1-03 = 1C), o motor será selecionado quando a saída for fechada.

### **Configuração 18: Entrada da função do temporizador**

Esta configuração define um terminal de entrada digital como entrada para a função do temporizador. Use esta combinação de configuração com a saída da função do temporizador (H2- $\square \square = 12$ ). *[Consulte b4: Temporizadores na página 179](#page-178-0)* para obter detalhes.

### <span id="page-258-0"></span>**Configuração 19: Desativar PID**

Feche uma entrada digital para desativar indefinidamente a função PID. Quando a entrada for liberada, o inversor retomará a operação PID. *[Consulte Diagrama de bloco de PID na página 182](#page-181-0)*.

#### **Configuração 1A: Seleção do tempo de aceleração/desaceleração 2**

Seleciona os tempos de aceleração/desaceleração 1 a 4 em combinação com o comando Seleção do tempo de aceleração/ desaceleração 1. *[Consulte C1-01 a C1-08: Tempos de aceleração, desaceleração 1 a 4 na página 195](#page-194-0)* para obter detalhes.

#### **Configuração 1B: Bloqueio do programa**

Os valores do parâmetro não podem ser alterados quando uma entrada está programada para bloqueio do programa e está aberta. No entanto, ainda é possível visualizar e monitorar as configurações do parâmetro.

#### **Configuração 1E: Manutenção da amostra de referência**

Esta função permite que o usuário faça a amostragem de um sinal analógico de referência de frequência inserido no terminal A1, A2 ou A3 e mantenha a referência de frequência no nível verificado. Quando a função Amostra/Manutenção da referência de frequência analógica estiver mantida em pelo menos 100 ms, o inversor lerá a entrada analógica e alterará a referência de frequência para a velocidade verificada recentemente, conforme ilustrado em *Figura 5.62*.

Quando a energia for desligada e a referência de frequência analógica verificada removida, a referência de frequência será redefinida para 0.

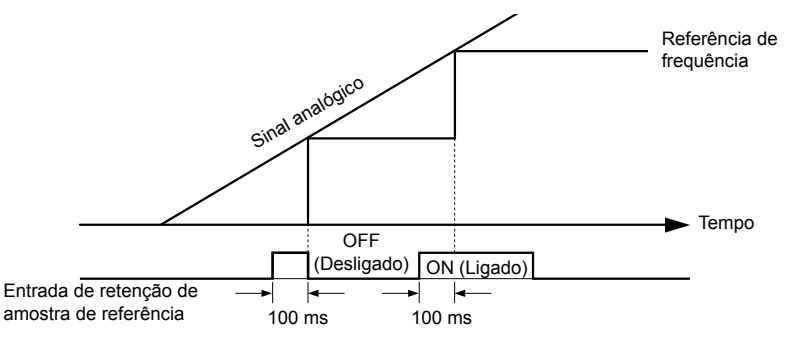

**Figura 5.62 Amostra/Reter referência de frequência analógica**

Ocorrerá um erro oPE03 quando uma das funções a seguir for usada simultaneamente com o comando Analog frequency reference sample/hold (Amostra/manutenção da referência de frequência analógica):

- Reter parada de aceleração/desaceleração (configuração: A)
- Comandos Aumentar e Diminuir (configuração: 10, 11)
- Frequência de offset (configuração: 44 a 46)
- Funções Aumentar ou Diminuir (configuração: 75, 76)

### **Configuração 20 a 2F: Falha externa**

O comando Falha externa interrompe o inversor quando ocorrem problemas com dispositivos externos.

Para usar o comando Falha externa, defina uma das entradas digitais programáveis para um valor entre 20 e 2F. O operador digital exibirá EF $\square$ , em que  $\square$  é o número do terminal ao qual o sinal de falha externa está atribuído.

Por exemplo, se um sinal de falha externa for inserido no terminal S3, "EF3" será exibido.

Selecione o valor a ser definido em H1- $\square \square$  a partir de uma combinação de qualquer uma das três condições a seguir:

- Nível de entrada de sinal de dispositivos periféricos (saída N.A., saída N.F.)
- Método de detecção de falha externa
- Operação após a detecção de falha externa
- A tabela a seguir mostra a relação entre as condições e o valor definido para H1- $\square \square$ :

Status de terminal, condições de detecção e métodos de parada marcados com "O" são aplicáveis às configurações correspondentes.

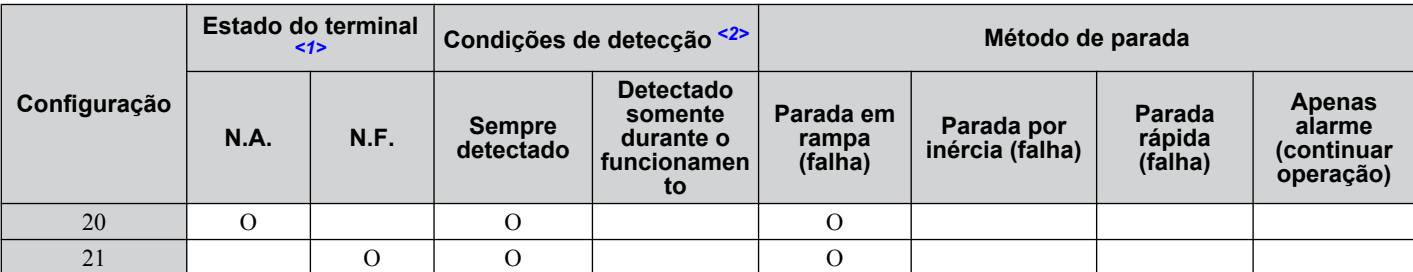

<span id="page-259-0"></span>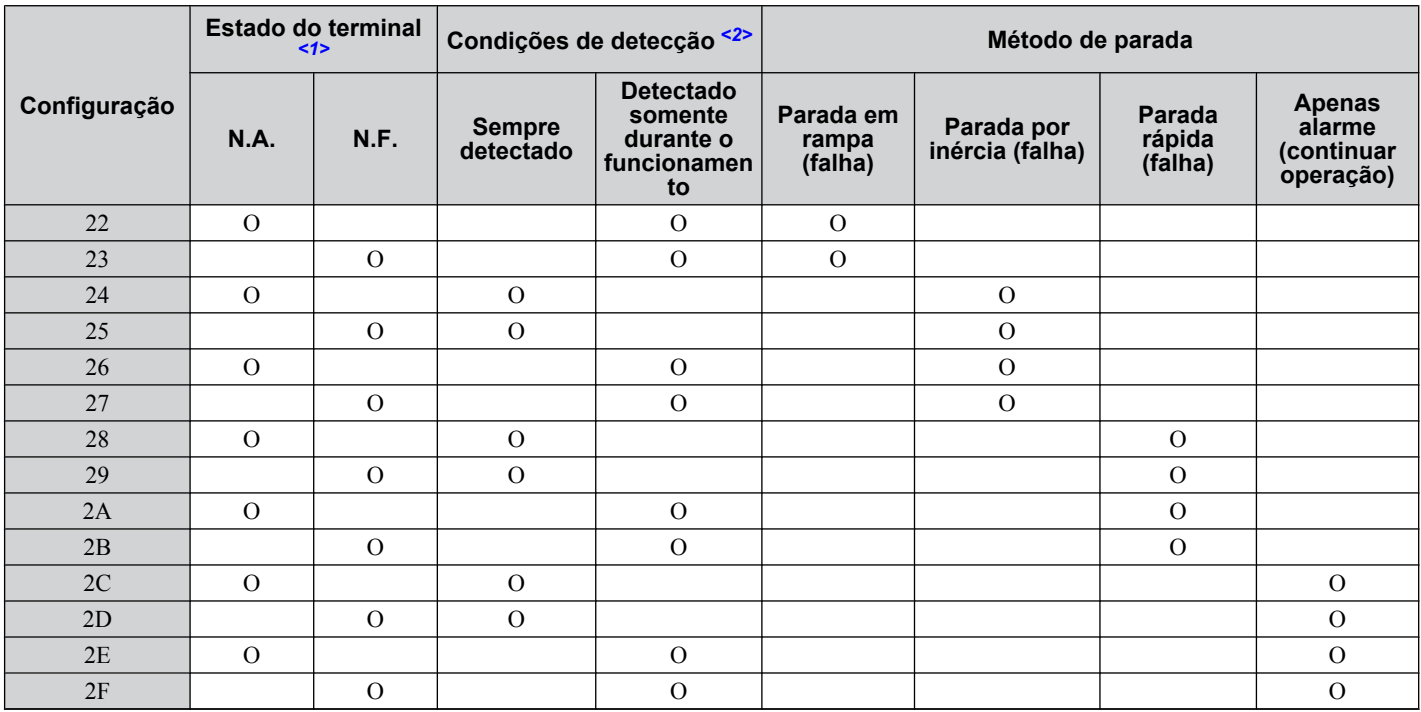

<1> Determine o estado do terminal para cada falha, por exemplo, se o terminal está normalmente aberto ou fechado.

<2> Determine se a detecção de cada falha deve ser ativada sempre ou somente durante o funcionamento.

#### **Configuração 30: Reset integral de PID**

A configuração de uma das entradas digitais para o reset integral de PID (H1- $\Box$  $\Box$  $=$  30) redefine o valor do componente integral no controle PID para 0 quando o terminal é fechado. *[Consulte Diagrama de bloco de PID na página 182](#page-181-0)* para obter mais detalhes.

#### **Configuração 31: Manutenção integral de PID**

A configuração de uma entrada digital para Manutenção integral (H1-0 $\square$  = 31) bloqueia o valor do componente integral do controle PID enquanto a entrada estiver ativa. O controlador PID retoma a operação integral do valor de manutenção assim que a entrada de manutenção integral é liberada. *[Consulte Diagrama de bloco de PID na página 182](#page-181-0)* para obter mais informações sobre esta função.

#### **Configuração 32: Referência de velocidade multietapa 4**

Seleciona as velocidades multietapa d1-09 a d1-16 em combinação com o terminal de entrada definido para velocidade multietapa 1, 2 e 3. *[Consulte d1-01 a d1-17: Referência de frequência 1 a 16 e Referência de frequência de jog na](#page-212-0)  [página 213](#page-212-0)*.

#### **Configuração 34: Cancelamento da inicialização suave PID**

Uma entrada digital configurada como entrada de cancelamento da inicialização suave PID (H1-0 $\square$  = 34) ativa ou desativa a inicialização suave PID e cancela o tempo de aceleração/desaceleração PID (b5-17). *[Consulte Diagrama de bloco de](#page-181-0)  [PID na página 182](#page-181-0)*.

#### **Configuração 35: Seleção do nível de entrada PID**

Permite que um terminal de entrada alterne o sinal da entrada PID. *[Consulte Diagrama de bloco de PID na página 182](#page-181-0)* para obter detalhes.

#### **Configuração de 40 e 41: Comandos Rodar avante e Rodar reverso para sequência de 2 fios**

Configura o inversor para uma Sequência de 2 fios.

Quando um terminal de entrada ajustado para 40 se fecha, o inversor opera na direção avante. Quando uma entrada ajustada para 41 se fecha, o inversor opera em reverso. O fechamento simultâneo das entradas resultará em uma falha externa.

- **Nota: 1.** Esta função não pode ser usada simultaneamente com as configurações 42 e 43.
	- **2.** As mesmas funções são atribuídas aos terminais S1 e S2 quando o inversor é inicializado para a sequência de 2 fios.

<span id="page-260-0"></span>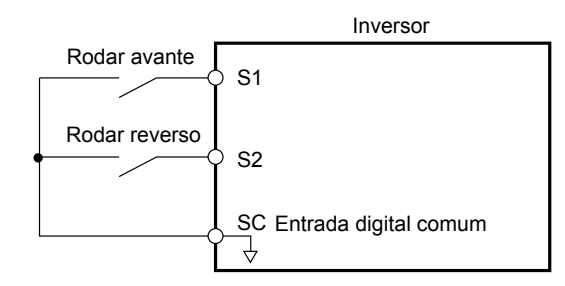

**Figura 5.63 Exemplo do diagrama da fiação da sequência de 2 fios**

#### **Configuração de 42 e 43: Comandos Rodar e Direção da sequência de 2 fios**

Configura o inversor para a sequência de 2 fios 2.

Quando um terminal de entrada programado para 42 se fecha, o inversor opera na direção selecionada. O inversor para quando a entrada é aberta.

A entrada programada para 43 seleciona a direção. Se a entrada for aberta, a direção avante será selecionada. Se a entrada for fechada, a direção reversa será selecionada.

**Nota:** Esta função não pode ser usada simultaneamente com as configurações 40 e 41.

#### **Configuração 44, 45 e 46: Frequência de offset 1, 2, 3**

Essas entradas adicionam as frequências de offset d7-01, d7-02 e d7-03 à referência de frequência. *[Consulte d7-01 a](#page-226-0)  [d7-03: Frequência do offset de 1 a 3 na página 227](#page-226-0)* para obter detalhes.

#### **Configuração 47: Configuração do nó**

Se o cartão opcional SI-S3 estiver conectado, o fechamento deste terminal define um endereço do nó para a operação em uma rede CANopen.

#### **Configuração 60: Comando de frenagem por injeção CC**

A frenagem for injeção de CC é ativada quando um comando Frenagem for injeção de CC é inserido enquanto o inversor estiver parado. A frenagem for injeção de CC é liberada quando um comando Rodar ou jog é inserido. *[Consulte b2:](#page-170-0)  [Frenagem por injeção de CC e frenagem por curto-circuito na página 171](#page-170-0)* para obter detalhes sobre como configurar esse tipo de função.

O diagrama a seguir ilustra a frenagem for injeção de CC:

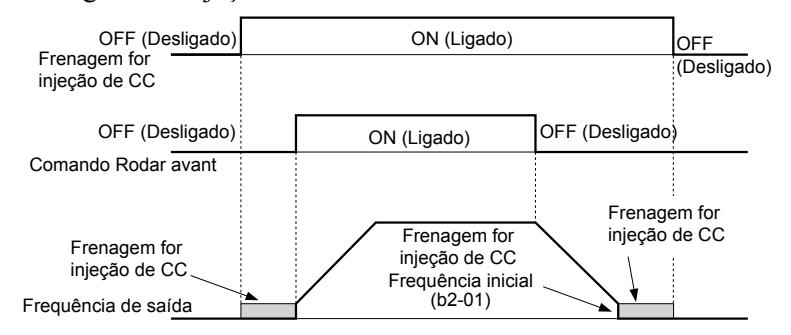

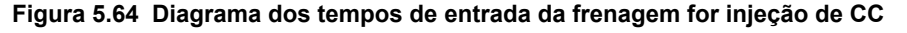

#### **Configuração de 61 e 62: Comando Busca rápida externa 1, 2**

Estas funções de entrada ativam a busca rápida ainda que o parâmetro b3-01 = 0 (sem Speed Search [busca rápida] na partida). *[Consulte Ativação da busca rápida na página 176](#page-175-0)* para obter detalhes sobre como usar os sinais de entrada. *[Consulte b3: Busca rápida na página 174](#page-173-0)* para saber mais sobre a busca rápida.

**Nota:** A atribuição simultânea de busca rápida 1 e 2 nos terminais de entrada acionará um erro oPE03.

#### **Configuração 63: Enfraquecimento do campo**

Ativada no controle V/f. Quando esta entrada é fechada, ocorre o enfraquecimento. Para obter detalhes, consulte *[d6:](#page-225-0)  [Enfraquecimento de campo e imposição de campo](#page-225-0)*.

#### **Configuração de 65 e 66: Passagem KEB 1 (saída N.F.), 2 (saída N.A.)**

Ativa a função Passagem KEB selecionada no parâmetro L2-29. *[Consulte Funcionamento sustentado KEB na página](#page-292-0)  [293](#page-292-0)*para obter mais informações sobre esta função.

<span id="page-261-0"></span>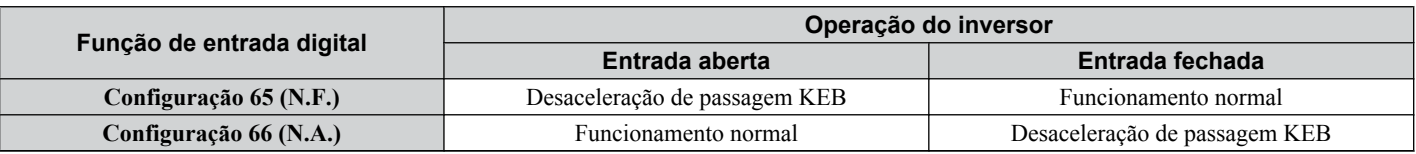

**Nota:** A designação simultânea de Passagem 1 KEB e Passagem 2 KEB para os terminais de entrada acionará um erro oPE03.

#### **Configuração 67: Modo do teste de comunicação**

O inversor tem uma função integrada para o autodiagnóstico da operação de comunicação serial. O teste envolve a conexão dos terminais de envio e recebimento da porta RS-485/422. O inversor transmite os dados e, em seguida, confirma que a comunicação foi recebida normalmente. *[Consulte Autodiagnóstico na página 627](#page-626-0)* para obter detalhes sobre como usar esta função.

#### **Configuração 68: Frenagem de alto escorregamento**

O fechamento de uma entrada programada para esta função aciona a frenagem de alto escorregamento (disponível somente nos modos de controle V/f e V/f com PG). Após iniciar a HSB, pare completamente o inversor e remova o comando HSB antes de reiniciar. *[Consulte n3: Frenagem de alto escorregamento \(HSB\) e frenagem de excesso de excitação na página](#page-320-0)  [321](#page-320-0)*.

#### **Configuração 6A: Ativar inversor**

Uma entrada digital configurada como "Ativar inversor (H1- $\Box$  $\Box$  $= 6$ A) impedirá que o inversor execute o comando Rodar até que a entrada seja fechada. Quando a entrada está aberta, o operador digital exibe "dnE" para indicar que o inversor está desativado.

Se o comando Rodar for ativado antes de o terminal ajustado para "Ativar inversor" ser fechado, o inversor não rodará até que o comando seja desligado e ligado novamente (por exemplo, é necessário um novo comando Rodar). Se a entrada for aberta enquanto o inversor estiver operando, ele parará de acordo com o método definido para b1-03 (*[Consulte b1-03:](#page-165-0)  [Seleção do método do parada na página 166](#page-165-0)*).

#### **Configuração 71: Chave de controle de velocidade e torque**

Alterna o inversor entre controle de torque e controle de velocidade. O controle de torque é ativado quando o terminal está fechado, enquanto o controle de velocidade é ativado quando o terminal está aberto. Ajuste o parâmetro d5-01 para 0 ao usar esta função. *[Consulte d5: Controle de torque na página 221](#page-220-0)* e *[Alternância entre torque e controle de velocidade](#page-223-0)* na página *[224](#page-223-0)*.

#### **Configuração 72: Zero servo**

Ativa a função Zero servo para travar o rotor em uma determinada posição. *[Consulte b9: Zero servo na página 193](#page-192-0)* para obter detalhes.

#### **Configuração de 75 e 76: Função Aumentar/Diminuir 2**

A função Aumentar/Diminuir 2 adiciona um bias à referência de frequência. A entrada programada para 75 aumenta o bias, enquanto a entrada programada para 76 o diminui. *Tabela 5.39* explica como a função Aumentar/Diminuir 2 opera dependendo da fonte da referência de frequência e dos parâmetros d4-01, d5-03 e d4-05. *[Consulte d4: Manutenção de](#page-215-0)  [referência de frequência de função Aumentar/Diminuir 2 na página 216](#page-215-0)* para obter explicações detalhadas sobre esses e outros parâmetros relacionados à função Aumentar/Diminuir 2.

- **Nota: 1.** As funções Aumentar/Diminuir 2 devem ser ajustada em par.
	- **2.** Ao usar essas funções, defina valores apropriados de limite do bias para os parâmetros d4-08 e d4-09.

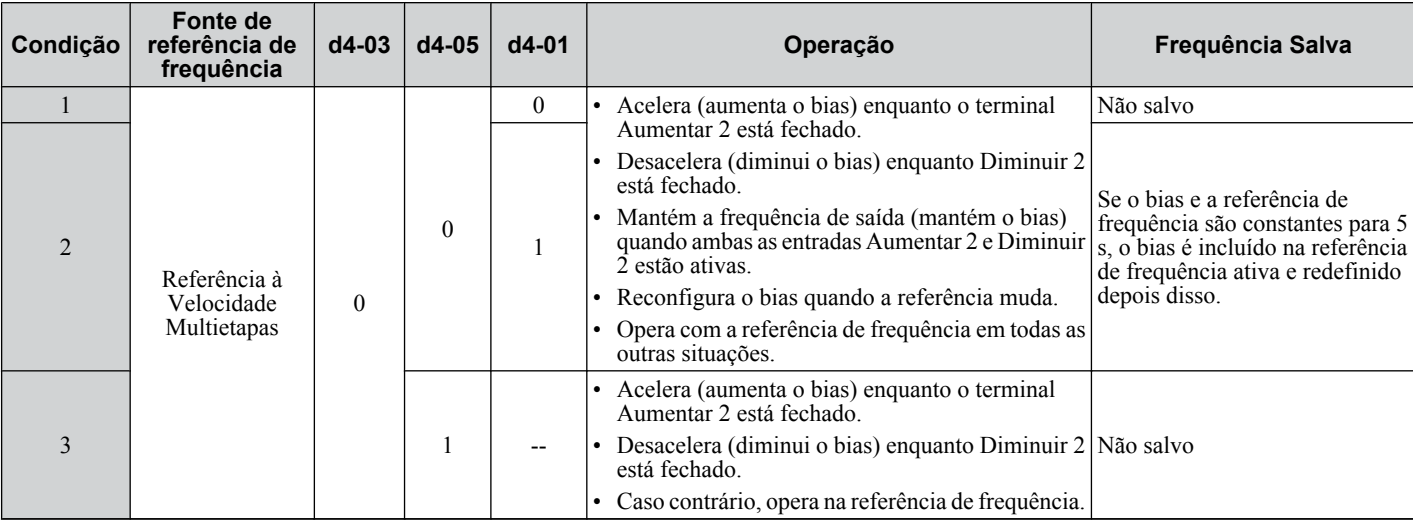

#### **Tabela 5.39 Operações Aumentar/Diminuir 2**

<span id="page-262-0"></span>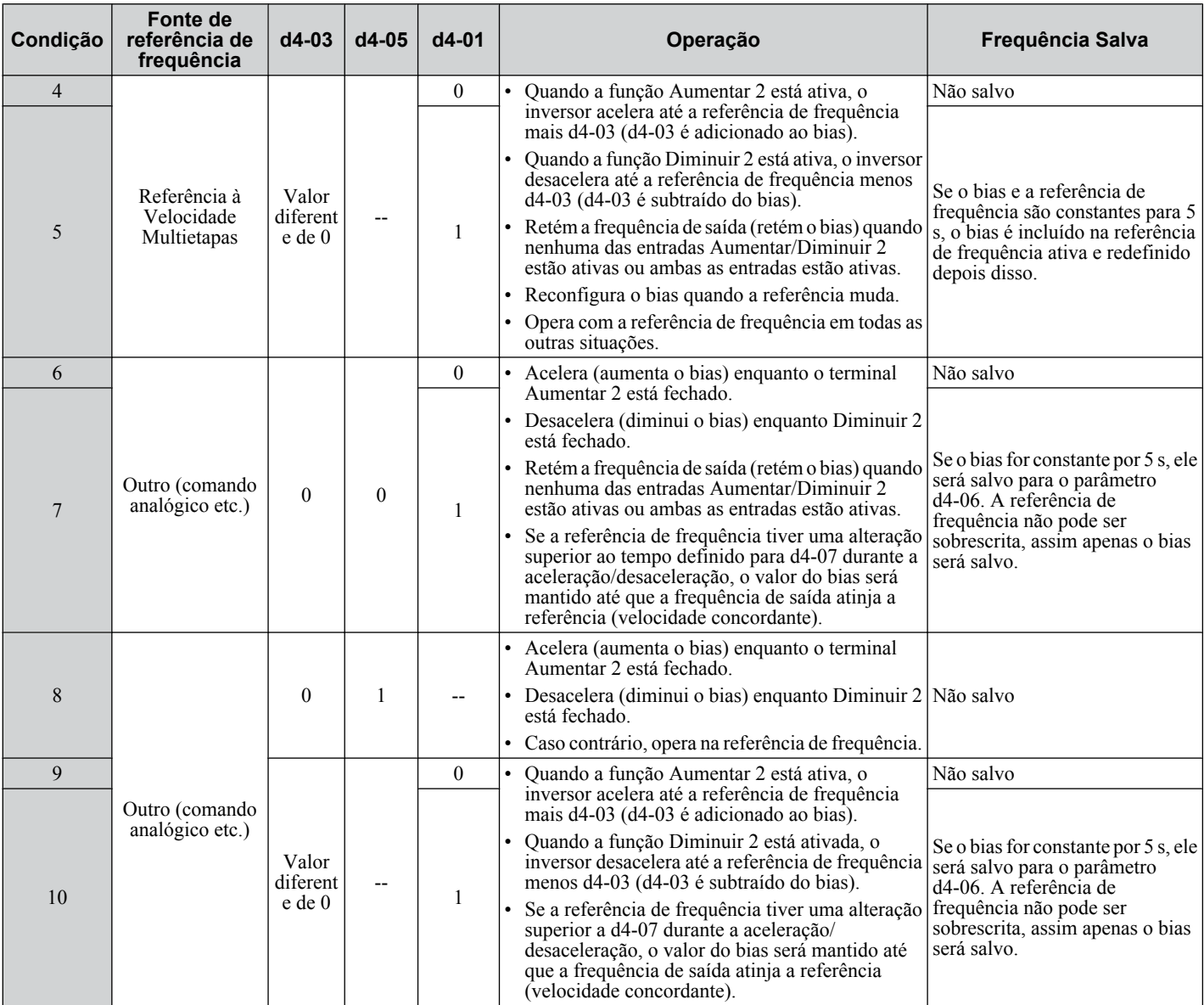

### **Configuração 77: Interruptor de ganho ASR**

Alterna o ganho ASR entre os valores definidos para C5-01 e C5-03. O ganho ajustado para C5-03 é ativado quando o terminal é fechado, e C5-01 é ativado quando o terminal é reaberto. *[Consulte C5-01, C5-03/C5-02, C5-04: Ganho](#page-204-0)  [proporcional ASR 1, 2/tempo integral ASR 1, 2 na página 205](#page-204-0)* para obter uma descrição mais detalhada.

### **Configuração 78: Inversão de polaridade da referência externa de torque**

Inverte a direção da referência de torque quando o terminal é fechado. *[Consulte d5: Controle de torque na página 221](#page-220-0)* e *[Configuração de valores de referência de torque, limite de velocidade e compensação de torque](#page-220-0)* na página *[221](#page-220-0)* para obter mais detalhes.

### **Configuração 7A, 7B: Passagem KEB 2 (saída N.F., saída N.A.)**

Um terminal de entrada ajustado para 7A ou 7B pode acionar a passagem KEB de inversor único durante a desaceleração. L2-29 é ignorado se essa configuração estiver ativada. *[Consulte Funcionamento sustentado KEB na página 293](#page-292-0)* para obter detalhes.

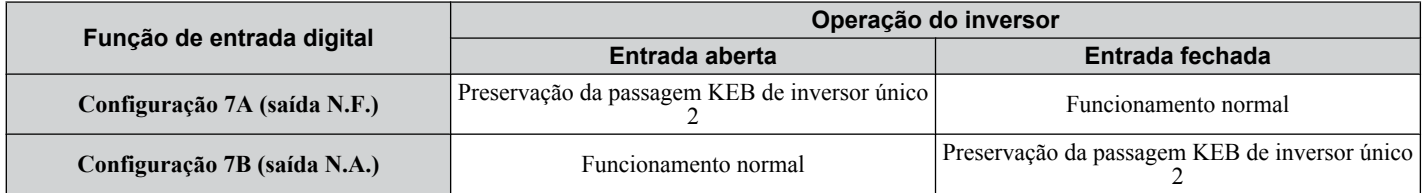

**Nota:** A designação simultânea de Passagem 1 KEB e Passagem 2 KEB para os terminais de entrada acionará um erro oPE03.

### **Configuração 7C, 7D: Frenagem por curto-circuito (saída N.A., saída N.F.) (OLV/PM, AOLV/PM)**

Nota: Os modos de controle de motor PM não estão disponíveis nos inversores de classe de 600 V, CIMR-AO5OOOOOOOOOOO.

<span id="page-263-0"></span>Ativa a frenagem por curto circuito nos modos de controle OLV para motores PM. Ao conectar as três fases de um motor PM, a frenagem por curto circuito cria um torque de frenagem para parar um motor em giro ou impedir que ele pare por inércia devido a forças externas (como o efeito moinho de vento em aplicações com ventiladores). O parâmetro b2-18 limita a corrente durante a Frenagem por Curto-circuito.

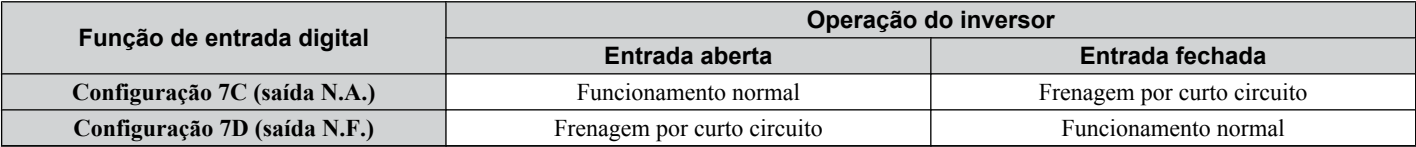

#### **Configuração 7E: Detecção Avante/Reverso (para controle V/f com realimentação PG simples)**

Determina a direção de rotação do motor para o controle V/f com realimentação PG simples (A1-02 = 0 e H6-01 = 3). Se a entrada estiver aberta, o sinal de realimentação de velocidade é considerado avante. Se estiver fechada, o sinal é considerado reverso. *[Consulte H6: Entrada/saída do trem de pulsos na página 282](#page-281-0)*.

#### **Configuração de 90 a 97: Entrada digital DriveWorksEZ 1 a 8**

Essas configurações valem para funções de entrada digital usadas no DriveWorksEZ. Geralmente, não é necessário alterar essas configurações.

#### **Configuração 9F: DriveWorksEZ desativado**

Esta função é usada para ativar ou desativar o programa DriveWorksEZ no inversor. Uma entrada programada para esta função só entrará em vigor se A1-07 = 2.

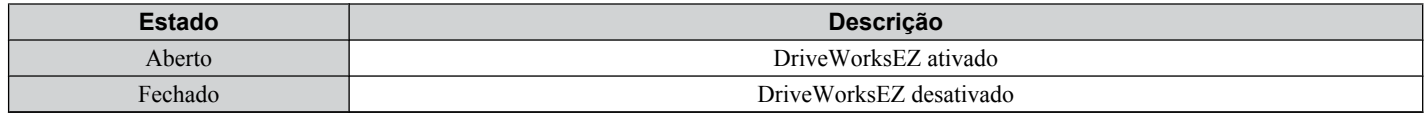

## **▶ H2: Saídas digitais multifuncionais**

### n **H2-01 a H2-03: Seleção da função dos terminais M1-M2, M3-M4 e M5-M6**

O inversor tem três terminais de saída programável. *Tabela 5.40* lista as funções disponíveis para esses terminais usando H2-01, H2-02 e H2-03.

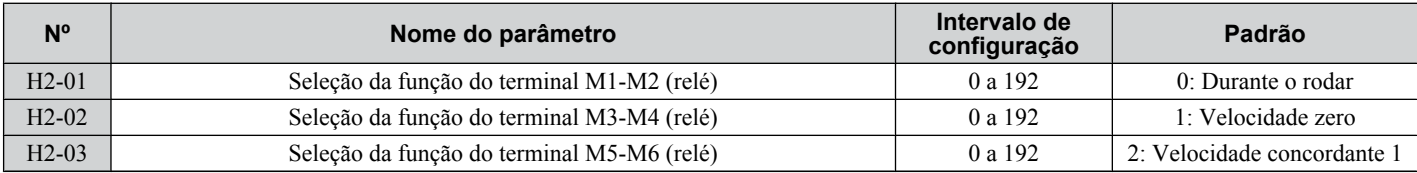

#### **Tabela 5.40 Configurações do terminal de saída digital multifuncional**

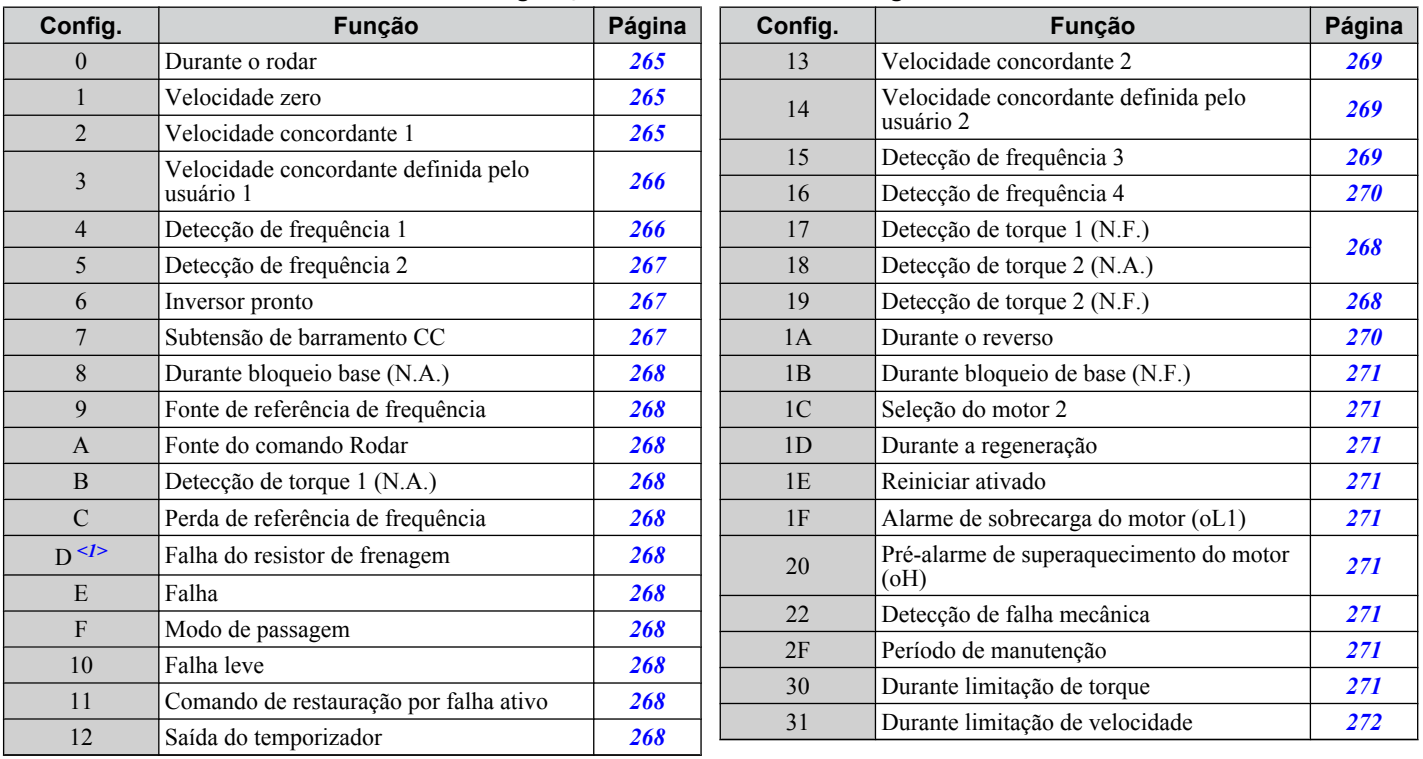

<span id="page-264-0"></span>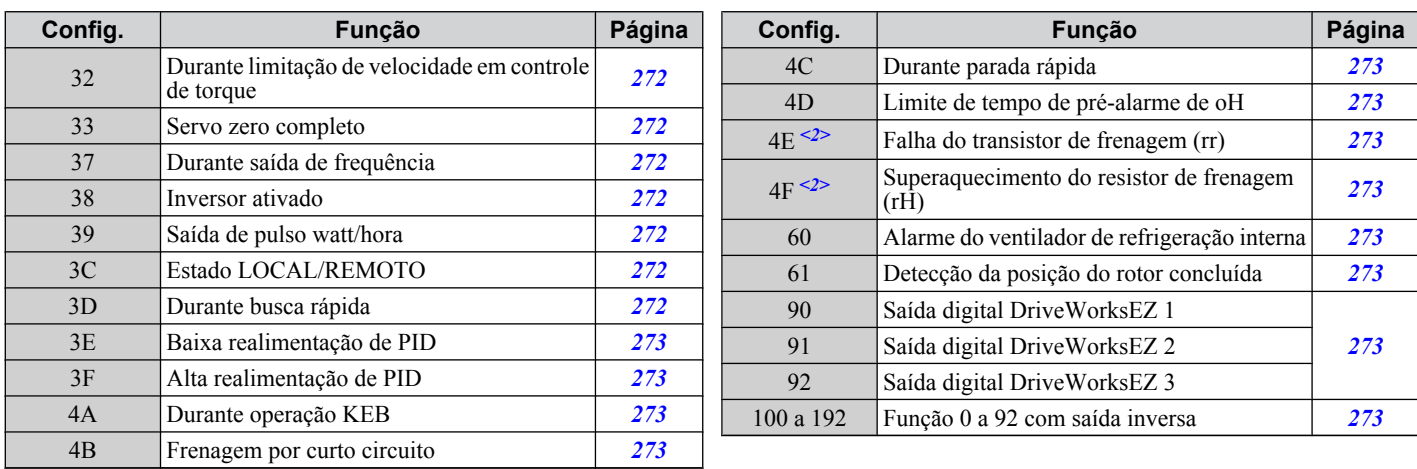

 $\langle 1 \rangle$  Não disponível nos modelos CIMR-A $\Box$ 4A0930 e 4A1200.

 $\langle 2 \rangle$  Não disponível nos modelos CIMR-A $\square$ 2A0169 a 2A0415 e 4A0088 a 4A1200.

#### **Configuração 0: Durante o rodar**

A saída é fechada quando o inversor está emitindo tensão.

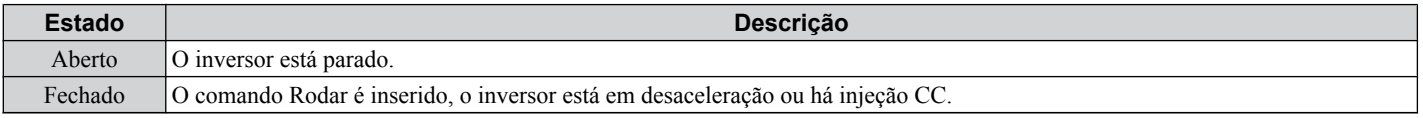

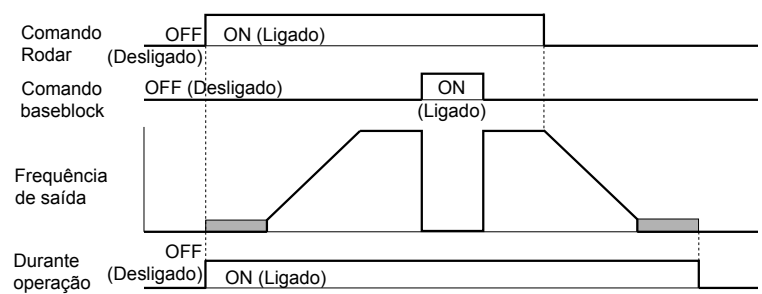

**Figura 5.65 Quadro de tempos durante o rodar**

#### **Configuração 1: Velocidade zero**

O terminal é fechado quando a frequência de saída ou a velocidade do motor (CLV, CLV/PM) fica abaixo da frequência de saída mínima definida para E1-09 ou b2-01.

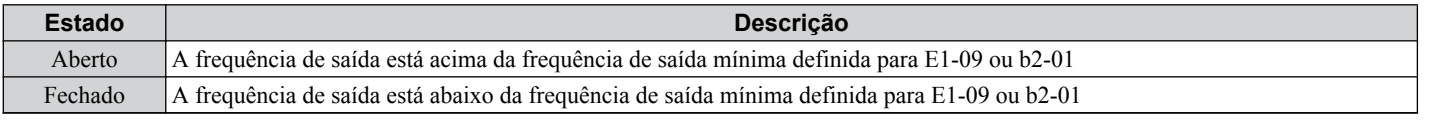

**Nota:** Nos modos de controle CLV e CLV/PM, o nível de velocidade zero é definido por b2-01. Em todos os outros modos de controle, o nível de velocidade zero é a frequência de saída mínima definida para E1-09.

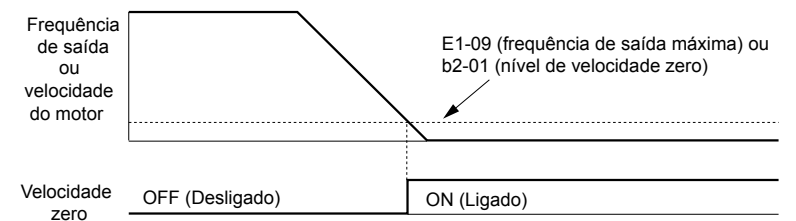

**Figura 5.66 Quadro de tempos velocidade zero**

### **Configuração 2: Velocidade concordante 1 (fref/fout Coincidência 1)**

Fecha-se quando a frequência de saída real ou a velocidade do motor (CLV, CLV/PM) está dentro da largura de velocidade concordante (L4-02) da referência de frequência atual independentemente do sentido.

5

<span id="page-265-0"></span>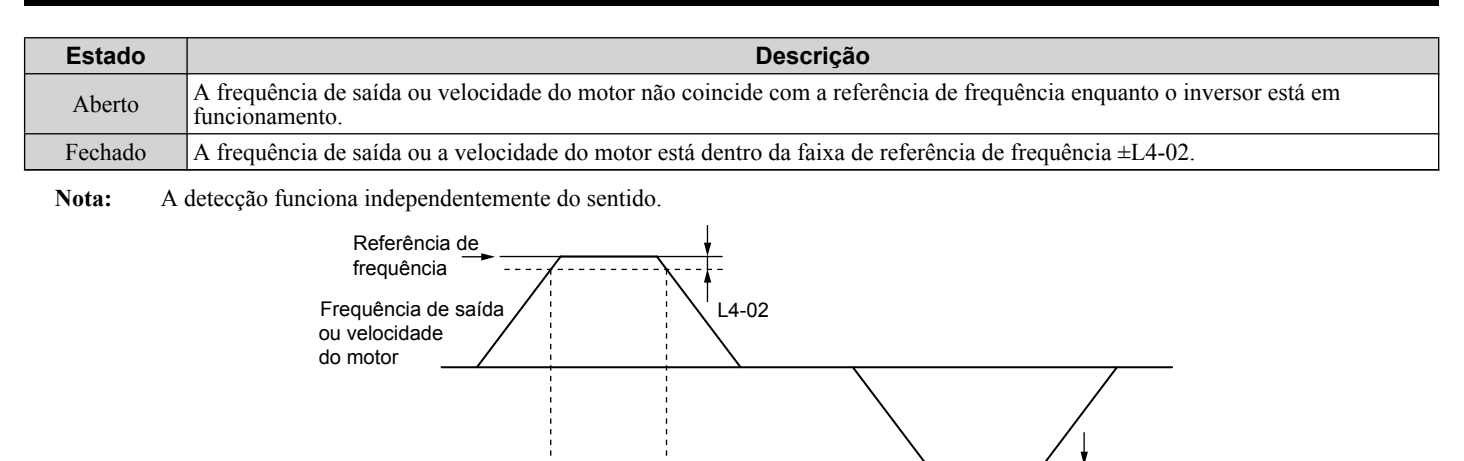

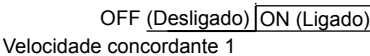

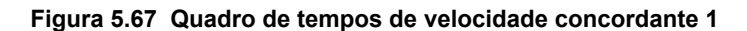

#### *[Consulte L4-01, L4-02: Nível de detecção de velocidade concordante e largura de detecção na página 306](#page-305-0)* para obter mais detalhes.

#### **Configuração 3: Velocidade concordante definida pelo usuário 1 (fref/fout Coincidência 1)**

Fecha-se quando a frequência de saída real ou a velocidade do motor (CLV, CLV/PM) e a referência de frequência estão dentro da largura de velocidade concordante (L4-02) do nível de velocidade concordante programada (L4-01).

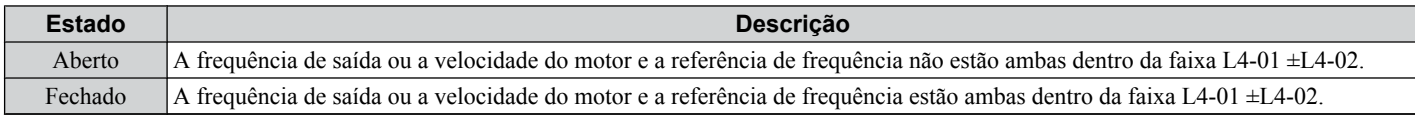

**Nota:** A detecção de frequência funciona em ambos os sentidos. O valor de L4-01 é usado como o nível de detecção para ambos os sentidos.

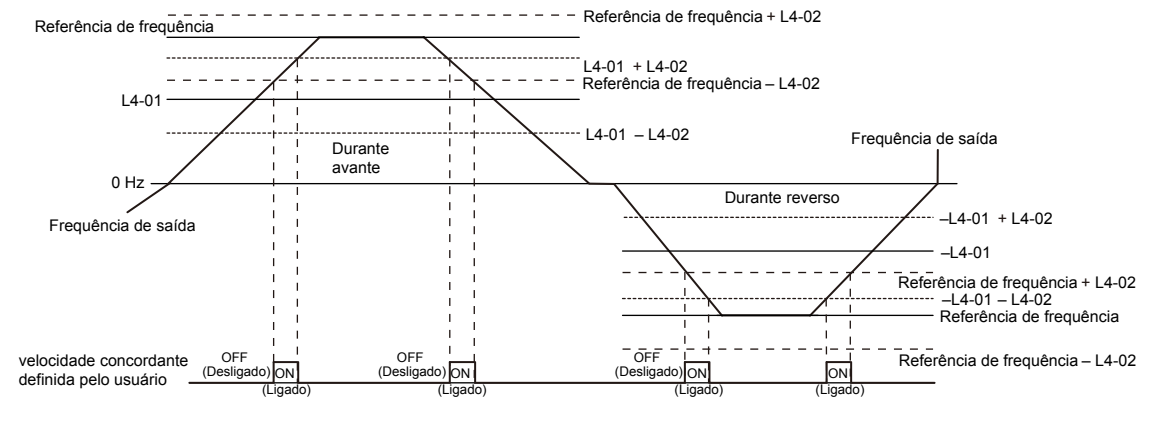

**Figura 5.68 Quadro de tempos de velocidade concordante definida pelo usuário 1**

*[Consulte L4-01, L4-02: Nível de detecção de velocidade concordante e largura de detecção na página 306](#page-305-0)* para obter mais instruções.

#### **Configuração 4: Detecção de frequência 1**

A saída é aberta quando a frequência de saída ou a velocidade do motor (CLV, CLV/PM) ficam acima do nível de detecção definido em L4-01 mais a largura de detecção definida em L4-02. O terminal permanece aberto até que a frequência de saída ou a velocidade do motor fiquem abaixo do nível definido em L4-01.

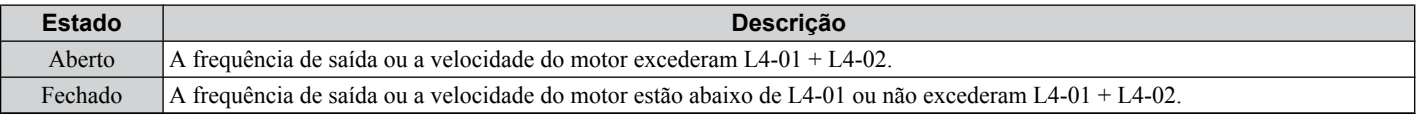

**Nota:** A detecção de frequência funciona em ambos os sentidos. O valor de L4-01 é usado como o nível de detecção para ambos os sentidos.

 $\uparrow$  L4-02

<span id="page-266-0"></span>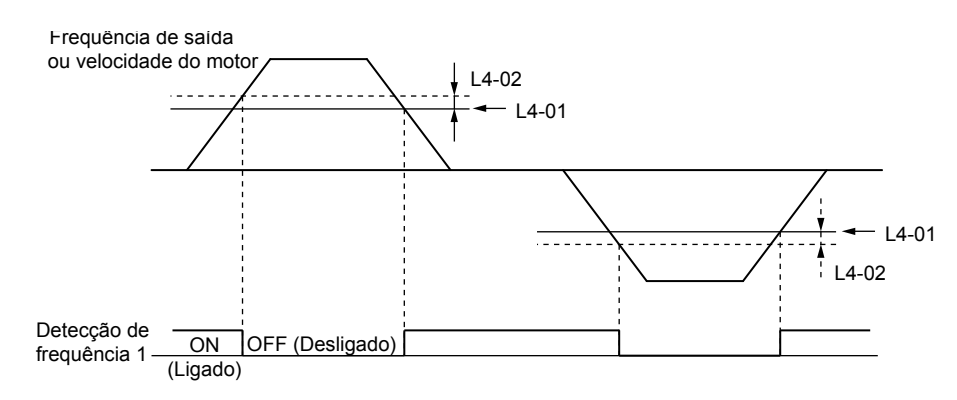

**Figura 5.69 Quadro de tempos de detecção de frequência 1**

#### *[Consulte L4-01, L4-02: Nível de detecção de velocidade concordante e largura de detecção na página 306](#page-305-0)* para obter mais detalhes.

#### **Configuração 5: Detecção de frequência 2**

A saída é fechada quando a frequência de saída ou a velocidade do motor (CLV, CLV/PM) estão acima do nível de detecção definido em L4-01. O terminal permanece fechado até que a frequência de saída ou a velocidade do motor fiquem abaixo de L4-01 menos a configuração de L4-02.

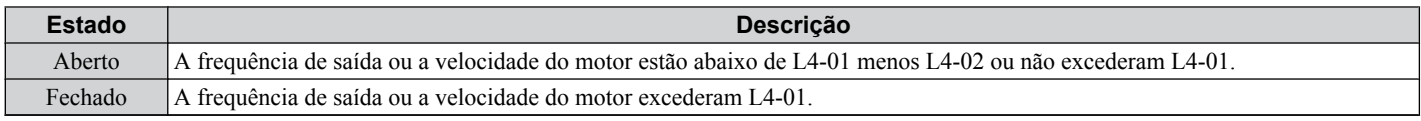

**Nota:** A detecção de frequência funciona em ambos os sentidos. O valor de L4-01 é usado como o nível de detecção para ambos os sentidos.

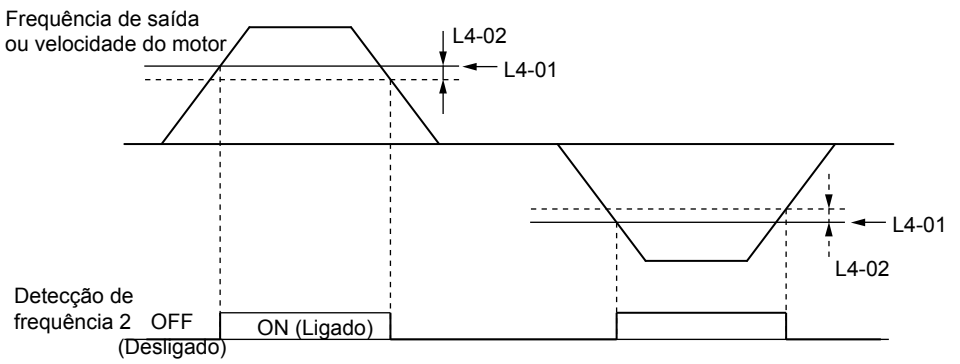

**Figura 5.70 Quadro de tempos de detecção de frequência 2**

*[Consulte L4-01, L4-02: Nível de detecção de velocidade concordante e largura de detecção na página 306](#page-305-0)* para obter mais detalhes.

#### **Configuração 6: Inversor pronto**

A saída é fechada quando o inversor está pronto para operar o motor. O terminal não será fechado nas condições listadas a seguir, e os comandos Rodar serão ignorados.

- Quando a energia for desligada
- Durante uma falha
- Quando a alimentação interna do inversor apresentar mau funcionamento
- Quando um erro de configuração de um parâmetro impossibilitar a rodagem
- Se, mesmo durante uma parada, ocorrer uma situação de sobretensão ou subtensão
- Durante a edição de um parâmetro no modo de programação (quando  $b1-08 = 0$ )

### **Configuração 7: Subtensão de barramento CC**

A saída é fechada quando a tensão no barramento CC ou a alimentação do circuito de controle estiverem abaixo do nível de disparo definido em L2-05. Uma falha no circuito do barramento CC também fará com que o terminal ajustado para "Subtensão de barramento CC" seja fechado.

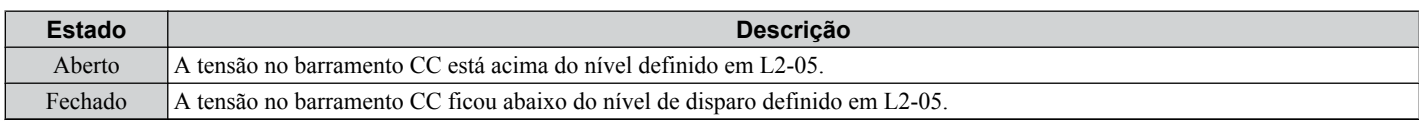

### <span id="page-267-0"></span>**Configuração 8: Durante bloqueio base (N.A.)**

A saída é fechada para indicar que o inversor está em estado bloqueio de base. Durante o bloqueio de base, os transistores de saída não chaveiam e o circuito de potência não emite nenhuma tensão.

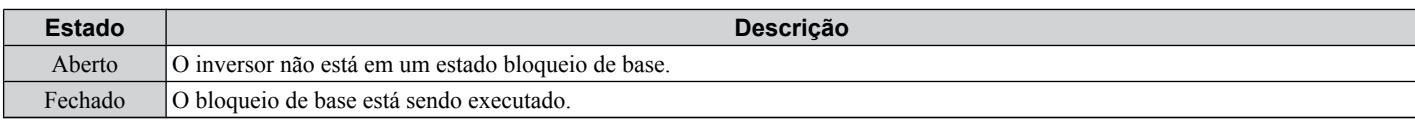

#### **Configuração 9: Fonte de referência de frequência**

Exibe a fonte da referência de frequência selecionada no momento.

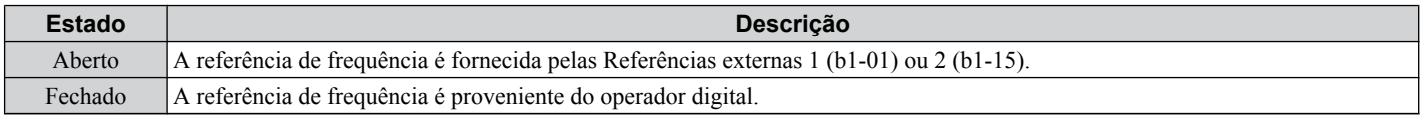

#### **Configuração A: Fonte do comando Rodar**

Exibe a fonte do comando Rodar selecionada no momento.

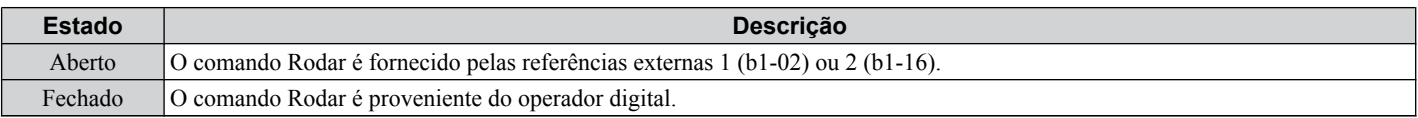

### **Configuração B, 17, 18, 19: Detecção de torque 1 (N.A., N.F.), detecção de torque 2 (N.A., N.F.)**

Essas funções de saída digital sinalizam uma situação de sobretorque ou subtorque para um dispositivo externo.

Configure os níveis de detecção de torque e selecione a função de saída na tabela a seguir. *[Consulte L6: Detecção de](#page-308-0)  [torque na página 309](#page-308-0)* para obter detalhes.

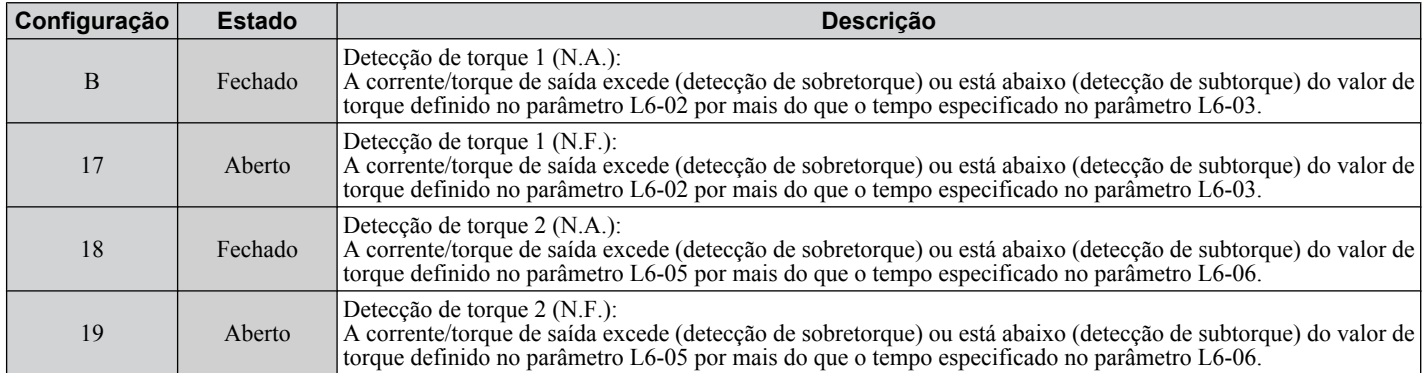

#### **Configuração C: Perda de referência de frequência**

A saída definida para esta função é fechada quando se detecta perda da referência de frequência. *[Consulte L4-05: Seleção](#page-305-0)  [de detecção de perda de referência de frequência na página 306](#page-305-0)* para obter detalhes.

#### **Configuração D: Falha do resistor de frenagem**

A saída programada para esta função é fechada quando o resistor de frenagem dinâmica (DB) superaquece ou o transistor de frenagem encontra uma condição de falha.

#### **Configuração E: Falha**

A saída se fecha quando o inversor falha (com exceção das falhas CPF00 e CPF01).

### **Configuração F: Modo de passagem**

Selecione essa configuração quando usar o terminal em um modo de passagem. Quando definida como F, a saída não aciona nenhuma função no inversor. No entanto, a configuração F ainda permite que o estado da saída seja lido por um PLC ´pr meio de opção de comunicação ou comunicações MEMOBUS/Modbus.

#### **Configuração 10: Falha leve**

A saída é fechada quando ocorre uma condição de falha leve.

#### **Configuração 11: Comando de restauração por falha ativo**

A saída se fecha quando há uma tentativa de zerar uma situação de falha a partir dos terminais do circuito de controle, utilizando-se comunicação serial ou o cartão opcional de comunicação.

#### **Configuração 12: Saída do temporizador**

Esta configuração define um terminal de saída digital como saída para a função do temporizador. *[Consulte b4:](#page-178-0)  [Temporizadores na página 179](#page-178-0)* para obter detalhes.

### <span id="page-268-0"></span>**Configuração 13: Velocidade concordante 2 (fref/fout Coincidência 2)**

A saída se fecha quando a frequência de saída real ou a velocidade do motor (CLV, CLV/PM) estão dentro da faixa de velocidade concordante (L4-04) da referência de frequência atual independentemente do sentido.

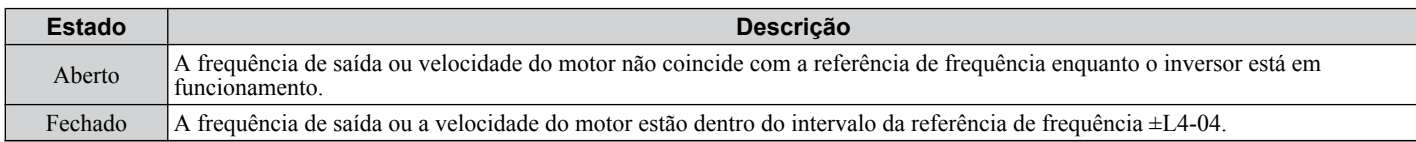

**Nota:** A detecção funciona independentemente do sentido.

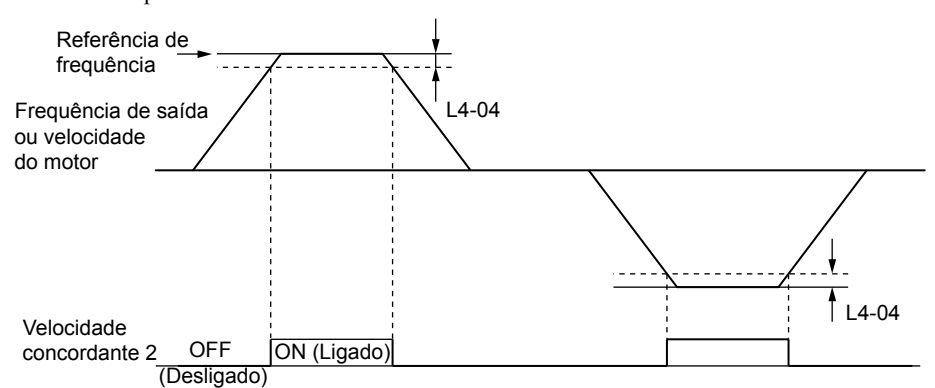

**Figura 5.71 Quadro de tempos de velocidade concordante 2**

*[Consulte L4-03, L4-04: Nível de detecção de velocidade concordante e largura de detecção \(+/-\) na página 306](#page-305-0)* para obter mais detalhes.

### **Configuração 14: Velocidade concordante definida pelo usuário 2 (fref/fout Coincidência 2)**

A saída é fechada quando a frequência de saída real ou a velocidade do motor (CLV, CLV/PM) e a referência de frequência estão dentro da faixa de velocidade concordante (L4-04) do nível de velocidade concordante programado (L4-03).

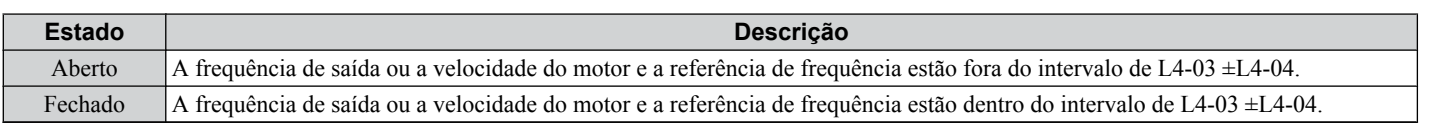

**Nota:** O nível de detecção L4-03 é um valor assinado.A detecção funciona apenas na direção especificada.

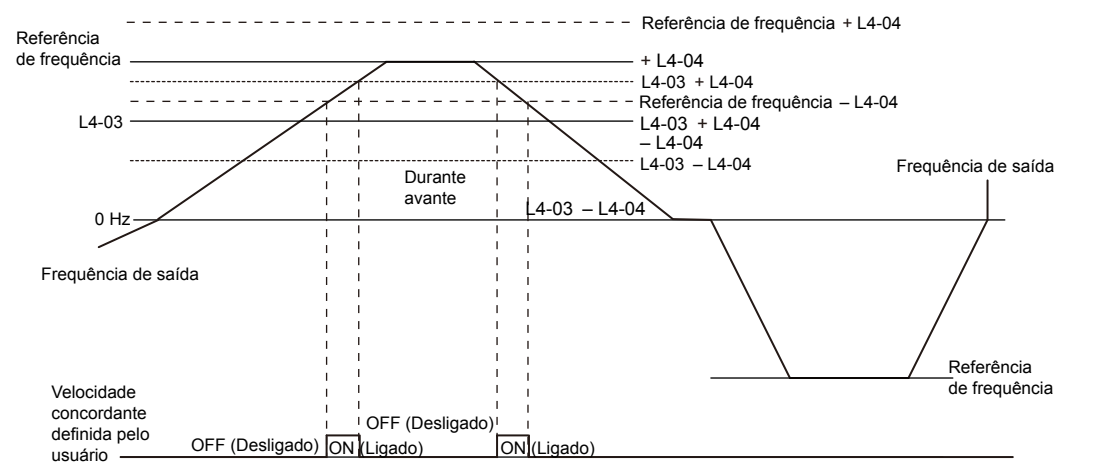

**Figura 5.72 Exemplo de velocidade concordante definida pelo usuário com um valor L3-04 positivo**

#### *[Consulte L4-03, L4-04: Nível de detecção de velocidade concordante e largura de detecção \(+/-\) na página 306](#page-305-0)* para obter mais detalhes.

#### **Configuração 15: Detecção de frequência 3**

A saída é aberta quando a frequência de saída ou a velocidade do motor (CLV, CLV/PM) ficam acima do nível de detecção definido em L4-03 mais a largura de detecção definida em L4-04. O terminal permanece aberto até que a frequência de saída ou a velocidade do motor fiquem abaixo do nível definido em L4-03. O nível de detecção L4-03 é um valor com sinal.A detecção funciona somente na direção especificada.

<span id="page-269-0"></span>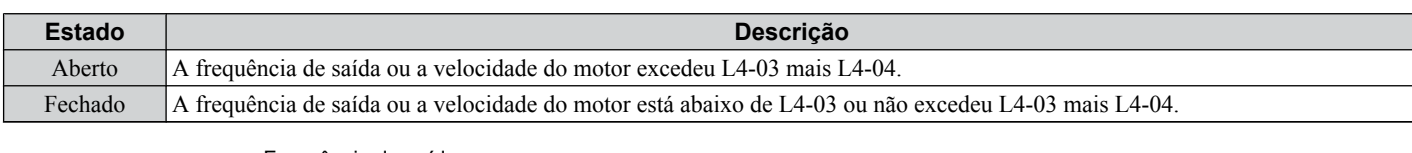

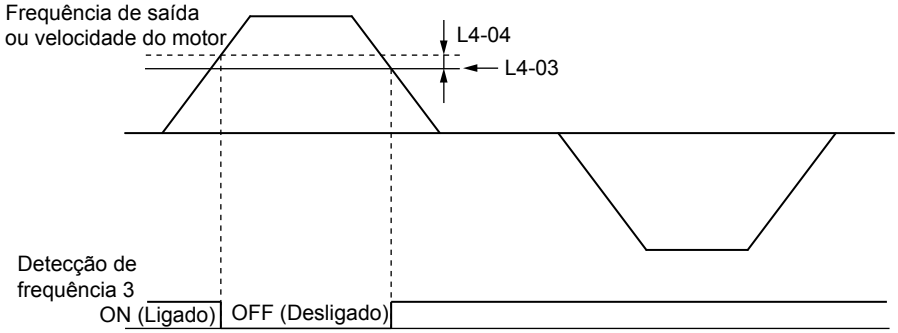

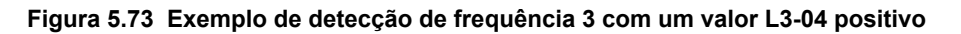

#### *[Consulte L4-03, L4-04: Nível de detecção de velocidade concordante e largura de detecção \(+/-\) na página 306](#page-305-0)* para obter mais detalhes.

#### **Configuração 16: Detecção de frequência 4**

A saída é fechada quando a frequência de saída ou a velocidade do motor (CLV, CLV/PM) está acima do nível de detecção definido em L4-03. O terminal permanece fechado até que a frequência de saída ou a velocidade do motor fique abaixo de L4-03 menos a configuração de L4-04.

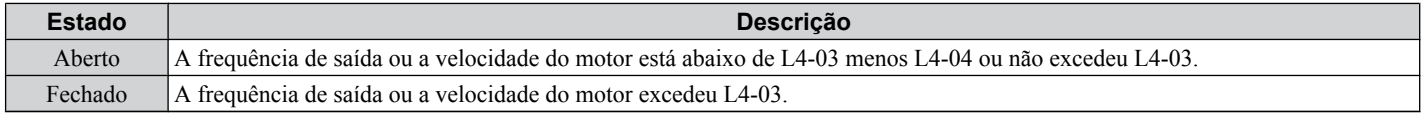

**Nota:** O nível de detecção L4-03 é um valor assinado.A detecção funciona apenas na direção especificada.

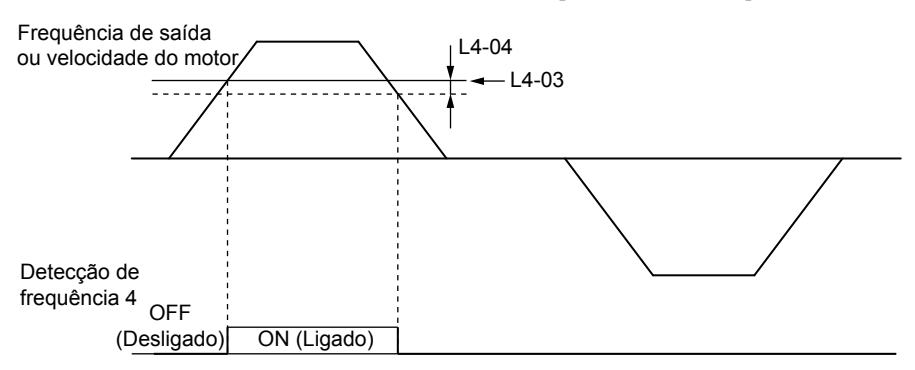

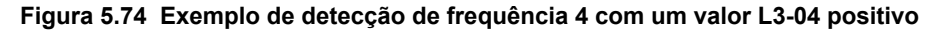

*[Consulte L4-03, L4-04: Nível de detecção de velocidade concordante e largura de detecção \(+/-\) na página 306](#page-305-0)* para obter mais detalhes.

#### **Configuração 1A: Durante o reverso**

A saída digital definida para "Durante reversão" é fechada quando o inversor está rodando o motor na direção inversa.

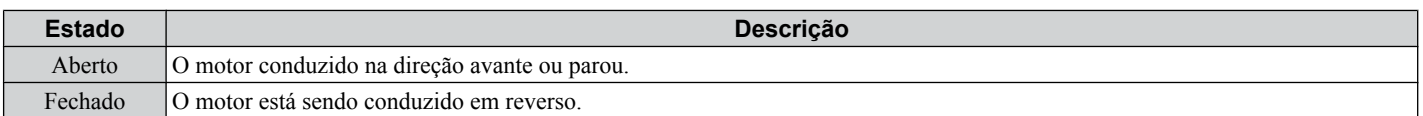

<span id="page-270-0"></span>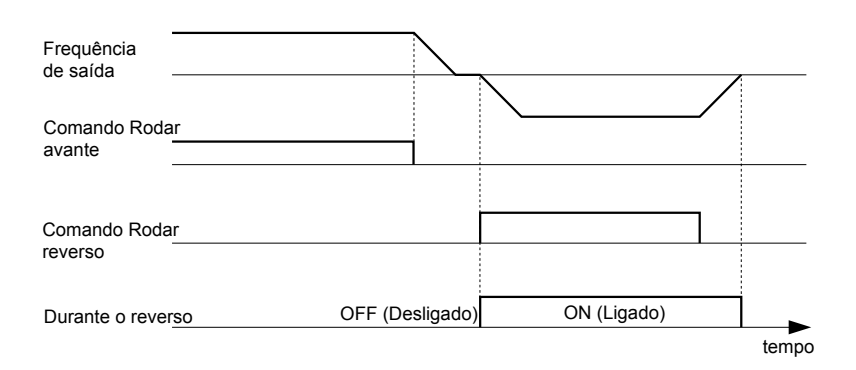

**Figura 5.75 Quadro de tempos exemplo de saída de direção reversa**

#### **Configuração 1B: Durante bloqueio de base (N.F.)**

A saída é aberta para indicar que o inversor está em estado bloqueio de base. Durante o bloqueio de base, os transistores de saída não chaveiam, e o circuito de potência não emite nenhuma tensão.

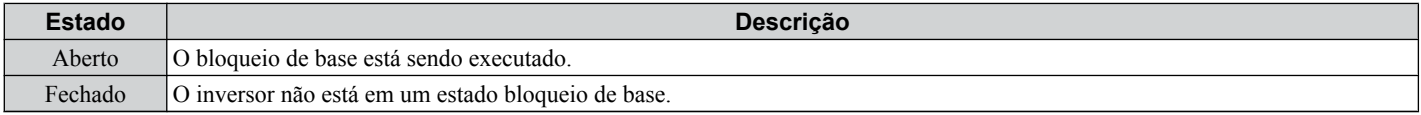

#### **Configuração 1C: Seleção do motor 2**

Indica qual motor está selecionado quando outro terminal de saída é definido para alternar a operação do inversor entre dois motores (H1- $\Box$  $\Box$ ). *[Consulte Configuração 16: Seleção do motor 2 na página 258](#page-257-0)* para obter detalhes sobre a chaveamento de motores.

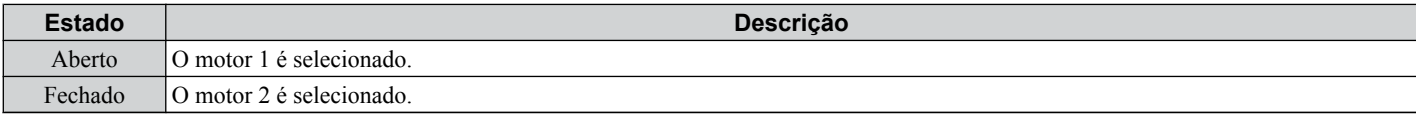

#### **Configuração 1D: Durante a regeneração**

O terminal é fechado quando o motor é conduzido no modo regenerativo.

#### **Configuração 1E: Reiniciar ativado**

A saída definida para "Reiniciar ativado" é fechada quando o inversor tenta reiniciar após uma falha.

A função reinício por falha permite que o inversor remova uma falha automaticamente. O terminal definido para 1E será fechado após a remoção da falha e depois que o inversor tentar reiniciar. Se o inversor não puder reiniciar com sucesso dentro do número de tentativas permitido por L5-01, uma falha será gerada e o terminal definido para 1E será aberto. *[Consulte L5: Reinício por falha na página 307](#page-306-0)* para obter detalhes sobre o reinício automático.

#### **Configuração 1F: Alarme de sobrecarga do motor (oL1)**

A saída é fechada quando o nível de sobrecarga do motor estimado pela detecção de falha oL1 excede 90% do nível de detecção oL1. *[Consulte L1-01: Seleção da proteção contra sobrecarga do motor na página 285](#page-284-0)*.

#### **Configuração 20: Pré-alarme de superaquecimento do motor (oH)**

A saída é fechada quando a temperatura do dissipador de calor do inversor atinge o nível especificado pelo parâmetro L8-02. *[Consulte L8-02: Nível do alarme de superaquecimento na página 313](#page-312-0)* para obter detalhes sobre a detecção de superaquecimento do inversor.

#### **Configuração 22: Detecção de falha mecânica**

A saída é fechada quando é detectada uma situação de enfraquecimento mecânico. *[Consulte Detecção de falha](#page-309-0)  [mecânica na página 310](#page-309-0)* para obter detalhes.

#### **Configuração 2F: Período de manutenção**

A saída é fechada quando o ventilador de refrigeração e os capacitores ou o relé de pré-carga do barramento CC precisam de manutenção, conforme determinado pela vida útil estimada desses componentes. A vida útil dos componentes é exibida como um percentual na tela do operador digital. *[Consulte Manutenção periódica na página 409](#page-408-0)*.

#### **Configuração 30: Durante limitação de torque**

**Nota:** Os modos de controle de motor PM não estão disponíveis nos inversores de classe de 600 V, CIMR-AO5OOOOOOOOOOO.

A saída é fechada quando o motor está operando no limite de torque especificado pelos parâmetros L7- $\square \square$  ou por uma entrada analógica. Esta configuração só pode ser usada nos modos de controle OLV, CLV, AOLV/PM e CLV/PM. *[Consulte L7-01 a L7-04: Limites de torque na página 312](#page-311-0)* para obter detalhes.

5

### <span id="page-271-0"></span>**Configuração 31: Durante limitação de velocidade**

**Nota:** Os modos de controle de motor PM não estão disponíveis nos inversores de classe de 600 V, CIMR-AO5OOOOOOOOOOO.

A saída é fechada quando o limite de velocidade é atingido. Esta função pode ser usada nos modos de controle CLV e CLV/PM

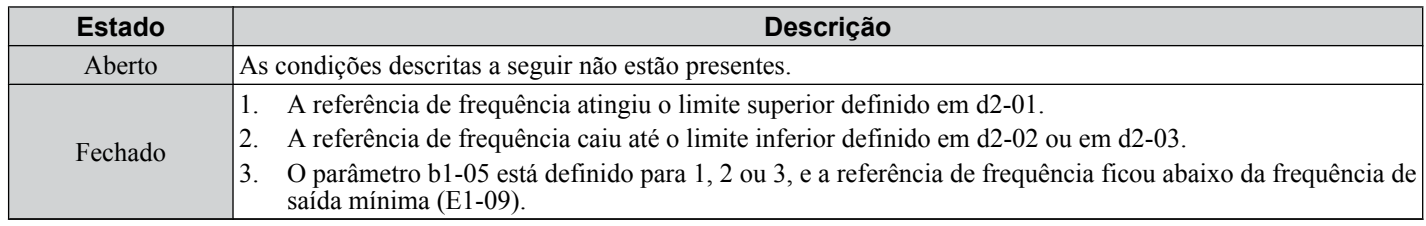

#### **Configuração 32: Durante limitação de velocidade em controle de torque**

Os torques do motor e da carga não estão balanceados, causando a aceleração do motor. A saída é fechada quando o motor atinge o limite de velocidade. *[Consulte d5: Controle de torque na página 221](#page-220-0)* e *[Indicando operação no limite de](#page-223-0)  [velocidade](#page-223-0)* na página *[224](#page-223-0)* para obter detalhes.

#### **Configuração 33: Servo zero completo**

A saída é fechada quando o zero servo está ativado e a carga está travada na posição dentro do desvio permitido (b9-02). *[Consulte b9: Zero servo na página 193](#page-192-0)* para obter mais informações sobre a operação do zero servo.

#### **Configuração 37: Durante saída de frequência**

A saída é fechada quando o inversor está emitindo uma frequência.

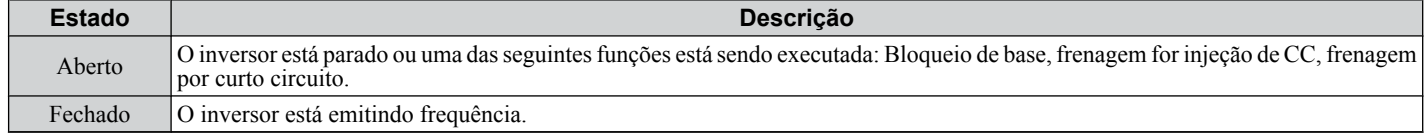

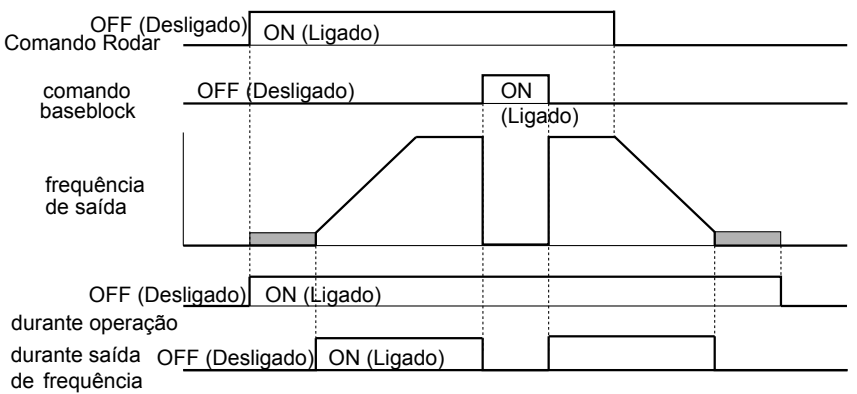

**Figura 5.76 Quadro de tempos durante a saída de frenquência**

#### **Configuração 38: Ativar inversor**

Reflete o estado de uma entrada digital configurada como uma entrada "Ativar inversor" (H1- $\Box \Box = 6$ A). Se essa entrada digital for fechada, a saída digital definida para "Ativar inversor" também será fechada.

#### **Configuração 39: Saída de pulso watt/hora**

Emite um pulso para a indicação de watt-horas. *[Consulte H2-06: Seleção da unidade de saída de watts-horas na página](#page-272-0)  [273](#page-272-0)* para obter detalhes.

### **Configuração 3C: Estado LOCAL/REMOTO**

O terminal de saída é fechado enquanto o inversor está definido para LOCAL e aberto enquanto o inversor está definido para REMOTO.

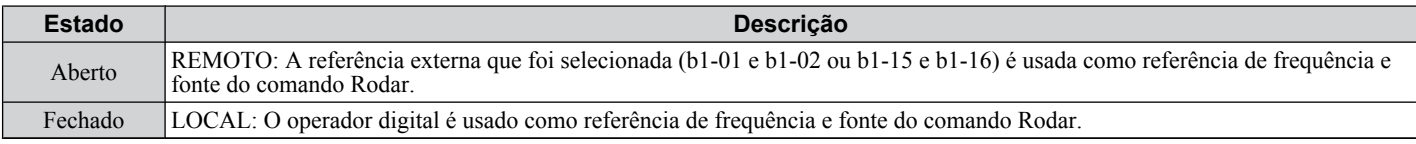

### **Configuração 3D: Durante busca rápida**

O terminal de saída é fechado durante a execução de uma busca rápida. *[Consulte b3: Busca rápida na página 174](#page-173-0)* para obter detalhes.

### <span id="page-272-0"></span>**Configuração 3E: Baixa realimentação de PID**

O terminal de saída fecha quando uma perda de realimentação de PID é detectada. A realimentação é considerada perdida se ficar abaixo do nível definido para b5-13 durante um período maior que aquele definido em b5-14. *[Consulte Detecção](#page-183-0)  [da perda de realimentação de PID na página 184](#page-183-0)* para obter detalhes.

#### **Configuração 3F: Alta realimentação de PID**

O terminal de saída fecha quando uma perda de realimentação de PID é detectada. A realimentação é considerada perdida se ficar abaixo do nível definido para b5-36 durante um período maior que aquele definido em b5-37. *[Consulte Detecção](#page-183-0)  [da perda de realimentação de PID na página 184](#page-183-0)* para obter detalhes.

#### **Configuração 4A: Durante operação KEB**

O terminal de saída é fechado durante a execução da função de KEB. *[Consulte Funcionamento sustentado KEB na](#page-292-0)  [página 293](#page-292-0)* para obter a descrição da função KEB.

#### **Configuração 4B: Frenagem por curto circuito**

O terminal de saída é fechado durante a execução da frenagem por curto circuito.

#### **Configuração 4C: Durante parada rápida**

O terminal de saída é fechado durante a execução de uma Parada rápida. *[Consulte Configuração de 15 e 17: Parada](#page-256-0)  [rápida \(saída N.A., saída N.F.\) na página 257](#page-256-0)*.

#### **Configuração 4D: Limite de tempo de pré-alarme de oH**

O terminal de saída é fechado quando o inversor está reduzindo a velocidade devido a um alarme de superaquecimento (L8-03 = 4) e se esse alarme não parar após 10 ciclos de operação de redução de frequência. *[Consulte L8-03: Seleção da](#page-312-0)  [operação de pré-alarme de superaquecimento na página 313](#page-312-0)* para obter uma descrição mais detalhada.

#### **Configuração 4E: Falha do transistor de frenagem (rr)**

A saída é fechada se o transistor de frenagem interna atingir o nível de superaquecimento.

#### **Configuração 4F: Superaquecimento do resistor de frenagem (rH)**

A saída é fechada quando o resistor de frenagem excede o nível de superaquecimento. O resistor de frenagem pode superaquecer devido à regeneração do motor ou à configuração de um tempo de desaceleração curto.

#### **Configuração 60: Alarme do ventilador de refrigeração interna**

A saída é fechada quando o ventilador de refrigeração interna do inversor falha.

#### **Configuração 61: Detecção da posição do rotor conluída**

**Nota:** Os modos de controle de motor PM não estão disponíveis nos inversores de classe de 600 V, CIMR-Ao5oooooooo.

Depois que o comando Rodar é inserido, o terminal de saída sinaliza que o inversor detectou a posição do rotor (motores PM).

### **Configuração de 90 a 92: Saída digital DriveWorksEZ 1 a 3**

Essas configurações valem para funções de saída usadas no DriveWorksEZ. Geralmente, não é necessário alterar essas configurações.

#### **Configuração de 100 a 192: Função 0 a 92 com saída inversa**

Essas configurações têm a mesma função das configurações 0 a 92, mas com saída inversa. Defina como  $1\square \square$ , em que "1" indica a saída inversa e os últimos dois dígitos especificam o número de configuração da função.

Exemplos:

- Para a saída inversa de "8: Durante baseblock", ajuste 108.
- Para a saída inversa de "4A: Durante KEB", ajuste 14A.

### n **H2-06: Seleção da unidade de saída de watts-horas**

Quando um dos terminais programáveis é definido para transmitir o número de watts-horas (H2-01, H2-02 ou H2-03 = 39), o parâmetro H2-06 determina as unidades para o sinal original.

Essa função de saída fornece um medidor de watt-hora ou uma entrada PLC por um sinal de pulso de 200 ms. H2-06 determina a frequência com a qual pulsos são emitidos para acompanhar os kWh para o inversor.

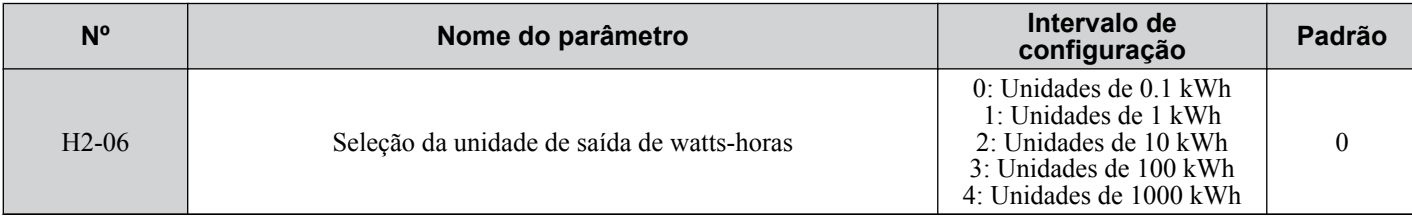

**Nota: 1.** Uma saída de potência negativa (como regeneração) não subtrai do total de watts-horas.

5

<span id="page-273-0"></span>**2.** O inversor acompanha os watts-horas desde que o circuito de controle tenha energia. O valor é restaurado quando a alimentação é desligada.

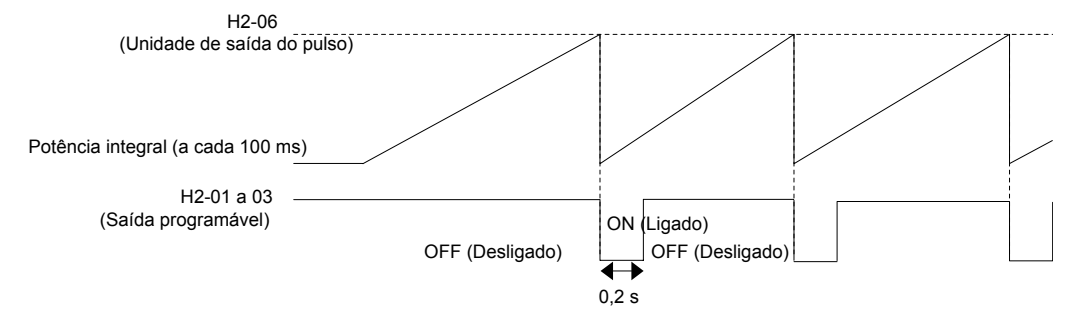

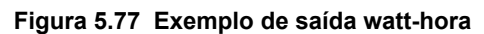

## u **H3: Entradas analógicas multifuncionais**

O inversor é equipado com três terminais programáveis de entrada analógica: A1, A2 e A3. *[Consulte Configurações do](#page-276-0)  [terminal de entrada analógica multifuncional na página 277](#page-276-0)* para obter uma listagem das funções que podem ser definidas para esses terminais.

### ■ H3-01: Seleção do nível de sinal do terminal A1

Seleciona o nível de sinal de entrada para a entrada analógica A1.

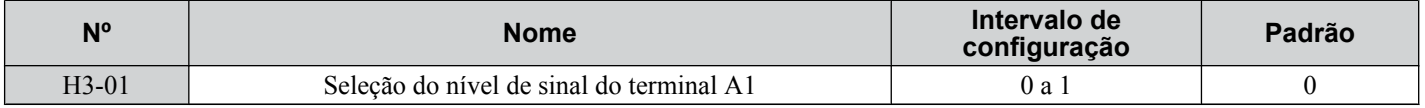

### **Configuração 0: 0 a 10 Vcc**

O nível de entrada é 0 a 10 Vcc. O nível mínimo de entrada é limitado a 0%, para que todo sinal de entrada negativo devido a ganho ou bias seja lido como 0%.

### **Configuração 1: -10 a 10 Vcc**

O nível de entrada é -10 a 10 Vcc. Caso a tensão resultante seja negativa após o ajuste pelas configurações de ganho e bias, o motor girará no sentido reverso.

## ■ H3-02: Seleção da função do terminal A1

Seleciona o nível do sinal de entrada para entrada analógica A3. *[Consulte Configurações do terminal de entrada](#page-276-0)  [analógica multifuncional na página 277](#page-276-0)* para obter instruções para ajustar o nível do sinal.

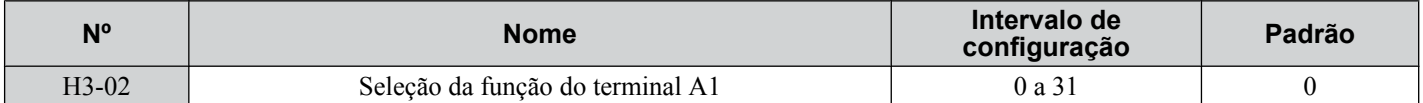

# ■ H3-03, H3-04: Configurações de ganho e bias do terminal A1

O parâmetro H3-03 define o nível do valor de entrada selecionado que equivale à entrada de 10 Vcc no terminal A1 (ganho). O parâmetro H3-04 define o nível do valor de entrada selecionado que equivale à entrada de 0 V no terminal A1 (bias). Utilize ambos os parâmetros para ajustar as características do sinal de entrada analógica para o terminal A1.

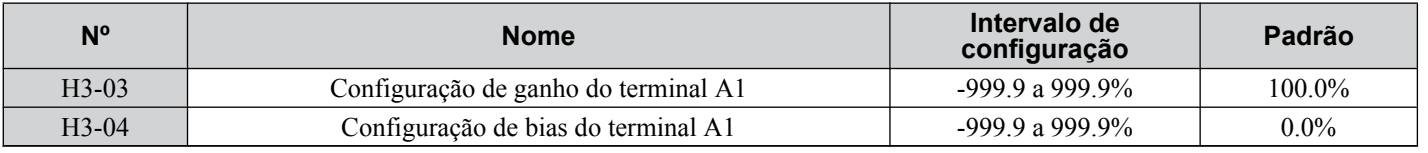

## **Exemplos de configuração**

• Ganho H3-03 = 200%, bias H3-04 = 0, terminal A1 como entrada de referência de frequência (H3-02 = 0):

Uma entrada de 10 Vcc é equivalente a uma referência de frequência de 200% e 5 Vcc é equivalente a uma referência de frequência de 100%. Como a saída do inversor é limitada pelo parâmetro de frequência máxima (E1-04), a referência de frequência será equivalente a E1-04 acima de 5 Vcc.

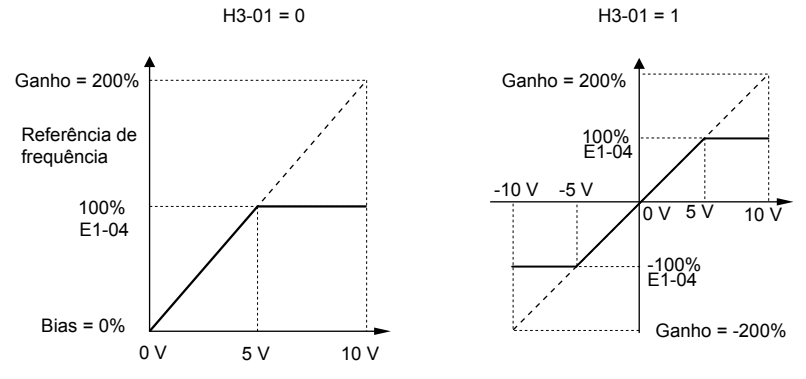

### **Figura 5.78 Configuração de referência de frequência pela entrada analógica com aumento de ganho**

• Ganho H3-03 = 100%, bias H3-04 =  $25\%$ , terminal A1 como entrada de referência de frequência:

Uma entrada de 0 Vcc será equivalente a uma referência de frequência de -25%.

Quando o parâmetro H3-01 = 0, a referência de frequência é 0% quando a entrada estiver entre 0 e 2 Vcc.

Quando o parâmetro H3-01 = 1, o motor girará no sentido reverso quando a entrada estiver entre -10 e 2 Vcc.

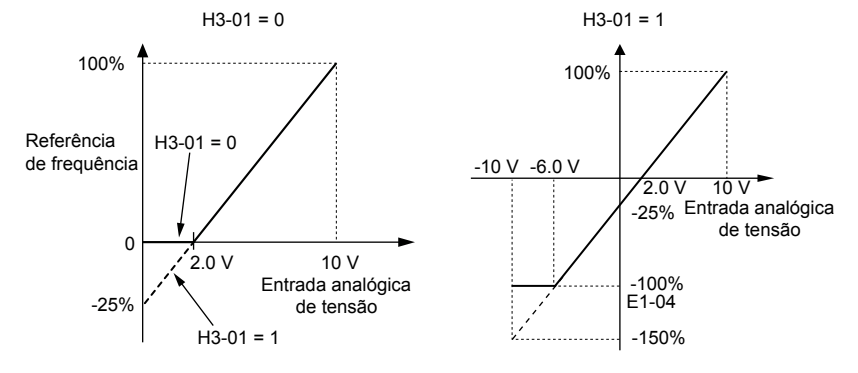

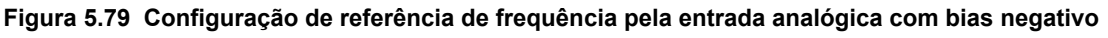

## n **H3-05: Seleção do nível de sinal do terminal A3**

Determina a função designada ao terminal de entrada analógica A3. *[Consulte Configurações do terminal de entrada](#page-276-0)  [analógica multifuncional na página 277](#page-276-0)* para obter uma lista de funções e descrições.

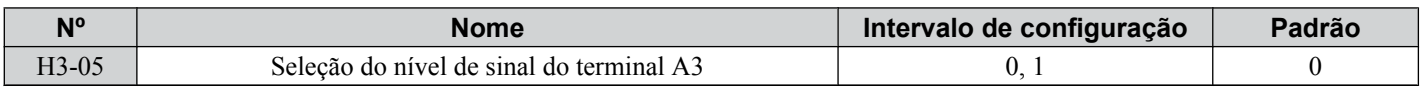

### **Configuração 0: 0 a 10 Vcc**

O nível de entrada é 0 a 10 Vcc. Ver explicação de H3-01.*[Consulte Configuração 0: 0 a 10 Vcc na página 274](#page-273-0)*.

### **Configuração 1: -10 a 10 Vcc**

O nível de entrada é -10 a 10 Vcc. Ver explicação de H3-01.*[Consulte Configuração 1: -10 a 10 Vcc na página 274](#page-273-0)*.

Detalhes do parâmetro **5Detalhes do parâmetro**

**5** 

## ■ H3-06: Seleção da função do terminal A3

Determina a função designada ao terminal de entrada analógica A3. *[Consulte Configurações do terminal de entrada](#page-276-0)  [analógica multifuncional na página 277](#page-276-0)* para obter uma lista de funções e descrições.

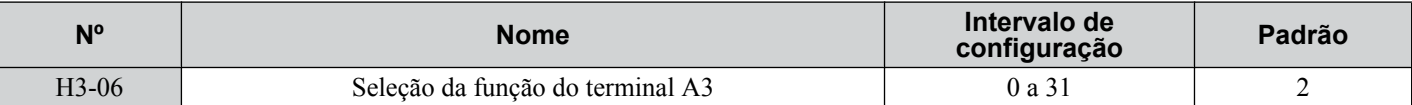

### n **H3-07, H3-08: Configuração de ganho e bias do terminal A3**

O parâmetro H3-07 define o nível do valor de entrada selecionado que equivale à entrada de 10 Vcc no terminal A3 (ganho). O parâmetro H3-08 define o nível do valor de entrada selecionado que equivale à entrada de 0 V no terminal A3 (bias).

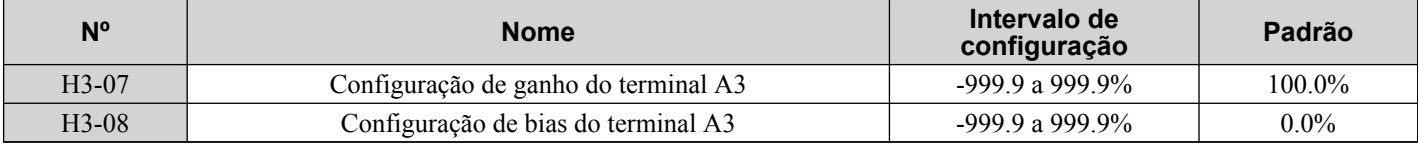

### ■ H3-09: Seleção do nível de sinal do terminal A2

Seleciona o nível de sinal de entrada para a entrada analógica A2. Configure chave S1 DIP na placa do terminal de acordo com a entrada de tensão ou corrente.

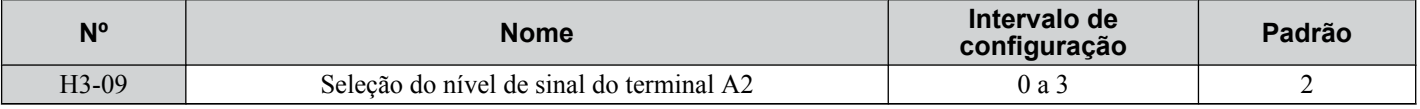

### **Configuração 0: 0 a 10 Vcc**

O nível de entrada é 0 a 10 Vcc. *[Consulte Configuração 0: 0 a 10 Vcc na página 274](#page-273-0)*.

### **Configuração 1: -10 a 10 Vcc**

O nível de entrada é -10 a 10 Vcc. *[Consulte Configuração 1: -10 a 10 Vcc na página 274](#page-273-0)*.

### **Configuração 2: Entrada de corrente de 4 a 20 mA**

O nível de entrada é 4 a 20 mA. Os valores de entrada negativos devido às configurações de ganho ou bias negativa serão limitados em 0%.

### **Configuração 3: Entrada de corrente de 0 a 20 mA**

O nível de entrada é 0 a 20 mA. Os valores de entrada negativos devido às configurações de ganho ou bias negativa serão limitados em 0%.

## n **H3-10: Seleção da função do terminal A2**

Determina a função designada ao terminal de entrada analógica A2. *[Consulte Configurações do terminal de entrada](#page-276-0)  [analógica multifuncional na página 277](#page-276-0)* para obter uma lista de funções e descrições.

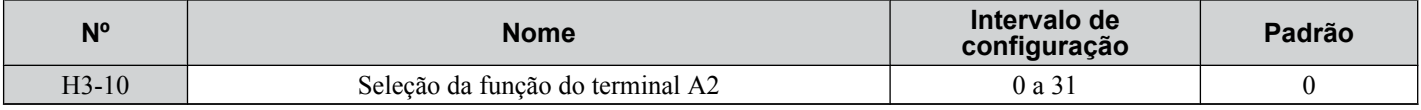

### ■ H3-11, H3-12: Configuração de ganho e bias do terminal A2

O parâmetro H3-11 define o nível do valor de entrada selecionado que equivale à entrada de 10 Vcc ou 20 mA no terminal A2.

O parâmetro H3-12 define o nível do valor de entrada selecionado que equivale à entrada de 0 V, 4 mA ou 0 mA no terminal  $A2$ .

Utilize ambos os parâmetros para ajustar as características do sinal de entrada analógica para o terminal A2. Esta configuração funciona da mesma forma que os parâmetros H3-03 e H3-04 para a entrada analógica A1.

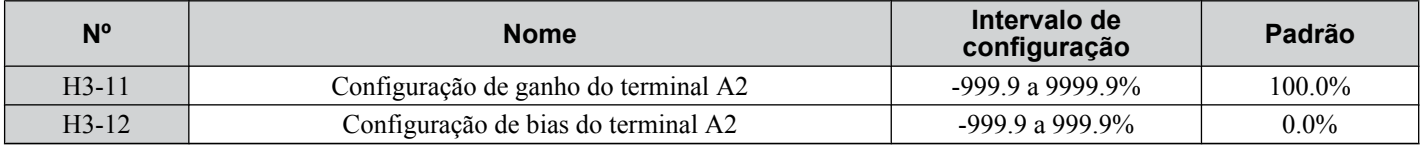

### ■ H3-13: Constante de tempo do filtro da entrada analógica

O parâmetro H3-13 define a constante de tempo para um filtro de primeira ordem que será aplicado às entradas analógicas.

<span id="page-276-0"></span>Um filtro de entrada analógica evita controle de inversor errático ao usar uma referência analógica "ruidosa". A operação do inversor fica mais estável à medida que o tempo programado se torna mais longo, mas também se torna menos responsiva para sinais analógicos de alteração rápida.

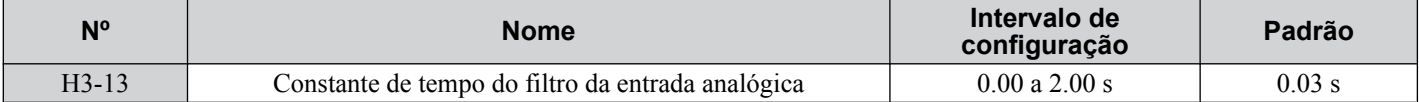

### ■ H3-14: Seleção de ativação do terminal de entrada analógica

Quando um dos parâmetros de entrada digital programável for configurado para "Entrada analógica ativada" (H1- $\square \square$  = C), o valor definido para H3-14 determina quais terminais de entrada analógica serão ativados e quais terminais serão desativados quando a entrada for fechada. Todos os terminais de entrada analógica estarão ativados o tempo todo se H1-  $\square$  não for definido para C.

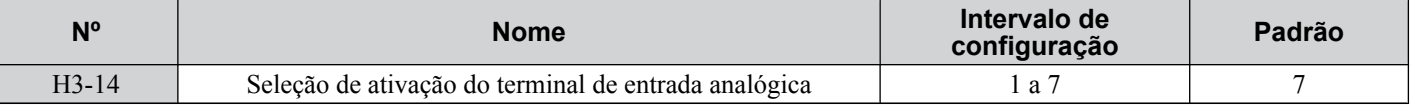

#### **Configuração 1: Somente A1 ativado**

**Configuração 2: Somente A2 ativado**

**Configuração 3: Somente A1 e A2 ativados**

**Configuração 4: Somente A3 ativado**

**Configuração 5: Somente A1 e A3 ativados**

#### **Configuração 6: Somente A2 e A3 ativados**

#### **Configuração 7: Todos os terminais de entrada analógica ativados**

### n **H3-16 a H3-18: Offset do terminal A1/A2/A3**

Defina o nível de offset do valor de entrada selecionado para os terminais A1, A2 ou A3 que é igual à entrada 0 Vcc. Esses parâmetros raramente requerem ajuste.

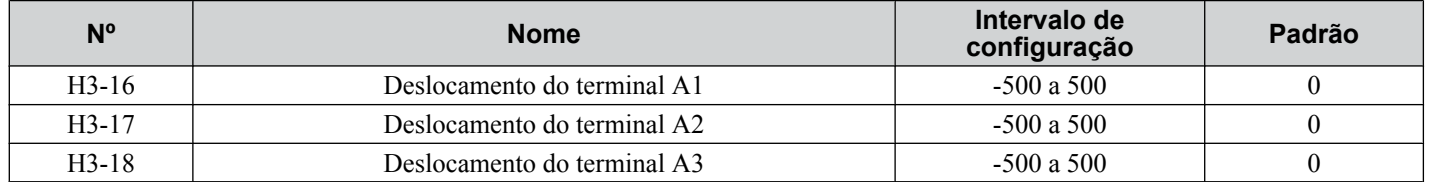

#### ■ Configurações do terminal de entrada analógica multifuncional

Consulte *Tabela 5.41* para obter informações sobre como H3-02, H3-10 e H3-06 determinam funções para terminais A1, A2 e A3.

**Nota:** O escalonamento de todas as funções de entrada depende das configurações de ganho e de bias para as entradas analógicas. Defina esses valores apropriados ao selecionar e ajustar funções de entradas analógicas.

#### **Tabela 5.41 Configurações do terminal de entrada analógica multifuncional**

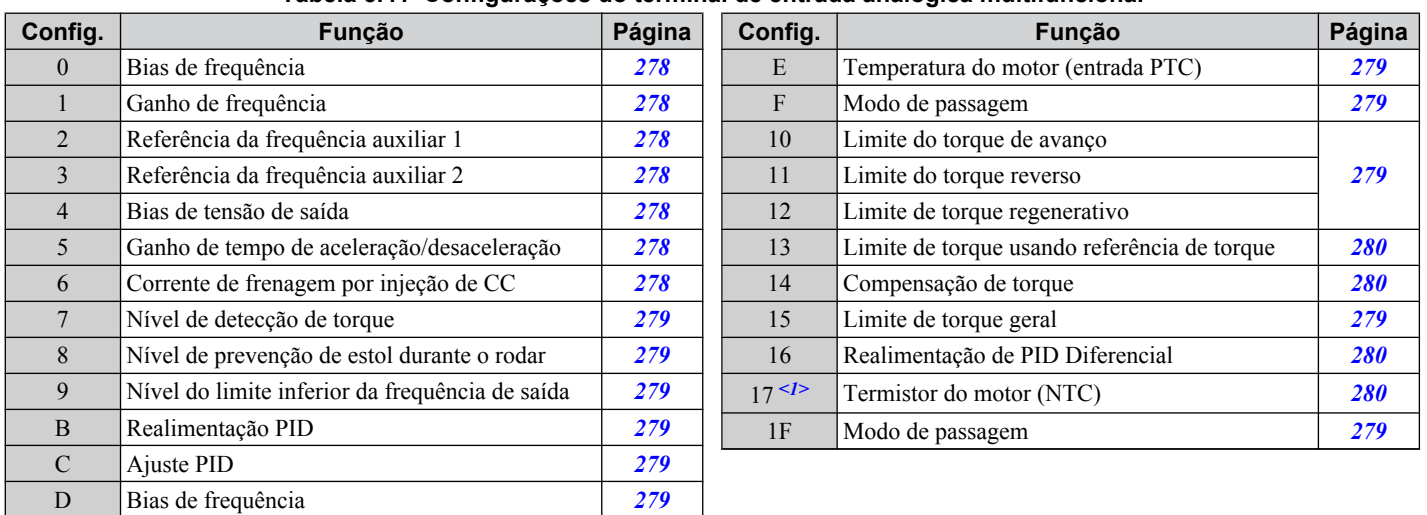

**5** 

<span id="page-277-0"></span>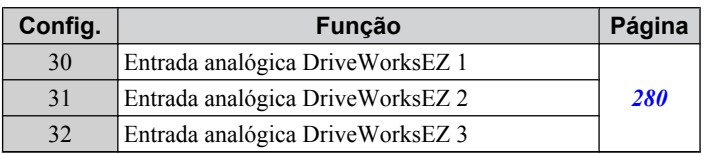

 $\leq$ 1> Esta função não está disponível nos modelos CIMR-A $\square$ 4A0930 a 4A1200.

#### **Configuração 0: Bias de frequência**

O valor de entrada de uma entrada analógica definido para essa função será somado ao valor de referência da frequência analógica. Quando a referência da frequência for fornecida por uma fonte diferente das entradas analógicas, essa função não terá nenhum efeito. Também use essa configuração quando somente uma das entradas analógicas for usada para fornecer a referência de frequência.

Por padrão, as entradas analógicas A1 e A2 são definidas para essa função. Usar A1 e A2 simultaneamente aumenta a referência de frequência pelo total de todas as entradas.

Exemplo: Se a referência de frequência analógica do terminal de entrada analógica A1 for 50%, e um bias de 20% for aplicado pelo terminal de entrada analógica A2, a referência de frequência resultante será 70% da frequência máxima de saída.

#### **Configuração 1: Ganho de frequência**

O valor de entrada de uma entrada analógica definido para essa função será multiplicado pelo valor de referência da frequência analógica.

Exemplo: Se a referência de frequência analógica do terminal de entrada analógica A1 for 80%, e um ganho de 50% for aplicado pelo terminal de entrada analógica A2, a referência de frequência resultante será 40% da frequência máxima de saída.

#### **Configuração 2: Referência auxiliar 1**

Define a referência de frequência auxiliar 1 quando a operação de velocidade multietapa é selecionada. *[Consulte Seleção](#page-212-0)  [de velocidade multietapa na página 213](#page-212-0)* para obter os detalhes.

#### **Configuração 3: Referência auxiliar 2**

Define a referência de frequência auxiliar 2 quando a operação de velocidade multietapa é selecionada. *[Consulte Seleção](#page-212-0)  [de velocidade multietapa na página 213](#page-212-0)* para obter os detalhes.

#### **Configuração 4: Bias de tensão de saída**

O bias de tensão impulsiona a tensão na saída da curva de V/f como uma porcentagem da tensão de saída máxima (E1-05). Disponível somente com o uso do controle V/f.

#### **Configuração 5: Ganho de tempo de aceleração/desaceleração**

Ajusta o nível de ganho para os tempos de aceleração e desaceleração definidos para os parâmetros C1-01 a C1-08.

O tempo de aceleração do inversor é calculado pela multiplicação do nível de ganho para C1- $\square \square$  da seguinte forma:

 $C1-\Box\Box$  × Ganho de tempo de aceleração/desaceleração = Tempo de aceleração/desaceleração do inversor

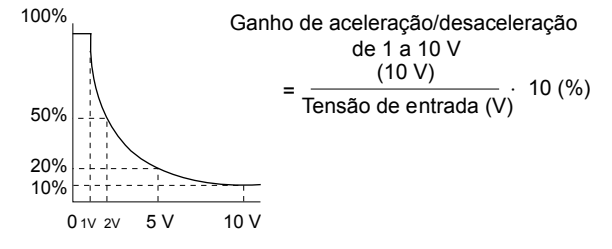

**Figura 5.80 Ganho de tempo de aceleração/desaceleração com terminal de entrada analógica**

#### **Configuração 6: Corrente de frenagem por injeção de CC**

O nível de corrente usado para frenagem for injeção de CC é definido como uma porcentagem da corrente nominal do inversor.

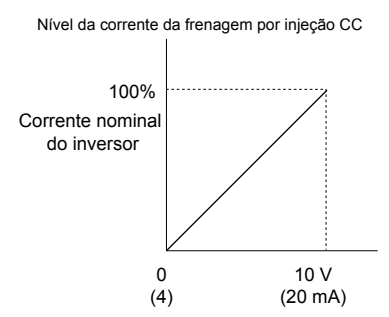

<span id="page-278-0"></span>**Figura 5.81 Uso de um terminal de entrada analógica para corrente de frenagem por injeção de CC**

#### **Configuração 7: Nível de detecção de torque**

Com essa configuração, o nível de detecção de sobretorque/subtorque para detecção de torque 1 (L6-01) pode ser definido por uma entrada analógica. A entrada analógica substitui o nível definido para L6-02. Uma entrada analógica de 100% (10 V ou 20 mA) define um nível de detecção de torque igual a 100% de corrente nominal do inversor/torque nominal do motor. Ajuste o ganho da entrada analógica se as configurações de nível de detecção mais alta forem necessárias. *[Consulte](#page-308-0)  [L6: Detecção de torque na página 309](#page-308-0)* para obter detalhes sobre detecção de torque.

#### **Configuração 8: Nível de prevenção de estol**

Permite que um sinal de entrada analógica ajuste o nível de prevenção de estol.A *Figura 5.82* mostra as características da configuração. O inversor usará o valor mais baixo do nível de prevenção de estol definido para L3-06 ou o nível vindo do terminal de entrada analógica selecionado.

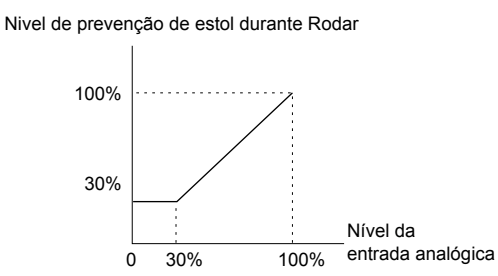

#### **Figura 5.82 Uso de um terminal de entrada analógica para prevenção de estol durante funcionamento**

#### **Configuração 9: Nível do limite inferior da frequência de saída**

O usuário pode ajustar o limite inferior da frequência de saída usando um sinal de entrada analógica.

#### **Configuração B: Realimentação PID**

Fornece o valor de realimentação PID. Essa configuração requer que a operação PID seja ativada em b5-01. *[Consulte](#page-179-0)  [Métodos de entrada de realimentação de PID na página 180](#page-179-0)*.

#### **Configuração C: Ajuste PID**

Fornece o valor do ponto de ajuste PID e faz com que a referência de frequência selecionada no parâmetro b1-01 não seja mais o ponto de ajuste PID. A operação PID a ser ativada em b5-01 para usar essa configuração. *[Consulte Métodos de](#page-179-0)  [entrada de ponto de ajuste de PID na página 180](#page-179-0)*.

#### **Configuração D: Bias de frequência**

O valor de entrada de uma entrada analógica definido para essa função será somado à referência de frequência. Essa função pode ser usada com qualquer fonte de referência de frequência.

#### **Configuração E: Temperatura do motor**

Além da detecção de falha de sobrecarga do motor oL1, é possível usar um termistor do coeficiente de temperatura positiva (PTC) para proteção do isolamento do motor. *[Consulte Proteção do motor com um termistor de coeficiente de](#page-287-0)  [temperatura positiva \(PTC\) na página 288](#page-287-0)* para obter uma explicação detalhada.

#### **Configuração F, 1F: Modo de passagem**

Quando configurada para F ou F1, uma entrada não afeta nenhuma função do inversor, mas o nível de entrada ainda poderá ser lido por um PLC por meio de uma opção de comunicação ou por comunicações MEMOBUS/Modbus.

#### **Configuração 10, 11, 12, 15: Forward (Avante), Reverse (Reverso), Regenerative (Regenerativo), General Torque Limit (Limite de Torque Geral) (OLV, CLV, AOLV/PM, CLV/PM)**

**Nota:** Os modos de controle de motor PM não estão disponíveis nos inversores de classe de 600 V, CIMR-AO5OOOOOOOOOOO.

Essas funções definem um limite de torque usando entradas analógicas para diferentes condições operacionais. *[Consulte](#page-311-0)  [L7: Limite de torque na página 312](#page-311-0)* para obter detalhes.

#### <span id="page-279-0"></span>**Configuração 13: Limite de torque usando referência de torque**

Define a referência de torque (quando em controle de torque) ou o limite de torque (quando em controle de velocidade). *[Consulte Configuração de valores de referência de torque, limite de velocidade e compensação de torque na página](#page-220-0)  [221](#page-220-0)* para obter detalhes.

#### **Configuração 14: Compensação de torque**

Define um valor de compensação de torque ao usar o controle de torque. *[Consulte Configuração de valores de referência](#page-220-0)  [de torque, limite de velocidade e compensação de torque na página 221](#page-220-0)* para obter detalhes.

#### **Configuração 16: Realimentação de PID Diferencial**

Se um valor analógico for definido para essa função, o controlador PID será definido para realimentação diferencial. A diferença do valor das entradas de realimentação PID e diferencial constrói o valor de realimentação usado para calcular a entrada PID. *[Consulte Métodos de entrada de realimentação de PID na página 180](#page-179-0)*.

#### **Configuração 17: Termistor do motor (NTC)**

Usado como complemento ou uma substituição para oL1. *[Consulte Proteção do motor com uma entrada NTC do](#page-289-0)  [termistor na página 290](#page-289-0)* para obter detalhes.

#### **Configuração 30, 31 e 32: Entradas analógicas DriveWorksEZ 1, 2 e 3**

Essas configurações são para funções DriveWorksEZ. Normalmente, não há necessidade de alterar ou aplicar essas configurações.

## u **H4: Saídas analógicas multifuncionais**

Esses parâmetros designam funções para terminais de saída analógica FM e AM para monitoramento de um aspecto específico de desempenho do inversor.

### ■ H4-01, H4-04: Seleção do terminal de saída analógica multifuncional FM e do monitor AM

Define o parâmetro do monitor de inversor desejado U $\square$ - $\square$  para transmissão como um valor analógico por meio de um terminal FM e AM. *[Consulte U: Parâmetros do monitor na página 337](#page-336-0)* para obter uma lista de todos os monitores. A coluna "Nível de Saída Analógica" indica se um monitor pode ser usado para saída analógica.

Exemplo: Digite "103" para U1-03.

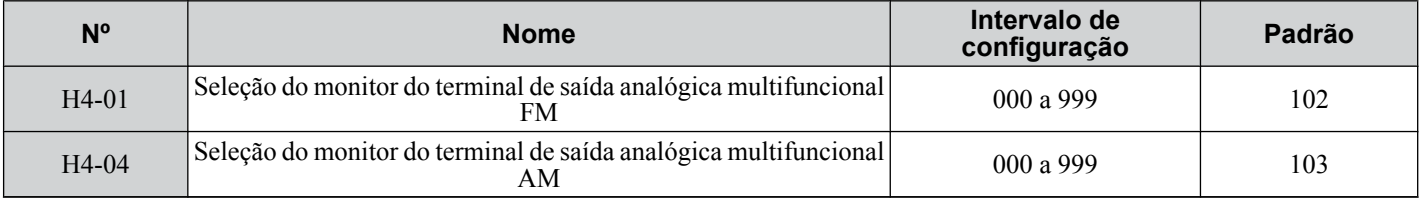

Um valor de 031 ou 000 não aplica nenhum monitor do inversor à saída analógica. Com esta configuração, as funções do terminal como os níveis de saída FM e AM podem ser definidos por uma PLC via uma comunicação opcional ou MEMOBUS/Modbus (modo invisível).

### n **H4-02, H4-03: Ganho e bias do terminal de saída analógica multifuncional FM H4-05, H4-06: Ganho e bias do terminal de saída analógica multifuncional AM**

Os parâmetros H4-02 e H4-05 definem o nível de sinal de saída do terminal FM e AM quando o valor do monitor selecionado está em 100%. Os parâmetros H4-03 e H4-06 definem o nível de sinal de saída do terminal FM e AM quando o valor do monitor selecionado está em 0%. Ambos são definidos como porcentagem, sendo que 100% equivale a uma saída analógica de 10 Vcc ou 20 mA e 0% equivale a 0 V ou 4 mA. A tensão de saída de ambos os terminais está limitada  $em +/10$  Vcc.

A faixa de sinal de saída pode ser selecionada entre 0 a +10 Vcc,  $-10$  a +10 Vcc ou 4 a 20 mA usando os parâmetros H4-07 e H4-08. *[Figura 5.83](#page-280-0)* ilustra como as configurações de ganho e de bias funcionam.

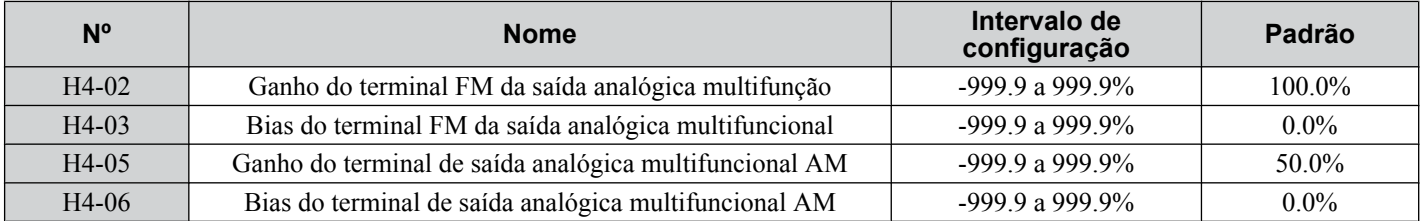

#### <span id="page-280-0"></span>**Uso do ganho e bias para ajustar o nível de sinal de saída**

Ao visualizar um parâmetro de configuração de ganho (H4-02 ou H4-05) no operador digital, a saída analógica fornecerá um sinal de tensão igual a 100% do valor do monitor (incluindo mudanças realizadas por configurações de bias e ganho). Ao visualizar um parâmetro de configuração de bias (H4-03 ou H4-06), a tensão da saída analógica fornecerá um sinal igual a 0% do valor do monitor.

Exemplo 1: Defina H4-02 em 50% para ter um sinal de saída de 5 V no terminal FM quando o valor monitorado está em  $100\%$ .

Exemplo 2: Defina H4-02 em 150% para ter um sinal de saída de 10 V no terminal FM quando o valor monitorado está em 76.7%.

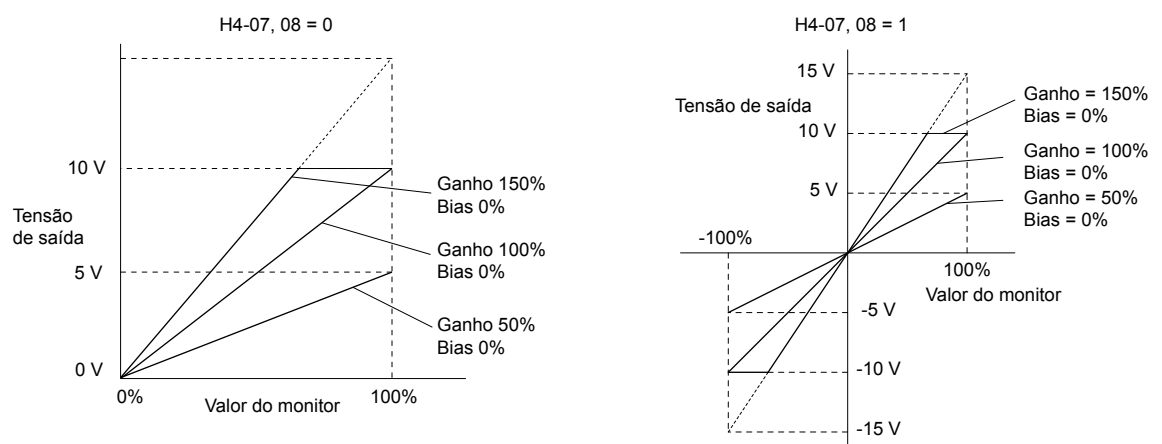

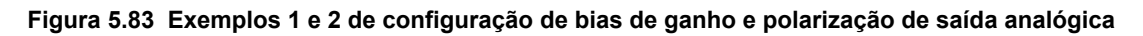

Exemplo 3: Defina H4-03 em 30% para ter um sinal de saída de 3 V no terminal FM quando o valor monitorado está em  $0\%$ .

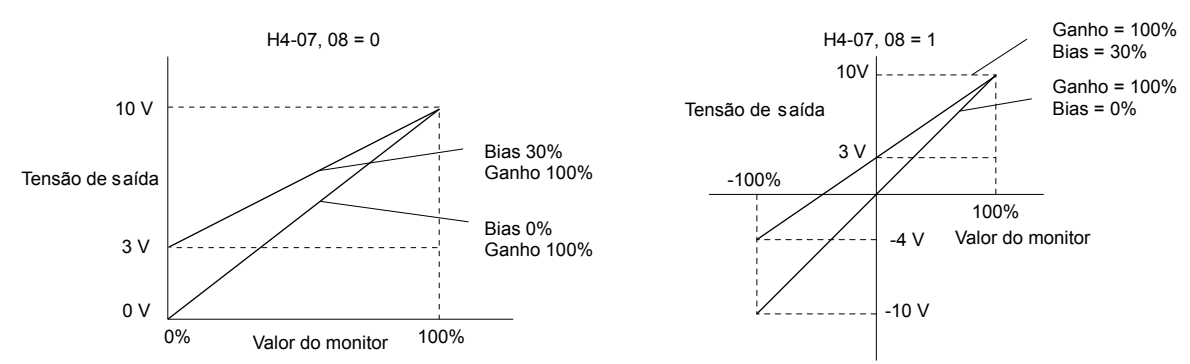

**Figura 5.84 Exemplo 3 de configuração de bias de ganho e polarização de saída analógica**

### n **H4-07, H4-08: Seleção do terminal de saída analógica multifuncional FM e do nível de sinal AM**

Define os dados do nível de saída de tensão do parâmetro U (parâmetro de monitoração) para os terminais FM e AM usando os parâmetros H4-07 e H4-08.

Ajuste o jumper S5 na placa do terminal conforme necessário ao alterar esses parâmetros. *[Consulte Seleção do sinal AM/](#page-107-0) [FM dos terminais na página 108](#page-107-0)* para obter detalhes sobre como configurar S5.

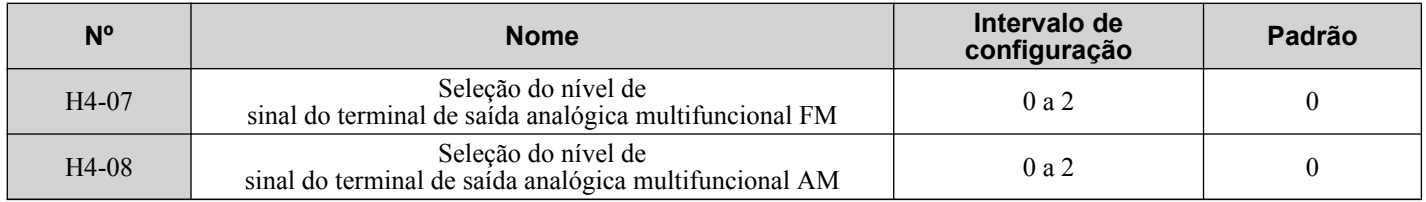

### <span id="page-281-0"></span>**Configuração 0: 0 a 10 V Configuração 1: -10 a 10 V Configuração 2: 4 a 20 mA**

## u **H5: Comunicação serial MEMOBUS/Modbus**

A comunicação serial é possível no inversor usando a porta RS-422/485 integrada (terminais R+, R-, S+, S-) e controladores de lógica programável (PLCs) ou dispositivos semelhantes rodando o protocolo MEMOBUS/Modbus.

Os parâmetros H5- $\square \square$  definem o inversor para Comunicações MEMOBUS/Modbus. *Consulte Comunicação serial*  $$ 

## u **H6: Entrada/saída do trem de pulsos**

Um sinal de trem de pulsos de trilha única com uma frequência máxima de 32 kHz pode ser inserido no inversor no terminal RP. Esse sinal de trem de pulsos pode ser usado como a referência de frequência para funções de PID ou como o sinal de realimentação de velocidade no controle V/f.

O terminal monitor de saída de pulso MP pode transmitir valores do monitor de inversor como um sinal de trem de pulsos com uma frequência máxima de 32 kHz no modo dreno ou fonte. *[Consulte Utilização da saída de trem de pulsos na](#page-105-0)  [página 106](#page-105-0)* para obter detalhes.

Use os parâmetros  $H_0$ - $\Pi$  para definir a escala e outros aspectos do terminal de entrada de pulso RP e o terminal de saída de pulso MP.

### ■ H6-01: Seleção da função RP do terminal de entrada do trem de pulso

Seleciona a função do terminal de entrada do trem de pulsos RP.

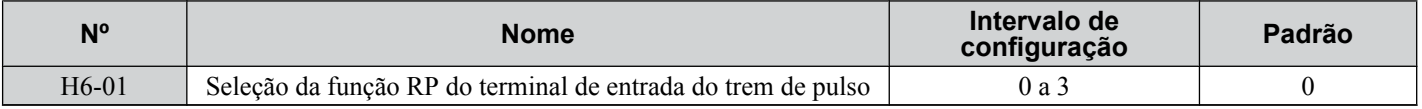

#### **Configuração 0: Referência de frequência**

Se a entrada de pulso for definida para essa função e a fonte de referência de frequência para entrada de pulso (b1-01, b1-15 = 4), o inversor lê o valor da frequência do terminal RP.

#### **Configuração 1: Valor de realimentação PID**

Usando essa configuração, o valor de realimentação para controle PID pode ser fornecido como um sinal de pulso no terminal RP. *[Consulte b5: Controle de PID na página 179](#page-178-0)* para obter detalhes sobre controle PID.

### **Configuração 2: Valor de ajuste PID**

Usando essa configuração, o valor do ponto de ajuste para controle PID pode ser fornecido como um sinal de pulso no terminal RP. *[Consulte b5: Controle de PID na página 179](#page-178-0)* para obter detalhes sobre controle PID.

#### **Configuração 3: Realimentação de velocidade (controle V/f con realimentação de velocidade simples)**

Essa configuração pode ser usada em controle de V/f para aumentar a precisão do controle de velocidade usando um sinal de realimentação de velocidade do motor. O inversor lê a realimentação de velocidade do terminal RP, compara-a à referência de frequência e compensa o escorregamento do motor usando um regulador de velocidade (ASR, configurado nos parâmetros C5- $\square \square$ ), conforme mostrado em *[Figura 5.85](#page-282-0)*. Como o terminal de entrada RP não é capaz de detectar a direção do motor, uma outra maneira para determinar a direção do motor ainda precisa ser configurada:

#### **1. Uso de uma entrada digital**

Se uma entrada digital programada para "Detecção avante/reversa" (H1- $\square \square = 7E$ ) for fechada, o inversor assume a rotação reversa. Se aberta, o inversor assume que o motor está na rotação avante.

#### **2. Uso da direção da referência de frequência**

Se nenhuma entrada digital for definida para "Detecção avante/reversa" (H1- $\Box\Box$  = 7E), o inversor usa a direção da referência de frequência para a realimentação de velocidade detectada na entrada de pulso.

<span id="page-282-0"></span>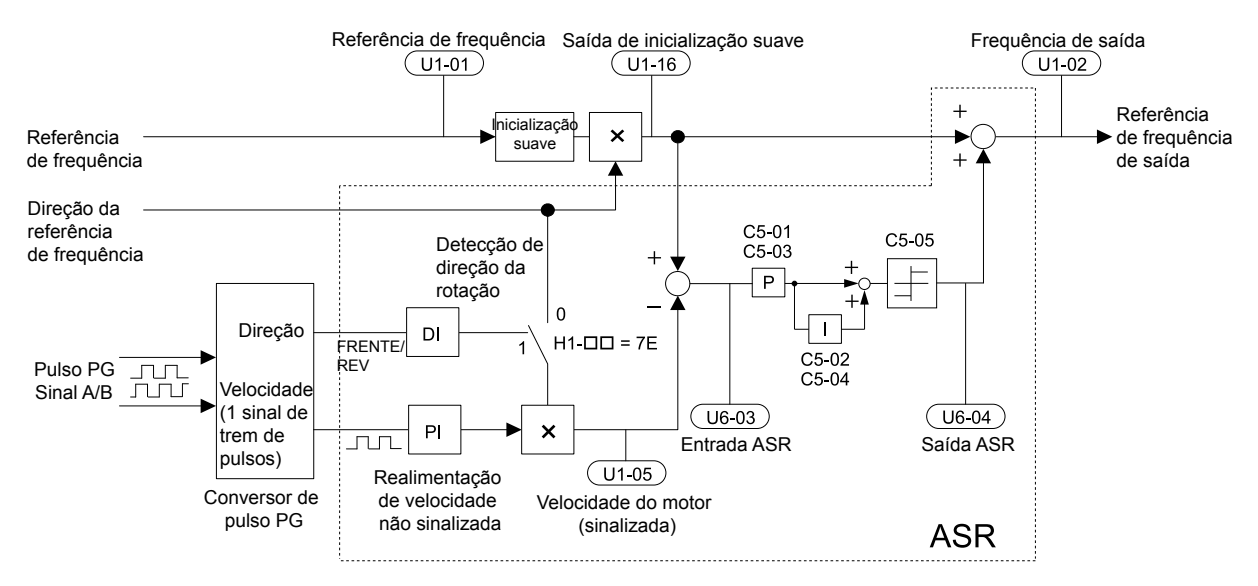

**Figura 5.85 Controle de velocidade com ASR em V/f com realimentação de velocidade simples**

#### **Ativação do controle V/f com realimentação de velocidade simples:**

- **1.** Defina o inversor para controle V/f (A1-02 = 0).
- **2.** Conecte o sinal de pulso de velocidade do motor à entrada de pulso RP, defina H6-01= 3 e a frequência do sinal de pulso igual à velocidade máxima para H6-02 (escalonamento de entrada de pulso). Certifique-se de que o bias de entrada de pulso (H6-04) seja 0% e o ganho (H6-03) 100%.
- **3.** Decida qual o sinal usado para detectar a direção. Defina H1- $\square \square$  = 7F, se estiver usando entrada digital.
- **4.** Use os parâmetros de ganho ASR e de tempo integral descritos em *[C5: Regulador automático de velocidade](#page-202-0)  [\(ASR\)](#page-202-0)*, página *[203](#page-202-0)*, para ajustar a responsividade.
- Nota: 1. Os parâmetros C5 aparecerão ao usar controle V/f (A1-02 = 0) e quando a função de entrada de pulso RP for configurada para realimentação PG simples em controle V/f (H6-01 = 3).
	- **2.** Se dois motores estiverem em operação a partir do mesmo inversor, o controle V/f com realimentação PG simples pode ser usado somente para o motor 1.

### ■ H6-02: Escala de entrada do trem de pulso

Define a frequência do sinal de pulso que é igual a 100% do valor de entrada selecionado no parâmetro 6-01.

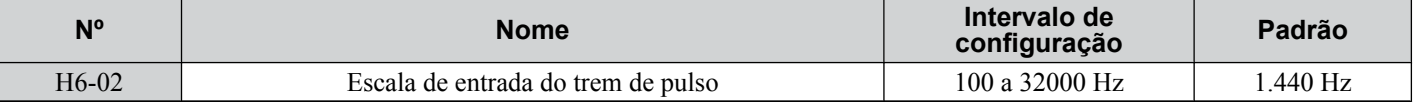

### n **H6-03: Ganho de entrada do trem de pulso**

Define o nível do valor de entrada selecionado em H6-01 quando um sinal de trem de pulsos com a frequência definida em H6-02 é inserido no terminal RP.

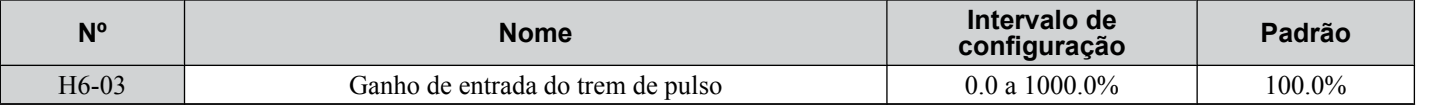

### ■ H6-04: Bias de entrada do trem de pulso

Define o nível do valor de entrada selecionado em H6-01 quando nenhum sinal (0 Hz) é inserido no terminal RP.

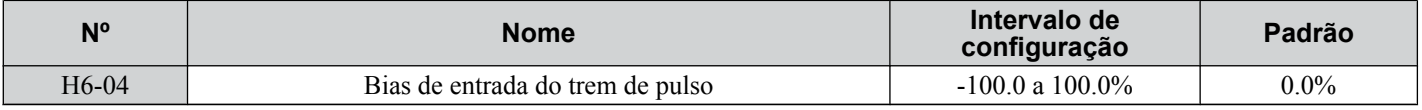

### n **H6-05: Tempo de filtragem da entrada do trem de pulso**

Define a constante de tempo do filtro de entrada do trem de pulsos em segundos.

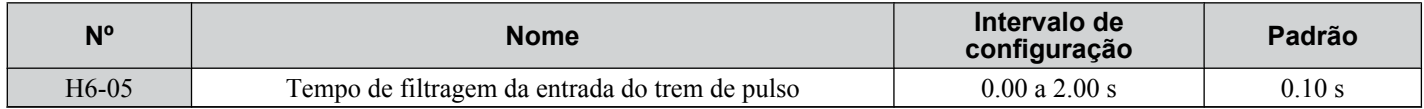

5

## ■ H6-06: Seleção do monitor do trem de pulso

Seleciona qual monitor transmitir como um sinal de trem de pulsos por meio do terminal MP. Insira os três últimos dígitos em U**O-OO** para indicar qual monitor transmitir. *[Consulte U: Parâmetros do monitor na página 337](#page-336-0)* para obter uma lista completa de monitores. Os monitores que podem ser selecionados por H6-06 aparecem na tabela abaixo.

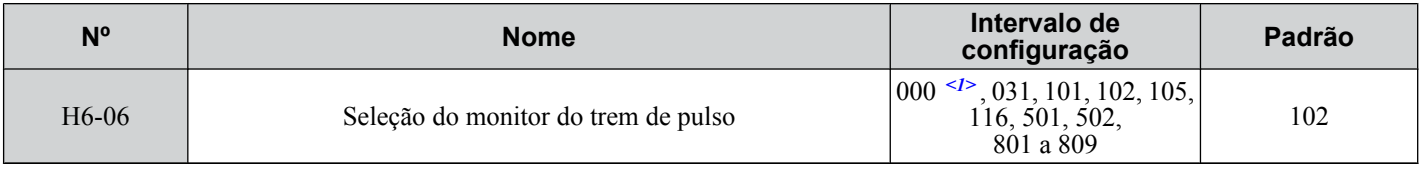

<1> Defina "000" quando o terminal não for usado ou quando estiver usando o terminal no modo de passagem.

### ■ H6-07: Escala do monitor do trem de pulso

Define a frequência de saída no terminal MP quando o item do monitor especificado estiver em 100%. Defina H6-06 para 102 e H6-07 para 0 para sincronizar a saída do monitor de trem de pulsos com a frequência de saída.

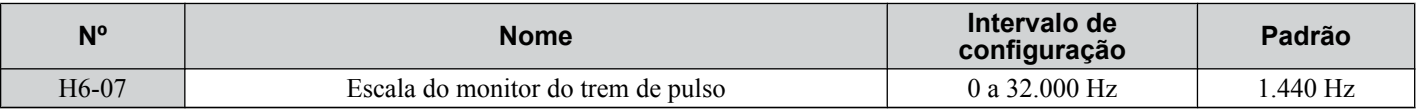

### ■ H6-08: Frequência mínima de entrada do trem de pulso

Define a frequência de saída mínima detectada pela entrada do trem de pulsos. Aumentar essa configuração reduz o tempo de reação do inversor precisa para mudanças no sinal de entrada.

- O valor de entrada do pulso se torna 0 quando a frequência de entrada do pulso fica abaixo desse nível.
- Habilitado quando  $H6-01 = 0$ , 1 ou 2.
- Quando a realimentação de velocidade simples em controle V/f é definida como a função para o terminal RP (H6-01 = 3), a frequência mínima se torna o tempo de detecção para desligamento de PG (F1-14).

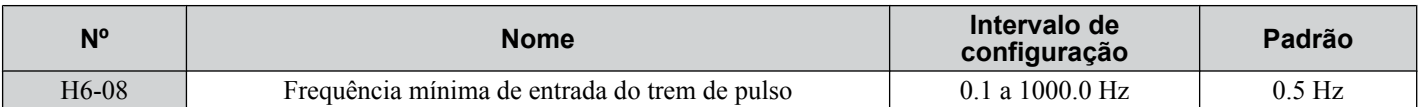

# <span id="page-284-0"></span>**5.8 L: Funções de proteção**

## u **L1: Proteção do motor**

### ■ L1-01: Seleção da proteção contra sobrecarga do motor

O inversor tem uma função de proteção contra sobrecarga eletrônica que estima o nível de sobrecarga do motor com base na corrente e frequência de saída, nas características térmicas do motor e no tempo. Quando o inversor detecta uma sobrecarga do motor, uma falha oL1 é acionada e a saída do inversor é desligada.

L1-01 define as características da função de proteção contra sobrecarga de acordo com o motor usado.

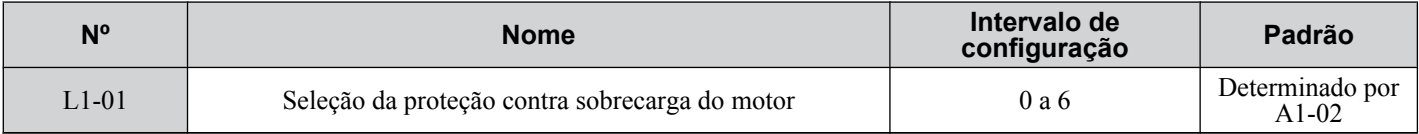

- **Nota: 1.** Quando a função de proteção do motor é ativada (L1-01≠ 0), um alarme oL1 pode ser transmitido por uma das saídas programáveis configurando H2-01 para 1F. A saída é fechada quando o nível de sobrecarga do motor atinge 90% do nível de detecção oL1.
	- **2.** Defina L1-01 para um valor entre 1 e 5 quando estiver operando um único motor a partir do inversor para selecionar um método para proteger o motor contra superaquecimento. Um relé térmico externo não é necessário.

#### **Configuração 0: Desativada (proteção contra sobrecarga do motor não é fornecida)**

Use essa configuração se nenhuma proteção contra superaquecimento do motor for desejada ou se diversos motores estiverem conectados a um único inversor. Se diversos motores estiverem conectados a um único inversor, instale um relé térmico para cada, conforme mostrado em *Figura 5.86*.

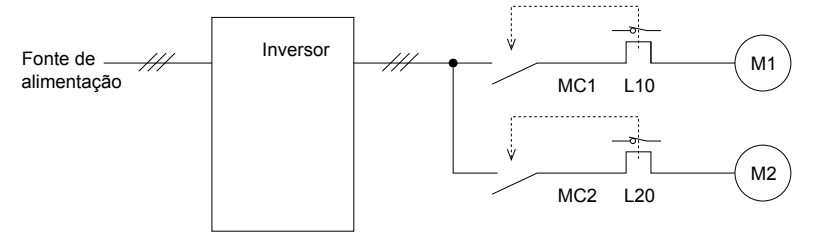

MC1, MC2: Contatores magnéticos L10, L20: Relés térmicos

#### **Figura 5.86 Exemplo do design do circuito de proteção para diversos motores**

**ATENÇÃO:** *A proteção térmica não pode ser fornecida quando diversos motores funcionam simultaneamente com o mesmo inversor ou ao usar motores com uma classificação de corrente relativamente alta em comparação a outros modelos padrão (como um motor submersível). A inobservância pode resultar em dano ao motor. Desative a proteção eletrônica contra sobrecarga do inversor (L1-01 = "0: Disabled") e proteja cada motor com sobrecargas térmicas individuais.*

**Nota:** Feche MC1 e MC2 antes de operar o inversor. MC1 e MC2 não podem ser desligados durante o rodar.

#### **Configuração 1: Motor de uso geral (autorrefrigerado padrão)**

Como o motor é autorrefrigerado, a tolerância de sobrecarga cai com a redução da velocidade do motor. O inversor ajusta o ponto de acionamento eletrotérmico de forma apropriada de acordo com as características de sobrecarga do motor, protegendo-o contra superaquecimento por todo o intervalo de velocidades.

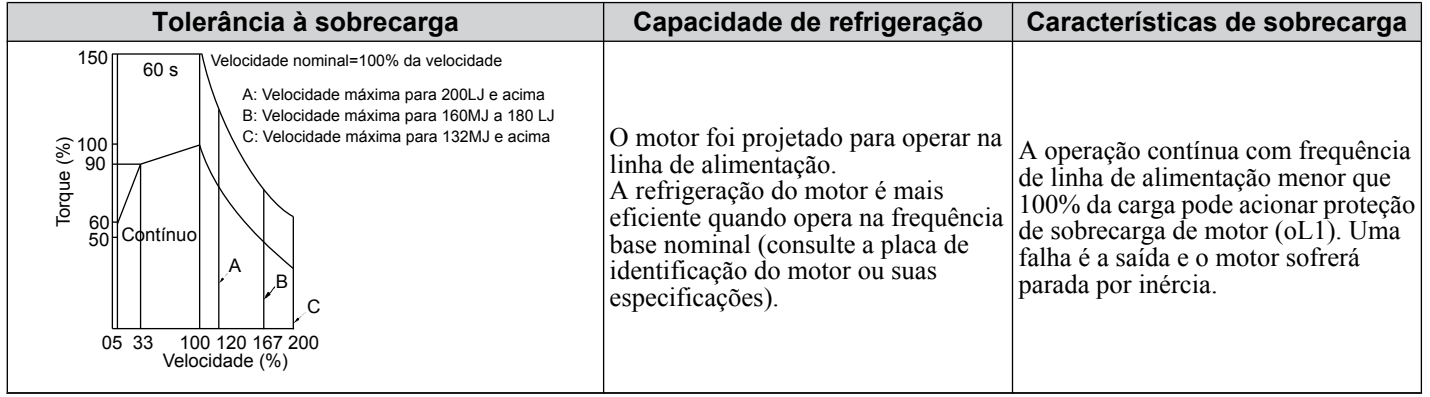

#### **Configuração 2: Motor com inversor dedicado (intervalo de velocidades para torque constante: 1:10)**

Use essa configuração ao operar um motor especial para inversores que permita torque constante em um intervalo de velocidades igual a 1:10. O inversor permitirá que o motor opere com 100% de carga com 10% a 100% de velocidade. Operar em velocidades mais lentas com carga total pode acionar uma falha de sobrecarga.

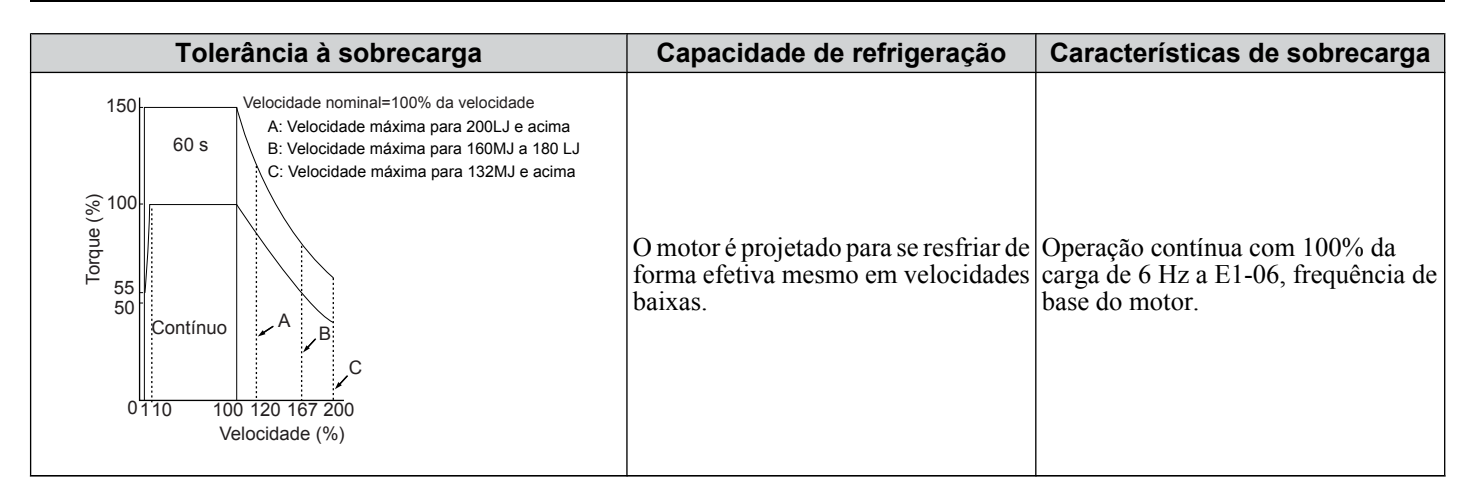

#### **Configuração 3: Motor vetorial (intervalo de velocidades para torque constante: 1:100)**

Use essa configuração ao operar um motor com inversor dedicado que permita torque constante em um intervalo de velocidades igual a 1:100. Esse tipo de motor poder rodar com 100% de carga com 1% a 100% de velocidade. Operar em velocidades mais lentas com carga total pode acionar uma falha de sobrecarga.

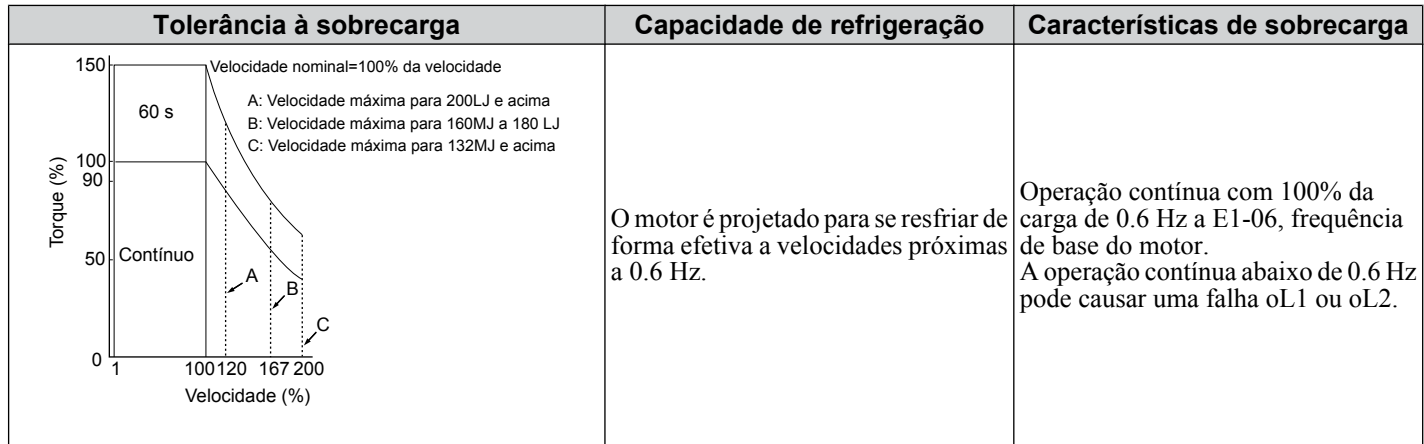

#### **Configuração 4: Motor PM de torque reduzido**

Nota: Os modos de controle de motor PM não estão disponíveis nos inversores de classe de 600 V, CIMR-AO<sub>5</sub>OOOOOOOO.

Use essa configuração ao operar um motor PM. Os motores PM para torque reduzido têm um design de autorresfriamento.A tolerância à sobrecarga cai à medida que o motor fica mais lento. A sobrecaga térmica eletrônica é acionada de acordo com as características de sobrecarga do motor, fornecendo proteção contra superaquecimento em todo o intervalo de velocidades.

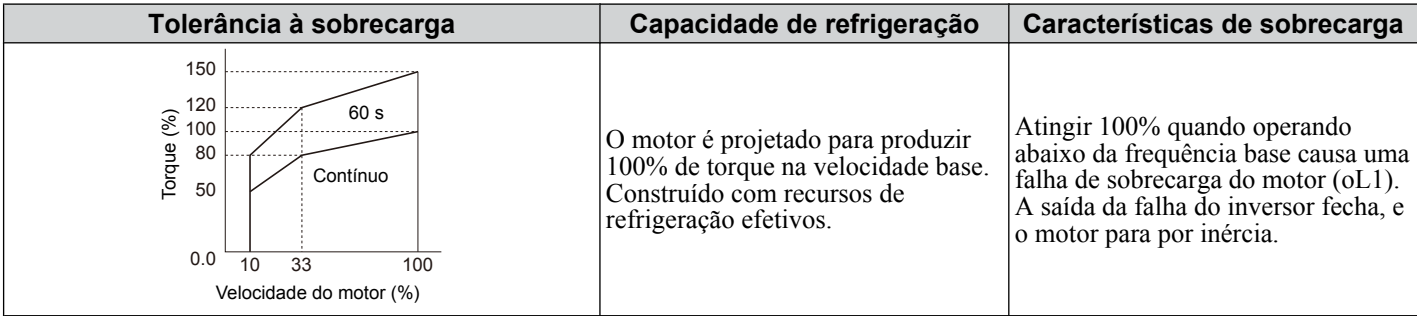

#### **Configuração 5: Motores PM de torque constante (intervalo de torque constante de 1:500)**

**Nota:** Os modos de controle de motor PM não estão disponíveis nos inversores de classe de 600 V, CIMR-AO5OOOOOOOOOOOO.

Define características de proteção necessárias ao conduzir um PM com torque constante. Esses motores permitem um controle de velocidade de 0.2% a 100% ao operar com 100% de carga. Velocidades mais lentas com 100% de carga acionarão a sobrecarga.

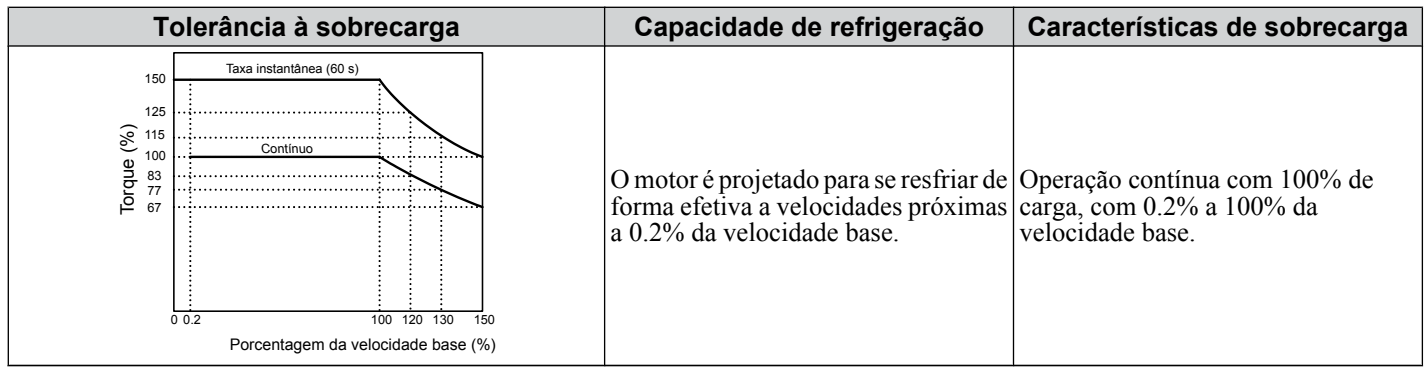

#### **Configuração 6: Motor de uso geral**

**Nota:** Motores de uso geral são projetados com uma velocidade base que opera em frequência linear (50/60 Hz, dependendo da região geográfica).

Como o motor é autorrefrigerado, a tolerância de sobrecarga cai com a redução da velocidade do motor. O inversor ajusta o ponto de acionamento eletrotérmico de forma apropriada de acordo com as características de sobrecarga do motor e o protege contra superaquecimento por todo o intervalo de velocidades.

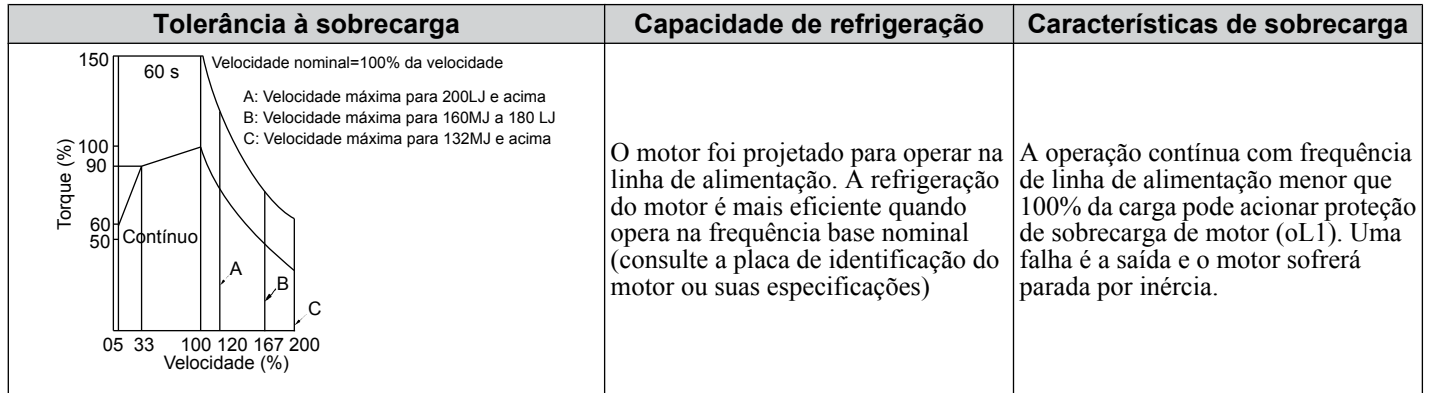

### ■ L1-02: Tempo da proteção contra sobrecarga do motor

Define o tempo de detecção de superaquecimento do motor devido à sobrecarga. Essa configuração raramente requer ajuste, mas deve estar em conformidade com o tempo de proteção de tolerância de sobrecarga para realizar uma partida a quente.

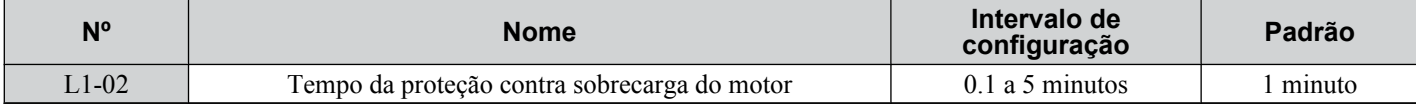

Usado como padrão para operar com uma concessão de operação de 150% de sobrecarga por um minuto em uma partida a quente.

*[Figura 5.87](#page-287-0)* ilustra um exemplo do tempo de operação da proteção eletrotérmica usando um motor de uso geral operando no valor de E1-06 (velocidade base do motor) com L1-02 definido para um minuto.

Durante a operação normal, a proteção contra sobrecarga do motor funciona na área entre uma partida a frio e uma a quente.

- Partida a frio: O tempo de operação da proteção do motor em resposta a uma situação de sobrecarga que foi atingida repentinamente ao iniciar um motor estacionário.
- Partida a quente: O tempo de operação da proteção do motor em resposta a uma situação de sobrecarga que ocorreu durante operação sustentada em corrente nominal.

<span id="page-287-0"></span>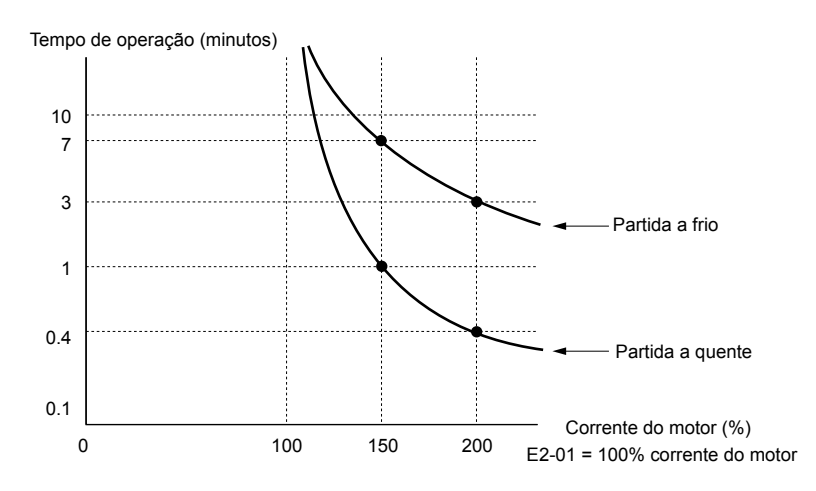

**Figura 5.87 Tempo de operação da proteção do motor**

### ■ Proteção do motor com um termistor de coeficiente de temperatura positiva (PTC)

Conecte o PTC de um motor a uma entrada analógica do inversor para proteção contra superaquecimento do motor.

O nível do alarme de superaquecimento do motor aciona um alarme oH3, e o inversor continua a operação selecionada em L1-03. O nível de falha de superaquecimento aciona uma falha oH4, transmite um sinal de falha, e o inversor para o motor usando o método selecionado em L1-04.

Conecte o PTC entre terminais CA e A3 e defina o jumper S4 na placa do terminal para "PTC", conforme mostrado em *Figura 5.88*. Defina H3-05 para 0 e H3-06 para E.

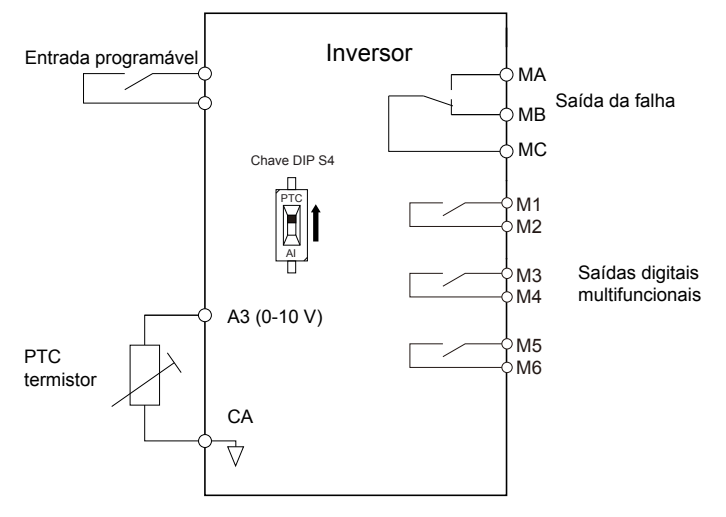

**Figura 5.88 Conexão de um motor PTC**

O PTC deve exibir as características mostradas em *Figura 5.89* em uma fase do motor. A proteção contra sobrecarga do motor do inversor espera que 3 desses PTCs sejam conectados em série.

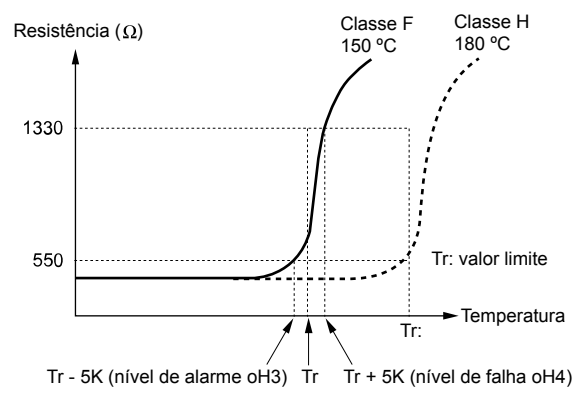

**Figura 5.89 Características do motor PTC**

Configure a detecção de superaquecimento com um PTC usando parâmetros L1-03, L1-04 e L1-05, conforme explicado nas seções a seguir.
# ■ L1-03: Seleção de operações de alarme do superaquecimento do motor (entrada PTC)

Define a operação do inversor quando o sinal de entrada do PTC atinge o nível de alarme de superaquecimento do motor (oH3).

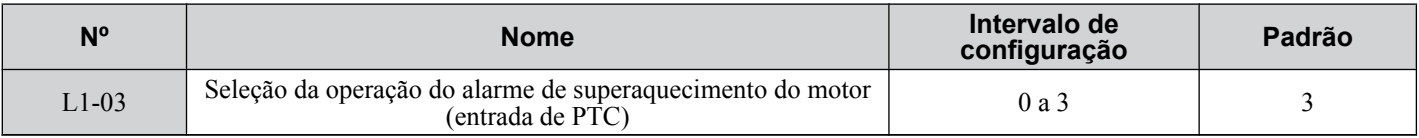

### **Configuração 0: Parada em rampa**

O inversor para o motor usando o tempo de desaceleração 1 definido no parâmetro C1-02.

### **Configuração 1: Parada por inércia**

A saída do inversor é desligada e o motor sofre uma parada por inércia.

### **Configuração 2: Parada rápida.**

O inversor para o motor usando o tempo de parada rápida definido no parâmetro C1-09.

### **Configuração 3: Somente alarme**

A operação é continuada e um alarme oH3 é exibido no operador digital.

# ■ L1-04: Seleção de operações de falha do superaquecimento do motor (entrada PTC)

Define a operação do inversor quando o sinal de entrada do PTC atinge o nível de falha de superaquecimento do motor  $(OH4)$ .

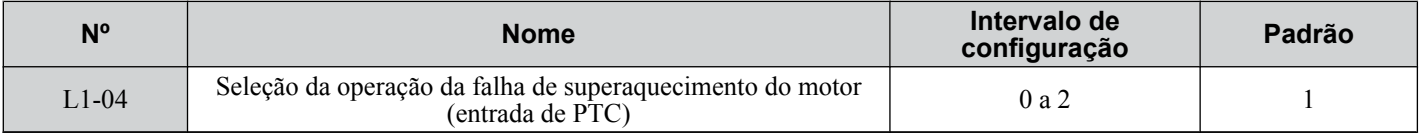

### **Configuração 0: Parada em rampa**

O inversor para o motor usando o tempo de desaceleração 1 definido no parâmetro C1-02.

### **Configuração 1: Parada por inércia**

A saída do inversor é desligada e o motor sofre uma parada por inércia.

### **Configuração 2: Parada rápida.**

O inversor para o motor usando o tempo de parada rápida definido no parâmetro C1-09.

### ■ L1-05: Tempo de filtragem da entrada de temperatura do motor (entrada PTC)

Define um filtro no sinal de entrada PTC para evitar detecção errônea de uma falha de superaquecimento do motor

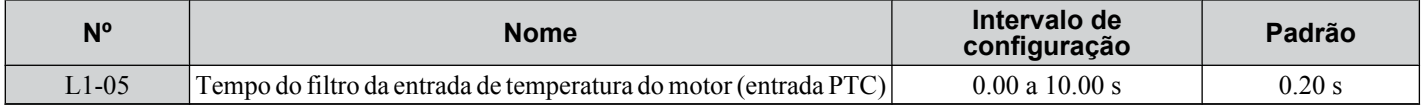

## n **L1-13: Seleção de operações eletrotérmicas contínuas**

Determina se o valor atual da proteção eletrotérmica do motor (L1-01) deve ser mantido quando a alimentação for interrompida.

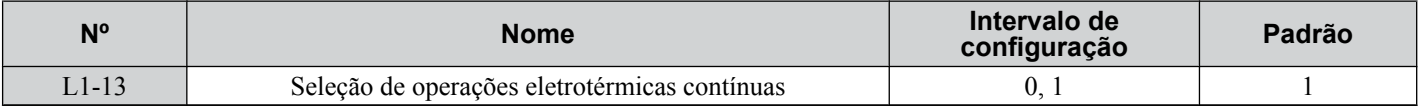

#### **Configuração 0: Desativado**

### **Configuração 1: Ativado**

### ■ Proteção do motor com uma entrada NTC do termistor

A proteção do motor é possível para modelos CIMR-A $\square$ 4A0930 e 4A1200 conectando a entrada NTC do termistor nos enrolamentos do motor a um dos terminais de entrada analógica do inversor.

Isso permite que o inversor forneça compensação de torque em resposta a alterações na temperatura do motor e proteja o motor contra superaquecimento.

Se o sinal de entrada NTC usando o terminal de entrada analógica programável do inversor exceder o nível o alarme de superaquecimento definido para L1-16 (ou L1-18 para o motor 2), "oH5" piscará na tela do operador digital. O inversor responderá ao alarme de acordo com a configuração de L1-20 (a configuração padrão é continuar a operação quando ocorrer um alarme oH5).

*Figura 5.90* mostra um circuito usando o termistor NTC e os valores de resistência do terminal. Para a entrada de tensão, defina a chave DIP S1 no inversor como "V" ao ligar a fiação da entrada do termistor NTC com o terminal A2 no inversor.

**Nota:** Este exemplo supõe que H3-10 = 17, H3-09 = 10 e que a chave DIP S1 tenha sido definida para entrada de tensão.

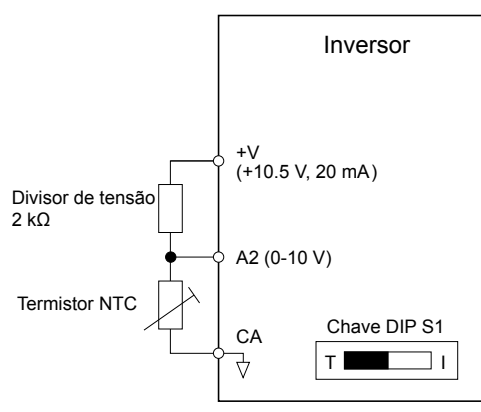

**Figura 5.90 Circuito de proteção do motor com entrada NTC**

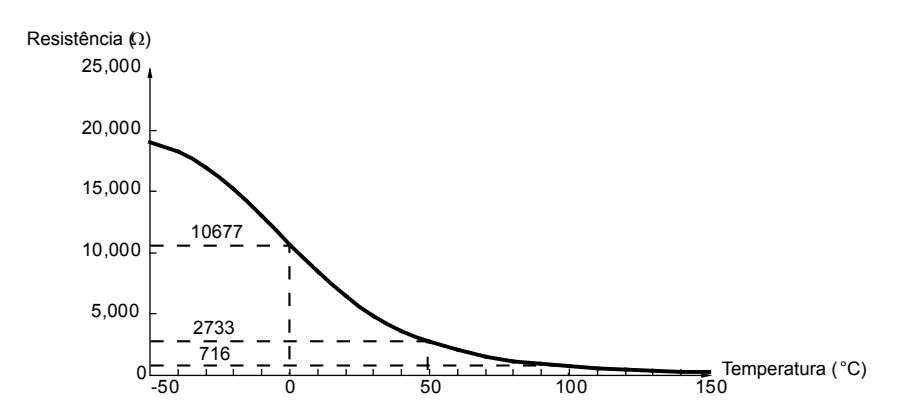

**Figura 5.91 Temperatura e resistência do termistor NTC**

L1-15 a L1-20 podem determinar as configurações de proteção contra superaquecimento usando a entrada NTC do termistor. As descrições dos parâmetros estão listadas abaixo.

# ■ L1-15: Seleção de termistor do motor 1 (NTC)

Nota: Esse parâmetro está disponível somente nos modelos CIMR-A $\square$ 4A0930 e 4A1200.

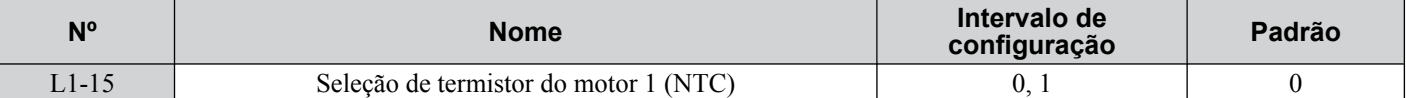

#### **Configuração 0: Desativado**

#### **Configuração 1: Ativado**

### ■ L1-16: Temperatura de superaquecimento do motor 1

Nota: Esse parâmetro está disponível somente nos modelos CIMR-A $\square$ 4A0930 e 4A1200.

Define a temperatura que acionará uma falha de superaquecimento (oH5) para o motor 1.

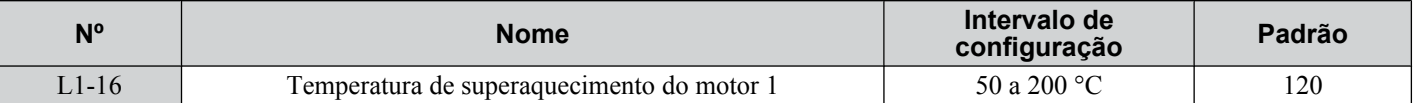

### ■ L1-17: Seleção de termistor do motor 2 (NTC)

Nota: Esse parâmetro está disponível somente nos modelos CIMR-A $\square$ 4A0930 e 4A1200.

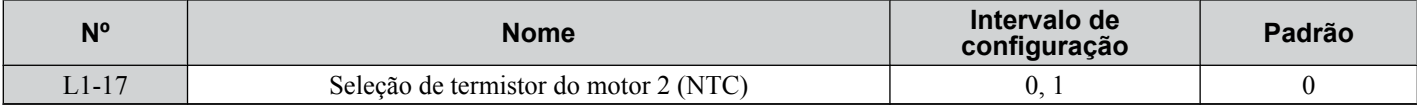

#### **Configuração 0: Desativado**

#### **Configuração 1: Ativado**

### ■ L1-18: Temperatura de superaquecimento do motor 2

Nota: Esse parâmetro está disponível somente nos modelos CIMR-A $\square$ 4A0930 e 4A1200.

Define a temperatura que acionará uma falha de superaquecimento (oH5) para o motor 2.

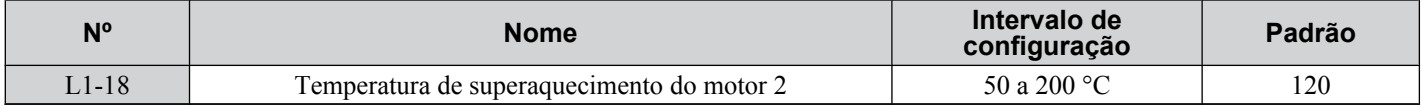

### ■ L1-19: Tempo de operação no desligamento do termistor (NTC)

Nota: Esse parâmetro está disponível somente nos modelos CIMR-A $\square$ 4A0930 e 4A1200.

Determina a operação do inversor quando ocorrer uma falha de desconexão do termistor (THo).

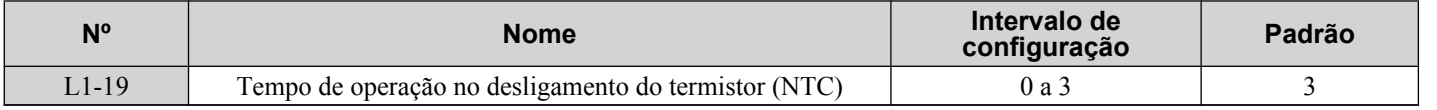

### **Configuração 0: Parada em rampa**

O inversor para o motor usando o tempo de desaceleração definido no parâmetro C1-02.

### **Configuração 1: Parada por inércia**

A saída do inversor é desligada e o motor sofre uma parada por inércia.

### **Configuração 2: Parada rápida**

O inversor para o motor usando o tempo de parada rápida definido no parâmetro C1-09.

### **Configuração 3: Somente alarme**

A operação é continuada e um alarme THo é exibido no operador digital.

### ■ L1-20: Operação no superaquecimento do motor

Nota: Esse parâmetro está disponível somente nos modelos CIMR-A $\square$ 4A0930 e 4A1200.

Determina a operação do inversor quando ocorrer uma falha de superaquecimento do motor (oH5).

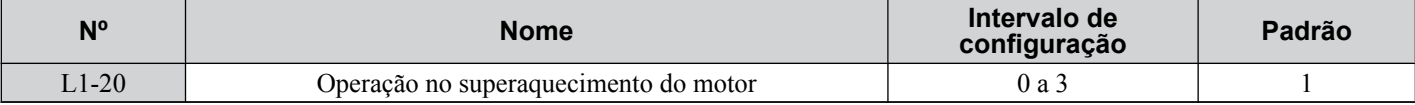

### **5.8 L: Funções de proteção**

### **Configuração 0: Parada em rampa**

O inversor para o motor usando o tempo de desaceleração definido no parâmetro C1-02.

### **Configuração 1: Parada por inércia**

A saída do inversor é desligada e o motor sofre uma parada por inércia.

### **Configuração 2: Parada rápida**

O inversor para o motor usando o tempo de parada rápida definido no parâmetro C1-09.

### **Configuração 3: Somente alarme**

A operação é continuada e um alarme oH5 é exibido no operador digital.

# L2: Ociosidade temporária por perda de energia

### n **L2-01: Seleção de operações em perdas momentâneas de energia**

Quando ocorrer uma queda de energia momentânea (a tensão do barramento CC fica abaixo do nível definido em L2-05), o inversor pode retornar automaticamente à operação que estava realizando antes da parada com base em determinadas condições.

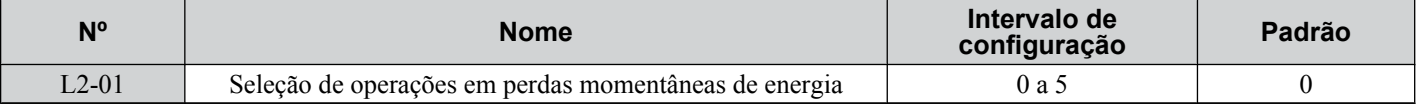

### **Configuração 0: Desativada (padrão)**

Se a energia não for restaurada em 15 ms, haverá uma falha Uv1, e o motor vai para por inércia.

### **Configuração 1: Recuperar em L2-02**

Quando ocorrer uma perda de energia momentânea, a saída do inversor será desligada. Se a energia retornar dentro do tempo definido para o parâmetro L2-02, o inversor realiza busca rápida e tenta retornar à operação. Se a energia não retornar dentro desse tempo, uma falha Uv1 será acionada.

### **Configuração 2: Recuperar se a CPU tiver energia**

Quando ocorrer uma perda de energia momentânea, a saída do inversor será desligada. Se a energia retornar, e o circuito de controle do inversor tiver energia, o inversor tentará realizar busca rápida e retornar à operação. Isso não acionará uma falha Uv1.

### **Configuração 3: Operação passagem de backup de energia cinética (KEB) em L2-02**

O inversor desacelera usando energia regenerativa do motor até o tempo definido em L2-02 expirar. Ele tenta, então, acelerar de volta à referência de frequência. Se a energia não retornar dentro do mesmo tempo definido para L2-02, uma falha Uv1 será acionada e a saída do inversor será desligada. O tipo de operação KEB é determinado pela configuração  $L2-29$ 

### **Configuração 4: Passagem de KEB dse a CPU tiver energia**

O inversor desacelera usando energia regenerativa do motor até a energia retornar e, então, reinicia. Se o motor parar antes que a energia retorne, o inversor perde energia de controle e a saída do inversor desliga. Uma falha Uv1 não é acionada. O tipo de operação KEB é determinado pela configuração L2-29.

### **Configuração 5: Parada em rampa com desaceleração KEB**

O inversor para em rampa usando a energia regenerativa do motor. Mesmo se a energia for restaurada, o inversor continuará a desacelerar até o motor parar completamente. O tipo de operação KEB é determinado pela configuração L2-29. . Se um terminal de entrada definido para KEB 1 (H1- $\Box \Box \equiv 65, 66$ ) for acionado enquanto o inversor estiver desacelerando, ele acelerará novamente para ganhar velocidade quando a entrada for liberada.

### **Notas sobre as configurações 1 a 5**

- "Uv" piscará no operador enquanto o inversor estiver tentando se recuperar de uma queda de energia momentânea. Um sinal de falha não é transmitido nesse momento.
- Uma unidade de queda de energia momentânea está disponível para permitir um tempo mais longo de ride-through da queda de energia momentânea nos modelos  $\text{CIMR-}\text{A} \square 2\text{A}0004$  a 2A0056 e 4A0002 a 4A0031. Essa opção permite que o inversor continue em operação até dois segundos após a queda de energia.
- Ao usar um contator magnético entre o motor e o inversor, mantenha-o fechado se o inversor realizar a operação KEB ou tente reiniciar com busca rápida.
- Mantenha o comando Rodar ativo durante a operação KEB.Caso contrário, o inversor não poderá acelerar de volta à referência de frequência quando a energia retornar.
- Quando L2-01 for definido para 3, 4 ou 5, a passagem de KEB será executada conforme especificado em L2-29.

## <span id="page-292-0"></span>■ Funcionamento sustentado **KEB**

Quando o inversor detecta uma queda de energia, a passagem de KEB desacelera o motor e usa a energia regenerativa para manter a operação do circuito de potência. Apesar da queda de energia, a saída do inversor não é interrompida.

Escolha entre passagem de KEB de inversor único 1 e 2 (L2-29 = 0 ou 1) para aplicações conduzidas por um único inversor.

Escolha entre a passagem de KEB do sistema 1 e 2 (L2-29 = 2 ou 3) para aplicações em que diversos inversores precisam realizar operação KEB enquanto mantêm uma determinada taxa de velocidade.

### **Preservação da passagem KEB de inversor único 1 (L2-29 = 0)**

Após a passagem de KEB ser iniciada, o inversor usa energia regenerativa do motor para manter a tensão do barramento CC no nível definido para L2-11 enquanto ajusta a taxa de desaceleração com base no tempo definido para L2-06. O usuário deve definir L2-06 corretamente para evitar falhas Uv1 e ov.

**Nota:** Reduza o tempo de desaceleração KEB (L2-06) se ocorrer subtensão (Uv1) no barramento CC. e aumente esse se ocorrer sobretensão  $(ov)$ 

### **Preservação da passagem KEB de inversor único 2 (L2-29 = 1)**

O inversor usa informações sobre a inércia do maquinário conectado para determinar a taxa de desaceleração necessária para manter a tensão do barramento CC no nível definido no parâmetro L2-11. O tempo de desaceleração resultante é calculado com base na inércia do sistema e não pode ser ajustado.

### **Preservação da passagem KEB de sistema 1 (L2-29 = 2)**

O inversor usa o tempo de desaceleração KEB definido para L2-06. L2-06 é o tempo necessário para desacelerar da referência de frequência atual até 0. Com essa configuração, diversos inversores podem desacelerar enquanto mantêm a taxa de velocidade constante entre esses inversores. Essa função requer um resistor de frenagem e desconsidera o nível de tensão no barramento CC.

### **Preservação da passagem KEB de sistema 2 (L2-29 = 3)**

O inversor usa o tempo de desaceleração KEB definido para L2-06 enquanto monitora a tensão do barramento CC. Se o nível da tensão subir, o inversor mantém a frequência brevemente antes de continuar a desacelerar.

### **■** Início de passagem KEB

A operação KEB é acionada independentemente do modo de operação KEB selecionado. Quando a função KEB é selecionada para ser executada quando ocorrer a operação de queda de energia (L2-01 = 3, 4 ou 5), a passagem de KEB será ativada se uma das condições a seguir se tornar verdadeira:

- Uma entrada digital programada para H1- $\square \square = 65$  ou 66 é ativada. Isso iniciará a operação KEB usando o modo selecionado no parâmetro L2-29.
- Uma entrada digital programada para H1- $\Box$  $\Box$  = 7A ou 7B é ativada. Isso selecionará automaticamente a passagem KEB única 2, desconsiderando a configuração de L2-29.
- A tensão do barramento CC ficou abaixo do nível especificado em L2-05. A operação KEB será iniciada conforme especificado em L2-29.
	- **Nota:** A tentativa de designar simultaneamente a passagem de KEB 1 e 2 para terminais de entrada acionará um erro oPE3.

Ao usar uma entrada digital para acionar a operação KEB e se o dispositivo que controla a entrada tiver uma ação relativamente lenta, defina um tempo de operação KEB mínimo no parâmetro L2-10. No exemplo abaixo, a tensão do barramento CC aciona a operação KEB e uma entrada digital aciona o comando Manter.

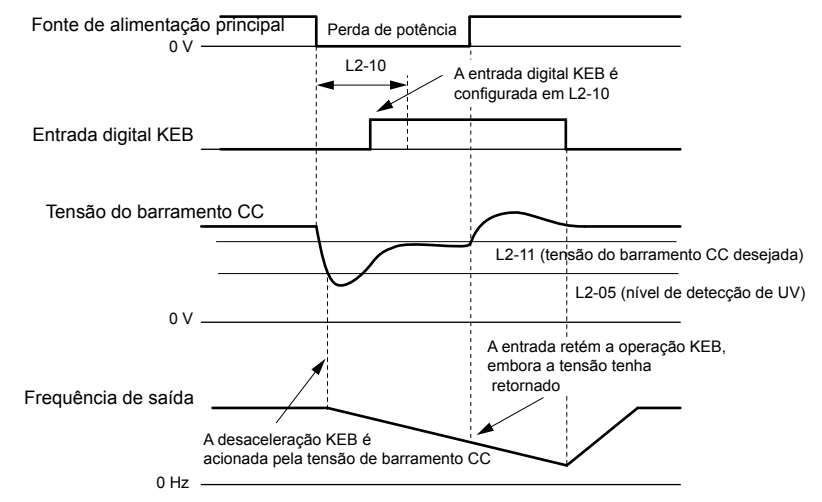

**Figura 5.92 Operação KEB usando uma entrada KEB**

Detalhes do parâmetro **5Detalhes do parâmetro**

# <span id="page-293-0"></span>■ Detecção de fim de passagem KEB

A função KEB e a detecção dependem da configuração do parâmetro L2-01 e do uso uma entrada digital programada para KEB (H1- $\Box$  $\Box$  = 65, 66, 7A, 7B).

### **Operação Passagem de KEB em L2-02, terminais de entrada não usados**

Aqui, L2-01 = 3 e os terminais de entrada não foram configurados para passagem KEB (H1- $\square \square$  não igual a 65, 66, 7A, 7B). Após desacelerar pelo tempo definido no parâmetro L2-02, o inversor termina a operação KEB e tenta acelerar de volta até a referência de frequência. Uma falha Uv1 ocorre e a saída do inversor desliga se a energia não retornar dentro do tempo definido para L2-02.

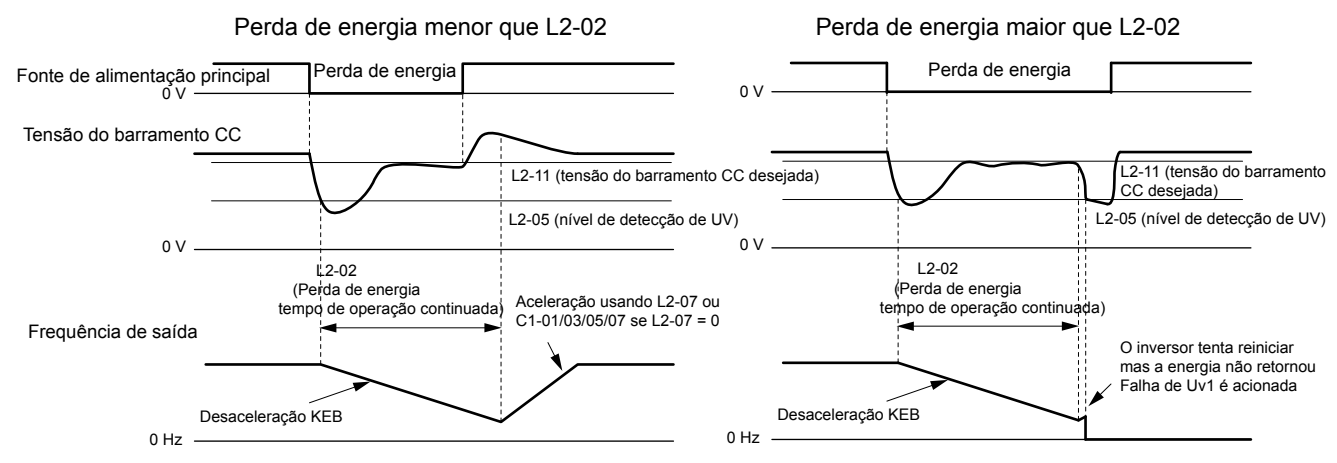

**Figura 5.93 Operação KEB usando L2-02, sem entrada KEB**

### **Operação Passagem de KEB em L2-02, terminais de entrada usados**

Aqui, L2-01 = 3, e um terminal de entrada está configurado para emitir Passagem KEB (H1- $\Box$  $\Box$  = 65, 66, 7A, 7B). Após desacelerar pelo tempo definido no parâmetro L2-02, o inversor verifica a tensão do barramento CC e o estado da entrada digital. Se a tensão do barramento CC ainda estiver abaixo do nível definido em L2-11 ou se a entrada digital KEB ainda estiver ativa, a desaceleração KEB continua. Se o nível da tensão tiver subido acima do valor definido para L2-11, a operação normal será retornada.

**Nota:** Se L2-10 for definido para um período mais longo que L2-02, o inversor verifica o nível de tensão do barramento CC e o estado do terminal designado para passagem de KEB após o tempo definido para L2-02 decorrer. O inversor tentará, então, reiniciar.

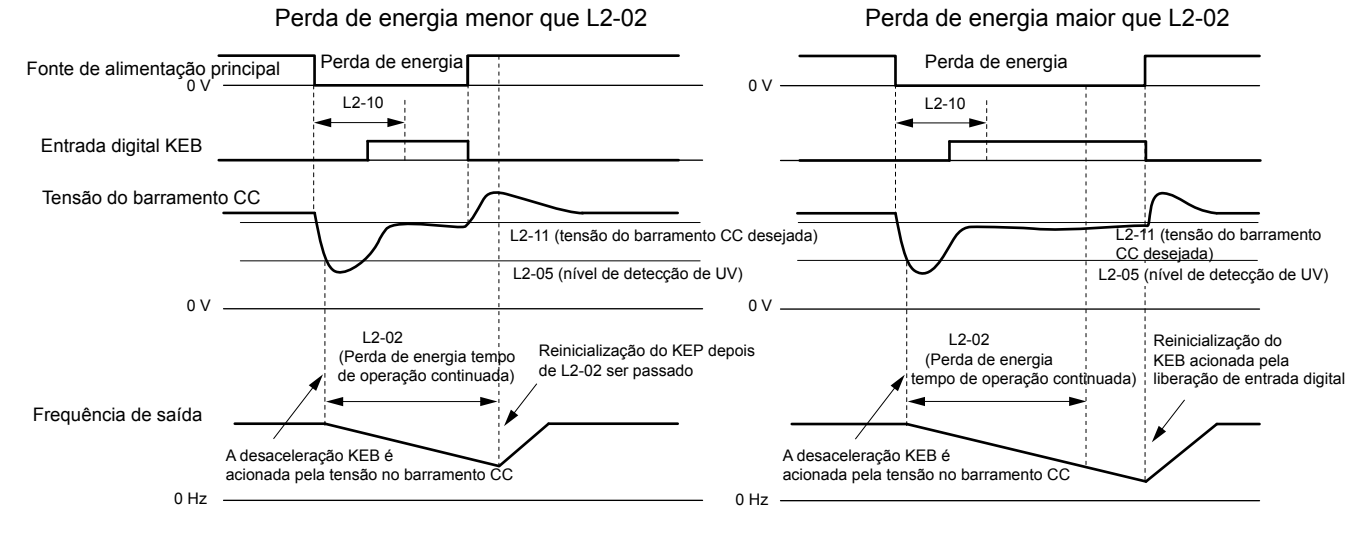

**Figura 5.94 Operação KEB usando L2-02 e entrada KEB**

### **Operação de passagem de KEB se a CPU tiver energia, entrada KEB não usada**

Aqui, L2-01 = 4 e os terminais de entrada não foram configurados para passagem KEB (H1- $\square \square$  não igual a 65, 66, 7A, 7B). Após desacelerar pelo tempo definido para o parâmetro L2-10, o inversor verifica a tensão do barramento CC. A desaceleração continua se a tensão do barramento CC for inferior ao nível definido em L2-11. A operação normal retorna quando a tensão do barramento CC sobe acima do valor de L2-11.

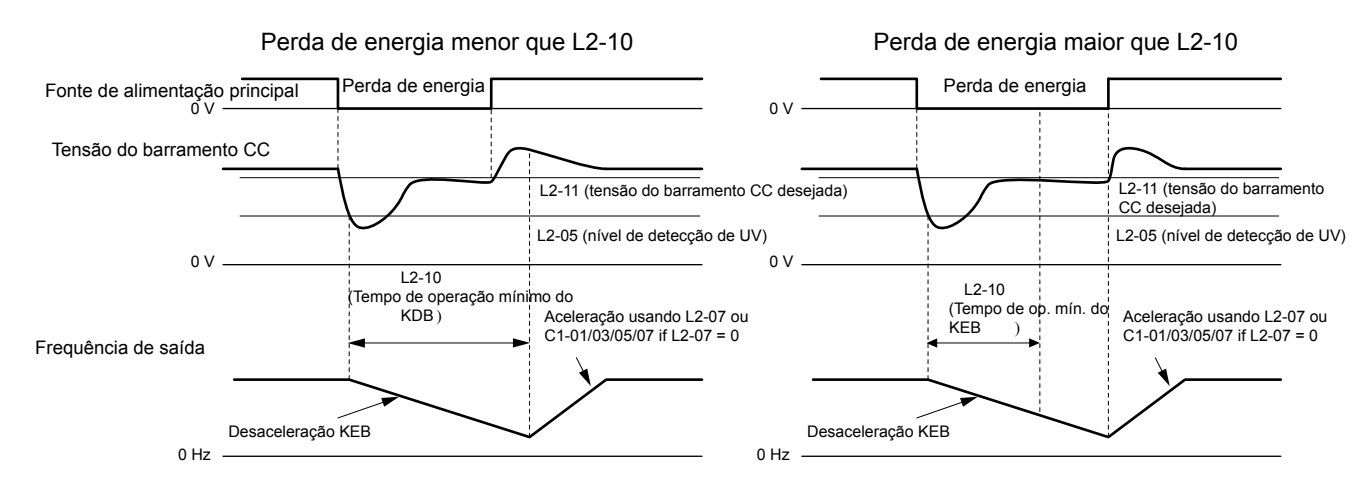

**Figura 5.95 Operação KEB usando L2-02, sem entrada KEB**

#### **Operação de passagem de KEB se a CPU tiver energia, entrada KEB não usada**

Aqui, L2-01 = 3, e um terminal de entrada está configurado para emitir Passagem KEB (H1- $\Box \Box$  = 65, 66, 7A, 7B). Após desacelerar pelo tempo definido no parâmetro L2-10, o inversor verifica a tensão do barramento CC e o estado da entrada digital. A desaceleração continua se a tensão do barramento CC ainda estiver abaixo do nível definido em L2-11 ou se a entrada digital designada para passagem de KEB ainda estiver ativa. A operação normal retorna quando a tensão do barramento CC sobe acima do valor de L2-11 e o terminal que iniciou a passagem de KEB é liberado.

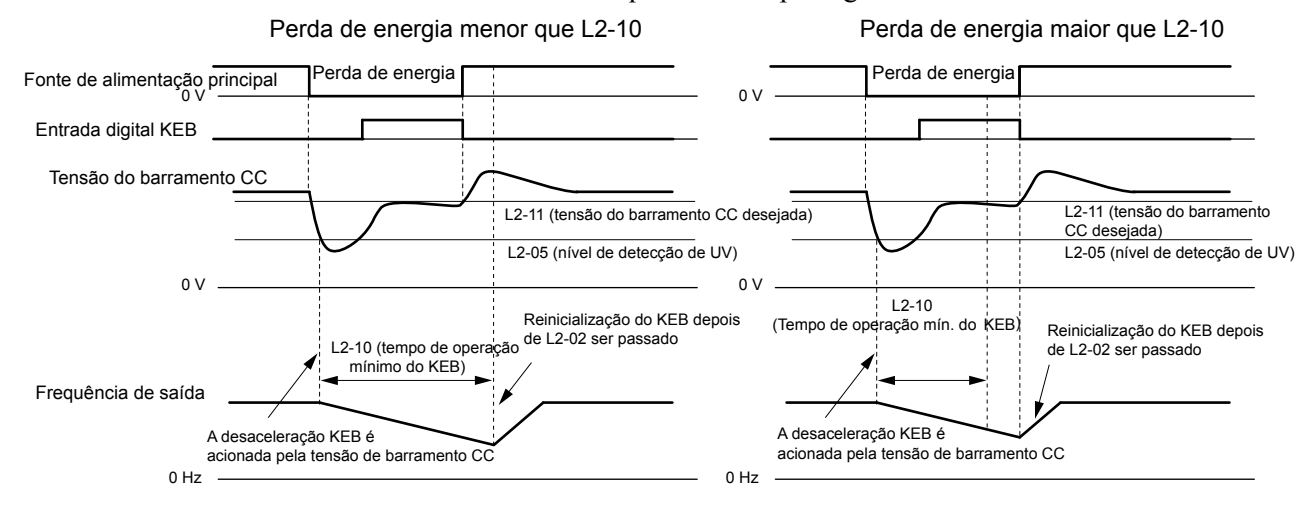

**Figura 5.96 Operação KEB usando L2-02 e entrada KEB**

#### **L2-01 = 5**

A operação KEB termina quando o motor parar, mesmo se a energia voltar e o terminal da entrada digital que iniciou a passagem de KEB for liberado.

# ■ Exemplo de fiação de operação KEB

*Figura 5.97* mostra um exemplo de fiação para acionar a passagem de KEB na queda de energia usando um atraso de subtensão. Quando ocorrer uma queda de energia, o relé de subtensão aciona a passagem de KEB no terminal S6 (H1-06 = 65, 66, 7A, 7B). Observe que o uso de passagem de KEB do sistema requer uma opção de frenagem dinâmica adicional.

- Nota: 1. Não desligue o comando Rodar durante a queda de energia temporária. Se o comando Rodar for desligado, o inversor não acelerará de volta para atingir a velocidade quando a energia for restaurada.
	- **2.** Uma opção de frenagem dinâmica é necessária para usar KEB do sistema 1 (L2-29 = 2).

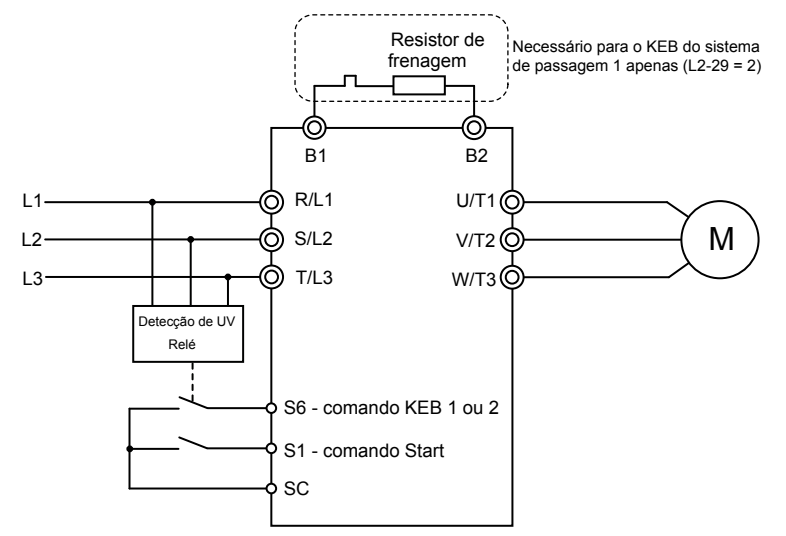

**Figura 5.97 Exemplo de fiação da função KEB**

### ■ Parâmetros para passagem KEB

*Tabela 5.42* lista os parâmetros necessários para configurar a passagem de KEB, dependendo do tipo selecionado em L2-29.

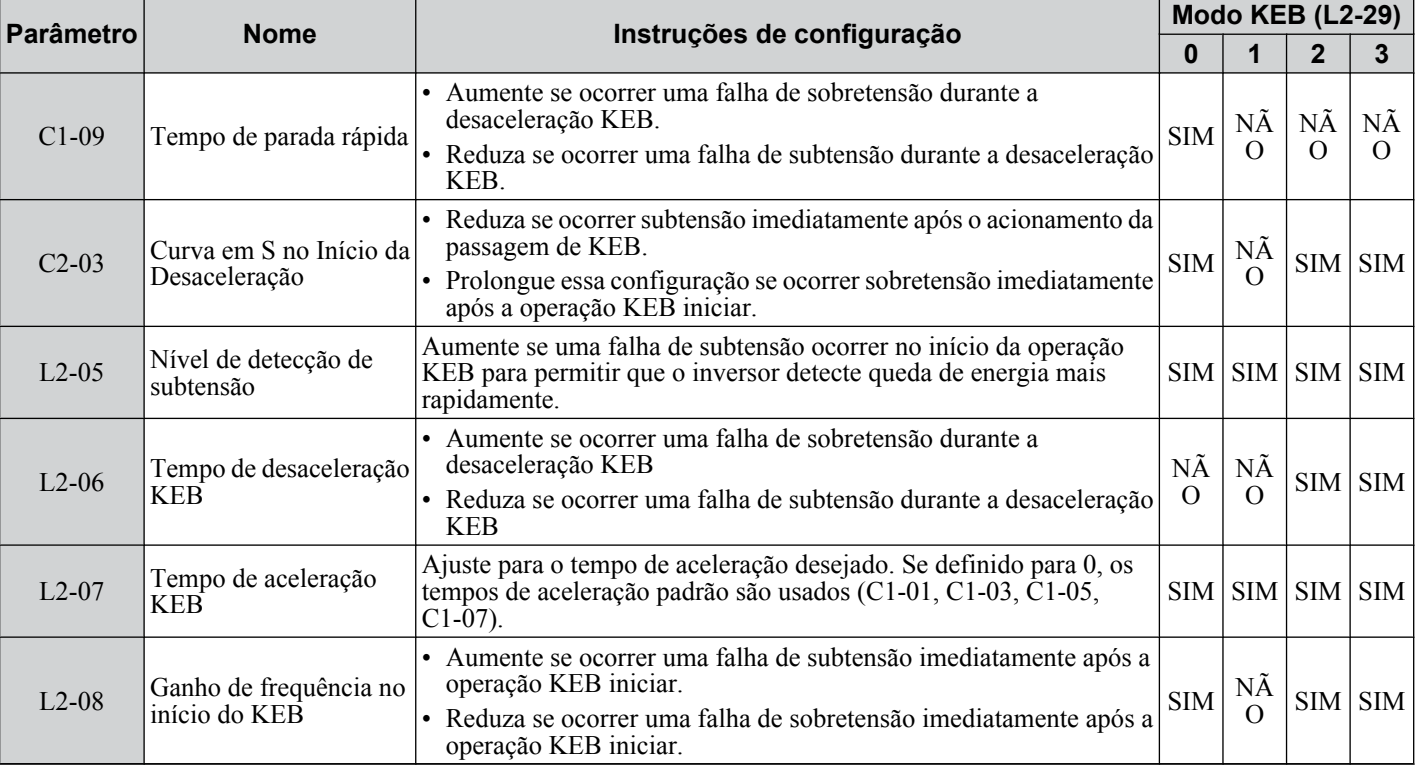

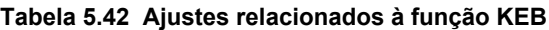

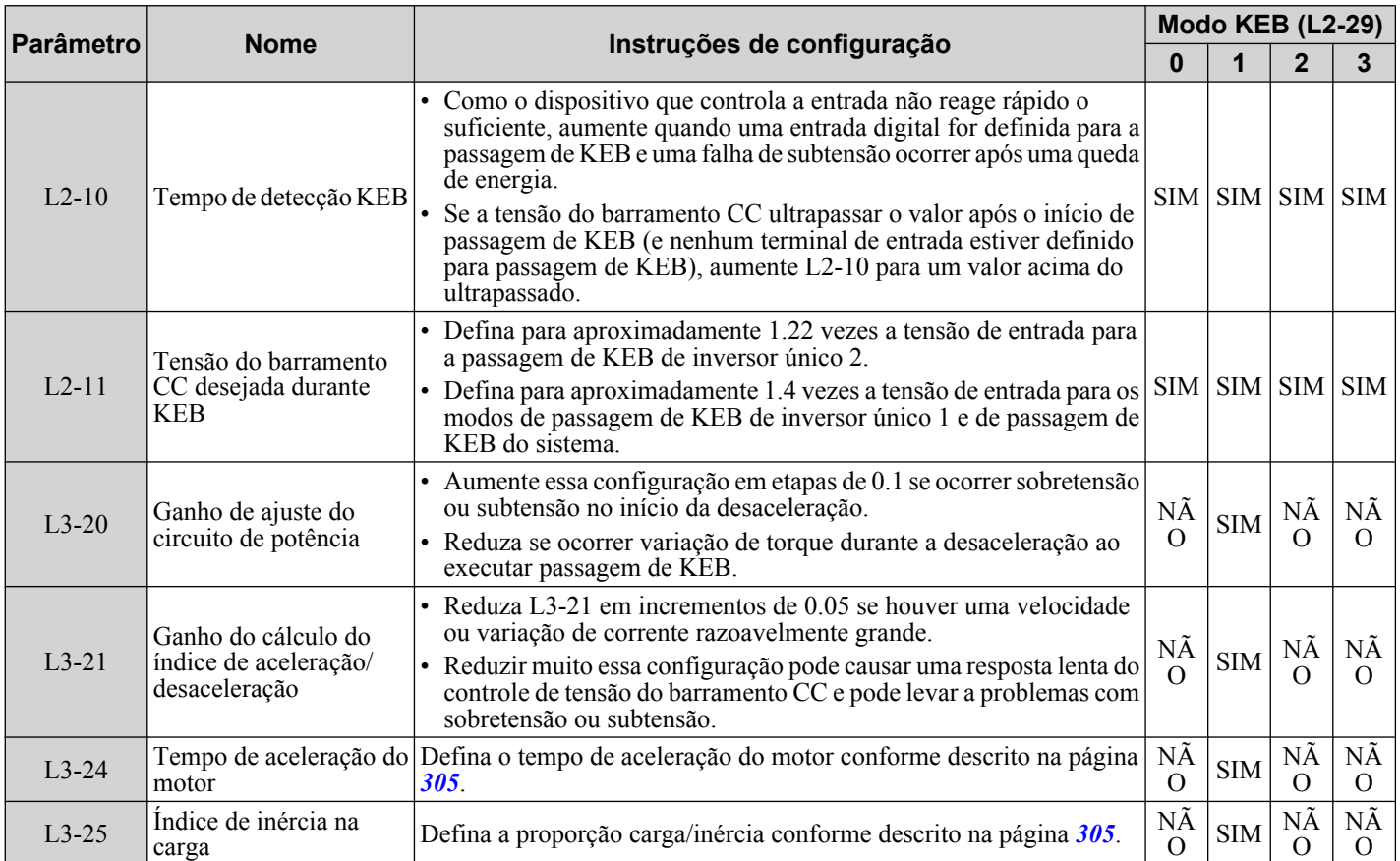

### n **L2-02: Tempo de passagem para perda momentânea de energia**

Define o tempo máximo permitido para preservar a conexão em uma queda de energia. Se a operação de queda de energia exceder esse tempo, o inversor tentará acelerar de volta até a referência de frequência. Esse parâmetro é válido se L2-01  $= 1$  ou 3.

**Nota:** A quantidade de tempo que o inversor é capaz de recuperar após uma queda de energia é determinada pela capacidade do inversor. A capacidade do inversor determina o limite superior para L2-02.

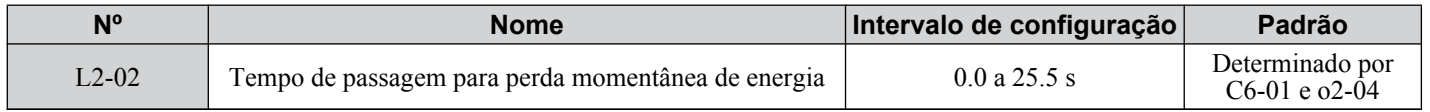

### n **L2-03: Tempo de bloqueio de base mínimo por perda temporária de energia**

Define o tempo mínimo de bloqueio de base quando a energia é restaurada após uma queda de energia momentânea. Isso determina o tempo que o inversor espera até a tensão residual do motor dissipar. Aumente essa configuração se ocorrer corrente excessiva ou sobretensão no início da busca rápida, após uma queda de energia ou durante frenagem for injeção de CC.

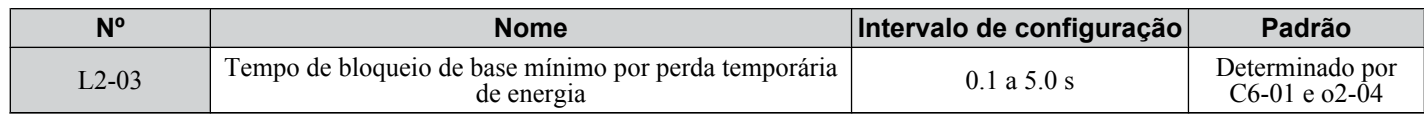

# n **L2-04: Período de rampa da recuperação de tensão em uma perda temporária de energia**

Define o tempo para que o inversor restaure a tensão na saída para o nível especificado pelo padrão V/f após uma busca rápida. O valor da configuração determina o tempo para que a tensão vá de 0 V à tensão máxima.

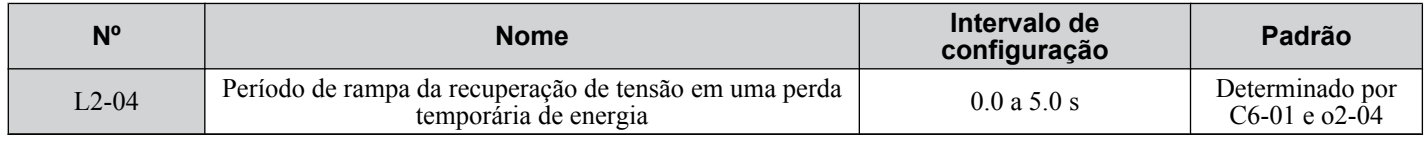

### ■ L2-05: Nível de detecção de subtensão (Uv)

Determina a tensão na qual uma falha Uv1 é acionada ou na qual a função KEB é ativada. Essa configuração raramente precisa ser alterada.

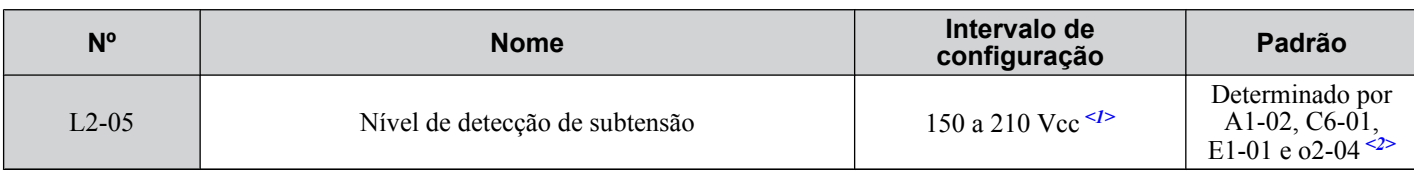

<1> Os valores mostrados são específicos para os inversores de classe 200 V. Dobre os valores para os inversores da classe 400 V. Multiplique o valor por 2.875 para inversores de classe de 600 V.

<2> Os valores padrão para inversores de classe de 400 V dependem de se a tensão de entrada do inversor está acima ou abaixo de 400 V.

- **Nota: 1.** Instale uma opção do reator CA do lado de entrada da alimentação ao configurar L2-05 abaixo do valor padrão para evitar dano aos circuitos do inversor.
	- **2.** Se estiver usando a passagem KEB e L2-05 estiver definido muito baixo, a subtensão no barramento CC (Uv1) será acionada antes que a passagem KEB possa ser executada. Tome cuidado para não defini-lo a um valor muito baixo.

### n **L2-06: Tempo de desaceleração KEB**

Define o tempo para desacelerar da referência de frequência na hora que a passagem KEB foi iniciada até a velocidade zero. Essa configuração pode ser usada somente quando L2-29 = 2 (passagem KEB do Sistema 1).

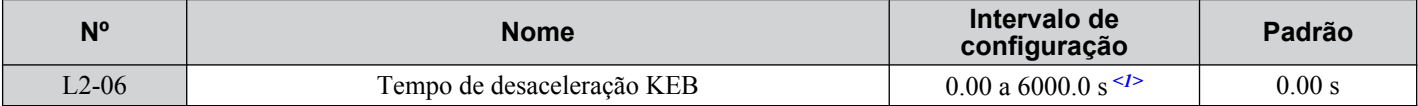

<1> O intervalo de configuração é determinado pelas unidades e tempo de aceleração/desaceleração definidas em C1-10. Se o tempo estiver definido em unidades de  $0.01$  s (C1-10 = 0), o intervalo de configuração torna-se 0 a 600 s.

### ■ L2-07: Tempo de aceleração KEB

Define o tempo para reacelerar da velocidade de quando KEB foi desativada até a referência de frequência.

Quando definido para 0.0 s, o inversor acelerará até a velocidade de acordo com o tempo de desaceleração ativo definido por C1-01, C1-03, C1-05 ou C1-07.

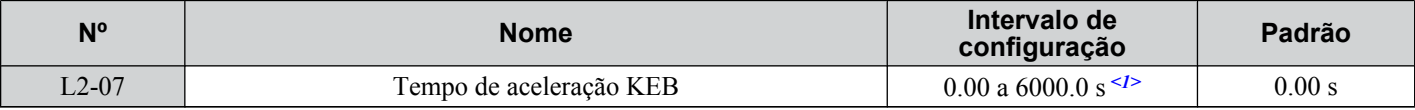

<1> O intervalo de configuração é determinado pelas unidades e tempo de aceleração/desaceleração definidas em C1-10. Se o tempo estiver definido em unidades de  $0.01$  s (C1-10 = 0), o intervalo de configuração torna-se 0 a 600 s.

# ■ L2-08: Ganho de frequência no início do KEB

Quando o comando Passagem KEB é inserido, a frequência da saída é reduzida em uma única etapa para colocar o motor rapidamente em um estado regenerativo. Calcule a quantidade dessa redução de frequência usando a fórmula abaixo. L2-08 pode ser usado somente com motores de indução.

Quantidade de redução = Frequência de escorregamento antes de KEB  $\times$  (L2-08)  $\times$  2

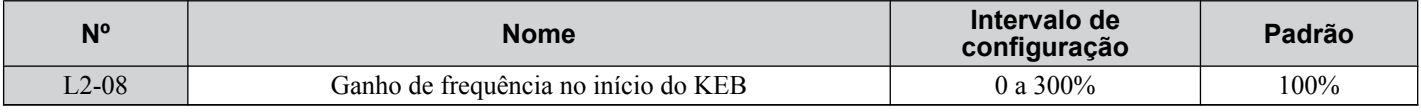

### ■ L2-10: Tempo de detecção KEB (tempo mínimo de KEB)

Determina a duração da operação de passagem KEB após ser acionada. *[Consulte Detecção de fim de passagem KEB na](#page-293-0)  [página 294](#page-293-0)* para obter detalhes.

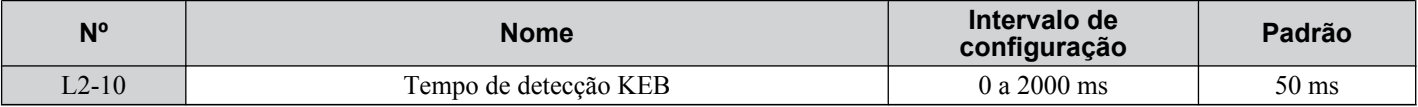

### **■ L2-11: Ponto de ajuste da tensão do barramento CC durante KEB**

Determina o ponto de ajuste (valor alvo) para a tensão do barramento CC durante a passagem KEB única 2. Para a passagem KEB única 1 e para a passagem KEB do sistema, o parâmetro L2-11 define o nível de tensão para terminar a passagem KEB.

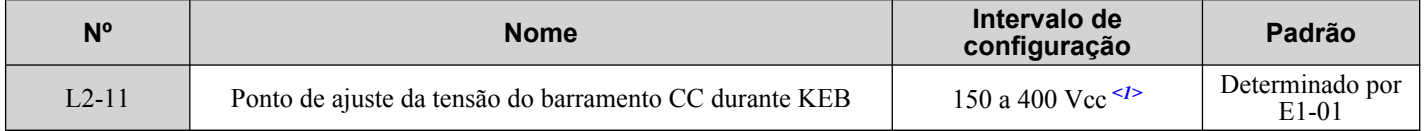

<1> Os valores mostrados são específicos para os inversores de classe 200 V. Dobre os valores para os inversores da classe 400 V. Multiplique o valor por 2.875 para inversores de classe de 600 V.

### ■ L2-29: Seleção de método KEB

Seleciona a maneira como a função Retenção de energia cinética opera.

Nota: Se uma entrada multifuncional for definida para a passagem KEB única 2 (H1- $\Box$  $=$  7A, 7B), a configuração de L2-29 é desconsiderada e o modo KEB igual a L2-29 = 1 é selecionado automaticamente.

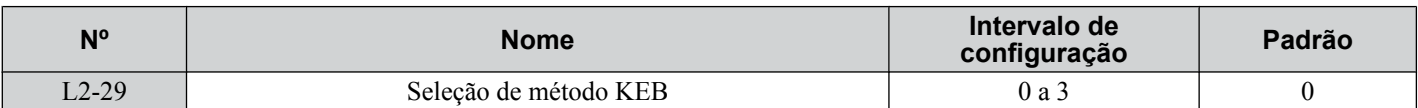

**Configuração 0: Preservação da passagem KEB de inversor único 1**

**Configuração 1: Preservação da passagem KEB de inversor único 2**

#### **Configuração 2: Preservação da passagem KEB de sistema 1**

#### **Configuração 3: Preservação da passagem KEB de sistema 2**

*[Consulte Funcionamento sustentado KEB na página 293](#page-292-0)* para obter explicações detalhadas.

### u **L3: Prevenção de estol**

O motor pode apresentar escorregamento excessivo porque não pode manter a referência de frequência quando a carga é muito alta ou os tempos de aceleração e desaceleração são muito curtos. Se o motor escorregar durante a aceleração, geralmente causa uma falha de corrente excessiva (oC), sobrecarga do inversor (oL2) ou sobrecarga do motor (oL1). Se o motor escorregar durante a desaceleração, pode causar a volta de energia regenerativa excessiva para os capacitores de barramento CC e, eventualmente, causar falha do inversor devido a sobretensão (oV). A função Prevenção de estol evita que o motor estole e permite que ele atinja a velocidade desejada sem requerer que o usuário altere as configurações de tempo de aceleração ou desaceleração. A função Prevenção de estol pode ser definida separadamente para aceleração, operação em velocidades constantes e desaceleração.

### ■ L3-01: Seleção de prevenção de estol durante aceleração

A prevenção de estol durante aceleração evita movimentos inesperados com falhas por corrente excessiva (oC), sobrecarga do motor (oL1) ou do inversor (oL2) comuns durante a aceleração com cargas pesadas.

O L3-01 determina o tipo de prevenção de estol que o inversor deve usar durante a aceleração.

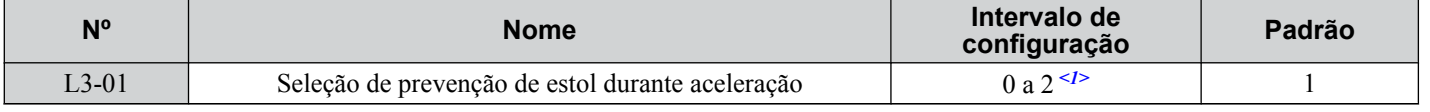

<1> A configuração 2 não está disponível para OLV/PM.

#### **Configuração 0: Desativado**

Não fornece prevenção de interrupção. Caso o tempo de aceleração seja muito curto, o inversor pode não ser capaz de fazer com que o motor alcance a velocidade desejada a tempo, causando uma falha por sobrecarga.

#### **Configuração 1: Ativado**

Ativa a prevenção de estol durante a aceleração. O funcionamento varia dependendo do modo de controle.

• Controle V/f, controle V/f com PG e controle vetorial com malha aberta:

A aceleração é reduzida quando o valor atual da saída excede 85% do nível definido para o parâmetro L3-02 por mais tempo que o definido para L3-27. A aceleração para quando a corrente excede L3-02. A aceleração continua quando a corrente cai abaixo de L3-02 por mais tempo do que o definido para L3-27.

O nível de prevenção de estol é automaticamente reduzido na faixa de potência constante. *[Consulte L3-03: Limite de](#page-300-0)  [prevenção de estol durante aceleração na página 301](#page-300-0)*.

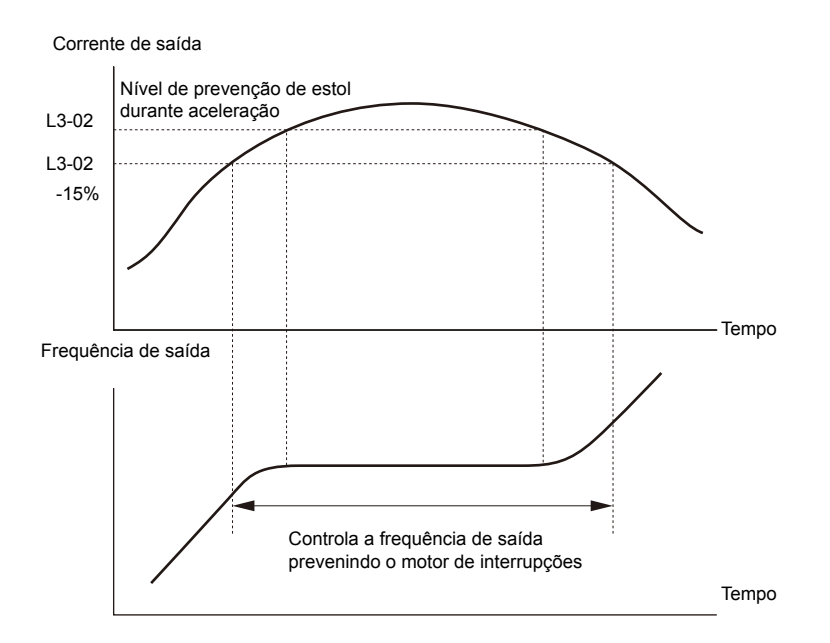

**Figura 5.98 Prevenção de estol durante a aceleração para motores de indução**

• Controle vetorial de malha aberta para PM:

A aceleração para quando a corrente de saída atinge o nível definido para o parâmetro L3-02. Quando o tempo definido para o parâmetro L3-27 se esgota, o inversor desacelera usando o tempo de desaceleração definido para L3-22 (*[Consulte](#page-300-0)  [L3-22: Tempo de desaceleração na prevenção de estol durante a aceleração na página 301](#page-300-0)*). A desaceleração para quando a corrente cai abaixo de 85% de L3-02. O inversor tentará reacelerar após o tempo definido em L3-27.

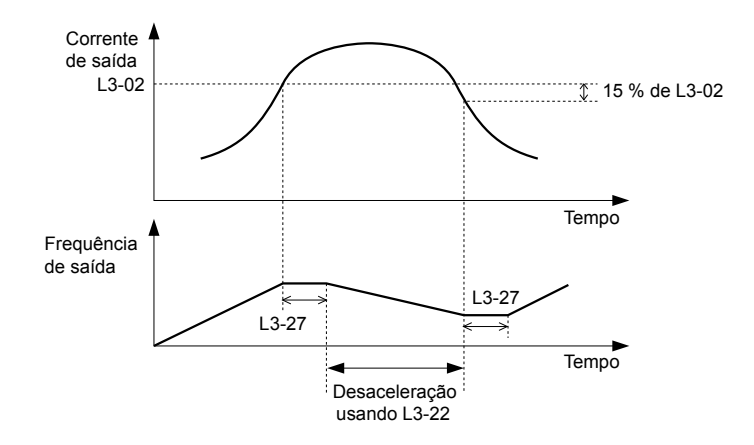

### **Figura 5.99 Prevenção de estol durante a aceleração para motores de imãs permanentes**

Nota: Os modos de controle de motor PM não estão disponíveis para inversores da classe 600 V, CIMR-AO5OOOOO.

### **Configuração 2: Prevenção de interrupção inteligente**

O inversor desconsidera o tempo de aceleração selecionado e tenta acelerar no tempo mínimo. O índice de aceleração é ajustado para que a corrente não exceda o valor definido no parâmetro L3-02.

### ■ L3-02: Nível de prevenção de estol durante aceleração

Define o nível de corrente de saída no qual a prevenção de estol durante a aceleração é ativada.

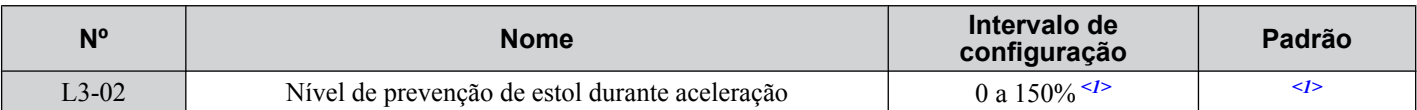

<1> O limite superior e o valor padrão são determinados pela classificação de serviço e a seleção da redução da frequência portadora (C6-01 e L8-38 respectivamente).

• Abaixe L3-02 caso ocorram interrupções ao usar um motor relativamente pequeno comparado ao inversor.

• Configure também o parâmetro L3-03 ao operar o motor na faixa de potência constante.

# <span id="page-300-0"></span>n **L3-03: Limite de prevenção de estol durante aceleração**

O nível de prevenção de interrupção é automaticamente reduzido quando o motor é utilizado na faixa de potência constante. L3-03 define o limite inferior para esta redução como uma porcentagem da corrente nominal do inversor.

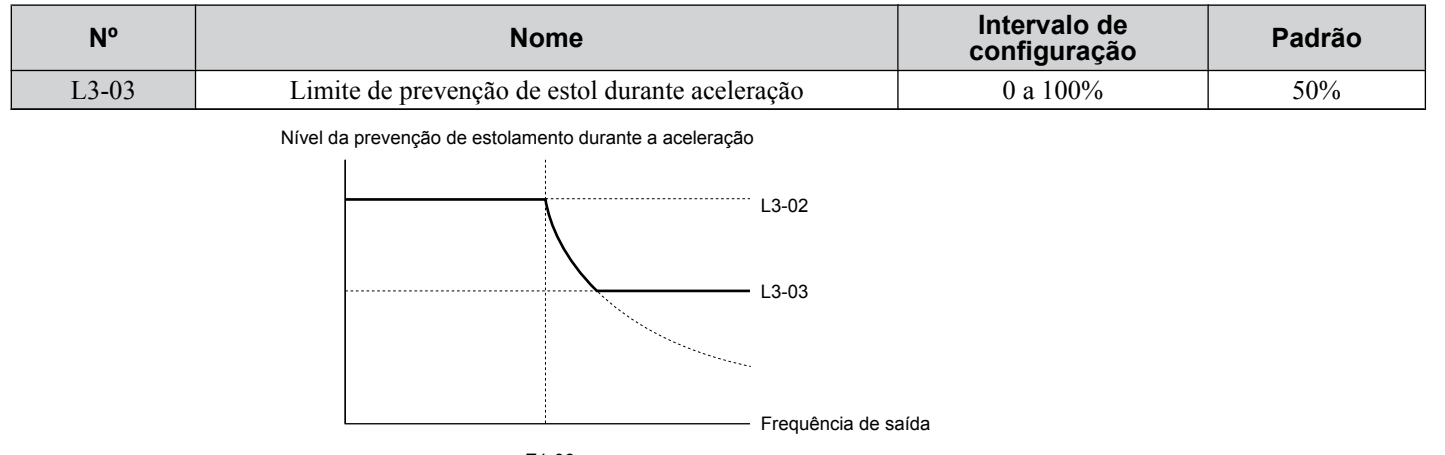

E1-06 Frequência base

### **Figura 5.100 Limite e nível de prevenção de estol durante a aceleração**

### n **L3-22: Tempo de desaceleração na prevenção de estol durante a aceleração**

Define o tempo de desaceleração breve usado quando o estol ocorre ao acelerar um motor PM. Quando definida para 0, essa função é desativada e o inversor desacelera no tempo de desaceleração selecionado quando ocorre o estol.

A função é efetiva somente no controle OLV/ PM e quando o parâmetro L3-01 está definido para 1.

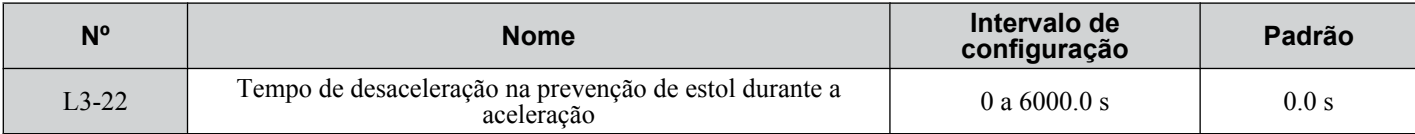

### **■ L3-04: Seleção de prevenção de estol durante a desaceleração**

A prevenção de estol durante a desaceleração controla a desaceleração com base na tensão de barramento CC e previne falhas por tensão excessiva causadas por inércia elevada ou rápida desaceleração.

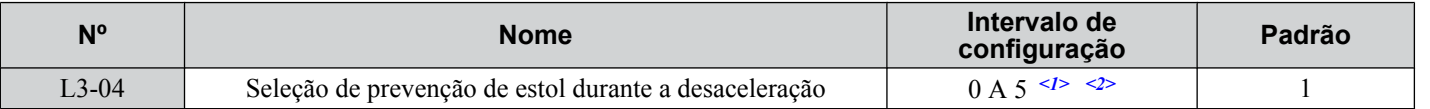

<1> As configurações de 3 a 5 não estão disponíveis em OLV/PM. As configurações 2 a 5 não estão disponíveis em AOLV/PM e CLV/PM.

 $\langle 2 \rangle$  A configuração 3 não está disponível para os modelos CIMR-A $\square$ 4A0930 e 4A1200.

### **Configuração 0: Desativado**

O inversor desacelera de acordo com o tempo de desaceleração. Com cargas de inércia elevadas ou rápida desaceleração, podem ocorrer falhas por sobretensão. Caso ocorra uma falha por sobretensão, utilize as opções de frenagem dinâmica ou alterne para outra seleção L3-04.

### **Configuração 1: Prevenção de estol com objetivos genéricos**

O inversor tenta desacelerar de acordo com o tempo de desaceleração definido. O inversor pausa a desaceleração quando a tensão do barramento CC excede o nível de prevenção de estol e logo continua a desaceleração quando a tensão do barramento CC cai abaixo desse nível. A prevenção de estol pode ser acionada repetidas vezes para evitar falhas por malha abertatensão. O nível de tensão do barramento CC para a prevenção de estol depende da configuração da tensão de entrada E1-01.

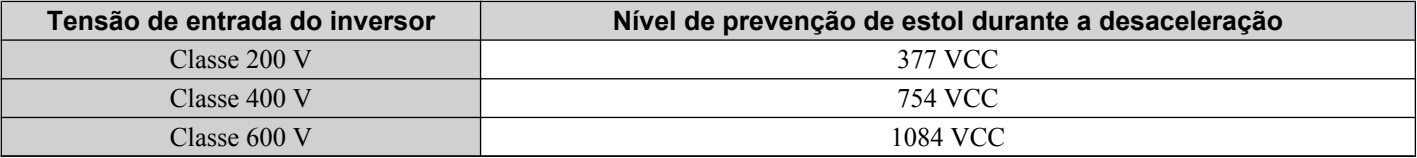

**Nota: 1.** Não utilize esta configuração em combinação com um resistor de frenagem dinâmica ou outras opções de frenagem dinâmica. Caso a prevenção de estol esteja ativada, será acionada antes que a opção de frenagem dinâmica possa agir.

**2.** Este método pode aumentar o tempo total de desaceleração em relação ao valor definido. Caso não seja apropriado para a aplicação, considere o uso de uma opção de frenagem dinâmica.

*Figura 5.101* ilustra a função de prevenção de estol durante a desaceleração.

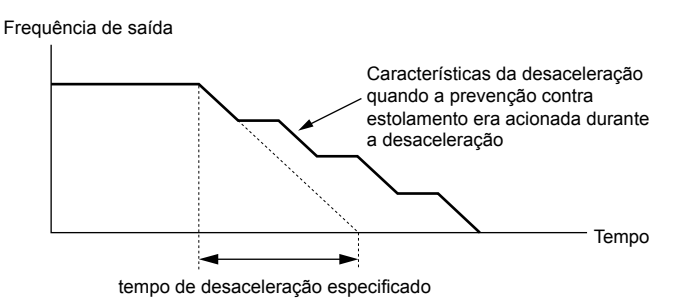

**Figura 5.101 Prevenção de estol durante a desaceleração.**

### **Configuração 2: Prevenção de interrupção inteligente**

O inversor ajusta a velocidade de desaceleração para que a tensão do barramento CC se mantenha no nível definido no parâmetro L3-17. Isto produz o tempo de desaceleração mais curto possível e protege o motor de interrupções. O tempo de desaceleração selecionado é desconsiderado e o tempo de desaceleração alcançável não pode ser menor que 1/10 do tempo de desaceleração definido.

Esta função utiliza os seguintes parâmetros para ajustar a velocidade de desaceleração:

- Ganho de tensão do barramento CC (L3-20)
- Ganho de cálculos de velocidade de desaceleração (L3-21)
- Cálculos de inércia para o tempo de aceleração do motor (L3-24)
- Coeficiente de inércia de carga (L3-25)
	- **Nota:** O tempo de desaceleração não é constante. Não utilize a prevenção de estol inteligente nas aplicações em que a precisão da parada seja uma preocupação. Utilize as opções de frenagem dinâmica nesses casos.

### **Configuração 3: Prevenção de estol com opção de frenagem dinâmica**

Ativa a função de prevenção de estol ao mesmo tempo que utiliza um resistor de frenagem dinâmica. Problemas de sobretensão no barramento CC podem ocorrer se a prevenção de estol durante a desaceleração for desativada (L3-04) em OLV e uma opção de frenagem dinâmica estiver instalada. Configure L3-04 em 3 para evitar esta situação.

### **Configuração 4: Desaceleração por excesso de excitação 1**

A desaceleração por excesso de excitação 1 (aumento do fluxo do motor) é mais rápida que a desaceleração sem prevenção de estol (L3-04 = 0). A configuração 4 altera o tempo e as funções de desaceleração selecionados para oferecer proteção contra um disparo de sobretensão. *[Consulte Desaceleração de excesso de excitação. \(Motores de indução\) na página](#page-321-0)  [322](#page-321-0)* para obter detalhes.

### **Configuração 5: Desaceleração por excesso de excitação 2**

A desaceleração por excesso de excitação 2 deixa o motor mais lento enquanto tenta manter a tensão do barramento CC no nível definido para o parâmetro L3-17. Essa função reduz mais o tempo de desaceleração atingível do que a Desaceleração de Excesso de Excitação 1. A Configuração 5 irá reduzir/alongar o tempo de desaceleração para manter a desaceleração de excesso de excitação L3-17. *[Consulte Desaceleração de excesso de excitação. \(Motores de indução\)](#page-321-0)  [na página 322](#page-321-0)* para obter detalhes.

### ■ L3-05: Seleção de prevenção de estol durante o rodar

Determina como ocorre a prevenção de estol durante o rodar. A prevenção de estol impede que o motor fique bloqueado reduzindo automaticamente a velocidade ao sofrer uma sobrecarga transitória quando o motor funciona a velocidade constante.

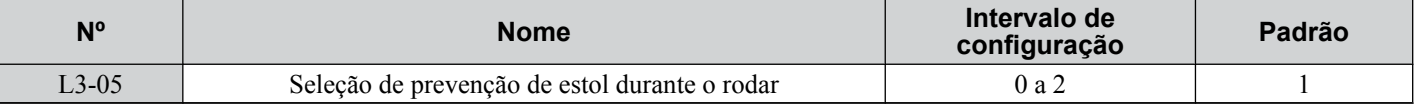

**Nota: 1.** Este parâmetro está disponível em V/f, V/f w/PG, e OLV/PM.

**2.** A prevenção de estol é desativada quando a frequência de saída é 6 Hz ou menor independentemente das configurações L3-05 e  $L3-06$ .

### **Configuração 0: Desativado**

O inversor funciona segundo a referência de frequência estabelecida. Uma carga pesada pode causar a interrupção do motor e causar uma falha no inversor por uma o $\tilde{C}$  ou oL.

### **Configuração 1: Desacelerar usando C1-02**

Caso a corrente exceda o nível de prevenção de interrupção estabelecido no parâmetro L3-06, o inversor desacelerará no tempo de desaceleração 1 (C1-02). Quando o nível de corrente cai abaixo do valor de L3-06 menos 2% durante 100 ms, o inversor acelera novamente à referência de frequência no tempo de aceleração ativo.

### **Configuração 2: Desacelerar usando C1-04**

Igual que com a configuração 1 exceto que o inversor desacelera no tempo de desaceleração 2 (C1-04).

### n **L3-06: Nível de prevenção de estol durante o rodar**

Ajuste o nível corrente para estimular a prevenção de interrupção durante o rodar. Dependendo da configuração do parâmetro L3-23, o nível é automaticamente reduzido na faixa de energia constante (velocidade por cima da velocidade base).

O nível da prevenção de estol pode ser ajustado usando uma entrada analógica. *[Consulte Configurações do terminal de](#page-276-0)  [entrada analógica multifuncional na página 277](#page-276-0)* para obter detalhes.

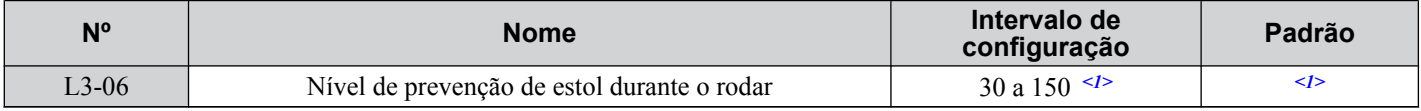

<1> O limite superior e padrão para esta configuração é determinado por C6-01 e L8-38.

### n **L3-23: Seleção de redução automática para a prevenção de estol durante a execução**

Reduz a prevenção de estol durante o nível de rodar no intervalo de energia constante.

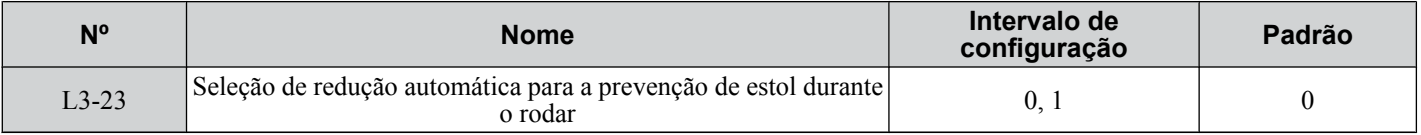

### **Configuração 0: Desativado**

O nível definido em L3-06 é usado por todo o intervalo de velocidade.

### **Configuração 1: Ativado**

O nível de prevenção de estol durante o rodar é reduzido no intervalo de energia constante. O limite inferior será de 40% do L3-06.

## n **Função de supressão de sobretensão**

Suprime falhas de sobretensão reduzindo o limite de torque regenerativo e aumentando ligeiramente a frequência de saída quando a tensão do barramento CC sobe. Essa função pode conduzir cargas com operação regenerativa cíclica, como uma prensa de impacto ou outras aplicações que envolvam movimentos repetitivos de manivela.

O limite de torque regenerativo e a frequência de saída são ajustados durante a supressão de ov de forma que a tensão do barramento CC não exceda o nível definido para o parâmetro L3-17. Além dos parâmetros explicados abaixo, a supressão de ov também usa essas configurações para ajuste de frequência:

- Ganho de tensão do barramento CC (L3-20)
- Ganho de cálculos de velocidade de desaceleração (L3-21)
- Cálculos de inércia para o tempo de aceleração do motor (L3-24)
- Coeficiente de inércia de carga (L3-25)
	- **Nota: 1.** A velocidade do motor excederá a referência de frequência quando a supressão de sobretensão for acionada. Consequentemente, a supressão de sobretensão não é apropriada em aplicações que requerem uma correspondência perfeita entre a referência de frequência e a velocidade do motor.
		- **2.** Desative a supressão de sobretensão ao usar um resistor de frenagem.
		- **3.** A sobretensão ainda pode ocorrer se houver um aumento repentino de uma carga regenerativa.
		- **4.** Essa função é ativada somente ao operar logo abaixo da frequência máxima. A supressão de sobretensão não aumenta a frequência de saída além da frequência máxima. Se a aplicação precisar disso, aumente a frequência máxima e altere a configuração da frequência base.

### **■ L3-11: Seleção da função de supressão da sobretensão**

Ativa ou desativa a função de supressão de sobretensão.

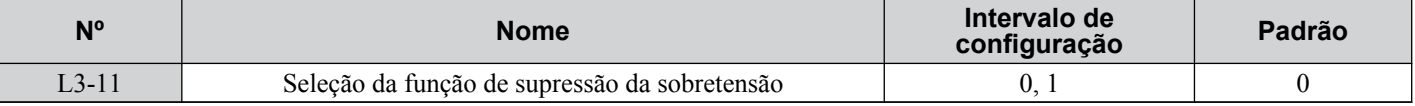

### **Configuração 0: Desativado**

O limite de torque regenerativo e a frequência de saída não são ajustados. Uma carga regenerativa pode disparar o inversor com uma falha de sobretensão. Use essa configuração se opções de frenagem dinâmica estiverem instaladas.

### **Configuração 1: Ativado**

Quando a tensão do barramento CC sobe devido à carga regenerativa, uma falha de sobretensão é evitada reduzindo o limite de torque regenerativo e aumentando a frequência da saída.

### n **L3-17: Tensão-alvo do barramento CC para a supressão de sobretensão e prevenção de estol**

Define o nível de tensão do barramento CC alvo pela função de supressão de sobretensão (L3-11 = 1), prevenção de estol Inteligente durante a desaceleração (L3-04 = 2).

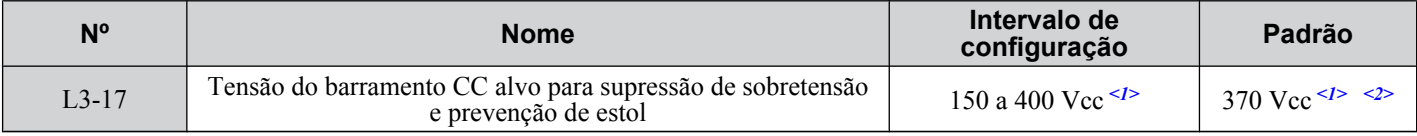

<1> Os valores mostrados são específicos para os inversores de classe 200 V. Dobre os valores para os inversores da classe 400 V. Multiplique o valor por 2.875 para inversores de classe de 600 V, but set the value below 1040 Vdc (overvoltage protection level).

<2> Esse valor é inicializado quando E1-01 é alterado.

# ■ L3-20: Ganho de ajuste da tensão do barramento CC

Determina o ganho proporcional usado pela supressão de sobretensão (L3-11 = 1), KEB de inversor único 2 (L2-29 = 1), passagem KEB 2 (H1- $\Box$  $= 7$ A ou 7B) e prevenção de estol inteligente durante a desaceleração (L3-04 = 2) para controlar a tensão do barramento CC.

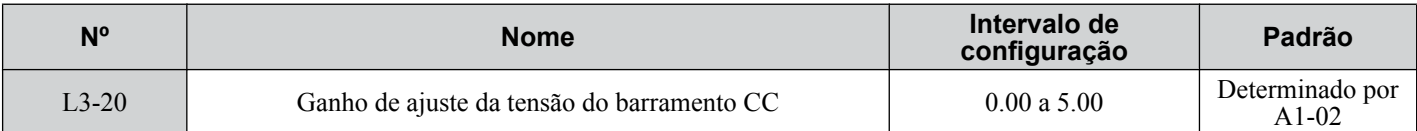

### **Ajuste para KEB de inversor único 2 (L2-29 = 1) e prevenção de estol inteligente durante desaceleração**

- Aumente essa configuração lentamente em etapas de 0.1 caso ocorra sobretensão ou subtensão no início da desaceleração.
- Diminua essa configuração se houver uma quantidade razoável de velocidade ou variação de torque.

### **Ajuste de supressão de sobretensão**

• Aumente essa configuração lentamente em etapas de 0.1 se a supressão de sobretensão estiver ativada (L3-11 = 1) e um aumento repentino em uma carga regenerativa causar uma falha de sobretensão.

<span id="page-304-0"></span>• Diminua essa configuração se houver uma quantidade razoável de velocidade ou variação de torque.

### ■ L3-21: Ganho do cálculo do índice de aceleração/desaceleração

Determina o ganho proporcional usado pela supressão de sobretensão (L3-11 = 1), KEB de inversor único 2 (L2-29 = 1) e prevenção de estol inteligente durante a desaceleração (L3-04 = 2) para calcular as taxas de aceleração e desaceleração.

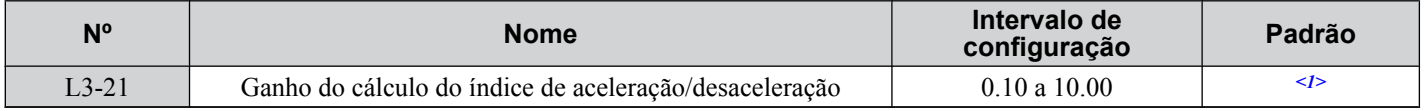

<1> Esse valor é restaurado para seu valor padrão quando o modo de controle é alterado (A1-02). O valor mostrado é para OLV.

### **Ajuste para KEB de inversor único 2 (L2-29 = 1) e prevenção de estol inteligente durante desaceleração**

- Reduza L3-21 em incrementos de 0.05 se houver uma velocidade ou variação de corrente razoavelmente grande.
- Pequenas reduções de L3-21 podem ajudar a solucionar problemas com sobretensão e corrente excessiva.
- Reduzir muito essa configuração pode causar uma resposta lenta do controle de tensão do barramento CC e pode também alongar os tempos de desaceleração além dos níveis ideais.

### **Ajuste de supressão de sobretensão**

- Aumente essa configuração em etapas de 0.1 se a sobretensão ocorrer como resultado de uma carga regenerativa quando a supressão de sobretensão estiver ativada (L3-11 = 1).
- Aumente L3-21 em etapas de 0.05 se houver uma variação de velocidade consideravelmente grande quando a supressão de sobretensão estiver ativada.

### ■ L3-24: Tempo de aceleração do motor para cálculos de inércia

Define o tempo para acelerar o motor de parado até a velocidade máxima no torque nominal do motor. Defina esse parâmetro usando KEB de inversor único 2 (L2-29 = 1), prevenção de estol inteligente durante desaceleração (L2-04 =  $\bar{2}$ ), ou a função de supressão de sobretensão (L3-11 = 1).

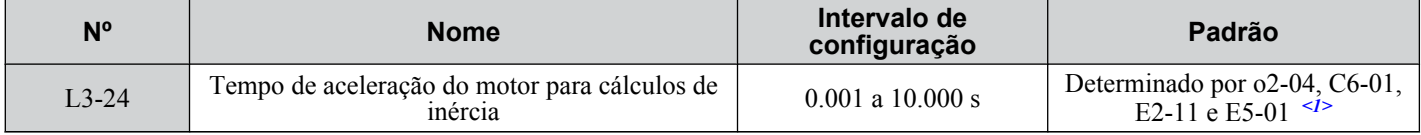

<1> O parâmetro L3-24 é usado como padrão para um motor Yaskawa padrão de 4 polos. Durante o Autoajuste, L3-24 será inicializado para um motor Yaskawa padrão de 4 polos se o parâmetro E2-11 for alterado. Esse valor também é alterado com base no código do motor definido para E5-01 ao usar OLV/PM.

### **Configuração de parâmetro automático**

Em CLV/PM, use a função Autoajuste de inércia para permitir que o inversor ajuste automaticamente esse parâmetro. *[Consulte Autoajuste na página 135](#page-134-0)*.

### **Configuração de parâmetro manual**

Faça os cálculos na fórmula abaixo:

$$
L3-24 = \frac{2 \cdot \pi \cdot J \text{ [kgm}^2] \cdot n_{\text{nominal}} \text{ [r/min]}}{60 \cdot T_{\text{nominal}} \text{ [Nm]}}
$$

Calcule o torque nominal na fórmula abaixo:

$$
T_{\text{nominal}}[Nm] = \frac{60 \cdot P_{\text{Motor}}[kW] \cdot 10^3}{2 \cdot \pi \cdot n_{\text{nominal}}[r/min]}
$$

# n **L3-25: Índice de inércia na carga**

Determina a proporção entre a inércia do rotor e a carga. Defina esse parâmetro usando KEB de inversor único 2 (L2-29  $=$  1), prevenção de estol inteligente durante desaceleração (L3-04 = 2), ou a função de supressão de sobretensão (L3-11 = 1).

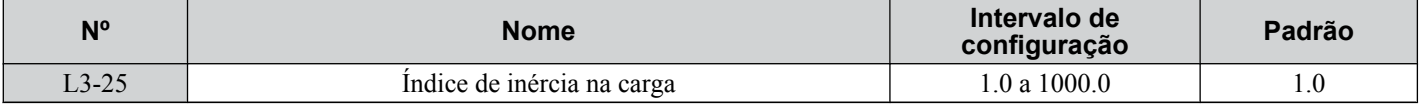

Quando definido incorretamente, pode ocorrer uma variação de corrente consideravelmente grande durante KEB de inversor único 2 (L2-29 = 1). Isso pode causar supressão de sobretensão (L3-11 = 1) ou outras falhas, como ov, Uv1 e oC.

### **Configuração de parâmetro automático**

Em CLV para motores de indução ou motores PM, use a função Autoajuste de inércia para permitir que o inversor ajuste automaticamente esse parâmetro. *[Consulte Autoajuste na página 135](#page-134-0)*.

### **Configuração de parâmetro manual**

Calcule o parâmetro L3-25 na fórmula abaixo:

L3-25 =  $\frac{\text{Inércia da máquina}}{}$ Inércia do motor

# ■ L3-26: Capacitores adicionais do barramento CC

Define a capacidade de quaisquer capacitores adicionais de barramento DC instalados. Esses dados são usados em cálculos para passagem KEB de inversor único 2. Ajuste essa configuração somente se a capacidade externa estiver conectada ao barramento CC e se KEB de inversor único 2 for usada.

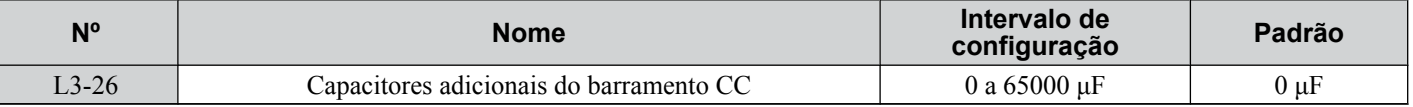

### n **L3-27: Tempo de detecção da prevenção de estol**

Define um tempo de atraso de quando o nível de prevenção de estol é atingido e a função Prevenção de estol em si é ativada.

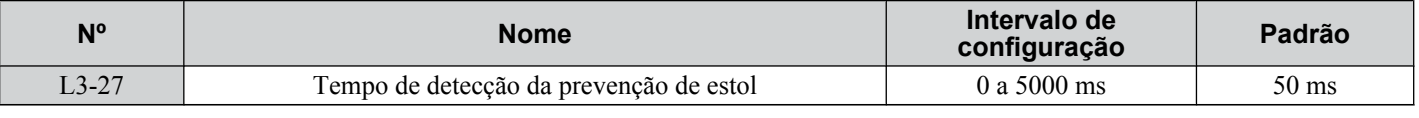

# u **L4: Detecção de velocidade**

Esses parâmetros configuram as funções de velocidade concordante e de detecção de velocidade que podem ser designadas para os terminais de saída programáveis.

# **■ L4-01, L4-02: Nível de detecção de velocidade concordante e largura de detecção**

O parâmetro L4-01 define o nível de detecção para as funções de saída digital Velocidade concordante 1, Velocidade concordante definida pelo usuário 1, Detecção de frequência 1 e Detecção de frequência 2.

O parâmetro L4-02 define o nível de histerese para essas funções.

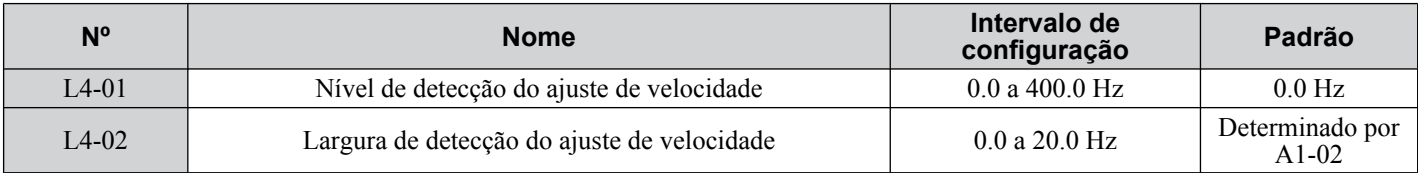

*[Consulte H2-01 a H2-03: Seleção da função dos terminais M1-M2, M3-M4 e M5-M6 na página 264](#page-263-0)*, Configurações 2, 3, 4 e 5.

# n **L4-03, L4-04: Nível de detecção de velocidade concordante e largura de detecção (+/-)**

O parâmetro L4-03 define o nível de detecção para as funções de saída digital Velocidade concordante 2, Velocidade concordante definida pelo usuário 2, Detecção de frequência 3 e Detecção de frequência 4.

O parâmetro L4-04 define o nível de histerese para essas funções.

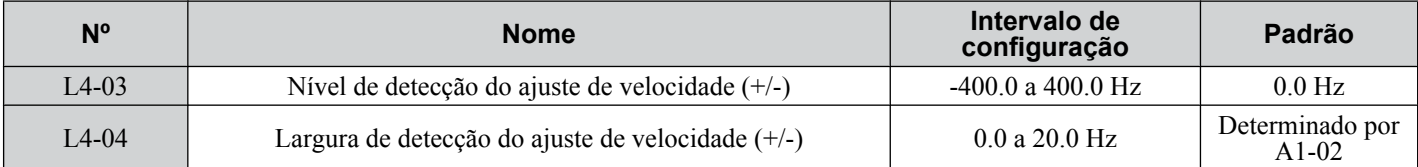

*[Consulte H2-01 a H2-03: Seleção da função dos terminais M1-M2, M3-M4 e M5-M6 na página 264](#page-263-0)*, Configurações 13, 14, 15 e 16.

### n **L4-05: Seleção de detecção de perda de referência de frequência**

O inversor pode detectar perda de uma referência de frequência analógica da entrada A1, A2 ou A3. A perda de referência de frequência é detectada quando a referência de frequência cai abaixo de 10% da referência ou abaixo de 5% da frequência máxima de saída dentro de 400 ms.

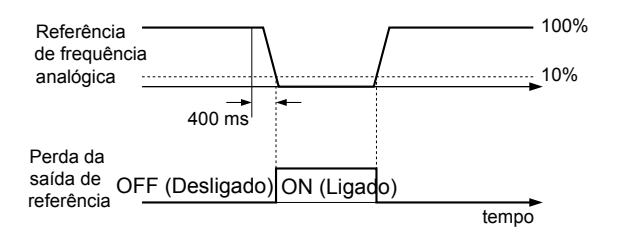

**Figura 5.102 Função perda de referência**

Defina H2-01, H2-02 ou H2-03 para C para que uma saída digital acione quando a perda de referência de frequência ocorrer. *[Consulte Configuração C: Perda de referência de frequência na página 268](#page-267-0)* para obter detalhes sobre como configurar a função de saída.

O parâmetro L4-05 seleciona a operação quando uma perda de referência de frequência for detectada.

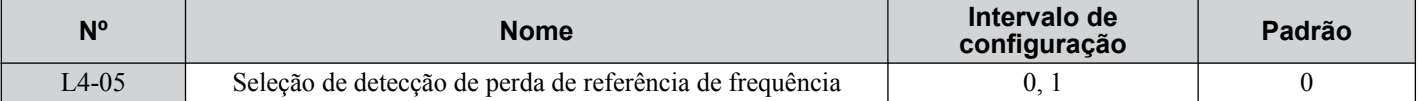

#### **Configuração 0: Parar**

O inversor segue a referência de frequência (que não está mais presente) e para o motor.

#### **Configuração 1: Continuar a operação com referência de frequência reduzida**

O inversor continuará a operação no valor da referência de frequência definido para o parâmetro L4-06. Quando o valor da referência de frequência for restaurado, a operação será continuada com a referência de frequência.

### n **L4-06: Referência de frequência na perda de referência**

Define o nível de referência de frequência no qual o inversor roda quando L4-05 = 1 e ao detectar uma perda de referência. O valor é definido como uma porcentagem da referência de frequência antes da perda ter sido detectada.

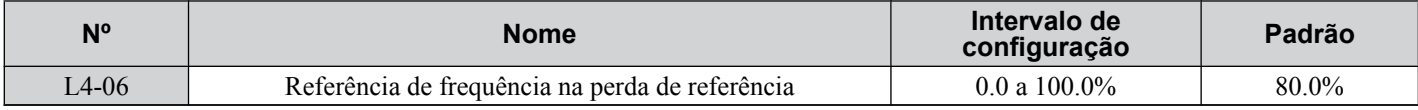

### n **L4-07: Seleção de detecção do ajuste de velocidade**

Determina quando a detecção de frequência está ativa usando os parâmetros L4-01 a L4-04.

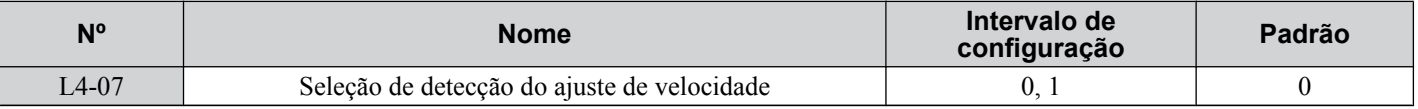

#### **Configuração 0: Nenhuma detecção durante o bloqueio de base**

#### **Configuração 1: Detecção sempre ativada**

# u **L5: Reinício por falha**

Após uma falha ter ocorrido, reinício por falha tenta reiniciar o motor automaticamente e continuar a operação em vez de parar.

O inversor pode realizar uma verificação de autodiagnóstico e retornar à operação após uma falha ter ocorrido. Se a autoverificação for bem-sucedida e a causa da falha tiver desaparecido, o inversor reinicia realizando primeiramente uma busca rápida (*[Consulte b3: Busca rápida na página 174](#page-173-0)* para obter detalhes).

Nota: 1. A sequência de fiação deve remover o comando Avante/Reverso quando uma falha for acionada e a saída for desligada.

**2.** Quando o comando Avante/Reverso for removido, o inversor pode realizar uma verificação de autodiagnóstico e tentar reiniciar a falha automaticamente.

**ADVERTÊNCIA!** *Risco de movimentação inesperada. Não use a função de reinício por falha em aplicações de içamento. O reinício por falha pode fazer com que a máquina solte a carga, o que poderia resultar em morte ou lesão grave.*

O inversor pode tentar se reiniciar após as falhas listadas abaixo.

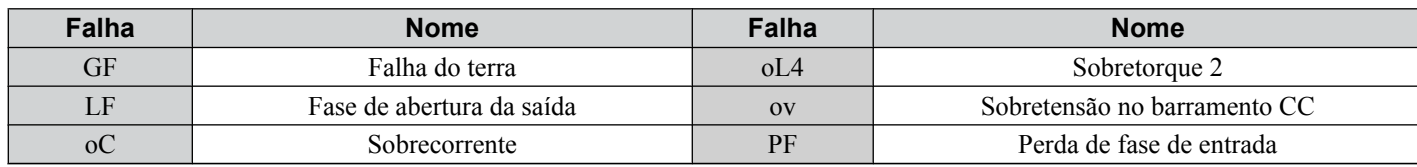

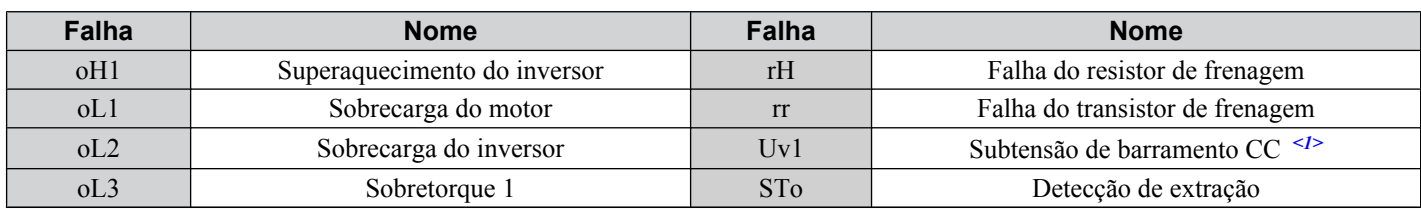

<1> Quando L2-01 é definido para 1 a 4 (continuar operação durante perda de energia momentânea)

Use os parâmetros de L5-01 a L5-05 para configurar o reinício por falha automático.

Defina H2-01, H2-02 ou H2-03 para 1E para transmitir um sinal durante o reinício por falha.

# ■ L5-01: Número de tentativas de reinicialização automática

Define o número de vezes que o inversor pode tentar se reiniciar.

O parâmetro L5-05 determina o método de incrementação do contador de reinicialização. Quando o contador atinge o número definido para L5-01, a operação para e a falha deve ser manualmente limpa e redefinida.

O contador de reinicialização é incrementado em cada tentativa de reinicialização, independentemente de se a tentativa foi bem-sucedida ou não. Quando o contador atinge o número definido para L5-01, a operação para e a falha deve ser manualmente limpa e redefinida.

O número de reinícios por falha é restaurado para zero quando:

- O inversor opera normalmente por 10 minutos após um reinício por falha.
- Uma falha é limpa manualmente após funções de proteção serem acionadas.
- A alimentação é desligada e ligada novamente.

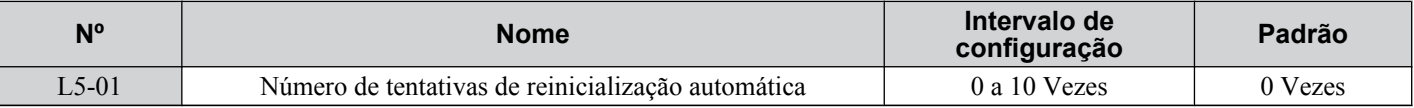

### n **L5-02: Seleção da operação de saída do reinício automático**

Determina se uma saída de falha é acionada (H2- $\square \square = E$ ) quando o inversor tenta reiniciar.

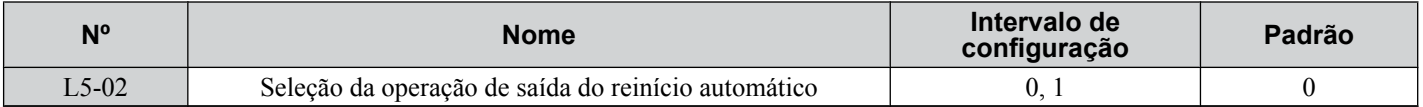

# **Configuração 0: Nenhuma saída de falha**

### **Configuração 1: Saída de falha é definida**

### ■ L5-04: Tempo do intervalo de reinicialização de falha

Determina a quantidade de tempo a esperar entre tentativas de reinicialização quando o parâmetro L5-05 estiver definido para 1.

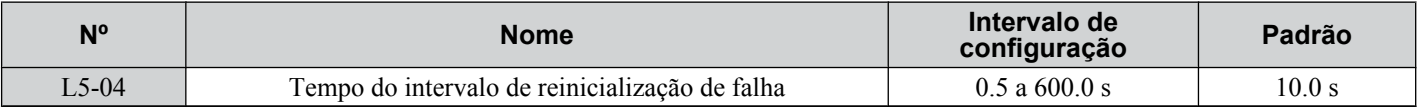

### n **L5-05: Seleção de operação de reinicialização de falha**

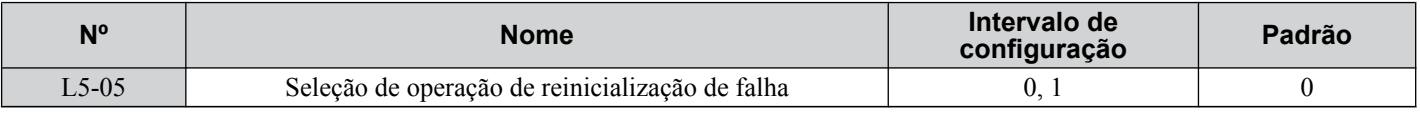

### **Configuração 0: Contar reinicializações bem-sucedidas**

O inversor tentará reiniciar continuamente. Se for reinicializado com sucesso, o contador de reinicialização será aumentado. Essa operação é repetida toda vez que uma falha ocorrer até o contador atingir o valor definido para L5-01.

### **Configuração 1: Contar tentativas de reinicialização**

O inversor tentará reinicializar usando o intervalo de tempo definido para o parâmetro L5-04. É mantido um registro de tentativas para reiniciar o inversor, independentemente se essas tentativas forem bem-sucedidas ou não. Quando o número de reinicializações tentadas exceder o valor definido para L5-01, o inversor para de tentar reinicializar.

# u **L6: Detecção de torque**

O inversor fornece duas funções de detecção de torque independentes que acionam um alarme ou um sinal de falha quando a carga está muito pesada (oL) ou cai repentinamente (UL). Essas funções são configuradas usando os parâmetros L6 oo. Programe as saídas digitais conforme mostrado abaixo para indicar a condição de subcarga ou de sobrecarga para um dispositivo externo:

**Nota:** Quando ocorre sobretorque na aplicação, o inversor pode parar devido à corrente excessiva (oC) ou sobrecarga (oL1). Para evitar que o inversor pare, use a detecção de torque para indicar uma situação de sobrecarga para o controlador antes que ocorra oC ou oL1. Use a detecção de subtorque para descobrir problemas de aplicação como uma correia rompida, uma bomba que está desligando ou outro problema semelhante.

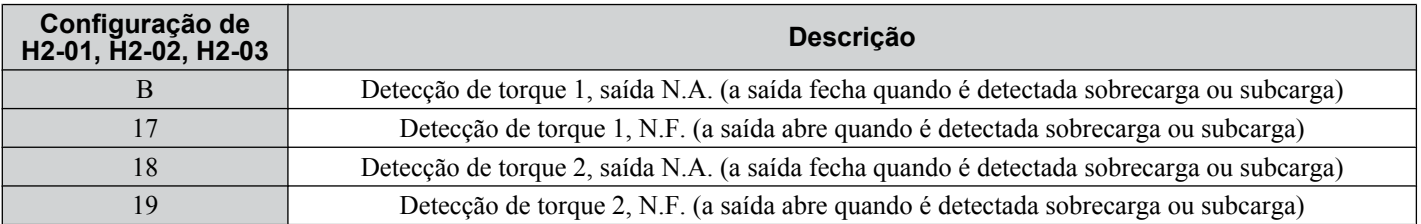

A *Figura 5.103* e a *Figura 5.104* ilustram as funções de detecção se sobretorque e de subtorque.

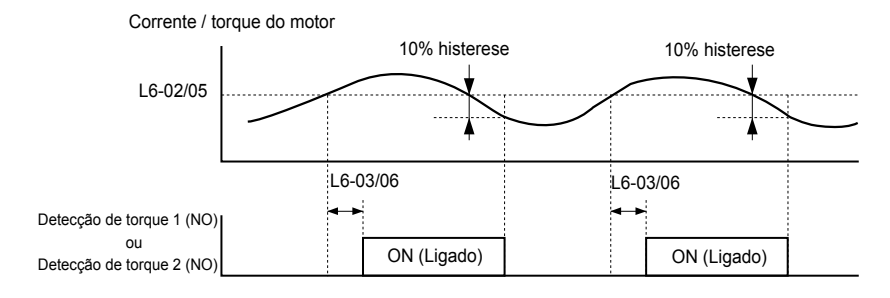

**Figura 5.103 Operação de detecção de sobretorque**

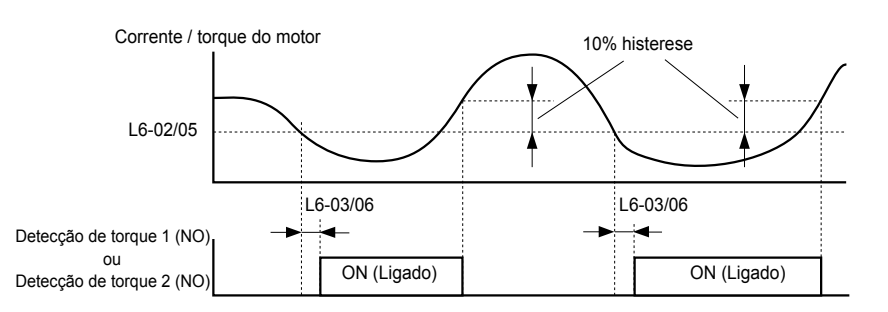

**Figura 5.104 Operação de detecção de subtorque**

- Nota: 1. A função de detecção de torque usa uma histerese de 10% da corrente de saída nominal do inversor e do torque nominal do motor **2.** Em V/f, V/f c/PG e OLV/PM, o nível é definido como uma porcentagem da corrente de saída nominal do inversor. Em OLV, CLV,
	- AOLV/PM e CLV/PM, o nível é definido como uma porcentagem do torque nominal do motor.

### ■ L6-01, L6-04: Seleção de detecção de torque 1, 2

A função de detecção de torque é acionada quando a corrente ou o torque excede os níveis definidos para L6-02 e L6-05 por mais tempo do que os definidos para L6-03 e L6-06. L6-01 e L6-04 selecionam as condições para detecção e a operação que segue.

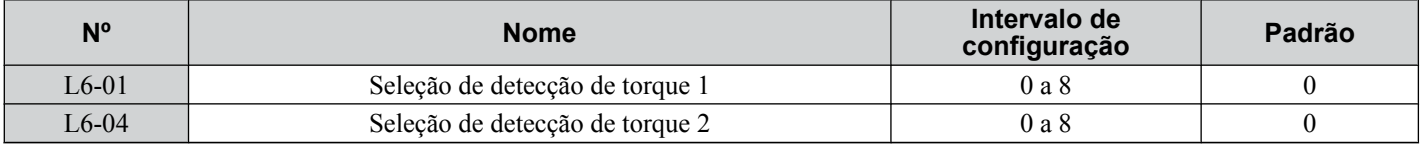

### **Configuração 0: Desativado**

### **Configuração 1: oL3, oL4 na velocidade concordante (Alarme)**

A detecção de sobretorque está ativa somente quando a velocidade de saída é igual à referência de frequência (ou seja, nenhuma detecção durante a aceleração e a desaceleração). A operação continua depois da detecção do sobretorque e do acionamento de um alarme oL3/oL4.

### **Configuração 2: oL3, oL4 no rodar (Alarme)**

A detecção de sobretorque funciona desde que o comando Rodar esteja ativo. A operação continua depois da detecção do sobretorque e do acionamento de um alarme oL3/oL4.

### **Configuração 3: oL3, oL4 na velocidade concordante (Falha)**

A detecção de sobretorque está ativa somente quando a velocidade de saída é igual à referência de frequência, ou seja, nenhuma detecção durante a aceleração e a desaceleração. A operação para e aciona uma falha oL3/oL4.

### **Configuração 4: oL3, oL4 no rodar (Falha)**

A detecção de sobretorque funciona desde que um comando Rodar esteja ativo. A operação para e aciona uma falha oL3/ oL4.

### **Configuração 5: UL3, UL4 na velocidade concordante (Alarme)**

A detecção de subtorque está ativa apenas quando a velocidade de saída é igual à referência de frequência, por exemplo, não há nenhuma detecção durante a aceleração e desaceleração. A operação continua depois da detecção do sobretorque e do acionamento de um alarme UL3/UL4.

### **Configuração 6: UL3, UL4 em rodar (Alarme)**

A detecção de subtorque funciona desde que o comando Rodar esteja ativo. A operação continua depois da detecção do sobretorque e do acionamento de um alarme UL3/UL4.

### **Configuração 7: UL3, UL4 na velocidade concordante (Falha)**

A detecção de subtorque está ativa apenas quando a velocidade de saída é igual à referência de frequência, por exemplo, não há nenhuma detecção durante a aceleração e desaceleração. A operação para e aciona uma falha UL3/UL4.

### **Configuração 8: UL3, UL4 em rodar (Falha)**

A detecção de subtorque funciona desde que um comando Rodar esteja ativo. A operação para e aciona uma falha UL3/  $\overline{U}$ <sub>4</sub>

### ■ L6-02, L6-05: Nível de detecção de torque 1, 2

Esses parâmetros definem os níveis de detecção para funções de detecção de torque 1 e 2. Nos modos de controle de V/f e OLV/PM, esses níveos são definidos como uma porcentagem da corrente de saída nominal do inversor. Em modos de controle vetorial, esses níveis são definidos como uma porcentagem do torque nominal do motor.

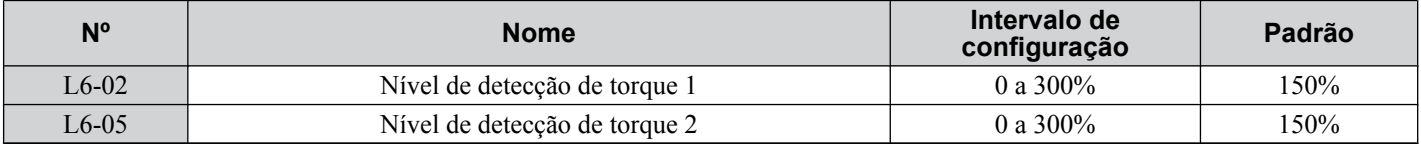

Nota: O nível de detecção de torque 1 (L6-02) também pode ser fornecido por um terminal de entrada analógica definido para H3- $\Box$  $\Box$  = 7. Aqui, o valor analógico tem prioridade e a configuração em L6-02 é desconsiderada. O nível de detecção de torque 2 (L6-05) não pode ser definido por uma entrada analógica.

### ■ L6-03, L6-06; Tempo de detecção de torque 1, 2

Esses parâmetros determinam o tempo necessário para acionar um alarme ou falha após exceder os níveis em L6-02 e  $L6-05$ .

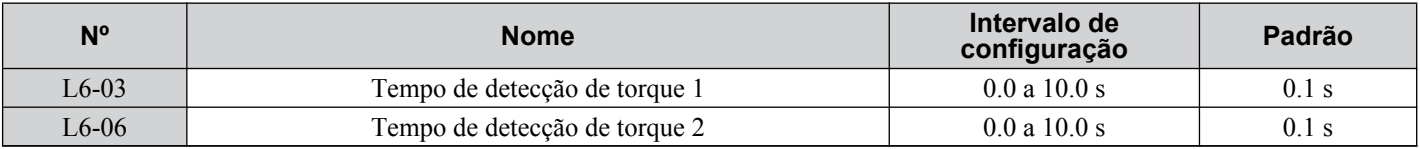

### ■ Detecção de falha mecânica

Essa função detecta a falha mecânica de uma máquina que leva a situações de sobretorque ou de subtorque após um tempo de operação da máquina definido ter decorrido.

A função é ativada no inversor quando o contador de operação acumulativo U4-01 excede o tempo definido para o parâmetro L6-11. A Detecção de falha mecânica usa as configurações de detecção de torque 1 (L6-01, L6-02, L6-03) e aciona uma falha oL5 quando ocorre sobretorque ou subtorque no intervalo de velocidade determinado pelos parâmetros L6-08 e L6-09. A operação oL5 é definida pelo parâmetro L6-08.

Defina H2- $\square \square$  para 22 para transmitir um sinal para Detecção de falha mecânica.

### ■ L6-08: Operação de detecção de falha mecânica

Define o intervalo de velocidade para detectar falha mecânica e a ação a realizar quando a falha mecânica for detectada.

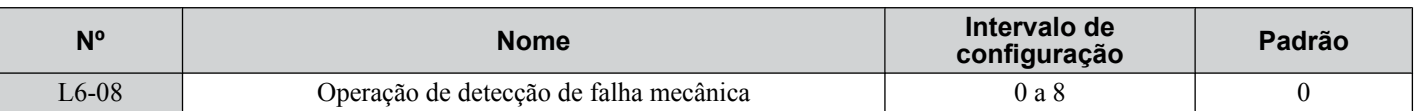

### **Configuração 0: Desativado**

### **Configuração 1: Continuar a rodar se a velocidade for maior que L6-09 (Sinalizada) (Alarme)**

Detecção quando a velocidade está acima de L6-09 (sinalizada). A operação continua e aciona um alarme oL5 depois da detecção.

### **Configuração 2: Continuar a rodar se a velocidade for maior que L6-09 (Alarme)**

Detecção quando a velocidade está acima de L6-09 (não sinalizada). A operação continua e aciona um alarme oL5 depois da detecção.

### **Configuração 3: Parar quando a velocidade do motor for maior que L6-09 (Sinalizada)**

Detecção quando a velocidade está acima de L6-09 (sinalizada). A operação para e aciona uma falha oL5 depois da detecção.

### **Configuração 4: Parar quando a velocidade do motor for maior que L6-09**

Detecção quando a velocidade está acima de L6-09 (não sinalizada). A operação para e aciona uma falha oL5 depois da detecção.

### **Configuração 5: Continuar a rodar se a velocidade for menor que L6-09 (Sinalizada) (Alarme)**

Detecção quando a velocidade está abaixo de L6-09 (sinalizada). A operação continua e aciona um alarme oL5 depois da detecção.

### **Configuração 6: Continuar a rodar se a velocidade for menor que L6-09 (Alarme)**

Detecção quando a velocidade está abaixo de L6-09 (não sinalizada). A operação continua e aciona um alarme oL5 depois da detecção.

### **Configuração 7: Parar quando a velocidade do motor for menor que L6-09 (Sinalizada)**

Detecção quando a velocidade está abaixo de L6-09 (sinalizada). A operação para e aciona uma falha oL5 depois da detecção.

### **Configuração 8: Parar quando a velocidade do motor for menor que L6-09**

Detecção quando a velocidade está abaixo de L6-09 (não sinalizada). A operação para e aciona uma falha oL5 depois da detecção.

### ■ L6-09: Nível da velocidade de detecção da falha mecânica

Define o nível de velocidade para a Detecção de falha mecânica como uma porcentagem da frequência máxima. Se L6-08 for definido para detecção de velocidade não sinalizada (L6-08 = 2, 4, 6, 8), o valor absoluto de L6-09 será usado (configurações negativas são tratadas como valores positivos).

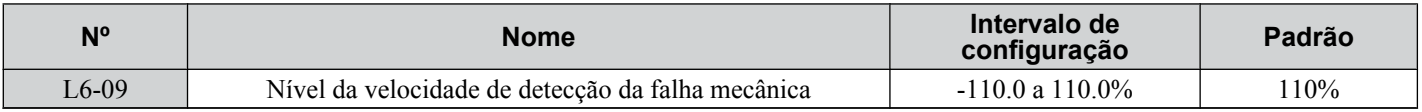

### ■ L6-10: Tempo da detecção de falha mecânica

Define o tempo permitido para a situação selecionada no parâmetro L6-08 surgir antes de detectar a falha mecânica.

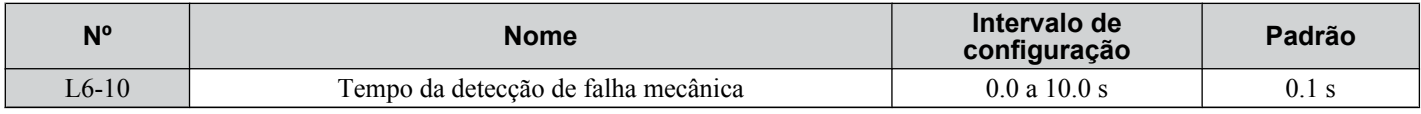

### ■ L6-11: Tempo de início da detecção de falha mecânica

Define o tempo de operação acumulativo do inversor no qual a Detecção de falha mecânica é ativada. A função é ativada quando U4-01 atinge o valor de L6-11.

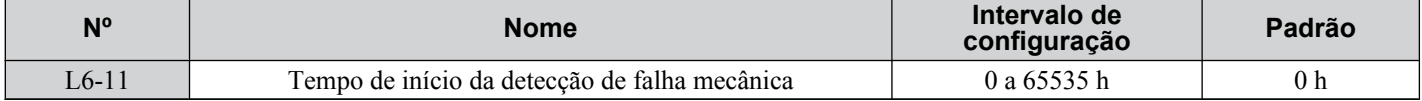

# **◆ L7: Limite de torque**

A função de limite de torque limita o torque em cada um dos quatro quadrantes individualmente para proteger maquinário em modos de controle OLV, CLV, AOLV/PM e CLV/PM. Defina o limite por parâmetros, entradas analógicas ou chaveamento de uma saída digital programada para "Durante limite de torque" (H2-01, H2-02, H2-03 = 30) quando o inversor estiver operando no limite de torque.

# ■ Configurando limites de torque

Os parâmetros de L7-01 a L7-04 definem os limites de torque para cada um dos quatro quadrantes de operação.Também é possível usar entradas Analógicas para definir um limite geral para todas as condições de operação (H3-02, H3-06, H3-10 = 15) ou definir limites separados para cada condição de operação (H3-02, H3-06, H3-10 = 10, 11 ou 12).A *Figura 5.105* mostra que a configuração de limite é aplicada a cada quadrante.

Se dois valores de limites forem definidos para as mesmas condições de operação, o inversor usará o valor menor.

**Nota:** O torque de saída máximo é por fim limitado pela corrente de saída do inversor (máx. de 150% de corrente nominal do inversor em HD, 120% em ND). O torque de saída não excederá o limite da corrente nominal do inversor mesmo se os limites de torque forem definidos para valores mais altos.

Exemplo: Se o parâmetro L7-01 = 130%, L7-02 a L7-04 = 200% e uma entrada analógica definir um limite de torque geral de 150% (H3-02, H3-06, H3-10 = 15), o limite de torque será de 130% no quadrante 1, mas 150% nos outros quadrantes.

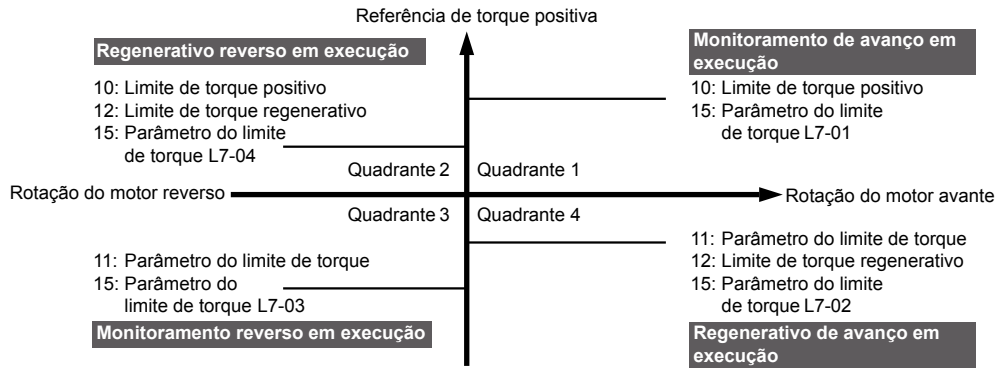

Referência de torque negativa

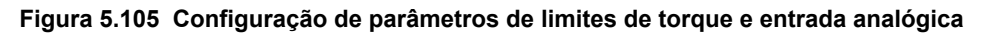

# ■ L7-01 a L7-04: Limites de torque

Estes parâmetros estabelecem os limites de torque em cada modo de operação.

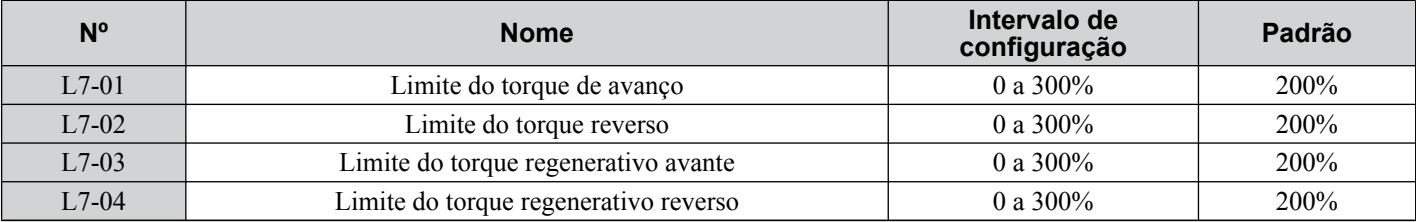

**Nota:** Se a entrada analógica multifuncional é programada para "10: Limite do torque de avanço", "11: Limite do torque reverso", "12: Limite de torque regenerativo", ou "15: Limite de torque geral", o inversor usa o menor valor de L7-01 a L7-04, ou o limite de torque da entrada analógica.

### n **L7-06: Constante de tempo integral do limite de torque**

Define a constante de tempo integral para a função de limite de torque. Reduza a configuração para uma resposta de limite de torque mais rápida. Aumente a configuração se ocorrer oscilação quando estiver operando no limite de torque.

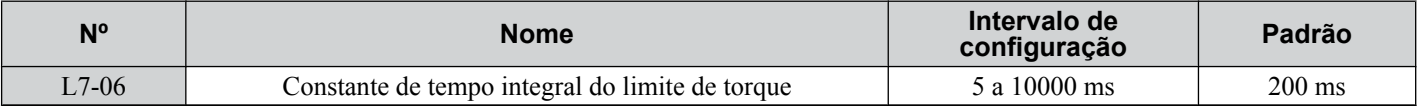

### n **L7-07: Seleção do método de controle do limite de torque durante a aceleração e desaceleração**

Seleciona a função de limite de torque durante aceleração e desaceleração.

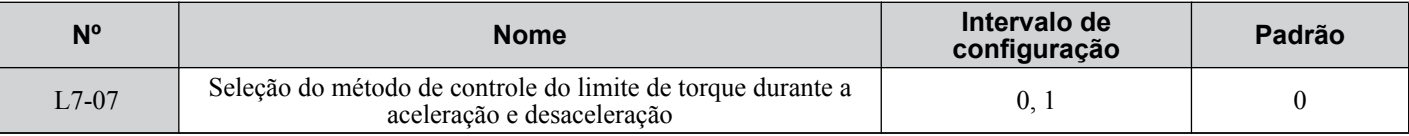

### **Configuração 0: Controle proporcional**

A função de limite de torque funciona com controle P durante a aceleração e a desaceleração, e alterna para controle I na velocidade constante. Use essa configuração quando acelerar ou desacelerar até a velocidade desejada tiver prioridade sobre o limite de torque durante alterações de velocidade.

### **Configuração 1: Controle integral**

A função de limite de torque sempre usa controle I. Use essa configuração quando um limite de torque altamente preciso for necessário, mesmo durante alterações de velocidade. Usar essa função pode aumentar o tempo de aceleração ou evitar que a velocidade do motor atinja a referência de frequência se o limite de torque for atingido primeiro.

### ■ L7-16: Processo de Limite de torque na partida

Designa um filtro de tempo para permitir que o limite de torque seja construído no início.

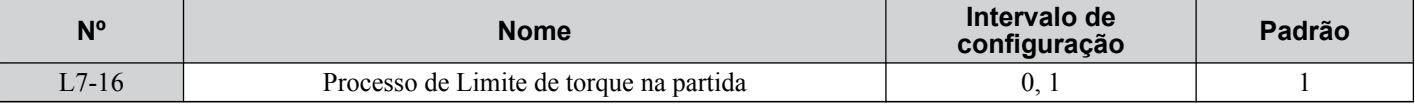

### **Configuração 0: Desativado**

O limite de torque é criado no início sem um tempo de atraso. Desative L7-16 para maximizar o tempo de resposta quando a aplicação precisar de aceleração ou desaceleração repentina no início.

### **Configuração 1: Ativado**

Um tempo de atraso de 64 ms é incluído para permitir que o limite de torque seja construído no início.

# u **L8: Proteção do inversor**

### **■ L8-01: Seleção da proteção do resistor da frenagem dinâmica interna (tipo ERF)**

Seleciona a frenagem dinâmica do resistor de frenagem ao usar um resistor de frenagem montado com dissipador de calor opcional (tipo ERF, 3% ED).

Nota: Esse parâmetro não está disponível nos modelos CIMR-A $\square$ 4A0930 e 4A1200.

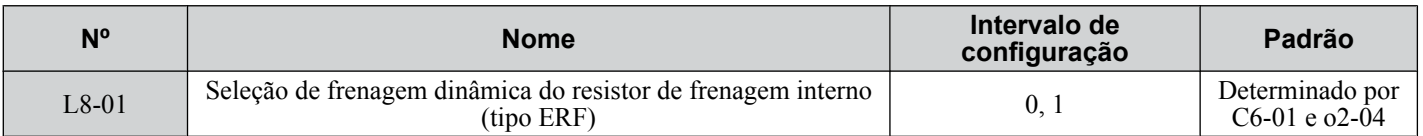

### **Configuração 0: Desativado**

Desativa a proteção do resistor de frenagem. Use essa configuração para qualquer opção de frenagem dinâmica diferente do resistor do tipo Yaskawa ERF.

### **Configuração 1: Ativado**

Ativa proteção para resistores do tipo Yaskawa ERF.

### ■ L8-02: Nível do alarme de superaquecimento

Define o nível de detecção do alarme de superaquecimento (oH).

O inversor transmite um alarme quando a temperatura do dissipador de calor excede o nível de alarme de superaquecimento. Se o inversor for definido para continuar a operação após esse alarme ocorrer (L8-03 = 4) e a temperatura atingir o nível de falha de superaquecimento, o inversor acionará uma falha oH1 e parará a operação.

Quando um terminal de saída for definido para o pré-alarme oH (H2- $\square \square = 20$ ), a chave fechará quando a temperatura do dissipador de calor ficar acima de L8-02.

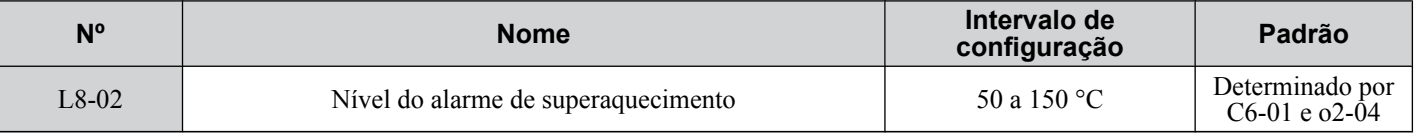

### n **L8-03: Seleção da operação de pré-alarme de superaquecimento**

Define a operação quando um pré-alarme de superaquecimento for detectado.

**Nota:** Altere a configuração de L8-03 somente quando necessário.

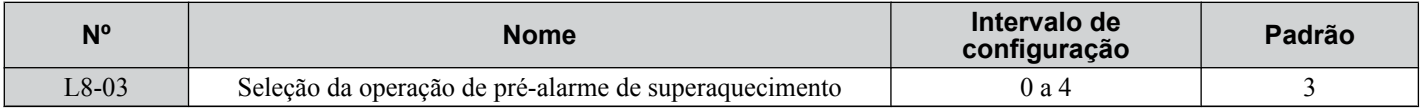

### **Configuração 0: Parada em rampa**

Se ocorrer um alarme de superaquecimento, o inversor desacelera para parar de usar o tempo de desaceleração atualmente selecionado. Uma saída digital será acionada se estiver programada para "fault" (H2- $\square \square = E$ ).

### **Configuração 1: Parada por inércia**

Se ocorrer um alarme de superaquecimento, o inversor desliga a saída e o motor para por inércia. Uma saída digital será acionada se estiver programada para "fault" (H2- $\square \square = E$ ).

### **Configuração 2: Parada rápida.**

Se ocorrer um alarme de superaquecimento, o inversor desacelera para parar de usar o tempo de parada rápida (C1-09). Uma saída digital será acionada se estiver programada para "fault" (H2- $\square \square = E$ ).

### **Configuração 3: Somente alarme**

Se ocorrer um alarme de superaquecimento, um alarme é transmitido e o inversor continua a operação.

### **Configuração 4: Operação com velocidade reduzida**

Se ocorrer um alarme de superaquecimento, a operação continua com a velocidade reduzida para o nível definido para o parâmetro L8-19. Se o alarme oH ainda estiver presente após 10 s, a velocidade será reduzida novamente. A quantidade de redução da velocidade depende da frequência de repetições do alarme. Se o alarme oH desaparecer enquanto o inversor estiver operando em uma velocidade reduzida, o inversor irá alternar para a velocidade anterior em incrementos de 10 s até atingir a frequência base.A *Figura 5.106* explica a operação durante um alarme oH. Uma saída digital programada para 4D é chaveada quando o alarme oH ainda está ativo após dez ciclos de redução.

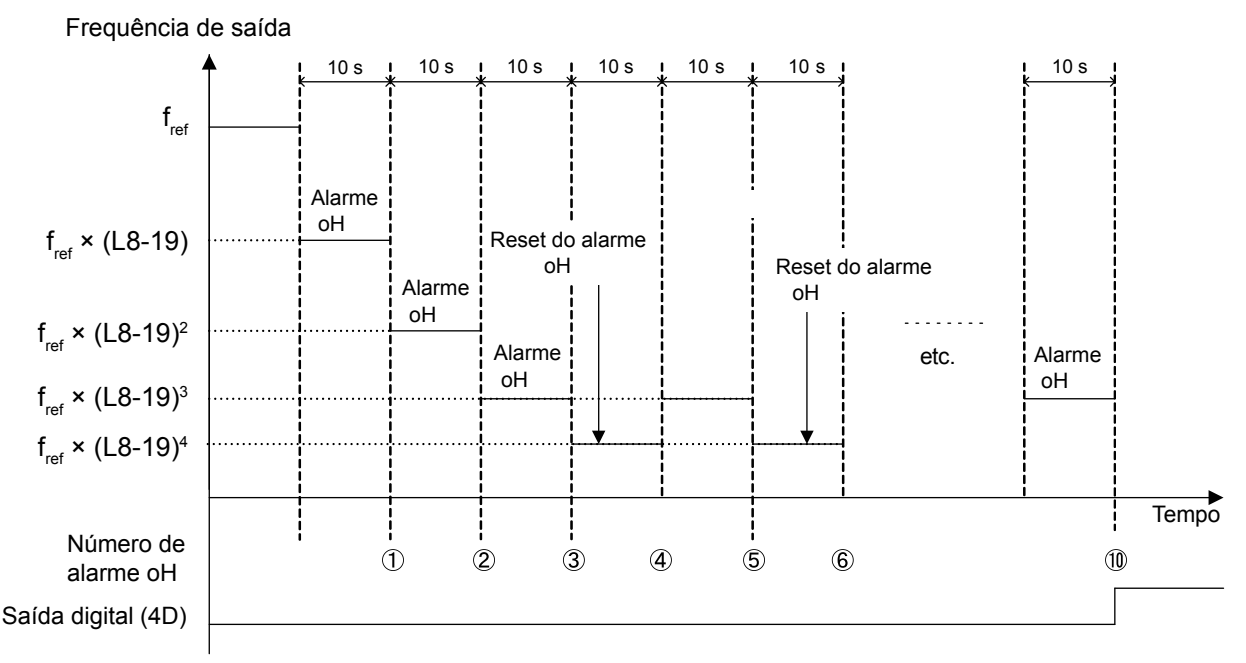

**Figura 5.106 Redução de frequência de saída durante alarme de superaquecimento**

# ■ L8-19: Taxa de redução de frequência durante pré-alarme de superaquecimento

Especifica a redução da frequência de saída quando L8-03 for definido para 4 e um alarme oH estiver presente. Defina como um fator da frequência máxima da saída.

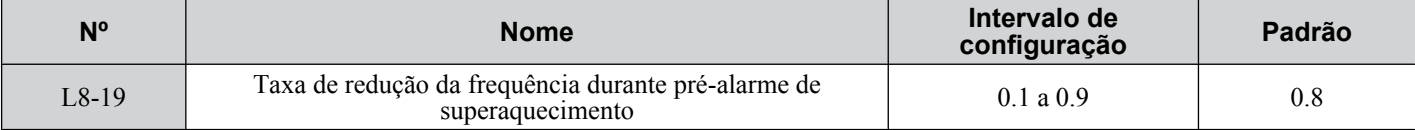

# n **L8-05: Seleção de proteção de perda da fase de entrada**

Ativa ou desativa a detecção de perda da fase de entrada.

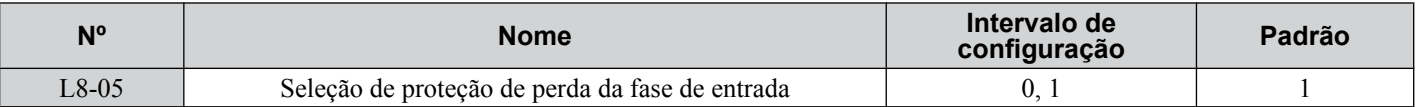

### **Configuração 0: Desativado Configuração 1: Ativado**

Ativa a detecção de perda da fase de entrada. Como medir a variação do barramento CC detecta a perda da fase de entrada, um desequilíbrio na tensão da alimentação ou uma deterioração do capacitor do circuito de potência também pode acionar uma falha de perda de fase (PF).

A detecção será desativada se:

- O inversor estiver desacelerando.
- Nenhum comando Rodar estiver ativo.
- A corrente de saída for menor ou igual a 30% da corrente nominal do inversor.

# n **L8-07: Seleção de proteção da perda da fase de saída**

Ativa ou desativa a detecção de perda da fase de saída acionada quando a corrente de saída cai abaixo de 5% da corrente nominal do inversor.

- **Nota: 1.** A detecção de perda da fase de saída pode ser acionada erroneamente se a corrente nominal do motor for muito pequena em comparação à classificação do inversor. Desative esse parâmetro nesses casos.
	- **2.** A detecção de perda da fase de saída não é possível quando o inversor está rodando um motor PM com carga leve.

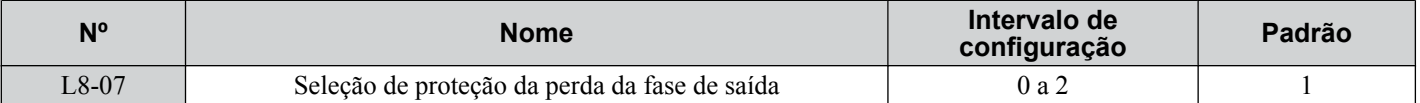

### **Configuração 0: Desativado**

### **Configuração 1: Falha quando uma fase é perdida**

Uma falha de perda de fase de saída (LF) é acionada quando uma fase de saída é perdida. A saída é desligada e o motor para por inércia.

### **Configuração 2: Falha quando duas fases são perdidas**

Uma falha de perda de fase de saída (LF) é acionada quando duas fases de saída são perdidas. A saída é desligada e o motor para por inércia.

### n **L8-09: Seleção da detecção de falhas de aterramento de saída**

Ativa ou desativa a detecção de falha de aterramento da saída.

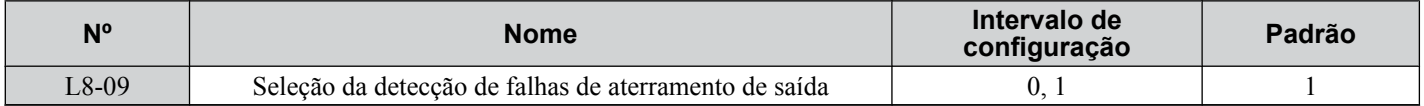

### **Configuração 0: Desativado**

Falhas de aterramento não são detectadas.

### **Configuração 1: Ativado**

Uma falha de aterramento (GF) é acionada quando ocorre corrente de fuga alta ou um curto-circuito de aterramento em uma ou duas fases de saída.

### **■ L8-10: Selecão da operação do ventilador de refrigeração do dissipador de calor**

Seleciona a operação de ventilador de refrigeração do dissipador de calor.

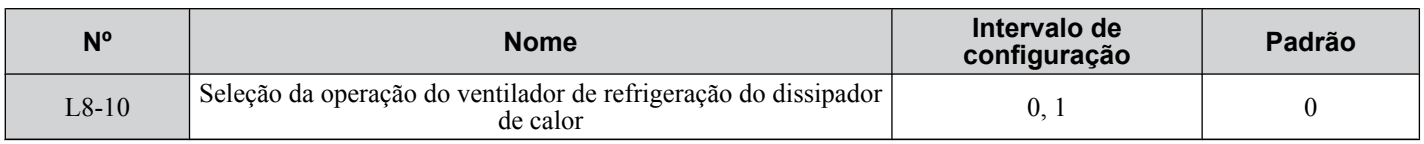

### **Configuração 0: Rodar com temporizador**

O ventilador é ligado quando um comando Rodar está ativo e é desligado com o atraso definido para o parâmetro L8-11 após liberação do comando Rodar. Essa configuração estender o tempo de vida do ventilador.

### **Configuração 1: Sempre rodar**

O ventilador roda quando energia é fornecida ao inversor.

### **■ L8-11: Tempo de atraso do desligamento do ventilador de refrigeração do dissipador de calor**

Define o tempo de atraso de desligamento do ventilador de refrigeração se o parâmetro L8-10 estiver definido para 0.

## **5.8 L: Funções de proteção**

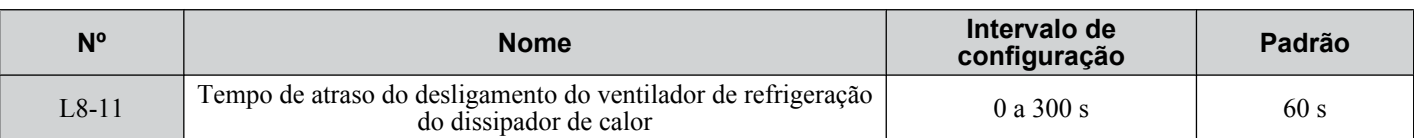

### ■ L8-12: Configuração de temperatura ambiente

Adapta automaticamente a corrente nominal do inversor para valores seguros quando usada com o parâmetro L8-35. Isso elimina a necessidade de reduzir a corrente nominal do inversor quando a temperatura de onde o inversor está montado está acima dos valores especificados.

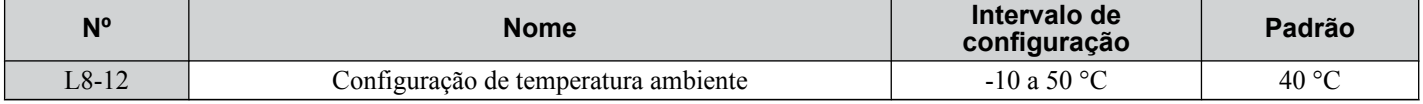

### n **L8-15: Seleção de características de oL2 em velocidades baixas**

Seleciona se a capacidade de sobrecarga do inversor (nível de detecção de falha oL) é reduzida a velocidades baixas para evitar falhas prematuras do transistor de saída.

**Nota:** Entre em contato com a Yaskawa para consulta antes de desativar essa função. Desativar essa função pode reduzir a vida operacional dos transistores de energia.

| N°    | <b>Nome</b>                                           | Intervalo de<br>configuração | Padrão |
|-------|-------------------------------------------------------|------------------------------|--------|
| L8-15 | Seleção de Características de oL2 em Baixa Velocidade | υ.                           |        |

#### **Configuração 0: Proteção desativada a velocidade baixa**

O nível de proteção contra sobrecarga não é reduzido. Operar o inversor frequentemente com corrente de saída alta em baixa velocidade pode levar a falhas prematuras do inversor.

### **Configuração 1: Proteção ativada em velocidade baixa**

O nível de proteção de sobrecarga (nível de detecção de falha oL2) é reduzido automaticamente a velocidades abaixo de 6 Hz. Na velocidade zero, a sobrecarga é reduzida em 50%.

### ■ L8-18: Seleção de limite de corrente do software

Ativa ou desativa a função de proteção do limite de corrente (CLA) do software para evitar falhas do transistor do circuito de potência causadas por corrente alta.

**Nota:** Não alterar essa configuração, a menos que absolutamente necessário. Deixe o CLA de software ativado para proteção e operação apropriadas do inversor.

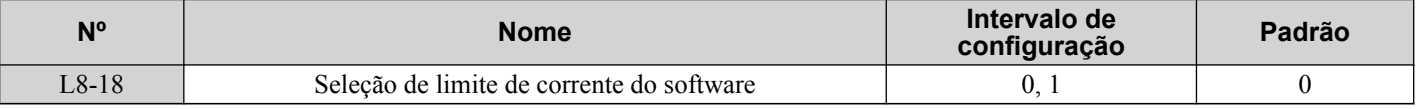

### **Configuração 0: CLA do software desativado**

O inversor pode disparara uma falha oC se a carga for muito pesada ou a aceleração for muito curta.

### **Configuração 1: CLA do software ativado**

Quando o nível da corrente CLA do software é atingido, o inversor reduz a tensão de saída para reduzir a corrente. A operação normal continua quando o nível atual cai abaixo do nível de CLA do software.

### n **L8-27: Ganho de detecção de corrente excessiva**

Nota: Os modos de controle de motor PM não estão disponíveis nos inversores de classe de 600 V, CIMR-AO5OOOOOOOOOOO.

Ajusta o nível de detecção de corrente excessiva em OLV/PM, AOLV/PM ou CLV/PM. Uma configuração de 100% é igual à corrente nominal do motor. Quando a corrente nominal do inversor é consideravelmente mais alta do que a corrente nominal do motor, use esse parâmetro para reduzir o nível de corrente excessiva e evitar a desmagnetização do motor devido à corrente alta.

A detecção de corrente excessiva usa o valor mais baixo entre o nível de corrente excessiva para o inversor e a corrente nominal do motor multiplicada por L8-27.

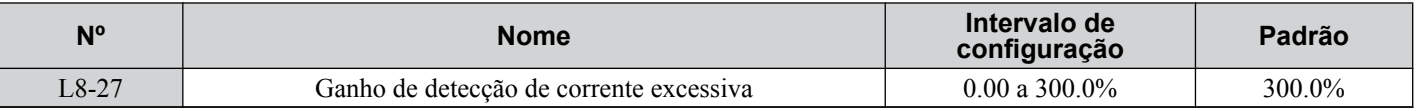

### n **L8-29: Detecção de desequilíbrio da corrente (LF2)**

**Nota:** Os modos de controle de motor PM não estão disponíveis nos inversores de classe de 600 V, CIMR-AO5OOOOOOOOOOO.

Ativa ou desativa a detecção de desequilíbrio da corrente de saída em OLV/PM, AOLV/PM ou CLV/PM. O desequilíbrio a corrente pode esquentar um motor PM e desmagnetizar os ímãs. A função de detecção do desequilíbrio da corrente monitora a corrente de saída e aciona a falha LF2 para evitar esse dano ao motor.

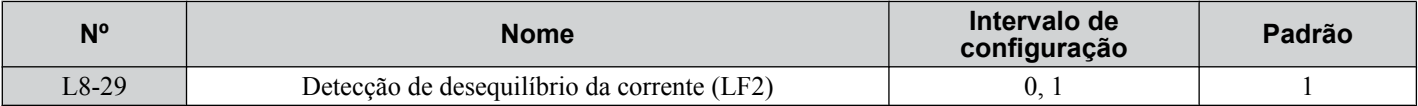

### **Configuração 0: Desativado**

Nenhuma proteção contra desequilíbrio de corrente é fornecido ao motor.

#### **Configuração 1: Ativado**

A falha LF2 é acionada se um desequilíbrio da corrente de saída for detectado. A saída do inversor fecha e o motor para por inércia.

### **∎ L8-32: Selecão do contator principal e da falha da alimentacão elétrica do ventilador de refrigeração**

Determina a operação do inversor quando ocorre uma falha FAn.

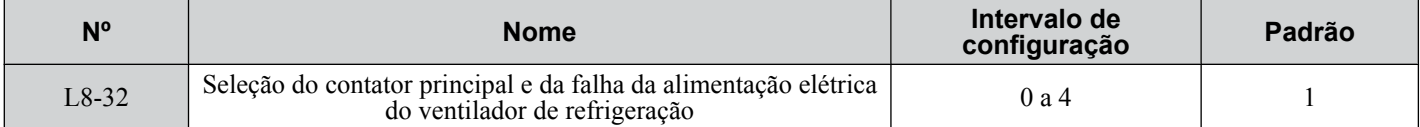

#### **Configuração 0: Parada em rampa**

O inversor para o motor usando o tempo de desaceleração definido no parâmetro C1-02.

# **Configuração 1: Parada por inércia**

A saída do inversor é desligada e o motor sofre uma parada por inércia.

#### **Configuração 2: Parada rápida**

O inversor para o motor usando o tempo de parada rápida definido no parâmetro C1-09.

#### **Configuração 3: Somente alarme**

A operação é continuada e um alarme FAn é exibido no operador digital.

### **Configuração 4: Operação com velocidade reduzida**

A operação é continuada, mas a velocidade é reduzida ao nível definido no parâmetro L8-19.

**Nota:** "FAn" é detectado como um erro quando as configurações 0 ou 2 são selecionadas; é detectado como um alarme quando as configurações 3 ou 4 são selecionadas.

# ■ L8-35: Seleção do método de instalação

Seleciona o tipo de instalação para o inversor e altera os limites de sobrecarga do inversor (oL2) conforme necessário.

- **Nota: 1.** A inicialização não restaura esse parâmetro.
	- **2.** O valor é predefinido para o valor apropriado quando o inversor é entregue. Altere o valor somente quando estiver usando uma instalação Lado a Lado ou quando estiver montado um inversor padrão com o dissipador de calor fora do gabinete.

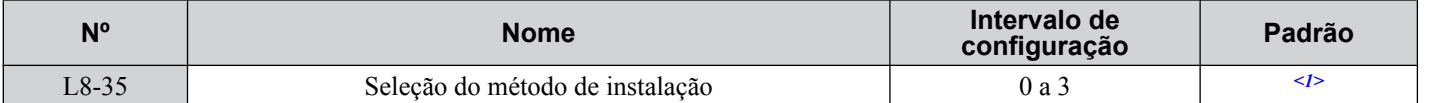

<1> O valor padrão é determinada pelo modelo de inversor.

Configuração 2: Código do modelo CIMR-A $\square$ 2A0004 a 2A0211, 4A0002 a 4A0165 e 5A0003 a 5A0242 Configuração 0: Código do modelo CIMR-A $\square$ 2A0250 a 2A0415 e 4A0208 a 4A1200.

### **Configuração 0: IP00/Gabinete de chassi aberto**

Para um inversor de gabinete de tipo aberto instalado com no mínimo 30 mm de espaço para o próximo inversor ou uma parede do gabinete.

### **Configuração 1: Montagem lado a lado**

Para inversores montados de acordo com as especificações lado a lado da Yaskawa (requer 2 mm entre inversores).

### **Configuração 2: Gabinete tipo 1 IP20/NEMA**

Para inversores em conformidade com as especificações de gabinete do tipo IP20/NEMA 1.

### **Configuração 3: Inversor sem aletas ou instalação de dissipador de calor externo**

Para inversores sem aletas ou um inversor padrão montado com o dissipador de calor fora do gabinete ou do painel do gabinete.

# n **L8-38: Seleção de redução da frequência portadora**

Seleciona a operação da função de redução de frequência portadora. Reduz a frequência portadora quando a corrente de saída excede um determinado nível. Isso aumenta temporariamente a capacidade de sobre carga (detecção de oL2), permitindo que o inversor rode por picos de carga transitória sem disparo.

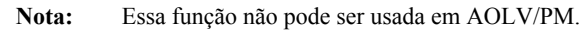

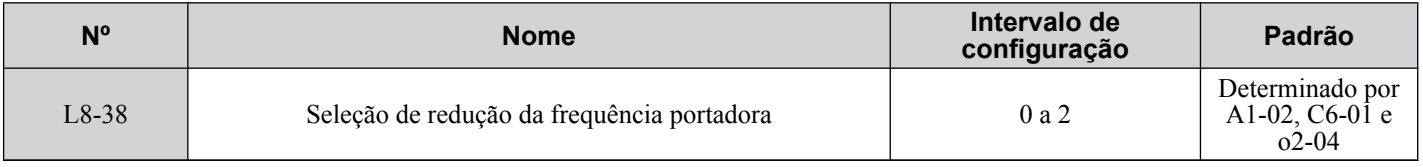

### **Configuração 0: Desativado**

Nenhuma redução de frequência portadora em corrente alta.

### **Configuração 1: Ativada para frequências de saída abaixo de 6 Hz.**

A frequência portadora é reduzida a velocidades abaixo de 6 Hz quando a corrente excede 100% da corrente nominal do inversor. O inversor retorna à frequência portadora normal quando a corrente cai abaixo de 88% ou a frequência de saída excede 7 Hz.

### **Configuração 2: Ativada por toda a faixa de frequência**

A frequência portadora é reduzida nas seguintes velocidades:

- Abaixo de 6 Hz quando a corrente excede 100% da corrente nominal do inversor.
- Acima de 7 Hz quando a corrente excede 112% da corrente nominal do inversor.

O inversor usa o tempo de atraso definido no parâmetro L8-40 e uma histerese de 12% ao chavear a frequência portadora de volta ao valor definido.

# n **L8-40: Tempo de atraso fora de operação de redução da frequência portadora**

Define o tempo de manutenção antes de retornar à configuração da frequência portadora original após a frequência portadora ter sido reduzida temporariamente conforme determinado por L8-38. A função de redução da frequência portadora é desativada quando esse valor é 0.00 s.

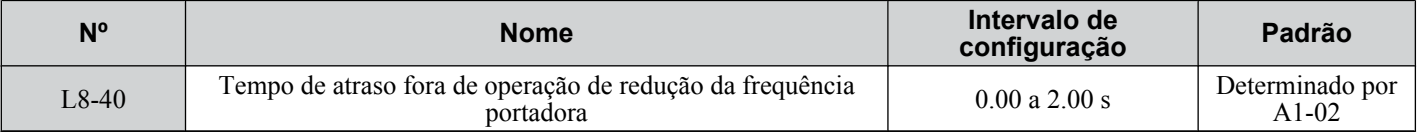

### ■ L8-41: Seleção do alarme de corrente elevada

Aciona um alarme de corrente alta (HCA) quando a corrente de saída excede 150% da corrente nominal do inversor.

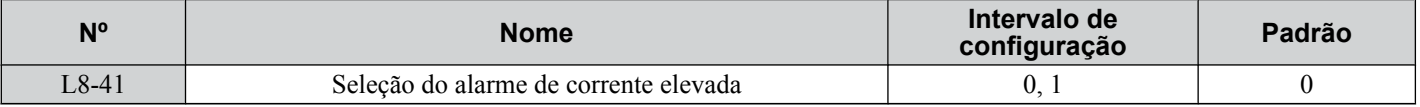

### **Configuração 0: Desativado**

Nenhum alarme detectado.

### **Configuração 1: Ativado**

Um alarme é acionado quando a corrente de saída excede 150% da corrente nominal do inversor. Uma saída digital definida para um alarme

 $(H2-\Box \Box = 10)$  será fechada.

# ■ L8-55: Proteção do transistor de frenagem interna

Ativa ou desativa a proteção para o transistor de frenagem interno.

**Nota:** Esse parâmetro não está disponível nos modelos CIMR-A $\square$ 4A0930 e 4A1200.

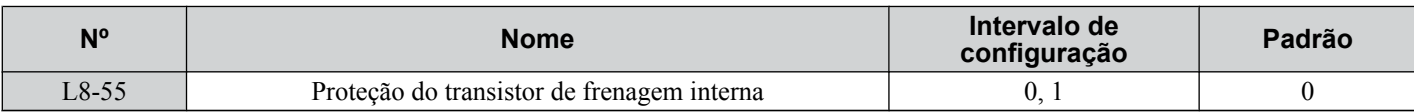

### **Configuração 0: Desativado**

Desative a proteção do transistor de frenagem quando não estiver usando o transistor de frenagem interno, incluindo as seguintes instâncias:

- Ao usar um conversor de regeneração, como DC5.
- Ao usar uma unidade de regeneração, como RC5.
- Ao usar opções do transistor de frenagem externo, como unidades CDBR.
- Ao usar o inversor em aplicações de barramento CC e se o obturador de frenagem externo não estiver instalado.

Ativar L8-55 sob essas condições pode acionar incorretamente uma falha do transistor de frenagem (rr).

### **Configuração 1: Ativado**

Ative L8-55 ao conectar um resistor de frenagem ou uma unidade do resistor de frenagem ao transistor de frenagem integrado do inversor.

Os modelos CIMR-A $\square$ 2A0004 a 2A0138, 4A0002 a 4A0072 e 5A0003 a 5A0052 apresentam um transistor de frenagem integrado.

# n **L8-78: Proteção da perda de fase da saída da unidade de energia**

Protege a unidade de energia contra perda de fase.

Nota: Esse parâmetro está disponível somente nos modelos CIMR-A $\square$ 4A0930 e 4A1200.

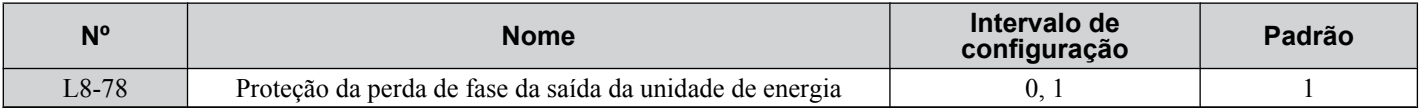

### **Configuração 0: Desativado**

**Configuração 1: Ativado**

# **5.9 n: Ajustes especiais**

Esses parâmetros controlam vários ajustes e funções especializados, incluindo Prevenção de oscilação, Controle de AFR, Frenagem de alto escorregamento, resistência entre cabos do motor e funções de controle do motor PM.

# u **n1: Prevenção de oscilação**

Prevenção de oscilação evita que o inversor oscile como resultado de baixa inércia e operação com carga alta. A oscilação ocorre frequentemente com uma frequência portadora alta e uma frequência de saída abaixo de 30 Hz.

### **■ n1-01: Seleção de prevenção de oscilação**

Ativa ou desativa a função Prevenção de oscilação.

**Nota:** Essa função está disponível somente quando estiver usando controle V/f. Desative a prevenção de oscilação quando a resposta do inversor for mais importante do que suprimir a oscilação do motor. Essa função pode ser desativada sem problemas em aplicativos com cargas de inércia alta ou cargas relativamente pesadas.

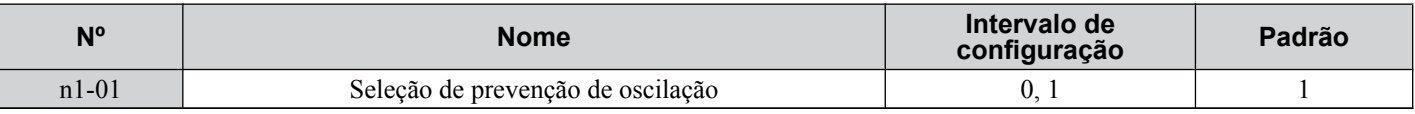

### **Configuração 0: Desativado**

### **Configuração 1: Ativado**

### ■ n1-02: Configuração de ganho da prevenção de oscilação

Define o ganho para a função Prevenção de oscilação.

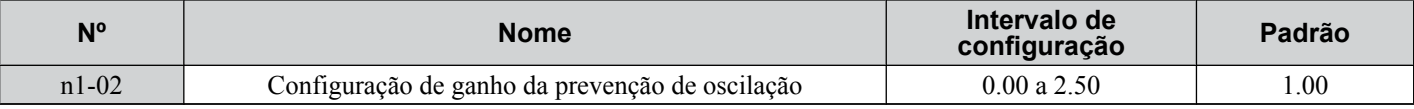

Embora esse parâmetro raramente precise ser alterado, pode ser necessário fazer ajuste nas seguintes situações:

• Se o motor vibrar enquanto estiver com carga leve e n1-01 = 1, aumente o ganho em 0.1 até que a vibração pare.

• Se o motor sofrer estol enquanto  $n1-01 = 1$ , diminua o ganho em 0.1 até que o estol acabe.

### ■ n1-03: Constante de tempo para prevenção de oscilação

Determina a receptividade da função Prevenção de oscilação (afeta o tempo de atraso principal para a prevenção de oscilação).

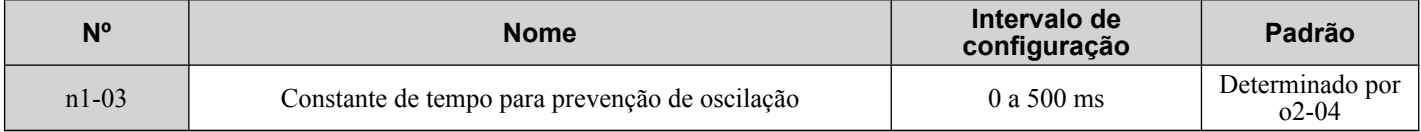

Embora esse parâmetro raramente precise ser alterado, pode ser necessário fazer ajuste nas seguintes situações:

- Aumenta esse valor para aplicativos com uma grande inércia de carga. Uma configuração mais alta leva a uma resposta mais lenta, o que pode resultar em oscilação em frequências mais baixas.
- Reduza essa configuração se ocorrer oscilação em velocidade baixa.

### **■ n1-05: Ganho da prevenção de oscilação enquanto estiver em reverso**

Esse parâmetro funciona da mesma maneira que n1-02, exceto por ser usando ao girar em reverso. Consulte a explicação para n1-02.

**Nota:** n1-02 é ativado para operação avante e reverso quando n1-05 = 0.0 ms.

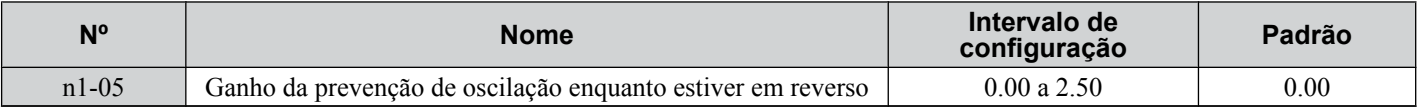

# u **n2: Ganho do controle de detecção de realimentação de velocidade (AFR) Ajuste**

Esses parâmetros ajudam a atingir estabilidade de velocidade quando uma carga é aplicada ou removida repentinamente. **Nota:** Defina corretamente todos os parâmetros do motor ou execute autoajuste antes de fazer alterações nos parâmetros AFR.

# ■ n2-01: Ganho AFR

Define o ganho do controle de detecção de realimentação de velocidade interno no AFR.

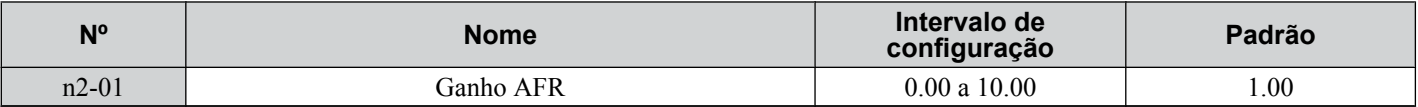

Embora esse parâmetro raramente precise ser alterado, pode ser necessário fazer ajuste nas seguintes situações:

- Se ocorrer oscilação, aumente o valor da configuração em etapas de 0.05 enquanto verifica a resposta.
- Se a resposta estiver lenta, reduza o valor da configuração em etapas de 0.05 enquanto verifica a resposta.

### ■ n2-02, n2-03: Constante de tempo AFR 1, 2

O parâmetro n2-02 define a constante de tempo normalmente usada por AFR.

O parâmetro n2-03 define a constante de tempo durante a busca rápida ou durante a operação regenerativa.

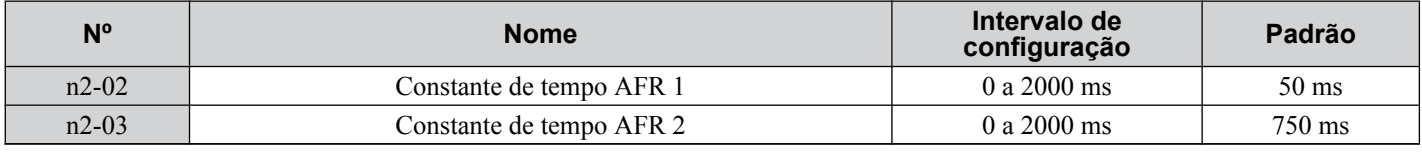

**Nota:** Configurar o parâmetro n2-02 mais alto do que n2-03 acionará um erro oPE08.

Apesar de esses parâmetros raramente precisarem ser alterados, podem precisar de ajuste nas seguintes situações:

- Se ocorrer oscilação, aumente n2-02. Se a resposta for lenta, reduza-o.
- Aumente n2-03 se a sobretensão ocorrer com carga de inércia alta no fim da aceleração ou com alterações de carga repentinas.
- Se estiver configurando n2-02 para um valor mais alto, aumente C4-02 (constante de tempo de atraso de compensação de torque 1) proporcionalmente.
- Se estiver configurando n2-03 para um valor mais alto, aumente C4-06 (constante de tempo de atraso de compensação de torque 2) proporcionalmente.

# u **n3: Frenagem de alto escorregamento (HSB) e frenagem de excesso de excitação**

# ■ Frenagem de alto escorregamento (V/f)

HSB funciona em controle de V/f somente e reduz o tempo de parada em comparação à desaceleração normal sem usar opções de frenagem dinâmica. HSB reduz a frequência de saída em grandes etapas para parar o motor e produzir um alto escorregamento, o que dissipa a energia regenerativa criada da desaceleração da carga nos enrolamentos do motor. Devido ao aumento de temperatura dos enrolamentos do motor, não use HSB para parar o motor frequentemente. O ciclo de serviço deve ser em torno de 5% ou inferior.

### **Notas sobre como usar frenagem de alto escorregamento**

- O tempo de desaceleração definido é ignorado durante HSB. Use a desaceleração de excesso de excitação 1 (L3-04 = 4) ou uma opção de frenagem dinâmica para parar o motor em um tempo especificado.
- O tempo de frenagem varia com base na inércia da carga e nas características do motor.
- Ativar HSB e preservação da passagem KEB simultaneamente acionará um erro oPE03.
- HSB deve ser acionada por uma entrada digital definida para H1- $\Box$  $\Box$  = 68. Após o comando HSB ser fornecido, o inversor não reiniciará até o motor ser completamente parado e o comando Rodar ser desativado e ativado novamente.
- Use os parâmetros n3-01 a n3-04 para ajustar HSB.

# <span id="page-321-0"></span>■ n3-01: Largura de frequência de desaceleração da frenagem de alto escorregamento

Define a largura da etapa para redução de frequência durante HSB. Aumente n3-01 se ocorrer sobretensão (ov) do barramento CC durante HSB.

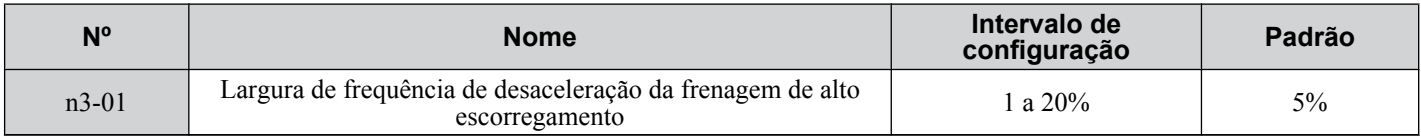

### ■ n3-02: Limite de corrente da frenagem de alto escorregamento

Define a corrente máxima a ser transmitida durante uma parada HSB como uma porcentagem da corrente nominal do motor (E2-01). Reduzir o limite da corrente aumenta o tempo de desaceleração. Esse valor não deve exceder a classificação da corrente do inversor.

- Reduza essa configuração se ocorrer sobretensão durante HSB.
- Reduza essa configuração se a corrente do motor for muito alta durante HSB. A corrente alta pode danificar o motor devido a superaquecimento.
- O valor padrão é de 150% quando o inversor é definido para serviço pesado e de 120% quando o inversor é definido para serviço normal.

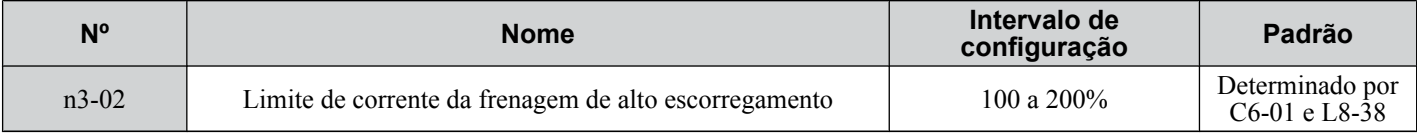

### ■ n3-03: Tempo de contato da frenagem de alto escorregamento na parada

Quando o motor atingir uma velocidade relativamente baixa no fim de HSB, a frequência de saída é mantida na frequência de saída mínima definida para E1-09 no tempo definido para n3-03. Aumente esse tempo se a inércia for muito alta e o motor parar por inércia após HSB ser concluída.

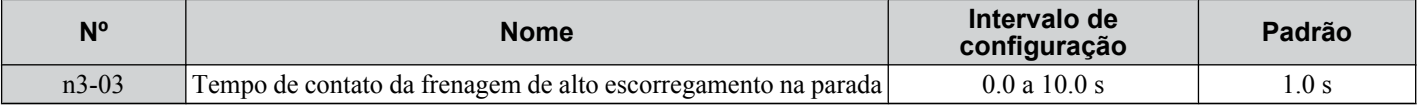

### ■ n3-04: Tempo de sobrecarga da frenagem de alto escorregamento

Define o tempo necessário para uma falha de sobrecarga HSB (oL7) ocorrer quando a frequência de saída do inversor não é alterada durante uma parada HSB devido à inércia de carga excessiva ou à carga girando o motor. Para proteger o motor contra superaquecimento, o inversor dispara com uma falha oL7 se essas condições demorarem mais do que o tempo definido em n3-04.

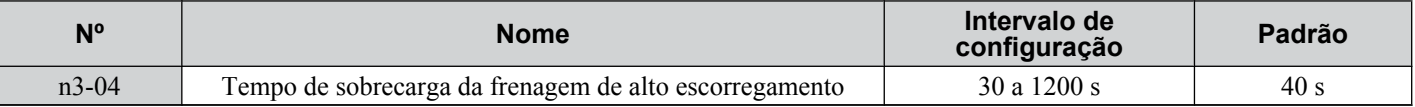

### n **Desaceleração de excesso de excitação. (Motores de indução)**

Aumenta o fluxo durante a desaceleração e permite configurações de tempo de desaceleração mais curto sem o uso de um resistor de frenagem. Ativado ao configurar L3-04 para 4 ou 5. *[Consulte L3-04: Seleção de prevenção de estol durante](#page-300-0)  [a desaceleração na página 301](#page-300-0)*.

### **Nota sobre desaceleração de excesso de excitação**

- Aplicar frequentemente a desaceleração de excesso de excitação aumenta a temperatura do motor porque a energia regenerativa é dissipada principalmente como calor no motor. Nos casos em que a aplicação frequente é necessária, certifique-se de que a temperatura do motor não exceda o valor máximo permitido ou considere usar uma opção do resistor de frenagem em vez de a desaceleração de excesso de excitação.
- Durante a desaceleração de excesso de excitação 2, a prevenção de oscilação em controle de V/F e os limites de torque em controle de OLV são desativados.
- Não use a desaceleração de excesso de excitação em combinação com uma opção do resistor de frenagem.
- A desaceleração de excesso de excitação pode ser usada em OLV e CLV, mas reduz a precisão de controle de torque e a eficiência da frenagem. Pode ser usada de forma mais eficiente em um controle V/f.
- A desaceleração de excesso de excitação não pode ser usada com motores PM.

### **Ajustes de Parâmetros**

- Use os parâmetros de n3-13 a n3-23 para ajustar a desaceleração de excesso de excitação.
- Quando a desaceleração de excesso de excitação repetitiva ou longa causar superaquecimento do motor, reduza o ganho de excesso de excitação (n3-13) e reduza o nível da corrente de supressão de escorregamento (n3-21).
- Durante a desaceleração de excesso de excitação 1 ( $L3-04 = 4$ ), o inversor desacelera no tempo de desaceleração ativo (C1-02, C1-04, C1-06 ou C1-08). Defina esse tempo de forma que não ocorra nenhuma falha de sobretensão (ov).
- Durante a desaceleração de excesso de excitação 2 (L3-04 = 5), o inversor desacelera usando o tempo de desaceleração ativo enquanto ajusta a taxa de desaceleração para manter a tensão do barramento CC no nível definido para L3-17. O tempo de parada real será mais longo ou mais curto que o tempo de desaceleração, dependendo das características do motor e da inércia da carga. Aumente o tempo de desaceleração se ocorrer sobretensão (ov).
- Inserir um comando Rodar durante a desaceleração de excesso de excitação cancela a operação de excesso de excitação e o inversor reacelera até a velocidade especificada.

# n **n3-13: Ganho de desaceleração de excesso de excitação**

Multiplica um ganho para o valor da saída do padrão V/f durante a desaceleração de excesso de excitação para determinar o nível de excesso de excitação. O inversor retorna ao valor normal de V/f após o motor parar ou quando ele está acelerando até a referência de frequência.

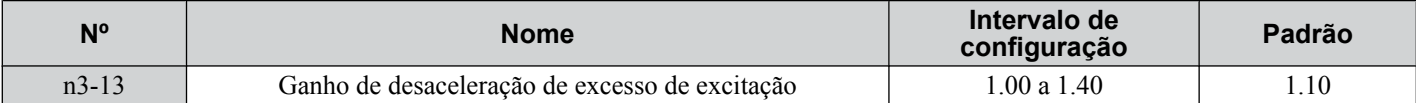

A configuração ideal para n3-13 depende das características de saturação de fluxo do motor

- Aumente gradualmente o ganho de 1.25 a 1.30 para melhorar a potência de frenagem da desaceleração de excesso de excitação.
- Reduza n3-13 quando as características de saturação do fluxo causarem corrente excessiva. Uma configuração alta causa corrente excessiva (oC), sobrecarga do motor (oL1) ou sobrecarga do inversor (oL2). Reduzir n3-21 também pode ajudar a evitar esses problemas.

### **■ n3-14: Injeção de alta frequência durante a desaceleração de excesso de excitação**

Ativa a Injeção de Alta Frequência enquanto a desaceleração de excesso de excitação é executada. Injetar alta frequência no motor aumenta a perda e reduz o tempo de desaceleração. Essa função tende a aumentar o ruído audível do motor e pode não ser desejável em ambiente em que ruído do motor seja uma preocupação.

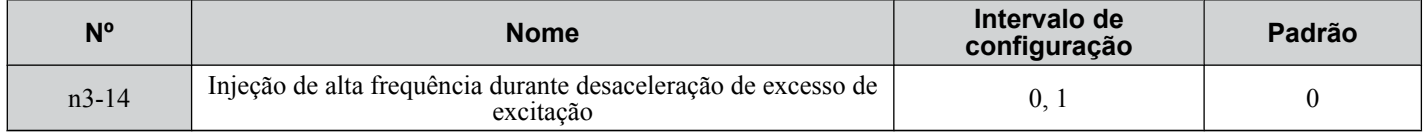

### **Configuração 0: Desativado**

### **Configuração 1: Ativado**

### n **n3-21: Nível da corrente de supressão de alto escorregamento**

Se a corrente do motor exceder o valor definido para n3-21 durante a desaceleração de excesso de excitação devido à saturação de fluxo, o inversor reduz automaticamente o ganho de excesso de excitação. O parâmetro n3-21 é definido como uma porcentagem da corrente nominal do inversor.

Defina esse parâmetro para um valor relativamente baixo para otimizar a desaceleração. Se corrente excessiva oL1 ou oL2 ocorrer durante a desaceleração de excesso de excitação, reduza o nível da corrente de supressão de alto escorregamento.

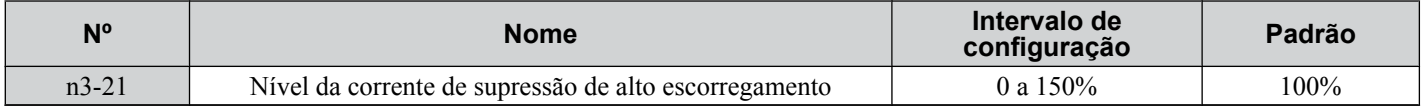

### **■ n3-23: Seleção da operação de excesso de excitação**

Limita a operação de desaceleração de excesso de excitação selecionada no parâmetro L3-04 somente para avante ou somente para reverso.

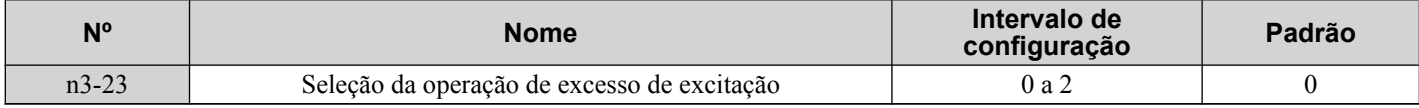

**Configuração 0: Operação de Excesso de excitação conforme selecionado em L3-04 na direção de avante e reverso**

**Configuração 1: Operação de Excesso de excitação conforme selecionado em L3-04 somente na direção avante**

**Configuração 2: Operação de Excesso de excitação conforme selecionado em L3-04 somente na direção reversa**

# u **n5: Controle de feed-forward**

Nota: Os modos de controle de motor PM não estão disponíveis nos inversores de classe de 600 V, CIMR-AO5OOOOOOOOOOOO.

Ativar feed-forward melhora a receptividade do inversor para acelerar as alterações de referência em aplicativos em que uma configuração de ganho proporcional de controle de alta velocidade (ganho ASR, C5-01, C5-03) levaria a problemas com excesso, falta ou oscilação.A *Figura 5.107* fornece um exemplo de redução de excesso por feed-forward. Parâmetros relacionados a essa função e o princípio da função estão ilustrados na *Figura 5.108*. Feed-forward pode ser usado somente em CLV, CLV/PM ou AOLV/PM  $(A1-02=4, 6$  ou 7).

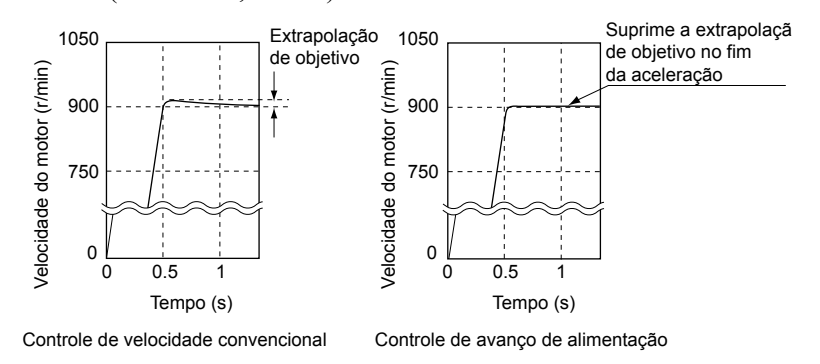

**Figura 5.107 Supressão de excesso por controle de feed-forward**

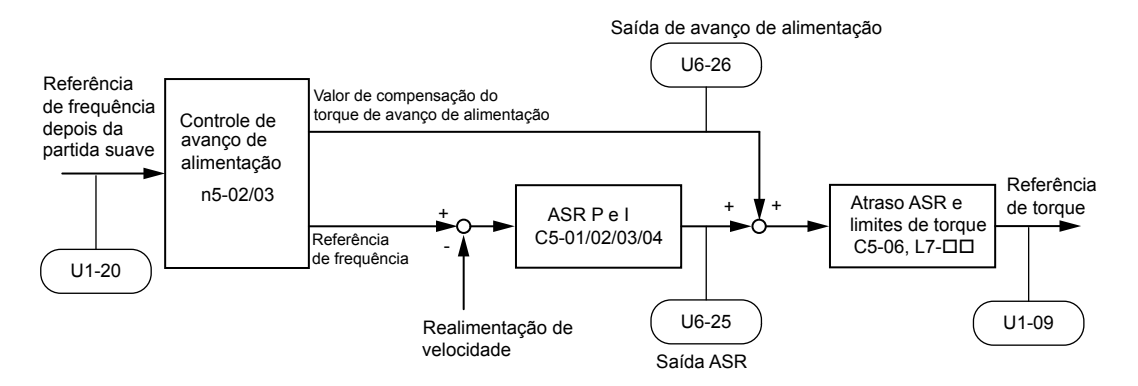

**Figura 5.108 Controle de feed-forward**

- **Nota: 1.** Feed-forward pode ser usado somente em modos de controle CLV, AOLV/PM ou CLV/PM.
	- **2.** Antes de usar feed-forward, sempre execute autoajuste ou insira manualmente os dados corretos do motor. Execute o Autoajuste de ASR para definir o ganho do ciclo de velocidade (C5-01) ou ajuste-o manualmente. Faça o ajuste fino de outros parâmetros do ciclo de controle de velocidade (C5- $\square\square$ ), se necessário.
	- **3.** S não for restringido pela aplicação, use autoajuste de inércia (T1-01 = 8) para otimizar os parâmetros de feed-forward automaticamente. Se o autoajuste de inércia não puder ser executado, defina manualmente os parâmetros relacionados a feedforward.

# ■ n5-01: Seleção do controle de feed-forward

Ativa ou desativa a função Feed-forward.

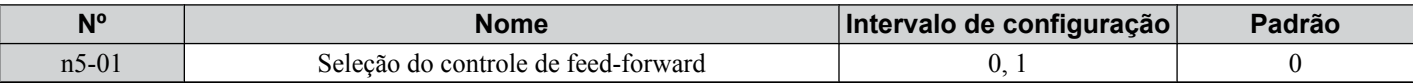

#### **Configuração 0: Desativado**

### **Configuração 1: Ativado**

### ■ n5-02: Tempo de aceleração do motor

Define o tempo necessário para acelerar o motor de parado até a velocidade nominal no torque nominal.

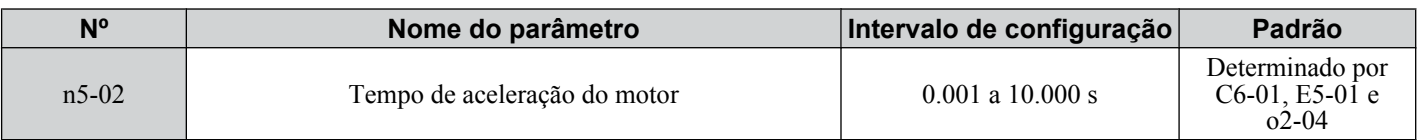

Defina esse valor automaticamente com autoajuste de inércia. Se o autoajuste de inércia não puder ser realizado, use um dos métodos a seguir para determinar o valor da configuração para esse parâmetro.
### **Cálculo**

O tempo de aceleração do motor pode ser calculado por uma das fórmulas a seguir:

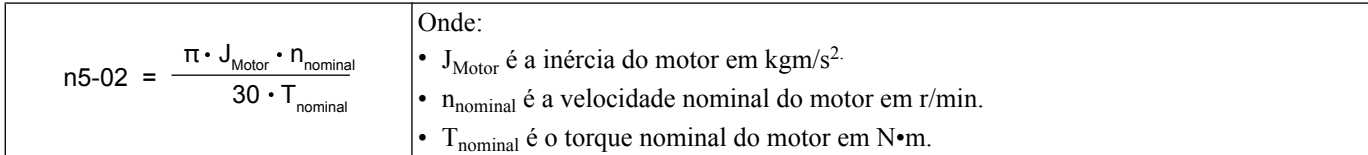

ou

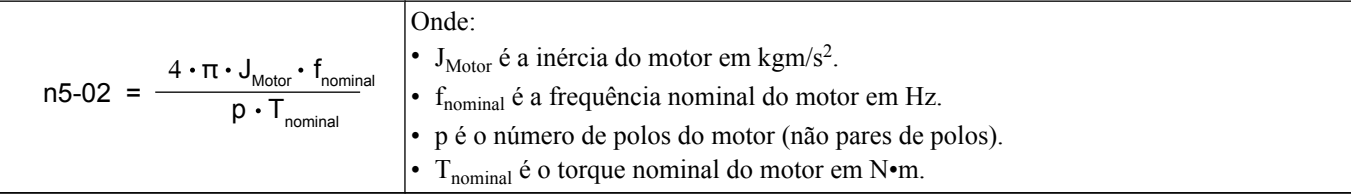

#### **Medindo o tempo de aceleração**

Execute as seguintes etapas ao medir o tempo de aceleração do motor:

- **1.** Desacople o motor e carregue.
- **2.** Realize autoajuste ou insira manualmente os dados corretos do motor.
- **3.** Configure corretamente o ciclo de velocidade (ASR).
- **4.** Defina o tempo de aceleração para zero.
- **5.** Defina o limite de torque de avanço no parâmetro L7-01 para 100%.
- **6.** Defina a referência de frequência igual à velocidade nominal do motor.
- **7.** Ao monitorar a velocidade do motor em U1-05, inicie o motor na direção avante e meça o tempo que leva para atingir a velocidade nominal.
- **8.** Reverta as configurações do parâmetro acima e defina o tempo medido para o parâmetro n5-02.

# ■ n5-03: Ganho do controle de feed-forward

Define a taxa de inércia da carga conectada ao motor.

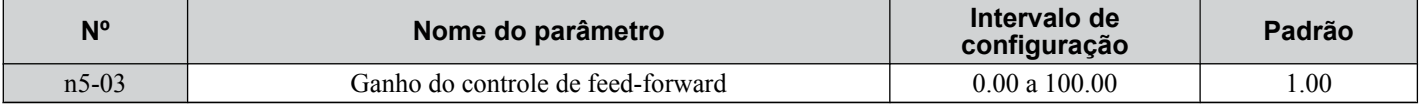

Defina esse valor automaticamente com autoajuste de inércia. Se o autoajuste de inércia não puder ser realizado, determine o valor para o parâmetro n5-03 usando as etapas a seguir:

- **1.** Defina o parâmetro n5-02 corretamente.
- **2.** Acople o motor e carregue.
- **3.** Defina o tempo de aceleração em C1-01 para 0.
- **4.** Defina os limites de torque nos parâmetros L7-□□ para um valor que será facilmente atingido durante o teste  $(T_{Lim~Test}).$
- **5.** Defina a referência de frequência igual a um valor no intervalo de velocidade superior da máquina (f<sub>ref Test</sub>).
- **6.** Ao monitorar a velocidade do motor em U1-05, inicie o motor na direção avante e meça o tempo que leva para atingir a velocidade nominal  $(t_{\text{accel}})$ .
- **7.** Reverta as configurações do parâmetro acima e calcule o valor definido para o parâmetro n5-03 usando a fórmula abaixo.

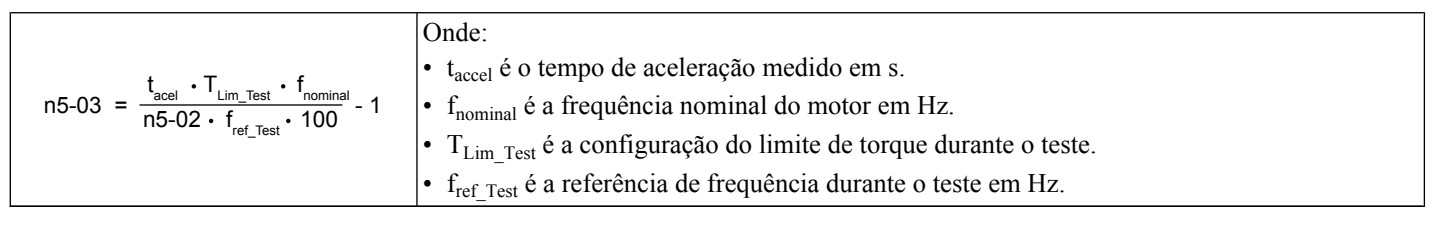

# u **n6: Ajuste on-line**

O ajuste on-line evita perda de torque insuficiente e precisão de controle de velocidade reduzida devido à temperatura flutuante do motor.

# ■ n6-01: Seleção de ajuste on-line

Seleciona o tipo de dados do motor que o ajuste on-line usa para controle de OLV.

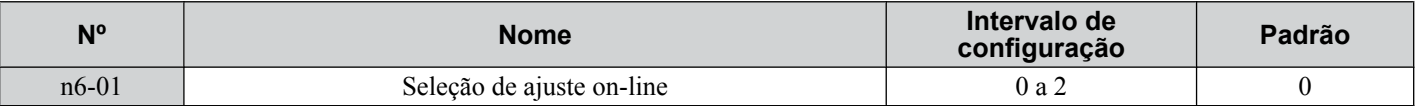

#### **Configuração 0: Desativado**

#### **Configuração 1: Ajuste de resistência linha a linha**

Essa configuração permite ajuste on-line de resistência linha a linha. Esse procedimento é efetivo para valores de velocidade de até 6 Hz e melhora a capacidade de sobrecarga no intervalo de velocidade baixa ajustando o valor definido para a resistência do motor.

#### **Configuração 2: Correção de tensão**

O inversor ajusta a tensão de saída durante o rodar para melhorar a tolerância de sobrecarga e minimizar os efeitos de temperaturas altas na precisão da velocidade.

**Nota:** Essa configuração pode ser selecionada somente quando a função Economia de energia estiver desativada (b8-01 = 0).

# ■ n6-05: Ganho do ajuste on-line

Define o ganho de compensação para a correção de tensão na função Ajuste on-line (n6-01 = 2).

Apesar de esse parâmetro raramente precisar ser alterado, aumente o valor definido em etapas de 0.1 se ocorrer uma falha de sobrecarga durante a correção de tensão.

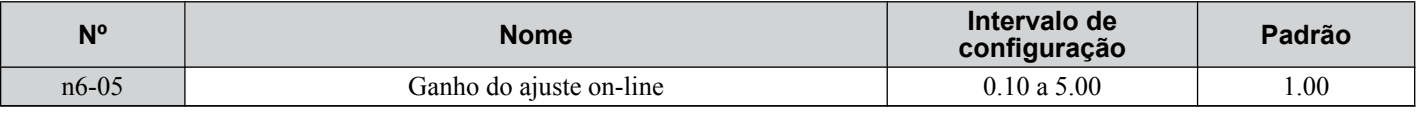

# u **n8: Ajuste do controle de motor PM**

Nota: Os modos de controle de motor PM não estão disponíveis nos inversores de classe de 600 V, CIMR-AO5OOOOOOOOOOO.

Esses parâmetros ajustam o desempenho do controle nos modos de controle vetorial para motores de ímã permanente (PM).

# n **n8-01: Corrente da estimativa da posição inicial do rotor (AOLV/PM)**

Nota: Os modos de controle de motor PM não estão disponíveis nos inversores de classe de 600 V, CIMR-AO5OOOOOOOOOOOO.

Define a corrente usada para a estimativa da posição inicial do rotor como uma porcentagem da corrente nominal do motor.

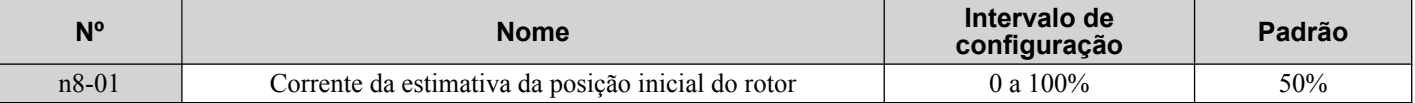

#### ■ n8-02: Corrente de atração dos pólos (AOLV/PM)

**Nota:** Os modos de controle de motor PM não estão disponíveis nos inversores de classe de 600 V, CIMR-AO5OOOOOOOOOOO.

Define a corrente que é aplicada para puxar o rotor para a posição após as estimativas de posição inicial do rotor serem concluídas. O valor é definido como uma porcentagem da corrente nominal do motor. Aumente essa configuração para aumentar o torque inicial.

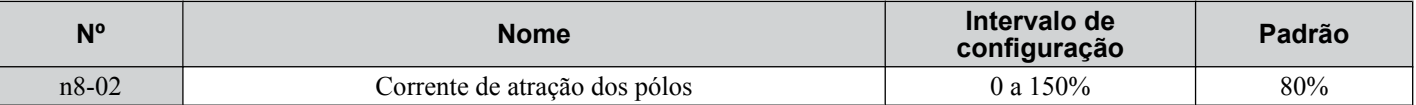

# **■ n8-35: Seleção da detecção da posição inicial do rotor (AOLV/PM, CLV/PM)**

Nota: Os modos de controle de motor PM não estão disponíveis nos inversores de classe de 600 V, CIMR-AO5OOOOOOOOOO.

Seleciona como a posição do rotor é detectada no início.

- **Nota: 1.** Em CLV/PM, o inversor realiza uma busca de polo magnético na primeira vez que iniciar o motor. Após isso, a posição do rotor é calculada a partir do sinal do encoder PG e salva até o inversor ser desligado. O parâmetro n8-35 determina como essa busca de polo inicial opera.
	- **2.** Injeção de alta frequência e injeção de pulso para a detecção da posição do rotor (n8-35 = 1 ou 2) podem ser usadas somente com motores PM. Ao usar um modo SPM, selecione o método de atração para localizar a posição inicial do rotor (n8-35 = 0).

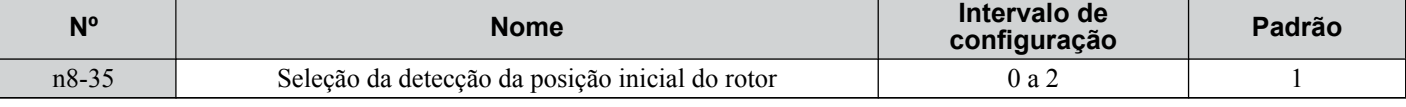

#### **Configuração 0: Atração**

Inicia o rotor usando a corrente de atração.

#### **Configuração 1: Injeção de alta frequência**

Alta frequência é injetada para detectar a posição do rotor. Algum barulho pode ser gerado no motor durante o início.

#### **Configuração 2: Injeção de pulsos**

Um sinal de pulso é injetado no motor para detectar a posição do rotor.

# **■ n8-45: Ganho do controle de detecção de realimentação de velocidade (OLV/PM)**

**Nota:** Os modos de controle de motor PM não estão disponíveis nos inversores de classe de 600 V, CIMR-AO5OOOOOOOOOOO.

Define o ganho para o controle de detecção de realimentação de velocidade interno. Apesar de esse parâmetro raramente precisar ser alterado, pode ser necessário realizar ajustes nas seguintes condições:

- Aumente essa configuração se ocorrer oscilação do motor.
- Reduza essa configuração em incrementos de 0.05 para reduzir a receptividade do inversor.

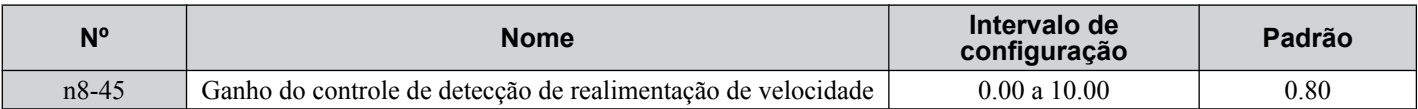

### **■ n8-47: Constante de tempo de compensação de corrente de atração (OLV/PM)**

**Nota:** Os modos de controle de motor PM não estão disponíveis nos inversores de classe de 600 V, CIMR-AO5OOOOOOOOOOO.

Define a constante de tempo para a corrente de atração para corresponder à corrente real.

Embora essa definição raramente precise ser alterada, pode ser necessário fazer ajuste nas seguintes situações:

- Aumente essa configuração quando o valor de referência da corrente de atração demorar muito em corresponder ao valor alvo.
- Reduza essa configuração se ocorrer oscilação do motor.

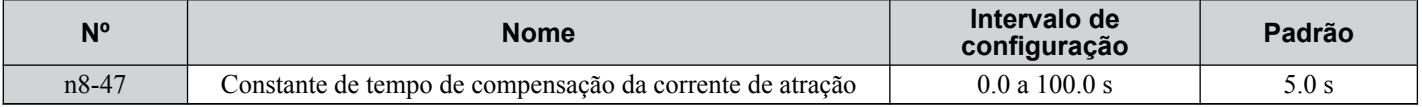

#### ■ n8-48: Corrente de atração (OLV/PM)

Nota: Os modos de controle de motor PM não estão disponíveis nos inversores de classe de 600 V, CIMR-AO5OOOOOOOOOOOOO.

Define a corrente do eixo d durante uma operação sem carga, em velocidade constante. Definido como uma porcentagem da corrente nominal do motor.

- Aumente essa configuração quando ocorrer oscilação ou a velocidade do motor estiver instável enquanto estiver rodando a uma velocidade constante.
- Reduza ligeiramente esse valor se houver muita corrente ao conduzir uma carga leve a uma velocidade constante.

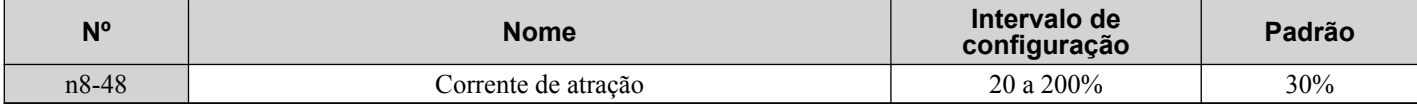

# ■ n8-49: Corrente de eixo d para controle de alta eficiência (OLV/PM)

**Nota:** Os modos de controle de motor PM não estão disponíveis nos inversores de classe de 600 V, CIMR-Ao5oooooooo.

Define a referência de corrente do eixo d durante a execução com uma carga alta a velocidade constante. Ao usar um motor IPM, esse parâmetro usa o torque relutante para aumentar a eficiência e reduzir o consumo de energia. Defina esse parâmetro para 0 ao usar um motor SPM.

Embora essa definição raramente precise ser alterada, pode ser necessário fazer ajuste nas seguintes situações:

- Reduza a configuração se a operação do motor estiver instável ao conduzir cargas pesadas.
- Se os parâmetros do motor ( $E5-\square$ ) tiverem sido alterados, esse valor será reconfigurado para 0 e precisará de reajuste.

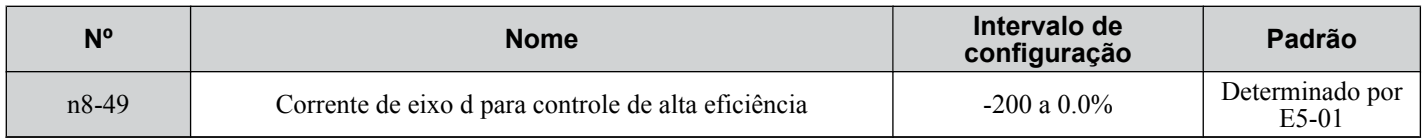

# ■ n8-51: Corrente de Entrada de Aceleração/Desaceleração (OLV/PM)

**Nota:** Os modos de controle de motor PM não estão disponíveis nos inversores de classe de 600 V, CIMR-AO5OOOOOOOOOOOO.

# **5.9 n: Ajustes especiais**

Define a corrente de atração durante a aceleração e a desaceleração como uma porcentagem da corrente nominal do motor (E5-03).

Talvez seja necessário fazer ajuste nas seguintes condições:

- Aumente essa configuração quando uma grande quantidade de torque inicial for necessária.
- Diminua essa configuração se houver corrente excessiva durante a aceleração.

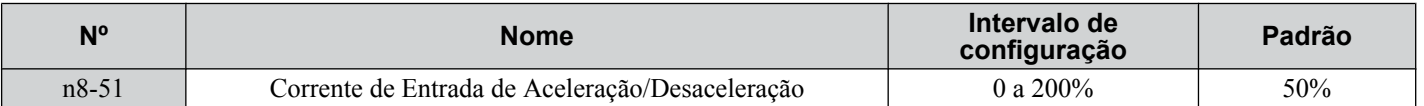

# **■ n8-54: Constante de tempo da compensação de erros na tensão (OLV/PM)**

Nota: Os modos de controle de motor PM não estão disponíveis nos inversores de classe de 600 V, CIMR-AO5OOOOOOOOOOOO.

Define a constante de tempo para compensação de erro de tensão.

Talvez seja necessário fazer ajuste nas seguintes condições:

- Ajuste o valor quando ocorrer oscilação em velocidade baixa.
- Aumente o valor em etapas de 0.1 quando ocorrer oscilação com alterações de carga repentinas. Defina n8-51 para 0 para desativar a compensação se aumentar n8-54 não ajudar.
- Aumente valor quando ocorrerem oscilações no início.

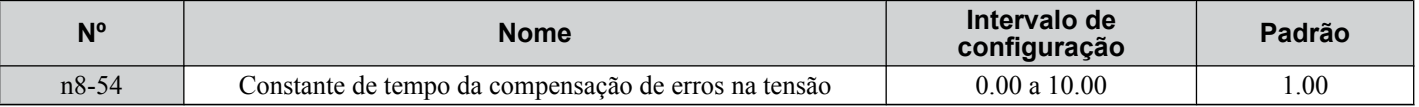

# n **n8-55: Inércia de carga (OLV/PM)**

Nota: Os modos de controle de motor PM não estão disponíveis nos inversores de classe de 600 V, CIMR-AO5OOOOOOOOOOO.

Defina a proporção entre a inércia do motor e a inércia do maquinário conectado. Se esse valor for definido muito baixo, o motor poderá não iniciar de maneira muito suave e acionar uma falha STo (saída do motor).

Aumente essa configuração para grandes cargas de inércia ou para melhorar a resposta de controle de velocidade. Uma configuração alta com baixa carga de inércia pode causar oscilação.

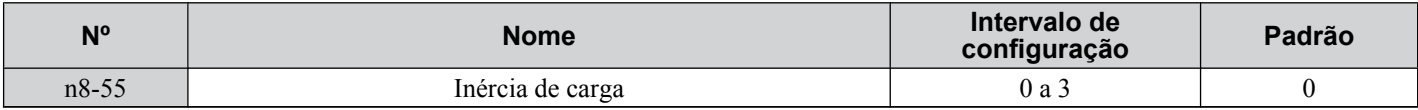

#### **Configuração 0: Abaixo de 1:10**

A proporção da inércia entre o motor e a carga é menor que 1:10.

#### **Configuração 1: Entre 1:10 e 1:30**

O índice de inércia entre o motor e a carga está entre 01:30 e 01:10:00. Defina n8-55 como 1 se uma falha STo ocorrer como resultado da carga de impacto ou aceleração/desaceleração repentina quando n8-55 = 0.

#### **Configuração 2: Entre 1:20 e 1:50**

O índice de inércia entre o motor e a carga está entre 01:30 e 1:50. Defina n8-55 como 2 se uma falha STo ocorrer como resultado da carga de impacto ou aceleração/desaceleração repentina quando n8-55 = 1.

#### **Configuração 3: Além de 1:50**

A proporção da inércia entre o motor e a carga é maior que 1:50. Defina n8-55 para 3 se ocorrer uma falha STo como resultado da carga de impacto ou da aceleração/desaceleração repentina quando n8-55 = 2.

# **■ n8-57: Injeção de alta frequência (AOLV/PM)**

Nota: Os modos de controle de motor PM não estão disponíveis nos inversores de classe de 600 V, CIMR-AO5OOOOOOOOOOOO.

Injeta uma alta frequência no motor para detectar velocidade do motor.

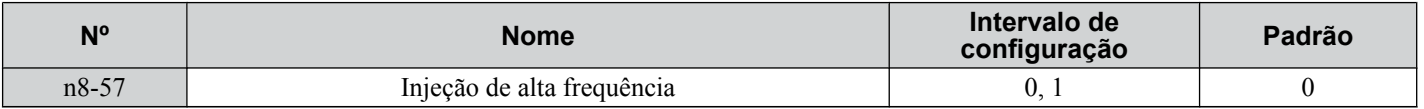

#### **Configuração 0: Desativado**

Desative n8-57 com motores SPM. O intervalo de controle de velocidade será limitado a aproximadamente 1:20.

#### **Configuração 1: Ativado**

Ative n8-57 com motores IPM. Isso permite a detecção de velocidade em um intervalo de controle de velocidade de aproximadamente 1:100.

- **Nota: 1.** Essa função gera algum ruído audível no motor até uma determinada velocidade.
	- **2.** Defina E1-09 para 0.0 quando estiver usando o controle de velocidade zero.

# ■ n8-62: Limite de tensão na saída

Define o limite de tensão de saída para evitar saturação da tensão. Não o defina a um valor maior que a tensão de entrada real.

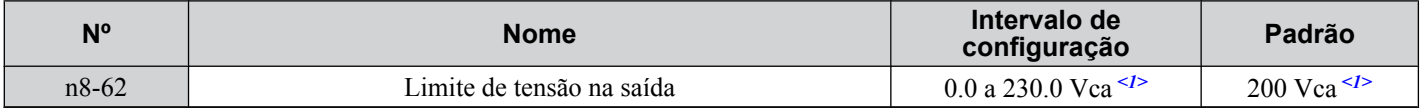

<1> Os valores mostrados são específicos para os inversores de classe 200 V. O valor dobra para inversores de classe de 400 V. Multiplique o valor por 2.875 para inversores de classe de 600 V.

#### ■ n8-65: Ganho do controle de detecção de realimentação de velocidade durante a supressão **de tensão excessiva (OLV/PM)**

**Nota:** Os modos de controle de motor PM não estão disponíveis nos inversores de classe de 600 V, CIMR-AO5OOOOOOOOOOO.

Define o ganho para o controle de detecção de realimentação de velocidade interno quando a supressão sobretensão estiver ativa. Embora essa definição raramente precise ser alterada, pode ser necessário fazer ajuste nas seguintes situações:

- Aumente essa configuração se ocorrer oscilação do motor quando a supressão de ov estiver ativa.
- Reduza essa configuração em incrementos de 0.05 para reduzir a receptividade do inversor durante a supressão de ov.

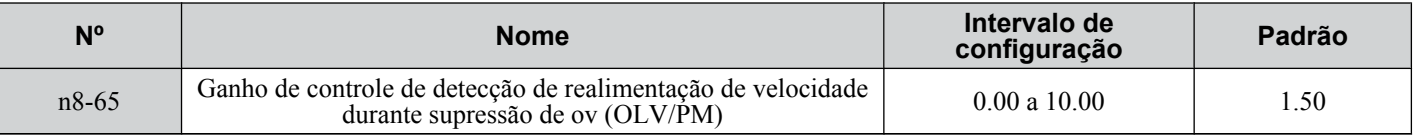

# n **n8-69: Ganho do cálculo de velocidade**

Define o ganho proporcional para o controle de malha de fase bloqueada (PLL) de um observador estendido.

Normalmente não há necessidade de modificar esse parâmetro do valor padrão.

- **Nota: 1.** Este parâmetro é válido nas versões de software do inversor S1015 e posteriores.
	- 2. Esse parâmetro não está disponível nos modelos CIMR-A $\square$ 4A0930 e 4A1200.

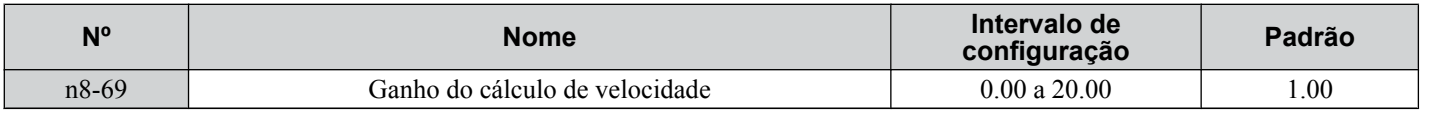

# n **n8-84: Corrente de avaliação de polaridade**

Define a corrente para determinar a polaridade para o cálculo de polaridade inicial como uma porcentagem da corrente nominal do motor.

 $100\%$  = corrente nominal do motor.

**Nota: 1.** Este parâmetro é válido nas versões de software do inversor S1015 e posteriores.

2. Esse parâmetro não está disponível nos modelos CIMR-A $\Box$ 4A0930 e 4A1200.

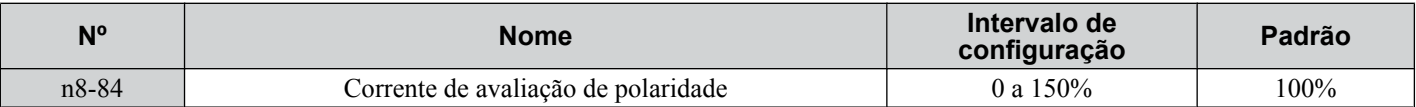

# **5.10 o: Configurações relacionadas ao operador**

Esses parâmetros controlam várias funções, recursos e a tela do operador digital.

# u **o1: Seleção do visor digital do operador**

Esses parâmetros determinam a exibição de dados no operador digital.

# ■ **o1-01: Seleção do monitor da unidade do modo de operação**

A tela de referência de frequência aparece quando o inversor é ligado. Pressionar a seta para cima irá exibir os dados a seguir: Referência de frequência → direção rotacional → frequência de saída → corrente de saída → seleção o1-01.

O parâmetro o1-01 seleciona o conteúdo do último monitor nessa sequência.

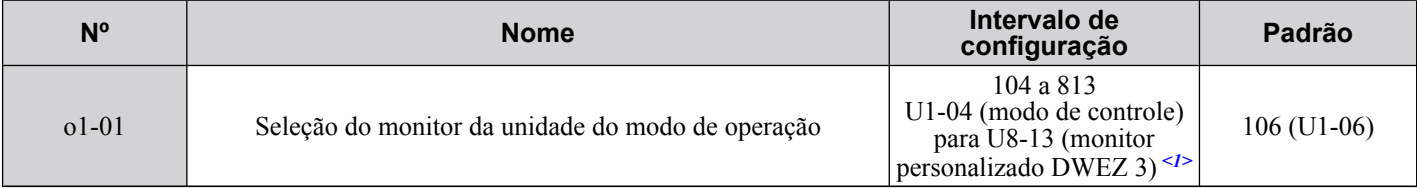

 $\leq$ 1> Os parâmetros U2- $\square \square$  e U3- $\square \square$  não podem ser selecionados.

# ■ **o1-02: Seleção do monitor do usuário após a inicialização**

Seleciona qual parâmetro de monitor é exibido na ligação inserindo a parte 1- $\square \square$  de U1- $\square \square$ . Determinados monitores não estão disponíveis em alguns modos de controle. *[Consulte U: Parâmetros do monitor na página 337](#page-336-0)* para obter uma lista de monitores.

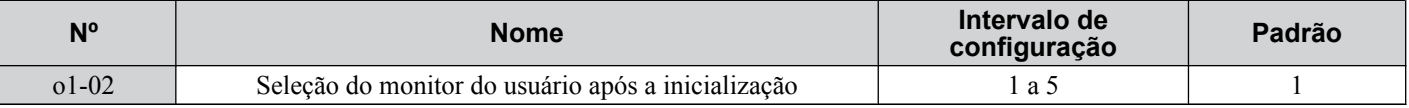

#### **Configuração 1: Referência de frequência (U1-01)**

**Configuração 2: Direção do motor**

**Configuração 3: Frequência de saída (U1-02)**

#### **Configuração 4: Corrente de saída (U1-03)**

#### **Configuração 5: Monitor selecionado pelo usuário (definido por o1-01)**

# ■ **o1-03: Seleção do visor digital do operador**

Define as unidades usadas para exibir a referência de frequência e a frequência de saída. Defina o1-03 para 3 para unidades definidas pelo usuário antes de configurar os parâmetros o1-10 e o1-11.

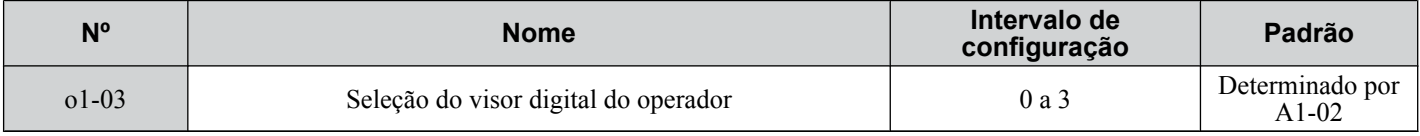

#### **Configuração 0: Unidades de 0.01 Hz**

# **Configuração 1: Unidades de 0.01% (100% = frequência máxima de saída)**

**Configuração 2: Unidades de r/min (calculadas pela frequência máxima de saída e o nº de polos do motor)**

# **Configuração 3: Unidades definidas pelo usuário (use o1-10, o1-11)**

Defina o valor usado para a referência de frequência máxima para o1-10. Defina a colocação do ponto decimal nesse número para o1-11.

Por exemplo, para exibir a frequência máxima de saída como "100.00", defina o1-10 = 1000 e o1-11 = 2 (ou seja, 1000 com 2 casas decimais).

Nota: 1. O parâmetro o1-03 permite que o programador altere as unidades usadas nos seguintes parâmetros e monitores:

- U1-01: referência de frequência
- U1-02: frequência de saída
- U1-05: velocidade do motor
- U1-16: frequência de saída após inicialização suave (gerador de rampa de aceleração/desaceleração)
- d1-01 a d1-17: referências de frequência

**2.** Definir o1-03 para 2 requer inserir o número de polos do motor para E2-04, E4-04 e E5-04.

#### **■ o1-04: Unidade de exibição do padrão V/f**

**Nota:** Os modos de controle de motor PM não estão disponíveis nos inversores de classe de 600 V, CIMR-Ao5oooooooo.

Determina as unidades usadas para a referência de frequência ao configurar parâmetros que criam o padrão V/f: E1-04, E1-06, E1-09, E1-11 e E2-04. Para o motor 2, isso inclui os parâmetros E3-04, E3-06, E3-07, E3-09 e E3-11. Ativado somente em modos de controle vetorial (CLV, AOLV/PM, CLV/PM).

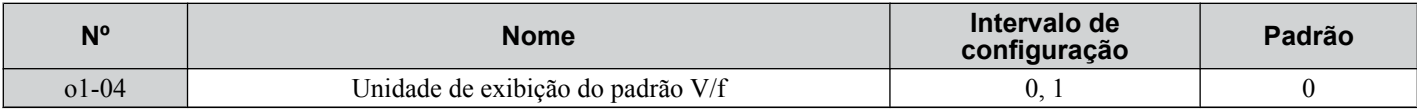

#### **Configuração 0: Hertz**

#### **Configuração 1: r/min**

**Nota:** Para o motor 2, o1-04 pode ser definido somente para 0 em Hertz.

### n **o1-10: Valor valor máximo de unidades da exibição definida pelo usuário**

Determina o valor de exibição que é igual à frequência máxima de saída.

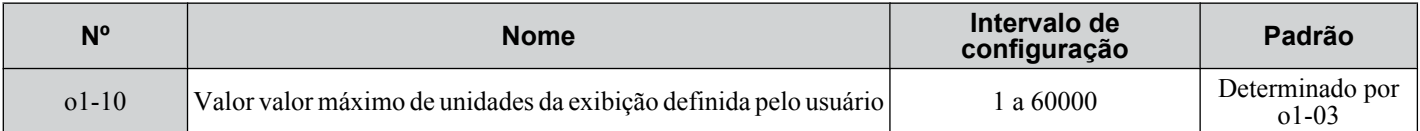

# n **o1-11: Exibição decimal das unidades da exibição definida pelo usuário**

Determina quantas casas decimais devem ser usadas para definir e exibir a referência de frequência.

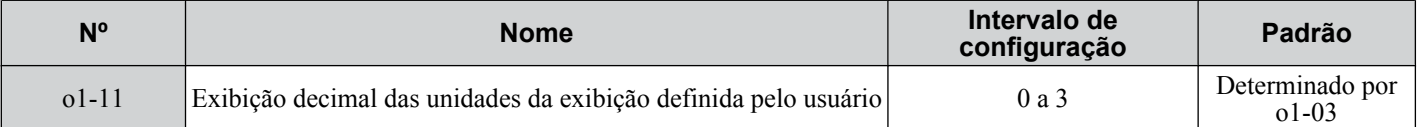

**Configuração 0: Nenhuma casa decimal Configuração 1: Uma casa decimal**

**Configuração 2: Duas casa decimal**

**Configuração 3: Três casa decimal**

# **◆ o2: Funções do teclado digital do operador**

Esses parâmetros determinam as funções designadas às teclas do operador.

# **■** o2-01: Seleção de função de tecla LO/RE (LOCAL/REMOTO)

Determina se a tecla LO/RE no operador digital estará ativada para alternar entre LOCAL e REMOTO.

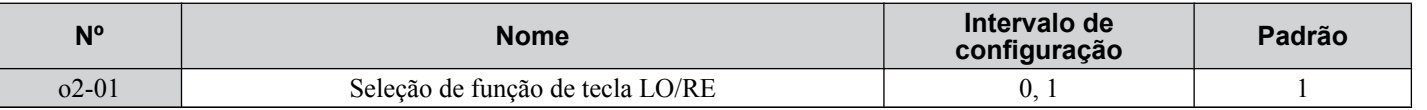

#### **Configuração 0: Desativado**

A tecla LO/RE está desativada.

#### **Configuração 1: Ativado**

LO/RE alterna entre a operação LOCAL e REMOTA. O chaveamento é possível somente durante a parada. Quando LOCAL for selecionado, o indicador LED na tecla LO/RE acenderá.

**ADVERTÊNCIA!** *Risco de movimentação inesperada. O inversor pode começar a funcionar inesperadamente se o comando Rodar já tiver sido enviado quando o modo é alternado de LOCAL para REMOTO se b1-07 = 1, o que poderá resultar em mortes ou lesões graves. Verifique completamente todas as ligações mecânicas ou elétricas antes de fazer qualquer alteração de configuração para o2-01 e b1-07. A Tabela 5.43 lista as combinações de configurações para o2-01 e b1-07.*

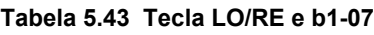

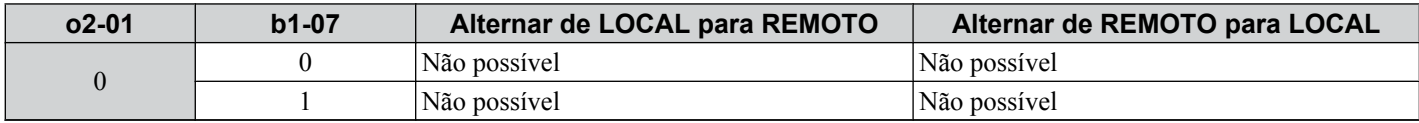

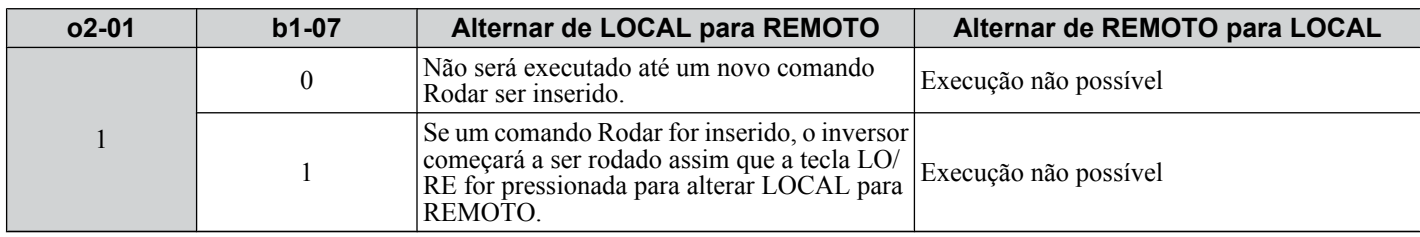

# ■ **o2-02: Selecão de função da tecla STOP**

Determina se a tecla STOP no operador digital irá parar a operação do inversor quando o inversor for controlado a partir de uma fonte remota (ou seja, não do operador digital).

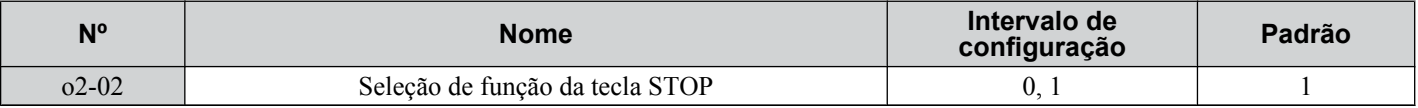

#### **Configuração 0: Desativado**

#### **Configuração 1: Ativado**

A tecla STOP irá encerrar a operação do inversor se a fonte do comando Rodar não for designada ao operador digital. Pare e reinicie o comando Rodar para reiniciar o inversor se o inversor tiver sido parado pressionando a tecla STOP.

# n **o2-03: Valor padrão do parâmetro do usuário**

Após configurar completamente os parâmetros do inversor, salve os valores como padrões definidos pelo usuário com o parâmetro o2-03. Após salvar os valores, o parâmetro A1-03 (Inicializar Parâmetros) oferecerá a opção "1110: Inicialização pelo Usuário". Selecionar 1110 redefine todos os parâmetros para os valores padrão definidos pelo usuário. *[Consulte](#page-158-0)  [A1-03: Inicializar parâmetros na página 159](#page-158-0)* para obter detalhes sobre a inicialização do inversor.

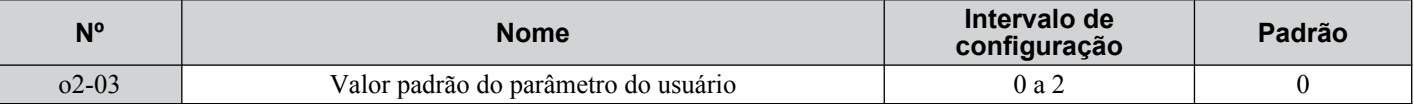

#### **Configuração 0: Nenhuma alteração (esperando comando)**

#### **Configuração 1: Definir valores de inicialização pelo usuário**

As configurações atuais dos parâmetros são salvas como padrão definido pelo usuário para uma inicialização pelo usuário posterior. Configurar o2-03 para 1 e pressionar a tecla ENTER salva os valores e retorna a exibição para 0.

#### **Configuração 2: Limpar valores de inicialização pelo usuário**

Todos os padrões definidos pelo usuário para "Inicialização pelo Usuário" são limpos. Configurar o2-03 para 2 e pressionar a tecla ENTER apaga os valores e retorna a exibição para 0.

# n **o2-04: Seleção do modelo do inversor**

Defina esse parâmetro ao substituir a placa de controle ou a placa do terminal. *[Consulte Valores padrão por modelo de](#page-564-0)  [inversor e classificação de serviço ND/HD na página 565](#page-564-0)* para obter informações sobre seleção do modelo do inversor.

**ATENÇÃO:** *O desempenho do inversor sofrerá e as funções de proteção não operarão de forma apropriada se a capacidade correta do inversor não estiver definida para o2-04.*

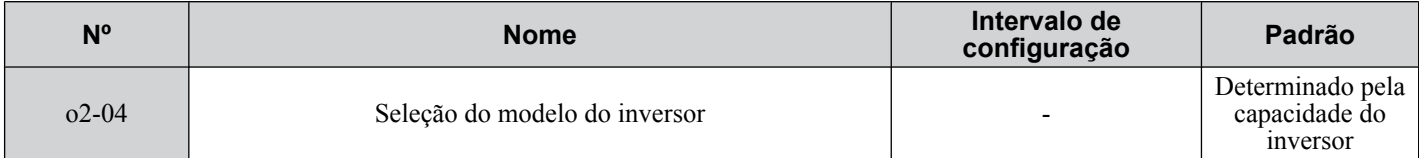

**Nota:** Altere a configuração de o2-04 somente quando necessário.

# n **o2-05: Seleção do método de configuração da referência de frequência**

Determina se a tecla ENTER deve ser pressionada após alterar a referência de frequência usando o operador digital enquanto no Modo do Inversor.

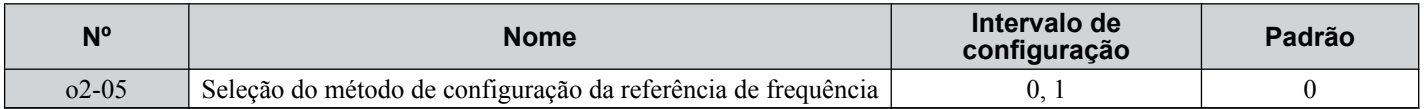

#### **Configuração 0: Tecla ENTER necessária**

A tecla ENTER deve ser pressionada toda vez que a referência de frequência for alterada usando o operador digital para o inversor aceitar a alteração.

#### **Configuração 1: Tecla ENTER não necessária**

A frequência de saída é alterada imediatamente quando a referência é alterada pelas teclas de seta para cima e para baixo no operador digital. A tecla ENTER não precisa ser pressionada. A referência de frequência (Fref) é salva na memória após permanecer inalterada por 5 segundos.

# n **o2-06: Seleção de operação quando o operador digital estiver desconectado**

Determina se o inversor irá parar quando o operador digital for removido no modo LOCAL ou quando b1-02 ou b1-16 for configurado para 0. Quando o operador for reconectado, a tela indicará que foi desconectado.

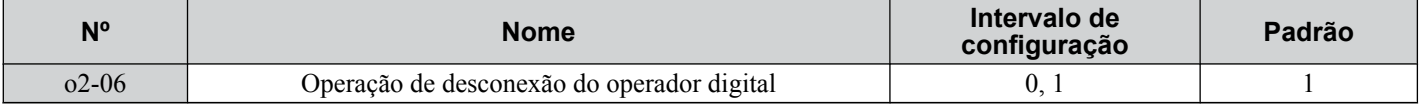

#### **Configuração 0: Continuar a operação**

A operação continua.

#### **Configuração 1: Acionar uma falha**

A operação para e aciona uma falha oPr. O motor para por inércia.

### ■ **o2-07: Direção do motor na inicialização ao usar o operador**

Determina a direção na qual o motor irá girar após o inversor ser ligado e o comando Rodar ser fornecido a partir do operador digital.

**Nota:** Esse parâmetro terá efeito somente quando o comando Rodar for definido para ser fornecido a partir do operador digital (b1-02, b1-16  $= 0$ ).

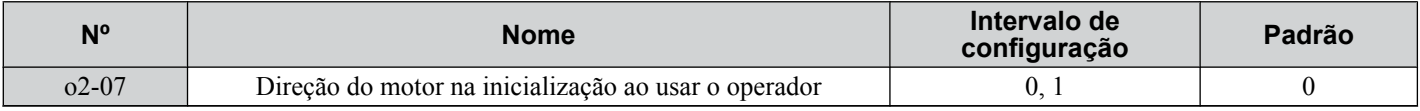

#### **Configuração 0: Avante**

#### **Configuração 1: Reverso**

# **▶ o3: Função de cópia**

Esses parâmetros controlam a função de cópia do operador digital. A função de cópia armazena configurações de parâmetros na memória do operador digital para facilitar a transferência dessas configurações para outros inversores que têm o mesmo modelo, capacidade e a mesma configuração do modo de controle. *[Consulte Exibições relacionadas à](#page-389-0)  [função de cópia na página 390](#page-389-0)* para obter uma descrição de erros e telas.

# ■ **o3-01: Selecão da função de cópia**

Instrui o inversor a Ler, Gravar ou Verificar configurações dos parâmetros.

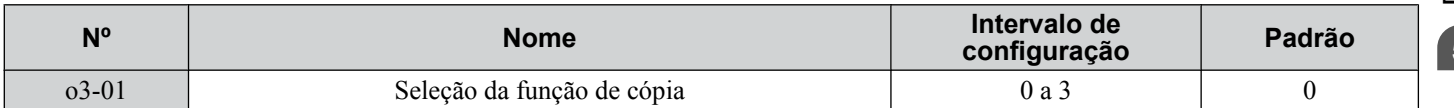

#### **Configuração 0: Copiar seleção (nenhuma função)**

#### **Configuração 1: INV --> OP LER**

Copia todos os parâmetros do inversor para o operador digital.

Nota: A proteção contra cópia para o operador digital está ativada por padrão. Defina o3-01 para 1 para desbloquear a proteção contra cópia.

#### **Configuração 2: OP --> INV GRAVAR**

Copia todos os parâmetros do operador digital para o inversor.

#### **Configuração 3: OP<-->INV VERIFICAR**

Compara os parâmetros do inversor às configurações dos parâmetros salvas no operador digital para correspondências.

# ■ **o3-02: Selecão de cópia permitida**

Permite e restringe o uso da função de cópia.

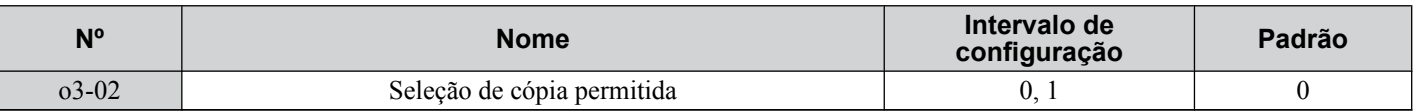

#### **Configuração 0: Desativado**

#### **Configuração 1: Ativado**

# u **o4: Configurações do monitor de manutenção**

### n **o4-01: Configuração do tempo de operação cumulativo**

Define o tempo de operação acumulativo do inversor. O usuário também pode definir esse parâmetro manualmente para iniciar o acompanhamento do tempo de operação a partir de algum valor desejado. O tempo de operação total pode ser visualizado no monitor U4-01.

**Nota:** O valor em o4-01 é definido em unidades de 10 h. Por exemplo, uma configuração igual a 30 definirá o contador de tempo de operação acumulativo para 300 h. 300 h também será exibido no monitor U4-01.

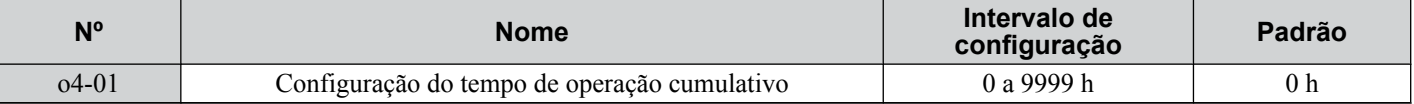

#### n **o4-02: Seleção do tempo de operação cumulativo**

Seleciona as condições de como o inversor acompanha seu tempo de operação total. Esse log de tempo pode ser visualizado no monitor U4-01.

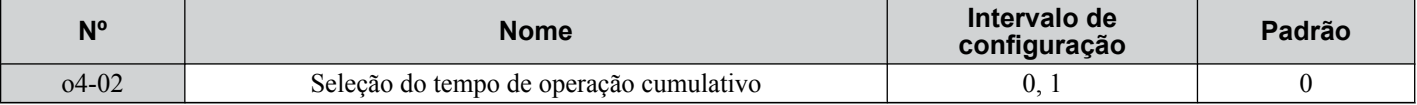

#### **Configuração 0: Tempo de energização**

O inversor registra o tempo que está conectado a uma alimentação, independentemente de se o motor está rodando.

#### **Configuração 1: Tempo de rodar**

O inversor registra o tempo que a saída está ativa, incluindo quando o comando Rodar está ativo (mesmo se o motor não estiver girando) e quando há uma saída de tensão.

# n **o4-03: Configuração do tempo de operação do ventilador de refrigeração**

Define o valor para o tempo em que o ventilador de refrigeração está em operação. Esse valor pode ser visualizado no monitor U4-03. O parâmetro o4-03 também define o valor base usado para a manutenção do ventilador de refrigeração, que é exibido em U4-04. Redefina esse parâmetro para 0 após substituir o ventilador de refrigeração.

- **Nota: 1.** O valor em o4-03 aumenta a cada 10 horas de uso. Uma configuração igual a 30 definirá o contador de tempo de operação do ventilador de refrigeração para 300 h. "300" será exibido no monitor U4-03.
	- **2.** O ventilador de refrigeração pode requerer manutenção em uma data anterior em ambientes mais hostis.

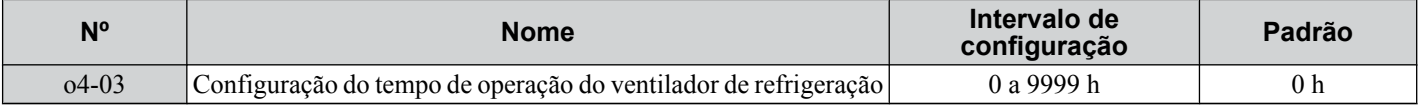

#### ■ 04-05: Configuração da manutenção do capacitor

Define o valor para o monitor de manutenção para os capacitores de barramento CC exibidos em U4-05 como uma porcentagem do total da vida de desempenho esperada. Redefina esse valor para 0 após substituir os capacitores de barramento CC.

**Nota:** O tempo de manutenção real dependerá do ambiente no qual o inversor é usado.

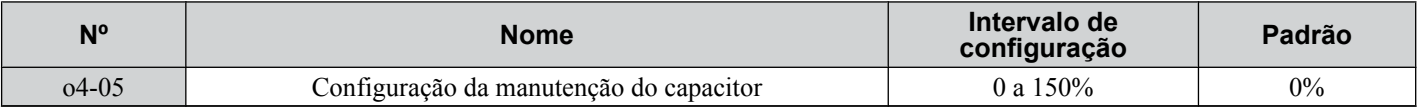

# <span id="page-334-0"></span>■ 04-07: Configuração de manutenção do relé de pré-carga do barramento

Define o valor para o tempo de manutenção do relé de desvio de carga lenta exibido em U4-06 como uma porcentagem do total da vida de desempenho esperada. Redefina esse valor para 0 após substituir o relé de desvio.

**Nota:** O tempo de manutenção real dependerá do ambiente no qual o inversor é usado.

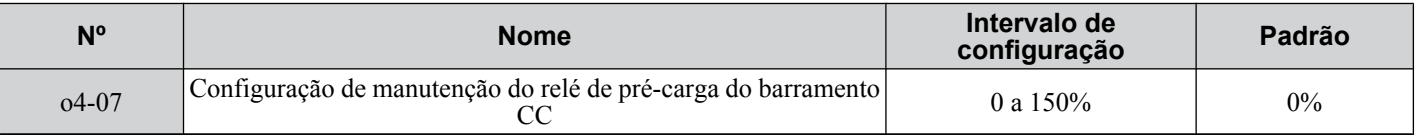

# ■ **o4-09: Configuração da manutenção IGBT**

Define o valor para o tempo de manutenção de IGBT exibido em U4-07 como uma porcentagem do total da vida de desempenho esperada. Redefina esse valor para 0 após substituir os IGBTs.

**Nota:** O tempo de manutenção real dependerá do ambiente no qual o inversor é usado.

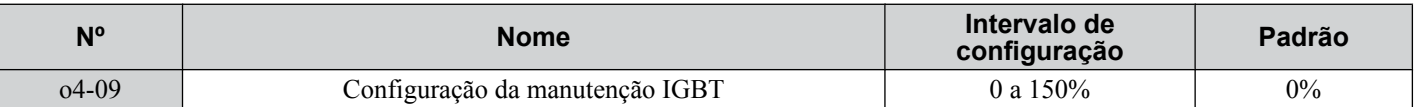

# ■ **o4-11: Inicialização U2, U3**

Redefine os monitores de rastreio de falha e de histórico de falhas (U2- $\square \square$  e U3- $\square \square$ ). Inicializar o inversor usando A1-03 não redefine esses monitores.

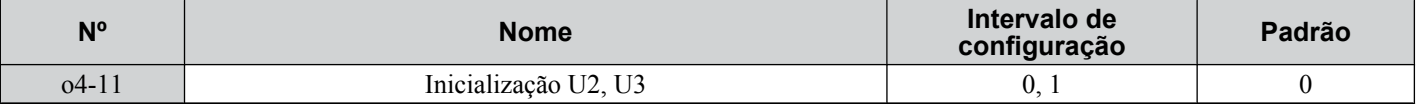

#### **Configuração 0: Nenhuma ação**

O inversor mantém o registro anteriormente salvo referente ao rastreio de falha e ao histórico de falhas.

#### **Configuração 1: Redefinir dados de falha**

Redefine os dados para os monitores U2- $\square \square \square$  e U3- $\square \square$ . Configurar o4-11 para 1 e pressionar a tecla ENTER apaga os dados de falha e retorna a exibição para 0.

# ■ **o4-12: Inicialização do monitor de kWh**

Redefine os monitores U4-10 e U4-11 de kWh.Inicializar o inversor ou desligar e religar a energia não redefine esses monitores.

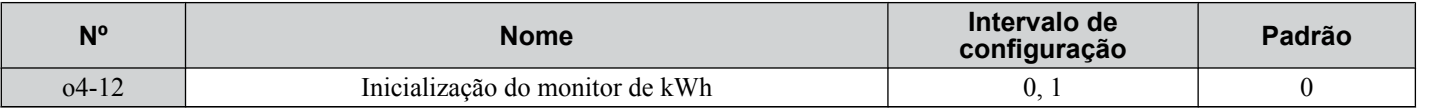

#### **Configuração 0: Nenhuma ação**

Os dados de kWh são mantidos.

#### **Configuração 1: Redefinir dados de kWh**

Redefine o contador de kWh. Os monitores U4-10 e U4-11 exibirão "0" após serem inicializados. Configurar o4-12 para 1 e pressionar ENTER apaga os dados de kWh e retorna a exibição para 0.

# n **o4-13: Inicialização do contador do número de comandos Rodar**

Redefine o contador do comando Rodar exibido em U4-02. Inicializar o inversor ou desligar e religar a energia não redefine esse monitor.

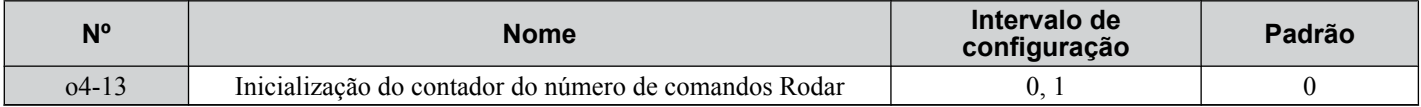

#### **Configuração 0: Nenhuma ação**

Os dados do comando Rodar são mantidos.

#### **Configuração 1: Contador do número de comandos Rodar**

Redefine o contador do comando Rodar. O monitor U4-02 mostrará 0. Configurar o4-13 para 1 e pressionar a tecla ENTER apaga o valor do contador e retorna a exibição para 0.

# **◆ q: Parâmetros do DriveWorksEZ**

Esses parâmetros são reservados para uso com DriveWorksEZ. Consulte o manual DriveWorksEZ para obter mais informações.

# ■ q1-01 a q6-07: Reservados para uso por DriveWorksEZ

Esses parâmetros são reservados para uso com DriveWorksEZ. Consulte o manual DriveWorksEZ para obter mais informações.

# u **r: Parâmetros de conexão do DriveWorksEZ**

Esses parâmetros são reservados para uso com DriveWorksEZ. Consulte o manual DriveWorksEZ para obter mais informações.

# ■ r1-01 a r1-40: Parâmetros de conexão do DriveWorksEZ

Esses parâmetros são reservados para uso com DriveWorksEZ. Consulte o manual DriveWorksEZ para obter mais informações.

# u **T: Ajuste do motor**

O autoajuste define e ajusta automaticamente parâmetros necessários para o desempenho ideal do motor. *[Consulte Autoajuste na página 135](#page-134-0)* para obter detalhes sobre os parâmetros de autoajuste.

# <span id="page-336-0"></span>**5.11 U: Parâmetros do monitor**

Os parâmetros dos monitores permitem que o usuário visualize vários aspectos de desempenho do inversor usando a tela do operador digital. Alguns monitores podem ser transmitidos de terminais FM e AM designando o número do parâmetro do monitor específico (U**O**-**OO**) para H4-01 e H4-04. *Consulte H4-01, H4-04: Seleção do terminal de saída analógica [multifuncional FM e do monitor AM na página 280](#page-279-0)* para obter detalhes sobre como designar funções a uma saída analógica.

# u **U1: Monitores com estado de operação**

Os monitores de estado exibem dados de estado do inversor, como frequência de saída e corrente de saída. *[Consulte U1:](#page-549-0)  [Monitores com estado de operação na página 550](#page-549-0)* para obter uma lista completa de monitores U1-□□ e descrições.

# u **U2: Rastreio de falha**

Use esses parâmetros dos monitores para visualizar o estado de vários aspectos do inversor quando ocorrer uma falha.

Essas informações são úteis para determinar a causa de uma falha. *[Consulte U2: Rastreio de falha na página 552](#page-551-0)* para obter uma lista completa e monitores U2- $\square \square$  e descrições.

Monitores U2- $\Box$  não são redefinidos quando o inversor é inicializado. *Consulte o4-11: Inicialização U2, U3 na página [335](#page-334-0)* para obter instruções sobre como redefinir esses valores de monitores.

# **▶ U3: Histórico de falhas**

Esses parâmetros exibem falhas que ocorreram durante a operação, assim como o tempo de operação do inversor quando essas falhas ocorreram. *[Consulte U3: Histórico de falhas na página 553](#page-552-0)* para obter uma lista completa de monitores U3-  $\square \square$  e descrições.

Monitores U3-□□ não são redefinidos quando o inversor é inicializado. *Consulte o4-11: Inicialização U2, U3 na página [335](#page-334-0)* para obter instruções sobre como redefinir esses valores de monitores.

# u **U4: Monitores de manutenção**

Monitores de manutenção mostram:

- Dados de tempo de rodar do inversor e dos ventiladores de refrigeração e o número de comandos Rodar emitidos
- Dados de manutenção e informações de substituição para vários componentes do inversor
- Dados de kWh
- Corrente de pico mais alta que ocorreu e frequência de saída no momento que a corrente de pico ocorreu
- Informações de estado de sobrecarga do motor
- Informações detalhadas sobre o comando Rodar presente e a seleção da fonte de referência de frequência

*[Consulte U4: Monitores de manutenção na página 554](#page-553-0)* para obter uma lista completa de monitores U4- $\square \square$  e descrições.

# u **U5: Monitores PID**

Esses monitores exibem vários aspectos de controle PID. *[Consulte Diagrama de bloco de PID na página 182](#page-181-0)* para obter detalhes sobre como esses monitores exibem dados de PID.

*[Consulte U5: Monitores PID na página 556](#page-555-0)* para obter uma lista completa de monitores U5-□□ e descrições.

# u **U6: Monitores com estado de operação**

Monitores de controle mostram:

- Dados de referência para a tensão de saída e o controle vetorial
- Dados sobre sincronização do rotor do motor PM, compensação da fase avançada e posicionamento do fluxo
- Dados de pulso do encoder PG do motor
- Dados de pulso para controle de zero servo
- Monitores de controle de ASR e de feed-forward

Consulte a *[Figura 5.34](#page-202-0)* e a *[Figura 5.35](#page-202-0)* na página *[203](#page-202-0)* para obter detalhes e uma ilustração mostrando onde monitores estão localizados no bloco ASR.

- O valor de offset incluído na referência de frequência pela função de offset de frequência. *[Consulte Configuração 44,](#page-260-0)  [45 e 46: Frequência de offset 1, 2, 3 na página 261](#page-260-0)*.
- O valor de bias incluído na referência de frequência pela função Aumentar/Diminuir 2 (consulte *[Configuração de 75](#page-261-0)  [e 76: Função Aumentar/Diminuir 2](#page-261-0)*)

## **5.11 U: Parâmetros do monitor**

*[Consulte U6: Monitores com estado de operação na página 556](#page-555-0)* para obter uma lista completa de monitores U6-□□ e descrições.

# **◆ U8: Monitores do DriveWorksEZ**

Esses monitores são reservados para uso com DriveWorksEZ.

Uma descrição completa dos monitores U8- $\square \square$  pode ser localizada no manual e instrução de DriveWorksEZ.

# **Solução de problemas**

Este capítulo fornece descrições das falhas do inversor, alarmes, erros, exibições relacionadas e orientação para solução de problemas. Este capítulo também pode servir como guia de referência para ajustar o inversor durante uma operação de teste.

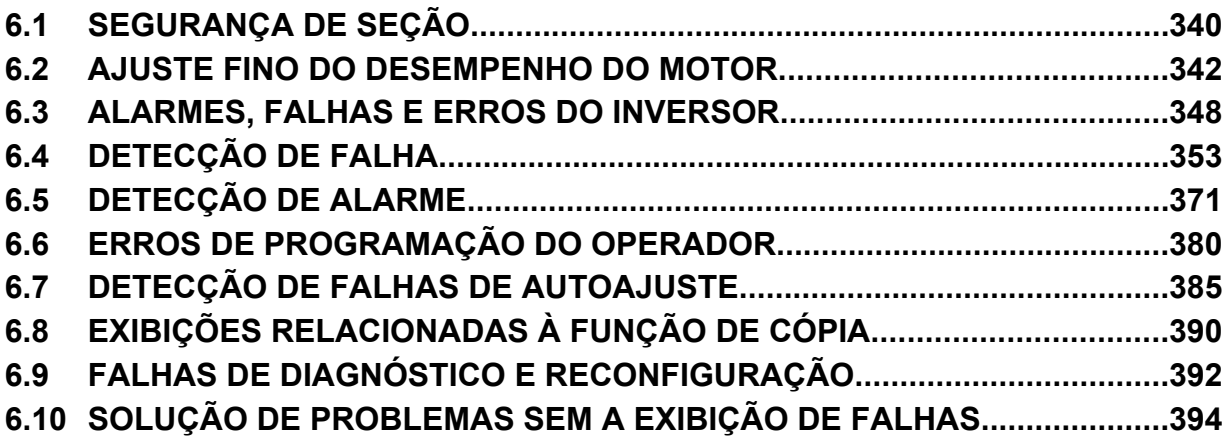

# <span id="page-339-0"></span>**6.1 Segurança de seção**

# **PERIGO**

# **Risco de choque elétrico**

**Não conecte ou desconecte a fiação enquanto a energia estiver ligada.**

O não cumprimento pode resultar em morte ou ferimentos graves.

# **ADVERTÊNCIA**

# **Risco de choque elétrico**

#### **Não opere o equipamento com as tampas removidas.**

O não cumprimento resultará em morte ou ferimentos graves.

Os diagramas nesta seção podem ilustrar inversores sem tampas ou blindagens para exibir detalhes. Não deixe de reinstalar tampas ou blindagens antes de operar os inversores, e opere-os de acordo com as instruções descritas neste manual.

#### **Sempre aterre o terminal de aterramento do lado do motor.**

O aterramento impróprio do equipamento pode resultar em morte ou lesões graves devido ao contato com a caixa do motor.

#### **Não toque os terminais antes que os capacitores tenham sido descarregados por completo.**

O não cumprimento resultará em morte ou ferimentos graves.

Antes de fazer o cabeamento dos terminais, desconecte toda a alimentação do equipamento. O capacitor interno permanece carregado mesmo depois de a entrada de energia do inversor ter sido desligada. Depois de desligar a alimentação, espere pelo menos o tempo especificado no inversor antes de tocar em qualquer componente.

### **Após estourar um fusível ou disparar um GFCI, não tente reiniciar o inversor ou operar dispositivos periféricos até que cinco minutos tenham se passado e a lâmpada de carga esteja desligada.**

A inobservância dessa orientação pode resultar em morte, ferimentos graves e danos ao inversor.

Verifique as classificações da fiação e do dispositivo periférico para identificar a causa dos disparos.

Entre em contato com seu fornecedor se a causa não puder ser identificada.

#### **Não permita que funcionários sem qualificação trabalhem no inversor.**

O não cumprimento resultará em morte ou ferimentos graves.

A instalação, manutenção, inspeção e serviço devem ser realizados apenas por funcionários autorizados, familiarizados com a instalação, ajuste e manutenção de inversores CA.

#### **Não trabalhe no inversor usando roupas soltas, joias ou sem proteção para os olhos.**

O não cumprimento resultará em morte ou ferimentos graves.

Remova todos os objetos de metal, como relógios e anéis, prenda roupas soltas e use proteção para os olhos antes de iniciar o trabalho no inversor.

#### **Não remova as tampas ou toque nas placas de circuito enquanto a alimentação estiver ligada.**

O não cumprimento resultará em morte ou ferimentos graves.

# **Perigo de incêndio**

#### **Aperte todos os parafusos do terminal segundo o torque especificado.**

Ligações elétricas soltas podem resultar em morte ou lesões graves por incêndio devido ao seu superaquecimento.

#### **Não utilize uma fonte de tensão inadequada.**

O não cumprimento dessa instrução pode resultar em morte ou ferimentos graves.

Verifique se a tensão nominal do inversor corresponde à tensão da energia de entrada do inversor antes de aplicar a energia.

**Não use materiais combustíveis inadequados.**

O não cumprimento dessa instrução pode resultar em morte ou ferimentos graves.

Conecte o inversor a metal ou outro material não combustível.

# **ATENÇÃO**

**Observe os procedimentos apropriados de descarga eletrostática (ESD) ao manipular o inversor e as placas de circuito.**

O não cumprimento dessa instrução pode resultar em dano ESD ao circuito do inversor.

**Nunca conecte ou desconecte o motor do inversor enquanto este estiver emitindo tensão na saída.**

O sequenciamento incorreto do equipamento pode resultar em danos ao inversor.

**Não use cabos sem blindagem para a fiação de controle.**

A inobservância dessa instrução pode causar interferência elétrica, resultando em desempenho precário do sistema. Use cabos blindados do tipo par trançado e aterre a blindagem ao terminal de aterramento do inversor.

**Não permita que funcionários não qualificados usem o produto.**

A inobservância dessa instrução pode resultar em danos ao inversor ou ao circuito de frenagem.

Revise atentamente o manual de instruções TOBPC72060000 ao conectar um opcional de frenagem dinâmica ao inversor. **Não modifique os circuitos do inversor.**

A inobservância dessa instrução pode resultar em danos ao inversor e anulará a garantia.

A Yaskawa não se responsabiliza por modificações do produto feitas pelo usuário.

**Verifique toda a fiação após instalar o inversor e conectar outros dispositivos, para garantir que todas as ligações estejam corretas.**

O não cumprimento deste aviso pode resultar em danos ao inversor.

# <span id="page-341-0"></span>**6.2 Ajuste fino do desempenho do motor**

Esta seção oferece informações úteis para compensar oscilação e outros problemas que ocorrem ao realizar uma operação de teste. Consulte a seção abaixo que corresponda ao método de controle do motor usado.

**Nota:** Esta seção descreve parâmetros frequentemente editados que podem ser configurados incorretamente. Consulte a Yaskawa para obter mais informações sobre configurações detalhadas e para fazer ajuste fino do inversor.

# u **Ajuste fino de controle V/f e controle V/f com PG**

#### **Tabela 6.1 Parâmetros para ajuste fino de desempenho em V/f e V/f com PG**

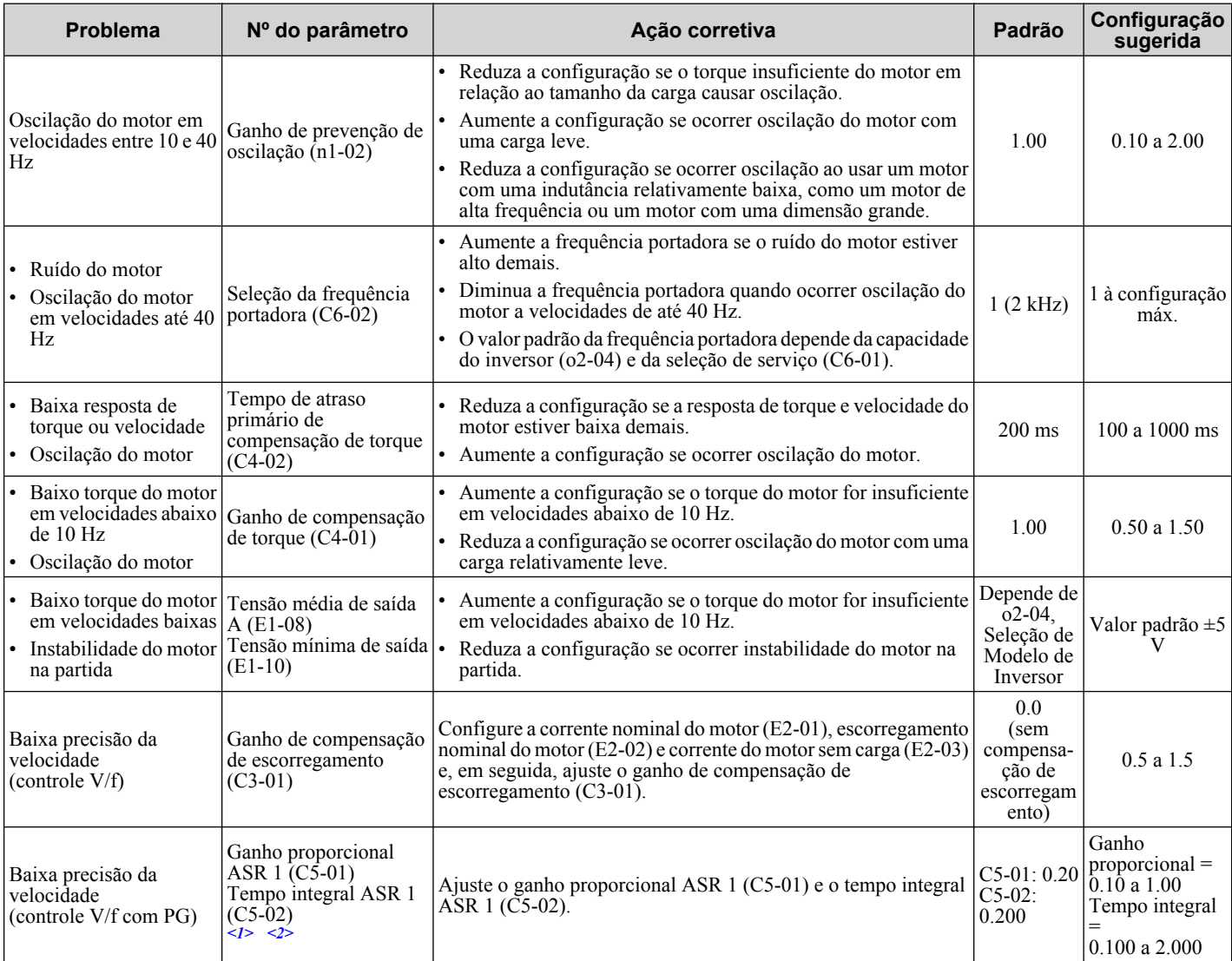

<1> ASR em controle V/f com PG controla apenas a frequência de saída, e não permite as mesmas configurações de alto ganho que o controle CLV.

<2> *Consulte C5: Regulador automático de velocidade (ASR) na página 203* para obter detalhes sobre ASR.

# u **Ajuste fino do controle vetorial de malha aberta**

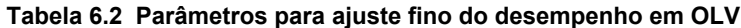

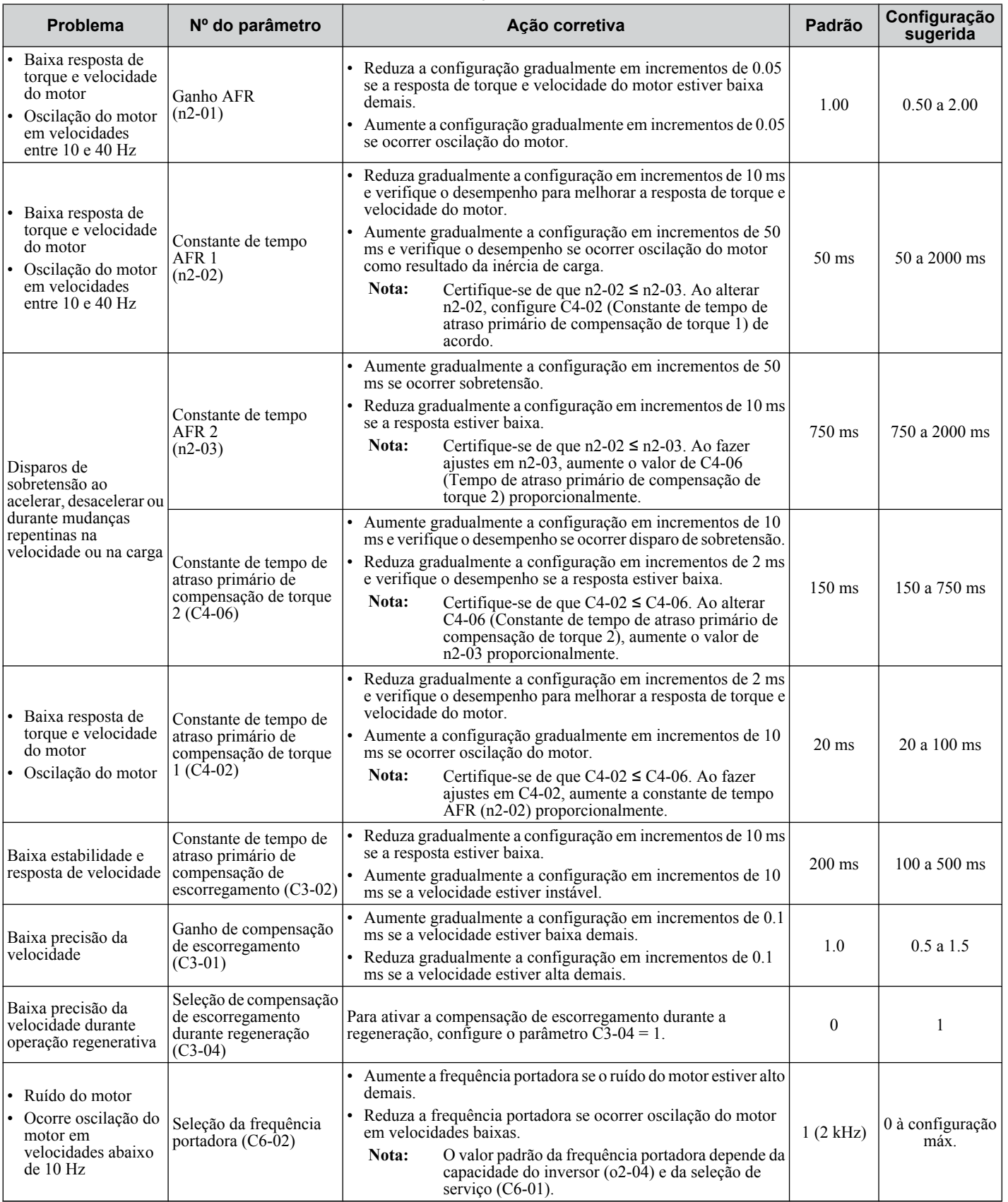

Solução de problemas **6Solução de problemas**6

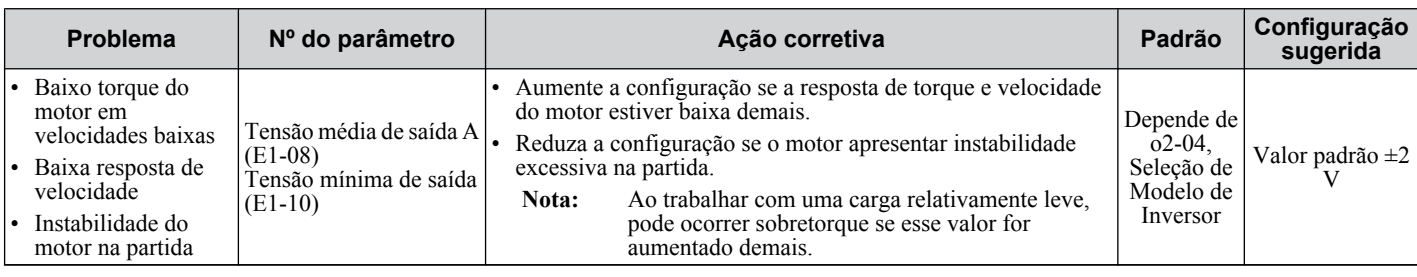

Ao usar OLV, deixe o ganho de compensação de torque (C4-01) em seu valor padrão de 1.00.

# **Ajuste fino do controle vetorial de malha fechada**

#### **Tabela 6.3 Parâmetros para ajuste fino do desempenho em CLV**

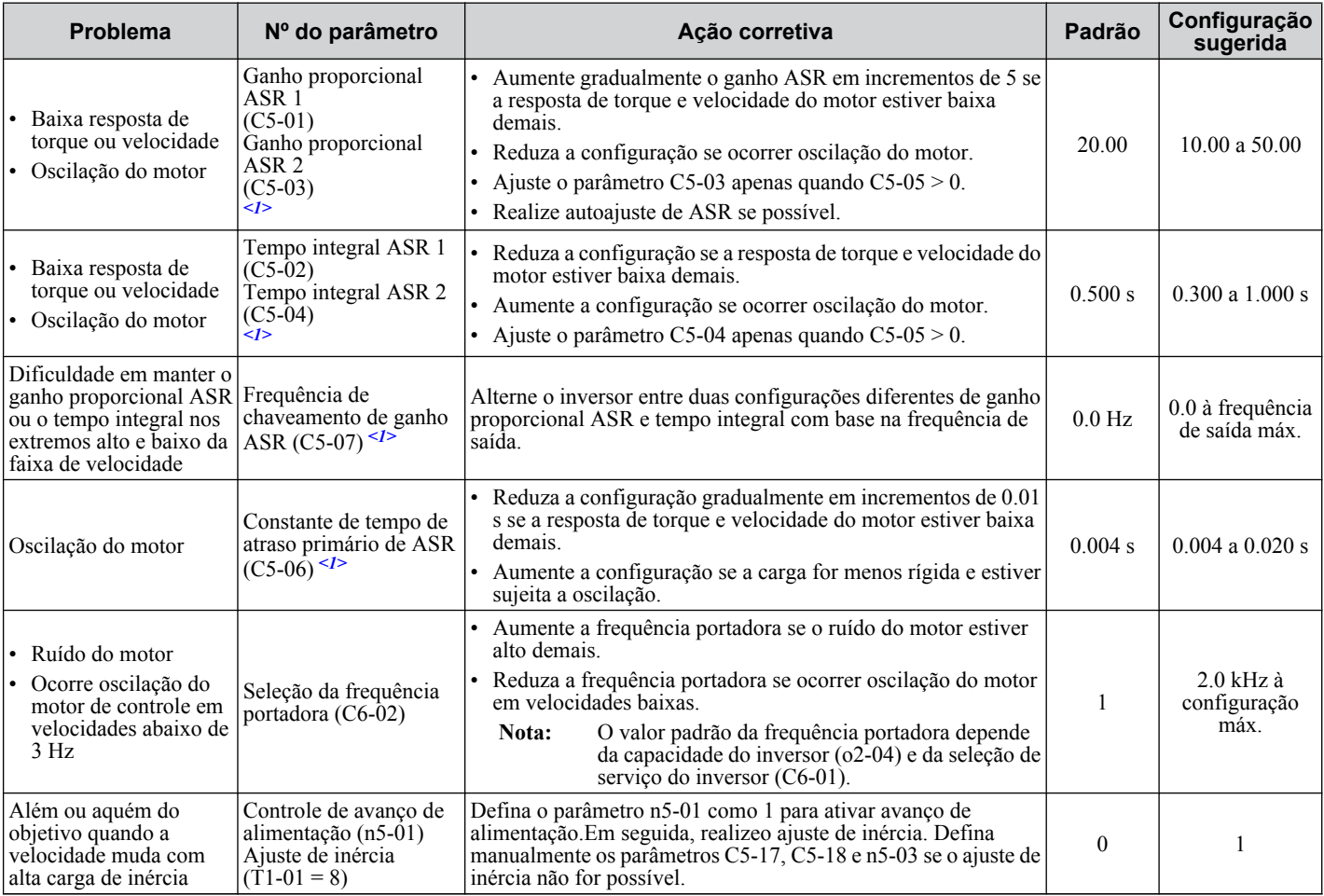

<1> *Consulte C5: Regulador automático de velocidade (ASR) na página 203* para obter detalhes sobre ASR.

# Ajuste fino de controle vetorial de malha aberta para motores PM

Os modos de controle de motor PM não estão disponíveis nos inversores de classe de 600 V, CIMR-Ao5oooooooo.

| <b>Problema</b>                                                                                                    | Nº do parâmetro                                                                                         | Ação corretiva                                                                                                    | Padrão                                                             | Configuração<br>sugerida                                                    |  |
|----------------------------------------------------------------------------------------------------|----------------------------------------------------------------------------------------------------|----------------------------------------------------------------------------------------------------|--------------------------------------------------------------------|-----------------------------------------------------------------------------|--|
| Desempenho indesejado<br>do motor                                                                                                    | Parâmetros do motor<br>$(E1-\square \square, E5-\square \square)$                                       | Verifique as configurações de frequência base e máxima<br>nos parâmetros E1-□□.<br>• Verifique os parâmetros E5- $\square \square$ e defina os dados do motor<br>corretamente. Não insira dados de linha a linha onde são<br>necessários dados de monofase e vice-versa.<br>• Execute o autoajuste. |                                                                    |                                                                             |  |
|                                                                                                    | Índice de inércia da<br>carga $(n8-55)$                                                                 | Ajuste o parâmetro n8-55 para corresponder ao índice de<br>inércia de carga da máquina.                                                                                                    | $\overline{0}$                                                     | Próximo ao<br>índice de inércia<br>de carga real                            |  |
| Baixa resposta de torque<br>e velocidade do motor                                                                                    | Ganho de detecção de<br>realimentação de<br>velocidade (n8-45)                                          | Aumente o ganho de detecção de realimentação de velocidade<br>$(n8-45)$ .                                                                                                    | 0.8                                                                | Aumente em<br>incrementos de<br>0.05                                        |  |
|                                                                                                    | Compensação de torque<br>$(C4-01)$                                                                      | Ative a compensação de torque.<br>Se esse valor for configurado alto demais, pode<br>Nota:<br>haver sobrecompensação e oscilação do motor.                                                                                                    | $\boldsymbol{0}$                                                   | 1                                                                           |  |
| Oscilação na partida ou<br>estol do motor                                                                                            | Corrente de entrada<br>durante aceleração/<br>desaceleração (n8-51)                                     | Aumente a corrente de entrada em n8-51                                                                                                    | 50%                                                                | Aumente em<br>incrementos de<br>5%                                          |  |
|                                                                                                    | Corrente de frenagem<br>for injeção de CC<br>$(b2-02)$ , tempo de<br>injeção CC na partida<br>$(b2-03)$ | Use Frenagem por injeção de CC na partida para alinhar o<br>rotor. Isso pode causar uma pequena inversão de rotação na<br>partida.                                                                                                    | $b2-02 = 50\%$<br>$b2-03 = 0.0 s$                                  | $b2-03 = 0.5$ s<br>Aumente b2-02<br>se necessário                           |  |
|                                                                                                    | Indice de inércia da<br>carga $(n8-55)$                                                                 | Aumente o índice de inércia da carga.<br>Se esse valor for configurado alto demais, pode<br>Nota:<br>haver sobrecompensação e oscilação do motor.                                                                                                    | $\overline{0}$                                                     | Próximo ao<br>índice de inércia<br>de carga real                            |  |
| Estol ou oscilação<br>ocorrem quando uma<br>carga é aplicada durante<br>velocidade constante                                         | Constante de tempo de<br>compensação de<br>corrente de entrada<br>$(n8-47)$                             | Reduza n8-47 se ocorrer oscilação durante velocidade<br>constante                                                                                                    | 5.0 s                                                              | Reduza em<br>incrementos<br>de 0.2 s                                        |  |
|                                                                                                    | Corrente de entrada<br>$(n8-48)$                                                                        | Aumente a corrente de entrada em n8-48.                                                                                                    | 30%                                                                | Aumente em<br>incrementos de<br>5%                                          |  |
|                                                                                                    | Índice de inércia da<br>carga $(n8-55)$                                                                 | Aumente o índice de inércia da carga.                                                                                                    | $\boldsymbol{0}$                                                   | Próximo ao<br>índice de inércia<br>de carga real                            |  |
| Ocorre oscilação                                                                                                    | Ganho de detecção de<br>realimentação de<br>velocidade (n8-45)                                          | Reduza o ganho de detecção de realimentação de velocidade<br>em $n8-45$ .                                                                                                    | 0.8                                                                | Aumente em<br>incrementos de<br>0.05                                        |  |
| STo dispara falha<br>quando a carga não está<br>excessivamente alta                                                                  | Constante da tensão<br>induzida<br>(E5-09 ou E5-24)                                                     | · Verifique e ajuste a constante de tensão induzida.<br>· Verifique a placa de identificação do motor e a folha de<br>dados, ou entre em contato com o fabricante do motor.                                                                                                    | Depende da<br>capacidade<br>do inversor e<br>do código do<br>motor | Consulte a folha<br>de dados ou a<br>placa de<br>identificação do<br>motor. |  |
| Estol ou STo ocorre em<br>alta velocidade quando a<br>Limite de tensão de<br>tensão de saída se torna<br>saída $(n8-62)$<br>saturada |                                                                                                    | Defina o valor da tensão de entrada como o parâmetro n8-62                                                                                                    | 200 Vca<br>(classe de<br>200 V)<br>400 Vca<br>(classe de<br>400 V) | Defina igual à<br>tensão de entrada                                         |  |

**Tabela 6.4 Parâmetros para ajuste fino do desempenho em OLV/PM**

# <span id="page-345-0"></span>◆ Ajuste fino de controle vetorial de malha aberta avançado para motores PM

Os modos de controle de motor PM não estão disponíveis nos inversores de classe de 600 V, CIMR-Ao5oooooooo.

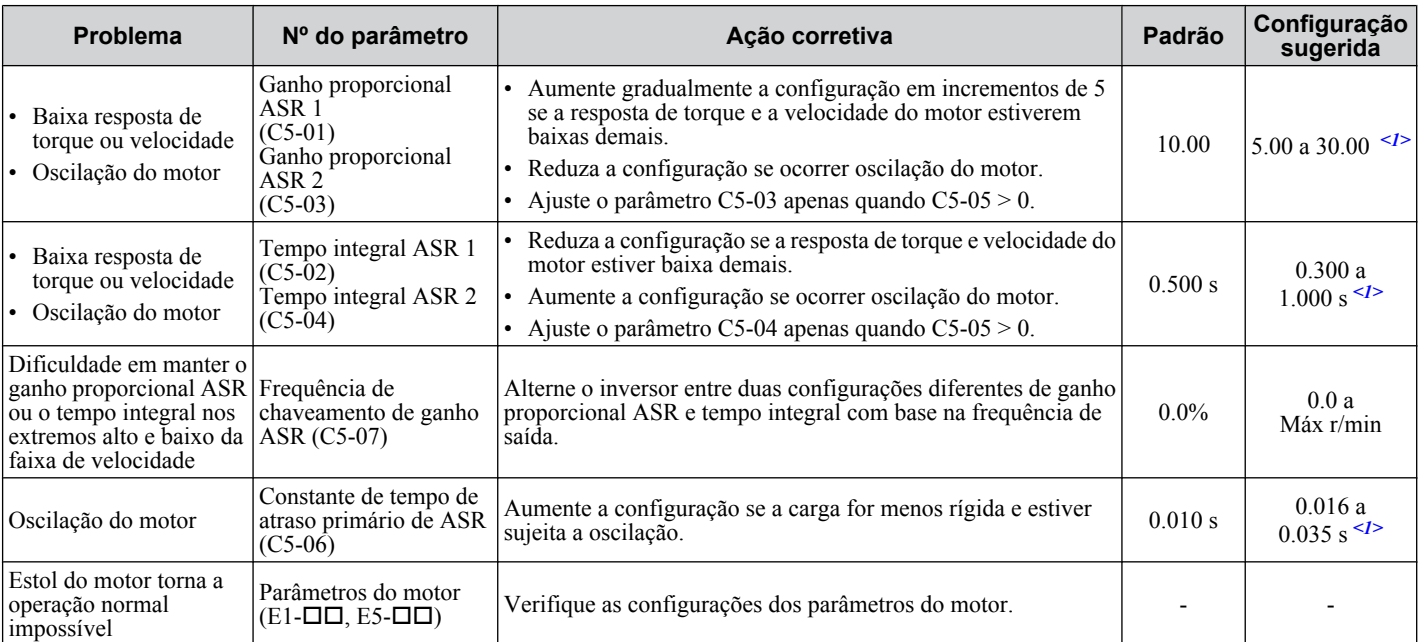

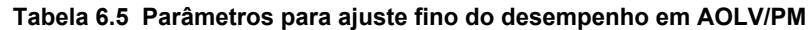

<1> As configurações ideais serão diferentes para operações sem e com carga.

# u **Ajuste fino de controle vetorial de malha fechada para motores PM**

Os modos de controle de motor PM não estão disponíveis nos inversores de classe de 600 V, CIMR-Ao5oooooooo.

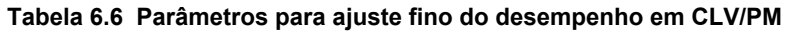

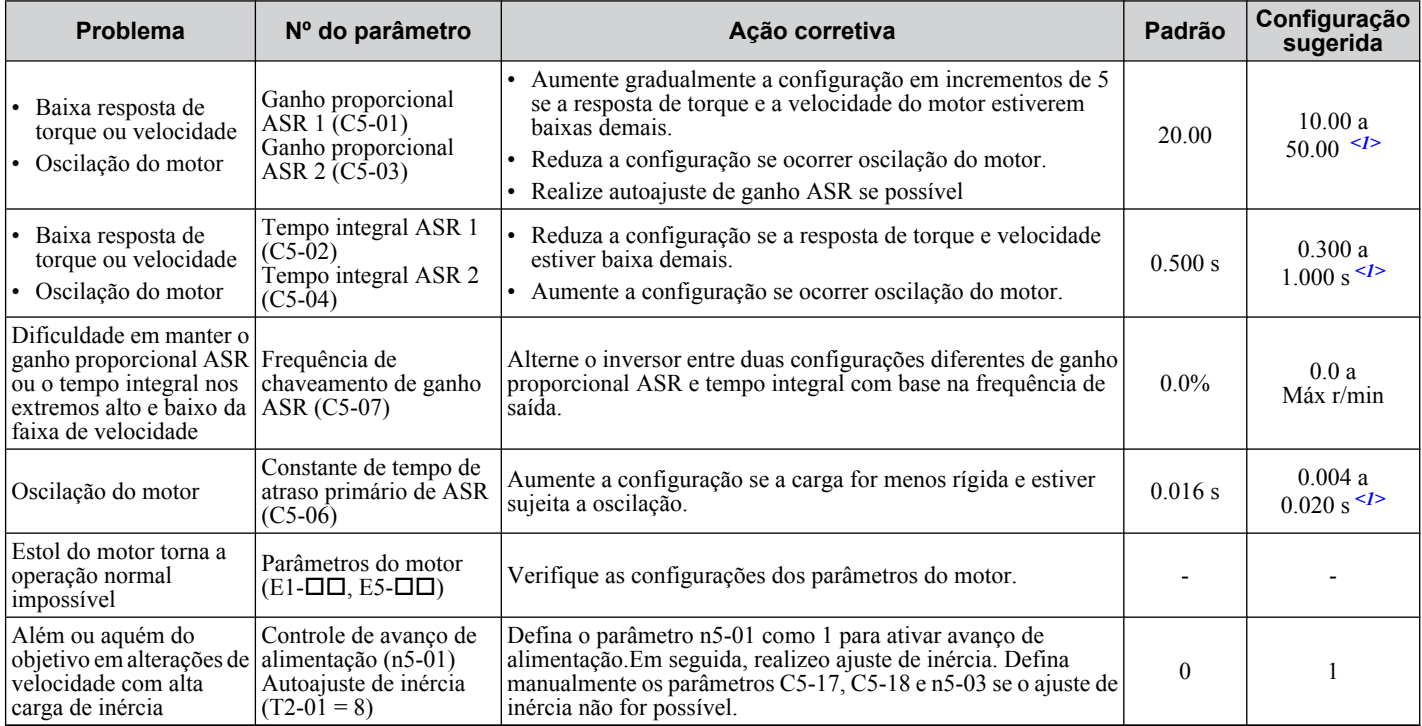

<1> As configurações ideais serão diferentes para operações sem e com carga.

# u **Parâmetros para minimizar a oscilação do motor**

Além dos parâmetros discutidos nas páginas *[342](#page-341-0)* a *[346](#page-345-0)*, os parâmetros na *Tabela 6.7* afetam indiretamente a oscilação do motor.

| <b>Nome</b><br>(nº do parâmetro)                         | Aplicação                                                                                                    |  |  |  |  |
|----------------------------------------------------------|----------------------------------------------------------------------------------------------------|--|--|--|--|
| Função de retenção<br>$(b6-01 \text{ a } b6-04)$         | Evita perda da velocidade do motor mantendo a frequência de saída ao trabalhar com cargas pesadas, ou<br>quando há retorno forte no lado da máquina.                                                                                                    |  |  |  |  |
| Função de droop<br>$(b7-01, b7-02)$                      | Equilibra a carga entre dois motores que conduzem a mesma carga quando A1-02 estiver definido como<br>3 ou 7.                                                                                                    |  |  |  |  |
| Tempo de aceleração/desaceleração<br>$(C1-01 a C1-11)$   | O ajuste dos tempos de aceleração e desaceleração afeta o torque apresentado ao motor durante a aceleração<br>ou desaceleração.                                                                                                    |  |  |  |  |
| Características da curva S<br>$(C2-01 \text{ a } C2-04)$ | Evita choque no começo e final da aceleração e da desaceleração.                                                                                                    |  |  |  |  |
| Frequência de salto<br>$(d3-01 a d3-04)$                 | Ignora as frequências de ressonância do maquinário conectado.                                                                                                    |  |  |  |  |
| Constante de tempo do filtro analógico<br>$(H3-13)$      | Evita flutuação no sinal de entrada analógica devido a ruído.                                                                                                    |  |  |  |  |
| Prevenção de estol                                       | Evita perda da velocidade do motor e sobretensão quando a carga estiver pesada demais, ou durante<br>aceleração/desaceleração súbita.                                                                                                    |  |  |  |  |
| $(L3-01 a L3-06, L3-11)$                                 | Geralmente não são necessários ajustes, pois a prevenção de estol está ativada por padrão. Defina L3-04<br>como 0 para desativar a prevenção de estol durante a desaceleração usando um resistor de frenagem.                                                |  |  |  |  |
| Limites de torque                                        | Define o torque máximo para controle OLV.                                                                                                    |  |  |  |  |
| $(L7-01 \text{ a } L7-04, L7-06, L7-07)$                 | A capacidade do inversor deve ser maior que a capacidade do motor ao aumentar essa configuração.<br>Pode ocorrer perda da velocidade do motor com cargas pesadas.                                                                                            |  |  |  |  |
| Controle de avanço de alimentação<br>$(n5-01 a n5-03)$   | Aumenta a resposta para aceleração/desaceleração e reduz o excesso quando houver baixa rigidez da<br>máquina e o ganho ASR não puder ser aumentado. Defina o índice de inércia entre a carga e o motor e o<br>tempo de aceleração do motor operando sozinho. |  |  |  |  |

**Tabela 6.7 Parâmetros que afetam o desempenho de controle em aplicações**

# <span id="page-347-0"></span>**6.3 Alarmes, falhas e erros do inversor**

# u **Tipos de alarmes, falhas e erros**

Verifique se há informações sobre possíveis falhas no operador digital se o inversor ou o motor não operar. *[Consulte](#page-114-0)  [Utilização do operador digital na página 115](#page-114-0)*.

Se ocorrerem problemas que não estão incluídos neste manual, entre em contato com o representante Yaskawa mais próximo com as seguintes informações:

- Modelo do inversor
- Versão do software
- Data da compra
- Descrição do problema

A *Tabela 6.8* contém descrições dos vários tipos de alarmes, falhas e erros que podem ocorrer durante a operação do inversor.

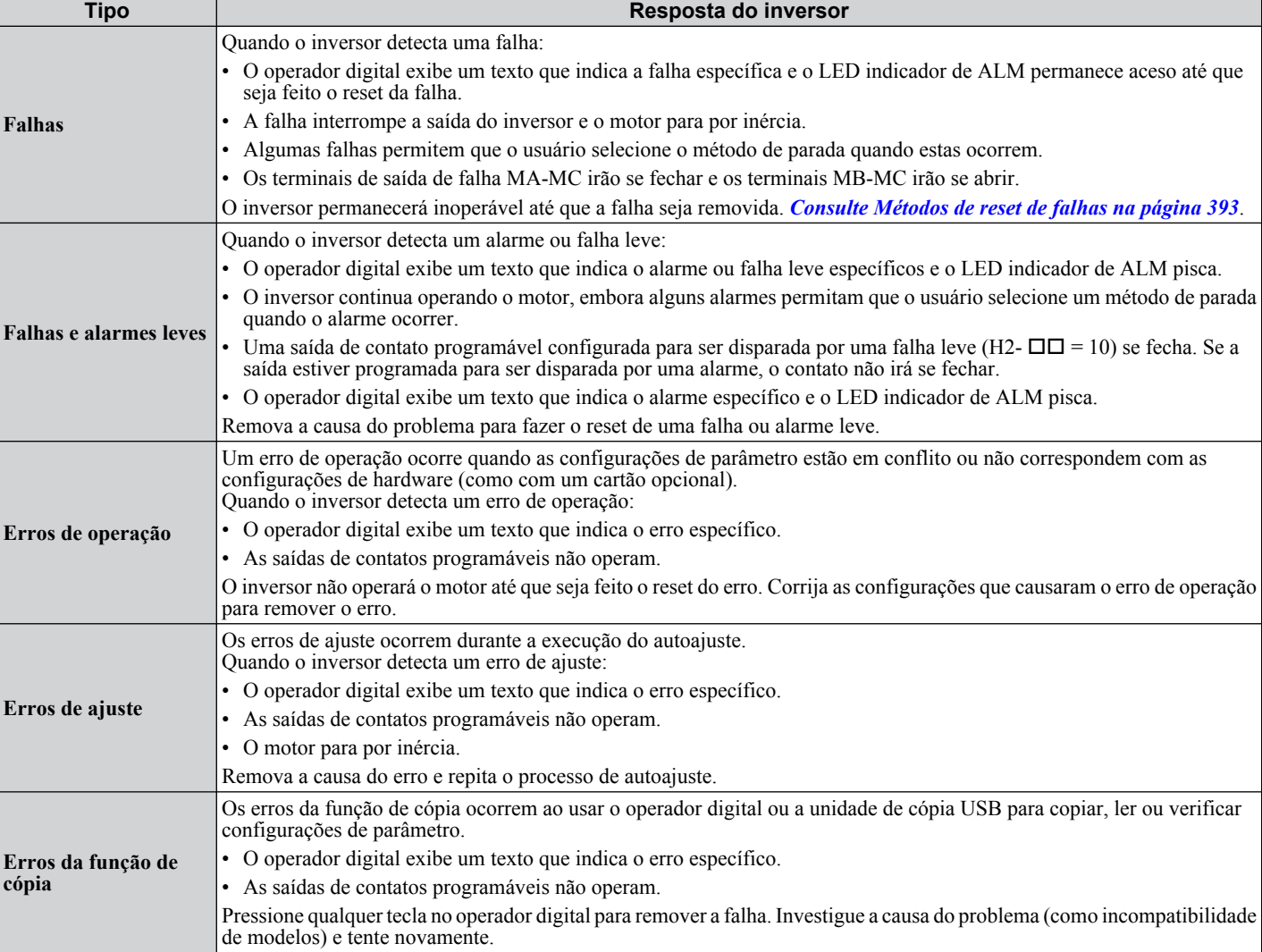

#### **Tabela 6.8 Tipos de alarmes, falhas e erros**

 $CN5-A)$  **[360](#page-359-0)** 

*[361](#page-360-0)*

# <span id="page-348-0"></span>u **Exibições de Alarme e Erro**

# n **Falhas**

A *Tabela 6.9* contém uma visão geral dos possíveis códigos de falha. Condições como sobretensões podem disparar falhas e alarmes. É importante distinguir entre falhas e alarmes para determinar as ações corretivas adequadas.

Quando o inversor detecta uma falha, o LED indicador de ALM se acende, o código de falha aparece no operador digital e o contato de falha MA-MB-MC dispara. Um alarme está presente se o LED de ALM se acender e o código de falha no operador digital se acender. *[Consulte Falhas e alarmes leves na página 350](#page-349-0)* para uma lista de códigos de alarmes.

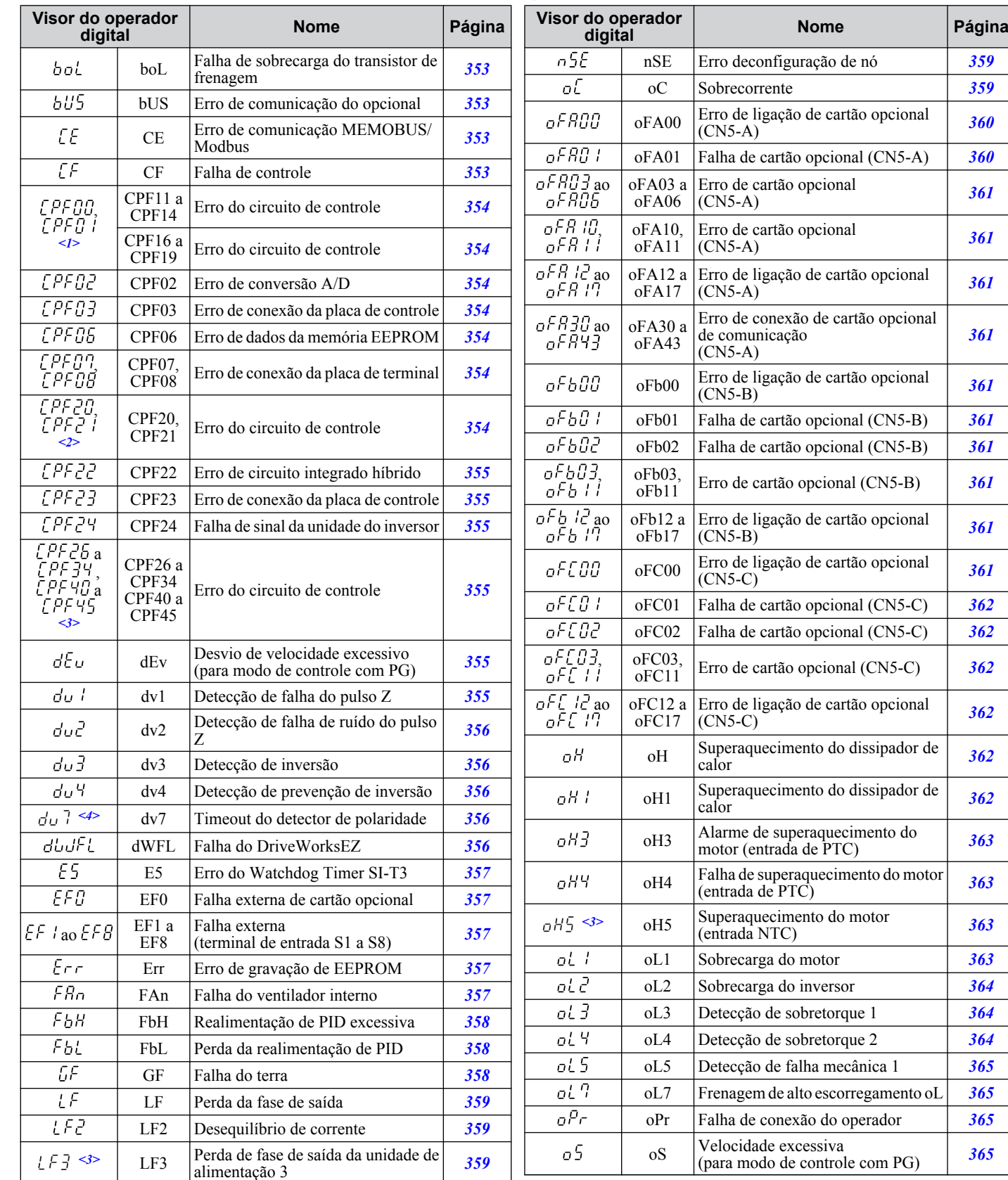

**Tabela 6.9 Exibições de falha**

 $6 \,$ 

<span id="page-349-0"></span>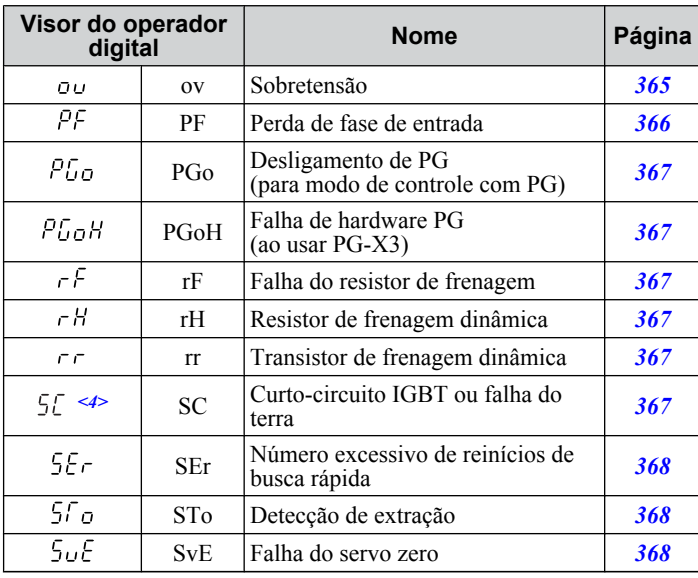

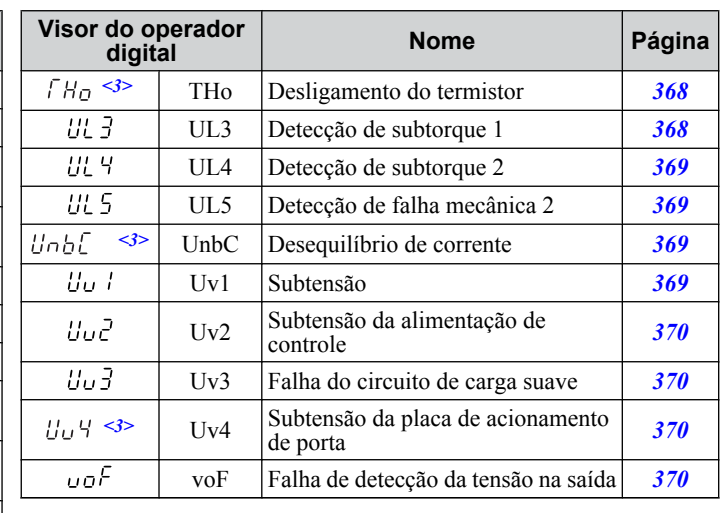

 $\langle 1 \rangle$  Exibido como  $\sqrt{P}$ FUU quando ocorre na inicialização do inversor. Quando uma das falhas ocorre após iniciar o inversor com sucesso, a exibição mostrará [PF0 1.

 $\langle 2 \rangle$  Exibido como  $\langle P \rangle^2$  quando ocorre na inicialização do inversor. Quando uma das falhas ocorre após iniciar o inversor com sucesso, a exibição mostrará  $EPE2$  1.

 $\leq$ 3> Detectados em modelos CIMR-A $\square$ 4A0903 e 4A1200.

<4> Disponível nas versões de software 1015 e mais recentes do inversor.

### **■ Falhas e alarmes leves**

Consulte a *Tabela 6.10* para obter uma visão geral dos códigos de alarme possíveis. Condições como sobretensões podem disparar falhas e alarmes. É importante distinguir entre falhas e alarmes para determinar as ações corretivas adequadas.

Quando o inversor detecta um alarme, o LED indicador de ALM pisca e a exibição do código do alarme se acende. A maioria dos alarmes dispara uma saída digital programada para saída de alarme ( $\text{H2-}\square\square = 10$ ). Uma falha (não um alarme) está presente se o LED de ALM se acender sem piscar. *[Consulte Falhas na página 349](#page-348-0)* para informações sobre códigos de falhas.

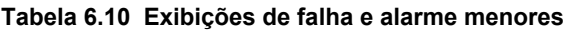

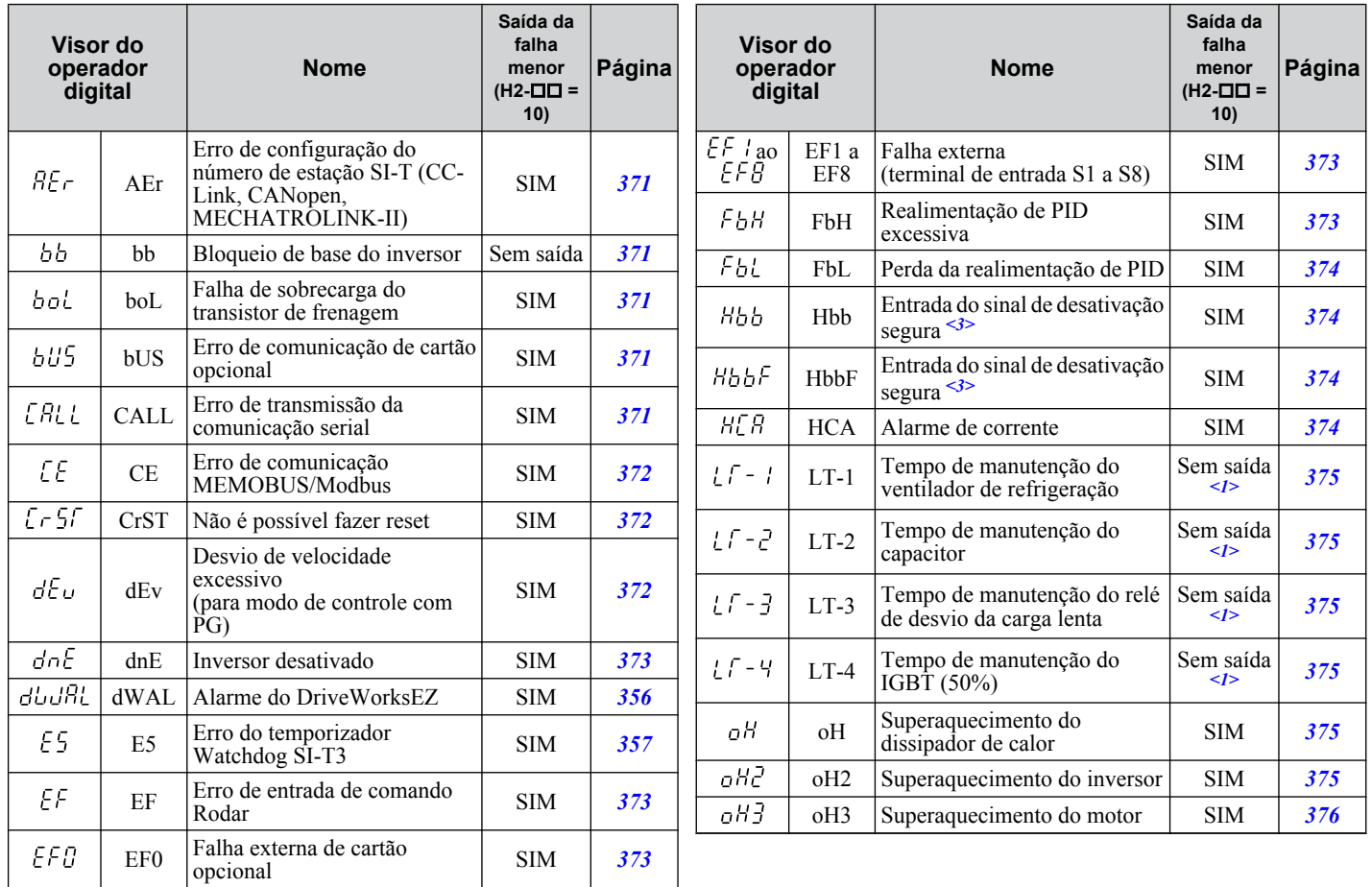

### **6.3 Alarmes, falhas e erros do inversor**

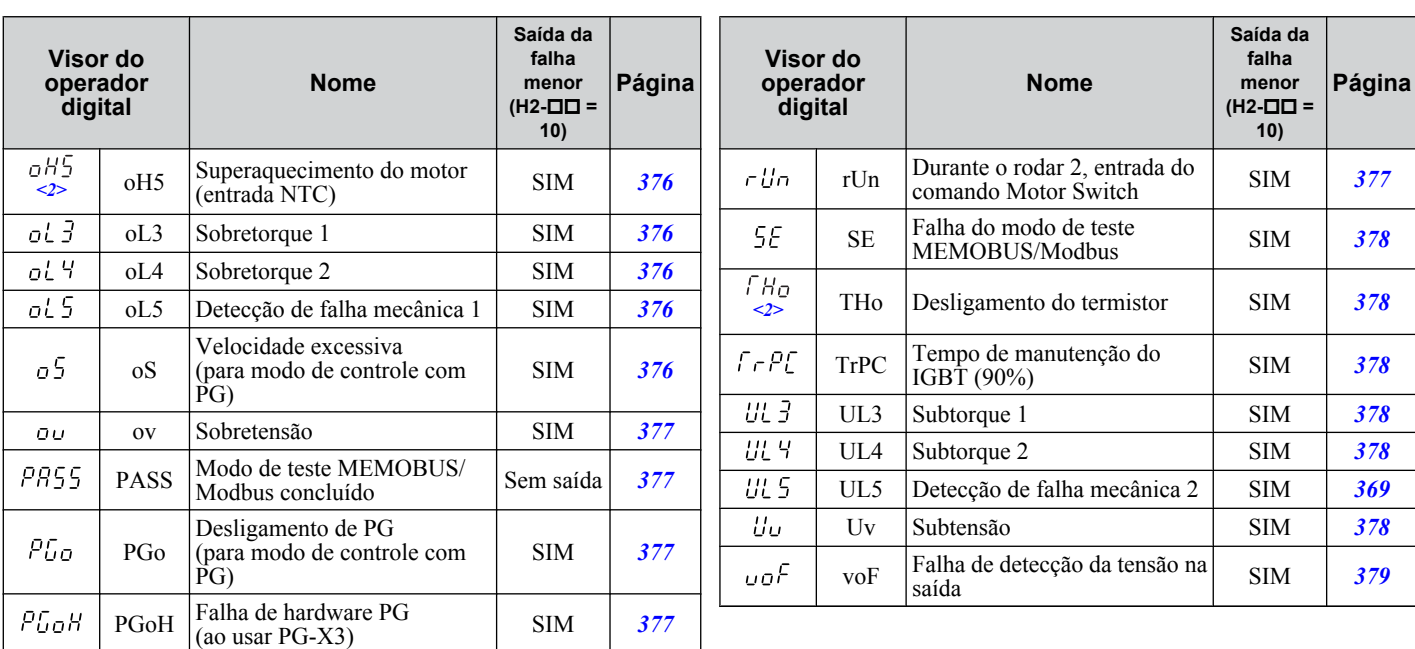

 $\langle$ 1> Saída quando H2- $\Box$  $\Box$  $=$  2F.

 $\leq$ 2> Detectado em modelos CIMR-A $\square$ 4A0930 e 4A1200.

<3> Os terminais H1, H2, DM+ e DM- nos modelos de classe de 600 V foram projetados conforme a funcionalidade, mas não são certificados para EN61800-5-1, ISO13849 categoria 3, IEC/EN61508 SIL2, classe de isolação: Classe 1.

### n **Erros de operação**

**Tabela 6.11 Exibições de erro de operação**

| Visor do operador<br>digital |       | <b>Nome</b>                                            | Página |  | Visor do operador<br>digital |       | <b>Nome</b>                                     | Página |
|------------------------------|-------|--------------------------------------------------------|--------|--|------------------------------|-------|-------------------------------------------------|--------|
| oPEO I                       | oPE01 | Erro de configuração da unidade do                     | 380    |  | oPEO9                        | oPE09 | Erro de seleção de controle PID                 | 382    |
|                              |       | inversor                                               |        |  | oPE ID                       | oPE10 | Erro de configuração de dados V/f               | 383    |
| oPEO2                        | oPE02 | Erro da faixa de configuração de<br>parâmetro          | 380    |  | oPE11                        | oPE11 | Erro de configuração da frequência<br>portadora | 383    |
| oPEO3                        | oPE03 | Erro de configuração de entrada<br>programável         | 380    |  | oPE 13                       | oPE13 | Erro de seleção do monitor do trem<br>de pulsos | 383    |
| oPEO4                        | oPE04 | Erro de compatibilidade da placa do<br>terminal        | 381    |  | $oPE$ 15                     | oPE15 | Erro de configuração do controle de<br>torque   | 383    |
| oPE05                        | oPE05 | Erro executar comando Seleção                          | 381    |  |                              |       | Erro das constantes de economia de              |        |
| oPEO6                        | oPE06 | Erro de seleção do método de<br>controle               | 381    |  | oPE 16                       | oPE16 | energia                                         | 383    |
|                              |       |                                                        |        |  | oPE 18                       | oPE18 | Erro de configuração do parâmetro               | 383    |
| oPEO7                        | oPE07 | Erro de seleção de entrada analógica<br>multifuncional | 382    |  |                              |       | de ajuste on-line                               |        |
| oPEO8                        | oPE08 | Erro de seleção de parâmetro                           | 382    |  |                              |       |                                                 |        |

# **Erros de autoajuste**

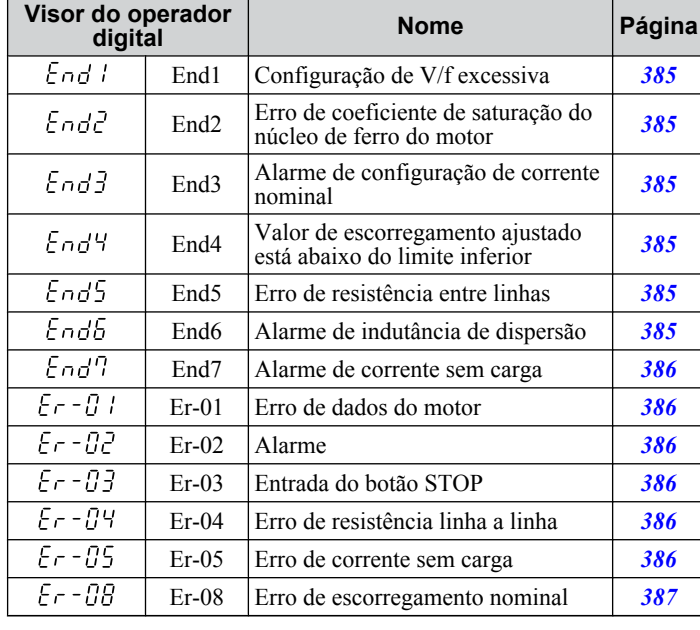

# **Tabela 6.12 Exibições de erros de autoajuste**

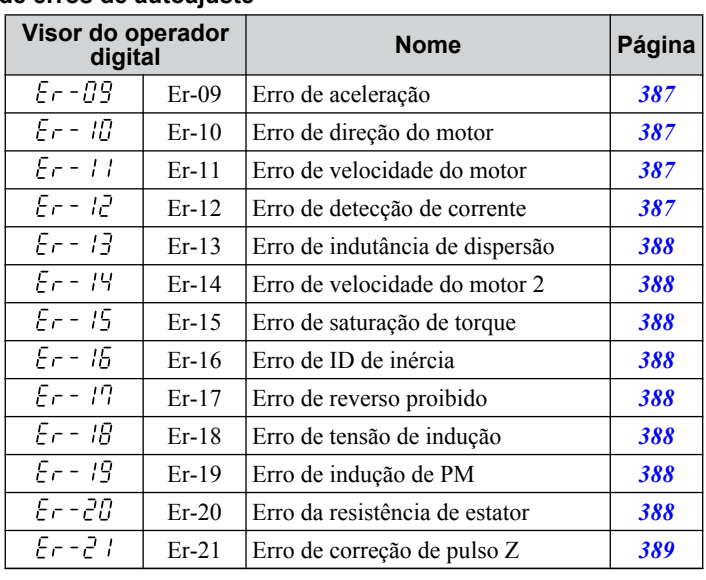

# n **Erros e exibições ao usar a função de cópia**

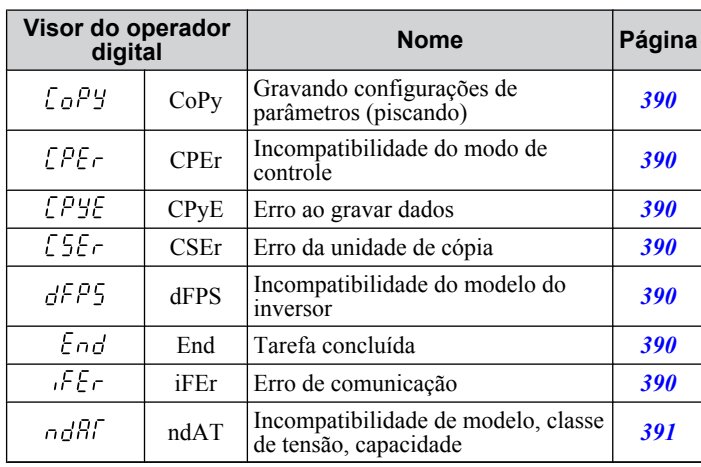

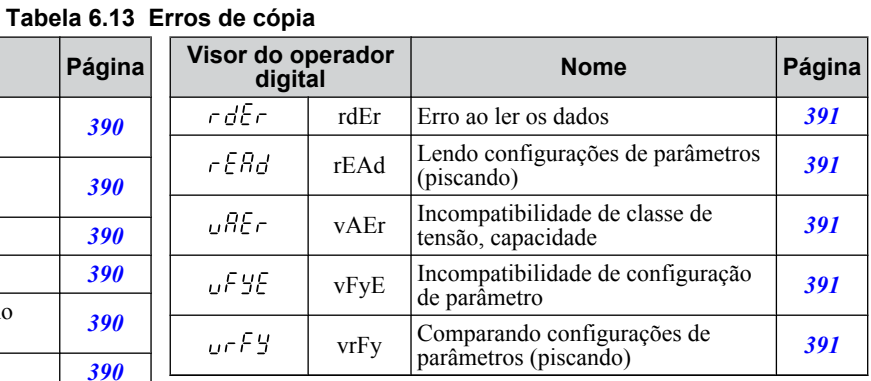

# <span id="page-352-0"></span>**6.4 Detecção de falha**

# u **Exibições, causas e possíveis soluções de falhas**

As falhas são detectadas para a proteção do inversor e fazem com que o inversor pare, enquanto disparam o terminal de saída de falha MA-MB-MC. Remova a causa da falha e limpe manualmente a falha antes de tentar operar o inversor novamente.

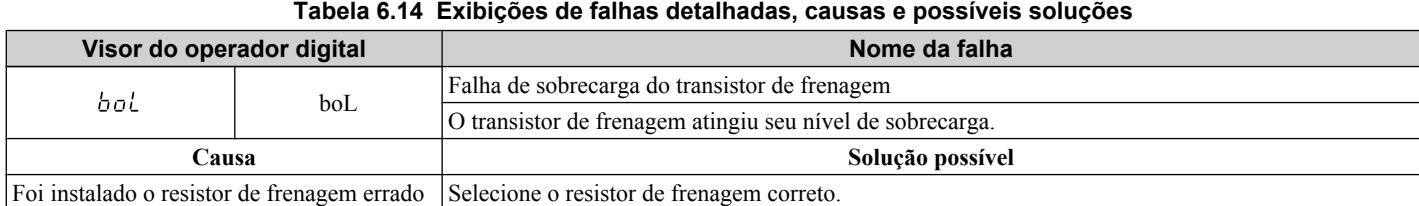

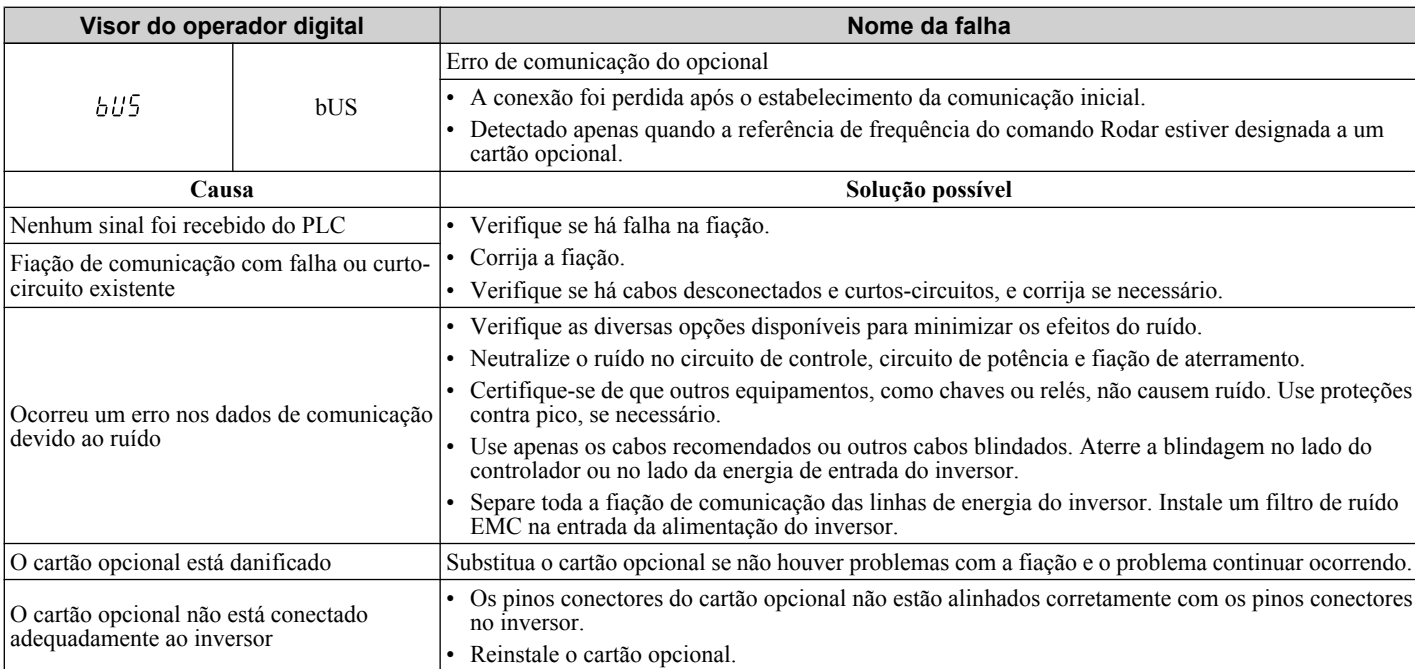

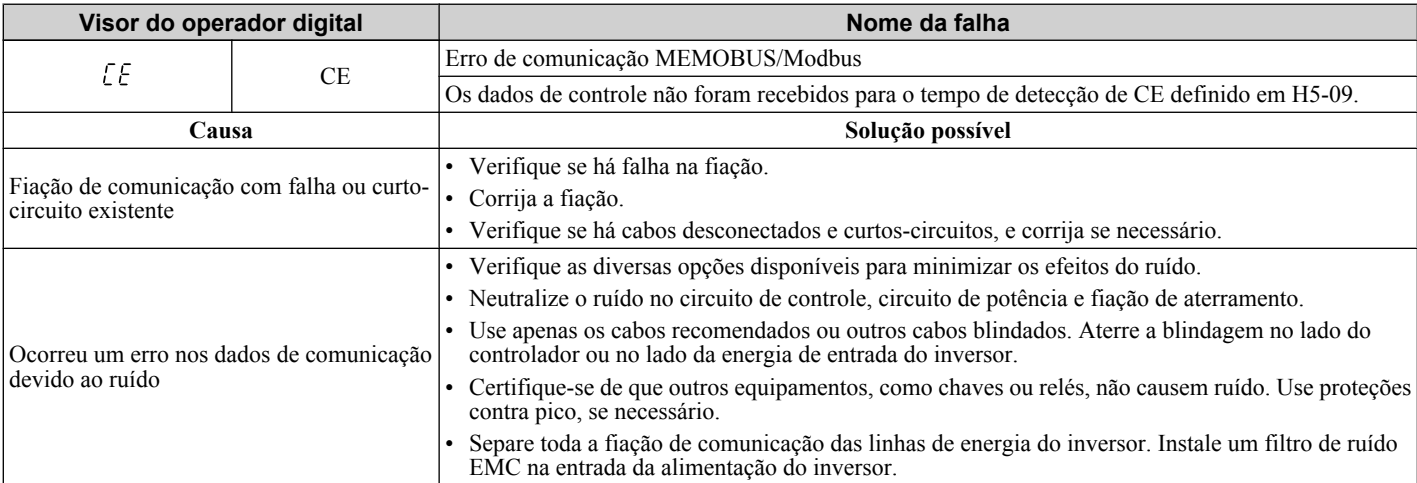

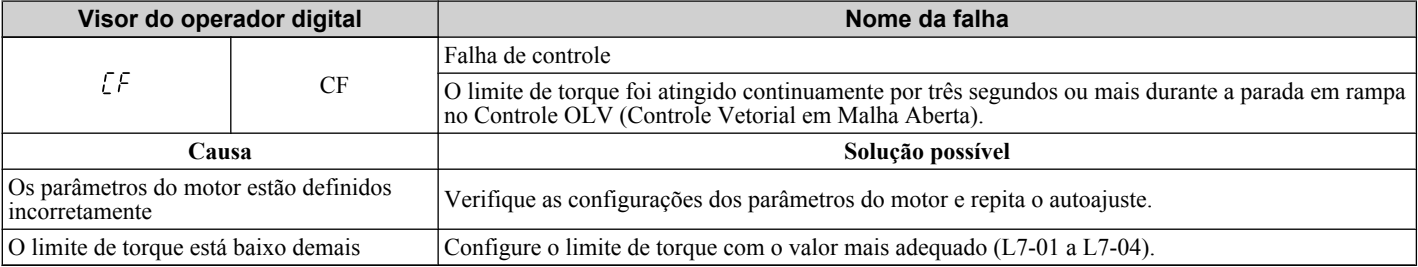

<span id="page-353-0"></span>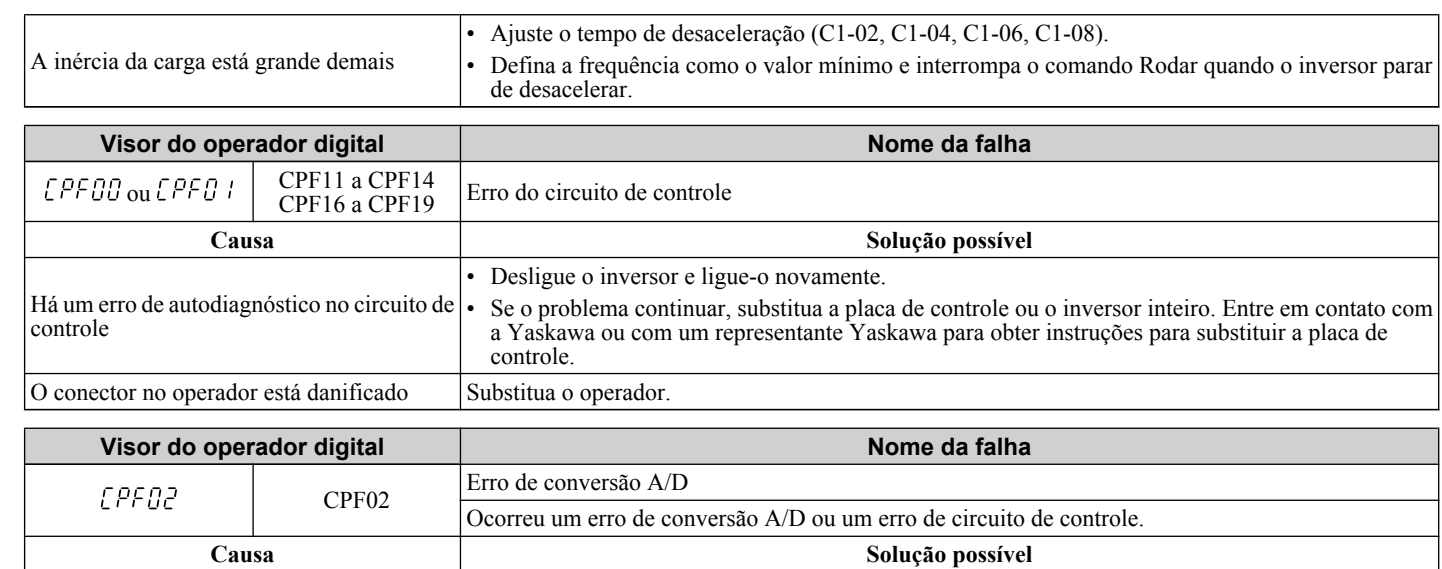

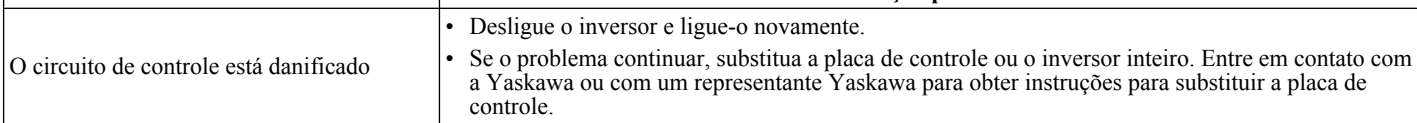

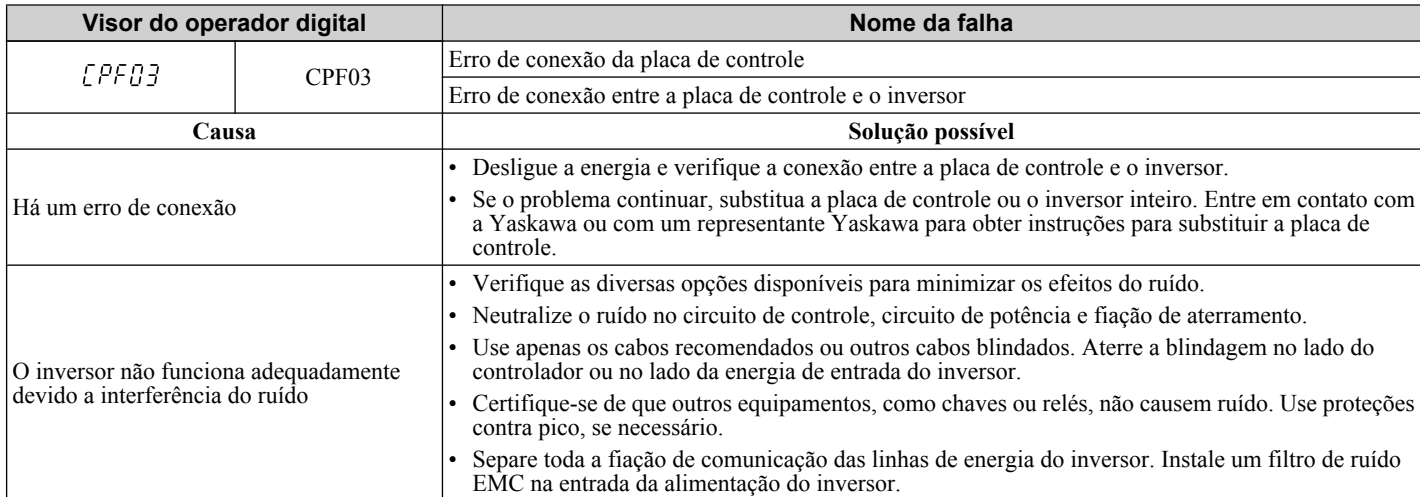

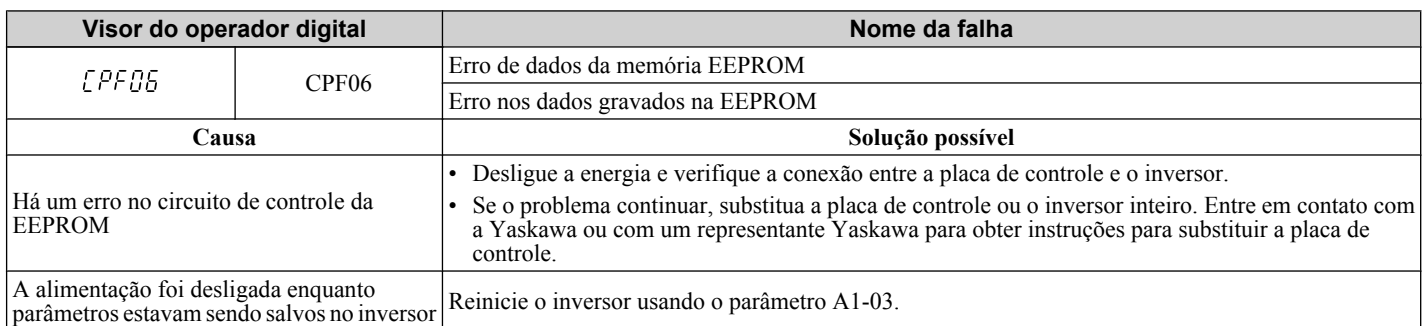

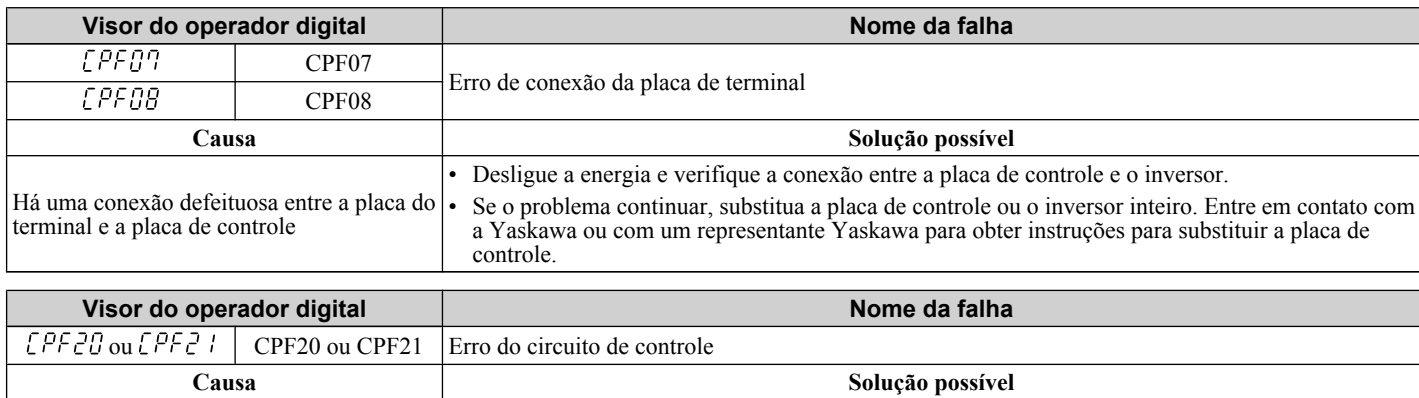

<span id="page-354-0"></span>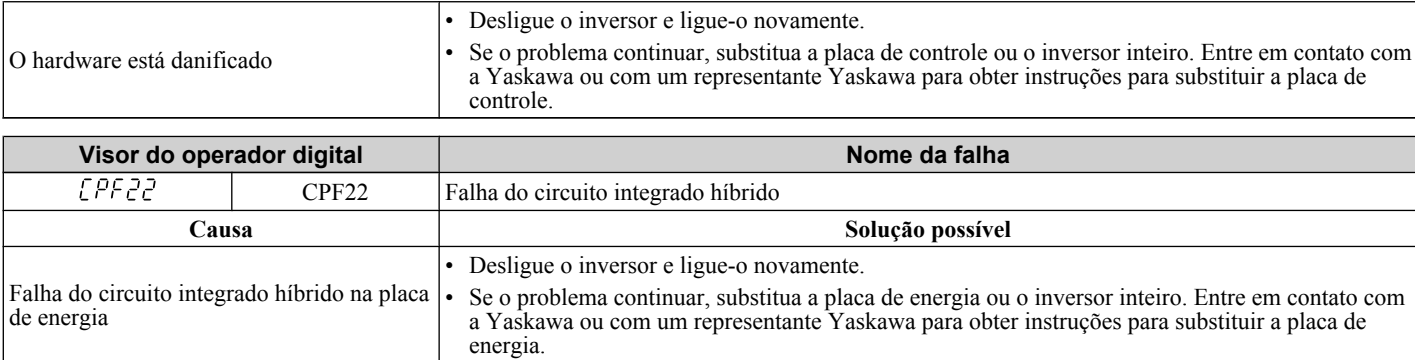

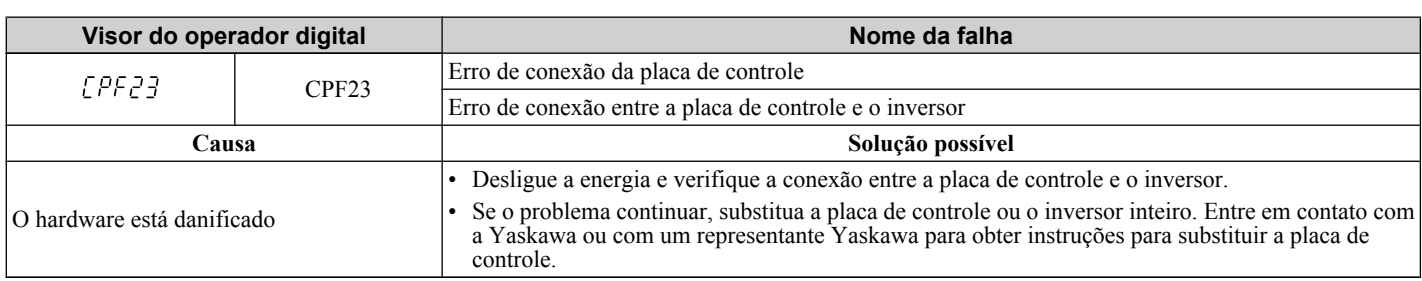

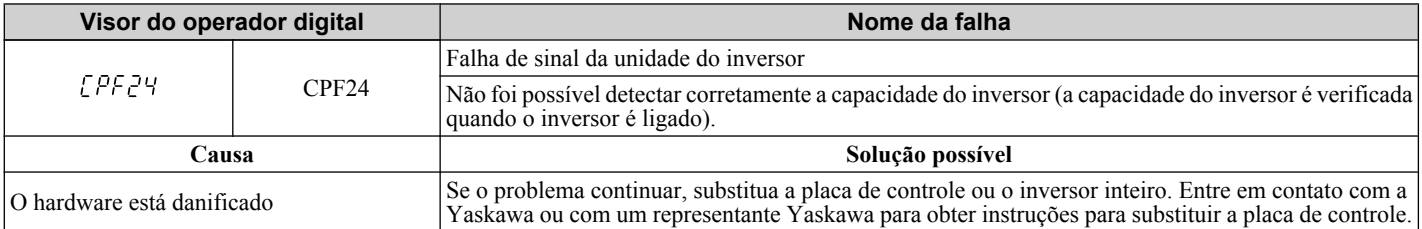

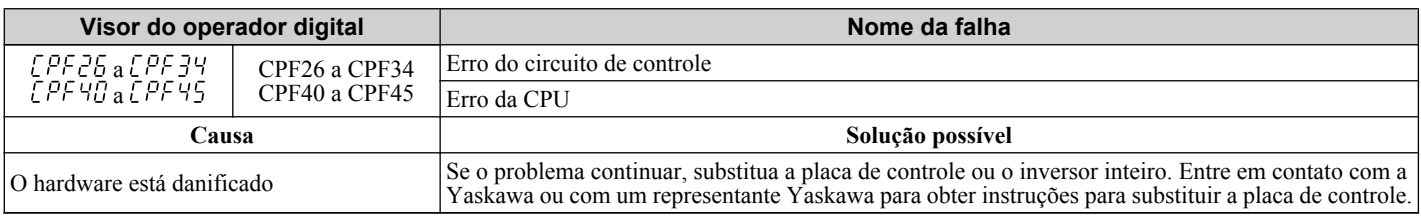

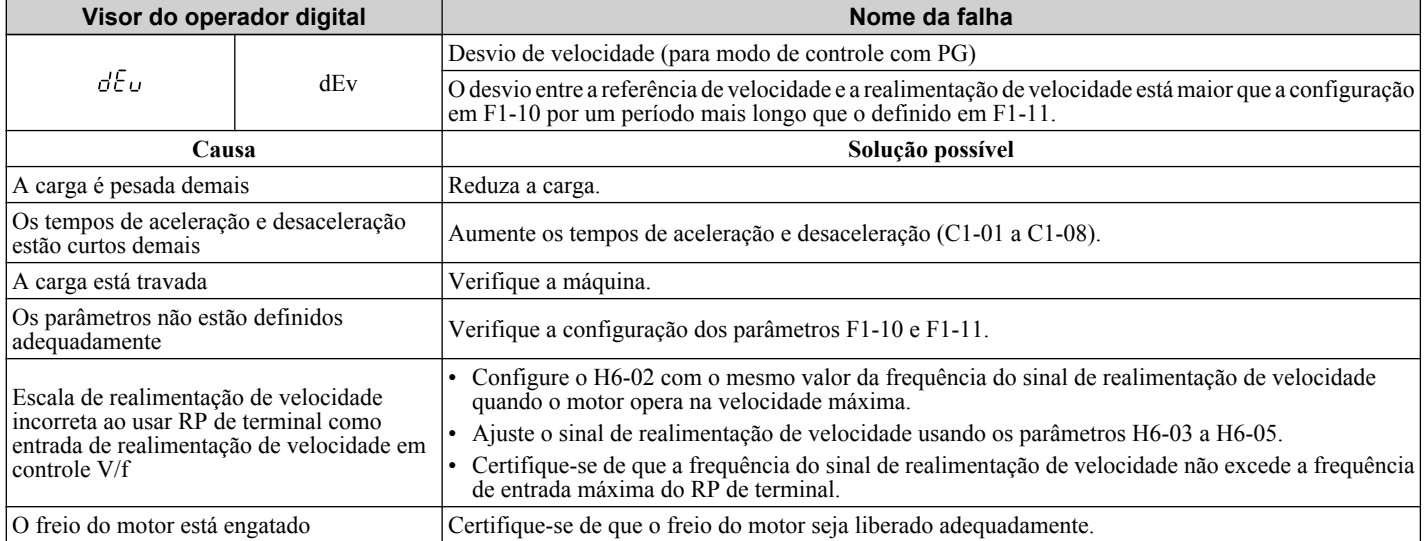

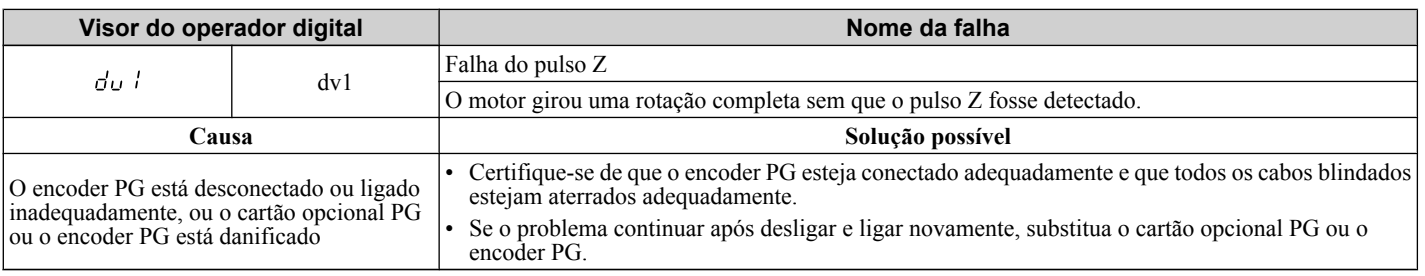

# <span id="page-355-0"></span>**6.4 Detecção de falha**

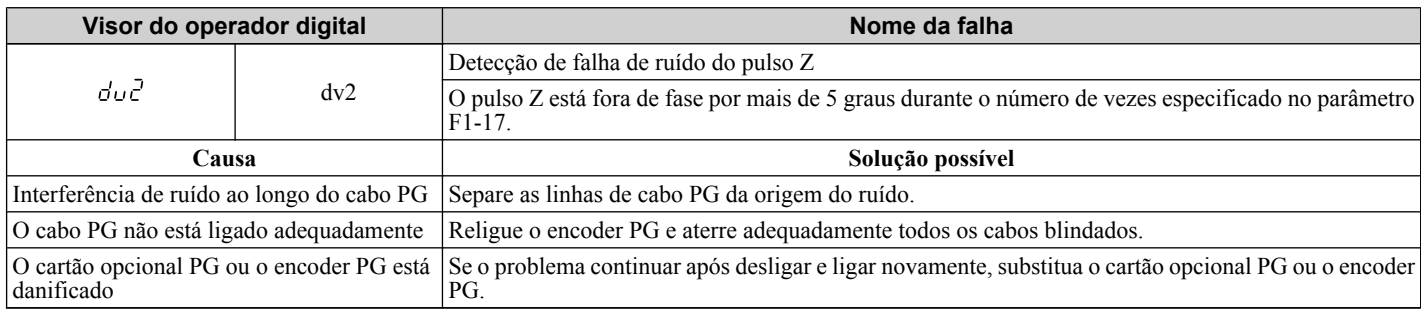

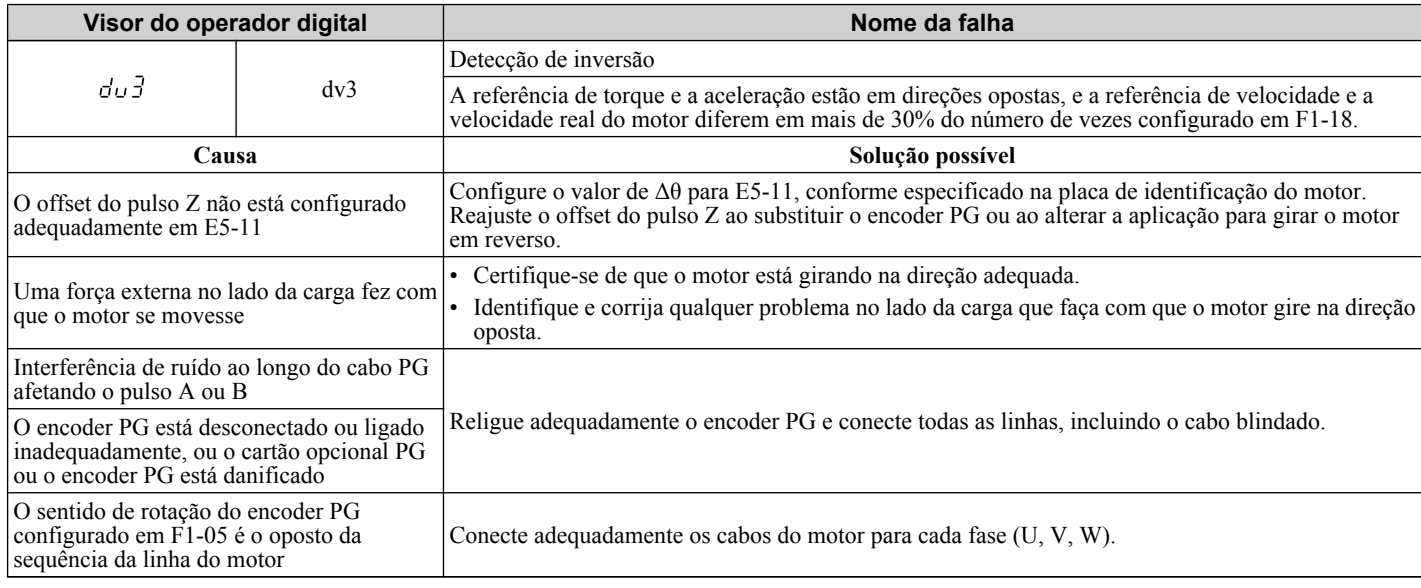

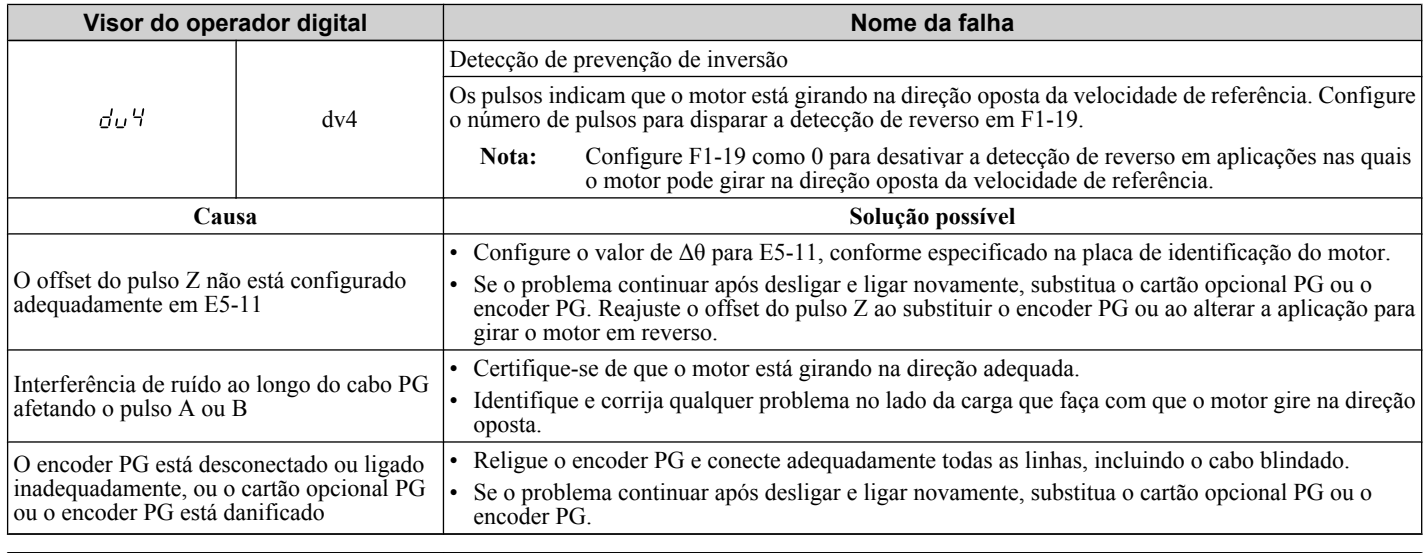

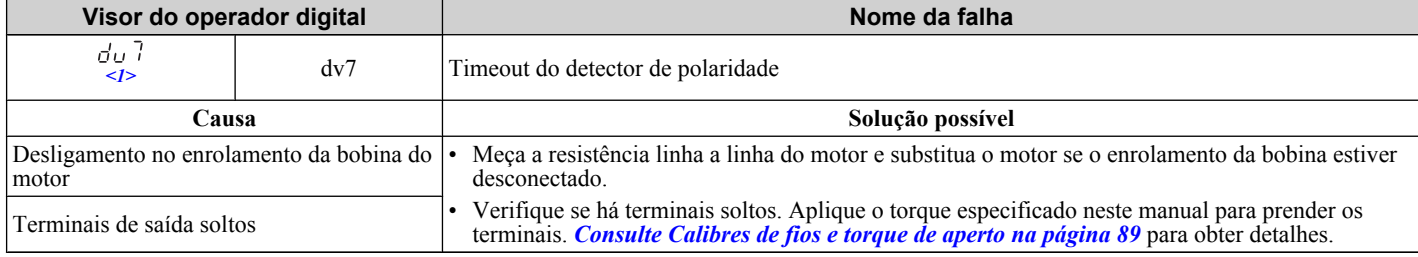

#### <1> Disponível nas versões de software 1015 e mais recentes do inversor.

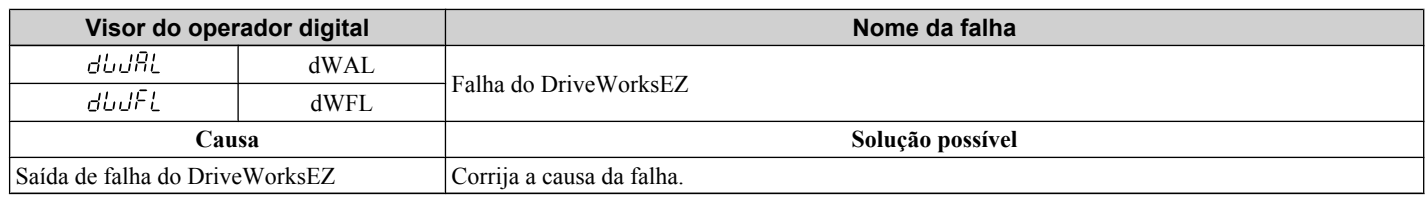

<span id="page-356-0"></span>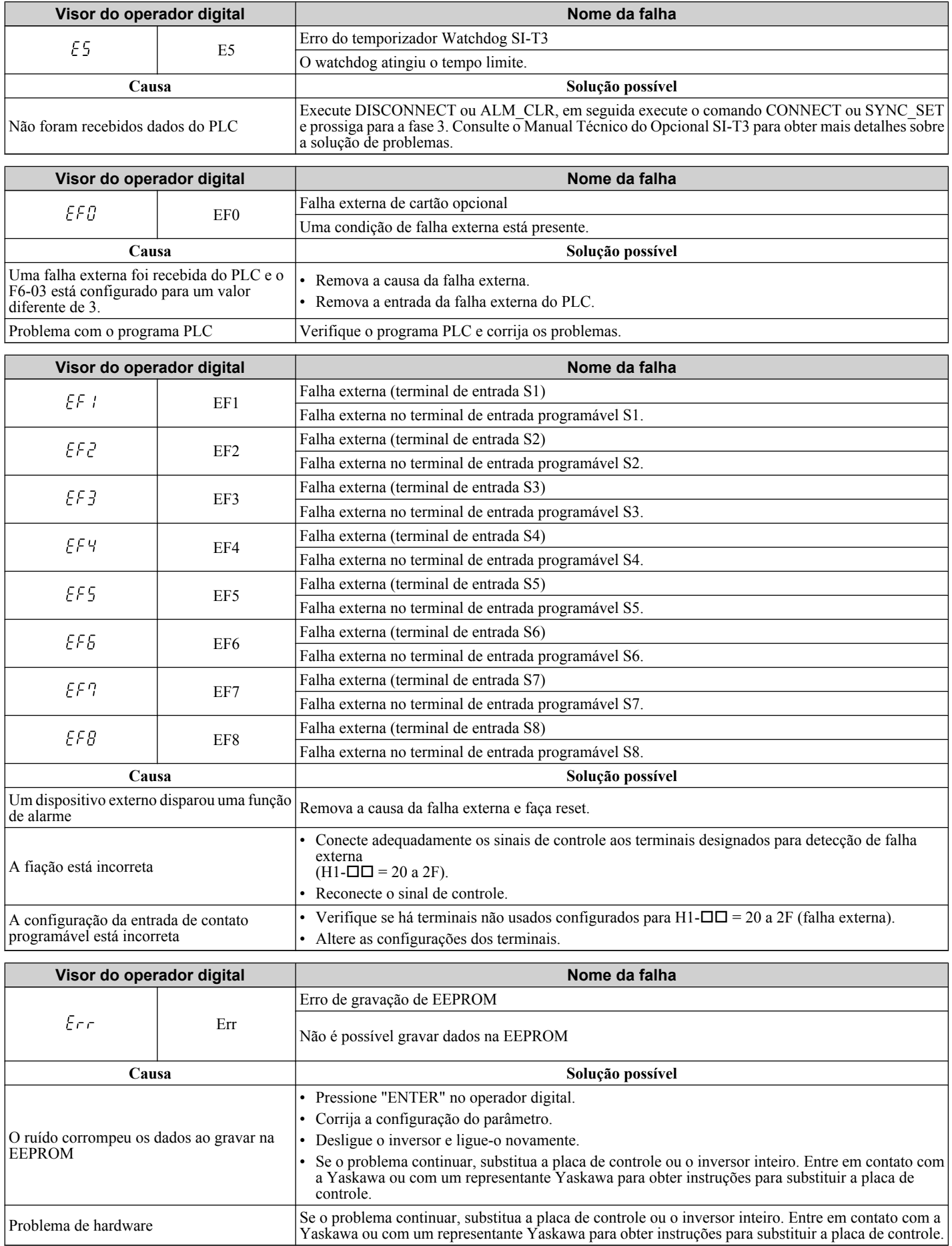

<span id="page-357-0"></span>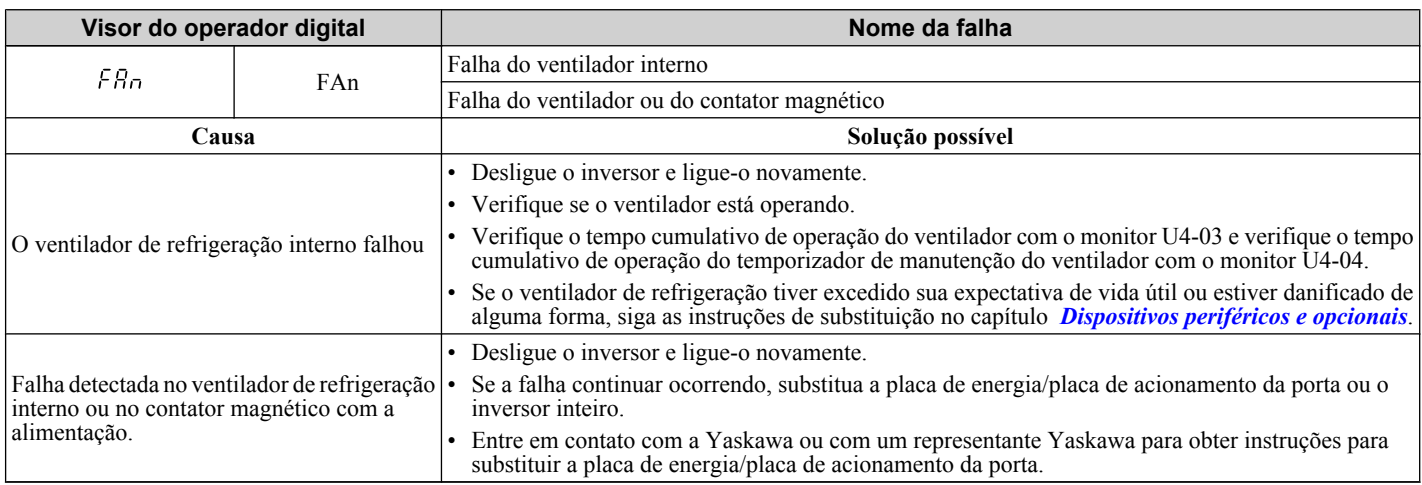

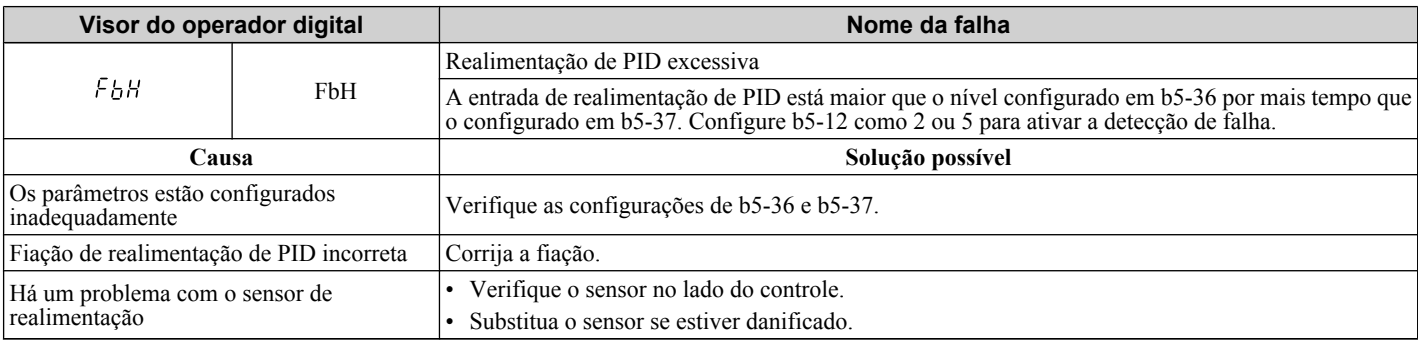

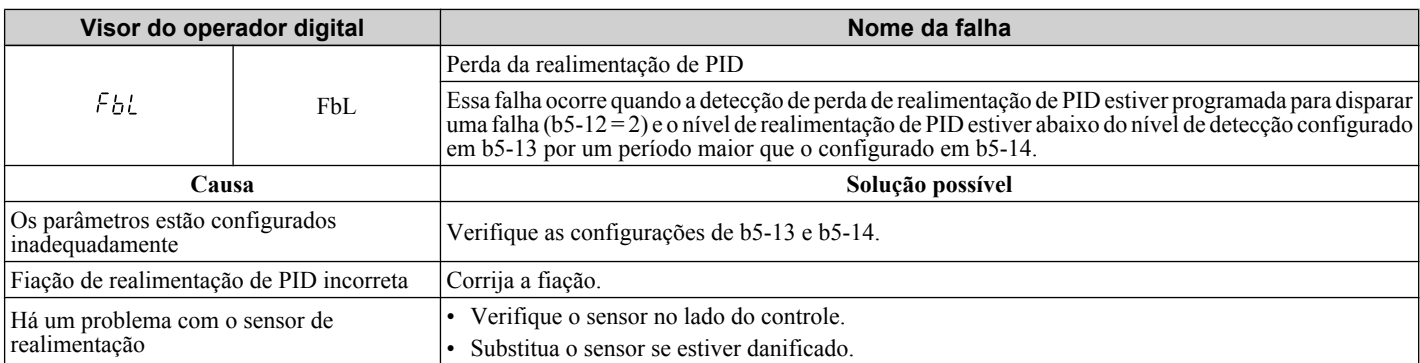

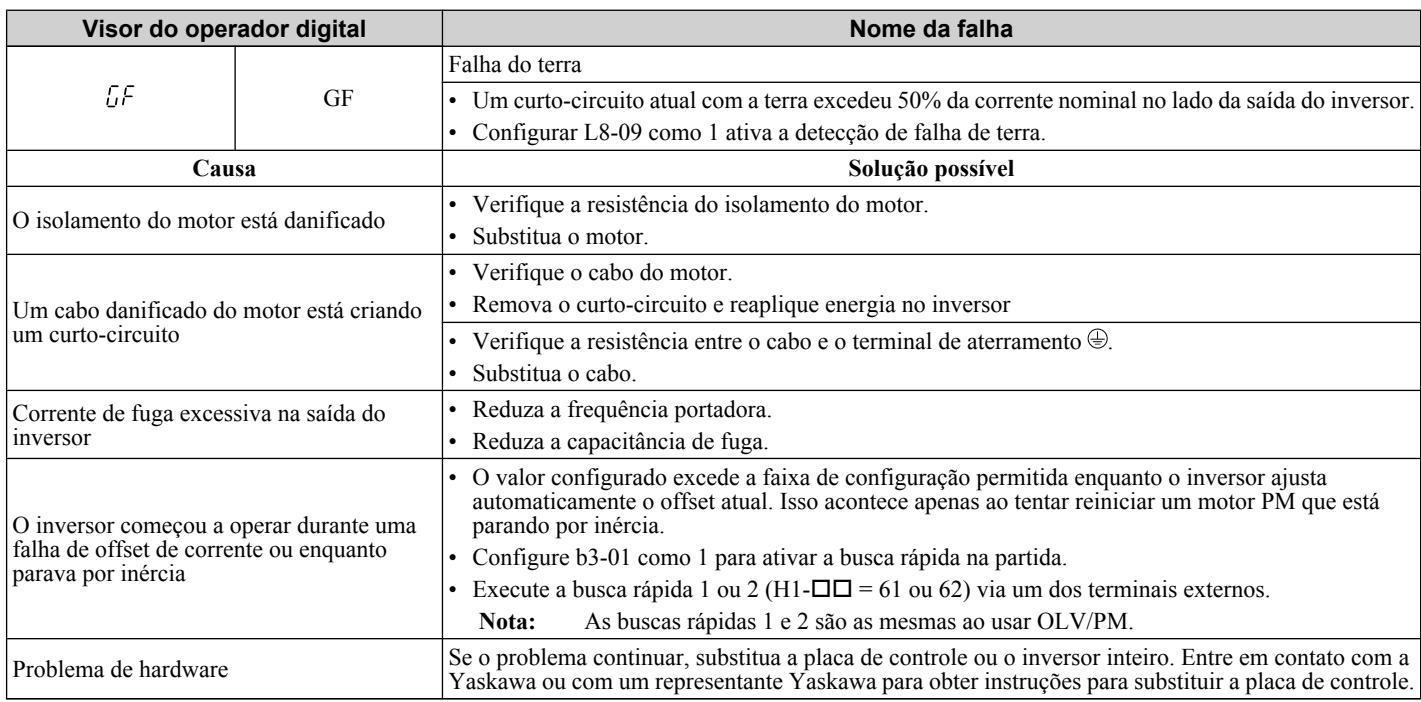

<span id="page-358-0"></span>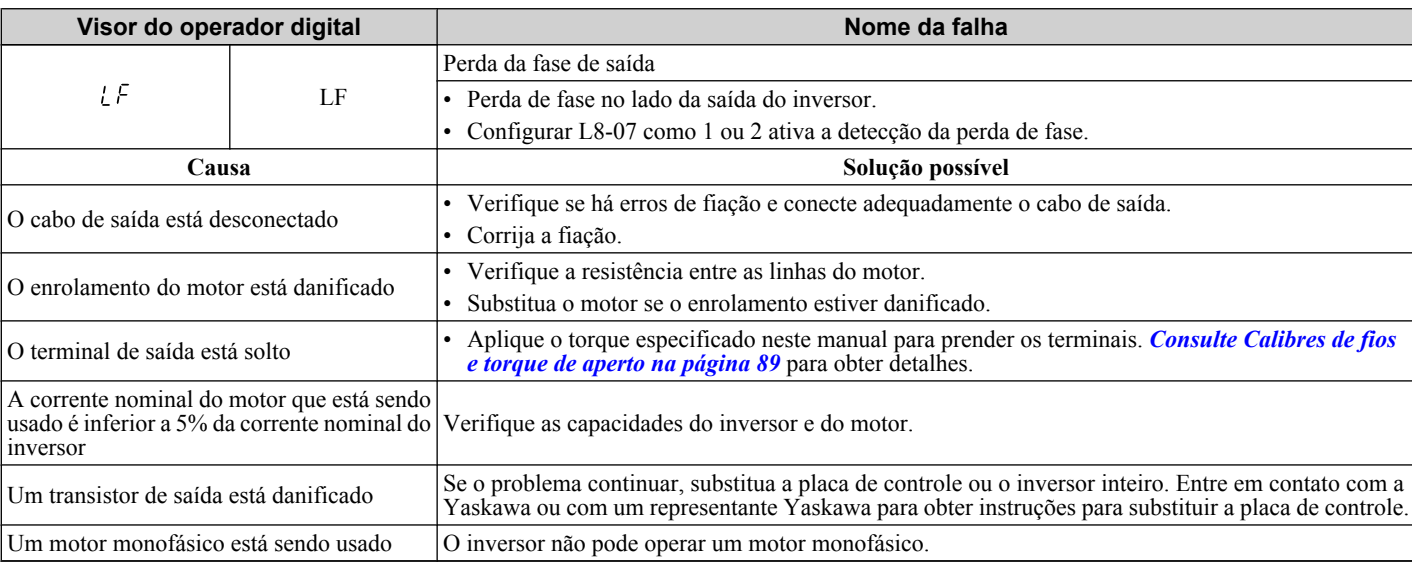

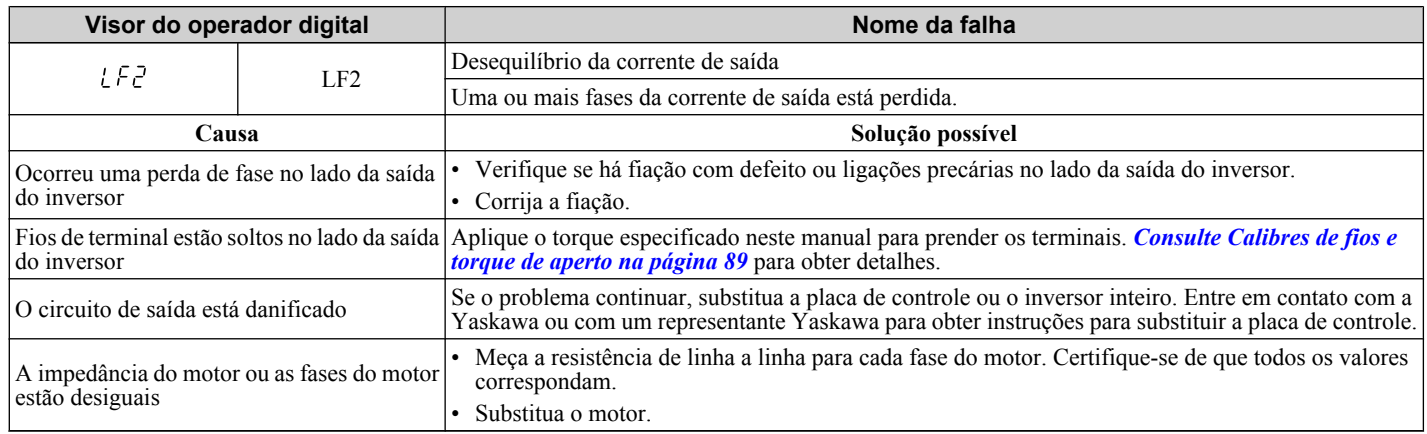

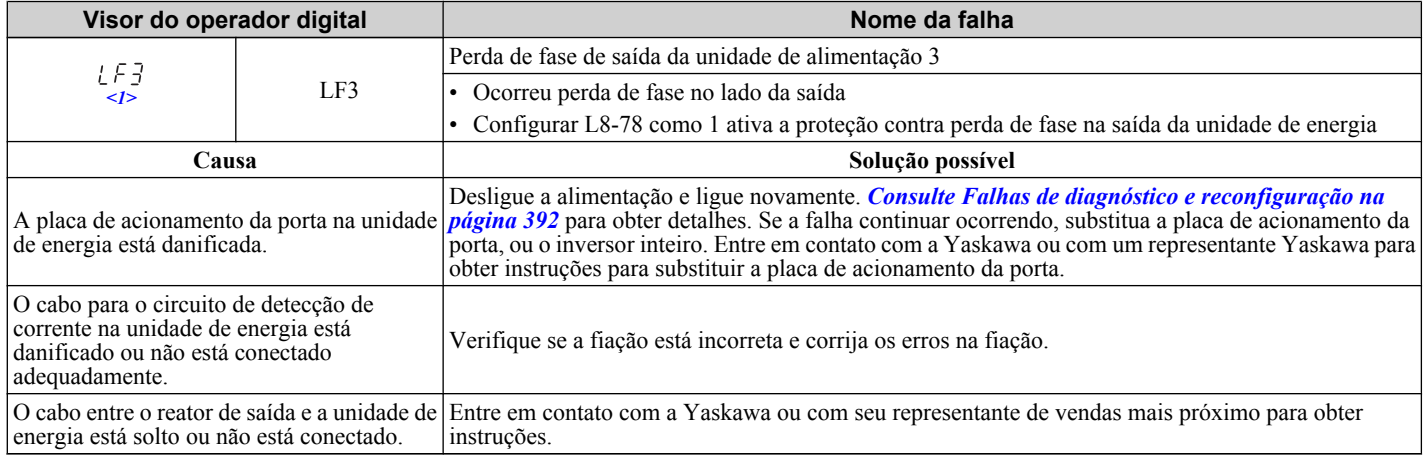

 $\leq$ 1> Detectados em modelos CIMR-A $\square$ 4A0903 e 4A1200.

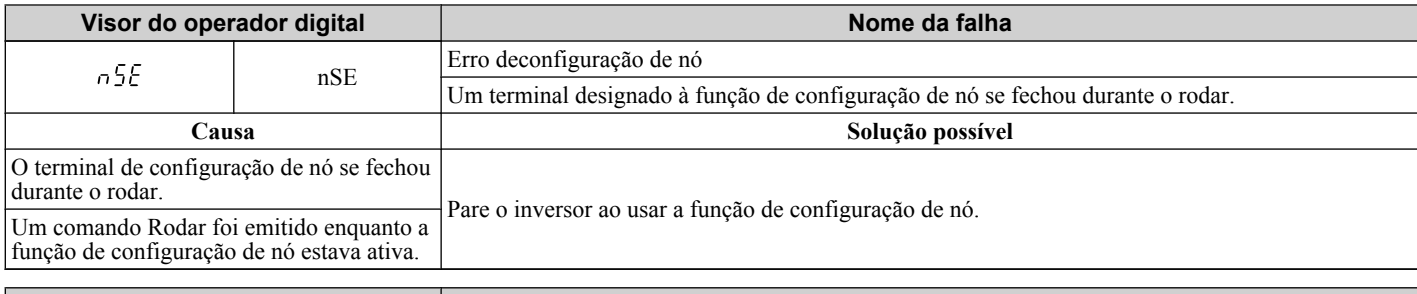

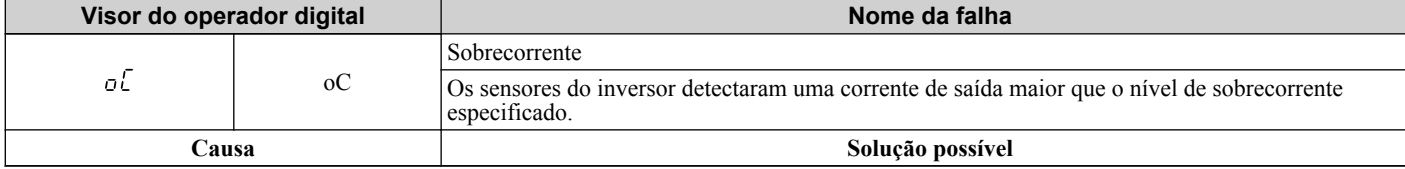

# <span id="page-359-0"></span>**6.4 Detecção de falha**

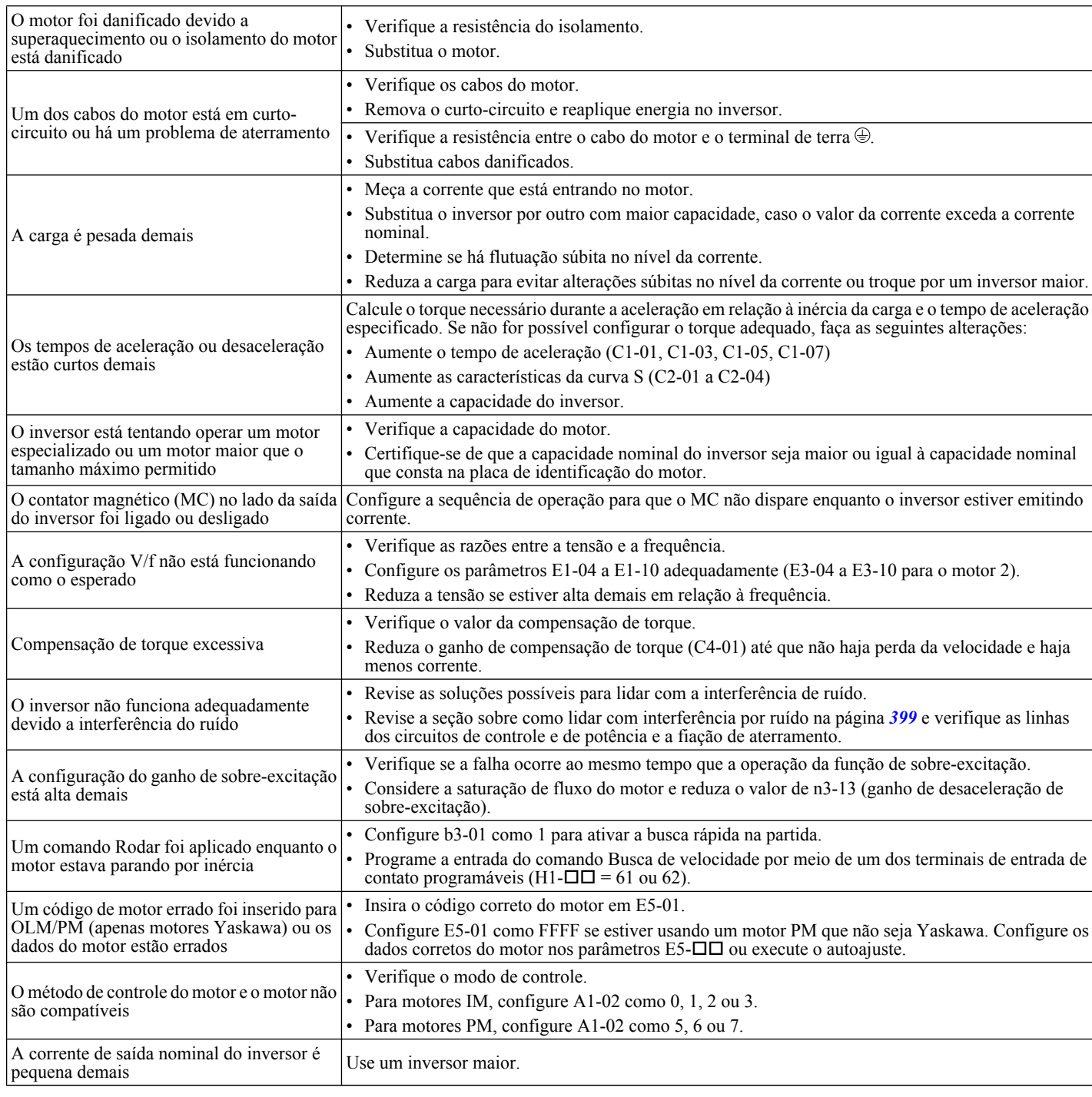

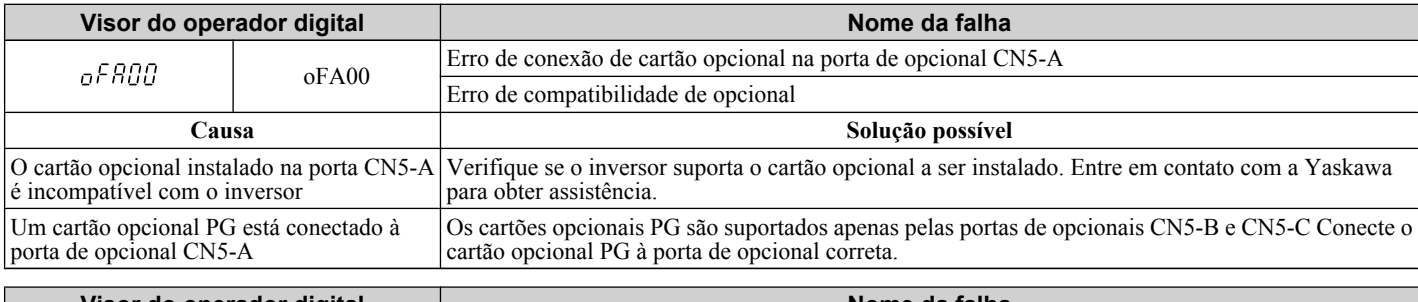

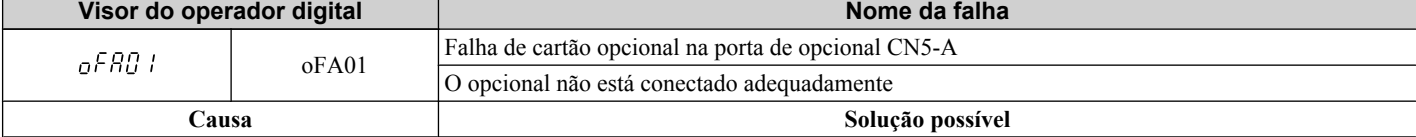
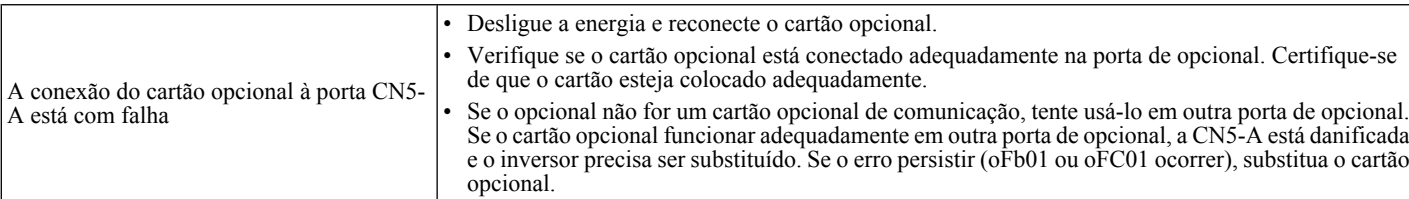

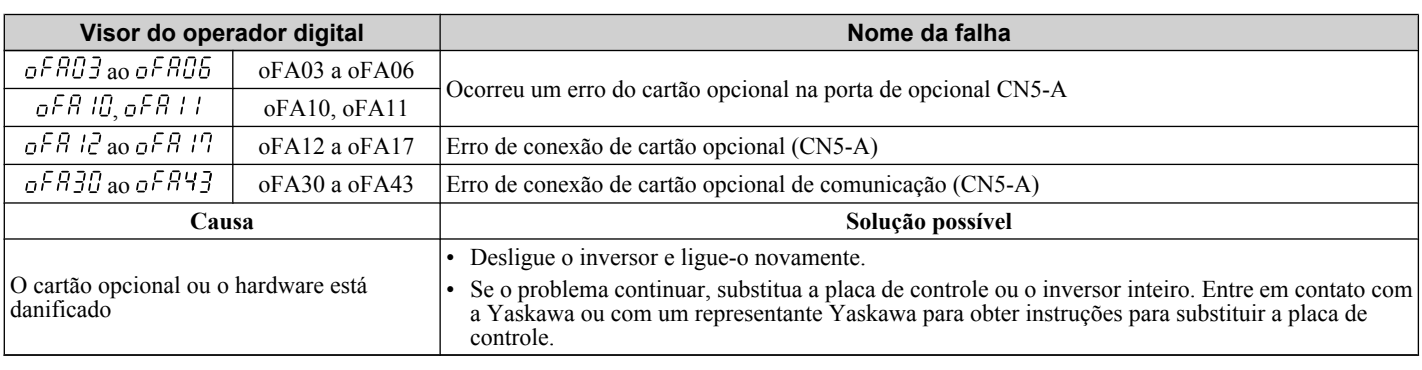

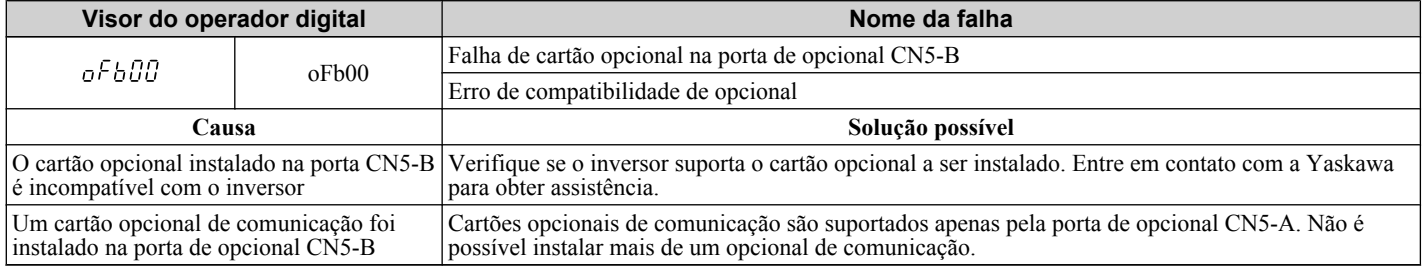

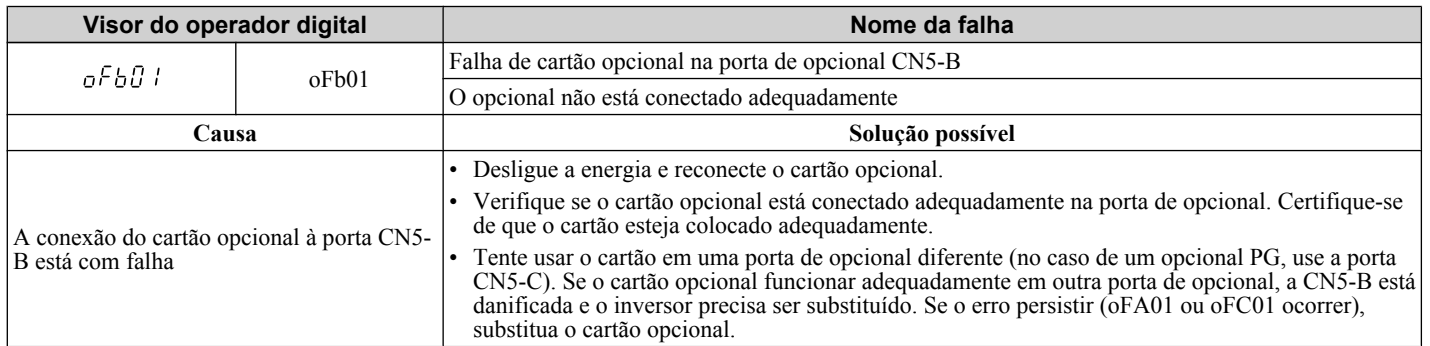

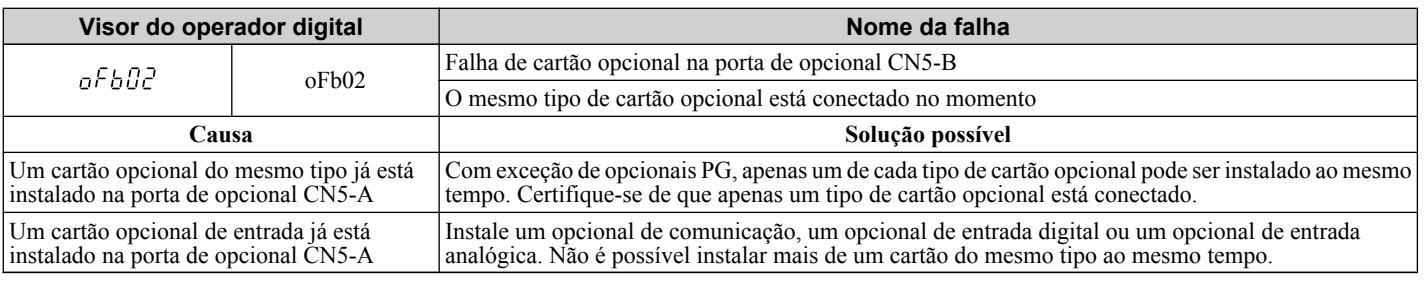

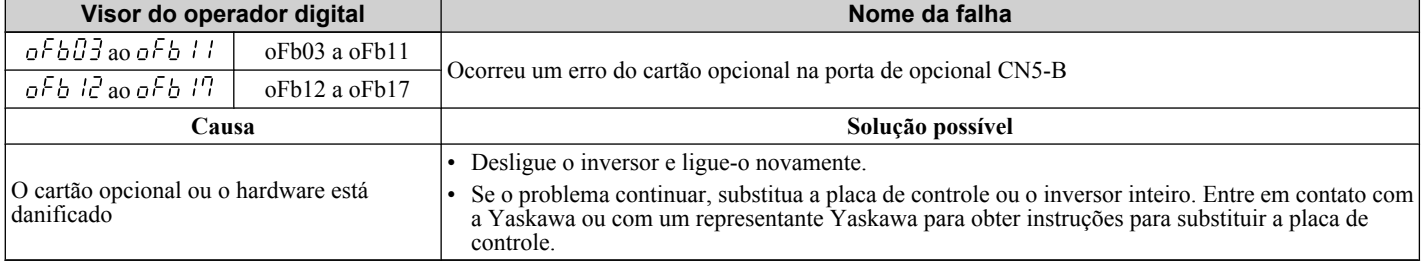

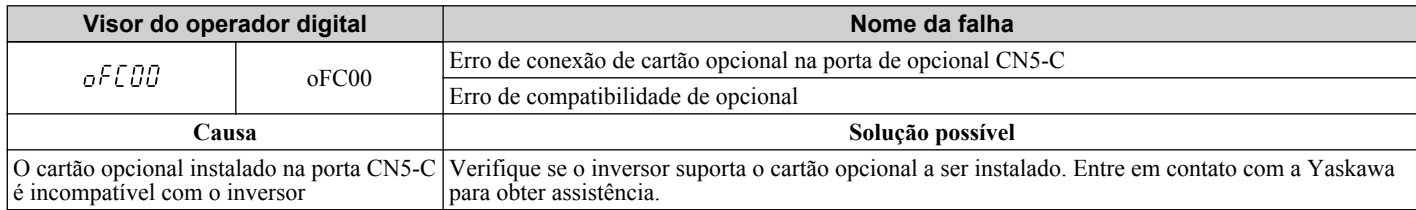

#### **6.4 Detecção de falha**

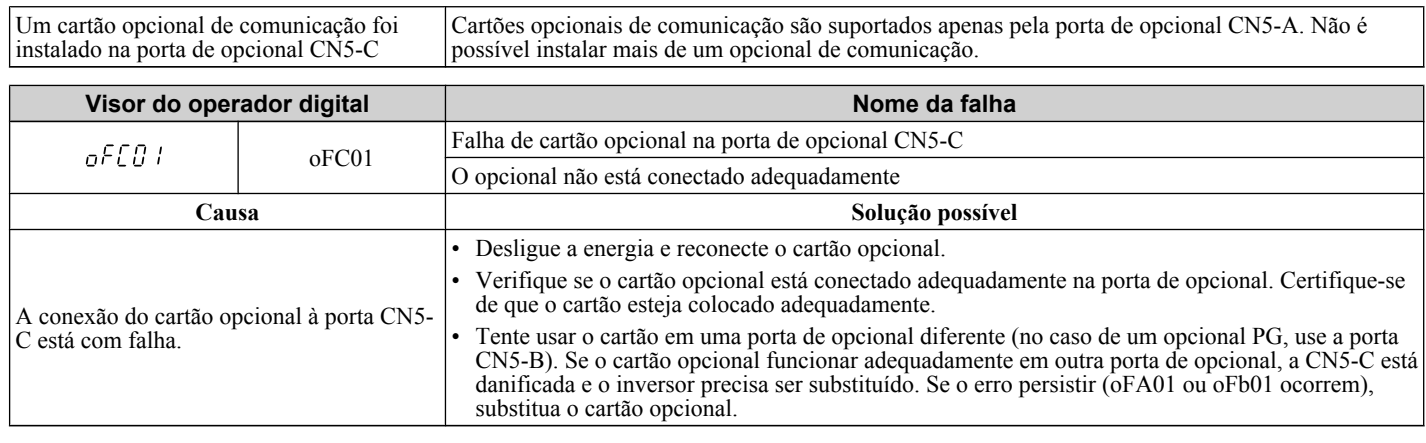

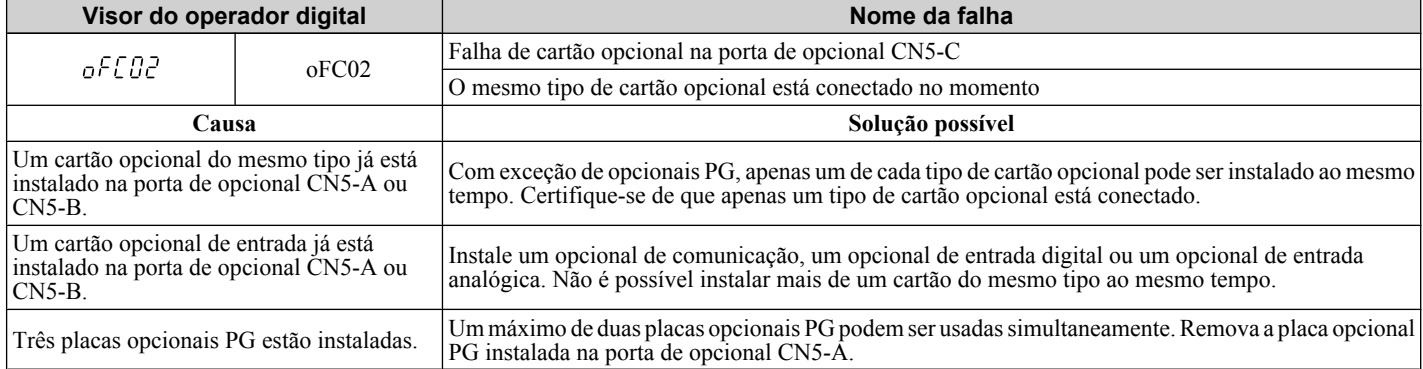

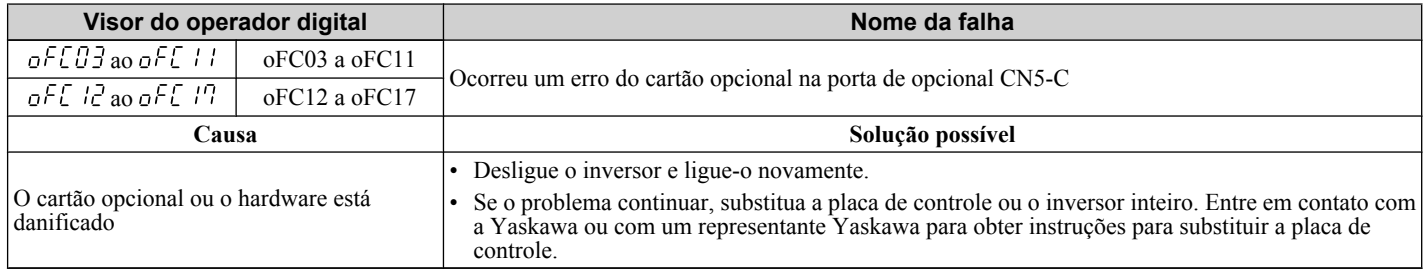

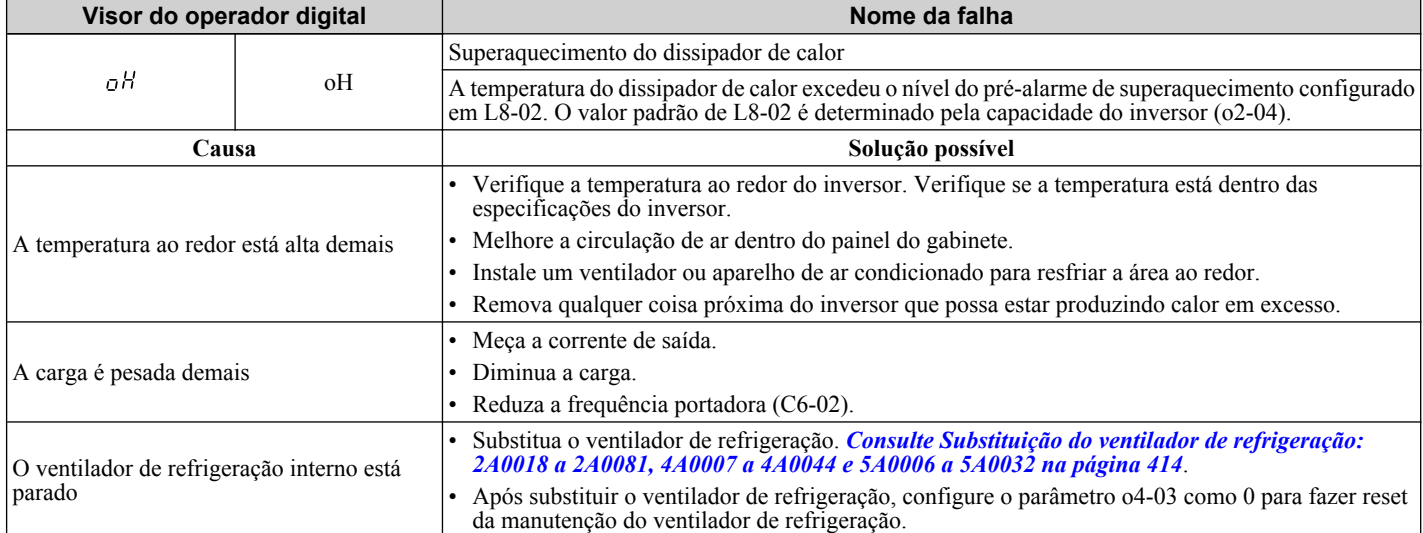

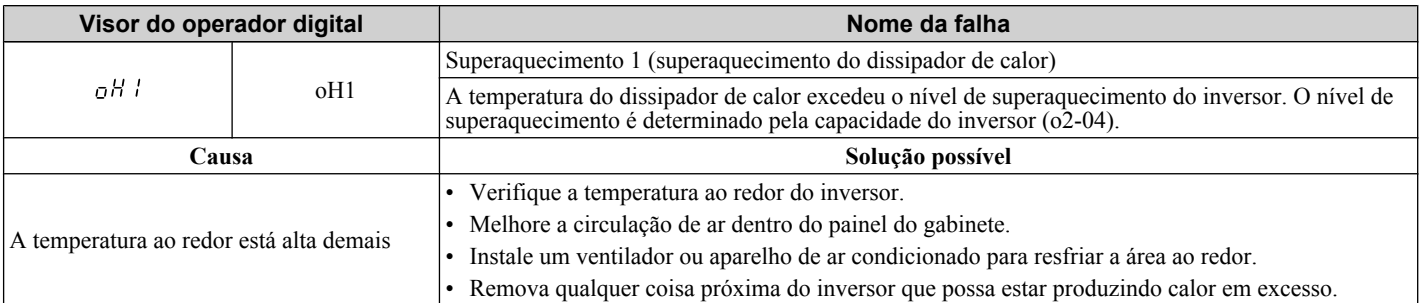

A carga é pesada demais • Meça a corrente de saída. • Reduza a frequência portadora (C6-02). • Reduza a carga.

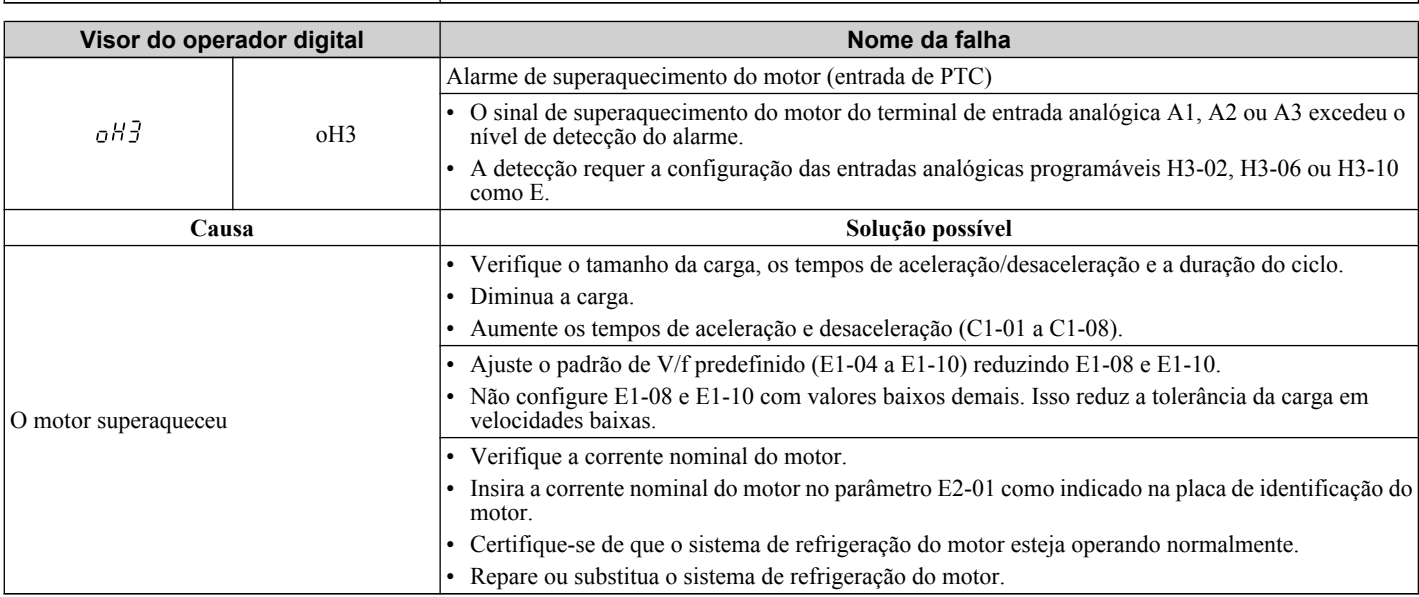

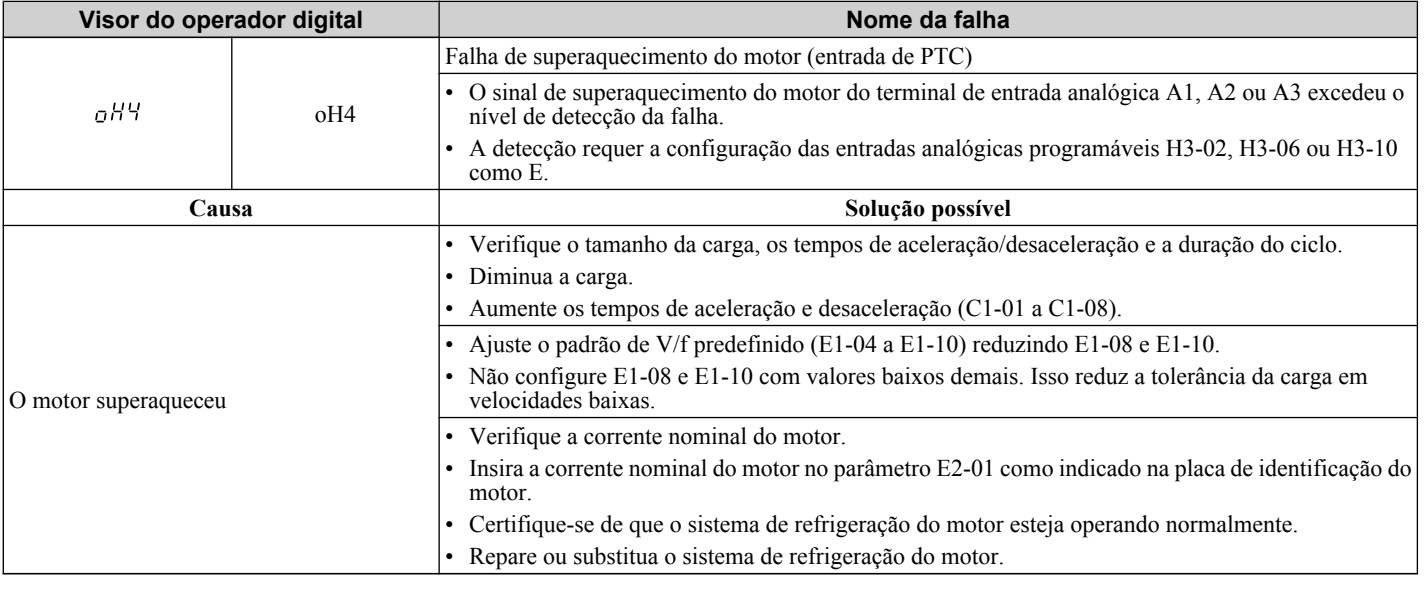

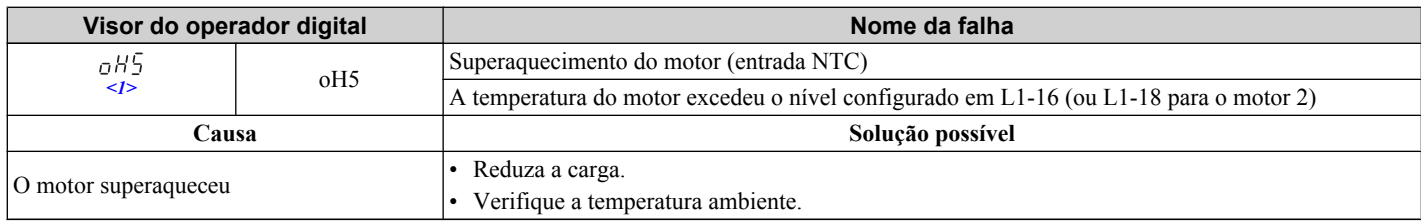

 $\leq$ 1> Detectados em modelos CIMR-A $\square$ 4A0903 e 4A1200.

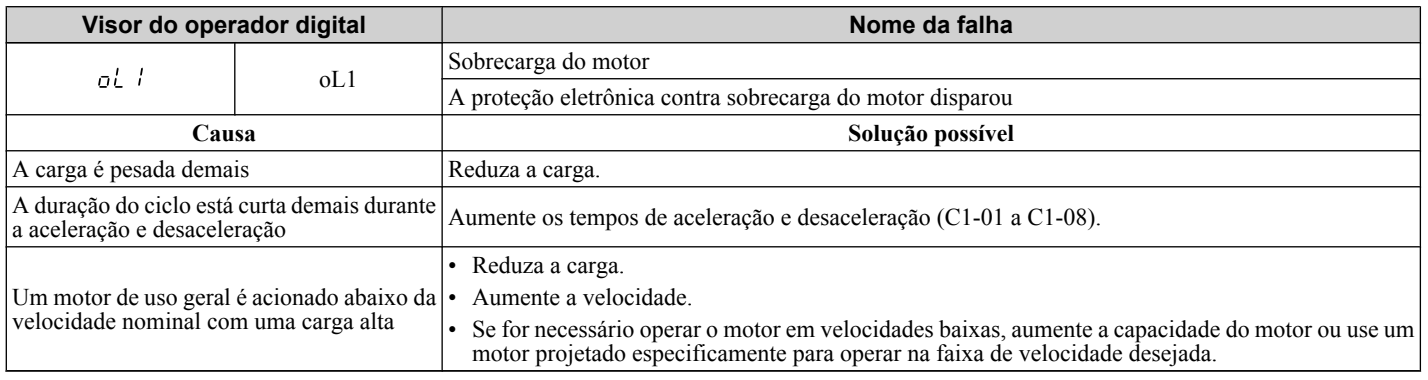

#### **6.4 Detecção de falha**

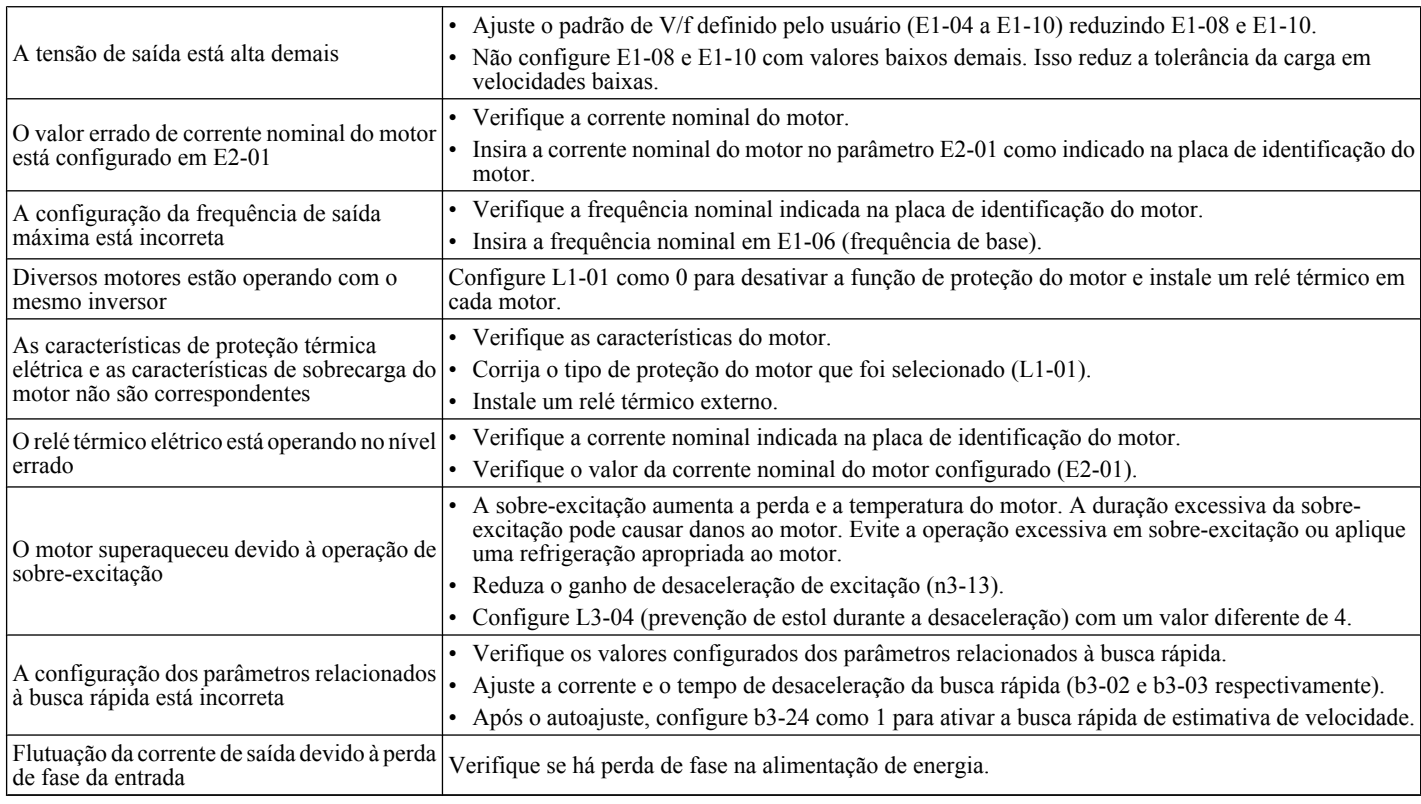

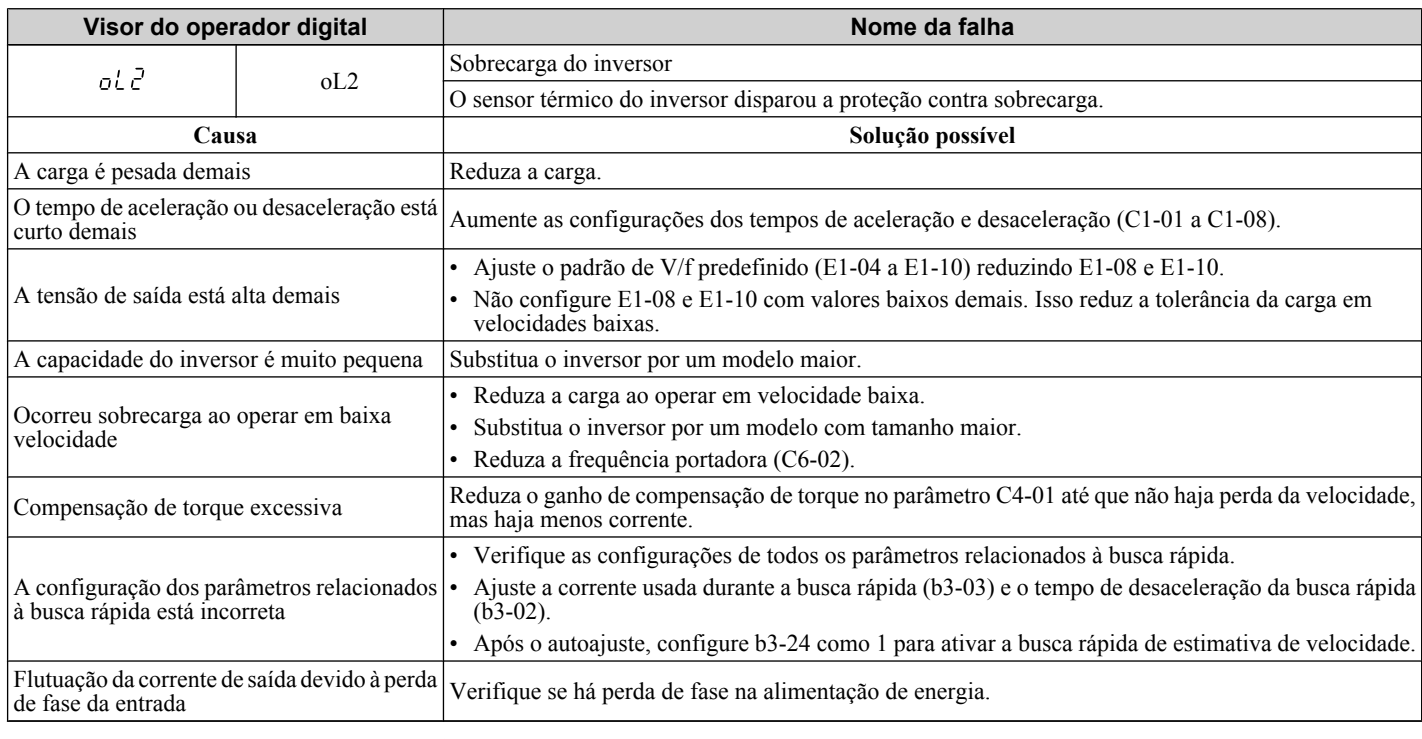

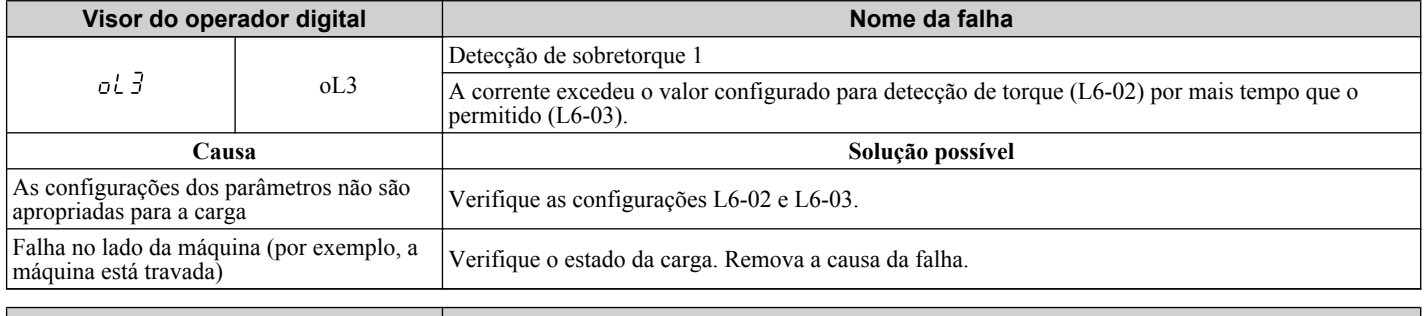

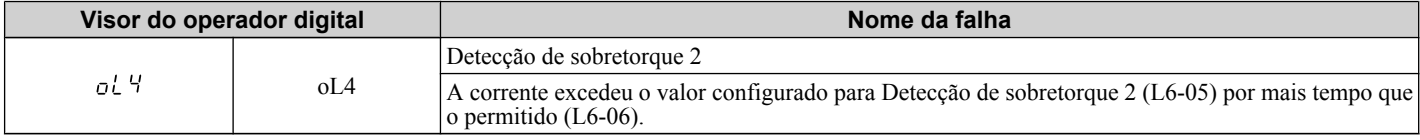

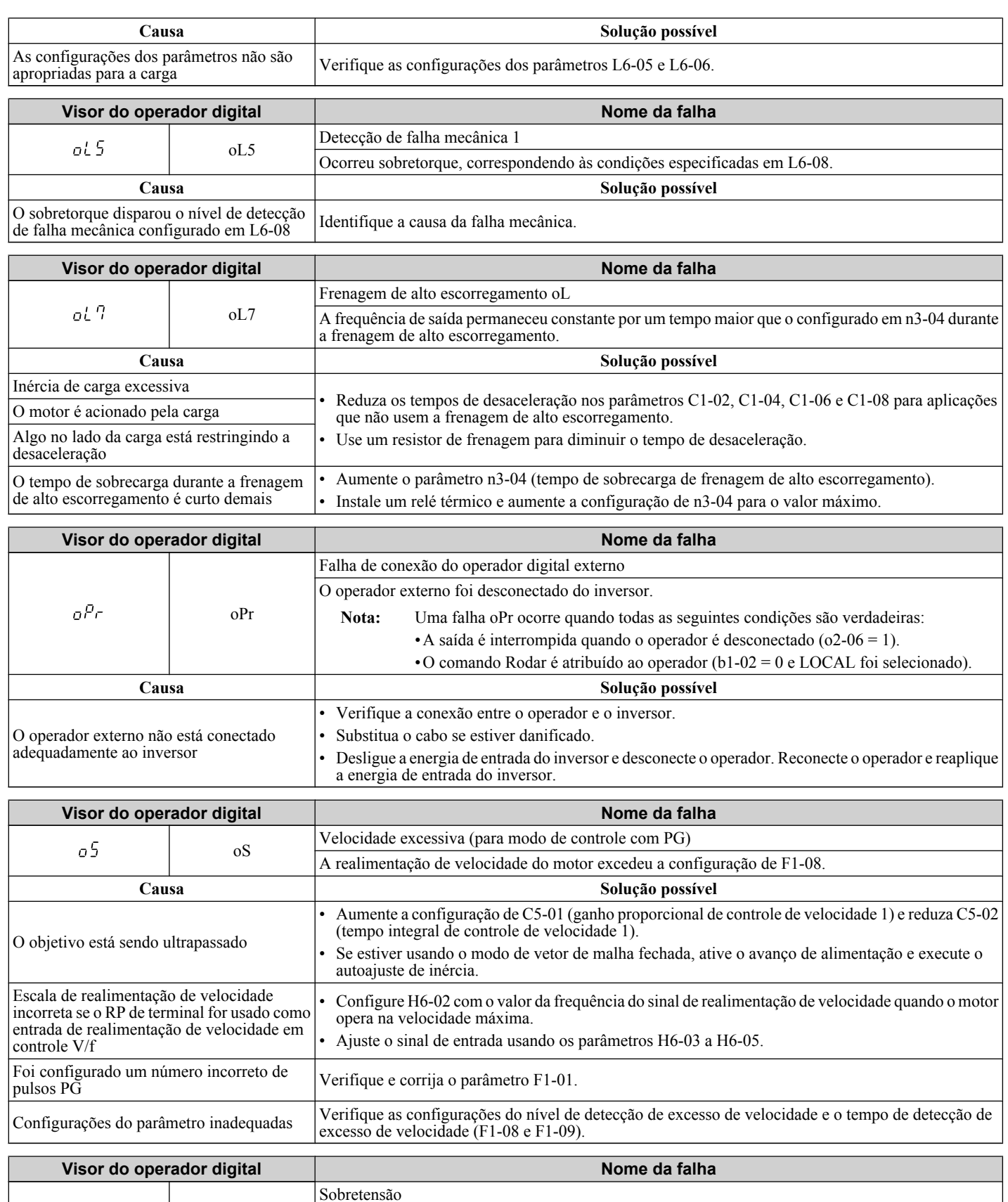

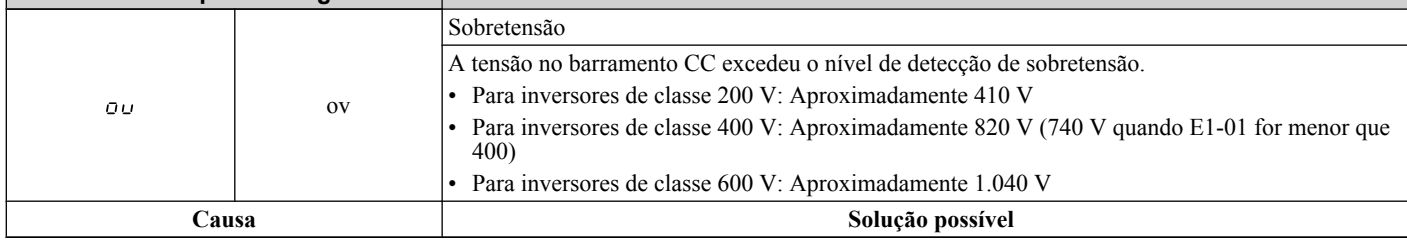

Solução de problemas **6Solução de problemas**

#### **6.4 Detecção de falha**

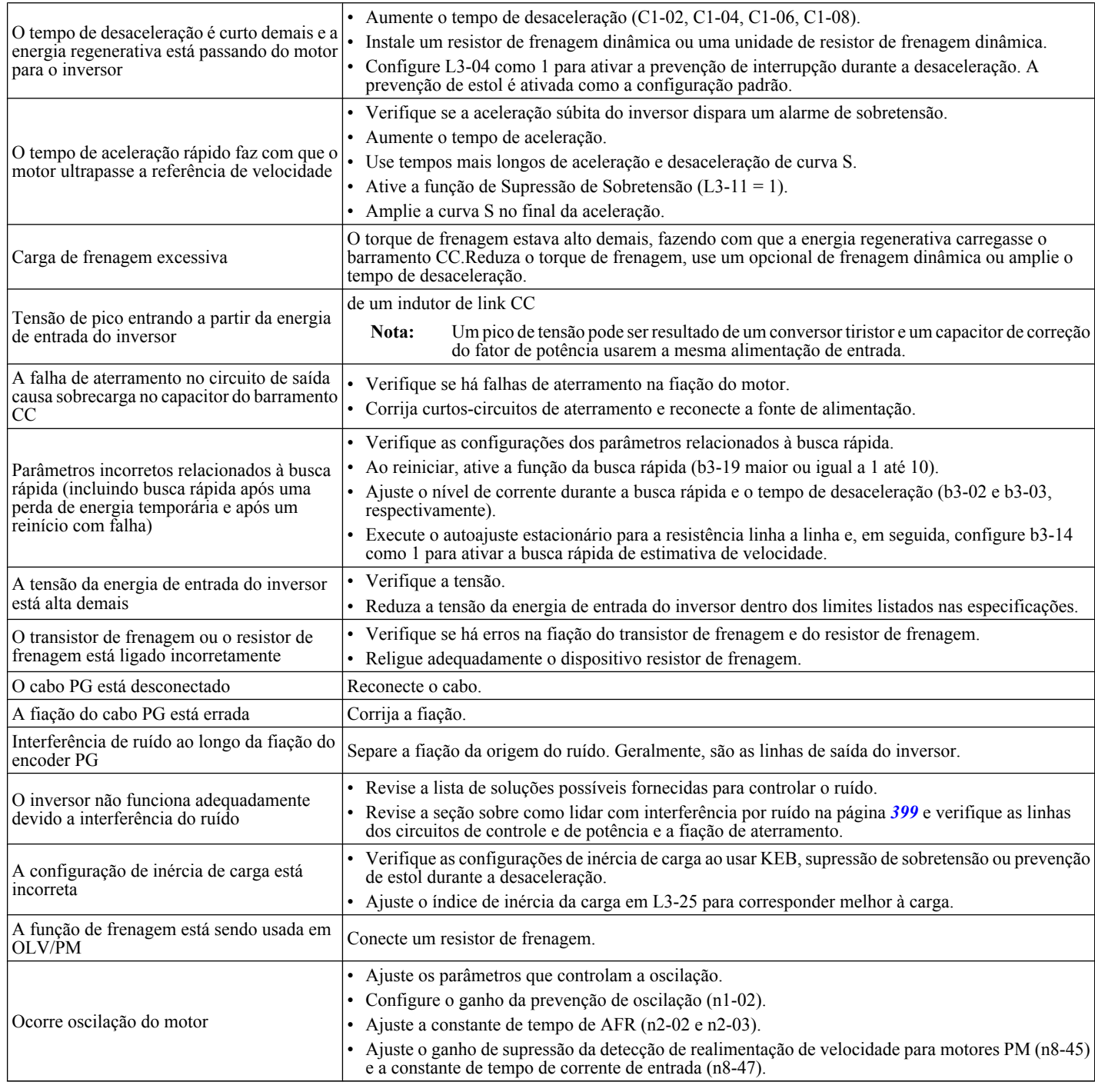

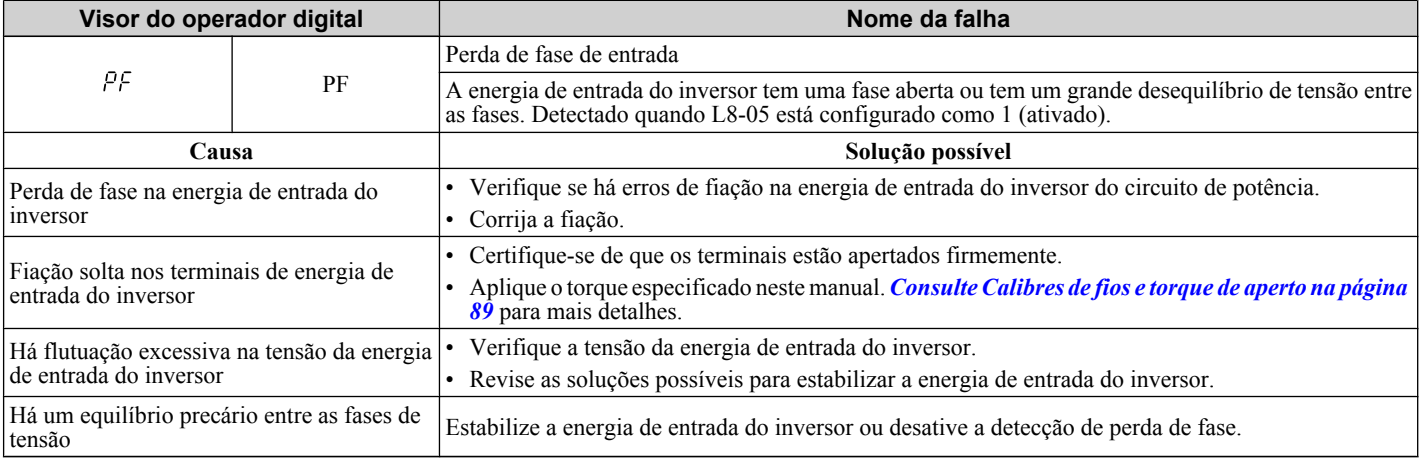

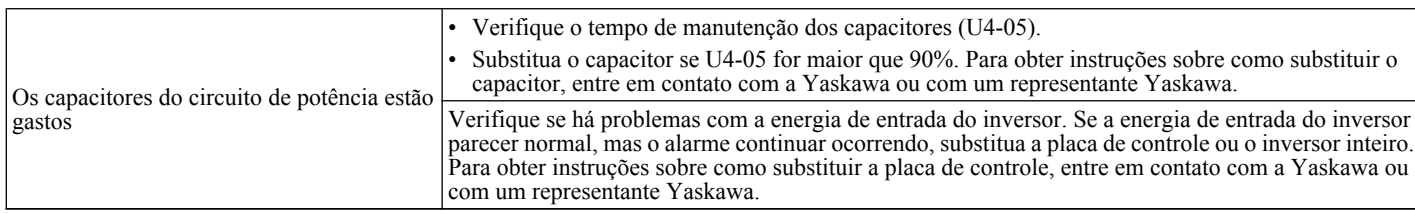

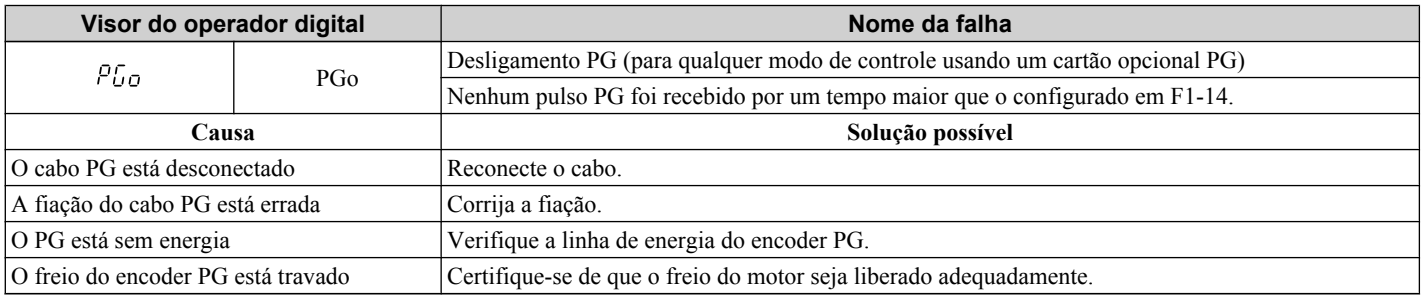

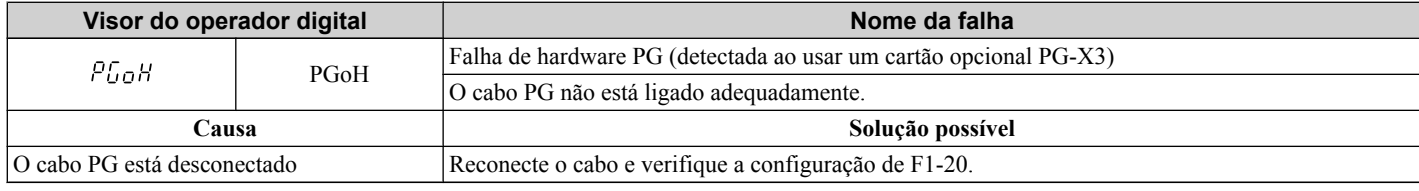

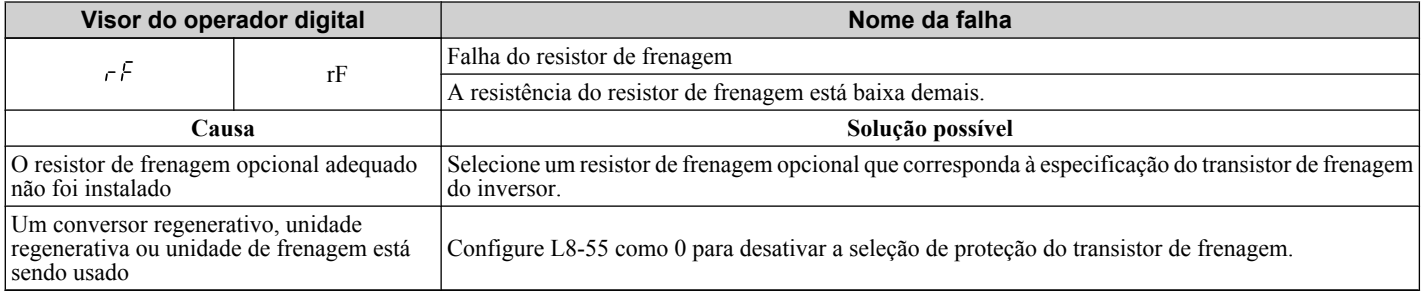

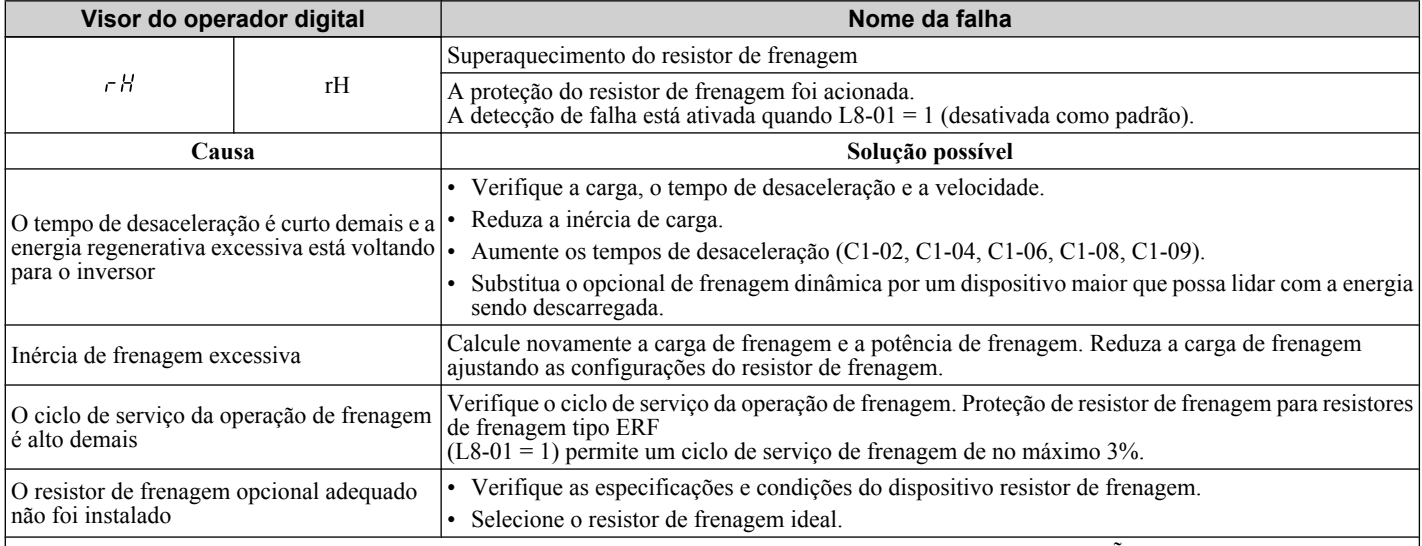

**Nota:** A magnitude da carga de frenagem dispara o alarme de superaquecimento do resistor de frenagem, NÃO a temperatura de superfície. Usar o resistor de frenagem mais frequentemente do que a sua classificação permite disparará o alarme mesmo quando a superfície do resistor não estiver muito quente.

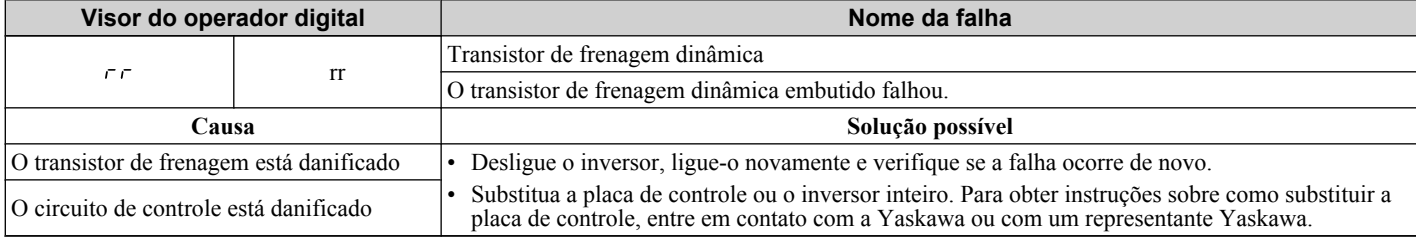

#### **6.4 Detecção de falha**

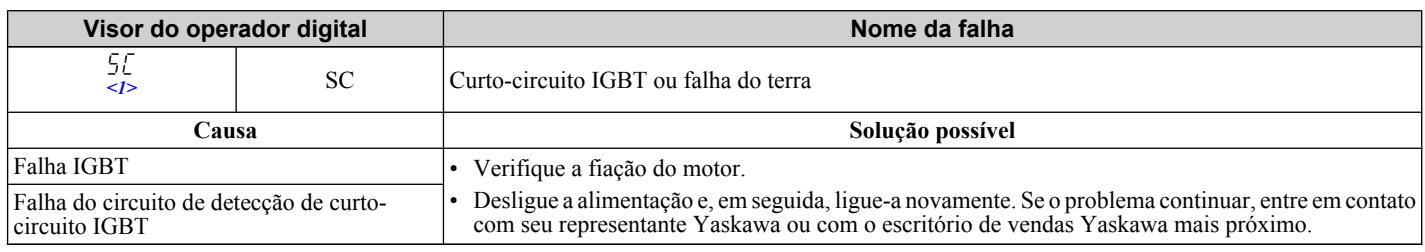

<1> Disponível nas versões de software 1015 e mais recentes do inversor.

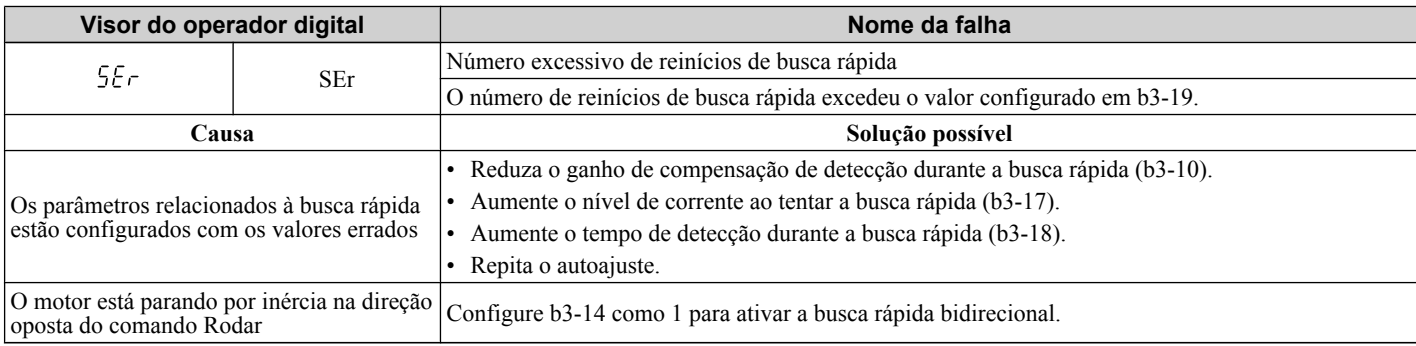

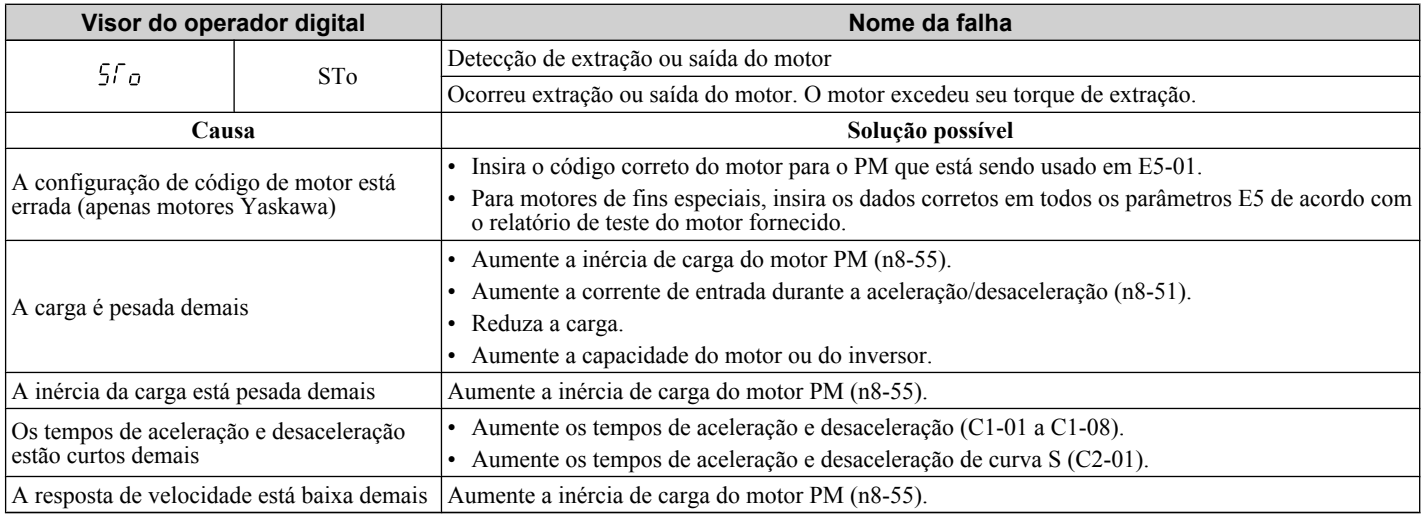

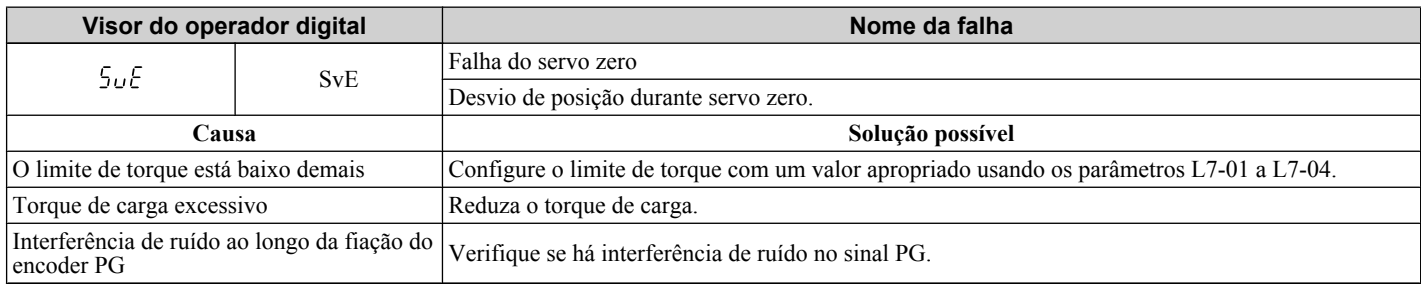

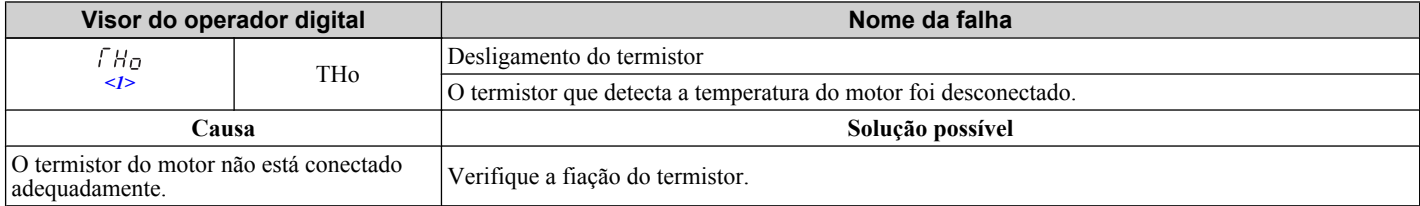

 $\leq$ 1> Detectados em modelos CIMR-A $\square$ 4A0903 e 4A1200.

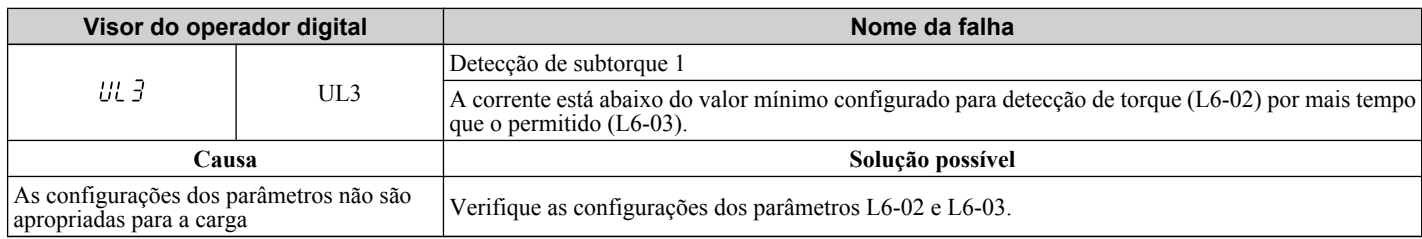

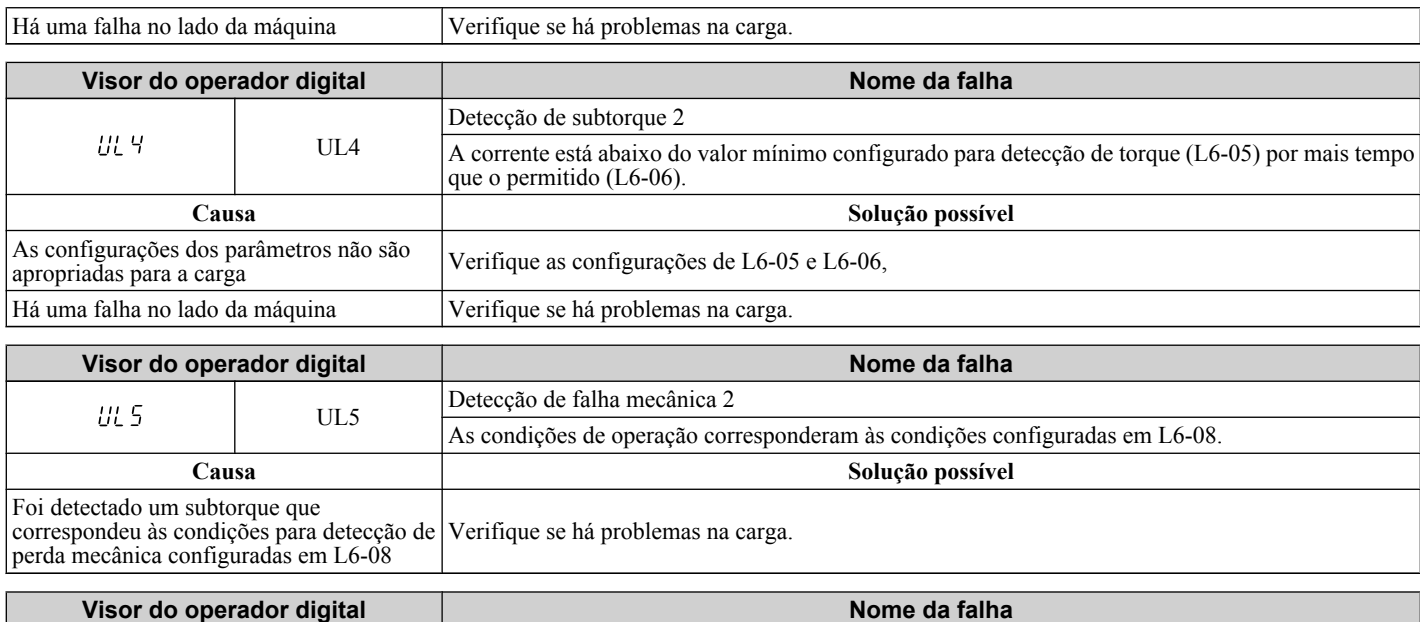

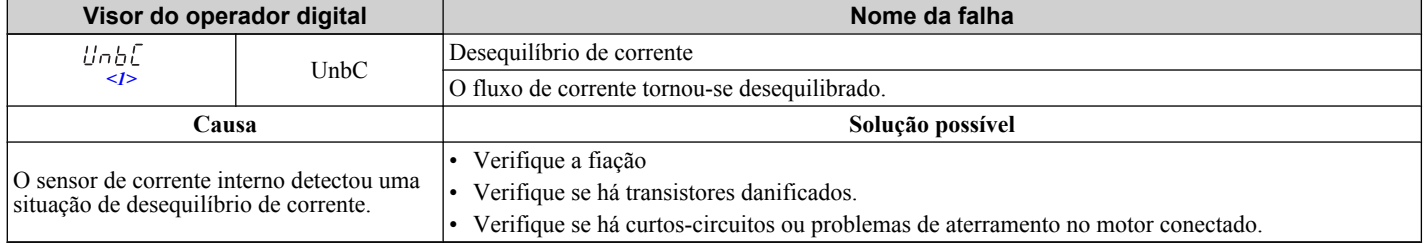

#### $\leq$ 1> Detectados em modelos CIMR-A $\square$ 4A0903 e 4A1200.

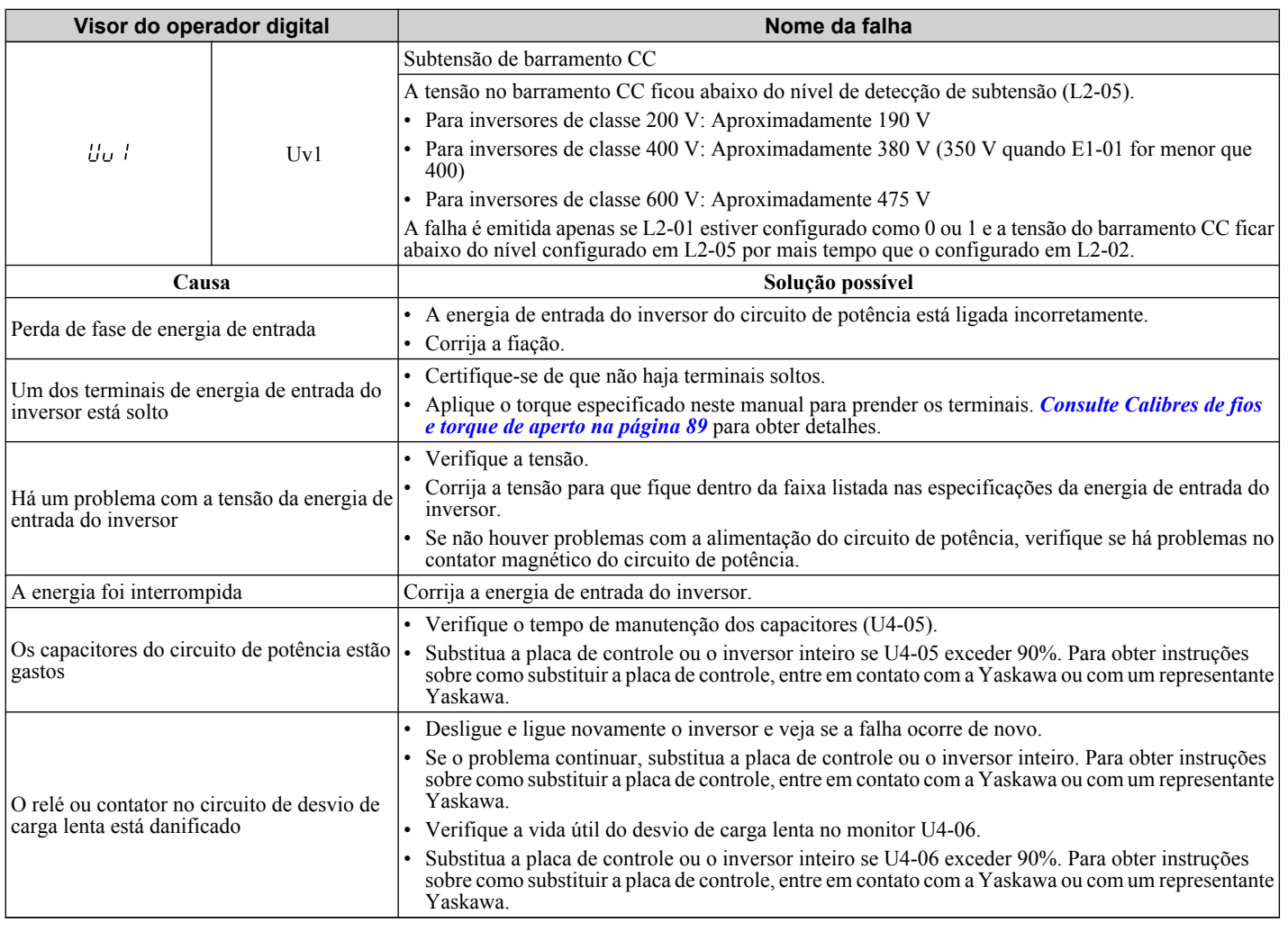

Solução de problemas **6Solução de problemas**

#### **6.4 Detecção de falha**

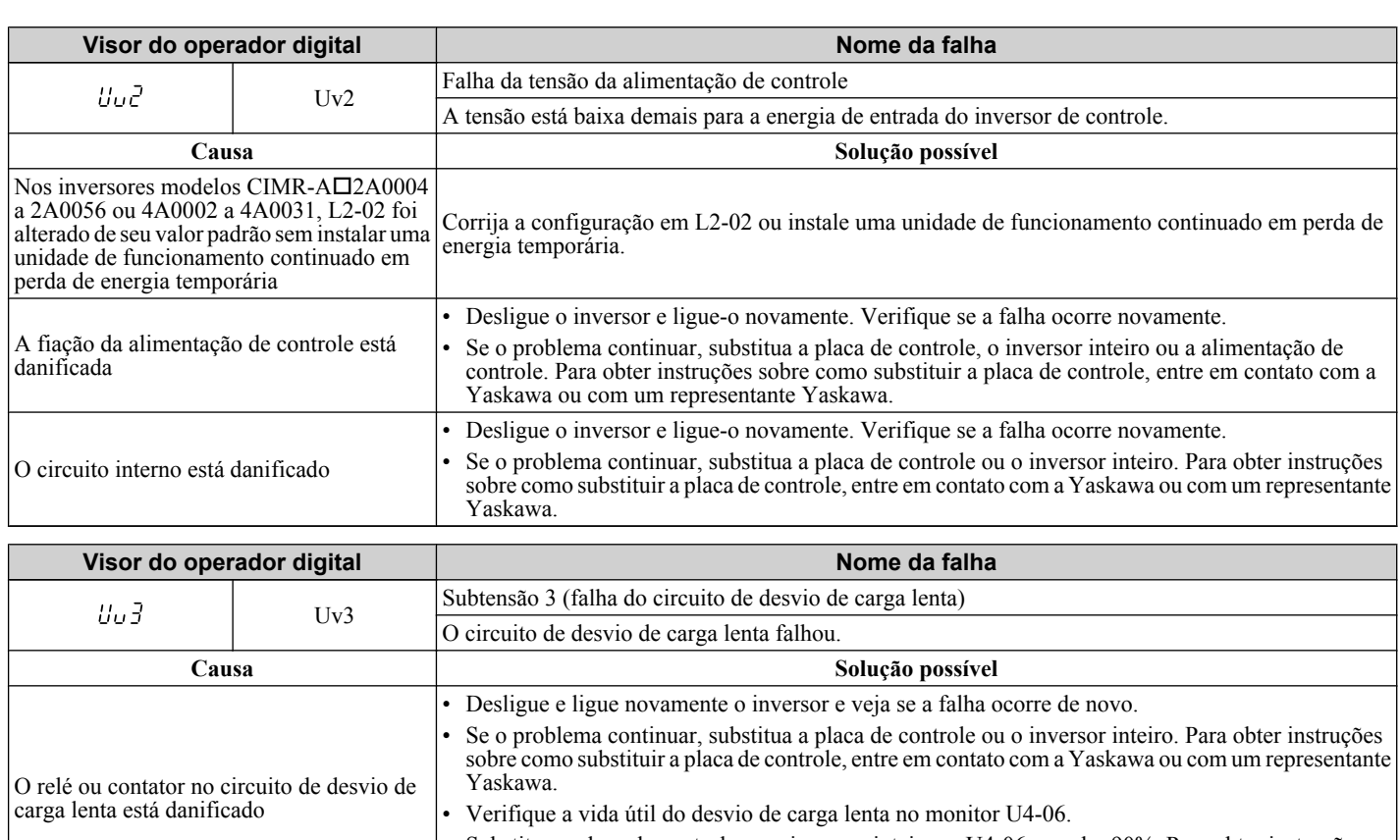

• Substitua a placa de controle ou o inversor inteiro se U4-06 exceder 90%. Para obter instruções sobre como substituir a placa de controle, entre em contato com a Yaskawa ou com um representante Yaskawa.

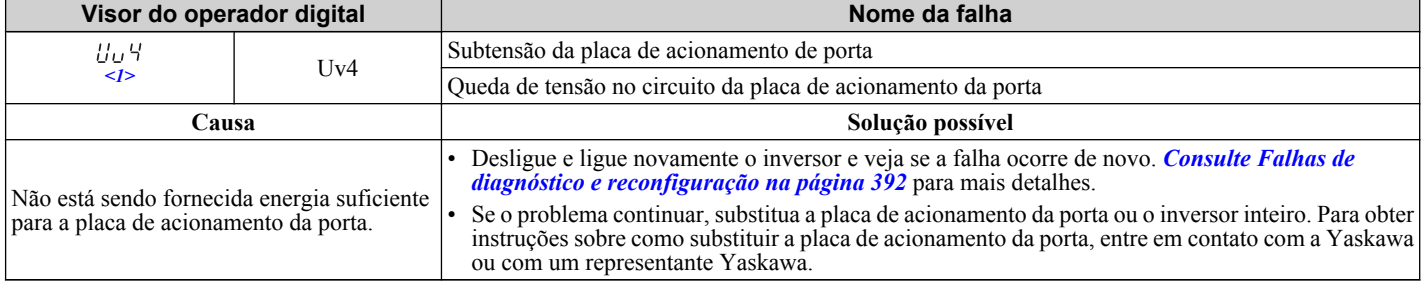

 $\leq$ 1> Detectados em modelos CIMR-A $\square$ 4A0903 e 4A1200.

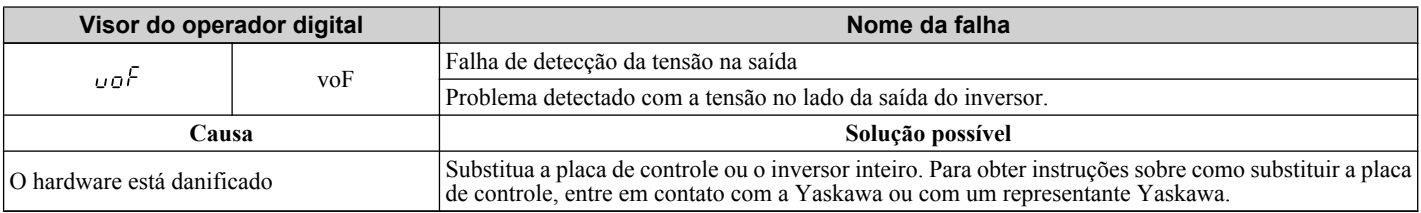

#### u **Códigos de alarmes, causas e possíveis soluções**

Alarmes são funções de proteção do inversor que não necessariamente fazem com que o inversor pare. Quando a causa de um alarme for removida, o inversor irá retornar para o mesmo estado em que estava antes que o alarme ocorresse.

Quando um alarme é disparado, a luz ALM no operador digital pisca e a exibição de código de alarme se acende. Se uma saída programável estiver configurada para um alarme ( $H2-\Box \Box = 10$ ), essa saída será disparada.

**Nota:** Se uma saída programável estiver configurada para se fechar quando um alarme ocorrer (H2-□□ = 10), ela também se fechará quando os períodos de manutenção forem atingidos, disparando os alarmes LT-1 a LT-4 (disparados apenas se H2- $\square \square = 2F$ ).

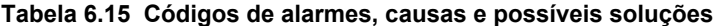

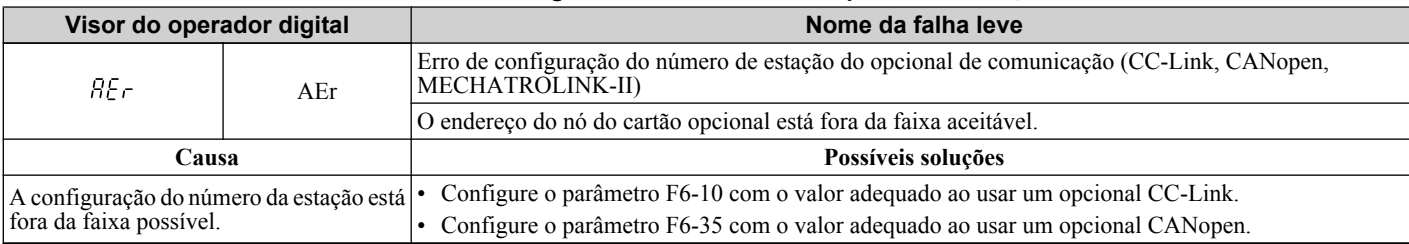

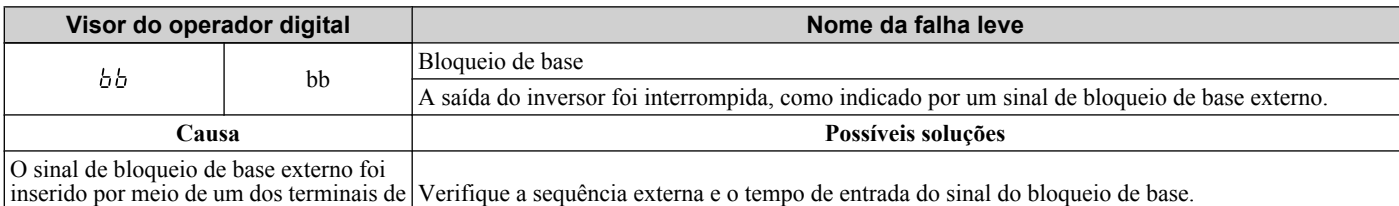

entrada programáveis (S1 a S8).

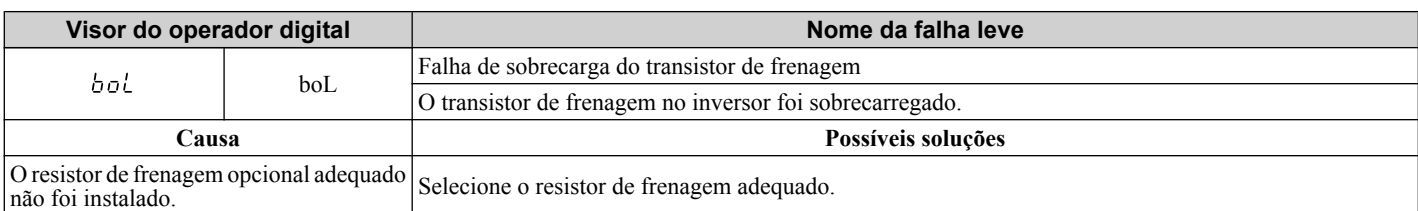

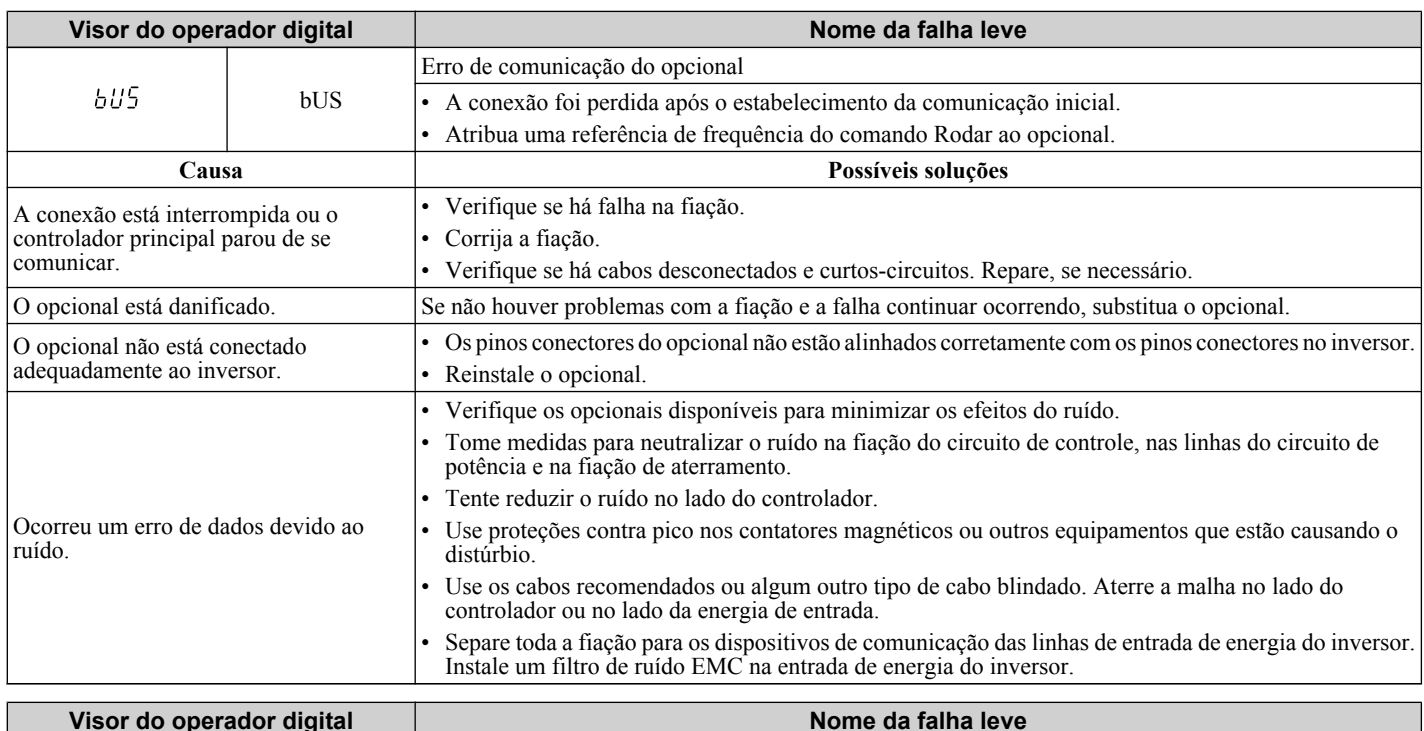

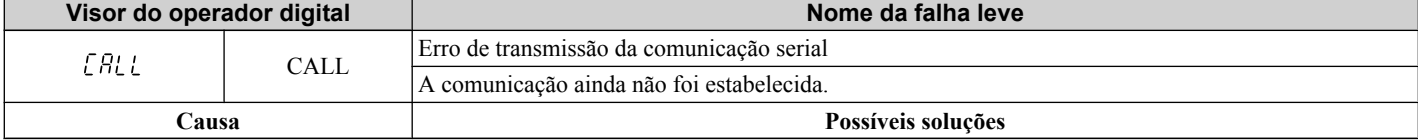

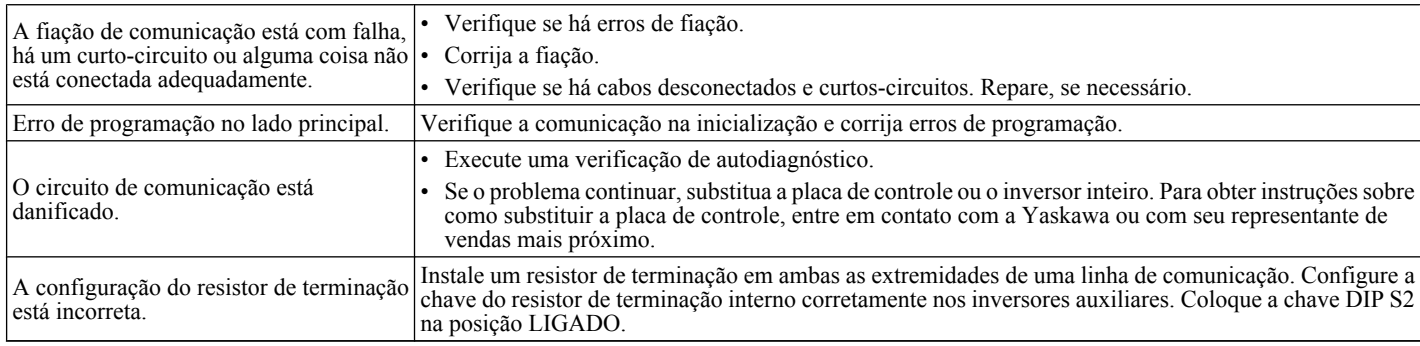

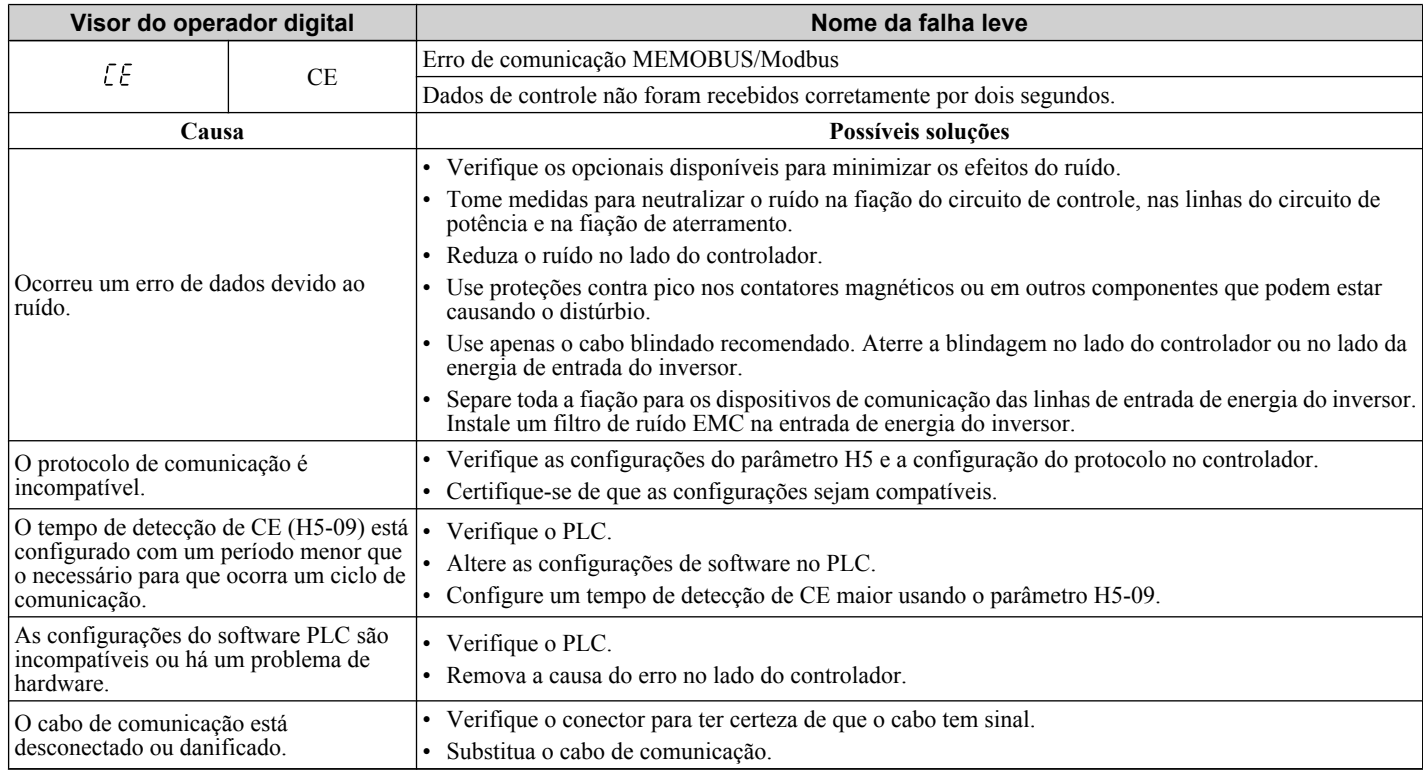

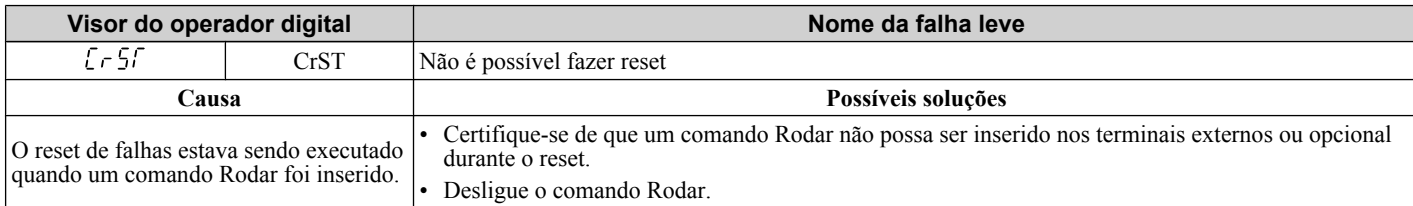

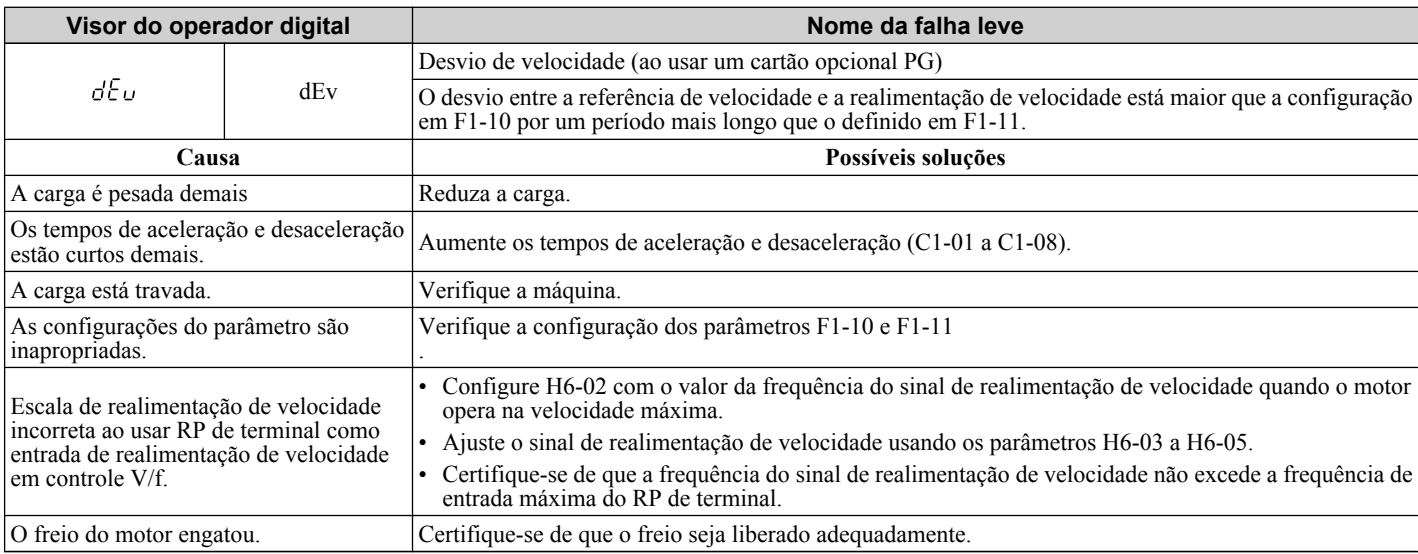

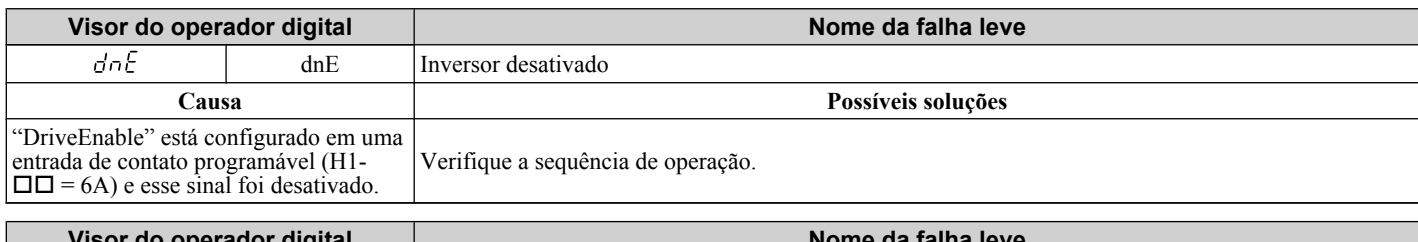

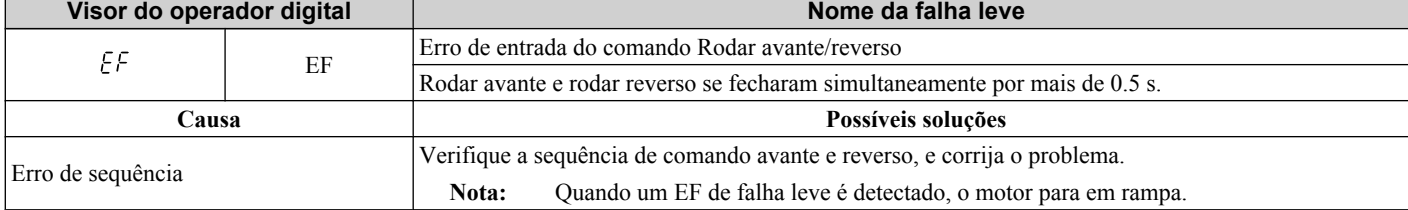

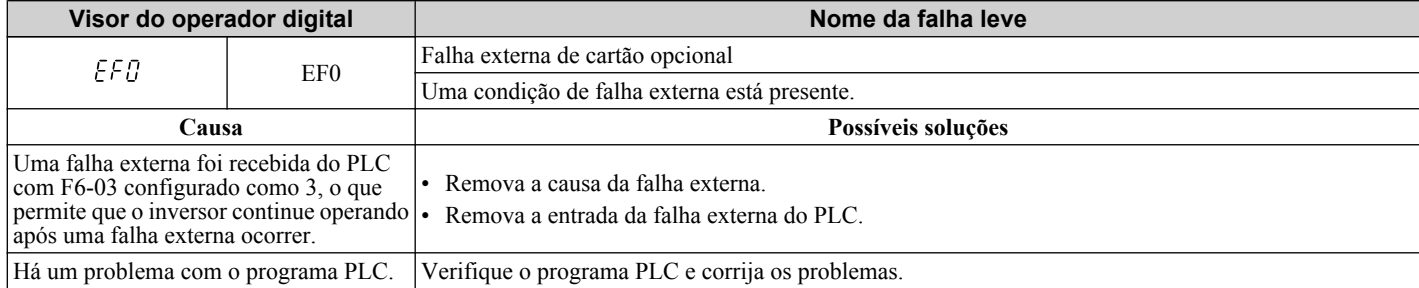

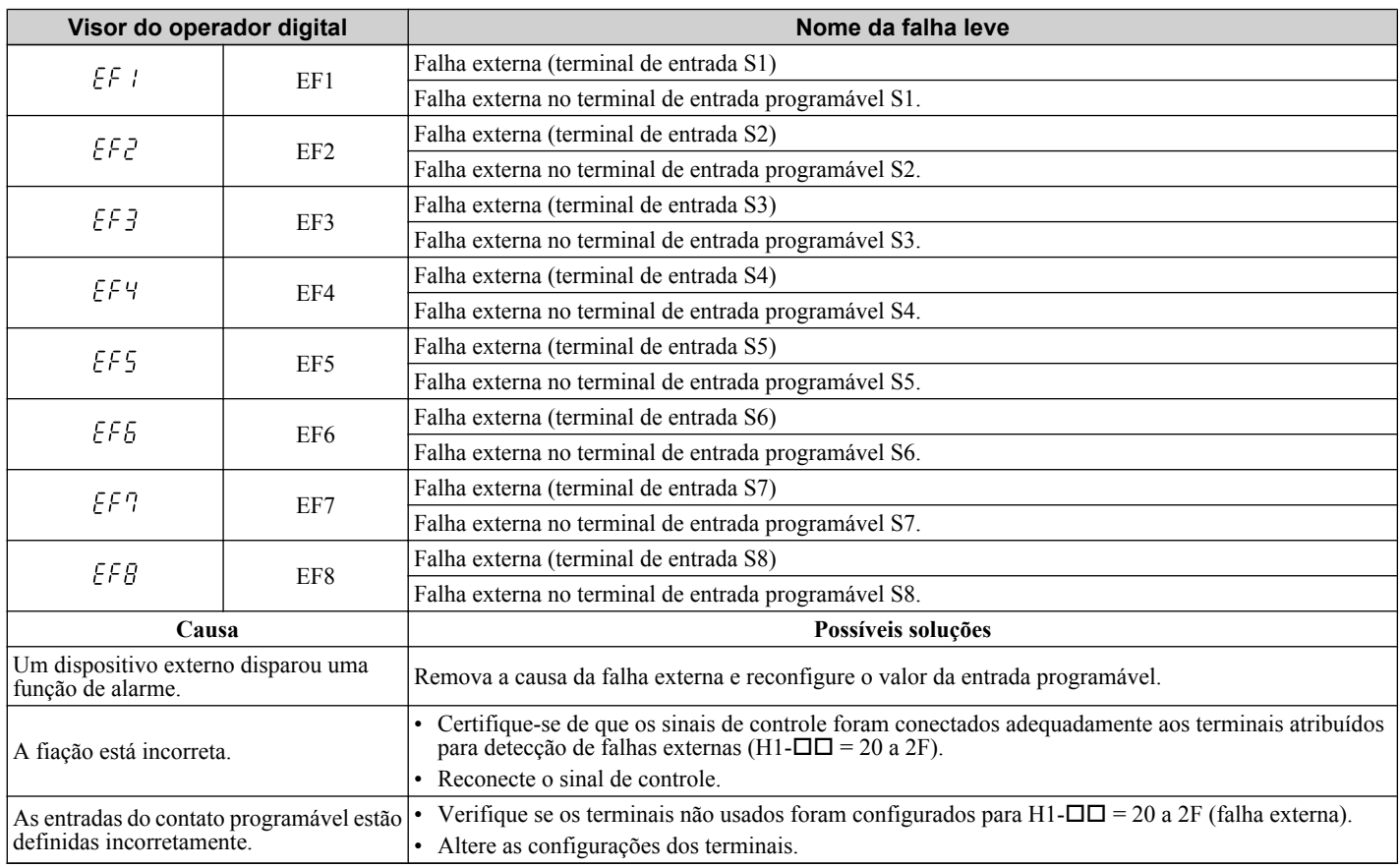

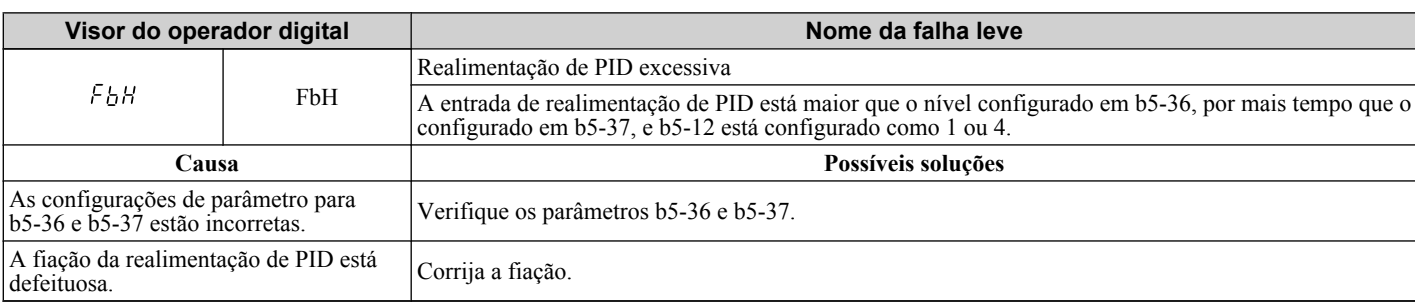

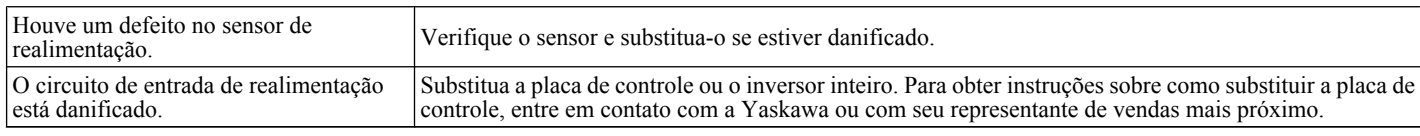

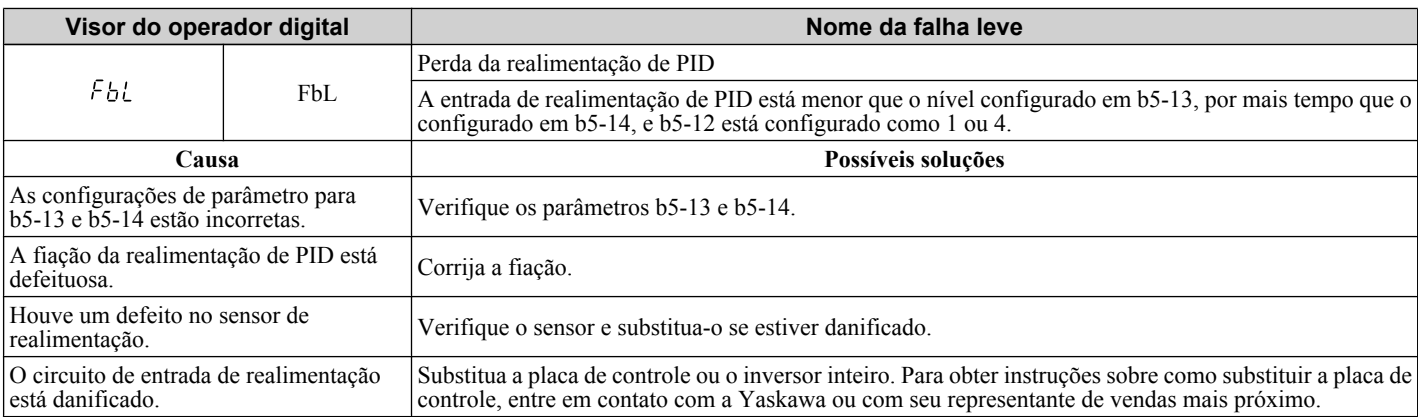

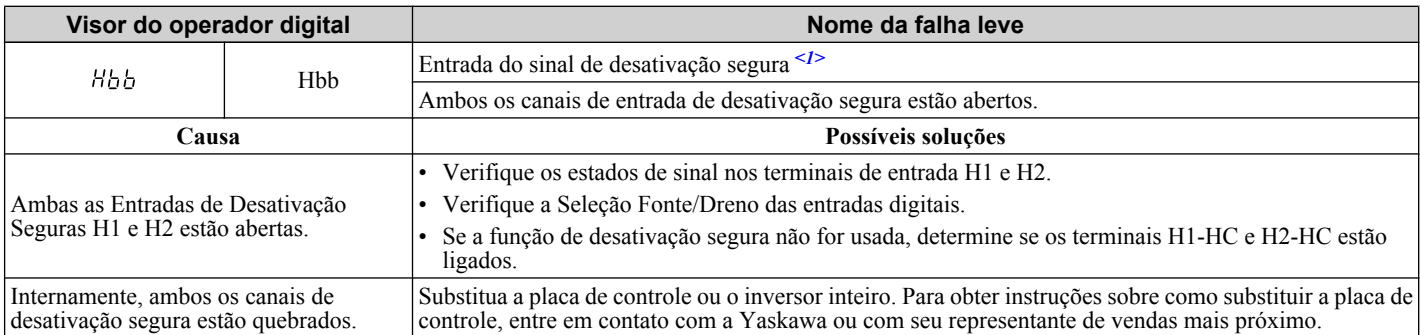

<1> Os terminais H1, H2, DM+ e DM- nos modelos de classe de 600 V foram projetados conforme a funcionalidade, mas não são certificados para EN61800-5-1, ISO13849 categoria 3, IEC/EN61508 SIL2, classe de isolação: Classe 1.

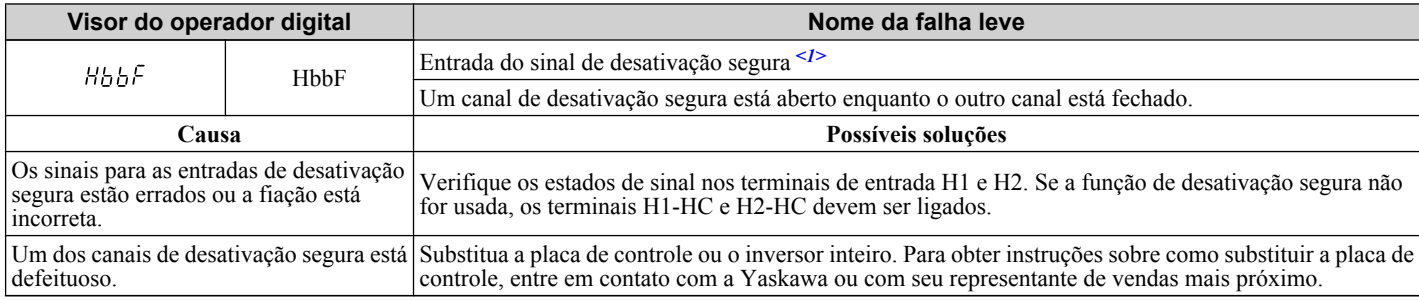

<1> Os terminais H1, H2, DM+ e DM- nos modelos de classe de 600 V foram projetados conforme a funcionalidade, mas não são certificados para EN61800-5-1, ISO13849 categoria 3, IEC/EN61508 SIL2, classe de isolação: Classe 1.

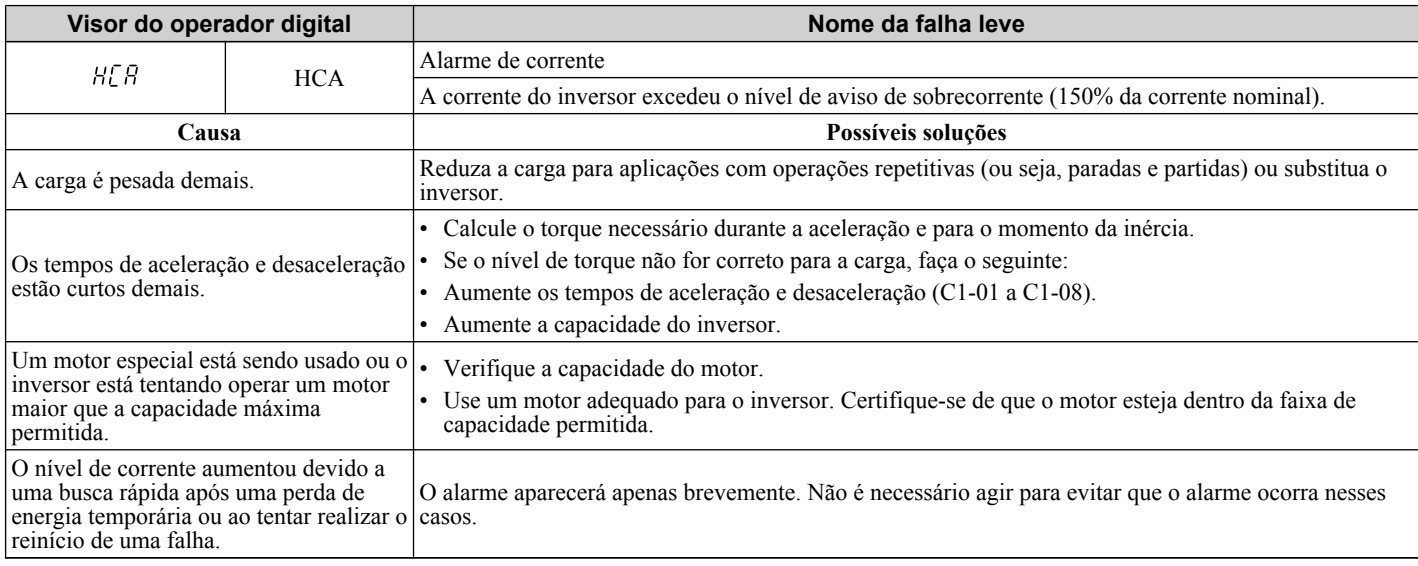

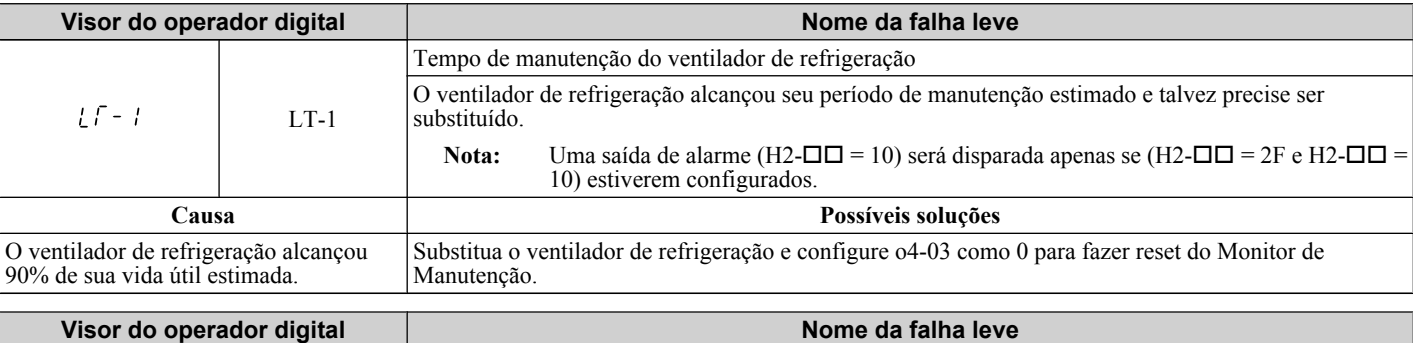

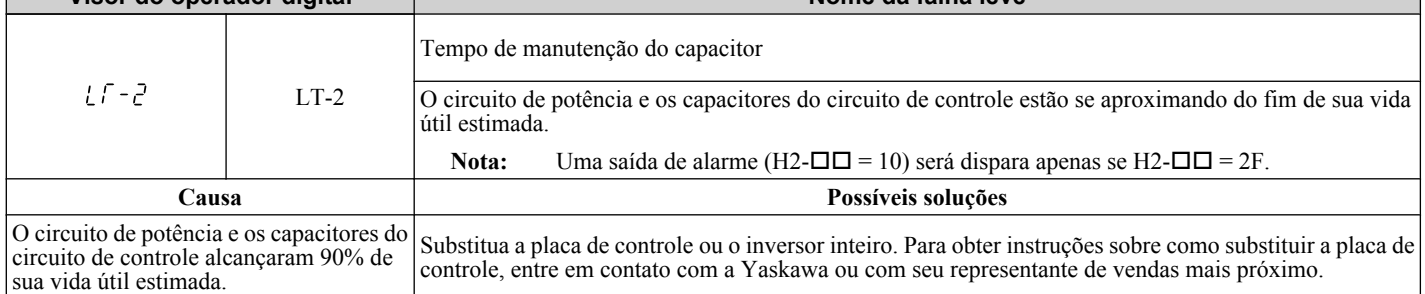

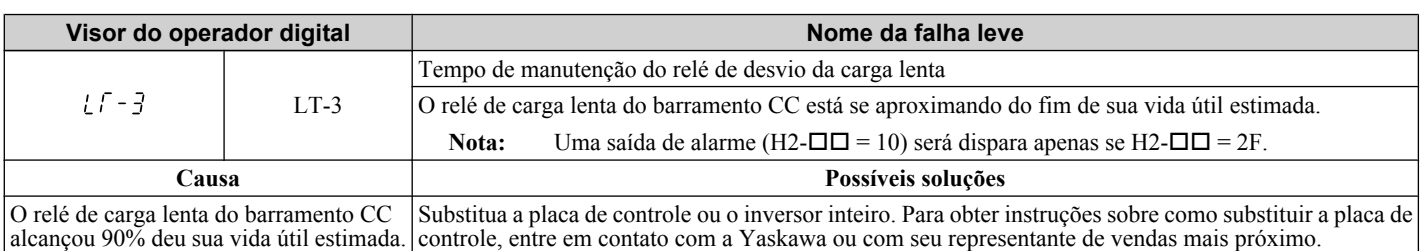

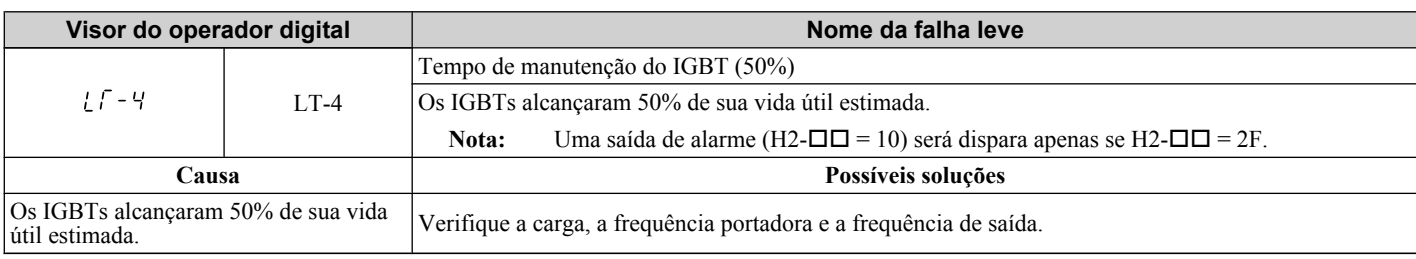

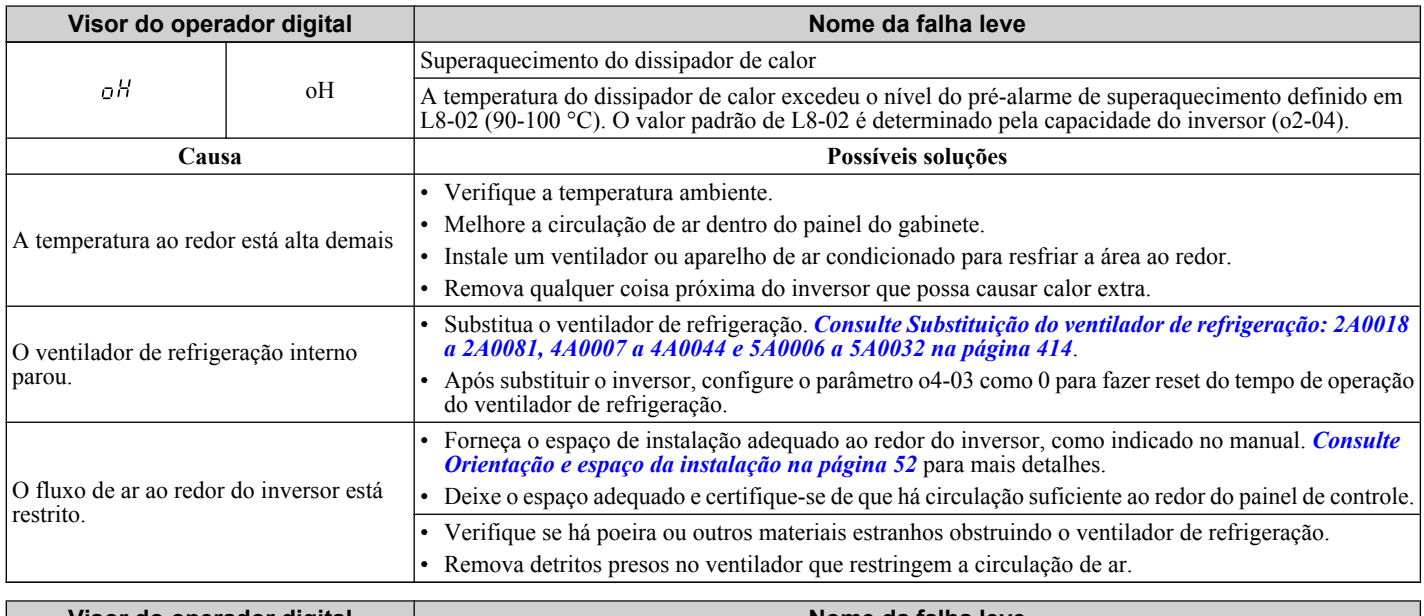

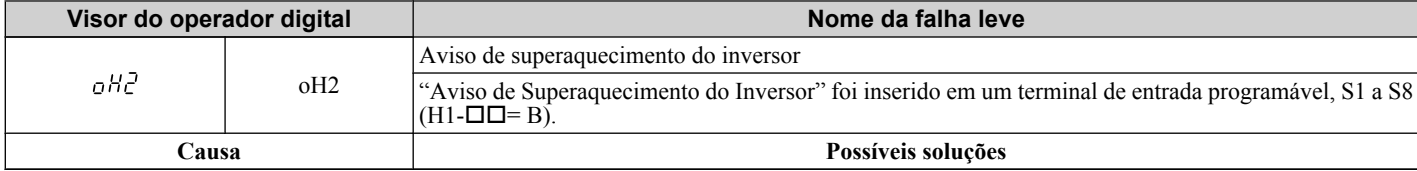

Um dispositivo externo disparou um aviso Procure o dispositivo que disparou o aviso de superaquecimento. Remova a causa do problema.

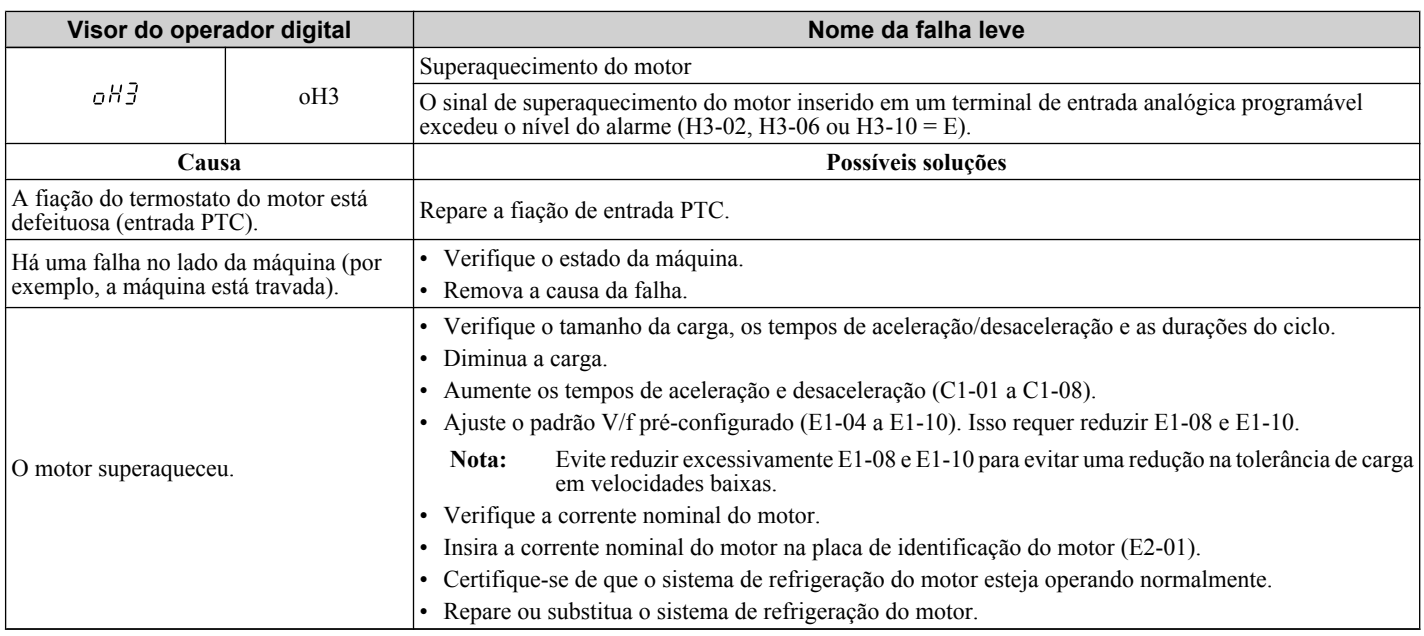

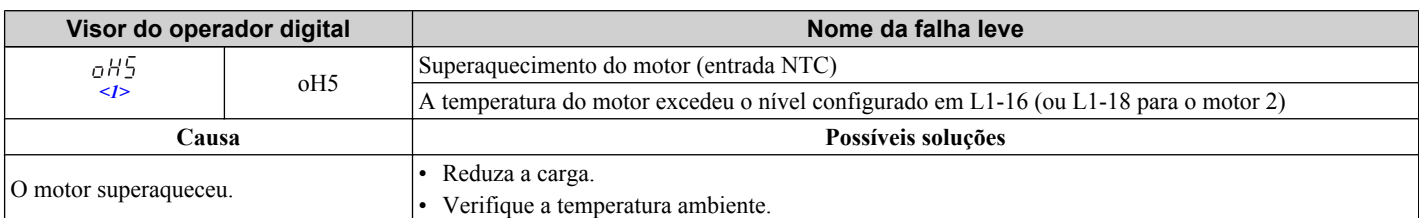

#### $\leq$ 1> Detectados em modelos CIMR-A $\square$ 4A0903 e 4A1200.

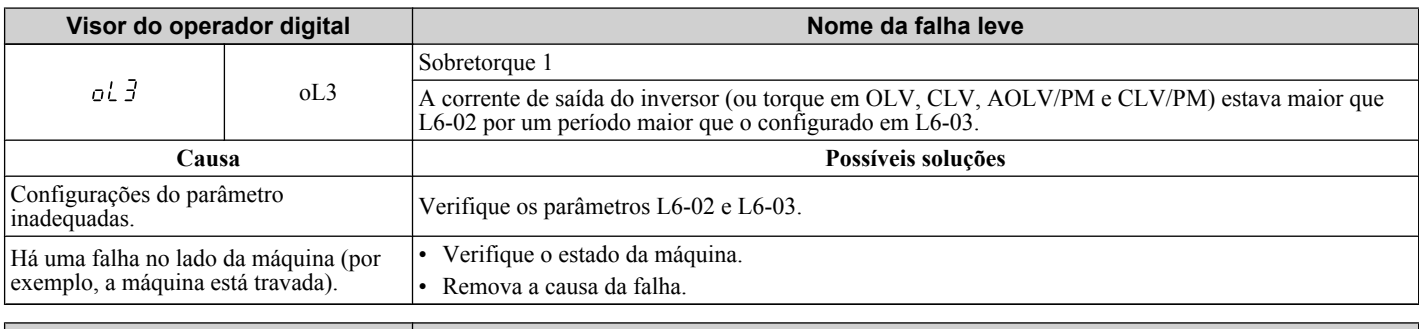

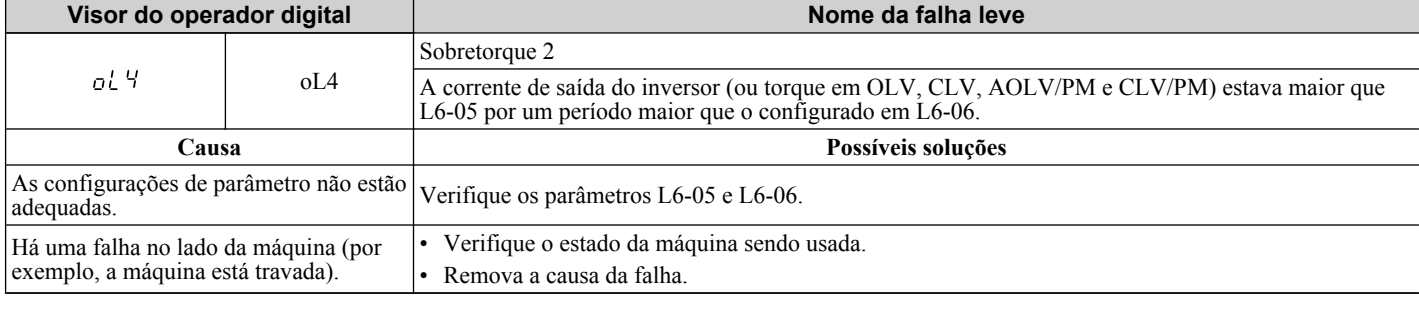

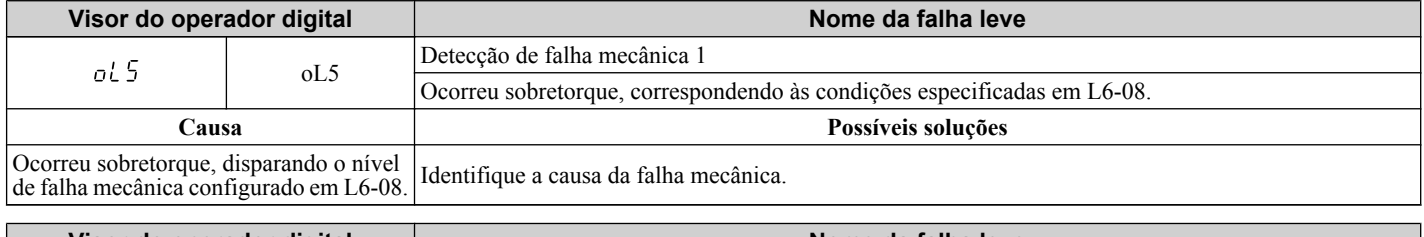

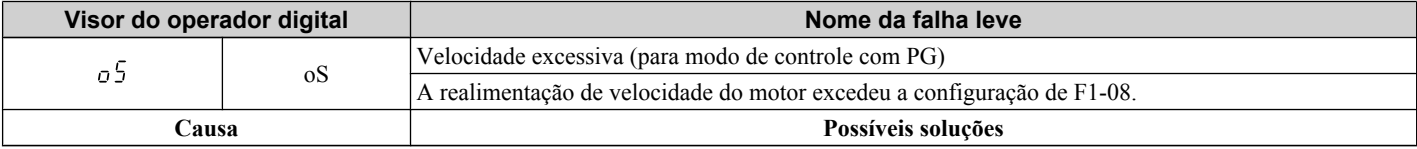

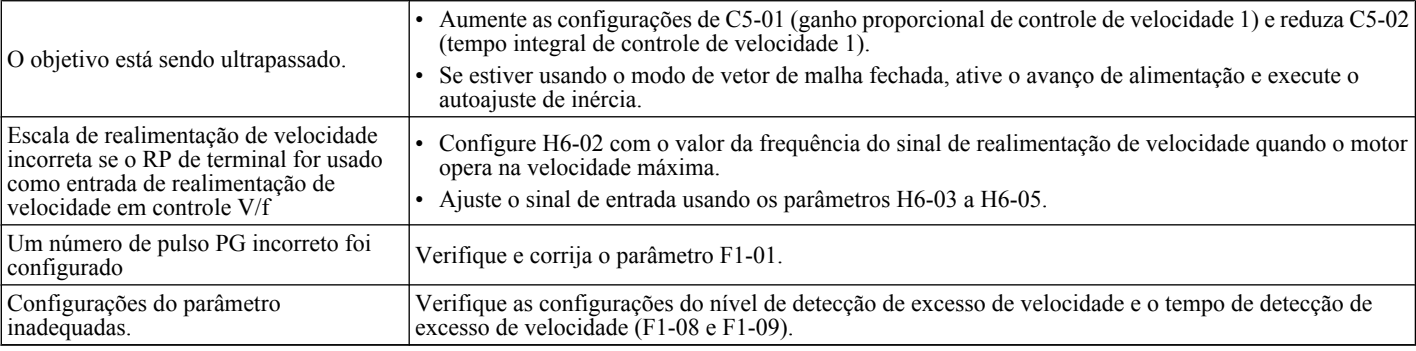

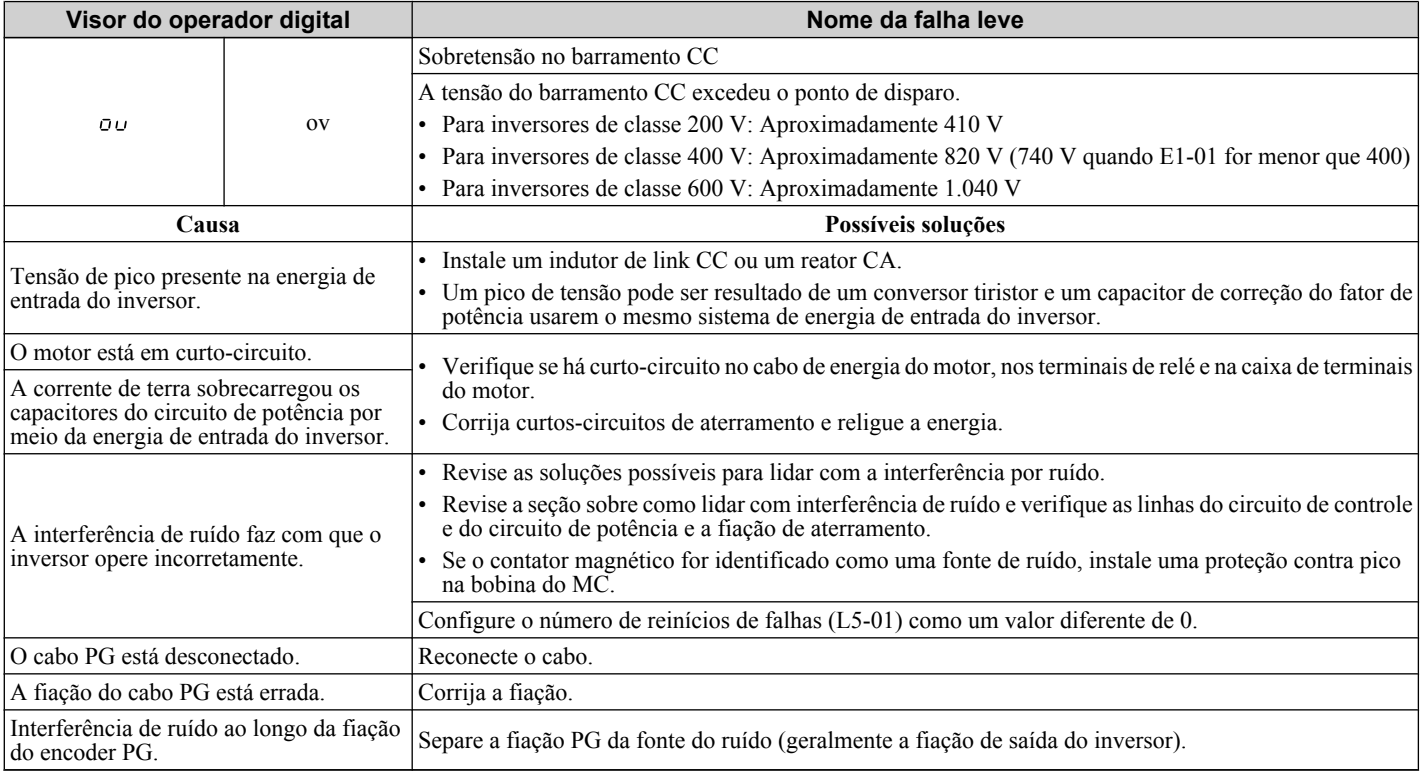

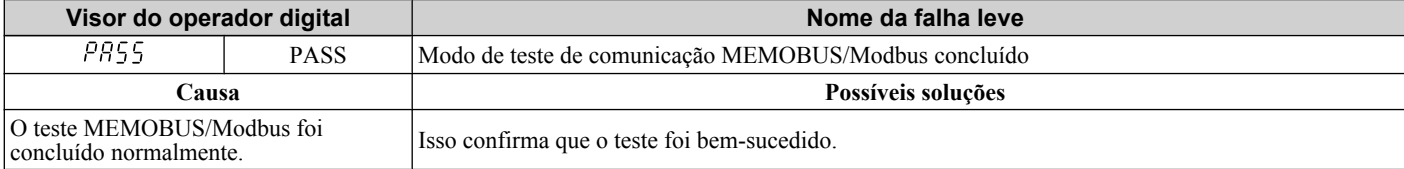

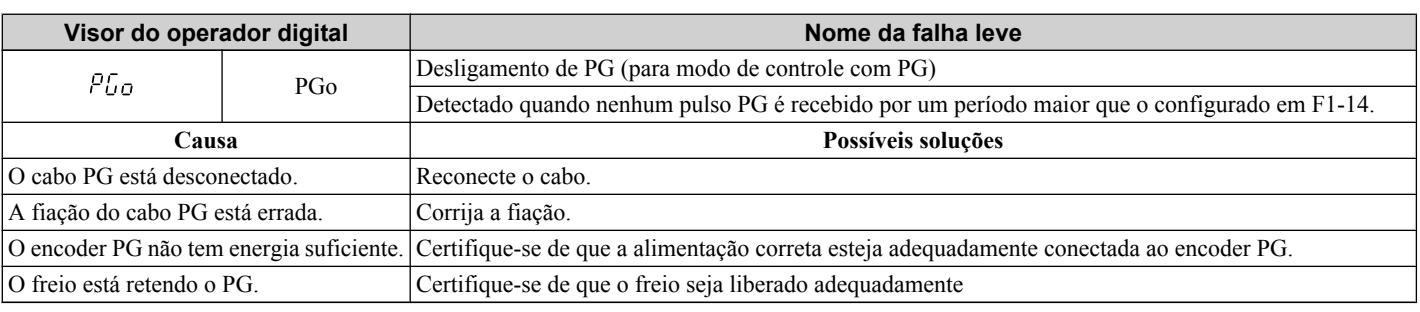

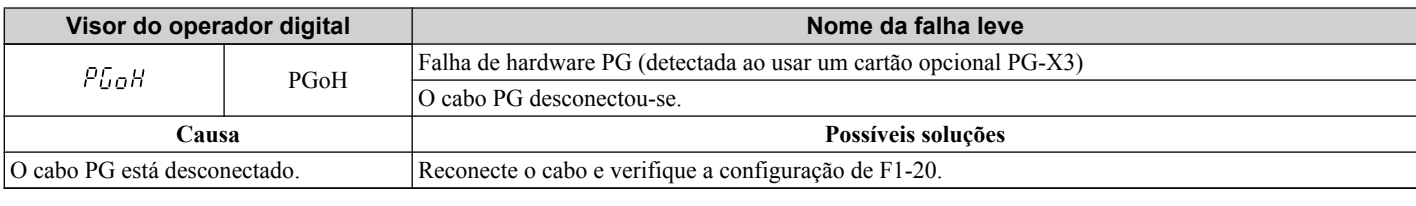

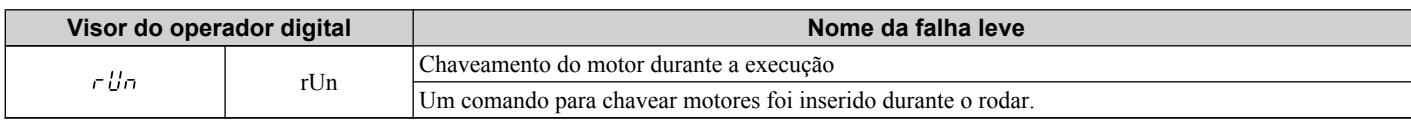

 $\mathcal{L}$ 

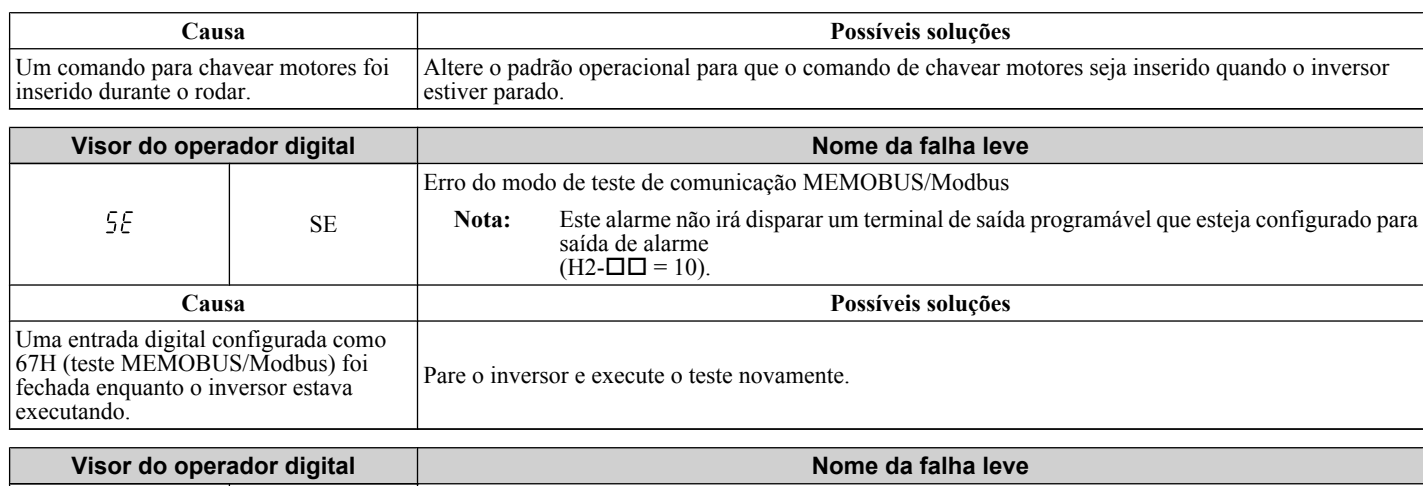

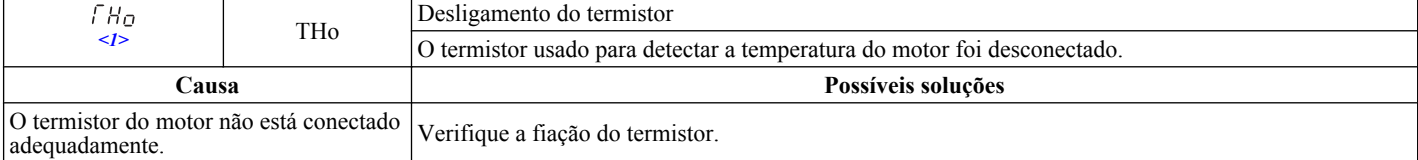

 $\leq$ 1> Detectados em modelos CIMR-A $\square$ 4A0903 e 4A1200.

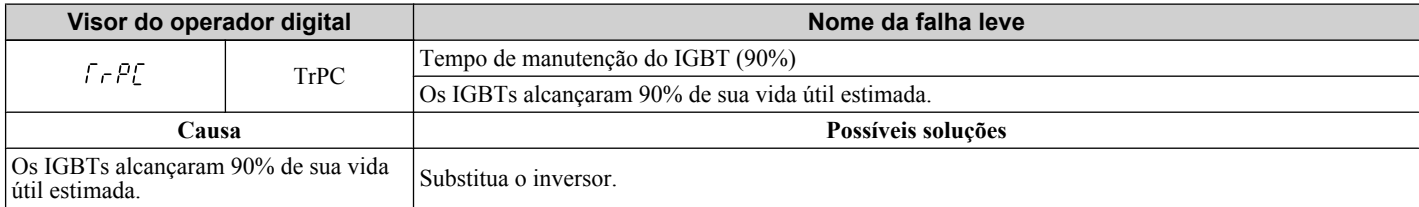

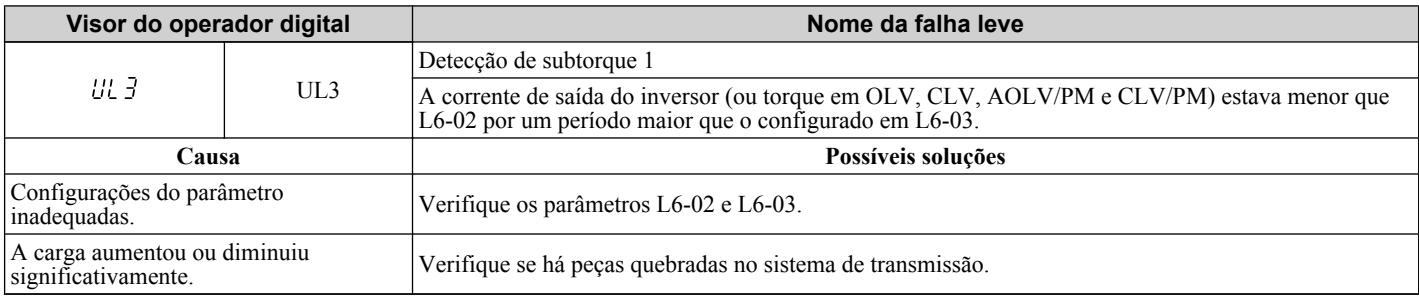

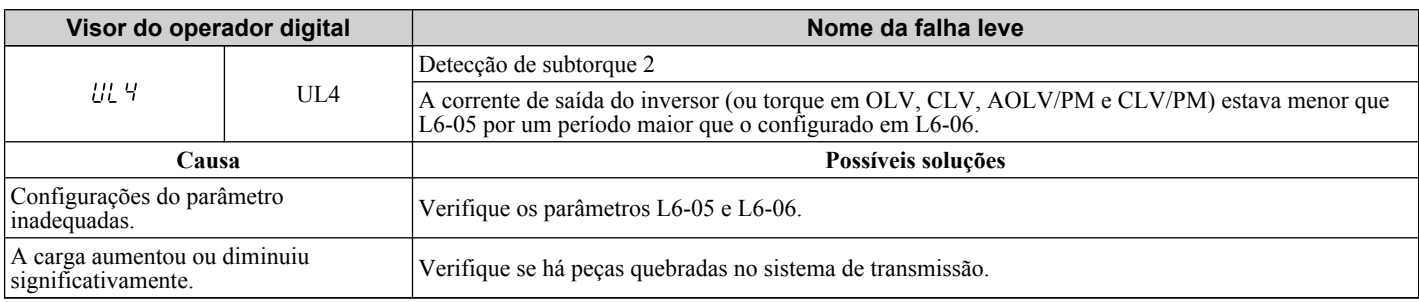

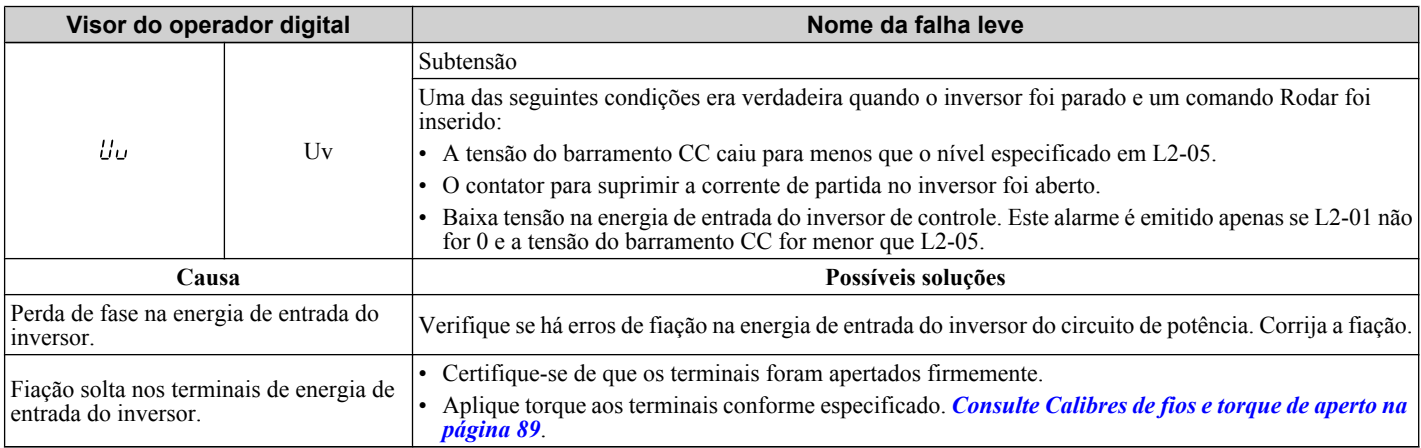

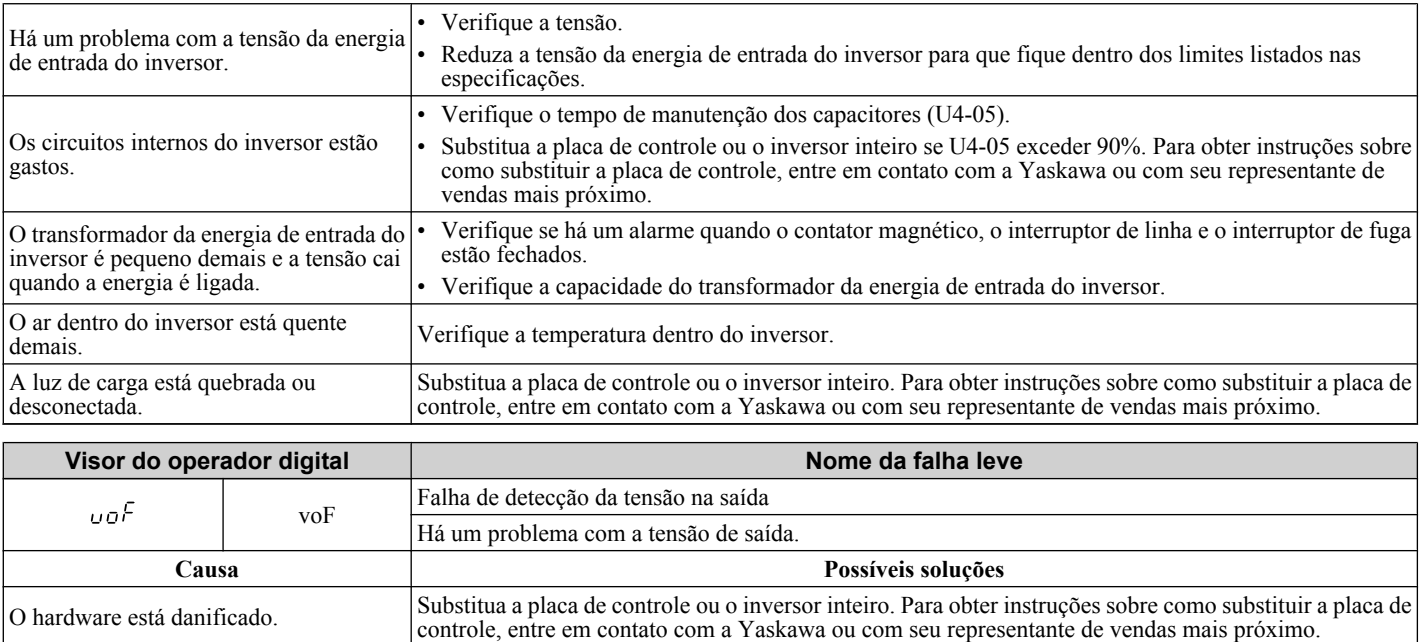

## **6.6 Erros de programação do operador**

#### u **Códigos, causas e possíveis soluções de erros de programação do operador**

Um erro de programação do operador (oPE) ocorre quando um parâmetro contraditório é configurado ou um parâmetro individual é configurado com um valor inapropriado.

O inversor não irá operar ate que o parâmetro ou parâmetros que estão causando o problema sejam configurados corretamente. No entanto, um oPE não dispara um alarme ou saída de falha. Se um oPE ocorrer, investigue a causa e consulte a *Tabela 6.16* para a ação apropriada. Quando um oPE aparecer na exibição do operador, pressione o botão ENTER para visualizar U1-18 e ver qual parâmetro está causando o oPE.

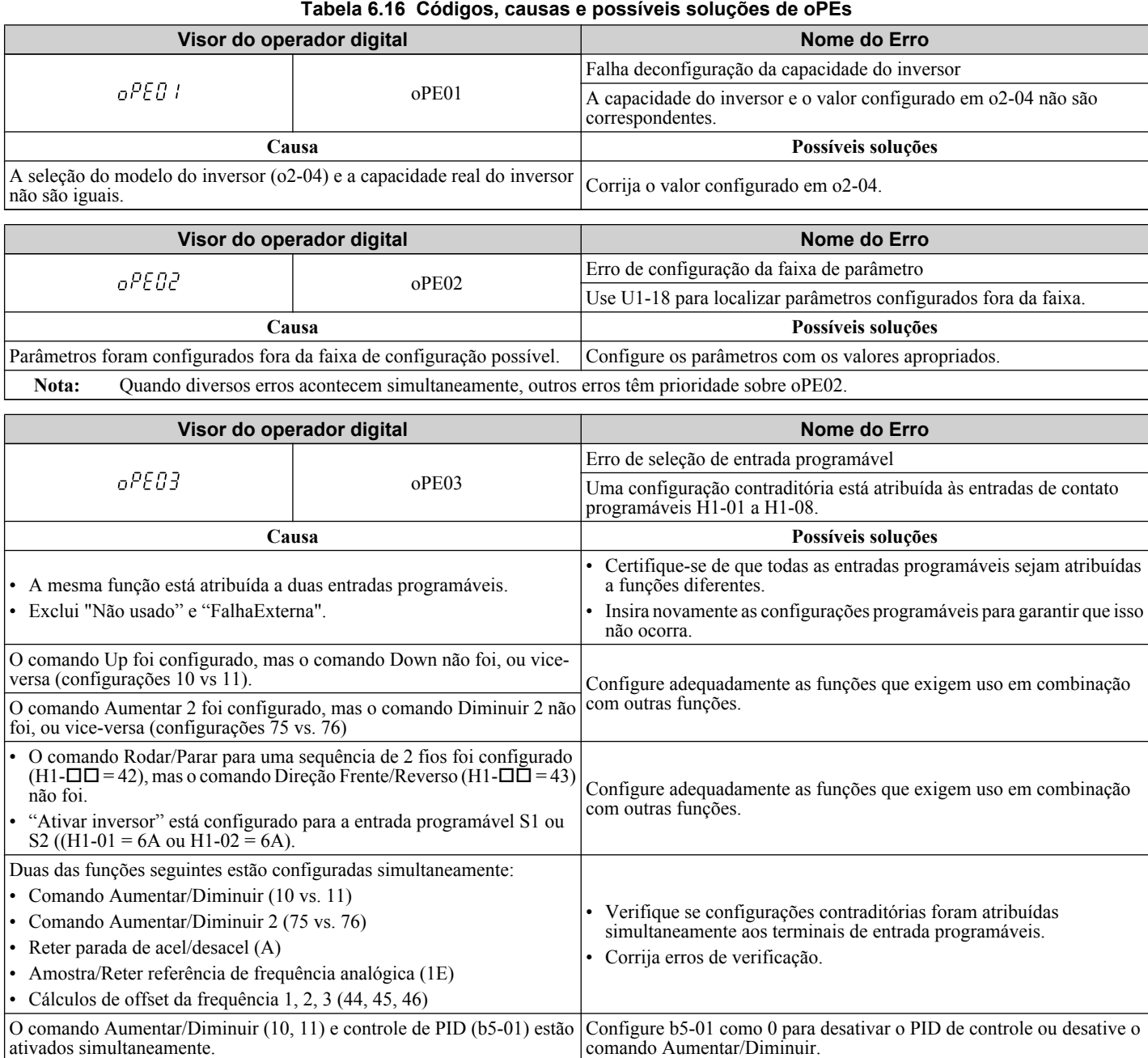

#### **6.6 Erros de programação do operador**

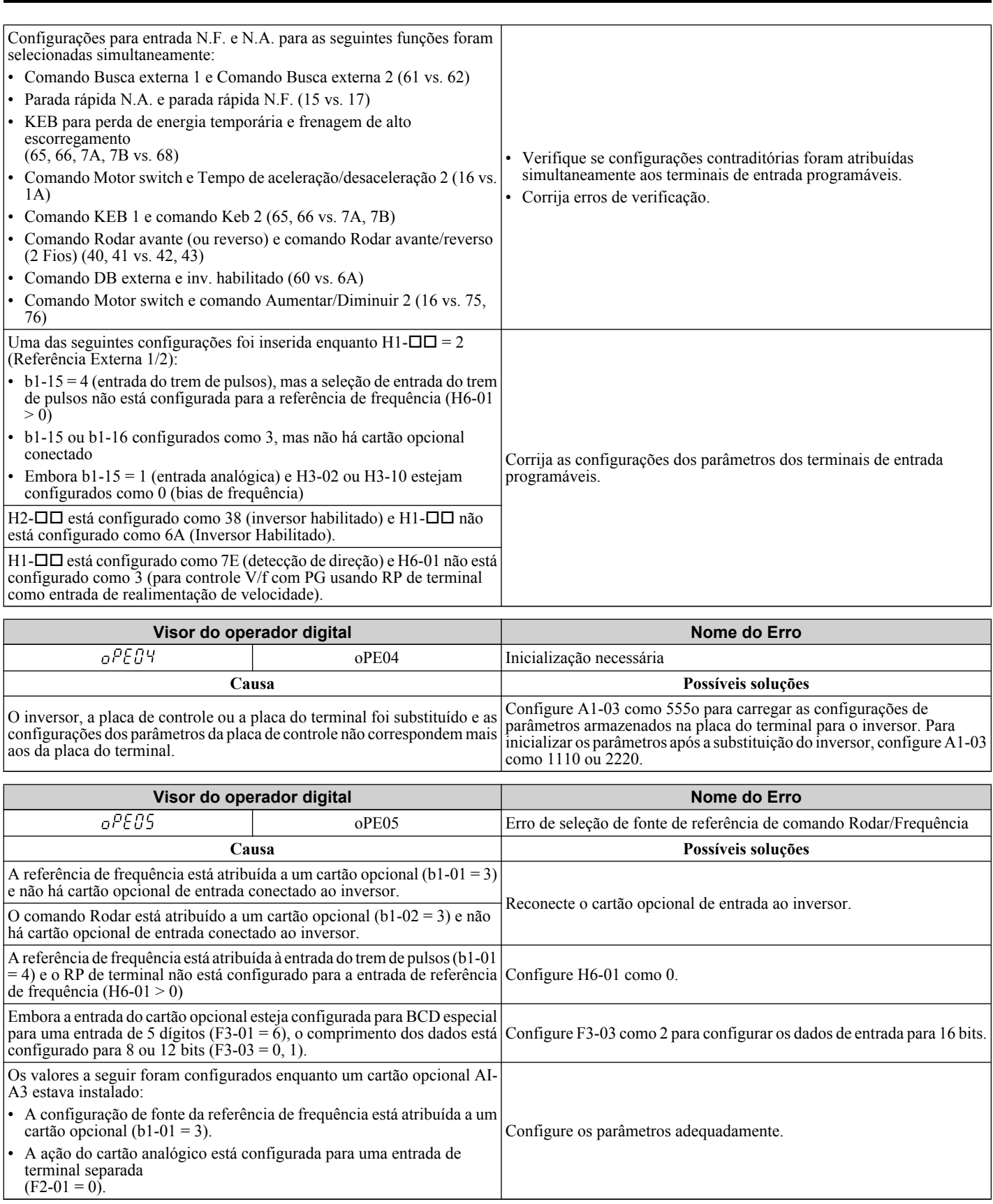

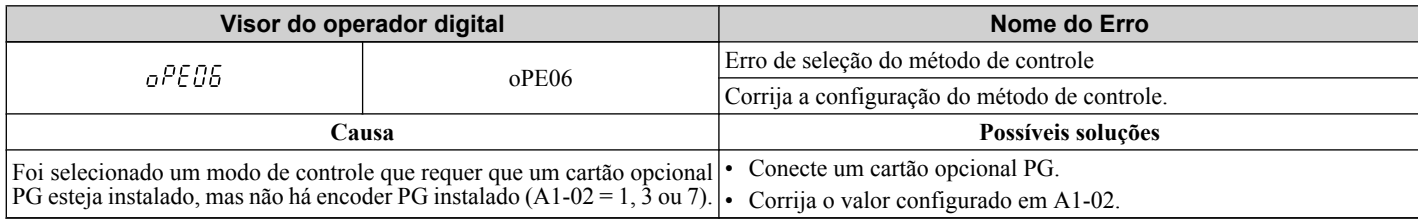

#### **6.6 Erros de programação do operador**

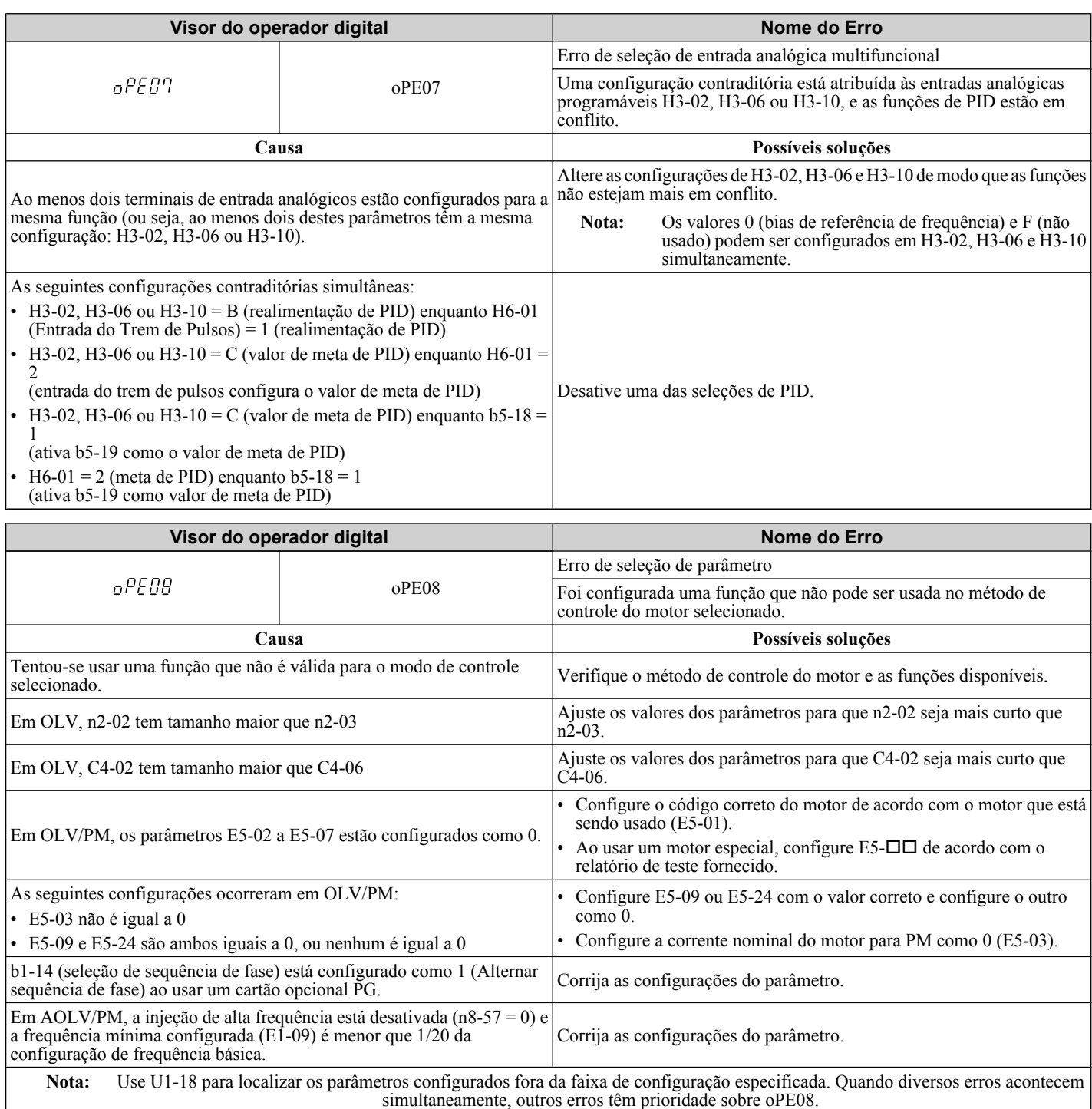

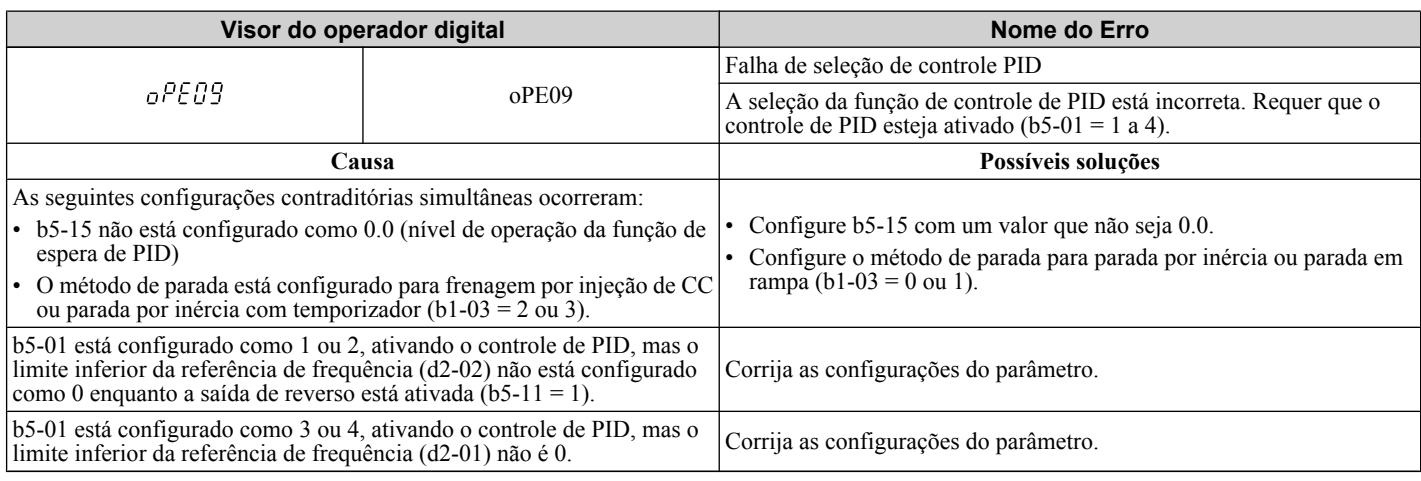

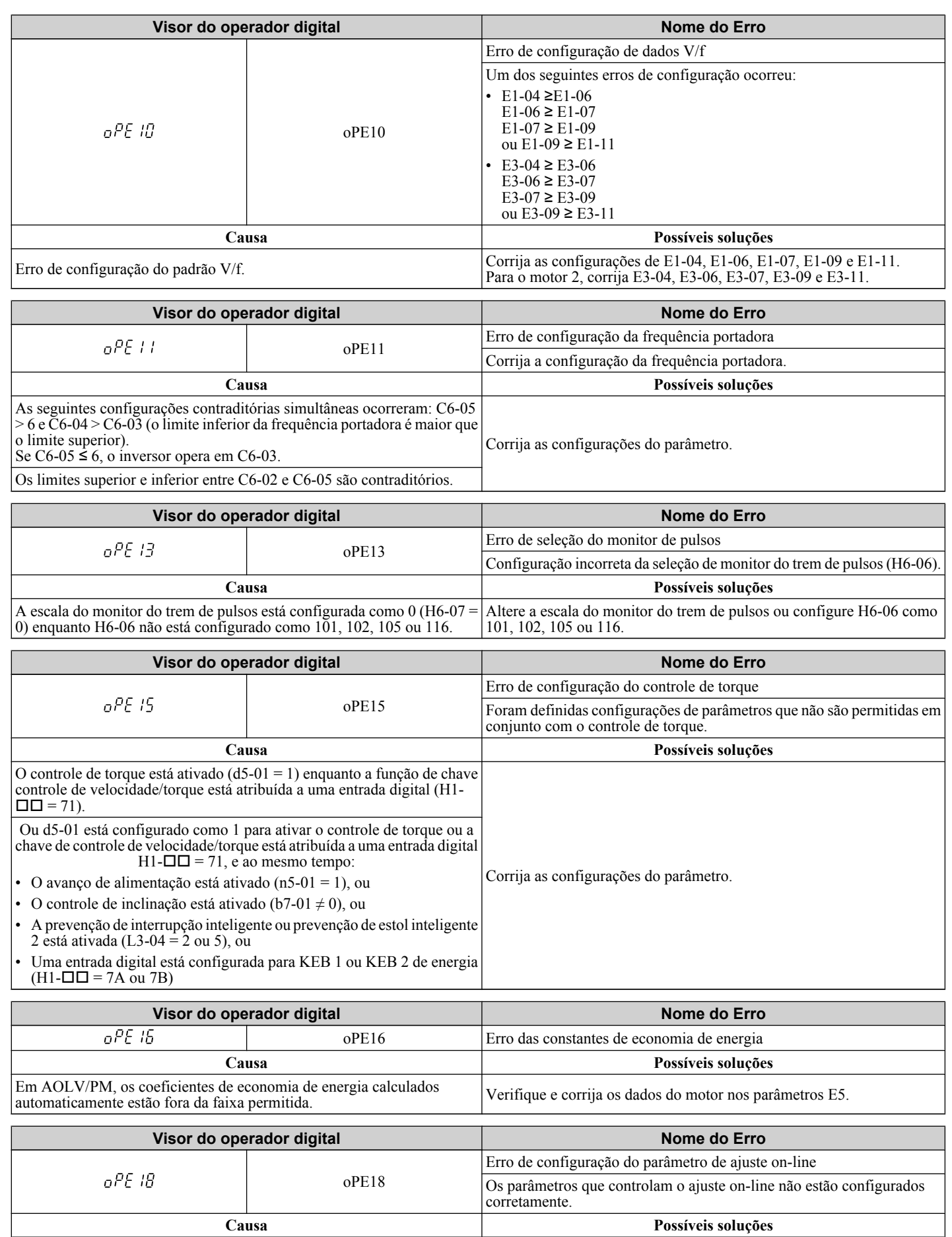

Solução de problemas **6Solução de problemas**

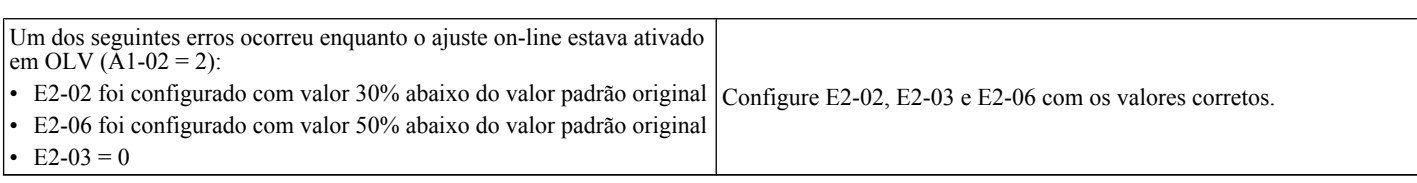

# **6.7 Detecção de falhas de autoajuste**

Quando as falhas de autoajuste mostradas abaixo são detectadas, a falha é exibida no operador e o motor para por inércia. Falhas do Autoajuste não disparam um terminal programável configurado para saída de falha ou alarme.

Um erro End□ indica que, embora o autoajuste tenha concluído com sucesso, há alguma discrepância nos cálculos. Se um erro End $\Box$  ocorrer, verifique a causa do erro usando a tabela abaixo e execute o autoajuste novamente após corrigir o problema. Inicie a aplicação se nenhum problema for diagnosticado apesar da existência do erro End $\Box$ .

## u **Códigos de autoajuste, causas e possíveis soluções**

#### **Tabela 6.17 Códigos de autoajuste, causas e possíveis soluções**

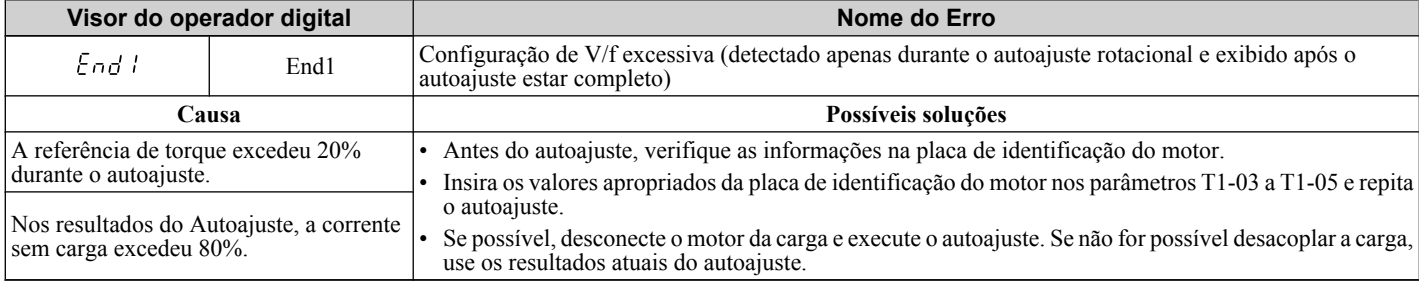

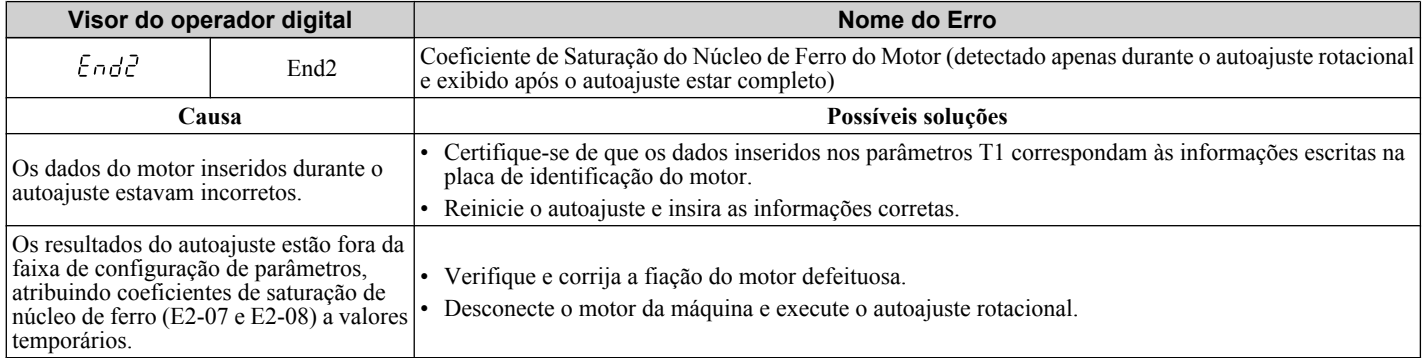

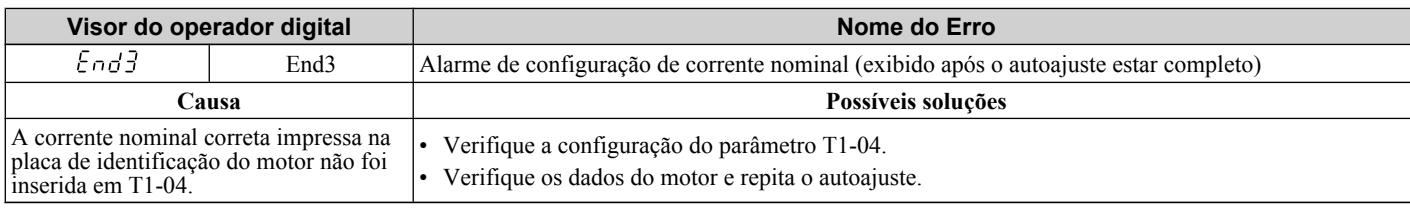

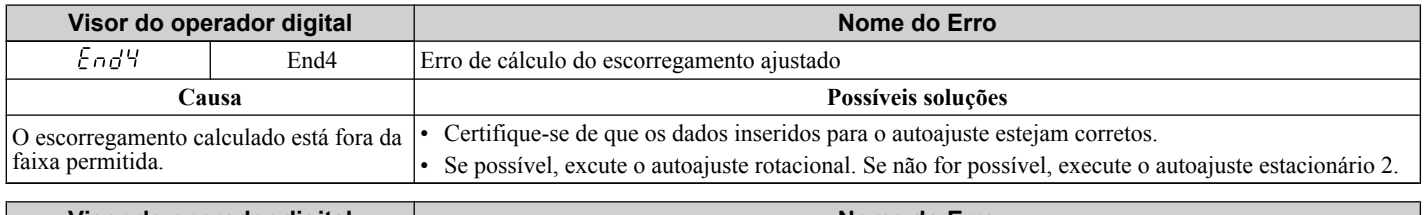

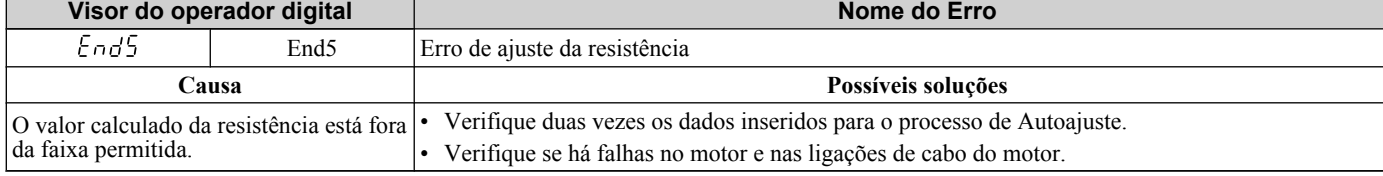

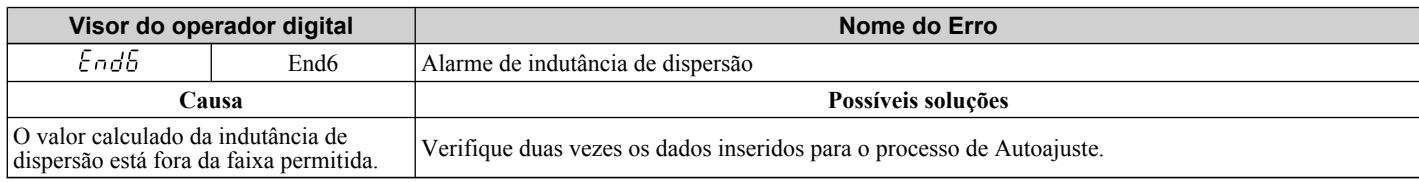

#### **6.7 Detecção de falhas de autoajuste**

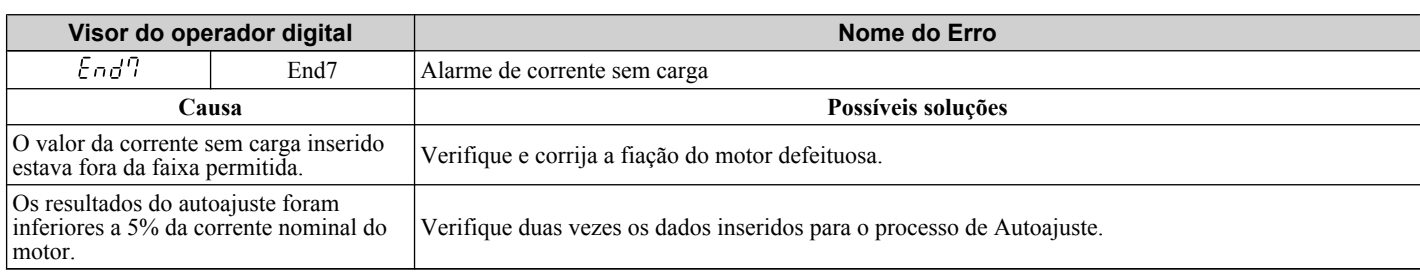

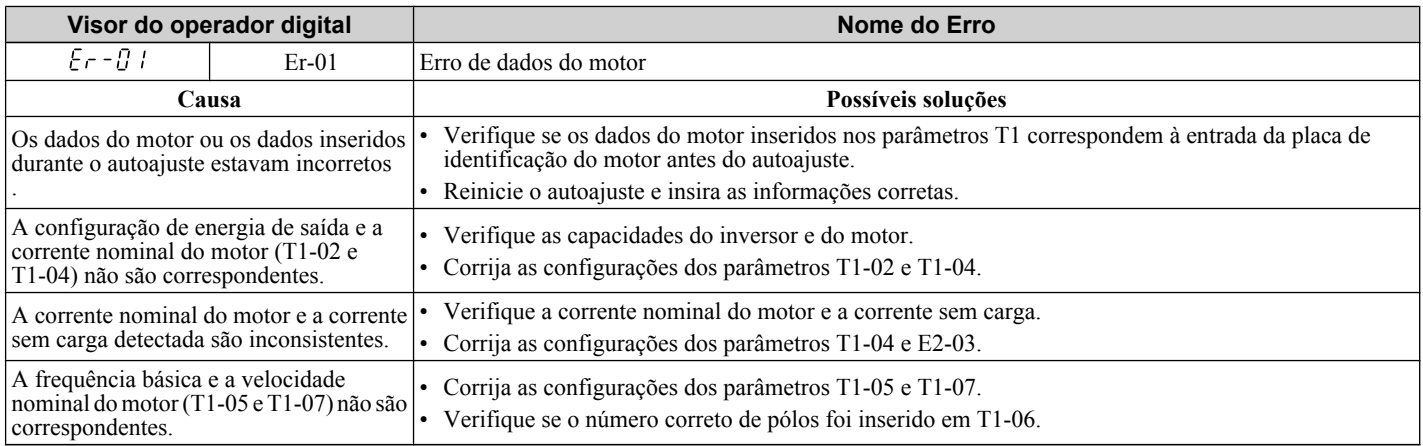

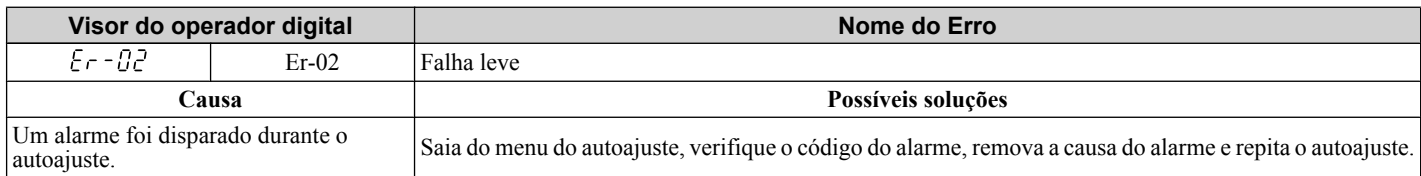

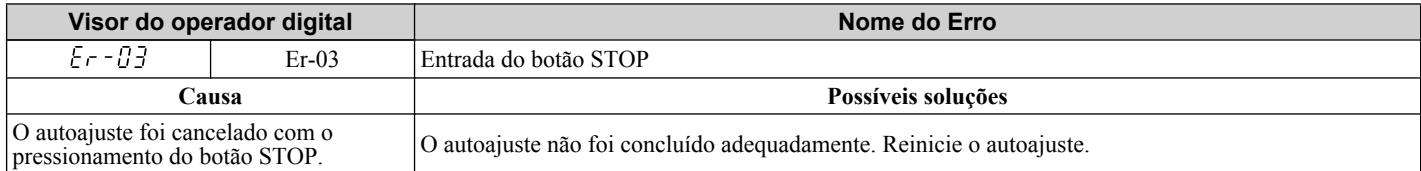

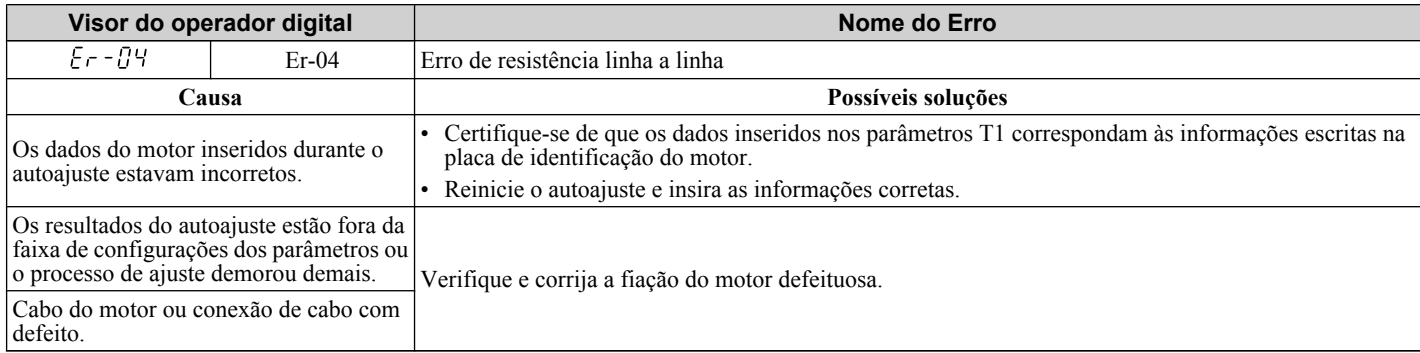

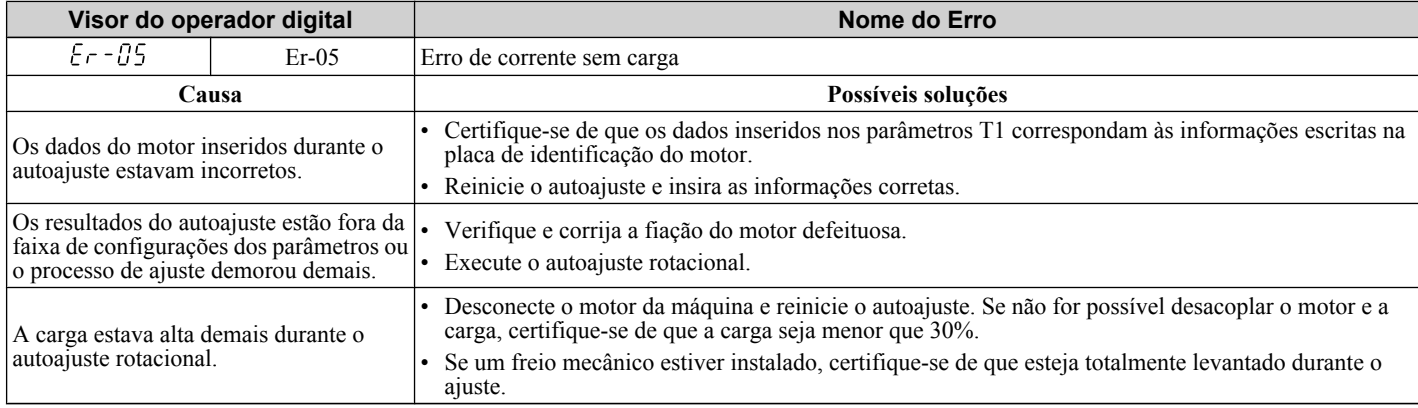

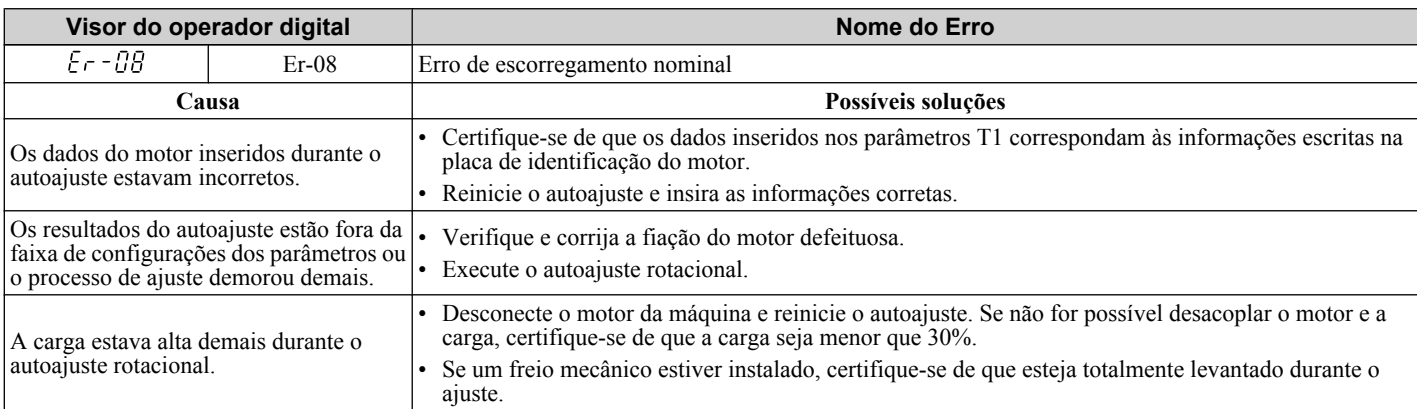

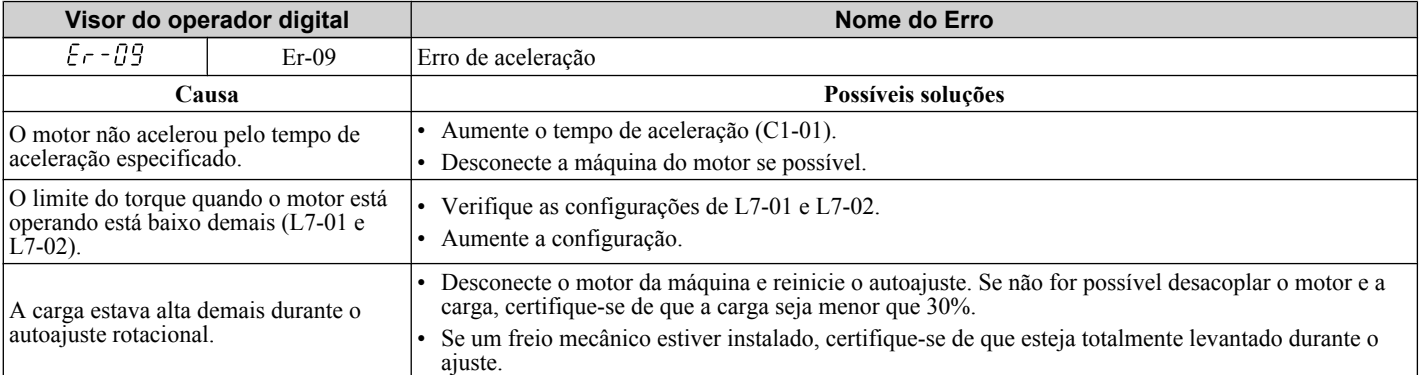

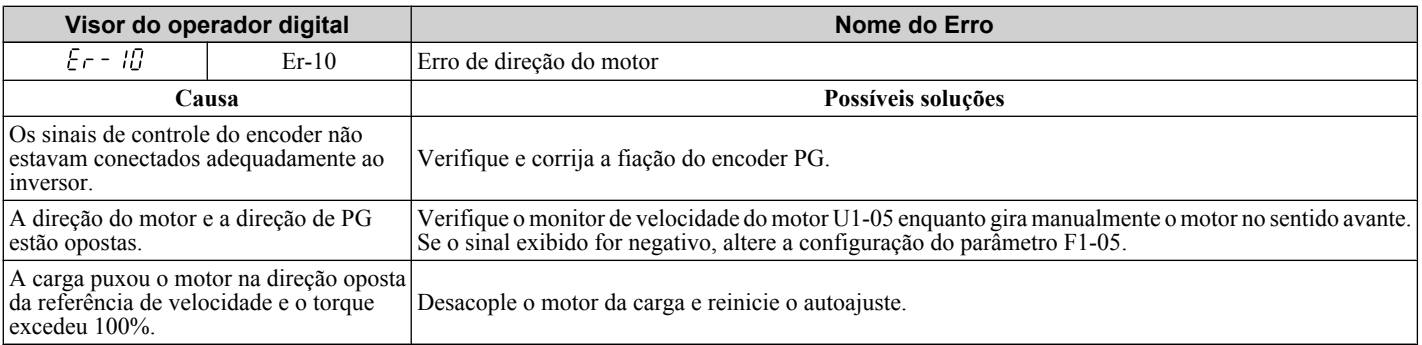

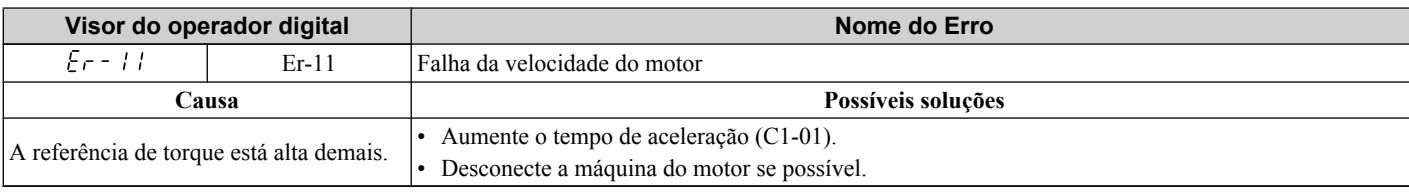

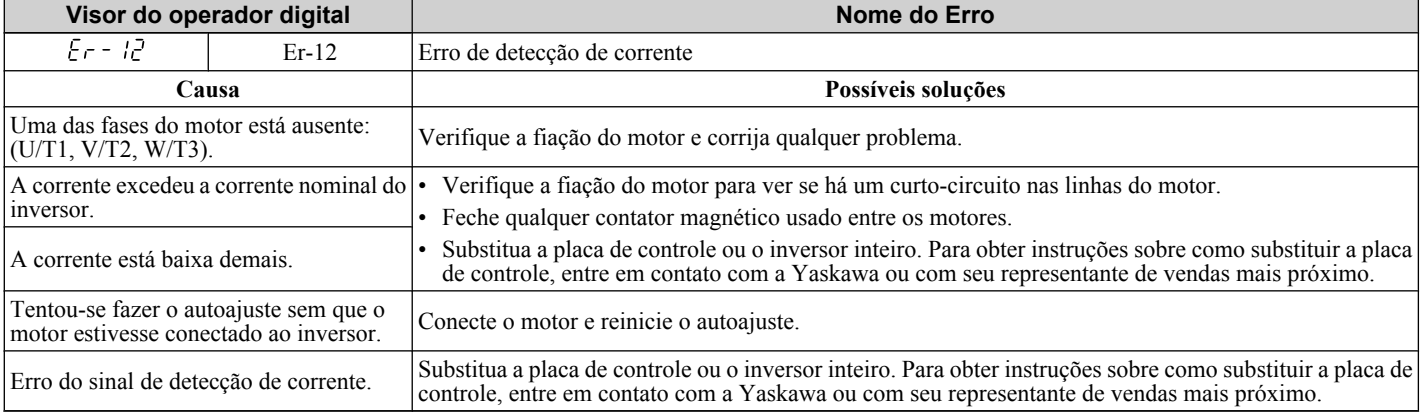

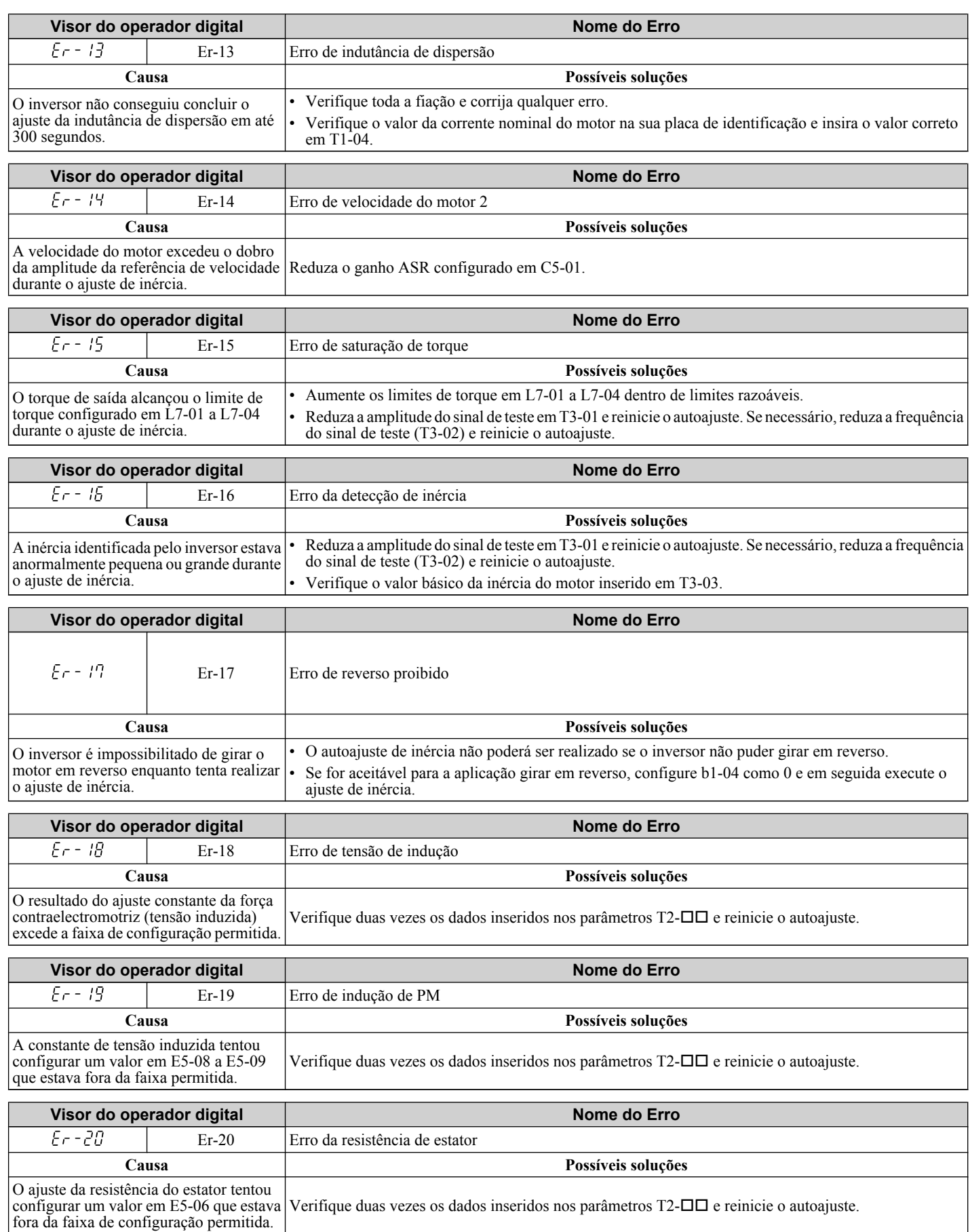

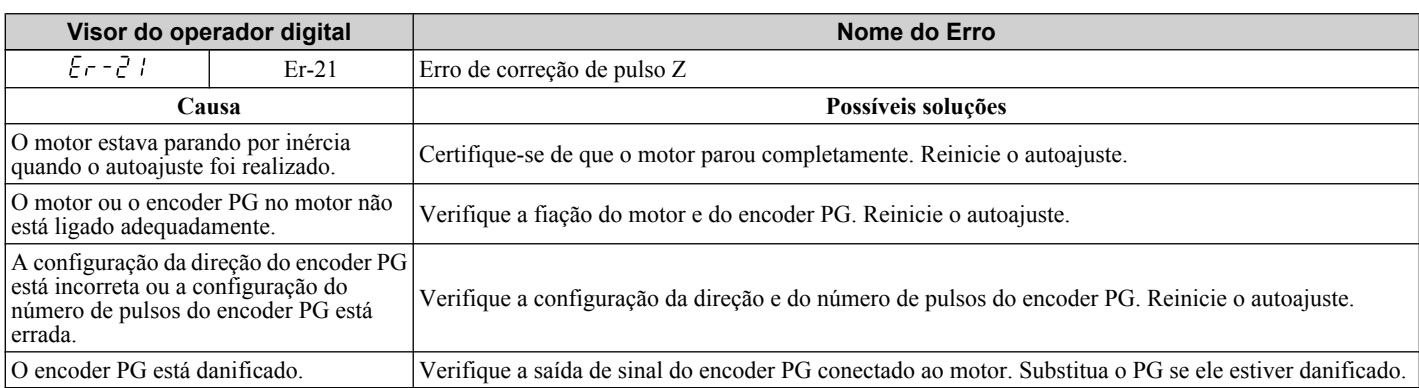

# **6.8 Exibições relacionadas à função de cópia**

#### u **Tarefas, erros e solução de problemas**

configurado no inversor não são correspondentes.

A tabela abaixo lista as mensagens e erros que podem aparecer ao usar a função de cópia.

Ao executar as tarefas oferecidas pela função de cópia, o operador indicará a tarefa que está sendo realizada. Quando um erro ocorrer, um código aparecerá no operador para indicá-lo. Observe que erros relacionados à função de cópia não disparam um terminal de saída programável que tenha sido configurado para se fechar quando uma falha ou alarme ocorrer. Para limpar um erro, basta pressionar qualquer tecla no operador e a exibição do erro desaparecerá.

A *Tabela 6.18* lista as ações corretivas que podem ser executadas quando um erro ocorrer.

- **Nota: 1.** Sempre que usar a função de cópia, o inversor deve estar totalmente parado.
	- **2.** O inversor não aceitará um comando Rodar enquanto a função de cópia estiver sendo executada.
	- **3.** Os parâmetros apenas podem ser salvos em um inversor quando a classe de tensão, capacidade, modo de controle e versão do software corresponderem.

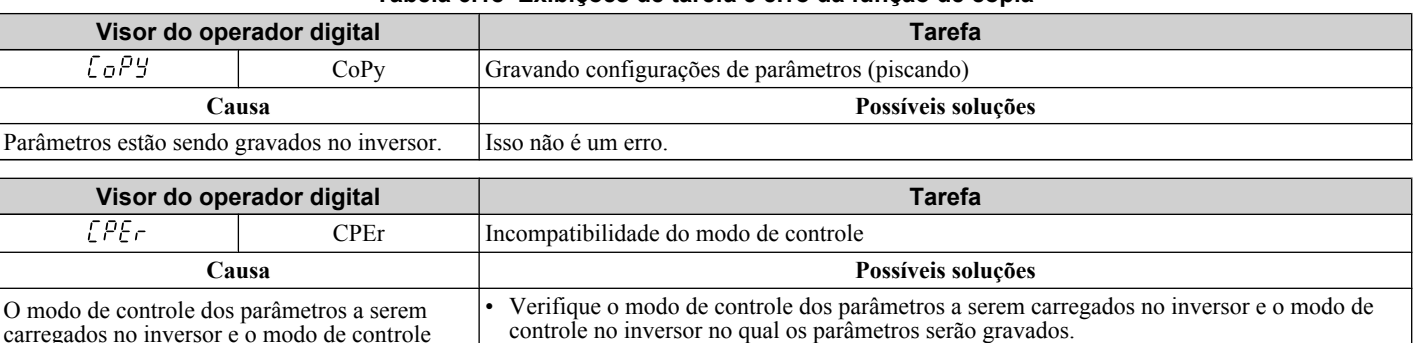

#### **Tabela 6.18 Exibições de tarefa e erro da função de cópia**

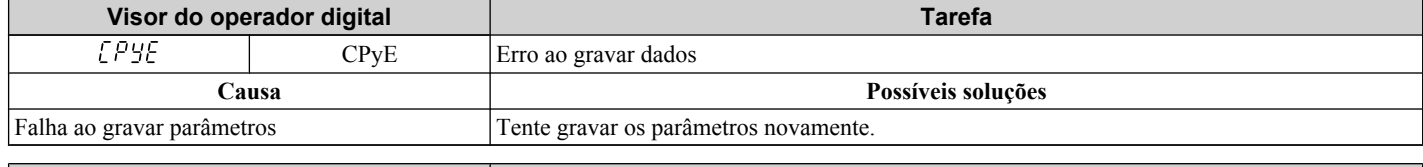

• Configure o mesmo modo de controle usando o parâmetro A1-02 e tente novamente.

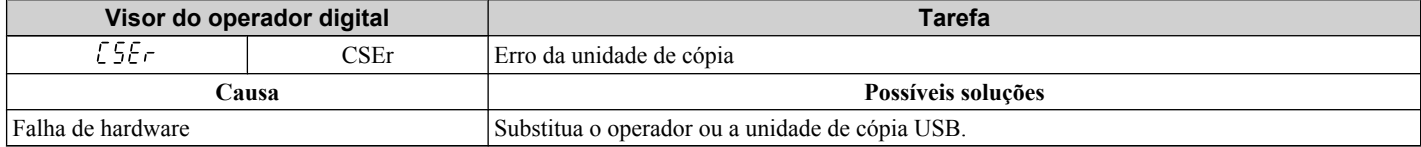

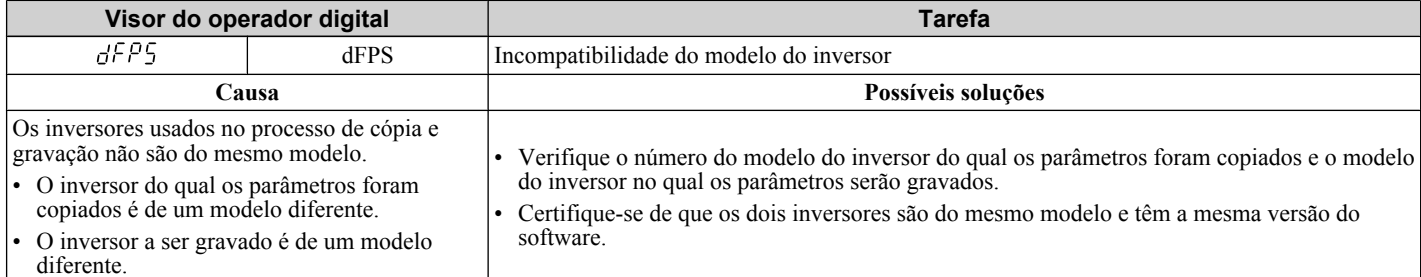

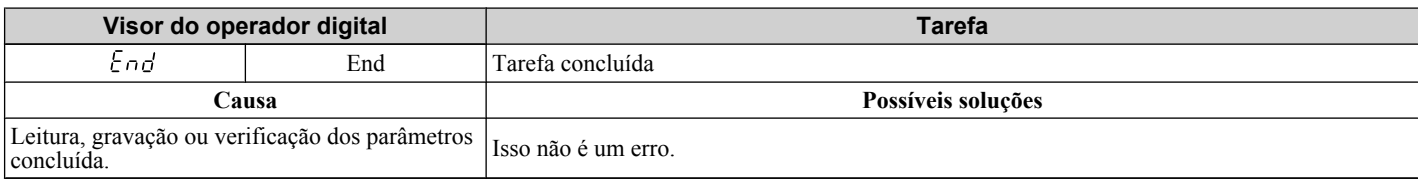

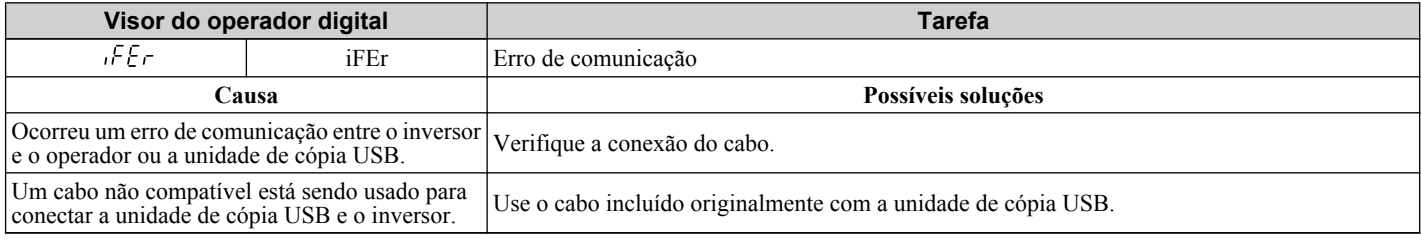

#### **6.8 Exibições relacionadas à função de cópia**

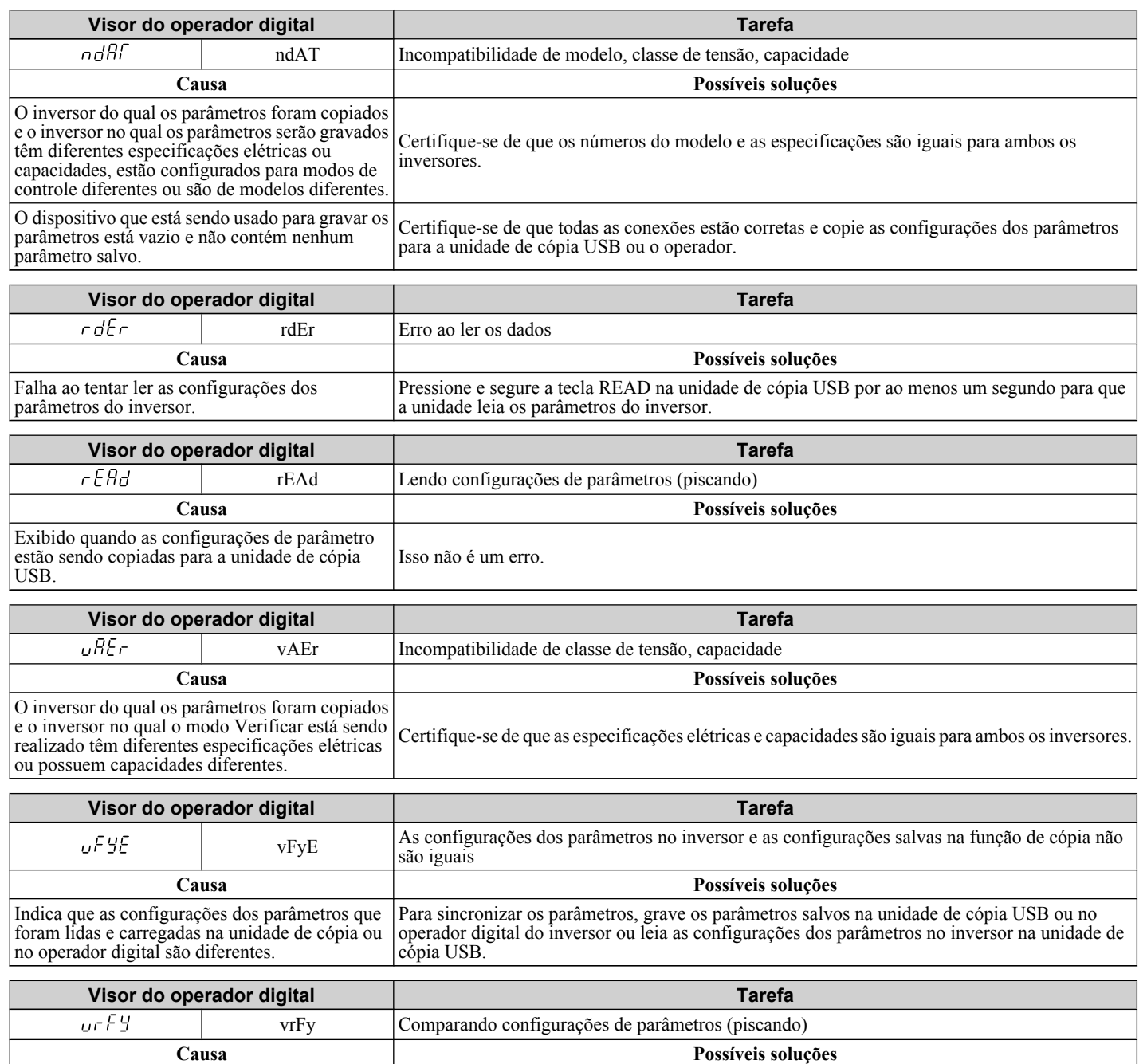

Isso não é um erro.

Solução de problemas **6Solução de problemas**

6

O modo Verificar confirmou que as configurações de parâmetros no inversor e os parâmetros copiados para o dispositivo de cópia

são idênticos.

# <span id="page-391-0"></span>**6.9 Falhas de diagnóstico e reconfiguração**

Quando uma falha ocorrer e o inversor parar, siga as instruções abaixo para remover as condições que dispararam a falha e, em seguida, reinicie o inversor.

**Nota:** Uma falha de oC/SC será exibida em caso de falha de IGBT. Pode não ser possível fazer reset até que o problema de IGBT seja corrigido.

#### u **Falha ocorre ao mesmo tempo que perda de energia**

**ADVERTÊNCIA!** *Risco de choque elétrico. Certifique-se de que não haja curtos-circuitos entre os terminais do circuito de potência (R/ L1, S/L2 e T/L3) ou entre o terra e os terminais do circuito de potência antes de reiniciar o inversor. A inobservância pode resultar em ferimentos graves ou morte e causará danos ao equipamento.*

- **1.** Ligue a energia de entrada do inversor.
- **2.** Use os parâmetros de monitor U2-□□ para exibir dados sobre o estado operacional do inversor logo antes de a falha ocorrer.
- **3.** Remova a causa da falha e faça reset.
- **Nota: 1.** Para descobrir quais falhas foram disparadas, verifique o histórico de falhas em U2-02. Informações sobre o estado do inversor quando a falha ocorreu, como a frequência, corrente e tensão se encontram entre U2-03 e U2-20. *Consulte Visualizando dados de rastreio de falha após uma falha na página 392* para informações sobre como visualizar os dados de falha.
	- **2.** Se a falha continuar a ser exibida após desligar e ligar novamente, remova a causa da falha e faça reset.

#### u **Se o inversor ainda tiver energia após uma falha ocorrer**

- **1.** Procure no operador digital informações sobre a falha que ocorreu.
- **2.** *[Consulte Exibições, causas e possíveis soluções de falhas na página 353](#page-352-0)*.
- **3.** Faça reset. *[Consulte Métodos de reset de falhas na página 393](#page-392-0)*.

#### u **Visualizando dados de rastreio de falha após uma falha**

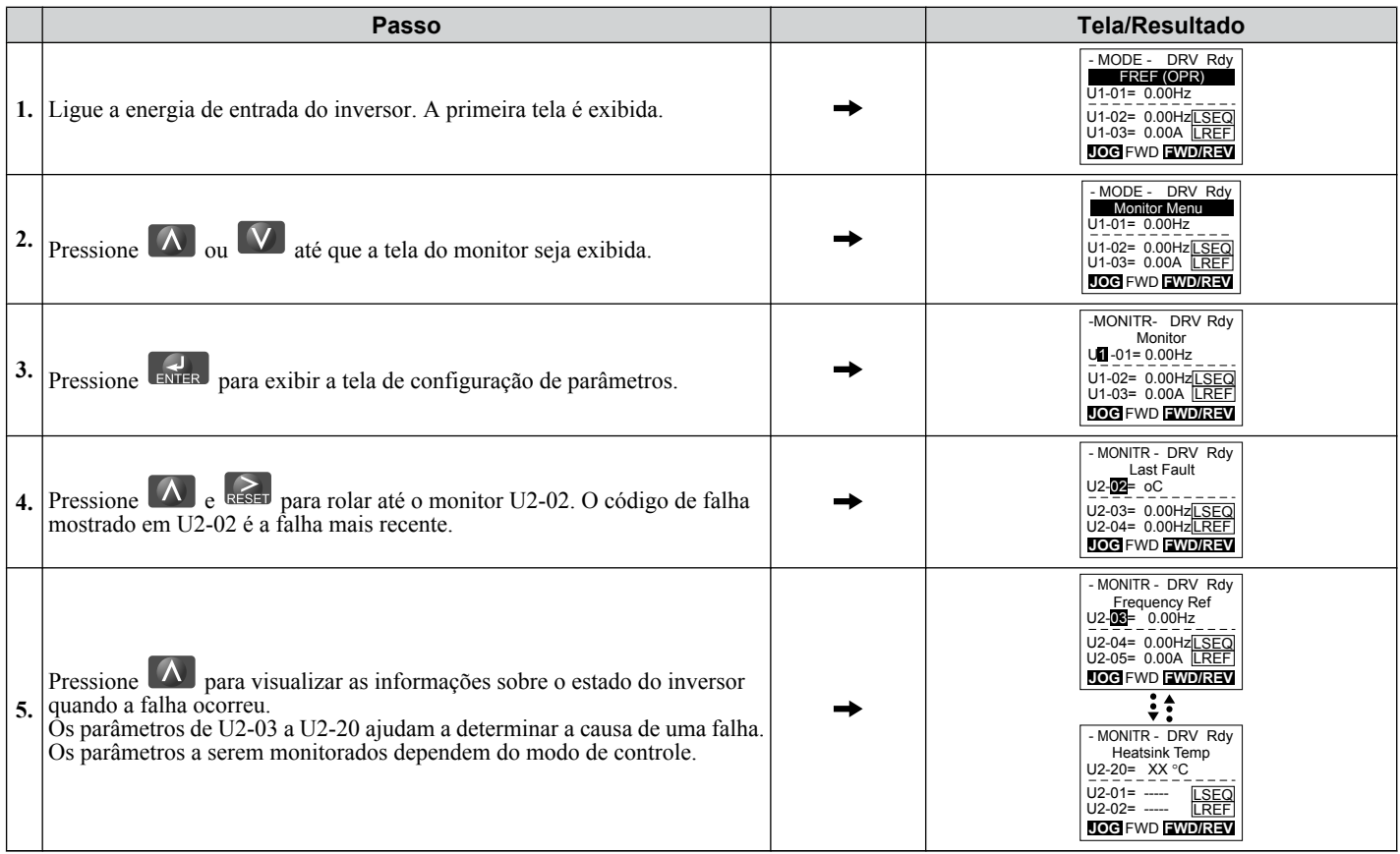

## <span id="page-392-0"></span>**Métodos de reset de falhas**

Quando uma falha ocorre, a sua causa deve ser removida e o inversor deve ser reiniciado. A tabela abaixo lista as diferentes maneiras de reiniciar o inversor.

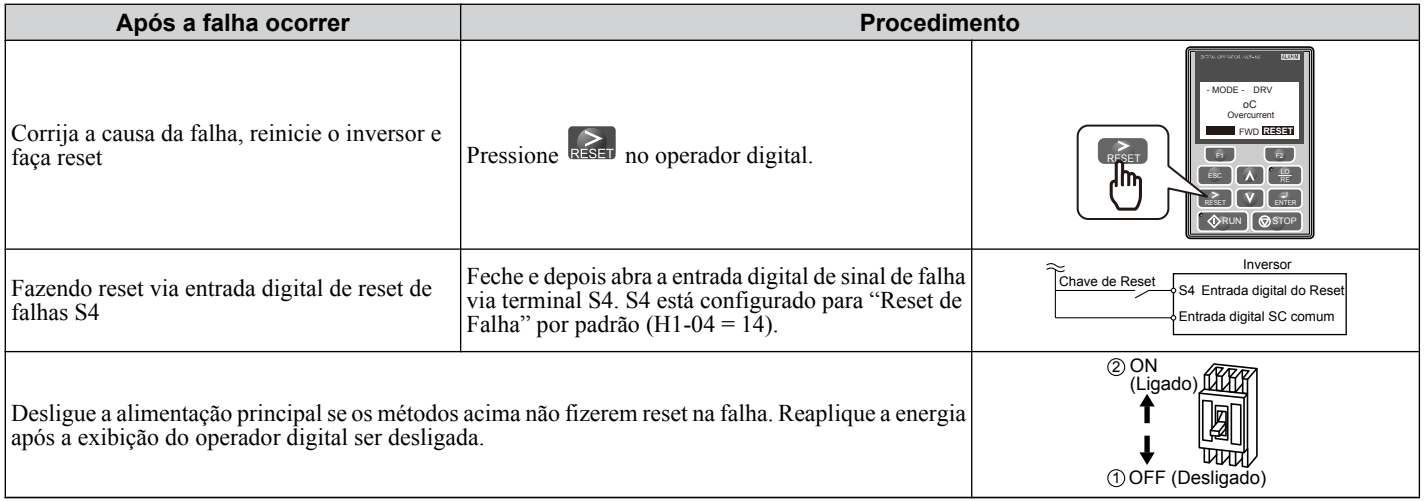

**Nota:** Se o comando Rodar estiver presente, o inversor irá ignorar qualquer tentativa de reset da falha. Remova o comando Rodar antes de tentar remover uma situação de falha.

# **6.10 Solução de problemas sem a exibição de falhas**

Esta seção descreve a solução de problemas que não disparam um alarme ou falha.

Os sintomas a seguir indicam que o inversor não está configurado corretamente para desempenho adequado com o motor. *[Consulte Ajuste fino do desempenho do motor na página 342](#page-341-0)* para orientação sobre solução de problemas.

- Oscilação do motor
- Baixo torque do motor
- Baixa precisão da velocidade
- Baixa resposta de torque e velocidade do motor
- Ruído do motor

## u **Problemas comuns**

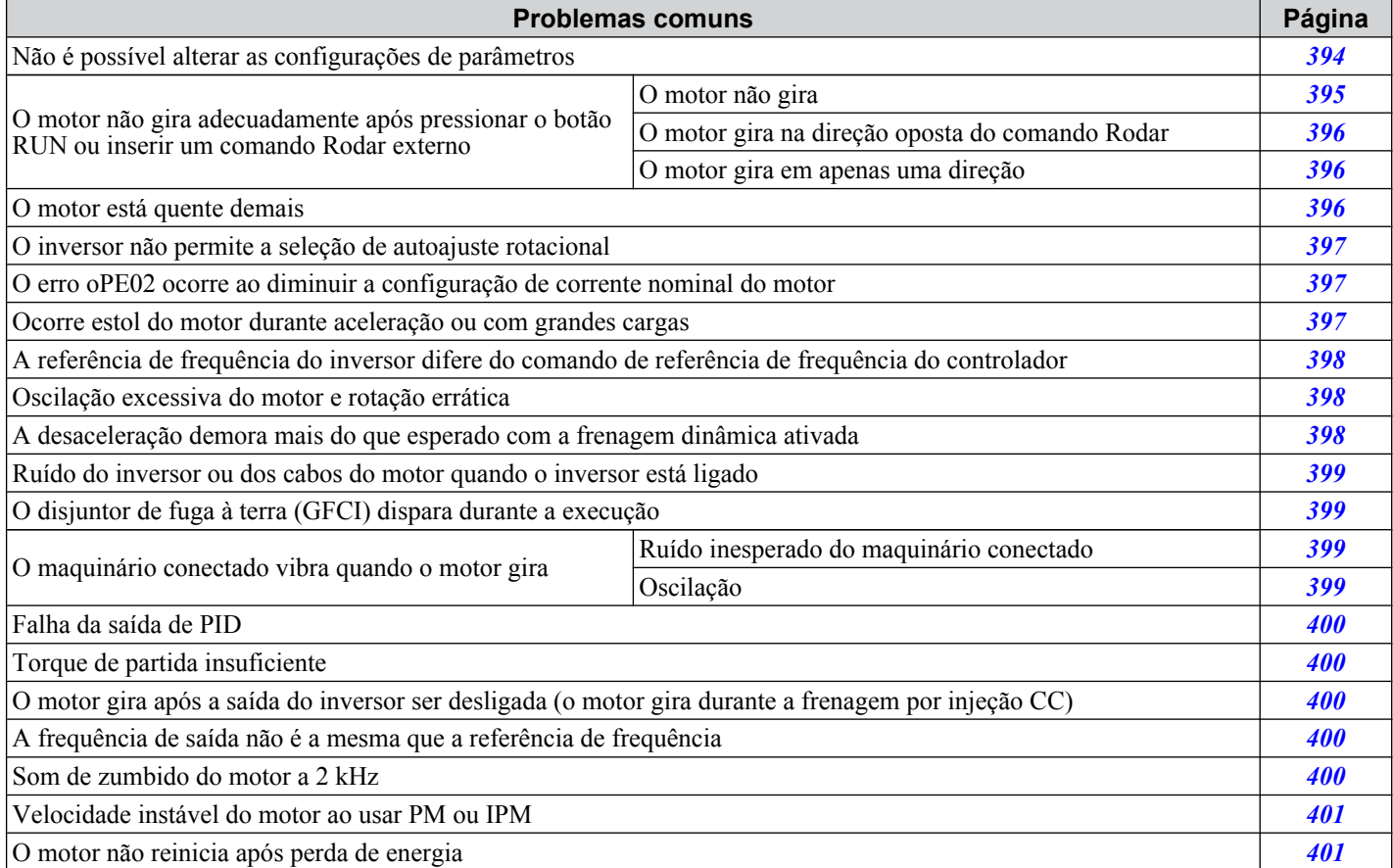

## u **Não é possível alterar as configurações de parâmetros**

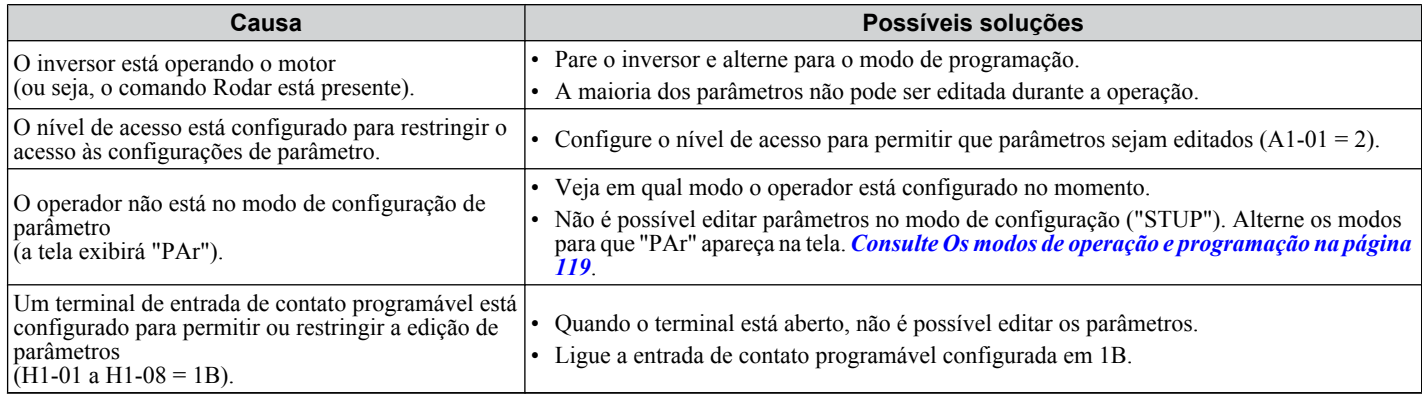

<span id="page-394-0"></span>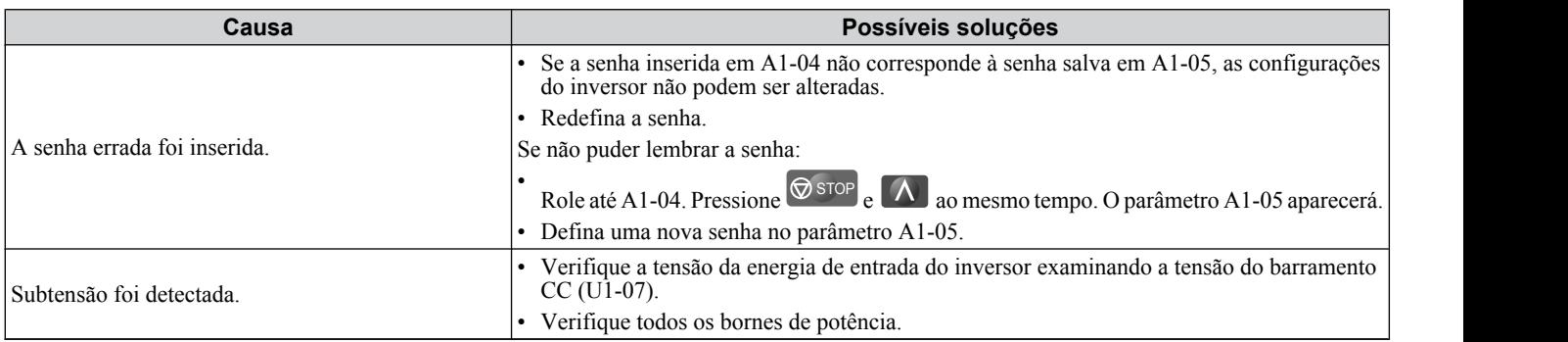

## ◆ O motor não gira adecuadamente após pressionar o botão RUN ou inserir um **comando Rodar externo**

#### ■ O motor não gira

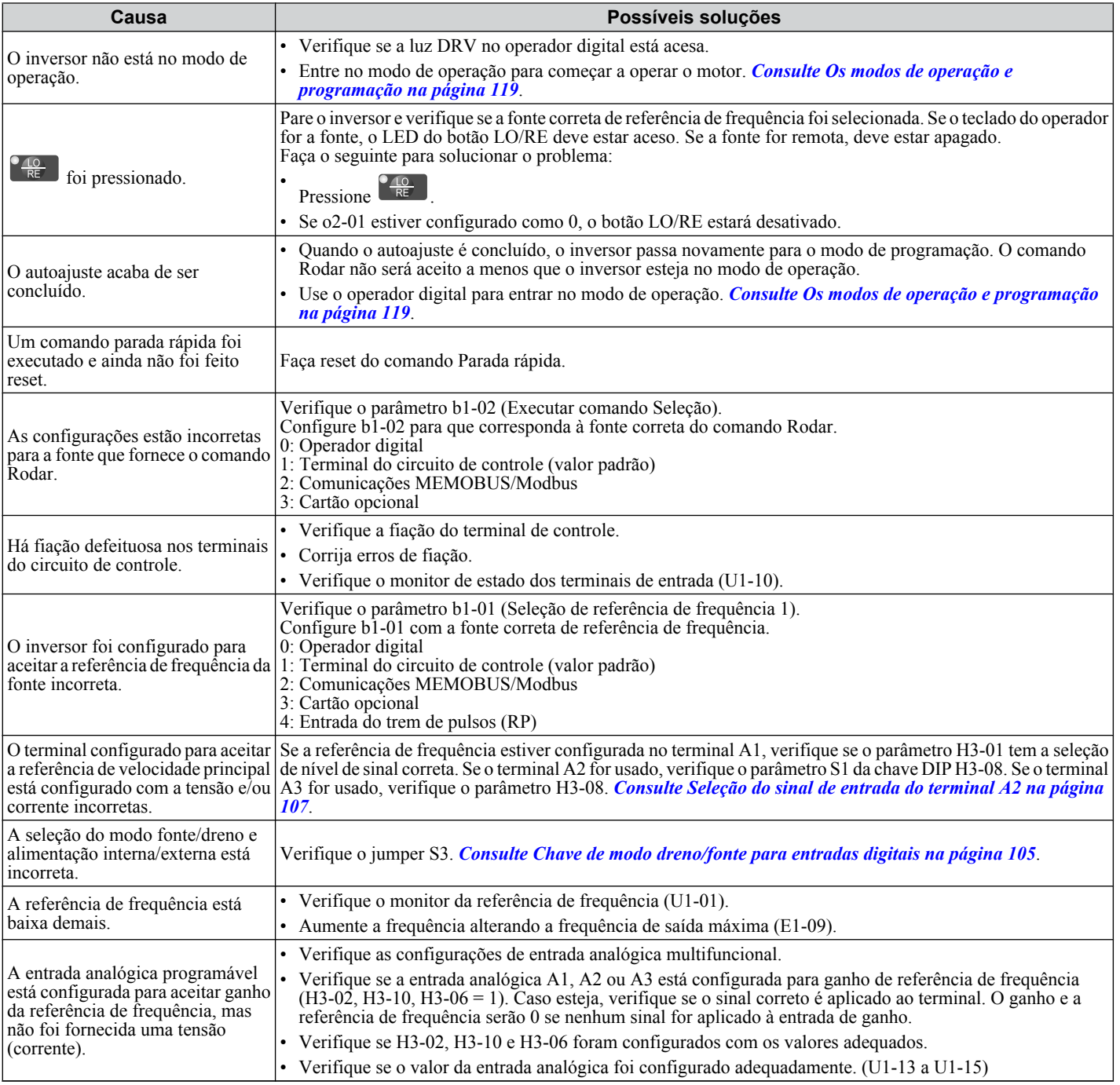

#### <span id="page-395-0"></span>**6.10 Solução de problemas sem a exibição de falhas**

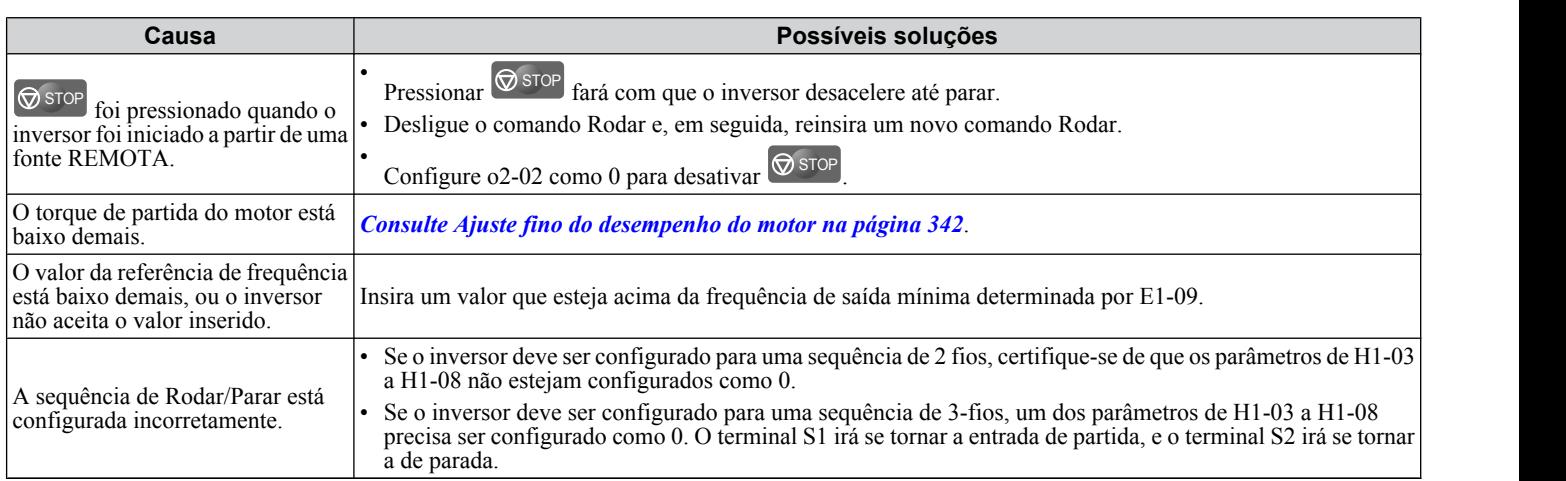

#### ■ O motor gira na direção oposta do comando Rodar

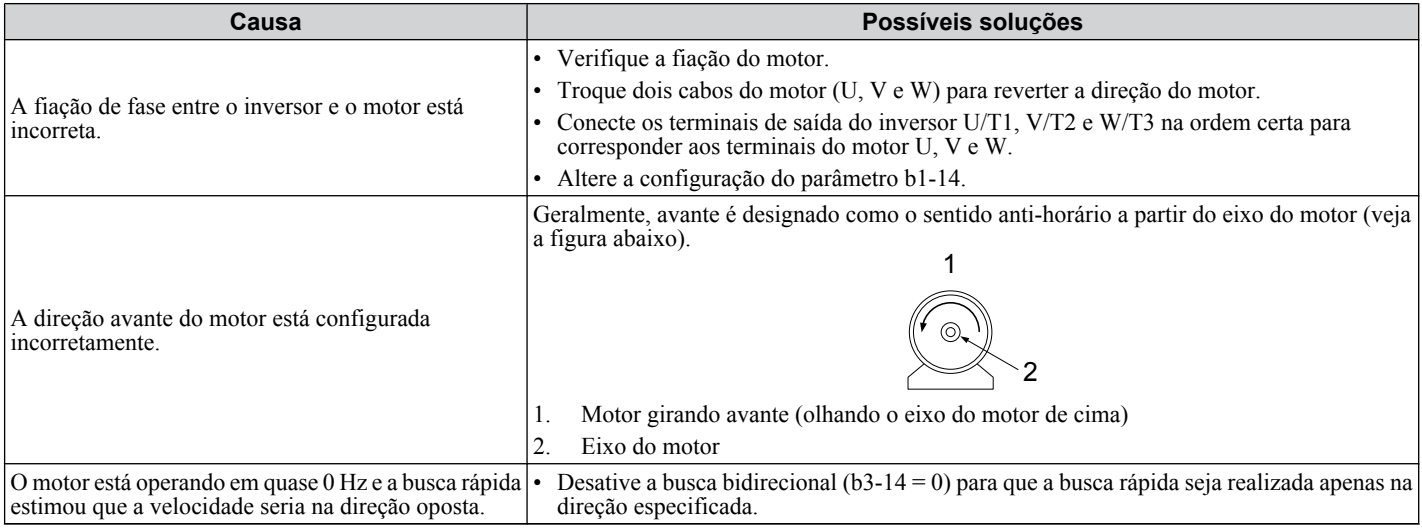

**Nota:** Verifique nas especificações do motor as direções avante e reverso. As especificações do motor variam de acordo com seu fabricante.

#### n **O motor gira em apenas uma direção**

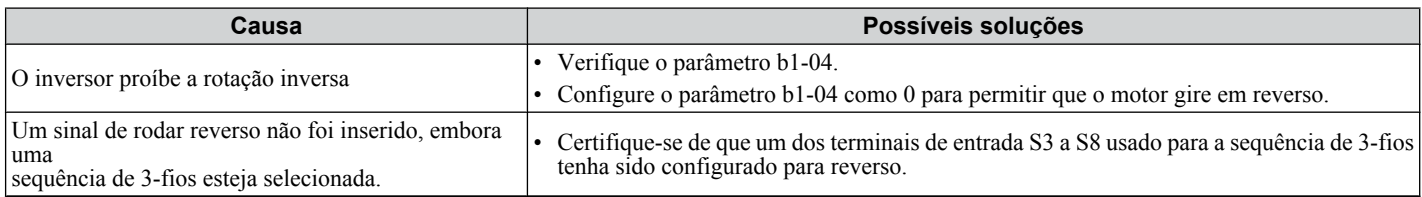

#### u **O motor está quente demais**

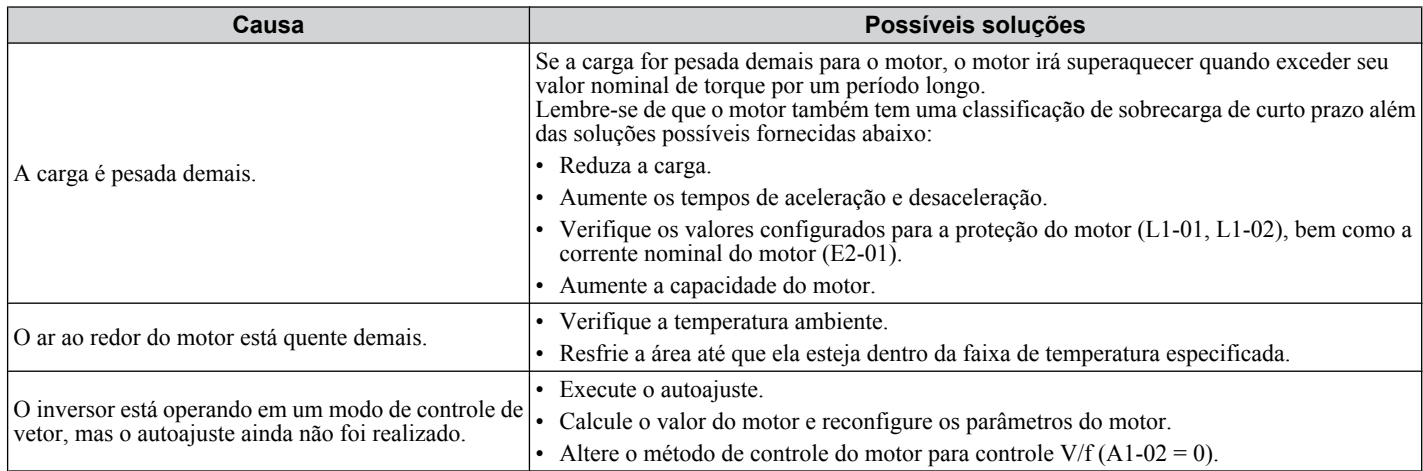
### **6.10 Solução de problemas sem a exibição de falhas**

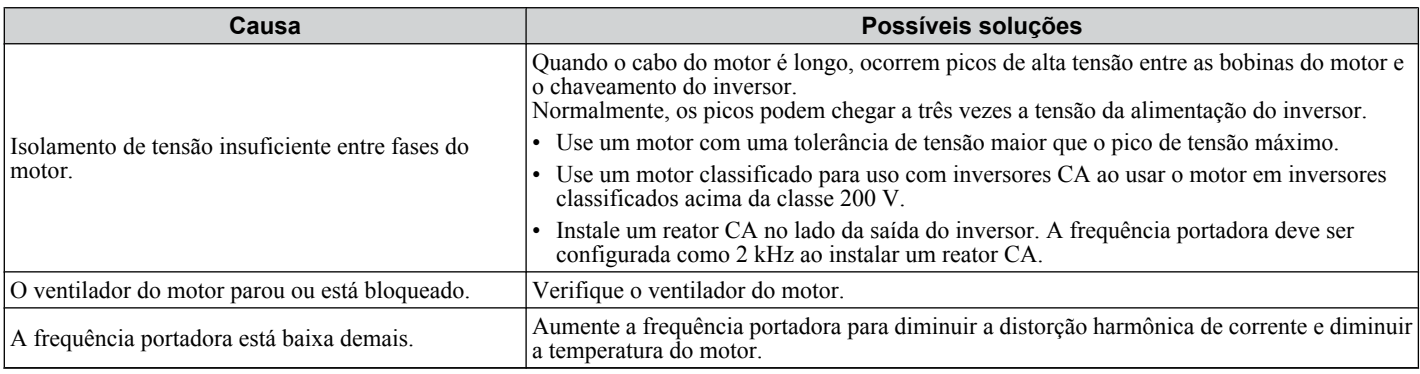

# u **O inversor não permite a seleção do modo de autoajuste desejado**

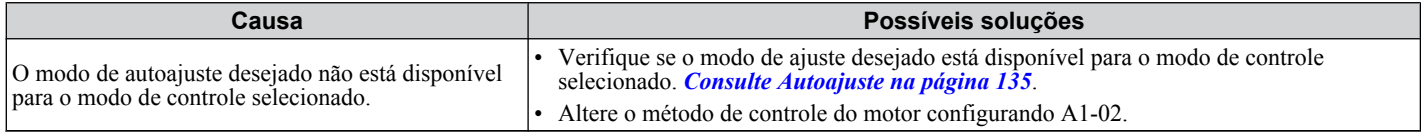

# u **O erro oPE02 ocorre ao diminuir a configuração de corrente nominal do motor**

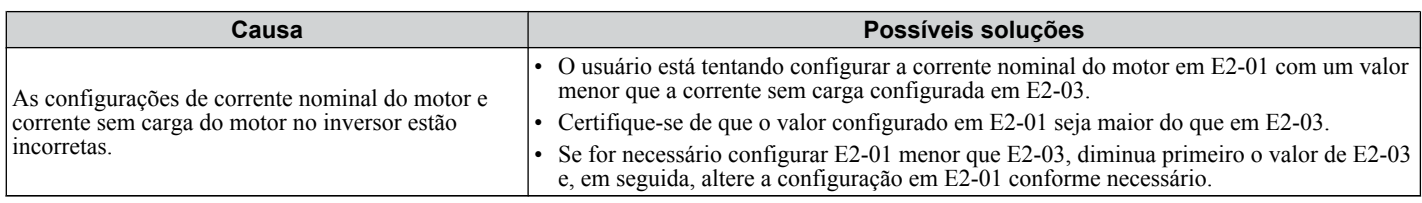

# u **Ocorre estol do motor durante a aceleração ou o temppo de aceleração é longo demais**

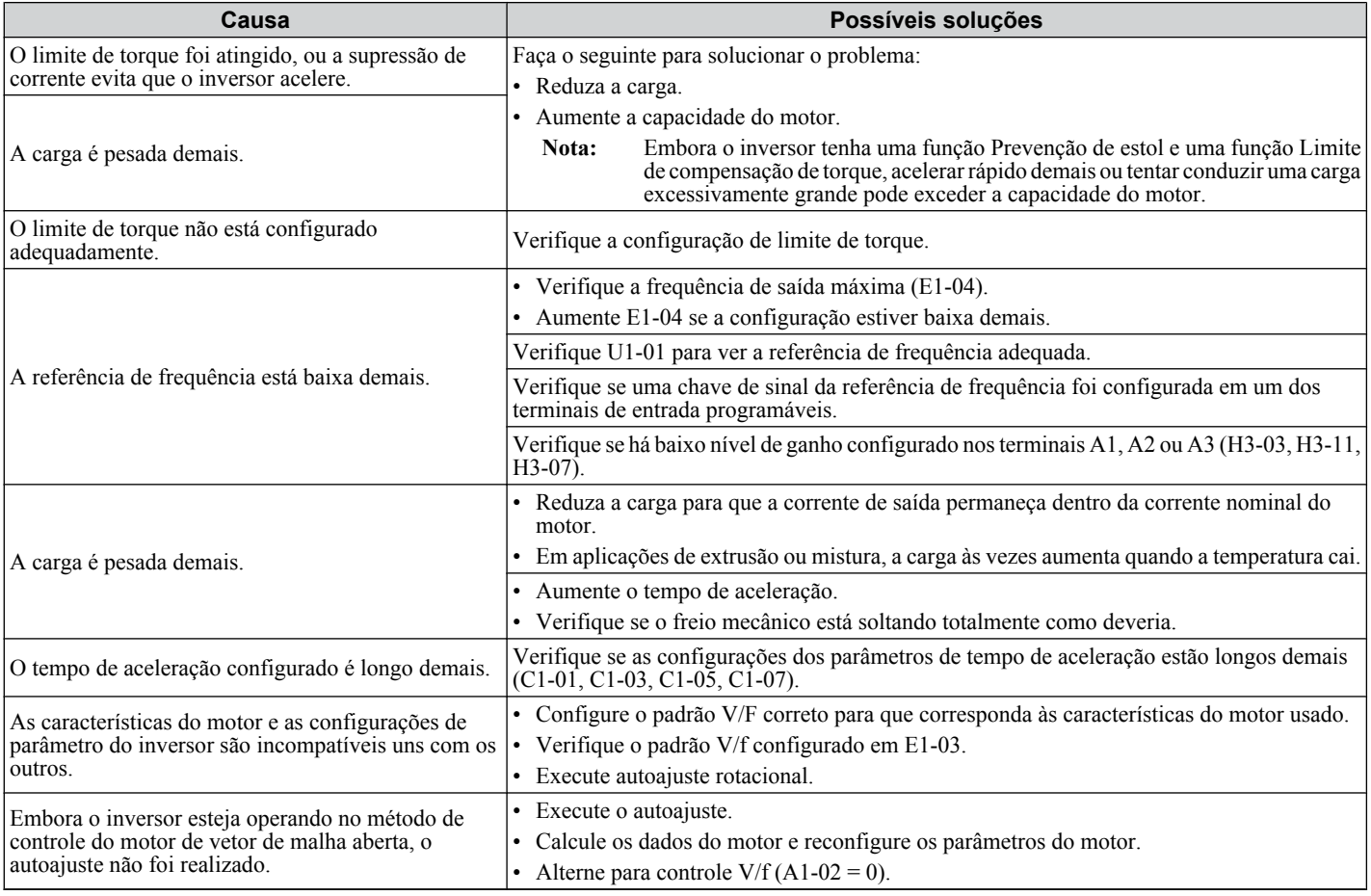

Solução de problemas **6Solução de problemas**

6

### **6.10 Solução de problemas sem a exibição de falhas**

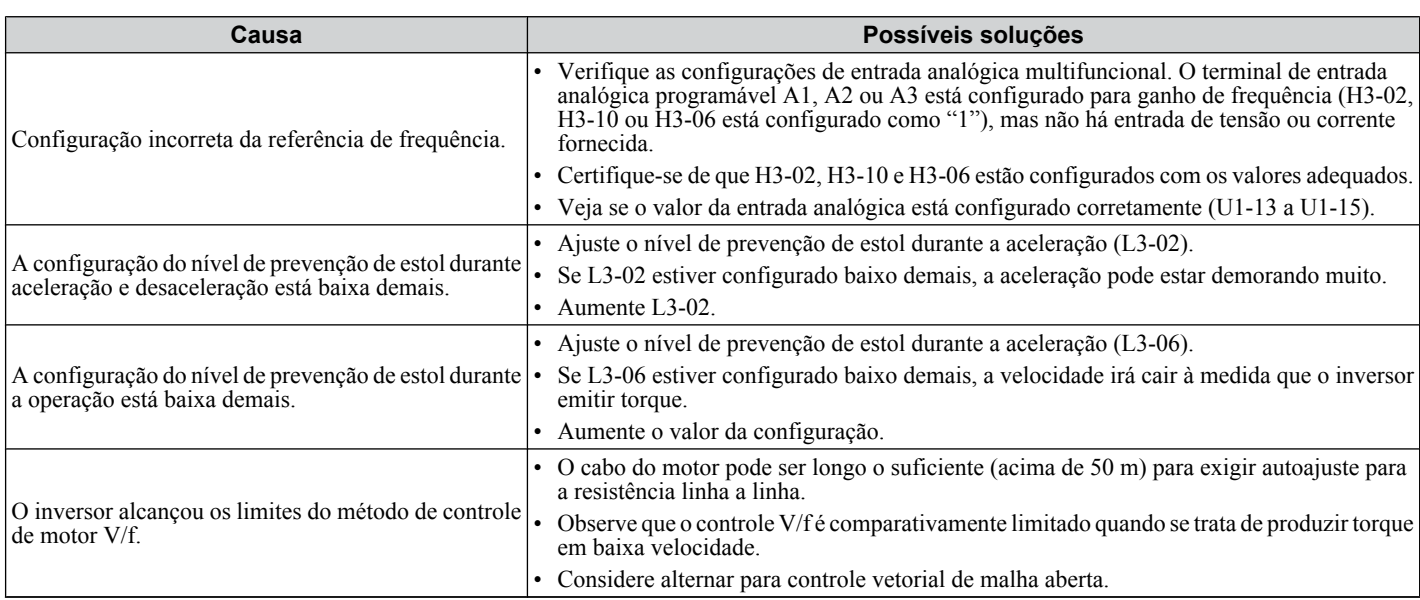

# u **A referência de frequência do inversor difere do comando de referência de frequência do controlador**

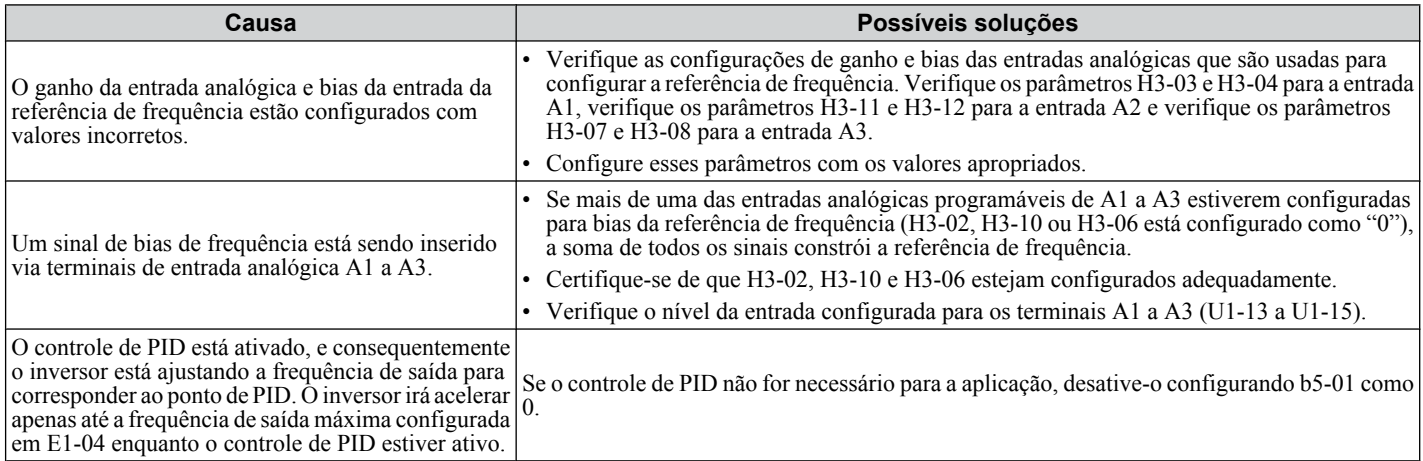

# u **Oscilação excessiva do motor e rotação errática**

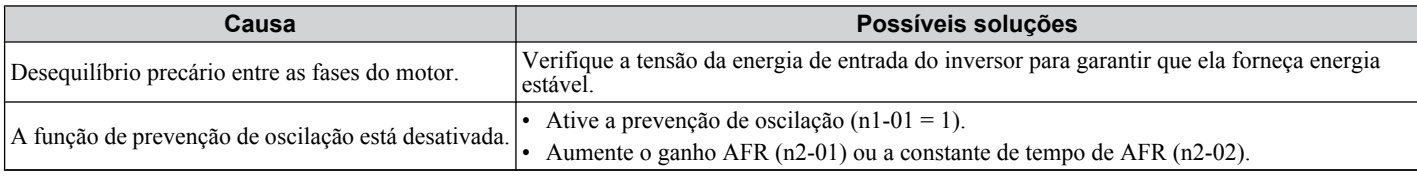

# u **A desaceleração demora mais do que esperado com a frenagem dinâmica ativada**

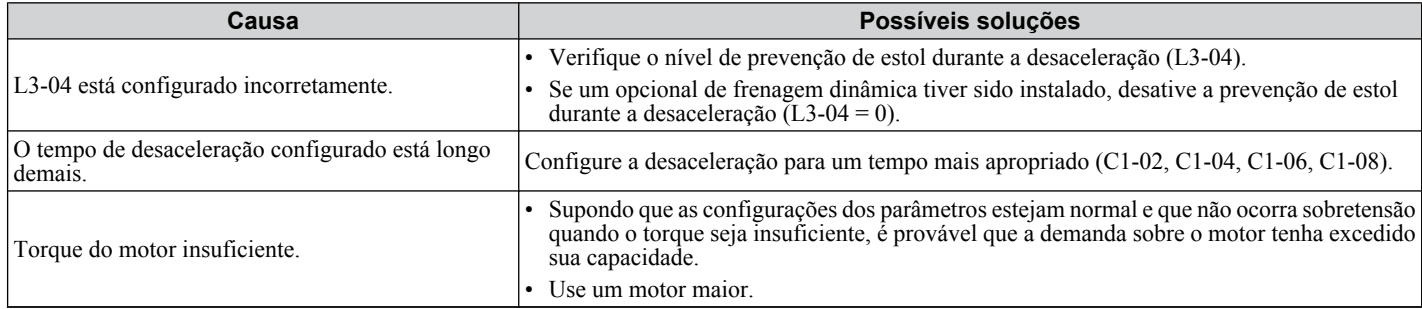

### **6.10 Solução de problemas sem a exibição de falhas**

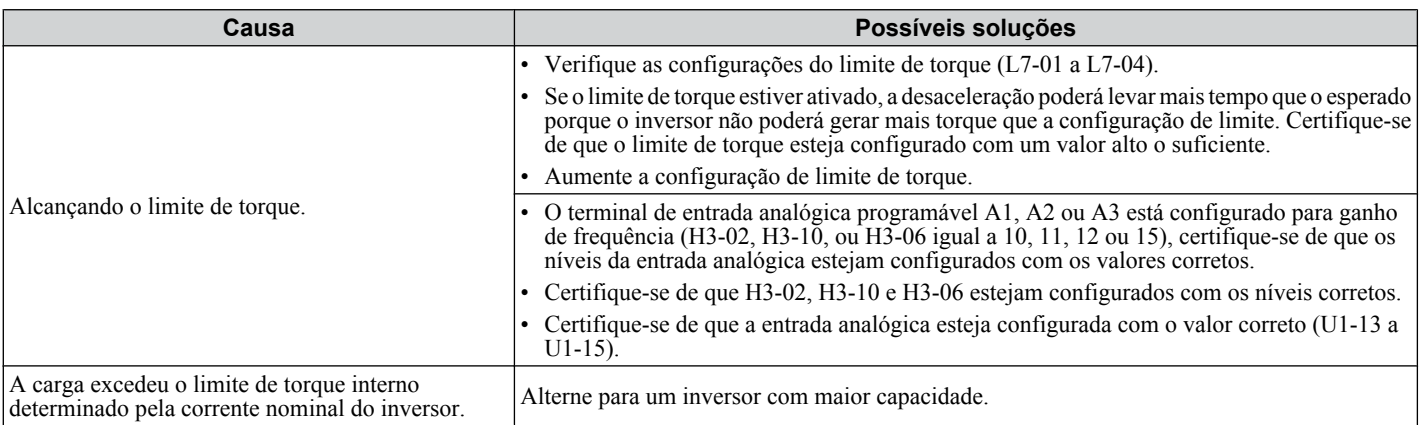

# u **Ruído do inversor ou dos cabos do motor quando o inversor está ligado**

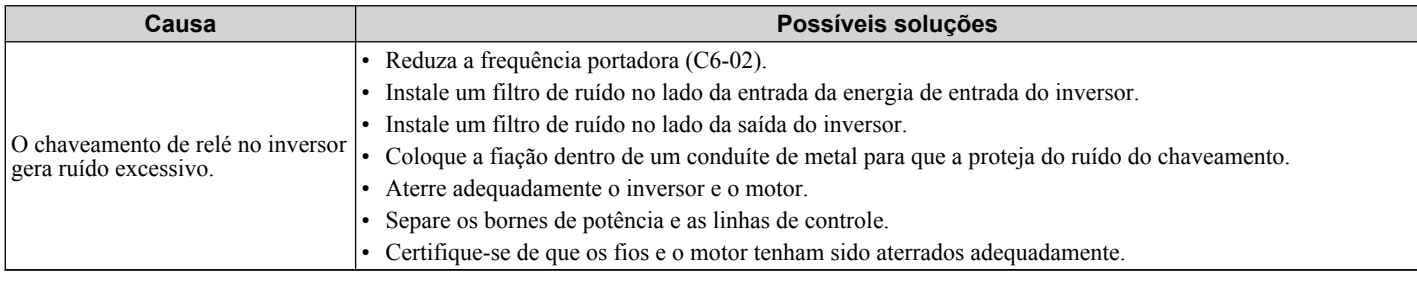

# u **O disjuntor de fuga à terra (GFCI) dispara durante a execução**

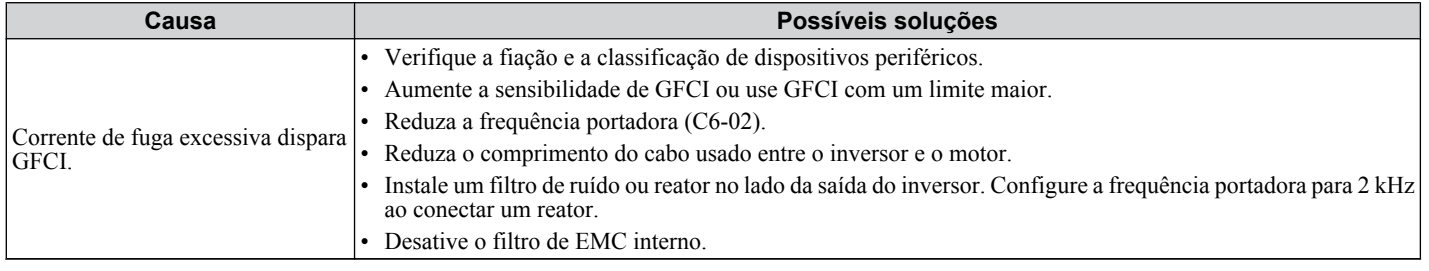

# u **O maquinário conectado vibra quando o motor gira**

# ■ Ruído inesperado do maquinário conectado

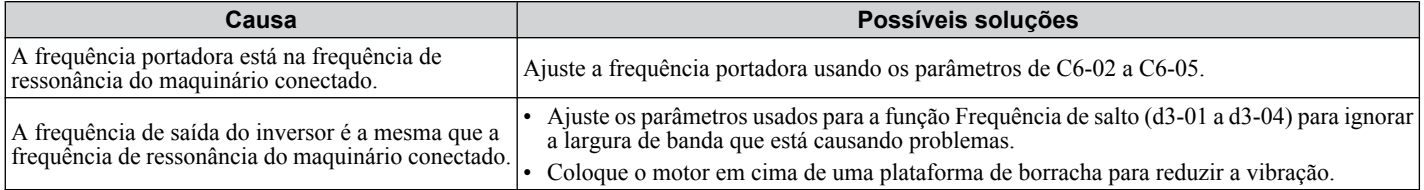

**Nota:** O inversor pode ter problema avaliando o estado da carga devido ao ruído branco gerado pelo uso da oscilação PWM (C6-02 = 7 a A).

## n **Oscilação**

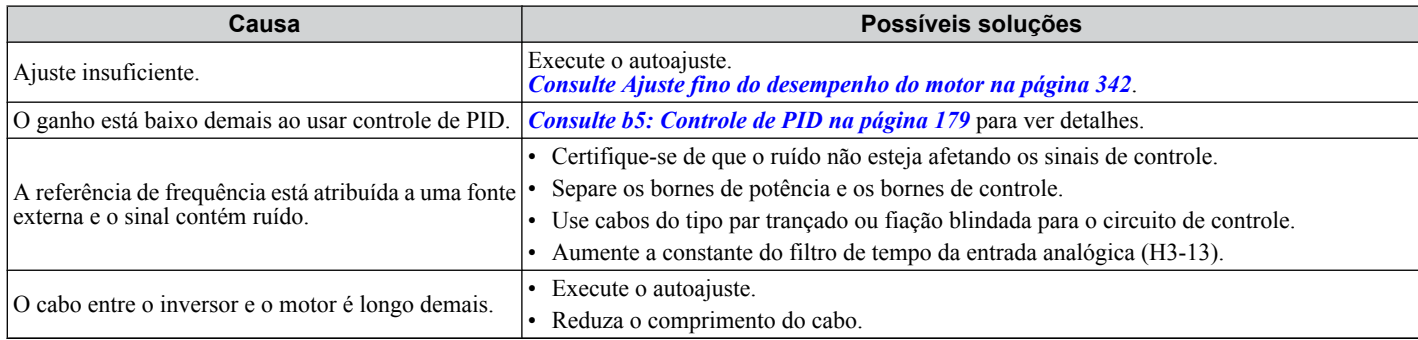

6

# u **Falha da saída de PID**

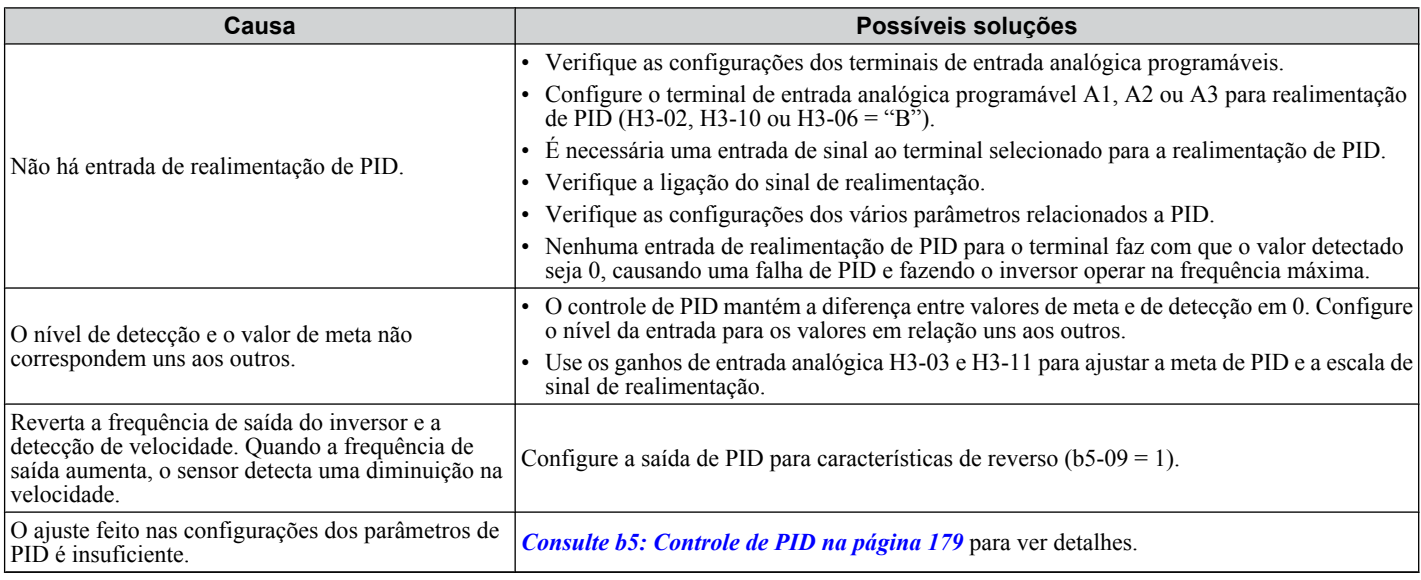

# u **Torque de partida insuficiente**

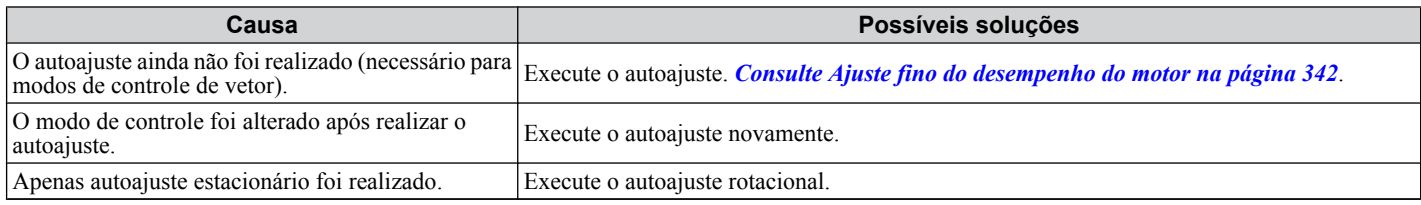

# u **O motor gira após a saída do inversor ser desligada (o motor gira durante a frenagem por injeção CC)**

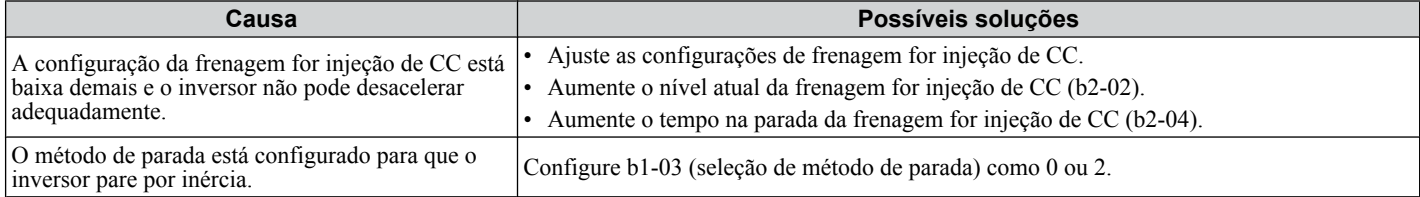

# u **A frequência de saída não é a mesma que a referência de frequência**

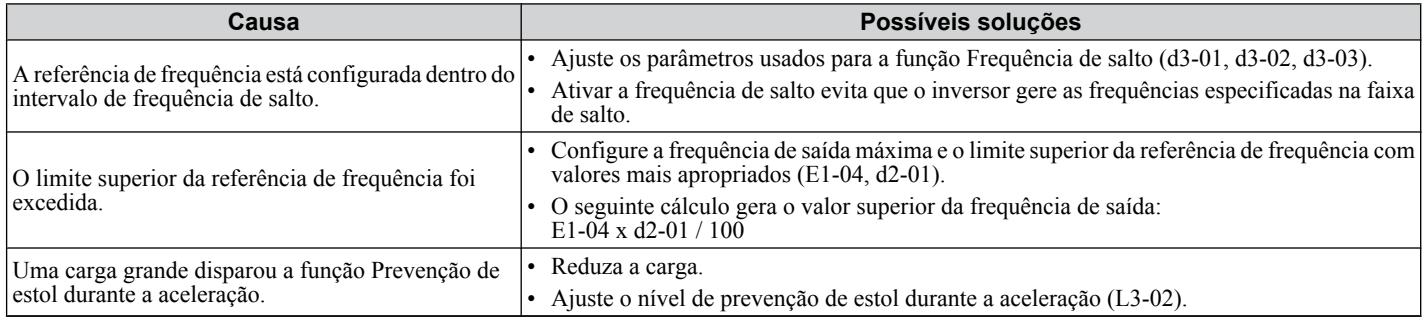

# **Som do motor**

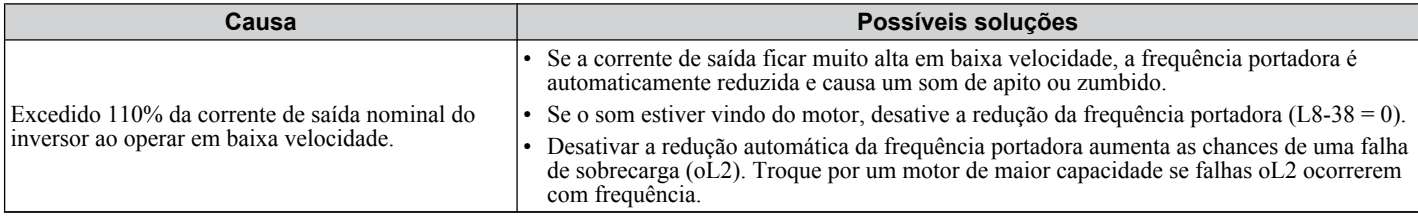

# u **Velocidade instável do motor ao usar PM**

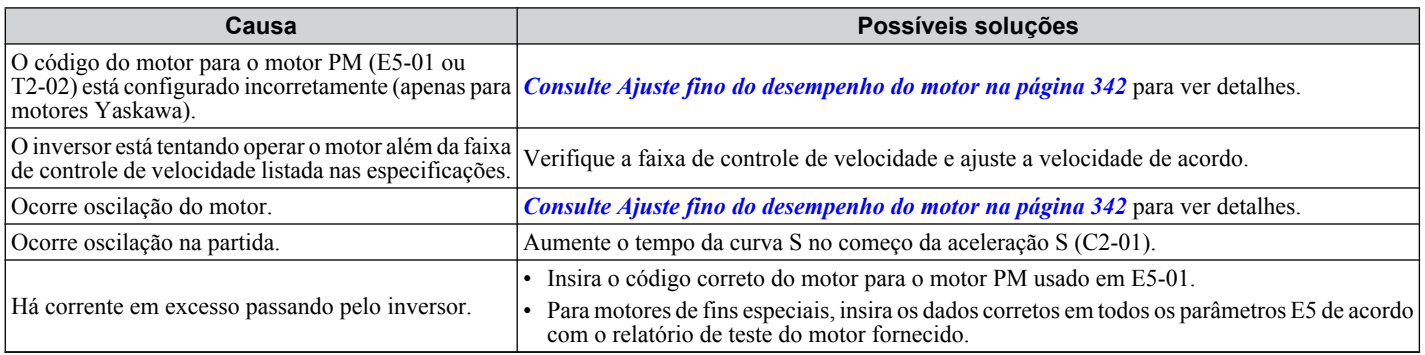

# u **O motor não reinicia após perda de energia**

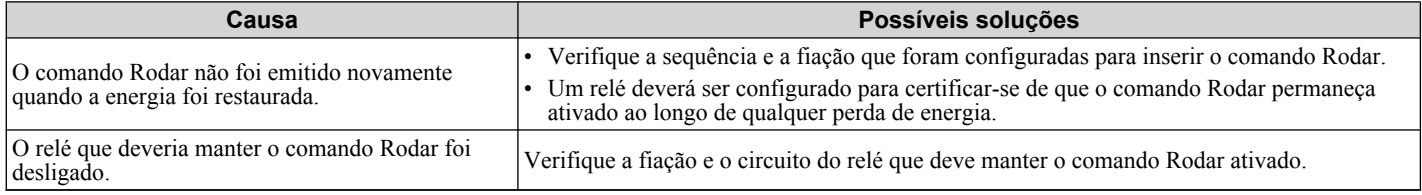

6

**Esta Página Anulada Intencionalmente**

# **Inspeção e manutenção periódicas**

Este capítulo descreve a inspeção e a manutenção periódicas do inversor, para garantir que ele receba o cuidado apropriado para manter o desempenho geral.

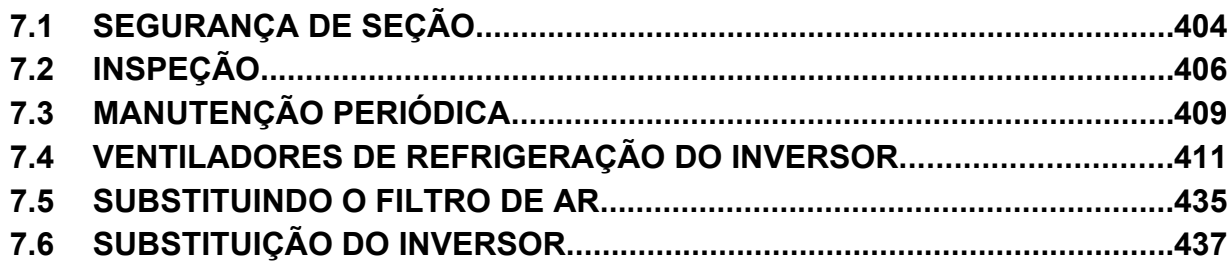

# <span id="page-403-0"></span>**7.1 Segurança de seção**

# **PERIGO**

# **Risco de choque elétrico**

### **Não conecte ou desconecte a fiação enquanto a energia estiver ligada.**

O não cumprimento pode resultar em morte ou ferimentos graves.

Antes da manutenção, desconecte toda a alimentação do equipamento. O capacitor interno permanece carregado mesmo depois da fonte de alimentação ter sido desligada. O LED indicador de carga se apagará quando a tensão do barramento CC for menor que 50 Vcc. Para evitar choque elétrico, aguarde ao menos o tempo especificado na etiqueta de advertência até que todos os indicadores estejam DESLIGADOS e, em seguida, meça a tensão do barramento CC para confirmar que o nível é seguro.

### **Nunca conecte ou desconecte a fiação, remova conectores ou cartões opcionais, ou substitua o ventilador de refrigeração enquanto a energia estiver ligada.**

O não cumprimento pode resultar em morte ou ferimentos graves.

Antes da manutenção, desconecte toda a alimentação do equipamento. O capacitor interno permanece carregado mesmo depois da fonte de alimentação ter sido desligada.

# **ADVERTÊNCIA**

# **Risco de choque elétrico**

### **Não opere o equipamento com as tampas removidas.**

O não cumprimento resultará em morte ou ferimentos graves.

Os diagramas nesta seção podem mostrar inversores sem tampas ou blindagens para mostrar os detalhes. Não deixe de reinstalar tampas ou blindagens antes de operar os inversores, e opere-os de acordo com as instruções descritas neste manual.

### **Sempre aterre o terminal de aterramento do lado do motor.**

O aterramento impróprio do equipamento pode resultar em morte ou lesões graves devido ao contato com a caixa do motor.

### **Não remova as tampas ou toque nas placas de circuito enquanto a alimentação estiver ligada.**

O não cumprimento resultará em morte ou ferimentos graves.

### **Não permita que funcionários sem qualificação trabalhem no inversor.**

O não cumprimento resultará em morte ou ferimentos graves.

A instalação, manutenção, inspeção e serviço devem ser realizados apenas por funcionários autorizados, familiarizados com a instalação, ajuste e manutenção de inversores CA.

### **Não trabalhe no inversor usando roupas soltas, joias ou sem proteção para os olhos.**

O não cumprimento resultará em morte ou ferimentos graves.

Remova todos os objetos de metal, como relógios e anéis, prenda roupas soltas e use proteção para os olhos antes de iniciar o trabalho no inversor.

### **Não toque em nenhum terminal antes que os capacitores tenham sido descarregados por completo.**

O não cumprimento resultará em morte ou ferimentos graves.

Antes de fazer o cabeamento dos terminais, desconecte toda a alimentação do equipamento. O capacitor interno permanece carregado mesmo depois da fonte de alimentação ter sido desligada. Depois de desligar a alimentação, espere pelo menos o tempo especificado no inversor antes de tocar em qualquer componente.

# **Perigo de incêndio**

### **Aperte todos os parafusos do terminal segundo o torque especificado.**

Ligações elétricas soltas podem resultar em morte ou lesões graves por incêndio devido ao seu superaquecimento.

### **Não utilize uma fonte de tensão inadequada.**

O não cumprimento dessa instrução pode resultar em morte ou ferimentos graves.

Verifique se a tensão do inversor coincide com a tensão da fonte de alimentação de entrada antes de aplicar a alimentação.

# **ADVERTÊNCIA**

**Não use materiais combustíveis inadequados.**

O não cumprimento dessa instrução pode resultar em morte ou ferimentos graves.

Conecte o inversor a metal ou outro material não combustível.

# **ATENÇÃO**

**Observe os procedimentos apropriados de descarga eletrostática (ESD) ao manipular o inversor e as placas de circuito.**

O não cumprimento dessa instrução pode resultar em dano ESD ao circuito do inversor.

**Siga as instruções de substituição do ventilador de refrigeração. O ventilador de refrigeração não pode operar adequadamente quando estiver instalado incorretamente, e pode causar danos graves ao inversor.**

Siga as instruções neste manual para substituir o ventilador de refrigeração, certificando-se de que o rótulo esteja em cima antes de inserir o ventilador no inversor. Para garantir a máxima vida útil do produto, substitua ambos os ventiladores ao realizar a manutenção.

**Nunca conecte ou desconecte o motor do inversor enquanto este estiver emitindo tensão na saída.**

O sequenciamento incorreto do equipamento pode resultar em danos ao inversor.

#### **Não use cabos sem blindagem para a fiação de controle.**

A inobservância dessa instrução pode causar interferência elétrica, resultando em desempenho precário do sistema. Use cabos blindados do tipo par trançado e aterre a blindagem no terminal de aterramento do inversor.

### **Não permita que funcionários não qualificados usem o produto.**

A inobservância dessa instrução pode resultar em danos ao inversor ou ao circuito de frenagem.

Manutenção, inspeção e substituição de peças devem ser realizadas somente por pessoas autorizadas familiarizadas com a instalação, ajuste e manutenção de inversores CA.

#### **Não modifique os circuitos do inversor.**

A inobservância dessa instrução pode resultar em danos ao inversor e anulará a garantia.

A Yaskawa não se responsabiliza por qualquer modificação que o usuário realizar no produto. Este produto não deve ser modificado.

### **Verifique toda a fiação para garantir que todas as ligações estejam corretas após instalar o inversor e conectar quaisquer outros dispositivos.**

O não cumprimento deste aviso pode resultar em danos ao inversor.

#### **Siga as práticas apropriadas de ligação por fios.**

O motor pode operar em reverso se a ordem de fases estiver ao contrário.

Conecte os terminais de entrada do motor U, V e W aos terminais de saída do inversor U/T1, V/T2 e W/T3. A ordem de fases do inversor e do motor devem ser correspondentes.

#### **Ligar e desligar frequentemente a alimentação do inversor para parar e iniciar o motor pode danificar o inversor.**

Para obter o desempenho máximo dos capacitores eletrolíticos e relés de circuito, evite ligar e desligar a fonte de alimentação do inversor mais de uma vez a cada 30 minutos. O uso frequente pode danificar o inversor. Utilize o inversor para parar e iniciar o motor.

**Não opere equipamento danificado.**

O não cumprimento dessa instrução pode resultar em maiores danos ao equipamento.

Não conecte ou opere qualquer equipamento com dano visível ou sem peças.

# <span id="page-405-0"></span>**7.2 Inspeção**

Produtos eletrônicos têm vida útil limitada e podem exibir alterações nas características ou deterioração no desempenho após anos de uso em condições normais. Para ajudar a evitar tais problemas, é importante realizar manutenção preventiva e inspeção periódica no inversor.

Os inversores contêm diversos componentes eletrônicos, como transistores, semicondutores, capacitores, resistores, ventiladores e relés. Os componentes eletrônicos do inversor exercem um papel essencial na manutenção do controle adequado do motor.

Siga as listas de inspeção fornecidas neste capítulo como parte de um programa de manutenção regular.

**Nota:** o inversor precisará de inspeção mais frequente caso esteja em ambientes hostis, como:

- Altas temperaturas ambientes
- Partida e parada frequentes
- Flutuações na alimentação CA ou na carga
- Vibrações ou ondas de choques excessivas
- Atmosferas com poeira, pó de metal, sal, ácido sulfúrico e cloro
- Condições precárias de armazenamento.

Realize a primeira inspeção do equipamento um a dois anos após a instalação.

# u **Inspeção diária recomendada**

A *Tabela 7.1* mostra a inspeção diária recomendada para inversores Yaskawa. Verifique os seguintes itens diariamente para evitar deterioração prematura no desempenho ou falha do produto. Copie esta lista de verificação e marque a coluna "Verificado" após cada inspeção.

| Categoria de<br>inspeção | Pontos de inspeção                                                                                                    | Ação corretiva                                                                                                    | Verificado |
|--------------------------|----------------------------------------------------------------------------------------------------|----------------------------------------------------------------------------------------------------|------------|
| <b>Motor</b>             | Verifique se há oscilação anormal ou ruído vindo do<br>motor.                                                                                 | Verifique o acoplamento da carga.<br>· Meça a vibração do motor.<br>Aperte todos os componentes frouxos.                                                        |            |
| Refrigeração             | Verifique se há calor anormal gerado pelo inversor ou<br>motor e descoloração visível.                                                        | Verifique o seguinte:<br>• Carga excessiva.<br>Ligações soltas.<br>Dissipador de calor ou motor sujo.<br>Temperatura ambiente.                                  |            |
|                          | Inspecione o ventilador de refrigeração do inversor e<br>a operação do ventilador de circulação.                                              | Verifique o seguinte:<br>Ventilador obstruído ou sujo.<br>$\bullet$<br>Corrija a configuração dos parâmetros de<br>operação do ventilador.                      |            |
| Ambiente                 | Verifique se o ambiente do inversor está de acordo<br>com as especificações listadas em <i>Ambiente de</i><br><i>instalação</i> na página 52. | Elimine a fonte de contaminantes ou corrija o<br>ambiente precário.                                                                                             |            |
| Carga                    | A corrente de saída do inversor não deve ser maior do<br>que a nominal do motor ou do inversor por um período<br>prolongado.                  | Verifique o seguinte:<br>Carga excessiva.<br>Corrija as configurações dos parâmetros do<br>motor.                                                               |            |
| Tensão da alimentação    | Verifique a alimentação principal e as tensões de<br>controle.                                                                                | Corrija a tensão ou alimentação para que figuem<br>dentro das especificações da placa de<br>identificação.<br>Verifique todas as fases do circuito de potência. |            |

**Tabela 7.1 Lista recomendada de verificação geral da inspeção diária**

# <span id="page-406-0"></span>u **Inspeção periódica recomendada**

A *Tabela 7.2* mostra as inspeções periódicas recomendadas para instalações de inversores Yaskawa. Embora as inspeções periódicas em geral devam ser realizadas uma vez por ano, o inversor talvez exija inspeções mais frequentes em ambientes hostis ou com uso rigoroso. As condições de operação e ambientais, junto com a experiência em cada aplicação, determinarão a frequência real de inspeção para cada instalação. A inspeção periódica ajudará a evitar deterioração prematura no desempenho ou falha do produto. Copie esta lista de verificação e marque a coluna "Verificado" após cada inspeção.

### **■ Inspeção periódica**

**ADVERTÊNCIA!** *Risco de choque elétrico. Não inspecione, conecte ou desconecte a fiação enquanto a energia estiver ligada. O não cumprimento pode resultar em acidente pessoal grave. Antes de realizar serviço no inversor, desconecte toda a alimentação do equipamento. O capacitor interno permanece carregado mesmo depois da fonte de alimentação ter sido desligada. Depois de desligar a alimentação, espere pelo menos o tempo especificado no inversor antes de tocar em qualquer componente.*

| Area de inspeção                           | Pontos de inspeção                                                                                                    | Ação corretiva                                                                                                    | Verificado |  |  |
|--------------------------------------------|----------------------------------------------------------------------------------------------------|----------------------------------------------------------------------------------------------------|------------|--|--|
| Inspeção periódica do circuito de potência |                                                                                                    |                                                                                                    |            |  |  |
| Geral                                      | · Verifique se há descoloração no equipamento<br>devido a superaquecimento ou deterioração.                                                                                                    | · Substitua componentes danificados conforme<br>necessário.                                                                                                    |            |  |  |
|                                            | · Verifique se há peças danificadas ou deformadas.                                                                                                    | · O inversor tem poucas peças substituíveis e pode<br>exigir substituição completa.                                                                                                    |            |  |  |
|                                            | Verifique se há poeira, partículas estranhas ou acúmulo<br>de poeira nos componentes.                                                                                                    | · Inspecione a vedação da porta do gabinete, se<br>usada.<br>· Use ar quente para eliminar matéria estranha. Use<br>uma pressão de $39.2 \times 10^4$ a $58.8 \times 10^4$ Pa<br>$(4 - 6 \text{ kg} \cdot \text{cm}^2)$ (57 a 85 psi).                                                                                                    |            |  |  |
|                                            |                                                                                                    | · Substitua os componentes se não for possível<br>limpar.                                                                                                    |            |  |  |
| Condutores e fiação                        | · Verifique se há descoloração, danos ou estresse<br>causado por calor na fiação e ligações.<br>· Verifique se há desgaste no isolamento e blindagem<br>dos fios.                                                   | Repare ou substitua a fiação danificada.                                                                                                    |            |  |  |
| Terminais                                  | Verifique se há ligações descascadas, danificadas ou<br>soltas nos terminais.                                                                                                    | Aperte os parafusos soltos e substituta parafusos ou<br>terminais danificados.                                                                                                    |            |  |  |
| Relés e contatores                         | · Verifique se há ruído excessivo nos contatores e<br>relés durante a operação.                                                                                                    | · Verifique se há condições de tensão excessiva ou<br>subtensão das bobinas.                                                                                                    |            |  |  |
|                                            | · Verifique se há sinais de superaquecimento nas<br>bobinas, como isolamento derretido ou rachado.                                                                                                    | · Substitua a placa de circuito, relés removíveis ou<br>contatores que estiverem danificados.                                                                                                    |            |  |  |
| <b>Resistores</b> de<br>frenagem           | Verifique se há descoloração ou estresse causado por<br>calor nos resistores ou ao redor deles.                                                                                                    | · Uma descoloração leve pode ser aceitável.<br>· Verifique se há ligações soltas caso haja<br>descoloração.                                                                                                    |            |  |  |
| Capacitor eletrolítico                     | • Verifique se há vazamento, descoloração ou<br>rachaduras.<br>Verifique se a tampa se soltou, se há inchaço ou se<br>os lados arrebentaram.                                                                        | O inversor tem poucas peças substituíveis e pode<br>exigir substituição completa.                                                                                                    |            |  |  |
| Díodo, IGBT<br>(transistor de<br>energia)  | Verifique se há poeira ou outros materiais estranhos<br>acumulados na superfície.                                                                                                    | Use ar quente para eliminar matéria estranha. Use<br>uma pressão de 39.2 $\times$ 10 <sup>4</sup> a 58.8 $\times$ 10 <sup>4</sup> Pa<br>$(4 - 6 \text{ kg}\cdot\text{cm}^2)$ (57 a 85 psi).                                                                                                    |            |  |  |
| Inspeção periódica do motor                |                                                                                                    |                                                                                                    |            |  |  |
| Verificação de<br>operação                 | Verifique se há vibração ou ruído além do normal.                                                                                                    | Pare o motor e entre em contato com o pessoal de<br>manutenção qualificado conforme necessário.                                                                                                    |            |  |  |
| Inspeção periódica do circuito de controle |                                                                                                    |                                                                                                    |            |  |  |
| Geral                                      | · Verifique se há ligações descascadas, danificadas ou<br>soltas nos terminais.<br>Certifique-se de que todos os terminais tenham sido<br>apertados adequadamente.                                                  | Aperte os parafusos soltos e substituta parafusos<br>ou terminais danificados.<br>• Se os terminais forem parte integrante de uma<br>placa de circuito, talvez seja necessário substituir                                                                                                    |            |  |  |
| Placas de circuito                         | Verifique se há qualquer odor, descoloração e poeira.<br>Certifique-se de que todas as ligações estejam<br>apropriadamente presas e que poeira ou névoa de óleo ·<br>não tenha se acumulado na superfície da placa. | a placa ou o inversor.<br>· Corrija ligações soltas.<br>· Se um tecido antiestático ou um desentupidor a<br>vácuo não puder ser usado, substitua a placa.<br>· Não use solventes para limpar a placa.<br>Use ar quente para eliminar matéria estranha. Use<br>uma pressão de $39.2 \times 10^4$ a $58.8 \times 10^4$ Pa<br>$(4 - 6 \text{ kg}\cdot\text{cm}^2)$ (57 a 85 psi).<br>O inversor tem poucas peças substituíveis e pode<br>exigir substituição completa. |            |  |  |

**Tabela 7.2 Lista de verificação da inspeção periódica**

 $7<sup>1</sup>$ 

# **7.2 Inspeção**

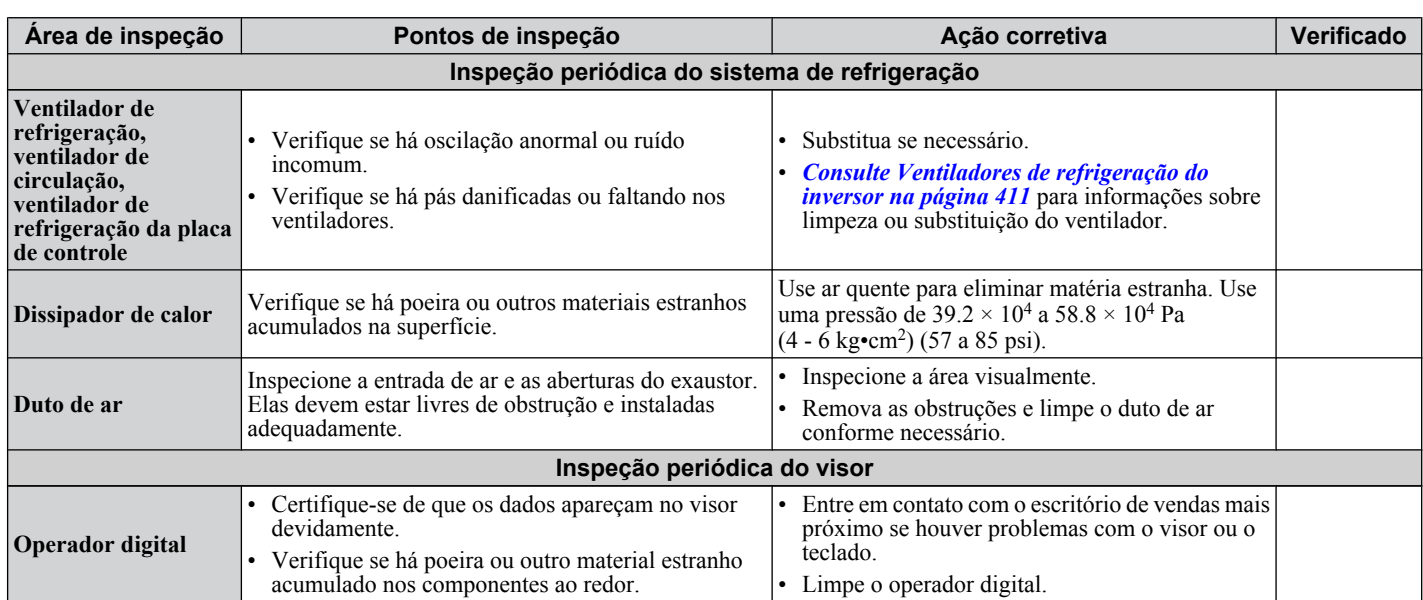

# <span id="page-408-0"></span>**7.3 Manutenção periódica**

O inversor tem monitores de manutenção que acompanham o desgaste dos componentes. Esse recurso proporciona um pré-aviso de manutenção e elimina a necessidade de desligar o sistema inteiro em caso de problemas inesperados. O inversor permite ao usuário verificar os períodos de manutenção previstos para os componentes listados abaixo.

- Ventilador de refrigeração, ventilador de circulação, ventilador de refrigeração da placa de controle
- Capacitores eletrolíticos
- Circuito de prevenção de corrente de partida
- IGBTs

Para peças de reposição, entre em contato com o distribuidor do qual o inversor foi comprado ou diretamente com a Yaskawa.

# u **Peças de reposição**

A *Tabela 7.3* contém a vida útil estimada dos componentes que requerem substituição durante a vida útil do inversor. Use apenas peças de reposição Yaskawa para o modelo e revisão apropriados do inversor.

#### **Tabela 7.3 estimada Vida útil**

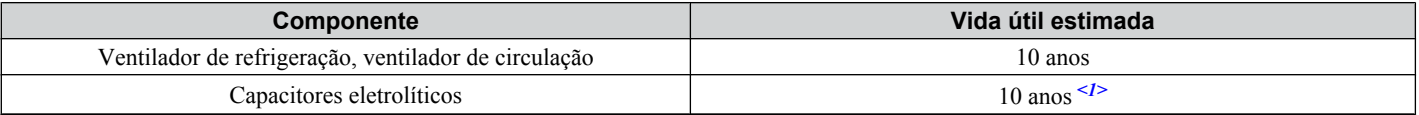

<1> O inversor tem poucas peças substituíveis e pode exigir substituição completa.

**ATENÇÃO:** *A vida útil estimada é baseada em condições de uso específicas. Essas condições são fornecidas com a finalidade de substituir peças para manter o desempenho. Algumas peças podem exigir substituição mais frequente devido a ambientes precários ou uso rigoroso.*

*Condições de uso para a vida útil estimada: Temperatura ambiente: Média anual de 40 °C (Gabinete tipo IP00/aberto) Fator de carga: 80% máximo Tempo operacional: 24 horas por dia*

### **■ Monitores de vida útil - Manutenção**

O inversor calcula o período de manutenção dos componentes que podem exigir substituição durante a vida do inversor. Um percentual do período de manutenção é exibido no operador digital ao visualizar o parâmetro de monitor apropriado.

Quando o período de manutenção alcança 100%, há um risco maior de ocorrer defeito no inversor. A Yaskawa recomenda verificar regularmente o período de manutenção para garantir a máxima vida útil.

*[Consulte Inspeção periódica recomendada na página 407](#page-406-0)* para obter mais detalhes.

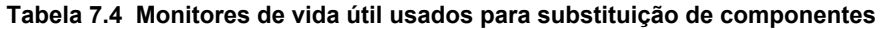

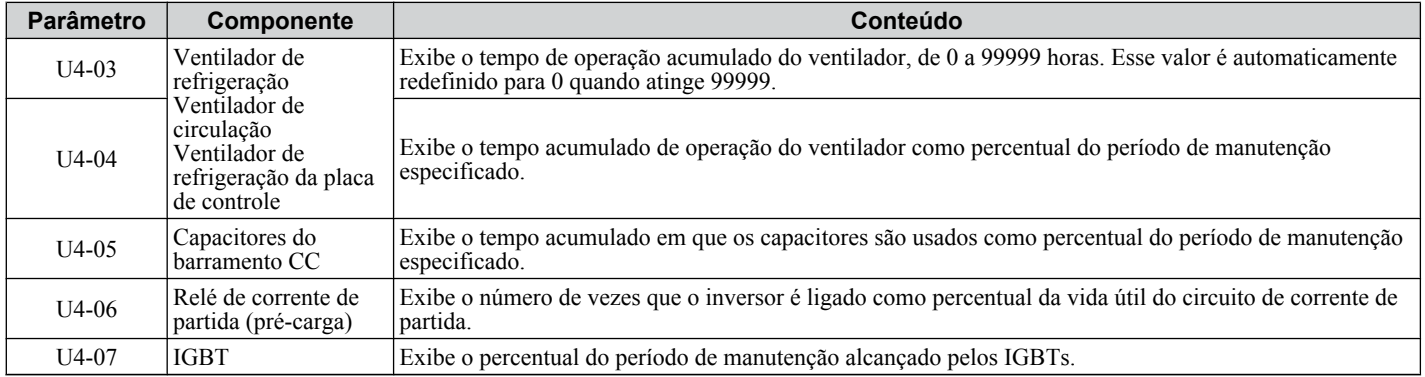

### n **Saídas de alarme para monitores de manutenção**

Uma saída pode ser configurada para informar ao usuário quando um componente específico se aproximou de sua vida útil estimada.

Quando um dos terminais de saída digital multifuncional tiver sido atribuído à função de monitor de manutenção (H2-  $\Box$  $\Box$  $=$  2F), o terminal se fechará quando o ventilador de refrigeração, os capacitores do barramento CC ou o relé de précarga do barramento CC alcançar 90% da vida útil estimada, ou quando os IGBTs alcançarem 50% de sua vida útil estimada. Além disso, o operador digital exibirá um alarme como o mostrado na *Tabela 7.5* para indicar os componentes específicos que podem precisar de manutenção.

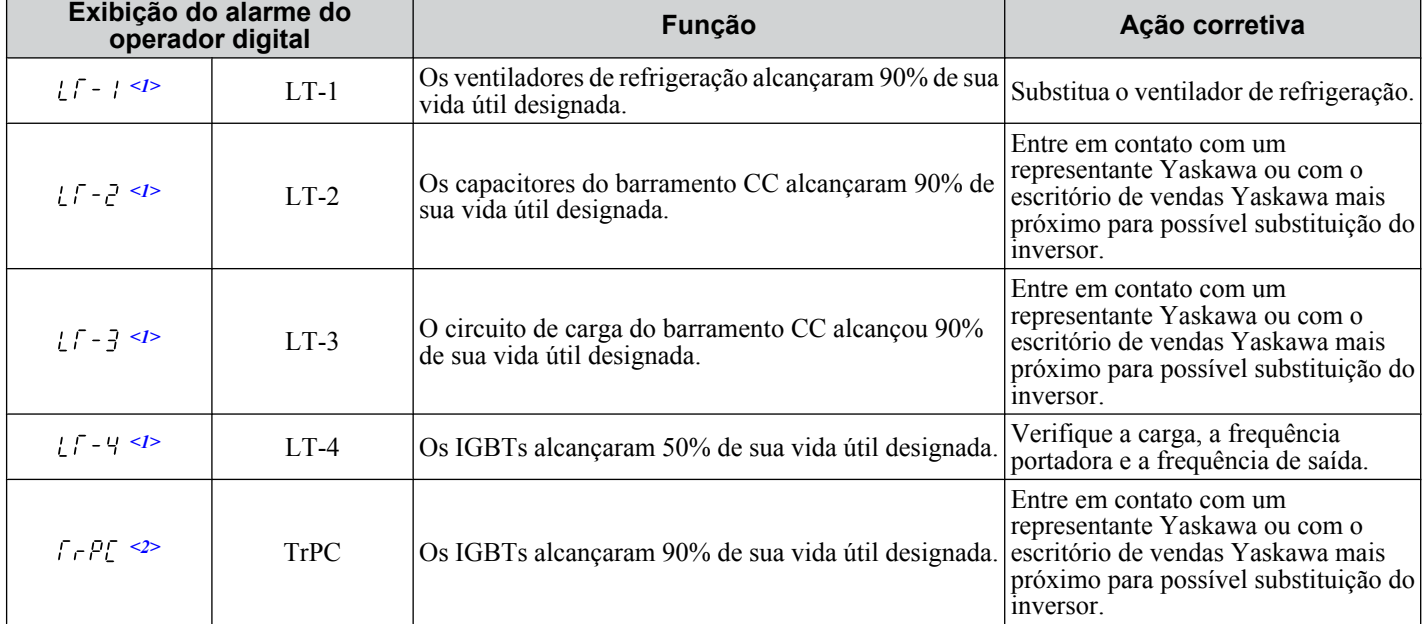

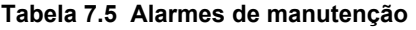

 $\leq 1$ > Esta mensagem de alarme será emitida apenas se a função Monitor de manutenção tiver sido atribuída a uma das saídas digitais (H2- $\square \square$ ) 2F). O alarme também disparará uma saída digital que esteja programada para indicação de alarme (H2- $\square \square = 10$ ).

<2> Esta mensagem de alarme sempre será emitida, mesmo que a função Monitor de manutenção não tenha sido atribuída a uma das saídas digitais (H2- $\Box$  $\Box$  $=$  2F). O alarme também disparará uma saída digital que esteja programada para indicação de alarme (H2- $\Box$  $\Box$  $=$  10).

### ■ Parâmetros relacionados do inversor

Use os parâmetros o4-03, o4-05, o4-07 e o4-09 para zerar um monitor de manutenção após substituir um componente específico. *[Consulte Lista de parâmetros na página 477](#page-476-0)* para obter detalhes sobre configurações de parâmetros.

**ATENÇÃO:** *Se esses parâmetros não forem zerados após as peças correspondentes terem sido substituídas, a função Monitor de manutenção continuará a contar a vida útil a partir do valor alcançado com a peça antiga. Se o monitor de manutenção não for zerado, o inversor não terá o valor correto da vida útil do novo componente.*

# <span id="page-410-0"></span>**7.4 Ventiladores de refrigeração do inversor**

**ATENÇÃO:** *Siga as instruções de substituição do ventilador de refrigeração. O ventilador de refrigeração não pode operar adequadamente quando instalado incorretamente, e pode causar danos graves ao inversor. Para garantir a vida útil máxima do produto, substitua todos os ventiladores de refrigeração ao realizar a manutenção.*

Entre em contato com um representante Yaskawa ou com o escritório de vendas Yaskawa mais próximo para adquirir ventiladores de refrigeração de reposição se necessário.

Em inversores com diversos ventiladores de refrigeração, substitua todos os ventiladores ao realizar manutenção para garantir a máxima vida útil do produto.

# u **Número de ventiladores de refrigeração**

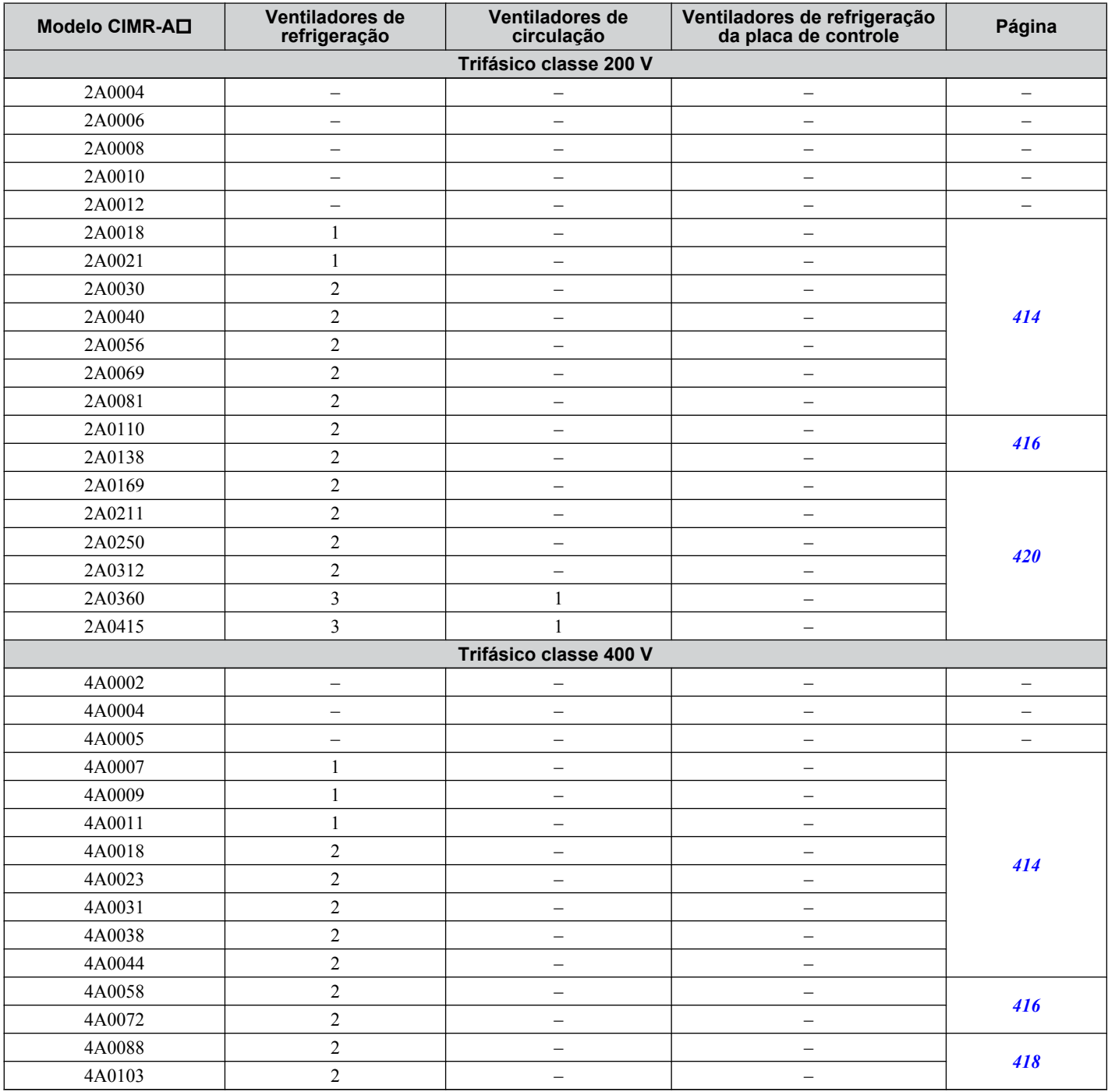

 $7<sup>1</sup>$ 

# **7.4 Ventiladores de refrigeração do inversor**

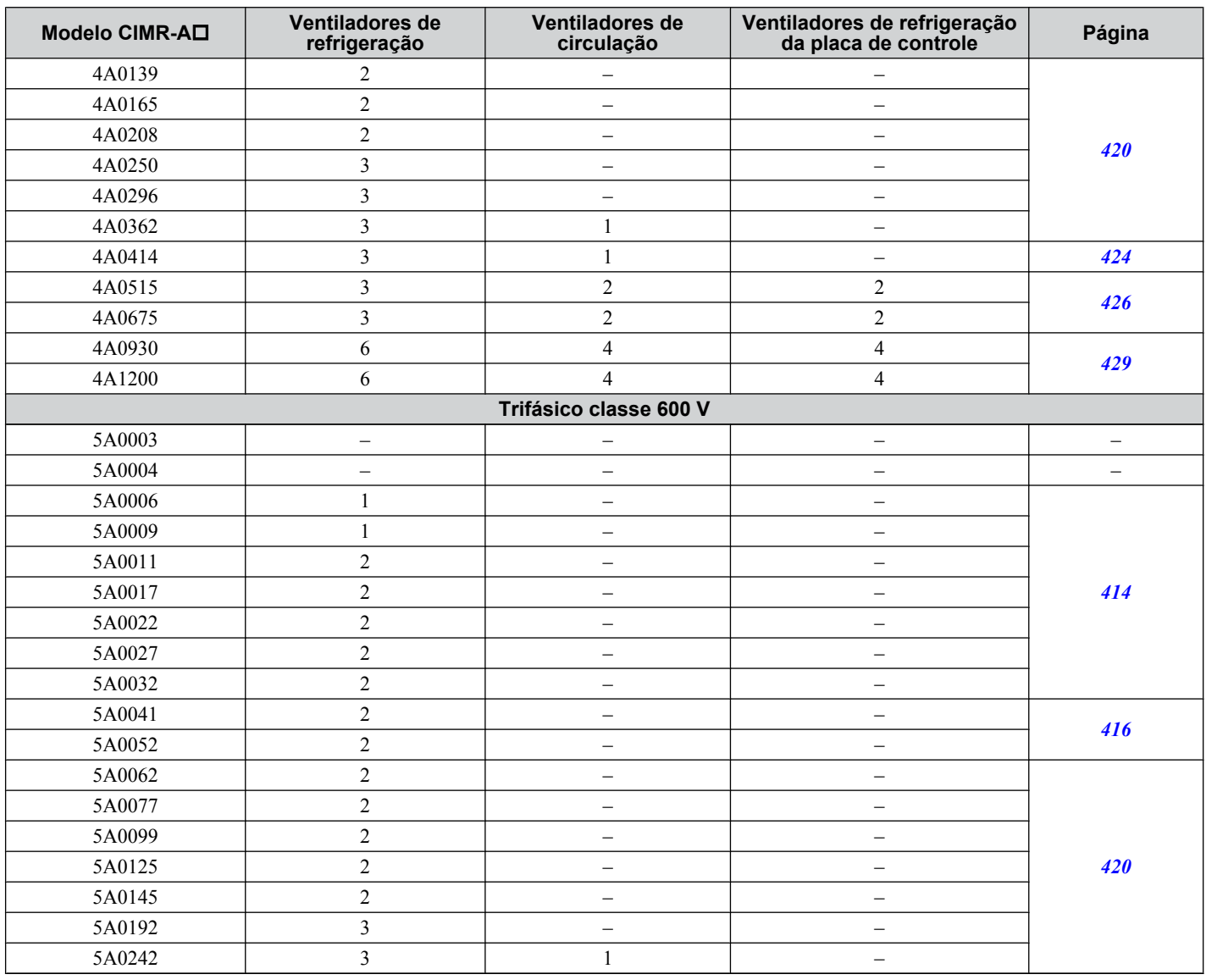

### u **Nomes dos componentes do ventilador de refrigeração**

**ADVERTÊNCIA!** *Risco de choque elétrico. Não conecte ou desconecte a fiação enquanto a energia estiver ligada. O não cumprimento pode resultar em acidente pessoal grave. Antes de realizar serviço no inversor, desconecte toda a alimentação do equipamento. O capacitor interno permanece carregado mesmo depois da fonte de alimentação ter sido desligada. Depois de desligar a alimentação, espere pelo menos o tempo especificado no inversor antes de tocar em qualquer componente.*

**CUIDADO!** *Perigo de queimadura. Não toque em um dissipador de calor quente do inversor. A inobservância poderá resultar em ferimentos leves ou moderados. Desligue a energia para o inversor ao substituir o ventilador de refrigeração. Para evitar queimaduras, espere ao menos 15 minutos e certifique-se de que o dissipador de calor tenha esfriado.*

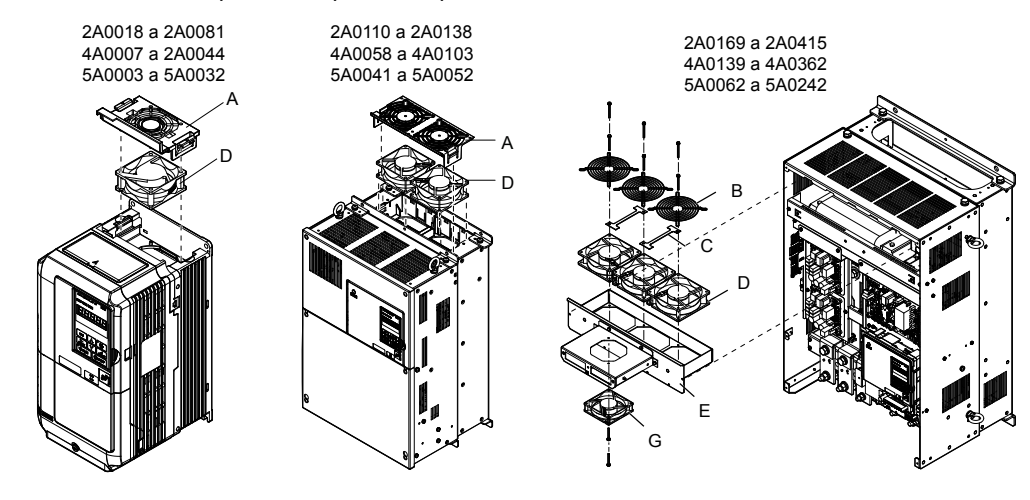

**Figura 7.1 Nomes dos componentes do ventilador de refrigeração**

Os demais modelos se encontram abaixo.

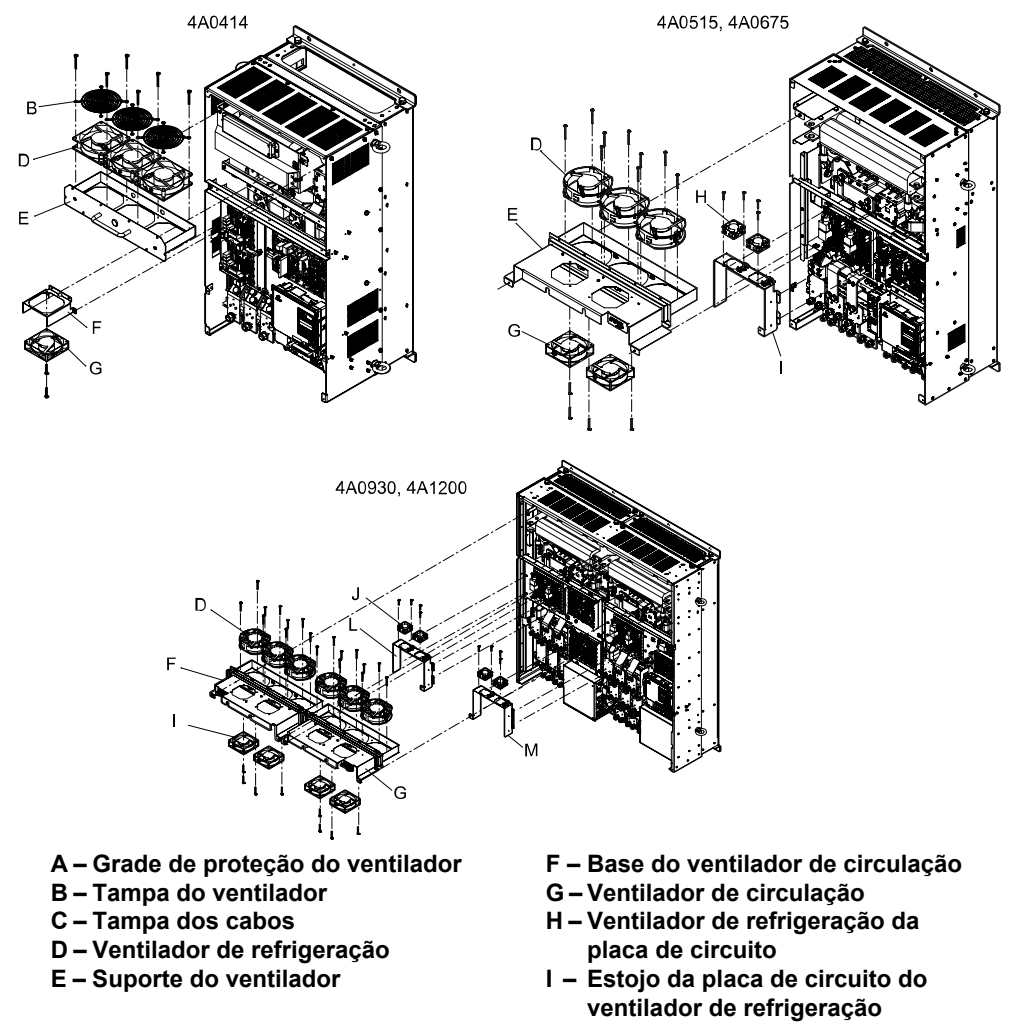

**Figura 7.2 Nomes dos componentes do ventilador de refrigeração (continuação)**

### <span id="page-413-0"></span>u **Substituição do ventilador de refrigeração: 2A0018 a 2A0081, 4A0007 a 4A0044 e 5A0006 a 5A0032**

**ADVERTÊNCIA!** *Risco de choque elétrico. Não conecte ou desconecte a fiação enquanto a energia estiver ligada. O não cumprimento pode resultar em acidente pessoal grave. Antes de realizar serviço no inversor, desconecte toda a alimentação do equipamento. O capacitor interno permanece carregado mesmo depois da fonte de alimentação ter sido desligada. Depois de desligar a alimentação, espere pelo menos o tempo especificado no inversor antes de tocar em qualquer componente.*

**CUIDADO!** *Perigo de queimadura. Não toque em um dissipador de calor quente do inversor. A inobservância poderá resultar em ferimentos leves ou moderados. Desligue a energia para o inversor ao substituir o ventilador de refrigeração. Para evitar queimaduras, espere ao menos 15 minutos e certifique-se de que o dissipador de calor tenha esfriado.*

**ATENÇÃO:** *Siga as instruções de substituição do ventilador de refrigeração. A substituição inadequada do ventilador pode causar danos ao equipamento. Certifique-se de que o ventilador esteja virado para cima ao instalar o ventilador de reposição no inversor. Substitua todos os ventiladores ao realizar a manutenção para ajudar a garantir a vida útil máxima do produto.*

#### n **Remoção da guarda de proteção e do ventilador de refrigeração**

**1.** Pressione os lados direito e esquerdo das abas da tampa do ventilador e puxe para cima. Remova a tampa do ventilador do topo do inversor. A figura a seguir ilustra um inversor com um único ventilador de refrigeração.

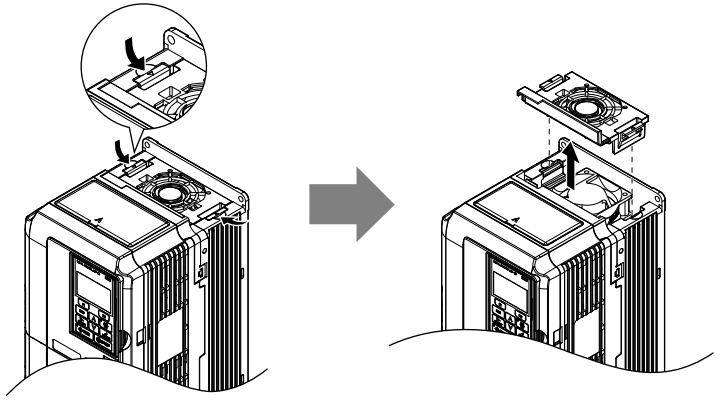

**Figura 7.3 Remova a guarda de proteção do ventilador de refrigeração: 2A0018 a 2A0081, 4A0007 a 4A0044 e 5A0006 a 5A0032**

**2.** Remova o cartucho do ventilador de refrigeração. Desconecte o conector de plugue e remova o ventilador.

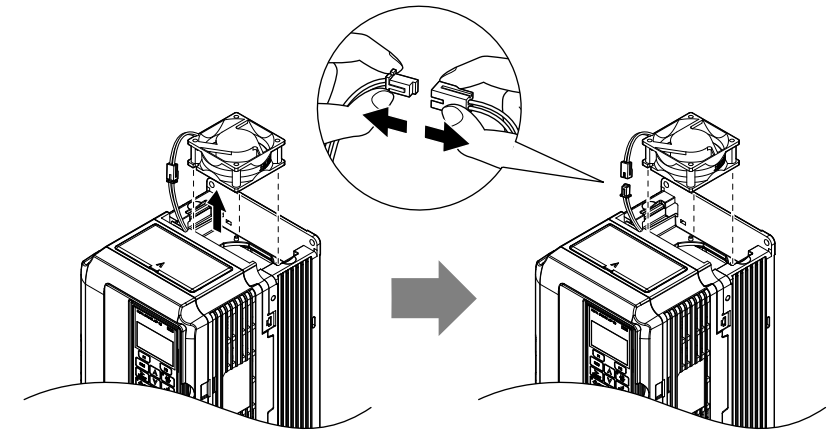

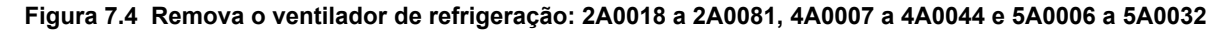

### n **Instalação do ventilador de refrigeração**

**ATENÇÃO:** *Previna danos ao equipamento. Siga as instruções de substituição do ventilador de refrigeração. A substituição inadequada do ventilador de refrigeração pode causar danos ao equipamento. Ao instalar o ventilador de refrigeração de reposição no inversor, certifique-se de que o ventilador esteja voltado para cima. Para garantir a vida útil máxima do produto, substitua todos os ventiladores de refrigeração ao realizar a manutenção.*

Inverta o procedimento descrito acima para reinstalar o ventilador de refrigeração.

**1.** Instale o ventilador de refrigeração de reposição no inversor, certificando-se de que os pinos de alinhamento fiquem alinhados conforme mostra a figura abaixo.

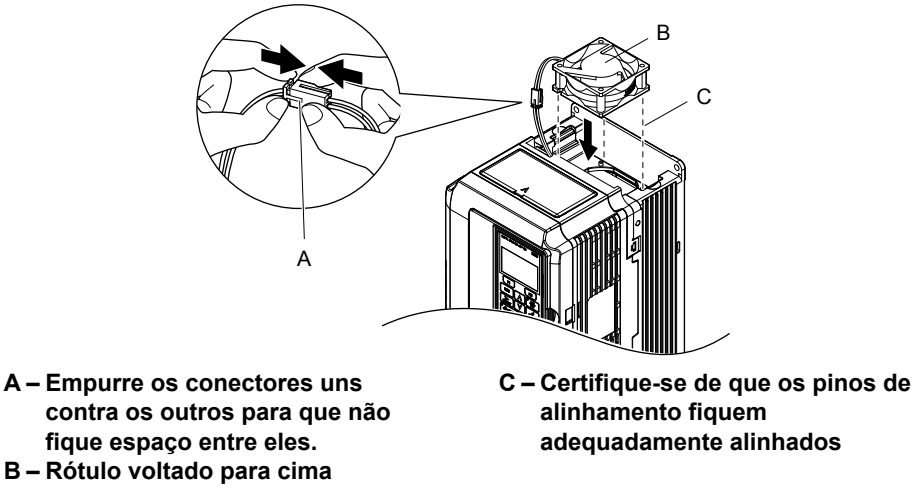

**Figura 7.5 Instale o ventilador de refrigeração: 2A0018 a 2A0081, 4A0007 a 4A0044 e 5A0006 a 5A0032**

**2.** Conecte adequadamente as linhas de energia do ventilador, e em seguida coloque o cabo de volta no recesso do inversor.

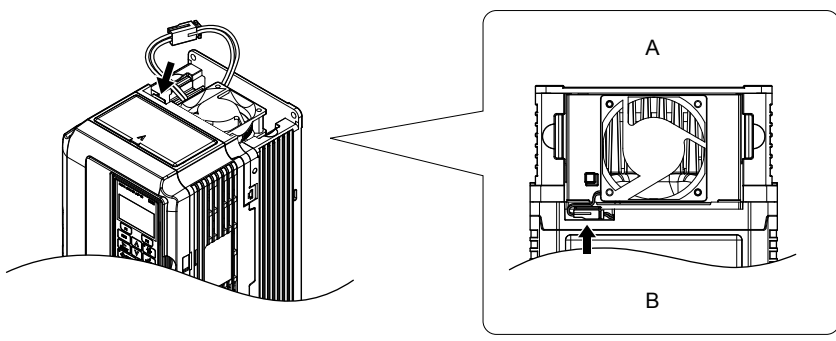

**A – Traseira B – Frente**

**Figura 7.6 Conecte os conectores de alimentação do ventilador de refrigeração: 2A0018 a 2A0081, 4A0007 a 4A0044 e 5A0006 a 5A0032**

**3.** Pressionando os ganchos nos lados direito e esquerdo da guarda de proteção do ventilador, guie a guarda até que ela assente com um clique.

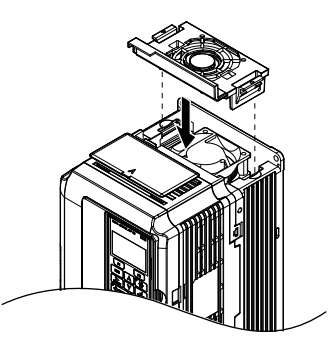

**Figura 7.7 Recoloque a guarda de proteção do ventilador: 2A0018 a 2A0081, 4A0007 a 4A0044 e 5A0006 a 5A0032**

**4.** Ligue a alimentação e configure o4-03 como 0 para faze reset do tempo de operação do ventilador de refrigeração no monitor de desempenho.

# <span id="page-415-0"></span>u **Substituição do ventilador de refrigeração: 2A0110, 2A0138, 4A0058, 4A0072, 5A0041 e 5A0052**

**ADVERTÊNCIA!** *Risco de choque elétrico. Não conecte ou desconecte a fiação enquanto a energia estiver ligada. O não cumprimento pode resultar em acidente pessoal grave. Antes de realizar serviço no inversor, desconecte toda a alimentação do equipamento. O capacitor interno permanece carregado mesmo depois da fonte de alimentação ter sido desligada. Depois de desligar a alimentação, espere pelo menos o tempo especificado no inversor antes de tocar em qualquer componente.*

**CUIDADO!** *Perigo de queimadura. Não toque em um dissipador de calor quente do inversor. A inobservância poderá resultar em ferimentos leves ou moderados. Desligue a energia para o inversor ao substituir o ventilador de refrigeração. Para evitar queimaduras, espere ao menos 15 minutos e certifique-se de que o dissipador de calor tenha esfriado.*

**ATENÇÃO:** *Siga as instruções de substituição dos ventiladores de refrigeração e de circulação. A substituição inadequada do ventilador pode causar danos ao equipamento. Certifique-se de que o ventilador de reposição esteja voltado para cima ao instalá-lo no inversor. Substitua todos os ventiladores ao realizar a manutenção para ajudar a garantir a vida útil máxima do produto.*

### n **Remoção da guarda de proteção e do ventilador de refrigeração**

**1.** Pressionando os ganchos nos lados direito e esquerdo da guarda de proteção do ventilador, libere a guia da guarda levantando a traseira primeiro.

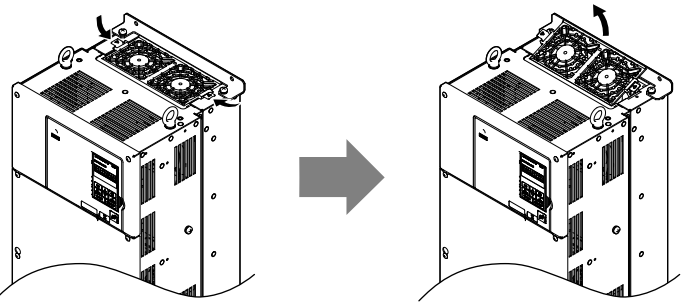

#### **Figura 7.8 Remova a guarda de proteção do ventilador de refrigeração: 2A0110, 2A0138, 4A0058, 4A0072, 5A0041 e 5A0052**

**2.** Levante primeiro a traseira da guarda de proteção do ventilador. Desconecte o conector de reprodução e retire a guarda de proteção do ventilador do inversor.

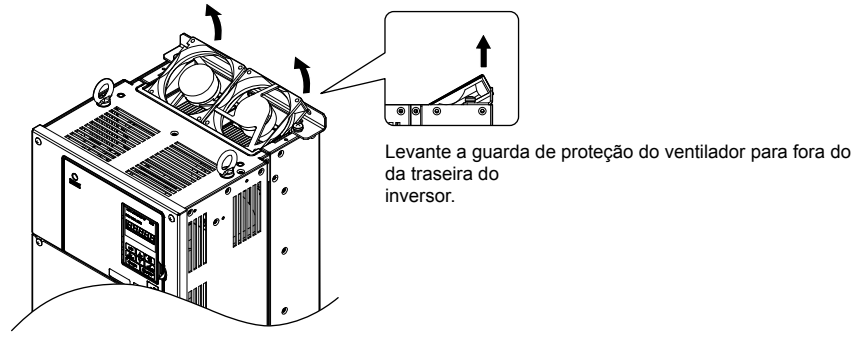

**Figura 7.9 Remova o ventilador de refrigeração: 2A0110, 2A0138, 4A0058, 4A0072, 5A0041 e 5A0052**

### ■ Instalação do ventilador de refrigeração

Inverta o procedimento descrito acima para reinstalar o ventilador de refrigeração.

- **1.** Conecte adequadamente as linhas de energia do ventilador.
- **2.** Coloque os conectores e cabo de alimentação de volta no recesso do inversor.

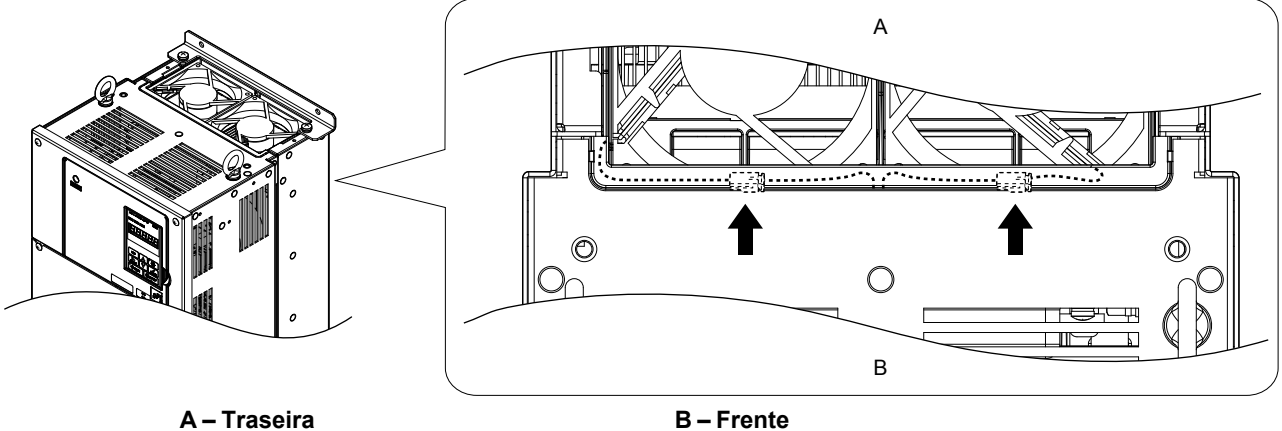

**Figura 7.10 Conectores de alimentação do ventilador de refrigeração: 2A0110, 2A0138, 4A0058, 4A0072, 5A0041 e 5A0052**

**3.** Instale o ventilador de reposição no inversor.

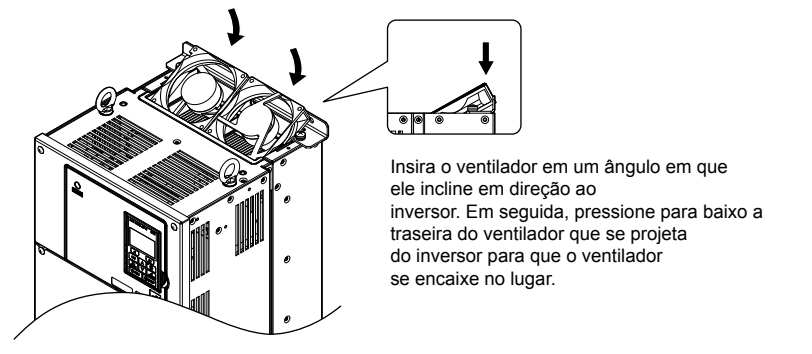

**Figura 7.11 Instale o ventilador de refrigeração: 2A0110, 2A0138, 4A0058, 4A0072, 5A0041 e 5A0052**

**4.** Incline para cima a traseira da guarda de proteção do ventilador e deslize-a para dentro da abertura próxima à frente do inversor, em seguida coloque a guia na posição.

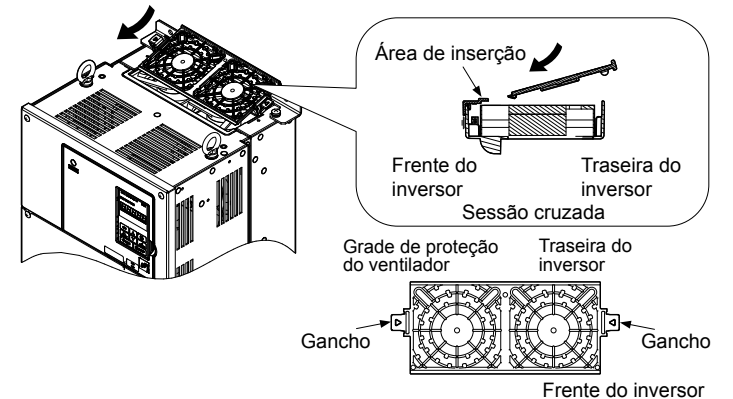

#### **Figura 7.12 Recoloque a tampa do ventilador: 2A0110, 2A0138, 4A0058, 4A0072, 5A0041 e 5A0052**

**5.** Pressione os ganchos nos lados esquerdo e direito da tampa do ventilador e guie a guarda de proteção do ventilador até que ela assente com um clique.

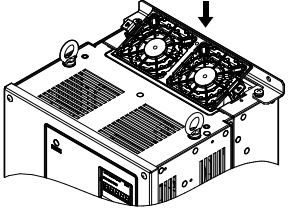

**Figura 7.13 Recoloque a guarda de proteção do ventilador: 2A0110, 2A0138, 4A0058, 4A0072, 5A0041 e 5A0052**

**6.** Ligue a alimentação e configure o4-03 como 0 para faze reset do tempo de operação do ventilador de refrigeração no monitor de desempenho.

 $7^{\circ}$ 

### <span id="page-417-0"></span>u **Substituição do ventilador de refrigeração: 4A0088 e 4A0103**

**ADVERTÊNCIA!** *Risco de choque elétrico. Não conecte ou desconecte a fiação enquanto a energia estiver ligada. O não cumprimento pode resultar em acidente pessoal grave. Antes de realizar serviço no inversor, desconecte toda a alimentação do equipamento. O capacitor interno permanece carregado mesmo depois da fonte de alimentação ter sido desligada. Depois de desligar a alimentação, espere pelo menos o tempo especificado no inversor antes de tocar em qualquer componente.*

**CUIDADO!** *Perigo de queimadura. Não toque em um dissipador de calor quente do inversor. A inobservância poderá resultar em ferimentos leves ou moderados. Desligue a energia para o inversor ao substituir o ventilador de refrigeração. Para evitar queimaduras, espere ao menos 15 minutos e certifique-se de que o dissipador de calor tenha esfriado.*

**ATENÇÃO:** *Siga as instruções de substituição dos ventiladores de refrigeração e de circulação. A substituição inadequada do ventilador pode causar danos ao equipamento. Certifique-se de que o ventilador de reposição esteja voltado para cima ao instalá-lo no inversor. Substitua todos os ventiladores ao realizar a manutenção para ajudar a garantir a vida útil máxima do produto.*

### n **Remoção da guarda de proteção e do ventilador de refrigeração**

**1.** Pressionando os ganchos nos lados direito e esquerdo da guarda de proteção do ventilador, libere a guarda levantando a traseira primeiro.

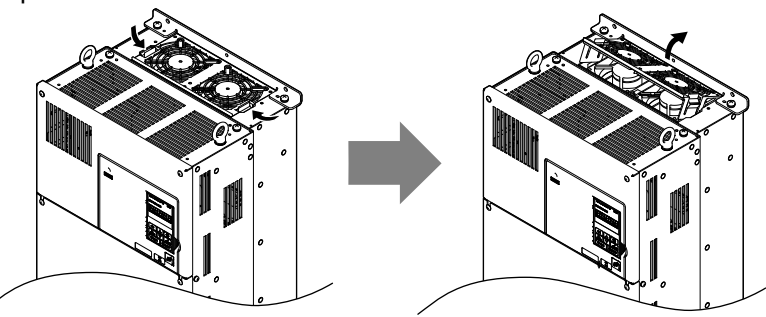

**Figura 7.14 Remova a guarda de proteção do ventilador de refrigeração: 4A0088 e 4A0103**

**2.** Levante diretamente acima do ventilador de refrigeração como mostrado na *Figura 7.15*. Desconecte o conector de relé e retire o ventilador do inversor.

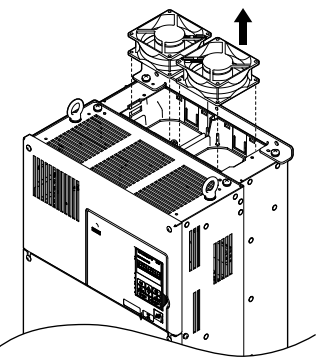

**Figura 7.15 Remova o ventilador de refrigeração: 4A0088 e 4A0103**

### ■ Instalação do ventilador de refrigeração

Inverta o procedimento descrito acima para reinstalar o ventilador de refrigeração.

**1.** Instale o ventilador de reposição no inversor. Alinhe os pinos como mostrado na *Figura 7.16*.

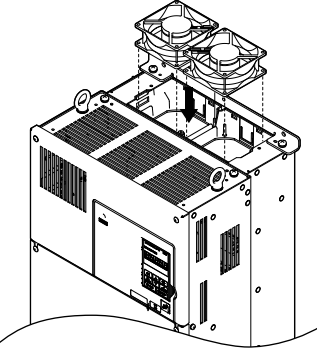

#### **Figura 7.16 Instale o ventilador de refrigeração: 4A0088 e 4A0103**

**2.** Conecte adequadamente as linhas de energia do ventilador e, em seguida, substitua os conectores e cabos da alimentação no recesso do inversor.

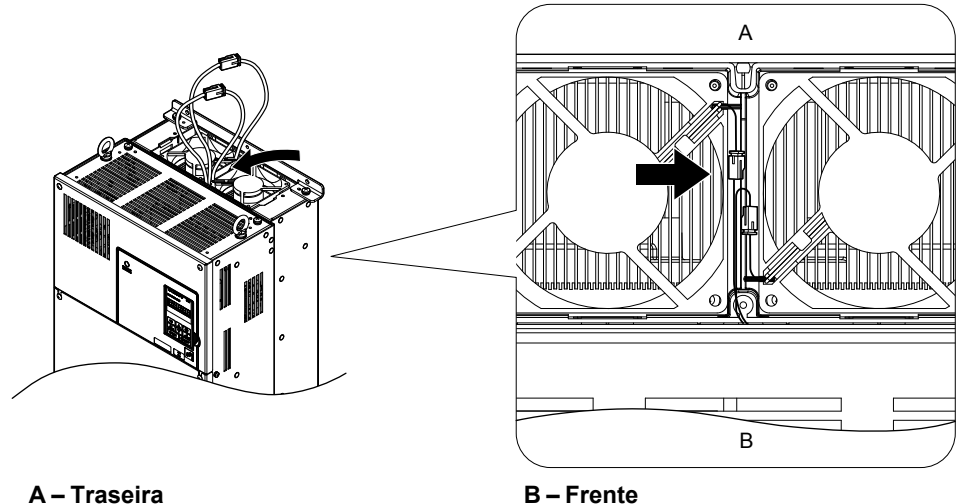

**Figura 7.17 Conectores de alimentação do ventilador de refrigeração: 4A0088 e 4A0103**

**3.** Incline a guarda de proteção do ventilador como mostrado na *Figura 7.18* e insira as abas de conector nos orifícios correspondentes no inversor.

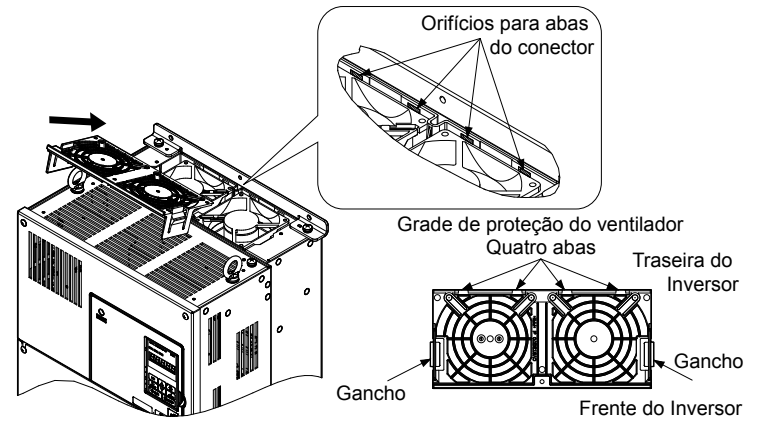

**Figura 7.18 Recoloque a guarda de proteção do ventilador: 4A0088 e 4A0103**

**4.** Pressionando os ganchos nos lados direito e esquerdo da guarda de proteção do ventilador, guie a guarda até que ela assente com um clique.

Inspeção e manutenção<br>periódicas **7Inspeção e manutenção periódicas**

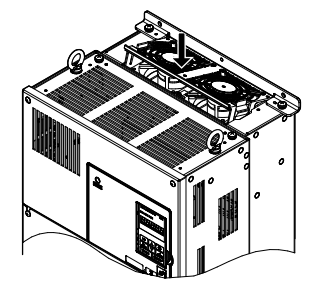

#### **Figura 7.19 Recoloque a guarda de proteção do ventilador: 4A0088 e 4A0103**

<span id="page-419-0"></span>**5.** Ligue a alimentação e configure o4-03 como 0 para faze reset do tempo de operação do ventilador de refrigeração no monitor de desempenho.

## u **Substituição do ventilador de refrigeração: 2A0169 a 2A0415, 4A0139 a 4A0362 e 5A0062 a 5A0242**

**ADVERTÊNCIA!** *Risco de choque elétrico. Não conecte ou desconecte a fiação enquanto a energia estiver ligada. O não cumprimento pode resultar em acidente pessoal grave. Antes de realizar serviço no inversor, desconecte toda a alimentação do equipamento. O capacitor interno permanece carregado mesmo depois da fonte de alimentação ter sido desligada. Depois de desligar a alimentação, espere pelo menos o tempo especificado no inversor antes de tocar em qualquer componente.*

**CUIDADO!** *Perigo de queimadura. Não toque em um dissipador de calor quente do inversor. A inobservância poderá resultar em ferimentos leves ou moderados. Desligue a energia para o inversor ao substituir o ventilador de refrigeração. Para evitar queimaduras, espere ao menos 15 minutos e certifique-se de que o dissipador de calor tenha esfriado.*

**ATENÇÃO:** *Siga as instruções de substituição dos ventiladores de refrigeração e de circulação. A substituição inadequada do ventilador pode causar danos ao equipamento. Certifique-se de que o ventilador de reposição esteja voltado para cima ao instalá-lo no inversor. Substitua todos os ventiladores ao realizar a manutenção para ajudar a garantir a vida útil máxima do produto.*

### n **Remoção e desmontagem da unidade do ventilador de refrigeração**

- **1.** Remova a tampa do terminal e tampa frontal.
- **2.** Remova o conector do ventilador (CN6).

Remova os conectores do ventilador (CN6, CN7) nos modelos 2A0360, 2A0415, 4A0362 e 5A0242.

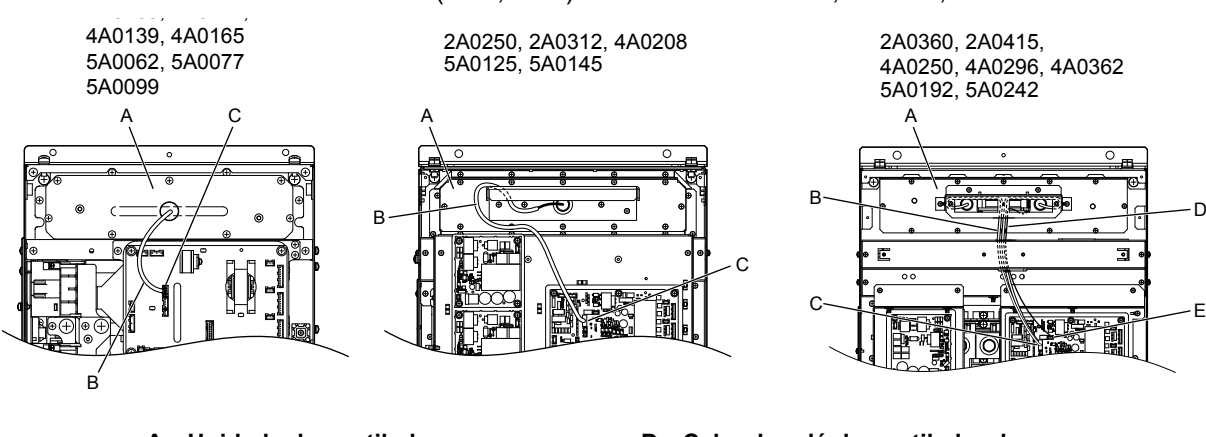

- **A Unidade do ventilador B – Cabo do relé do ventilador**
- **C Conector do ventilador (CN6)**
- **D Cabo do relé do ventilador de circulação E – Conector do ventilador (CN7)**

**Figura 7.20 Substituição do ventilador de refrigeração: Unidade do ventilador e conectores**

**3.** Remova os parafusos que prendem a unidade do ventilador no lugar e deslize a unidade para fora do inversor.

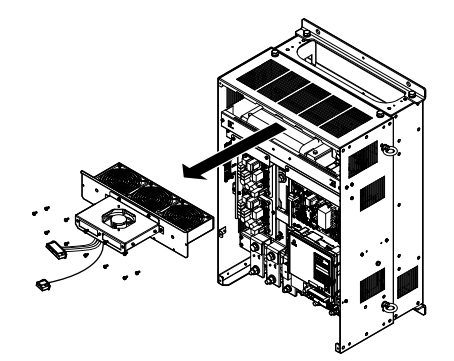

**Figura 7.21 Remova a unidade do ventilador: 2A0169 a 2A0415, 4A0139 a 4A0362 e 5A0062 a 5A0242**

**4.** Remova a guarda de proteção do ventilador e substitua os ventiladores de refrigeração. **Nota:** Não prenda o cabo do ventilador entre peças ao remontar a unidade do ventilador.

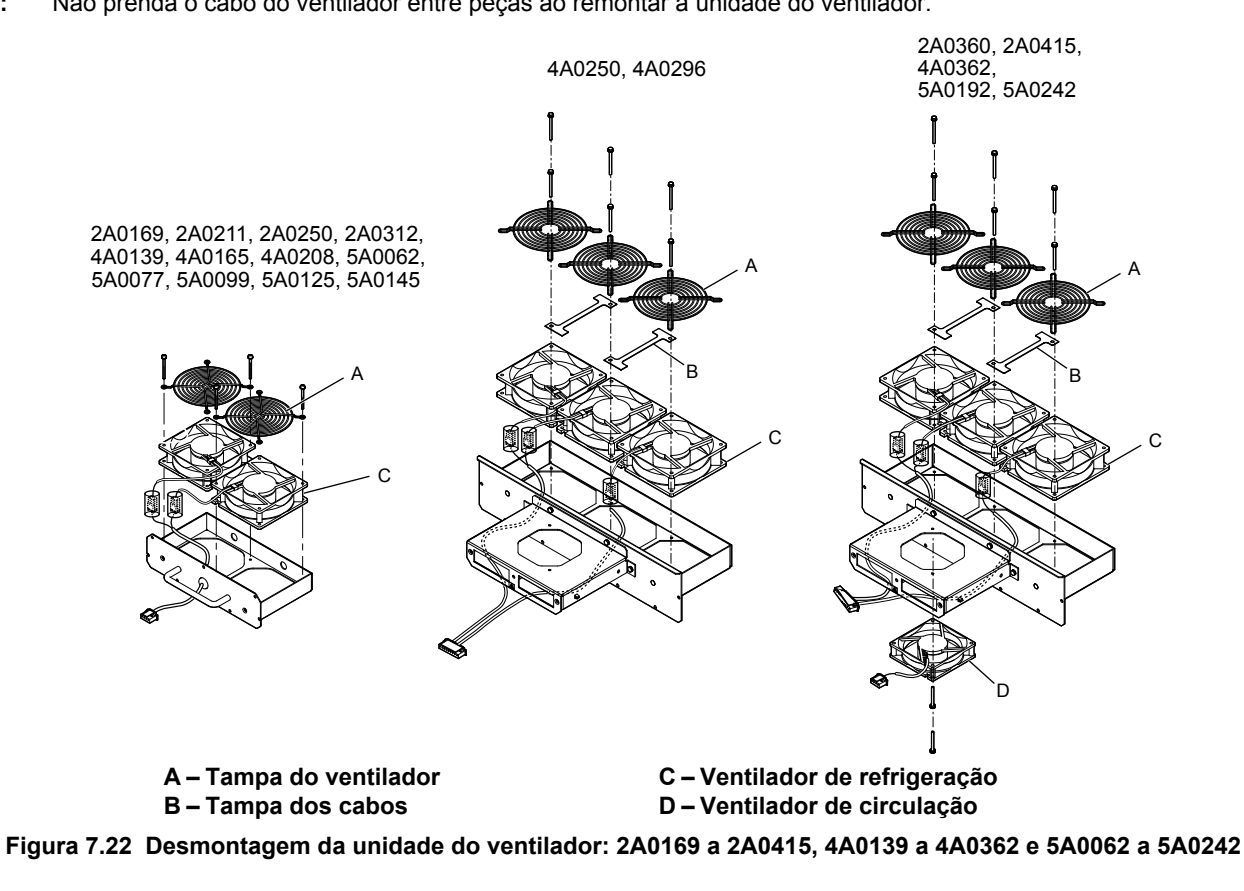

### ■ Fiação do ventilador de refrigeração: 2A0169, 2A0211, 4A0139, 4A0165 e 5A0062 a 5A0099

**1.** Posicione o tubo de proteção de modo que o conector do ventilador fique em seu centro.

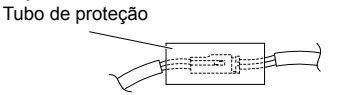

**2.** Posicione o conector do ventilador coberto pelo tubo conforme mostrado em *[Figura 7.23](#page-421-0)*.

### <span id="page-421-0"></span>**7.4 Ventiladores de refrigeração do inversor**

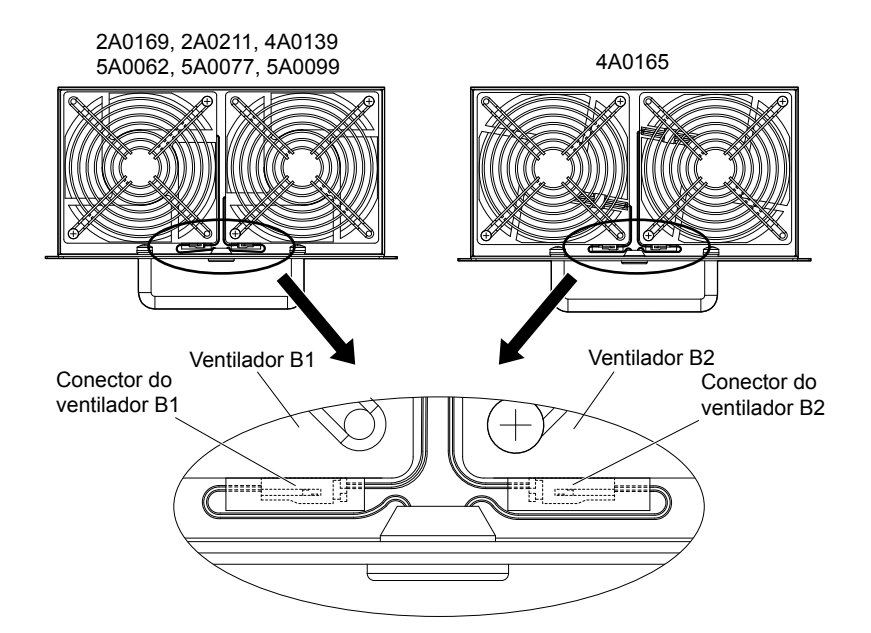

**Figura 7.23 Fiação do ventilador de refrigeração: 2A0169, 2A0211, 4A0139, 4A0165 e 5A0062 a 5A0099**

**3.** Certifique-se de que o tubo de proteção não se estenda para além da guarda de proteção.

# n **Fiação do ventilador de refrigeração: 2A0250, 2A0312, 4A0208, 5A0125, e 5A0145**

**1.** Posicione o tubo de proteção de modo que o conector do ventilador fique em seu centro. Tubo de proteção

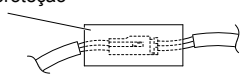

**2.** Insira o conector do ventilador B2 e guie o fio condutor do ventilador B2 de modo que o gancho de cabo segureo no lugar.

Insira o conector do ventilador B1.

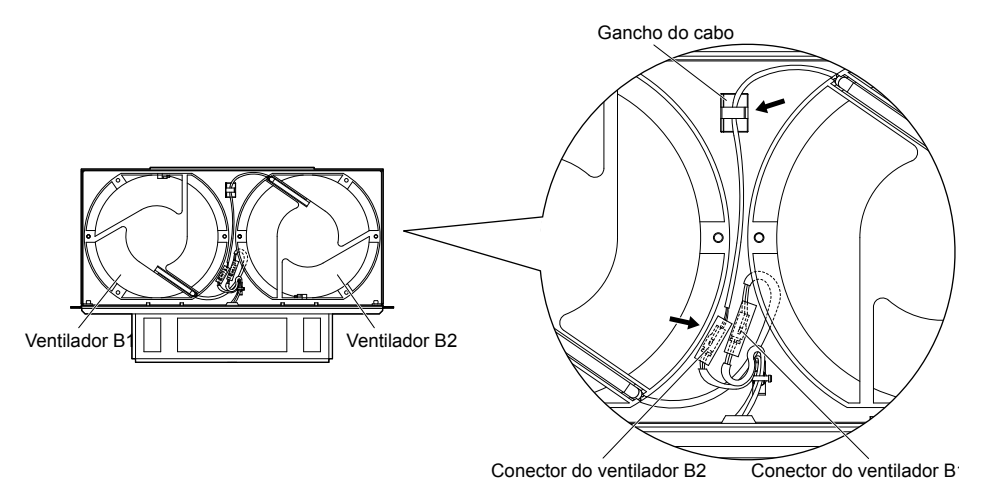

**Figura 7.24 Fiação do ventilador de refrigeração: 2A0250, 2A0312, 4A0208, 5A0125, e 5A0145**

**3.** Certifique-se de que o tubo de proteção não se estenda para além da guarda de proteção.

## n **Fiação do ventilador de refrigeração: 2A0360, 2A0415, 4A0250 a 4A0362, 5A0192 e 5A0242**

- **1.** Posicione o tubo de proteção de modo que o conector do ventilador fique em seu centro.
	- Tubo de proteção

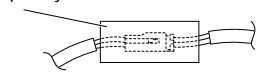

- **2.** No espaço entre os ventiladores 1 e 2, coloque o conector do ventilador B2 na frente do conector do ventilador B1.
- **3.** Coloque o conector do ventilador B3 entre os ventiladores B2 e B3.

### **7.4 Ventiladores de refrigeração do inversor**

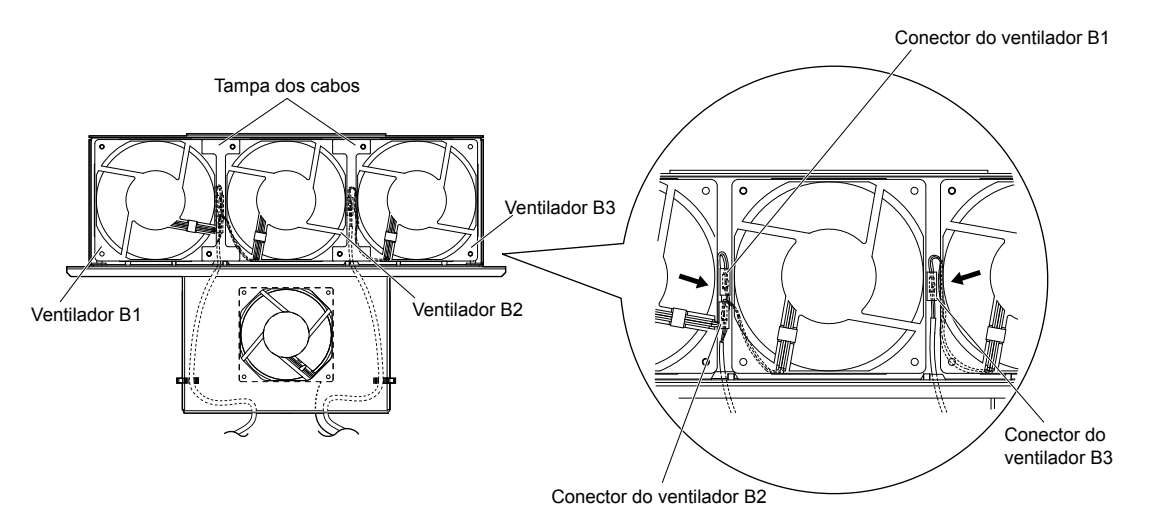

**Figura 7.25 Fiação do ventilador de refrigeração: 2A0360, 2A0415, 4A0250 a 4A0362, 5A0192 e 5A0242**

- **4.** Verifique duas vezes o conector do relé para garantir que esteja conectado adequadamente.
- **5.** Recoloque a tampa dos cabos em sua posição original e aperte os parafusos para que a guarda de proteção segure a tampa no lugar.

**Nota:** Não prenda o cabo do ventilador entre peças ao remontar a unidade do ventilador.

#### n **Instalação da unidade do ventilador de refrigeração**

**1.** Inverta o procedimento descrito acima para reinstalar a unidade do ventilador de refrigeração.

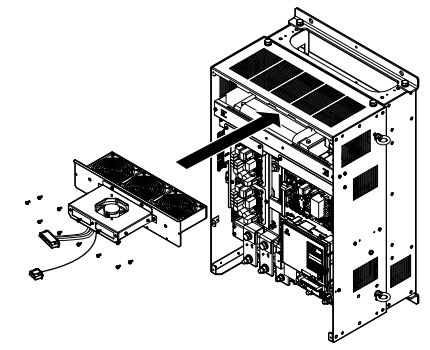

**Figura 7.26 Instale a unidade do ventilador de refrigeração: De 2A0169 a 2A0415, de 4A0139 a 4A0362 e de 5A0062 a 5A0242**

- **2.** Recoloque as tampas e o operador digital.
- **3.** Ligue a alimentação e configure o4-03 como 0 para faze reset do tempo de operação do ventilador de refrigeração no monitor de desempenho.

# <span id="page-423-0"></span>u **Substituição do ventilador de refrigeração: 4A0414**

**ADVERTÊNCIA!** *Risco de choque elétrico. Não conecte ou desconecte a fiação enquanto a energia estiver ligada. O não cumprimento pode resultar em acidente pessoal grave. Antes de realizar serviço no inversor, desconecte toda a alimentação do equipamento. O capacitor interno permanece carregado mesmo depois da fonte de alimentação ter sido desligada. Depois de desligar a alimentação, espere pelo menos o tempo especificado no inversor antes de tocar em qualquer componente.*

**CUIDADO!** *Perigo de queimadura. Não toque em um dissipador de calor quente do inversor. A inobservância poderá resultar em ferimentos leves ou moderados. Desligue a energia para o inversor ao substituir o ventilador de refrigeração. Para evitar queimaduras, espere ao menos 15 minutos e certifique-se de que o dissipador de calor tenha esfriado.*

**ATENÇÃO:** *Siga as instruções de substituição dos ventiladores de refrigeração e de circulação. A substituição inadequada do ventilador pode causar danos ao equipamento. Certifique-se de que o ventilador de reposição esteja voltado para cima ao instalá-lo no inversor. Substitua todos os ventiladores ao realizar a manutenção para ajudar a garantir a vida útil máxima do produto.*

### n **Remoção e desmontagem da unidade do ventilador de refrigeração**

- **1.** Remova a tampa do terminal e as tampas frontais 1 e 2.
- **2.** Remova o conector do ventilador (CN6).

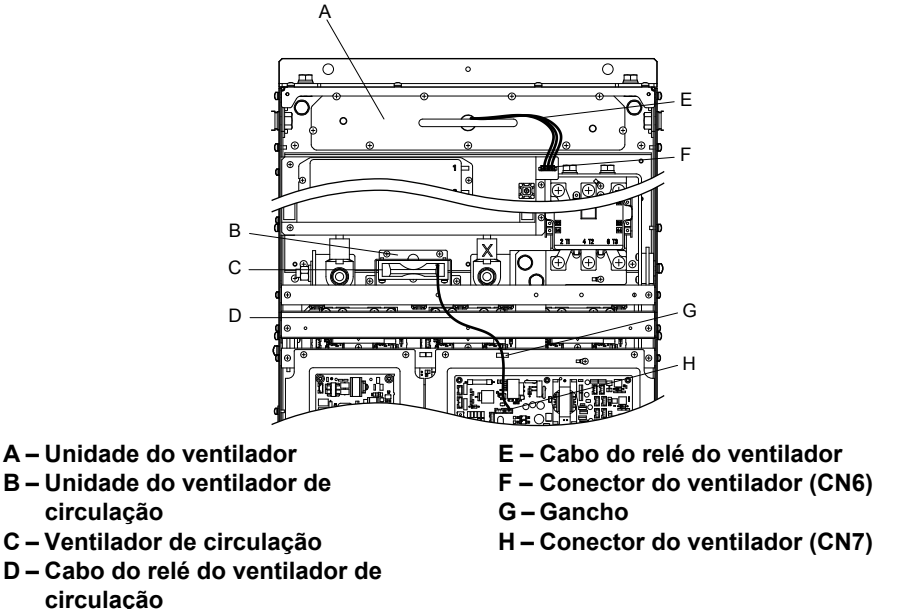

**Figura 7.27 Nomes de componentes: 4A0414**

- **3.** Remova o cabo do relé do ventilador de circulação do gancho. Remova o conector do ventilador (CN7).
- **4.** Remova os parafusos que prendem as unidades do ventilador no lugar e deslize as unidades para fora do inversor.

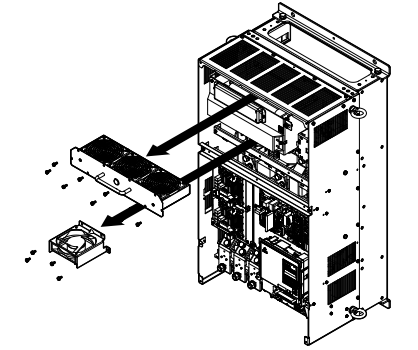

**Figura 7.28 Remova a unidade do ventilador: 4A0414**

**5.** Remova a guarda de proteção do ventilador e a caixa do ventilador de circulação. Substitua os ventiladores de refrigeração.

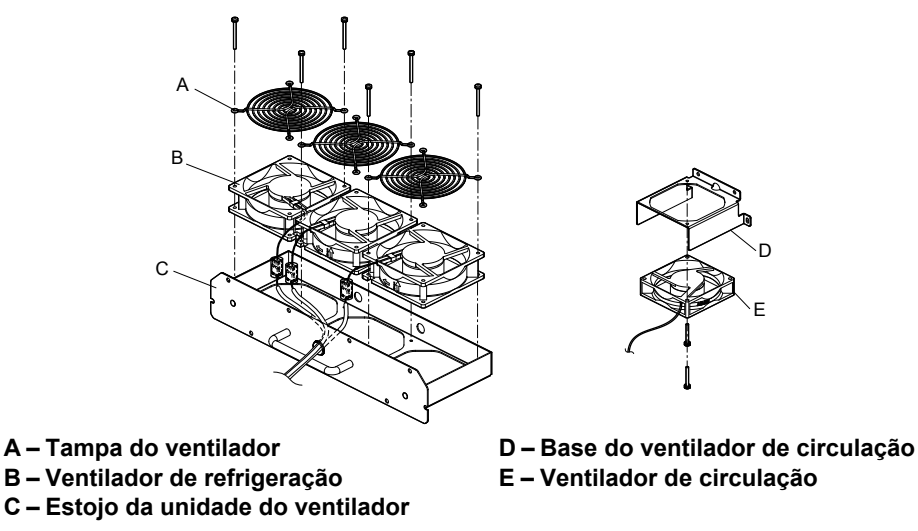

**Figura 7.29 Desmontagem da unidade do ventilador: 4A0414**

## n **Fiação do ventilador de refrigeração**

**1.** Posicione o tubo de proteção de modo que o conector do ventilador fique em seu centro.

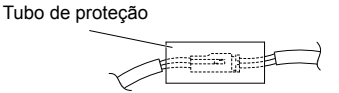

**2.** Posicione o conector do ventilador coberto pelo tubo conforme mostrado em *Figura 7.30*. Ventilador de ue<br>ão B1 Ventilador de re<br>o B2 Ventilador de Refrigeração B3

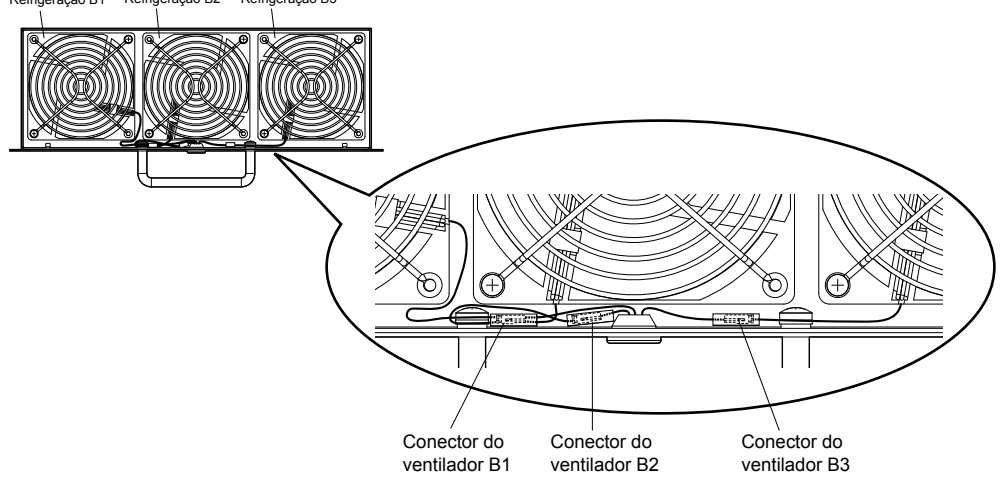

**Figura 7.30 Fiação do ventilador de refrigeração: 4A0414**

**3.** Verifique duas vezes o conector do relé para garantir que esteja conectado adequadamente.

# n **Instalação da unidade do ventilador de refrigeração**

**1.** Inverta o procedimento descrito acima para reinstalar a unidade do ventilador de refrigeração.

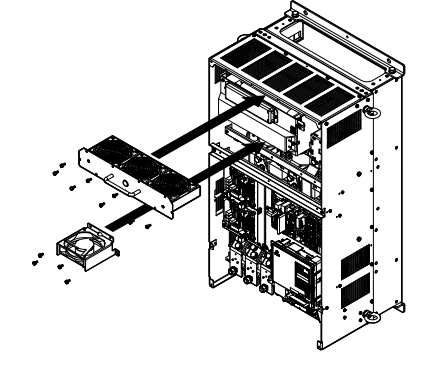

**Figura 7.31 Instale a unidade do ventilador de refrigeração: 4A0414**

**2.** Recoloque as tampas e o operador digital.

**7Inspeção e manutenção periódicas**

Inspeção e manutenção<br>periódicas

<span id="page-425-0"></span>**3.** Ligue a alimentação e configure o4-03 como 0 para faze reset do tempo de operação do ventilador de refrigeração no monitor de desempenho.

# u **Substituição do ventilador de refrigeração: 4A0515 e 4A0675**

**ADVERTÊNCIA!** *Risco de choque elétrico. Não conecte ou desconecte a fiação enquanto a energia estiver ligada. O não cumprimento pode resultar em acidente pessoal grave. Antes de realizar serviço no inversor, desconecte toda a alimentação do equipamento. O capacitor interno permanece carregado mesmo depois da fonte de alimentação ter sido desligada. Depois de desligar a alimentação, espere pelo menos o tempo especificado no inversor antes de tocar em qualquer componente.*

**CUIDADO!** *Perigo de queimadura. Não toque em um dissipador de calor quente do inversor. A inobservância poderá resultar em ferimentos leves ou moderados. Desligue a energia para o inversor ao substituir o ventilador de refrigeração. Para evitar queimaduras, espere ao menos 15 minutos e certifique-se de que o dissipador de calor tenha esfriado.*

**ATENÇÃO:** *Siga as instruções de substituição dos ventiladores de refrigeração e de circulação. A substituição inadequada do ventilador pode causar danos ao equipamento. Certifique-se de que o ventilador de reposição esteja voltado para cima ao instalá-lo no inversor. Substitua todos os ventiladores ao realizar a manutenção para ajudar a garantir a vida útil máxima do produto.*

### n **Remoção e desmontagem da unidade do ventilador de refrigeração**

- **1.** Remova a tampa do terminal e as tampas frontais 1 e 2.
- **2.** Remova os conectores do relé do ventilador de refrigeração e o ventilador de refrigeração da placa de circuito.

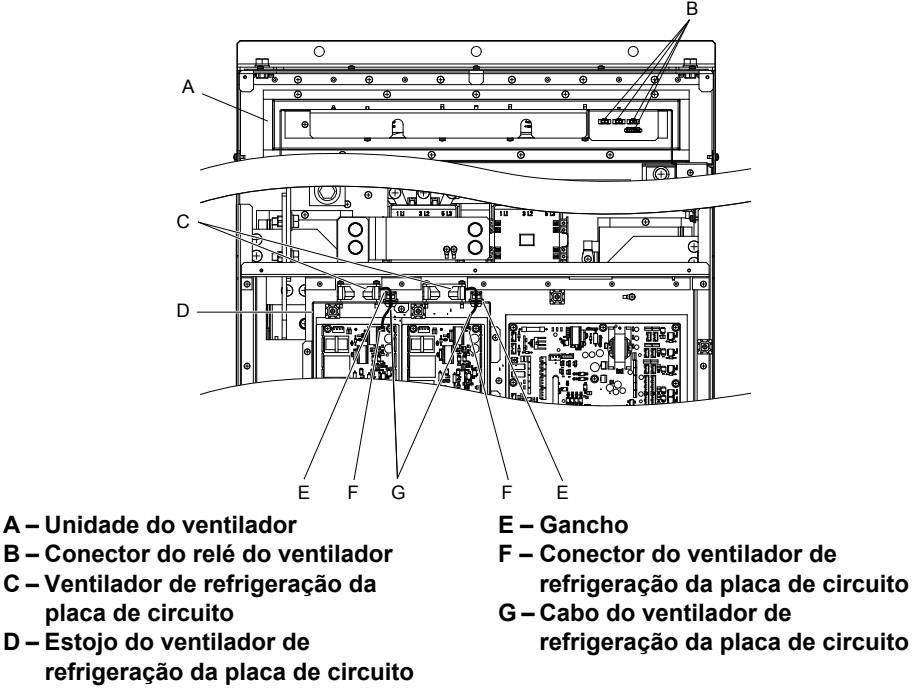

**Figura 7.32 Nomes de componentes: 4A0515 e 4A0675**

**3.** Solte todos os nove parafusos e deslize o painel para a direita.

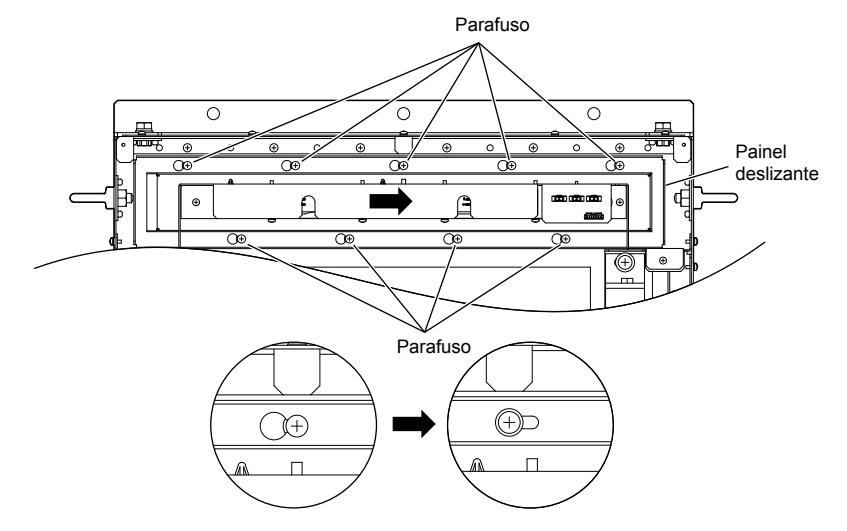

**Figura 7.33 Remova a unidade do ventilador: 4A0515 e 4A0675**

**4.** Remova o painel deslizante, a unidade do ventilador e a unidade do ventilador de refrigeração da placa de circuito.

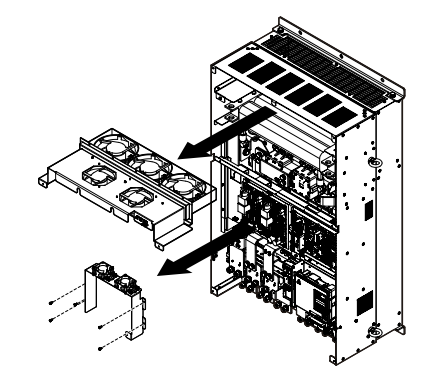

**Figura 7.34 Remova a unidade do ventilador: 4A0515 e 4A0675**

**5.** Substitua os ventiladores de refrigeração.

**Nota:** Não prenda o cabo do ventilador entre peças ao remontar a unidade do ventilador.

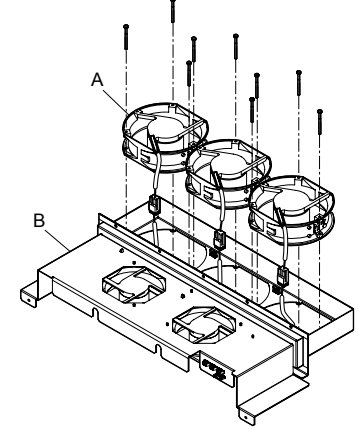

**A – Ventilador de refrigeração B – Estojo da unidade do ventilador Figura 7.35 Desmontagem da unidade do ventilador: 4A0515 e 4A0675**

**6.** Vire a unidade do ventilador e substitua os ventiladores de circulação.

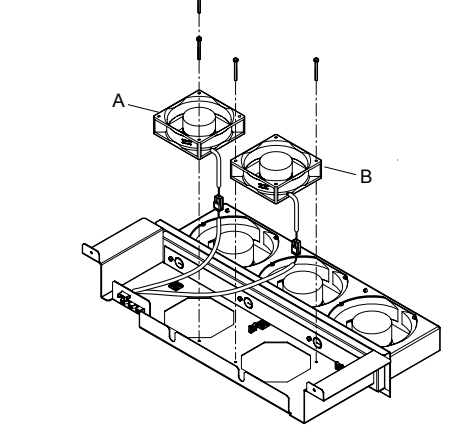

**A – Ventilador de circulação 1 B – Ventilador de circulação 2 Figura 7.36 Desmontagem da unidade do ventilador: 4A0515 e 4A0675**

**7.** Substitua os ventiladores de refrigeração.

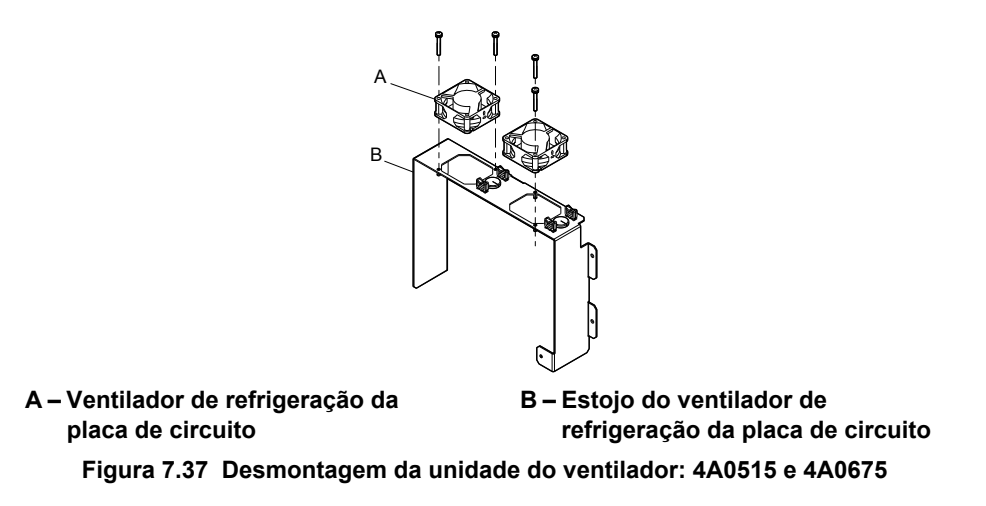

### n **Fiação do ventilador de refrigeração**

**1.** Coloque os conectores do ventilador de refrigeração e guie os fios condutores para que fiquem presos pelos ganchos do cabo.

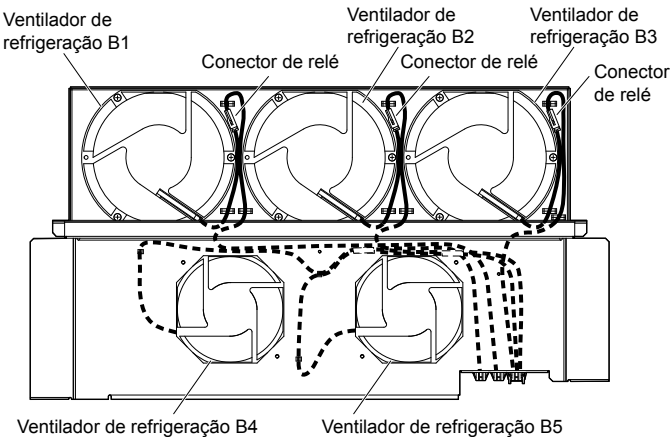

**Figura 7.38 Fiação do ventilador de refrigeração: 4A0515 e 4A0675**

**2.** Guie os fios condutores para que sejam presos pelos ganchos do cabo e coloque os conectores do ventilador de circulação entre o ventilador e a unidade do ventilador.

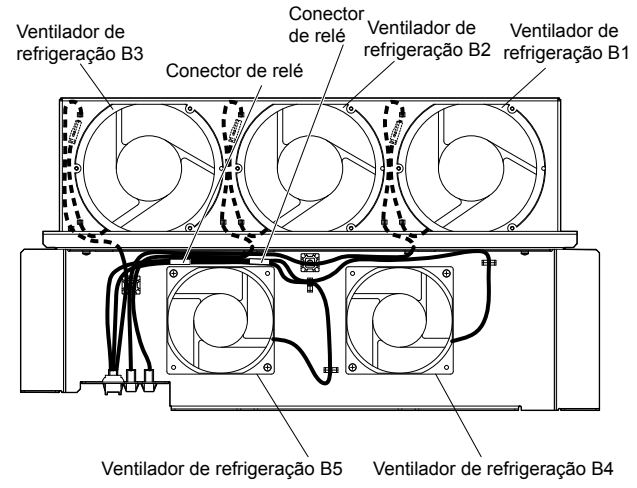

**Figura 7.39 Fiação do ventilador de refrigeração: 4A0515 e 4A0675**

**3.** Posicione o tubo de proteção de modo que o conector do ventilador fique em seu centro. (Apenas ventiladores de refrigeração da placa de circuito)

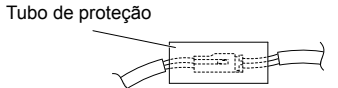

**4.** Guie os fios condutores pelos ganchos fornecidos para que os fios fiquem seguros no lugar.

<span id="page-428-0"></span>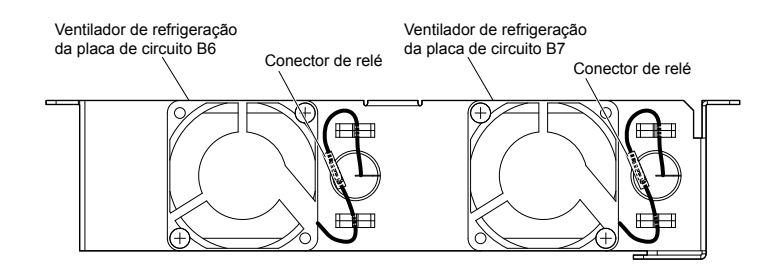

**Figura 7.40 Fiação do ventilador de refrigeração: 4A0515 e 4A0675**

**5.** Verifique duas vezes o conector do relé para garantir que esteja conectado adequadamente.

### n **Instalação da unidade do ventilador de refrigeração**

**1.** Inverta o procedimento descrito acima para reinstalar a unidade do ventilador de refrigeração.

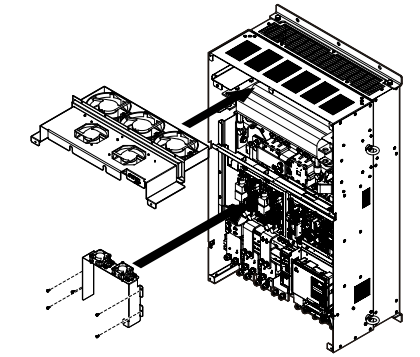

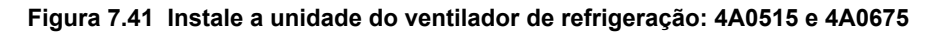

- **2.** Recoloque as tampas e o operador digital.
- **3.** Ligue a alimentação e configure o4-03 como 0 para faze reset do tempo de operação do ventilador de refrigeração no monitor de desempenho.

## u **Substituição do ventilador de refrigeração: 4A0930 e 4A1200**

**ADVERTÊNCIA!** *Risco de choque elétrico. Não conecte ou desconecte a fiação enquanto a energia estiver ligada. O não cumprimento pode resultar em acidente pessoal grave. Antes de realizar serviço no inversor, desconecte toda a alimentação do equipamento. O capacitor interno permanece carregado mesmo depois da fonte de alimentação ter sido desligada. Depois de desligar a alimentação, espere pelo menos o tempo especificado no inversor antes de tocar em qualquer componente.*

**CUIDADO!** *Perigo de queimadura. Não toque em um dissipador de calor quente do inversor. A inobservância poderá resultar em ferimentos leves ou moderados. Desligue a energia para o inversor ao substituir o ventilador de refrigeração. Para evitar queimaduras, espere ao menos 15 minutos e certifique-se de que o dissipador de calor tenha esfriado.*

**ATENÇÃO:** *Siga as instruções de substituição dos ventiladores de refrigeração e de circulação. A substituição inadequada do ventilador pode causar danos ao equipamento. Certifique-se de que o ventilador de reposição esteja voltado para cima ao instalá-lo no inversor. Substitua todos os ventiladores ao realizar a manutenção para ajudar a garantir a vida útil máxima do produto.*

### n **Remoção e desmontagem da unidade do ventilador de refrigeração**

**1.** Remova a tampa do terminal e as tampas frontais 1 e 2.

**CUIDADO!** *Perigo de esmagamento. Não remova completamente os parafusos da tampa, apenas afrouxe-os. Se os parafusos da tampa forem completamente removidos, a tampa do terminal poderá cair e causar ferimentos. Tome cuidado especialmente ao remover e reinstalar as tampas de terminal de inversores maiores.*

**2.** Remova os conectores do relé do ventilador de refrigeração e o ventilador de refrigeração da placa de circuito.

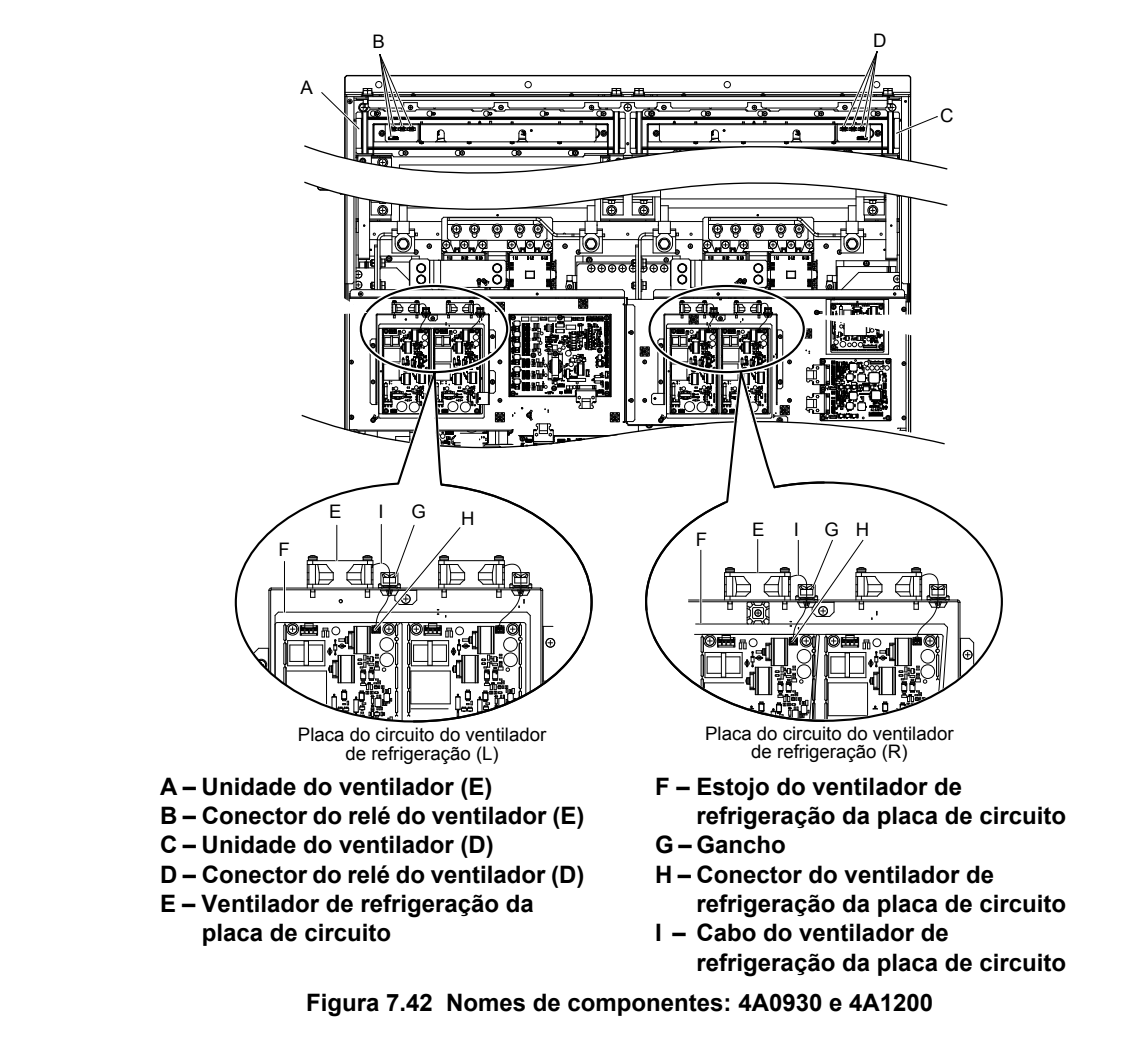

**3.** Afrouxe os parafusos A (4 voltas) e B (18 voltas) e deslize o painel para a direita.

**Nota:** É possível remover a unidade do ventilador afrouxando esses parafusos; não é necessário removê-los.

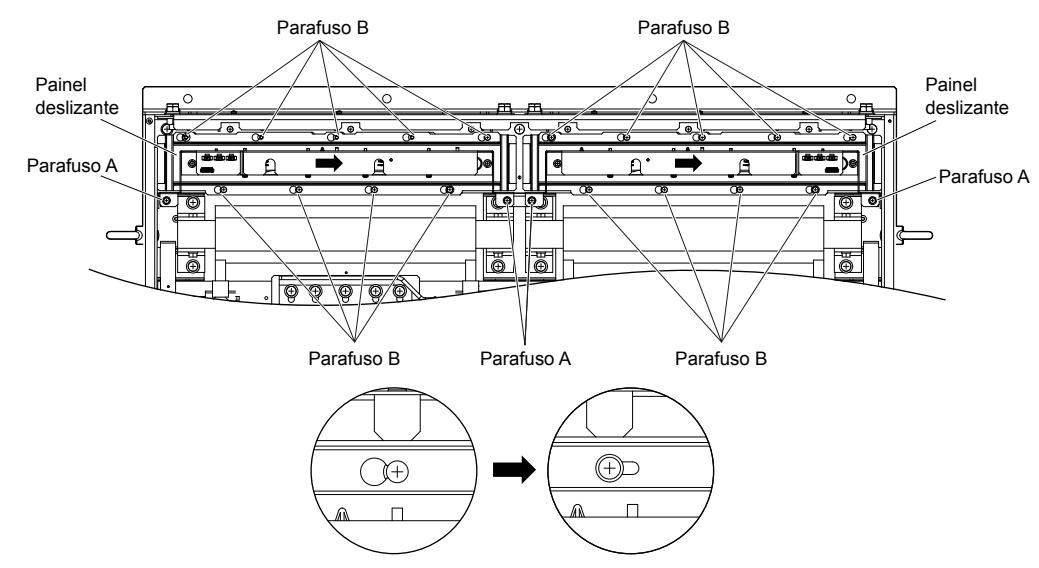

**Figura 7.43 Remova a unidade do ventilador: 4A0930 e 4A1200**

**4.** Remova o painel deslizante, as unidades do ventilador e a unidade do ventilador de refrigeração da placa de circuito.

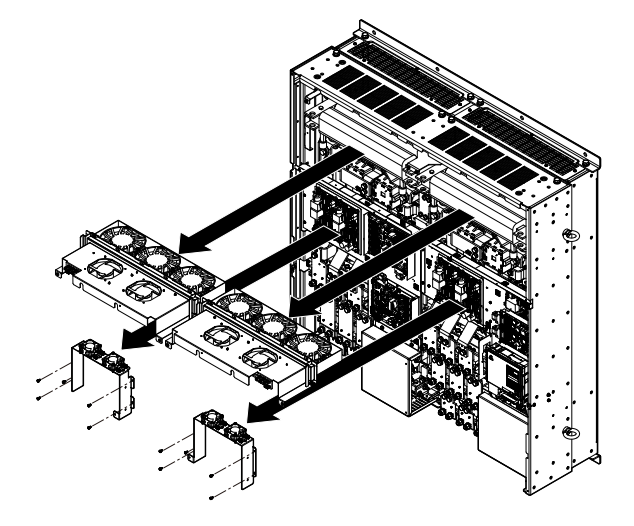

**Figura 7.44 Remova a unidade do ventilador: 4A0930 e 4A1200**

- **5.** Substitua os ventiladores de refrigeração.
- **Nota: 1.** A *Figura 7.45* mostra o lado direito da unidade do ventilador.
	- **2.** Não prenda o cabo do ventilador entre peças ao remontar a unidade do ventilador.

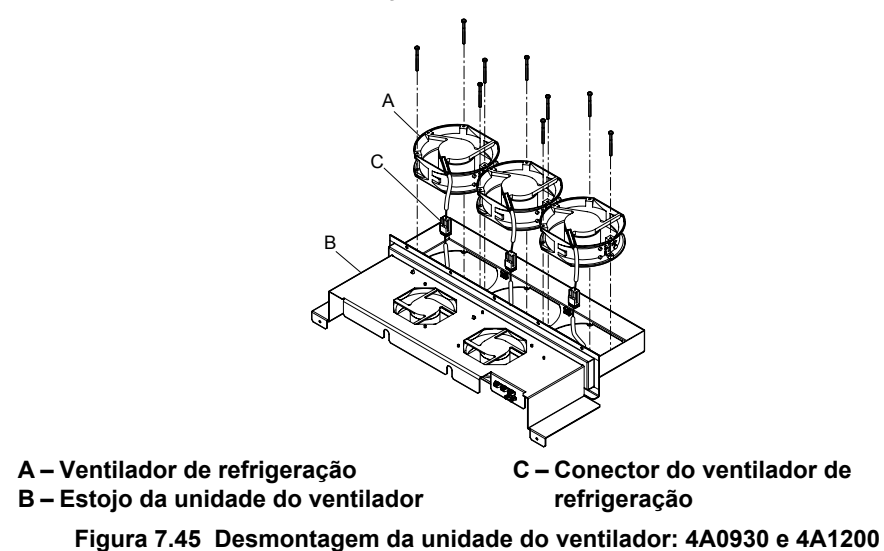

**6.** Coloque os conectores do ventilador de refrigeração e guie os fios condutores para que fiquem presos pelos ganchos do cabo.

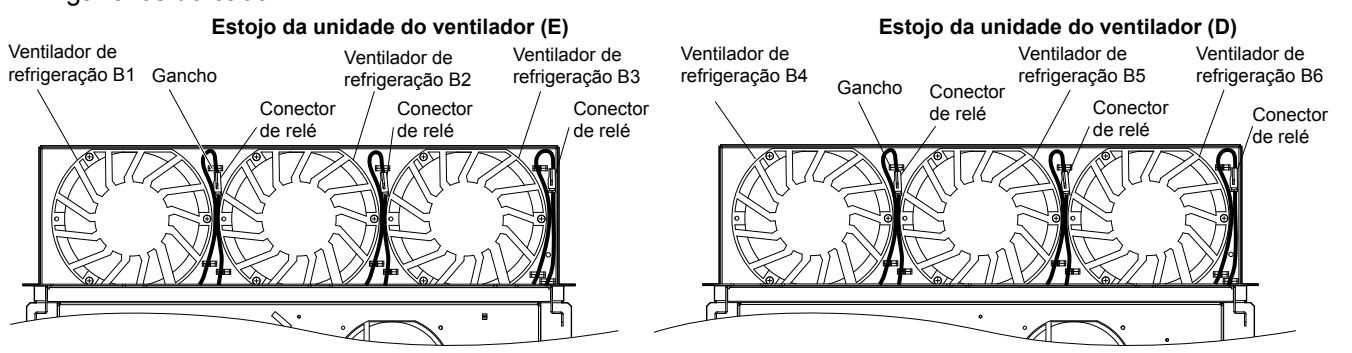

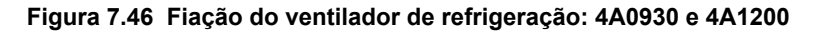

**7.** Vire a unidade do ventilador e substitua os ventiladores de circulação.

Inspeção e manutenção<br>periódicas

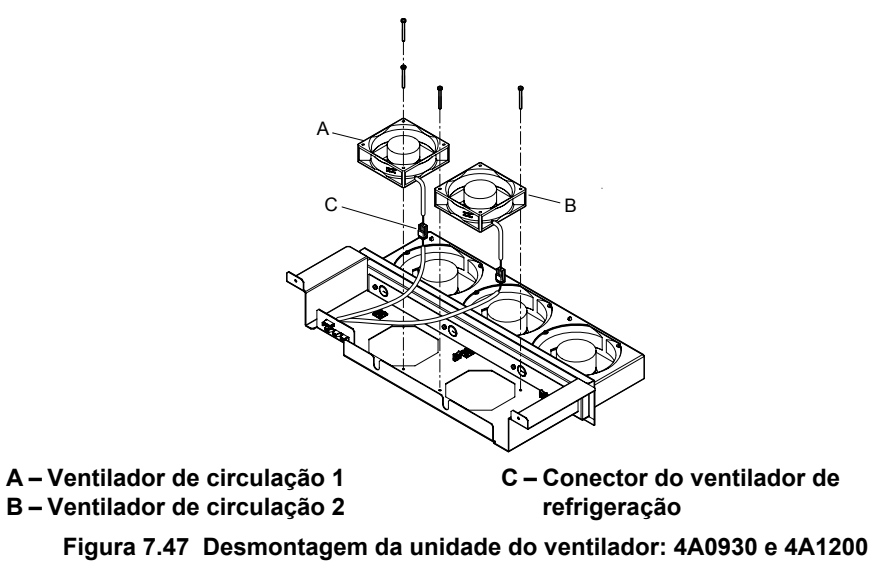

**8.** Coloque os conectores do ventilador de refrigeração e guie os fios condutores para que fiquem presos pelos ganchos do cabo.

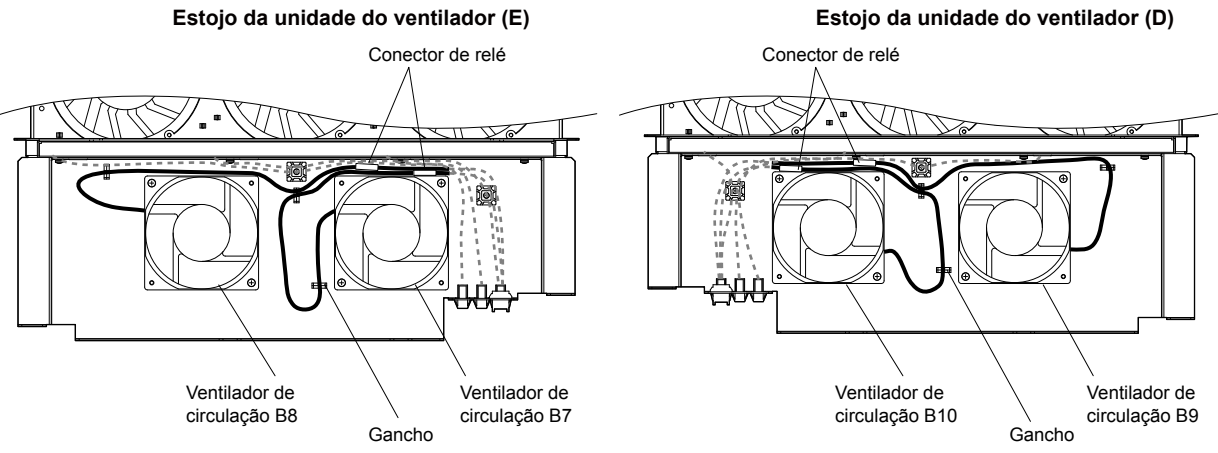

**Figura 7.48 Fiação do ventilador de refrigeração: 4A0930 e 4A1200**

**9.** Substitua os ventiladores de refrigeração da placa de circuito.

**Nota:** A *Figura 7.49* mostra o ventilador de refrigeração da placa de circuito do lado direito.

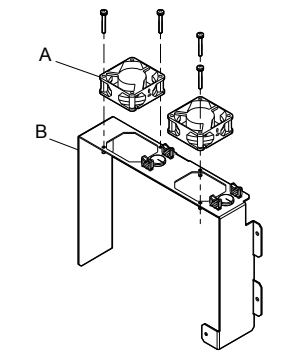

**A – Ventilador de refrigeração da placa de circuito**

**B – Estojo do ventilador de refrigeração da placa de circuito**

#### **Figura 7.49 Desmontagem da unidade do ventilador: 4A0930 e 4A1200**

**10.**Posicione o tubo de proteção de modo que o conector do ventilador fique em seu centro. (Apenas ventiladores de refrigeração da placa de circuito)

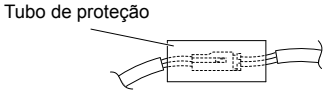

**11.**Guie os fios condutores pelos ganchos fornecidos para que os fios fiquem seguros no lugar.
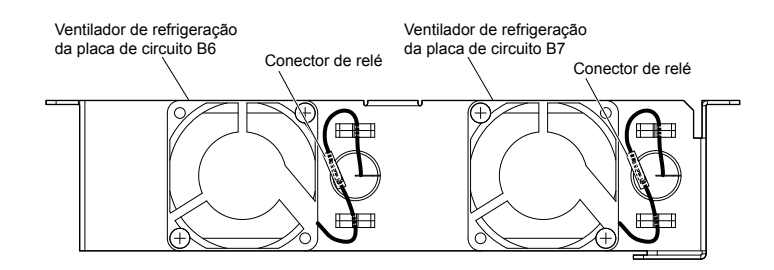

**Figura 7.50 Fiação do ventilador de refrigeração: 4A0930 e 4A1200**

**12.**Verifique duas vezes o conector do relé para garantir que esteja conectado adequadamente.

#### n **Instalação da unidade do ventilador de refrigeração**

**1.** Inverta o procedimento descrito acima para reinstalar a unidade do ventilador de refrigeração.

**Nota:** Conecte adequadamente os conectores de relé aos conectores da unidade do ventilador.

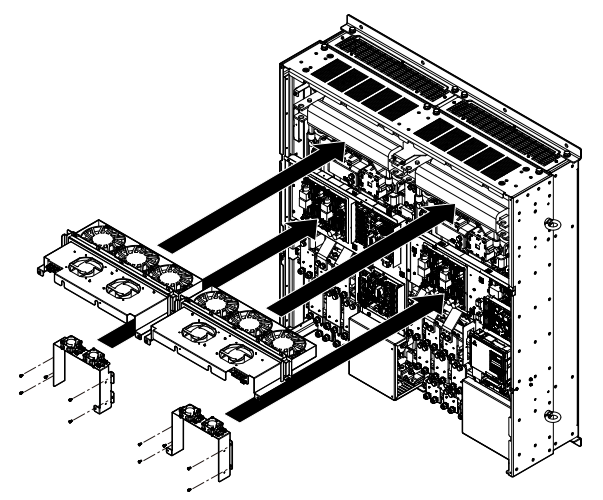

**Figura 7.51 Instale a unidade do ventilador de refrigeração: 4A0930 e 4A1200**

- **2.** Recoloque as tampas e o operador digital.
- **3.** Ligue a alimentação e configure o4-03 como 0 para faze reset do tempo de operação do ventilador de refrigeração no monitor de desempenho.

## **7.5 Substituindo o filtro de ar**

Modelos CIMR-A $\Box$ 4A0930 e 4A1200 têm um filtro de ar integrado.

Entre em contato com um representante Yaskawa ou com o escritório de vendas Yaskawa mais próximo para adquirir novos filtros de ar de reposição se necessário.

Siga as instruções abaixo para remover e substituir o filtro de ar.

#### u **Substituição do filtro de ar**

**ADVERTÊNCIA!** *Risco de choque elétrico. Não conecte ou desconecte a fiação enquanto a energia estiver ligada. O não cumprimento pode resultar em acidente pessoal grave. Antes de realizar serviço no inversor, desconecte toda a alimentação do equipamento. O capacitor interno permanece carregado mesmo depois da fonte de alimentação ter sido desligada. Depois de desligar a alimentação, espere pelo menos o tempo especificado no inversor antes de tocar em qualquer componente.*

**CUIDADO!** *Perigo de queimadura. Não toque em um dissipador de calor quente do inversor. A inobservância poderá resultar em ferimentos leves ou moderados. Desligue a energia para o inversor ao substituir o ventilador de refrigeração. Para evitar queimaduras, espere ao menos 15 minutos e certifique-se de que o dissipador de calor tenha esfriado.*

**ATENÇÃO:** *Siga as instruções de substituição do filtro de ar. A substituição inadequada do filtro de ar pode causar danos ao equipamento. Substitua todos os filtros ao realizar a manutenção para ajudar a garantir a máxima vida útil do produto.*

#### n **Removendo o filtro de ar**

- **1.** Remova a tampa do terminal.
- **2.** Remova os parafusos que prendem a tampa cega no lugar na parte inferior do inversor. Empurre a tampa cega para frente para soltá-la do inversor.

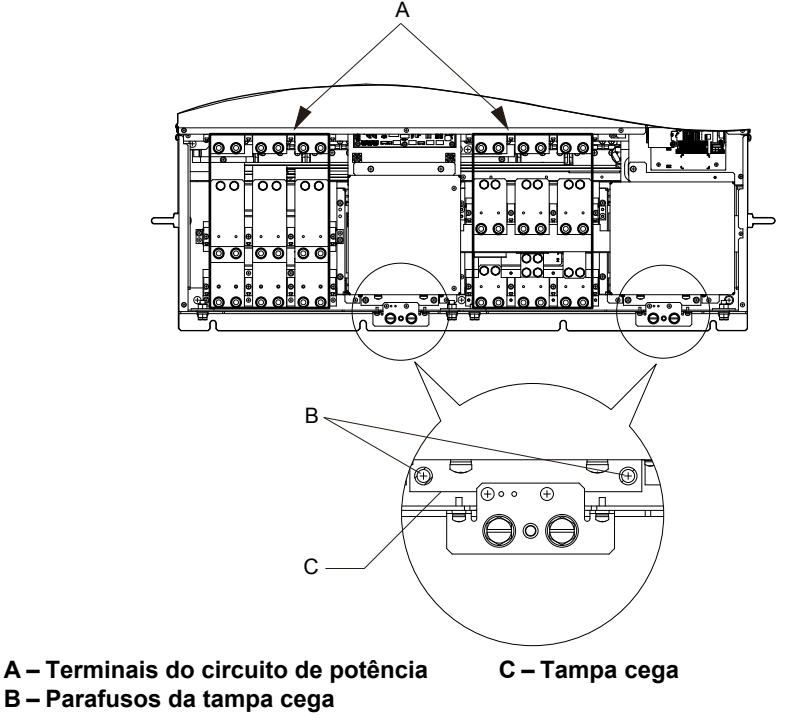

**Figura 7.52 Remova a tampa cega**

**3.** Afrouxe os parafusos que prendem o estojo do filtro no lugar. Não remova os parafusos.

**Nota:** Apenas afrouxe o estojo do filtro; ele não deve ser removido.

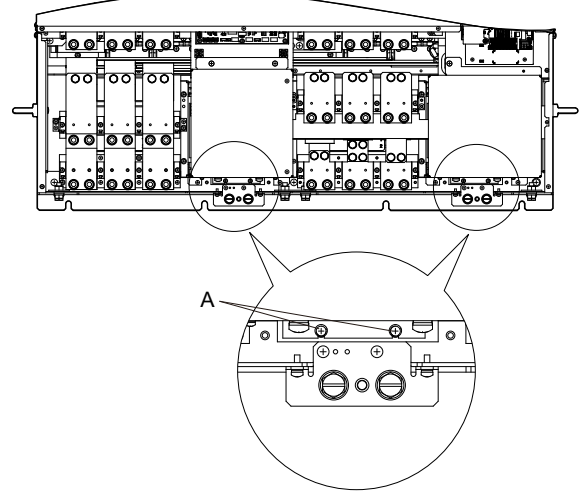

**A –Parafusos que prendem o estojo do filtro Figura 7.53 Afrouxe os parafusos do estojo do filtro**

**4.** Segure a parte inferior do estojo do filtro e deslize-o para fora do inversor.

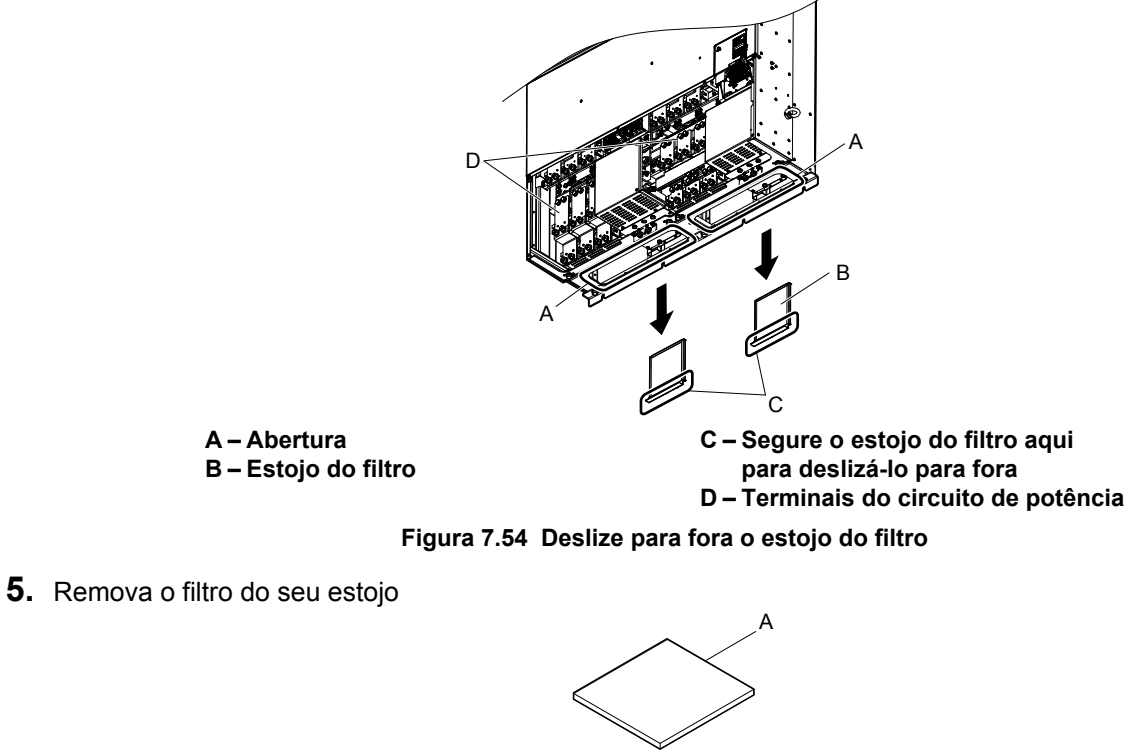

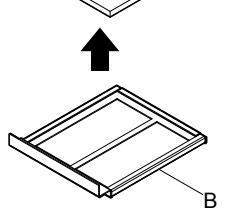

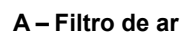

**A – Filtro de ar B – Estojo do filtro**

**Figura 7.55 Remova o filtro de ar**

#### ■ Instalando o filtro de ar

Inverta o procedimento descrito acima para reinstalar o filtro de ar.

## **7.6 Substituição do inversor**

#### u **Peças substituíveis**

O inversor contém algumas peças substituíveis. As seguintes peças podem ser substituídas ao longo da vida útil do inversor:

- PCBs de E/S da placa do terminal
- Ventilador(es) de refrigeração
- Tampa frontal

Substitua o inversor se os circuitos de energia principal estiverem danificados. Entre em contato com seu representante Yaskawa local antes de substituir peças se o inversor ainda estiver na garantia. A Yaskawa reserva-se o direito de substituir ou reparar o inversor de acordo com a política de garantia da Yaskawa.

#### u **Placa do terminal**

O inversor tem um bloco de terminal de E/S modular que facilita a substituição rápida do inversor. A placa do terminal contém memória integrada que armazena as configurações de todos os parâmetros do inversor e permite que os parâmetros sejam salvos e transferidos para o inversor de reposição. Para transferir a placa do terminal, desconecte-a do inversor danificado e em seguida reconecte-a no inversor de reposição. Após a transferência, não é necessário reprogramar manualmente o inversor de reposição.

**Nota:** Se o inversor danificado e o novo inversor de reposição tiverem capacidades diferentes, os dados armazenados na placa do terminal não podem ser transferidos para o novo inversor, e um erro oPE01 aparecerá na exibição. A placa do terminal ainda pode ser usada, mas as configurações de parâmetros do inversor antigo não podem ser transferidas. O inversor de reposição deve ser inicializado e programado manualmente.

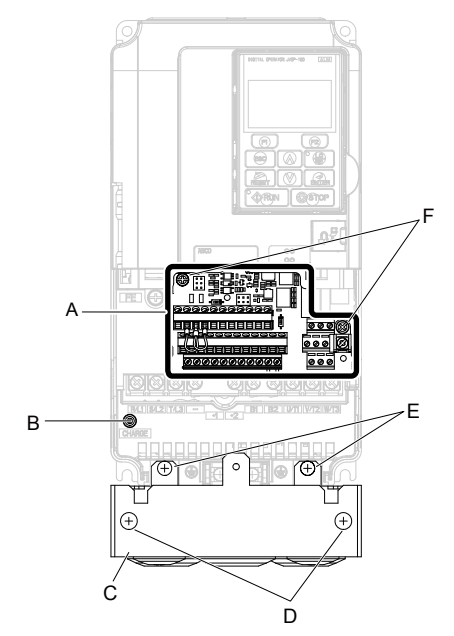

**A – Placa do terminal removível**

- **B LED de carga**
- **C Braçadeira de conduíte**
- **D – Parafusos da tampa da braçadeira do conduíte**
- **E Parafusos de montagem da braçadeira do conduíte**
- **F Parafusos de fixação da placa do terminal**

**Figura 7.56 Placa do terminal**

#### **Substituindo o inversor**

**ADVERTÊNCIA!** *Risco de choque elétrico. Não conecte ou desconecte a fiação enquanto a energia estiver ligada. O não cumprimento pode resultar em acidente pessoal grave. Antes de realizar serviço no inversor, desconecte toda a alimentação do equipamento. O capacitor interno permanece carregado mesmo depois da fonte de alimentação ter sido desligada. Depois de desligar a alimentação, espere pelo menos o tempo especificado no inversor antes de tocar em qualquer componente.*

**ADVERTÊNCIA!** *Risco de choque elétrico. Não permita que funcionários sem qualificação trabalhem no inversor. O não cumprimento pode resultar em ferimentos graves. A instalação, manutenção, inspeção e serviço devem ser realizados apenas por funcionários autorizados, familiarizados com a instalação, ajuste e manutenção de inversores CA.*

**ATENÇÃO:** *Observe os procedimentos apropriados de descarga eletrostática (ESD) ao manipular o inversor e as placas de circuito. O não cumprimento dessa instrução pode resultar em dano ESD ao circuito do inversor.*

O procedimento a seguir explica como substituir o inversor.

Esta seção fornece instruções apenas para a reposição do inversor.

Para instalar placas opcionais ou outros tipos de opcionais, consulte os manuais específicos dos opcionais.

**ATENÇÃO:** *Ao transferir um transistor de frenagem, resistor de frenagem ou outro tipo de opcional de um inversor danificado para um novo, certifique-se de que esteja funcionando adequadamente antes de reconectá-lo ao novo inversor. Substitua opcionais quebrados para evitar a quebra imediata do inversor de reposição.*

**1.** Remova a tampa do terminal.

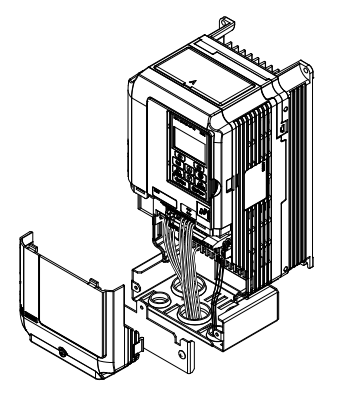

**Figura 7.57 Remova a tampa do terminal**

- **2.** Afrouxe os parafusos que prendem a placa do terminal no lugar. Remova o parafuso que prende a tampa inferior e remova a tampa inferior do inversor.
- **Nota:** Inversores com gabinete tipo IP00/aberto não têm tampa inferior ou conduíte.

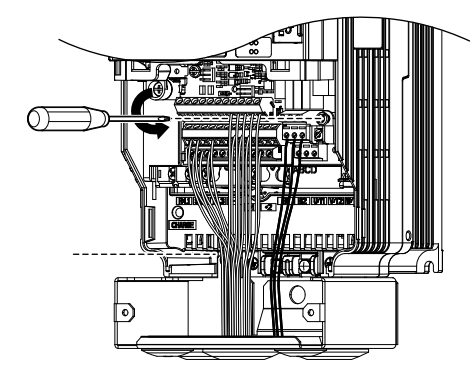

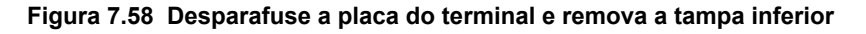

**3.** Deslize a placa do terminal conforme ilustrado pelas setas para removê-la do inversor com a tampa inferior.

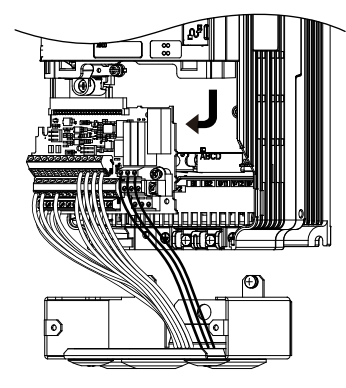

**Figura 7.59 Remova a placa do terminal**

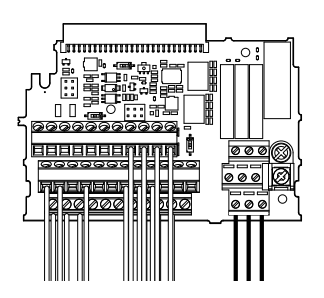

**Figura 7.60 Placa do terminal removível desconectada**

- **4.** Desconecte todos os cartões opcionais e opcionais, certificando-se de que estejam intactos antes de reutilizálos.
- **5.** Substitua o inversor e ligue o circuito de potência.

#### n **Instalando o inversor**

**1.** Após ligar o circuito de potência, conecte o bloco do terminal ao inversor como mostra a *Figura 7.61*. Use um parafuso de instalação para prender o bloco do terminal no lugar.

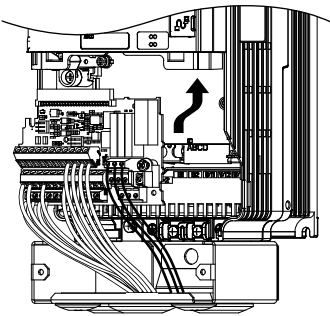

**Figura 7.61 Instale a placa do terminal**

- **2.** Reconecte os opcionais do novo inversor da mesma maneira que os opcionais estavam conectados no inversor antigo. Conecte placas opcionais nas mesmas portas de opcionais no novo inversor que eram usadas no inversor antigo.
- **3.** Substitua a tampa do terminal.
- **4.** Após ligar o inversor, todas as configurações de parâmetros são transferidas na placa do terminal para a memória do inversor. Se ocorrer um erro oPE04, carregue as configurações de parâmetro salvas na placa do terminal no novo inversor configurando o parâmetro A1-03 como 5550. Faça reset dos temporizadores da função monitor de manutenção configurando os parâmetros o4-01 a o4-12 como 0, e o parâmetro o4-13 como 1.

 $\overline{7}$ 

**Esta Página Anulada Intencionalmente**

## **Dispositivos periféricos e opcionais**

Este capítulo explica a instalação de dispositivos periféricos e opcionais disponíveis para o inversor.

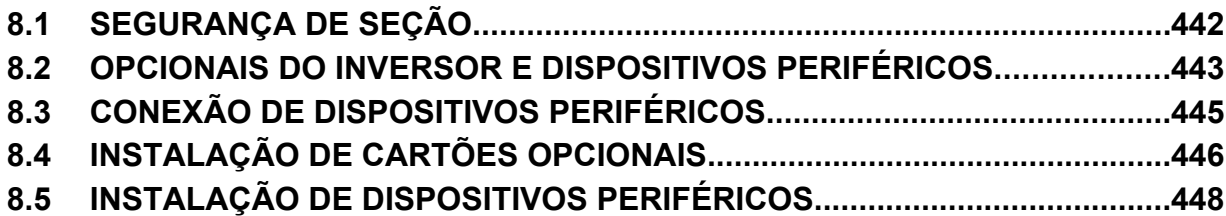

## <span id="page-441-0"></span>**8.1 Segurança de seção**

## **A PERIGO**

#### **Risco de choque elétrico**

#### **Não conecte ou desconecte a fiação enquanto a energia estiver ligada.**

O não cumprimento pode resultar em morte ou ferimentos graves.

O capacitor interno permanece carregado mesmo depois da fonte de alimentação ter sido desligada. Depois de desligar a alimentação, espere pelo menos o tempo especificado no inversor antes de tocar em qualquer componente.

## **ADVERTÊNCIA**

#### **Risco de choque elétrico**

#### **Não opere o equipamento com as tampas removidas.**

O não cumprimento resultará em morte ou ferimentos graves.

Os diagramas nesta seção podem mostrar inversores sem tampas ou blindagens para mostrar os detalhes. Não deixe de reinstalar tampas ou blindagens antes de operar os inversores, e opere-os de acordo com as instruções descritas neste manual.

#### **Não remova as tampas ou toque nas placas de circuito enquanto a alimentação estiver ligada.**

O não cumprimento resultará em morte ou ferimentos graves.

**Não permita que funcionários sem qualificação trabalhem no inversor.**

O não cumprimento resultará em morte ou ferimentos graves.

A instalação, manutenção, inspeção e serviço devem ser realizados apenas por funcionários autorizados, familiarizados com a instalação, ajuste e manutenção de inversores CA.

#### **Não trabalhe no inversor usando roupas soltas, joias ou sem proteção para os olhos.**

O não cumprimento resultará em morte ou ferimentos graves.

Remova todos os objetos de metal, como relógios e anéis, prenda roupas soltas e use proteção para os olhos antes de iniciar o trabalho no inversor.

#### **Sempre aterre o terminal de aterramento do lado do motor.**

O aterramento impróprio do equipamento pode resultar em morte ou lesões graves devido ao contato com a caixa do motor.

#### **Perigo de incêndio**

#### **Aperte todos os parafusos do terminal segundo o torque especificado.**

Ligações elétricas soltas podem resultar em morte ou lesões graves por incêndio devido ao seu superaquecimento.

#### **ATENÇÃO**

**Observe os procedimentos apropriados de descarga eletrostática (ESD) ao manipular o inversor e as placas de circuito.**

O não cumprimento dessa instrução pode resultar em dano ESD ao circuito do inversor.

**Nunca conecte ou desconecte o motor do inversor enquanto este estiver emitindo tensão na saída.**

O sequenciamento incorreto do equipamento pode resultar em danos ao inversor.

## <span id="page-442-0"></span>**8.2 Opcionais do inversor e dispositivos periféricos**

A seguinte tabela de dispositivos periféricos relaciona os nomes dos vários acessórios e opcionais disponíveis para inversores Yaskawa. Entre em contato com a Yaskawa ou com seu agente Yaskawa para pedir esses dispositivos periféricos.

- **Seleção de dispositivos periféricos**: Consulte o catálogo Yaskawa para obter seleção e números de peças.
- **Instalação de dispositivos periféricos**: Consulte as instruções de instalação no manual do opcional correspondente.

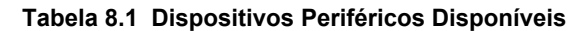

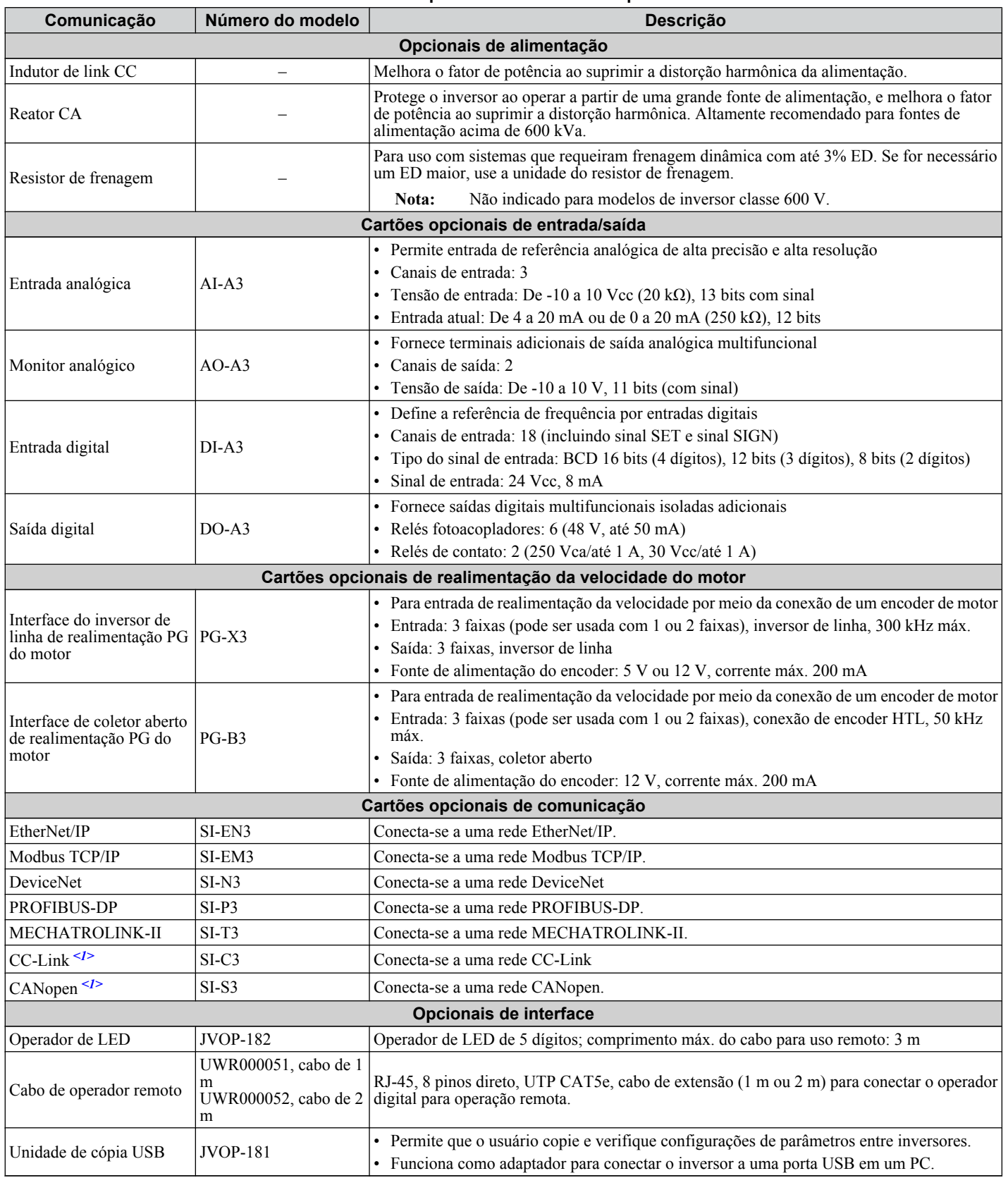

 $\sqrt{8}$ 

#### **8.2 Opcionais do inversor e dispositivos periféricos**

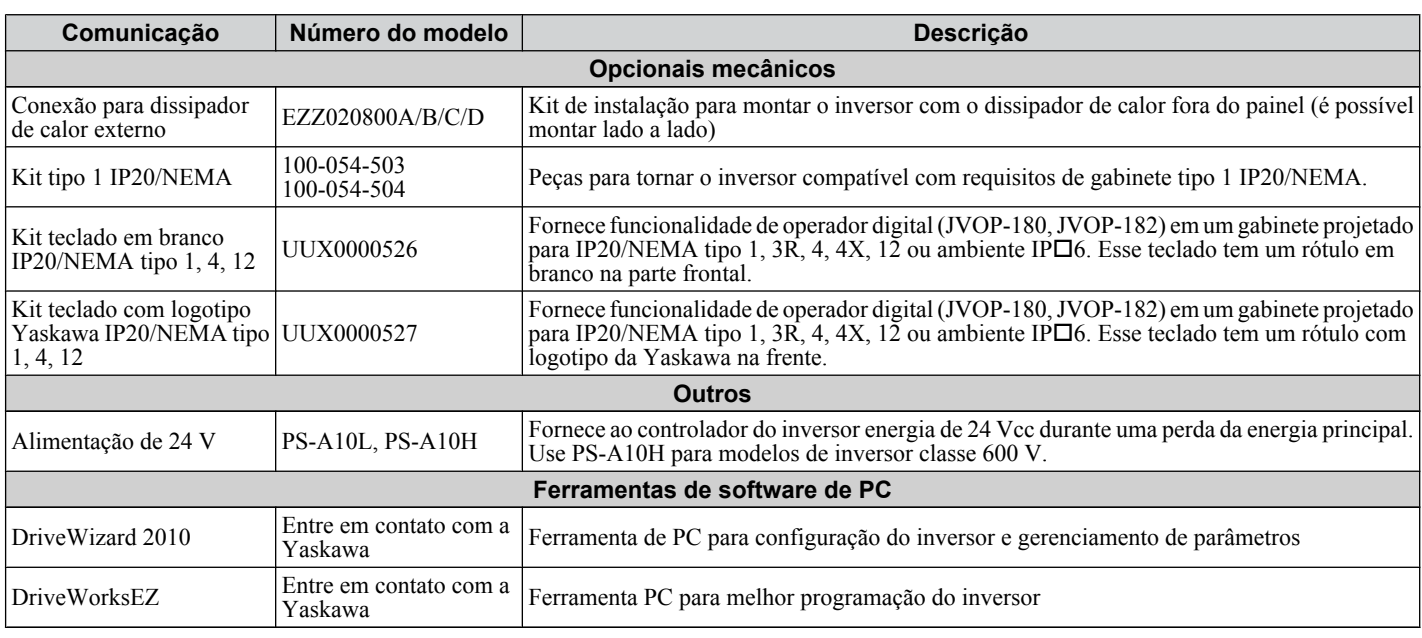

<1> Suporte limitado. Entre em contato com um representante Yaskawa ou com o escritório de vendas Yaskawa mais próximo para obter assistência.

## <span id="page-444-0"></span>**8.3 Conexão de dispositivos periféricos**

*Figura 8.1* ilustra como configurar o inversor e o motor para operar com vários dispositivos periféricos.

Consulte o manual específico dos dispositivos mostrados abaixo para obter instruções de instalação mais detalhadas.

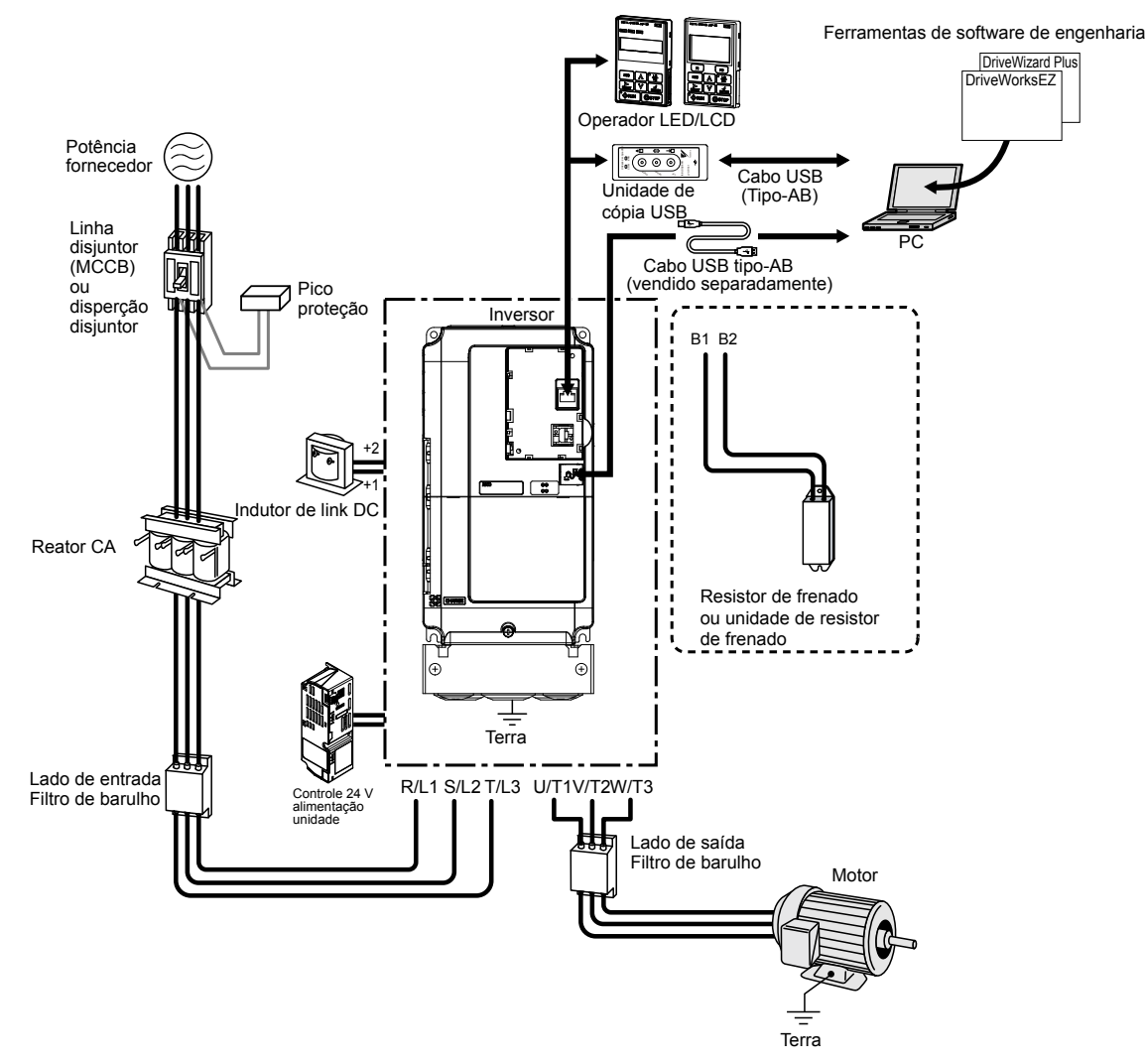

**Figura 8.1 Conexão de dispositivos periféricos**

**Nota:** Se o inversor estiver configurado para acionar uma saída de falha quando a função de reinício de falha estiver ativada (L5-02 = 1), uma sequência para interromper a alimentação quando uma falha ocorrer desligará a energia para o inversor enquanto o inversor tenta reiniciar. O valor padrão para L5-02 é 0 (saída de falha ativa durante reinício).

## <span id="page-445-0"></span>**8.4 Instalação de cartões opcionais**

Esta seção fornece instruções para instalação dos cartões opcionais.

#### **Instalando cartões opcionais**

*Tabela 8.2* abaixo lista o número de cartões opcionais que podem ser conectados ao inversor e as portas para conectá-los.

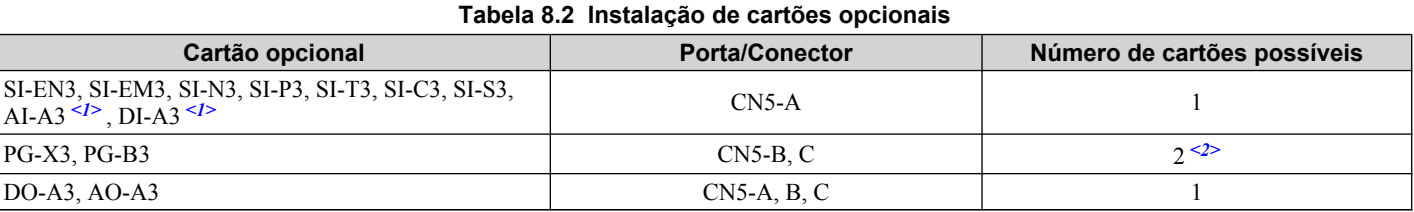

#### <1> Os cartões opcionais AI-A3 e DI-A3 não podem definir a referência de frequência quando instalados nas portas CN5-B ou CN5-C. É possível, no entanto, visualizar o estado de entrada usando U1-21, U1-22, U1-23 (para AI-A3) e U1-17 (para DI-A3).

<2> Use a porta CN5-C ao conectar um cartão opcional PG. Use as portas CN5-B e CN5-C ao conectar dois cartões opcionais PG.

#### u **Procedimento de instalação**

**PERIGO!** *Risco de choque elétrico. Desconecte toda a energia para a unidade e espere pelo menos o período de tempo especificado na etiqueta de segurança na tampa frontal do inversor. Após todos os indicadores serem desligados, meça a tensão do barramento CC para confirmar se o nível é seguro, e verifique se há tensão perigosa antes de realizar o serviço, para evitar choque elétrico. O capacitor interno permanece carregado mesmo depois da fonte de alimentação ter sido desligada.*

**ADVERTÊNCIA!** *Risco de choque elétrico. Não permita que funcionários sem qualificação trabalhem no inversor. O não cumprimento resultará em morte ou ferimentos graves. A manutenção, inspeção e substituição de peças devem ser realizadas somente por pessoas autorizadas familiarizadas com a instalação, ajuste e manutenção de inversores CA e cartões opcionais.*

**ATENÇÃO:** *Danos ao equipamento. Siga os procedimentos de descarga eletrostática adequados (ESD) ao manusear o cartão opcional, o inversor e as placas de circuito. O não cumprimento dessa instrução pode resultar em dano ESD aos circuitos.*

**ATENÇÃO:** *Danos ao equipamento. Aperte todos os parafusos do terminal segundo o torque especificado. O não cumprimento dessa instrução pode fazer com que a aplicação opere incorretamente ou danifique o inversor.*

Use o procedimento descrito abaixo ao instalar cartões opcionais no inversor.

- **1.** Desligue a alimentação do inversor, aguarde o período de tempo apropriado para que a tensão se dissipe e, em seguida, remova o operador e tampa frontal. *[Consulte Operador digital e tampa frontal na página 83](#page-82-0)*.
- **2.** Insira o conector CN5 do cartão opcional no conector CN5 correspondente do inversor e, em seguida, prenda-o usando um dos parafusos incluídos com o cartão opcional.

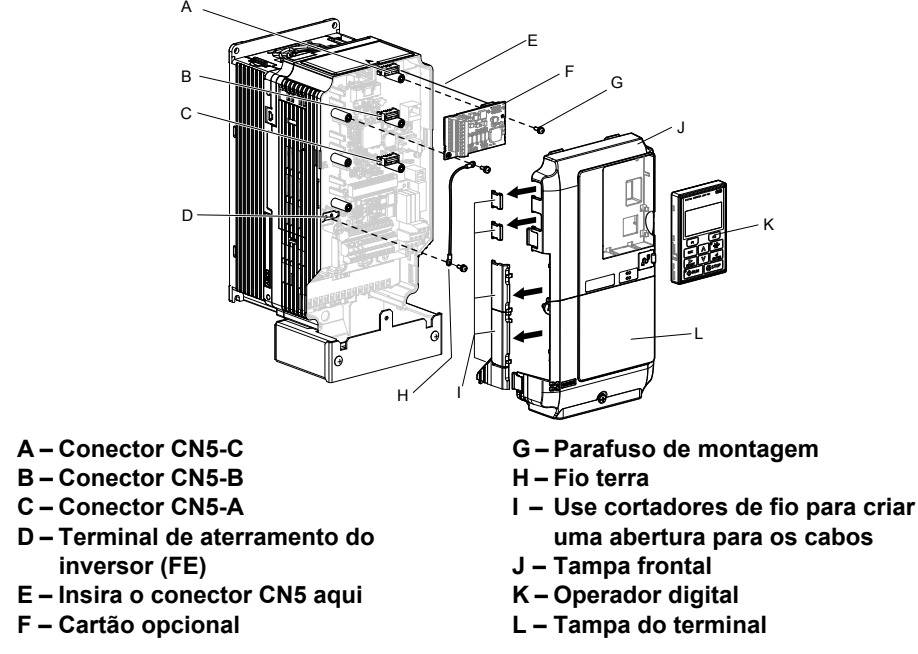

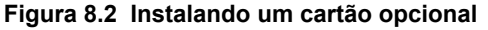

**3.** Conecte o fio terra ao terminal de terra usando um dos parafusos.

Alguns cartões opcionais vêm com fios terras de diferentes comprimentos para conectar o cartão ao inversor. Selecione o fio terra com o comprimento mais adequado.

**Nota:** Há apenas dois orifícios de parafuso no inversor para terminais de terra. Ao conectar três cartões opcionais, dois fios terras precisarão compartilhar o mesmo terminal de terra.

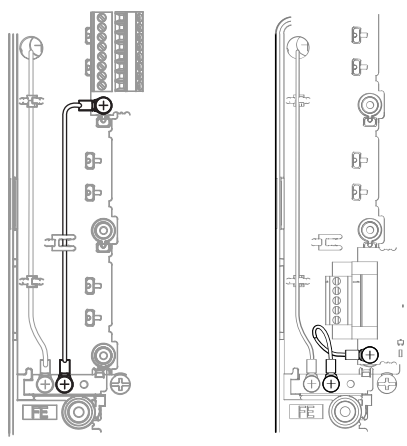

**Figura 8.3 Conectando o terminal de terra**

**4.** Ligue com fio o cartão opcional ao bloco de terminal no cartão opcional.

Consulte as instruções de fiação no manual do cartão opcional.

Ao instalar cartões opcionais em modelos CIMR-AD2A0004 a 2A0040, CIMR-AD4A0002 a 4A0023 e CIMR-AO5A0003 a 5A0011, pode ser necessário passar os cabos conectados ao opcional através da tampa superior para o exterior. Nesse caso, corte as aberturas perfuradas no lado esquerdo da tampa superior do inversor, tendo cuidado de não deixar extremidades afiadas que possam danificar o cabo.

Os modelos CIMR-AD2A0056 a 2A0415, CIMR-AD4A0031 a 4A1200 e CIMR-AD5A0017 a 5A0242 têm espaço suficiente para manter toda a fiação dentro da unidade.

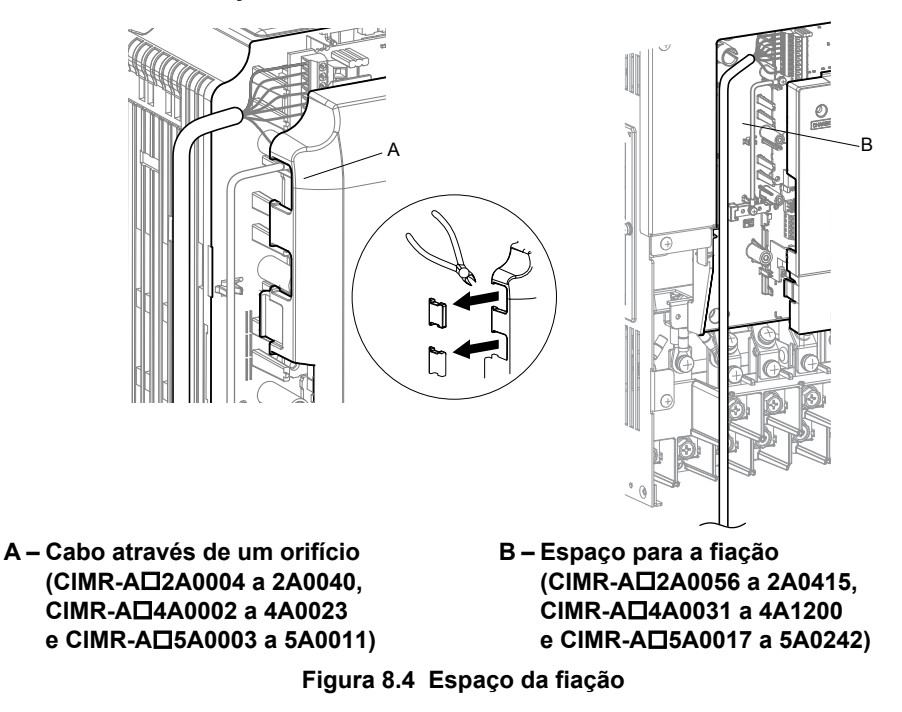

**5.** Substitua a tampa frontal e o operador digital no inversor.

- **Nota: 1.** Deixe espaço suficiente ao instalar a fiação para recolocar facilmente a tampa frontal. Cuidado para que nenhum fio fique preso entre a tampa frontal e o inversor.
	- **2.** Fiação exposta irá anular a classificação do gabinete montado na parede.

**8Dispositivos periféricos e opcionais**

 $8<sup>1</sup>$ 

Dispositivos periféricos<br>e opcionais

## <span id="page-447-0"></span>**8.5 Instalação de dispositivos periféricos**

Esta seção descreve as etapas apropriadas e as precauções a serem tomadas ao instalar ou conectar vários dispositivos periféricos no inversor.

**ATENÇÃO:** *Utilize uma fonte de alimentação classe 2 ao conectar os terminais de controle. A aplicação incorreta de dispositivos periféricos pode resultar na degradação do rendimento do inversor devido a uma alimentação inadequada. Consulte NEC Artigo 725, Controle remoto, sinalização e circuitos limitados de força classe 1, classe 2 e class 3 para ver as exigências relacionadas às fontes de alimentação classe 2.*

### u **Opções de frenagem dinâmica**

A frenagem dinâmica (DB) ajuda a fazer com que o motor pare suave e rapidamente ao trabalhar com altas cargas inerciais. Quando o inversor diminui a frequência de um motor que está movendo uma alta carga inercial, ocorre regeneração. Isso pode causar uma situação de sobretensão quando a energia regenerativa flui de volta para os capacitores do barramento CC. Um resistor de frenagem impede essas falhas por sobretensão.

**ATENÇÃO:** *Não permita que funcionários não qualificados usem o produto. A inobservância dessa instrução pode resultar em danos ao inversor ou ao circuito de frenagem. Revise cuidadosamente o manual de instruções do resistor de frenagem ao conectar um resistor de frenagem opcional ao inversor.*

- **Nota: 1.** Dimensione adequadamente o circuito de frenagem para dissipar a potência necessária para desacelerar a carga no tempo desejado. Certifique-se de que o circuito de frenagem pode dissipar a energia no período de desaceleração estabelecido antes de operar o inversor.
	- **2.** Defina L8-55 como 0 para desativar o transistor de frenagem interna da proteção do inversor ao usar resistores de frenagem opcionais.

**ADVERTÊNCIA!** *Perigo de incêndio. Os terminais de conexão do resistor de frenagem são B1 e B2. Não conecte um resistor de frenagem diretamente a outros terminais. Ligações de fiação incorretas podem resultar em morte ou ferimentos graves devido a incêndio. O não cumprimento deste aviso poderá resultar em danos aos circuito de frenagem ou ao inversor.*

**ATENÇÃO:** *Conecte os resistores de frenagem ao inversor conforme mostram os exemplos de fiação de E/S. A fiação incorreta de circuitos de frenagem pode resultar em danos ao inversor ou ao equipamento.*

#### ■ Instalando um resistor de frenagem: Tipo ERF

Resistores de frenagem tipo ERF proporcionam frenagem dinâmica de até 3% ED.Eles podem ser conectados diretamente aos terminais B1 e B2 do inversor, como mostra a *Figura 8.5*.

Para ativar a proteção de sobrecarga dos resistores de frenagem do inversor, defina L8-01 para 1 ao usar resistores do tipo ERF.

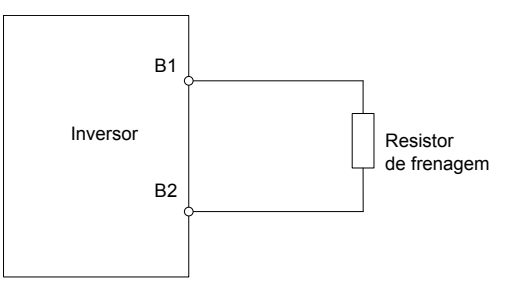

**Figura 8.5 Conectando um resistor de frenagem: Tipo ERF**

#### n **Instalando uma unidade de resistor de frenagem: Tipo LKEB**

Resistores de frenagem tipo LKEB proporcionam frenagem dinâmica de até 10% ED.Eles podem ser conectados diretamente aos terminais B1 e B2 do inversor, como mostra a *[Figura 8.6](#page-448-0)*. A unidade LKEB contém um contato de sobrecarga térmica, que deve ser usado para desligar o inversor em caso de superaquecimento do resistor de frenagem.

Como a proteção interna contra sobrecarga de resistor de frenagem do inversor não pode proteger resistores LKEB, desative essa função definindo

L8-01 para 0 e L8-55 para 0.

<span id="page-448-0"></span>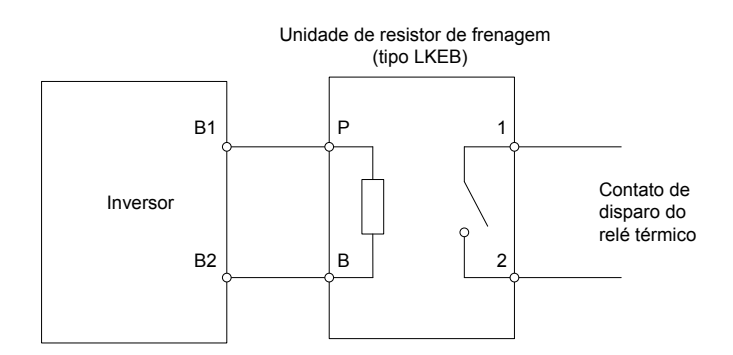

**Figura 8.6 Conectando uma unidade de resistor de frenagem: Tipo LKEB (CIMR-A**o**2A0004 a 2A0138, CIMR-A**o**4A0002 a 4A0072 e CIMR-A**o**5A0003 a 5A0052)**

#### n **Instalação de outros tipos de resistores de frenagem**

Ao instalar resistores de frenagem que não sejam dos tipos ERF e LKEB, certifique-se de que o inversor de frenagem interno não será sobrecarregado com o ciclo de serviço necessário e o valor de resistência selecionado. Use um resistor equipado com um contato de relé de sobrecarga térmica, e use esse contato para desligar o inversor em caso de superaquecimento do resistor de frenagem.

#### ■ Proteção contra sobrecarga do resistor de frenagem

Ao usar um resistor de frenagem opcional, deve-se estabelecer uma sequência como a mostrada na *Figura 8.7* para interromper a alimentação em caso de superaquecimento do resistor de frenagem.

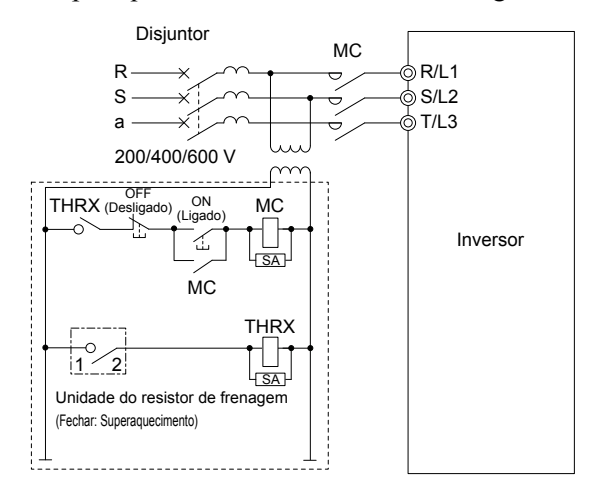

**Figura 8.7 Interrupção da alimentação para proteção contra superaquecimento (exemplo)**

#### n **Instalando uma unidade de frenagem: Tipo CDBR**

Para instalar uma unidade de frenagem tipo CDBR, conecte o terminal B1 do inversor (modelos CIMR-A $\square$ 2A0004 a 2A0138 e

 $CIMR-A\Box 4A0002$  a  $4A0072$ ) ou terminal +3 do inversor (modelos  $CIMR-A\Box 2A0169$  a  $2A0415$  e  $CIMR-A\Box 4A0088$ a 4A1200) ao terminal positivo da unidade de frenagem.

Em seguida, ligue os terminais negativos no inversor e na unidade de frenagem. O terminal +2 não é usado.

Conecte o resistor de frenagem aos terminais CDBR +0 e -0.

Ligue em série o contato do relé de sobrecarga térmica do CDBR e o resistor de frenagem, e conecte esse sinal a uma entrada digital do inversor. Use essa entrada para acionar uma falha no inversor caso ocorra sobrecarga do CDBR ou resistor de frenagem.

Desative a proteção do transistor de frenagem dinâmica definindo L8-55 para 0.

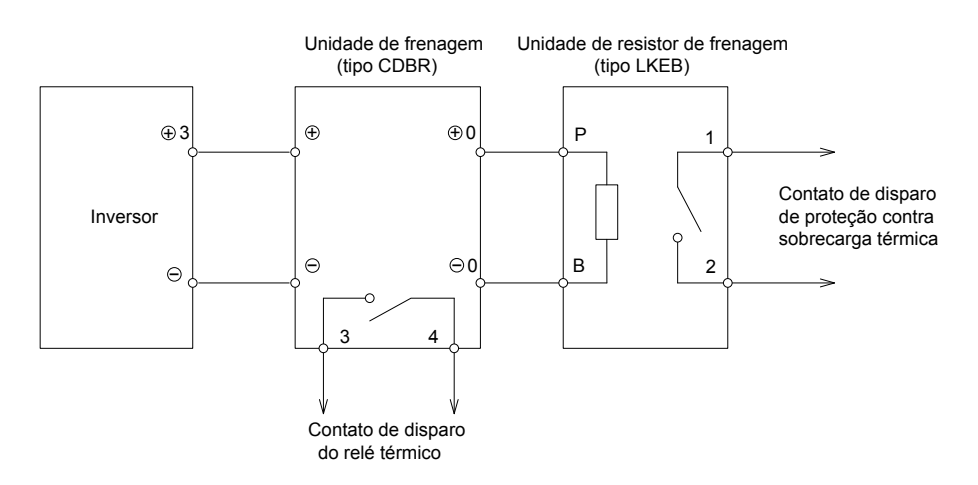

**Figura 8.8 Conectando uma unidade de frenagem (tipo CDBR) e unidade de resistor de frenagem tipo LKEB) (CIMR-A**o**2A0169 a 2A0415, 4A0088 a 4A1200)**

#### ■ Uso de unidades de frenagem em paralelo

Quando diversas unidades de frenagem forem usadas, elas precisarão ser instaladas em uma configuração mestre/escravo, com uma única unidade de frenagem servindo de mestre. *Figura 8.9* ilustra como ligar unidades de frenagem em paralelo.

Ligue em série os relés de sobrecarga térmica de todos os CDBRs e de todos os resistores de frenagem, e conecte esse sinal a uma entrada digital do inversor. Essa entrada pode ser usada para acionar uma falha no inversor em caso de sobrecarga de qualquer um dos CDBRs ou resistores de frenagem.

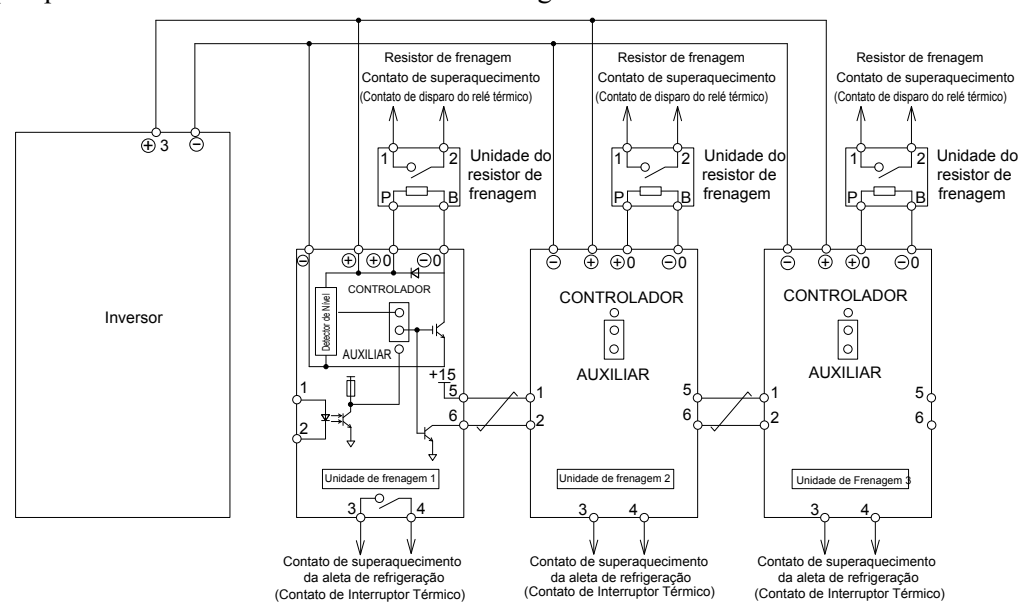

**Figura 8.9 Conexão de unidades de frenagem em paralelo**

#### Instalando um disjuntor em caixa moldada (MCCB) ou disjuntor de fuga a terra **(GFCI)**

Instale um MCCB ou GFCI para proteção de linha entre a alimentação e os terminais de entrada de alimentação do circuito de potência

R/L1, S/L2 e T/L3. Isso protege o circuito de potência e dispositivos ligados a ele enquanto também proporciona proteção contra sobrecarga.

**ATENÇÃO:** *Previna danos ao equipamento. Instale um fusível e um GFCI em modelos CIMR-A*o*4A0930 e 4A1200.A inobservância dessa orientação pode resultar em danos à alimentação em caso de curto-circuito.*

Considere o seguinte ao selecionar e instalar um MCCB ou GFCI:

- A capacidade do MCCB ou GFCI deve ser de 1.5 a 2 vezes a corrente de saída nominal do inversor. Use um MCCB ou GFCI para evitar que o inversor apresente falha, ou em vez de usar proteção contra superaquecimento (150% por um minuto na corrente de saída nominal).
- Se diversos inversores estiverem conectados a um MCCB ou GFCI compartilhado com outros equipamentos, use uma sequência que desliga a energia quando erros são emitidos usando um contator magnético (MC), como mostrado na *Figura 8.10*.

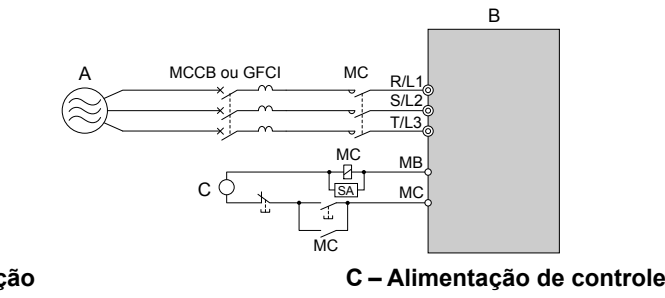

**A – Alimentação B – Inversor**

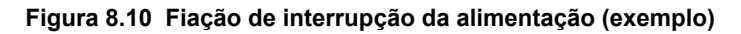

**ADVERTÊNCIA!** *Risco de choque elétrico. Desconecte o MCCB (ou GFCI) e MC antes de ligar os terminais. A inobservância dessa instrução pode resultar em morte ou ferimentos graves.*

#### **■ Precauções de aplicação ao instalar um GFCI**

As saídas de inversores geram uma corrente de fuga de alta frequência como resultado do chaveamento de alta velocidade. Instale um GFCI no lado da entrada do inversor para desligar uma corrente de fuga potencialmente perigosa.

Fatores na determinação de corrente de fuga:

- Tamanho do inversor CA
- Frequência portadora do inversor CA
- Tipo e comprimento do cabo do motor
- Filtro EMI/RFI

Se o GFCI disparar em falso, considere trocar esses itens ou usar um GFCI com nível de disparo maior.

**Nota:** Escolha um GFCI projetado especificamente para um inversor CA. O tempo de operação deve ser de ao menos 0.1 s, com amperagem de sensibilidade de ao menos 200 mA por inversor. O formato de onda da saída do inversor e o filtro EMC integrado podem causar um aumento na corrente de fuga. Isso pode, por sua vez, fazer com que o interruptor de fuga falhe. Aumente a amperagem de sensibilidade ou diminua a frequência portadora para corrigir o problema.

#### u **Instalando um contator magnético no lado da alimentação**

Instale um contator magnético (MC) na entrada do inversor para os fins explicados abaixo.

#### ■ Desconectando a alimentação

Desligue o inversor com um MC quando ocorrer uma falha em qualquer equipamento externo, como resistores de frenagem.

**ATENÇÃO:** *Não conecte chaves eletromagnéticas ou MCs aos circuitos de saída do motor sem o sequenciamento apropriado. O sequenciamento inadequado dos circuitos de saída do motor pode resultar em danos ao inversor.*

**ATENÇÃO:** *Instale um MC no lado de entrada do inversor caso não queira que o inversor reinicie automaticamente após uma perda de energia. Para obter o desempenho máximo dos capacitores eletrolíticos e relés de circuito, evite ligar e desligar a fonte de alimentação do inversor mais de uma vez a cada 30 minutos. O uso frequente pode danificar o inversor. Utilize o inversor para parar e iniciar o motor.*

**ATENÇÃO:** *Use um contator magnético (MC) para garantir que a energia para o inversor pode ser completamente desligada quando necessário. O MC deve ser ligado de modo que se abra quando um terminal de saída de falha for acionado.*

**Nota: 1.** Instale um MC no lado da entrada do inversor para evitar que o inversor reinicie automaticamente quando a energia é restaurada após uma perda de energia temporária.

8

#### **8.5 Instalação de dispositivos periféricos**

**2.** Configure um atraso que evita que o MC se abra prematuramente para continuar operando o inversor durante uma perda de energia temporária.

#### n **Protegendo o resistor de frenagem ou unidade do resistor de frenagem**

Use um MC no lado da entrada do inversor para proteger um resistor de frenagem ou unidade de resistor de frenagem contra superaquecimento ou incêndio.

**ADVERTÊNCIA!** *Perigo de incêndio. Ao usar uma unidade de frenagem, use um relé térmico nos resistores de frenagem e configure uma saída de contato de falha na unidade de resistor de frenagem para desconectar a energia principal do inversor por meio de um contator de entrada. A proteção inadequada ao circuito de frenagem pode resultar em morte ou ferimentos graves por incêndio devido a superaquecimento dos resistores.*

#### **Conectando um reator CA ou indutores de link CC**

Reatores CA e indutores de link CC suprimem picos na corrente e melhoram o fator de potência do lado da entrada do inversor.

Utilize um reator CA, um indutor de link CC ou ambos nas seguintes situações:

- Para suprimir corrente harmônica ou melhorar o fator de energia da alimentação.
- Ao usar uma chave de capacitor de correção do fator de potência.
- Com um transformador de alimentação de alta capacidade (acima de 600 kVa).
- **Nota:** Use um reator CA ou indutor de link CC também ao conectar um conversor tiristor (como um inversor CC) ao mesmo sistema de alimentação, independente das condições da alimentação.

#### n **Conexão de um reator CA**

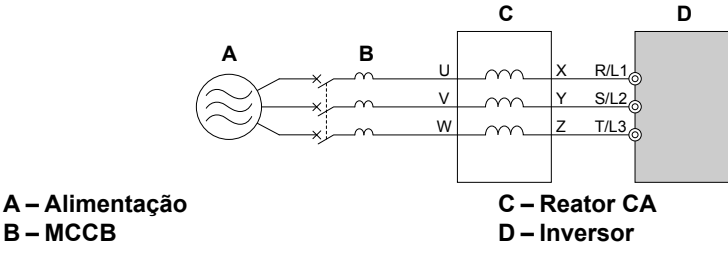

**Figura 8.11 Conexão de um reator CA**

#### ■ Conexão de um indutor de link CC

Um indutor de link CC pode ser instalado nos modelos de inversor CIMR-A $\square$ 2A0004 a 2A0081, CIMR-A $\square$ 4A0002 a 4A0044

e CIMR-A□5A0003 a 5A0032. Ao instalar um indutor de link CC, remova o jumper entre os terminais +1 e +2 (são colocados jumpers nos terminais para o transporte). O jumper deve ser instalado caso não esteja usando um indutor de link CC. Consulte *Figura 8.12* para ver um exemplo da fiação de indutor de link CC.

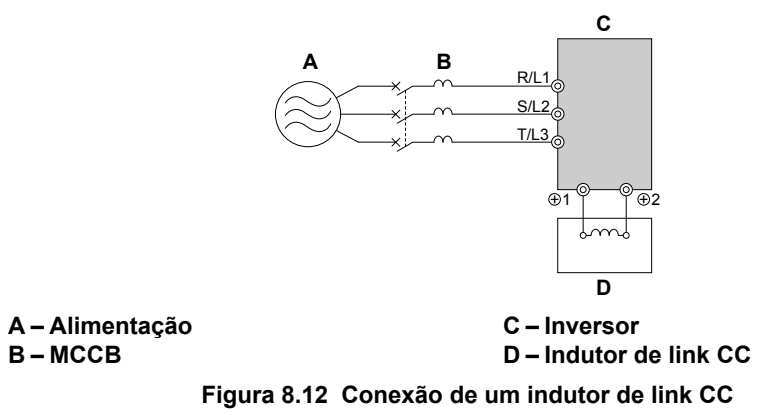

#### u **Conexão de uma proteção contra pico**

Uma proteção contra pico suprime a tensão de pico gerada ao chavear uma carga indutiva próxima ao inversor. Cargas indutivas incluem contatores magnéticos, relés, válvulas, solenoides e freios. Sempre use uma proteção contra pico ou diodo ao operar com uma carga indutiva.

**ADVERTÊNCIA!** *Perigo de incêndio. Devido ao curto-circuito da proteção contra pico nos terminais de saída do inversor U/T1, V/T2 e W/T3, não conecte proteções contra pico aos terminais de energia de saída do inversor. A inobservância dessa instrução pode resultar em morte ou ferimentos graves devido a incêndio ou detritos arremessados.*

#### u **Conexão de um filtro de ruído**

#### n **Filtro de ruído do lado da entrada**

A saída de inversores gera ruído como resultado do chaveamento de alta velocidade. O ruído flui de dentro do inversor para a alimentação, podendo afetar outros equipamentos. A instalação de um filtro de ruído no lado da entrada do inversor pode reduzir o volume de ruído que flui de volta para a alimentação. Também evita que ruído entre no inversor vindo da alimentação.

- Use um filtro de ruído projetado especificamente para inversores CA.
- Instale o filtro de ruído o mais perto possível do inversor.

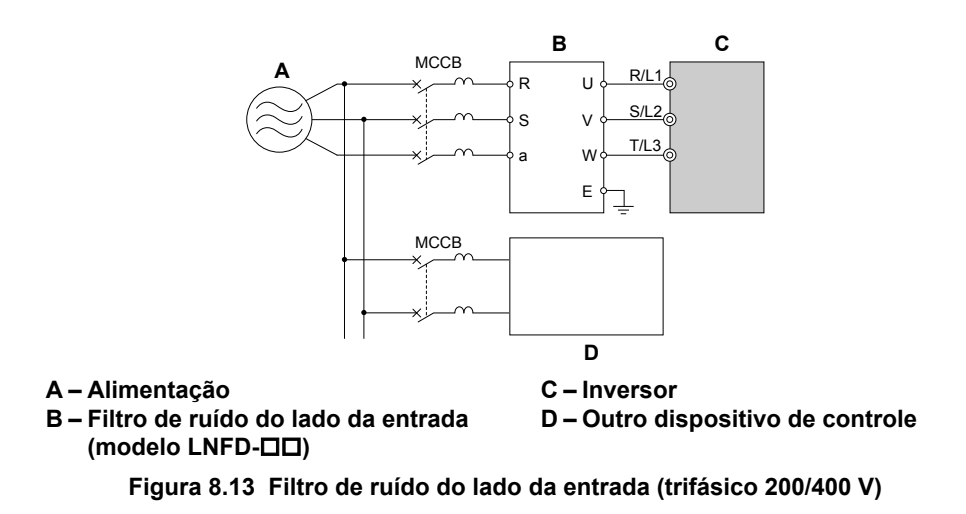

#### n **Filtro de ruído do lado da saída**

Um filtro de ruído do lado da saída do inversor reduz o ruído indutivo e o ruído irradiado. *Figura 8.14* ilustra um exemplo da fiação do filtro de ruído do lado da saída.

**ATENÇÃO:** *Não conecte capacitores de avanço de fase ou filtros de ruído LC/RC aos circuitos de saída. A aplicação incorreta de filtros de ruído pode resultar em danos ao inversor.*

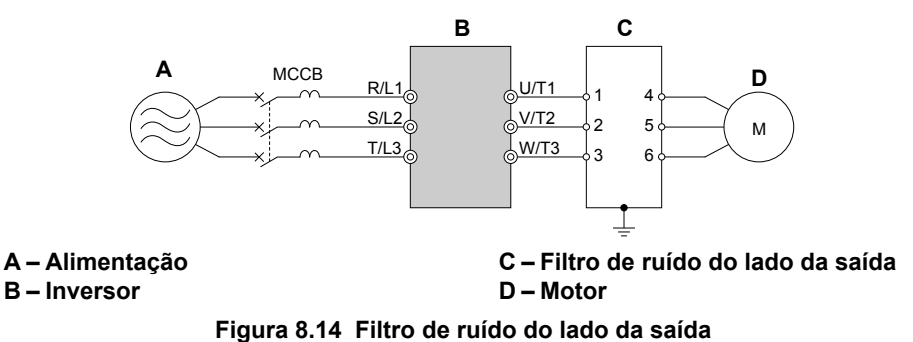

- **Ruído irradiado:** As ondas eletromagnéticas irradiadas a partir do inversor e dos cabos criam ruído ao longo da largura de banda de rádio, que pode afetar dispositivos ao redor.
- **Ruído Induzido:** O ruído gerado pela indução eletromagnética pode afetar o sinal de controle e gerar mau funcionamento do controlador.

#### **Evitando Ruído Induzido**

Use um filtro de ruído no lado da saída ou use cabos blindados. Coloque os cabos ao menos a 30 cm de distância do sinal de controle para evitar o ruído induzido.

 $\mathbf{8}$ 

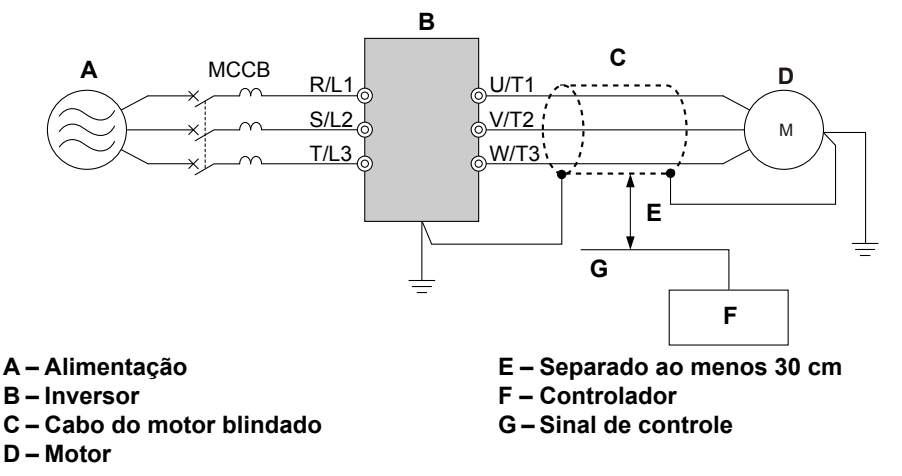

**Figura 8.15 Evitando o Ruído Induzido**

#### **Reduzindo ruído irradiado e na frequência de rádio**

O inversor e as linhas de entrada e de saída geram ruído na frequência de rádio. Use filtros de ruído nos lados de entrada e de saída, e instale o inversor em um painel de gabinete de metal para reduzir o ruído na frequência de rádio.

**Nota:** O cabo que vai do inversor ao motor deve ser o mais curto possível.

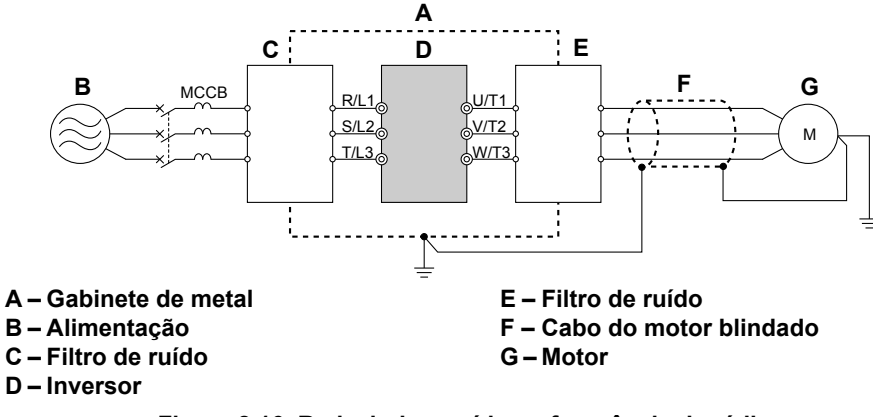

**Figura 8.16 Reduzindo o ruído na frequência de rádio**

#### u **Instalando fusíveis de entrada**

Sempre instale fusíveis de entrada no lado da entrada do inversor para evitar danos devido a curto-circuito. Selecione o fusível apropriado na *Tabela 8.3*.

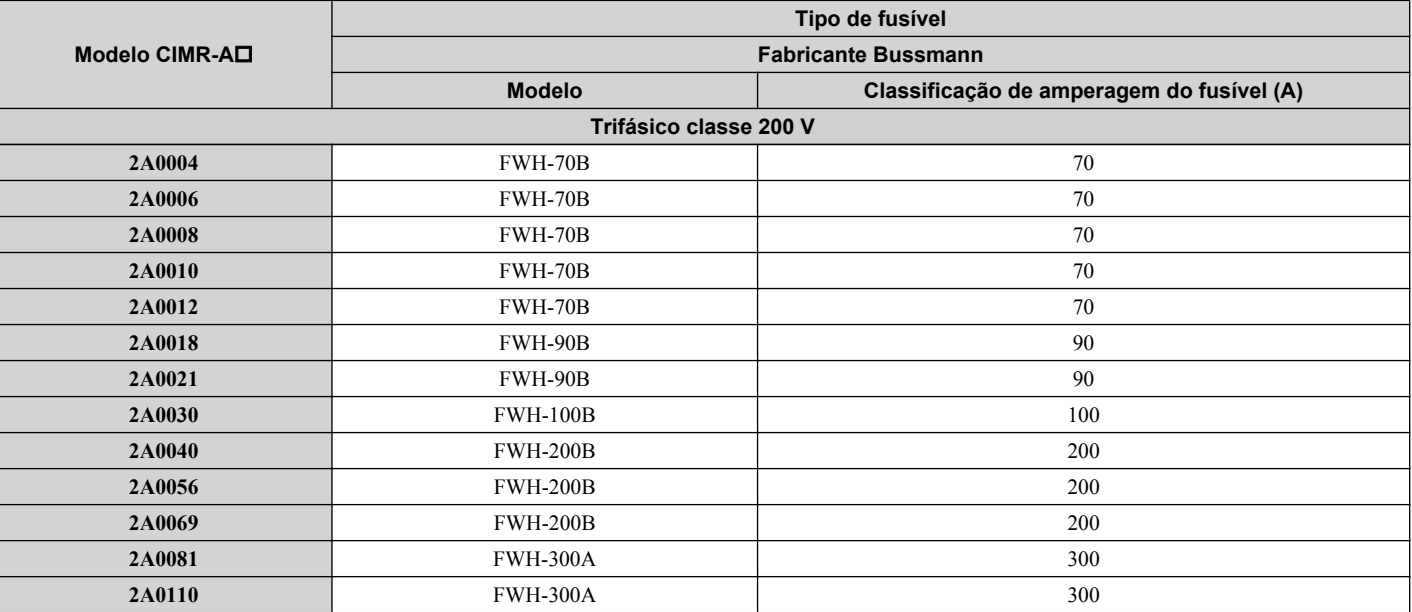

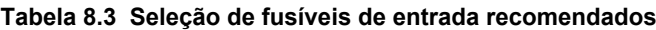

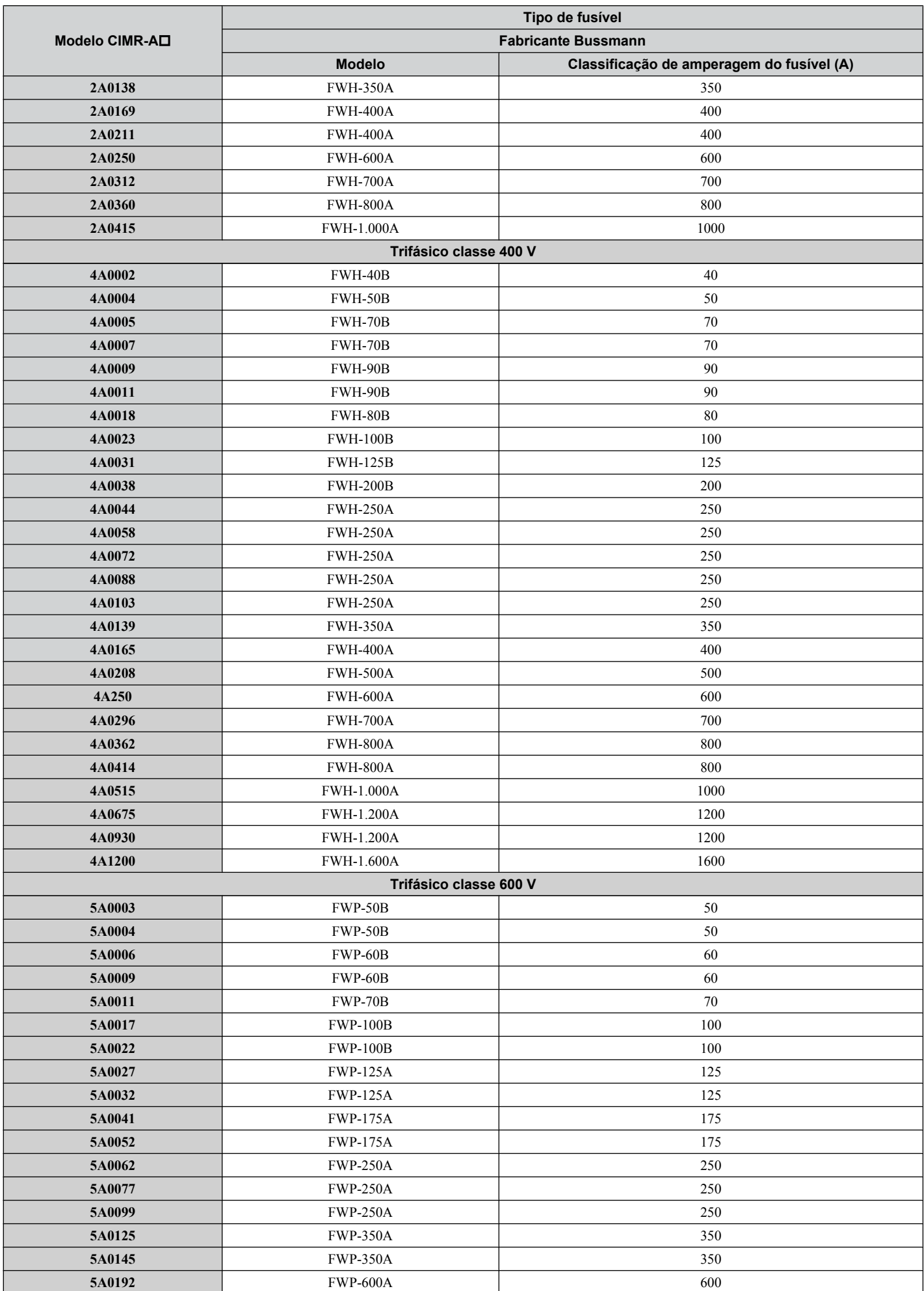

8

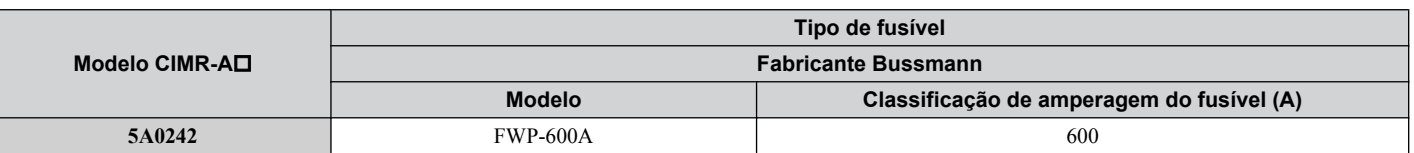

#### ▶ Conexão para montagem de dissipador de calor externo

Uma conexão externa pode ser usada para projetar o dissipador de calor para fora de um gabinete, para garantir que haja circulação de ar suficiente em torno do dissipador de calor.

Entre em contato com um representante de vendas Yaskawa ou diretamente com a Yaskawa para obter informações sobre essa conexão.

#### u **Instalação de um relé térmico de sobrecarga (oL) do motor na saída do inversor**

Relés térmicos de sobrecarga do motor protegem o motor ao desconectar linhas de energia para o motor devido a uma condição de sobrecarga do motor.

Instale um relé térmico de sobrecarga do motor entre o inversor e o motor:

- Ao operar diversos motores em um único inversor CA.
- Ao usar um desvio de linha de energia para operar o motor diretamente a partir da linha de energia.

Não é necessário instalar um relé térmico de sobrecarga do motor ao operar um único motor a partir de um único inversor CA. O inversor CA tem proteção eletrônica com reconhecimento UL contra sobrecarga do motor integrada ao seu software.

**Nota: 1.** Desative a função de proteção do motor (L1-01 = 0) ao usar um relé térmico externo de sobrecarga do motor. **2.** O relé deve desligar a energização principal no lado da entrada do circuito de potência quando acionado.

#### n **Precauções gerais ao usar relés térmicos de sobrecarga**

As seguintes precauções de aplicação devem ser consideradas ao usar relés térmicos de sobrecarga do motor na saída de inversores CA para evitar disparos falsos ou superaquecimento do motor a baixas velocidades:

- **1.** Operação do motor a baixa velocidade
- **2.** Uso de diversos motores em um único inversor CA
- **3.** Comprimento do cabo do motor
- **4.** Disparo falso resultando de alta frequência portadora do inversor CA

#### **Operação a baixa velocidade e relés térmicos de sobrecarga do motor**

Em geral, relés térmicos são aplicados em motores de fins gerais. Quando motores de fins gerais são conduzidos por inversores CA, a corrente do motor é de aproximadamente 5% a 10% maior que se fosse conduzido pela alimentação comercial. Além disso, a capacidade de resfriamento de um motor com um ventilador acionado por eixo diminui quando é operado a baixas velocidades. Mesmo que a corrente de carga esteja dentro do valor nominal do motor, pode ocorrer superaquecimento do motor. Um relé térmico não pode proteger o motor eficientemente devido à redução do resfriamento a baixas velocidades. Por isso, aplique a função de proteção térmica eletrônica contra sobrecarga, reconhecida pela UL, no inversor sempre que possível.

**Função térmica eletrônica de sobrecarga reconhecida pela UL do inversor:** Características de calor que variam com a velocidade são simuladas usando dados de motores padrão e motores ventilados a força. O motor é protegido contra sobrecarga usando essa função.

#### **Usando um único iniversor para operar diversos motores**

Desligue a função de sobrecarga térmica eletrônica. Consulte o manual de instruções do produto para determinar qual parâmetro desativa essa função.

**Nota:** A função térmica eletrônica de sobrecarga reconhecida pela UL não pode ser aplicada ao operar diversos motores com um único inversor.

#### **Longos cabos do motor**

Quando são usados uma alta frequência portadora e longos cabos de motor, pode ocorrer disparo falso do relé térmico devido a maior corrente de fuga. Para evitar isso, reduza a frequência portadora ou aumente o nível de disparo do relé térmico de sobrecarga.

#### **Disparo falso devido a uma alta frequência portadora do inversor CA**

As formas de onda de corrente geradas por inversores de PWM de frequência portadora tendem a aumentar a temperatura em relés de sobrecarga. Pode ser necessário aumentar a configuração de nível de disparo se ocorrer disparo falso do relé.

**ADVERTÊNCIA!** *Perigo de incêndio. Confirme que uma condição real de sobrecarga do motor não está presente antes de aumentar a configuração de disparo de sobrecarga térmica. Verifique os códigos elétricos locais antes de fazer ajustes nas configurações de sobrecarga térmica do motor. O não cumprimento resultará em morte ou ferimentos graves.*

# **Apêndice: A**

# **Especificações**

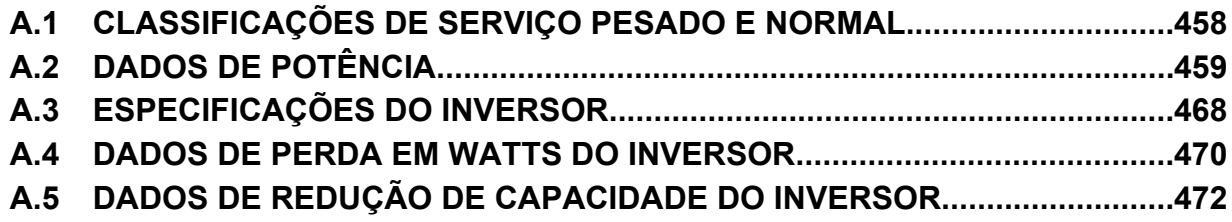

## <span id="page-457-0"></span>**A.1 Classificações de serviço pesado e normal**

A capacidade do inversor é baseada em dois tipos de características de carga: Serviço pesado (HD) e serviço normal (ND). Consulte na tabela a seguir as diferenças entre HD e ND.

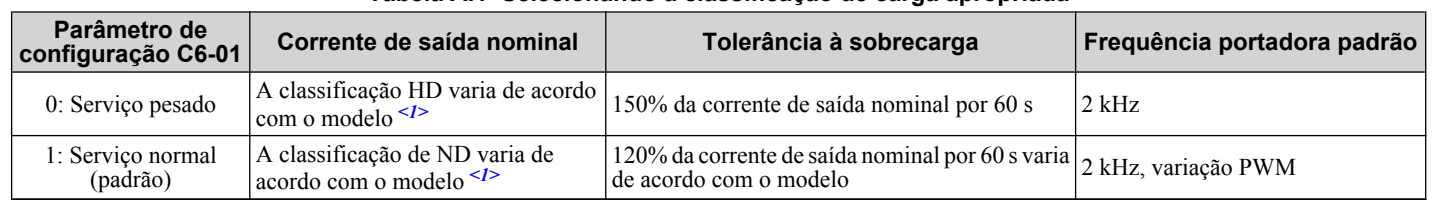

#### **Tabela A.1 Selecionando a classificação de carga apropriada**

<1> *[Consulte Dados de potência na página 459](#page-458-0)* para obter informações sobre mudanças de classificação baseadas no modelo do inversor.

- **HD e ND**: HD se refere a aplicações que exigem saída constante de torque, enquanto ND se refere a aplicações com necessidades de torque variáveis. O inversor permite que o usuário selecione o torque de HD ou ND dependendo da aplicação. Ventiladores, bombas e sopradores devem usar ND (C6-01 = 1); outras aplicações em geral usam HD ( $C6-01 = 0$ ).
	- **Variação PWM (Swing)**: Variação PWM (Swing) equivalente ao ruído audível de 2 kHz. Essa função transforma o ruído do motor em um ruído de fundo menos perturbador.
- **Nota:** As diferenças entre as classificações de HD e ND para o inversor incluem corrente nominal de entrada e de saída, capacidade de sobrecarga, frequência portadora e limite de corrente. A configuração padrão é ND (C6-01 = 1).

## <span id="page-458-0"></span>**A.2 Dados de potência**

#### **Modelos de inversor de classe de 200 V e trifásicos CIMR-A□2A0004 a 2A0030**

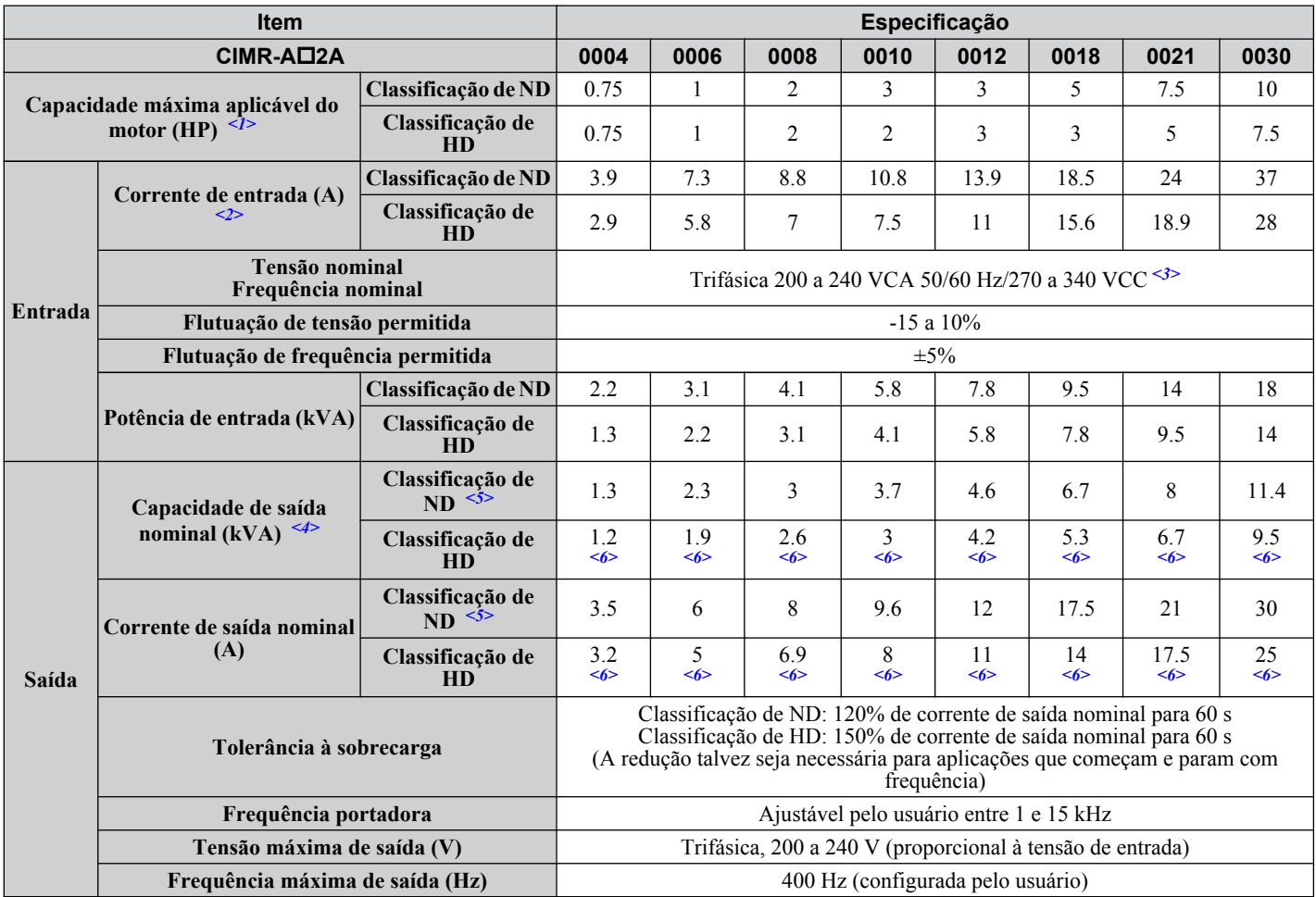

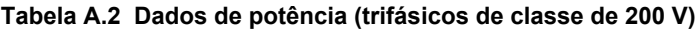

<1> A capacidade do motor (HP) se refere a um motor de 4 pólos e classificação NEC. A corrente de saída nominal dos amperes de saída do inversor deve ser igual ou maior do que a corrente do motor. Selecione o inversor de capacidade adequada se operar o motor continuamente acima da corrente indicada na placa de identificação do motor.

<2> Supõe-se que a operação ocorrerá na corrente de saída nominal. A classificação da corrente de entrada varia dependendo do transformador de alimentação, reator de entrada, ligações da fiação e impedância da alimentação.

<3> CC não está disponível para os padrões UL/CE.

<4> A capacidade nominal do motor é calculada com tensão de saída nominal de 220 V.

<5> A frequência portadora está definida como de 2 kHz. A redução de corrente é necessária para aumentar a frequência portadora.

<6> A frequência portadora pode ser aumentada para 8 kHz, mantendo essa redução de corrente. Configurações mais altas de frequência portadora exigem redução.

#### **Modelos de inversor de classe de 200 V e trifásicos CIMR-A□2A0040 a 2A0211**

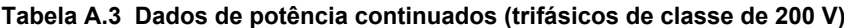

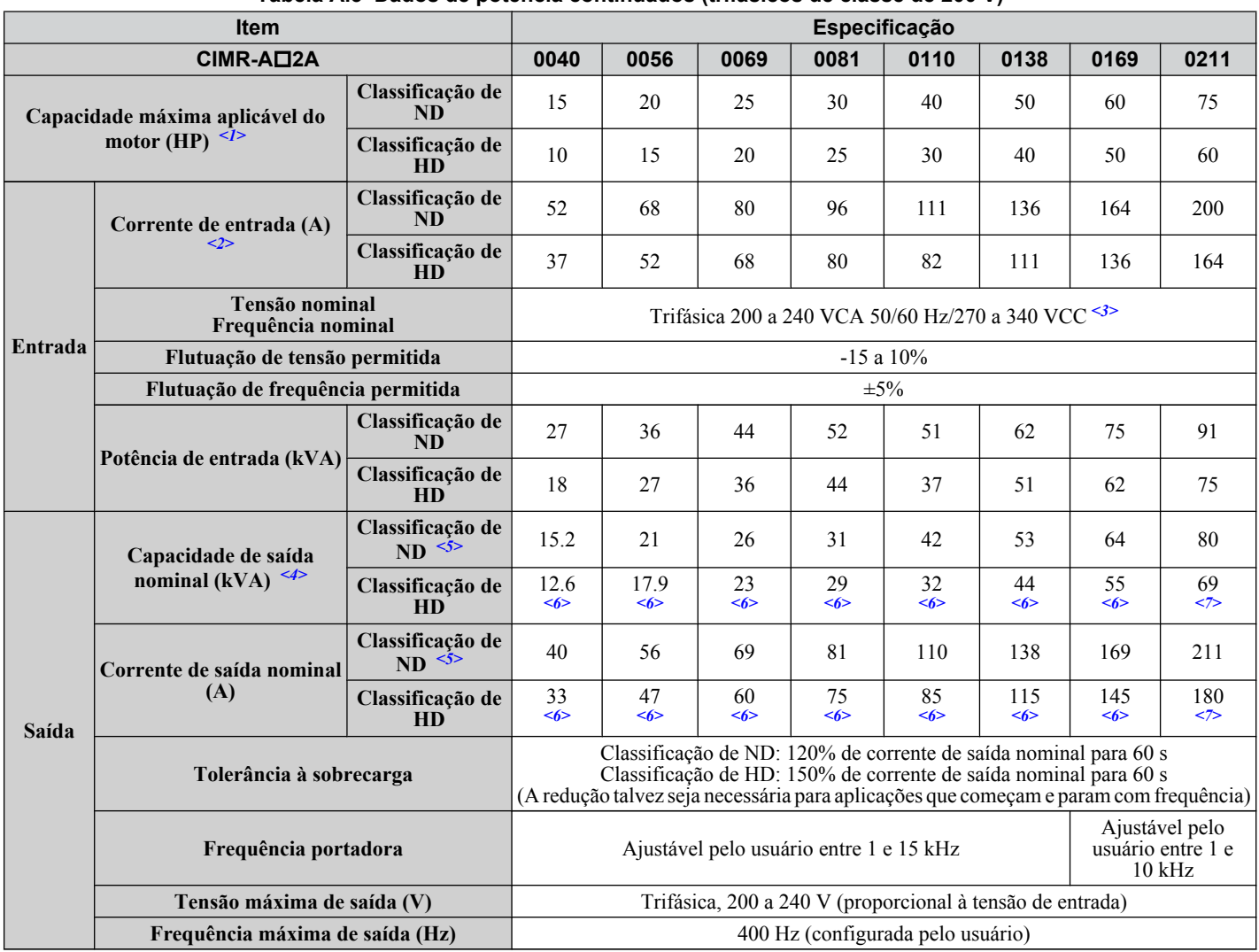

<1> A capacidade do motor (HP) se refere a um motor de 4 pólos e classificação NEC. A corrente de saída nominal dos amperes de saída do inversor deve ser igual ou maior do que a corrente do motor. Selecione o inversor de capacidade adequada se operar o motor continuamente acima da corrente indicada na placa de identificação do motor.

<2> Supõe-se que a operação ocorrerá na corrente de saída nominal. A classificação da corrente de entrada varia dependendo do transformador de alimentação, reator de entrada, ligações da fiação e impedância da alimentação.

<3> CC não está disponível para os padrões UL/CE.

<4> A capacidade nominal do motor é calculada com tensão de saída nominal de 220 V.

<5> A frequência portadora está definida como de 2 kHz. A redução de corrente é necessária para aumentar a frequência portadora.

<6> A frequência portadora pode ser aumentada para 8 kHz, mantendo essa redução de corrente. Configurações mais altas de frequência portadora exigem redução.

<7> A frequência portadora pode ser aumentada para 5 kHz, mantendo essa redução de corrente. Configurações mais altas de frequência portadora exigem redução.

#### **Modelos de inversor de classe de 200 V e trifásicos CIMR-A□2A0250 a 2A0415**

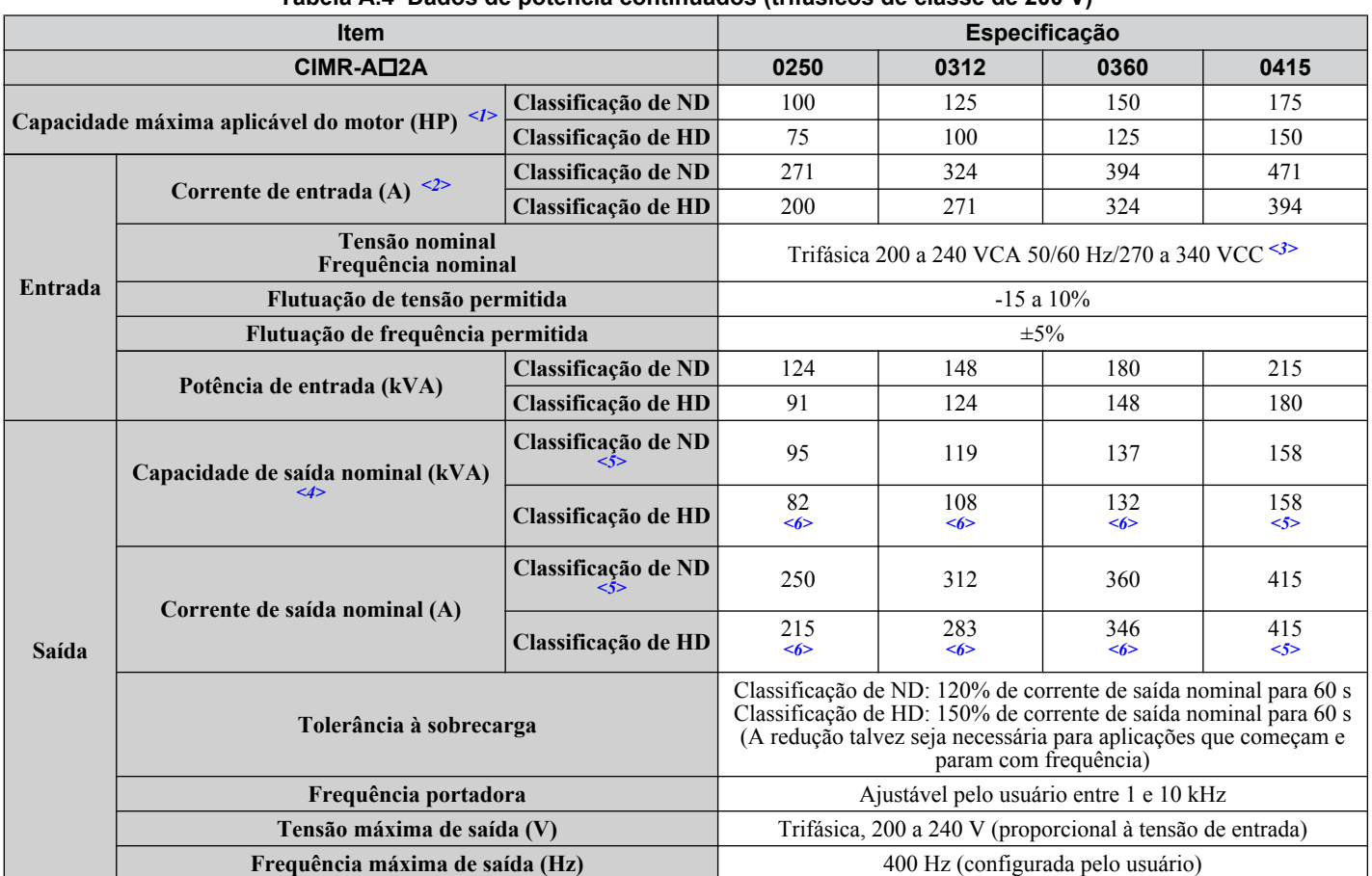

**Tabela A.4 Dados de potência continuados (trifásicos de classe de 200 V)**

<1> A capacidade do motor (HP) se refere a um motor de 4 pólos e classificação NEC. A corrente de saída nominal dos amperes de saída do inversor deve ser igual ou maior do que a corrente do motor. Selecione o inversor de capacidade adequada se operar o motor continuamente acima da corrente indicada na placa de identificação do motor.

<2> Supõe-se que a operação ocorrerá na corrente de saída nominal. A classificação da corrente de entrada varia dependendo do transformador de alimentação, reator de entrada, ligações da fiação e impedância da alimentação.

<3> CC não está disponível para os padrões UL/CE.

<4> A capacidade nominal do motor é calculada com tensão de saída nominal de 220 V.

<5> A frequência portadora está definida como de 2 kHz. A redução de corrente é necessária para aumentar a frequência portadora.

<6> A frequência portadora pode ser aumentada para 5 kHz, mantendo essa redução de corrente. Configurações mais altas de frequência portadora exigem redução.

#### **Modelos de inversor de classe de 400 V e trifásicos CIMR-A□4A0002 a 4A0031**

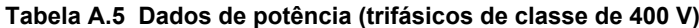

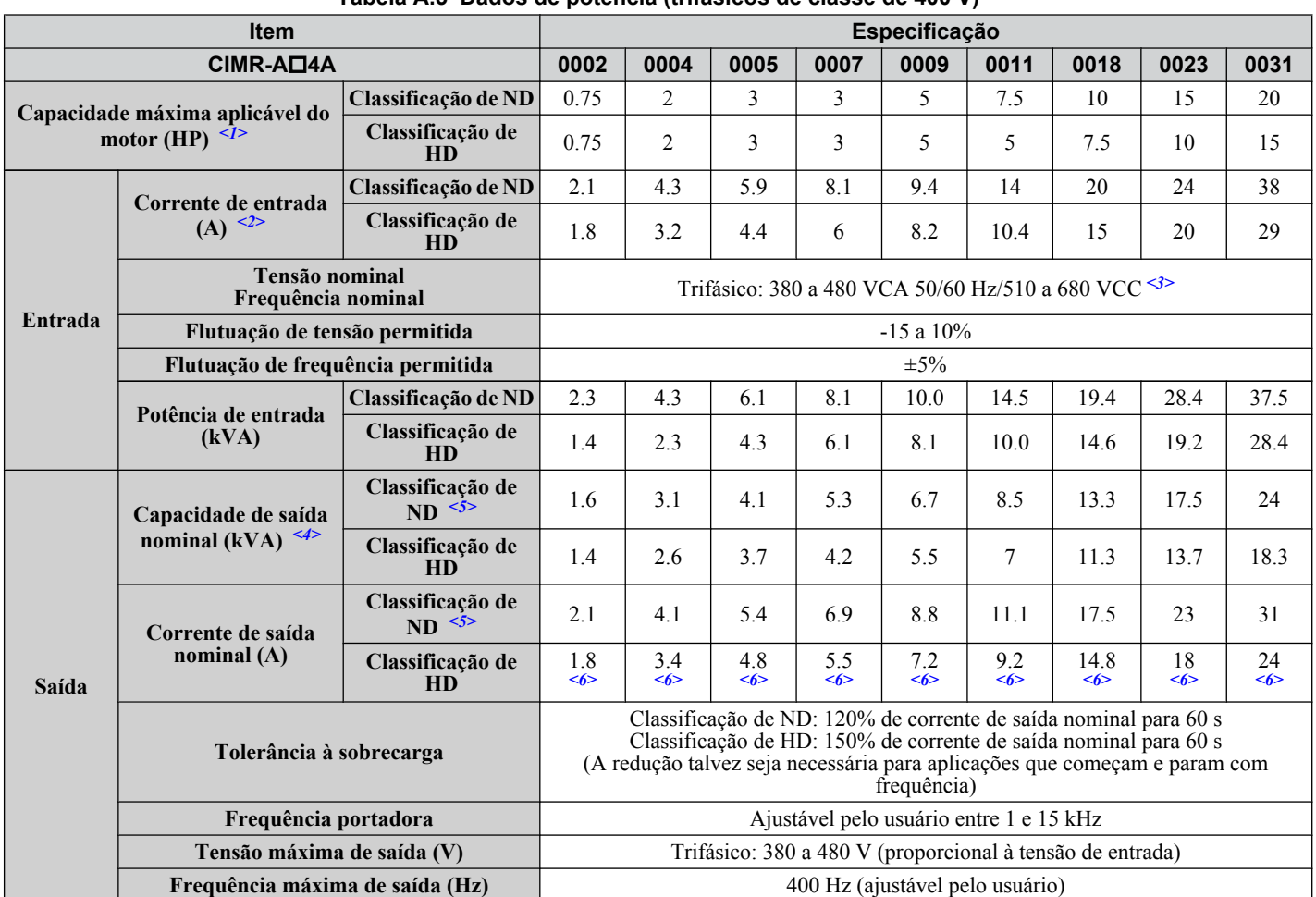

<1> A capacidade do motor (HP) se refere a um motor de 4 pólos e classificação NEC. A corrente de saída nominal dos amperes de saída do inversor deve ser igual ou maior do que a corrente do motor. Selecione o inversor de capacidade adequada se operar o motor continuamente acima da corrente indicada na placa de identificação do motor.

<2> Supõe-se que a operação ocorrerá na corrente de saída nominal. A classificação da corrente de entrada varia dependendo do transformador de alimentação, reator de entrada, ligações da fiação e impedância da alimentação.

<3> CC não está disponível para os padrões UL/CE.

<4> A capacidade nominal do motor é calculada com tensão de saída nominal de 440 V.

<5> A frequência portadora está definida como de 2 kHz. A redução de corrente é necessária para aumentar a frequência portadora.

<6> A frequência portadora pode ser aumentada para 8 kHz, mantendo essa redução de corrente. Configurações mais altas de frequência portadora exigem redução.

#### **Modelos de inversor de classe de 400 V e trifásicos CIMR-A□4A0038 a 4A0165**

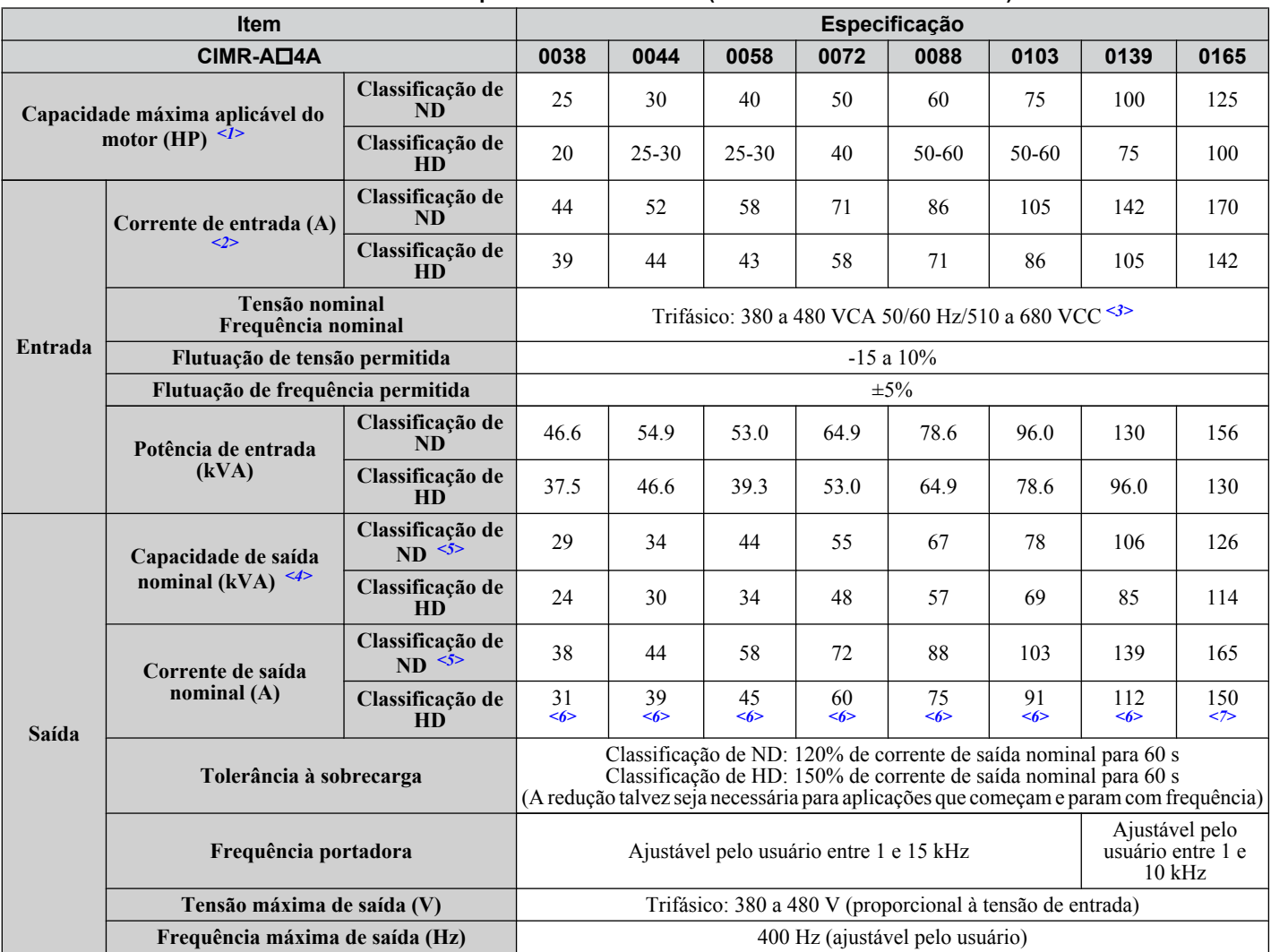

**Tabela A.6 Dados de potência continuados (trifásicos de classe de 400 V)**

<1> A capacidade do motor (HP) se refere a um motor de 4 pólos e classificação NEC. A corrente de saída nominal dos amperes de saída do inversor deve ser igual ou maior do que a corrente do motor. Selecione o inversor de capacidade adequada se operar o motor continuamente acima da corrente indicada na placa de identificação do motor.

<2> Supõe-se que a operação ocorrerá na corrente de saída nominal. A classificação da corrente de entrada varia dependendo do transformador de alimentação, reator de entrada, ligações da fiação e impedância da alimentação.

<3> CC não está disponível para os padrões UL/CE.

<4> A capacidade nominal do motor é calculada com tensão de saída nominal de 440 V.

<5> A frequência portadora está definida como de 2 kHz. A redução de corrente é necessária para aumentar a frequência portadora.

<6> A frequência portadora pode ser aumentada para 8 kHz, mantendo essa redução de corrente. Configurações mais altas de frequência portadora exigem redução.

<7> A frequência portadora pode ser aumentada para 5 kHz, mantendo essa redução de corrente. Configurações mais altas de frequência portadora exigem redução.

#### **Modelos de inversor de classe de 400 V e trifásicos CIMR-A□4A0208 a 4A1200**

**Tabela A.7 Dados de potência continuados (trifásicos de classe de 400 V)**

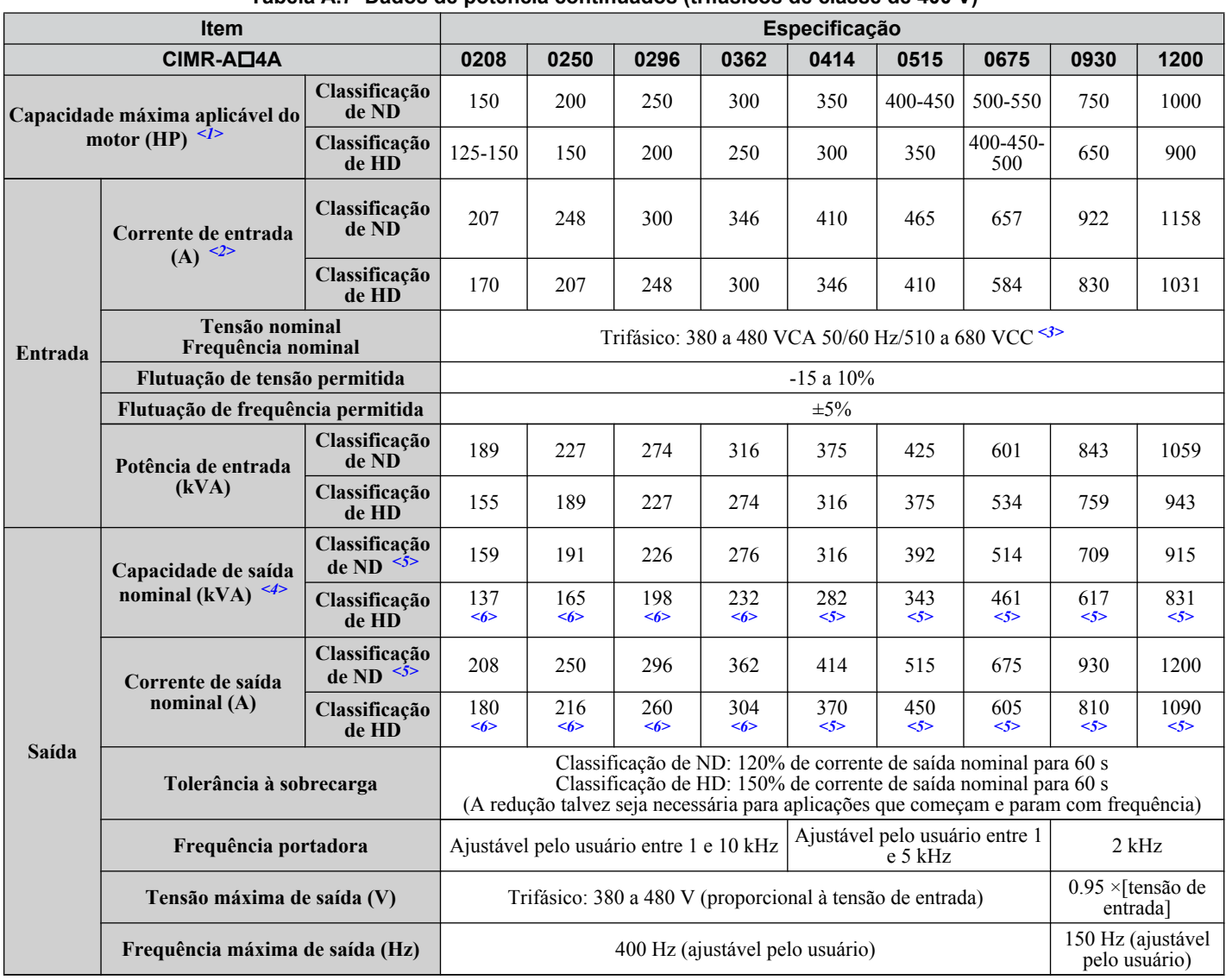

<1> A capacidade do motor (HP) se refere a um motor de 4 pólos e classificação NEC. A corrente de saída nominal dos amperes de saída do inversor deve ser igual ou maior do que a corrente do motor. Selecione o inversor de capacidade adequada se operar o motor continuamente acima da corrente indicada na placa de identificação do motor.

<2> Supõe-se que a operação ocorrerá na corrente de saída nominal. A classificação da corrente de entrada varia dependendo do transformador de alimentação, reator de entrada, ligações da fiação e impedância da alimentação.

<3> CC não está disponível para os padrões UL/CE.

<4> A capacidade nominal do motor é calculada com tensão de saída nominal de 440 V.

<5> A frequência portadora está definida como de 2 kHz. A redução de corrente é necessária para aumentar a frequência portadora.

<6> A frequência portadora pode ser aumentada para 5 kHz, mantendo essa redução de corrente. Configurações mais altas de frequência portadora exigem redução.

## **Modelos de inversor de classe de 600 V e trifásicos CIMR-A□5A0003 a 5A0032**

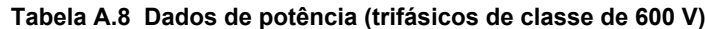

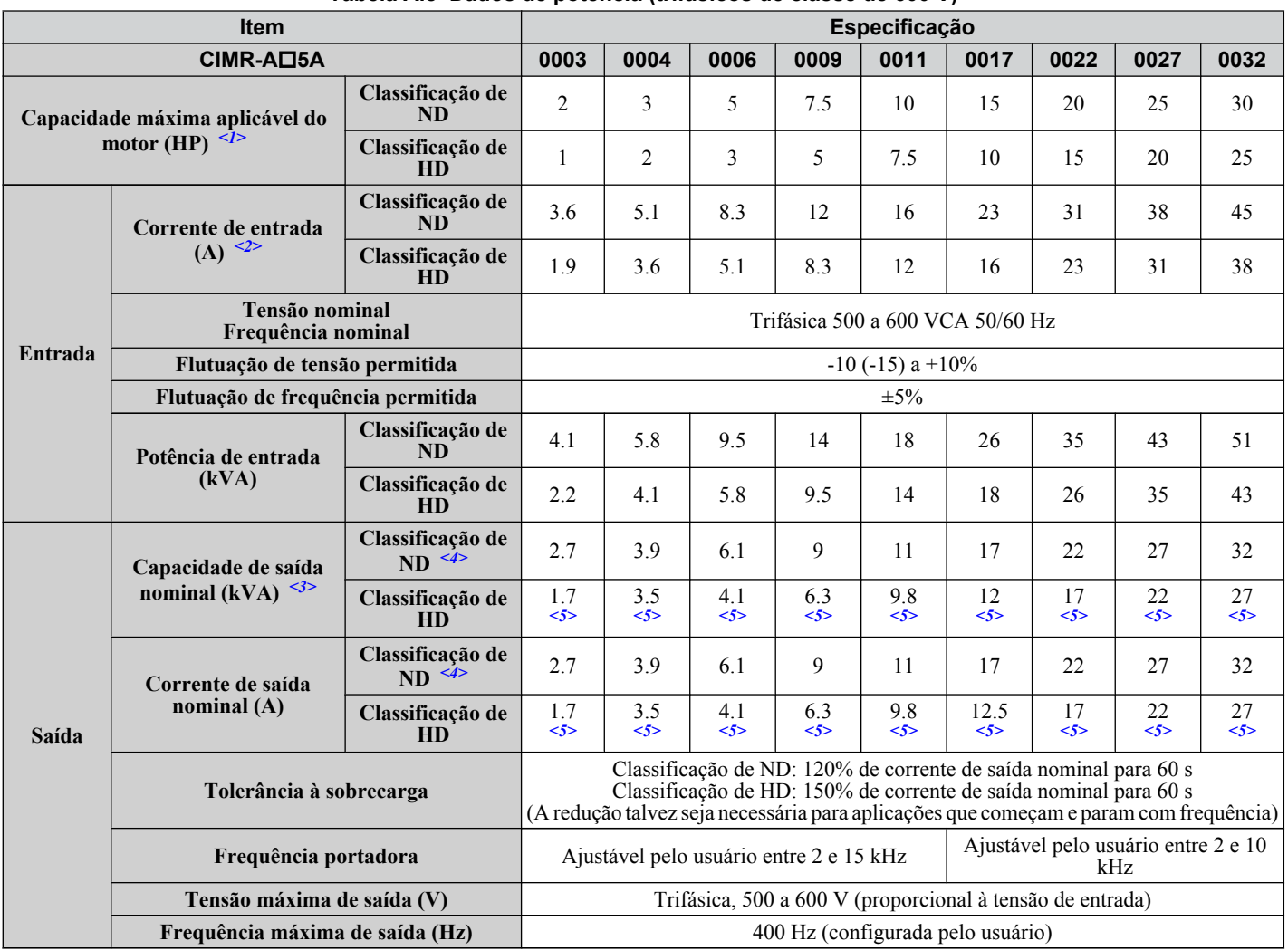

<1> A capacidade do motor (HP) se refere a um motor de 4 pólos e classificação NEC. A corrente de saída nominal dos amperes de saída do inversor deve ser igual ou maior do que a corrente do motor. Selecione o inversor de capacidade adequada se operar o motor continuamente acima da corrente indicada na placa de identificação do motor.

<2> Supõe-se que a operação ocorrerá na corrente de saída nominal. A classificação da corrente de entrada varia dependendo do transformador de alimentação, reator de entrada, ligações da fiação e impedância da alimentação.

<3> A capacidade nominal do motor é calculada com tensão de saída nominal de 575 V.

<4> A frequência portadora está definida como de 2 kHz. A redução de corrente é necessária para aumentar a frequência portadora.

<5> A frequência portadora pode ser aumentada para 8 kHz, mantendo essa redução de corrente. Configurações mais altas de frequência portadora exigem redução.

#### **Modelos de inversor de classe de 600 V e trifásicos CIMR-A□5A0041 a 5A0099**

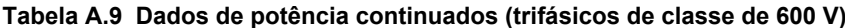

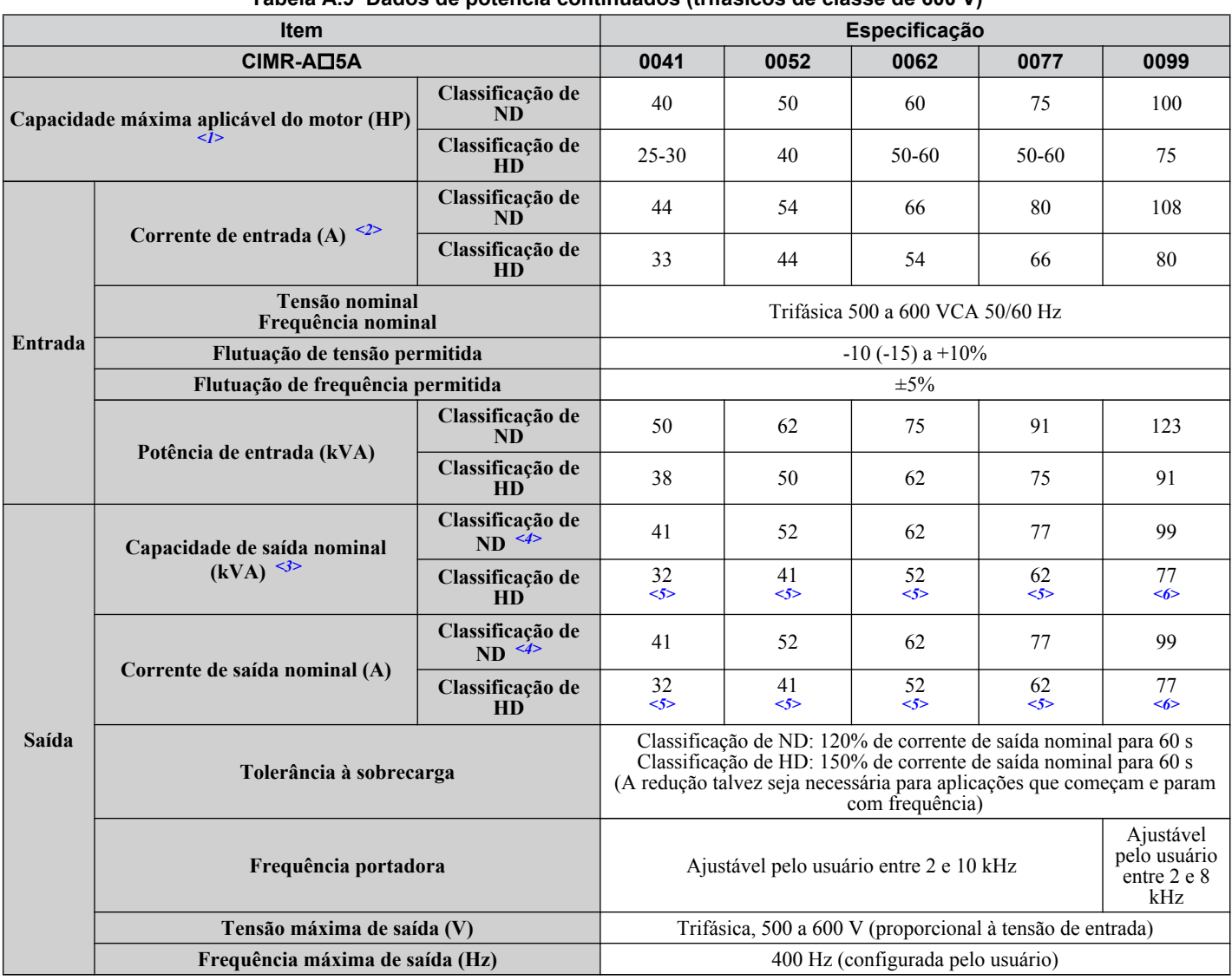

<1> A capacidade do motor (HP) se refere a um motor de 4 pólos e classificação NEC. A corrente de saída nominal dos amperes de saída do inversor deve ser igual ou maior do que a corrente do motor. Selecione o inversor de capacidade adequada se operar o motor continuamente acima da corrente indicada na placa de identificação do motor.

<2> Supõe-se que a operação ocorrerá na corrente de saída nominal. A classificação da corrente de entrada varia dependendo do transformador de alimentação, reator de entrada, ligações da fiação e impedância da alimentação.

<3> A capacidade nominal do motor é calculada com tensão de saída nominal de 575 V.

<4> A frequência portadora pode ser aumentada para 2 kHz, mantendo essa redução de corrente. Configurações mais altas de frequência portadora exigem redução.

<5> A frequência portadora pode ser aumentada para 8 kHz, mantendo essa redução de corrente. Configurações mais altas de frequência portadora exigem redução.

<6> A frequência portadora pode ser aumentada para 5 kHz, mantendo essa redução de corrente. Configurações mais altas de frequência portadora exigem redução.

#### **Modelos de inversor de classe de 600 V e trifásicos CIMR-A□5A0125 a 5A0242**

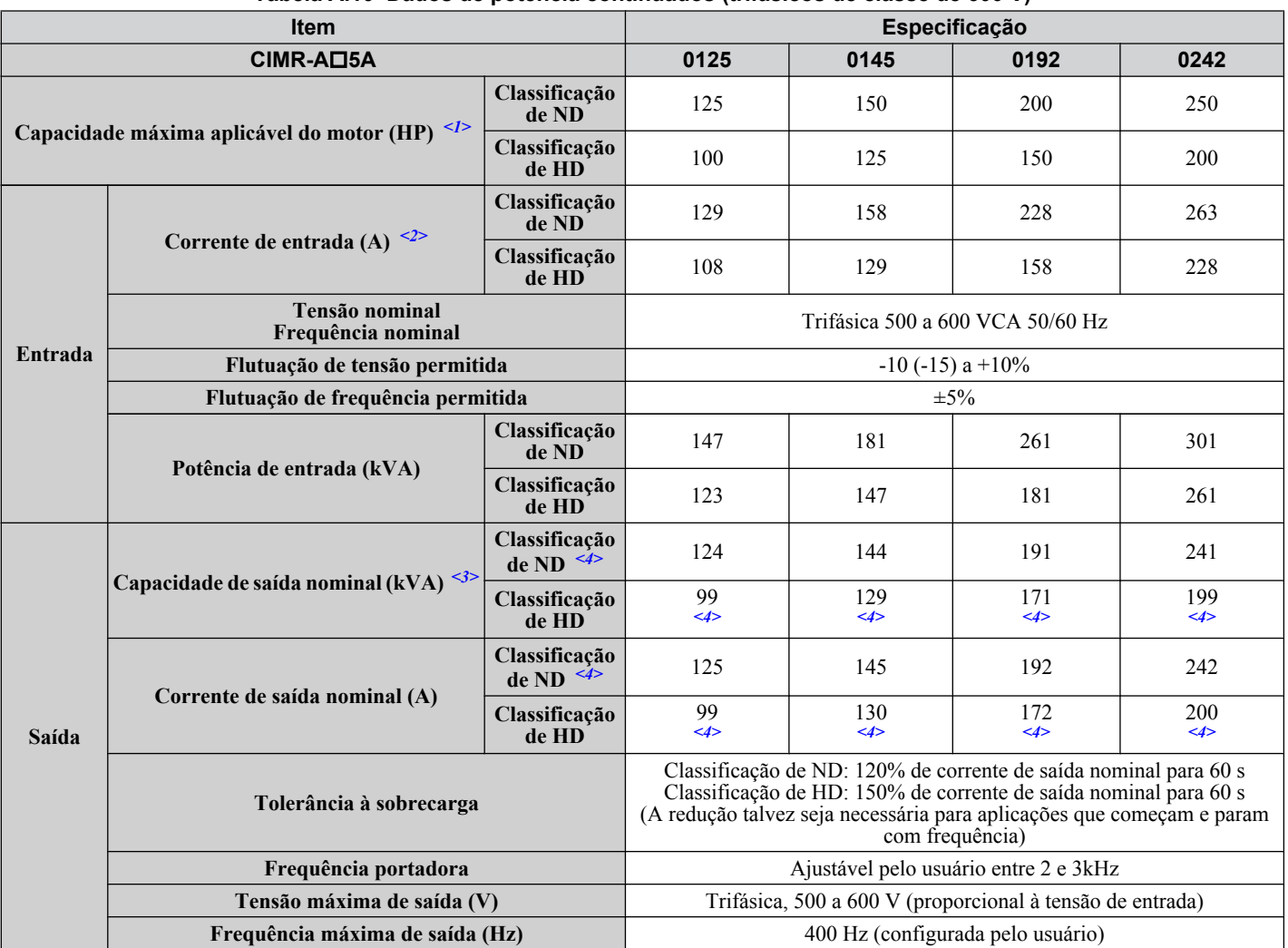

**Tabela A.10 Dados de potência continuados (trifásicos de classe de 600 V)**

<1> A capacidade do motor (HP) se refere a um motor de 4 pólos e classificação NEC. A corrente de saída nominal dos amperes de saída do inversor deve ser igual ou maior do que a corrente do motor. Selecione o inversor de capacidade adequada se operar o motor continuamente acima da corrente indicada na placa de identificação do motor.

- <2> Supõe-se que a operação ocorrerá na corrente de saída nominal. A classificação da corrente de entrada varia dependendo do transformador de alimentação, reator de entrada, ligações da fiação e impedância da alimentação.
- <3> A capacidade nominal do motor é calculada com tensão de saída nominal de 575 V.
- <4> A frequência portadora pode ser aumentada para 2 kHz, mantendo essa redução de corrente. Configurações mais altas de frequência portadora exigem redução.
- <5> A frequência portadora pode ser aumentada para 8 kHz, mantendo essa redução de corrente. Configurações mais altas de frequência portadora exigem redução.
- <6> A frequência portadora pode ser aumentada para 5 kHz, mantendo essa redução de corrente. Configurações mais altas de frequência portadora exigem redução.

## <span id="page-467-0"></span>**A.3 Especificações do inversor**

**Nota: 1.** Execute autoajuste rotacional para obter as especificações de desempenho mencionadas abaixo.

**2.** Para que a vida útil de desempenho do inversor seja a melhor possível, instale o inversor em um ambiente que atenda às especificações exigidas.

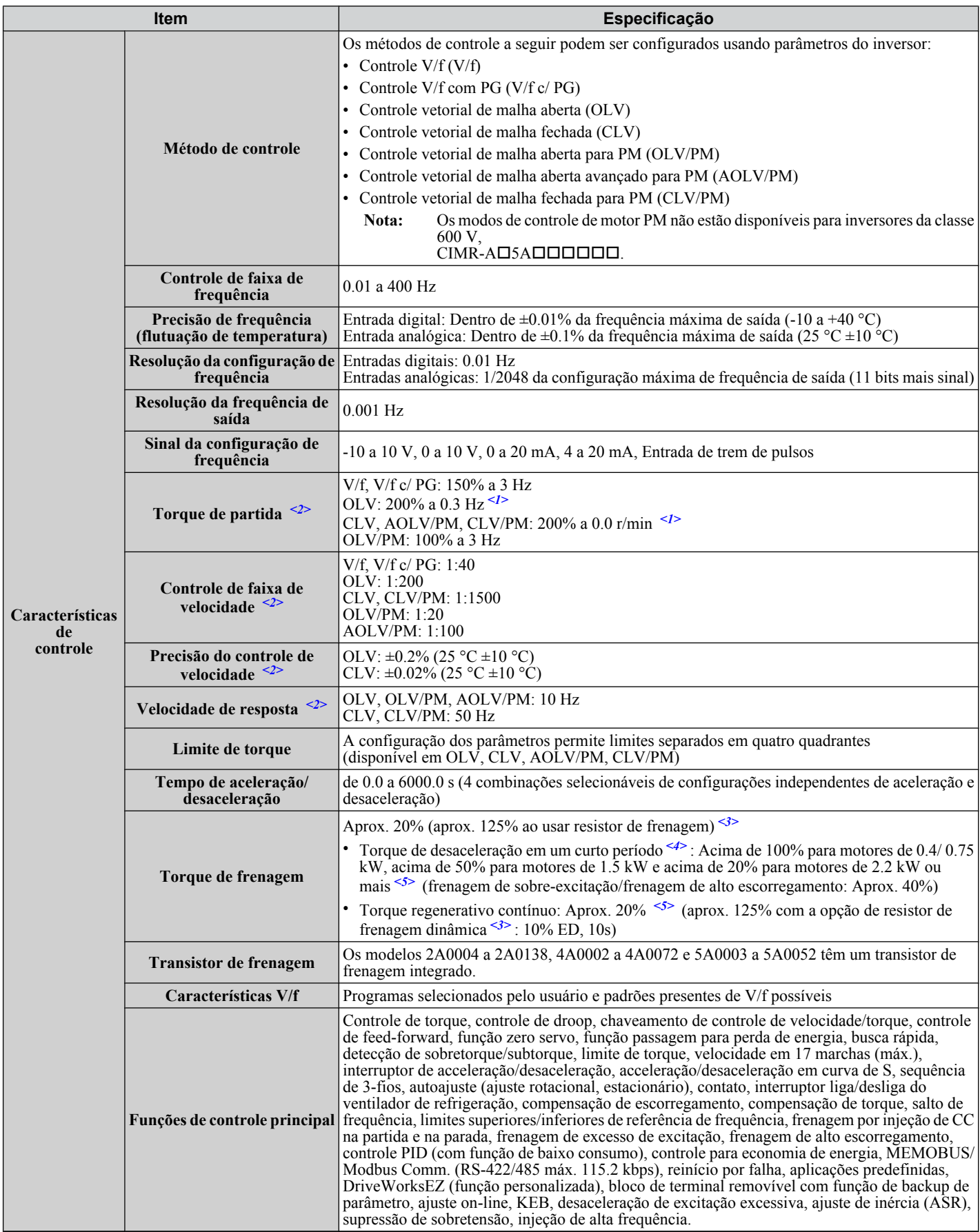
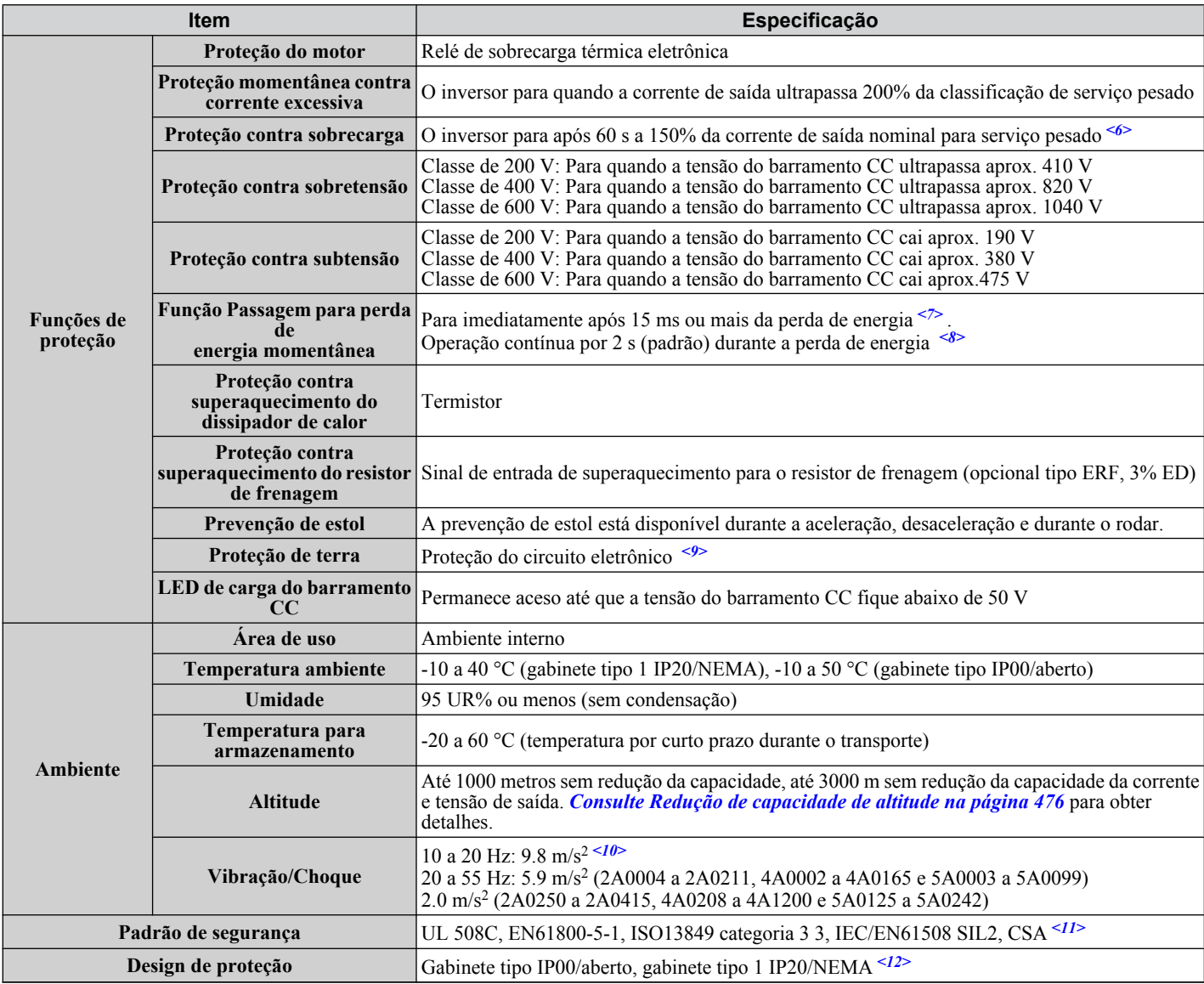

<1> Selecione modos de controle de acordo com a capacidade do inversor.

<2> A precisão desses valores depende das características do motor, condições ambientais e configurações do inversor. As especificações talvez variem com motores diferentes e com as mudanças de temperatura do motor. Entre em contato com a Yaskawa para consulta.

- <3> Desative a prevenção de estol durante a desaceleração (L3-04 = 0) ao usar um conversor regenerativo, unidade regenerativa, resistor de frenagem ou unidade do resistor de frenagem. A configuração padrão da função de prevenção de estol interferirá no resistor de frenagem.
- <4> O torque de desaceleração instantânea média se refere ao torque necessário para desacelerar o motor (desconectado da carga) a partir da velocidade nominal do motor até zero no tempo mais curto.
- <5> As especificações reais podem variar de acordo com as características do motor.
- <6> A proteção de sobrecarga pode ser acionada ao operar com 150% da corrente de saída nominal se a frequência de saída for inferior a 6 Hz.
- <7> Pode ser menor devido a condições da carga e velocidade do motor.
- <8> Uma unidade de funcionamento continuado em perda de energia temporária separada é necessária para os modelos 2A0004 a 2A0056 e 4A0002 a 4A0031 se a aplicação precisar continuar em operação por até 2 segundos durante uma perda de energia temporária.
- <9> A proteção de terra não pode ser fornecida quando a impedância do caminho da falha de terra for muito baixa ou quando o inversor estiver ligado ao mesmo tempo em que ocorre uma falha de terra na saída.
- $\leq$ 10 > Os modelos CIMR-A $\square$ 4A0930 e 4A1200 têm os valores nominais definidos em 5.9 m/s<sup>2</sup>.
- <11> Os terminais H1, H2, DM+ e DM- nos modelos de classe de 600 V são projetados para apresentar funcionalidade, mas não são certificados para coordenação de isolamento: Classe 1.
- <12> Retirar a tampa de proteção do gabinete ou a braçadeira de conduíte inferior de um inversor com gabinete tipo 1 IP20/NEMA invalida a proteção NEMA Tipo 1 e mantém a conformidade com IP20. Isso se aplica aos modelos 2A0004 a 2A0211, 4A0002 a 4A0165 e 5A0003 a 5A0242.

# **A.4 Dados de perda em watts do inversor**

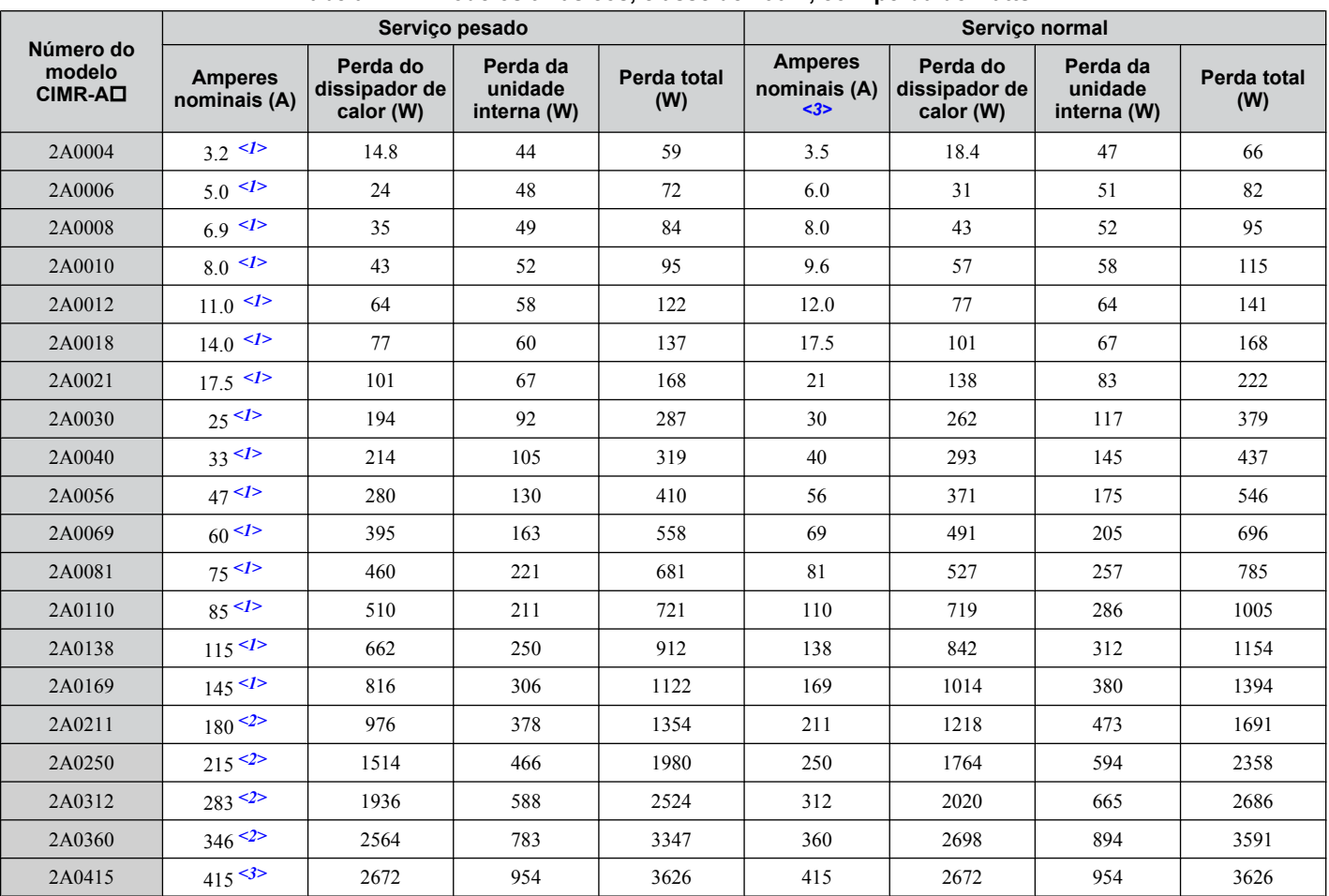

**Tabela A.11 Modelos trifásicos, classe de 200 V, com perda de watts**

<1> O valor supõe que a frequência portadora foi configurada como 8 kHz ou menos.

<2> O valor supõe que a frequência portadora foi configurada como 5 kHz ou menos.

<3> O valor supõe que a frequência portadora está configurada como 2 kHz.

#### **Tabela A.12 Modelos trifásicos, classe de 400 V, com perda de watts**

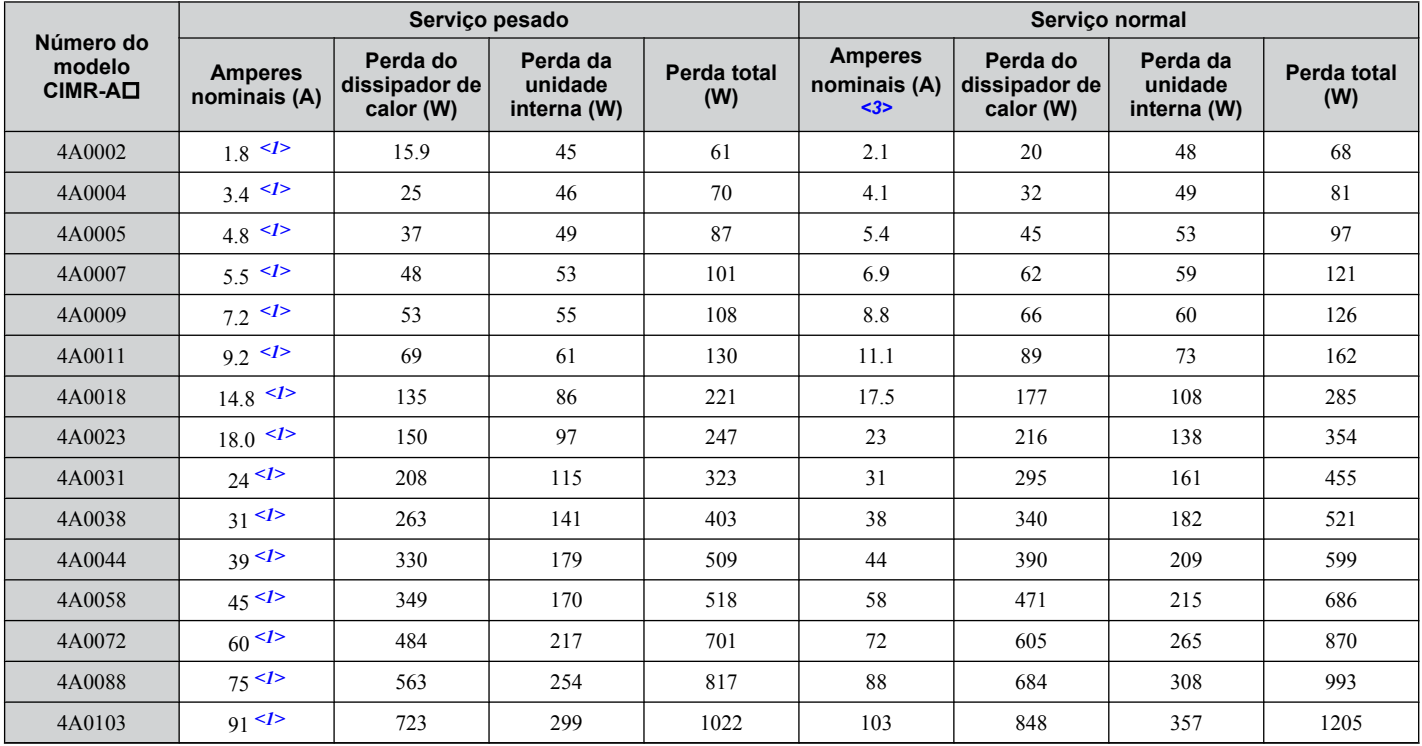

#### **A.4 Dados de perda em watts do inversor**

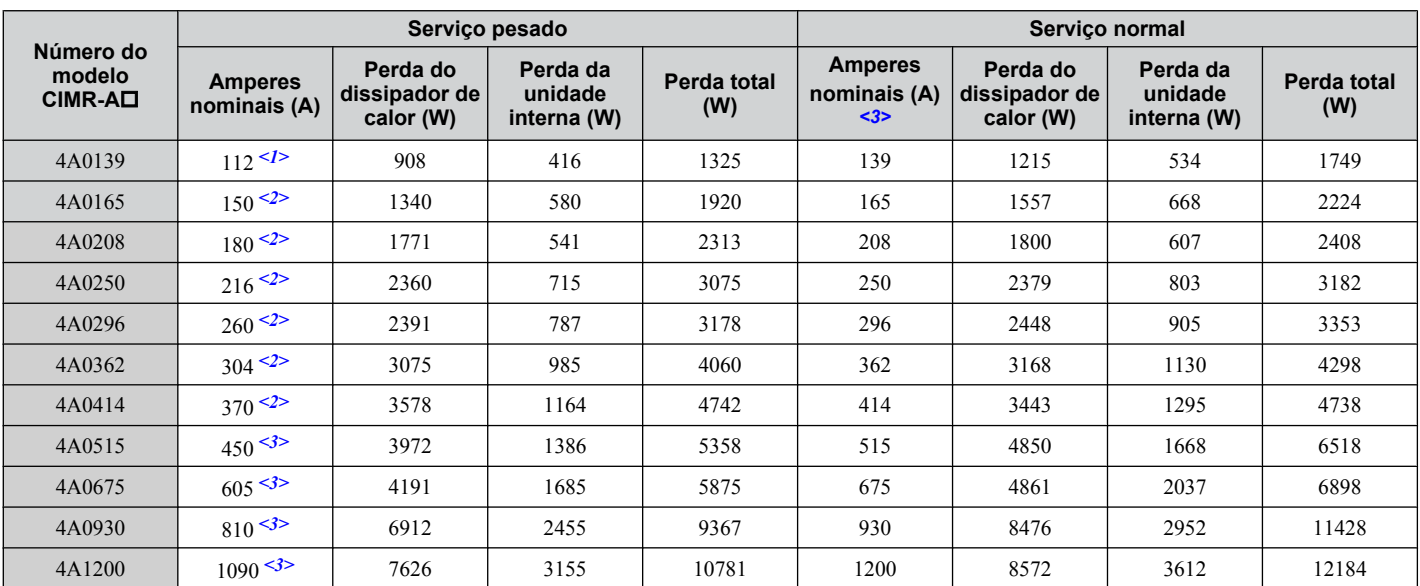

<1> O valor supõe que a frequência portadora foi configurada como 8 kHz ou menos.

<2> O valor supõe que a frequência portadora foi configurada como 5 kHz ou menos.

<3> O valor supõe que a frequência portadora está configurada como 2 kHz.

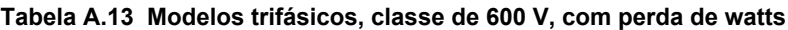

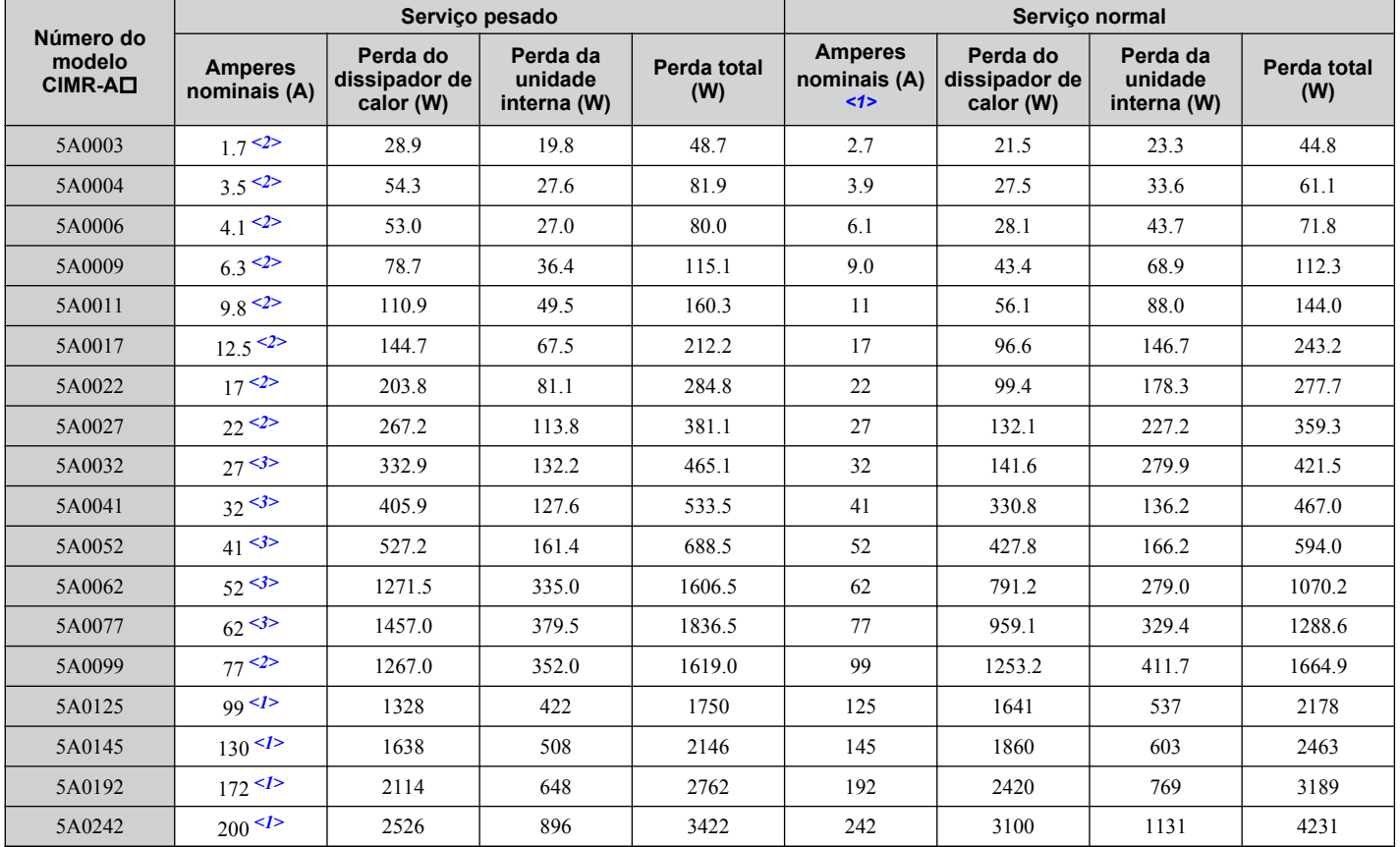

<1> Esses valores presumem que a frequência portadora seja definida acima de 2 kHz.

<2> Esses valores presumem que a frequência portadora seja definida acima de 5kHz.

<3> Esses valores presumem que a frequência portadora seja definida acima de 8 kHz ou menos.

## **A.5 Dados de redução de capacidade do inversor**

O inversor pode operar acima da temperatura, altitude e frequência portadora padrão, através da redução de capacidade do inversor.

#### u **Redução de capacidade da frequência portadora**

Reduza a capacidade do inversor de acordo com a *Figura A.1* até a *[Figura A.11](#page-474-0)*, à medida que a frequência portadora aumentar acima do valor padrão de fábrica.

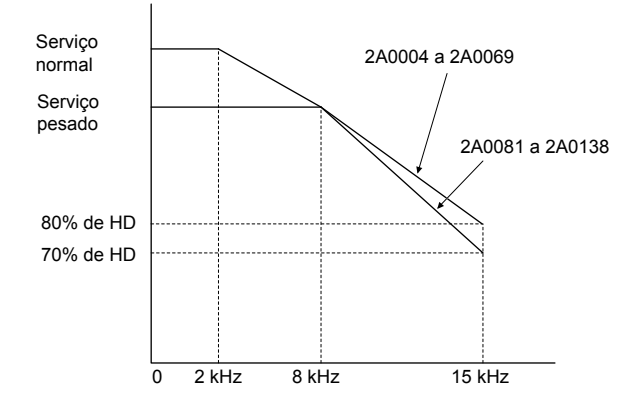

Figura A.1 Redução da capacidade da frequência portadora (CIMR-A**O2A0004 a 2A0138)** 

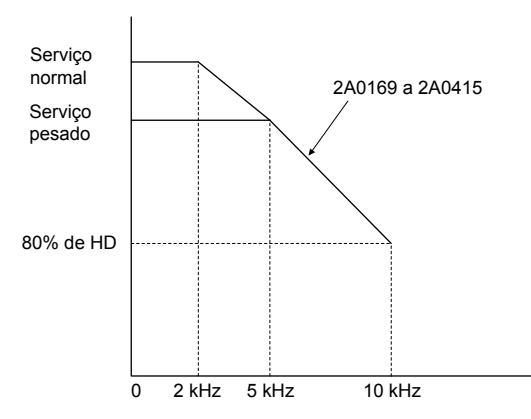

Figura A.2 Redução da capacidade da frequência portadora (CIMR-AO<sub>200169</sub> a 2A0415)

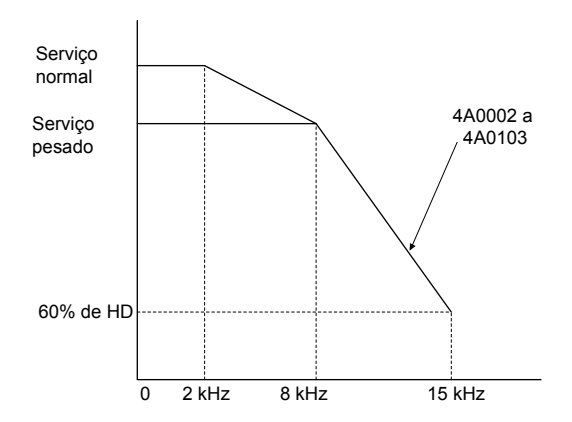

Figura A.3 Redução da capacidade da frequência portadora (CIMR-A<sup>1</sup>4A0002 a 4A0103)

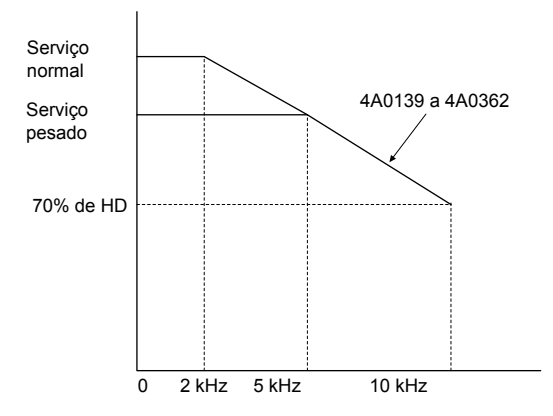

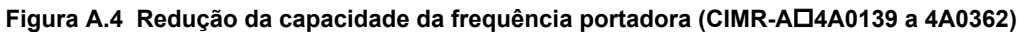

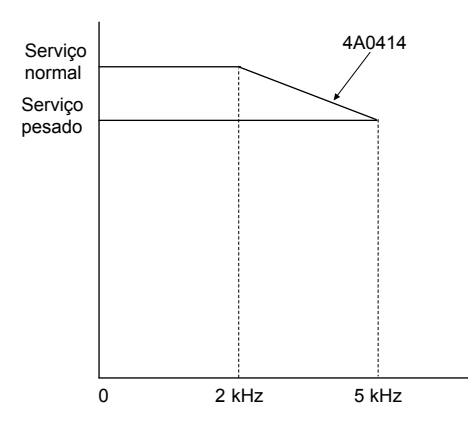

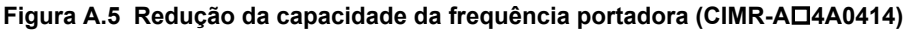

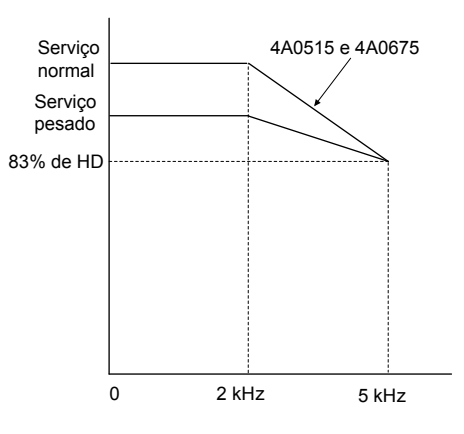

Figura A.6 Redução da capacidade da frequência portadora (CIMR-A<sup>O4</sup>A0515 e 4A0675)

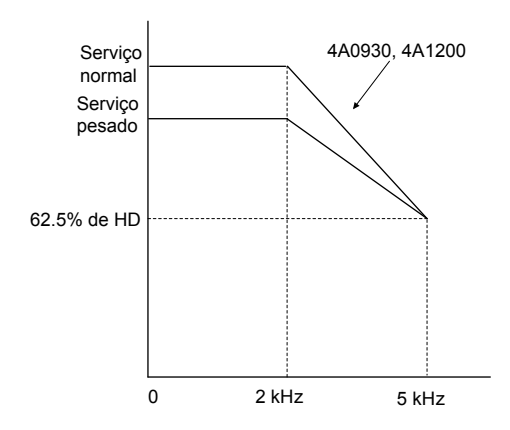

**Figura A.7 Redução da capacidade da frequência portadora (CIMR-A□4A0930 e 4A1200)** 

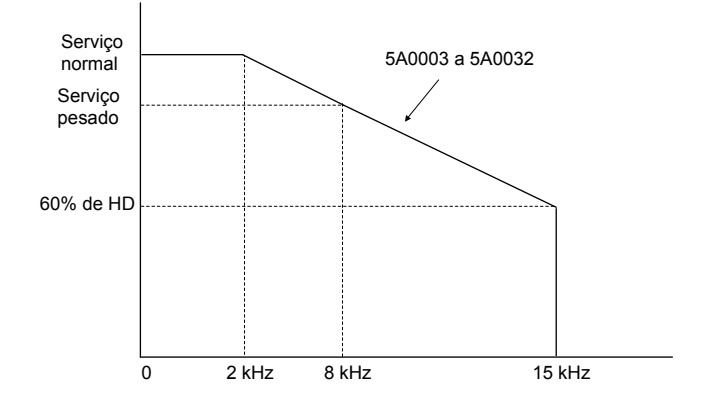

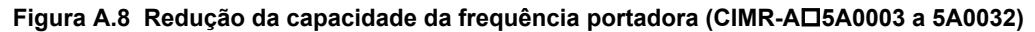

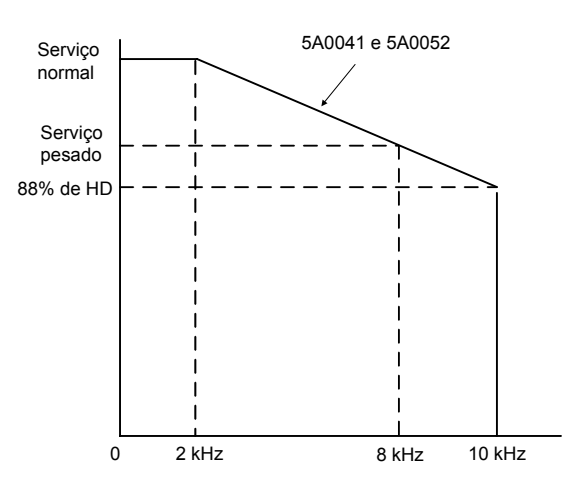

Figura A.9 Redução da capacidade da frequência portadora (CIMR-A**O5A0041** a 5A0052)

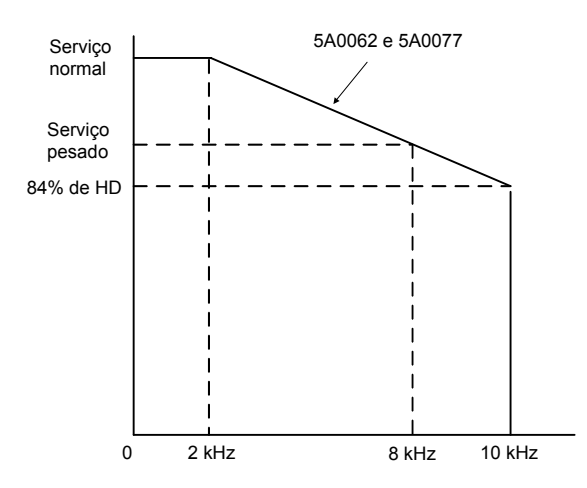

Figura A.10 Redução da capacidade da frequência portadora (CIMR-A□5A0062 e 5A0077)

<span id="page-474-0"></span>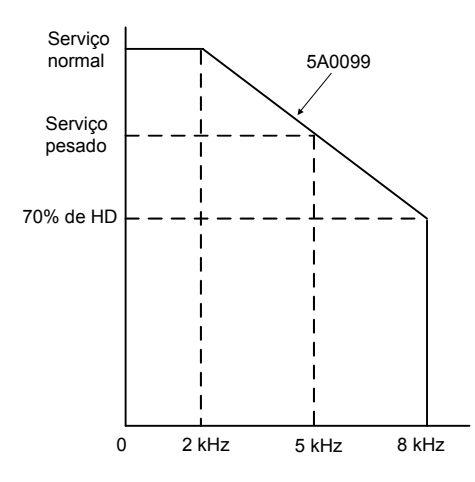

**Figura A.11 Redução da capacidade da frequência portadora (CIMR-A□5A0099)** 

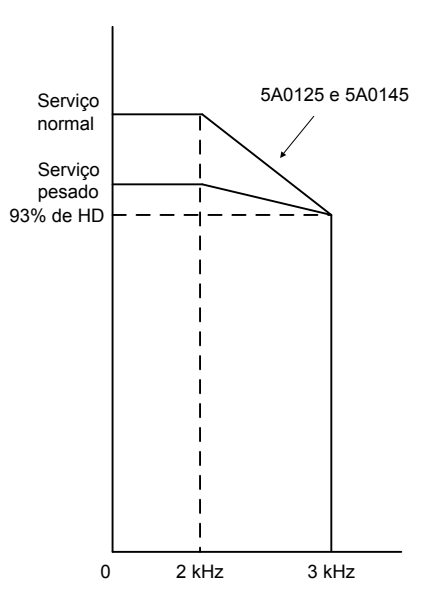

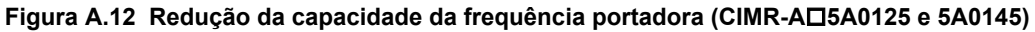

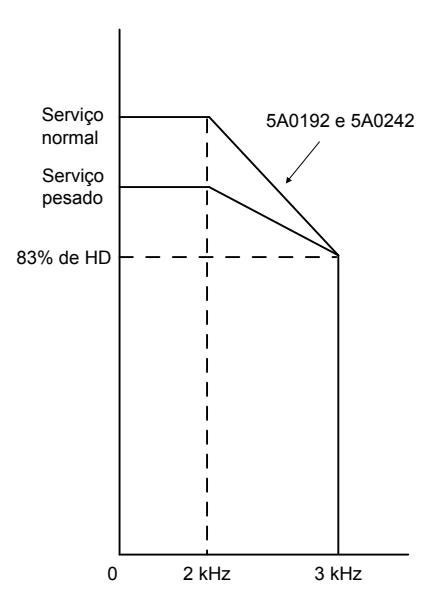

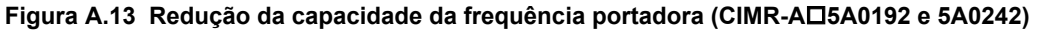

#### u **Redução da capacidade de temperatura**

Para assegurar o máximo de vida útil, a capacidade da corrente de saída do inversor deverá ser reduzida conforme mostrado na *[Figura A.14](#page-475-0)*, quando o inversor for instalado em áreas com alta temperatura ambiental ou se os inversores forem montados lado a lado em um gabinete. Para assegurar uma proteção confiável contra sobrecarga do inversor, defina os parâmetros L8-12 e L8-35 de acordo com as condições de instalação.

#### <span id="page-475-0"></span>n **Configurações de parâmetros**

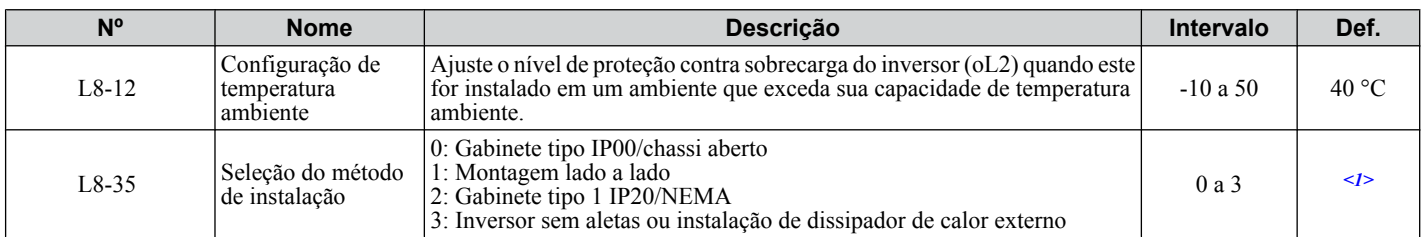

<1> O valor padrão é determinado pelo modelo de inversor. Configuração 0: (Modelos CIMR-A $\square$ 2A0250 a 2A0415 e 4A0208 a 4A1200) Configuração 2: (Modelos CIMR-A $\square$ 2A0004 a 2A0211, 4A0002 a 4A0165 e 5A0003 a 5A0242).

#### **Gabinete tipo IP00/chassi aberto**

A operação do inversor entre -10 °C e 50 °C permite 100% de corrente contínua sem redução de capacidade.

#### **Montagem lado a lado**

A operação do inversor entre -10 °C e 30 °C permite 100% de corrente contínua sem redução de capacidade. A operação entre 30 °C e 50 °C requer redução de capacidade de corrente de saída.

#### **Gabinete tipo 1 IP20/NEMA**

A operação do inversor entre -10 °C e 40 °C permite 100% de corrente contínua sem redução de capacidade. A operação entre 40 °C e 50 °C requer redução de capacidade de corrente de saída.

#### **Instalação de dissipador de calor externo, inversor sem aletas**

A operação do inversor entre -10 °C e 40 °C permite 100% de corrente contínua sem redução de capacidade. A operação entre 40 °C e 50 °C requer redução de capacidade de corrente de saída.

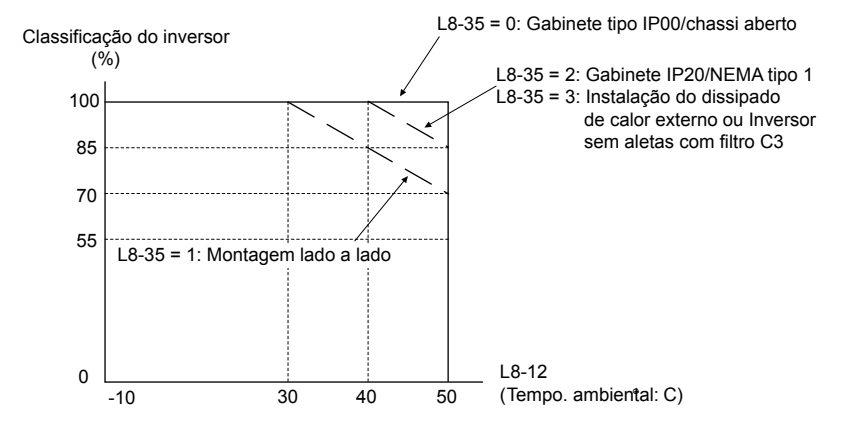

**Figura A.14 Temperatura ambiente e redução de capacidade do método de instalação**

#### u **Redução de capacidade de altitude**

As classificações padrão do inversor são válidas para altitudes de instalação de até 1000 m. Em instalações entre 1000 e 3000 m, a tensão nominal do inversor e a corrente de saída nominal devem ser reduzidas em 0.2% por 100 m.

# **Apêndice: B**

# **Lista de parâmetros**

Este apêndice contém uma lista completa de todos os parâmetros e definições disponíveis no inversor.

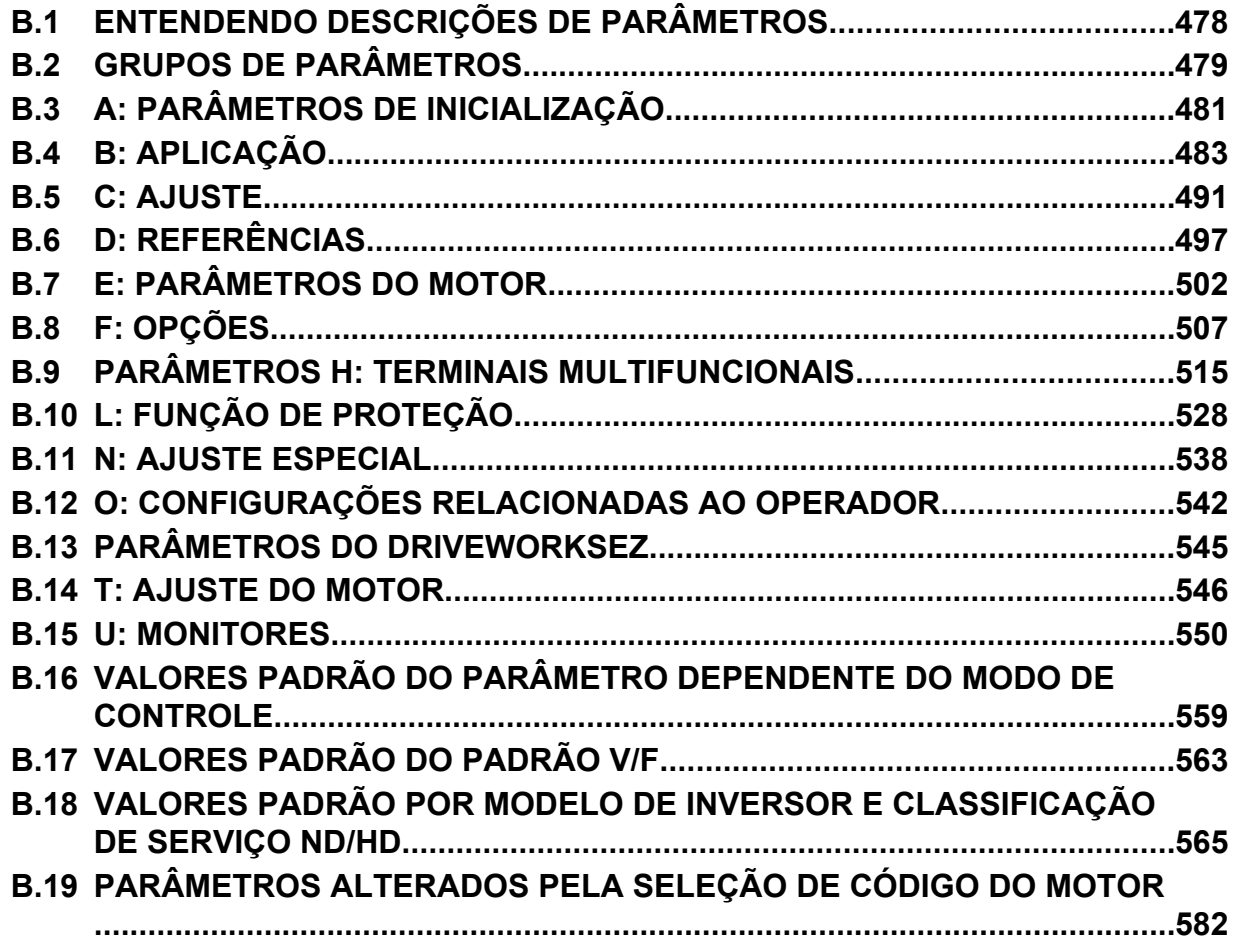

# <span id="page-477-0"></span>**B.1 Entendendo descrições de parâmetros**

#### u **Modos de controle, símbolos e termos**

A tabela abaixo lista termos e símbolos usados nesta seção para indicar quais parâmetros estão disponíveis em quais modos de controle.

**Nota:** *[Consulte Seleção do modo de controle na página 30](#page-29-0)* para obter instruções detalhadas sobre cada modo de controle.

#### **Tabela B.1 Símbolos e ícones usados nas descrições de parâmetros**

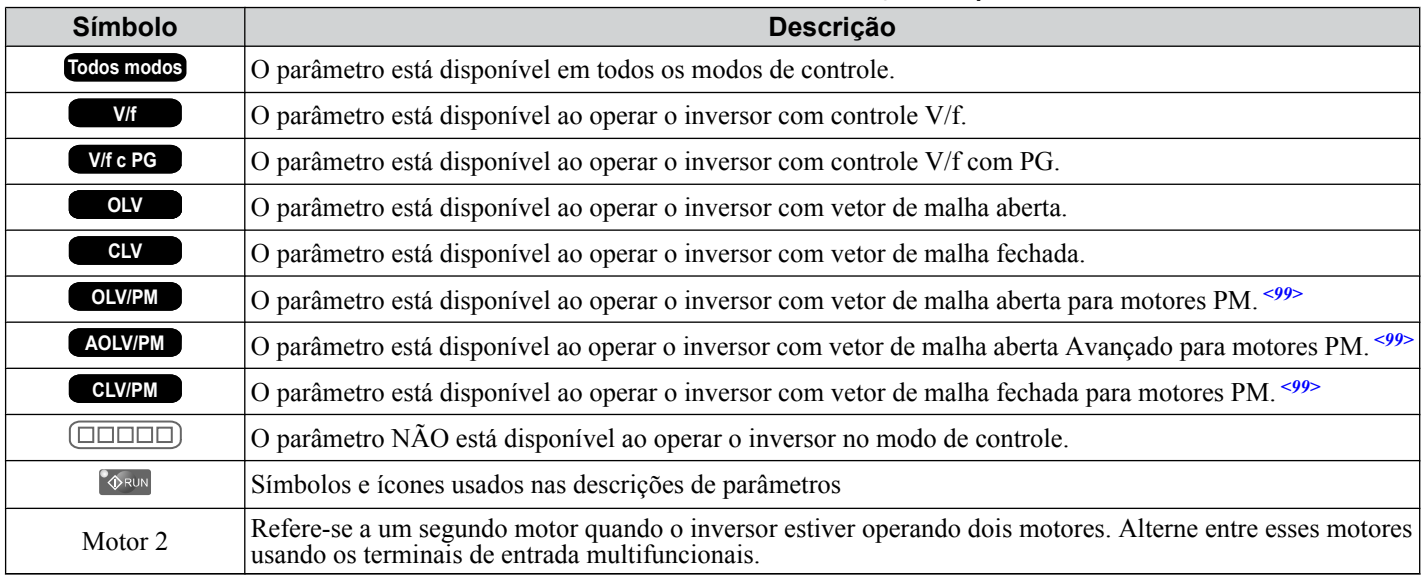

<99> **OLV/PM AOLV/PM CLV/PM** Os modos de controle do motor PM não estão disponíveis nos inversores de classe 600 V, CIMR- $AD5000000$ 

# <span id="page-478-0"></span>**B.2 Grupos de parâmetros**

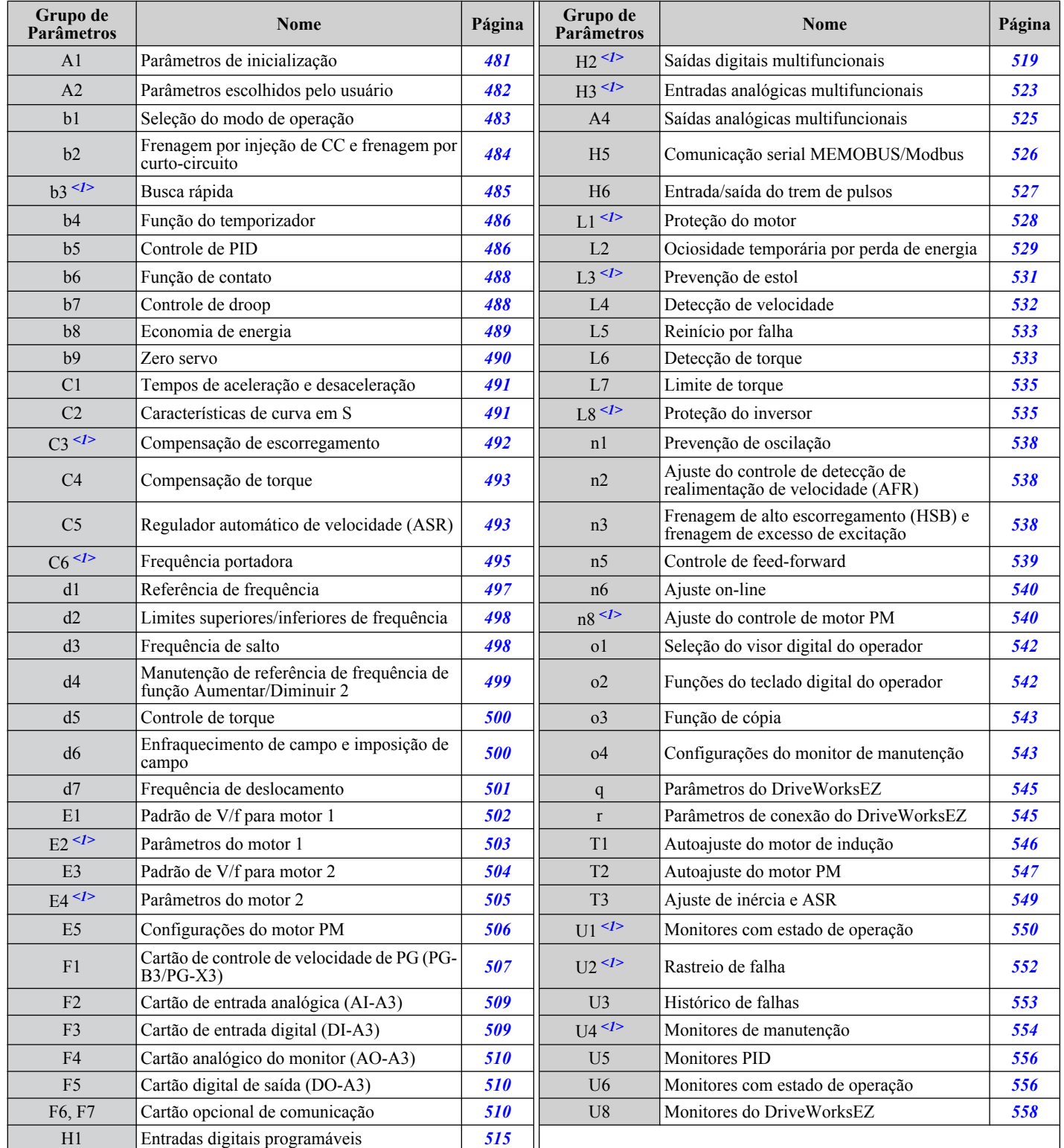

<1> As especificações variam para modelos CIMR-Ao4A0930 e 4A1200. *Consulte Diferenças de parâmetros para modelos CIMR-A*o*4A0930 [e 4A1200. na página 480](#page-479-0)* para obter detalhes.

**B** 

#### <span id="page-479-0"></span>◆ Diferenças de parâmetros para modelos CIMR-A□4A0930 e 4A1200.

#### **Tabela B.2 Visão geral das diferençãs de parâmetros por grupo de parâmetros**

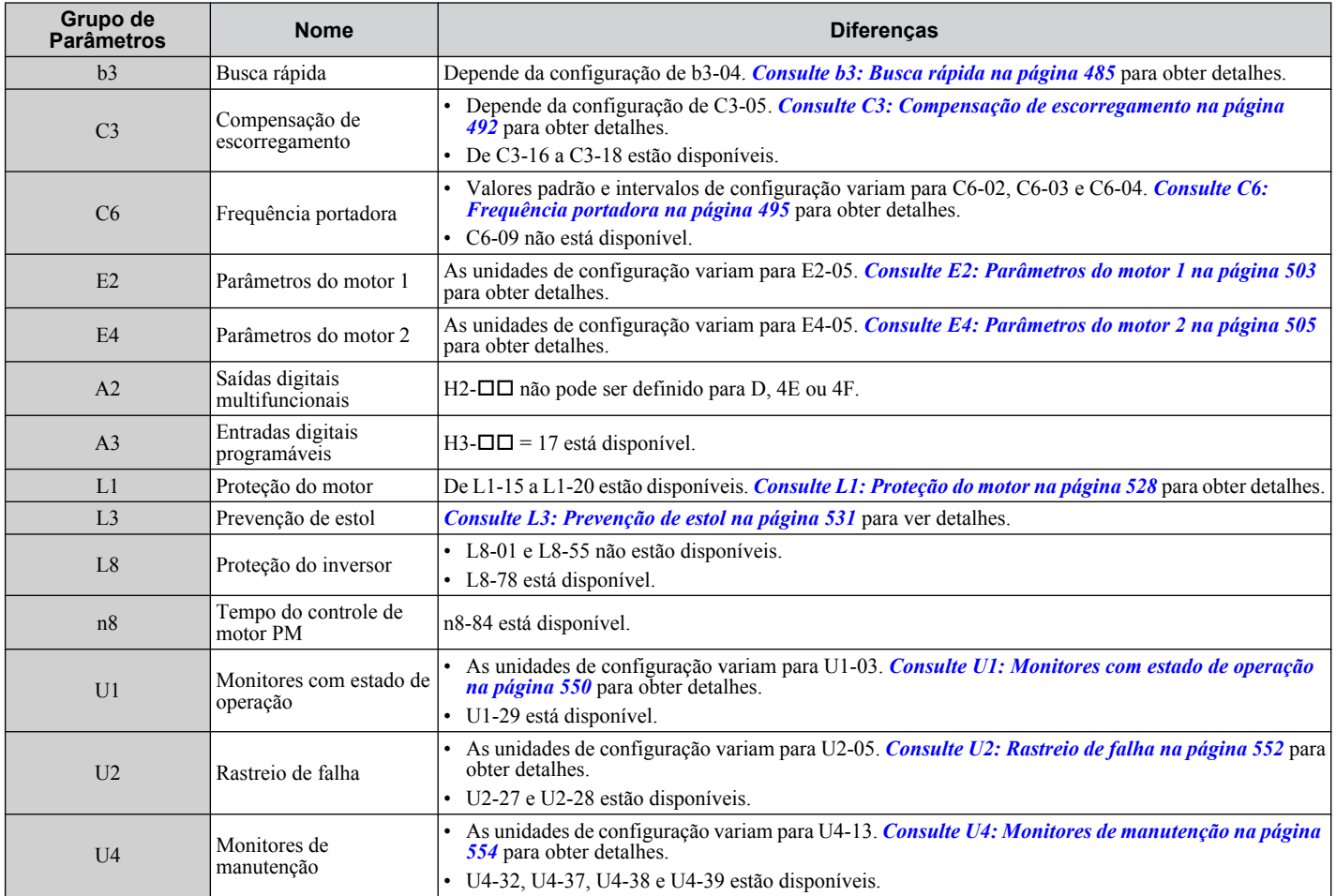

# <span id="page-480-0"></span>**B.3 A: Parâmetros de inicialização**

O grupo de parâmetros A cria o ambiente operacional para o inversor. Isso inclui o parâmetro de nível de acesso, método de controle de motor, senha, parâmetros de usuário e outros.

## u **A1: Inicialização**

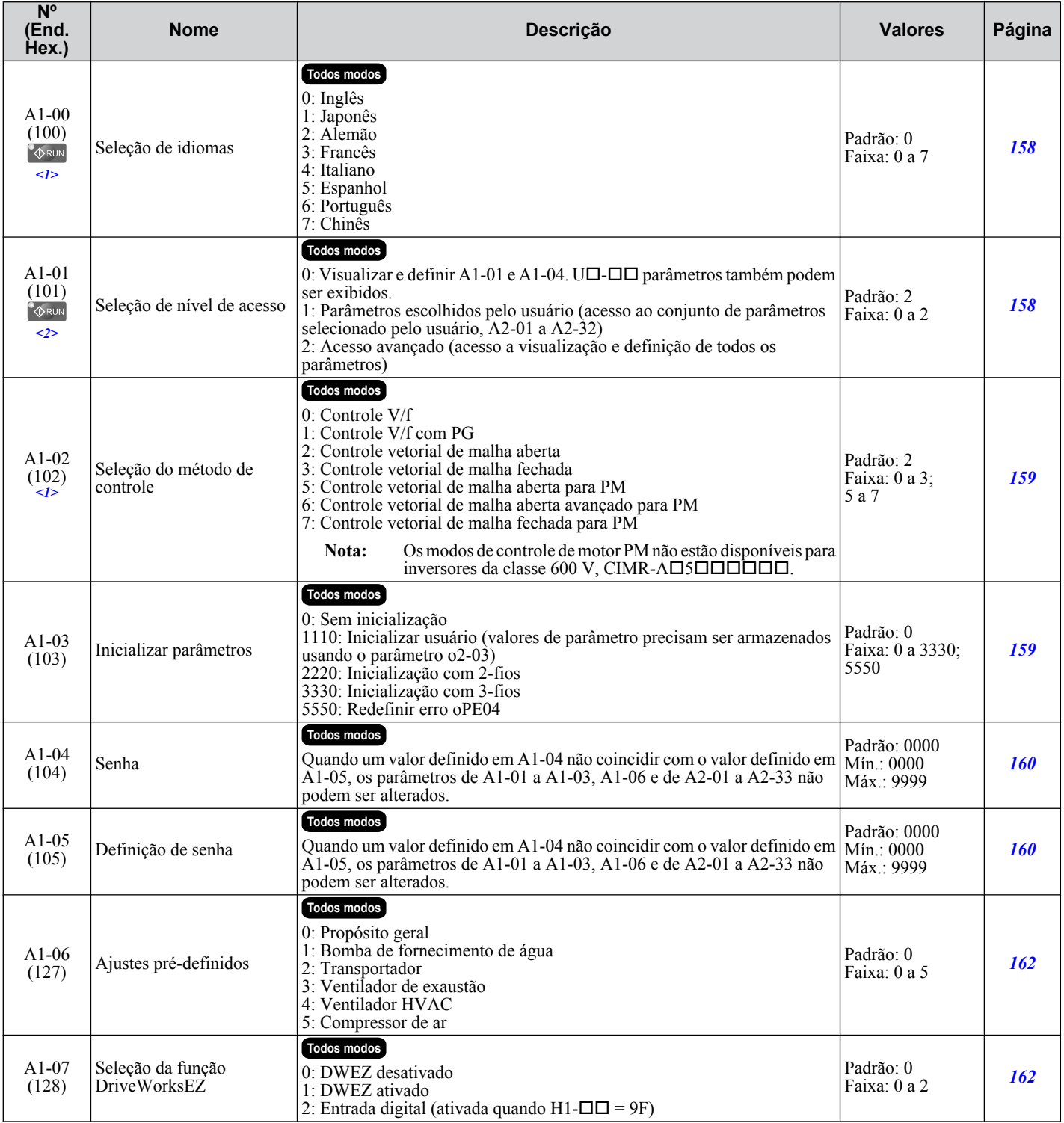

<1> O valor de definição do parâmetro não é redefinido como o valor padrão quando o inversor é inicializado.

<2> O valor de configuração padrão depende dos ajustes pré-definidos selecionados com o parâmetro A1-06.

E.

#### <span id="page-481-0"></span>u **A2: Parâmetros escolhidos pelo usuário**

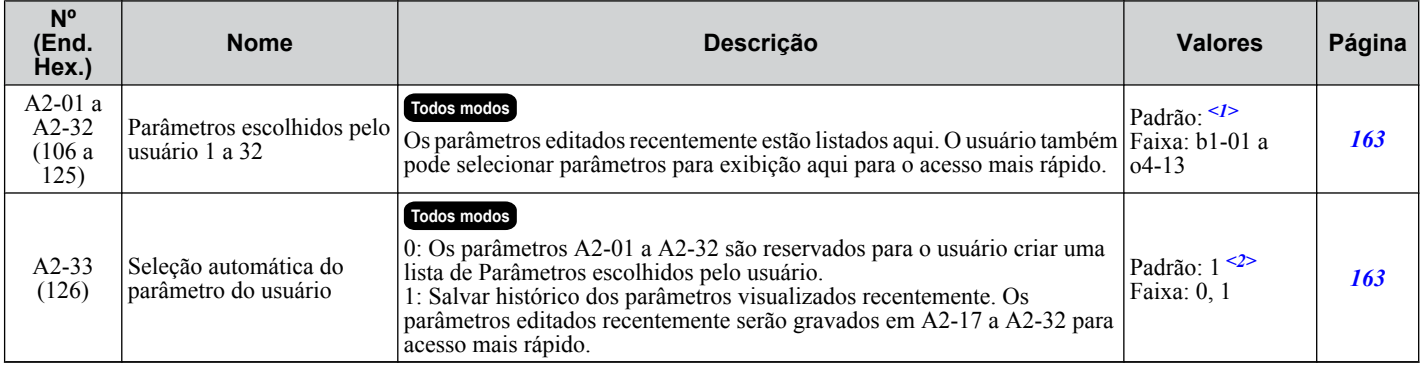

<1> O valor de configuração padrão depende dos ajustes pré-definidos selecionados com o parâmetro A1-06.

 $\langle 2 \rangle$  Os valores padrão de definição dependem do parâmetro A1-06. O padrão é 0 quando A1-06 = 0, e 1 quando A1-06  $\neq$  0.

<span id="page-482-0"></span>Os parâmetros de aplicação configuram a fonte do comando Rodar, Frenagem por injeção de CC, Busca rápida, funções do temporizador, controle PID, função Contato, economia de energia e uma variedade de outras configurações relacionadas a aplicações.

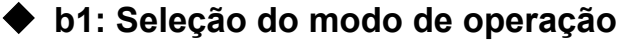

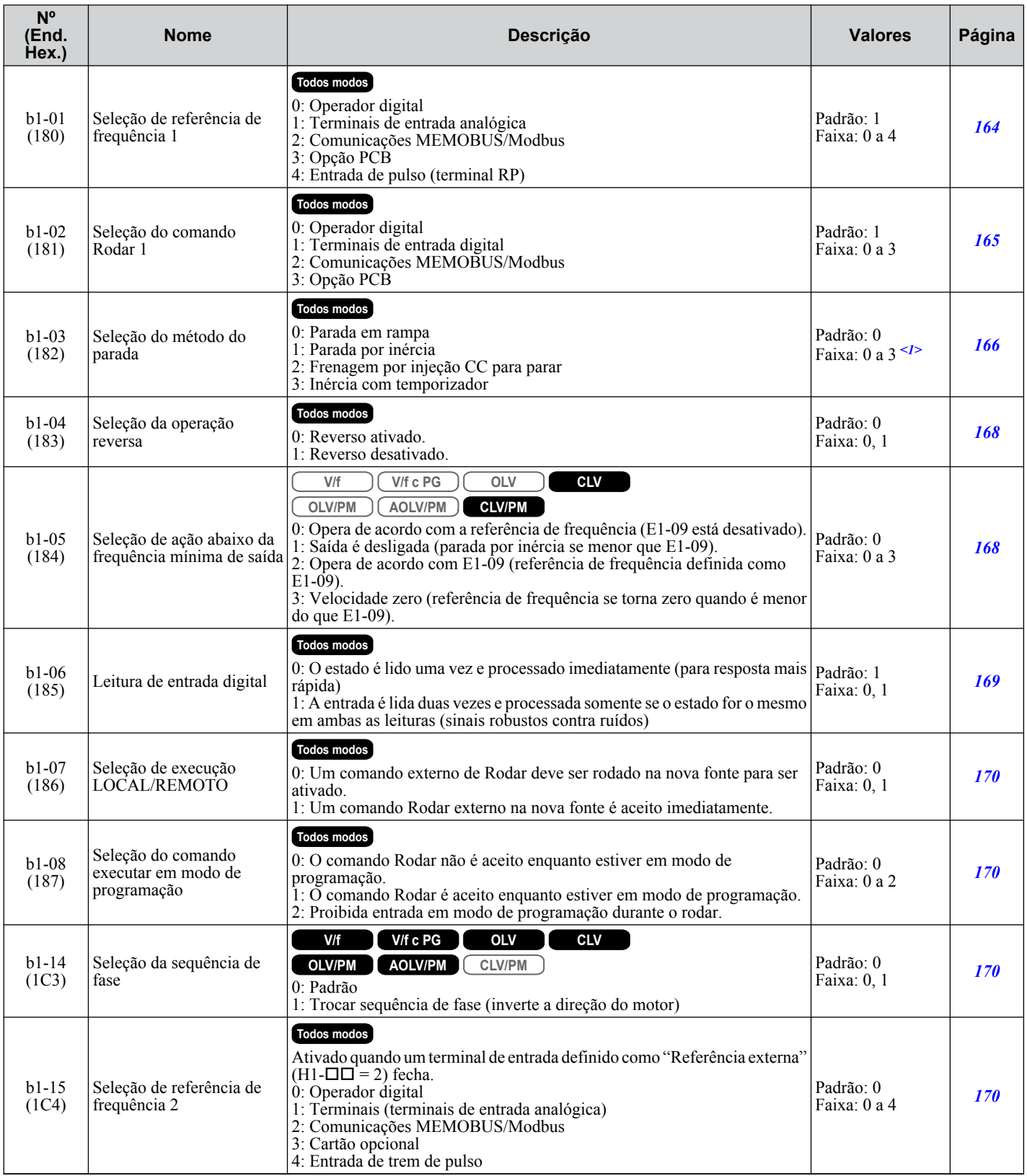

B

<span id="page-483-0"></span>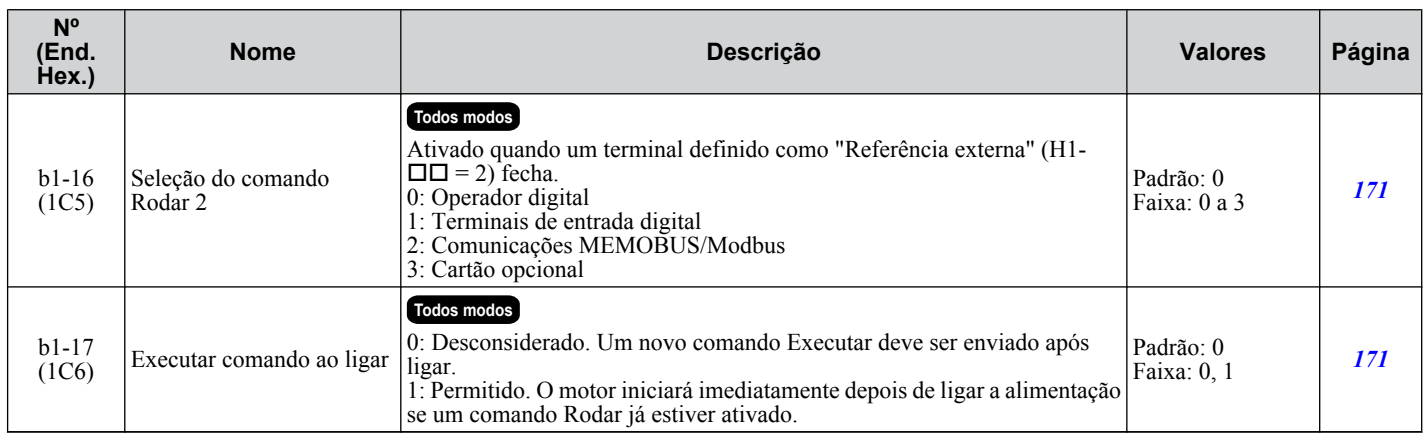

<1> As configurações 2 e 3 não estão disponíveis em CLV.

## ◆ b2: Frenagem por injeção de CC e frenagem por curto-circuito

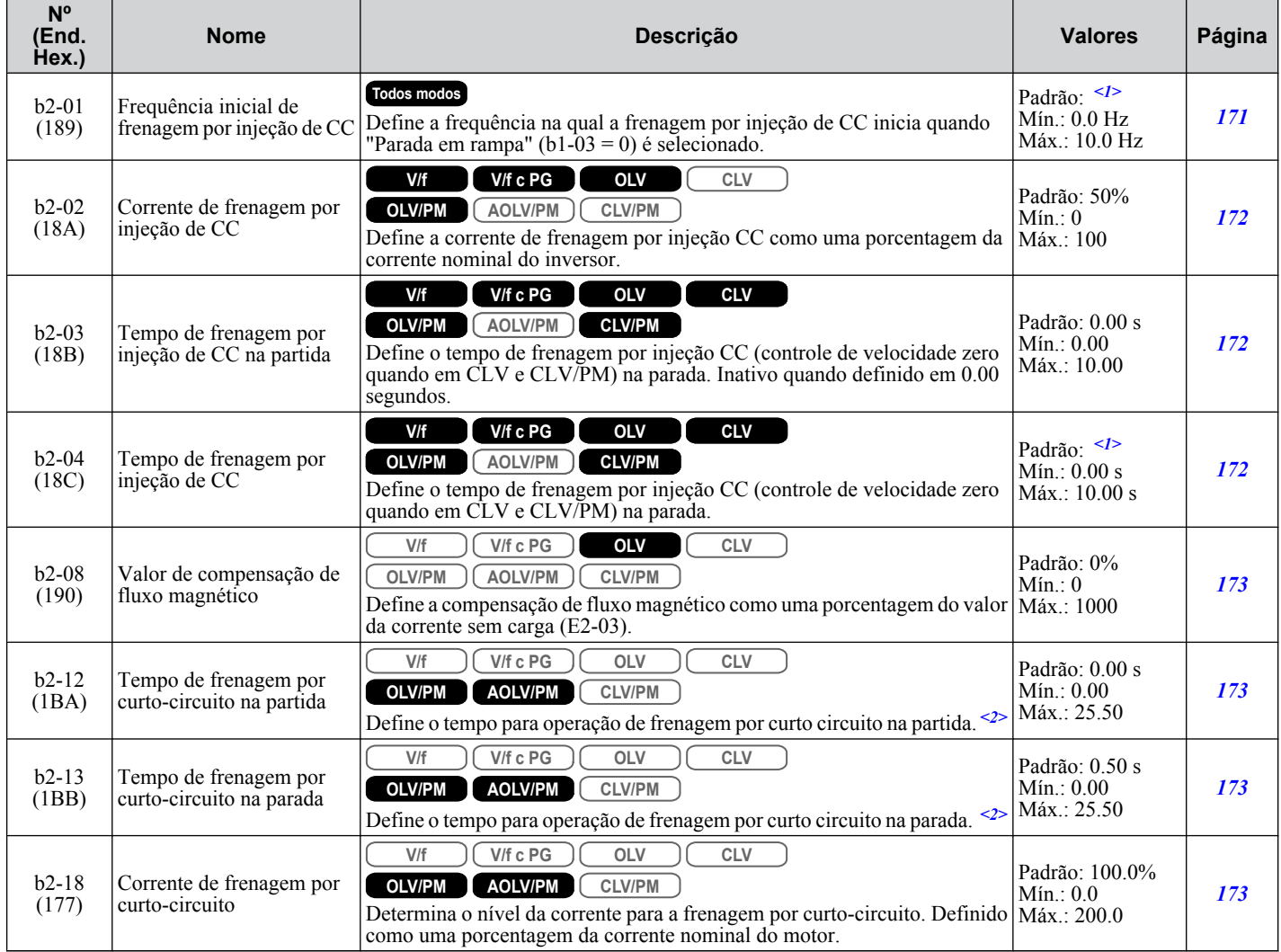

<1> Os valores padrão são determinados pelo parâmetro A1-02, seleção do método de controle.

<2> Um motor em processo de parada por inércia pode exigir um circuito de resistor de frenagem para interrompê-lo no tempo exigido.

# <span id="page-484-0"></span>u **b3: Busca rápida**

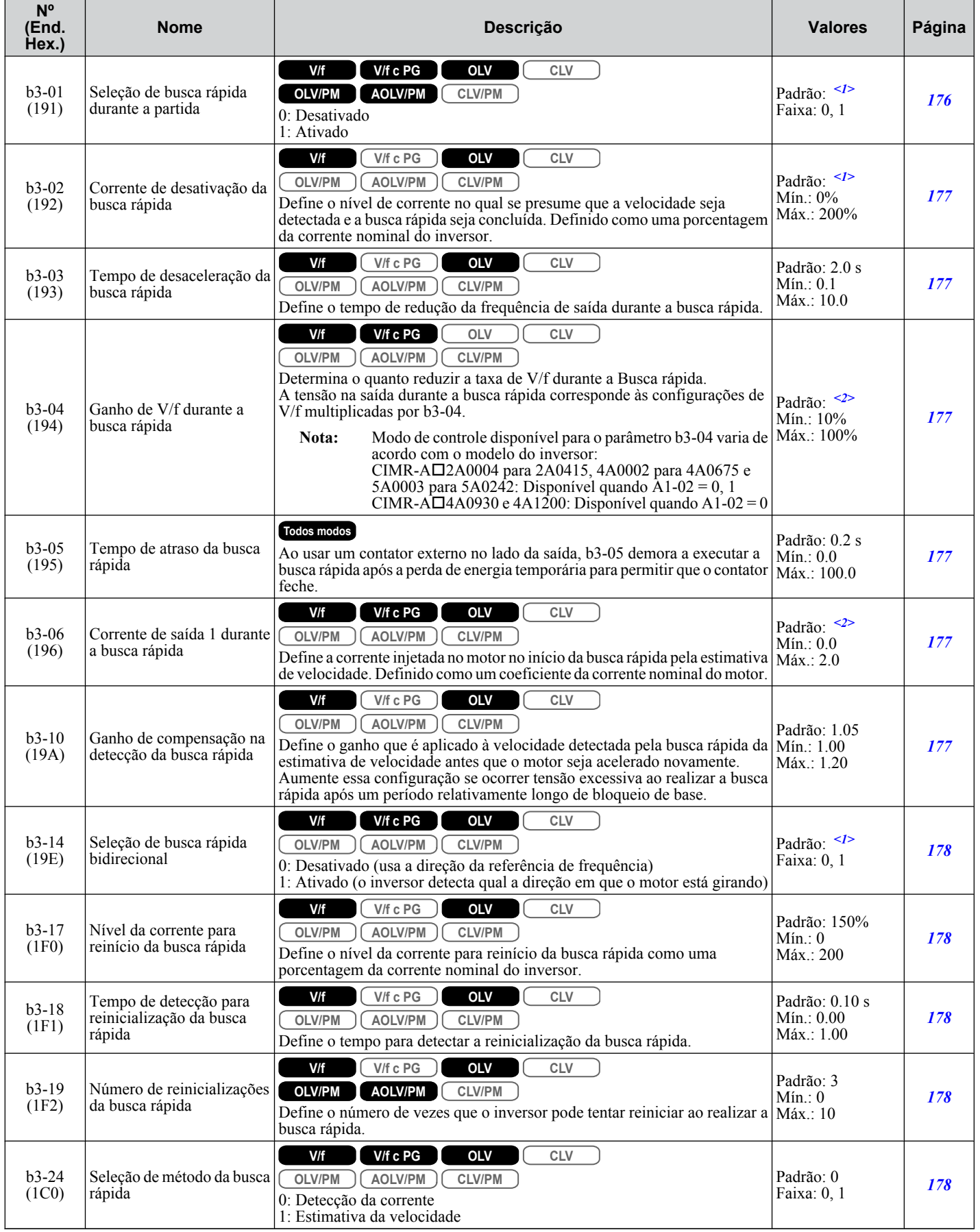

<span id="page-485-0"></span>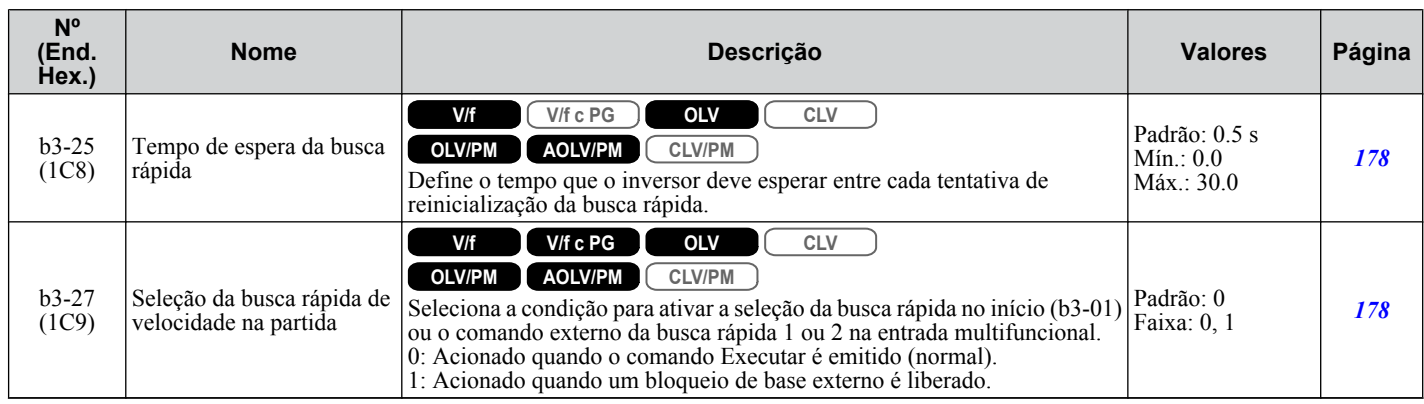

<1> Os valores padrão são determinados pelo parâmetro A1-02, seleção do método de controle.

<2> Os valores padrão dependem do parâmetro o2-04, seleção do modo de operação.

## u **b4: Função do temporizador**

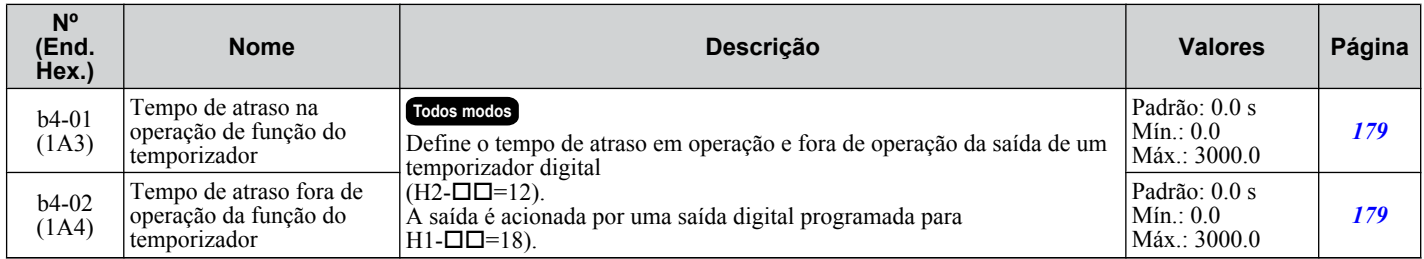

## b5: Controle de PID

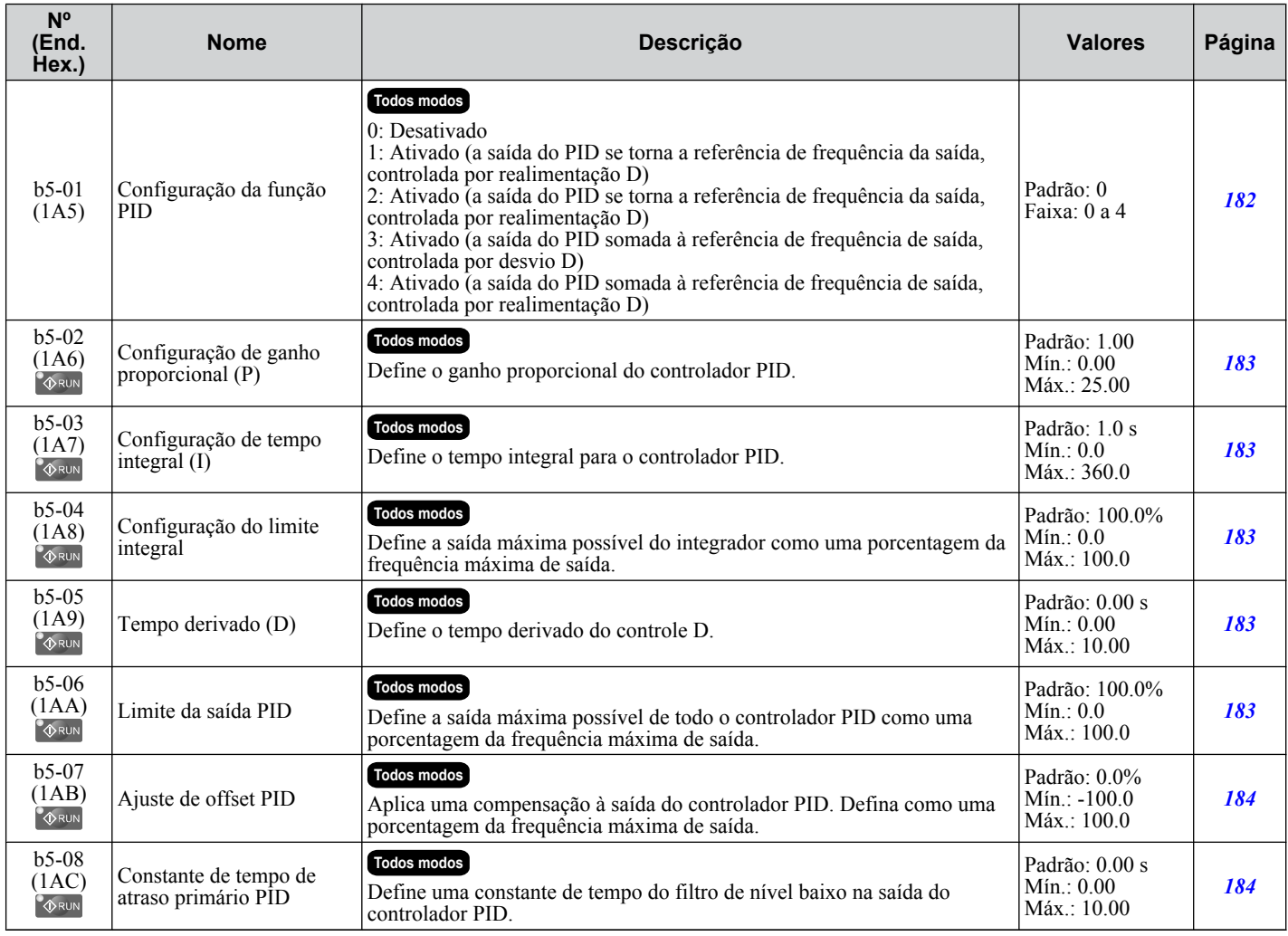

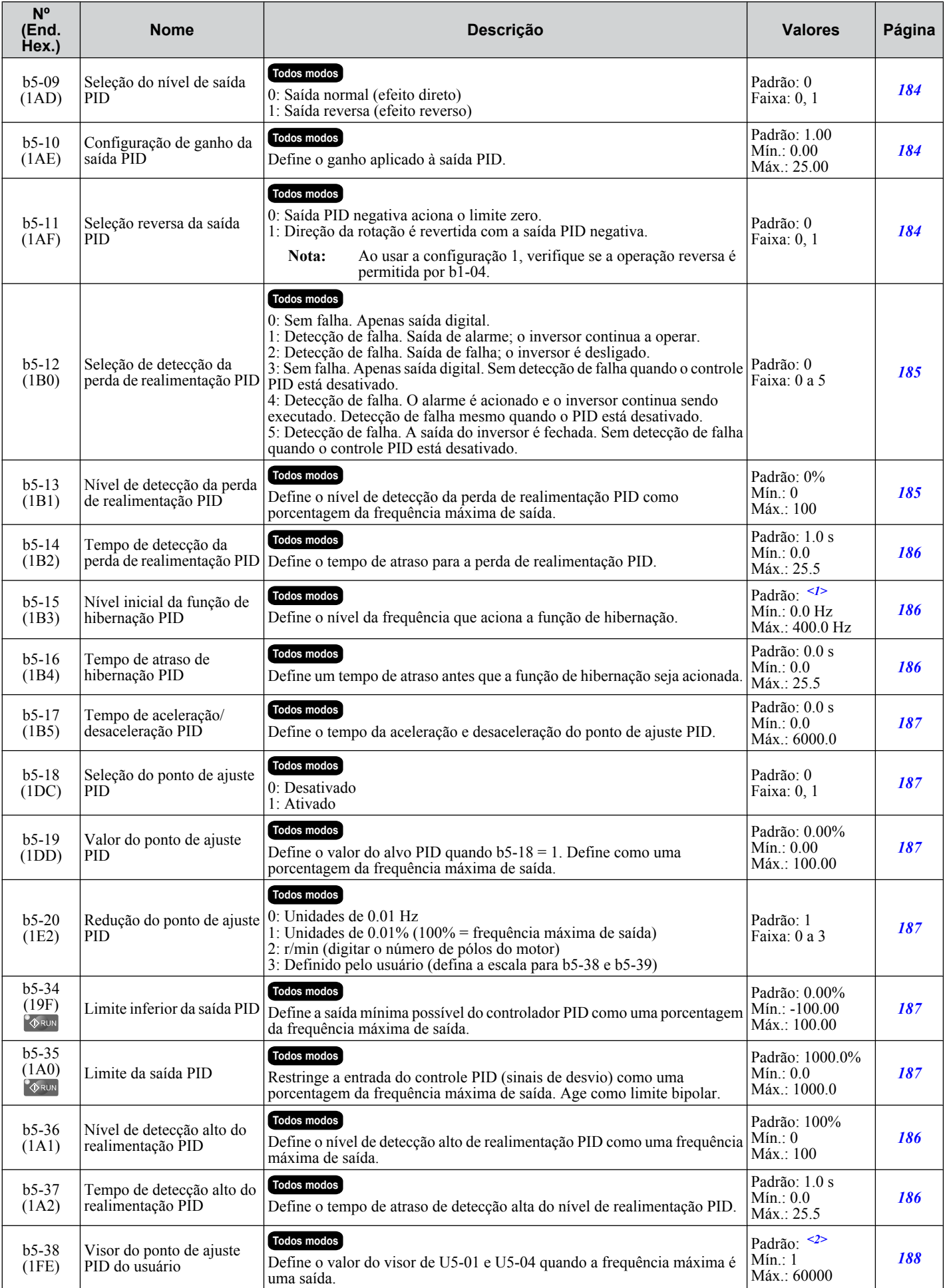

Lista de parâmetros **BLista de parâmetros**B

<span id="page-487-0"></span>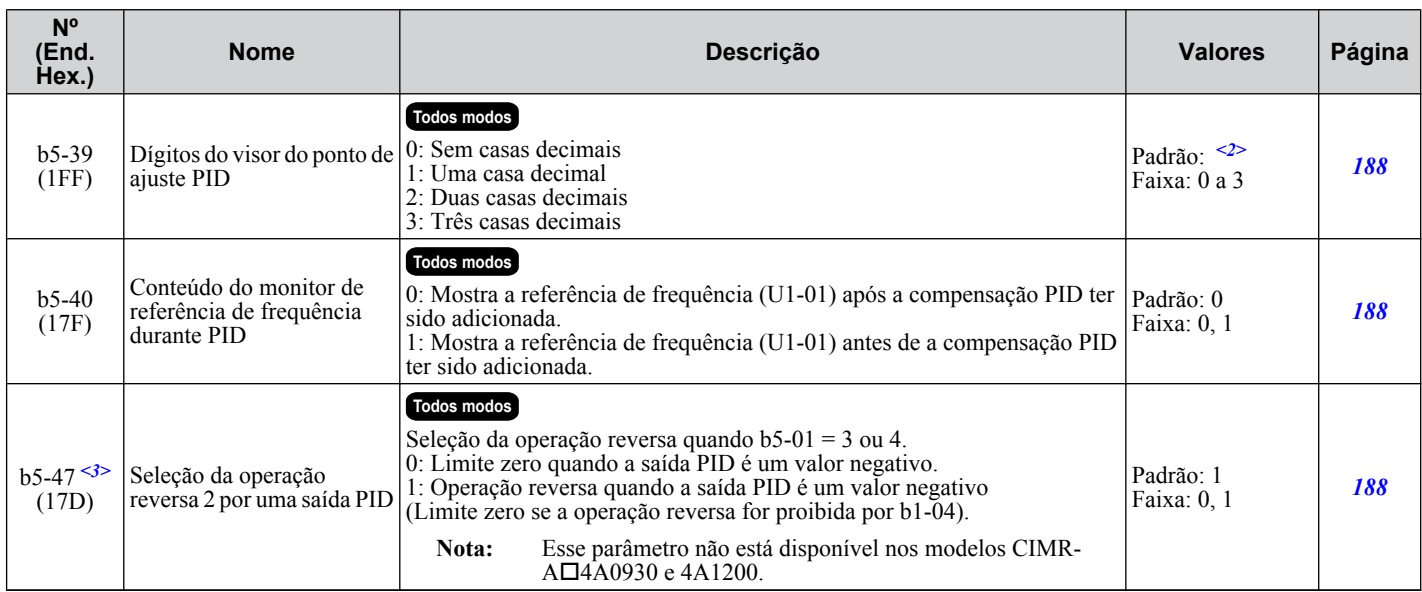

<1> Os valores padrão são determinados pelo parâmetro A1-02, seleção do método de controle.

<2> Os valores padrão dependem do parâmetro b5-20, escala do ponto de ajuste PID.

<3> Disponível nas versões de software 1015 e mais recentes do inversor.

## u **b6: Função de contato**

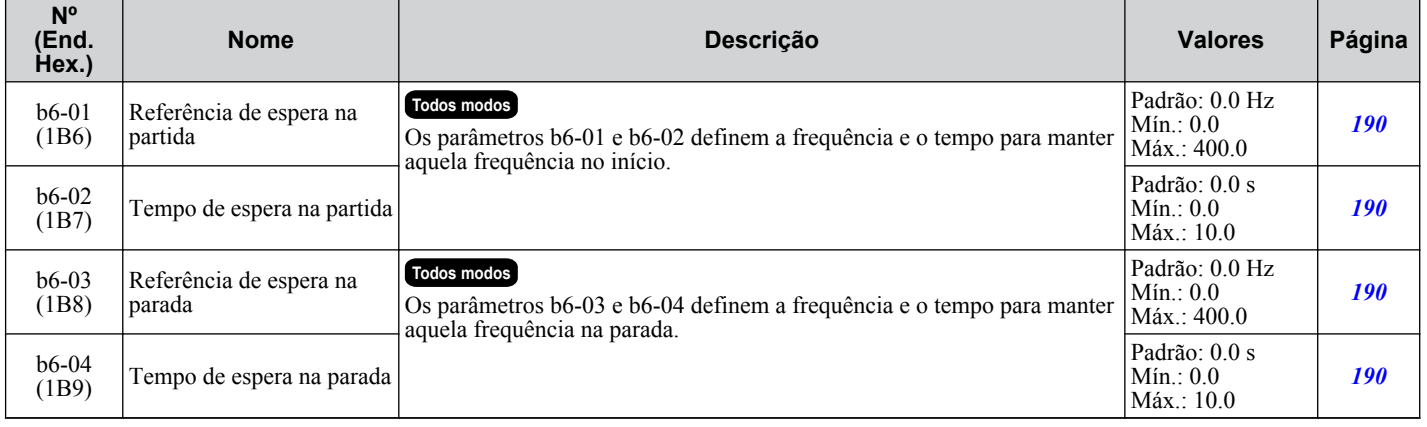

## ◆ b7: Controle de droop

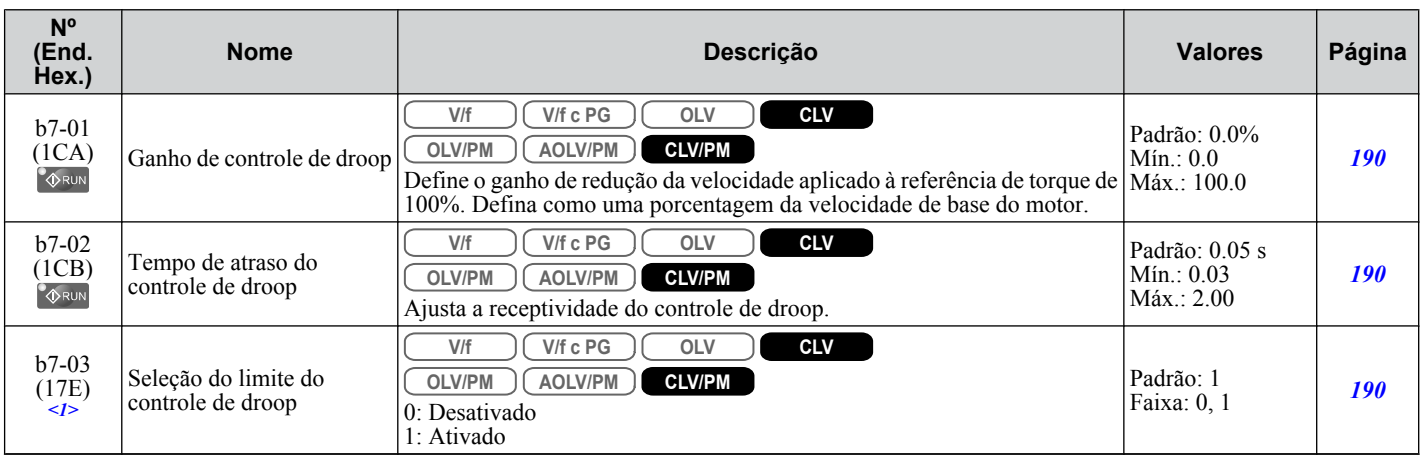

<1> Disponível nas versões de software 1015 e mais recentes do inversor.

## <span id="page-488-0"></span>**b8: Economia de energia**

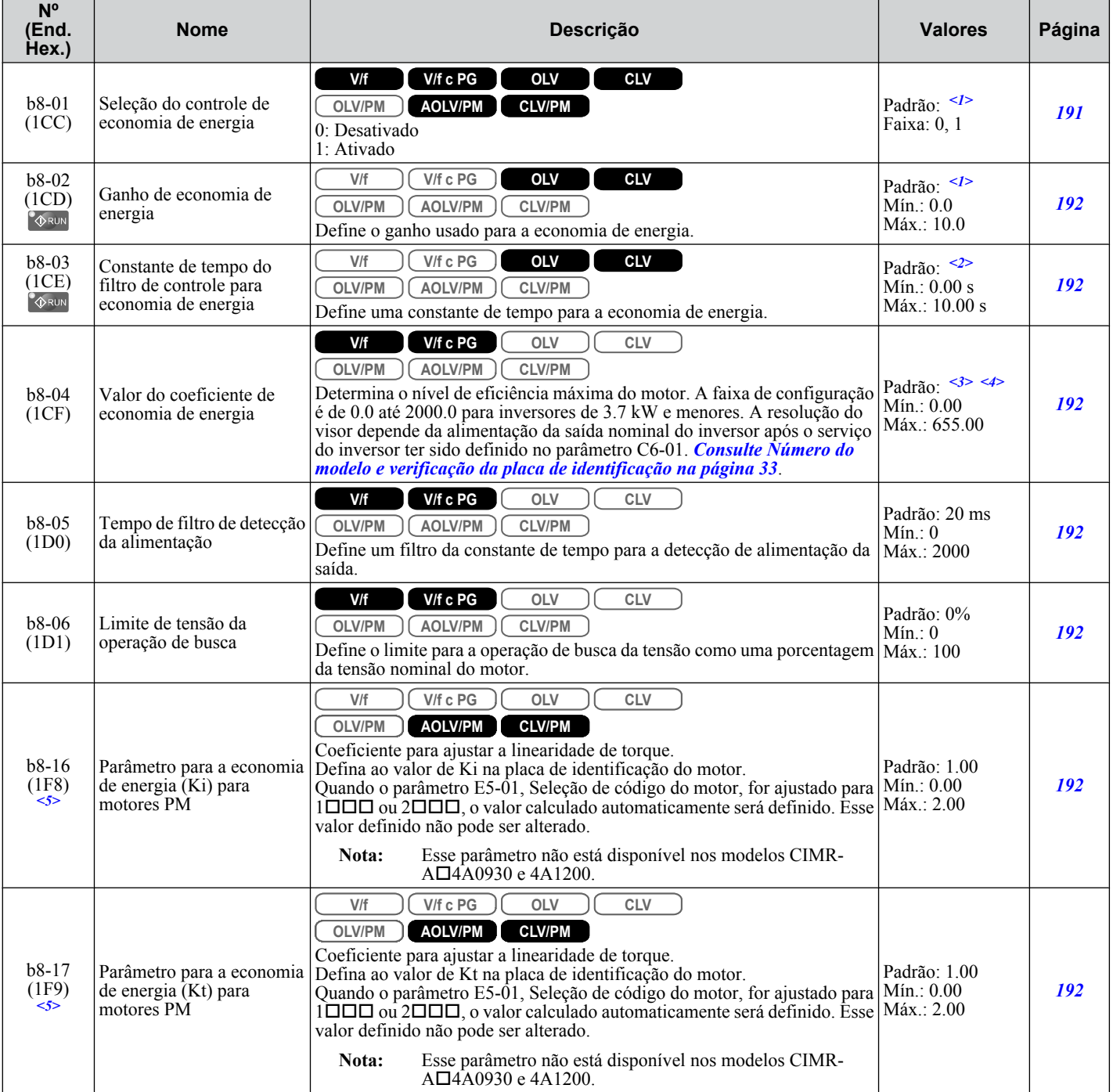

<1> Os valores padrão são determinados pelo parâmetro A1-02, seleção do método de controle.

<2> Os valores padrão dependem dos parâmetros A1-02, Seleção de método de controle, C6-01, seleção do serviço do inversor e o2-04, seleção do modelo do inversor.

<3> Os valores padrão dependem do parâmetro o2-04, seleção do modelo do inversor e C6-01, seleção do serviço do inversor.

<4> O valor do parâmetro é modificado automaticamente se E2-11 for modificado manualmente ou por autoajuste.

<5> Disponível nas versões de software 1015 e mais recentes do inversor.

# <span id="page-489-0"></span>◆ b9: Zero servo

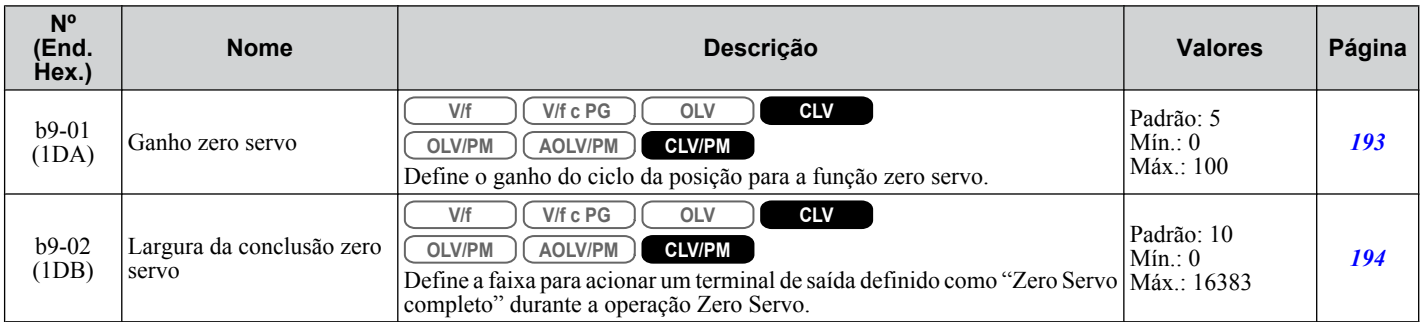

# <span id="page-490-0"></span>**B.5 C: Ajuste**

Os parâmetros C são usados para ajustar o tempo de aceleração e desaceleração, as curvas em S, a compensação de torque e as seleções de frequência portadora.

#### u **C1: Tempos de aceleração e desaceleração**

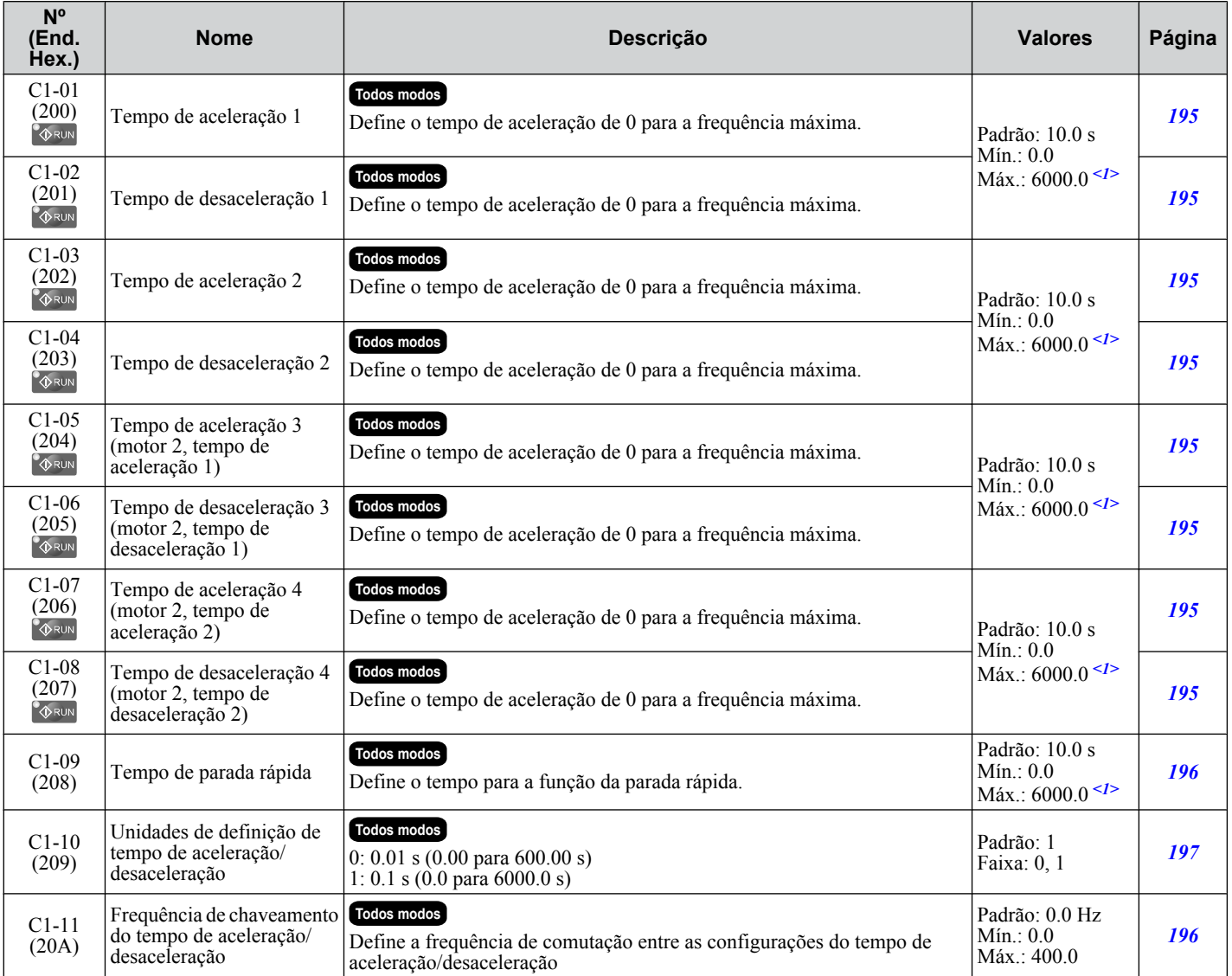

<1> Definir um valor de intervalo depende do parâmetro C1-10, unidades de configuração de tempo de aceleração/desaceleração. Quando C1-10  $= 0$  (unidades de 0.01 segundos), o intervalo de configuração fica entre 0.00 e 600.00 segundos.

## u **C2: Características de curva em S**

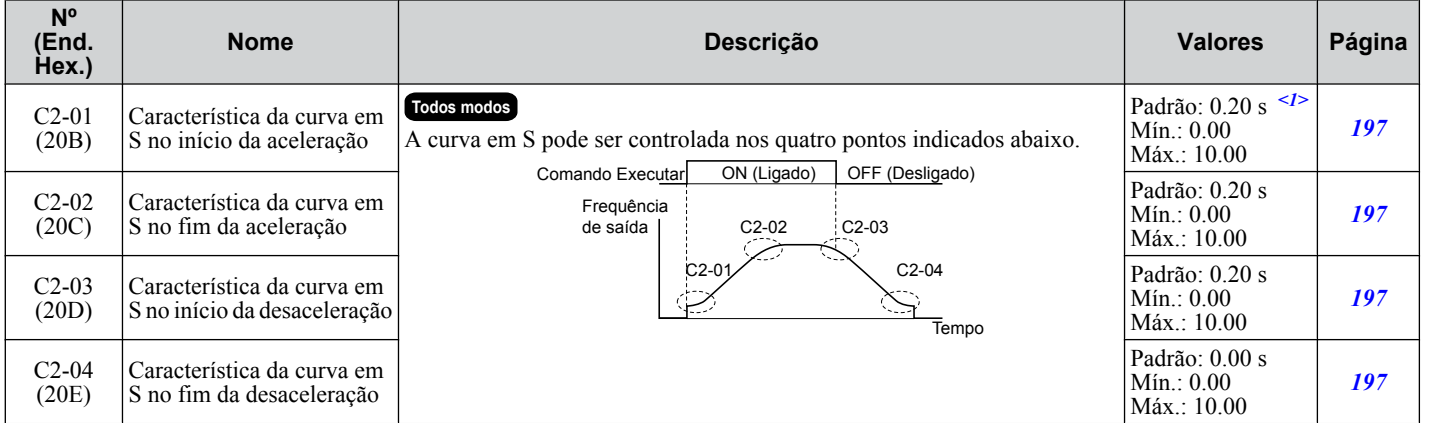

<1> Os valores padrão são determinados pelo parâmetro A1-02, seleção do método de controle.

Lista de parâmetros **BLista de parâmetros**

**B** 

# <span id="page-491-0"></span>u **C3: Compensação de escorregamento**

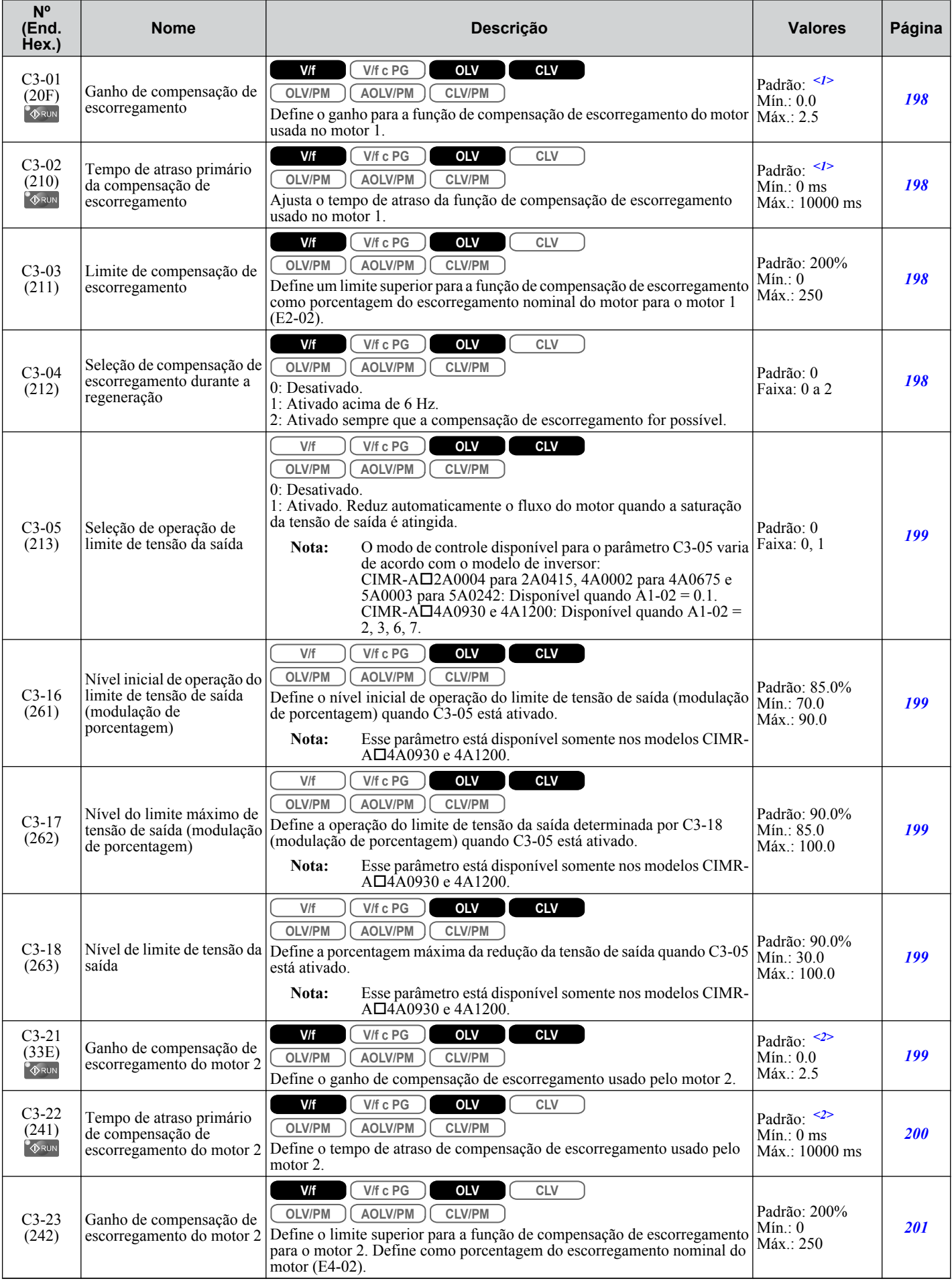

<span id="page-492-0"></span>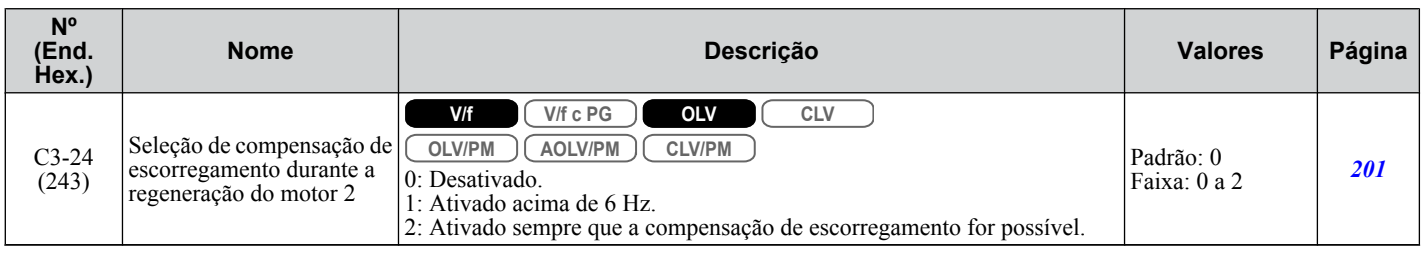

<1> Os valores padrão são determinados pelo parâmetro A1-02, seleção do método de controle.

<2> Os valores padrão são determinados pelo parâmetro E3-01, seleção de modo de controle do motor 2.

## u **C4: Compensação de torque**

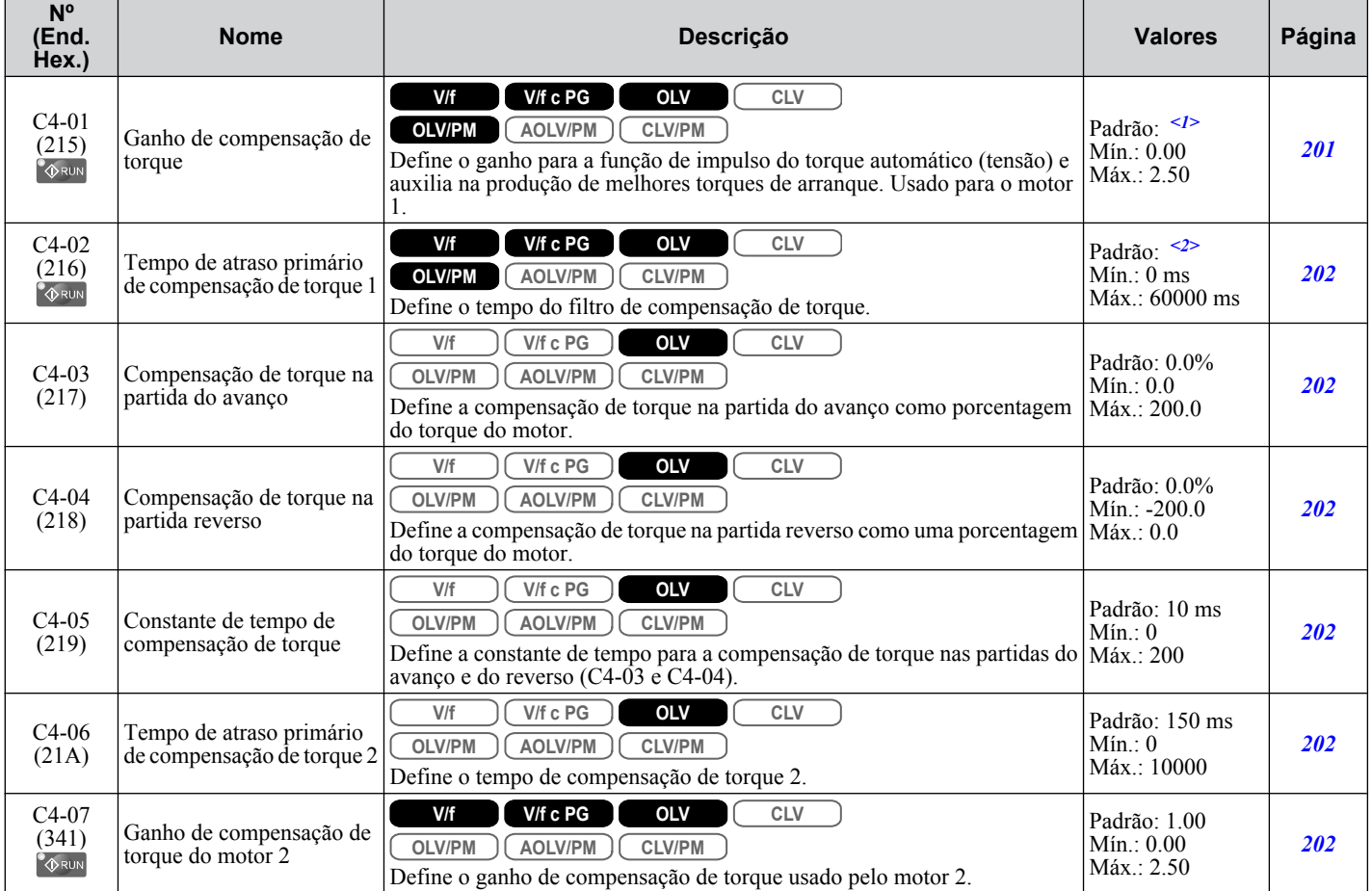

<1> Os valores padrão são determinados pelo parâmetro A1-02, seleção do método de controle.

<2> Os valores padrão são determinados pelos parâmetros A1-02, seleção de método de controle e o2-04, seleção de modelo do inversor.

## u **C5: Regulador automático de velocidade (ASR)**

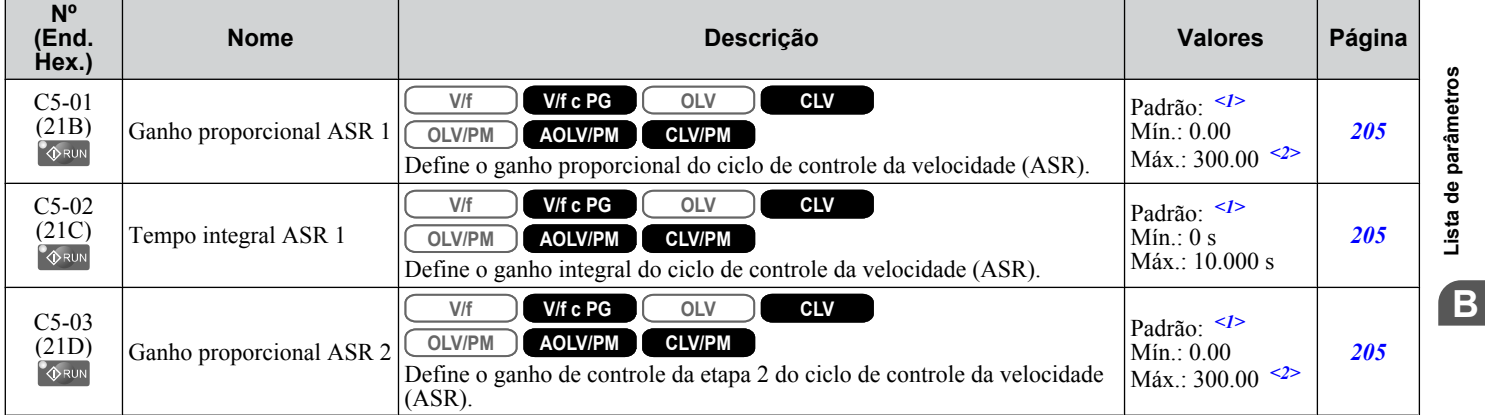

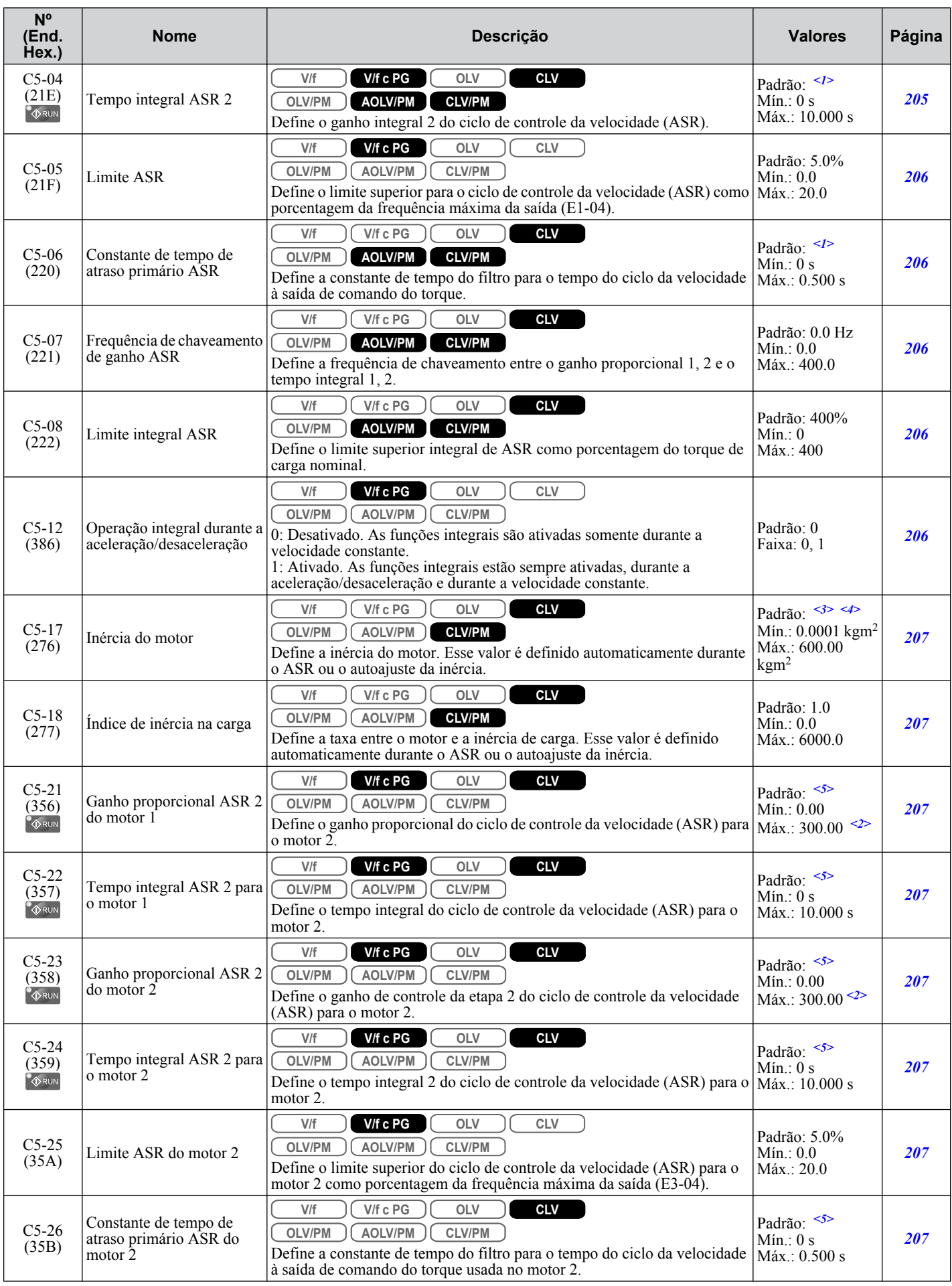

<span id="page-494-0"></span>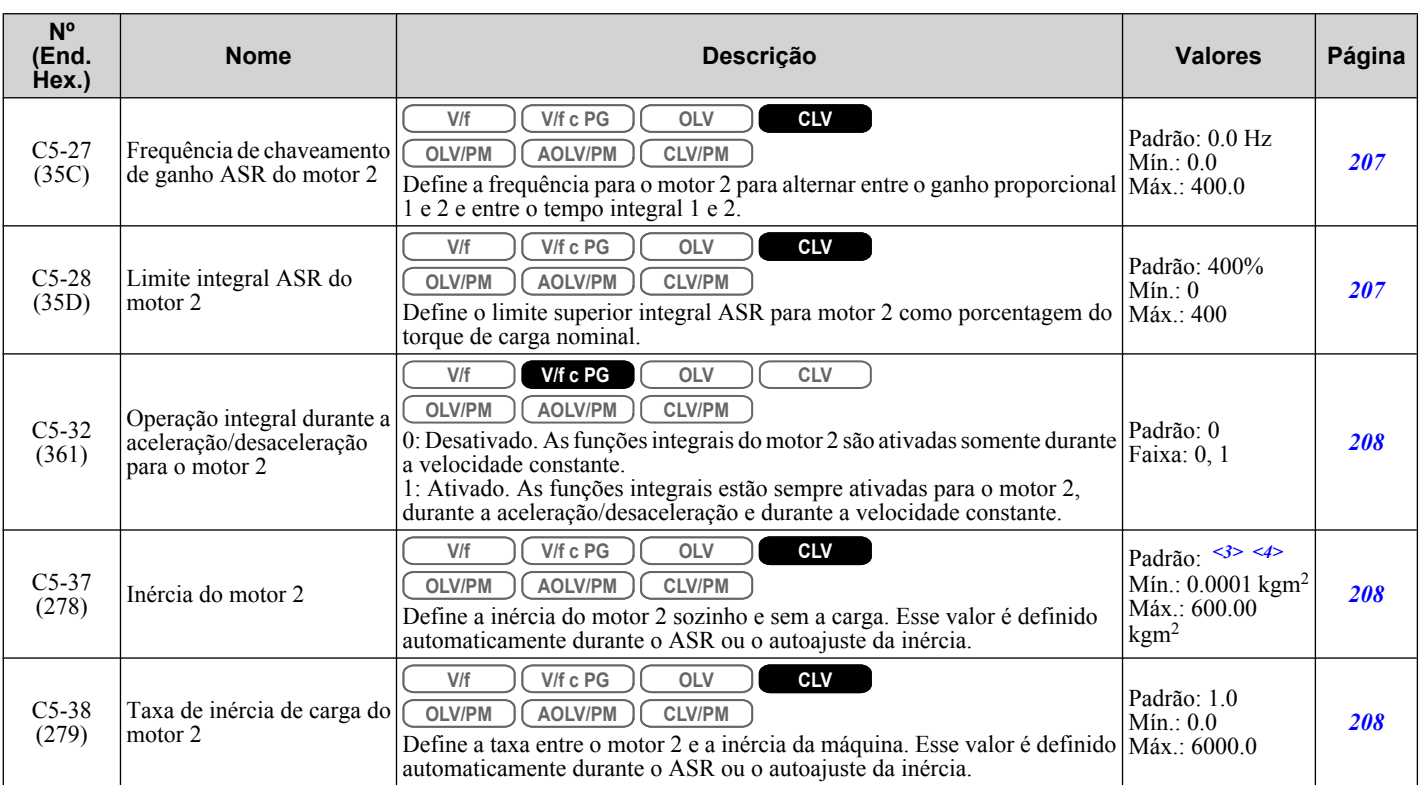

<1> Os valores padrão são determinados pelo parâmetro A1-02, seleção do método de controle.

<2> A faixa de definição é de 1.00 a 300.00 nos modos de controle CLV e AOLV/PM.

<3> Os valores padrão dependem do parâmetro E5-01, seleção de código do motor.

<4> Os valores padrão dependem dos parâmetros C6-01, seleção de serviço do inversor e o2-04, seleção do modelo do inversor.

<5> Os valores padrão são determinados pelo parâmetro E3-01, seleção de modo de controle do motor 2.

#### ◆ C6: Frequência portadora

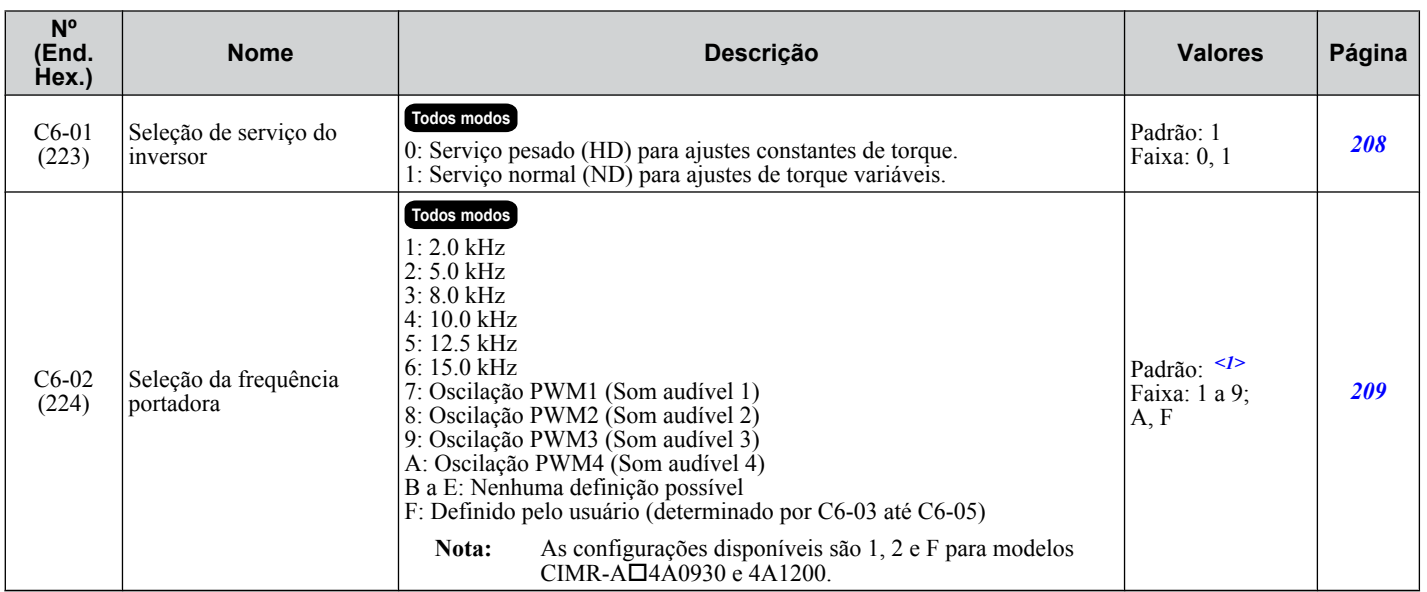

Lista de parâmetros **BLista de parâmetros**

**B** 

#### **B.5 C: Ajuste**

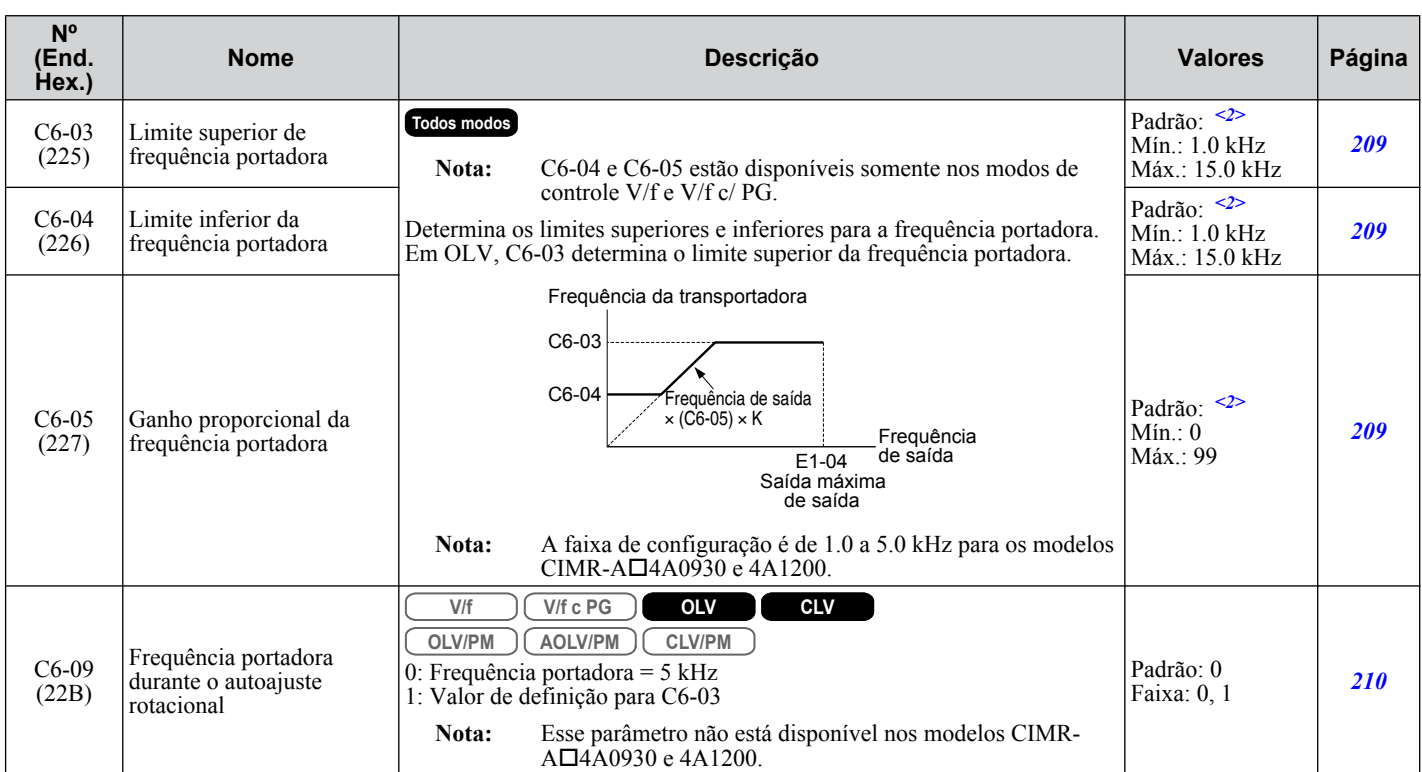

<1> Os valores padrão dependem dos parâmetros A1-02, seleção de método de controle, C6-01, seleção do serviço do inversor e o2-04, seleção do modelo do inversor.

<2> Os valores padrão dependem do parâmetro C6-02, seleção de frequência portadora.

# <span id="page-496-0"></span>**B.6 d: Referências**

Os parâmetros de referência definem os vários valores de referência de frequência durante a operação.

# u **d1: Referência de frequência**

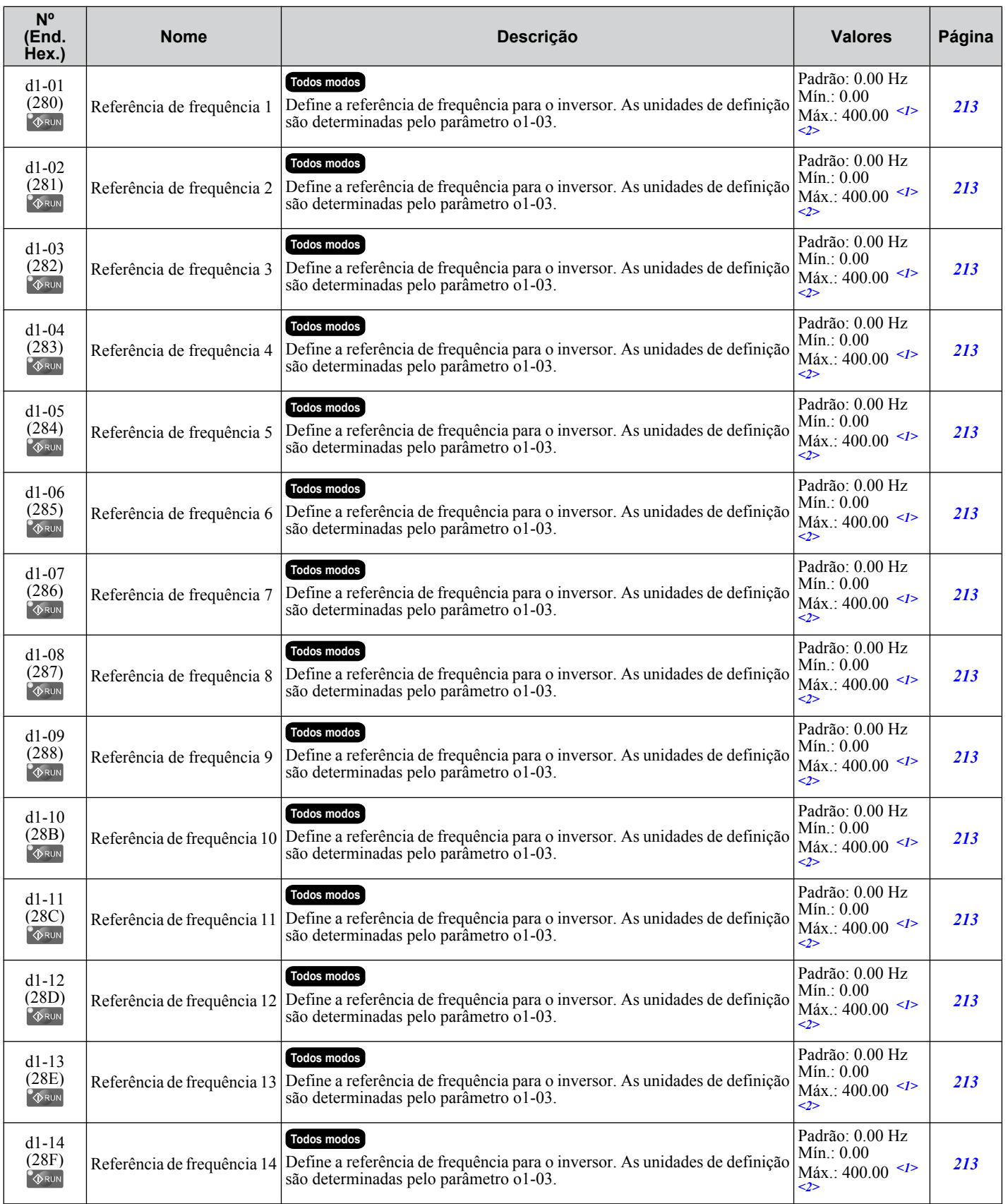

B

#### <span id="page-497-0"></span>**B.6 d: Referências**

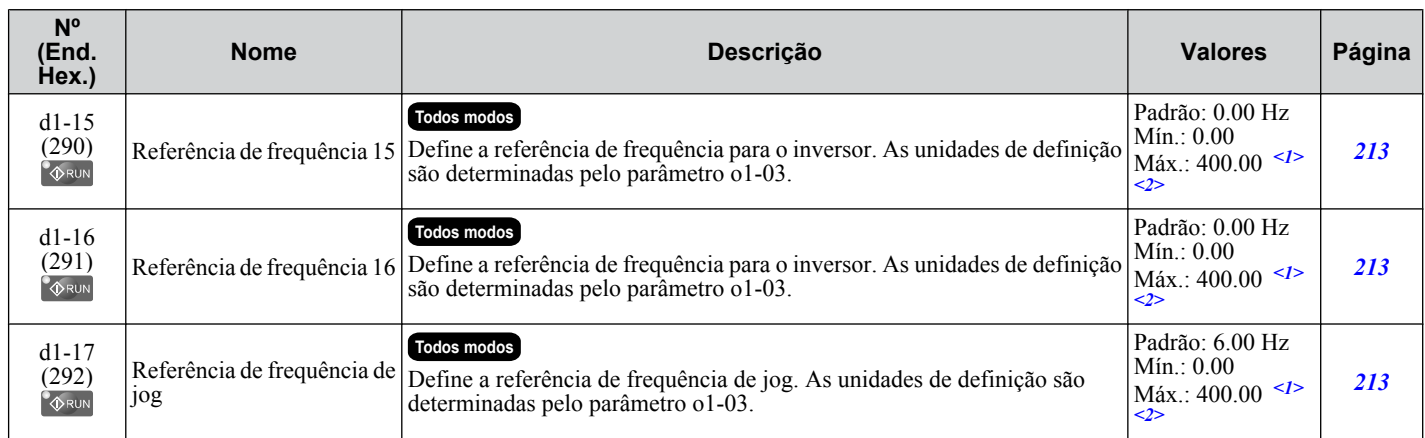

<1> O limite superior da faixa é determinado pelos parâmetros d2-01, limite superior da referência de frequência e e1-04, frequência máxima de saída.

<2> A faixa de definição é de 0.0 a 66.0 em AOLV/PM.

#### ◆ d2: Limites superiores/inferiores de frequência

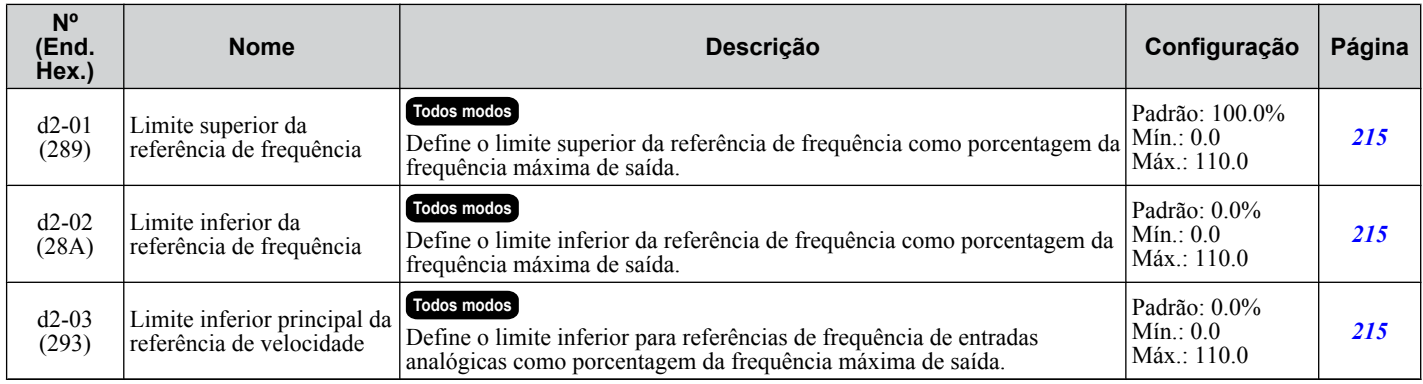

#### u **d3: Frequência de salto**

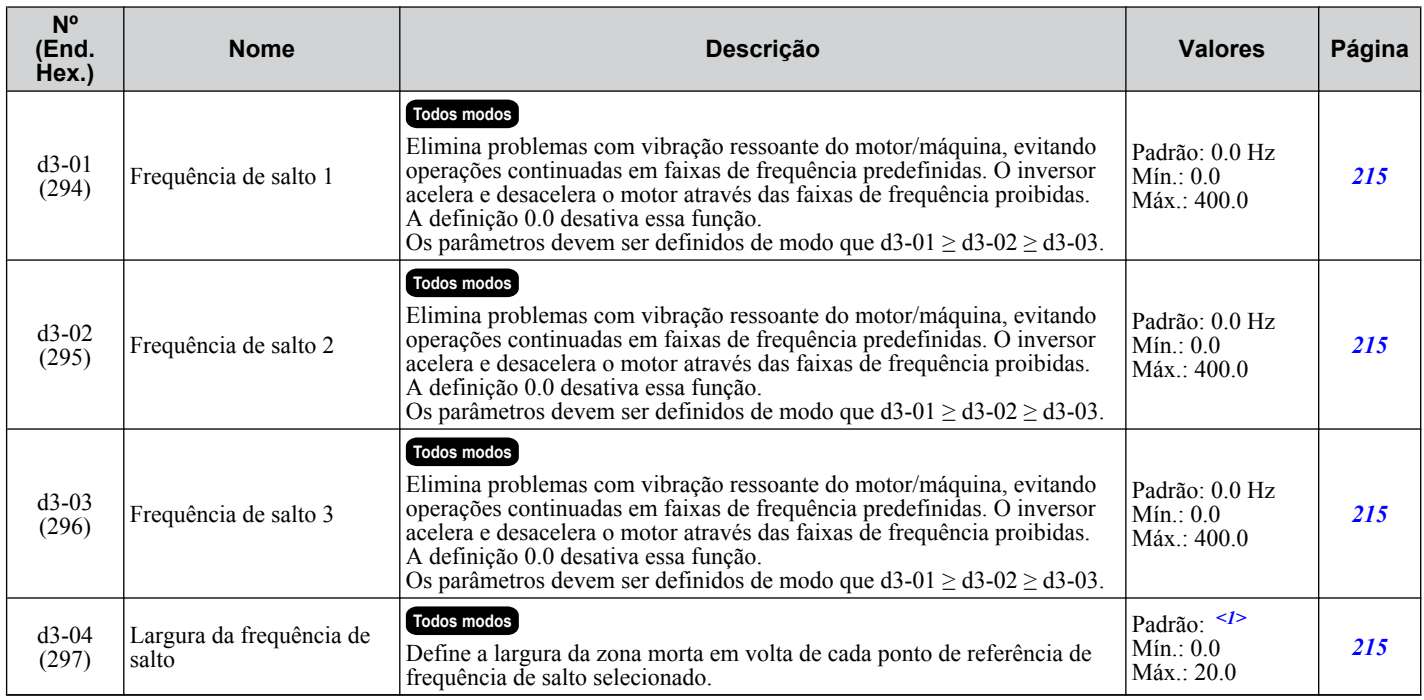

<1> Os valores padrão são determinados pelo parâmetro A1-02, configuração do modo de controle.

# <span id="page-498-0"></span>u **d4: Manutenção de referência de frequência de função Aumentar/Diminuir 2**

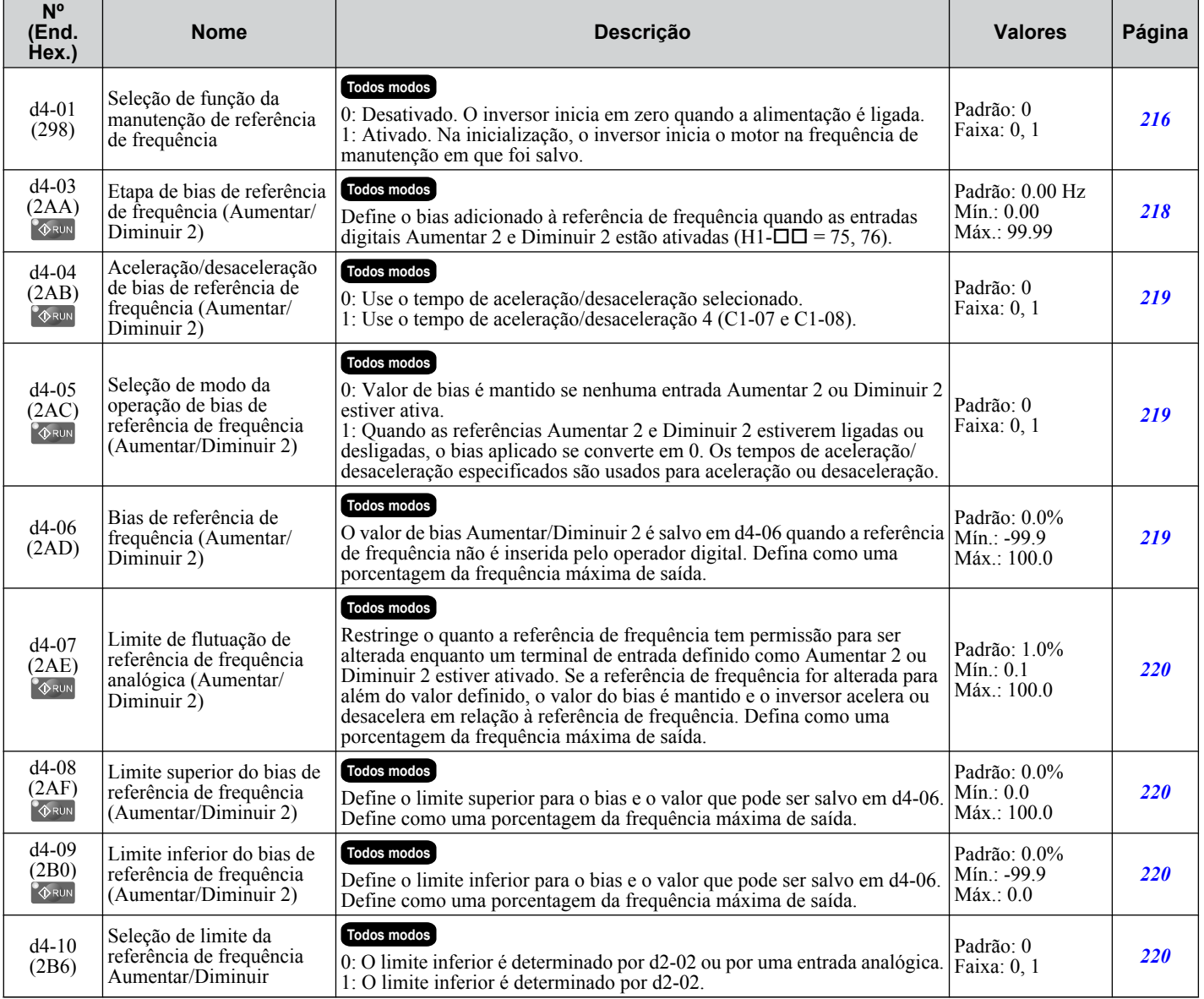

# <span id="page-499-0"></span>**◆ d5: Controle de torque**

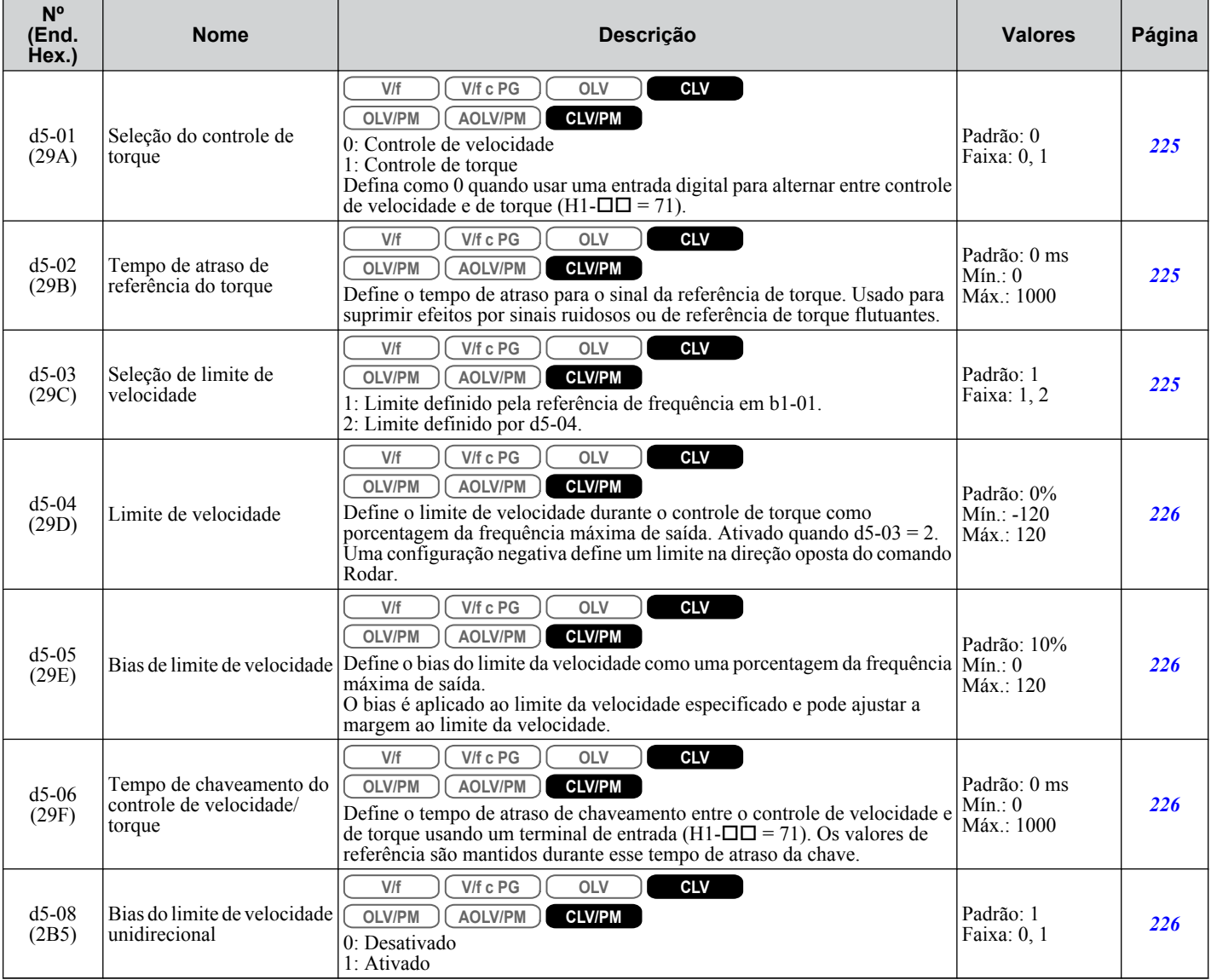

# u **d6: Enfraquecimento de campo e imposição de campo**

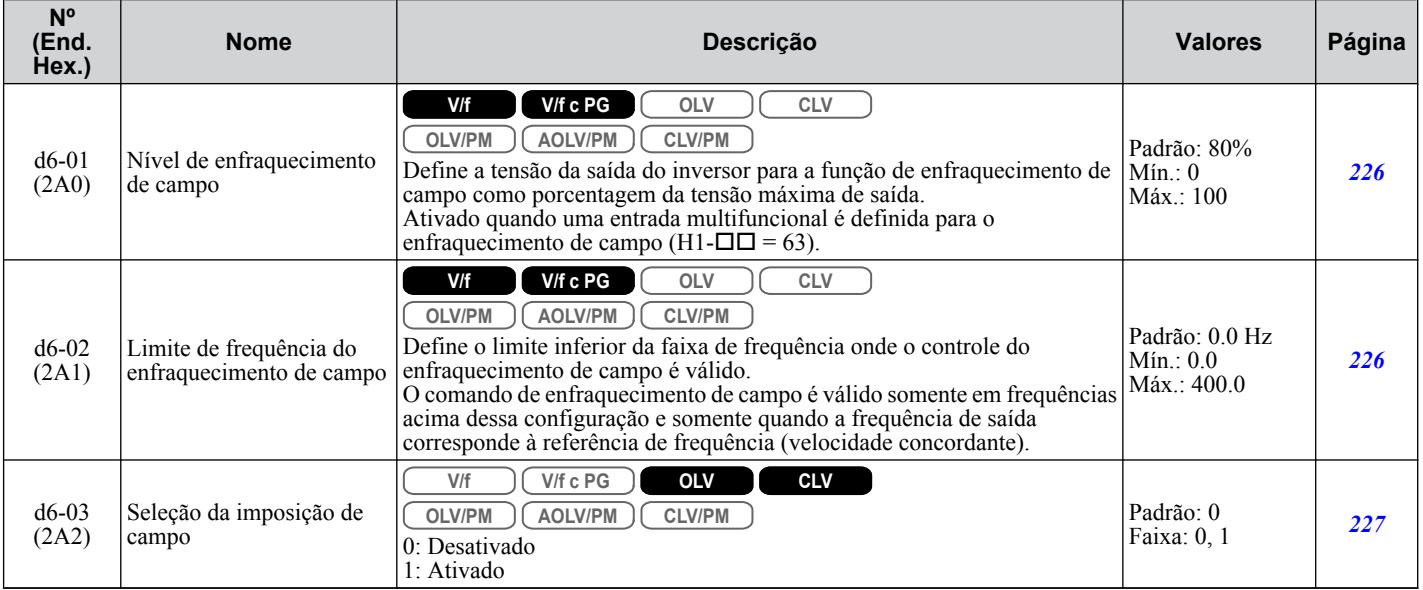

#### **B.6 d: Referências**

<span id="page-500-0"></span>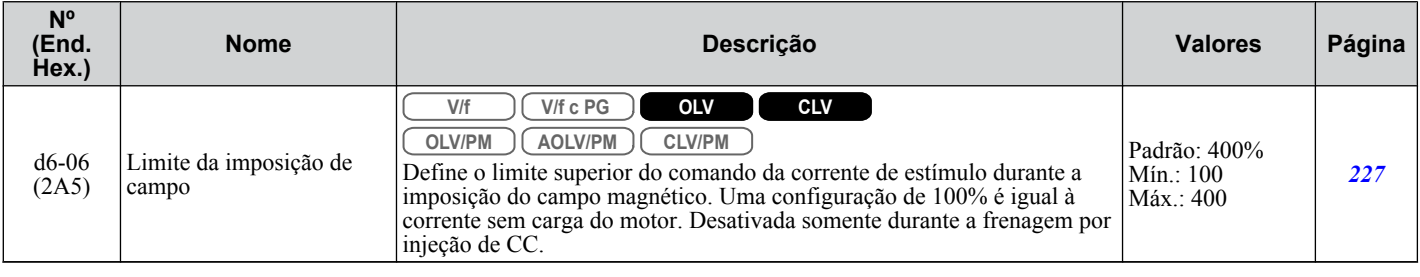

# u **d7: Frequência de deslocamento**

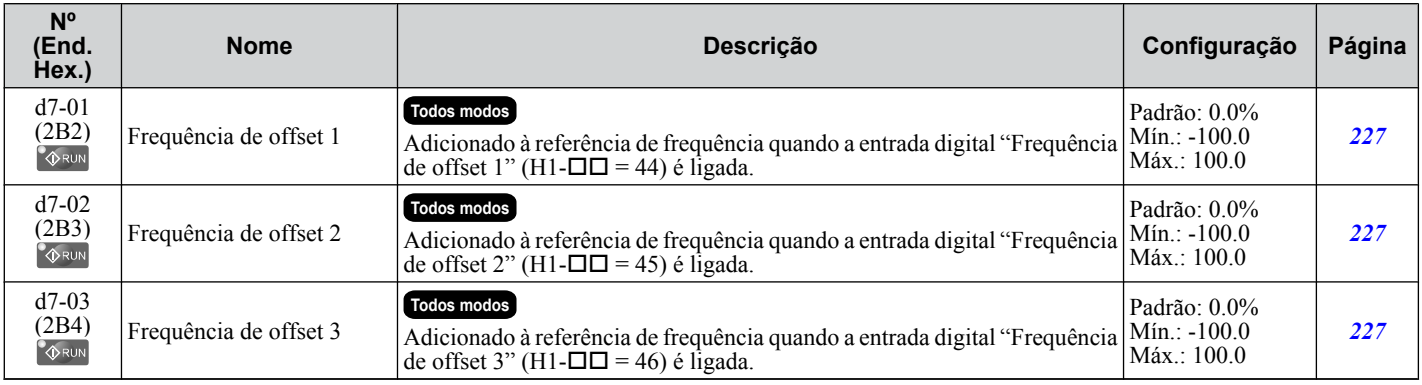

# <span id="page-501-0"></span>**B.7 E: Parâmetros do motor**

## ◆ E1: Padrão de V/f para motor 1

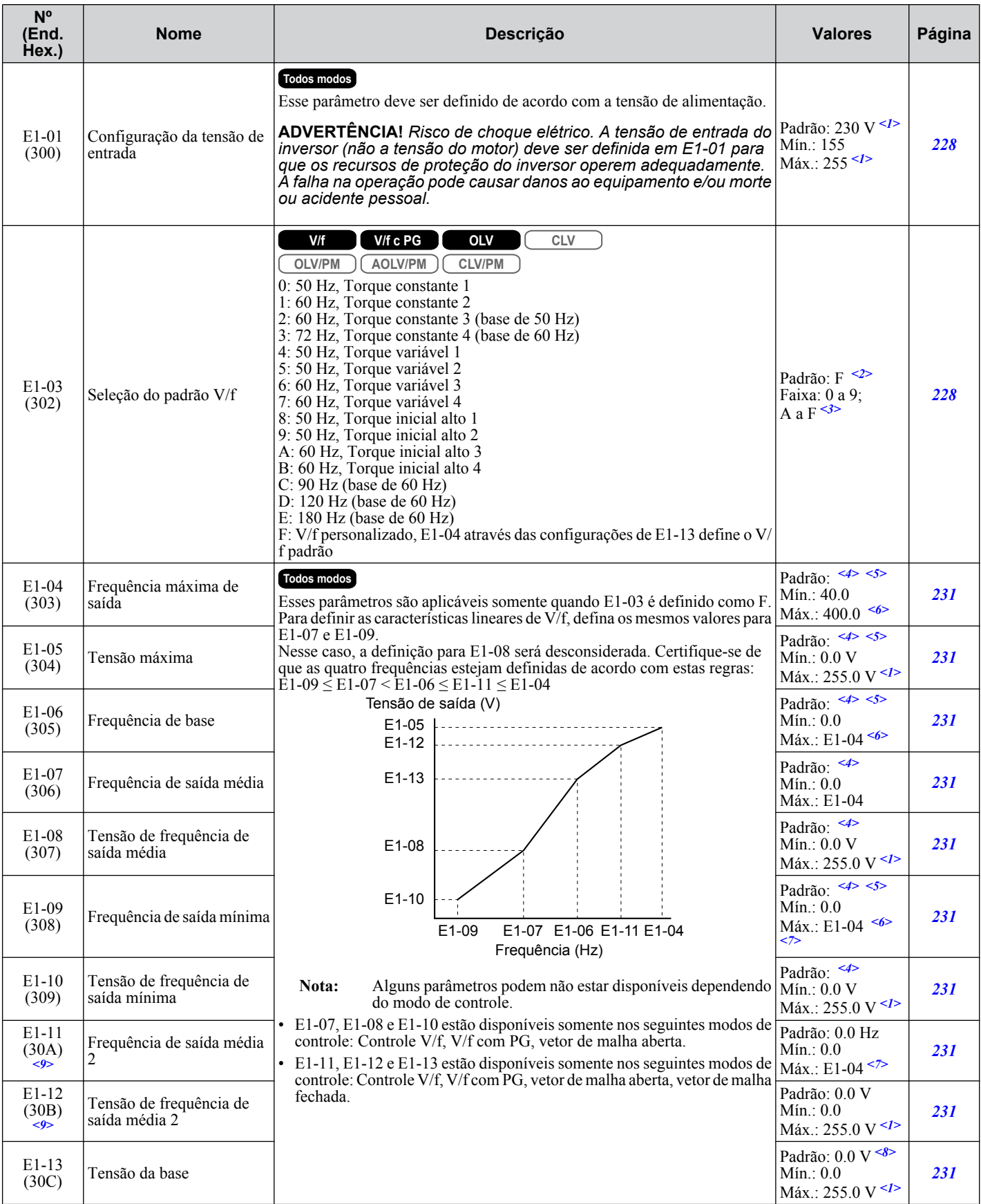

<1> Os valores mostrados são específicos para os inversores de classe 200 V. Dobre os valores para os inversores da classe 400 V. Multiplique o valor por 2.875 para inversores de classe de 600 V.

<2> O valor de definição do parâmetro não é redefinido como o valor padrão quando o inversor é inicializado.

- <span id="page-502-0"></span><3> O valor de definição é F nos modos OLV.
- <4> Os valores padrão dependem dos parâmetros A1-02, seleção de modelo de controle, C6-01, seleção do serviço do inversor e o2-04, seleção do modelo do inversor.
- <5> Os valores padrão dependem do parâmetro E5-01, seleção de código do motor.
- <6> Em OLV/PM, a faixa de configuração varia de acordo com o código do motor inserido em E5-01. A faixa de configuração é de 0.0 a 400.0 Hz quando E5-01 for definido como FFFF.
- <7> A faixa de definição é de 0.0 a 66.0 em AOLV/PM.
- <8> Ao realizar o autoajuste, E1-13 e E1-05 serão definidos com o mesmo valor.
- <9> Parâmetro ignorado quando E1-11 (frequência média de saída 2 do motor 1) e E1-12 (tensão da frequência média de saída 2 do motor 1) são definidos como 0.0.

## u **E2: Parâmetros do motor 1**

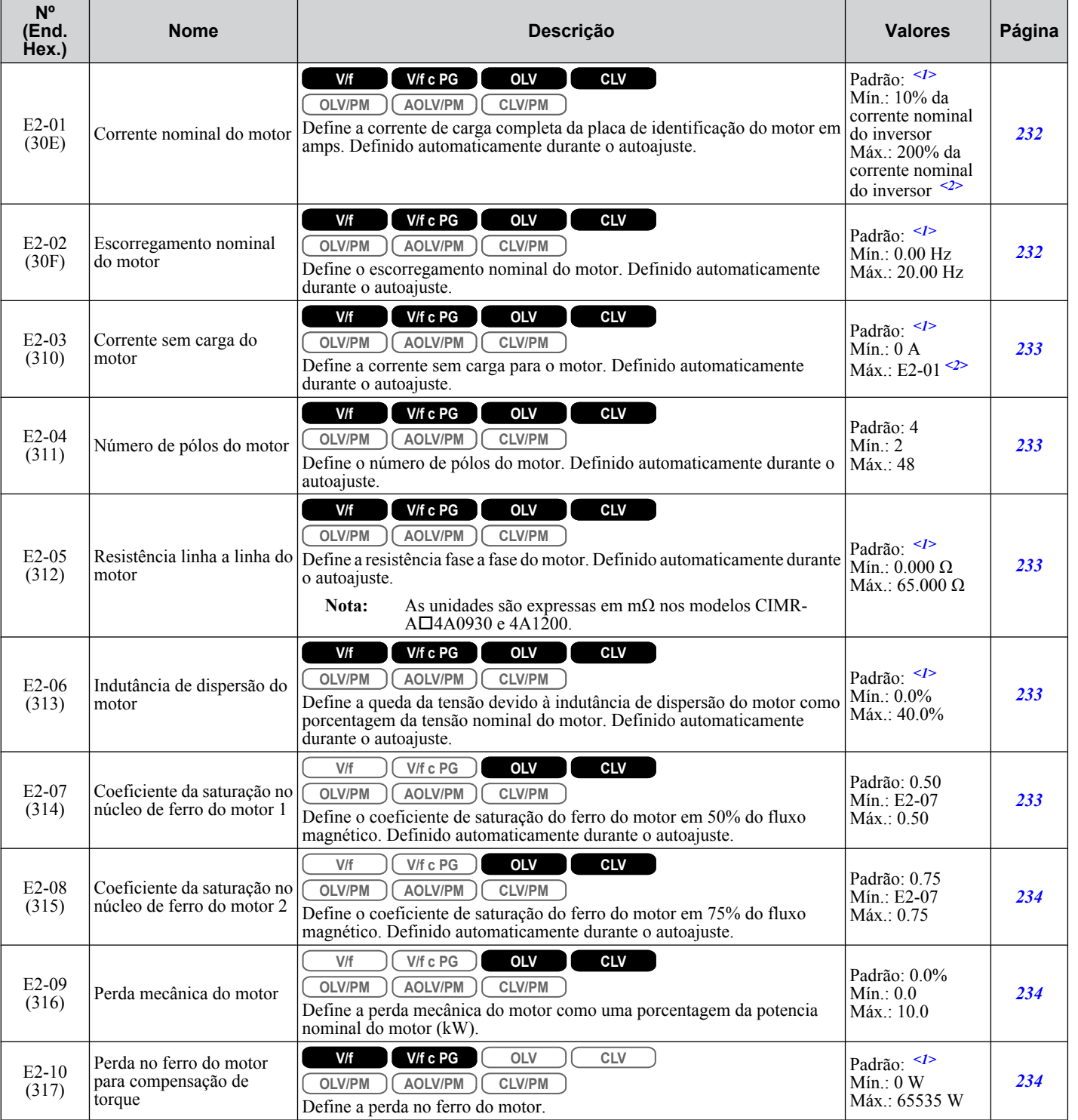

B.

#### <span id="page-503-0"></span>**B.7 E: Parâmetros do motor**

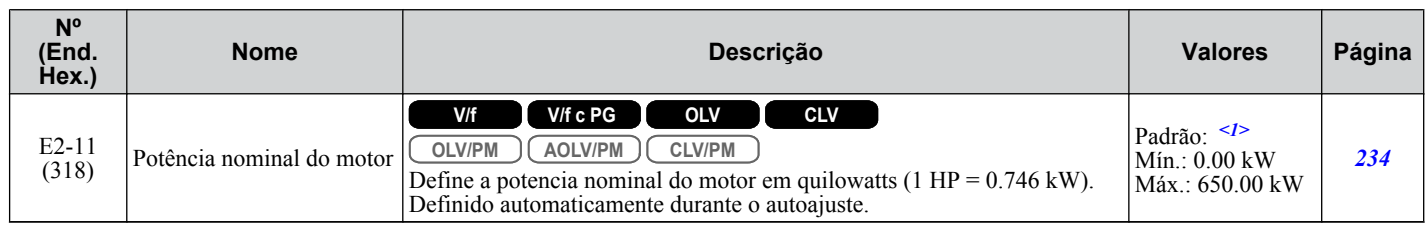

<1> Os valores padrão dependem dos parâmetros C6-01, seleção de serviço do inversor e o2-04, seleção do modelo do inversor.

<2> O número de casas decimais no valor do parâmetro depende do modelo de inversor e da seleção do tipo de serviço (ND/HD) no parâmetro C6-01. Este valor terá duas casas decimais (0.01 A) se o inversor for configurado para uma capacidade máxima de motor aplicável de até 11 kW e uma casa decimal (0.1 A) se a capacidade máxima do motor aplicável for superior a 11 kW.

## u **E3: Padrão de V/f para motor 2**

Os parâmetros ficam ocultos quando um modo de controle de motor PM foi selecionado para o motor 1 (A1-02 = 5, 6, 7).

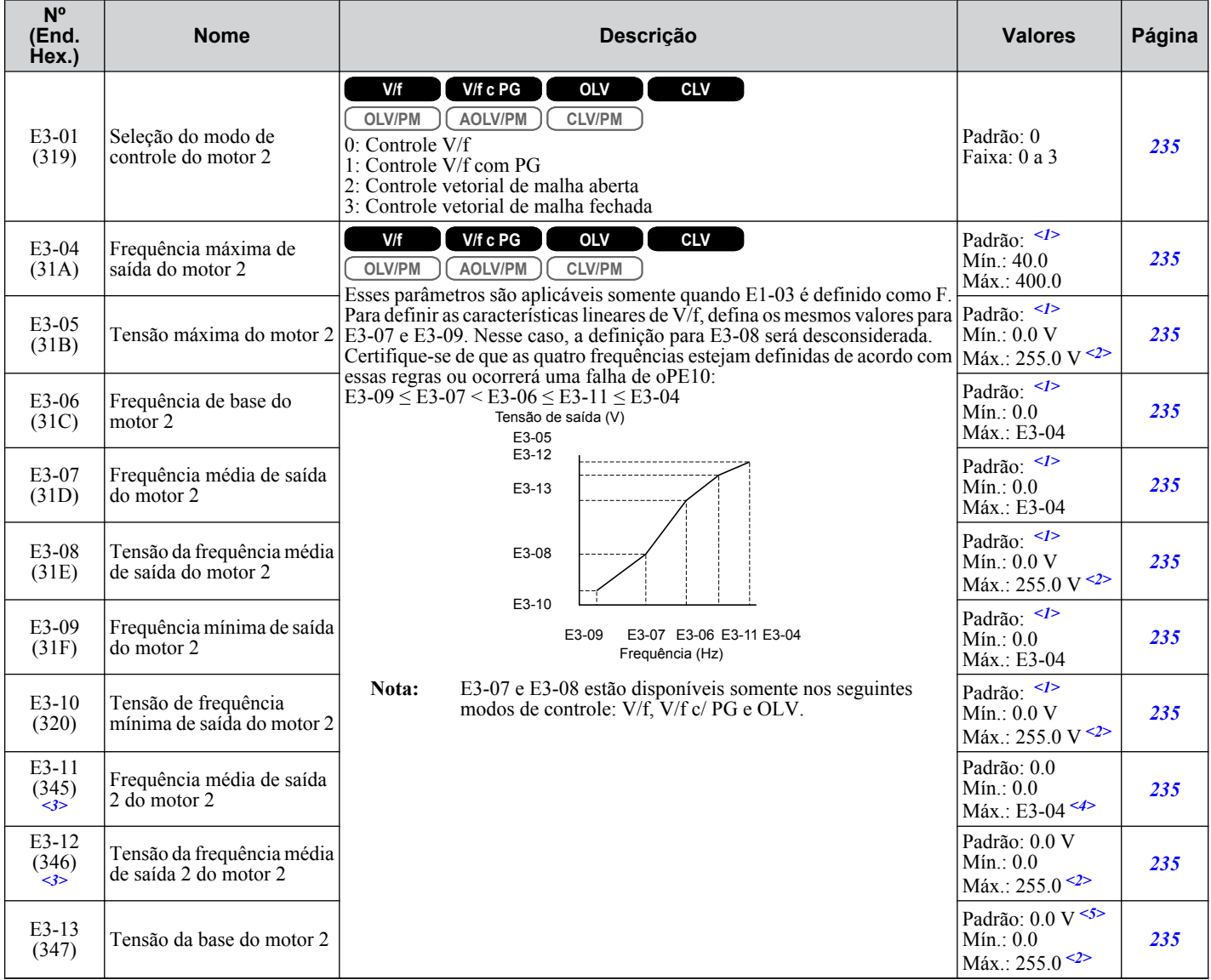

<1> Os valores padrão são determinados pelo parâmetro E3-01, seleção de modo de controle do motor 2. O valor mostrado é para controle V/f

<2> Os valores mostrados são específicos para os inversores de classe 200 V. Dobre os valores para os inversores da classe 400 V. Multiplique o valor por 2.875 para inversores de classe de 600 V.

<3> Ignorado quando E3-11, a frequência média de saída 2 do motor 2 e E3-12, tensão da frequência média de saída 2 do motor 2, são definidas como 0.

<4> A faixa de definição é de 0.0 a 66.0 em AOLV/PM.

<5> Ao realizar o autoajuste, E1-13 e E1-05 serão definidos com o mesmo valor.
#### u **E4: Parâmetros do motor 2**

Os parâmetros ficam ocultos quando um modo de controle de motor PM foi selecionado para o motor 1 (A1-02 = 5, 6, 7).

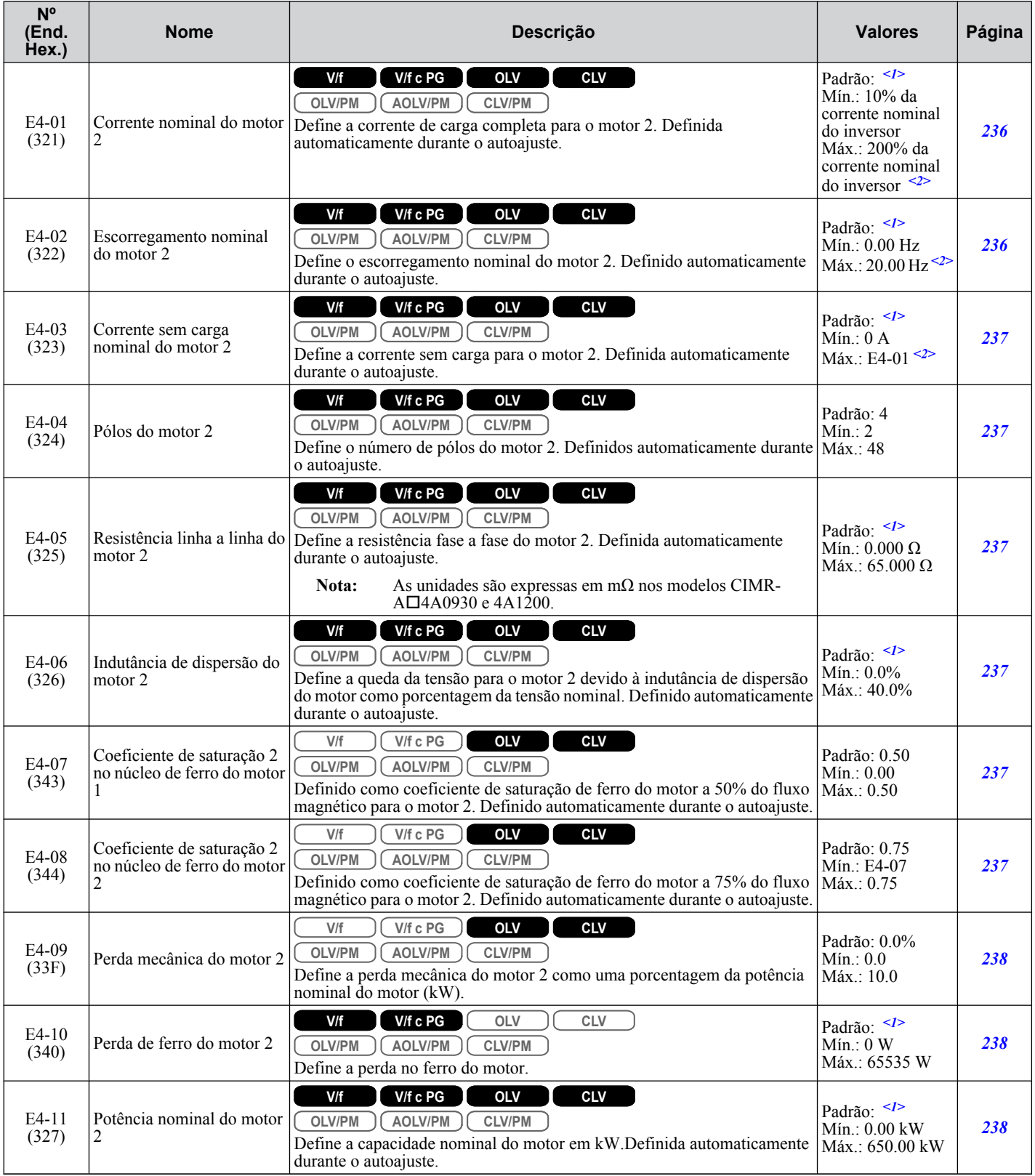

<1> Os valores padrão dependem dos parâmetros C6-01, seleção de serviço do inversor e o2-04, seleção do modelo do inversor.

<2> O número de casas decimais no valor do parâmetro depende do modelo de inversor e da seleção do tipo de serviço (ND/HD) no parâmetro C6-01. Este valor terá duas casas decimais (0.01 A) se o inversor for configurado para uma capacidade máxima de motor aplicável de até 11 kW e uma casa decimal (0.1 A) se a capacidade máxima do motor aplicável for superior a 11 kW.

EB.

◆ E5: Configurações do motor PM

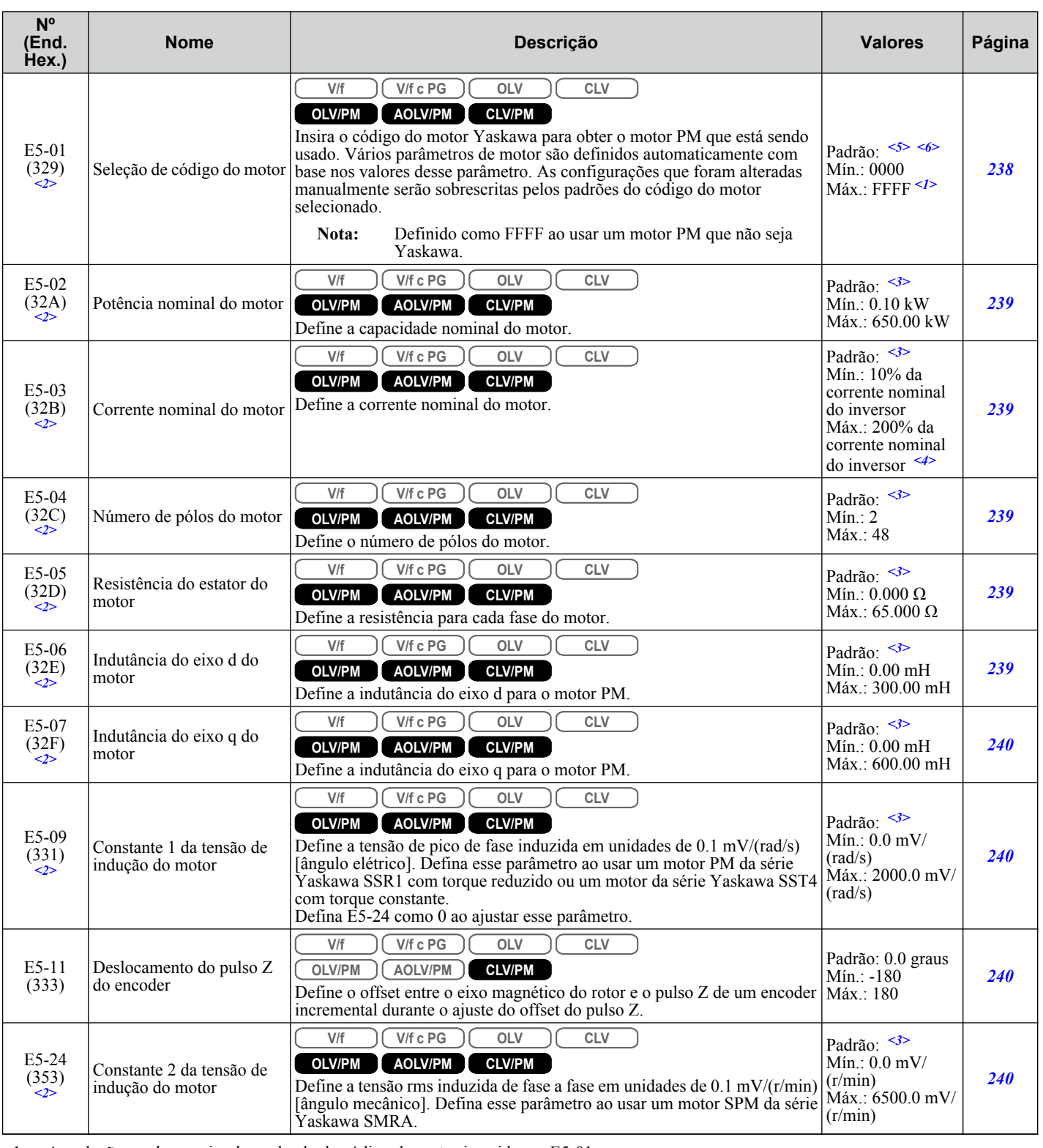

<1> As seleções podem variar dependendo do código do motor inserido em E5-01.

<2> O valor de configuração não é reiniciado para o valor padrão quando o inversor é inicializado.

<3> Os valores padrão dependem do parâmetro E5-01, seleção de código do motor.

<4> O número de casas decimais no valor do parâmetro depende do modelo de inversor e da seleção do tipo de serviço (ND/HD) no parâmetro C6-01. Este valor terá duas casas decimais (0.01 A) se o inversor for configurado para uma capacidade máxima de motor aplicável de até 11 kW e uma casa decimal (0.1 A) se a capacidade máxima do motor aplicável for superior a 11 kW.

<5> Os valores padrão dependem dos parâmetros A1-02, seleção do método de controle, o2-04, seleção do modelo do inversor e C6-01, seleção do serviço do inversor.

<6> Ao usar um motor SPM da série Yaskawa SMRA, o valor padrão é de 1800 r/min.

# **B.8 F: Opções**

Os parâmetros F programam o inversor para a realimentação PG (encoder) do motor e para operar com cartões opcionais.

#### u **F1: Cartão de controle de velocidade de PG (PG-X3/PG-B3)**

Os parâmetros F1-01, F1-05, F1-06, F1-12, F1-13 e F1-18 até o F1-21 incluem "PG 1" no nome do parâmetro e são usados para instalar um cartão opcional PG conectado à porta de opção CN5-C do inversor.

Os parâmetros F1-21 até o F1-37 incluem "PG 2" no nome do parâmetro e são usados para instalar um cartão opcional PG conectado à porta de opção CN5-B do inversor.

Outros parâmetros no grupo F1 são usados para definir a operação para as opções PG conectadas às portas CN5-C e CN5- B.

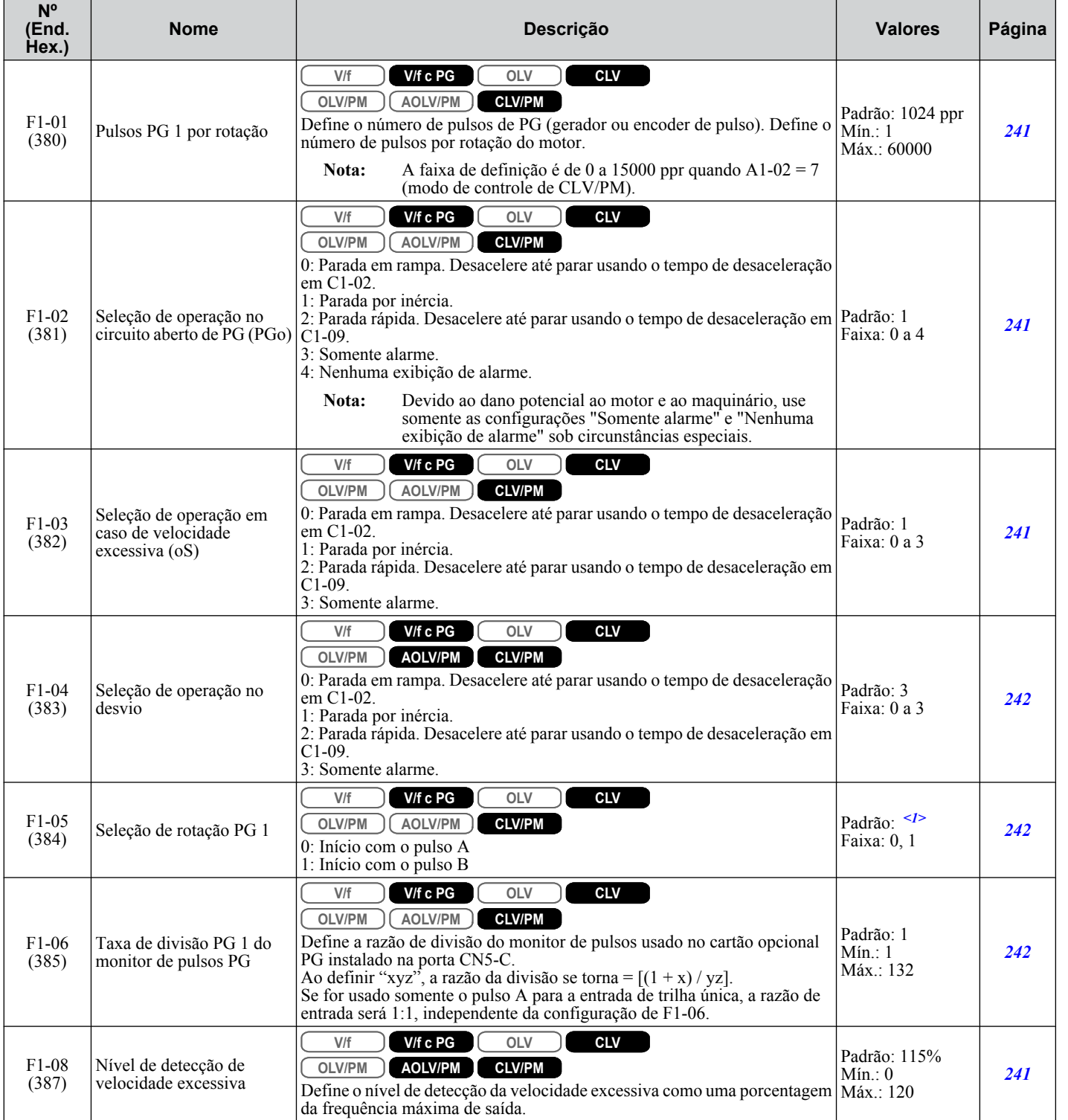

B.

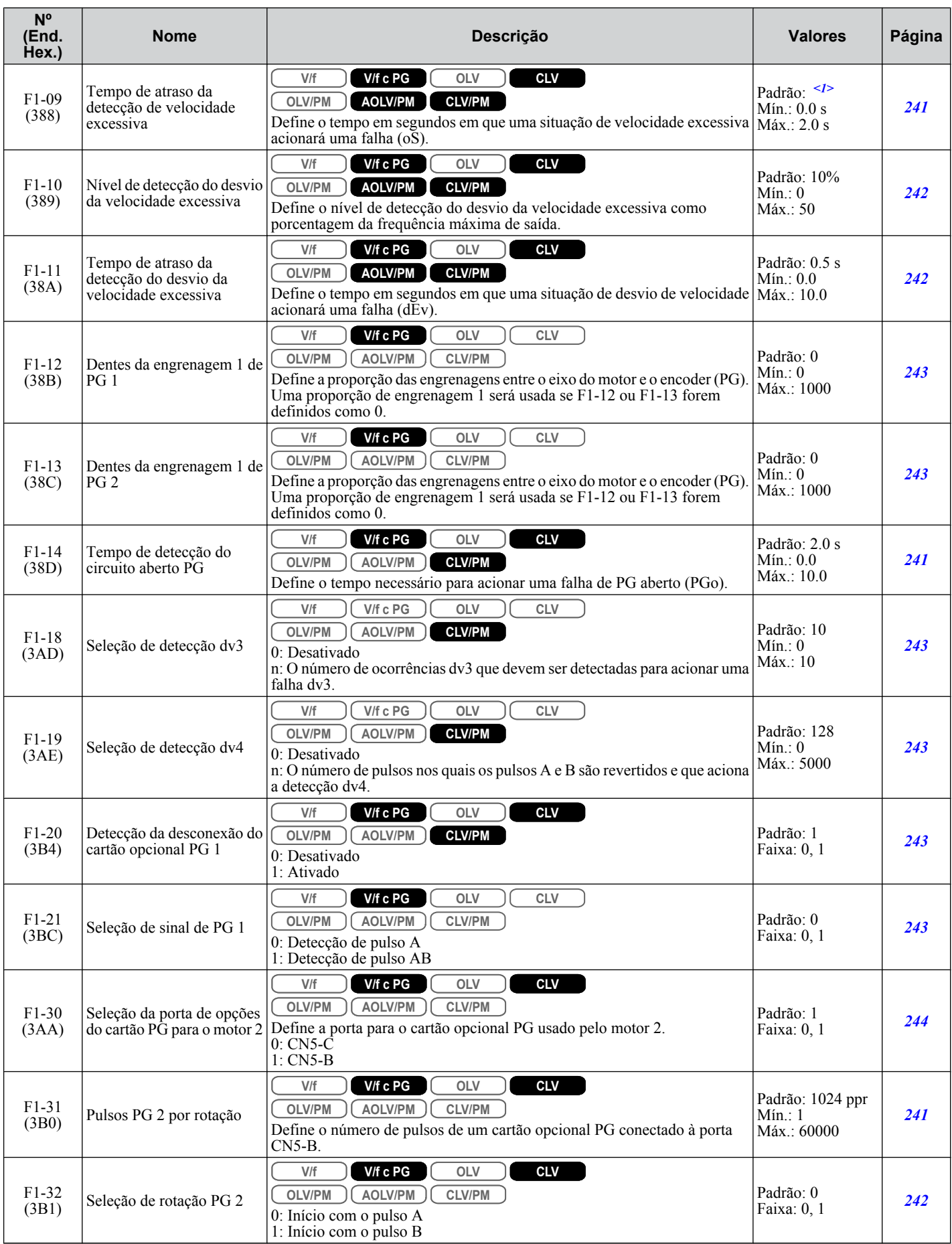

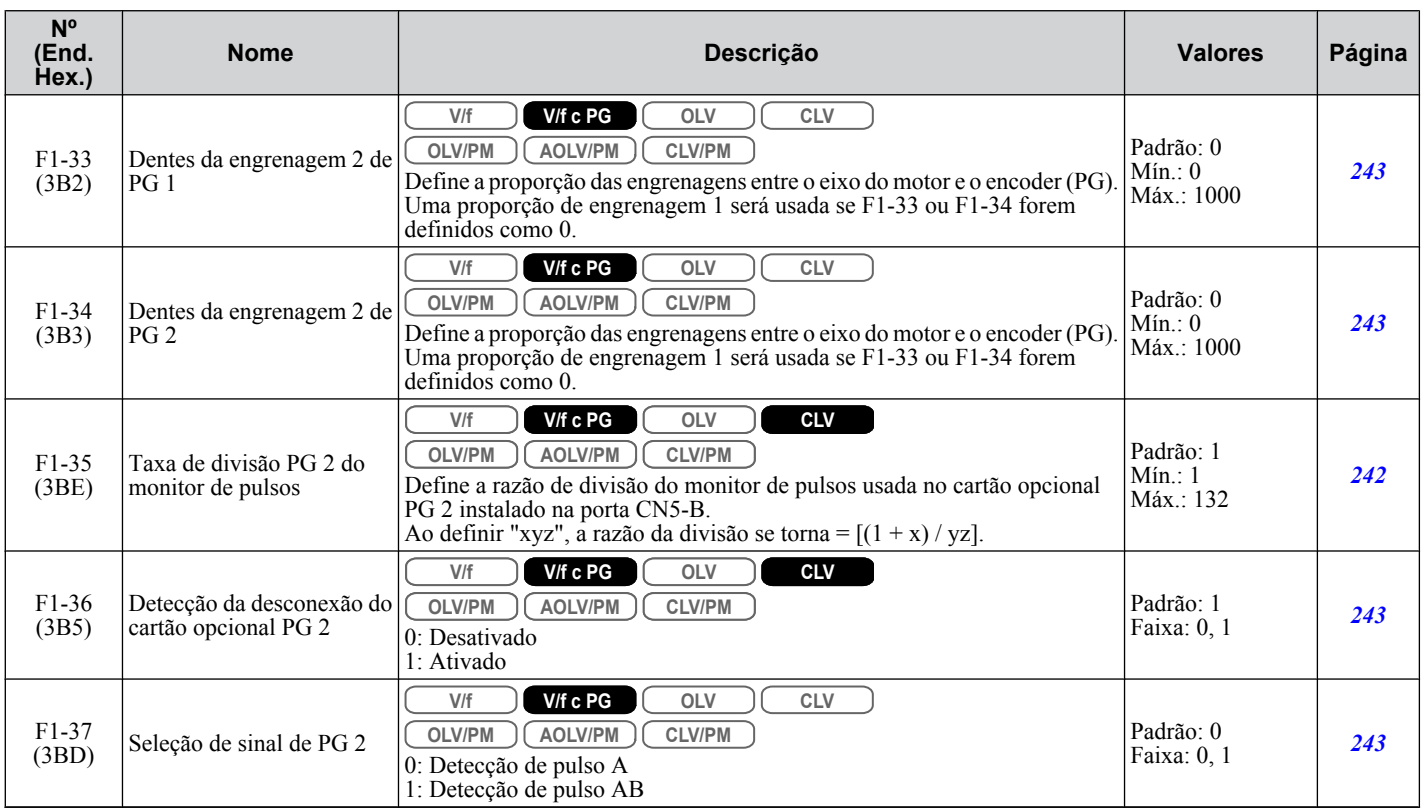

<1> Os valores padrão são determinados pelo parâmetro A1-02, seleção do método de controle.

## **◆ F2: Cartão de entrada analógica (AI-A3)**

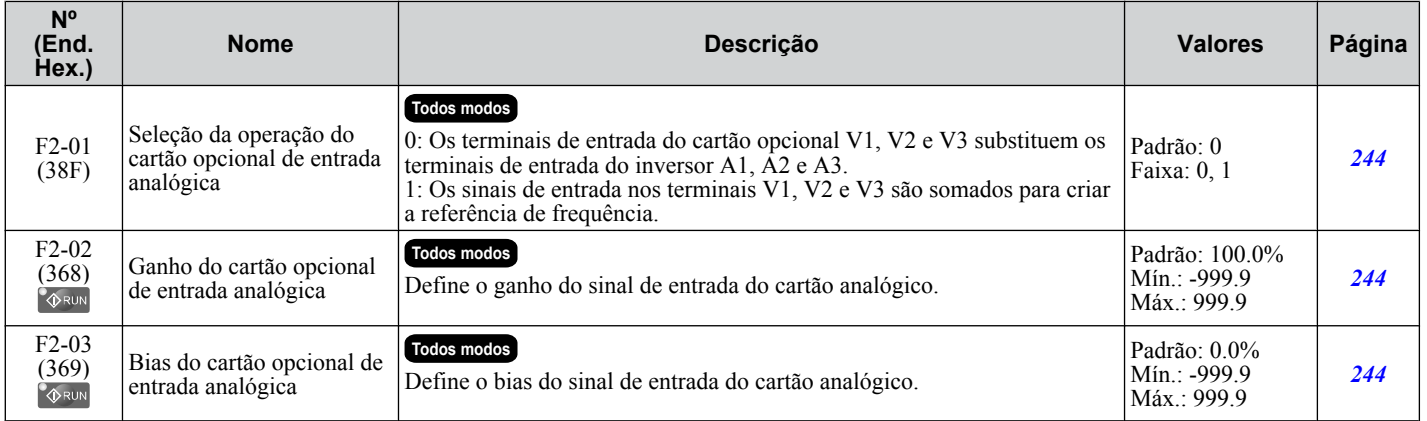

## u **F3: Cartão de entrada digital (DI-A3)**

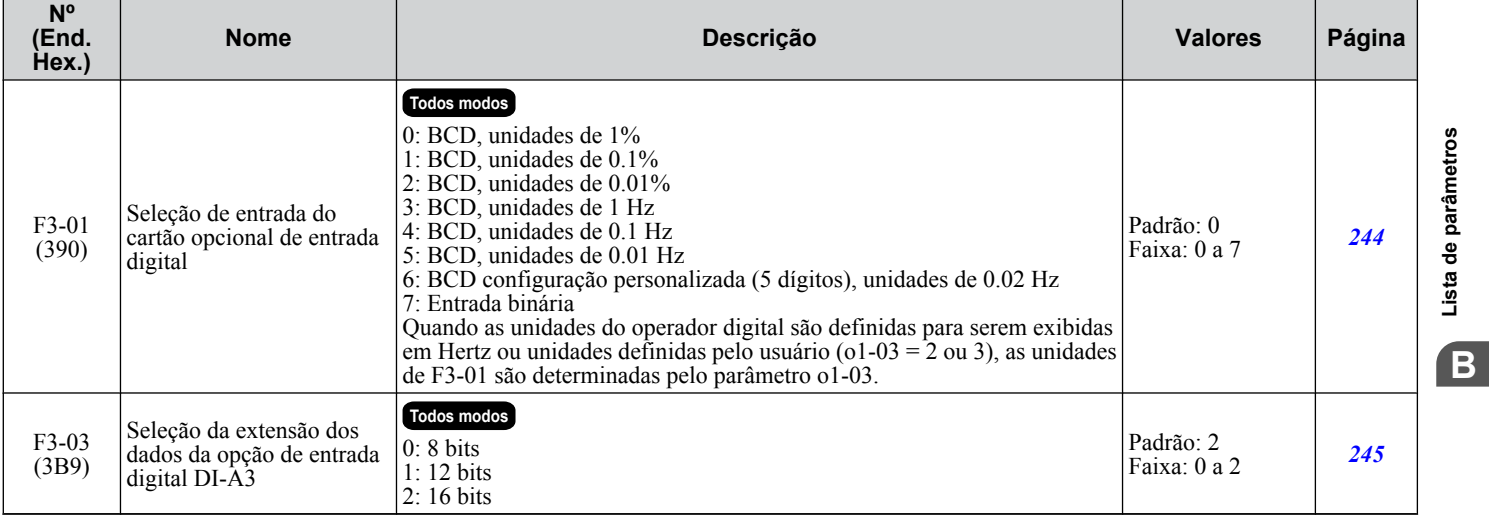

```
YASKAWA ELECTRIC SIPP C710616 41C Inversor YASKAWA CA – A1000 Manual Técnico 509
```
### ◆ F4: Cartão analógico do monitor (AO-A3)

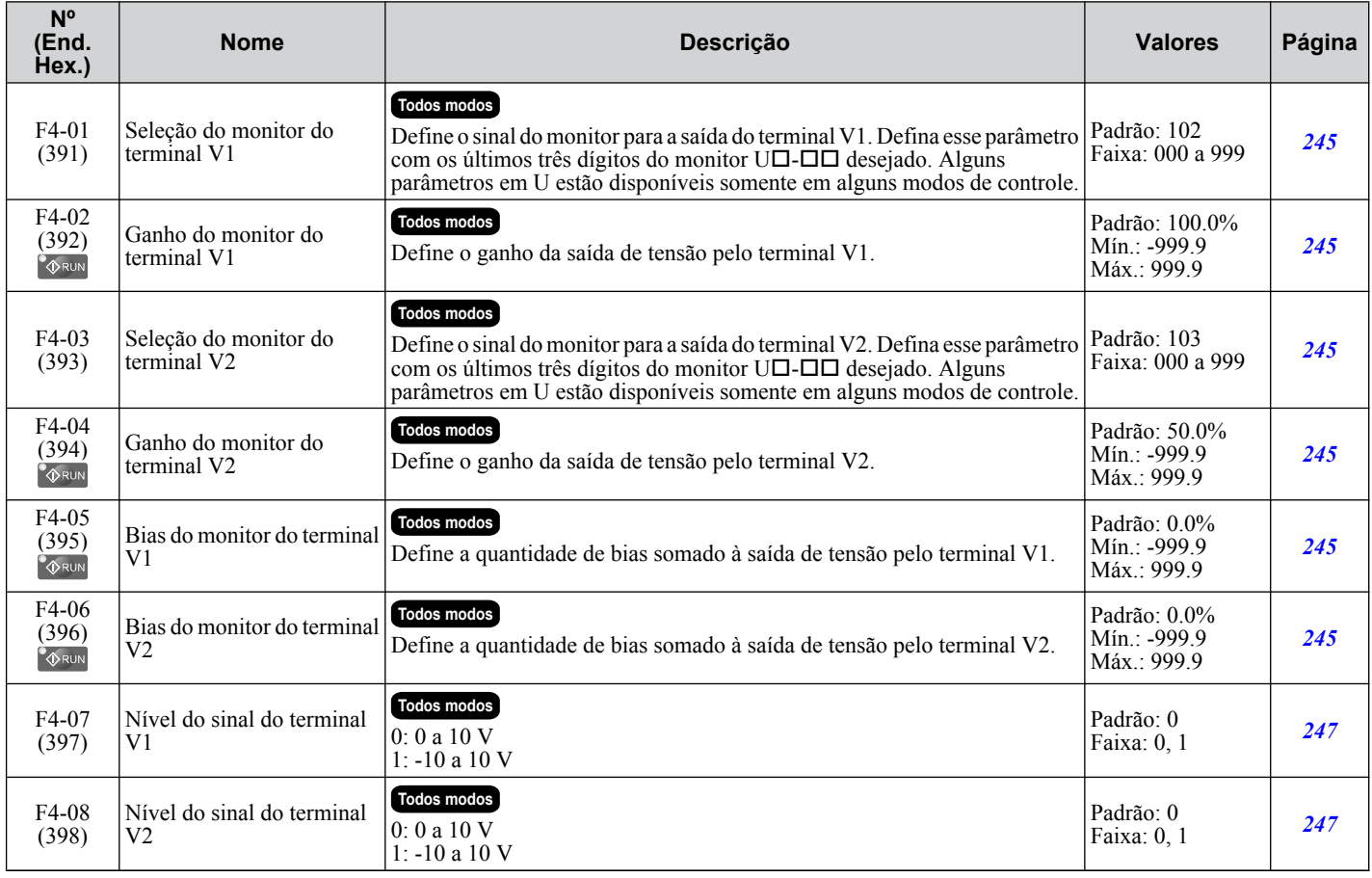

#### u **F5: Cartão digital de saída (DO-A3)**

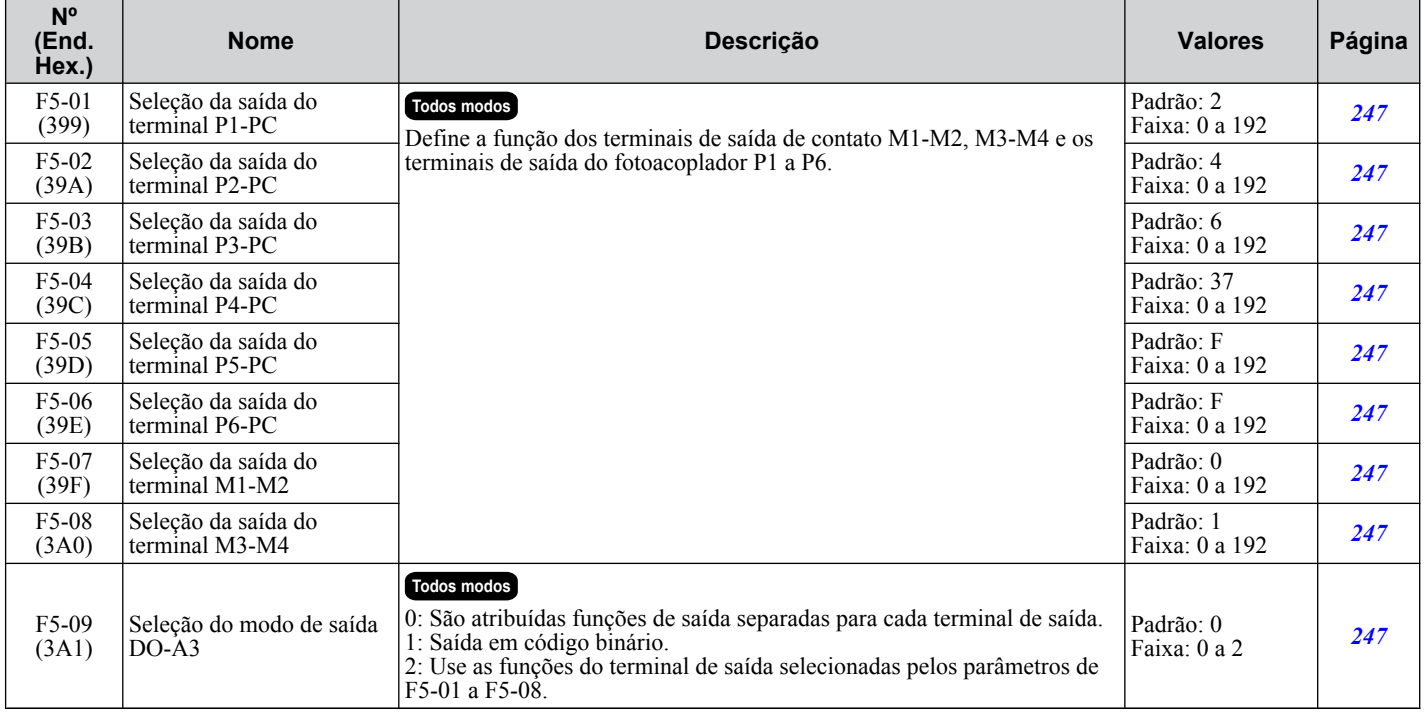

#### u **F6, F7: Cartão opcional de comunicação**

Os parâmetros F6-01 a F6-03, e F6-06 a F6-08 são usados nas opções CC-Link, CANopen, DeviceNet, PROFIBUS-DP e MECHATROLINK-II. Outros parâmetros no grupo F6 são usados para configurações específicas de protocolos de comunicação. Os parâmetros F7 são usados nas opções EtherNet/IP, Modbus TCP/IP e PROFINET.

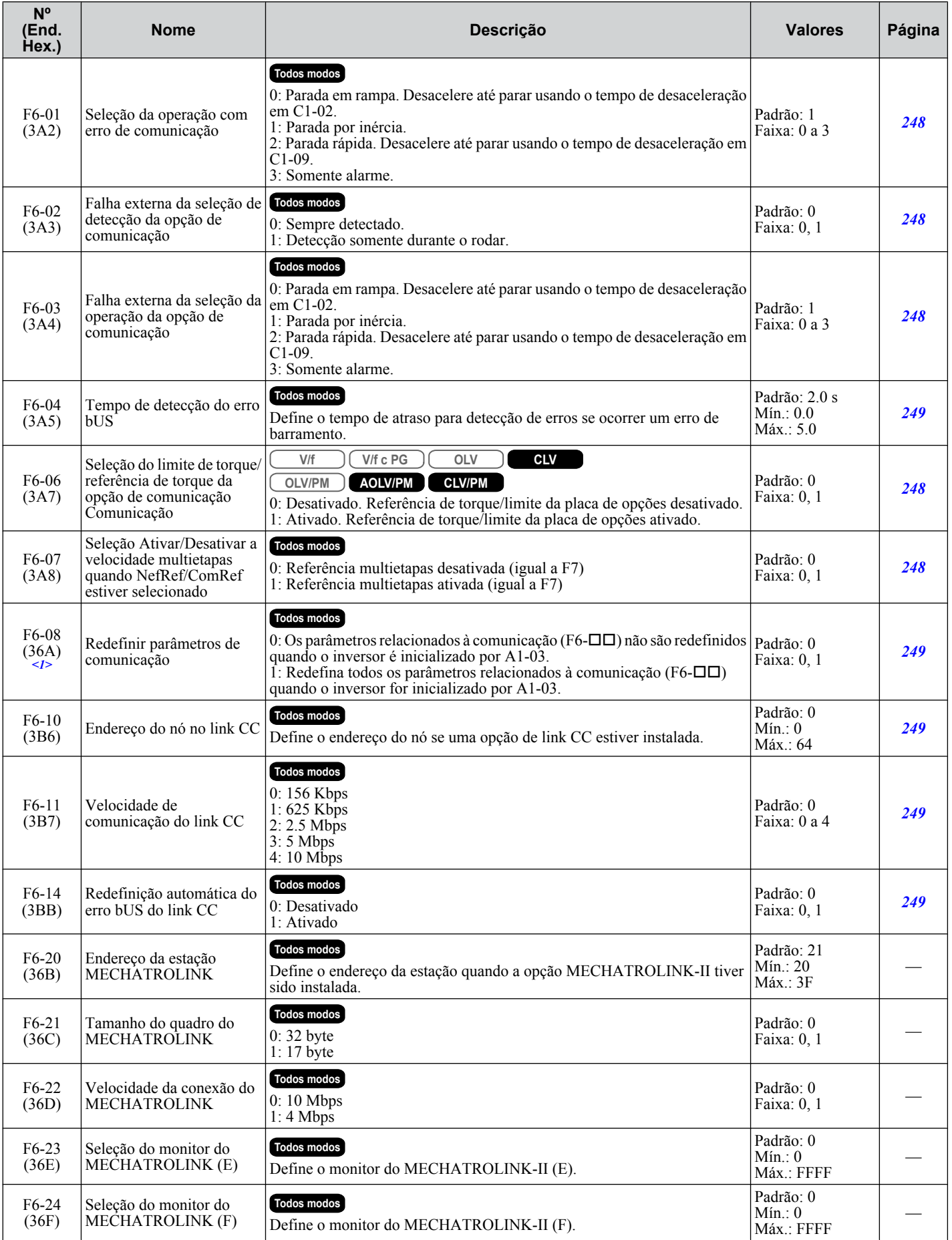

B

**YASKAWA ELECTRIC** SIPP C710616 41C Inversor YASKAWA CA – A1000 Manual Técnico **511**

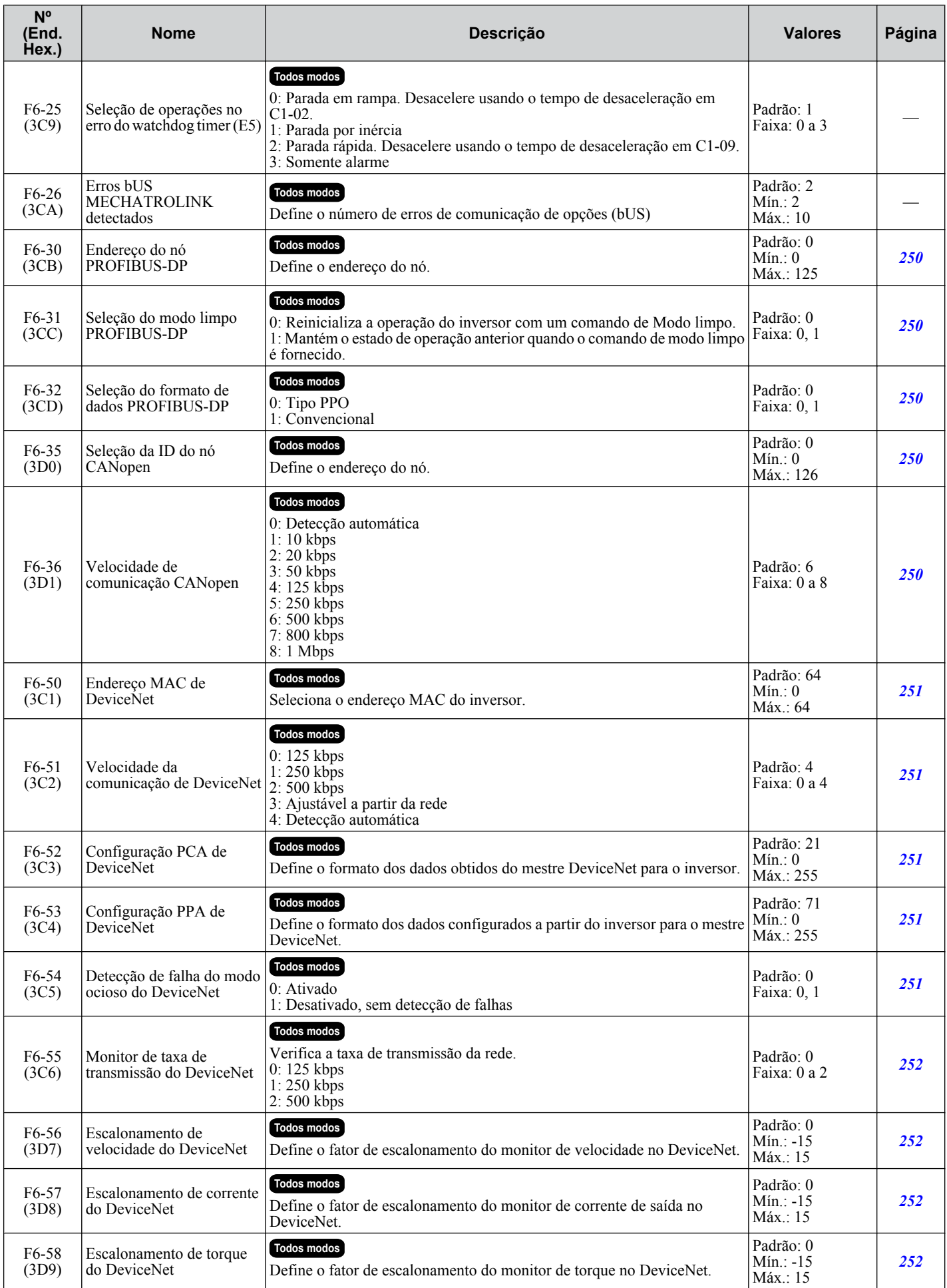

#### **B.8 F: Opções**

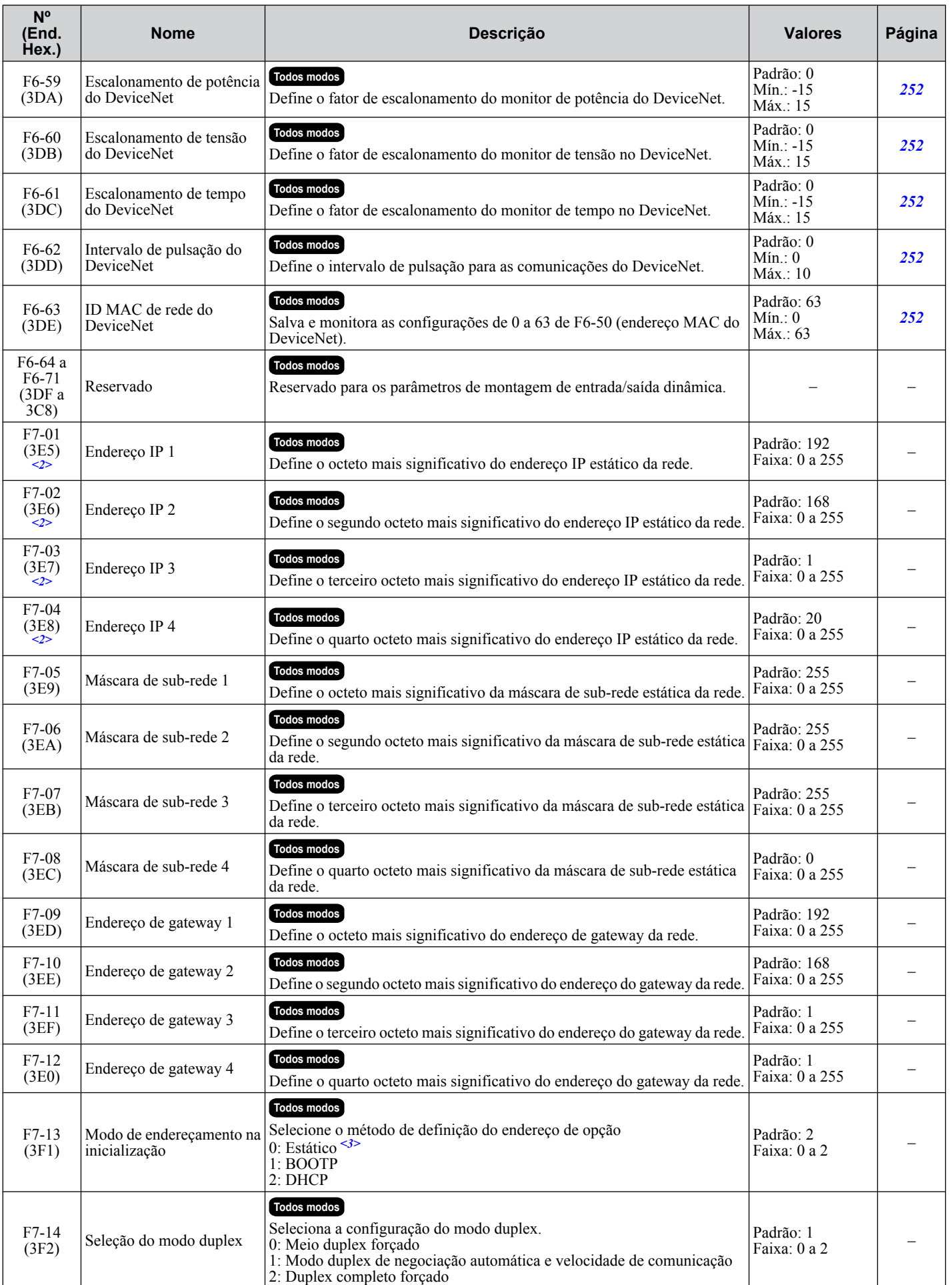

B

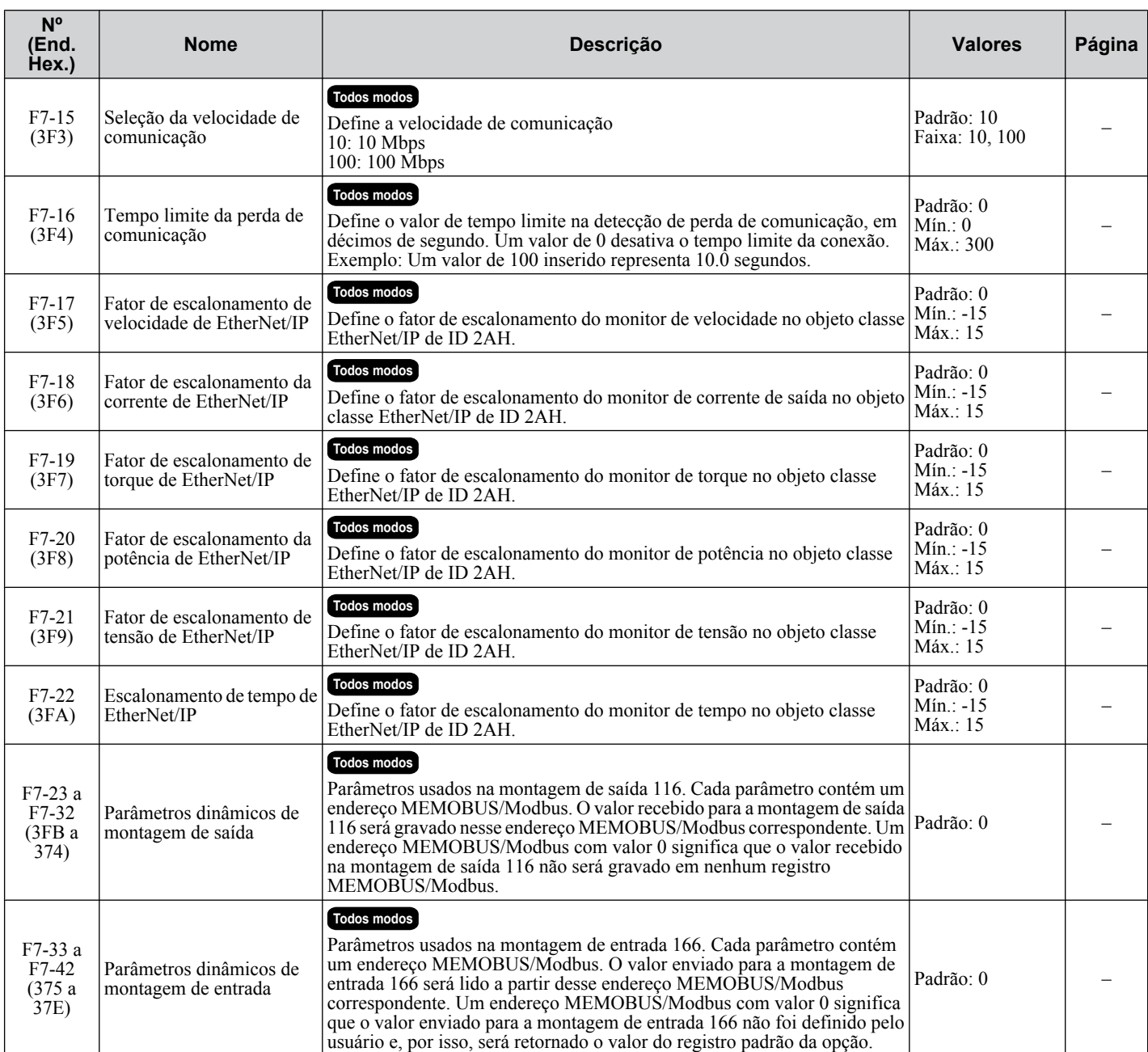

<1> O valor de definição do parâmetro não é redefinido como o valor padrão quando o inversor é inicializado.

<2> Desligue e ligue o dispositivo para que as alterações sejam efetuadas.

<3> Se F7-13 for definido como 0, todos os endereços IP (F7-01 até F7-04) devem ser únicos.

# **B.9 Parâmetros H: Terminais multifuncionais**

Os parâmetros H atribuem funções aos terminais multifuncionais de entrada e saída.

## u **H1: Entradas digitais programáveis**

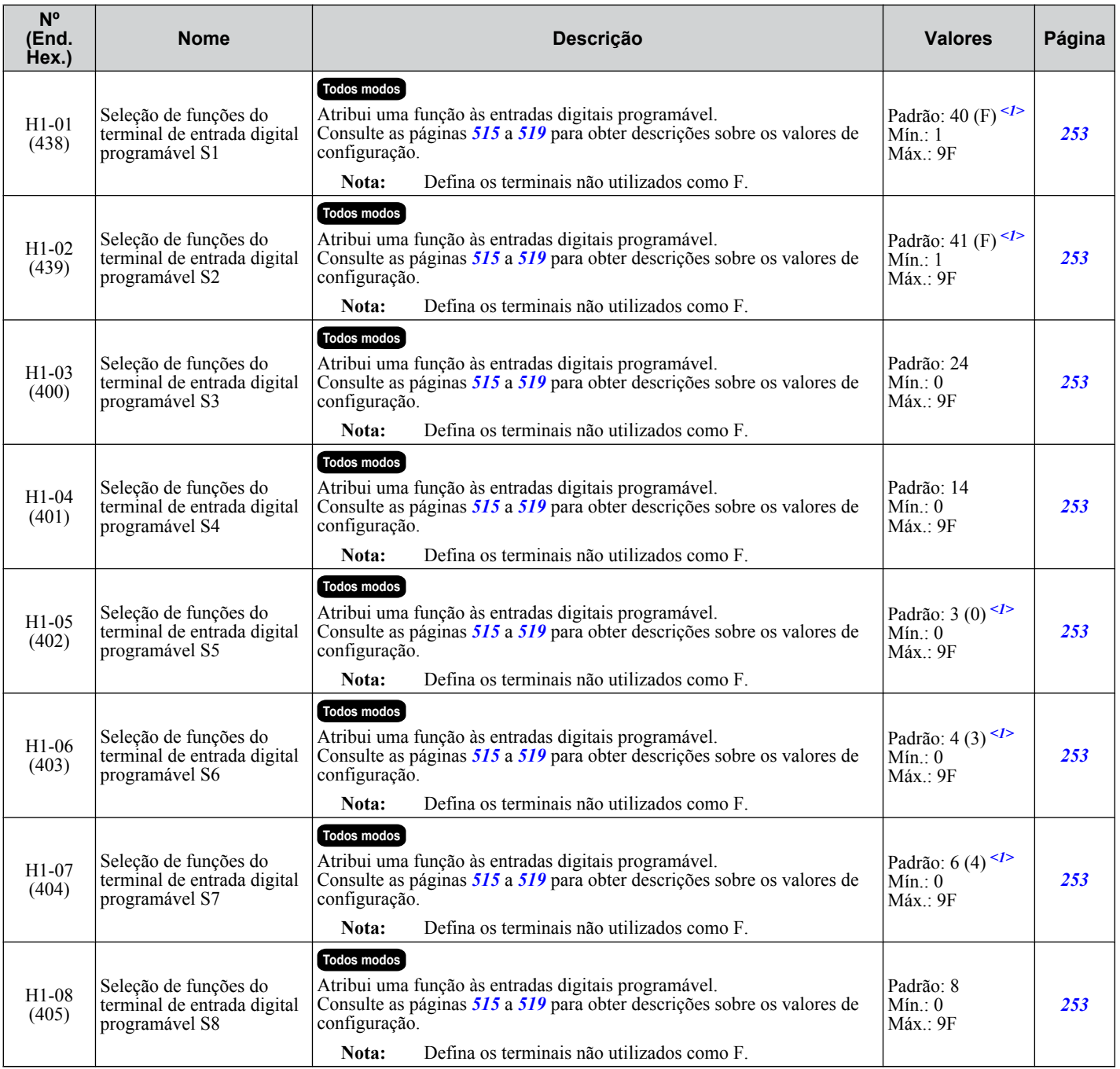

<1> O valor em parênteses é o valor padrão quando uma inicialização de 3-fios for executada (A1-03 = 3330).

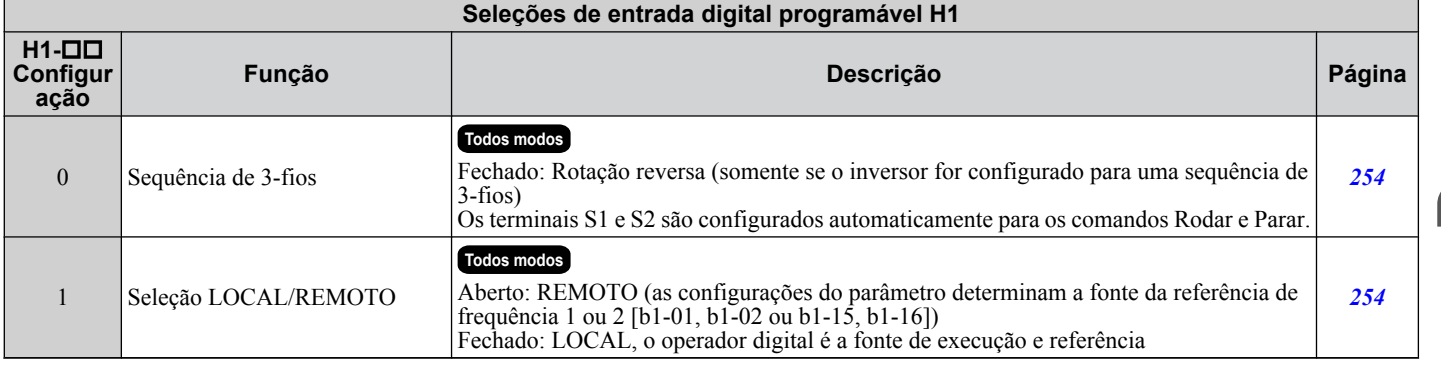

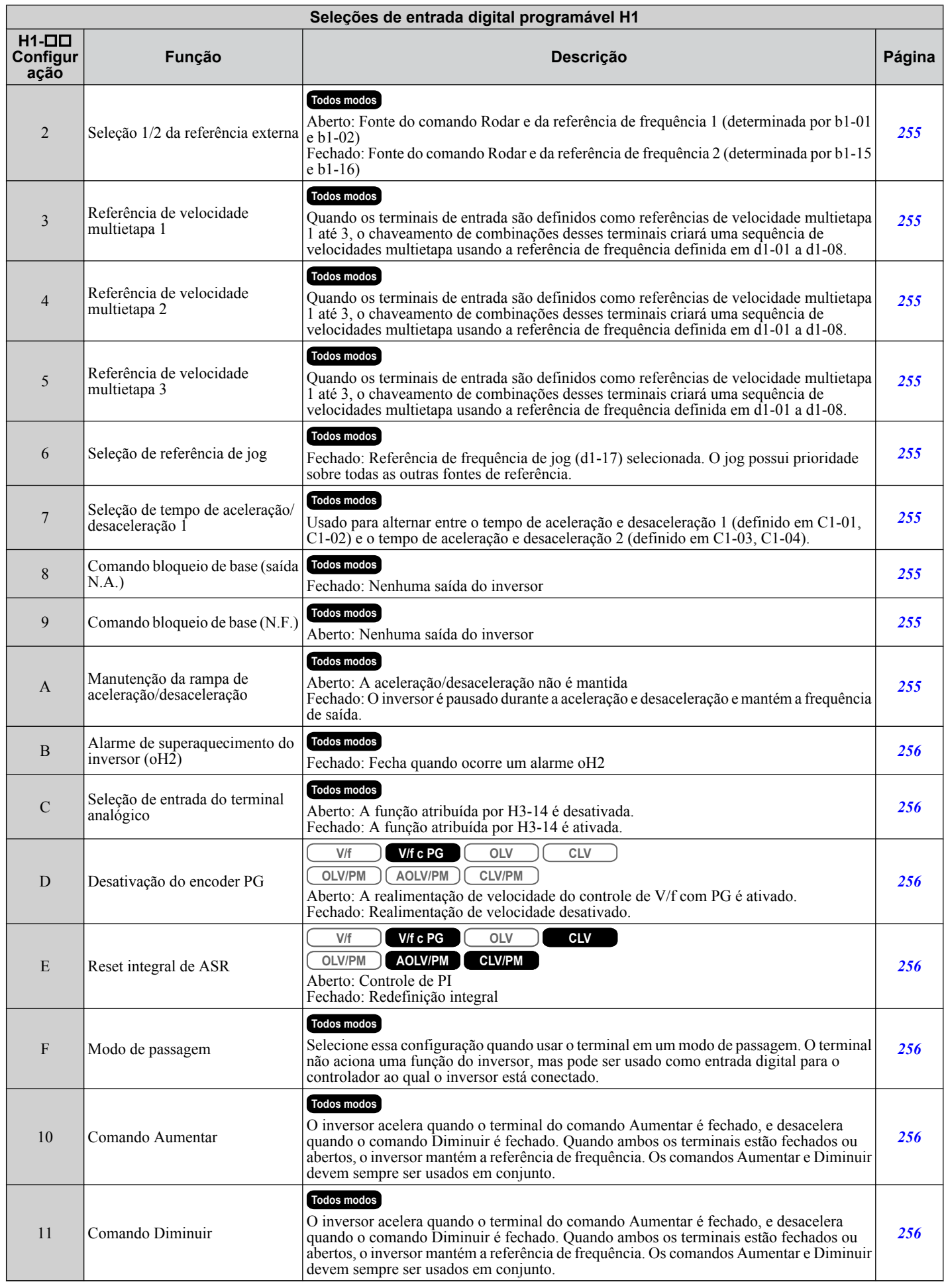

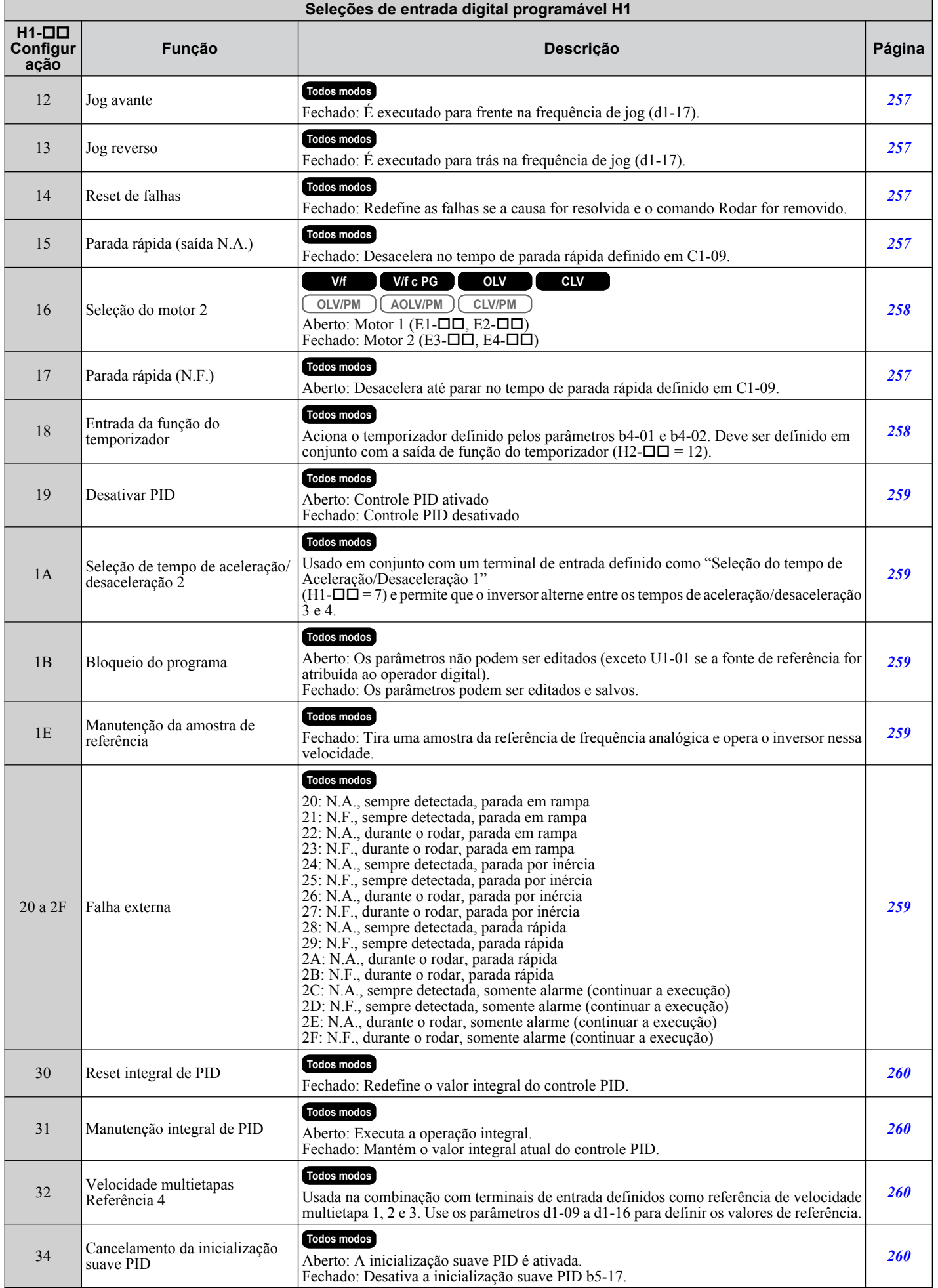

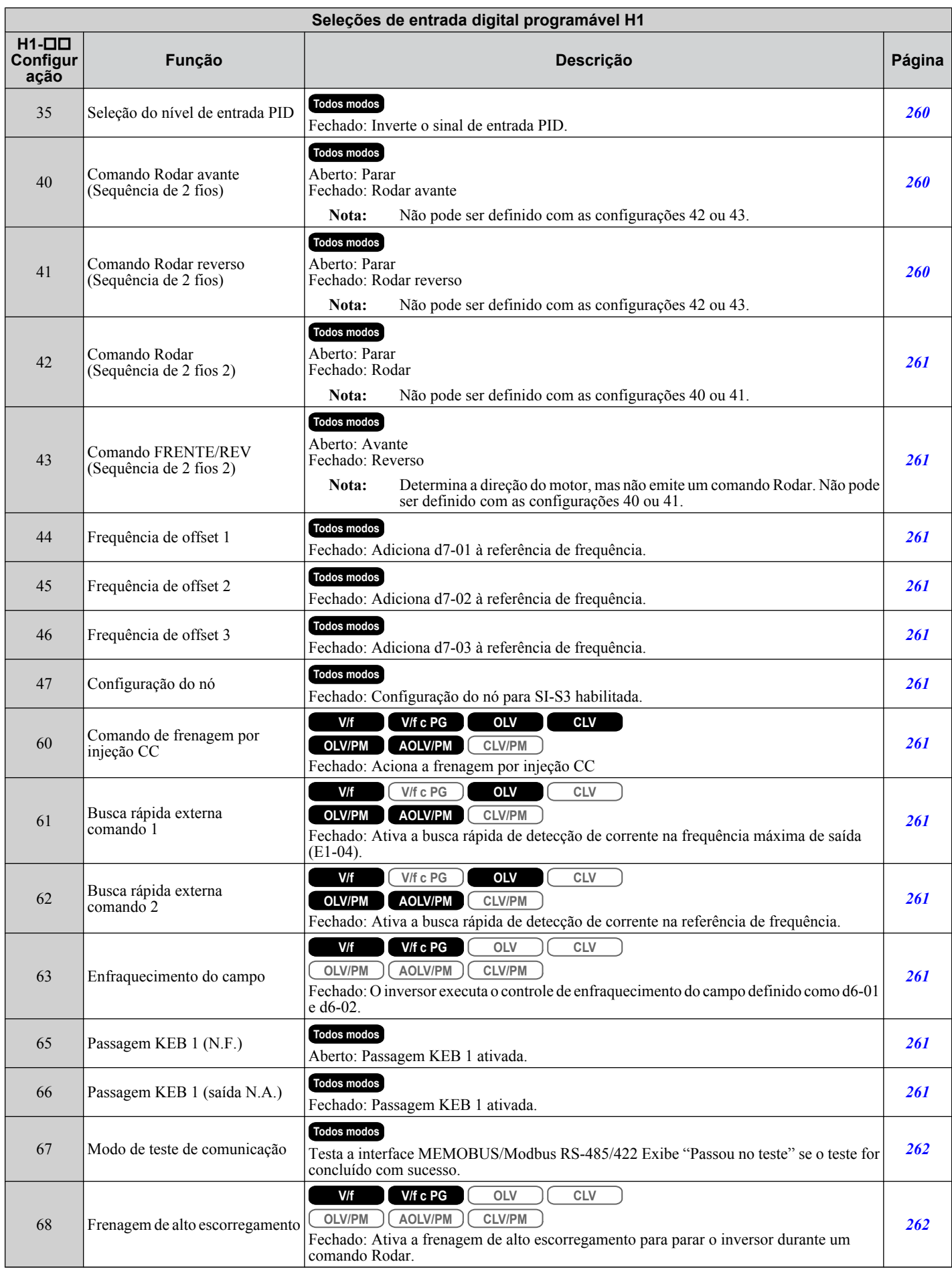

<span id="page-518-0"></span>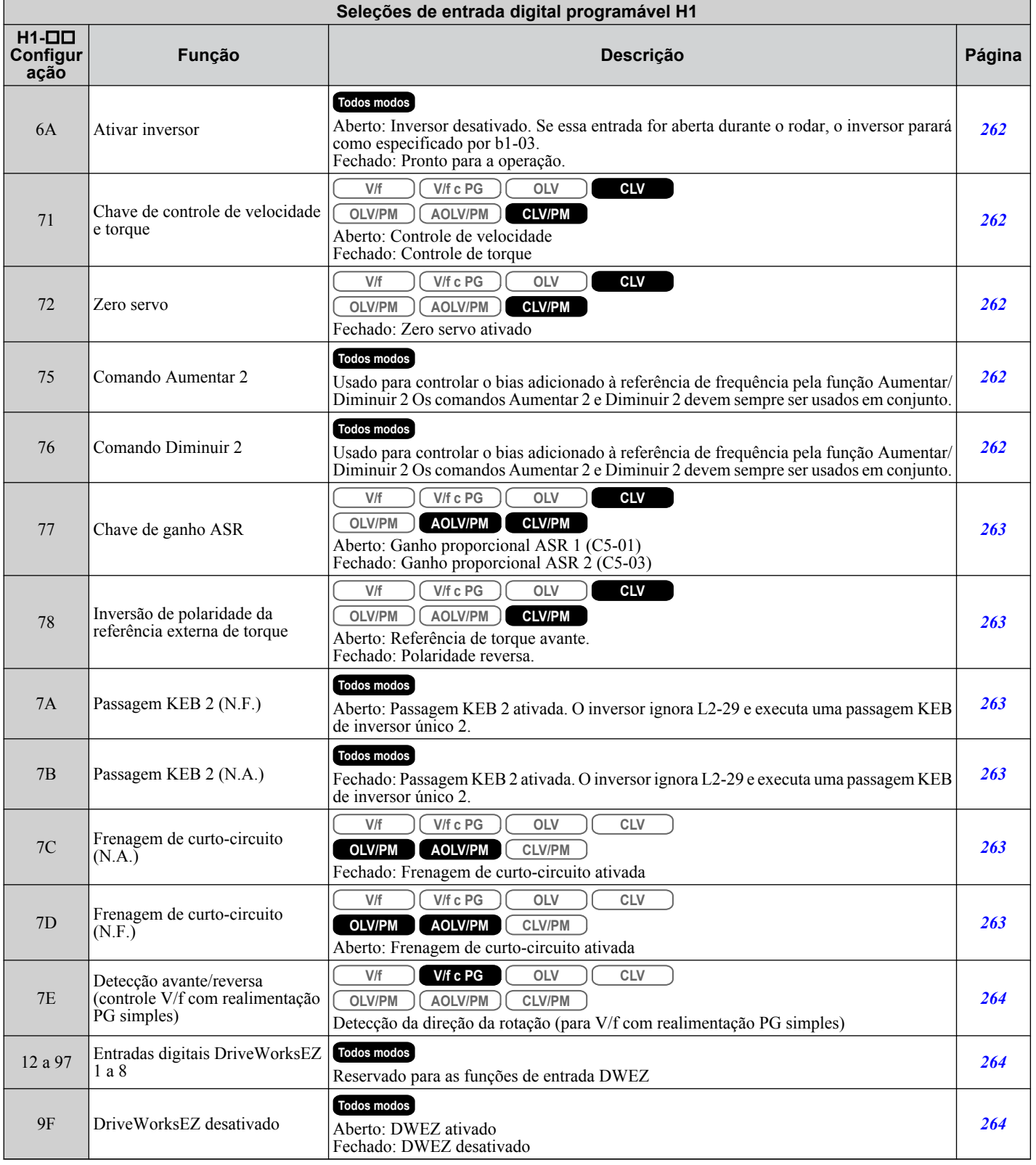

# u **H2: Saídas digitais multifuncionais**

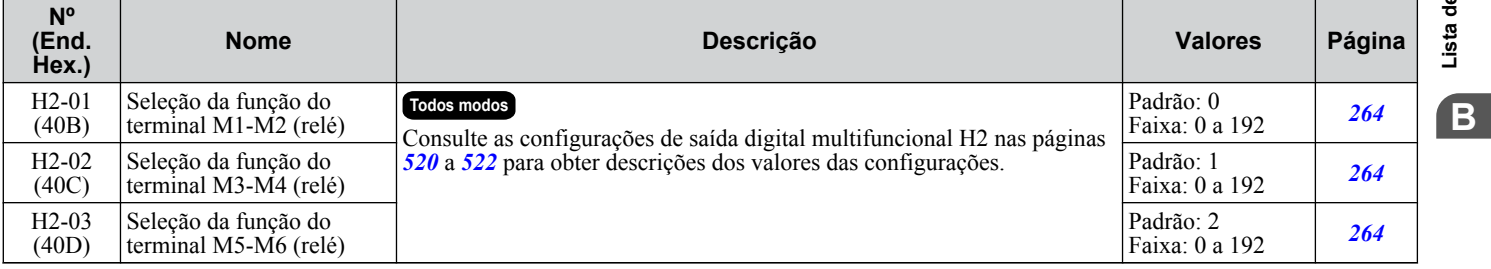

## <span id="page-519-0"></span>**B.9 Parâmetros H: Terminais multifuncionais**

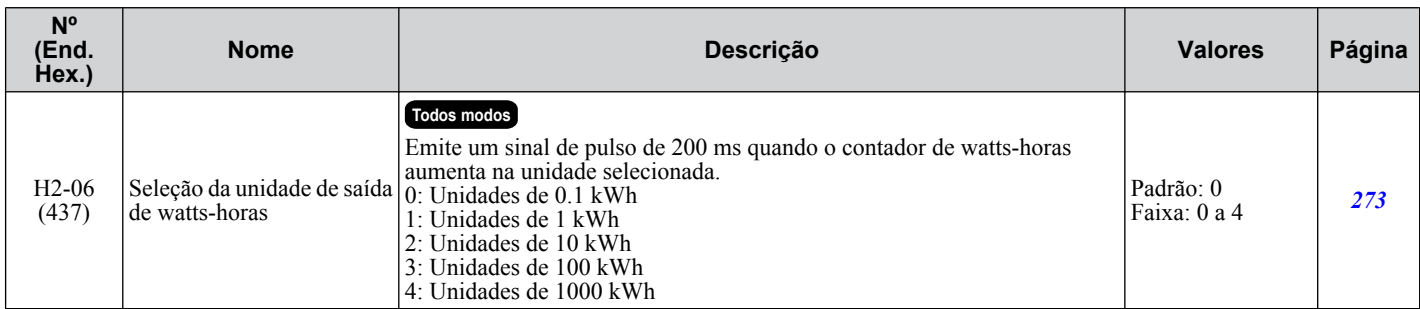

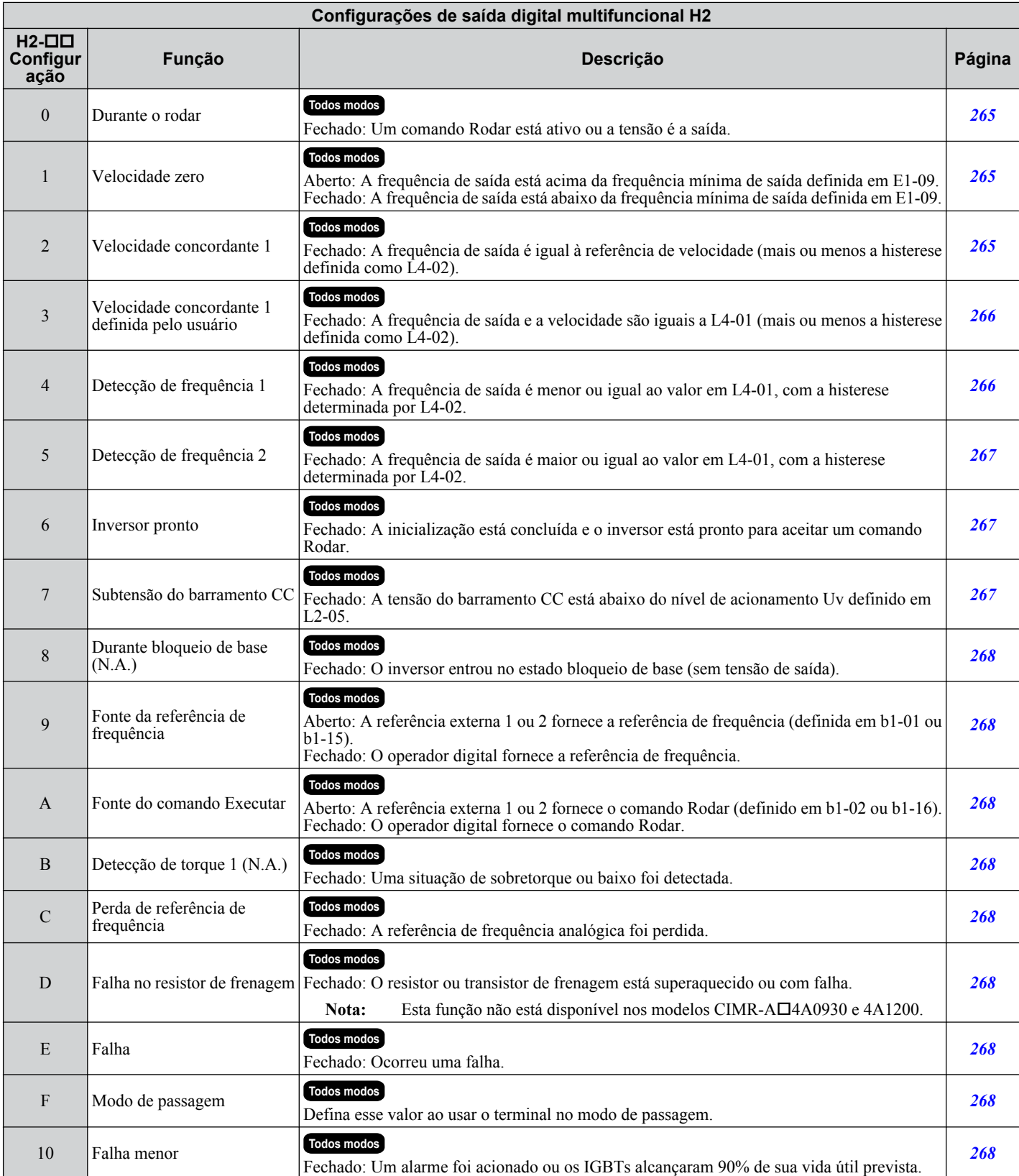

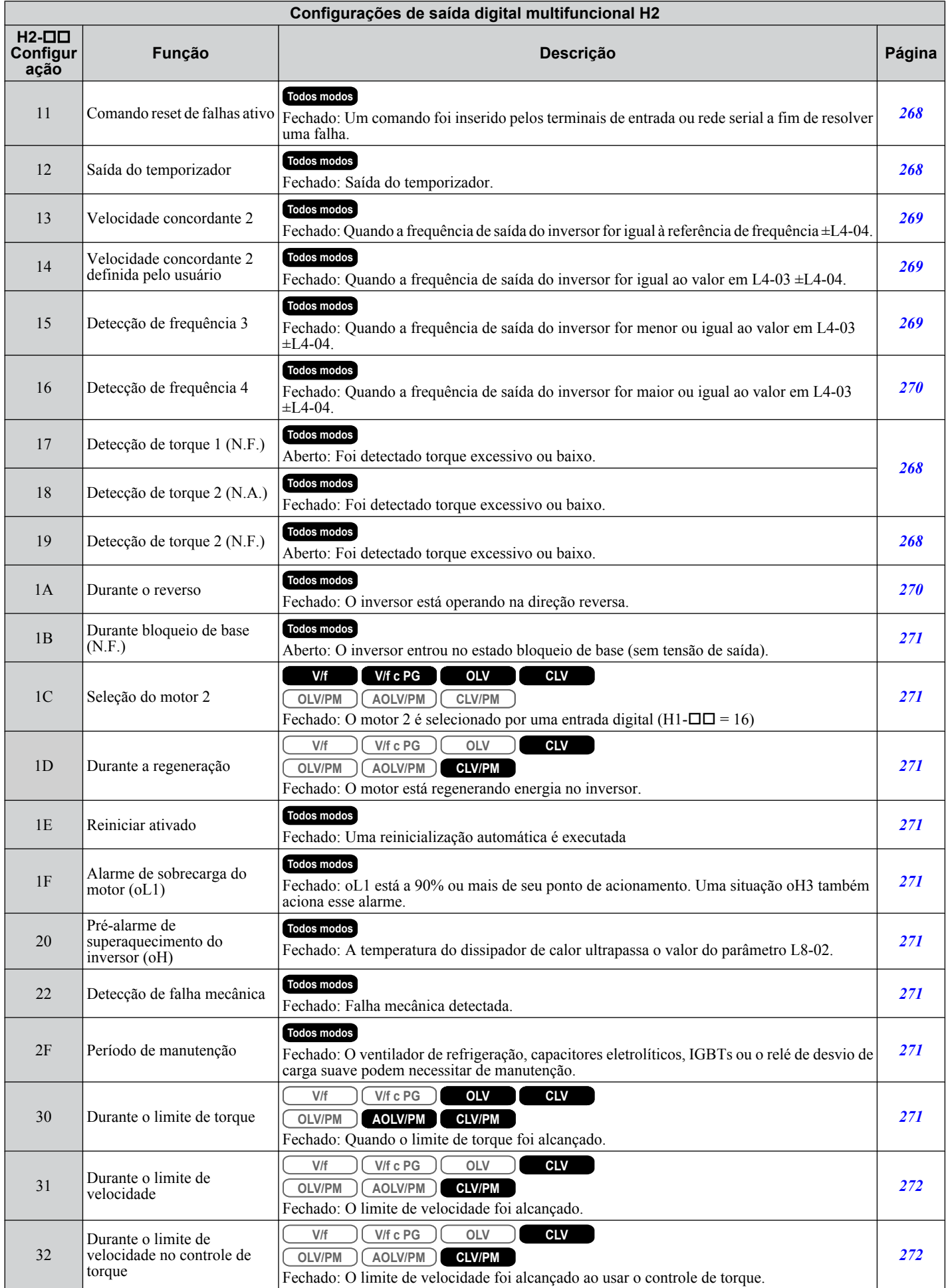

<span id="page-521-0"></span>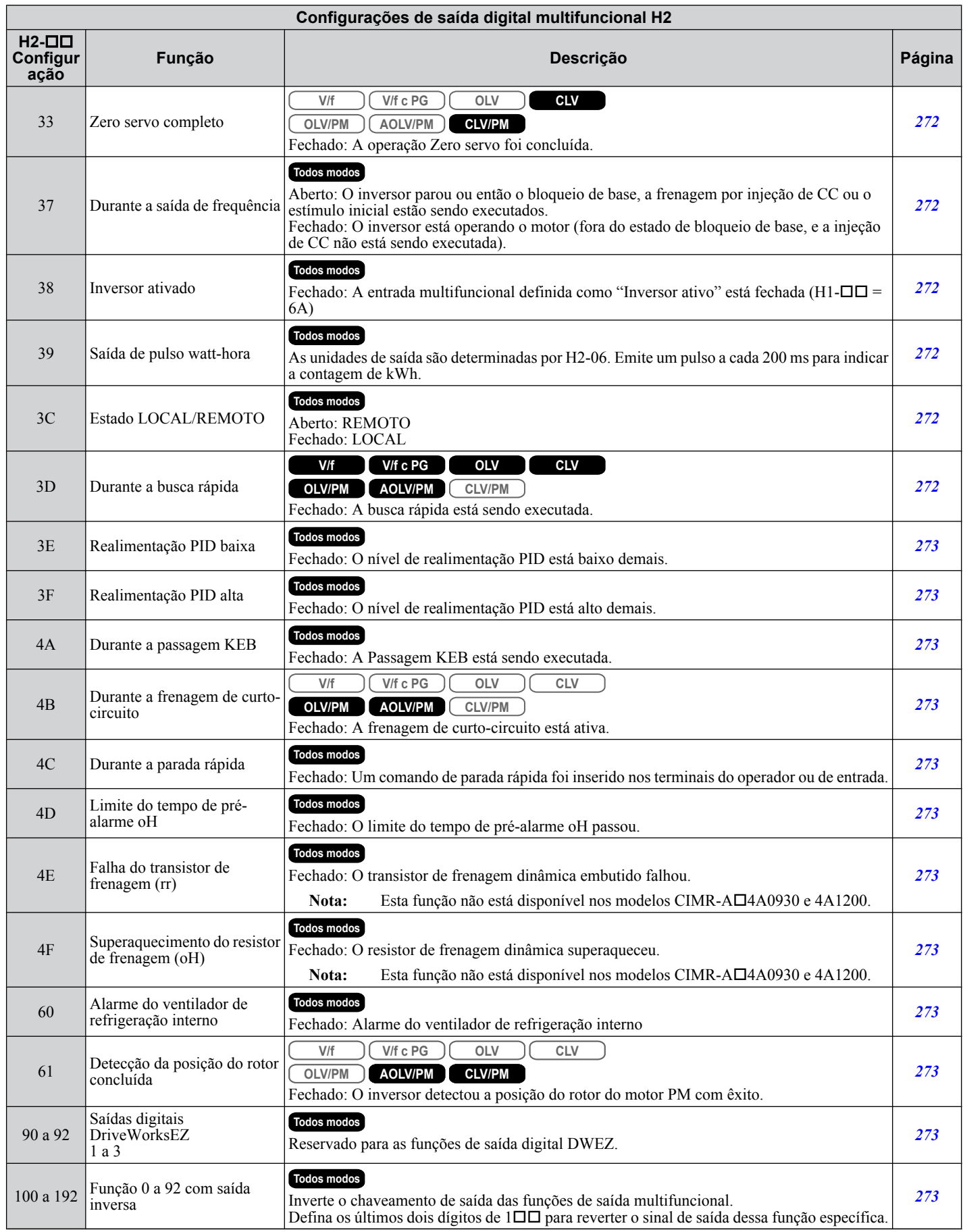

#### **Nº (End. Nome Descrição Valores Página Hex.) Todos modos** H3-01 Seleção do nível de sinal do Padrão: 0 Faixa: 0, 1 *[274](#page-273-0)* 0: 0 a 10 V (410) terminal A1 1: -10 a 10 V **Todos modos** H3-02 Seleção da função do Padrão: 0 Faixa: 0 a 31 *[274](#page-273-0)* (434) terminal A1 Define a função do terminal A1.  $H3-03$ <br>(411) **Todos modos** Padrão: 100.0% Configuração de ganho do Mín.: -999.9 Define o nível do valor de entrada selecionado em H3-02 quando 10 V são terminal A1  $\Diamond$ RUN Máx.: 999.9 inseridos no terminal A1.  $H3-04$ <br>(412) **Todos modos** Padrão: 0.0% Configuração de bias do Mín.: -999.9 Define o nível do valor de entrada selecionado em H3-02 quando 0 V são terminal A1 **E** Máx.: 999.9 inseridos no terminal A1. **Todos modos** H3-05 Seleção do nível de sinal do Padrão: 0 Faixa: 0, 1 *[275](#page-274-0)*  $0: 0 a 10 V$ terminal A3 (413) 1: -10 a 10 V Seleção da função do H3-06 **Todos modos** Padrão: 2 Padrao: 2<br>Faixa: 0 a 31 **[275](#page-274-0)** terminal A3 (414) Define a função do terminal A3.  $H3-07$ <br>(415) Padrão: 100.0% **Todos modos** Configuração de ganho do Mín.: -999.9 Define o nível do valor de entrada selecionado em H3-06 quando 10 V são terminal A3 **E** RUN Máx.: 999.9 inseridos no terminal A3.  $H3-08$ <br>(416) **Todos modos** Padrão: 0.0%  $(416)$  Configuração de bias do<br>  $\begin{array}{c}\n\bullet \text{ even} \\
\bullet \text{ even}\n\end{array}$ Mín.: -999.9 Define o nível do valor de entrada selecionado em H3-06 quando 0 V são terminal A3 Máx.: 999.9 inseridos no terminal A3. **Todos modos** 0: 0 a 10 V 1: -10 a 10 V H3-09 Seleção do nível de sinal do Padrão: 2 2: 4 a 20 mA Faixa: 0 a 3 *[276](#page-275-0)* (417) terminal A2 3: 0 a 20 mA **Nota:** Use a chave DIP S1 para configurar o terminal de entrada A2 para um sinal de entrada de corrente ou tensão. **Todos modos** H3-10 Seleção da função do Padrão: 0 Faixa: 0 a 31 *[276](#page-275-0)* (418) terminal A2 Define a função do terminal A2.  $H3-11$ <br>(419) **Todos modos** Padrão: 100.0%  $(419)$  Configuração de ganho do<br>
Terminal A2 Mín.: -999.9 Define o nível do valor de entrada selecionado em H3-10 quando 10 V (20 terminal A2 Máx.: 999.9 mA) são inseridos no terminal A2. H3-12 Padrão: 0.0% **Todos modos** (41A) Configuração de bias do Mín.: -999.9 Define o nível do valor de entrada selecionado em H3-10 quando 0 V (0 ou terminal A2 **O**RUN Máx.: 999.9 4 mA) é inserido no terminal A2. **Todos modos** Padrão: 0.03 s  $H3-13$ Constante de tempo do Mín.: 0.00 Define uma constante de tempo de filtragem de atraso primária para os (41B) filtro da entrada analógica  $M$ áx $\cdot$  2.00 terminais A1, A2 e A3. Usado na filtragem de ruído. **Todos modos** Determina quais terminais de entrada analógica serão ativados quando uma entrada digital programada para "Entrada analógica ativada" ( $H_1$ - $\Pi$  $=$ C) for ativada. Seleção de ativação do 1: Somente o terminal A1 H3-14 Padrão: 7 Pagrao: *1* **[277](#page-276-0)**<br>Faixa: 1 a 7 **277** terminal de entrada 2: Somente o terminal A2 (41C) analógica 3: Somente os terminais A1 e A2 4: Somente o terminal A3 5: Terminais A1 e A3 6: Terminais A2 e A3 7: Todos os terminais ativados **Todos modos** Padrão: 0 H3-16 Deslocamento do terminal Mín.: -500 Adiciona um offset quando o sinal analógico do terminal A1 estiver em 0 (2F0) A1 Máx.: 500 V.

Adiciona um offset quando o sinal analógico do terminal A2 estiver em 0

u **H3: Entradas analógicas multifuncionais**

**BLista de parâmetros**Lista de parâmetros  $\mathbf{B}$ 

*[275](#page-274-0)*

*[275](#page-274-0)*

*[276](#page-275-0)*

*[276](#page-275-0)*

*[276](#page-275-0)*

*[276](#page-275-0)*

*[276](#page-275-0)*

*[278](#page-277-0)*

*[278](#page-277-0)*

Padrão: 0 Mín.: -500 Máx.: 500

V.

**Todos modos**

H3-17 (2F1)

 $A<sub>2</sub>$ 

Deslocamento do terminal

#### **B.9 Parâmetros H: Terminais multifuncionais**

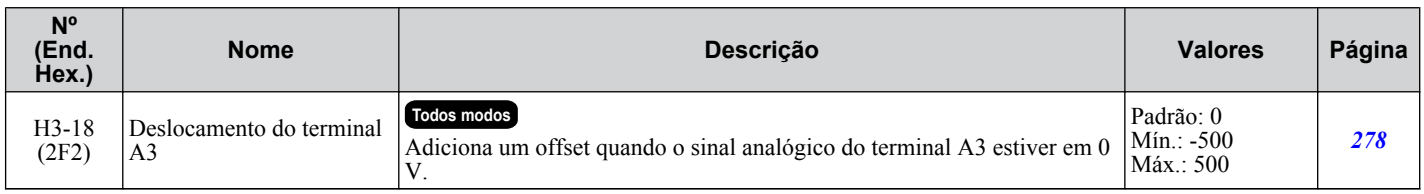

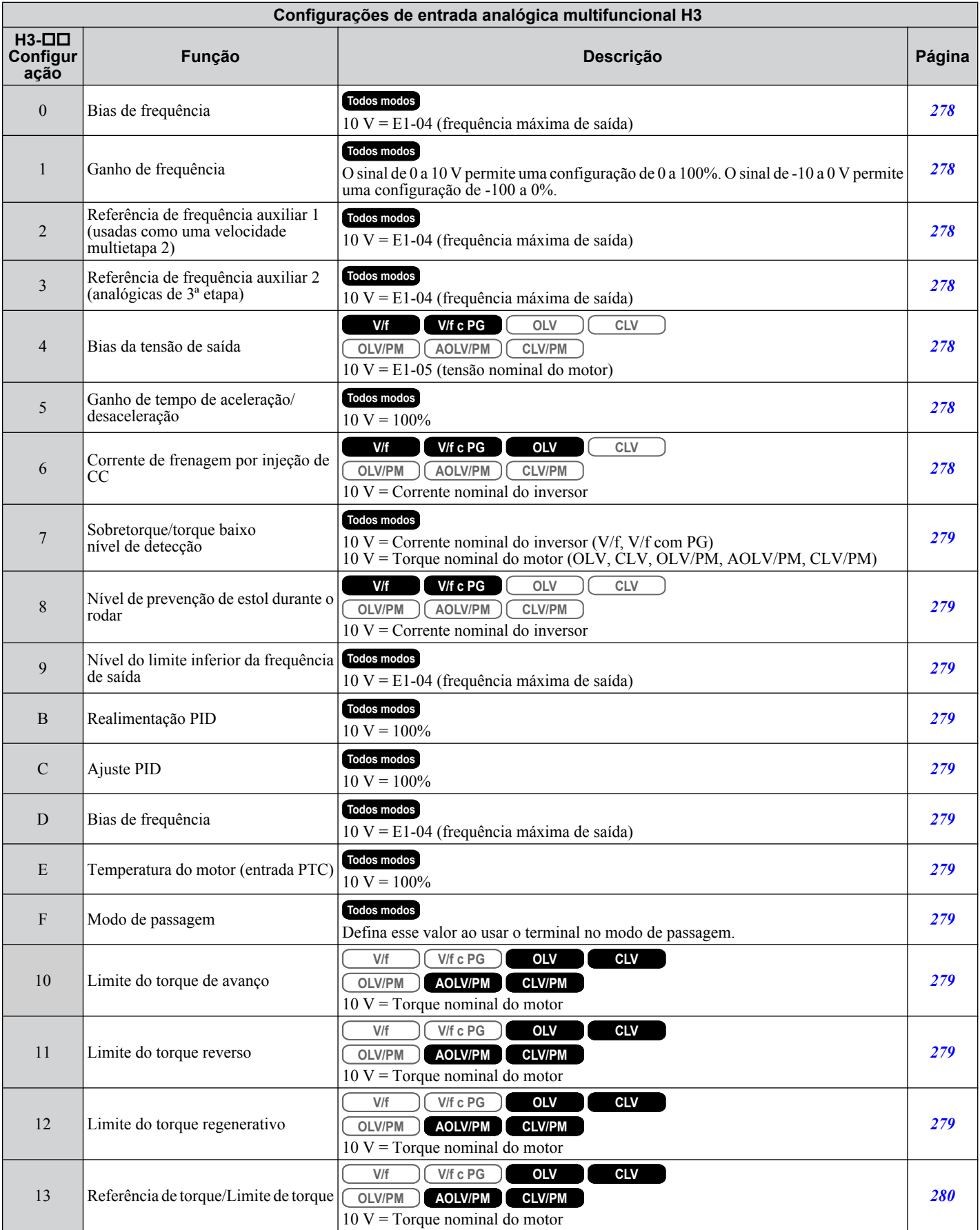

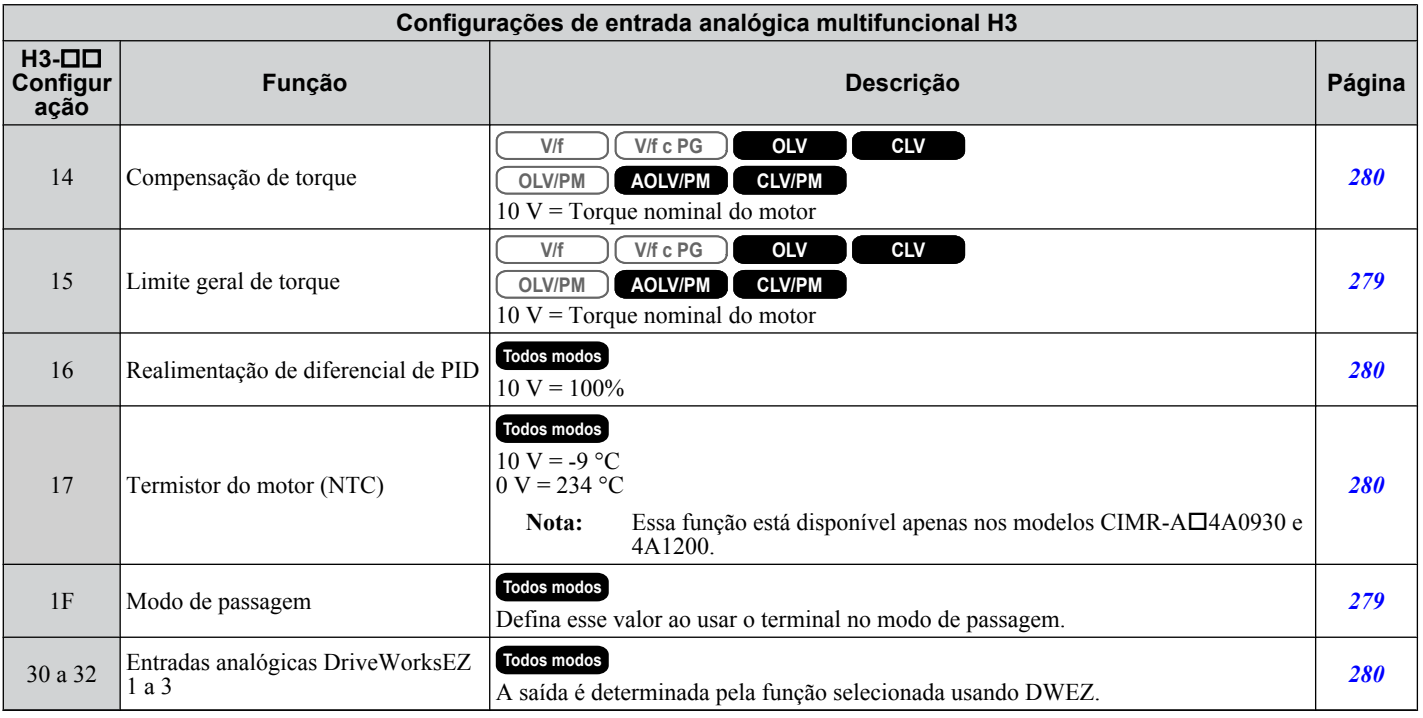

# u **H4: Saídas analógicas**

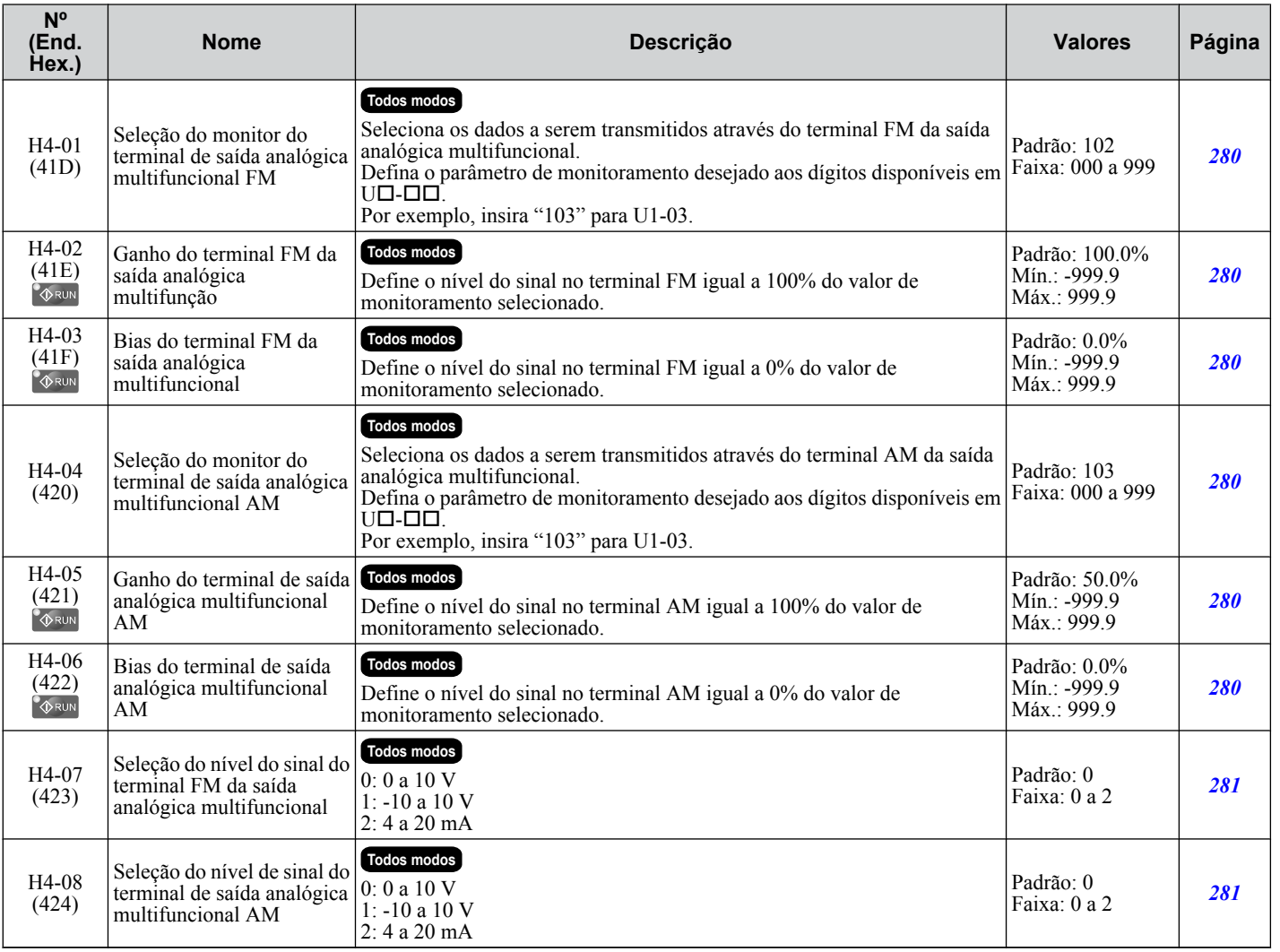

#### u **H5: Comunicação serial MEMOBUS/Modbus**

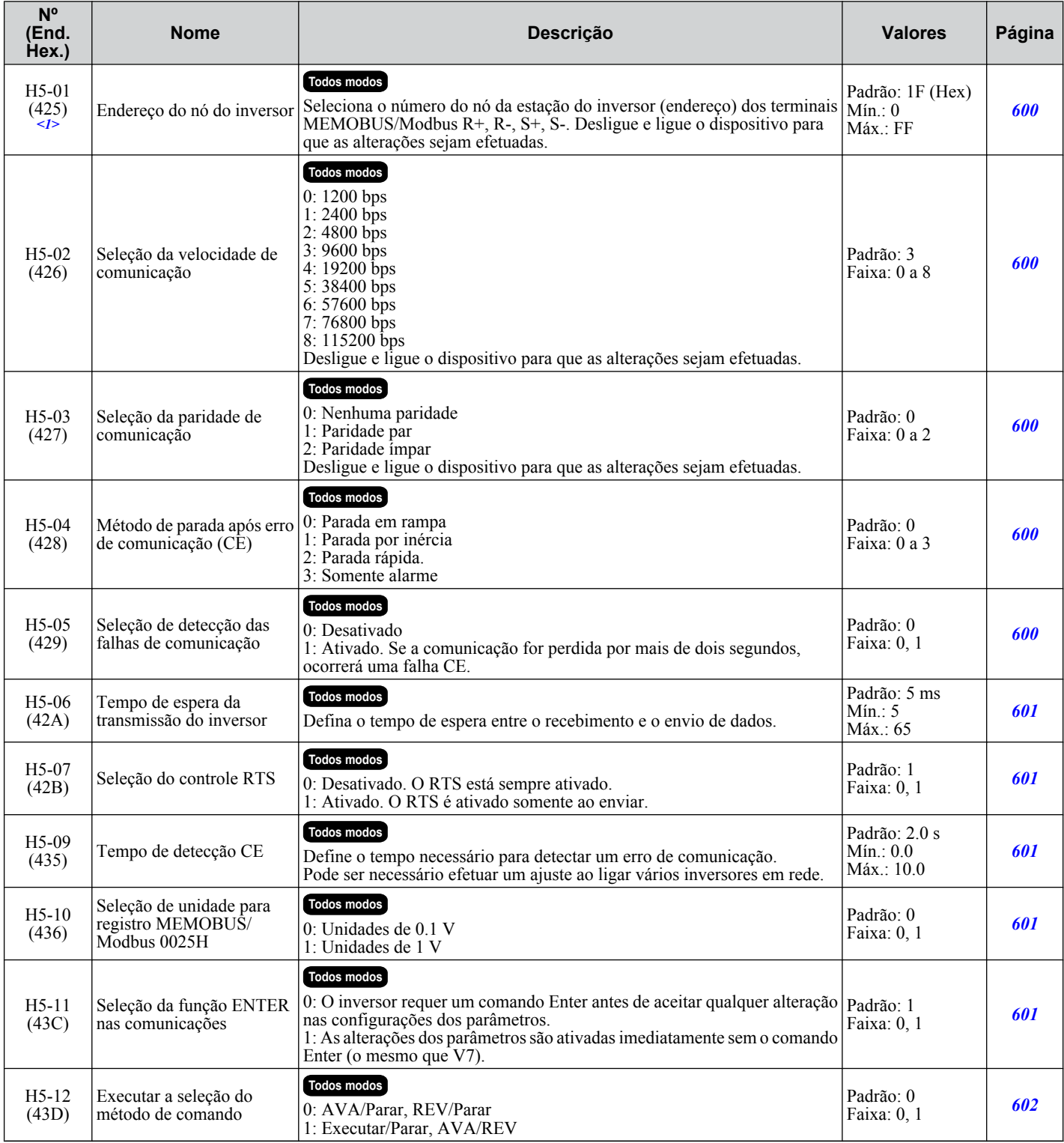

<1> Se esse parâmetro for definido como zero, o inversor não poderá responder aos comandos do MEMOBUS/Modbus.

## u **H6: Entrada/saída do trem de pulsos**

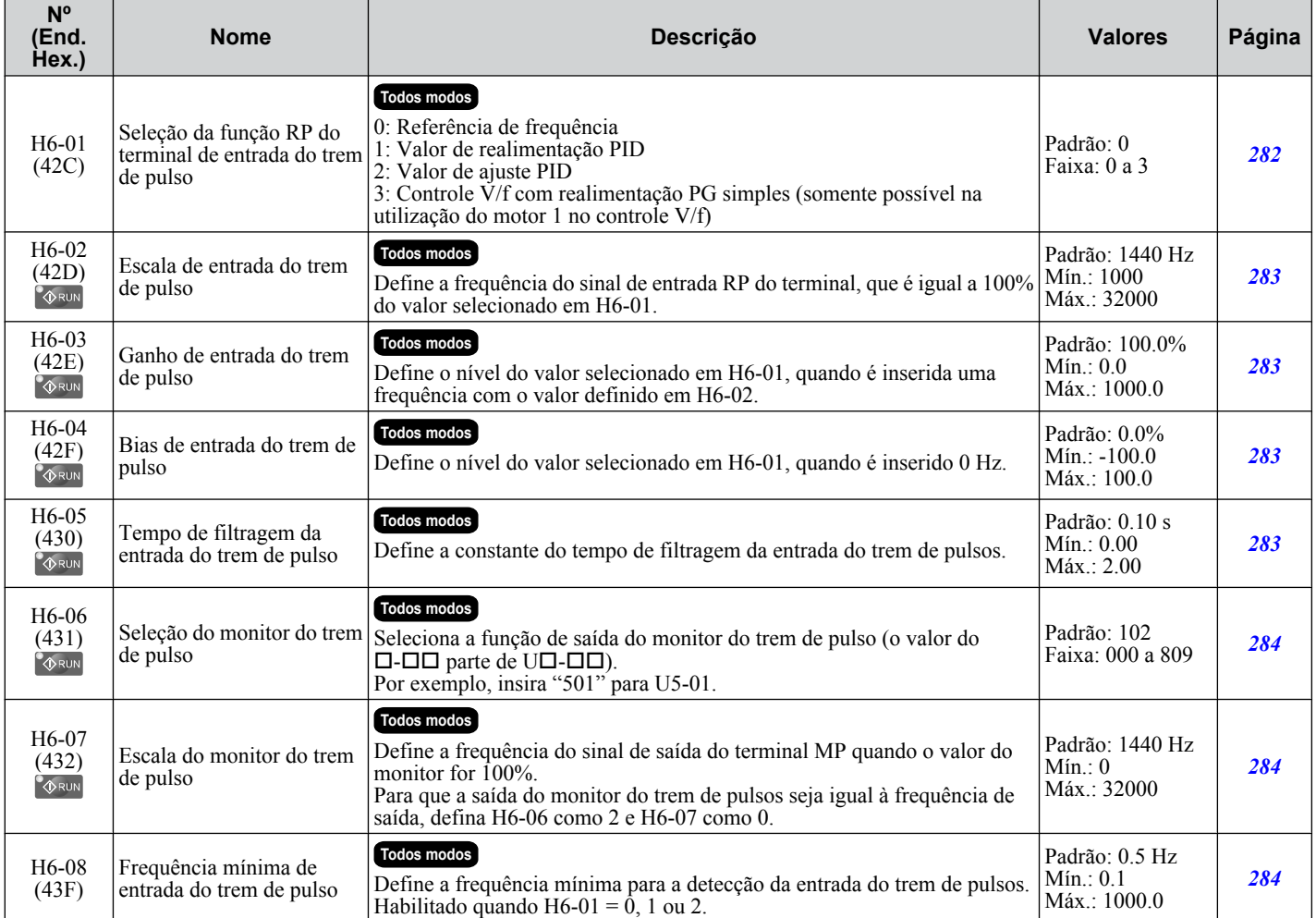

# **B.10 L: Função de proteção**

Os parâmetros L fornecem proteção ao inversor e ao motor, incluindo o controle durante quedas de energia temporárias, prevenção de estol, detecção de frequência, reinicialização, detecção de torque excessivo e outros tipos de proteção de hardware.

#### ◆ L1: Proteção do motor

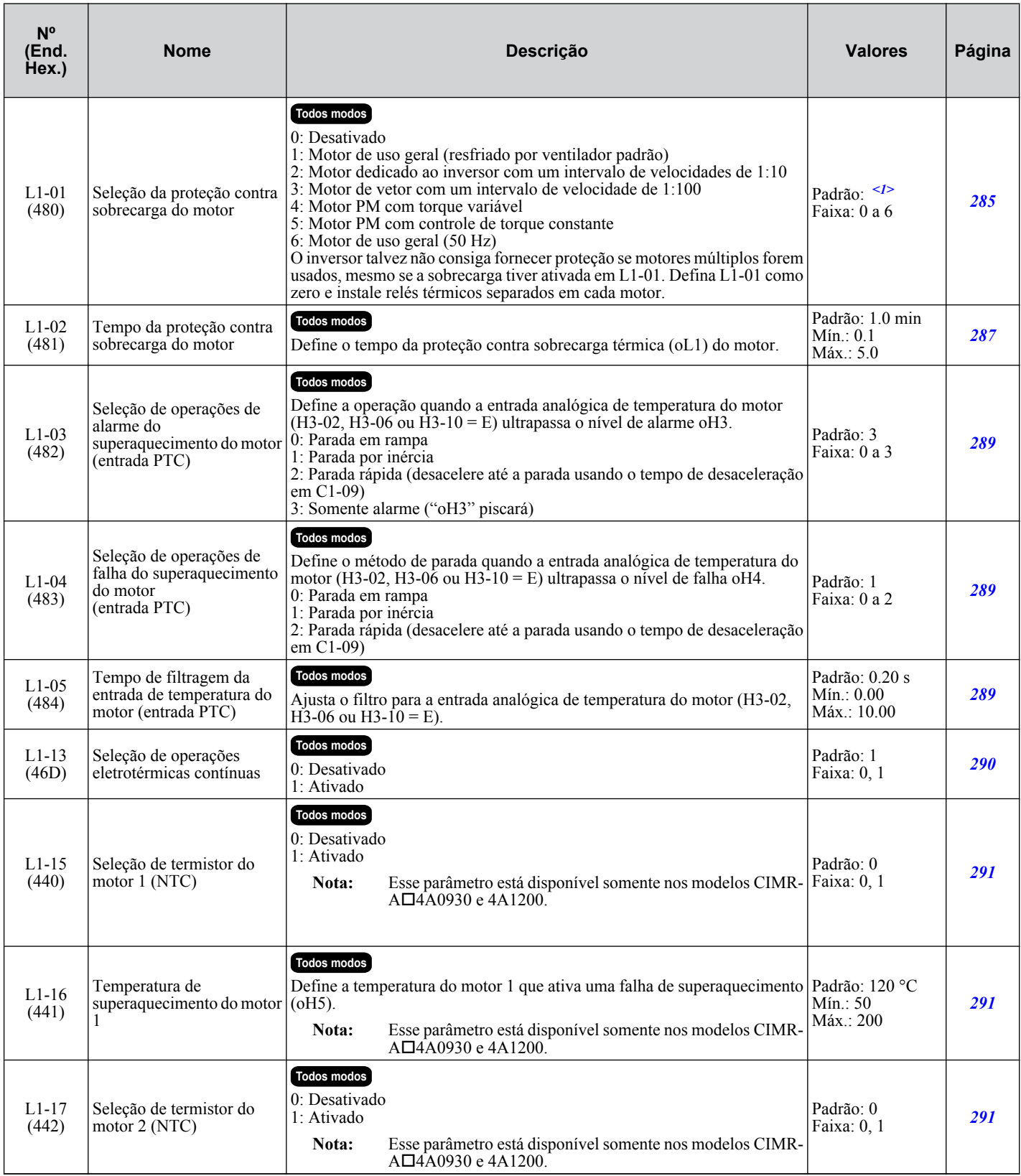

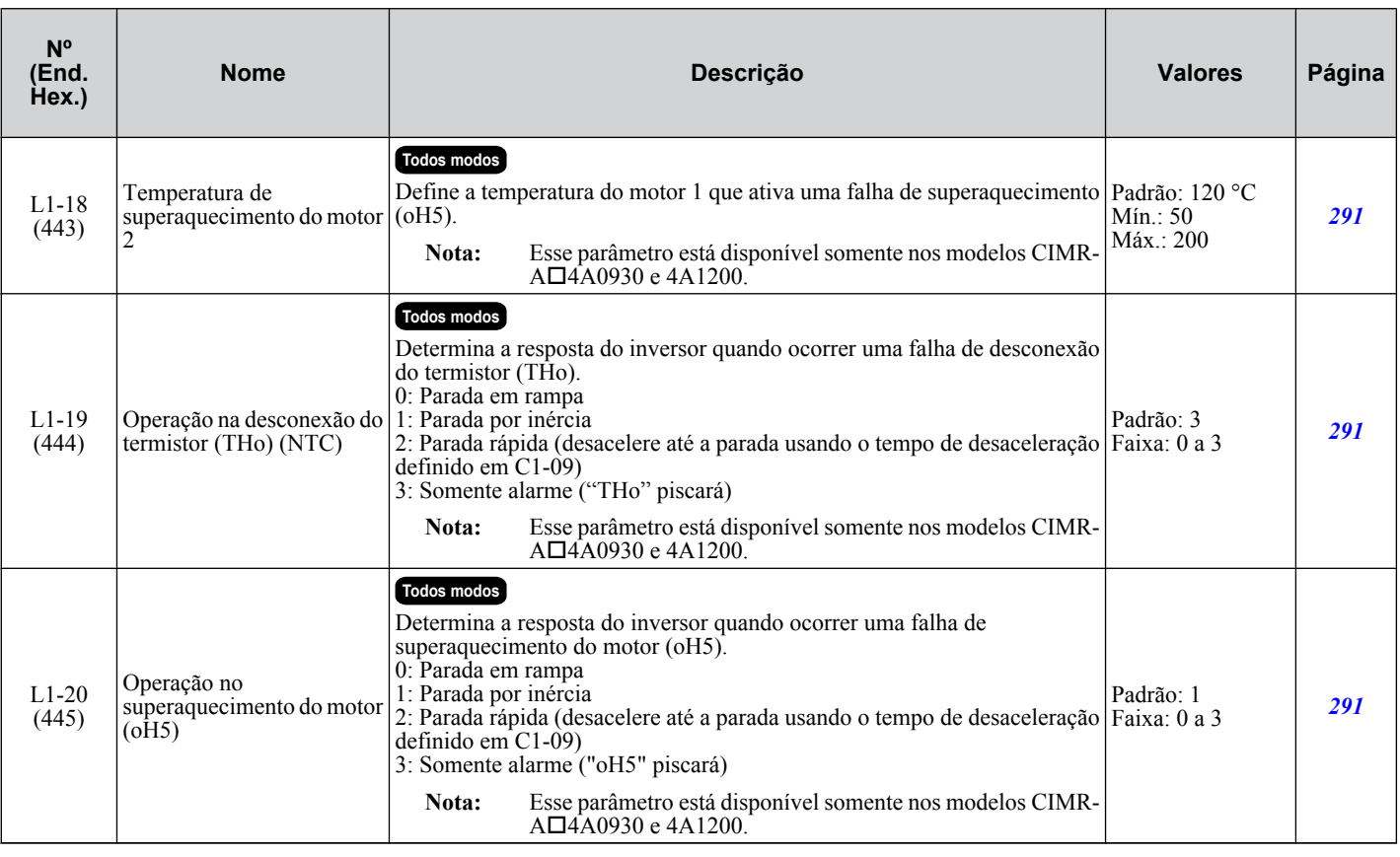

<1> Os valores padrão são determinados pelo parâmetro A1-02, seleção do método de controle.

## u **L2: Ociosidade temporária por perda de energia**

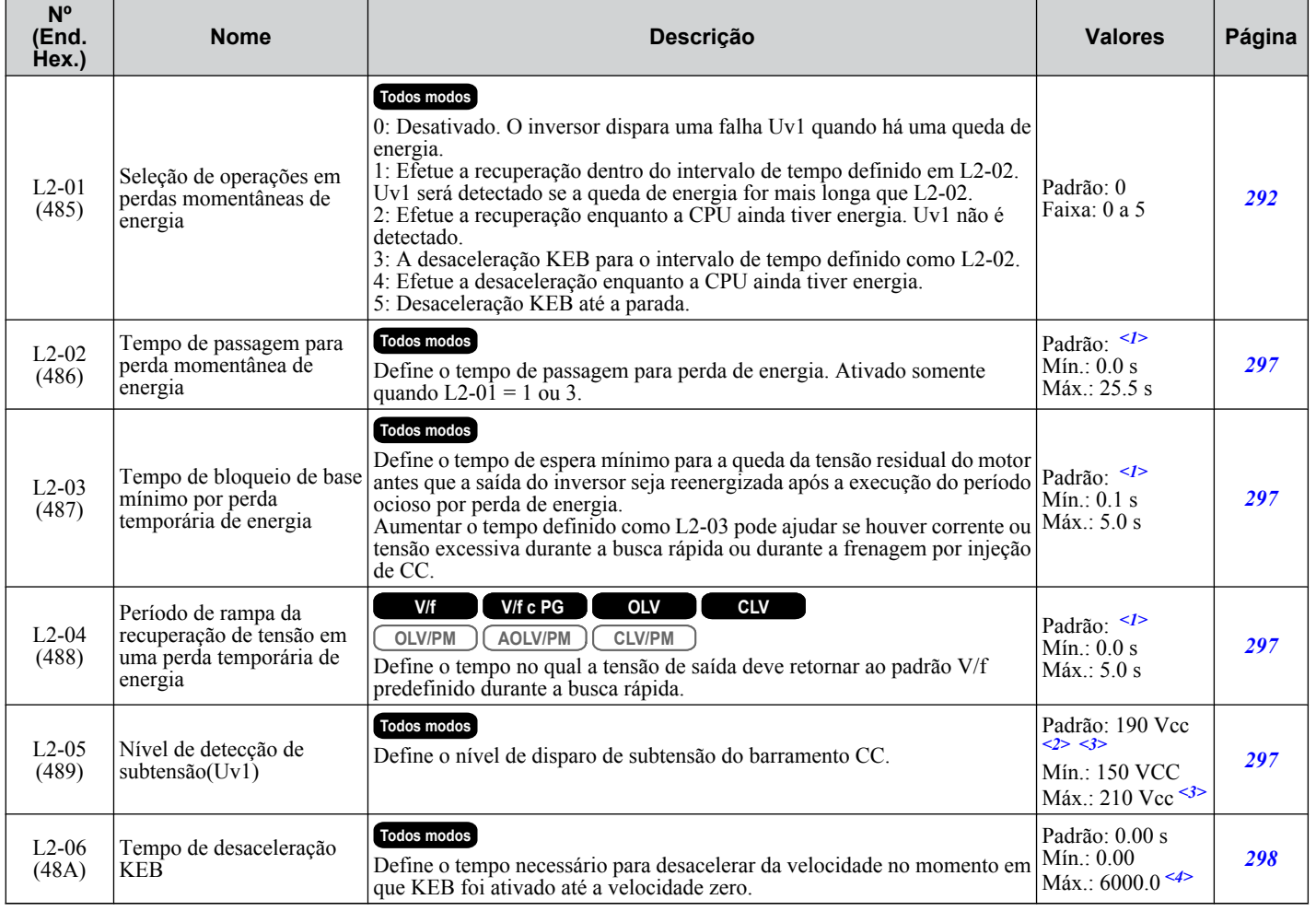

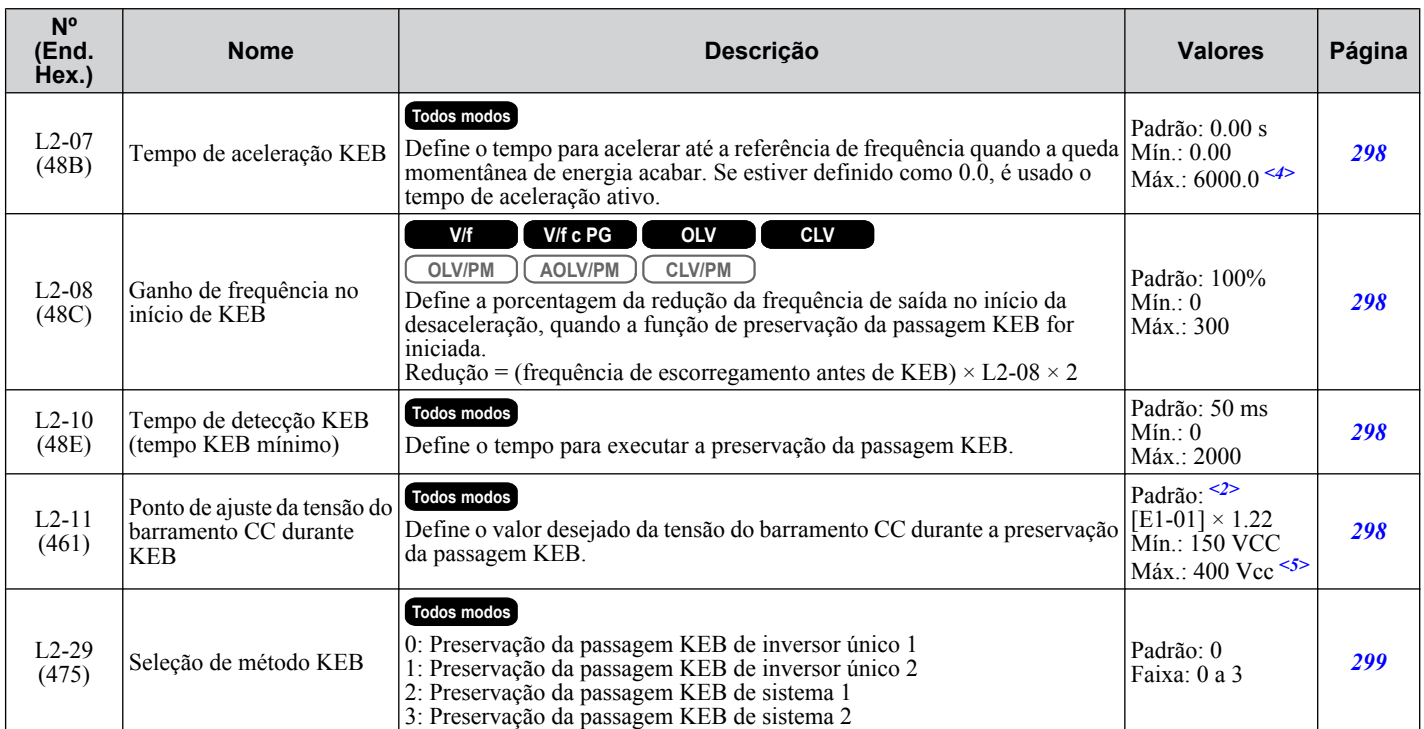

<1> Os valores padrão dependem dos parâmetros C6-01, seleção de serviço do inversor e o2-04, seleção do modelo do inversor.

<2> Os valores padrão são dependentes dos parâmetros E1-01, configuração de tensão de entrada.

<3> Os valores mostrados são específicos para os inversores de classe 200 V. Dobre os valores para os inversores da classe 400 V. Multiplique o valor por 2.875 para inversores de classe de 600 V.

<4> Definir um valor de intervalo depende do parâmetro C1-10, unidades de configuração de tempo de aceleração/desaceleração. Quando C1-10 = 0 (unidades de 0.01 segundos), o intervalo de configuração fica entre 0.00 e 600.00 segundos.

<5> Os valores mostrados são específicos para os inversores de classe 200 V. Dobre os valores para os inversores da classe 400 V. Multiplique o valor por 2.875 para inversores de classe de 600 V, but set the value below 1040 Vdc (overvoltage protection level).

# u **L3: Prevenção de estol**

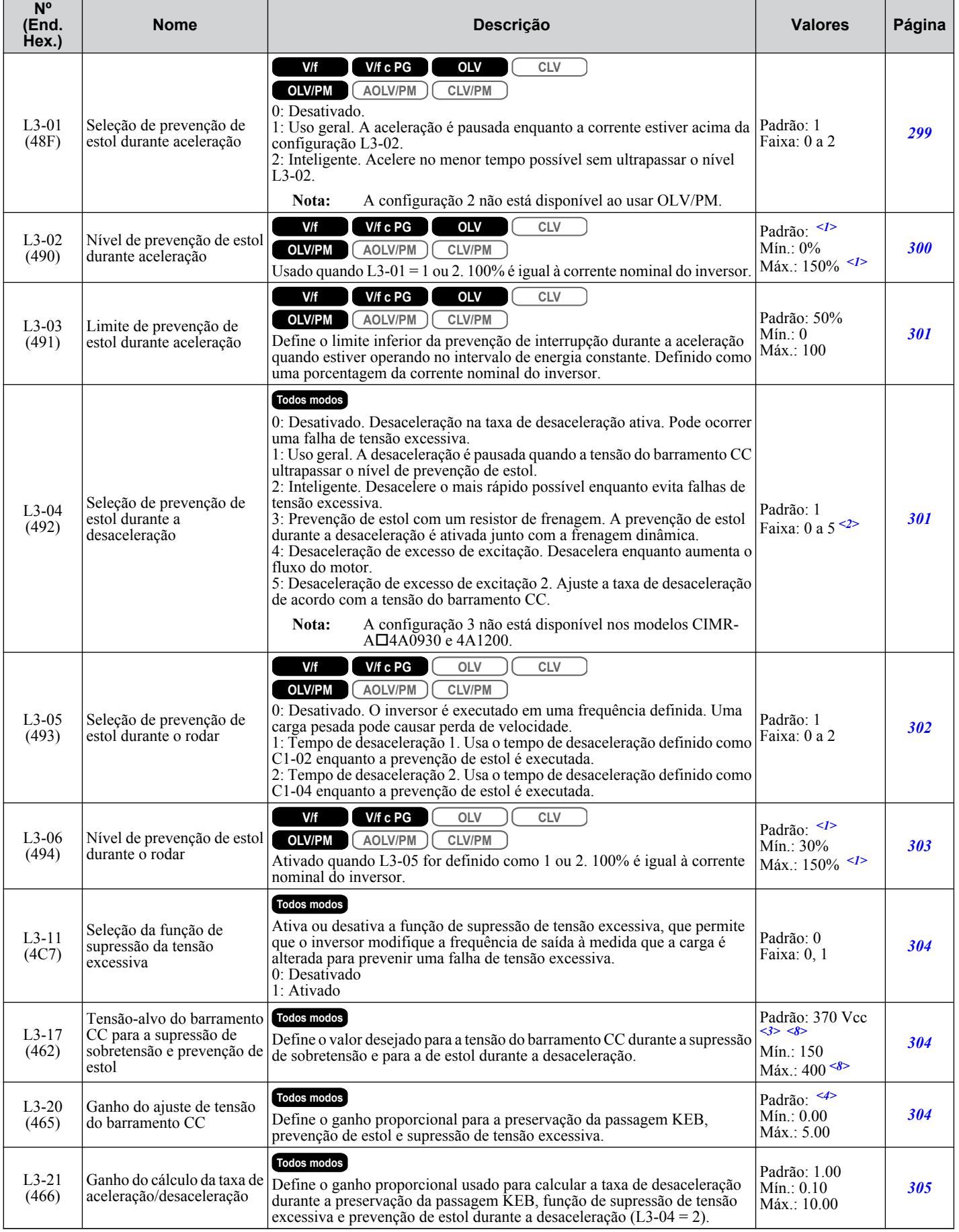

Lista de parâmetros **BLista de parâmetros**B

#### **B.10 L: Função de proteção**

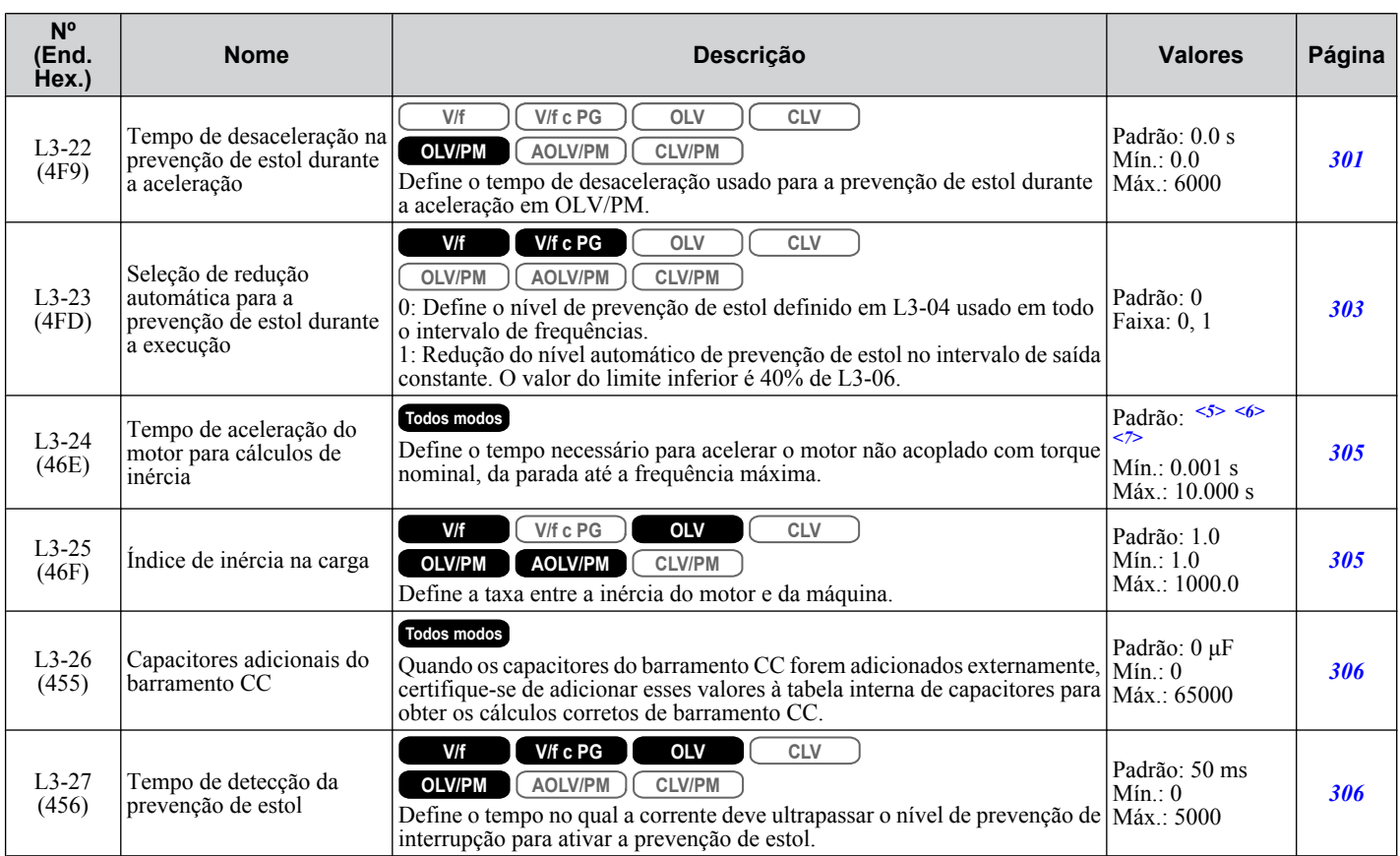

<1> O limite superior depende dos parâmetros C6-01, seleção do serviço do inversor, e L8-38, seleção de redução de frequência.

<2> O intervalo de configuração é de 0 a 2 no modo de controle OLV/PM. O intervalo de configuração é de 0 e 1 no modo CLV ou no modo de controle OLV/PM.

<3> Os valores padrão são dependentes dos parâmetros E1-01, configuração de tensão de entrada.

<4> Os valores padrão são determinados pelo parâmetro A1-02, configuração do modo de controle.

<5> O valor do parâmetro é modificado automaticamente se E2-11 for modificado manualmente ou por autoajuste.

<6> Os valores padrão dependem dos parâmetros C6-01, seleção de serviço do inversor e o2-04, seleção do modelo do inversor.

<7> Os valores padrão dependem do parâmetro E5-01, seleção de código do motor.

<8> Os valores mostrados são específicos para os inversores de classe 200 V. Dobre os valores para os inversores da classe 400 V. Multiplique o valor por 2.875 para inversores de classe de 600 V, but set the value below 1040 Vdc (overvoltage protection level).

#### u **L4: Detecção de velocidade**

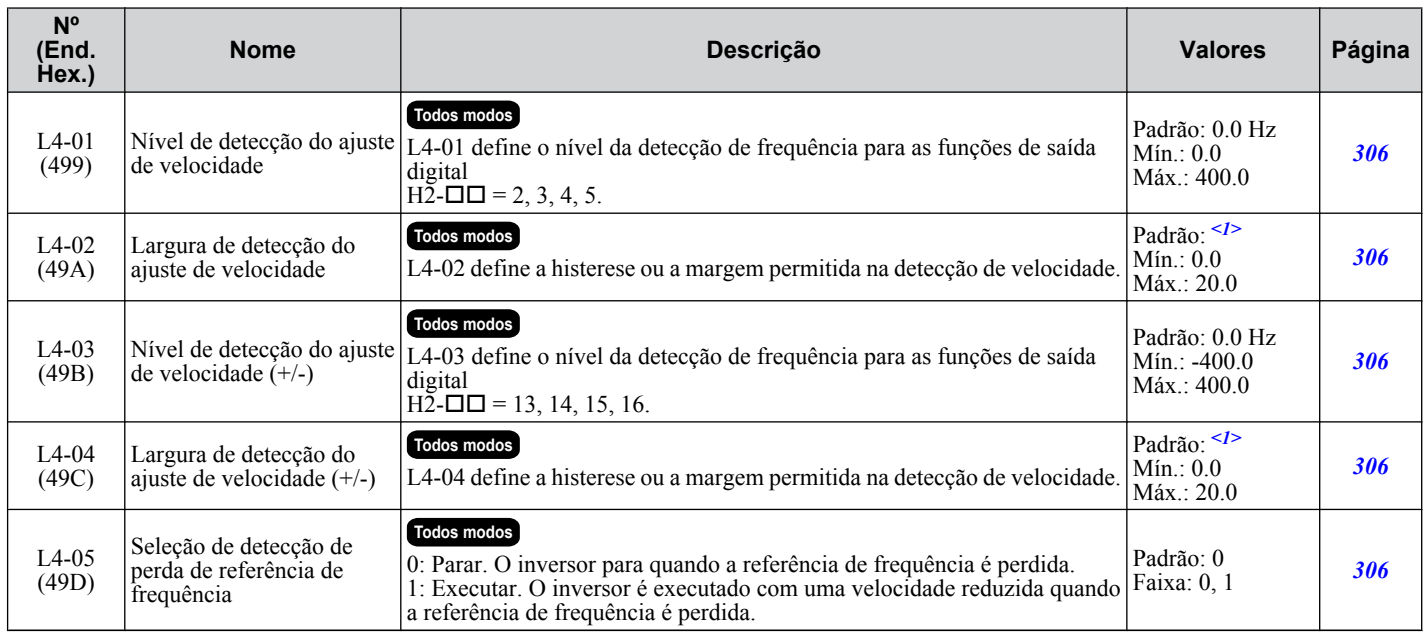

#### **B.10 L: Função de proteção**

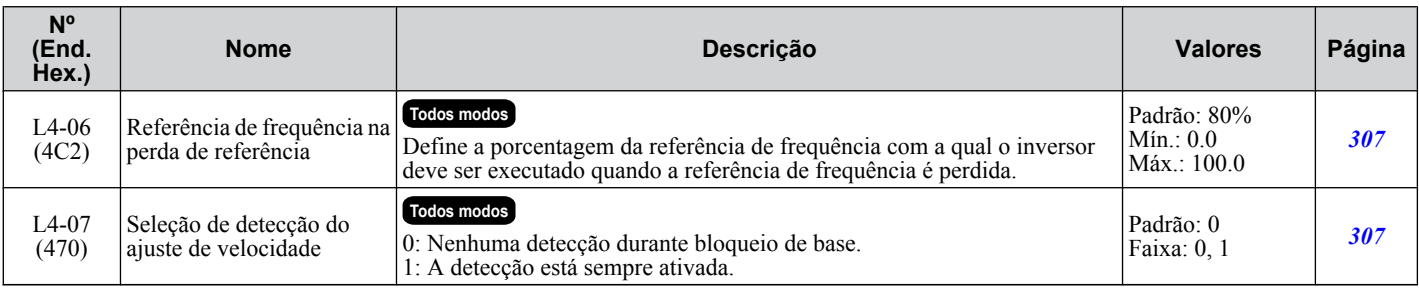

<1> A configuração padrão depende do parâmetro A1-02, seleção do método de controle.

#### u **L5: Reinício por falha**

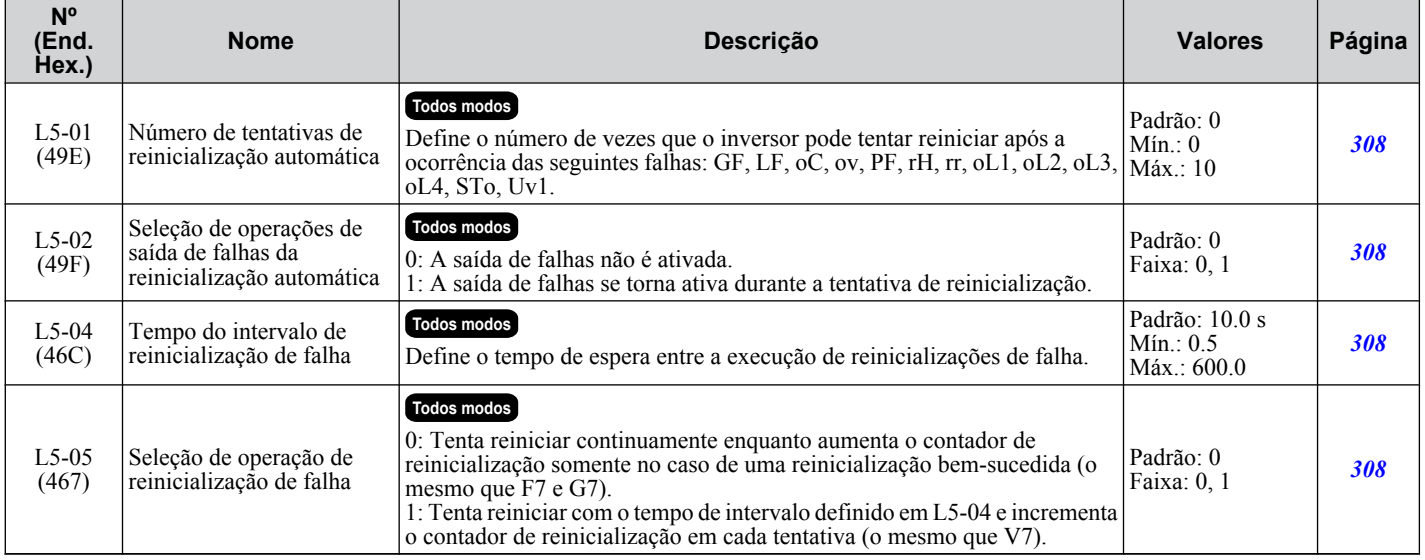

#### u **L6: Detecção de torque**

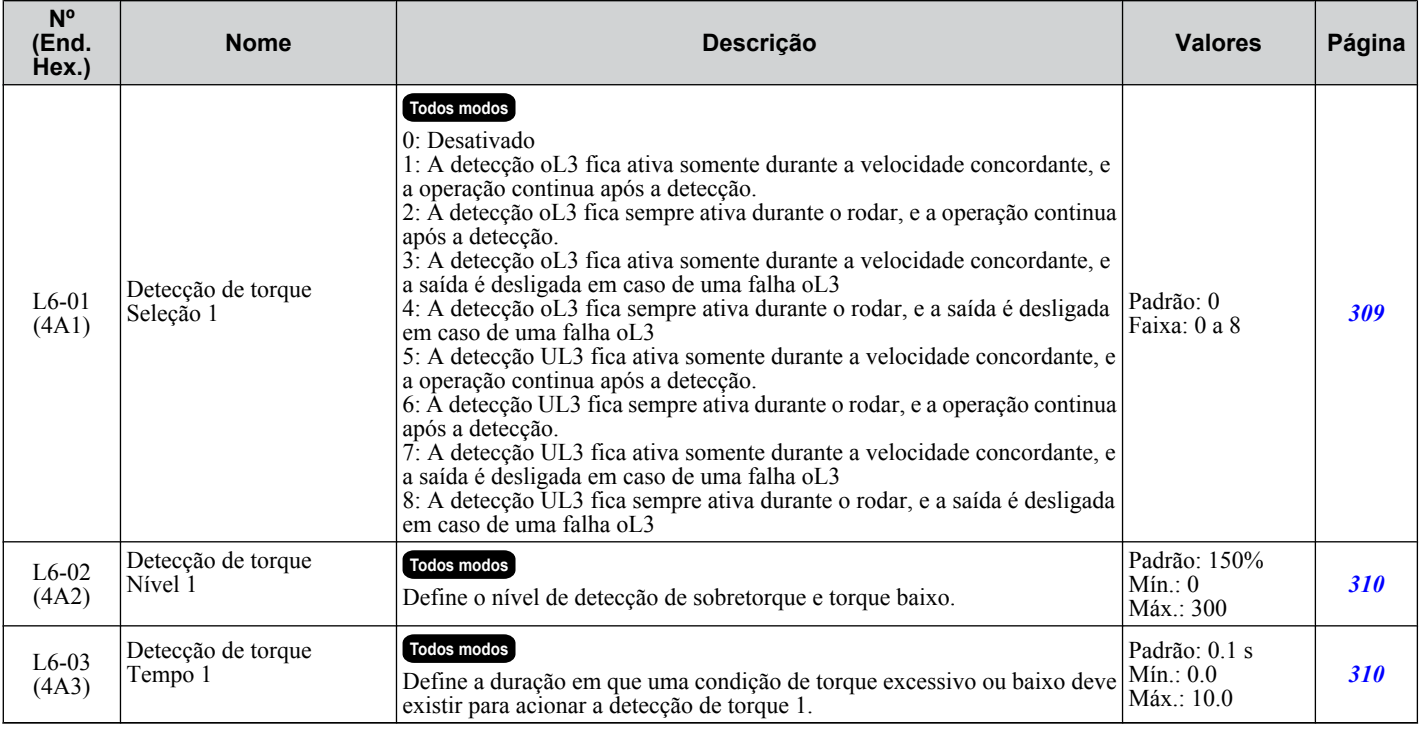

Lista de parâmetros **BLista de parâmetros** $\overline{B}$ 

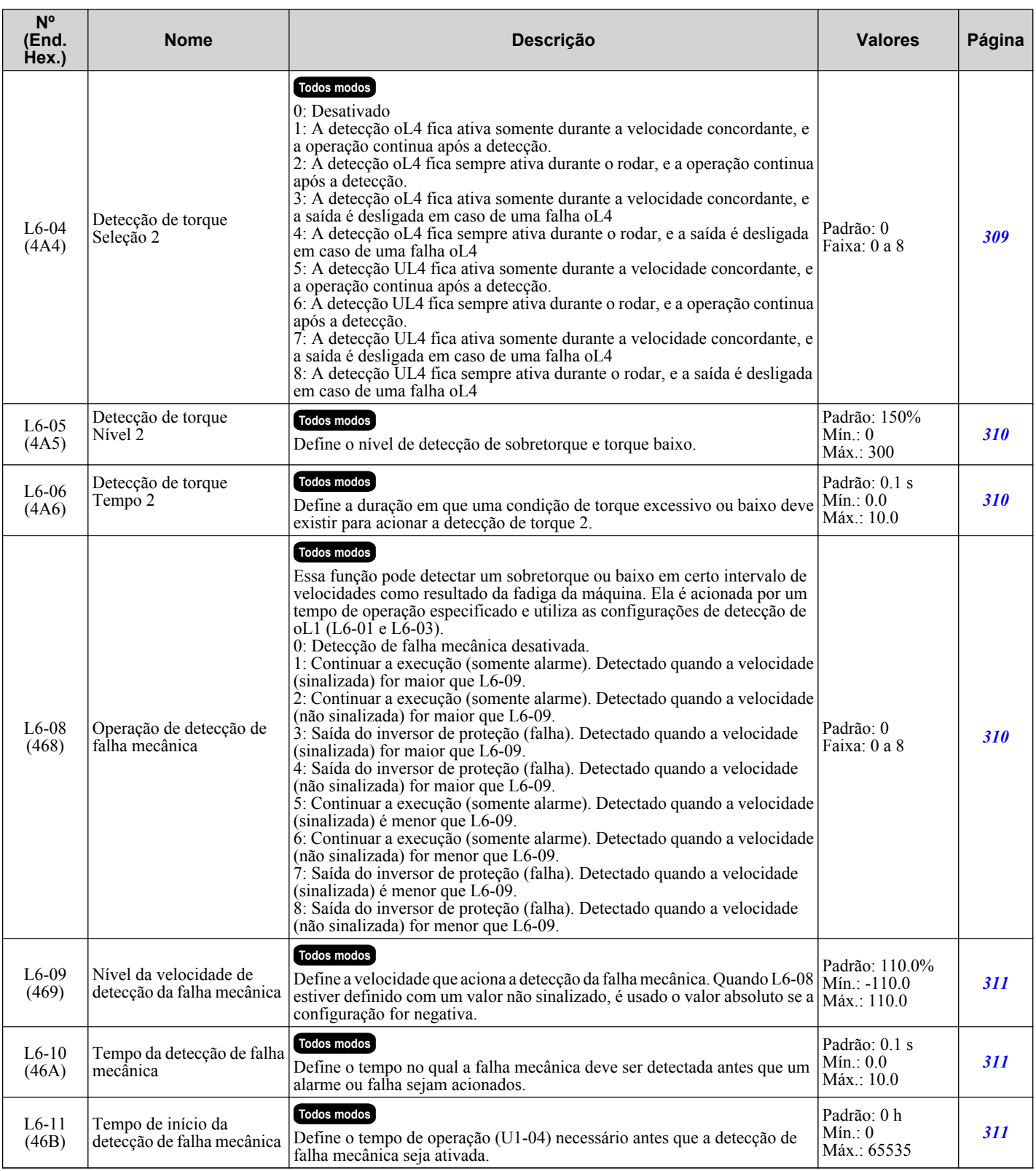

## u **L7: Limite de torque**

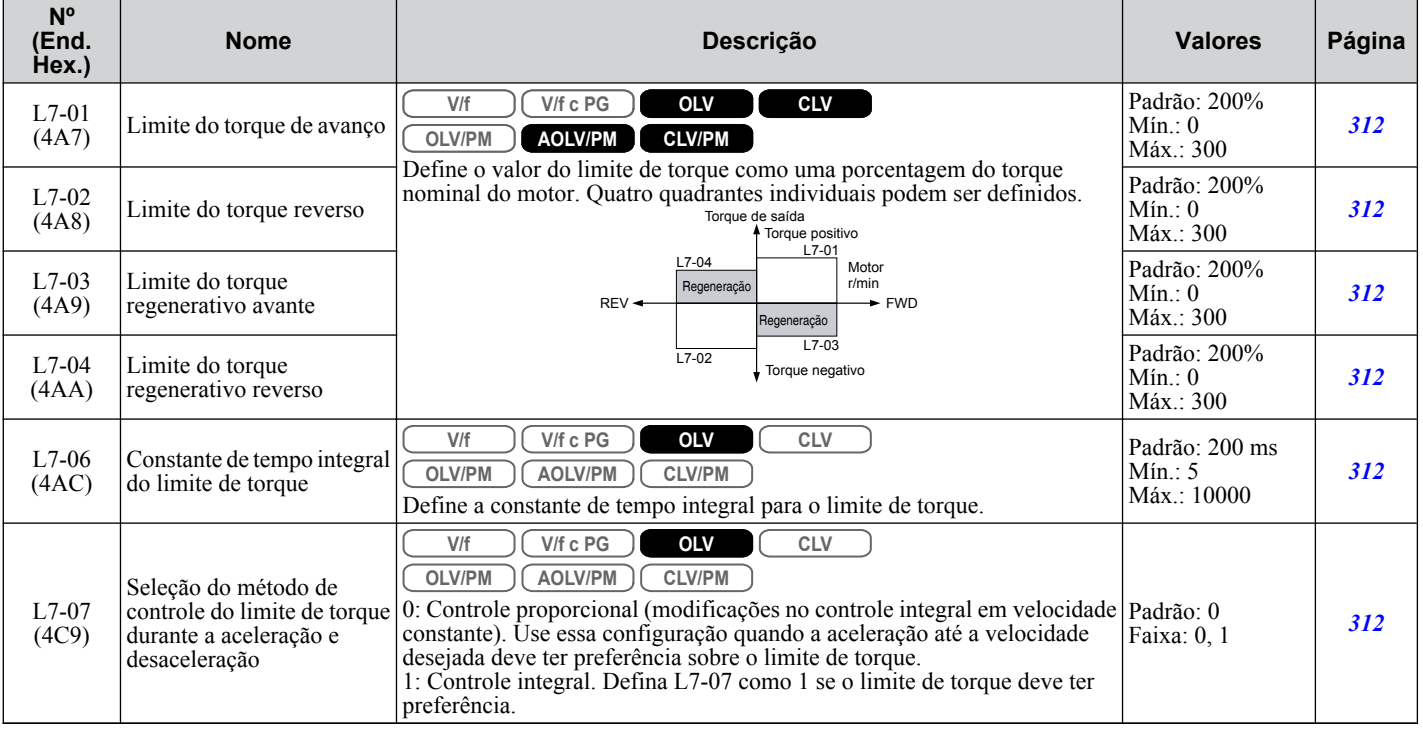

## u **L8: Proteção do inversor**

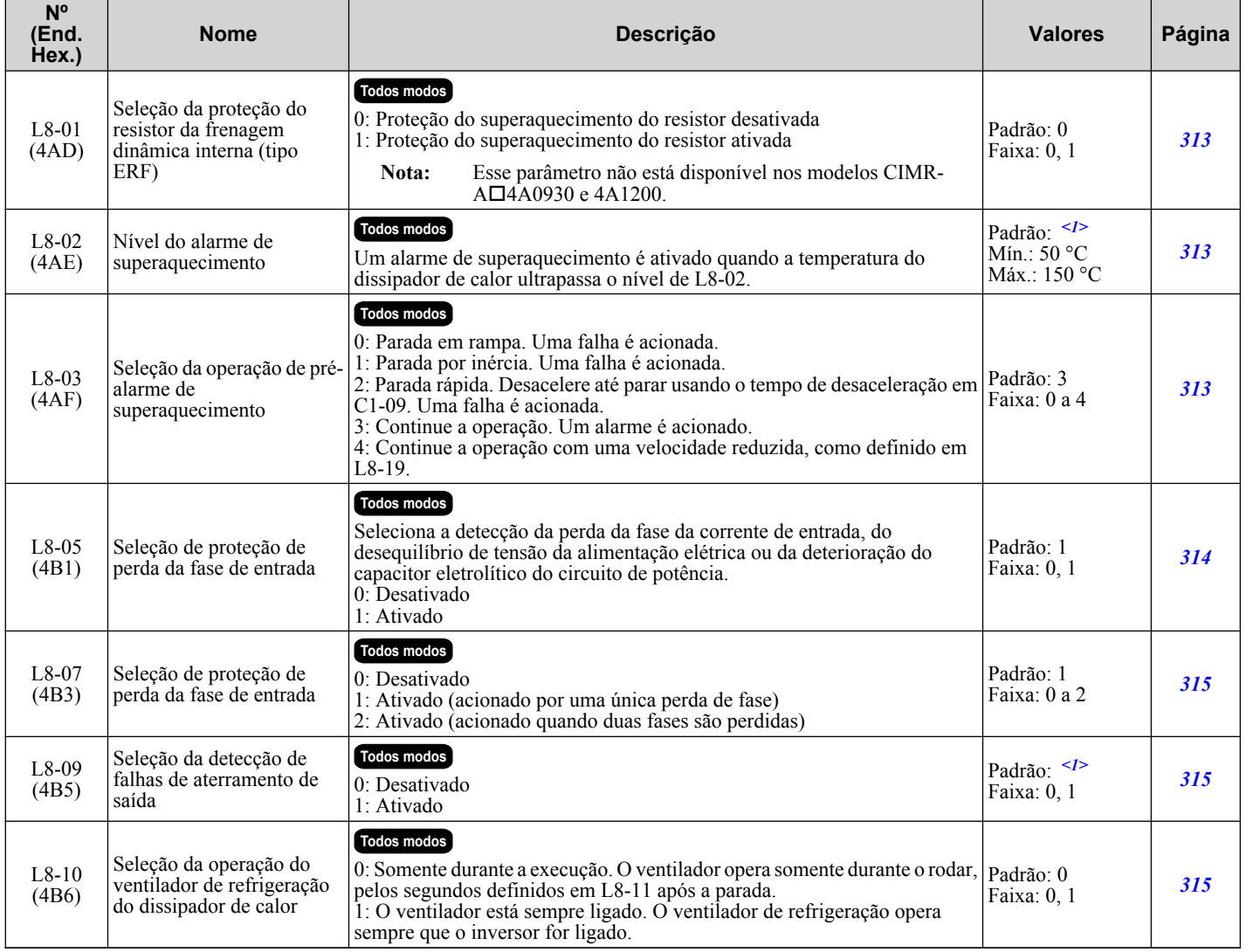

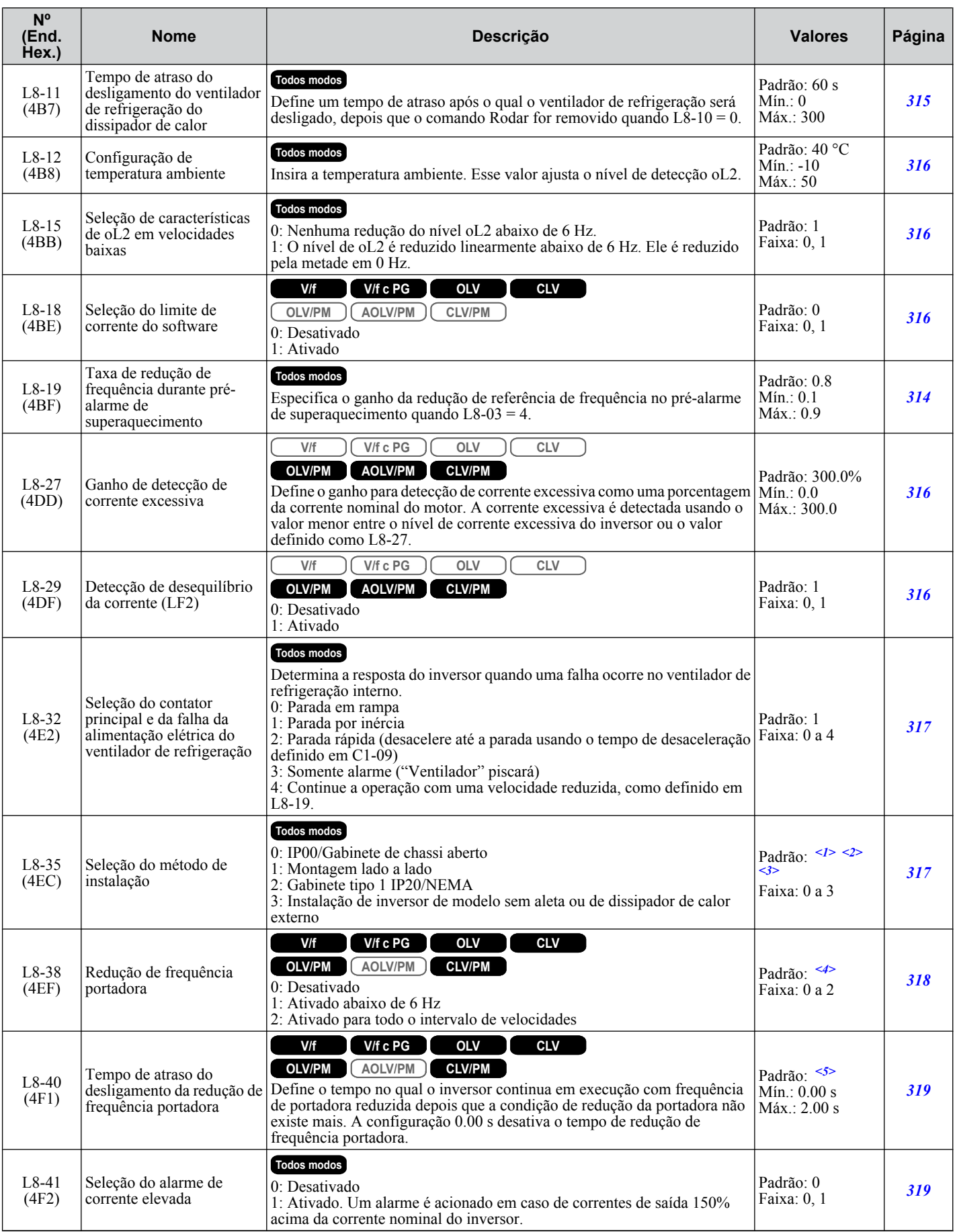

#### **B.10 L: Função de proteção**

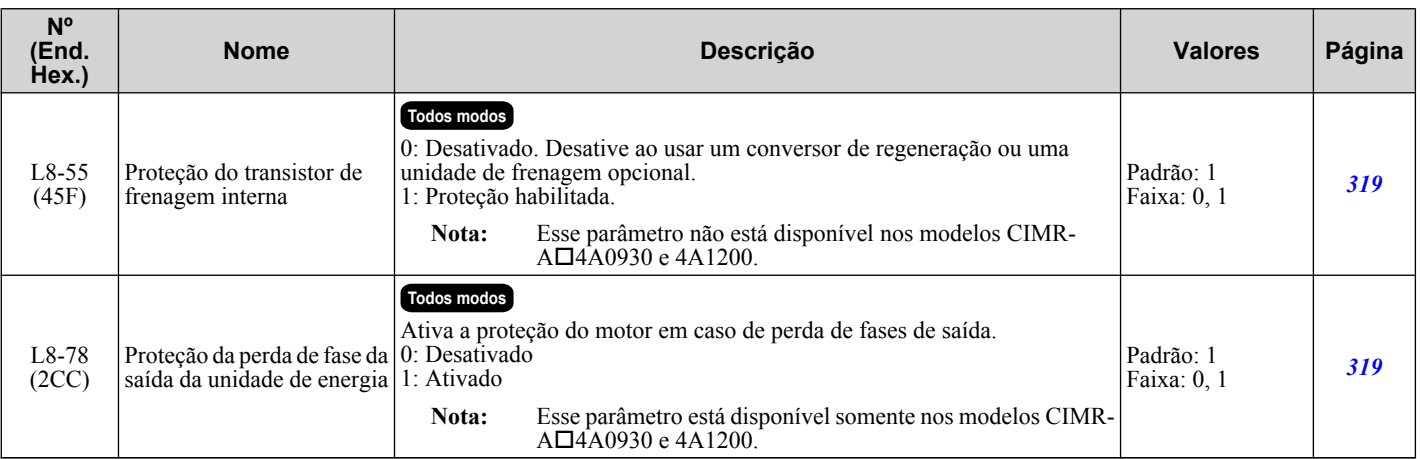

<1> Os valores padrão dependem dos parâmetros C6-01, seleção de serviço do inversor e o2-04, seleção do modelo do inversor.

<2> O valor de definição do parâmetro não é redefinido como o valor padrão quando o inversor é inicializado.

<3> A configuração padrão é determinada pelo modelo do inversor: Configuração 2: Código do modelo CIMR-A $\square$ 2A0004 a 2A0211, 4A0002 a 4A0165 e 5A0003 a 5A0242 Configuração 0: Código do modelo CIMR-A $\square$ 2A0250 a 2A0415 e 4A0208 a 4A1200

<4> A configuração padrão depende dos parâmetros A1-02, seleção do método de controle, e o2-04, seleção do modelo de inversor.

<5> A configuração padrão depende do parâmetro A1-02, seleção do método de controle.

# **B.11 n: Ajuste especial**

Os parâmetros n ajustam as características de desempenho mais avançadas, como a prevenção de oscilação, detecção de realimentação de velocidade, frenagem de alto escorregamento e o ajuste on-line da resistência linha a linha do motor.

#### u **n1: Prevenção de oscilação**

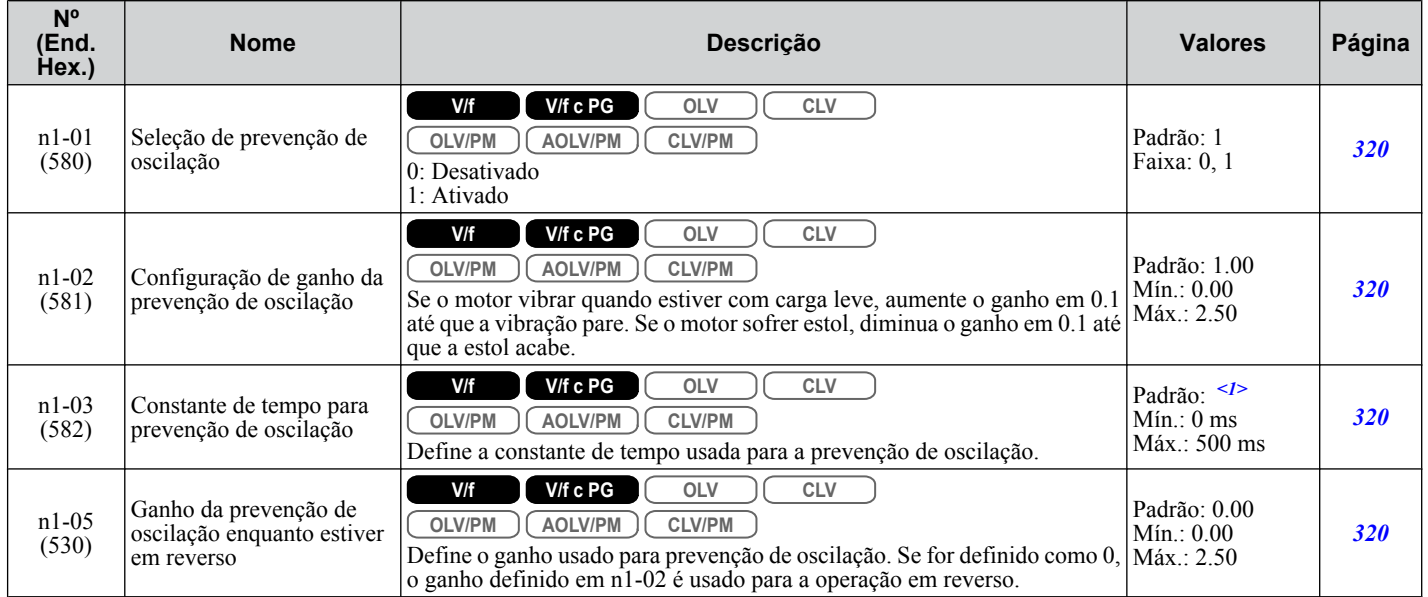

<1> Os valores padrão dependem do parâmetro o2-04, seleção do modo de operação.

## u **n2: Ajuste do controle de detecção de realimentação de velocidade (AFR)**

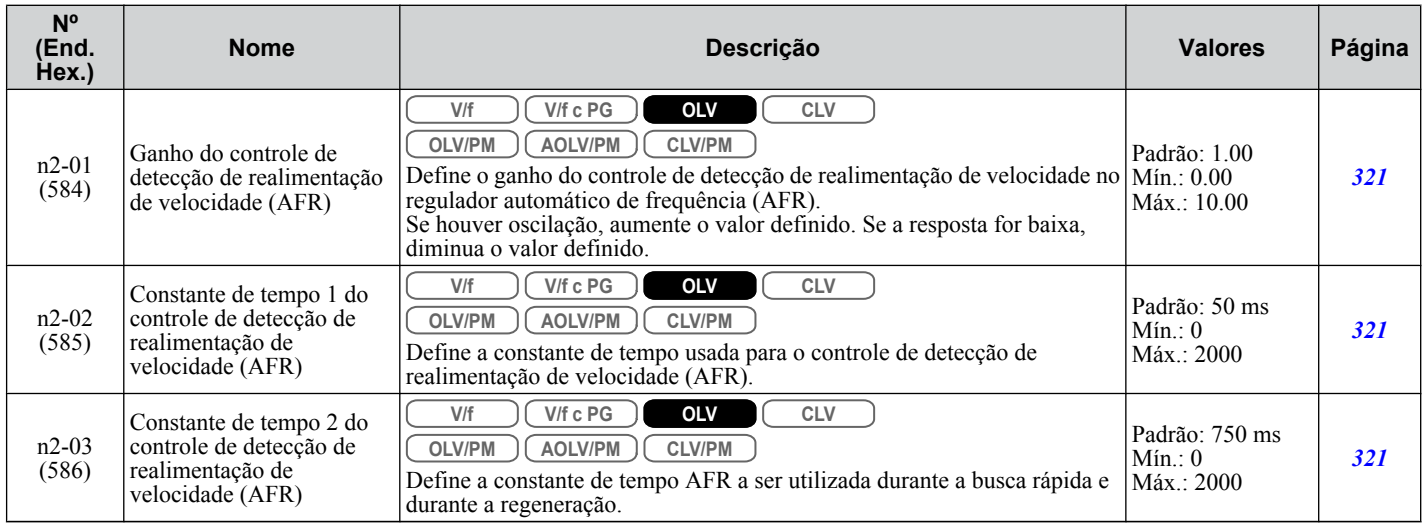

#### u **n3: Frenagem de alto escorregamento (HSB) e frenagem de excesso de excitação**

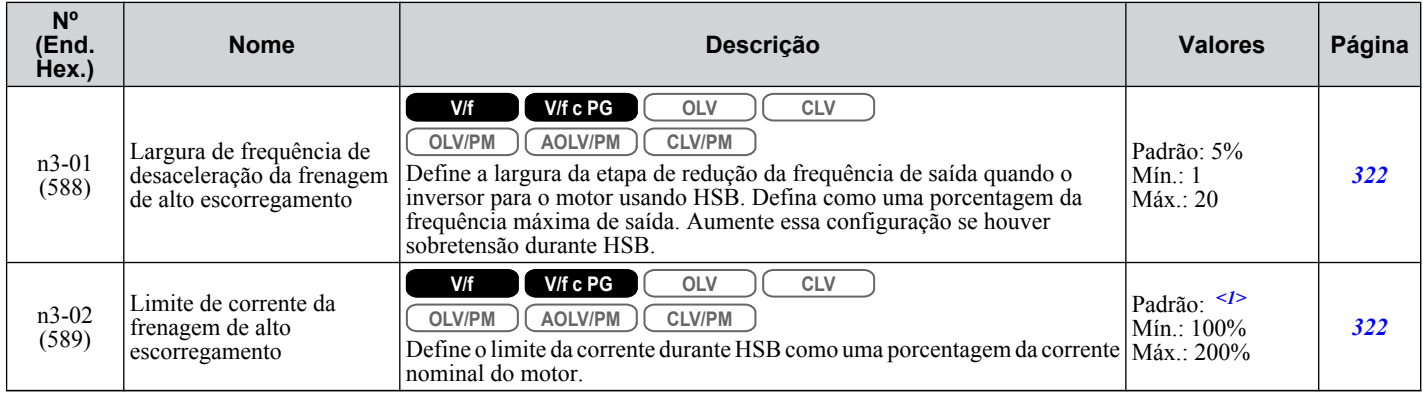

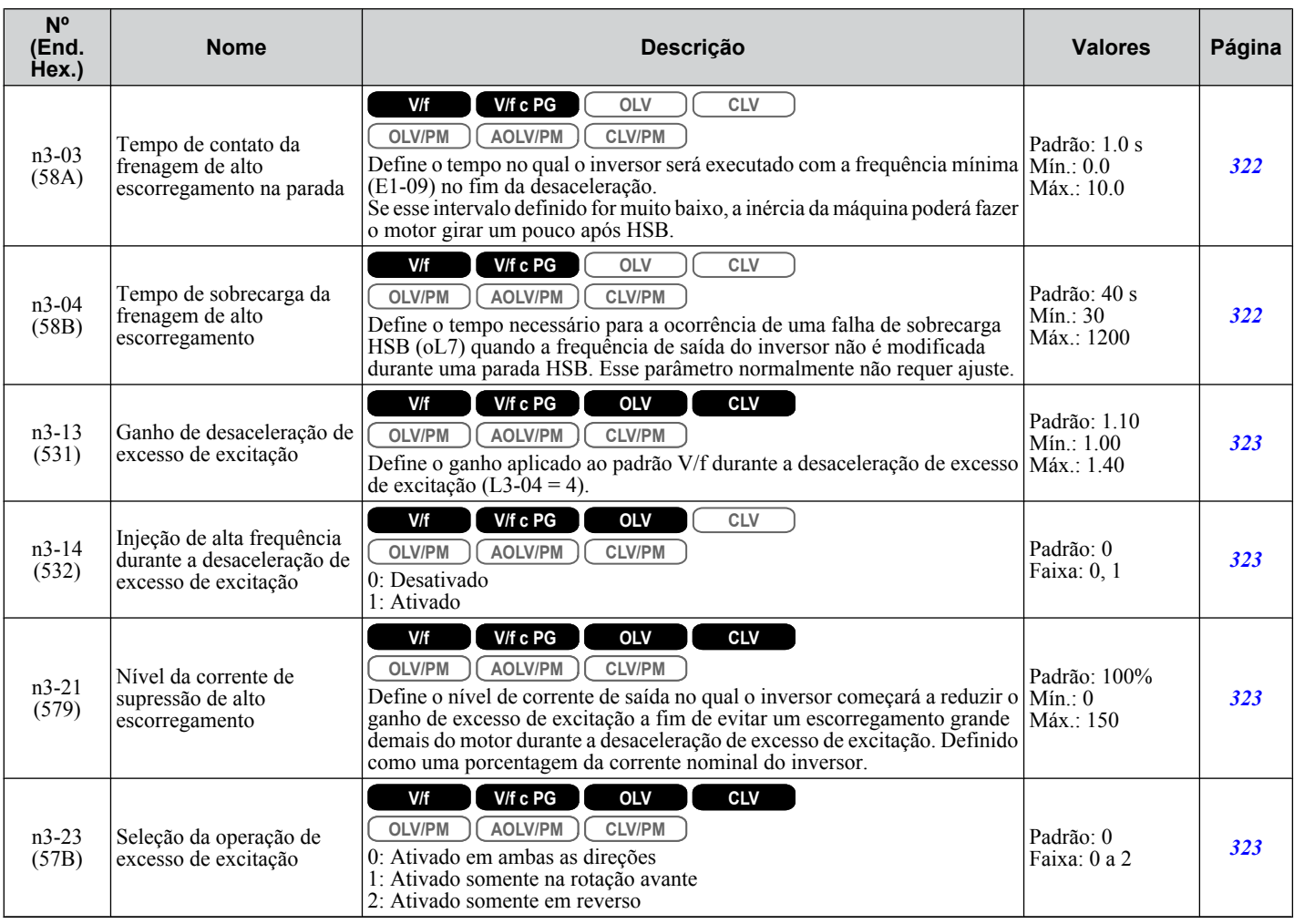

<1> A configuração padrão depende dos parâmetros C6-01, seleção do serviço do inversor, e L8-38, seleção de redução de frequência.

### u **n5: Controle de feed-forward**

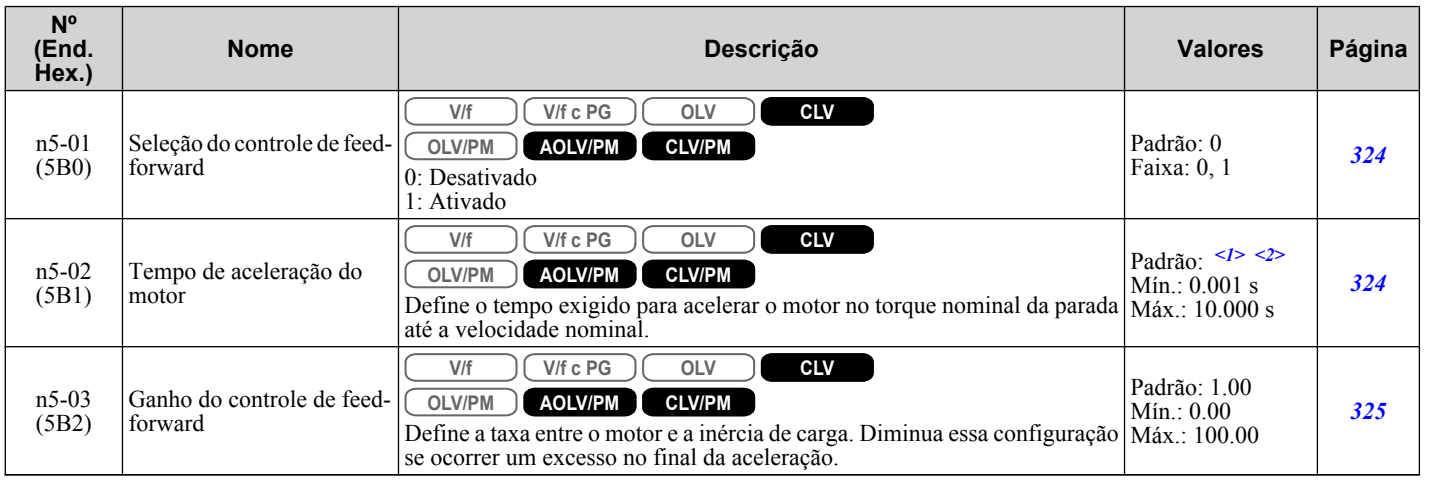

<1> Os valores padrão dependem do parâmetro E5-01, seleção de código do motor.

<2> Os valores padrão dependem dos parâmetros C6-01, seleção de serviço do inversor e o2-04, seleção do modelo do inversor.

 $\overline{B}$ 

## ◆ n6: Ajuste on-line

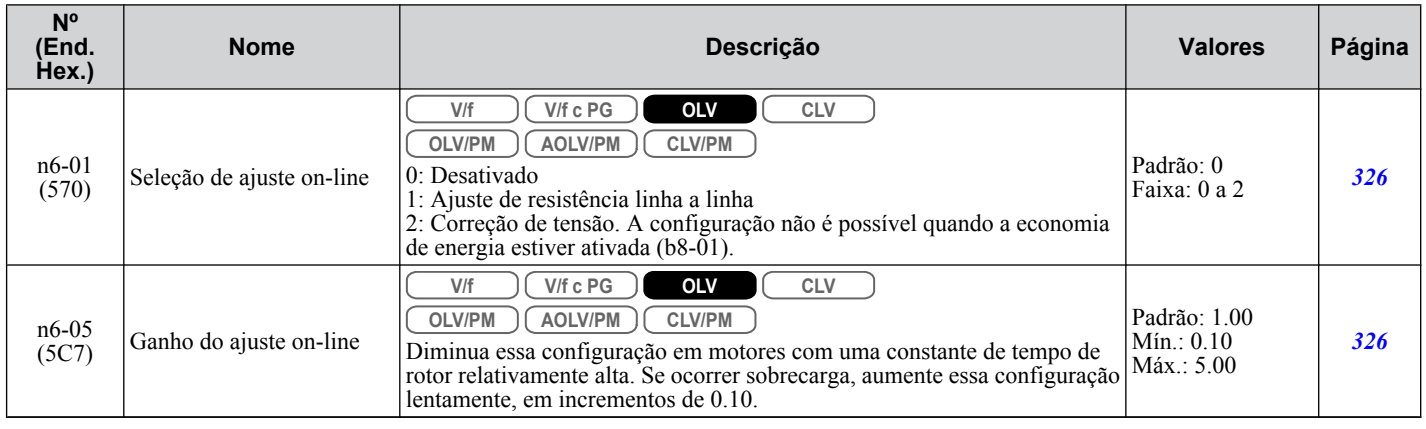

# u **n8: Ajuste do controle de motor PM**

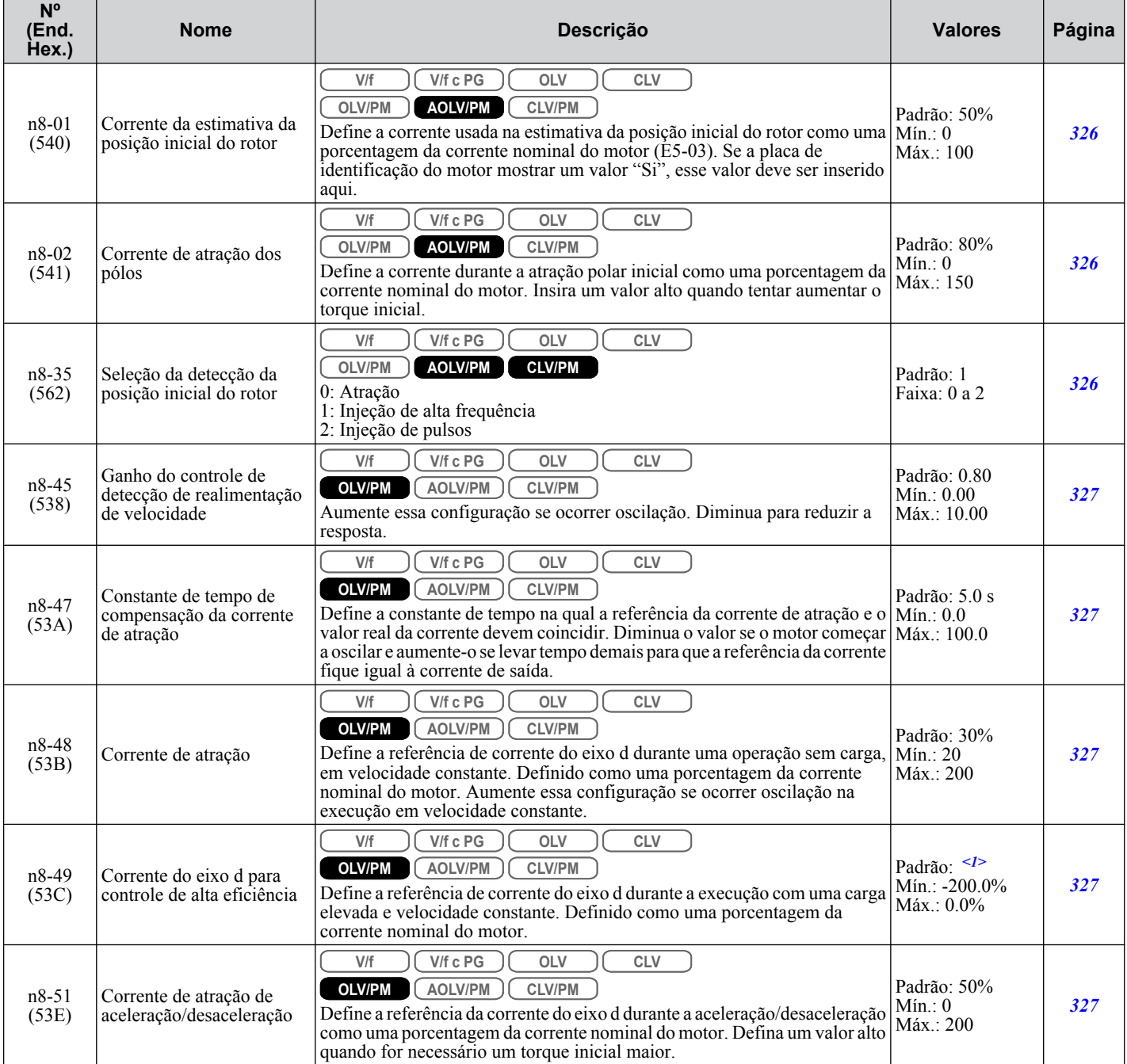
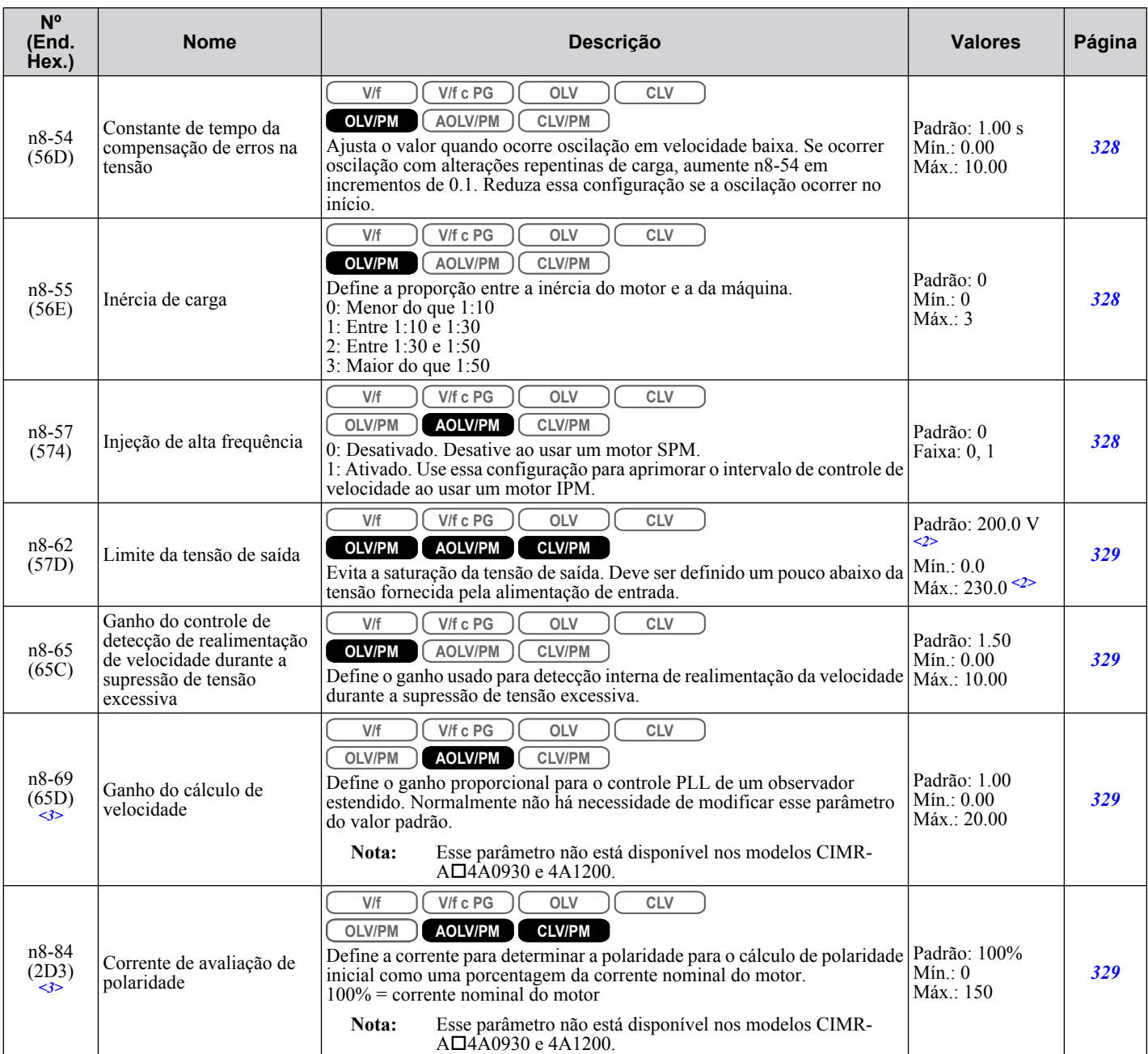

<1> Os valores padrão dependem do parâmetro E5-01, seleção de código do motor.

<2> Os valores mostrados são específicos para os inversores de classe 200 V. Dobre os valores para os inversores da classe 400 V. Multiplique o valor por 2.875 para inversores de classe de 600 V.

<3> Disponível nas versões de software 1015 e mais recentes do inversor.

 $\overline{B}$ 

# **B.12 o: Configurações relacionadas ao operador**

Os parâmetros o definem as visualizações digitais do operador.

### u **o1: Seleção do visor digital do operador**

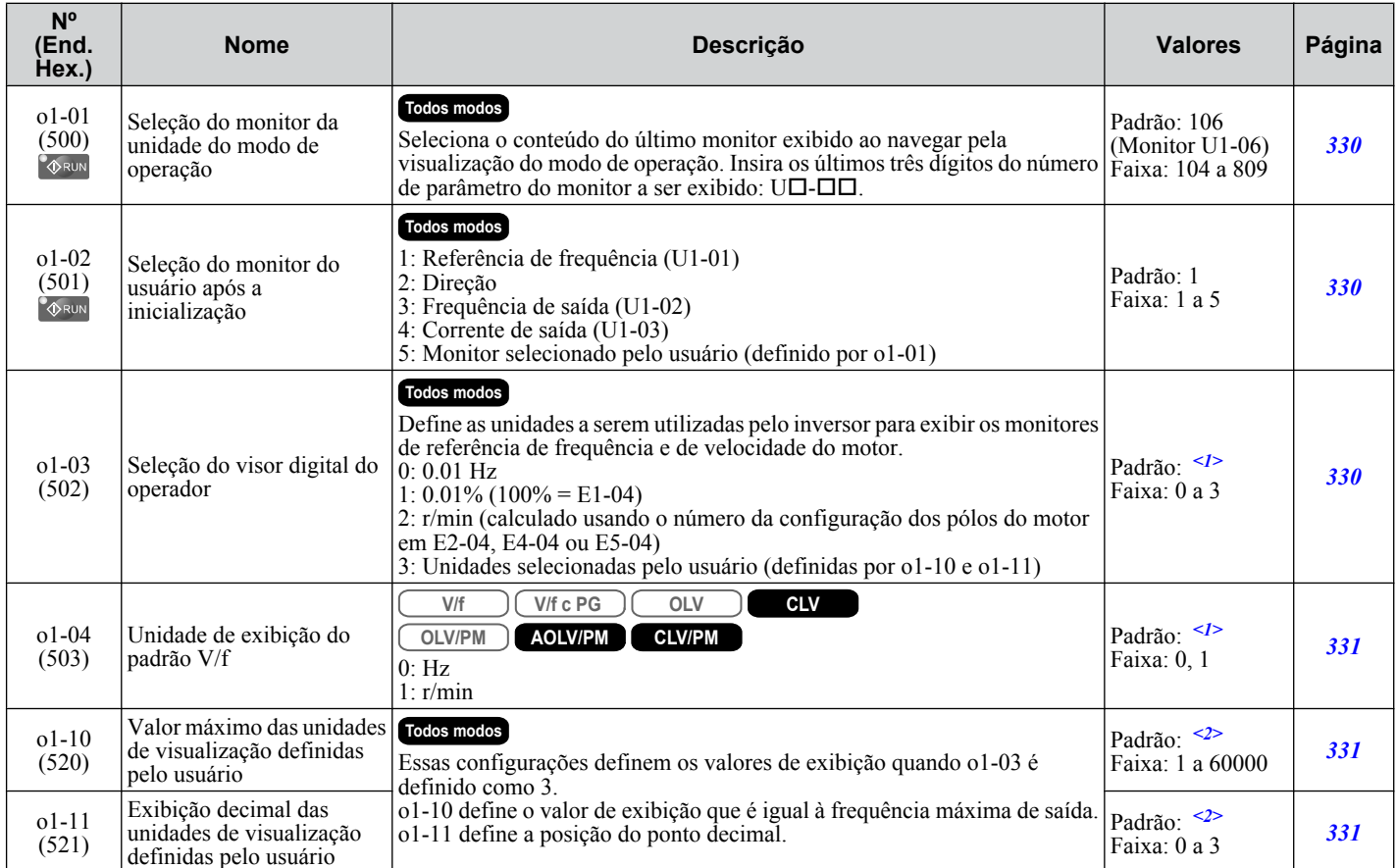

<1> A configuração padrão depende do parâmetro A1-02, seleção do método de controle.

<2> A configuração padrão depende do parâmetro o1-03, seleção do visor digital do operador.

### u **o2: Funções do teclado digital do operador**

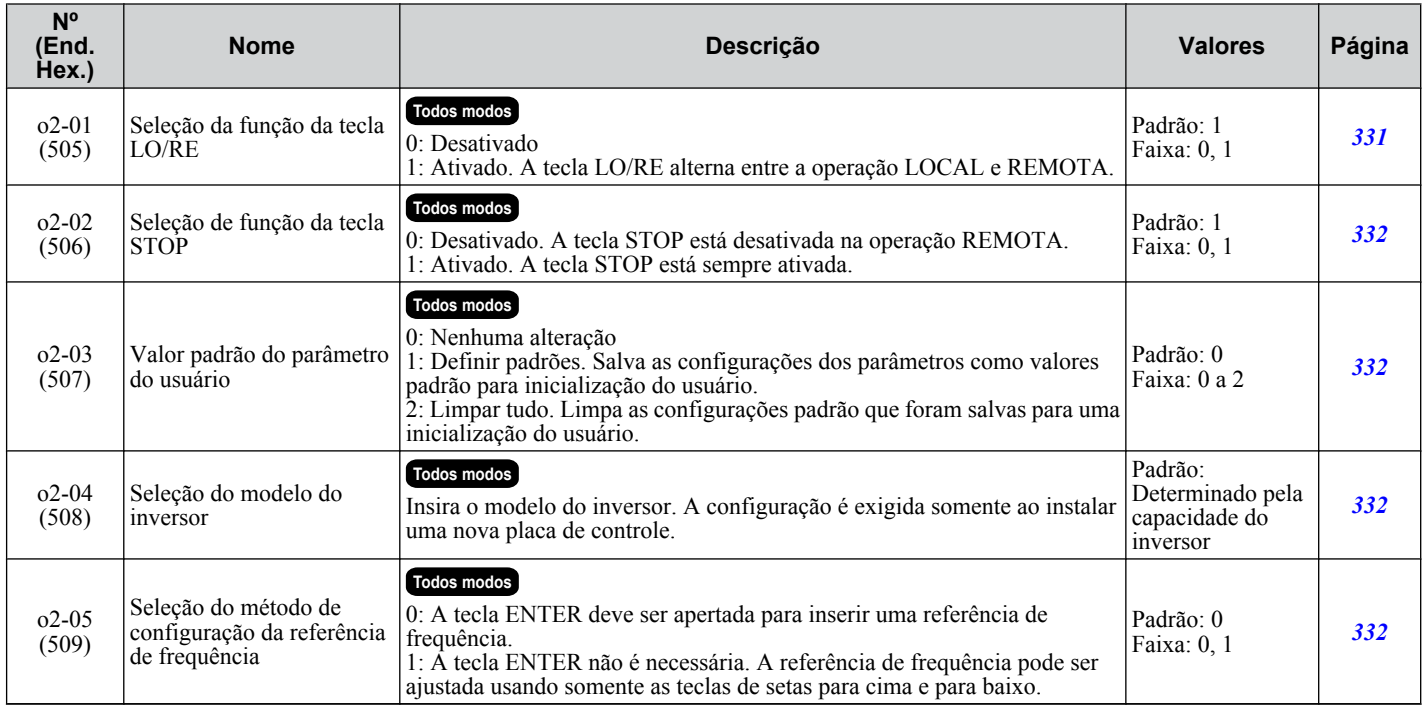

### **B.12 o: Configurações relacionadas ao operador**

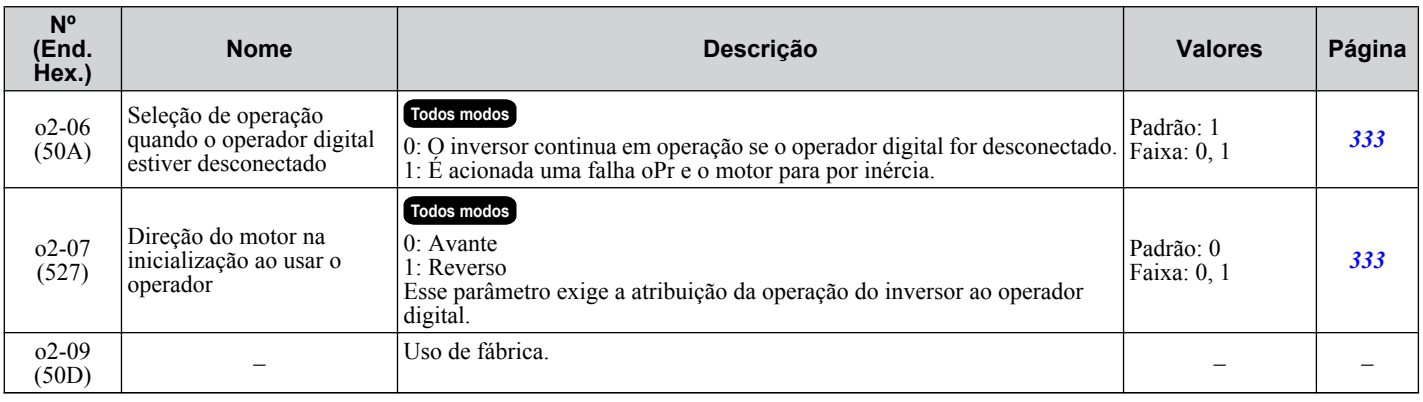

# u **o3: Função de cópia**

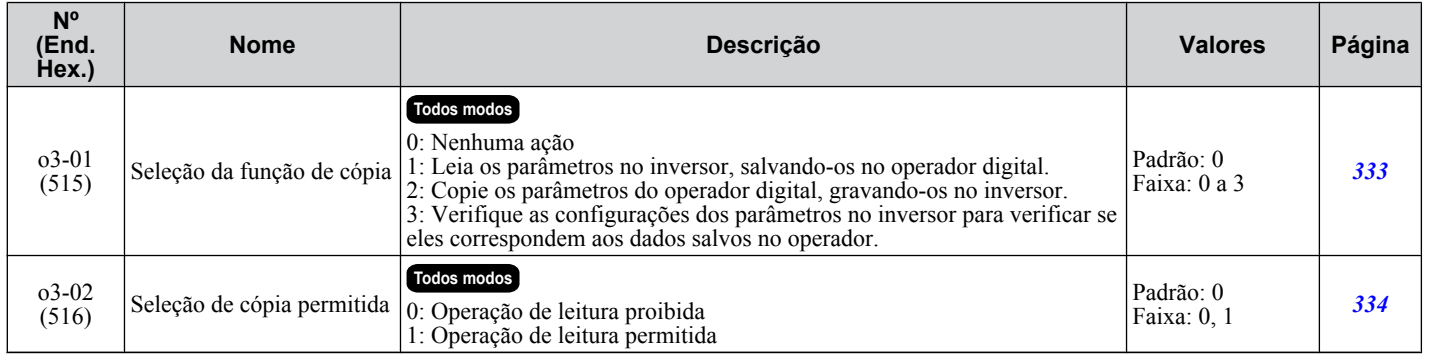

# u **o4: Configurações do monitor de manutenção**

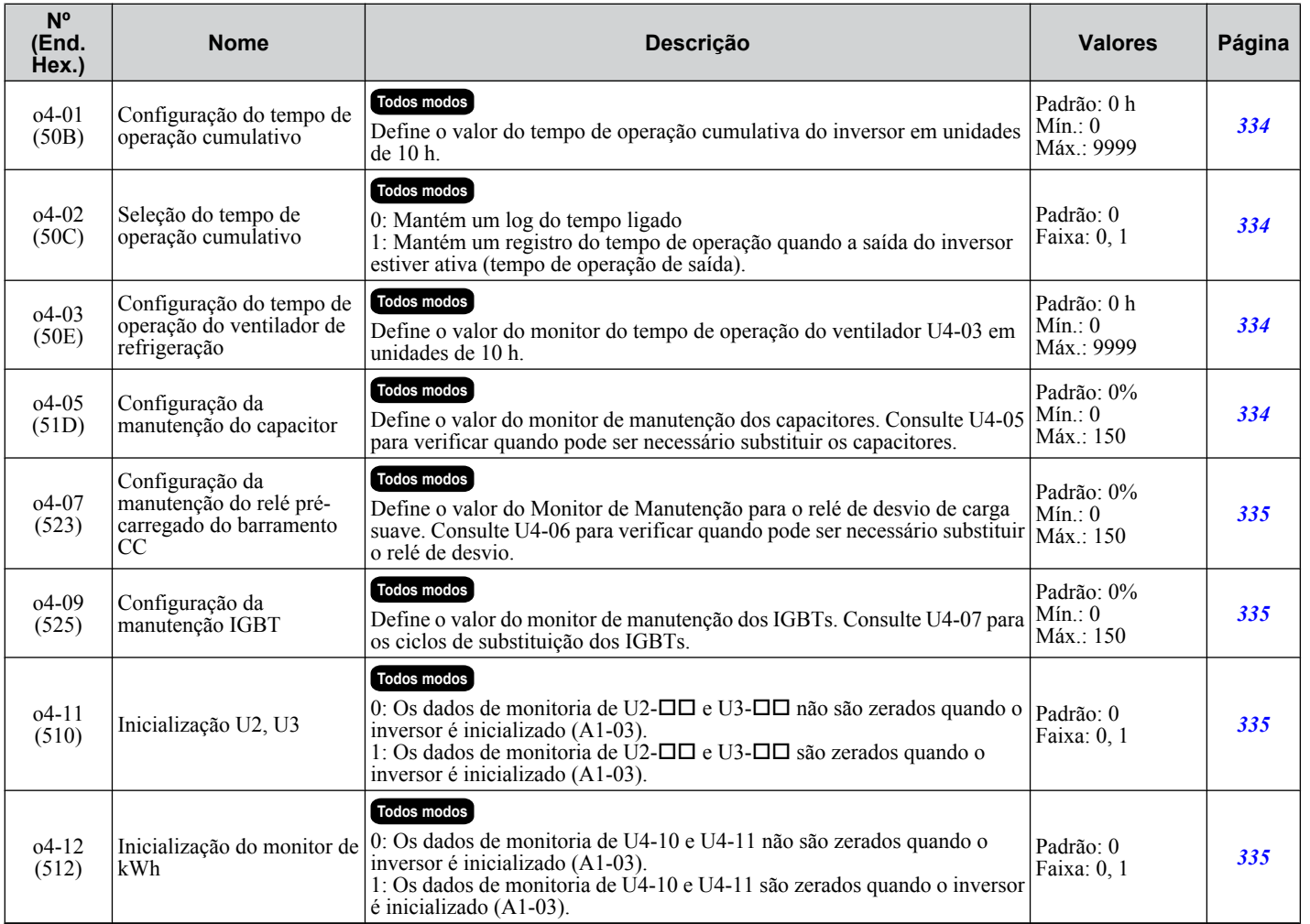

Lista de parâmetros **BLista de parâmetros**

B

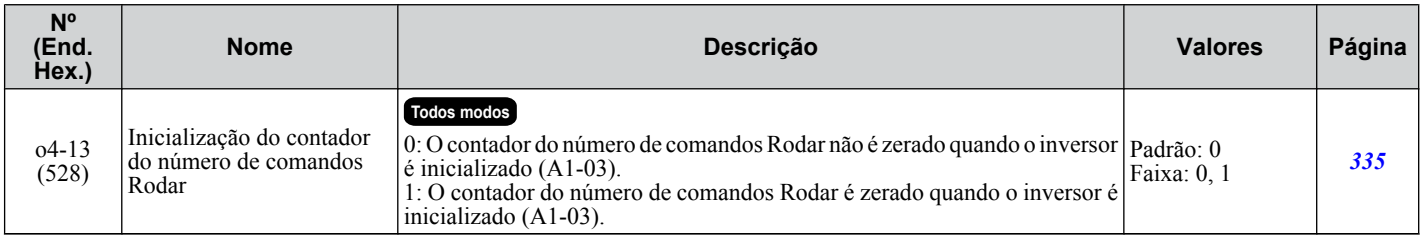

# **B.13 Parâmetros do DriveWorksEZ**

# u **q: Parâmetros do DriveWorksEZ**

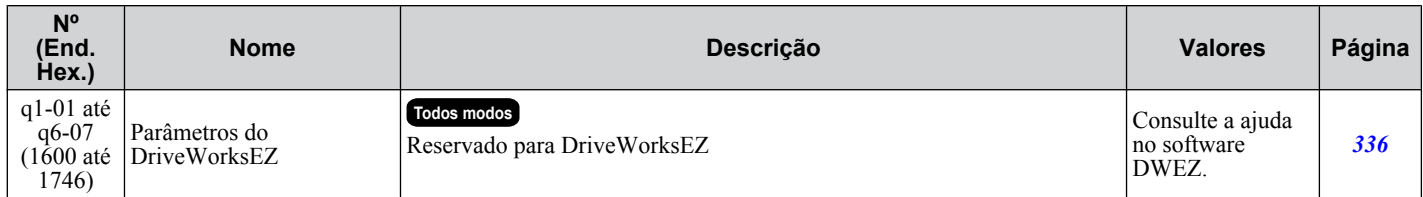

### u **r: Parâmetros de conexão do DriveWorksEZ**

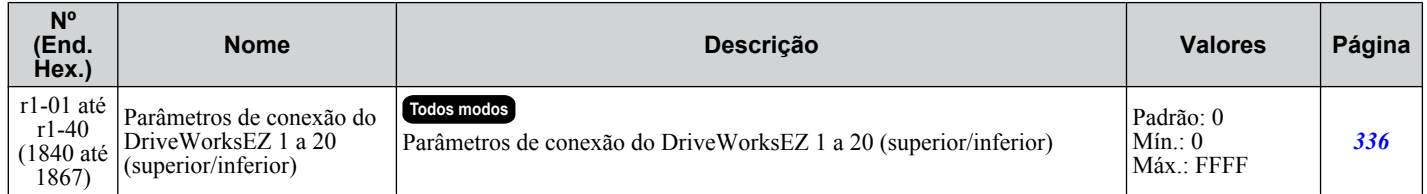

# **B.14 T: Ajuste do motor**

Insira os dados nos seguintes parâmetros para ajustar o motor e o inversor a fim de obter o melhor desempenho.

# u **T1: Autoajuste do motor de indução**

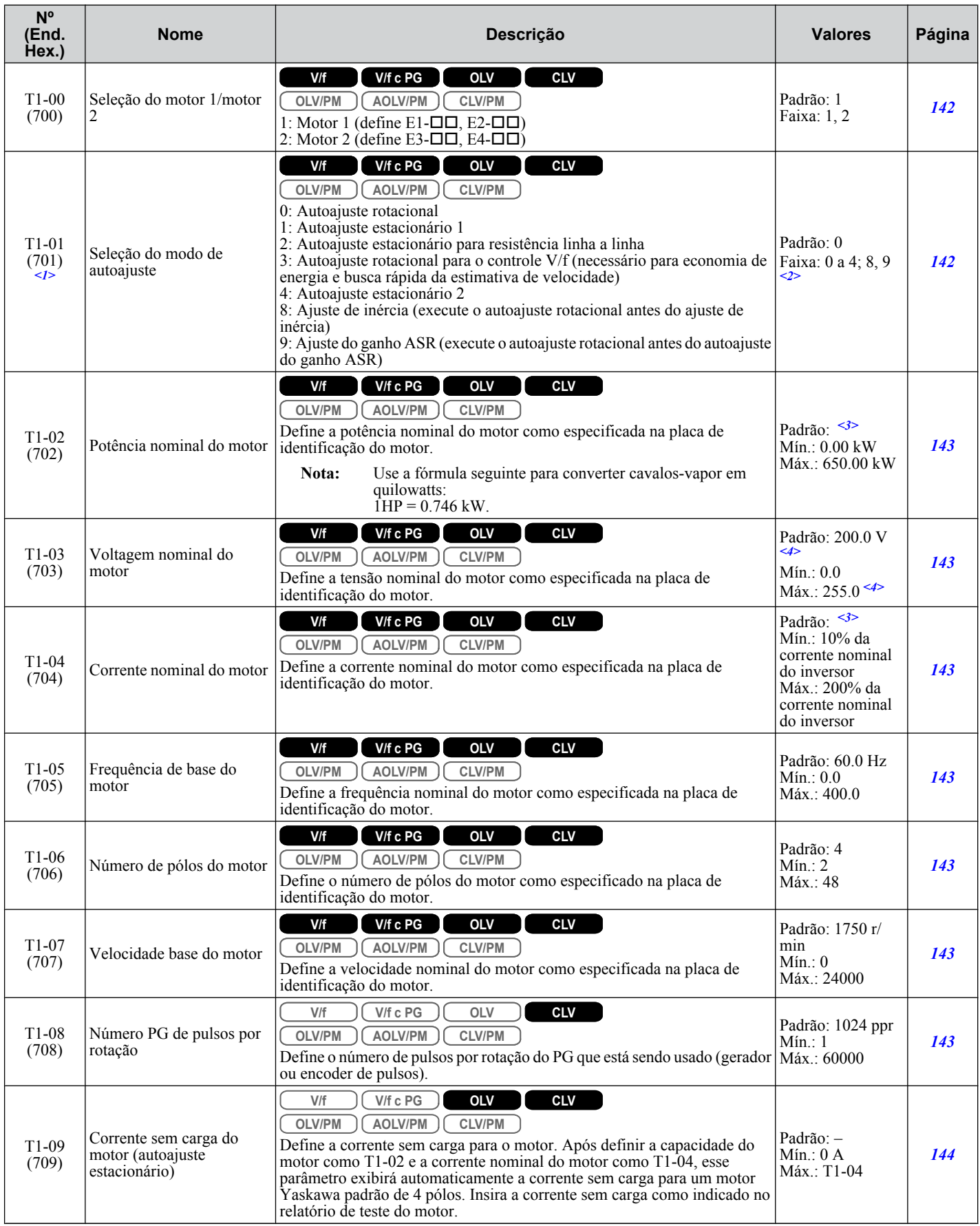

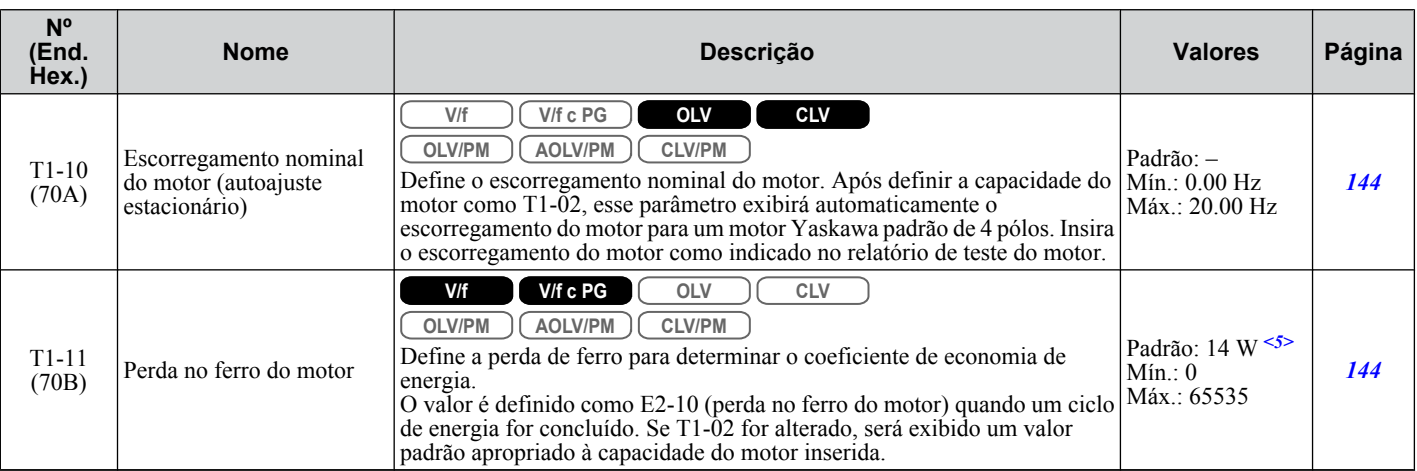

<1> A disponibilidade de certos métodos de autoajuste depende do modo de controle selecionado para o inversor.

<2> A configuração padrão é determinada pelo parâmetro A1-02, configuração do método de controle.

<3> Os valores padrão dependem do parâmetro o2-04, seleção do modo de operação.

<4> Os valores mostrados são específicos para os inversores de classe 200 V. Dobre os valores para os inversores da classe 400 V. Multiplique o valor por 2.875 para inversores de classe de 600 V.

<5> O valor da configuração padrão varia dependendo do valor do código do motor e das configurações do parâmetro do motor.

### **▶ T2: Autoajuste do motor PM**

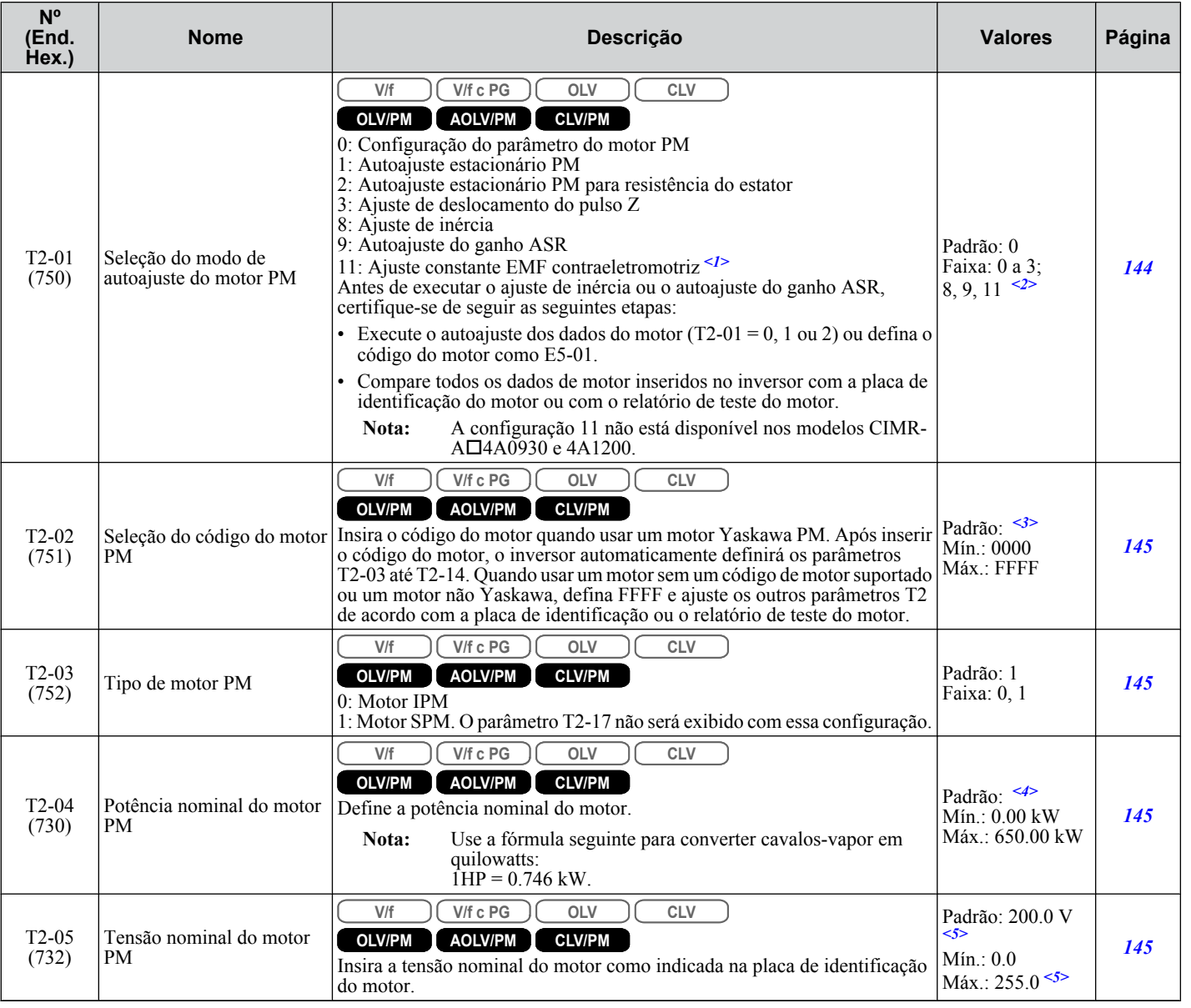

Lista de parâmetros **BLista de parâmetros**B

#### **B.14 T: Ajuste do motor**

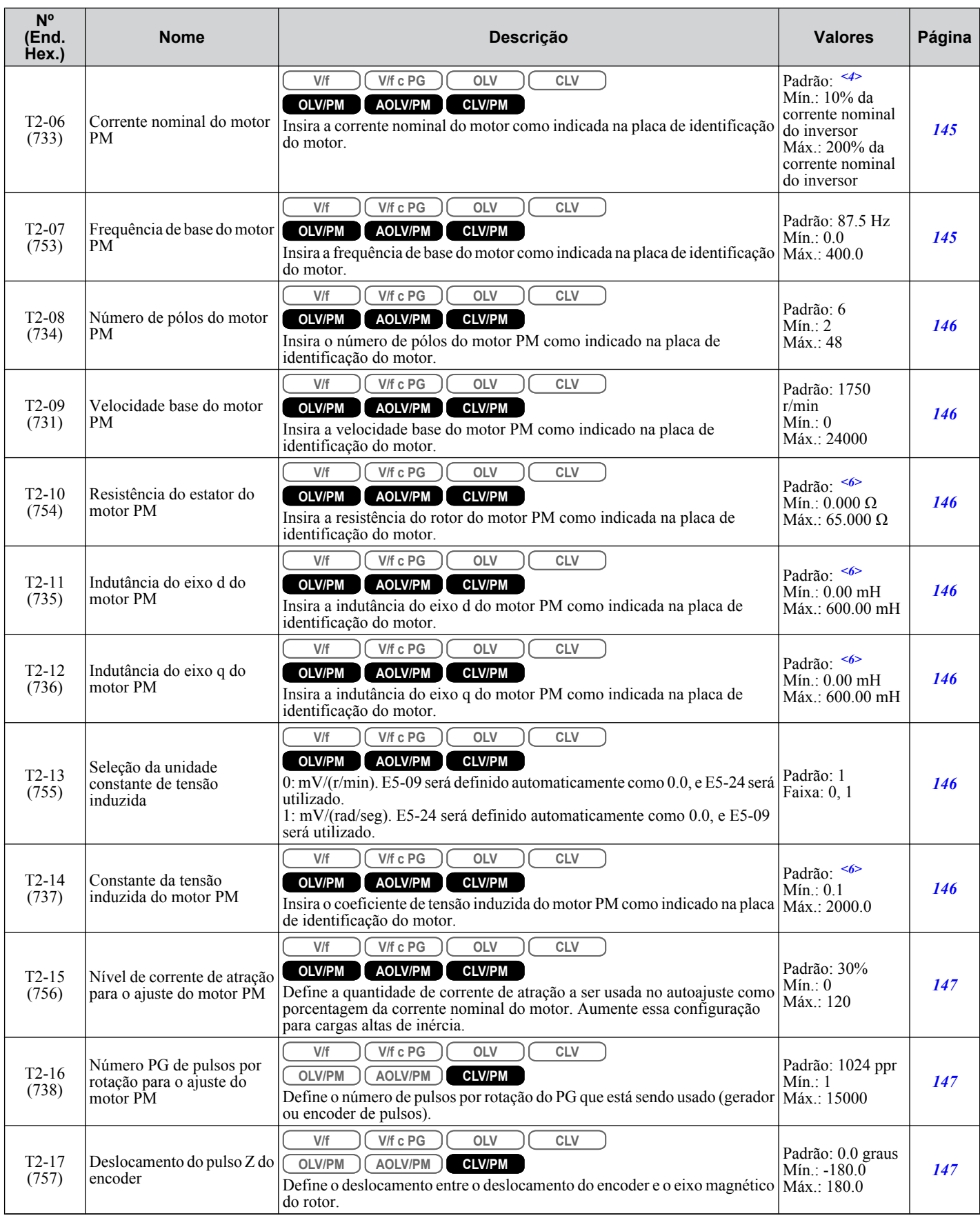

<1> Disponível nas versões de software 1015 e mais recentes do inversor.

<2> O intervalo de configuração é determinado pelo parâmetro A1-02, seleção do método de controle.

<3> A configuração padrão depende dos parâmetros A1-02, seleção do método de controle, e o2-04, seleção do modelo de inversor.

<4> Os valores padrão dependem do parâmetro o2-04, seleção do modo de operação.

<5> Os valores mostrados são específicos para os inversores de classe 200 V. Dobre os valores para os inversores da classe 400 V. Multiplique o valor por 2.875 para inversores de classe de 600 V.

<6> A configuração padrão depende do parâmetro T2-02, seleção do código do motor PM, e da capacidade do inversor.

### u **T3: Ajuste de inércia e ASR**

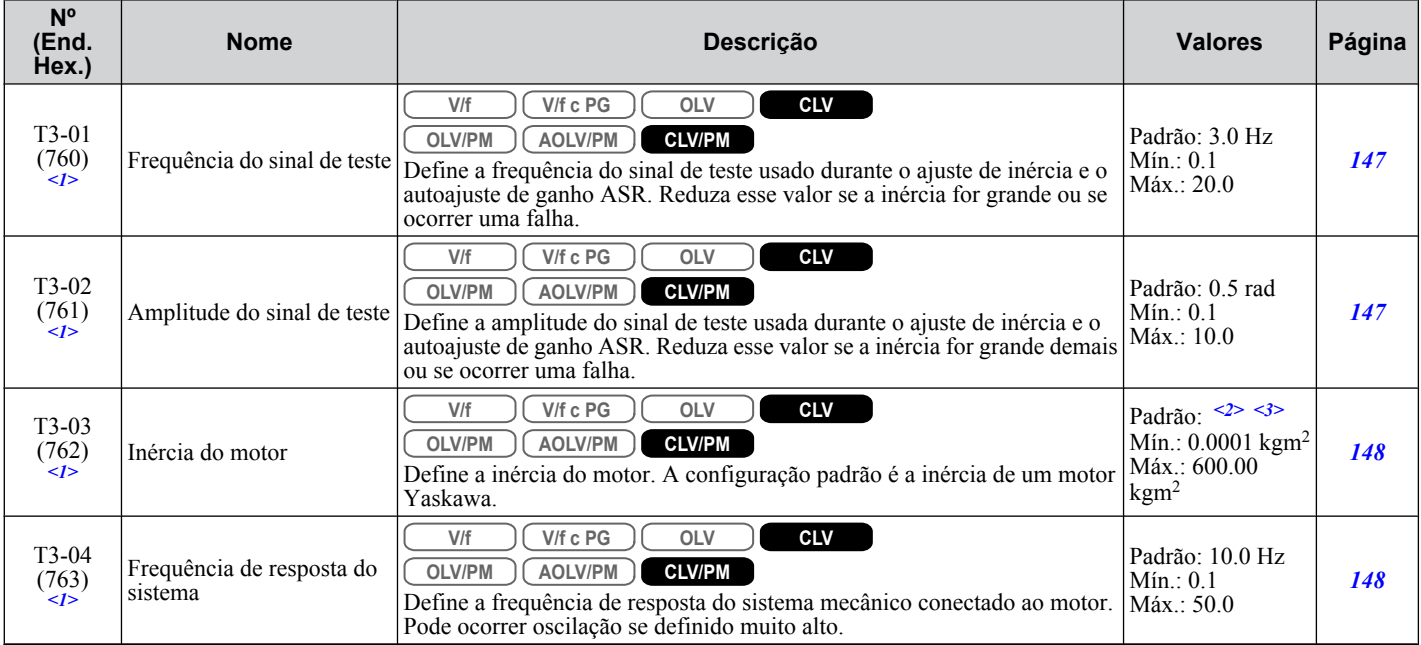

 $\leq 1$  Exibido somente ao executar o ajuste de inércia ou o autoajuste de ganho ASR (T1-01 = 8 ou T2-01 = 9).

<2> Os valores padrão dependem do parâmetro E5-01, seleção de código do motor.

<3> Os valores padrão dependem dos parâmetros C6-01, seleção de serviço do inversor e o2-04, seleção do modelo do inversor.

Os parâmetros dos monitores permitem que o usuário veja o estado do inversor, as informações de falhas e outros dados relacionados à operação do inversor.

### u **U1: Monitores com estado de operação**

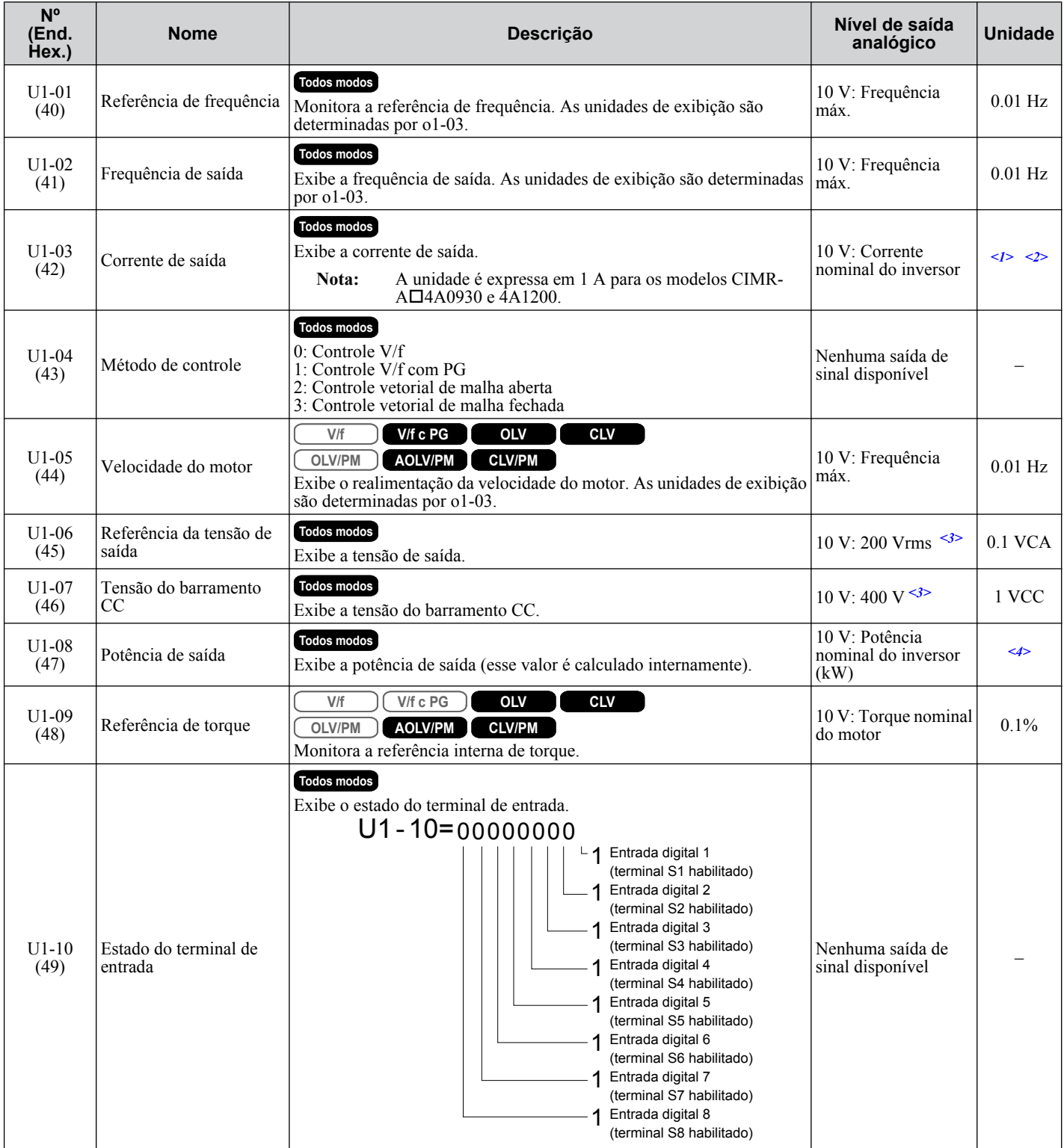

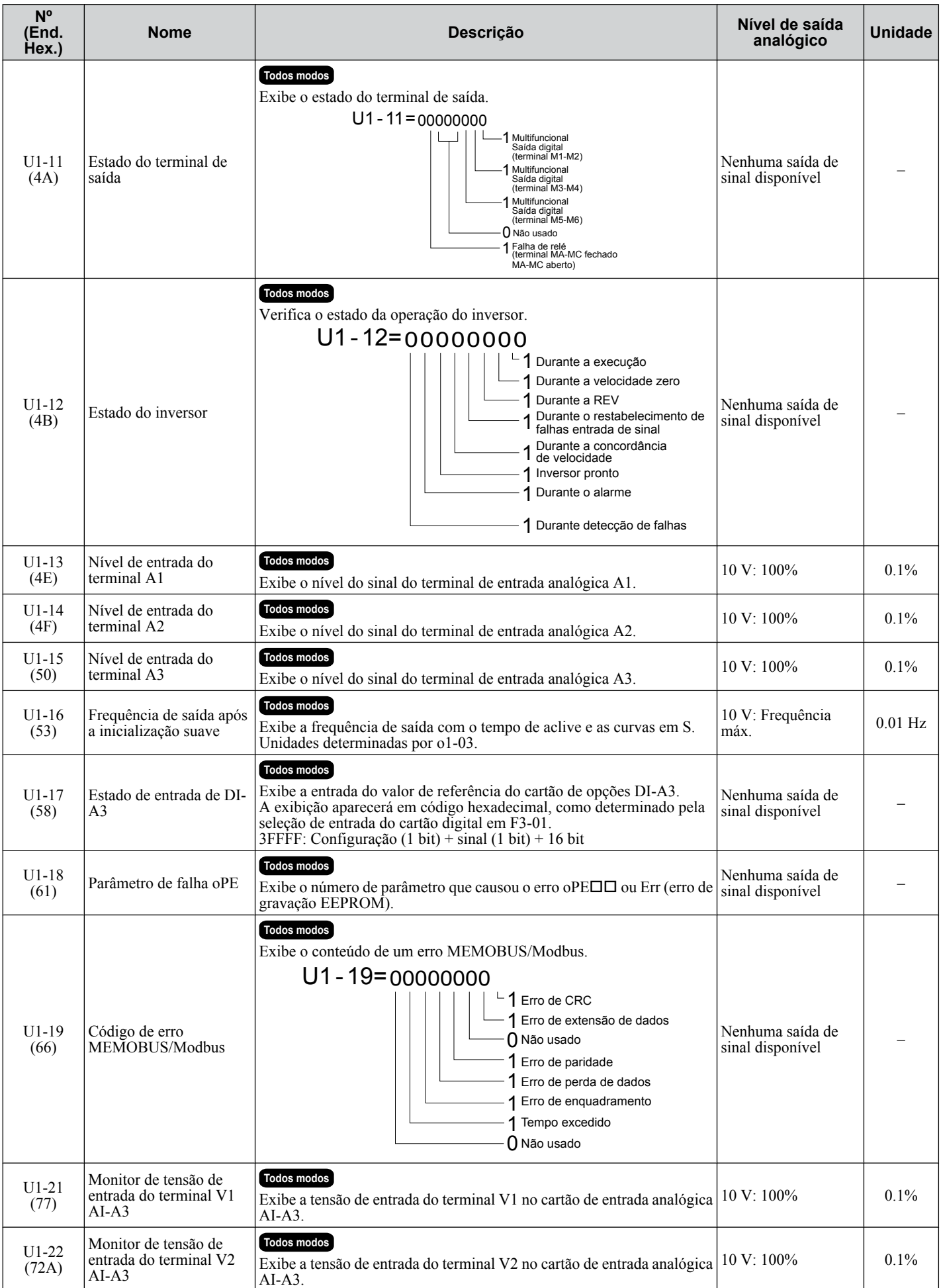

Lista de parâmetros **BLista de parâmetros**B

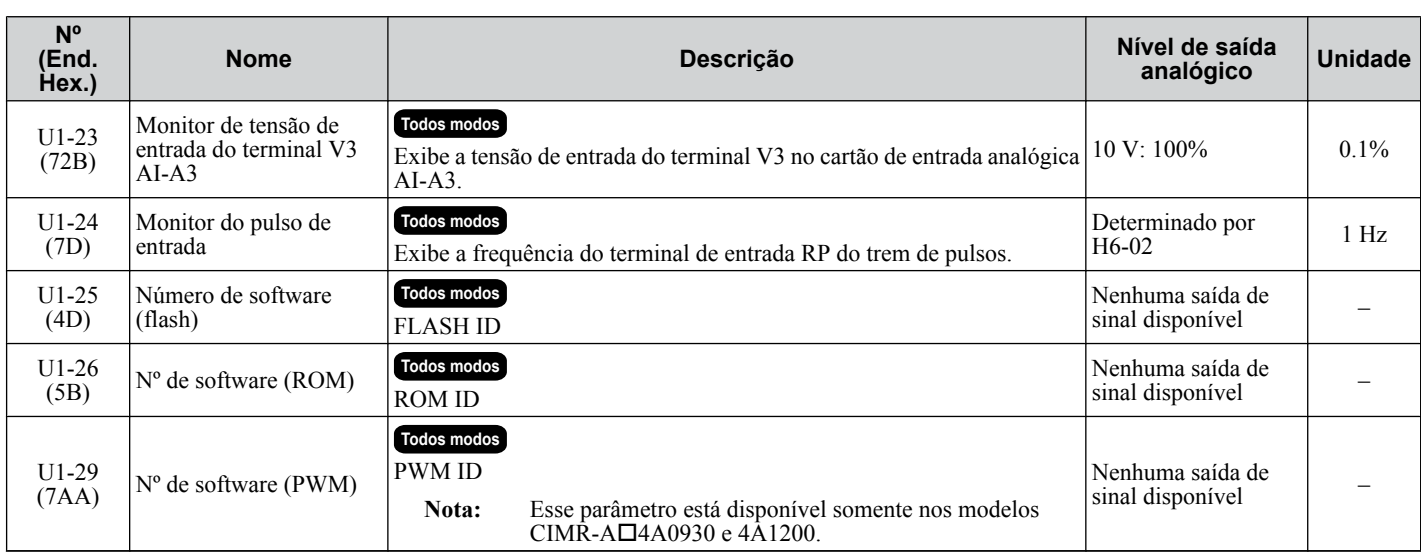

<1> O número de casas decimais no valor do parâmetro depende do modelo de inversor e da seleção do tipo de serviço (ND/HD) no parâmetro C6-01. Este valor terá duas casas decimais (0.01 A) se o inversor for configurado para uma capacidade máxima de motor aplicável de até 11 kW e uma casa decimal (0.1 A) se a capacidade máxima do motor aplicável for superior a 11 kW.

<2> Ao ler o valor desse monitor através do MEMOBUS/Modbus, um valor de 8192 equivale a 100% da corrente nominal de saída do inversor.

<3> Os valores mostrados são específicos para os inversores de classe 200 V. Dobre os valores para os inversores da classe 400 V. Multiplique o valor por 2.875 para inversores de classe de 600 V.

<4> A resolução do visor depende da seleção ND/HD no parâmetro C6-01. Esse valor possui duas casas decimais (0.01 kW) se o inversor for definido para a capacidade máxima aplicável do motor até, e incluindo, 11 kW, e uma casa decimal (0.1 kW) se a capacidade máxima aplicável do motor for maior do que 11 kW.

### u **U2: Rastreio de falha**

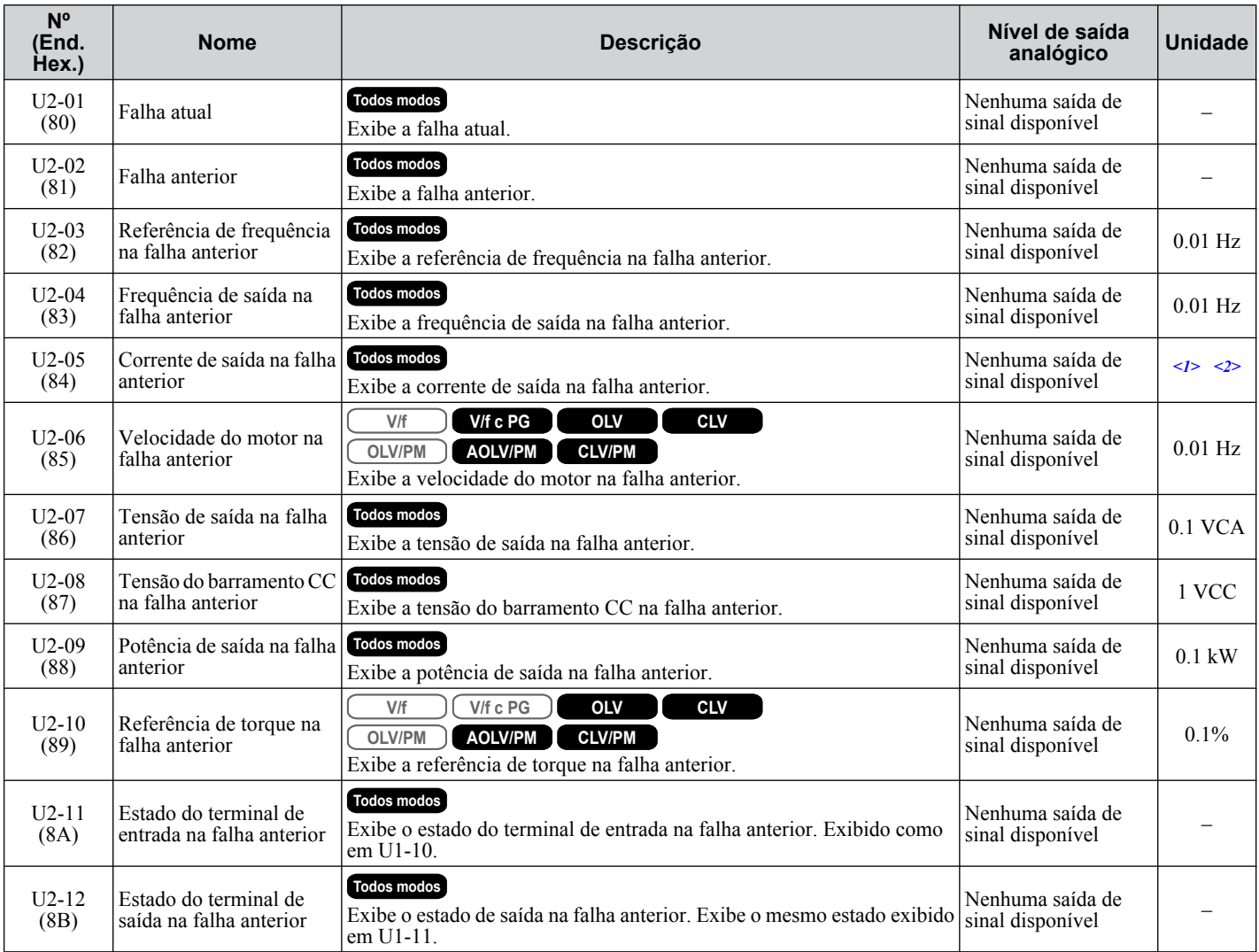

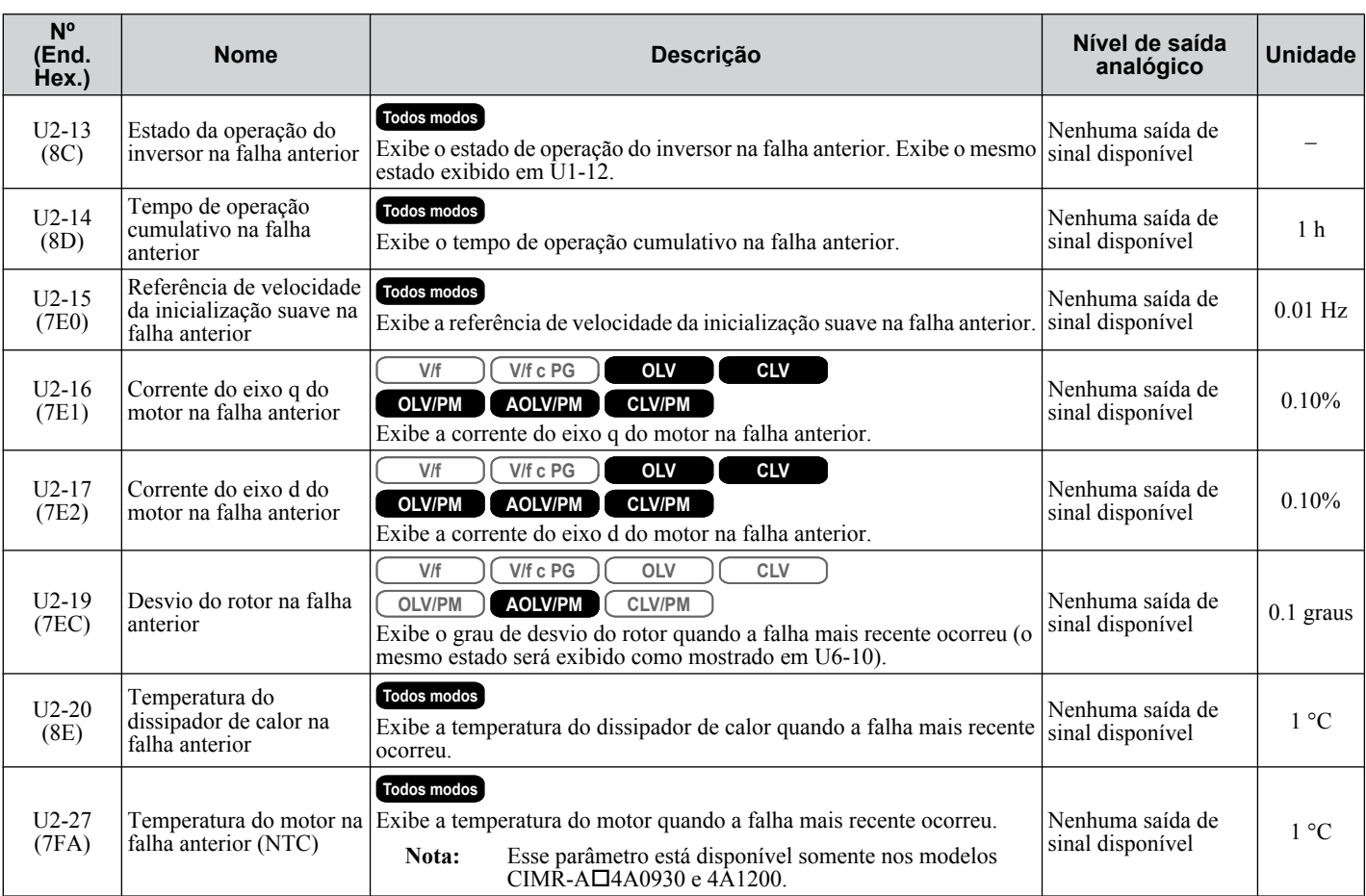

<1> O número de casas decimais no valor do parâmetro depende do modelo de inversor e da seleção do tipo de serviço (ND/HD) no parâmetro C6-01. Este valor terá duas casas decimais (0.01 A) se o inversor for configurado para uma capacidade máxima de motor aplicável de até 11 kW e uma casa decimal (0.1 A) se a capacidade máxima do motor aplicável for superior a 11 kW.

<2> Ao ler o valor desse monitor através do MEMOBUS/Modbus, um valor de 8192 equivale a 100% da corrente nominal de saída do inversor.

### ◆ U3: Histórico de falhas

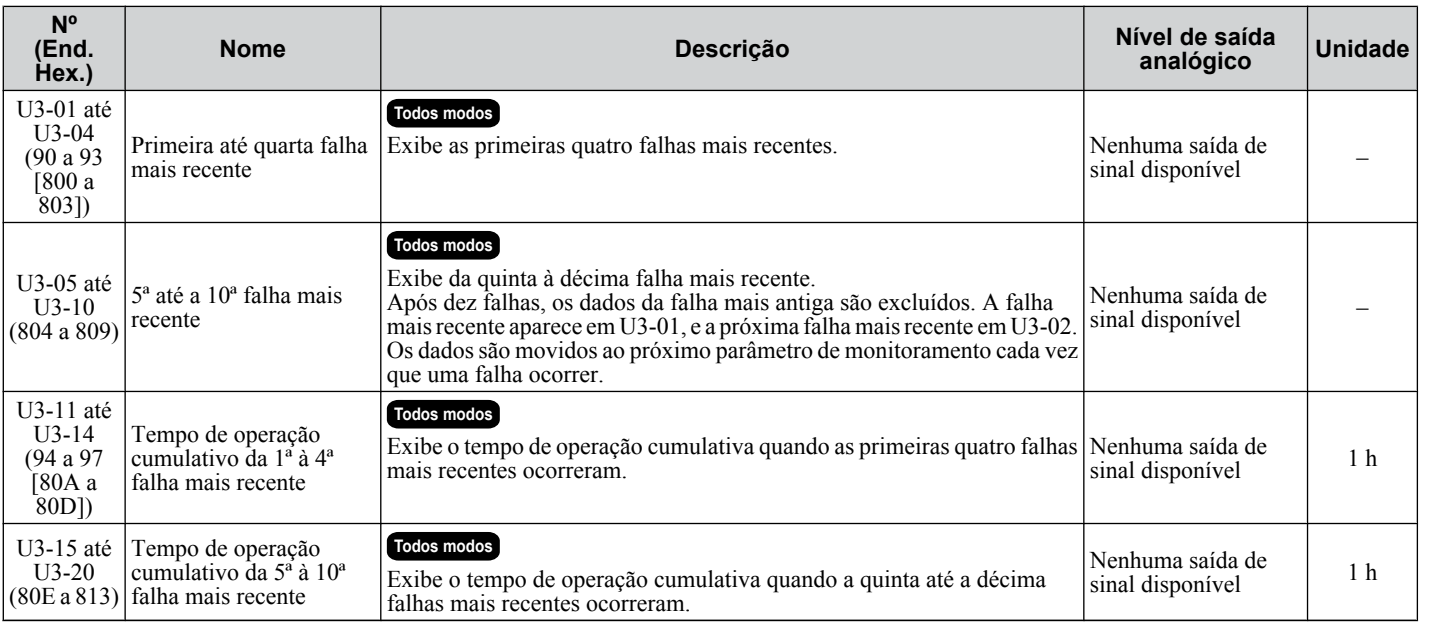

**B** 

## u **U4: Monitores de manutenção**

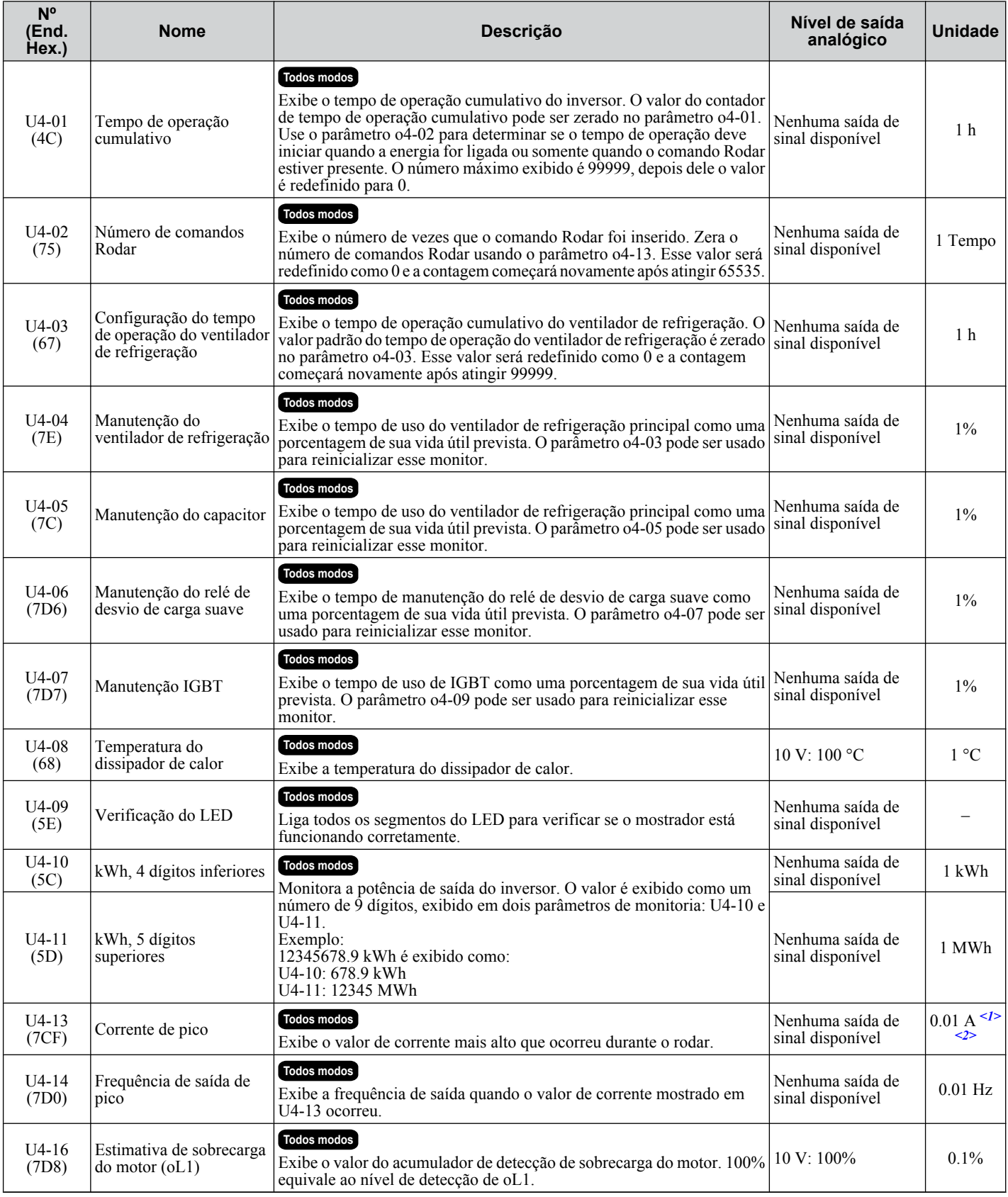

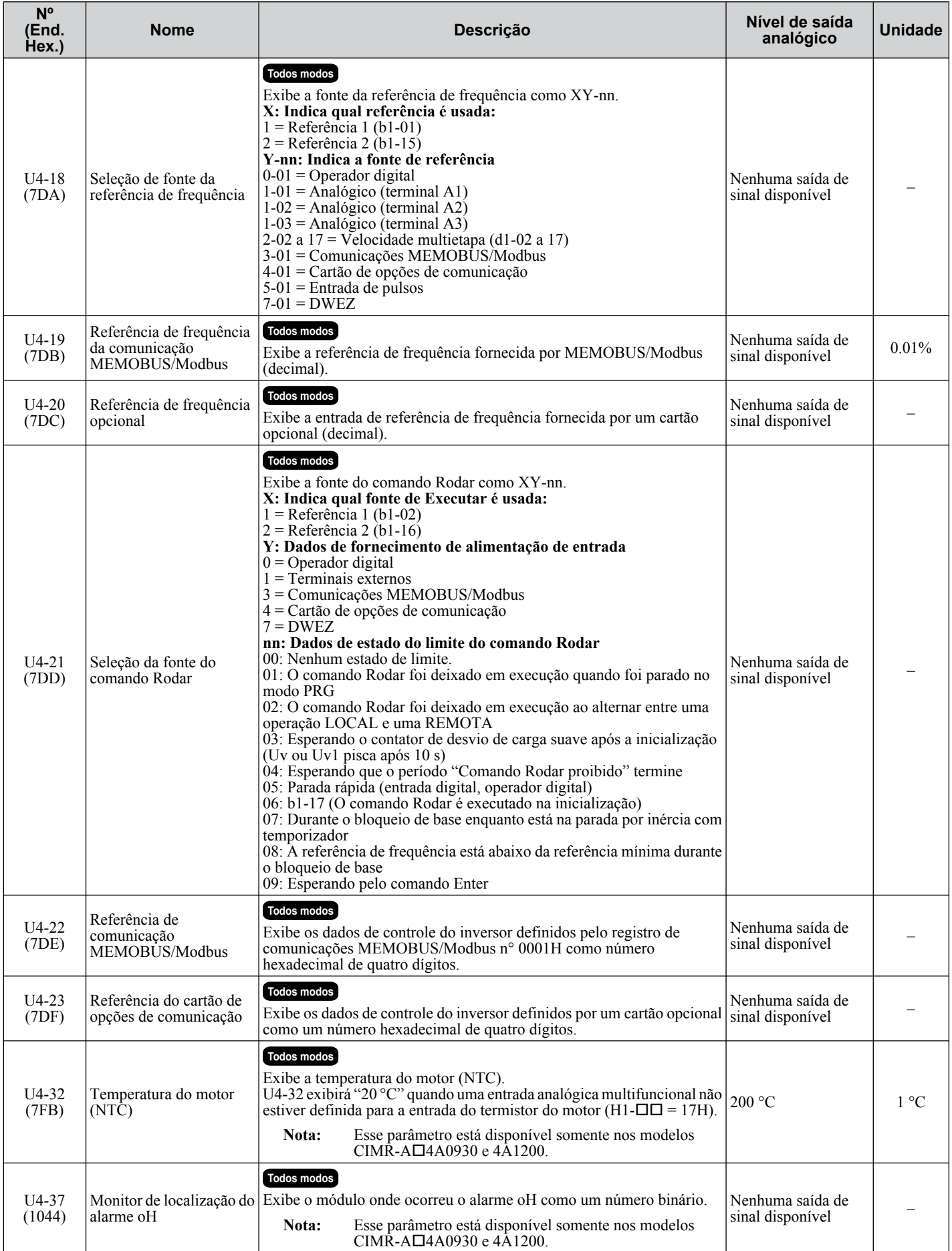

Lista de parâmetros **BLista de parâmetros**B

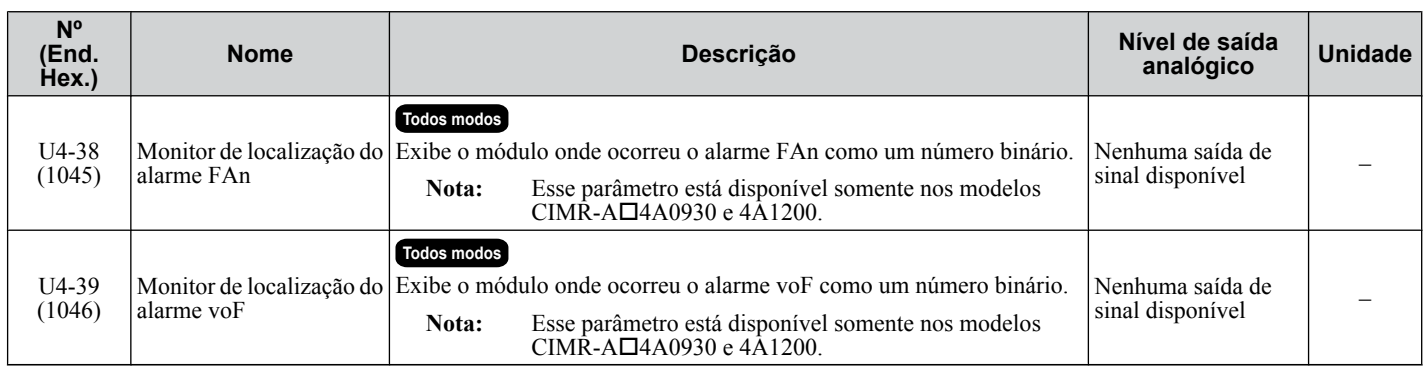

<1> Ao ler o valor desse monitor através do MEMOBUS/Modbus, um valor de 8192 equivale a 100% da corrente nominal de saída do inversor.  $\langle 2 \rangle$  A unidade é 1 A em modelos CIMR-A $\Box$ 4A0930 e 4A1200.

### **◆ U5: Monitores PID**

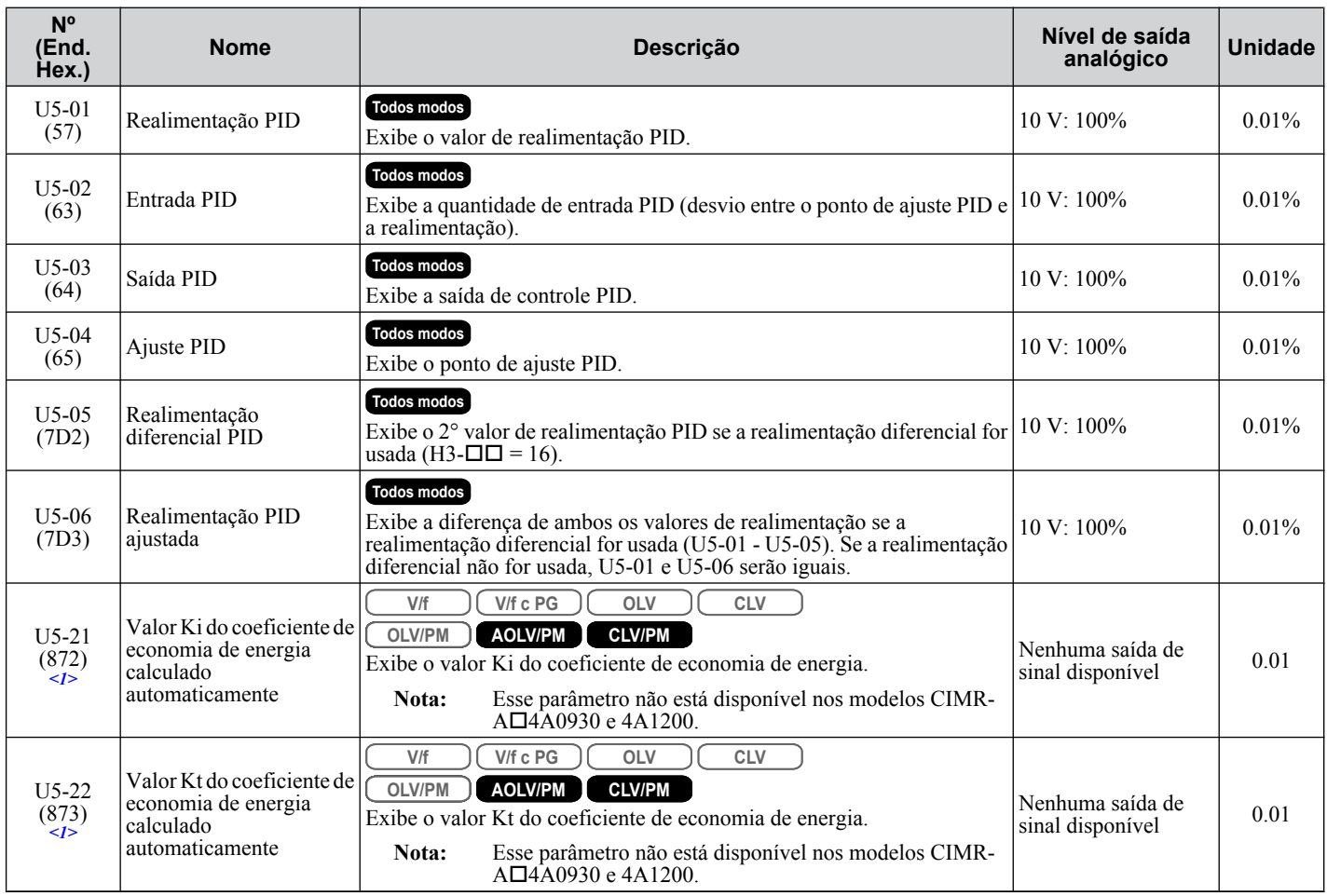

<1> Disponível nas versões de software 1015 e mais recentes do inversor.

# u **U6: Monitores com estado de operação**

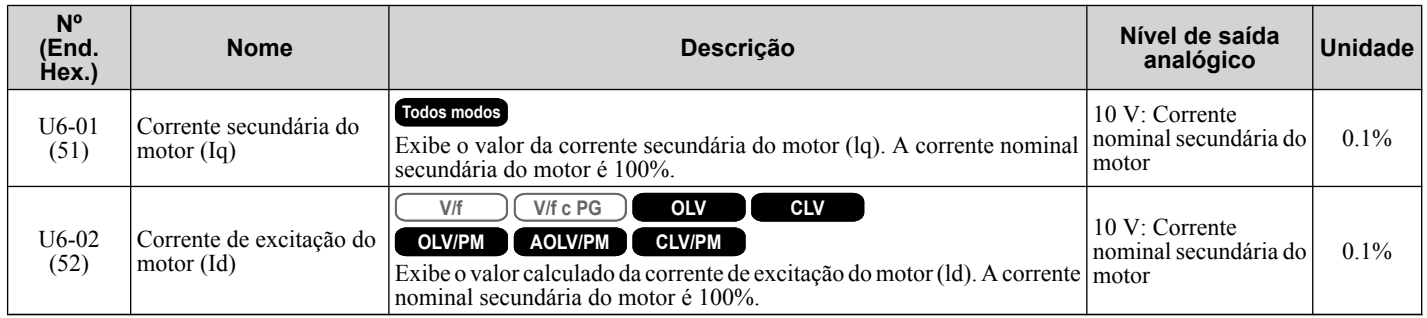

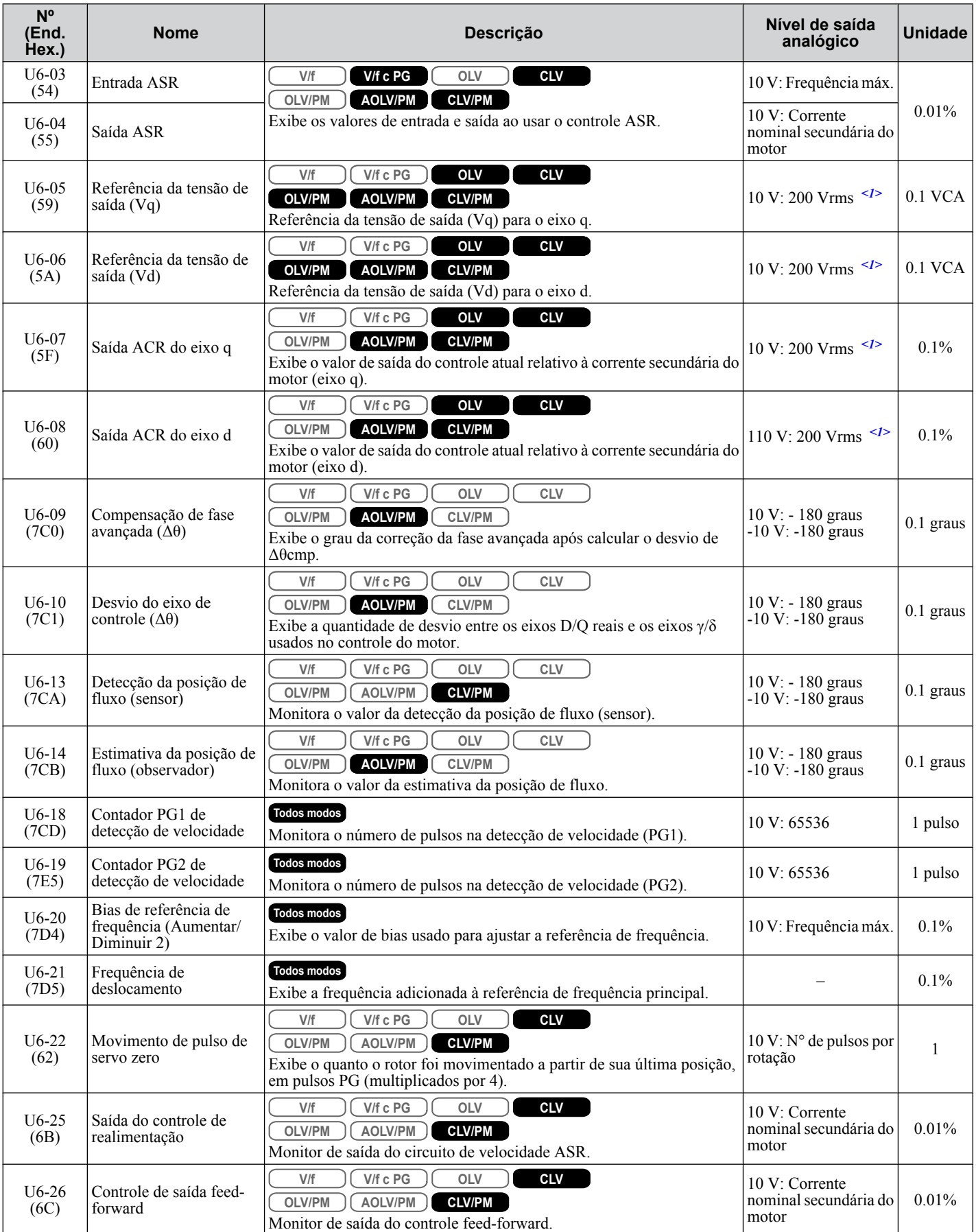

<1> Os valores mostrados são específicos para os inversores de classe 200 V. Dobre o valor para os inversores da classe 400 V. Multiplique os valores por 2.875 para inversores de classe de 600 V.

B

### ◆ U8: Monitores do DriveWorksEZ

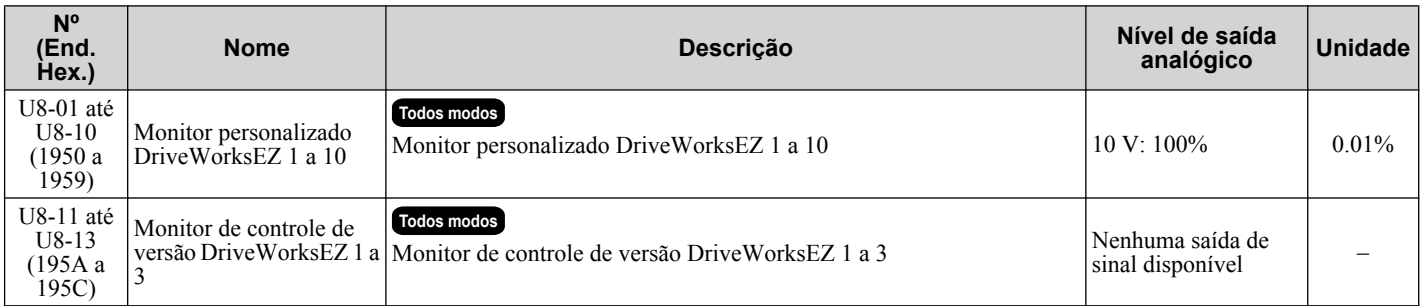

# **B.16 Valores padrão do parâmetro dependente do modo de controle**

As tabelas abaixo listam parâmetros que dependem da seleção do modo de controle (A1-02 para motor 1, E3-01 para motor 2). Alterar o modo de controle inicializa esses parâmetros para os valores mostrados aqui.

### **Parâmetros dependentes A1-02 (modo de controle do motor 1)**

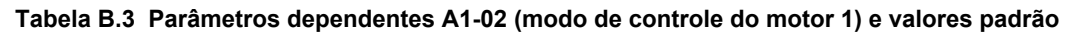

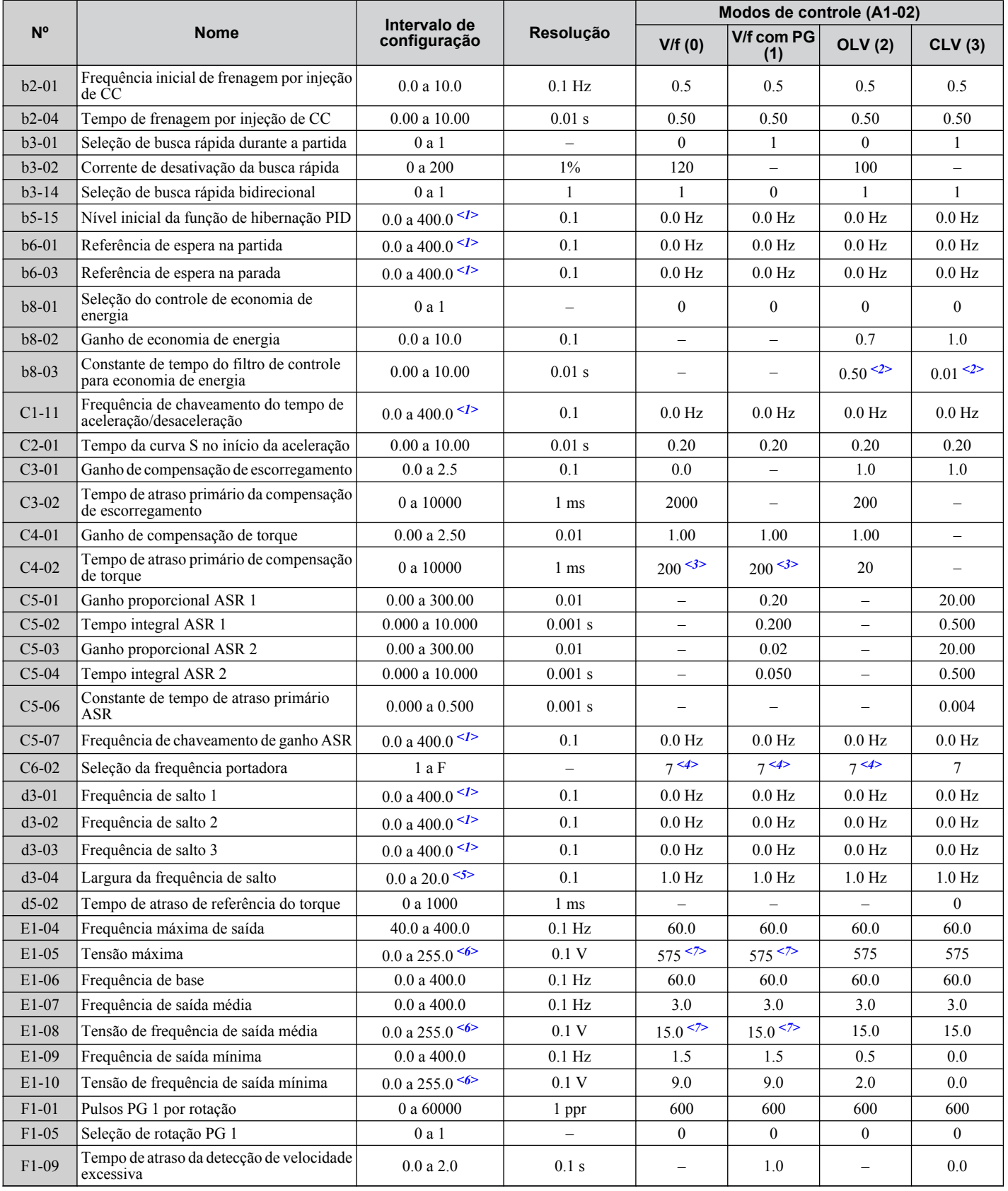

#### **B.16 Valores padrão do parâmetro dependente do modo de controle**

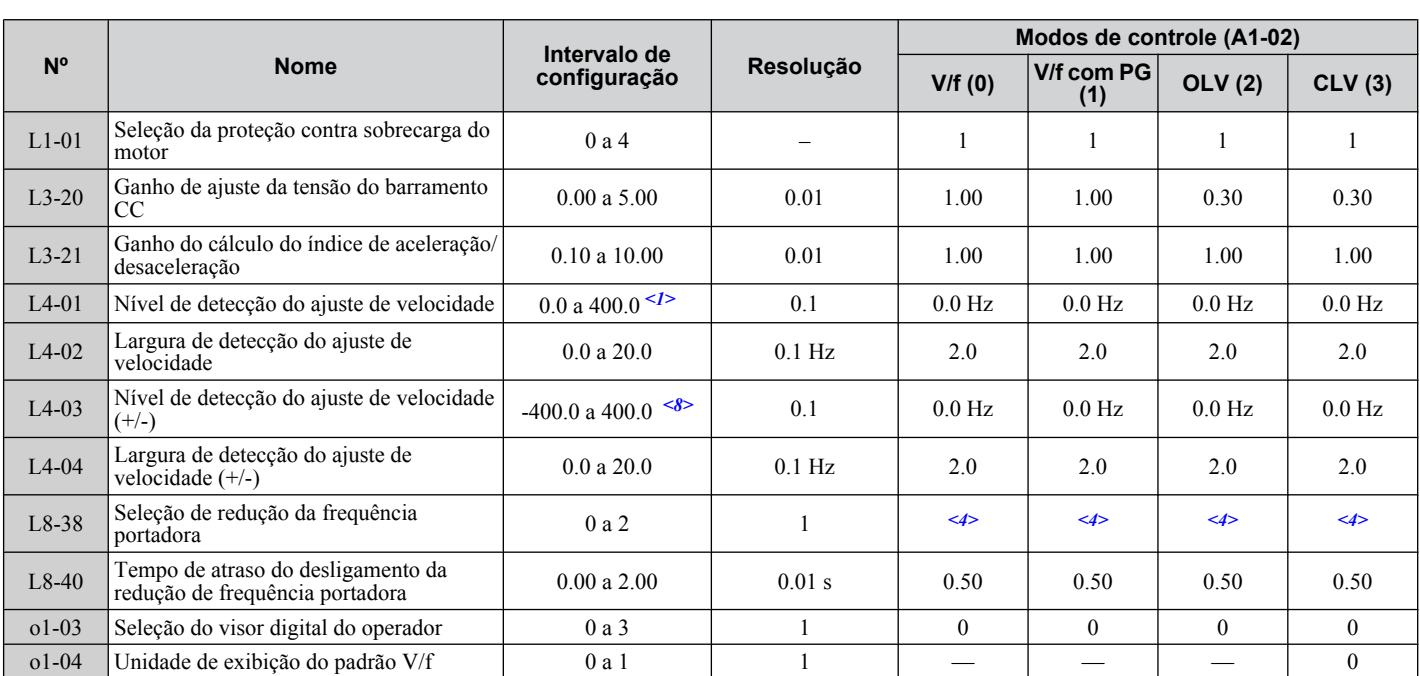

<1> Nos modos de controle AOLV/PM e CLV/PM, as unidades e faixa de definição são expressas como uma porcentagem (0.0 a 100.0%) em vez de em Hz.

<2> O valor dessa configuração depende de uma capacidade máxima aplicável do motor nos modelos CIMR-A $\square$ 2A0250 a 2A0415, CIMR-A $\square$ 4A0139 a 4A1200 e CIMR-A $\square$ 5A0099 a 5A0242: 2.00 no controle vetorial de malha aberta, 0.05 no controle vetorial de malha fechada.

 $\leq$ 3> O valor dessa configuração depende de uma capacidade máxima aplicável do motor: 1000 s nos modelos CIMR-A $\square$ 2A0138 a 2A0415, CIMR-A□4A0139 a 4A1200 e CIMR-A□5A0099 a 5A0242

<4> Os valores padrão dependem do parâmetro C6-01, seleção de serviço do inversor.

<5> Nos modos de controle AOLV/PM e CLV/PM, as unidades e faixa de definição são expressas como uma porcentagem (0.0 a 40.0%) em vez de em Hz.

<6> Os valores mostrados são específicos para os inversores de classe 200 V. Dobre o valor para os inversores da classe 400 V. Multiplique os valores por 2.875 para inversores de classe de 600 V.

<7> O valor dessa configuração depende de uma capacidade máxima aplicável do motor e da seleção de padrão V/f no parâmetro E1-03.

<8> Nos modos de controle AOLV/PM e CLV/PM, as unidades e faixa de definição são expressas como uma porcentagem (-100.0 a 100.0%) em vez de em Hz.

**Tabela B.4 Parâmetros dependentes A1-02 (modo de controle do motor 1) e valores padrão**

| N <sup>o</sup> | <b>Nome</b>                                                          | Intervalo de<br>configuração           | Resolução      | Modos de controle (A1-02) |                              |                   |
|----------------|----------------------------------------------------------------------|----------------------------------------|----------------|---------------------------|------------------------------|-------------------|
|                |                                                                      |                                        |                | OLV/PM (5)                | AOLV/PM (6)                  | <b>CLV/PM (7)</b> |
| $b2-01$        | Frequência inicial de frenagem por injeção<br>de CC                  | 0.0 a 10.0                             | $0.1$ Hz       | $0.5$ Hz                  | $1.0\%$ <sup>&lt;1&gt;</sup> | $0.5\%$           |
| $b2-04$        | Tempo de frenagem por injeção de CC                                  | $0.00$ a $10.00\,$                     | $0.01$ s       | 0.00                      | 0.00                         | 0.00              |
| $b3-01$        | Seleção de busca rápida durante a partida                            | 0a1                                    |                | $\theta$                  | $\theta$                     | 1                 |
| $b3-02$        | Corrente de desativação da busca rápida                              | 0 a 200                                | $1\%$          |                           | $\overline{\phantom{0}}$     | —                 |
| $b3-14$        | Seleção de busca rápida bidirecional                                 | 0a1                                    |                |                           |                              |                   |
| $b5-15$        | Nível inicial da função de hibernação PID                            | 0.0 a 400.0 Hz $\leq$ <sup>2&gt;</sup> | 0.1            | $0.0$ Hz                  | $0.0\%$                      | $0.0\%$           |
| $b6-01$        | Referência de espera na partida                                      | 0.0 a 400.0 Hz $\frac{2}{2}$           | 0.1            | $0.0$ Hz                  | $0.0\%$                      | $0.0\%$           |
| $b6-03$        | Referência de espera na parada                                       | 0.0 a 400.0 Hz $\leq$ <sup>2&gt;</sup> | 0.1            | $0.0$ Hz                  | $0.0\%$                      | $0.0\%$           |
| $b8-01$        | Seleção do controle de economia de<br>energia                        | 0a1                                    |                |                           |                              | 1                 |
| $b8-02$        | Ganho de economia de energia                                         | 0.0 a 10.0                             | 0.1            | $\overline{\phantom{m}}$  | $\equiv$                     | $\qquad \qquad -$ |
| $b8-03$        | Constante de tempo do filtro de controle<br>para economia de energia | 0.00 a 10.00                           | $0.01$ s       |                           |                              |                   |
| $C1-11$        | Frequência de chaveamento do tempo de<br>aceleração/desaceleração    | 0.0 a 400.0 Hz $\frac{2}{2}$           | 0.1            | $0.0$ Hz                  | $0.0\%$                      | $0.0\%$           |
| $C2-01$        | Tempo da curva S no início da aceleração                             | 0.00 a 10.00                           | $0.01$ s       | 1.00                      | 0.20                         | 0.20              |
| $C3-01$        | Ganho de compensação de escorregamento                               | 0.0 a 2.5                              | 0.1            | $\overline{\phantom{0}}$  |                              |                   |
| $C3-02$        | Tempo de atraso primário da compensação<br>de escorregamento         | 0 a 10000                              | $1 \text{ ms}$ |                           |                              |                   |
| $C4-01$        | Ganho de compensação de torque                                       | 0.00 a 2.50                            | 0.01           | 0.00                      | $\overline{\phantom{0}}$     |                   |
| $C4-02$        | Tempo de atraso primário de compensação<br>de torque                 | 0 a 10000                              | $1 \text{ ms}$ | 100                       |                              |                   |

#### **B.16 Valores padrão do parâmetro dependente do modo de controle**

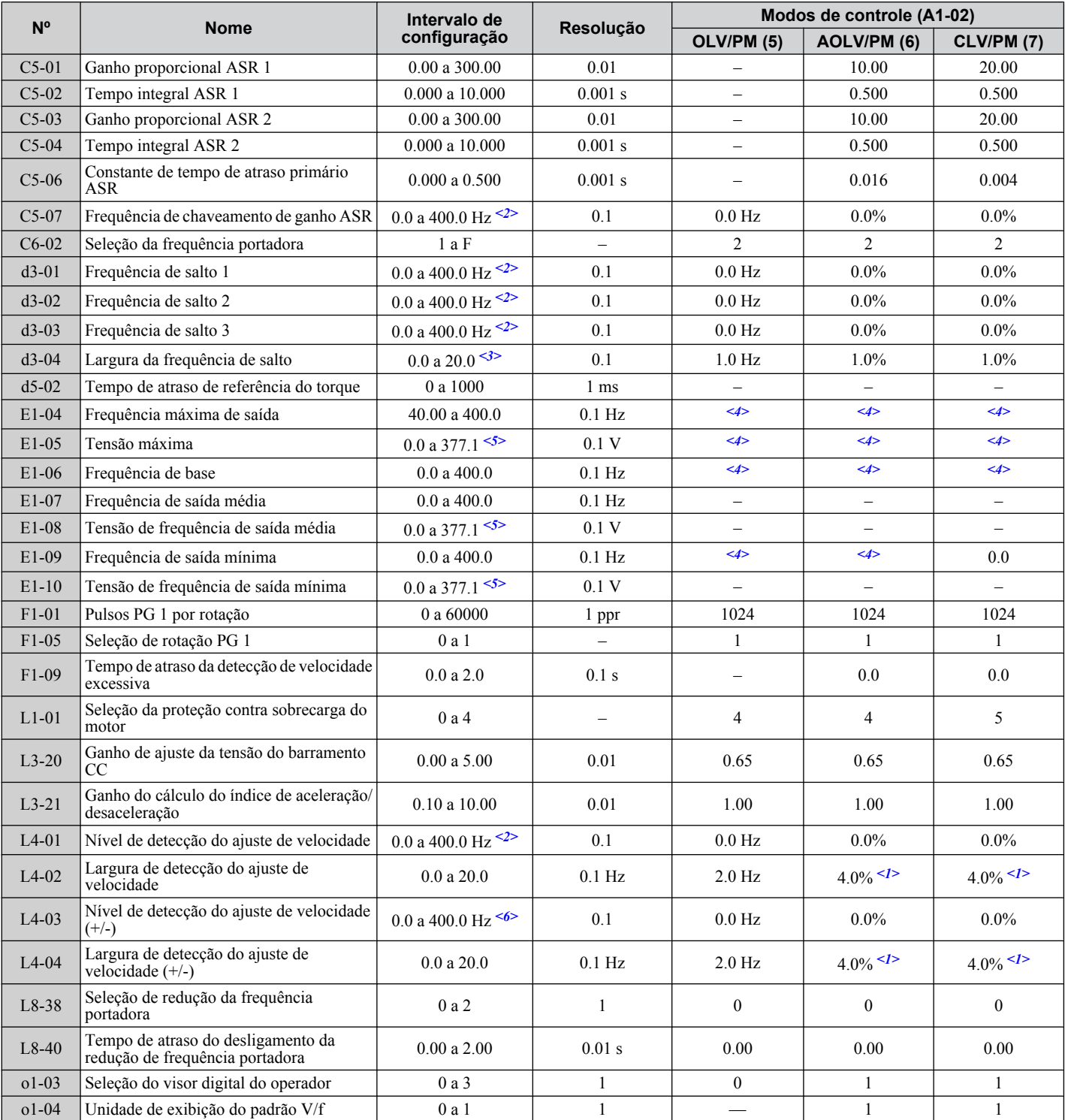

<1> Valor calculado como uma porcentagem da frequência máxima da saída.

<2> Nos modos de controle AOLV/PM e CLV/PM, as unidades e faixa de definição são expressas como uma porcentagem (0.0 a 100.0%) em vez de em Hz.

<3> Nos modos de controle AOLV/PM e CLV/PM, as unidades e faixa de definição são expressas como uma porcentagem (0.0 a 40.0%) em vez de em Hz.

<4> Os valores padrão dependem do parâmetro E5-01, seleção de código do motor.

<5> Os valores mostrados são específicos para os inversores de classe 200 V. Dobre o valor para os inversores da classe 400 V. Multiplique os valores por 2.875 para inversores de classe de 600 V.

<6> Nos modos de controle AOLV/PM e CLV/PM, as unidades e faixa de definição são expressas como uma porcentagem (-100.0 a 100.0%) em vez de em Hz.

### ◆ Parâmetros dependentes E3-01 (modo de controle do motor 2)

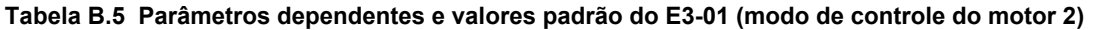

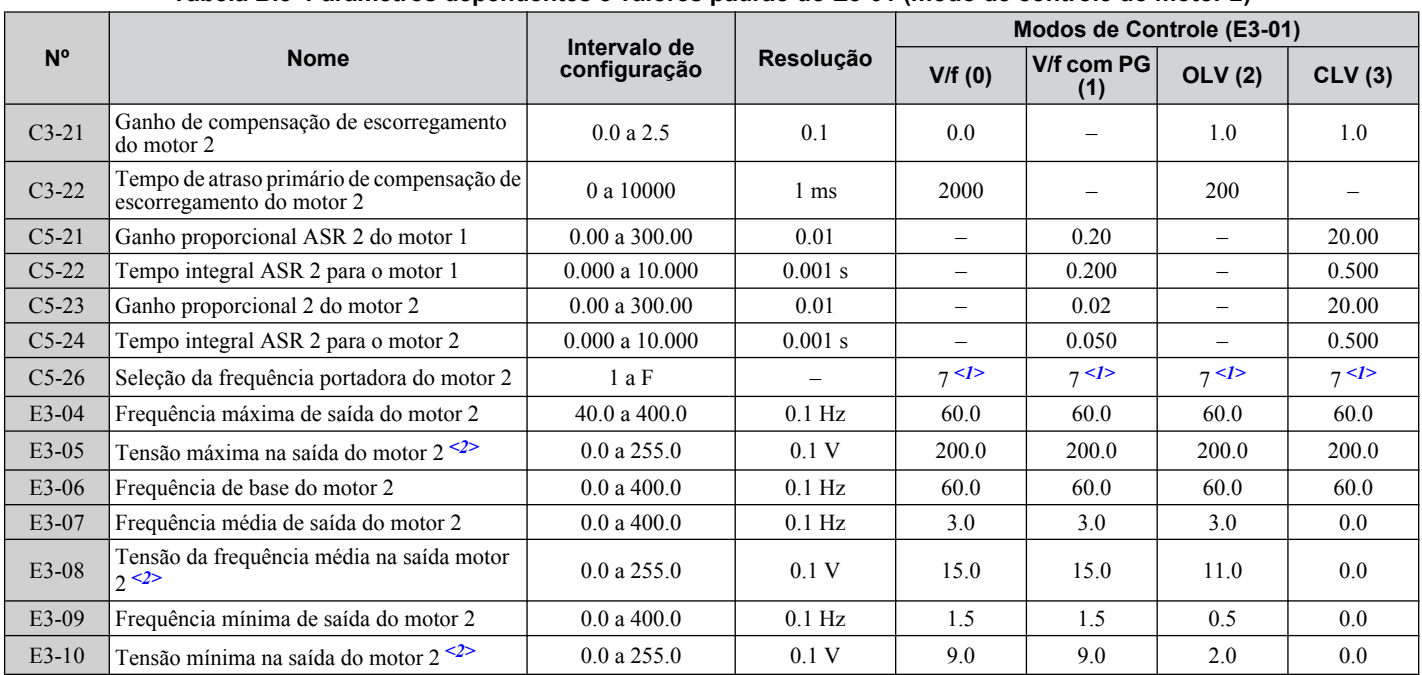

<1> Os valores padrão são determinados pelos parâmetros o2-04, seleção do modelo do inversor, e C6-01, seleção do serviço do inversor.

<2> Os valores exibidos aqui são específicos para inversores de classe de 200 V. Dobre os valores para os inversores da classe 400 V. Multiplique o valor por 2.875 para inversores de classe de 600 V.

# **B.17 Valores padrão do padrão V/f**

As tabelas a seguir mostram os valores padrão da configuração do padrão V/f, dependendo do modo de controle (A1-02) e da seção do padrão V/f (E1-03 no controle V/f).

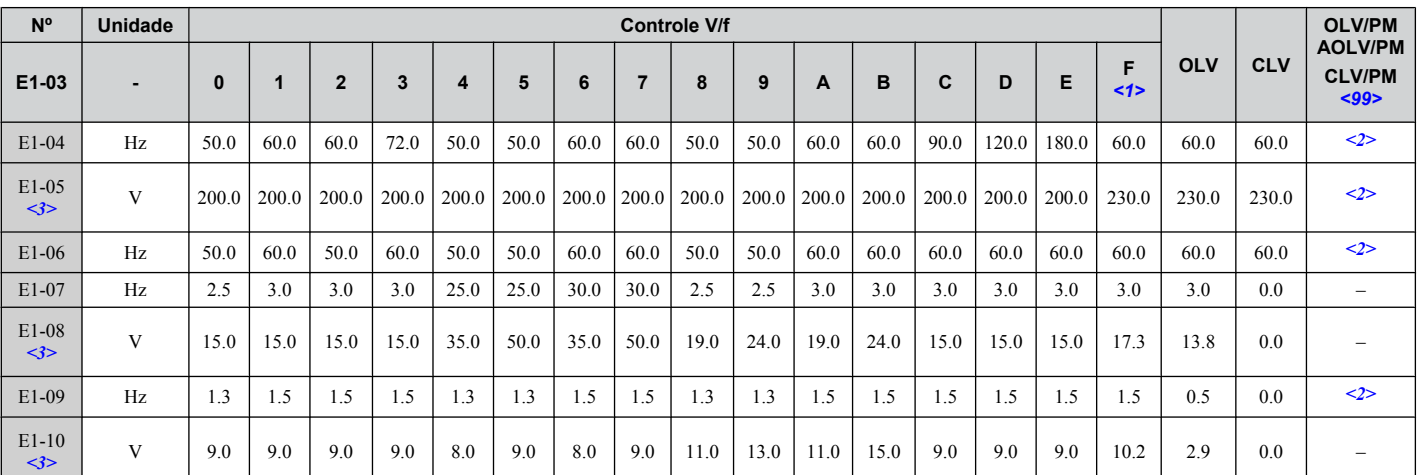

Tabela B.6 Configurações do padrão V/f E1-03 para capacidade do inversor: CIMR-A<sup>[240004</sup> a 2A0021; **CIMR-A**o**4A0002 a 4A0011: CIMR-A**o**5A0003 a 5A0009**

<1> Este valor determina os valores padrão para E1-04 a E1-10 (E3-04 a E3-10 para motor 2).

<2> Os valores padrão dependem do parâmetro E5-01, seleção de código do motor.

<3> Os valores exibidos aqui são específicos para inversores de classe de 200 V. Dobre os valores para os inversores da classe 400 V. Multiplique o valor por 2.875 para inversores de classe de 600 V.

<99> Os modos de controle de motor PM não estão disponíveis para inversores da classe 600 V, CIMR-AO5OOOOO.

#### Tabela B.7 Configurações do padrão V/f E1-03 para capacidade do inversor: CIMR-A<sup>[240030</sup> a 2A0211; **CIMR-A**o**4A0018 a 4A0103; CIMR-A**o**5A0011 a 5A0077**

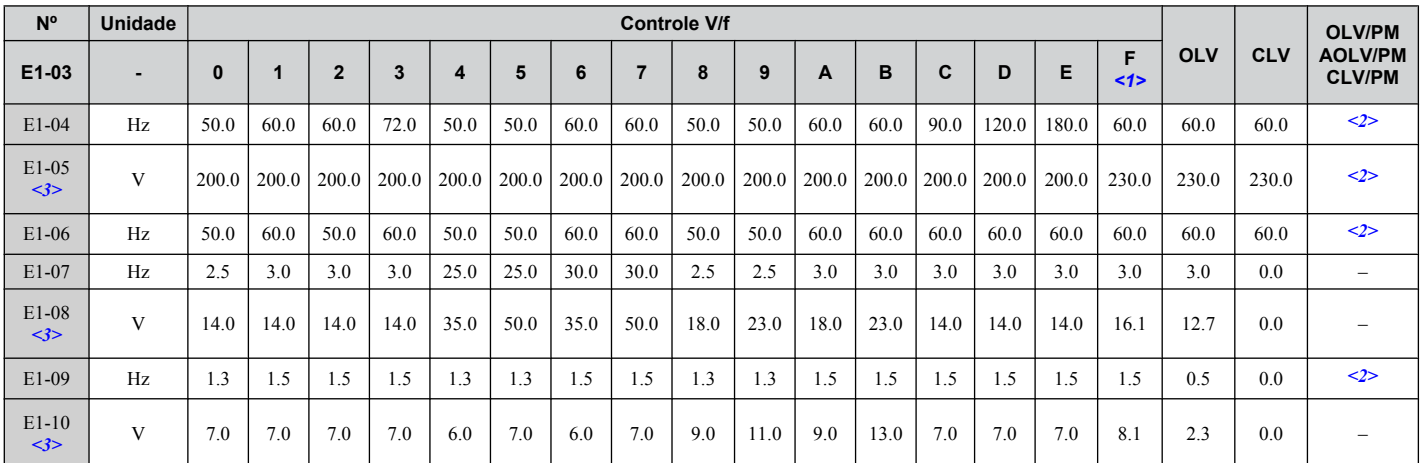

<1> Este valor determina os valores padrão para E1-04 a E1-10 (E3-04 a E3-10 para motor 2).

<2> Os valores padrão dependem do parâmetro E5-01, seleção de código do motor.

<3> Os valores exibidos aqui são específicos para inversores de classe de 200 V. Dobre os valores para os inversores da classe 400 V.

#### Tabela B.8 Configurações do padrão V/f E1-03 para capacidade do inversor: CIMR-A**O2A0250 a 2A0415**; **CIMR-A**o**4A0139 a 4A1200; CIMR-A**o**5A0099 a 5A0242**

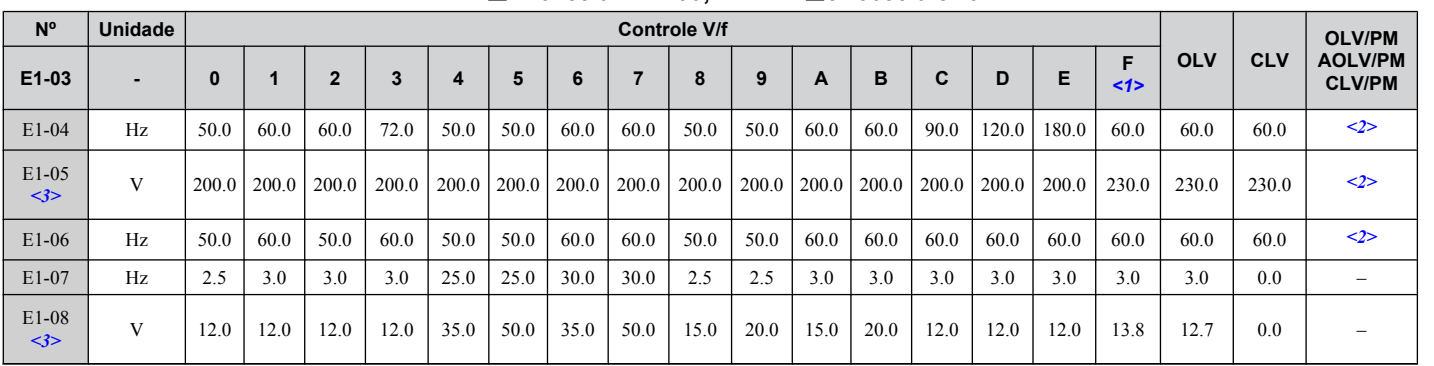

 $\mathbf{B}$ 

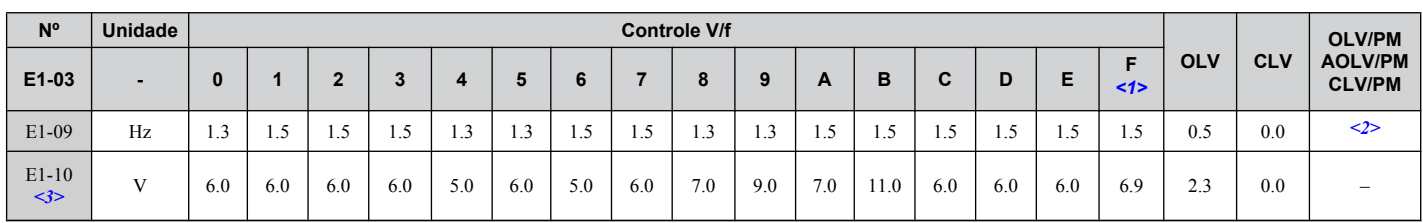

<1> Este valor determina os valores padrão para E1-04 a E1-10 (E3-04 a E3-10 para motor 2).

<2> Os valores padrão dependem do parâmetro E5-01, seleção de código do motor.

<3> Os valores exibidos aqui são específicos para inversores de classe de 200 V. Dobre os valores para os inversores da classe 400 V.

As tabelas a seguir mostram parâmetros e valores padrão que mudam com a seleção de modelo do inversor (o2-04) e a seleção de serviço do inversor (C6-01). Os números dos parâmetros mostrados entre parênteses são válidos para o motor 2.

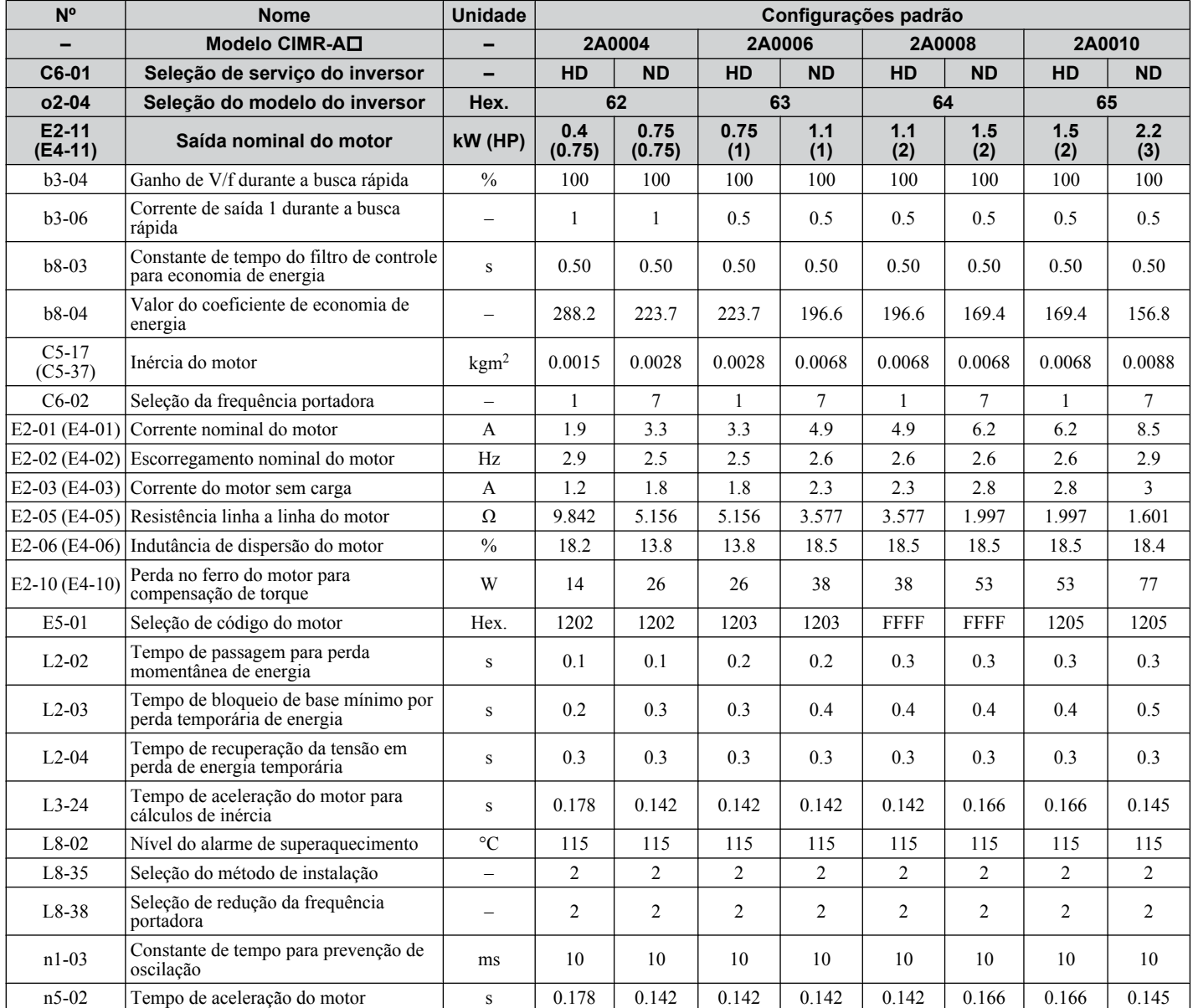

#### **Tabela B.9 Valores padrão dos inversores da classe 200 V por seleção de modelo do inversor e configurações de ND/HD**

B.

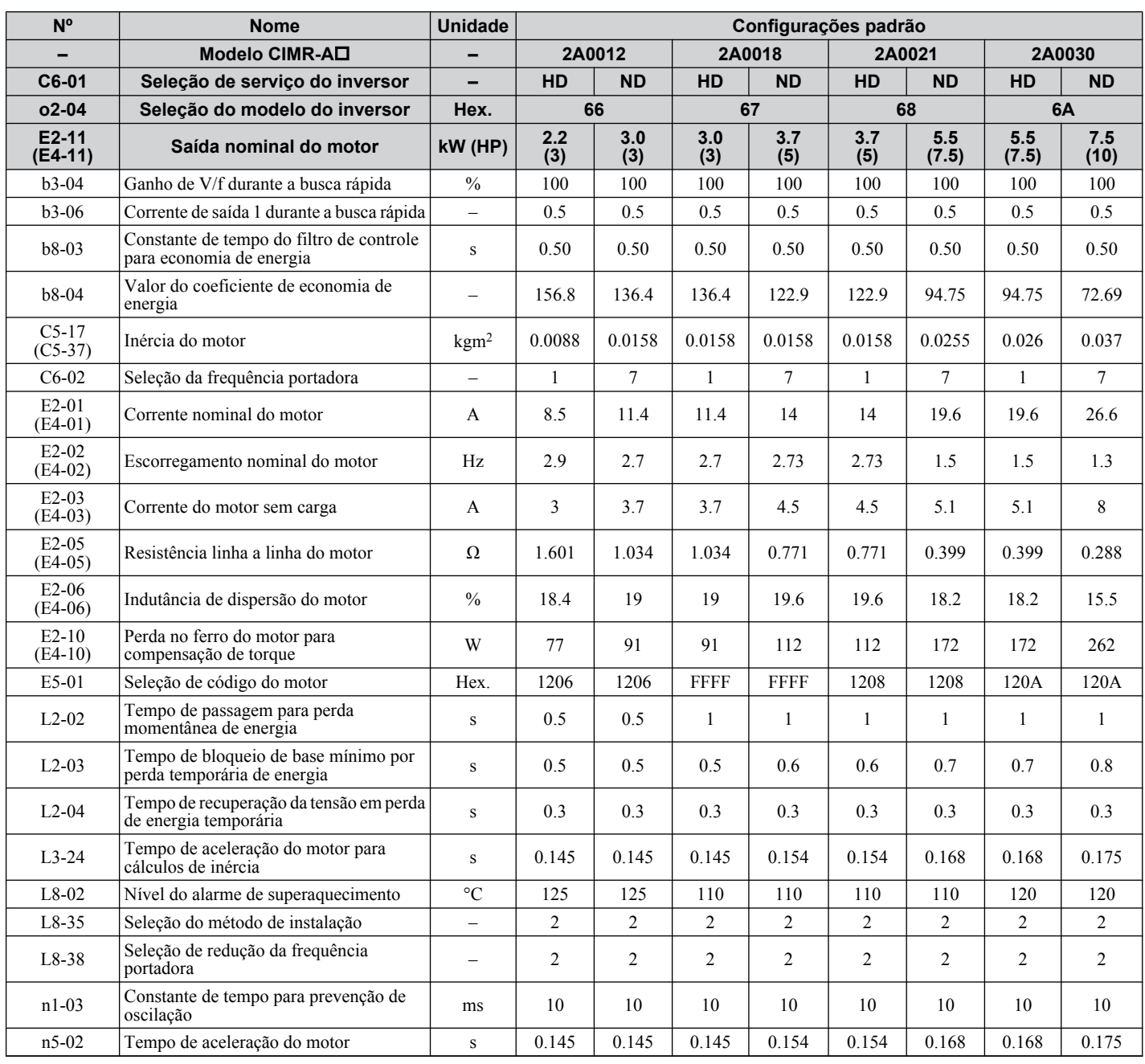

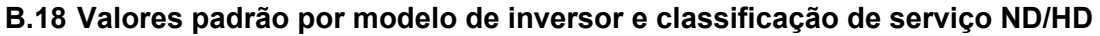

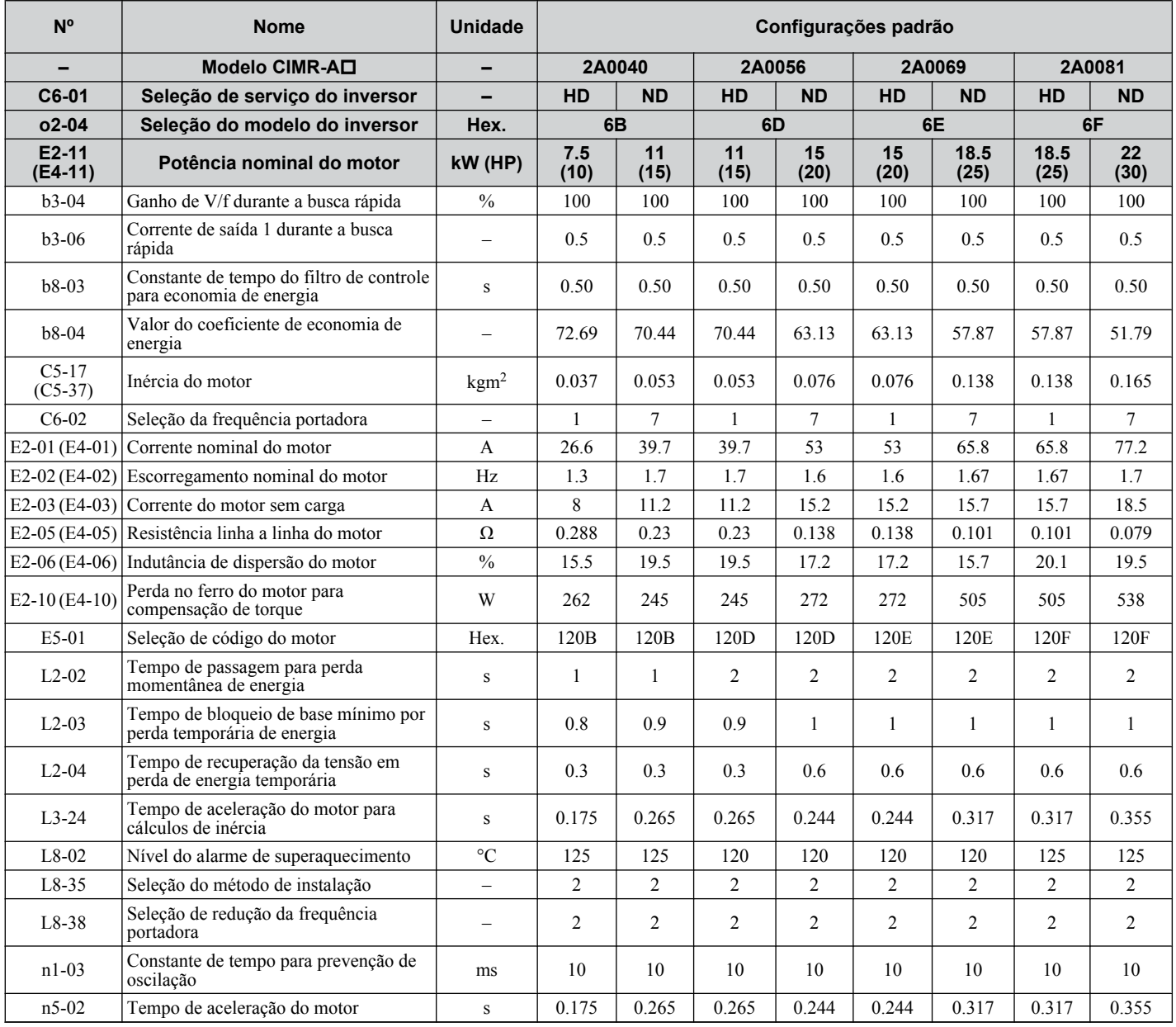

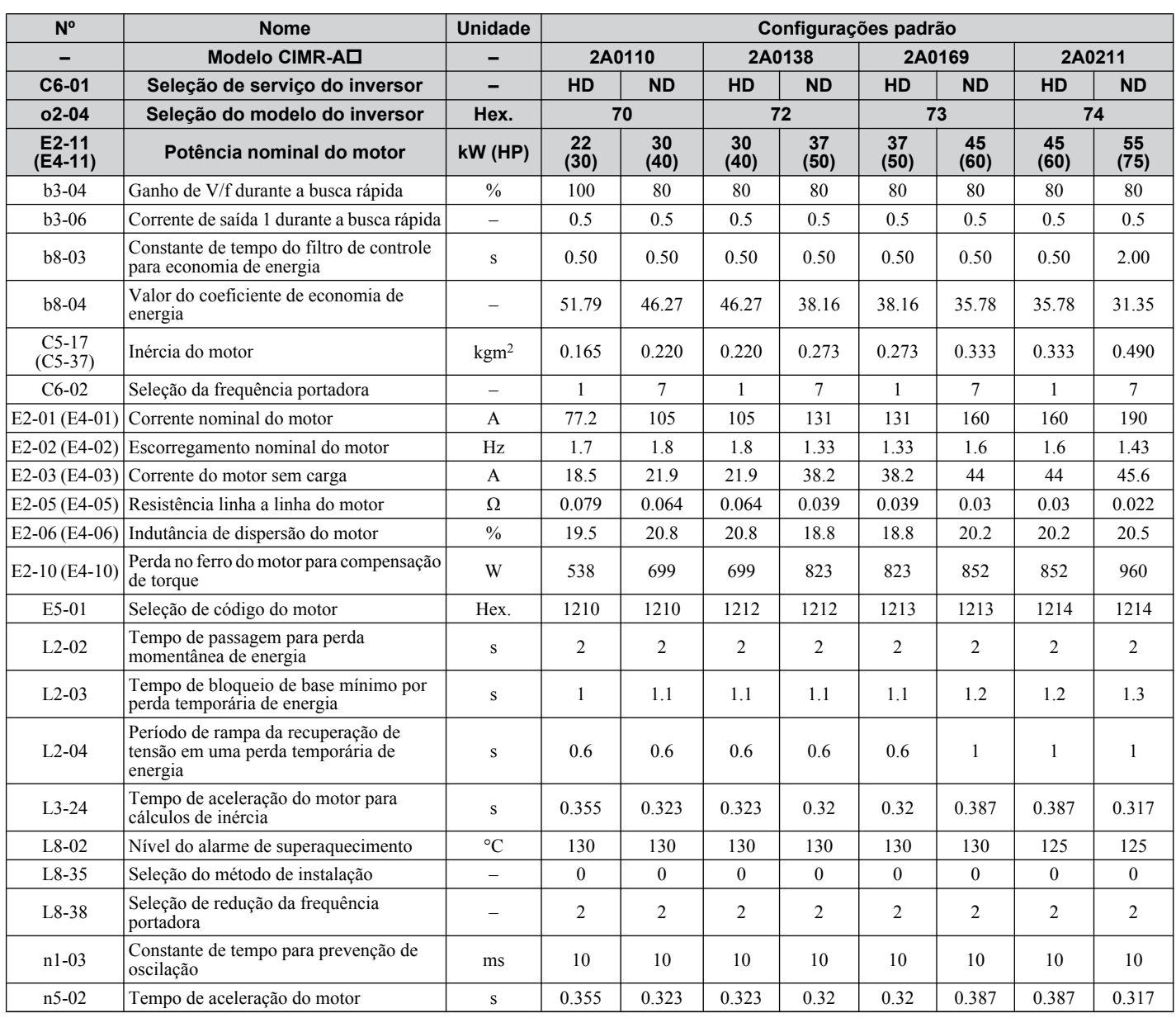

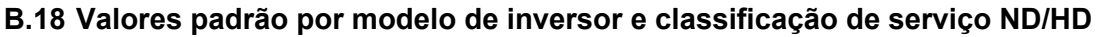

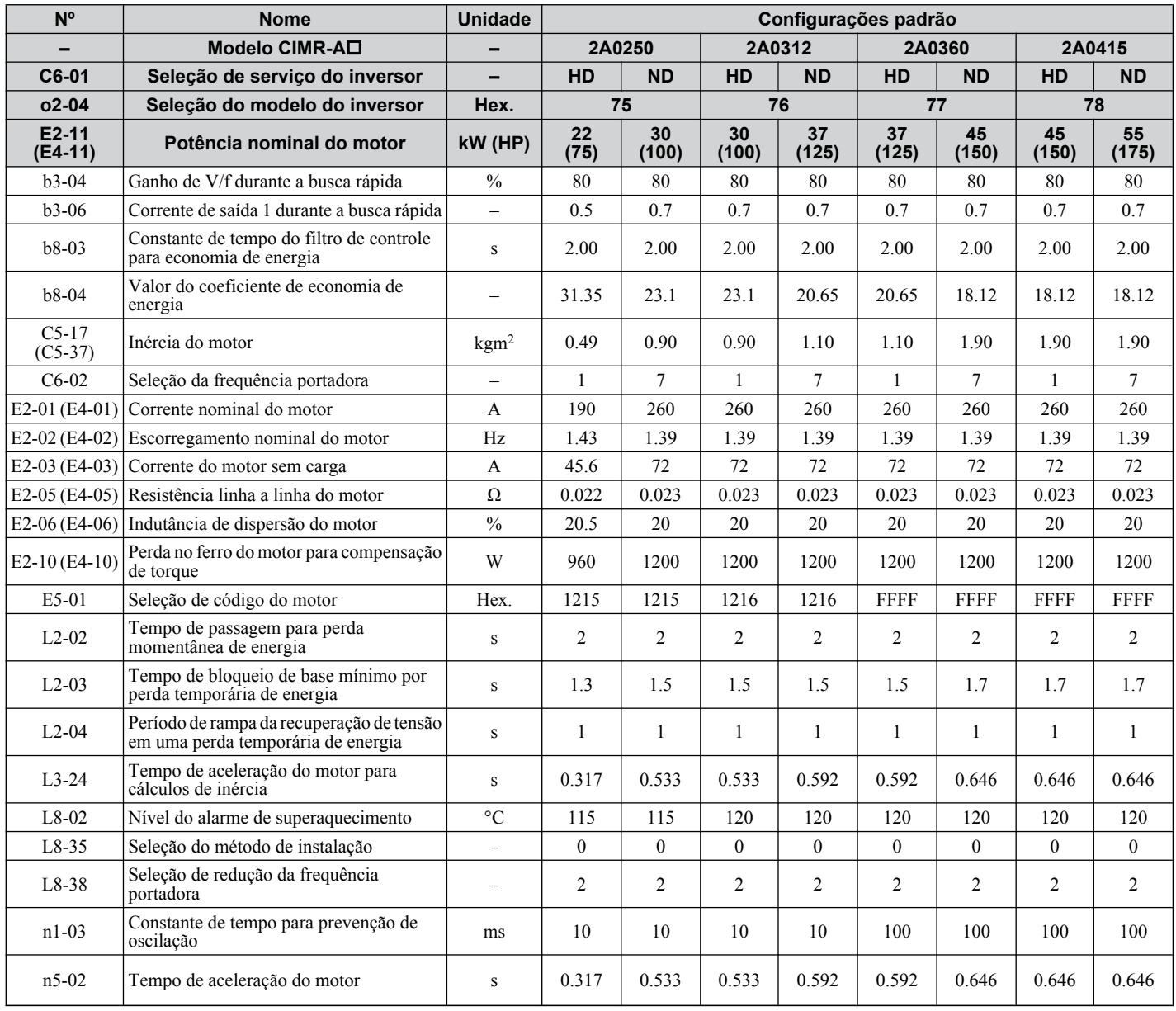

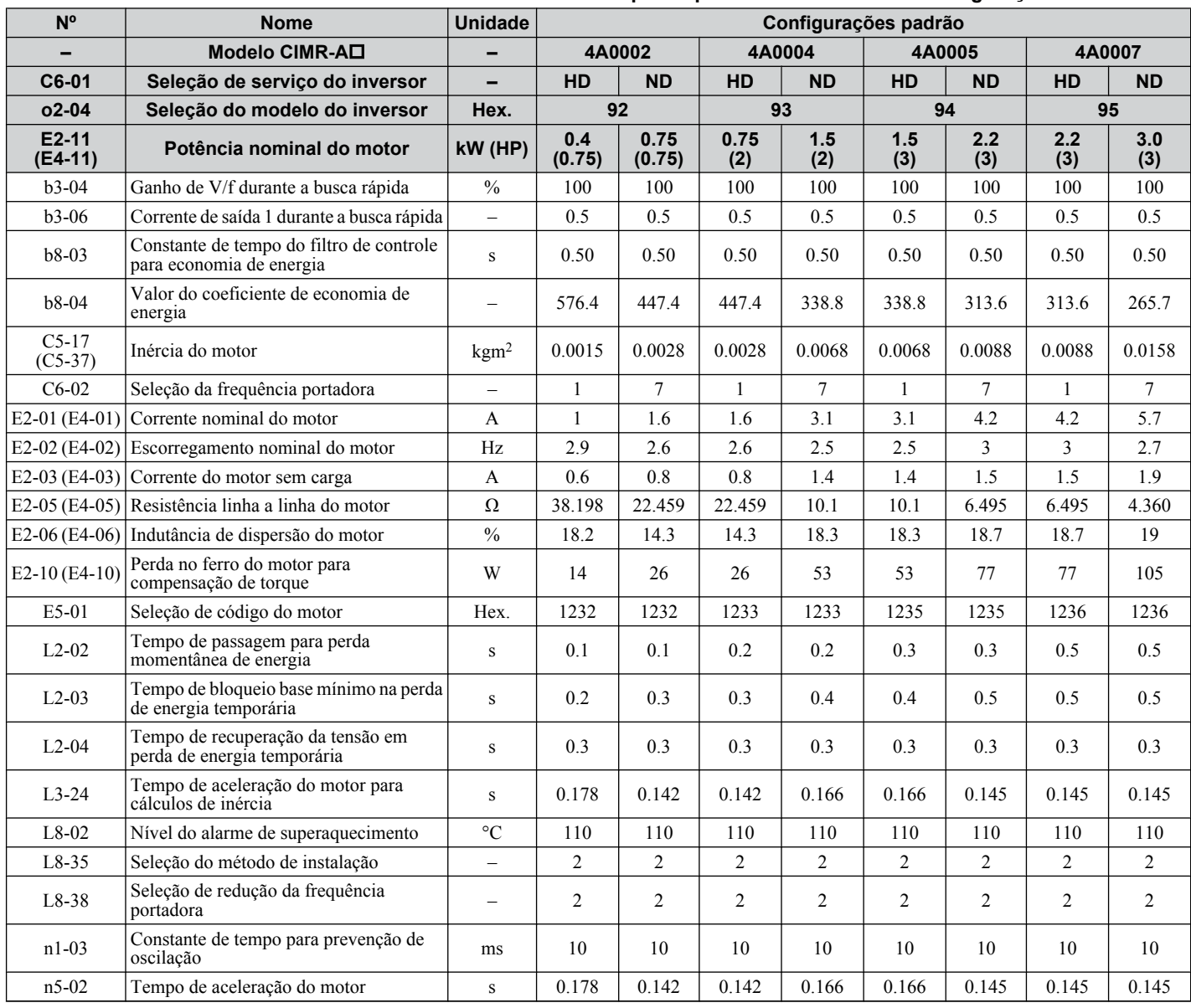

#### **Tabela B.10 Valores Padrão dos Inversores da Classe 400 V por Capacidade do Inversor e Configuração de ND/HD**

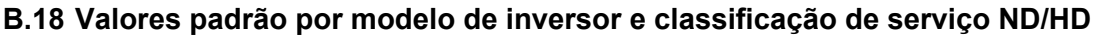

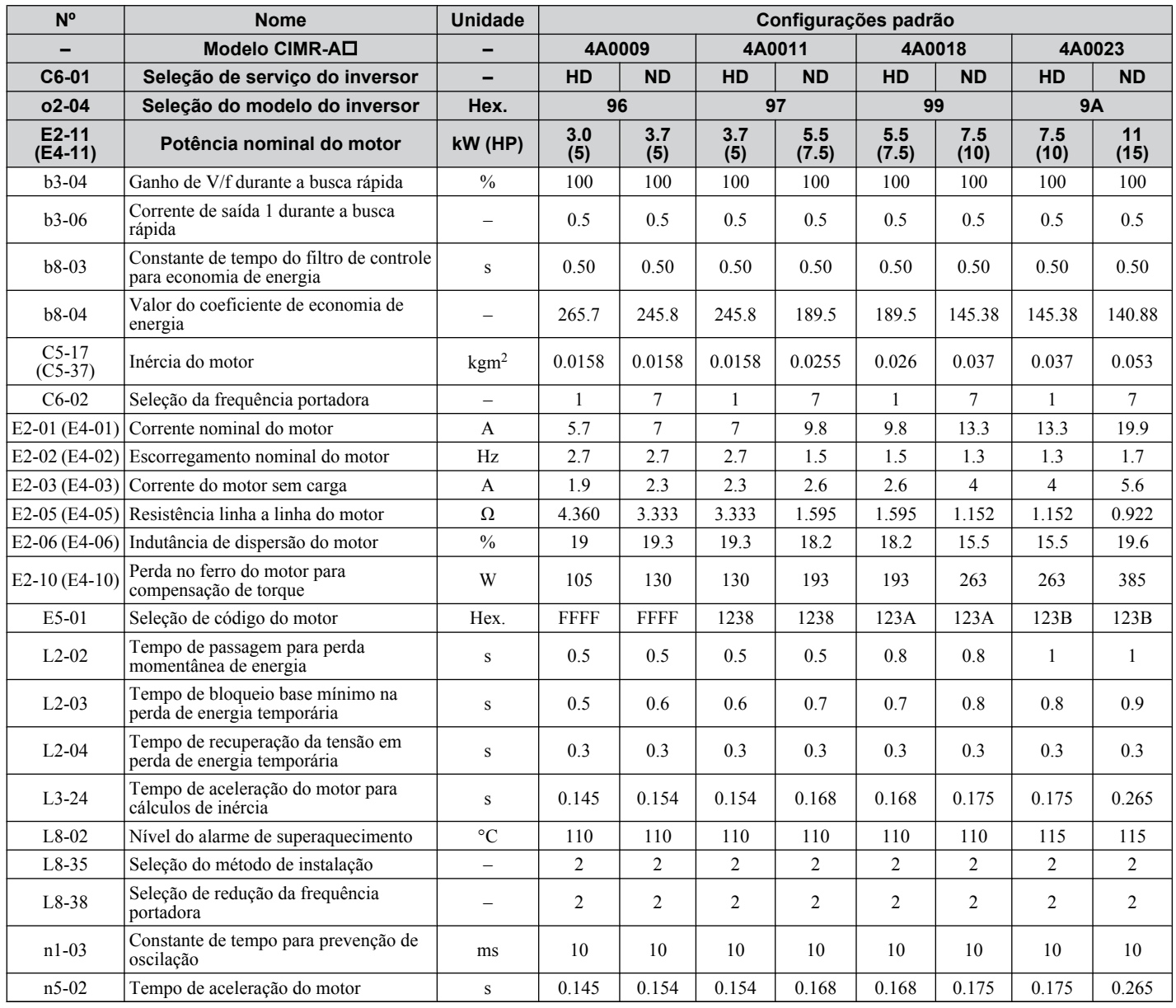

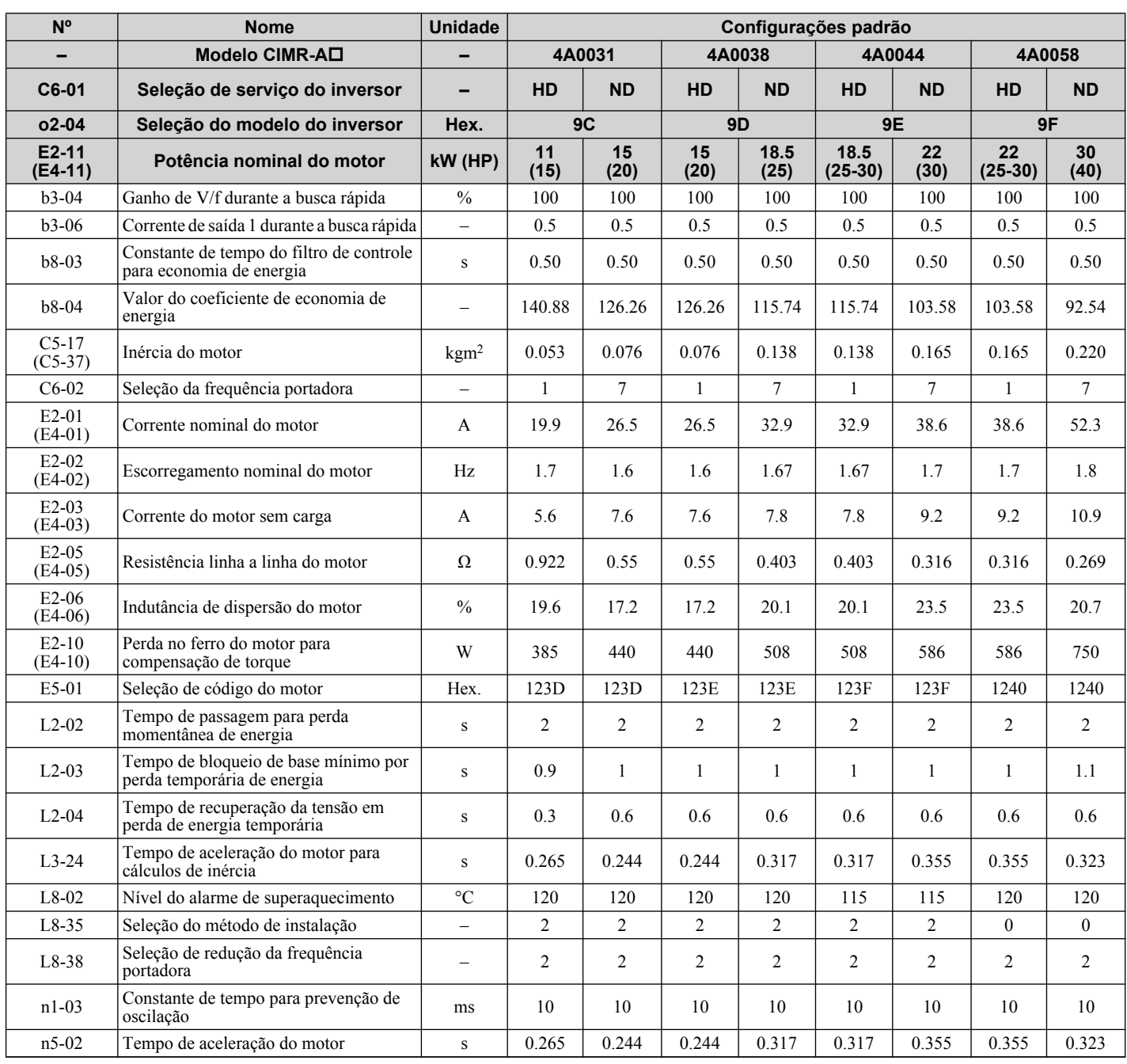

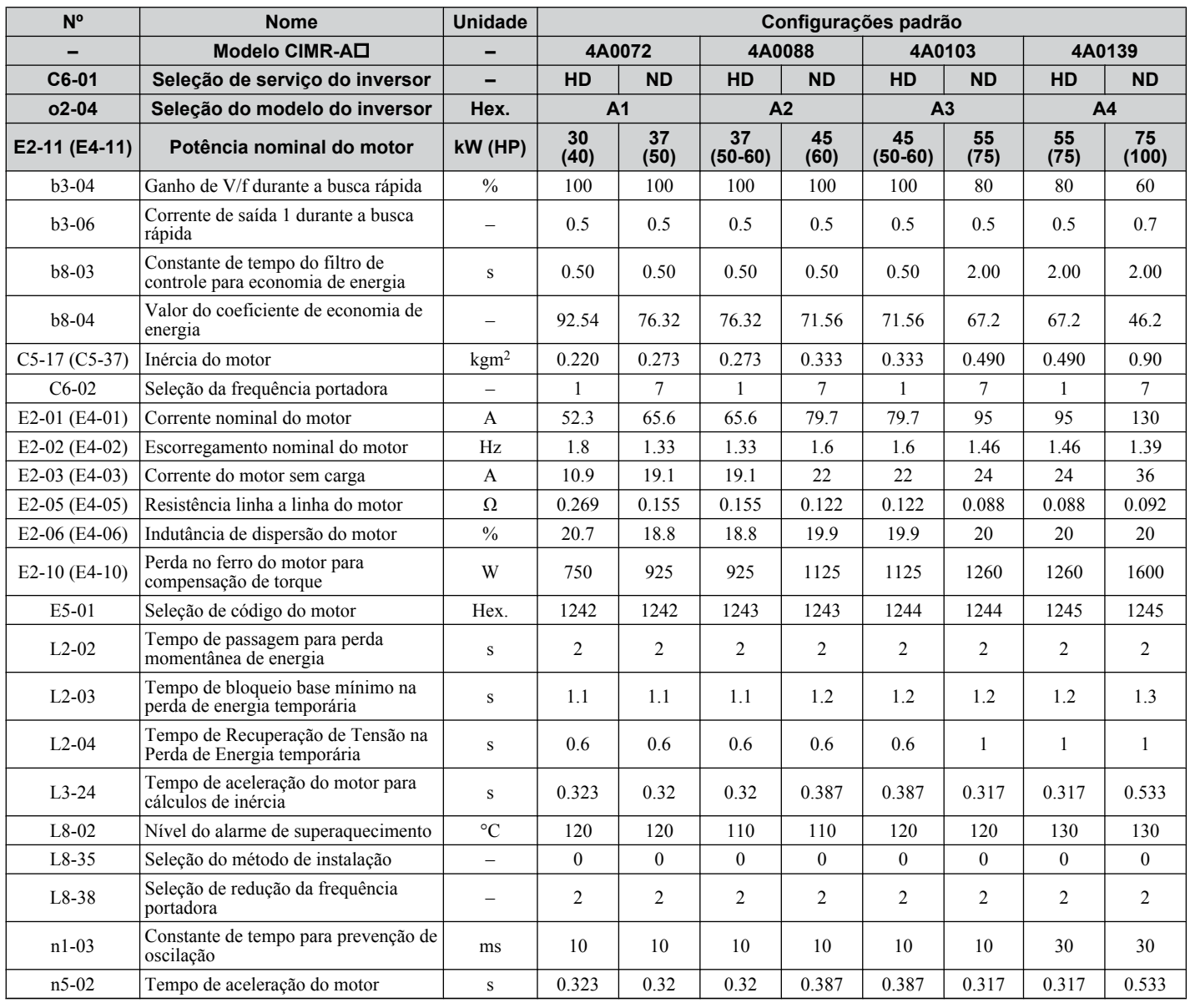

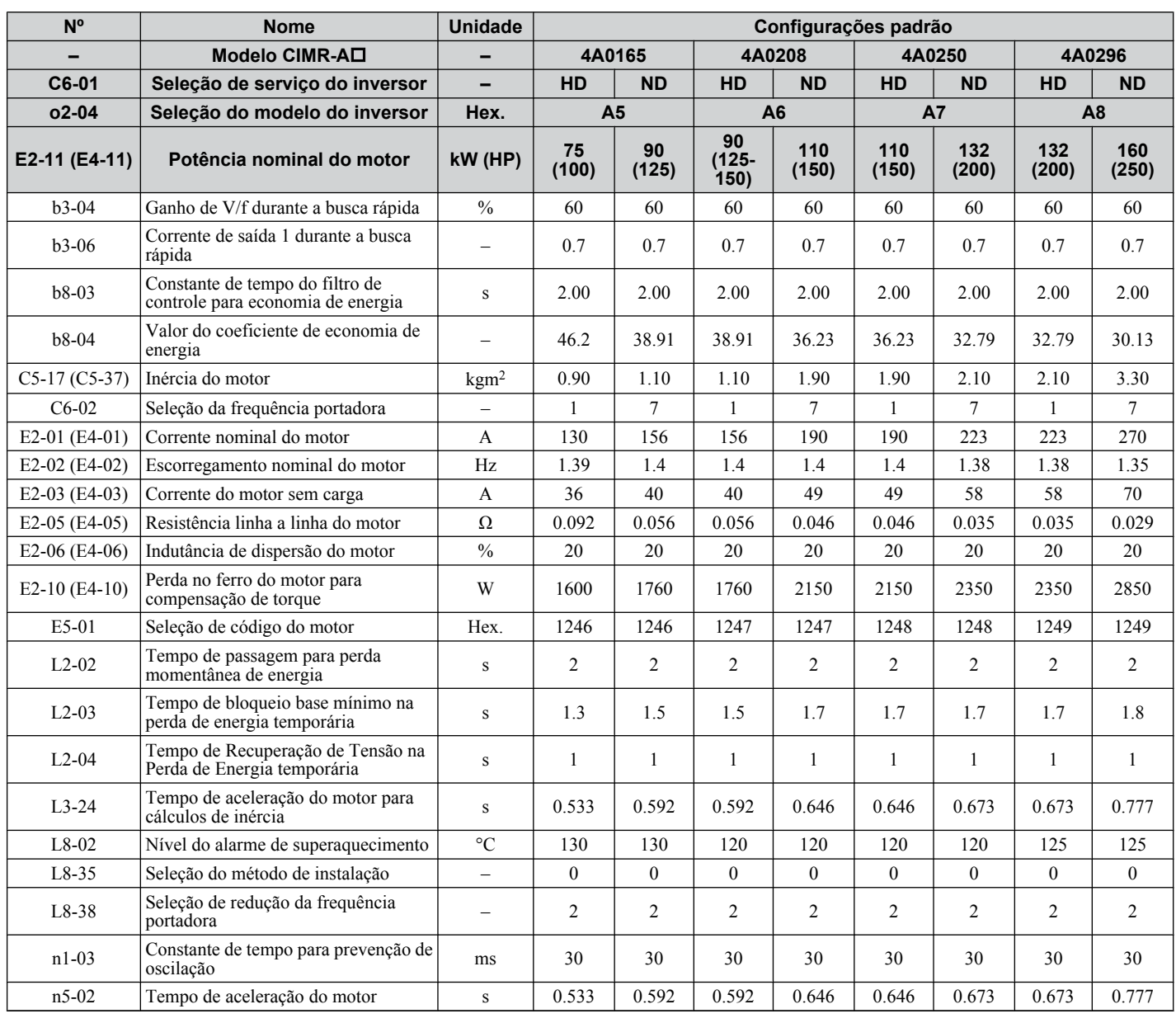

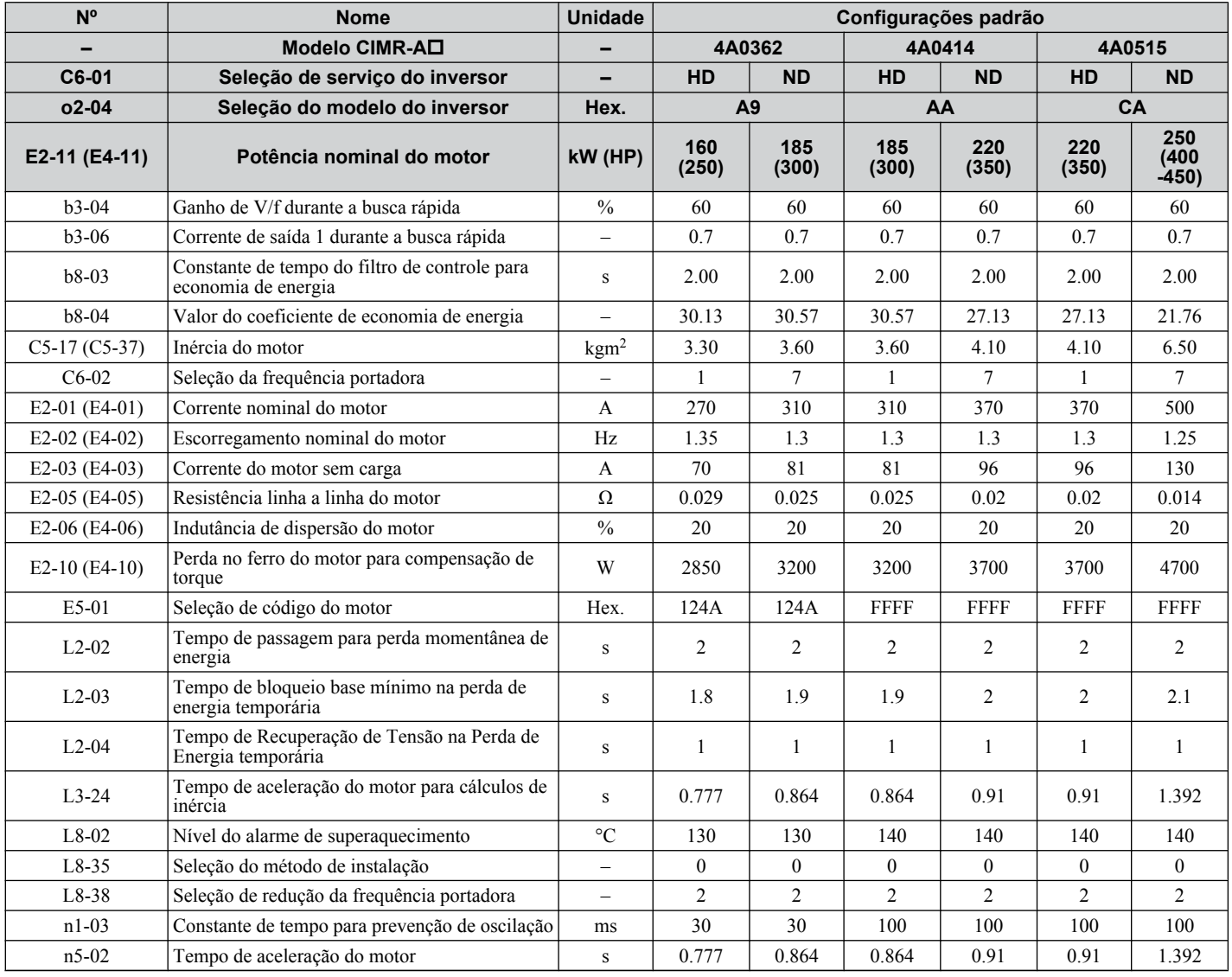

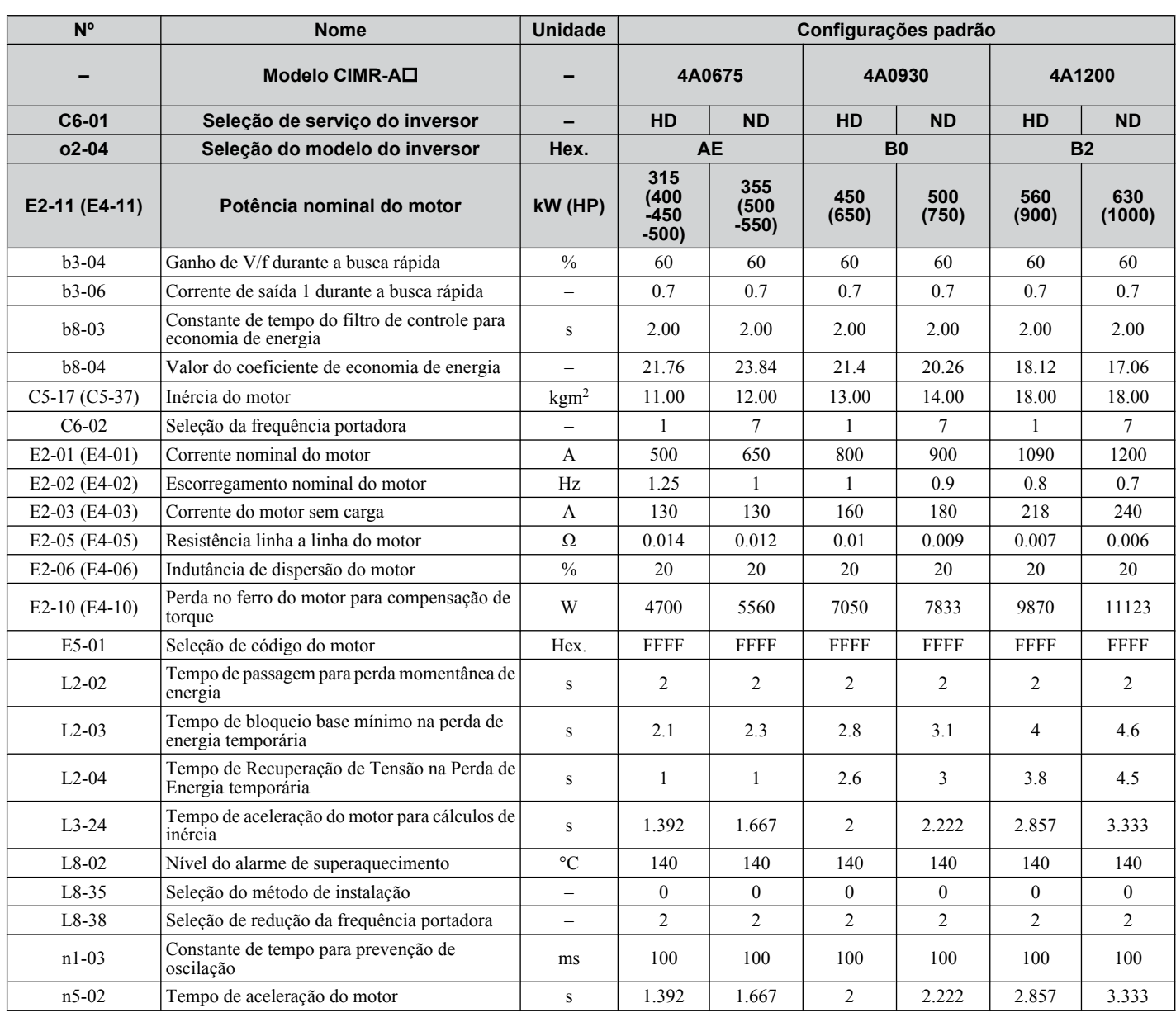
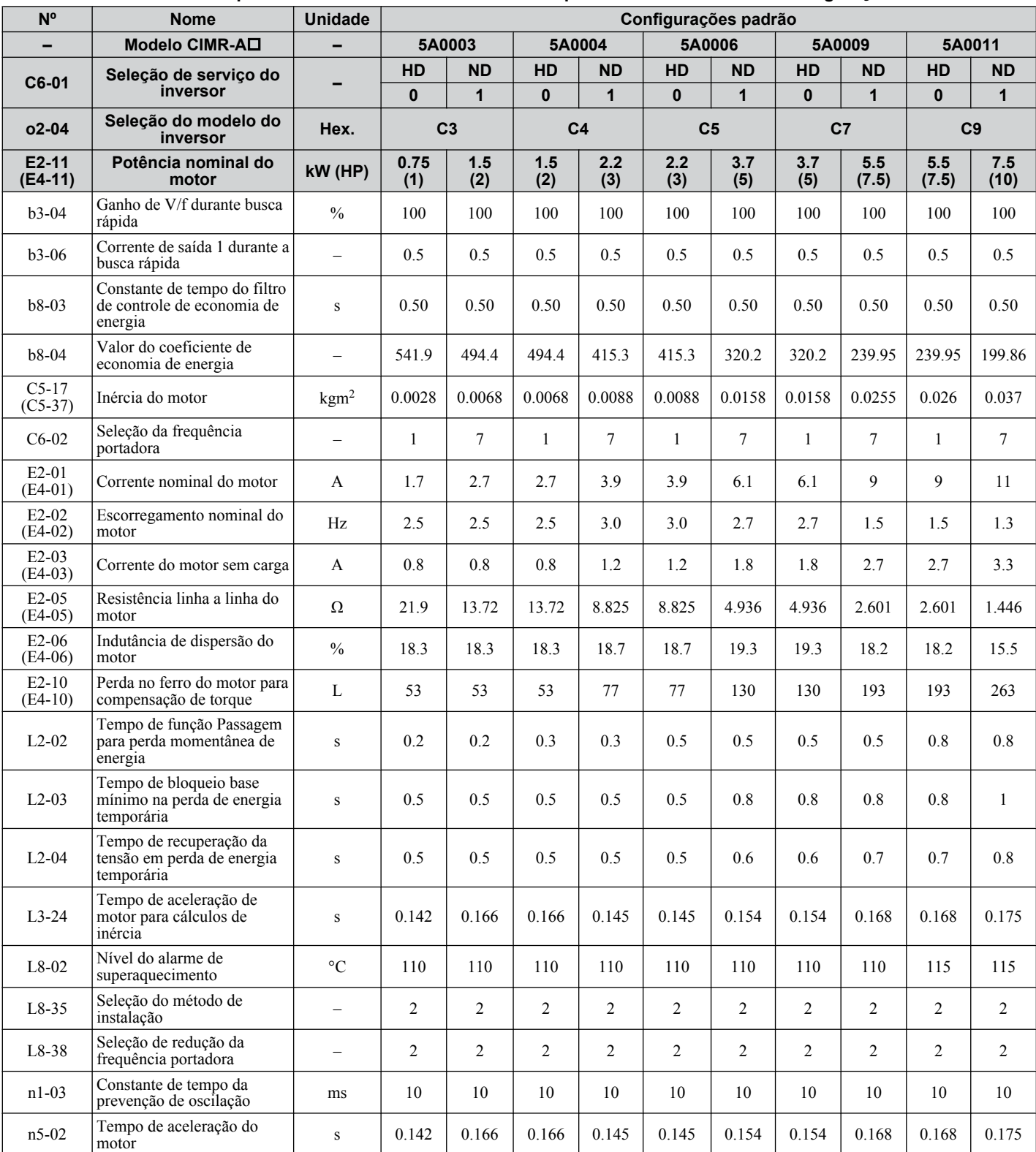

#### **Tabela B.11 Valores padrão dos inversores da classe 600 V por Modelo do Inversor e Configuração de ND/HD**

#### **B.18 Valores padrão por modelo de inversor e classificação de serviço ND/HD**

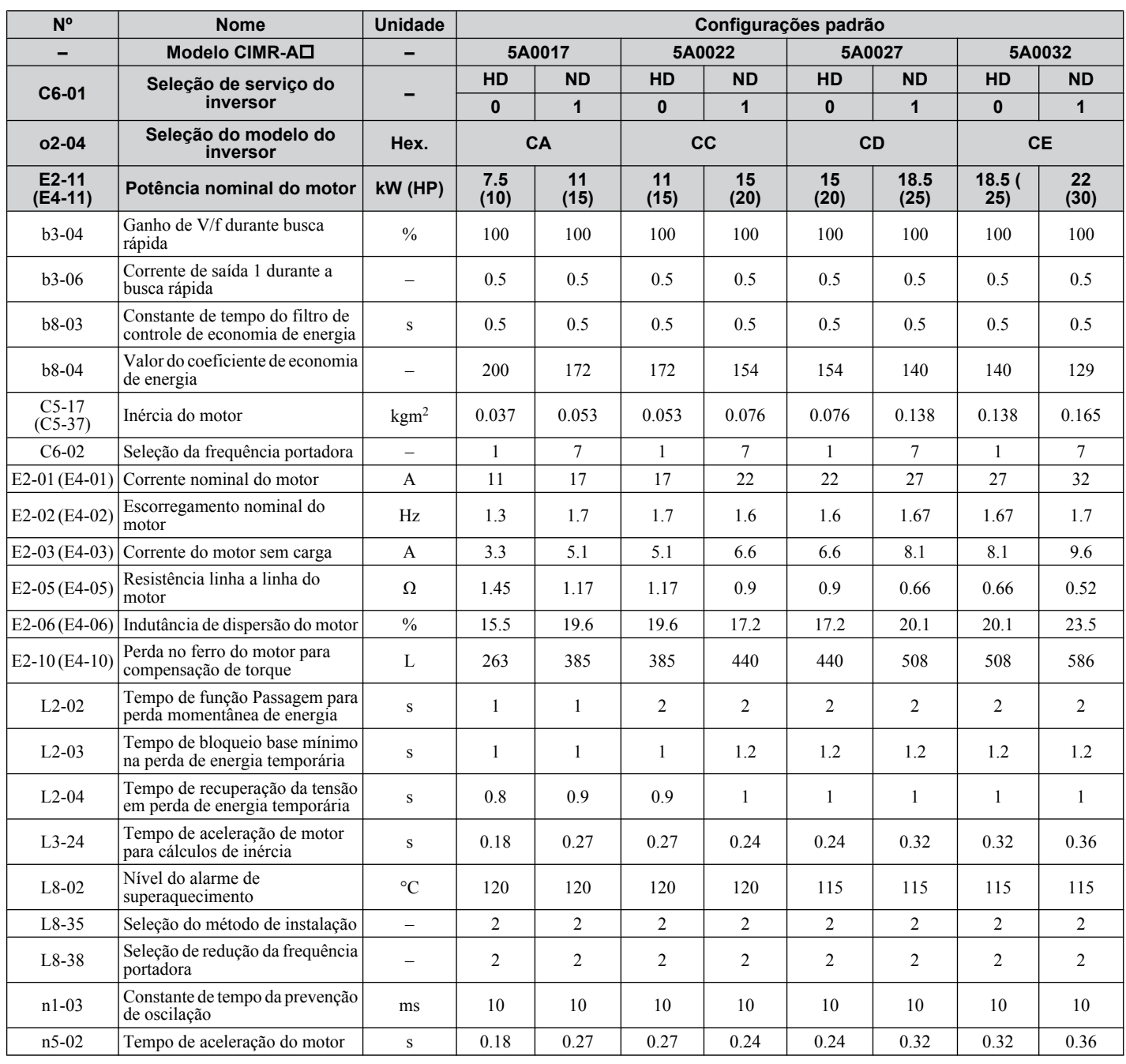

#### **B.18 Valores padrão por modelo de inversor e classificação de serviço ND/HD**

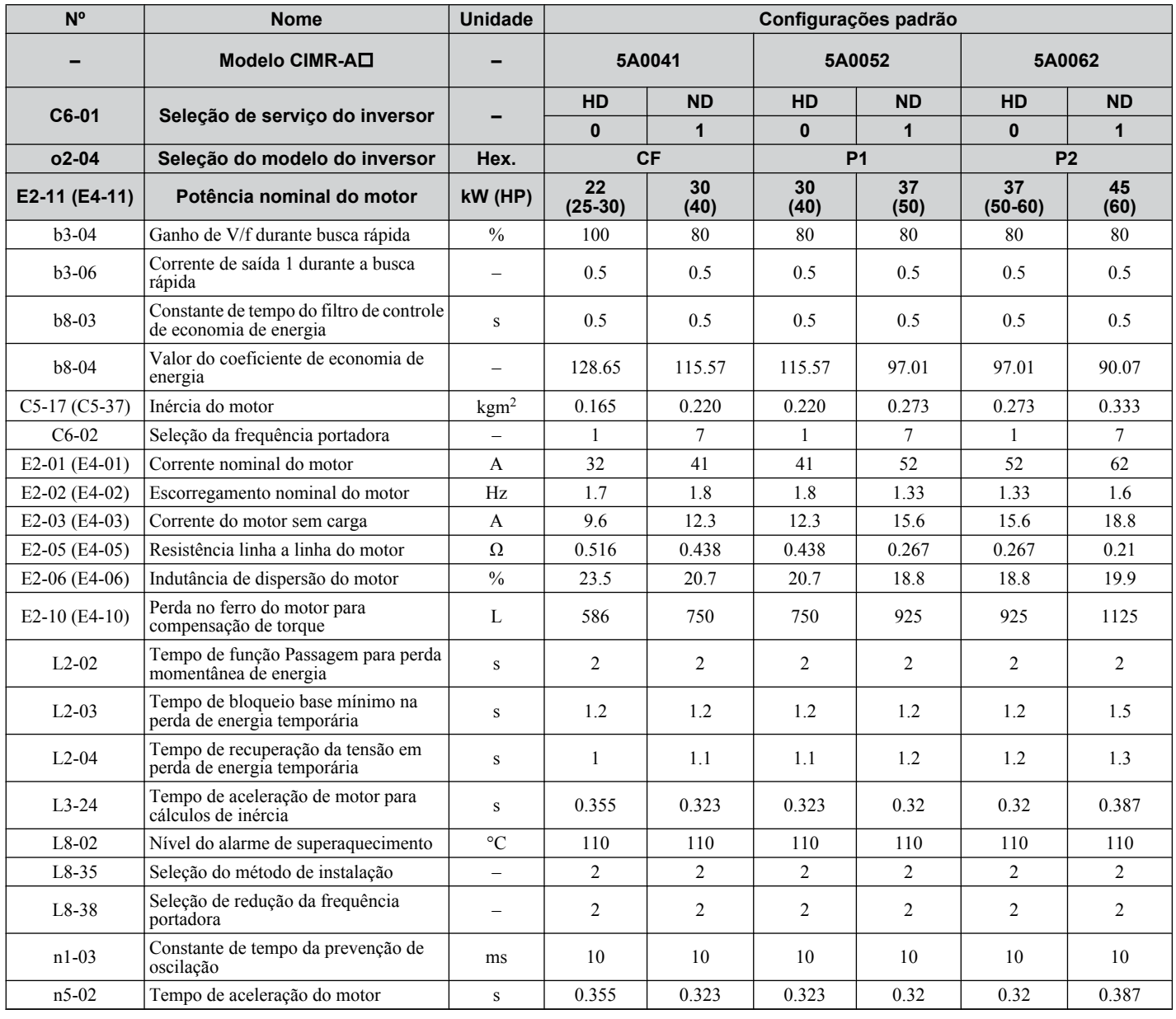

#### **B.18 Valores padrão por modelo de inversor e classificação de serviço ND/HD**

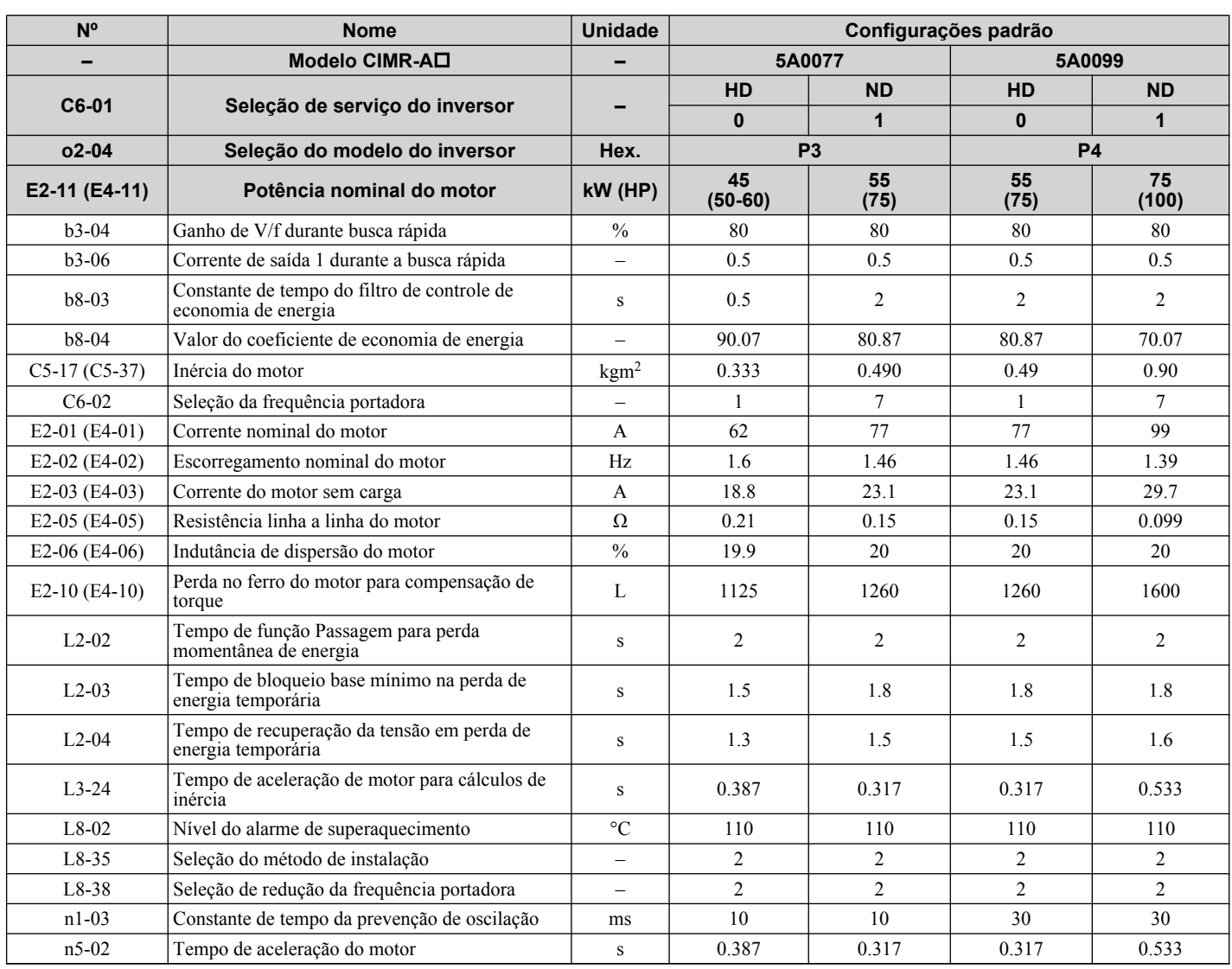

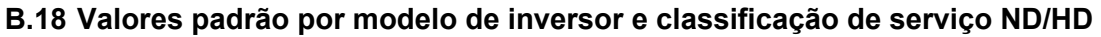

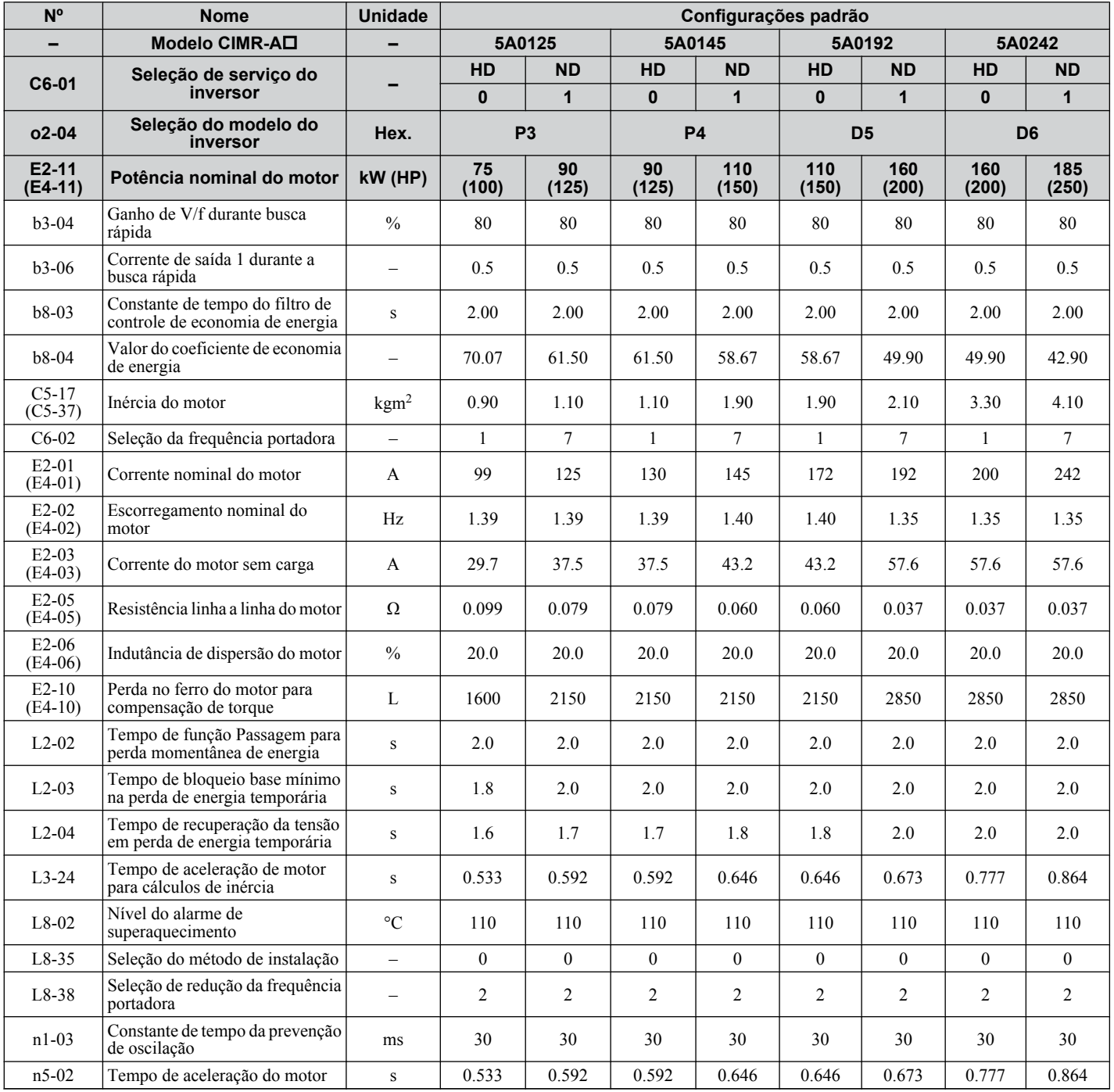

As tabelas a seguir mostram parâmetros e valores padrão que são alterados com a seleção do código do motor E5-01 quando o vetor de malha aberta para motores PM for usado.

#### u **Motor SPM da série Yaskawa SMRA**

#### **Tabela B.12 Configurações do motor tipo Yaskawa SMRA série SPM, 200 V, 1800 r/min**

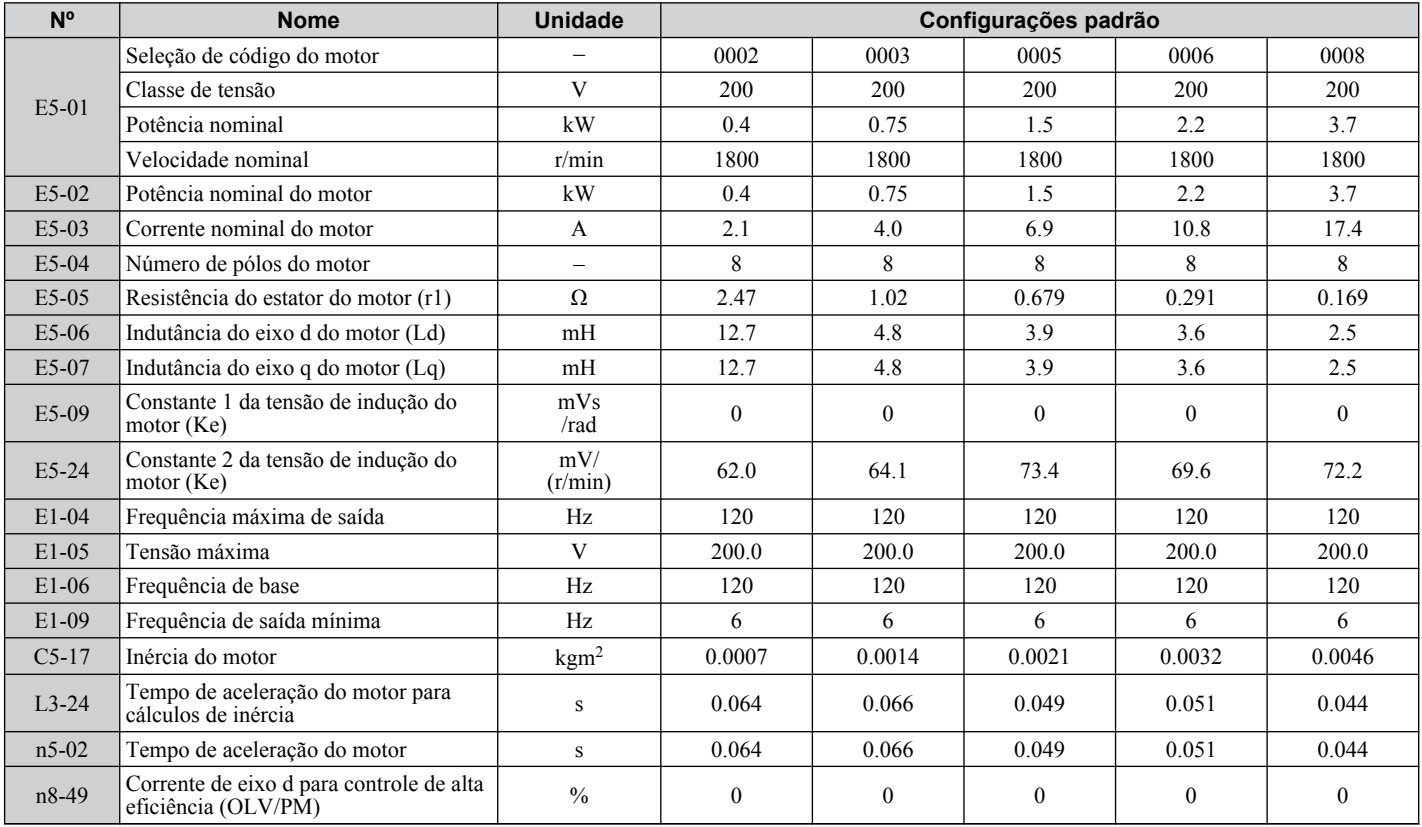

#### **Tabela B.13 Configurações do motor tipo Yaskawa SMRA série SPM, 200 V, 3600 r/min**

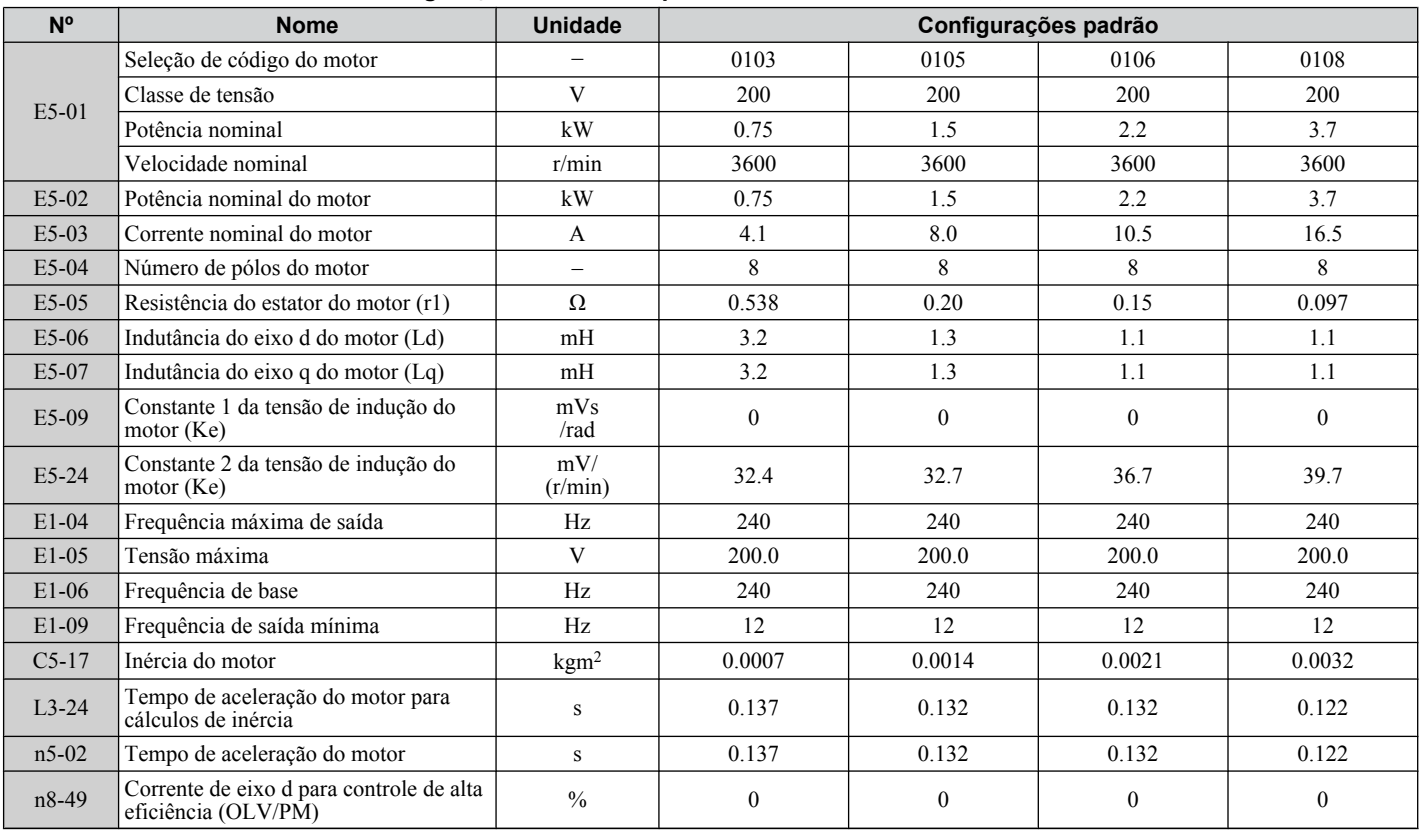

#### u **Motor IPM da série Yaskawa SSR1 (Para Torque Reduzido)**

#### **Tabela B.14 Configurações do motor tipo Yaskawa SSR1 série IPM, 200 V, 1750 r/min**

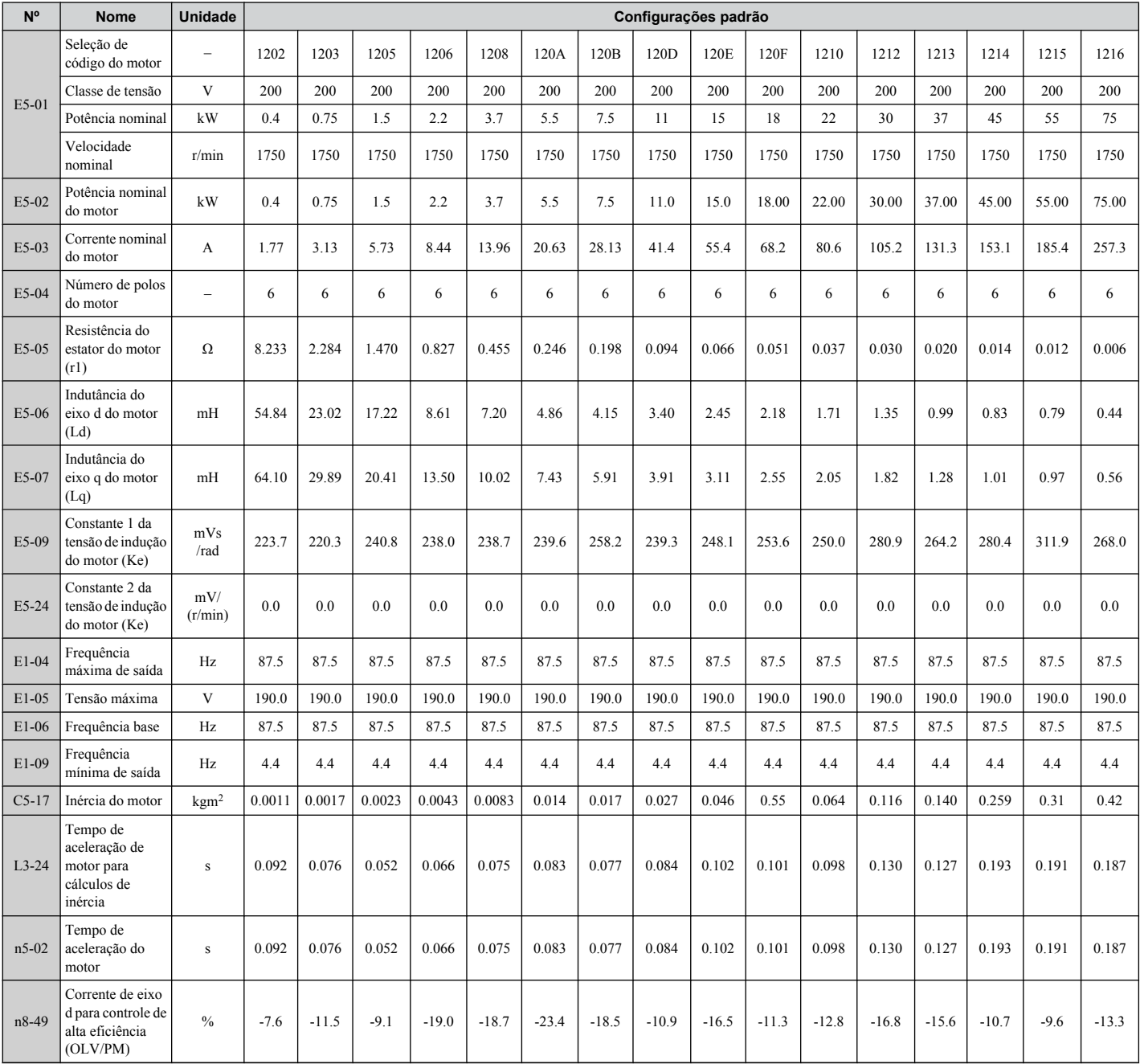

#### **Tabela B.15 Configurações do motor tipo Yaskawa SSR1 série IPM, 400 V, 1750 r/min**

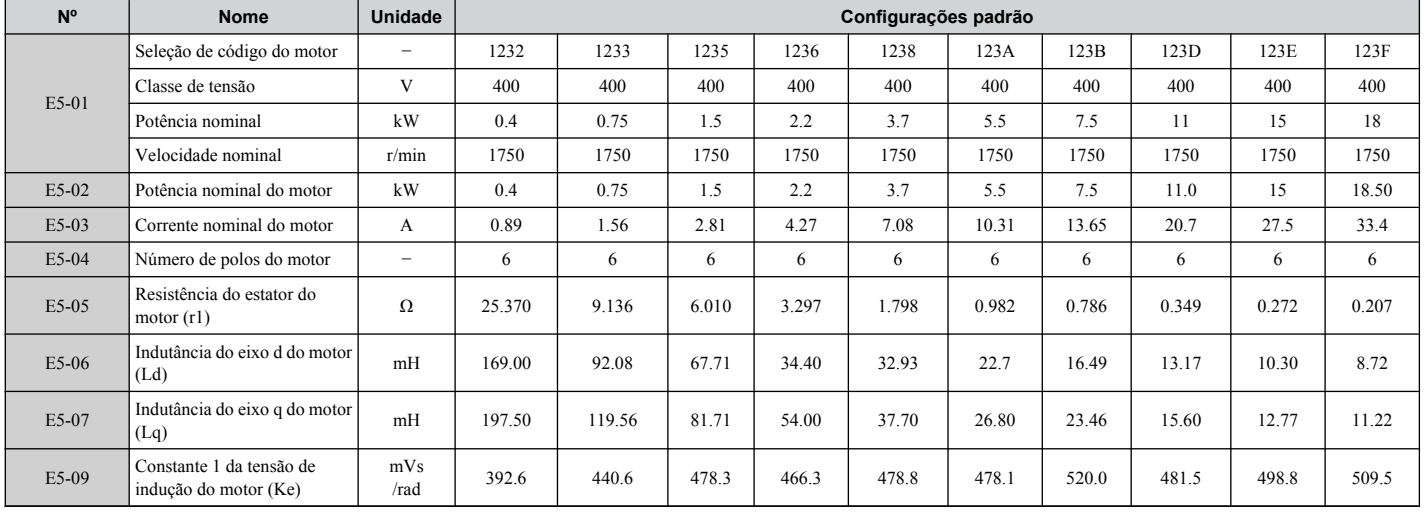

**B** 

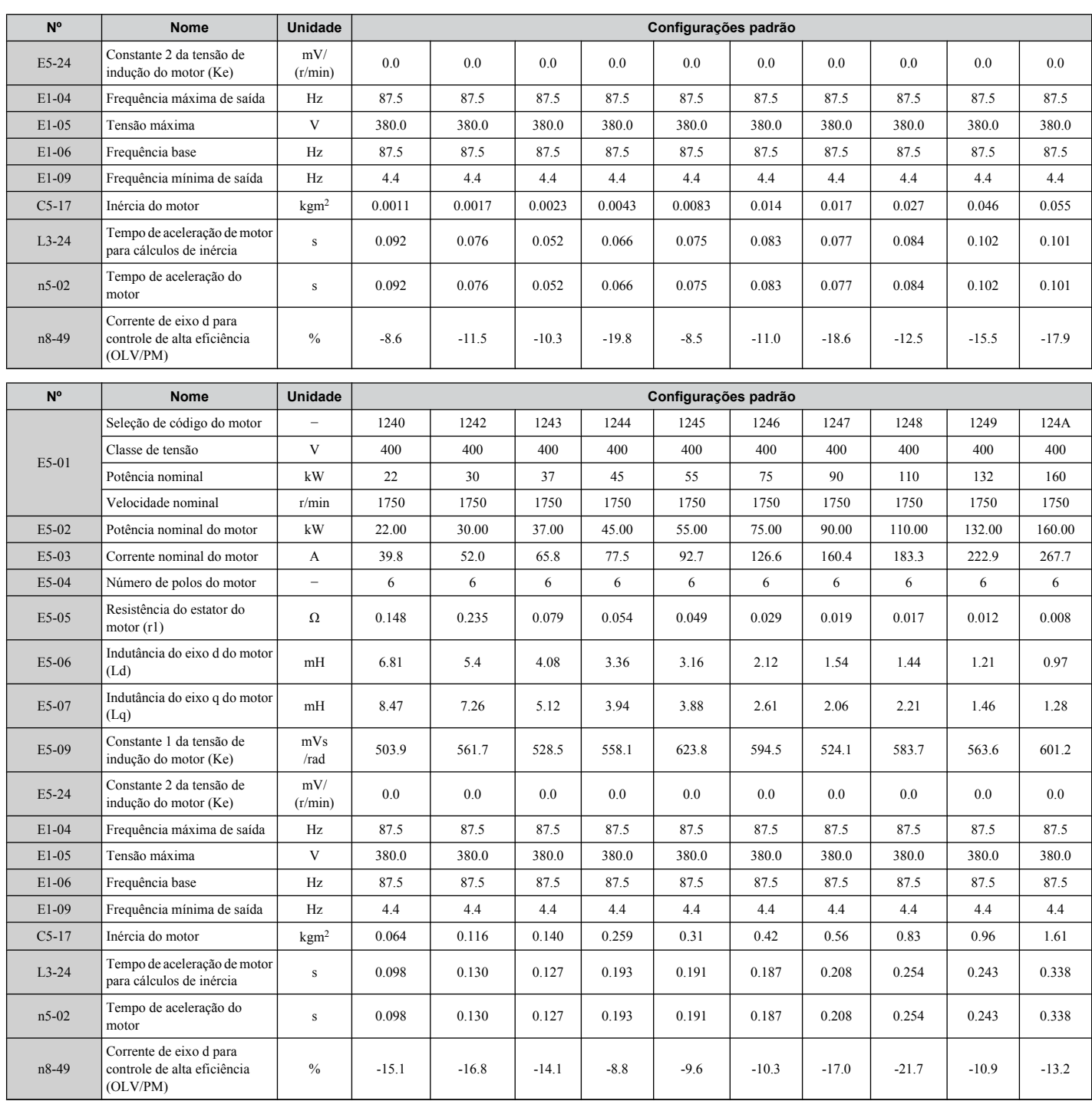

#### **Tabela B.16 Configurações do motor tipo Yaskawa SSR1 série IPM, 200 V, 1450 r/min**

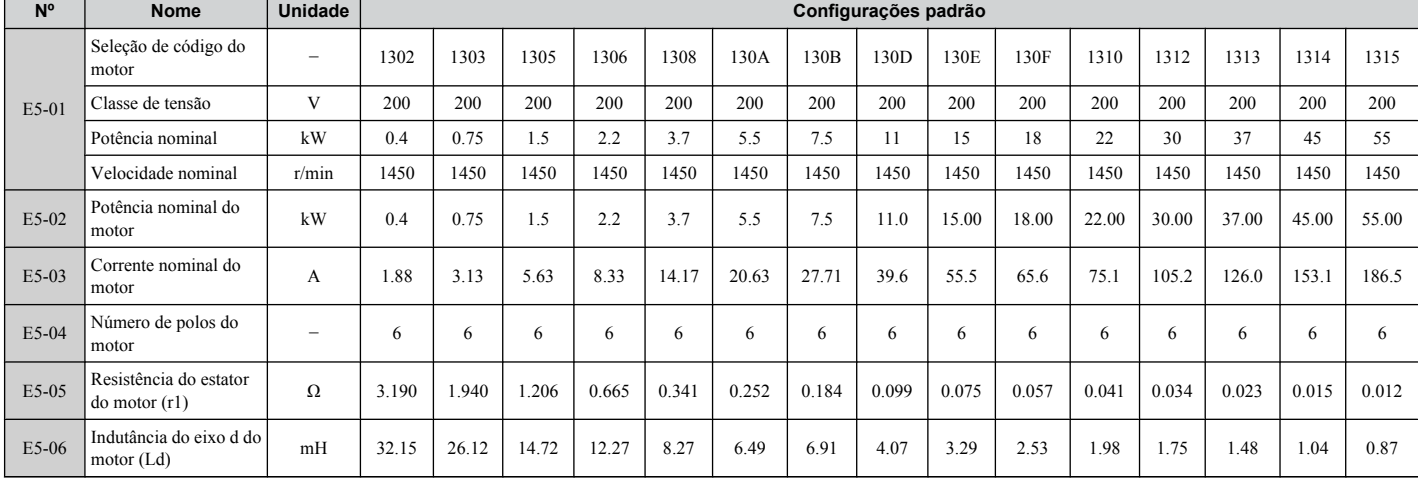

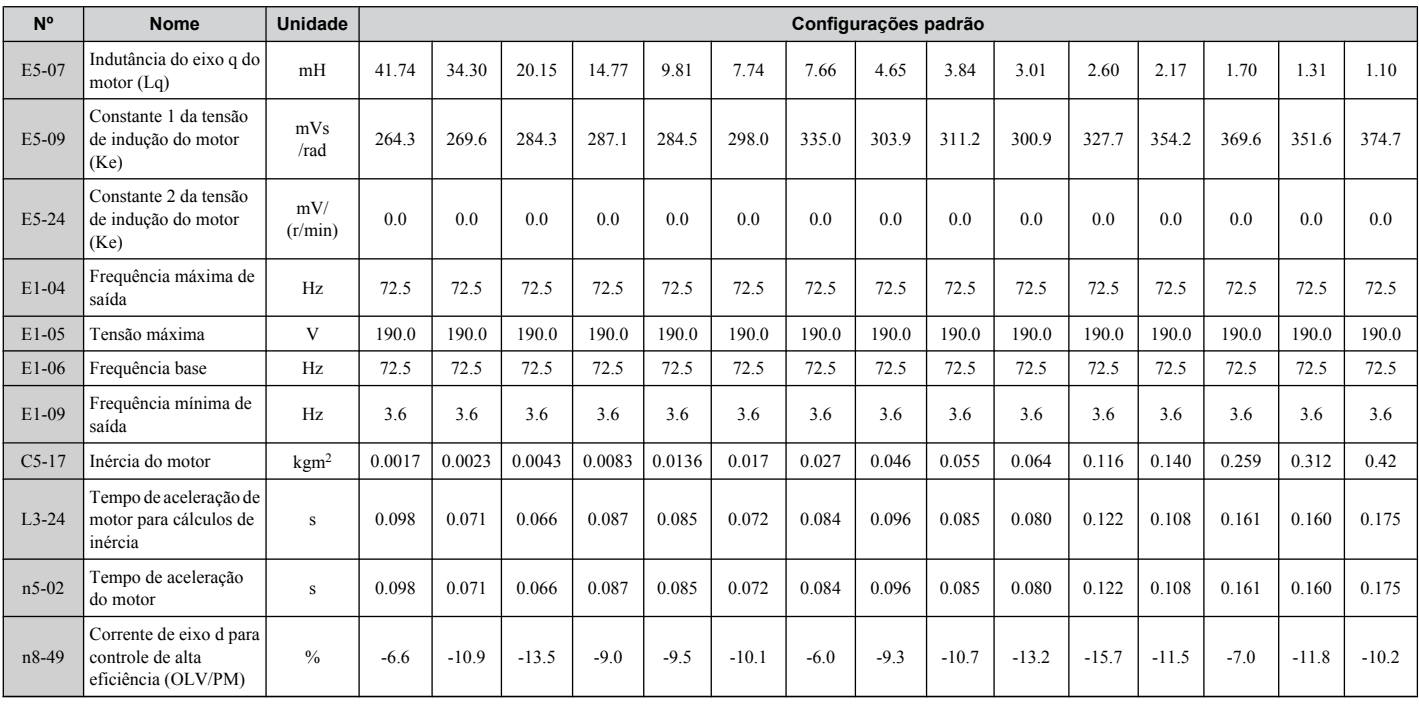

#### **Tabela B.17 Configurações do motor tipo Yaskawa SSR1 série IPM, 400 V, 1450 r/min**

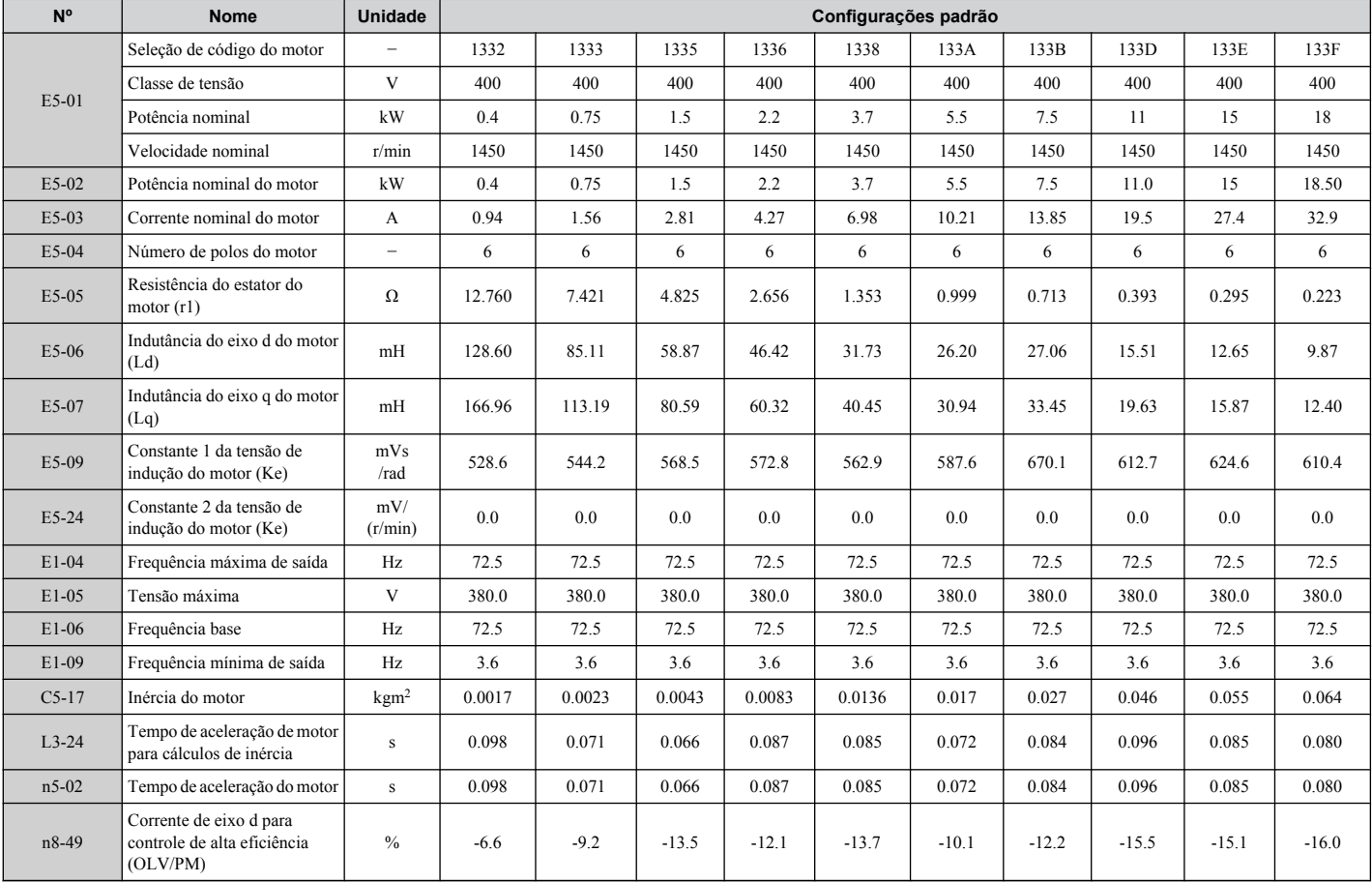

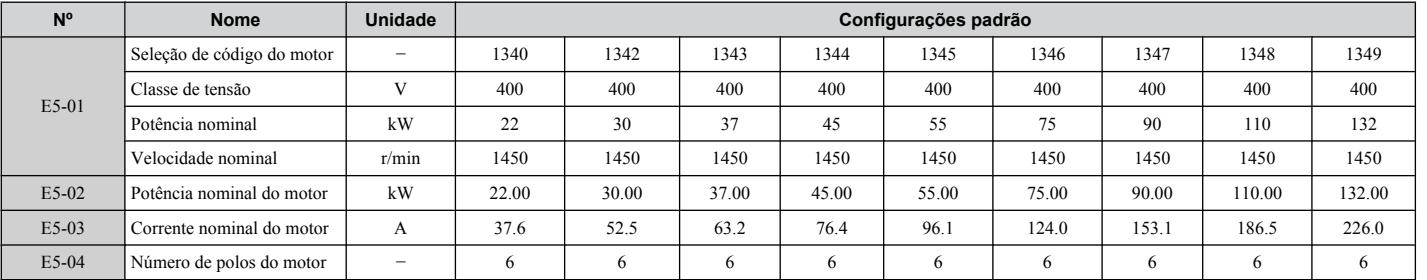

B

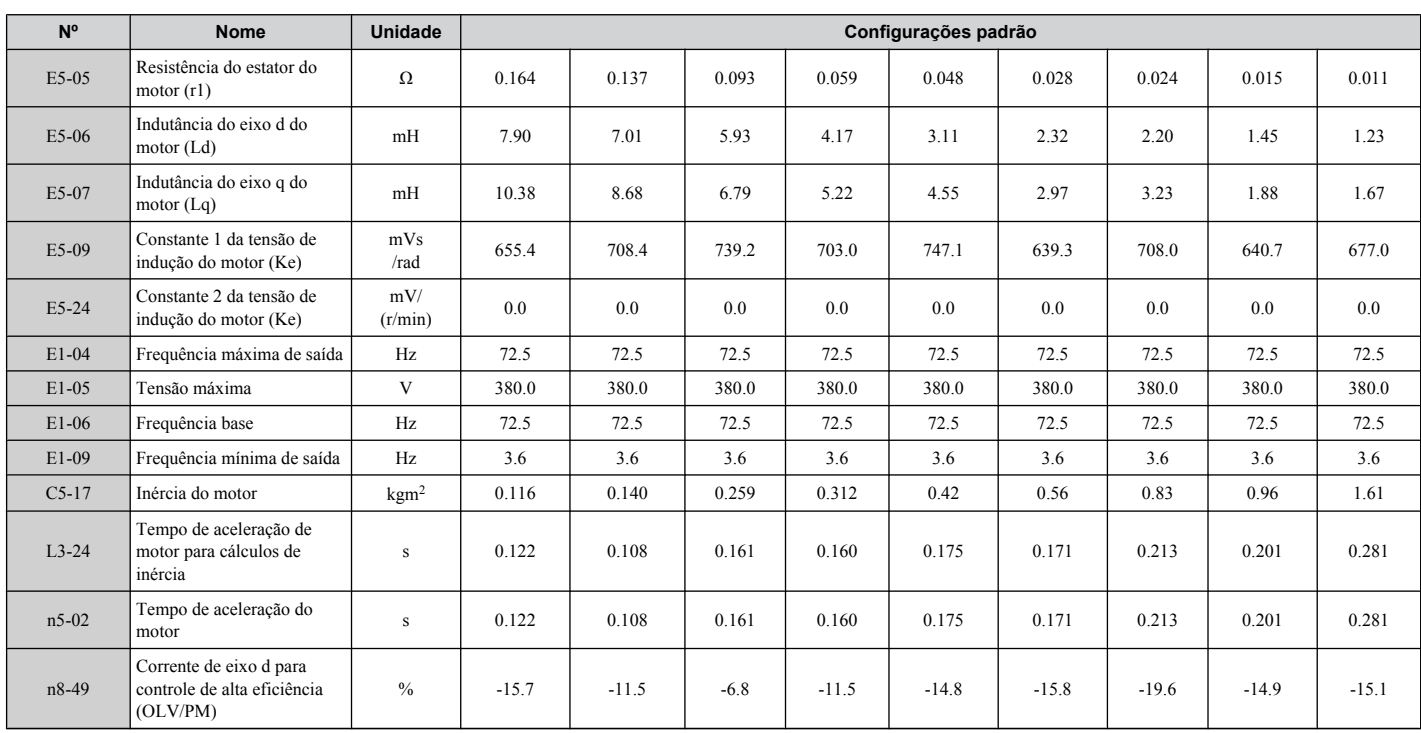

**Tabela B.18 Configurações do motor tipo Yaskawa SSR1 série IPM, 200 V, 1150 r/min**

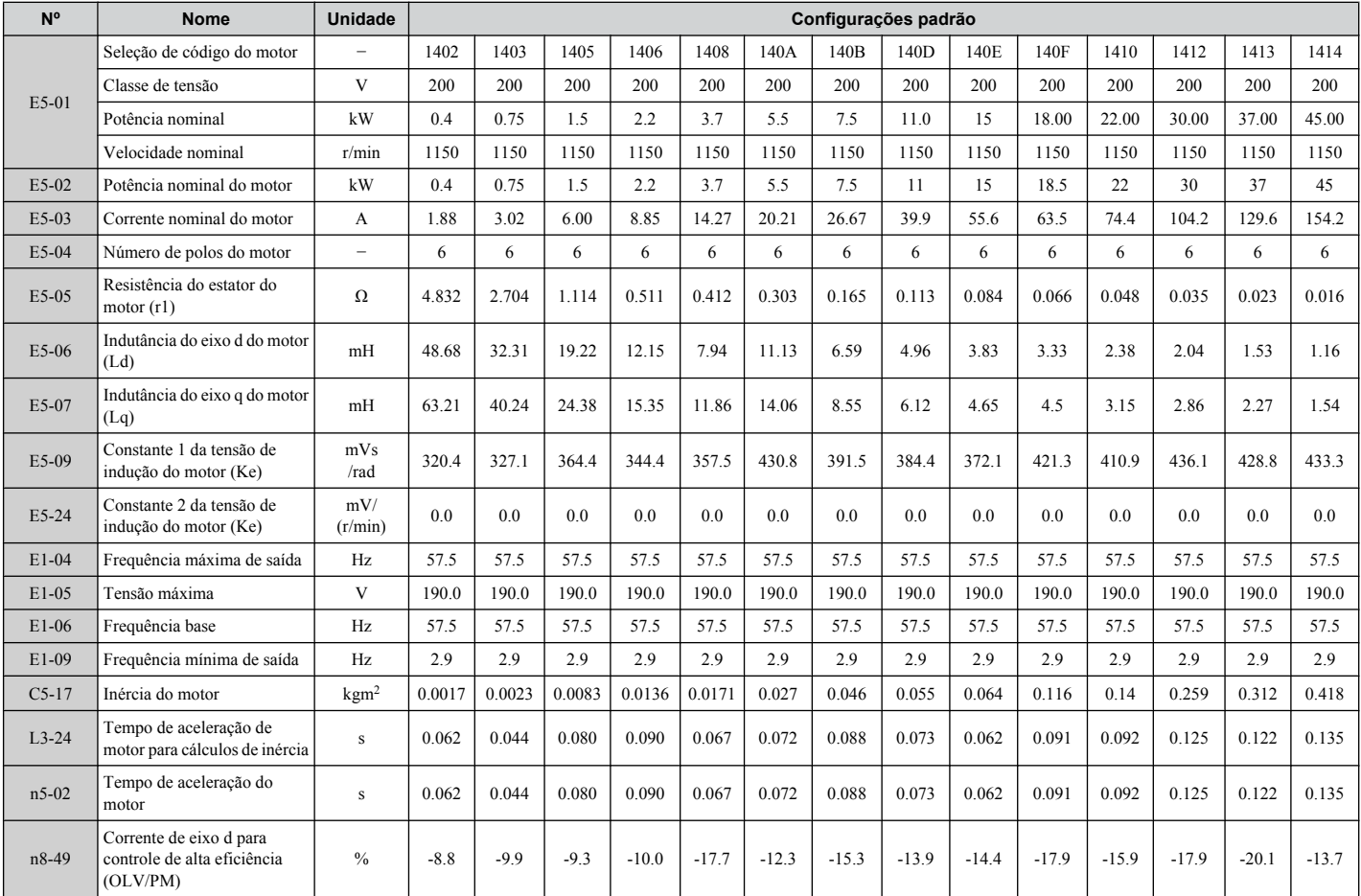

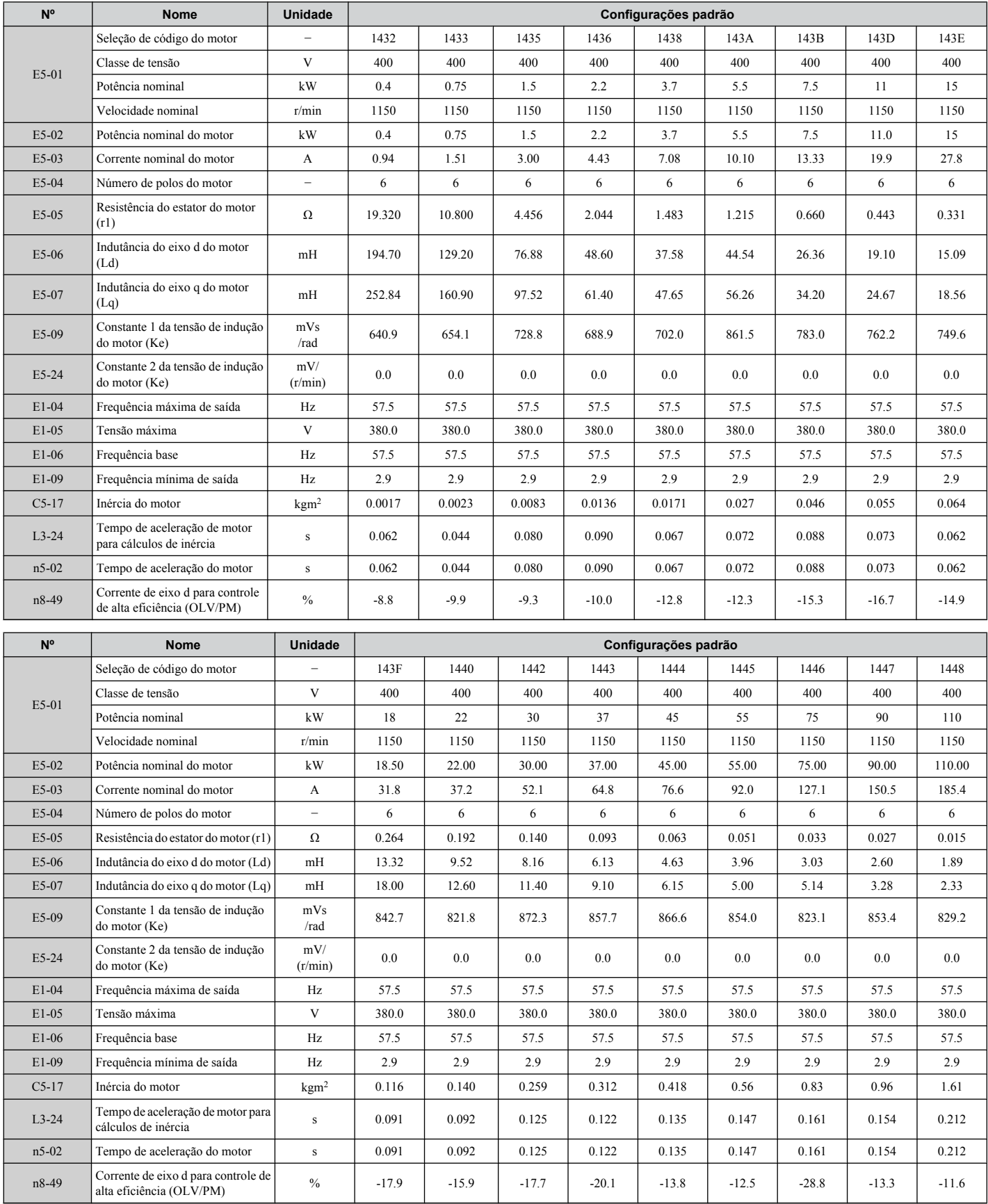

#### **Tabela B.19 Configurações do motor tipo Yaskawa SSR1 série IPM, 400 V, 1150 r/min**

B

#### ◆ Motor IPM da série Yaskawa SST4 (Para Torque Constante)

#### **Tabela B.20 Configurações do mtipo Yaskawa SST4 série IPM, 200 V, 1750 r/min**

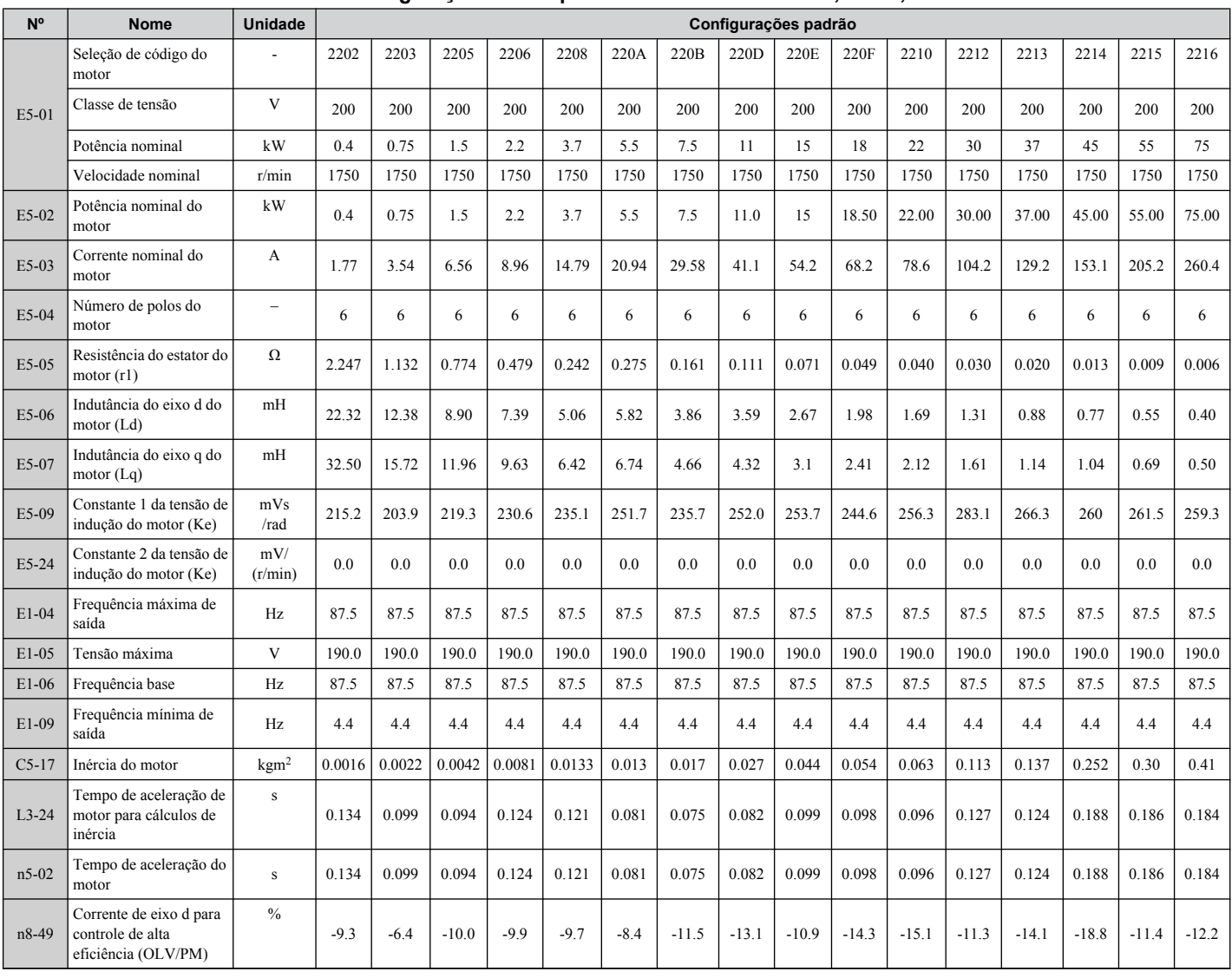

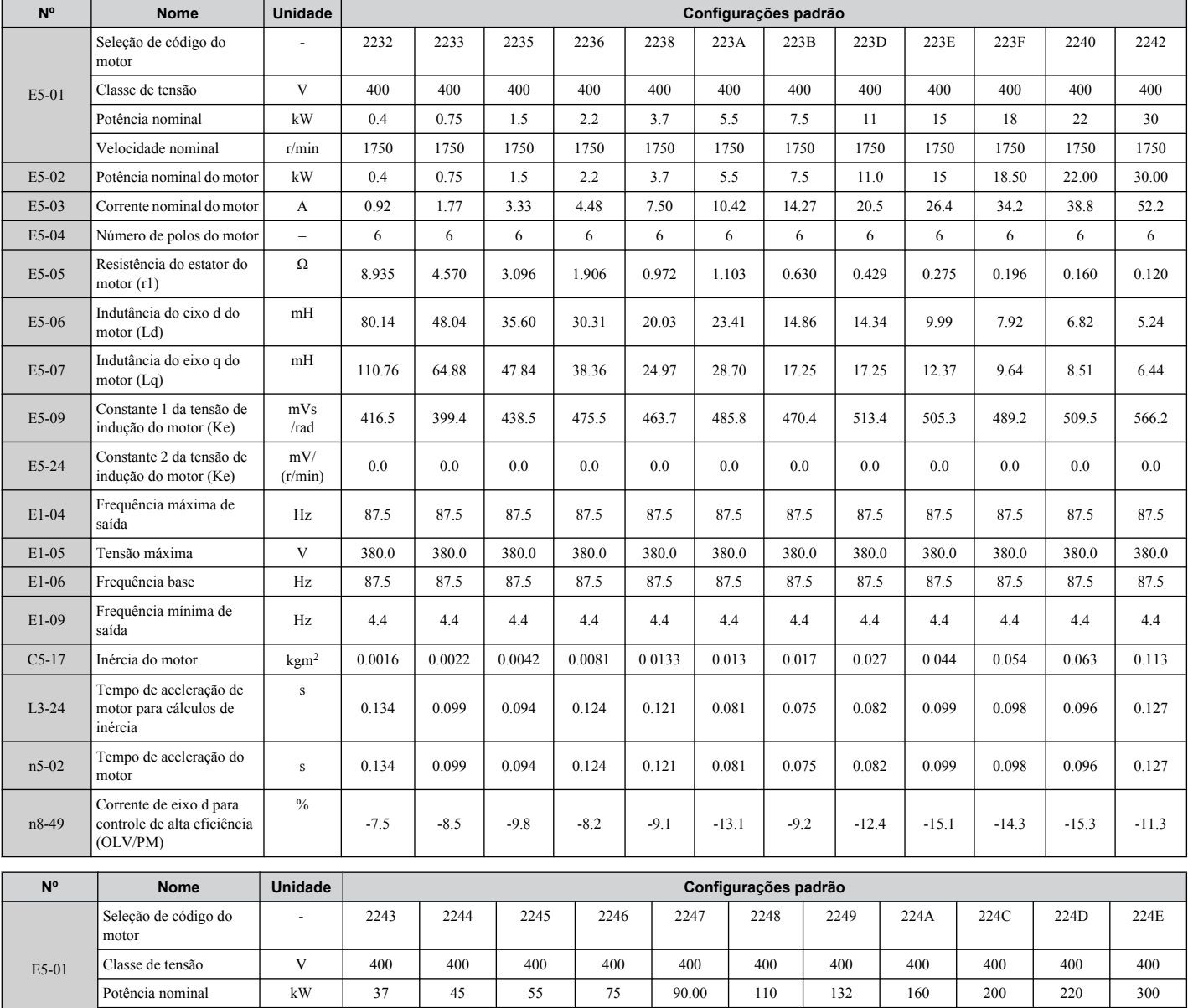

Velocidade nominal r/min 1750 1750 1750 1750 1750 1750 1750 1750 1750 1750 1750

saída Haxima de | Hz | 87.5 | 87.5 | 87.5 | 87.5 | 87.5 | 87.5 | 87.5 | 87.5 | 87.5 | 87.5 | 87.5

saída 11. militar de | Hz | 4.4 | 4.4 | 4.4 | 4.4 | 4.4 | 4.4 | 4.4 | 4.4 | 4.4 | 4.4 | 4.4 | 4.4 | 4.4 | 4.4 <br>Saída

E1-05 Tensão máxima V 380.0 380.0 380.0 380.0 380.0 380.0 380.0 380.0 380.0 380.0 380.0 E1-06 Frequência base Hz 87.5 87.5 87.5 87.5 87.5 87.5 87.5 87.5 87.5 87.5 87.5

C5-17 Inércia do motor kgm<sup>2</sup> 0.137 0.252 0.30 0.41 0.55 0.82 0.96 1.60 1.95 2.82 3.70

kW 37.00 45.00 55.00 75.00 90.00 110.00 132.00 160.00 200.00 250.00 300.00

mH 3.57 2.98 1.59 1.59 1.51 1.43 1.13 0.96 0.65 0.67 0.40

mH 4.65 3.75 2.78 1.97 1.76 1.92 1.54 1.26 0.88 0.74 0.52

/rad 531.6 530.6 515.2 515.2 538.3 590.9 548.2 603.9 556.8 593.1 495.4

(r/min) 0.0 0.0 0.0 0.0 0.0 0.0 0.0 0.0 0.0 0.0 0.0

65.4 | 77.6 | 99.3 | 130.2 | 153.1 | 184.4 | 229.2 | 269.8 | 346.9 | 421.9 | 520.8

6 6 6 6 6 6 6 6 6 6 6 6

0.077 | 0.052 | 0.036 | 0.023 | 0.019 | 0.017 | 0.012 | 0.008 | 0.005 | 0.004 | 0.002

#### **Tabela B.21 Configurações do mtipo Yaskawa SST4 série IPM, 400 V, 1750 r/min**

A

–

Ω

mVs

mV/

E5-02 Potência nominal do motor

E5-03 Corrente nominal do motor

 $E$ 5-04 Número de polos do motor

E5-05 Resistência do estator do motor (r1)

E5-06 Indutância do eixo d do motor (Ld)

E5-07 Indutância do eixo q do motor (Lq)

E5-09 Constante 1 da tensão de indução do motor (Ke)

E5-24 Constante 2 da tensão de indução do motor (Ke)

E1-04 Frequência máxima de

E1-09 Frequência mínima de

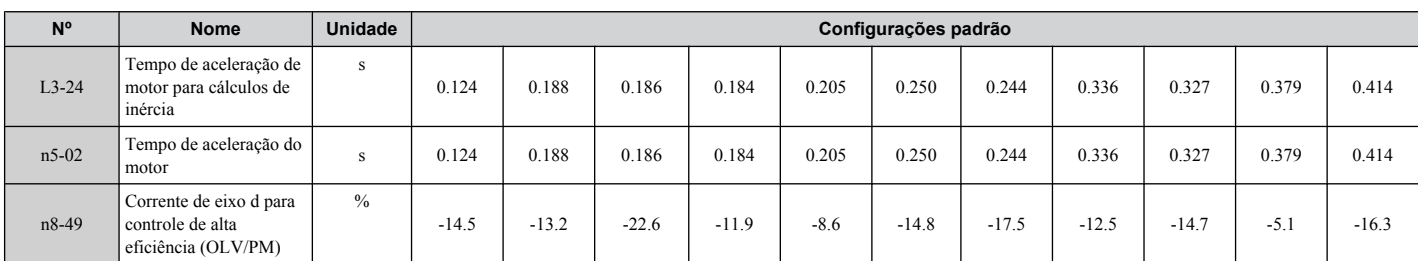

#### **Tabela B.22 Configurações do mtipo Yaskawa SST4 série IPM, 200 V, 1450 r/min**

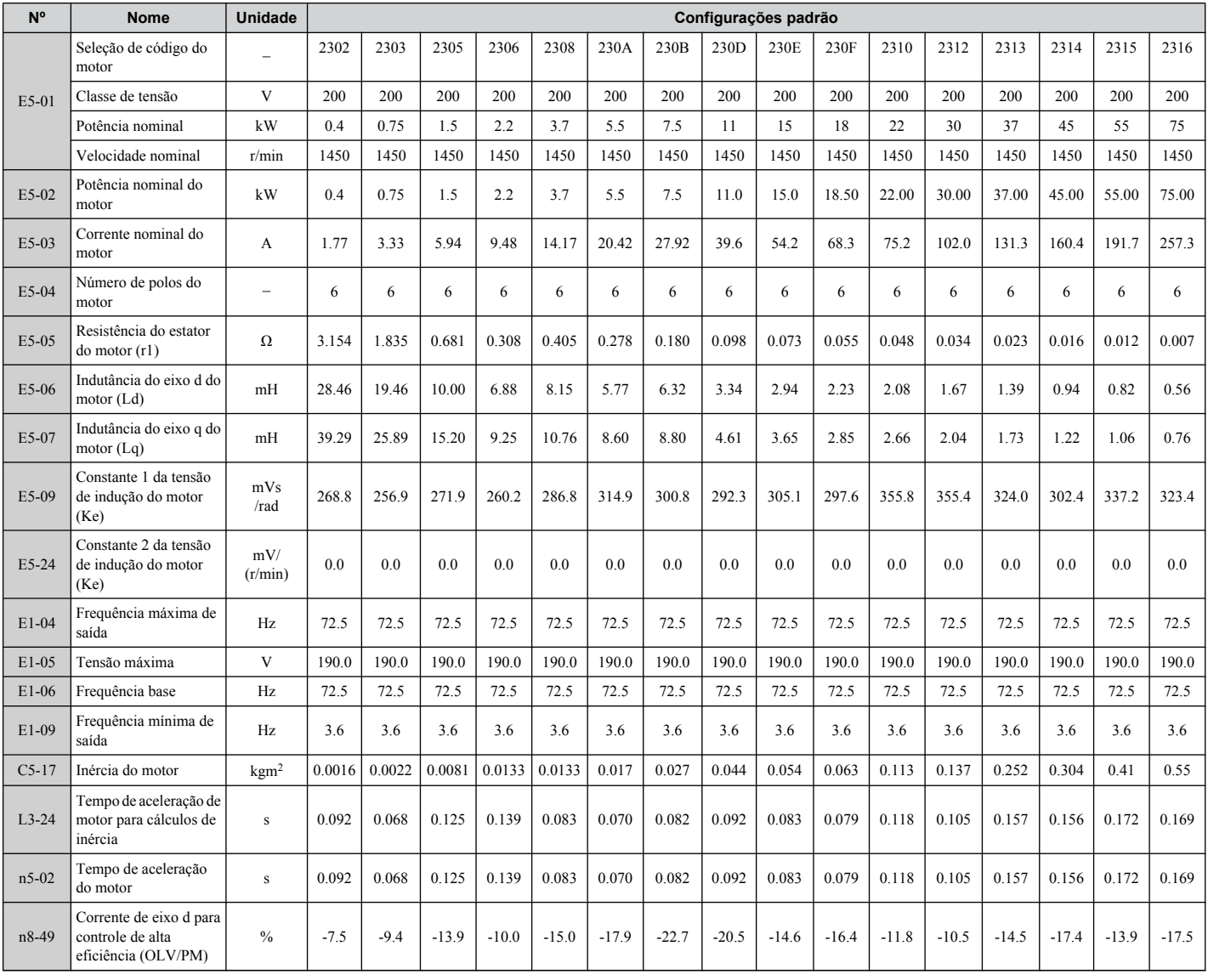

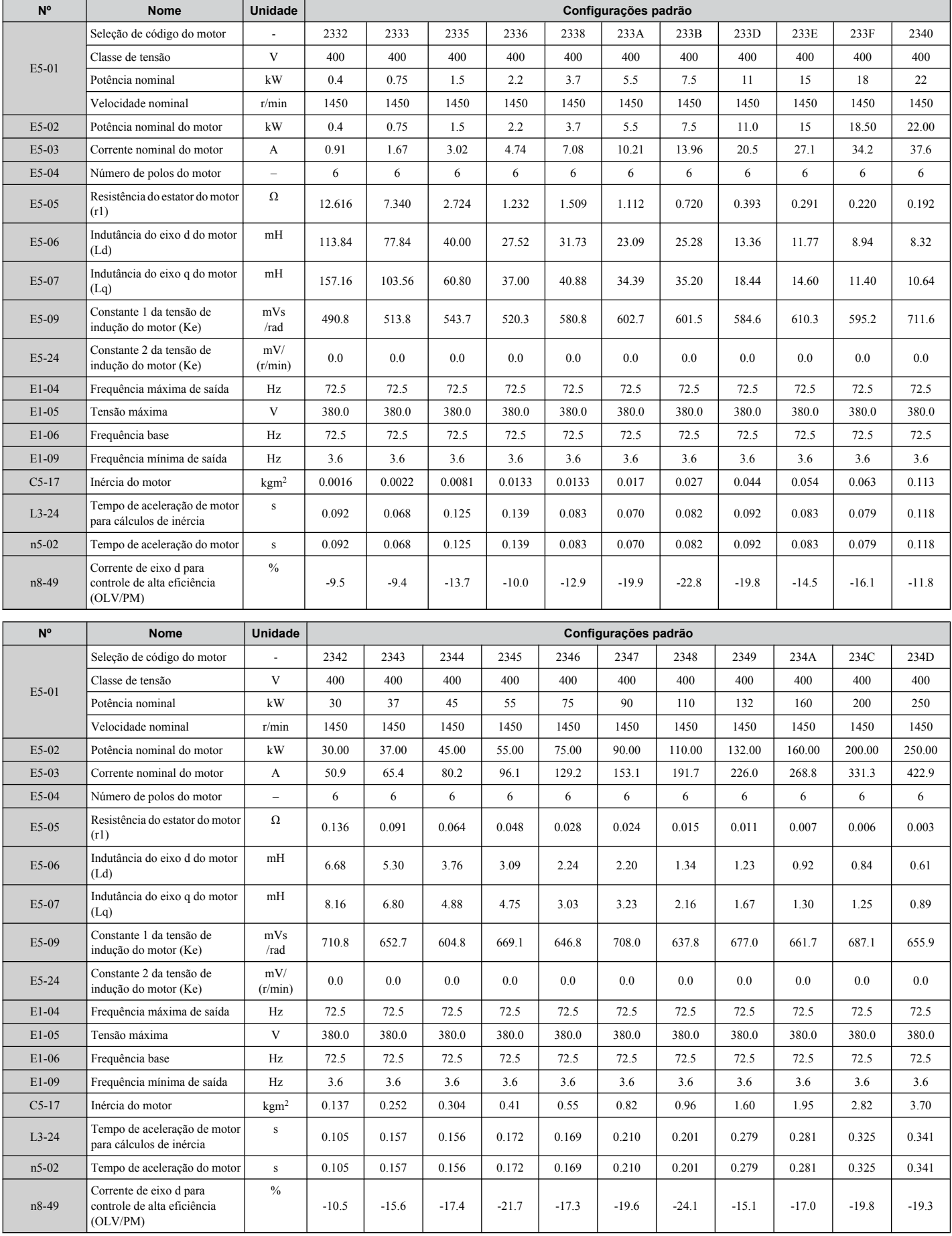

#### **Tabela B.23 Configurações do mtipo Yaskawa SST4 série IPM, 400 V, 1450 r/min**

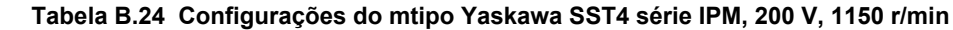

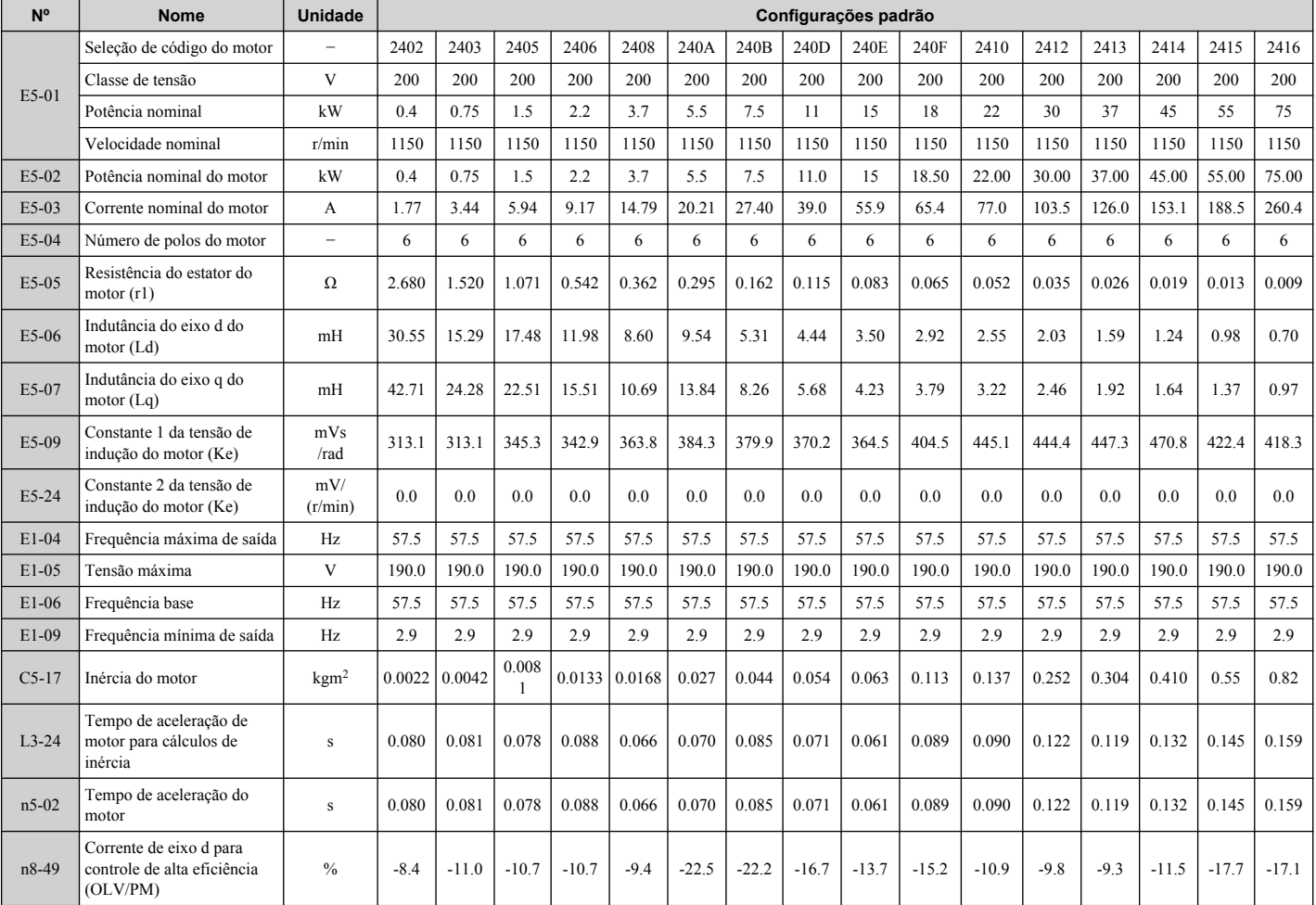

#### **Tabela B.25 Configurações do mtipo Yaskawa SST4 série IPM, 400 V, 1150 r/min**

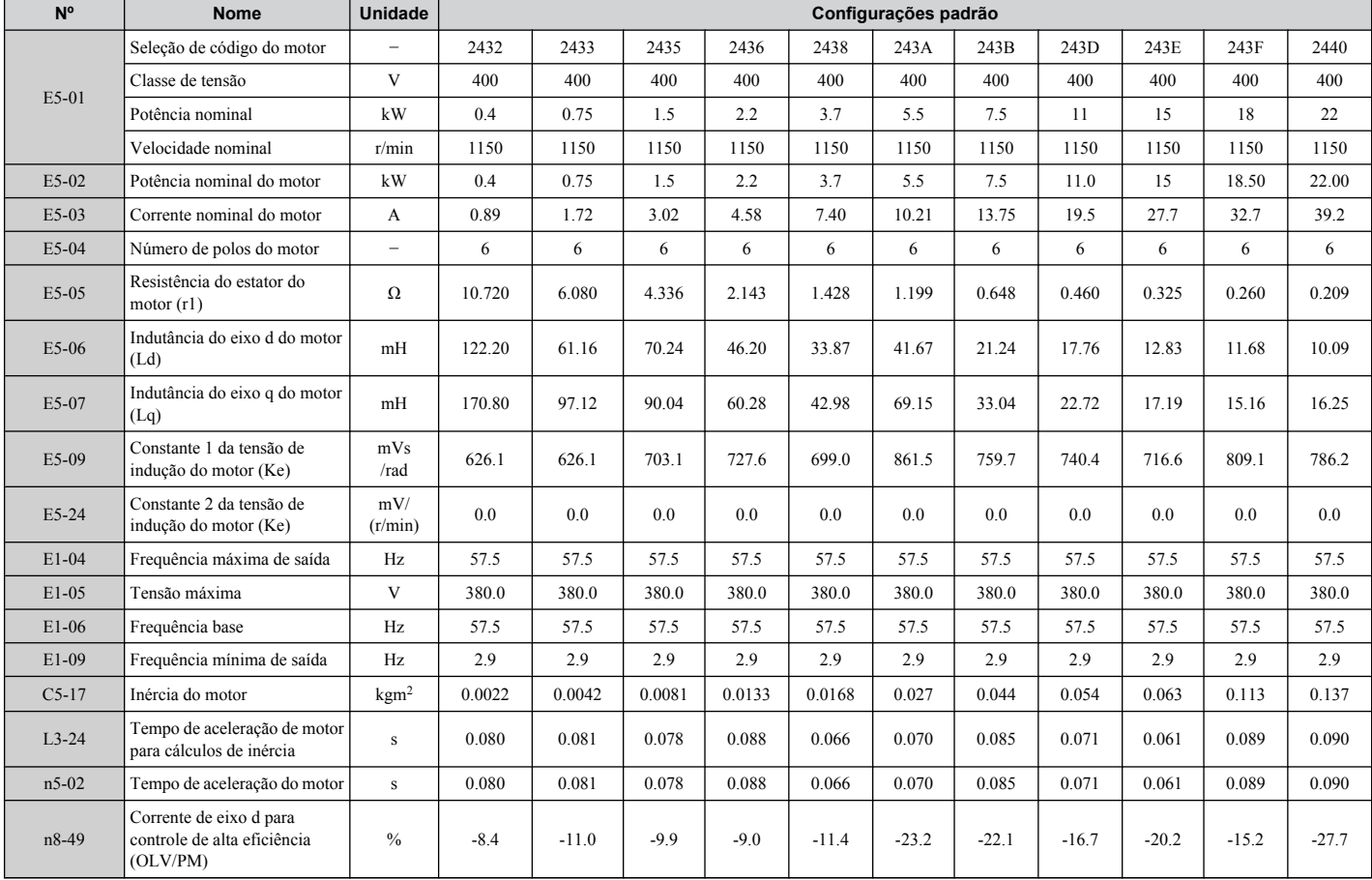

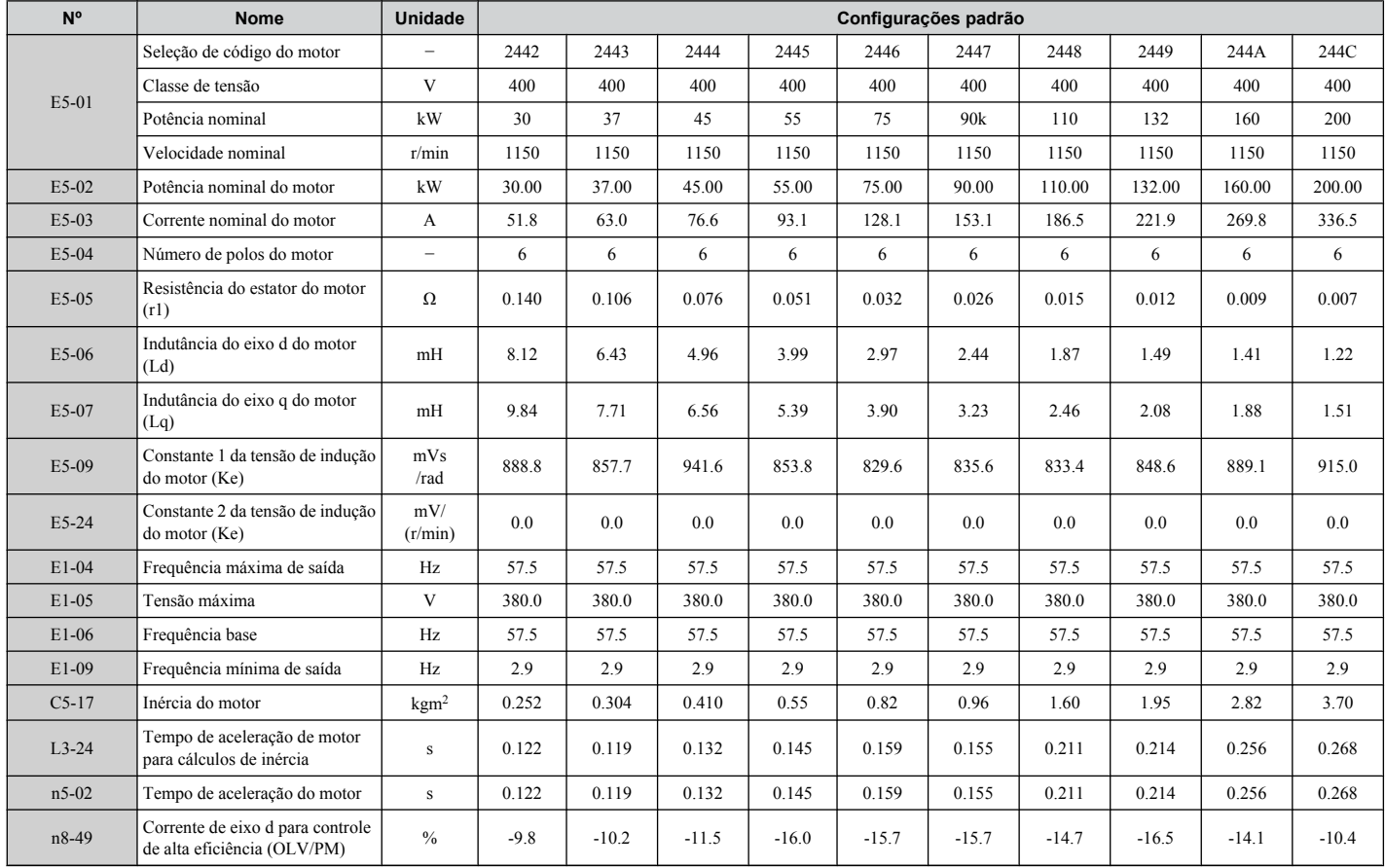

#### **Tabela B.26 Configurações do mtipo Yaskawa SST4 série IPM, 400 V, 1150 r/min**

**Esta Página Anulada Intencionalmente**

# **Apêndice: C**

## **Comunicações MEMOBUS/Modbus**

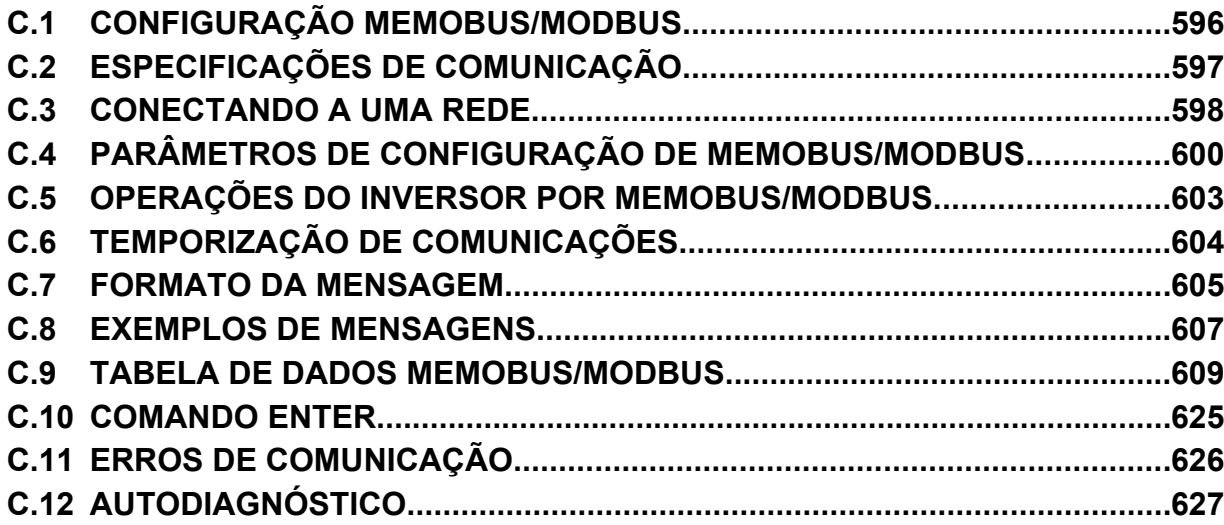

## <span id="page-595-0"></span>**C.1 Configuração MEMOBUS/Modbus**

Inversores podem ser controlados a partir de um PLC ou outro dispositivo controlador através de comunicação serial, usando o protocolo MEMOBUS/Modbus.

Comunicações MEMOBUS/Modbus podem ser configuradas usando um controlador (PLC) e até 255 auxiliares. O inversor tem apenas funcionalidade de auxiliar, e a comunicação serial é geralmente iniciada no controlador e respondida pelos auxiliares.

O controlador realiza comunicação serial com apenas um auxiliar por vez. O endereço ou nó para cada auxiliar deve ser configurado antecipadamente, para que o controlador possa se comunicar com o auxiliar nesse endereço. Um auxiliar que receba um comando do controlador irá realizar a função especificada e em seguida enviar uma resposta de volta ao principal.

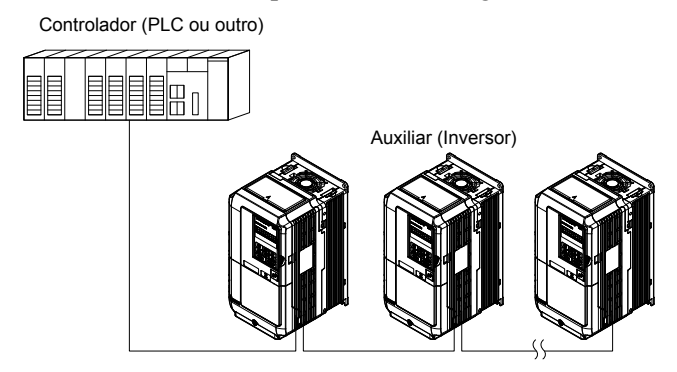

**Figura C.1 Conectando diversos inversores a um PLC**

## <span id="page-596-0"></span>**C.2 Especificações de comunicação**

As especificações de MEMOBUS/Modbus aparecem na tabela a seguir:

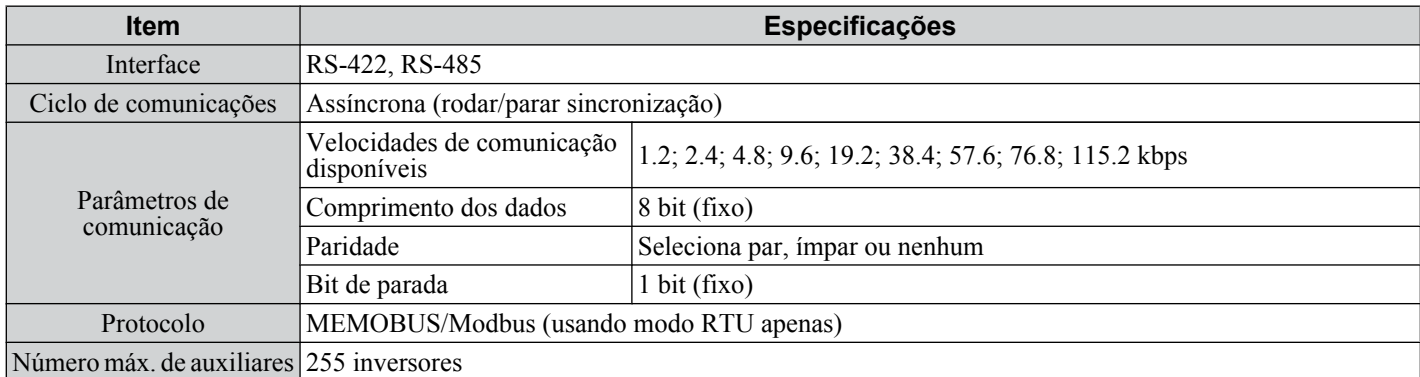

## <span id="page-597-0"></span>**C.3 Conectando a uma rede**

Esta seção explica como conectar um inversor a uma rede MEMOBUS/Modbus e a terminação de rede necessária para uma ligação.

#### Ligação do cabo de rede

Siga as instruções abaixo para conectar o inversor a uma rede MEMOBUS/Modbus.

**1.** Com a energia desligada, conecte o cabo de comunicações ao inversor e ao controlador. Use os terminais TB5 para MEMOBUS/Modbus.

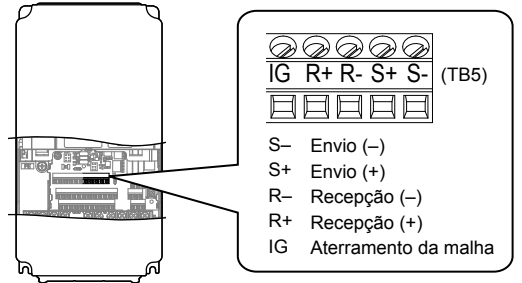

**Figura C.2 Terminais de ligação de cabo de comunicações seriais (TB5)**

- **Nota:** Separe os cabos de comunicações dos cabos do circuito de potência e outra fiação e cabos de energia. Use cabos blindados para os cabos de comunicações, e braçadeiras adequadamente blindadas para evitar problemas com ruído. Ao usar comunicações RS-485, conecte S+ a R+ $\cdot$ e de S- a R-, como mostra o diagrama abaixo.
- **2.** Verifique ou configure a seleção de resistor de terminação em todos os auxiliares. Use a descrição em *[Terminação da rede](#page-598-0)* na página *[599](#page-598-0)* para auxiliares que sejam inversores A1000.
- **3.** Ligue a energização.
- **4.** Configure os parâmetros necessários para comunicações seriais (de H5-01 a H5-12) usando o operador digital.
- **5.** Desligue a energia e espere até que a exibição no operador digital se apague completamente.
- **6.** Religue a energia.
- **7.** O inversor está agora pronto para começar a se comunicar com o controlador.

#### u **Diagrama de fiação para múltiplas ligações**

A *Figura C.3* e a *[Figura C.4](#page-598-0)* explicam os diagramas de fiação para múltiplas ligações usando comunicação MEMOBUS/ Modbus.

#### n **Interface RS-485**

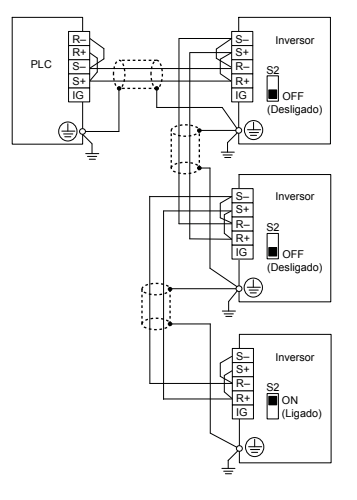

**Figura C.3 Interface RS-485**

- Nota: 1. Ligue a chave DIP no inversor localizado no final da rede. Para todos os outros dispositivos auxiliares, essa chave DIP deve ser colocada na posição OFF.
	- **2.** Configure H5-07 como 1 ao usar a interface RS-485.

#### <span id="page-598-0"></span>■ Interface RS-422

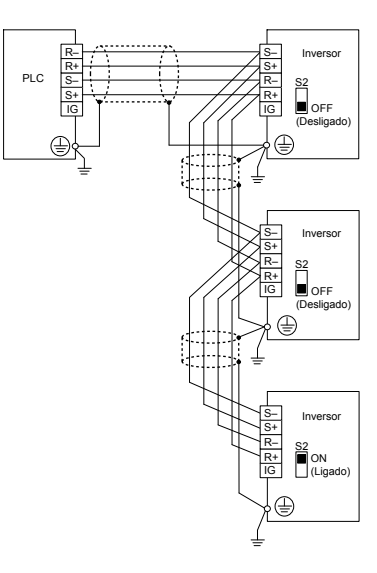

**Figura C.4 Interface RS-422**

- Nota: 1. Ligue a chave DIP no inversor localizado no final da rede. Para todos os outros dispositivos auxiliares, essa chave DIP deve ser colocada na posição OFF.
	- **2.** Configure H5-07 como 0 ao usar a interface RS-485. Configure H5-07 como 1 ao usar a interface RS-422 em um circuito multi-drop. Configure H5-07 como 0 ao usar RS-422 em um circuito ponto a ponto.

#### u **Terminação da rede**

As duas extremidades da linha da rede MEMOBUS/Modbus precisam ser terminadas. O inversor tem um resistor de terminação integrado que pode ser ativado ou desativado usando a chave DIP S2. Se um inversor estiver localizado na extremidade de uma linha de rede, ative o resistor de terminação colocando a chave DIP S2 na posição LIGADO. Desative o resistor de terminação em todos os inversores auxiliares que não estão localizados na extremidade da linha da rede.

 $\overline{c}$ 

## <span id="page-599-0"></span>**C.4 Parâmetros de configuração de MEMOBUS/Modbus**

#### u **Comunicação serial MEMOBUS/Modbus**

Esta seção descreve parâmetros necessários para estabelecer comunicações MEMOBUS/Modbus.

#### ■ H5-01: Endereço de auxiliar do inversor

Configura o endereço de auxiliar do inversor usado para comunicações.

**Nota:** Desligue e religue o inversor após alterar esse parâmetro para ativar a nova configuração.

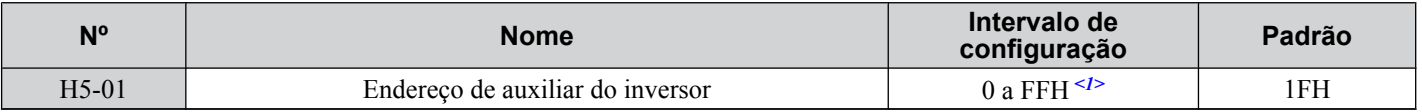

<1> Se a configuração do endereço for 0, nenhuma resposta será fornecida durante as comunicações.

Cada inversor auxiliar deve receber um endereço de auxiliar exclusivo para que as comunicações seriais funcionem. Configurar H5-01 com qualquer valor que não 0 atribui ao inversor seu endereço na rede. Endereços de auxiliar não precisam ser atribuídos na ordem sequencial, mas dois inversores não podem ter o mesmo endereço.

#### ■ H5-02: Seleção da velocidade de comunicação

Configura a velocidade das comunicações MEMOBUS/Modbus.

**Nota:** Desligue e religue o inversor após alterar esse parâmetro para ativar a nova configuração.

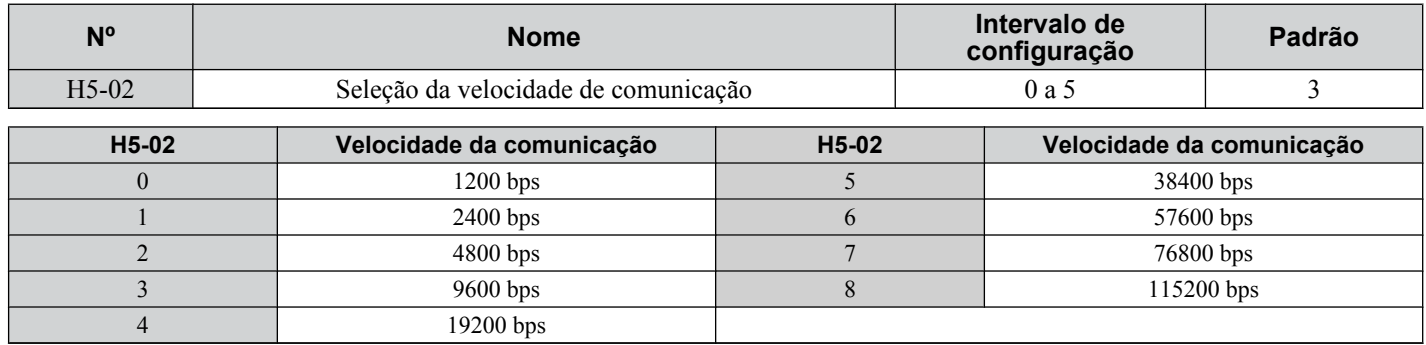

#### ■ H5-03: Seleção da paridade de comunicação

Configura a paridade usada para as comunicações.

**Nota:** Desligue e religue o inversor após alterar esse parâmetro para ativar a nova configuração.

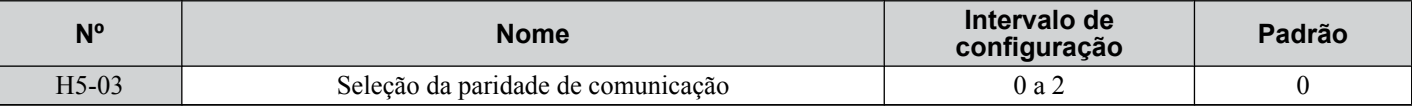

#### **Configuração 0: Nenhuma paridade**

**Configuração 1: Paridade par**

**Configuração 2: Paridade ímpar**

#### ■ H5-04: Método de parada após erro de comunicação

Seleciona o método de parada após a ocorrência de um erro de comunicação (CE).

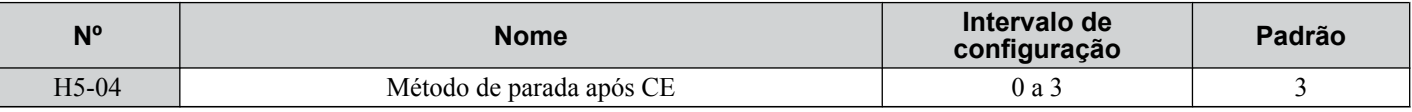

**Configuração 0: Parada em rampa (usa o tempo de desaceleração ativado no momento)**

**Configuração 1: Parada rápida (usa o tempo de desaceleração em C1-09)**

**Configuração 2: Parada por inércia**

**Configuração 3: Apenas alarme (continuar operação)**

#### n **H5-05: Seleção de detecção das falhas de comunicação**

Ativa ou desativa a detecção de CE para comunicações.

<span id="page-600-0"></span>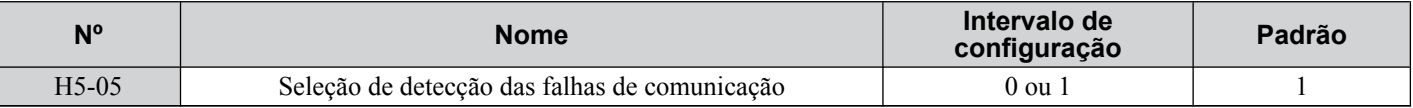

#### **Configuração 0: Desativado**

Nenhuma detecção de erro de comunicação. O inversor continua a operar.

#### **Configuração 1: Ativado**

Se o inversor não receber dados do controlador por mais tempo que a configuração de H5-09, uma falha de CE será disparada e o inversor ira operar como determinado pelo parâmetro H5-04.

#### ■ H5-06: Tempo de espera da transmissão do inversor

Configura o tempo que o inversor espera, após receber dados do controlador, para responder os dados.

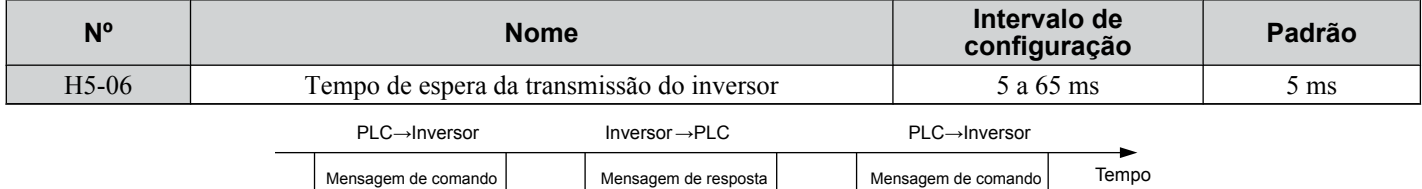

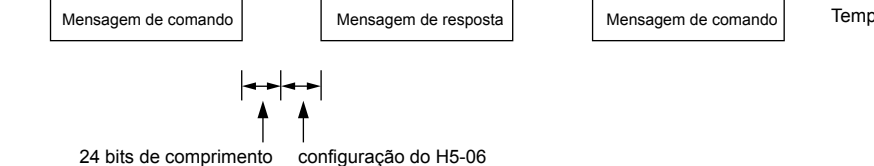

#### **Figura C.5 Configuração de tempo de espera de transmissão do inversor**

#### ■ H5-07: Seleção do controle RTS

Ativa ou desativa o controle de RTS.

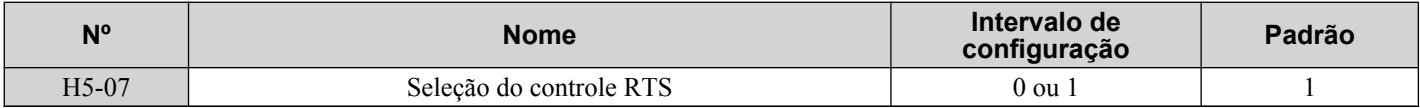

#### **Configuração 0: Desativado. O RTS está sempre ativado.**

Use essa configuração com comunicações RS-422 ponto a ponto ou multi-drop.

#### **Configuração 1: Ativado. RTS alternado ao enviar.**

Use essa configuração ao usar sinais RS-485 para comunicação ou ao usar os sinais RS-422 para comunicação ponto a ponto.

#### ■ H5-09: Tempo de detecção CE

Configura o tempo durante o qual a comunicação de estar perdida para que o inversor dispare uma falha de CE.

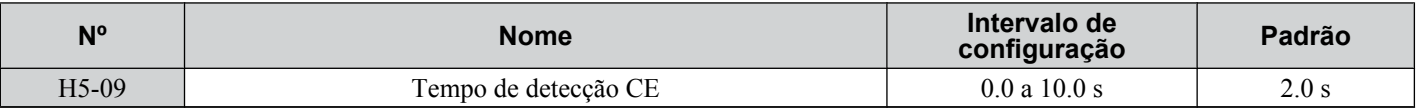

#### ■ H5-10: Seleção de unidade para registro MEMOBUS/Modbus 0025H

Configura a unidade para o valor do monitor de tensão de saída no registro MEMOBUS/Modbus 0025H.

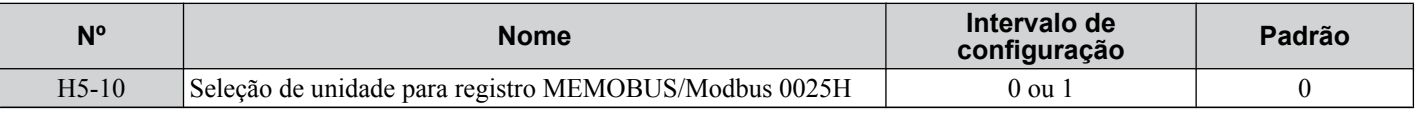

#### **Configuração 0: Unidades de 0.1 V**

**Configuração 1: Unidades de 1 V**

#### ■ H5-11: Seleção da função Enter nas comunicações

Seleciona se um comando Enter é necessário para alterar os valores de parâmetros via comunicação MEMOBUS/Modbus. *[Consulte Comando Enter na página 625](#page-624-0)*.

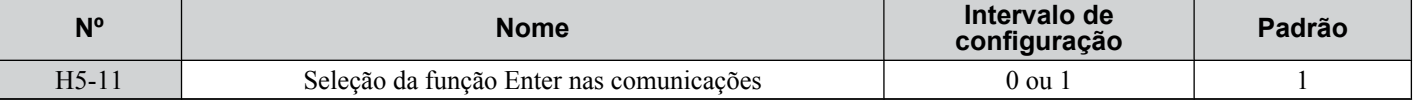

 $\overline{\mathbf{C}}$ 

#### **Configuração 0: O comando Enter é necessário**

Alterações de parâmetro se tornam efetivas após um comando Enter. Um comando Enter precisa ser enviado apenas após a última mudança de parâmetro, e não para cada parâmetro individual.

#### **Configuração 1: O comando Enter não é necessário**

Alterações em valores de parâmetros tornam-se efetivas imediatamente, sem precisar enviar um comando Enter.

#### ■ H5-12: Executar a seleção do método de comando

Seleciona o tipo de sequência usado quando a fonte do comando Rodar for a comunicação MEMOBUS/Modbus  $(b1-02, b1-16=2)$ .

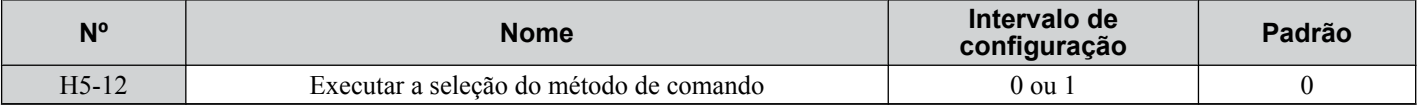

#### **Configuração 0: AVA/Parar, REV/Parar**

Configurar o bit 0 do registro MEMOBUS/Modbus irá iniciar e parar o inversor na direção adiante. Configurar o bit 1 irá iniciar e parar o inversor em reverso.

#### **Configuração 1: Executar/Parar, AVA/REV**

Configurar o bit 0 do registro MEMOBUS/Modbus irá iniciar e parar o inversor. Configurar o bit 1 altera a direção.

## <span id="page-602-0"></span>**C.5 Operações do inversor por MEMOBUS/Modbus**

As operações do inversor que podem ser realizadas pela comunicação MEMOBUS/Modbus dependem das configurações dos parâmetros do inversor. Esta seção explica as funções que podem ser usadas e as configurações de parâmetros relacionadas.

#### u **Observando a operação do inversor**

Um PLC pode realizar as seguintes ações com comunicação MEMOBUS/Modbus a qualquer momento, independente das configurações de parâmetros (exceto parâmetros H5- $\square \square$ ):

- observar o estado do inversor e o estado do terminal de controle do inversor a partir de um PLC;
- ler e gravar parâmetros;
- definir e fazer reset de falhas;
- definir entradas programáveis.

Nota: As configurações de entrada dos terminais de entrada S<sup>o</sup> e das comunicações MEMOBUS/Modbus estão ligados por uma operação OU lógica.

#### **Controlando o inversor**

Selecione uma referência externa e ajuste os parâmetros na *Tabela C.1* de acordo para rodar e parar o inversor ou definir a referência de frequência usando a comunicação MEMOBUS/Modbus.

#### **Tabela C.1 Configurando parâmetros para controle do inversor a partir de MEMOBUS/Modbus**

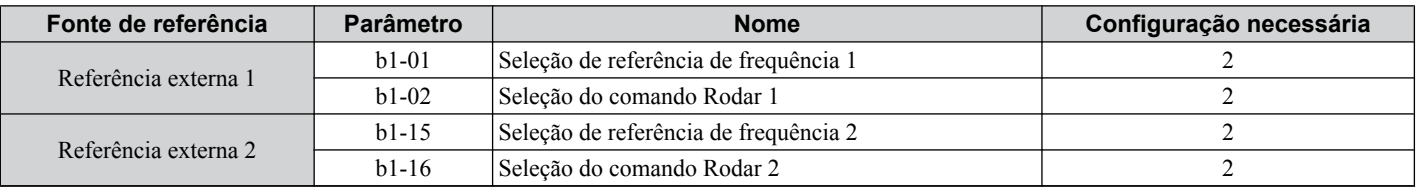

*[Consulte b1-01: Seleção de referência de frequência 1 na página 164](#page-163-0)* e *[Consulte b1-02: Seleção do comando Rodar](#page-164-0)  [1 na página 165](#page-164-0)* para detalhes sobre seleções de parâmetros de referência externos. *[Consulte Configuração 2: Seleção](#page-254-0)  [1/2 da referência externa na página 255](#page-254-0)* para instruções sobre a seleção de referências externas 1 e 2.

 $\overline{C}$ 

## <span id="page-603-0"></span>**C.6 Temporização de comunicações**

Para evitar sobrecarregar o inversor auxiliar, o controlador principal deve esperar um certo tempo entre as mensagens enviadas para o mesmo inversor. Da mesma maneira, o inversor auxiliar deve esperar para enviar mensagens de resposta para evitar sobrecarregar o controlador. Esta seção explica a temporização de mensagens.

#### u **Mensagens de comando do controlador para o inversor**

O controlador deve aguardar um período especificado após receber uma resposta para reenviar o mesmo tipo de comando para o mesmo inversor auxiliar, para evitar sobrecarga e perda de dados. O tempo de espera mínimo depende do comando como mostrado na tabela abaixo.

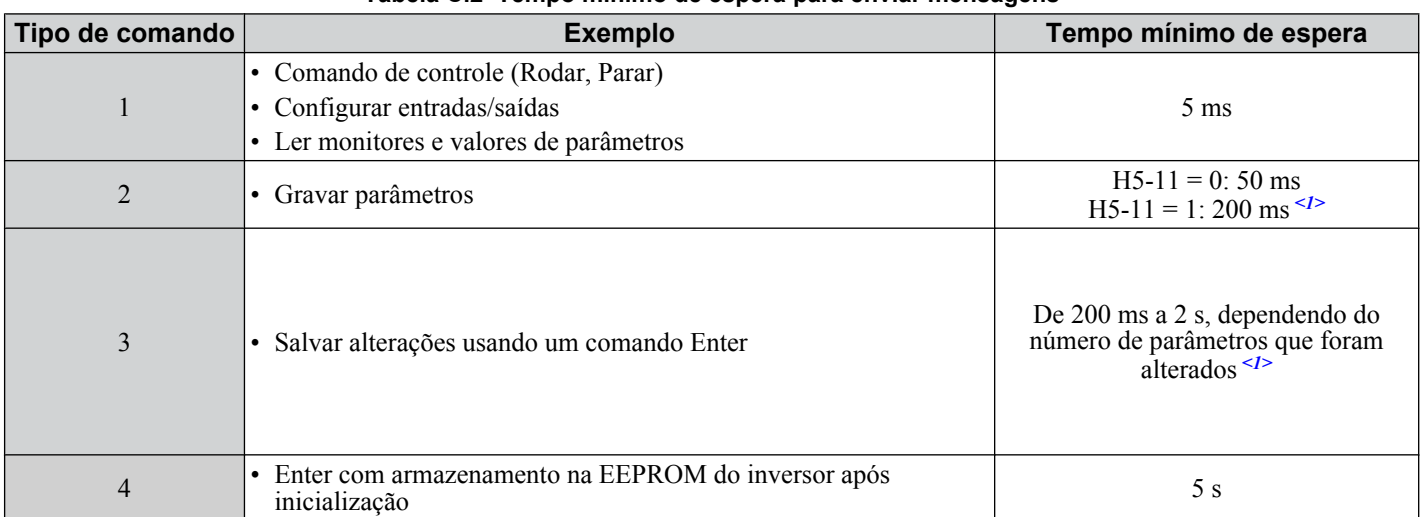

#### **Tabela C.2 Tempo mínimo de espera para enviar mensagens**

<1> Se o inversor receber dados de comando tipo 1 durante o tempo de espera mínimo, ele irá realizar o comando e em seguida responder. No entanto, se receber um comando tipo 2 ou 3 durante esse tempo, ocorrerá um erro de comunicação ou o comando será ignorado.

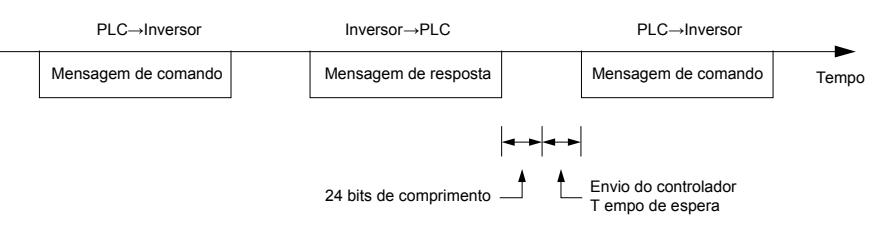

**Figura C.6 Tempo mínimo de espera para enviar mensagens**

Configure um temporizador no controlador principal para verificar quando tempo demora para que o inversor ou inversores auxiliares respondam ao controlador. Se não for recebida uma resposta em um certo período, o controlador principal deverá tentar reenviar a mensagem.

#### u **Mensagens de resposta do inversor para o controlador**

Se o inversor receber um comando do controlador, ele irá processar os dados recebidos e esperar o tempo configurado em H5-06 para responder. Aumente H5-06 se a resposta do inversor causar sobrecarga no controlador.

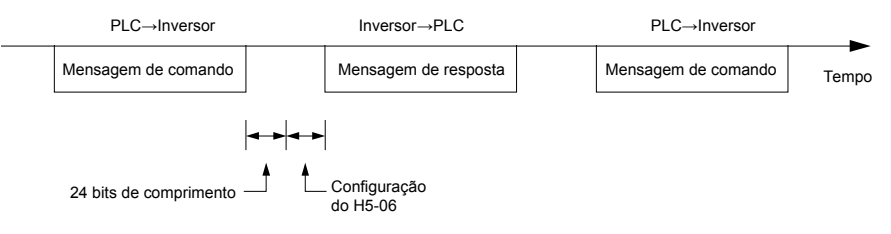

**Figura C.7 Tempo mínimo de espera para resposta**

## <span id="page-604-0"></span>**C.7 Formato da mensagem**

#### u **Conteúdo da Mensagem**

Na comunicação MEMOBUS/Modbus, o controlador principal envia comandos ao auxiliar, e o auxiliar responde. O formato da mensagem é configurado para enviar e receber, como mostrado abaixo, e o tamanho dos pacotes de dados depende do conteúdo do comando (função).

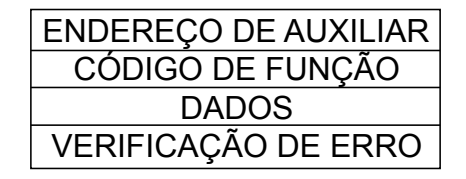

#### u **Endereço de auxiliar**

O endereço de auxiliar na mensagem define o nó para o qual a mensagem é enviada. Use endereços entre 0 e FF (hex). Se for enviada uma mensagem com endereço de auxiliar 0 (broadcast), o comando do controlador será recebido por todos os auxiliares. Os auxiliares não fornecem uma resposta para uma mensagem do tipo broadcast.

## u **Código de função**

Os três tipos de código de função são mostrados na tabela abaixo.

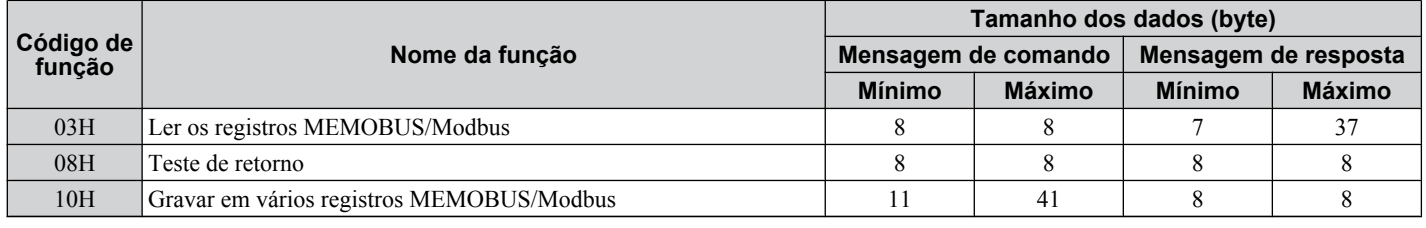

## u **Dados**

Configure dados consecutivos combinando o endereço do registro MEMOBUS/Modbus (código de teste em caso de um teste de retorno) e os dados que o registro contém. O tamanho dos dados altera em função dos detalhes do comando.

Um registro MEMOBUS/Modbus de um inversor sempre tem dois byte de tamanho. Dados gravados nos registros do inversor também precisam sempre ter dois byte de tamanho. Dados de registro lidos do inversor sempre terão dois byte.

## u **Verificação de erro**

O inversor usa um CRC-16 (verificação de redundância cíclica, método de soma de verificação) para verificar a validade dos dados. Use o procedimento descrito abaixo ao calcular a soma de verificação CRC-16 para dados de comando ou ao verificar dados de resposta.

#### n **Dados de comando**

Quando o inversor recebe dados, ele calcula a soma de verificação CRC-16 dos dados e compara com o valor CRC-16 recebido dentro da mensagem. Ambos devem corresponder para que um comando seja processado.

Um valor inicial de FFFFH (ou seja, todos os 16 bits iguais a 1) deve ser usado para cálculos de CRC-16 no protocolo MEMOBUS/Modbus.

Calcule a soma de verificação CRC-16 com as seguintes etapas:

- **1.** O valor inicial é FFFFH.
- **2.** Realize uma operação XOR desse valor e do endereço de auxiliar.
- **3.** Desloque o resultado para a direita.
- **4.** Quando o bit de sobrecarga da operação de deslocamento se tornar 1, realize uma operação XOR no resultado da etapa 3 acima e no valor de correção A001H.
- **5.** Repita as etapas 3 e 4 até que oito operações de deslocamento tenham sido realizadas.
- **6.** Após oito operações de deslocamento, realize uma operação XOR com o resultado e os próximos dados na mensagem (código de função, endereço de registro, dados). Continue com as etapas de 3 a 5 até que os últimos dados tenham sido processados.
- **7.** O resultado do último deslocamento ou operação XOR é a soma de verificação.

O exemplo na *Tabela C.3* mostra o cálculo CRC-16 do endereço de auxiliar 02H e código de função 03G, dando como resultado 40D1H.

**Nota:** Este exemplo não mostra o cálculo de um comando MEMOBUS/Modbus completo. Geralmente os dados seguiriam o cálculo.

|                                                               |                                                                                                    |                                       | Tabela C.S. Exemplo do calculo da Soma de Vermicação CRC-16<br><b>Cálculo</b> |  |  |  |
|---------------------------------------------------------------|----------------------------------------------------------------------------------------------------|---------------------------------------|-------------------------------------------------------------------------------|--|--|--|
|                                                               |                                                                                                    |                                       | Sobrecarga                                                                    |  |  |  |
|                                                               | Código de função 03H                                                                                                    | 0000 0000 0000 0011                   |                                                                               |  |  |  |
|                                                               | XOR c/ resultado                                                                                                    | 1000 0001 0011 1101                   |                                                                               |  |  |  |
|                                                               | Deslocamento 1                                                                                                    | 0100 0000 1001 1110                   | $\mathbf{1}$                                                                  |  |  |  |
| $\mathbf{1}$                                                  | XOR com A001H                                                                                                    | 1010 0000 0000 0001                   |                                                                               |  |  |  |
|                                                               | Resultado XOR                                                                                                    | 1110 0000 1001 1111                   |                                                                               |  |  |  |
|                                                               | Deslocamento 2                                                                                                    | 0111 0000 0100 1111                   | $\mathbf{1}$                                                                  |  |  |  |
| $\mathbf{1}$                                                  | XOR com A001H                                                                                                    | 1010 0000 0000 0001                   |                                                                               |  |  |  |
|                                                               | Resultado XOR                                                                                                    | 1101 0000 0100 1110                   |                                                                               |  |  |  |
|                                                               | Deslocamento 3                                                                                                    | 0110 1000 0010 0111                   | $\boldsymbol{0}$                                                              |  |  |  |
| $\boldsymbol{0}$                                              | Deslocamento 4                                                                                                    | 0011 0100 0001 0011                   | 1                                                                             |  |  |  |
| $\mathbf{1}$                                                  | XOR com A001H                                                                                                    | 1010 0000 0000 0001                   |                                                                               |  |  |  |
|                                                               | Resultado XOR                                                                                                    | 1001 0100 0001 0010                   |                                                                               |  |  |  |
|                                                               | Deslocamento 5                                                                                                    | 0100 1010 0000 1001                   | $\mathbf{0}$                                                                  |  |  |  |
| $\boldsymbol{0}$                                              | Deslocamento 6                                                                                                    | 0010 0101 0000 0100                   | 1                                                                             |  |  |  |
| $\mathbf{1}$                                                  | XOR com A001H                                                                                                    | 1010 0000 0000 0001                   |                                                                               |  |  |  |
|                                                               | Resultado XOR                                                                                                    | 1000 0101 0000 0101                   |                                                                               |  |  |  |
|                                                               | Deslocamento 7                                                                                                    | 0100 0010 1000 0010                   | $\mathbf{1}$                                                                  |  |  |  |
| $\boldsymbol{0}$                                              | XOR com A001H                                                                                                    | 1010 0000 0000 0001                   |                                                                               |  |  |  |
| $\mathbf{1}$                                                  | Resultado XOR                                                                                                    | 1110 0010 1000 0011                   |                                                                               |  |  |  |
|                                                               | Deslocamento 8                                                                                                    | 0111 0001 0100 0001                   | $\mathbf{1}$                                                                  |  |  |  |
|                                                               | XOR com A001H                                                                                                    | 1010 0000 0000 0001                   |                                                                               |  |  |  |
|                                                               |                                                                                                    | 1101 0001 0100 0000                   |                                                                               |  |  |  |
| Realize as operações com os próximos dados (código de função) | $CRC-16$                                                                                                    | 1101 0001 0100 0000                   |                                                                               |  |  |  |
|                                                               |                                                                                                    | D140H                                 |                                                                               |  |  |  |
|                                                               |                                                                                                    | Continue daqui com os próximos dados. |                                                                               |  |  |  |
| 1010 0000 0000 0001                                           | Sobrecarga<br>0000 0000 0000 0010<br>0111 1111 1111 1110<br>1100 1111 1111 1110<br>1001 0011 1111 1110<br>1000 0100 1111 1110<br>1000 0001 0011 1110 | Descrição<br>Resultado XOR            | <b>Cálculo</b>                                                                |  |  |  |

**Tabela C.3 Exemplo do cálculo da soma de verificação CRC-16**

#### ■ Dados de resposta

Realize um cálculo CRC-16 nos dados da mensagem de resposta, como descrito acima, como uma verificação de validação. O resultado deve corresponder à soma de verificação CRC-16 recebida dentro da mensagem de resposta.

## <span id="page-606-0"></span>**C.8 Exemplos de mensagens**

Abaixo estão alguns exemplos de mensagens de comando e de resposta.

#### ◆ Leitura do conteúdo de registros MEMOBUS/Modbus do inversor

Usando o código de função 03H (Ler), um máximo de 16 registros MEMOBUS/Modbus podem ser lidos por vez.

A tabela a seguir mostra exemplos de mensagens ao ler sinais de estado, detalhes de erro, estado de link de dados e referências de frequência do inversor auxiliar 2.

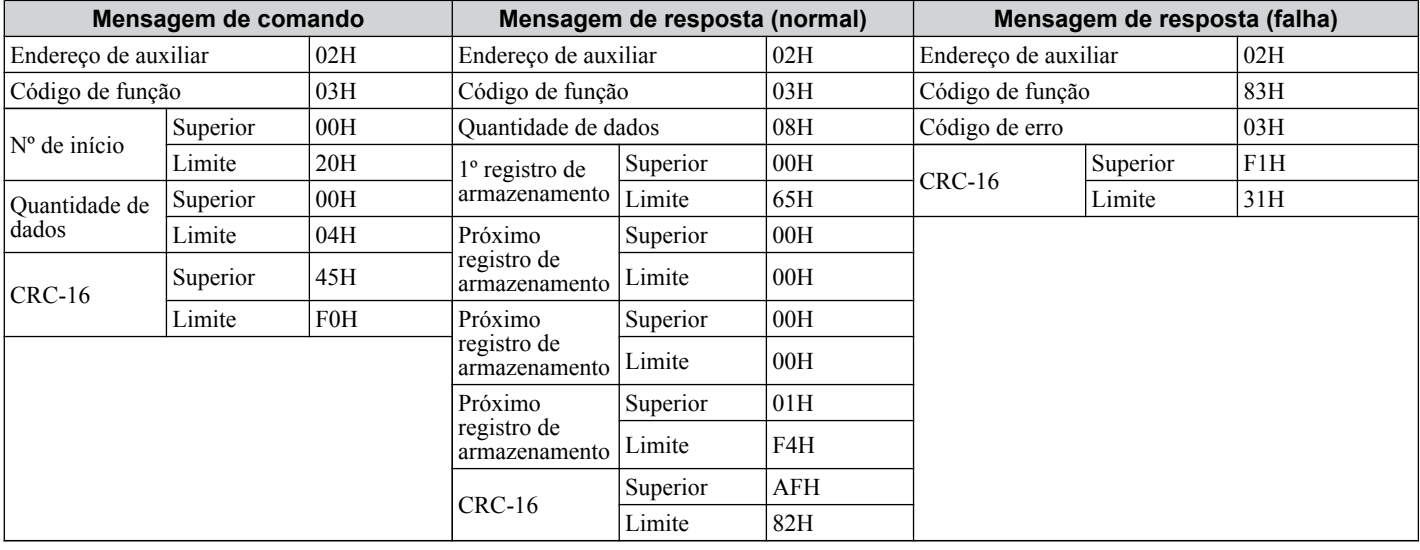

#### u **Teste de retorno**

O código de função 08H realiza um teste de retorno que retorna uma mensagem de resposta com exatamente o mesmo conteúdo que a mensagem de comando. A mensagem de resposta pode ser usada para verificar a comunicação entre o controlador e o auxiliar. Também é possível configurar código de teste e valores de dados definidos pelo usuário.

A tabela a seguir mostra um exemplo de mensagem ao realizar um teste de retorno com o inversor auxiliar 1.

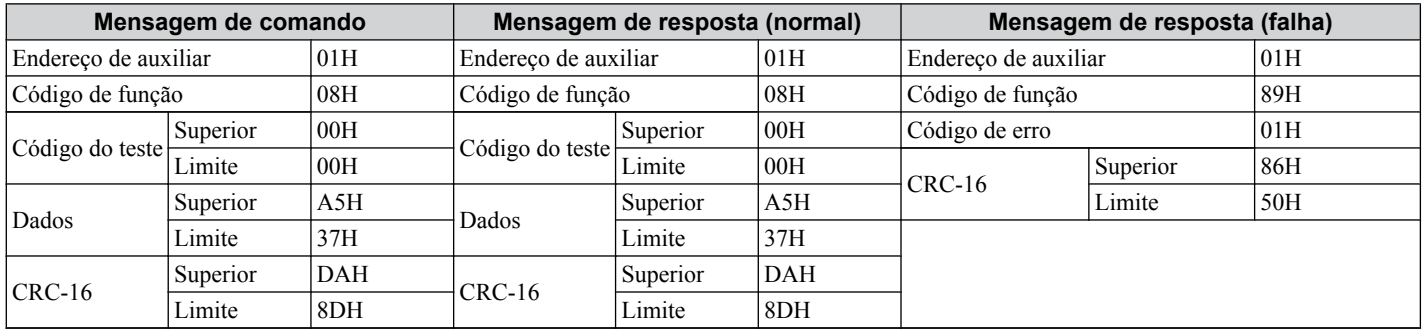

 $\overline{c}$ 

#### **◆ Gravação em diversos registros**

O código de função 10H permite que o usuário grave diversos registros MEMOBUS/Modbus do inversor com uma única mensagem. Esse processo é semelhante à leitura de registro, pois o endereço do primeiro registro a ser escrito e a quantidade de dados são configurados na mensagem de comando. Os dados a serem gravados devem ser consecutivos para que os endereços de registro estejam na ordem, começando com o endereço especificado na mensagem de comando. A ordem dos dados deve ser byte alto seguido de byte baixo.

A tabela a seguir mostra um exemplo de uma mensagem na qual uma operação adiante foi estabelecida com uma referência de frequência de 60.0 Hz para o inversor auxiliar 1.

Se valores de parâmetro forem alterados usando o comando Gravar, um comando Enter pode ser necessário para ativar ou salvar os dados, dependendo da configuração de H5-11. *[Consulte H5-11: Seleção da função Enter nas comunicações](#page-600-0)  [na página 601](#page-600-0)* e *[Consulte Comando Enter na página 625](#page-624-0)* para descrições detalhadas.

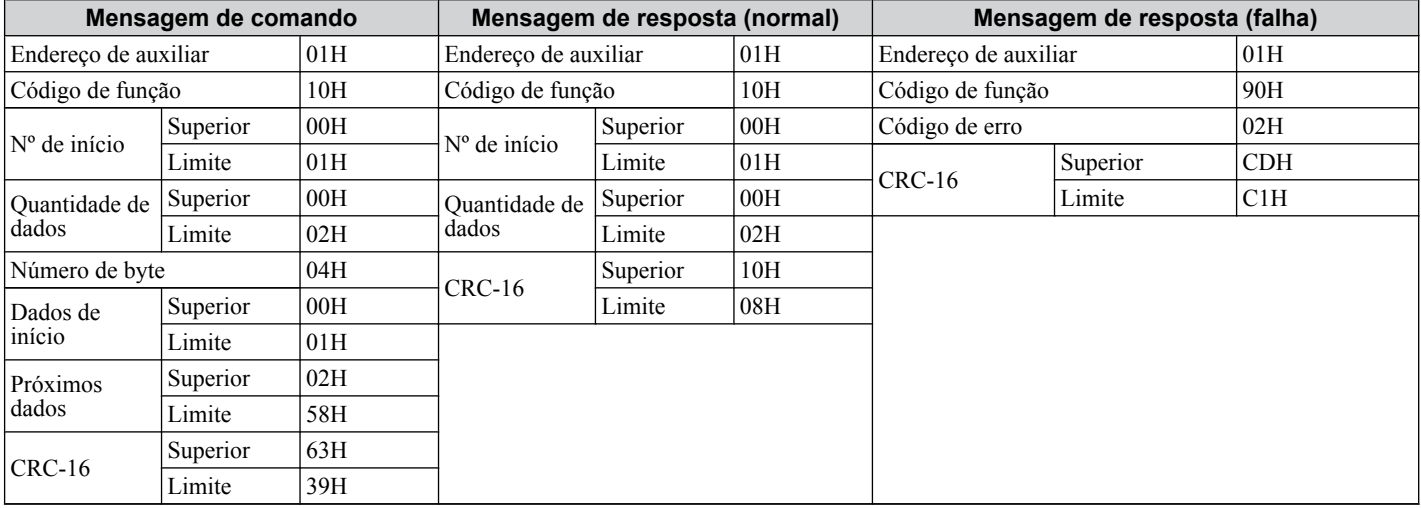

**Nota:** Dobre o número da quantidade de dados para o número de byte na mensagem de comando.

## <span id="page-608-0"></span>**C.9 Tabela de dados MEMOBUS/Modbus**

A tabela abaixo lista todos os dados MEMOBUS/Modbus. Há três tipos de dados: Dados de comando, dados de monitor e dados de broadcast.

#### Dados de comando

#### É possível ler e gravar dados de comando.

**Nota:** Bits que não forem usados devem ser configurados como 0. Evite gravar em registros reservados.

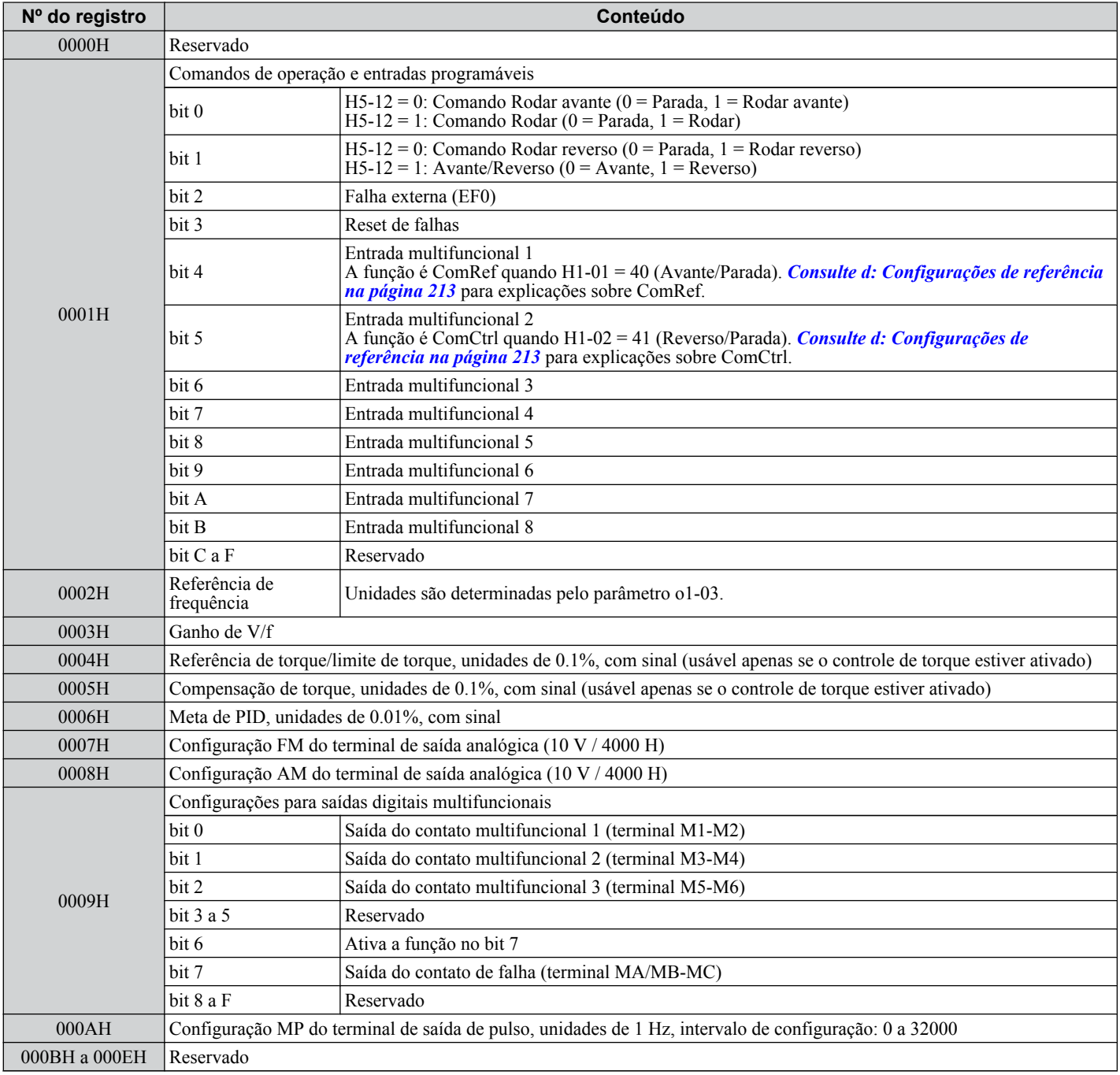

 $\overline{c}$ 

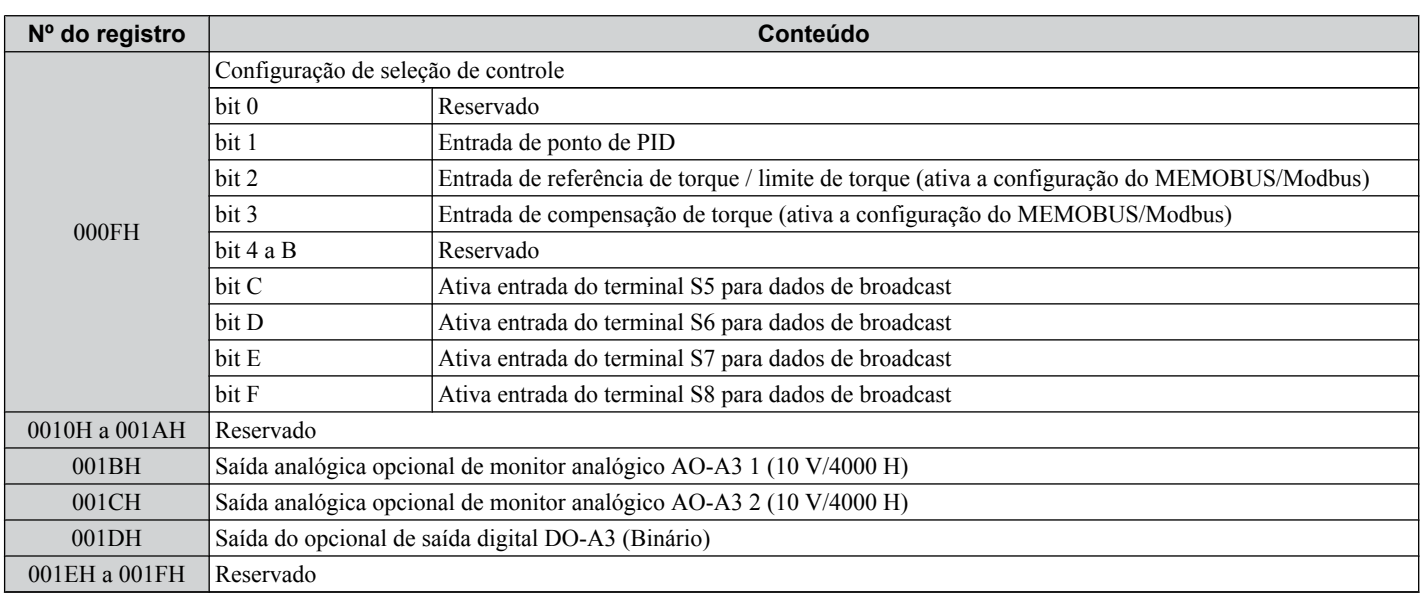

## ◆ Dados de monitor

Dados de monitor podem apenas ser lidos.

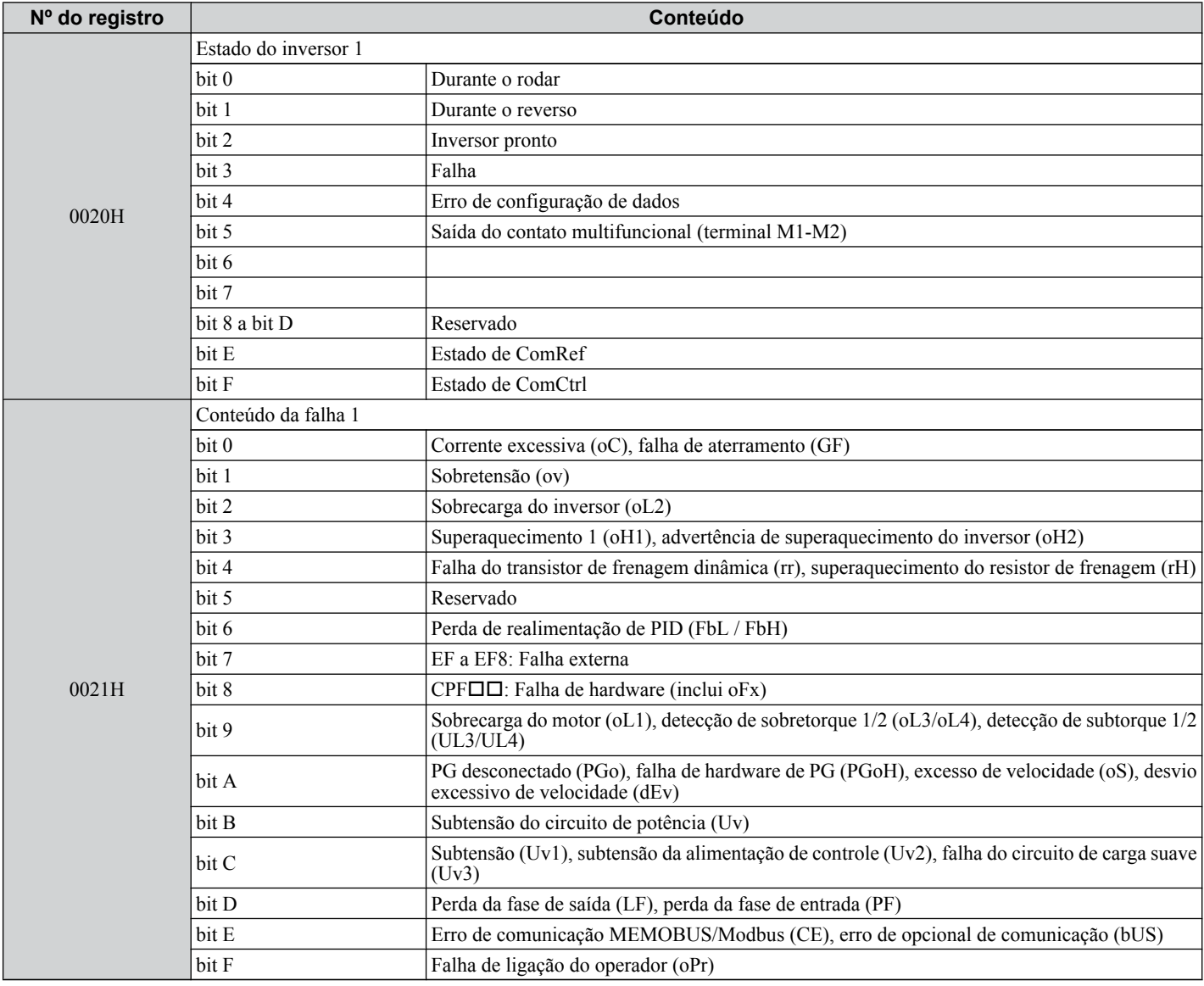

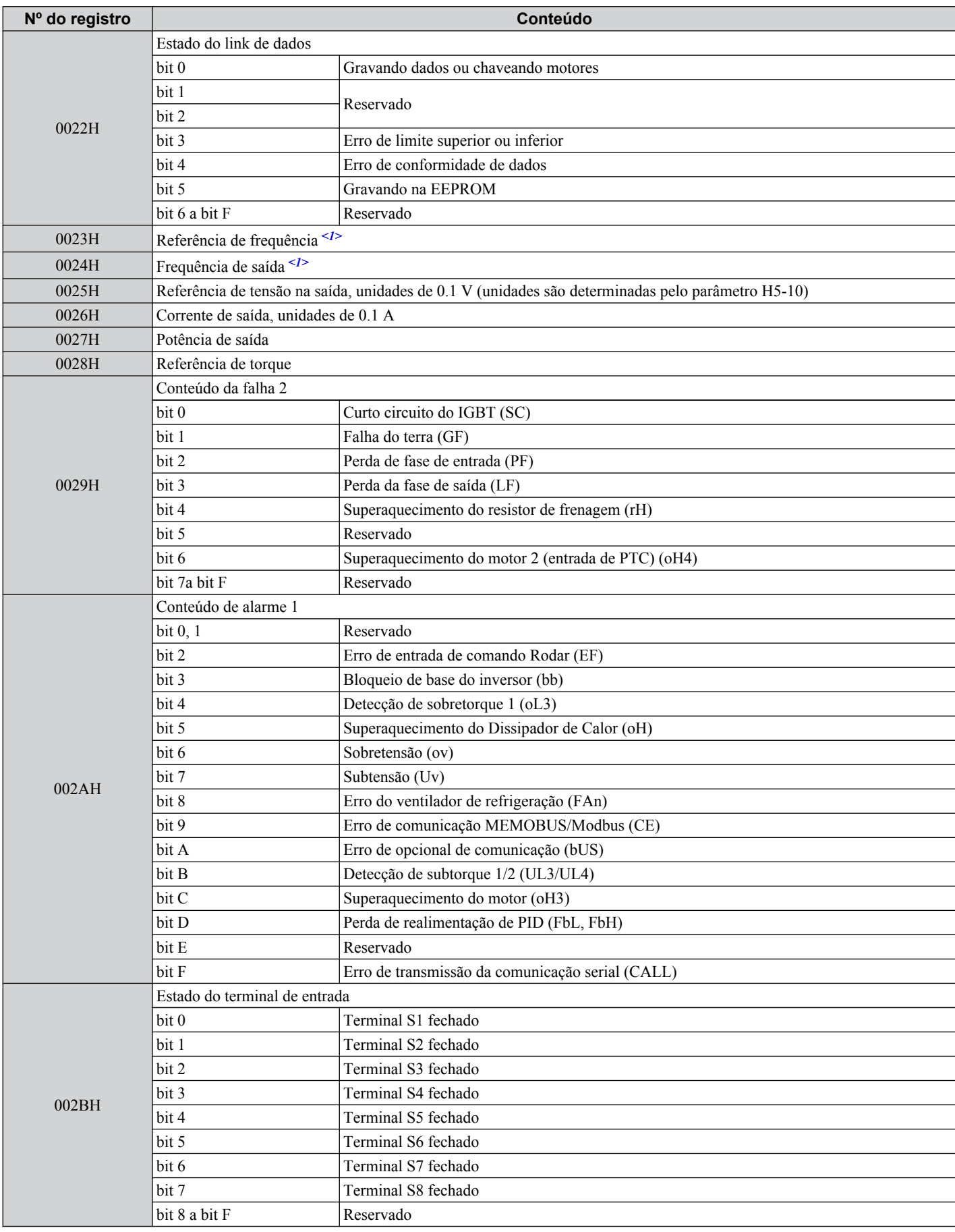

 $\overline{c}$ 

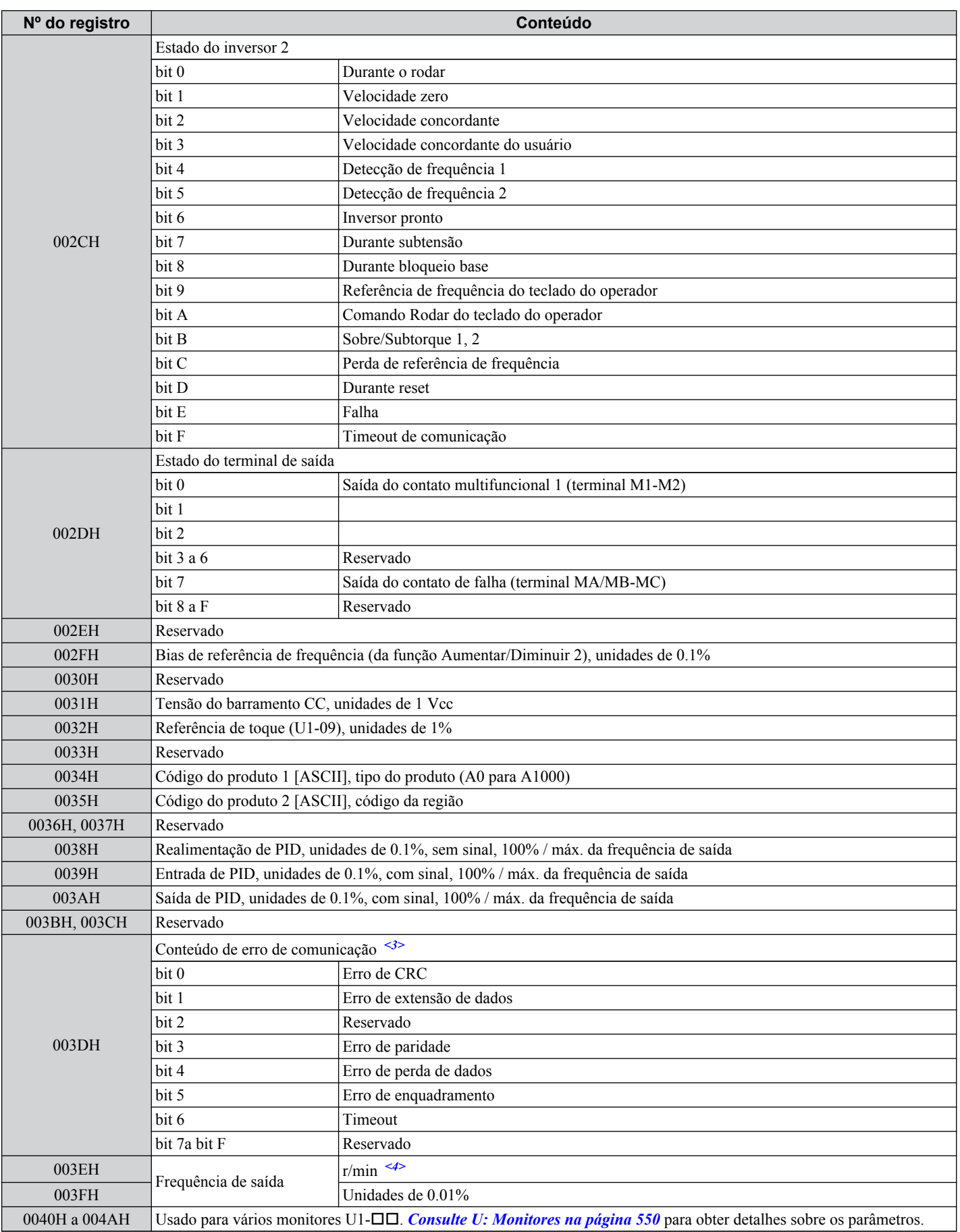
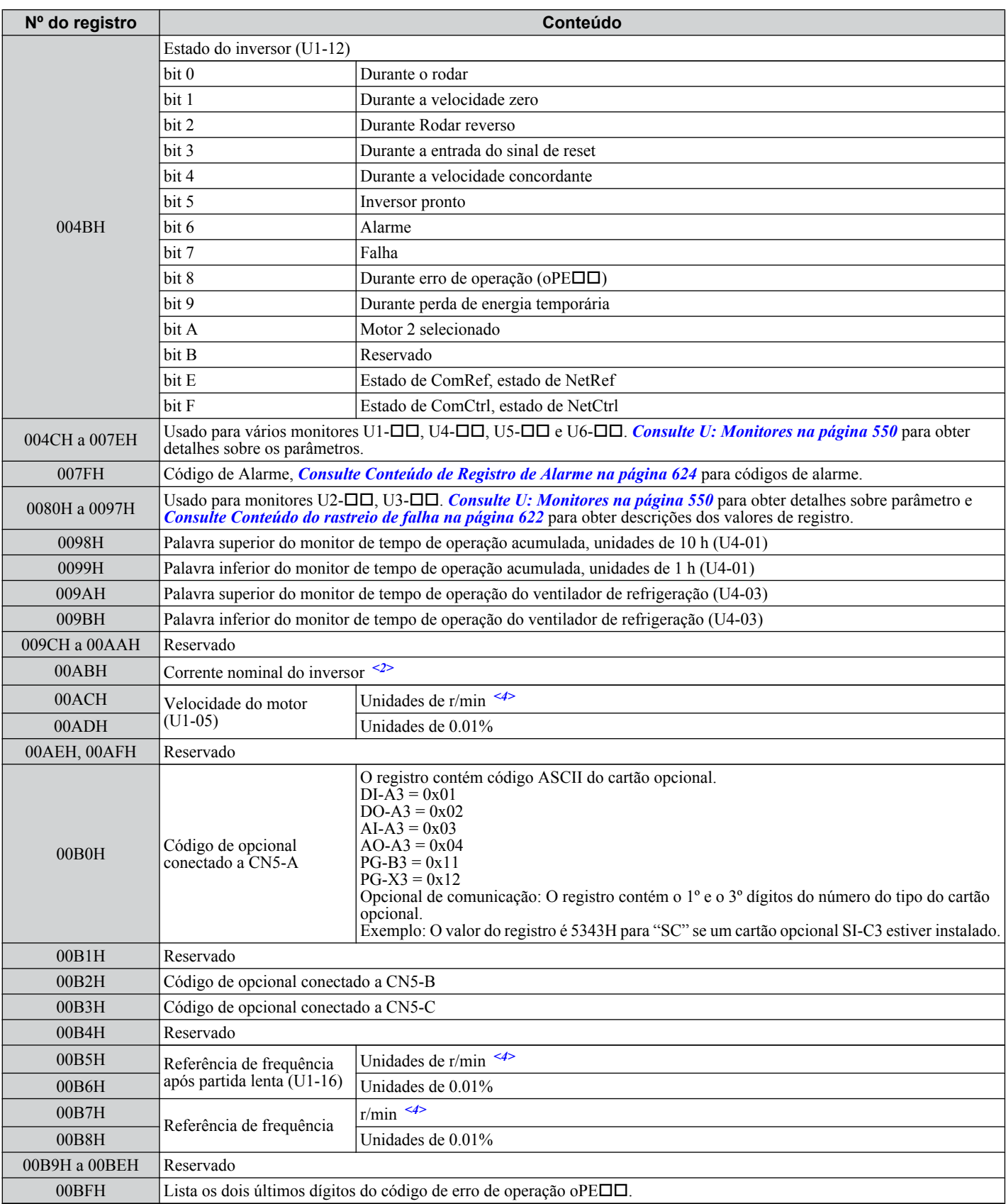

 $\boxed{\mathbf{c}}$ 

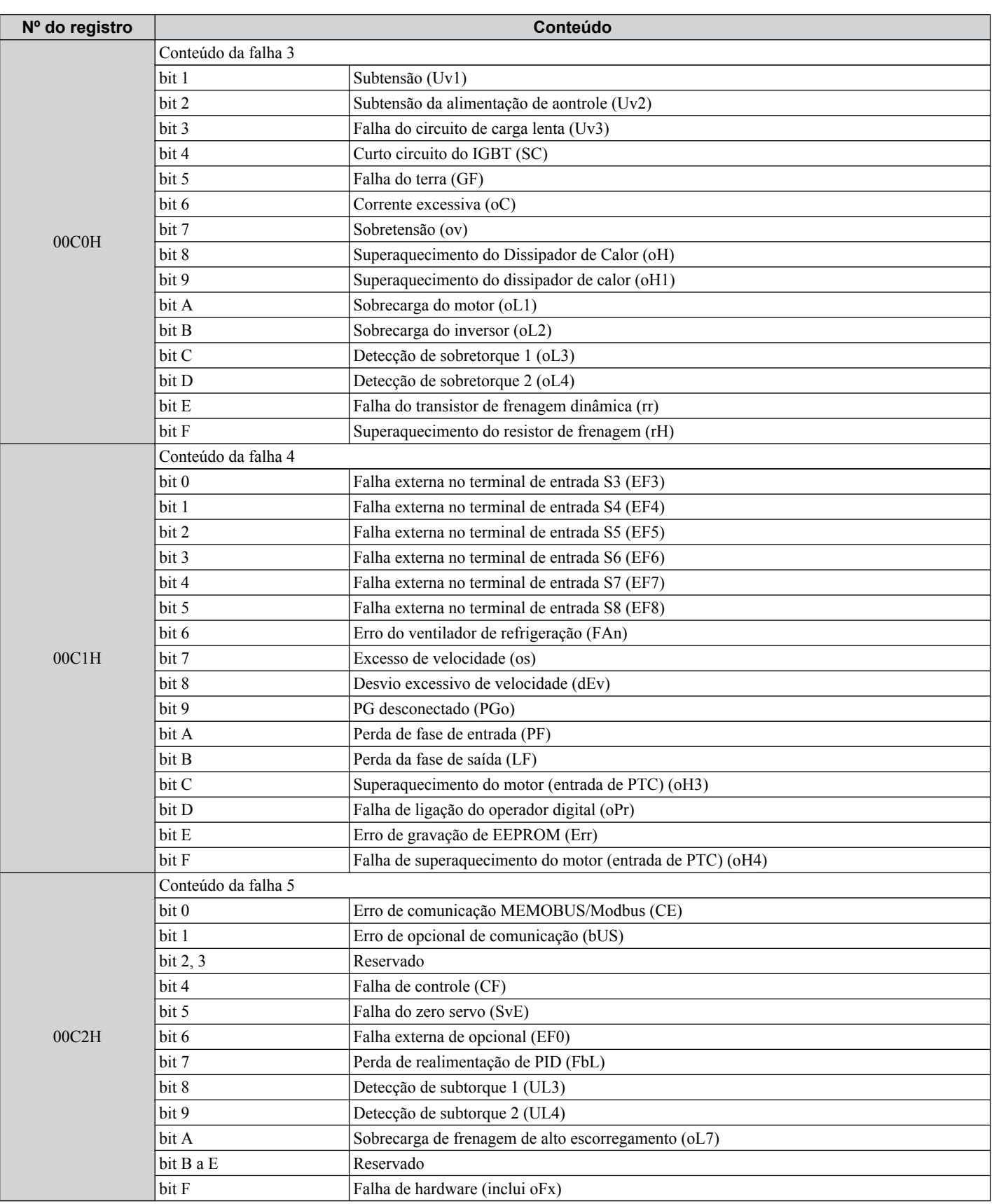

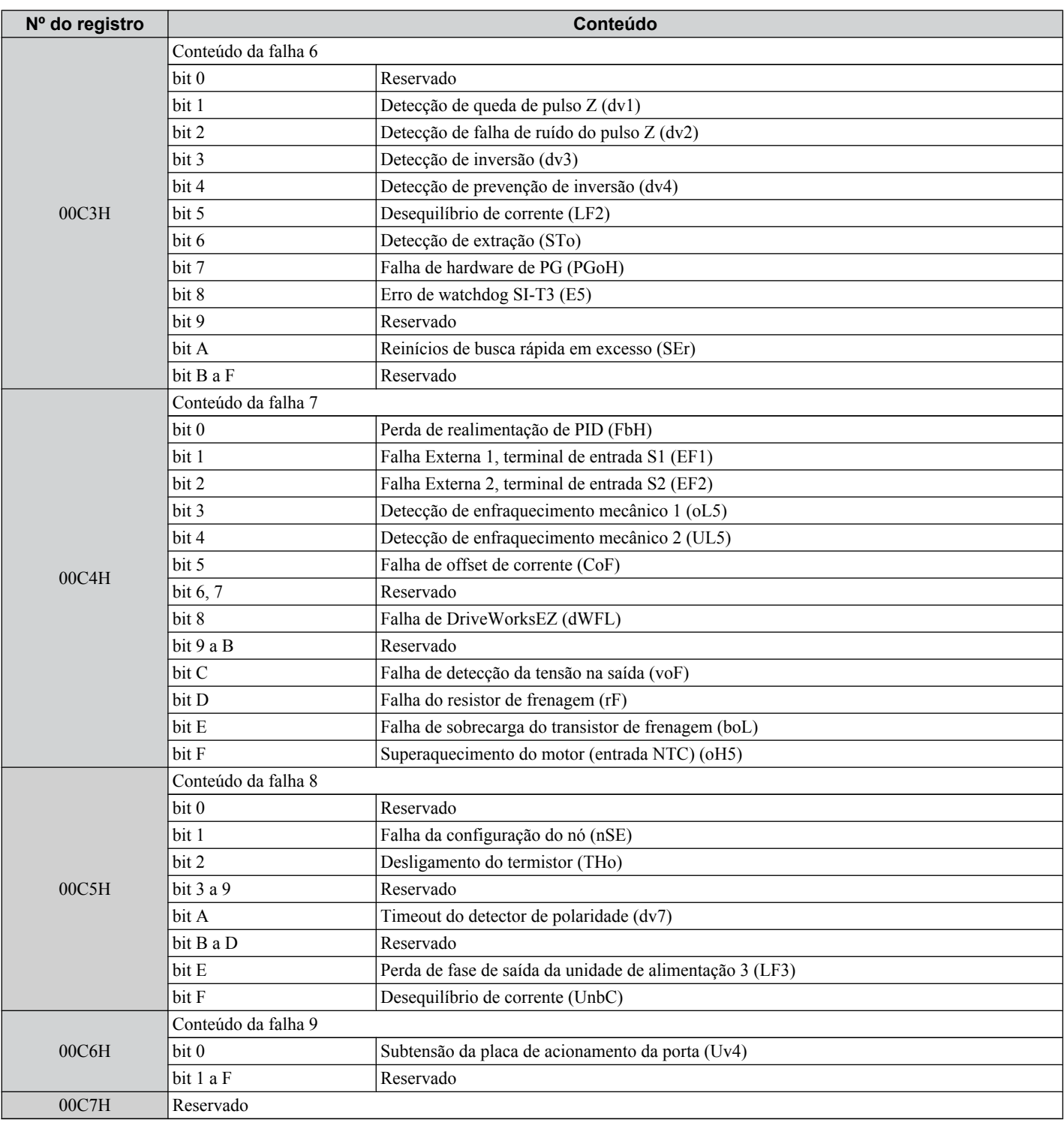

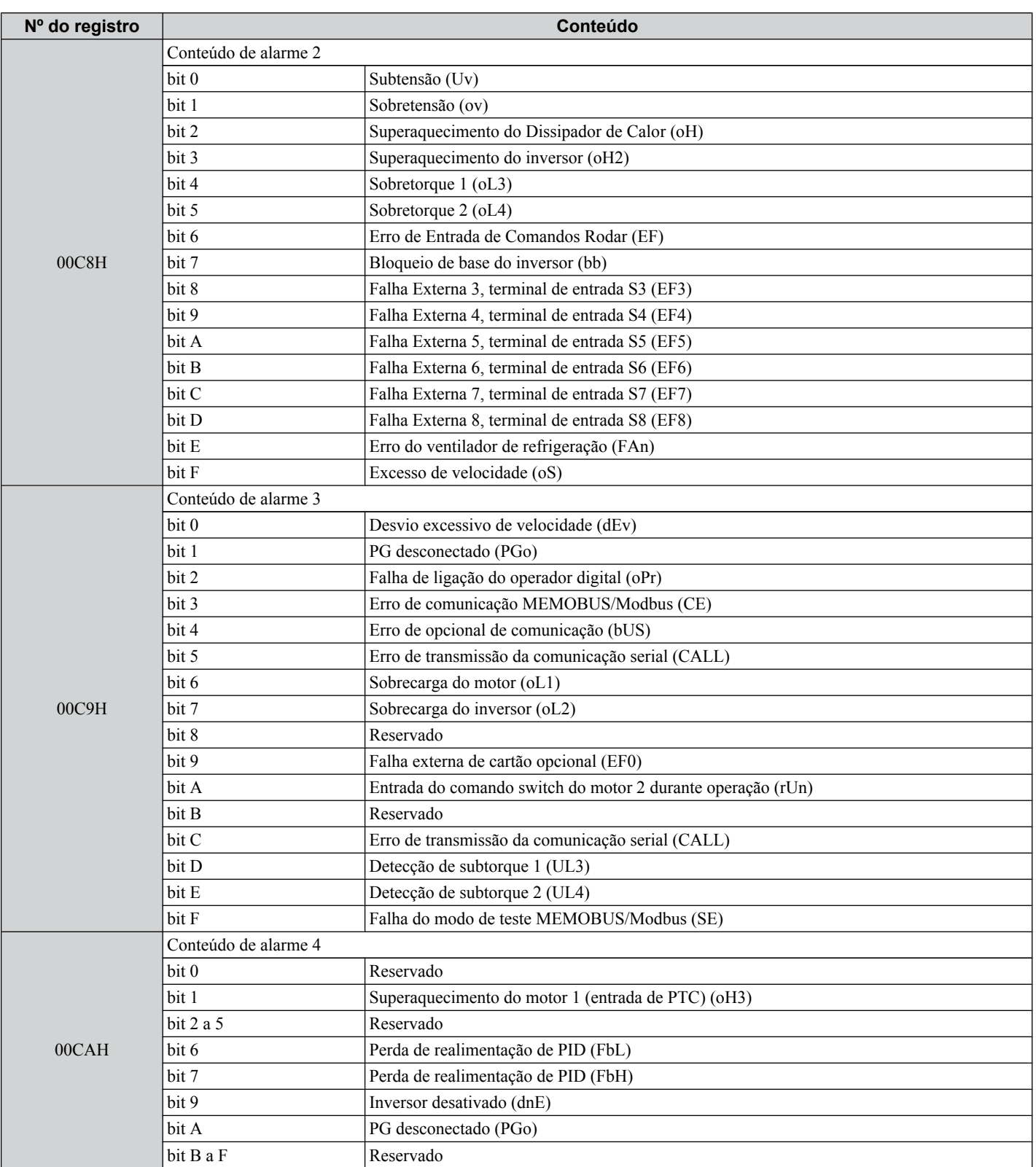

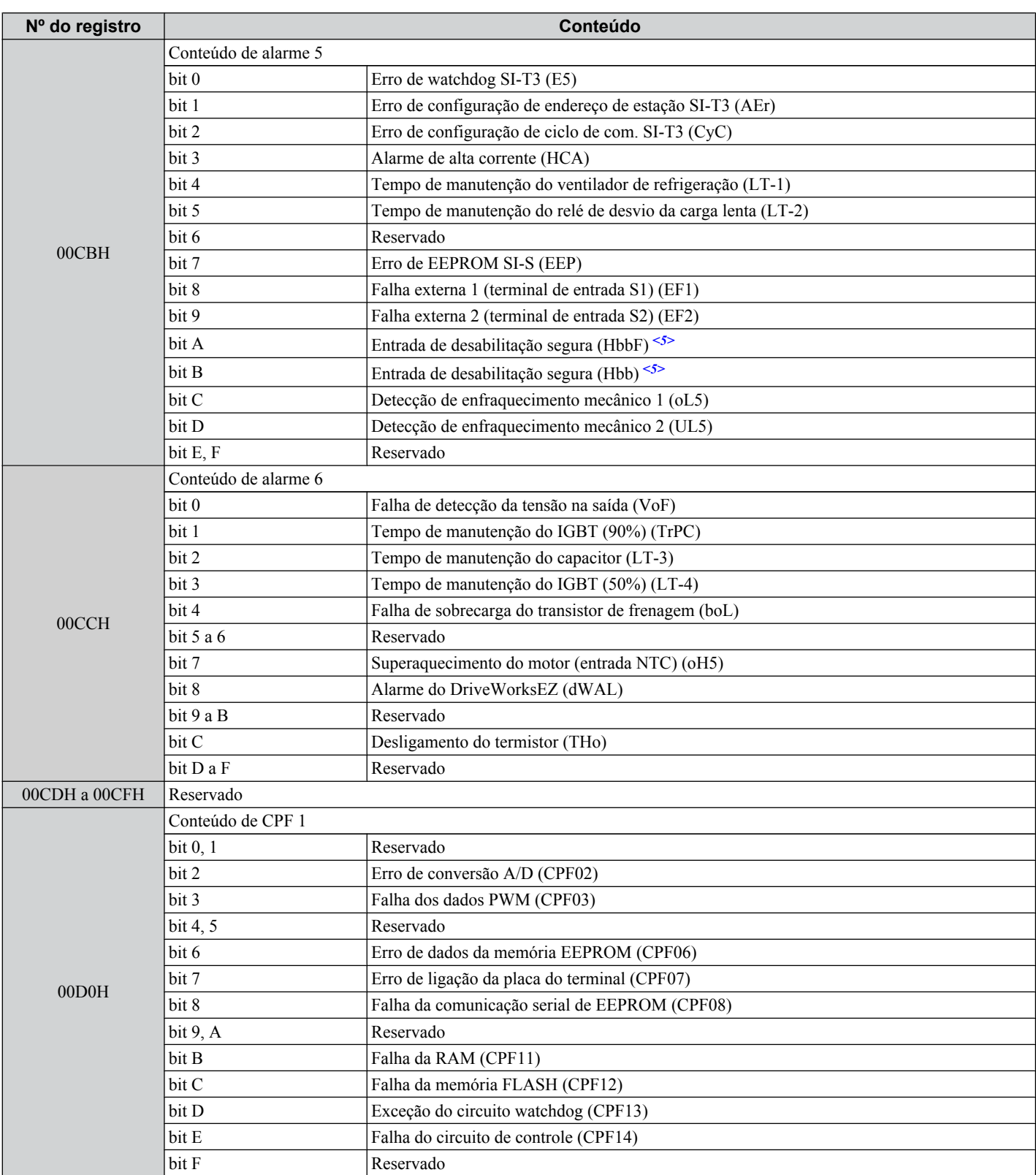

 $\boxed{\mathbf{c}}$ 

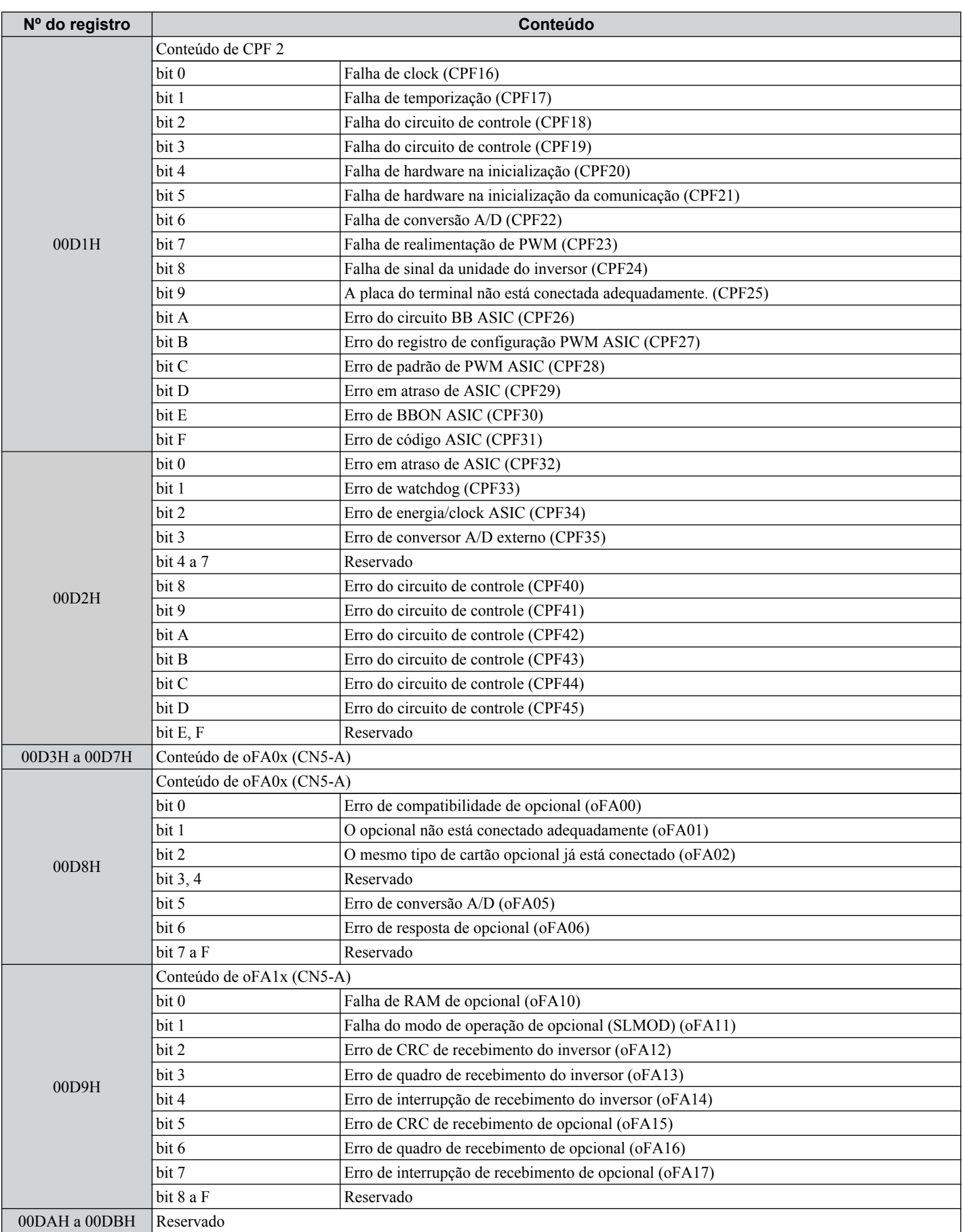

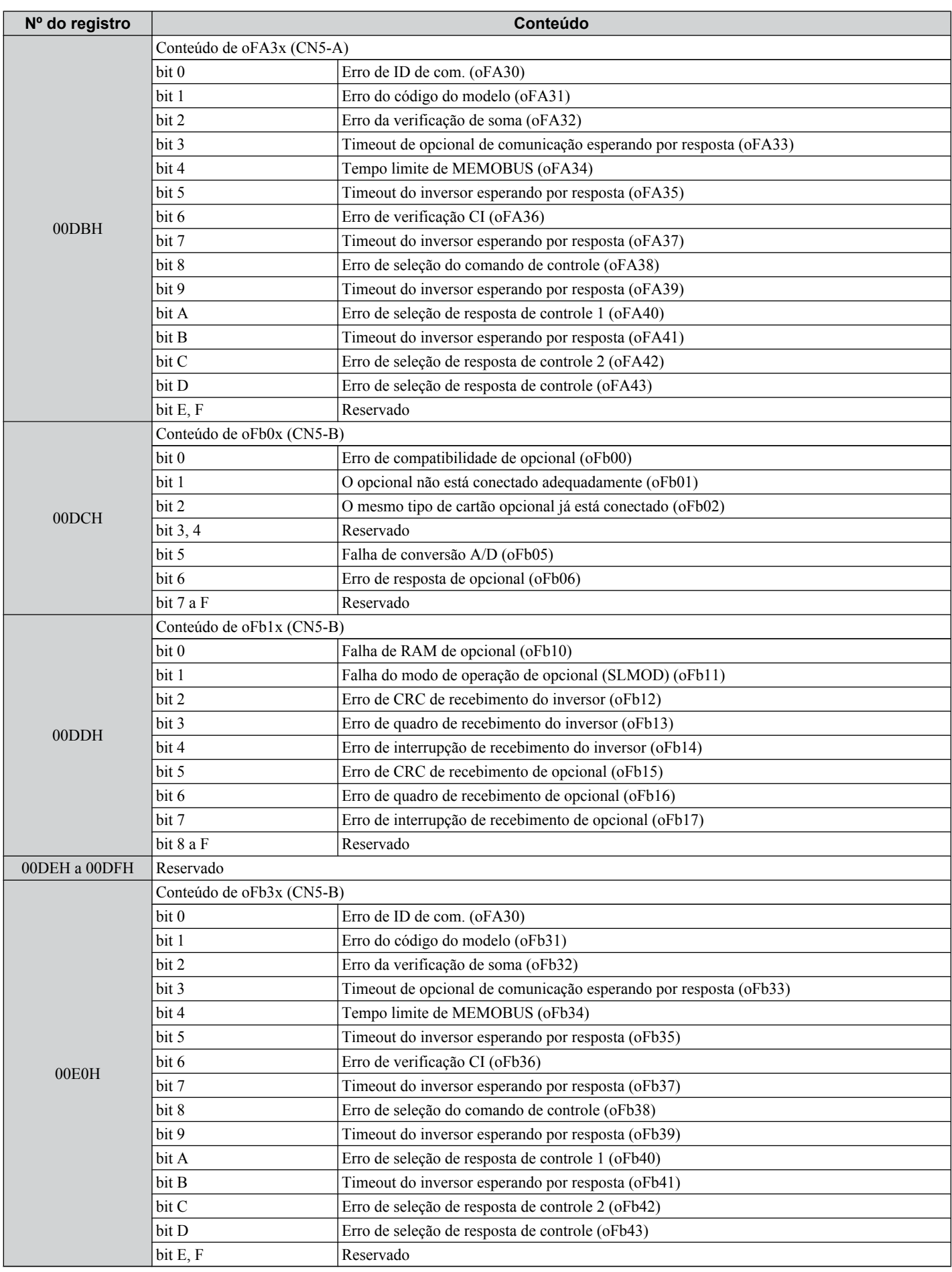

 $\overline{c}$ 

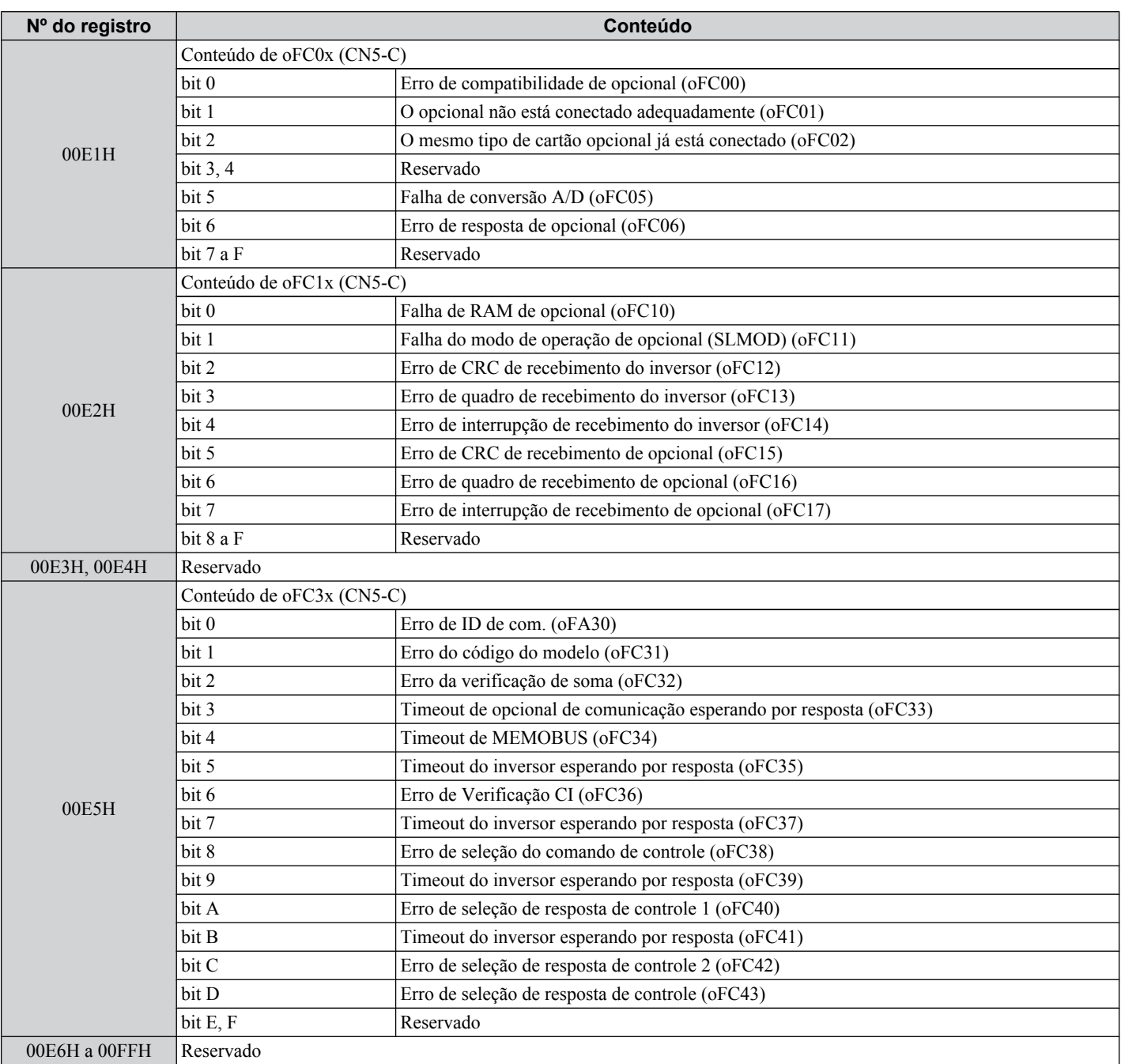

<1> Parâmetro o1-03, seleção da exibição do operador digital, determina as unidades.

<2> O número de casas decimais no valor do parâmetro depende do modelo de inversor e da seleção do tipo de serviço (ND/HD) no parâmetro C6-01. Este valor terá duas casas decimais (0.01 A) se o inversor for configurado para uma capacidade máxima de motor aplicável de até 11 kW e uma casa decimal (0.1 A) se a capacidade máxima do motor aplicável for superior a 11 kW. *[Consulte Dados de potência na página](#page-458-0)  [459](#page-458-0)*.

<3> O conteúdo do erro de comunicação é salvo até que seja feito reset.

<4> Configure o número de polos do motor no parâmetro E2-04, E4-04 ou E5-05 dependendo do motor usado.

<5>

#### **Mensagens de broadcast**

É possível gravar dados do controlador principal para todos os dispositivos auxiliares ao mesmo tempo.

O endereço de auxiliar em uma mensagem de comando broadcast deve ser 00H. Todos os auxiliares receberão a mensagem, mas não responderão.

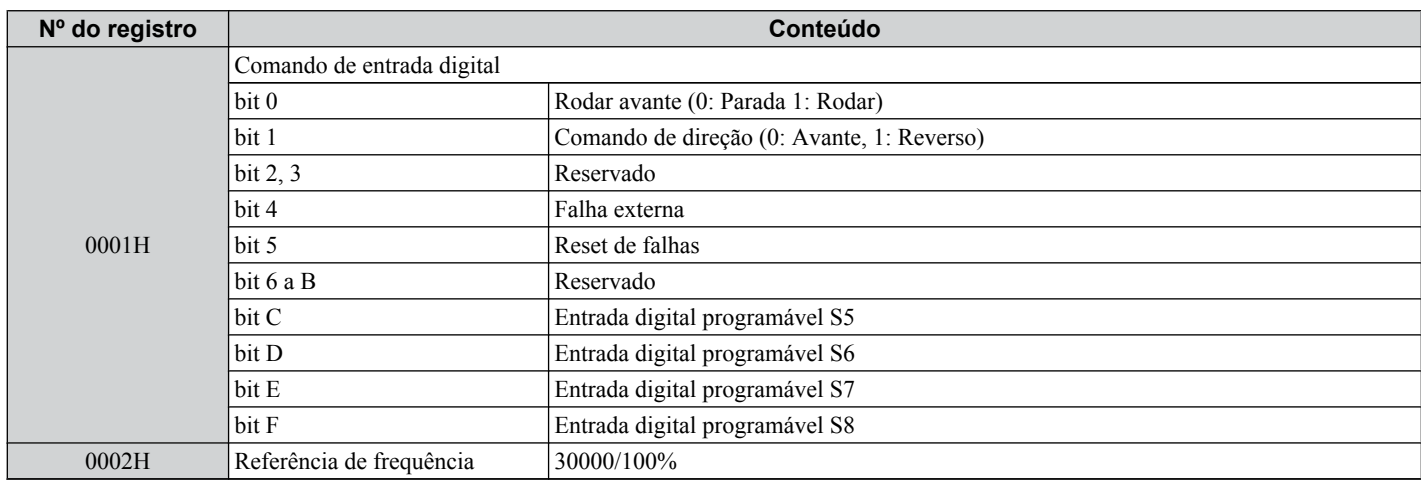

#### <span id="page-621-0"></span>◆ Conteúdo do rastreio de falha

A tabela abaixo mostra os códigos de falha que podem ser lidos pelos comandos MEMOBUS/Modbus a partir dos parâmetros e monitor U2- $\square \square$ .

| Código de falha | Nome da falha                                          | Código de falha               | Nome da falha                                                    |
|-----------------|--------------------------------------------------------|-------------------------------|------------------------------------------------------------------|
| 0002H           | Subtensão (Uv1)                                        | 0041H                         | Perda de realimentação de PID (FbH)                              |
| 0003H           | Subtensão da alimentação de aontrole (Uv2)             | 0042H                         | Falha externa 1, terminal de entrada S1 (EF1)                    |
| 0004H           | Falha do circuito de carga lenta (Uv3)                 | 0043H                         | Falha externa 2, terminal de entrada S2 (EF2)                    |
| $0005H$ $I$ >   | Curto circuito do IGBT (SC)                            | 0044H                         | Detecção de enfraquecimento mecânico 1 (oL5)                     |
| 0006H           | Falha do terra (GF)                                    | 0045H                         | Detecção de enfraquecimento mecânico 2 (UL5)                     |
| 0007H           | Corrente excessiva (oC)                                | 0046H                         | Falha de offset de corrente (CoF)                                |
| 0008H           | Sobretensão (ov)                                       | 0047H                         | Erro de detecção de PLC 1 (PE1)                                  |
| 0009H           | Superaquecimento do Dissipador de Calor (oH)           | 0048H                         | Erro de detecção de PLC 2 (PE2)                                  |
| 000AH           | Superaquecimento do dissipador de calor (oH1)          | 0049H                         | Falha de DriveWorksEZ (dWFL)                                     |
| 000BH           | Sobrecarga do motor (oL1)                              | 004DH                         | Falha de detecção da tensão na saída (voF)                       |
| 000CH           | Sobrecarga do inversor (oL2)                           | 004EH                         | Falha do transistor do resistor de frenagem (rF)                 |
| 000DH           | Detecção de sobretorque 1 (oL3)                        | 004FH                         | Falha de sobrecarga do transistor de frenagem (boL)              |
| 000EH           | Detecção de sobretorque 2 (oL4)                        | 0050H                         | Superaquecimento do motor (entrada NTC) (oH5)                    |
| 000FH           | Transistor de frenagem dinâmica (rr)                   | 0052H                         | Falha da configuração do nó (nSE)                                |
| 0010H           | Superaquecimento do resistor de frenagem (rH)          | 0053H                         | Desligamento do termistor (THo)                                  |
| 0011H           | Falha externa no terminal de entrada S3 (EF3)          | 005BH <sup><i>1</i>&gt;</sup> | Timeout do detector de polaridade (dv7)                          |
| 0012H           | Falha externa no terminal de entrada S4 (EF4)          | 005FH                         | Perda de fase de saída da unidade de alimentação 3               |
| 0013H           | Falha externa no terminal de entrada S5 (EF5)          |                               | (LF3)                                                            |
| 0014H           | Falha externa no terminal de entrada S6 (EF6)          | 0060H                         | Desequilíbrio de corrente (UnbC)                                 |
| 0015H           | Falha externa no terminal de entrada S7 (EF7)          | 0061H                         | Subtensão do módulo de alimentação (Uv4)                         |
| 0016H           | Falha externa no terminal de entrada S8 (EF8)          | 0083H                         | Erro de conversão A/D (CPF02)                                    |
| 0018H           | Excesso de velocidade (oS)                             | 0084H                         | Falha dos dados PWM (CPF03)                                      |
| 0019H           | Desvio excessivo de velocidade (dEv)                   | 0087H                         | Erro de dados da memória EEPROM (CPF06)                          |
| 001AH           | PG desconectado (PGo)                                  | 0088H                         | Erro de ligação da placa do terminal (CPF07)                     |
| 001BH           | Perda de fase de entrada (PF)                          | 0089H                         | Falha da comunicaçãos serial de EEPROM (CPF08)                   |
| 001CH           | Perda da fase de saída (LF)                            | 008CH                         | Falha da RAM (CPF11)                                             |
| 001DH           | Superaquecimento do motor (entrada de PTC) (oH3)       | 008DH                         | Exceção do circuito de memória flash (CPF12)                     |
| 001EH           | Ligação do operador digital (oPr)                      | 008EH                         | Exceção do circuito watchdog (CPF13)                             |
| 001FH           | Erro de gravação de EEPROM (Err)                       | 008FH                         | Falha do circuito de controle (CPF14)                            |
| 0020H           | Superaquecimento do motor (entrada de PTC) (oH4)       | 0091H                         | Falha de clock (CPF16)                                           |
| 0021H           | Erro de comunicação MEMOBUS/Modbus (CE)                | 0092H                         | Falha de temporização (CPF17)                                    |
| 0022H           | Erro de opcional de comunicação (bUS)                  | 0093H                         | Falha do circuito de controle (CPF18)                            |
| 0025H           | Falha de controle (CF)                                 | 0094H                         | Falha do circuito de controle (CPF19)                            |
| 0026H           | Falha do servo zero (SvE)                              | 0095H                         | Falha de hardware na inicialização (CPF20)                       |
| 0027H           | Falha externa de opcional (EF0)                        | 0096H                         | Falha de hardware na inicialização da comunicação<br>(CPF21)     |
| 0028H           | Perda de realimentação de PID (FbL)                    | 0097H                         | Falha de conversão A/D (CPF22)                                   |
| 0029H           | Detecção de subtorque 1 (UL3)                          | 0098H                         | Falha de realimentação de PWM (CPF23)                            |
| 002AH           | Detecção de subtorque 2 (UL4)                          | 0099H                         | Falha de sinal da unidade do inversor (CPF24)                    |
| 002BH           | Sobrecarga de frenagem de alto escorregamento<br>(0L7) | 009AH                         | A placa do terminal não está conectada<br>adequadamente. (CPF25) |
| 0030H           | Falha de hardware (incluindo oFx)                      | 009BH                         | Erro do circuito BB ASIC (CPF26)                                 |
| 0032H           | Detecção de queda de pulso Z (dv1)                     |                               | Erro do registro de configuração PWM ASIC                        |
| 0033H           | Detecção de falha de ruído do pulso Z (dv2)            | 009CH                         | (CPF27)                                                          |
| 0034H           | Detecção de inversão (dv3)                             | 009DH                         | Erro de padrão de PWM ASIC (CPF28)                               |
| 0035H           | Detecção de prevenção de inversão (dv4)                | 009EH                         | Erro em atraso de ASIC (CPF29)                                   |
| 0036H           | Desequilíbrio de corrente de saída (LF2)               | 009FH                         | Erro de BBON ASIC (CPF30)                                        |
| 0037H           | Detecção de extração (Sto)                             | 00A0H                         | Erro de código ASIC (CPF31)                                      |
| 0038H           | Falha de hardware de PG (PGoH)                         | 00A1H                         | Erro em atraso de ASIC (CPF32)                                   |
| 003BH           | Reinícios de busca rápida em excesso (SEr)             | 00A2H                         | Erro de watchdog (CPF33)                                         |

**Tabela C.4 Rastreio de falha / Conteúdo do registro de histórico**

#### **C.9 Tabela de dados MEMOBUS/Modbus**

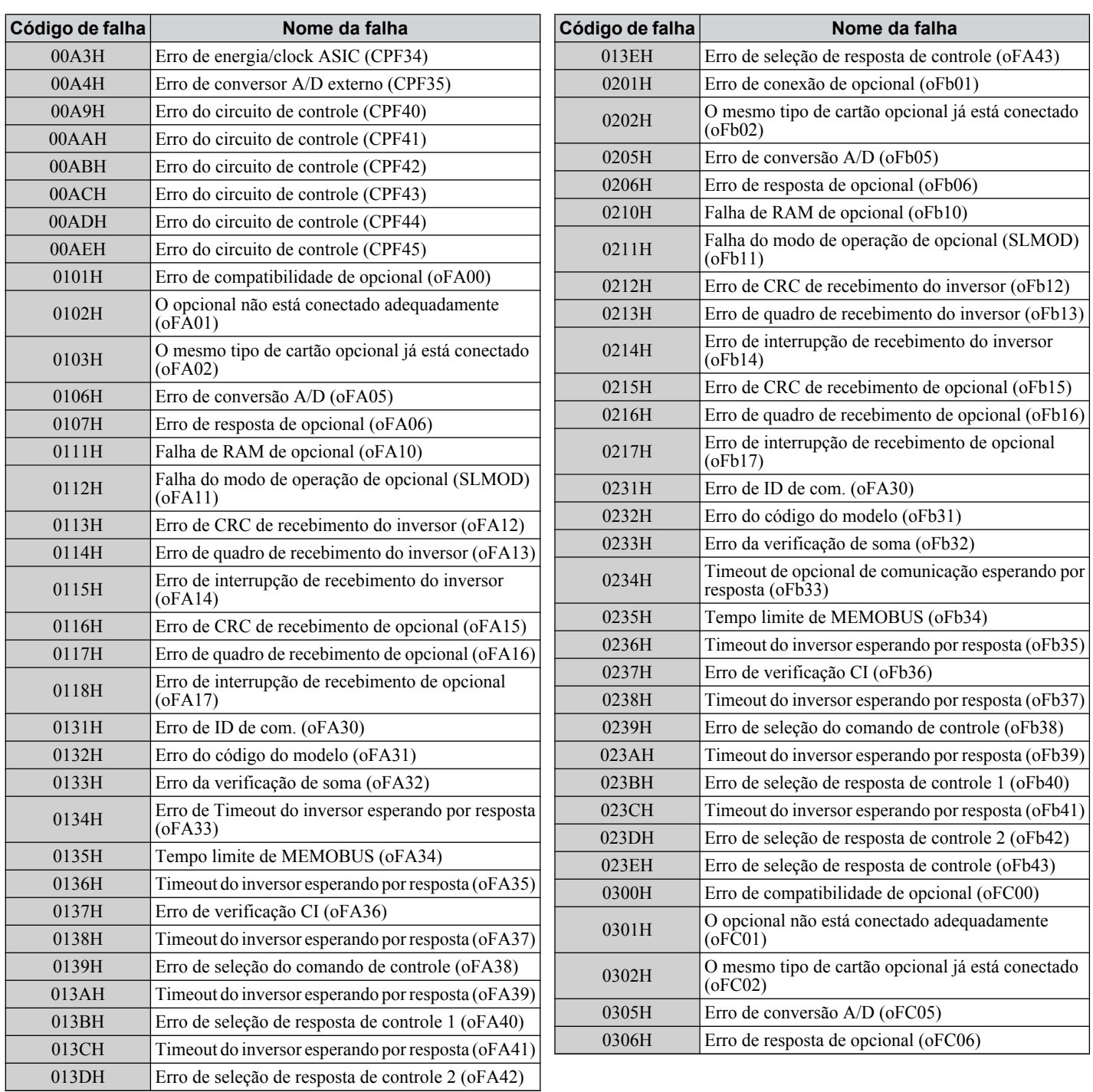

<1> Disponível nas versões de software 1015 e mais recentes do inversor.

 $\overline{c}$ 

#### <span id="page-623-0"></span>◆ Conteúdo de Registro de Alarme

A tabela abaixo mostra os códigos de alarme que podem ser lidos do registro MEMOBUS/Modbus 007FH.

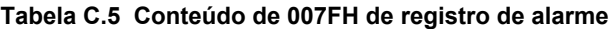

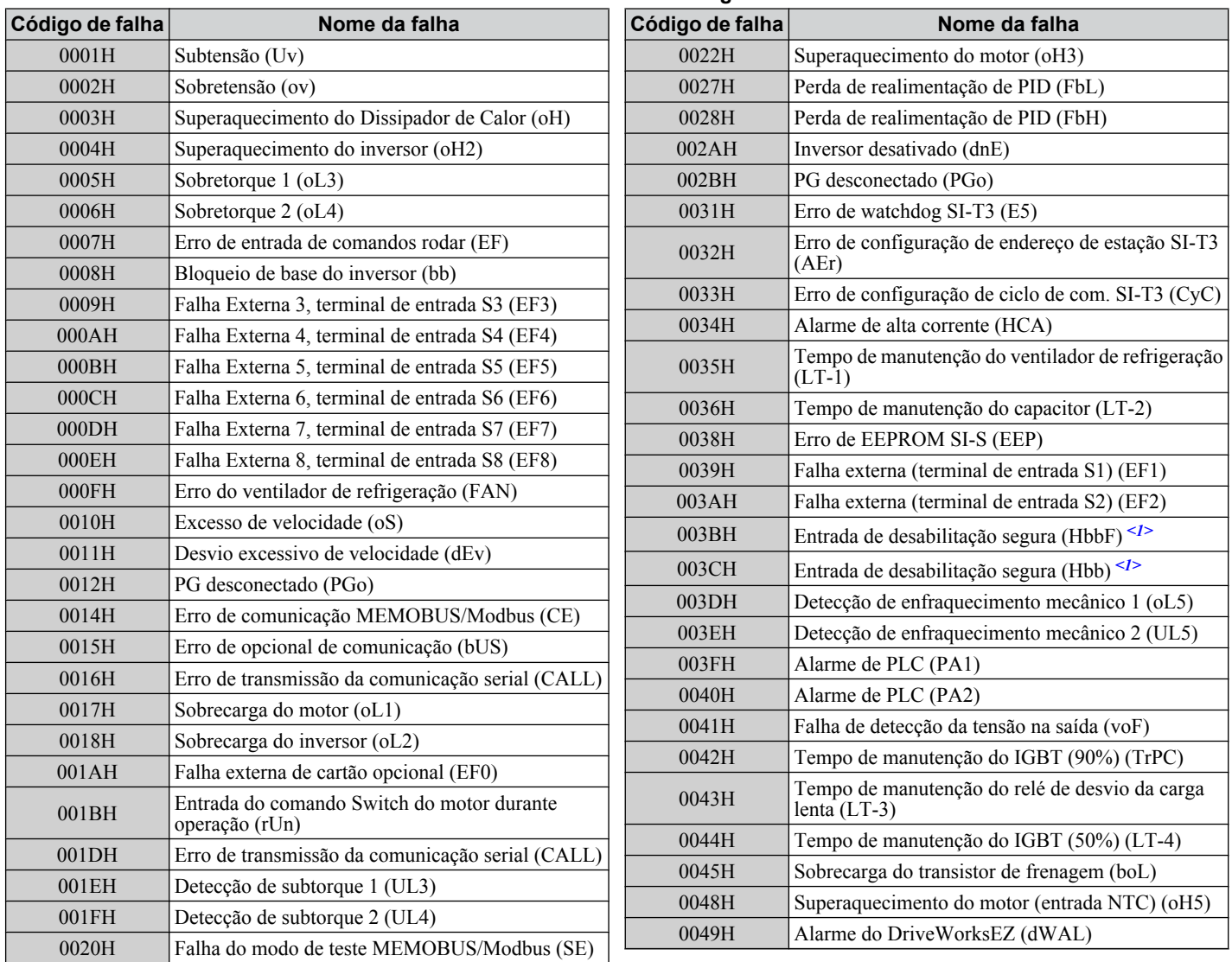

<1> Os terminais H1, H2, DM+ e DM- nos modelos de classe de 600 V foram projetados conforme a funcionalidade, mas não são certificados para EN61800-5-1, ISO13849 categoria 3, IEC/EN61508 SIL2, classe de isolação: Classe 1.

## **C.10 Comando Enter**

Ao gravar parâmetros no inversor a partir do PLC usando comunicação MEMOBUS/Modbus, o parâmetro H5-11 determina se um comando Enter deve ser emitido para ativar esses parâmetros. Esta seção descreve os tipos e as funções dos comandos Enter.

#### **Tipos do comando Enter**

O inversor suporta dois tipos de comandos Enter, como mostra a *Tabela C.6*. Um comando Enter é ativado gravando 0 nos números de registro 0900H ou 0910H. É possível apenas gravar nesses registros; uma tentativa de ler esses registros causará um erro.

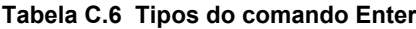

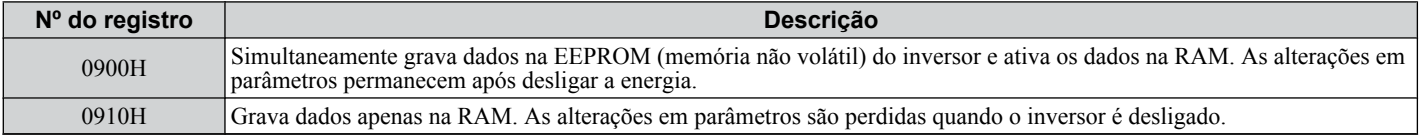

**Nota:** A EEPROM pode ser gravada apenas 100,000 vezes.Portanto, recomenda-se limitar o número de gravações nela. Os registros do comando Enter são somente de gravação e se esses registros forem lidos, o endereço do registro será inválido (código do erro: 02H). Um comando Enter não é necessário quando dados de referência ou broadcast são enviados ao inversor.

#### u **Configurações do comando Enter ao atualizar o inversor**

Ao substituir modelos antigos de inversores Yaskawa com o A1000 e manter as configurações de comunicação MEMOBUS/Modbus, configure o parâmetro H5-11 de acordo com a configuração do comando Enter no inversor antigo. H5-11 determina se um comando Enter é necessário para ativar as alterações de parâmetro no inversor.

- Se estiver atualizando de um inversor série G7 ou F7 para um A1000, configure o parâmetro H5-11 como 0.
- Se estiver atualizando de um inversor série V7 para um A1000, configure o parâmetro H5-11 como 1.

#### n **H5-11 e o comando Enter**

Um comando Enter não é necessário ao gravar os registros 0000H a 001FH. Alterações nesses registros têm efeito imediato, independente da configuração no parâmetro H5-11.

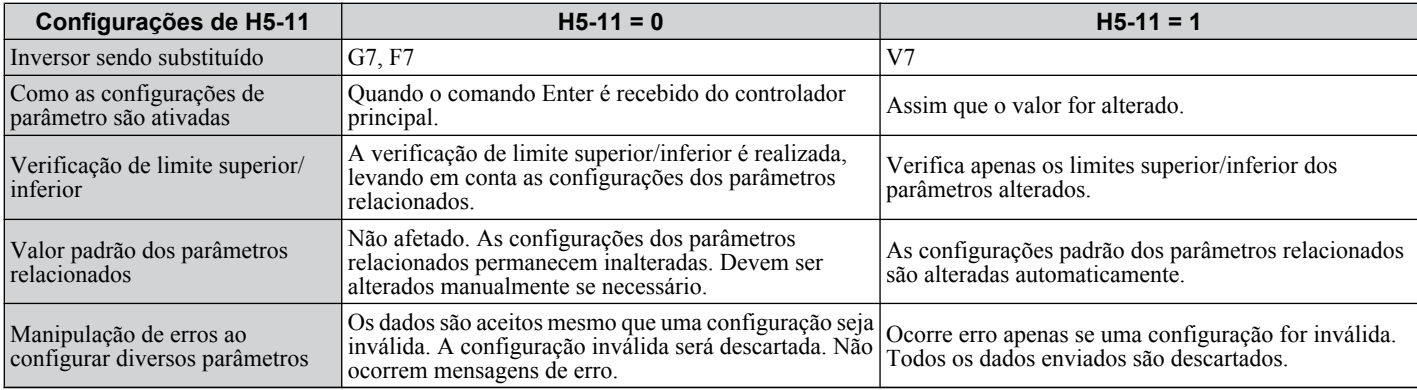

 $\overline{c}$ 

## **C.11 Erros de comunicação**

## u **Códigos de erro MEMOBUS/Modbus**

Abaixo está uma lista de erros de MEMOBUS/Modbus.

Quando um erro ocorrer, remova o que causou o erro e reinicie a comunicação.

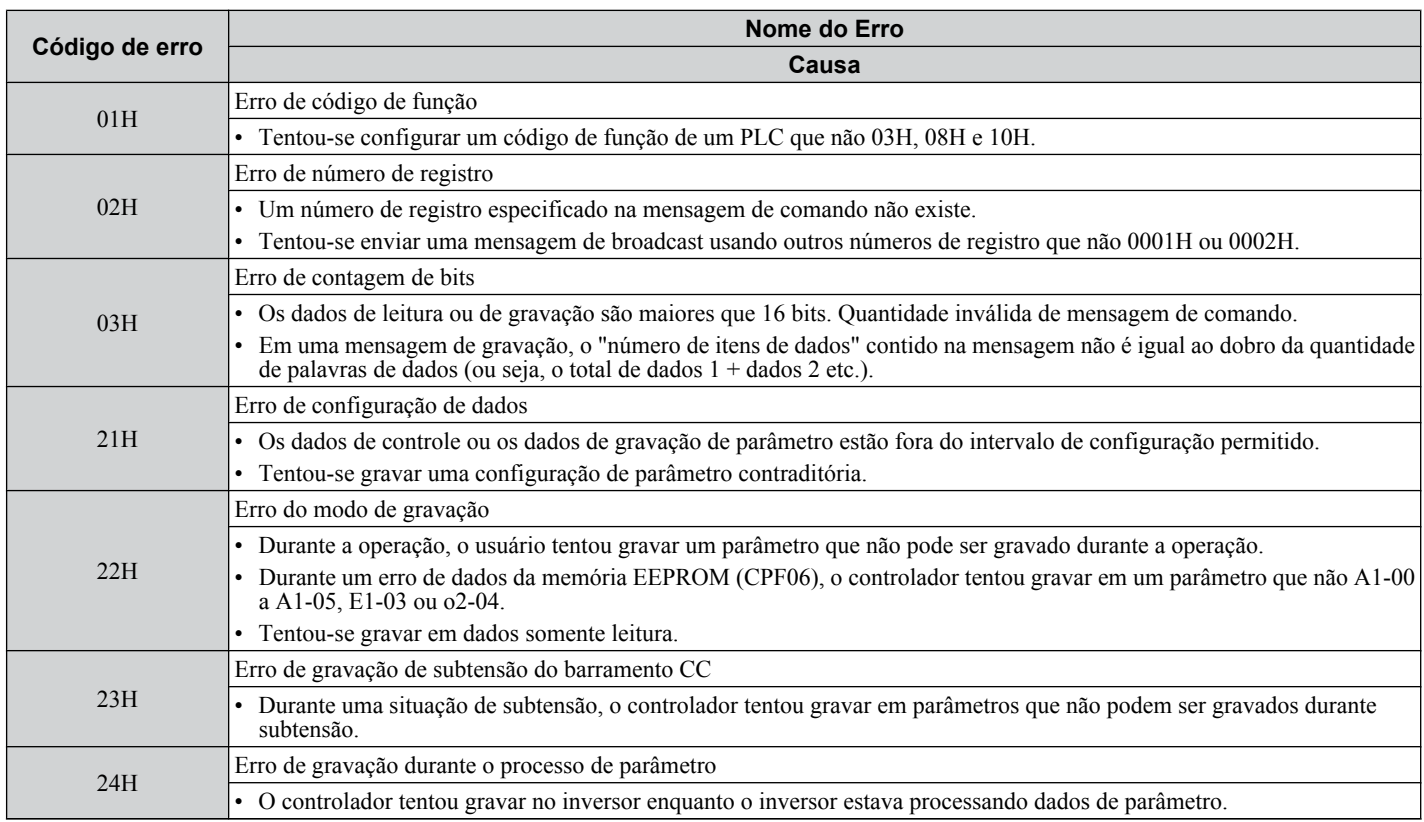

#### u **Auxiliar não está respondendo**

Nas situações a seguir, o inversor auxiliar irá ignorar a mensagem de comando enviada pelo controlador e não irá enviar uma mensagem de resposta:

- Quando um erro de comunicação (sobreposição, quadro, paridade ou CRC-16) for detectado na mensagem de comando.
- Quando o endereço de auxiliar na mensagem de comando e o endereço de auxiliar no inversor não forem correspondentes (lembre-se de configurar o endereço de auxiliar do inversor usando H5-01).
- Quando a lacuna entre dois blocos (8 bits) de uma mensagem exceder 24 bits.
- Quando o tamanho dos dados da mensagem de comando for inválido.
	- **Nota:** Se o endereço de auxiliar especificado na mensagem de comando for 00H, todos os auxiliares executam a função de gravação, mas não retornam mensagens de resposta ao controlador.

## **C.12 Autodiagnóstico**

O inversor tem uma função integrada de autodiagnóstico dos circuitos da interface de comunicação serial. Para realizar a função de autodiagnóstico, use o seguinte procedimento.

**PERIGO!** *Risco de choque elétrico. Não conecte ou desconecte a fiação enquanto a energia estiver ligada. O não cumprimento pode resultar em morte ou ferimentos graves. Antes da manutenção, desconecte toda a alimentação do equipamento. O capacitor interno permanece carregado mesmo depois da fonte de alimentação ter sido desligada. O LED indicador de carga se apagará quando a tensão do barramento CC for menor que 50 Vcc. Para evitar choque elétrico, aguarde ao menos um minuto após todos os indicadores estarem desligados e meça o nível de tensão no barramento CC para confirmar se está seguro.*

- **1.** Ligue a força do inversor.
- **2.** Observe a configuração atual de seleção de função do terminal S6 (H1-06) e configure-o para o modo de teste de comunicação
	- $(H1-06 = 67)$ .
- **3.** Desligue a energia do inversor.
- **4.** Com a energia desligada, ligue o inversor conforme mostrado no diagrama a seguir, conectando os terminais R + e S+, R- e S-, e S6 e SC.

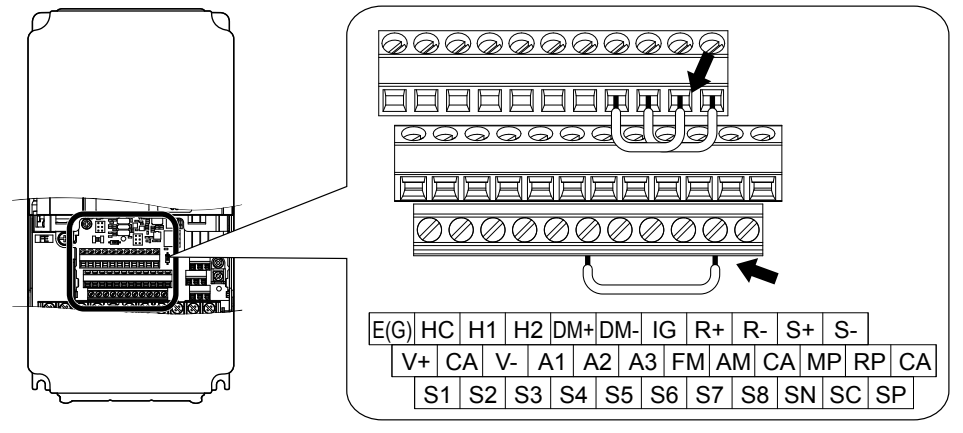

**Figura C.8 Ligações de terminal para autodiagnóstico de comunicação**

- **5.** Configure o jumper S3 para modo fonte (alimentação interna).
- **6.** Ligue novamente o inversor.
- **7.** Durante a operação normal, o inversor exibirá "Pass" para indicar que o modo de teste de comunicação está operando normalmente.

Quando uma falha ocorrer, o inversor exibirá "CE" na exibição do teclado.

- **8.** Desligue a alimentação.
- **9.** Remova os jumpers de fio dos terminais R+, R-, S+, S- e S6-SC. Coloque o jumper S3 em sua posição original e configure o terminal S6 para sua função original.
- **10.**Retorne à operação normal.

 $\overline{c}$ 

**Esta Página Anulada Intencionalmente**

# **Apêndice: D**

## **Atendimento a normas**

Este apêndice explica as diretrizes e os critérios para atender às normas CE e UL.

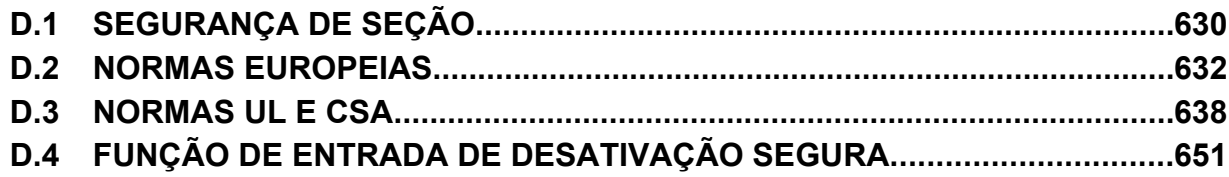

## <span id="page-629-0"></span>**D.1 Segurança de seção**

## **A PERIGO**

#### **Risco de choque elétrico**

**Não conecte ou desconecte a fiação enquanto a energia estiver ligada.**

O não cumprimento pode resultar em morte ou ferimentos graves.

## **ADVERTÊNCIA**

#### **Risco de choque elétrico**

#### **Não opere o equipamento com as tampas removidas.**

O não cumprimento resultará em morte ou ferimentos graves.

Os diagramas nesta seção podem mostrar inversores sem tampas ou blindagens para mostrar os detalhes. Não deixe de reinstalar tampas ou blindagens antes de operar os inversores, e opere-os de acordo com as instruções descritas neste manual.

#### **Sempre aterre o terminal de aterramento do lado do motor.**

O aterramento impróprio do equipamento pode resultar em morte ou lesões graves devido ao contato com a caixa do motor.

#### **Não toque em nenhum terminal antes que os capacitores tenham sido descarregados por completo.**

O não cumprimento resultará em morte ou ferimentos graves.

Antes de fazer o cabeamento dos terminais, desconecte toda a alimentação do equipamento. O capacitor interno permanece carregado mesmo depois da fonte de alimentação ter sido desligada. Depois de desligar a alimentação, espere pelo menos o tempo especificado no inversor antes de tocar em qualquer componente.

#### **Não permita que funcionários sem qualificação trabalhem no inversor.**

O não cumprimento resultará em morte ou ferimentos graves.

A instalação, manutenção, inspeção e serviço devem ser realizados apenas por funcionários autorizados, familiarizados com a instalação, ajuste e manutenção de inversores CA.

#### **Não trabalhe no inversor usando roupas soltas, joias ou sem proteção para os olhos.**

O não cumprimento resultará em morte ou ferimentos graves.

Remova todos os objetos de metal, como relógios e anéis, prenda roupas soltas e use proteção para os olhos antes de iniciar o trabalho no inversor.

#### **Não remova as tampas ou toque nas placas de circuito enquanto a alimentação estiver ligada.**

O não cumprimento resultará em morte ou ferimentos graves.

## **ADVERTÊNCIA**

#### **Perigo de incêndio**

#### **Aperte todos os parafusos do terminal segundo o torque especificado.**

Ligações elétricas soltas podem resultar em morte ou lesões graves por incêndio devido ao seu superaquecimento.

#### **Não utilize uma fonte de tensão inadequada.**

O não cumprimento dessa instrução pode resultar em morte ou ferimentos graves.

Verifique se a tensão do inversor coincide com a tensão da fonte de alimentação de entrada antes de aplicar a alimentação.

#### **Não use materiais combustíveis inadequados.**

O não cumprimento dessa instrução pode resultar em morte ou ferimentos graves.

Conecte o inversor a metal ou outro material não combustível.

#### **ATENÇÃO**

**Observe os procedimentos apropriados de descarga eletrostática (ESD) ao manipular o inversor e as placas de circuito.**

O não cumprimento dessa instrução pode resultar em dano ESD ao circuito do inversor.

**Nunca conecte ou desconecte o motor do inversor enquanto este estiver emitindo tensão na saída.**

O sequenciamento incorreto do equipamento pode resultar em danos ao inversor.

**Não use cabos sem blindagem para a fiação de controle.**

A inobservância dessa instrução pode causar interferência elétrica, resultando em desempenho precário do sistema. Use cabos blindados do tipo par trançado e aterre a blindagem ao terminal de aterramento do inversor.

**Não permita que funcionários não qualificados usem o produto.**

A inobservância dessa instrução pode resultar em danos ao inversor ou ao circuito de frenagem.

Revise atentamente o manual de instruções TOBPC72060000 ao conectar um opcional de frenagem ao inversor.

**Não modifique os circuitos do inversor.**

A inobservância dessa instrução pode resultar em danos ao inversor e anulará a garantia.

A Yaskawa não se responsabiliza por modificações do produto feitas pelo usuário. Este produto não deve ser modificado. **Verifique toda a fiação para garantir que todas as ligações estejam corretas após instalar o inversor e conectar**

**quaisquer outros dispositivos.**

O não cumprimento deste aviso pode resultar em danos ao inversor.

D.

## <span id="page-631-0"></span>**D.2 Normas Europeias**

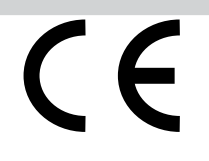

**Figura D.1 Marca CE**

A indica conformidade com os regulamentos europeus ambientais e de segurança. Ela é necessária para fazer negócios e transações comerciais na Europa.

As normas europeias incluem a Diretiva de Maquinário para fabricantes de máquinas, a Diretiva de Baixa Tensão para fabricantes de produtos eletrônicos e as diretrizes de compatibilidade eletromagnética (EMC) para controle de ruído.

Este inversor apresenta a marca CE com base nas diretrizes de EMC e na Diretiva de Baixa Tensão.

• **Diretiva de Baixa Tensão:** 2006/95/EC

• **Diretrizes de EMC:** 2004/108/EC

Os dispositivos utilizados em combinação com este inversor também devem ser certificados pela CE e exibir a marca CE. Ao utilizar inversores que exibem a marca CE em combinação com outros dispositivos, a responsabilidade final de garantir a conformidade com as normas CE recai sobre o usuário. Depois de configurar o dispositivo, verifique se as condições atendem às normas europeias.

Nota: Os inversores de classe de 600 V (modelos CIMR-AO5OOOOO) não cumprem as normas europeias.

#### u **Conformidade com a Diretiva de Baixa Tensão CE**

Este inversor foi testado de acordo com a norma europeia IEC61800-5-1 e está em plena conformidade com a Diretiva de Baixa Tensão.

Para cumprir a Diretiva de Baixa Tensão, certifique-se de atender às seguintes condições ao combinar este inversor com outros dispositivos:

#### ■ Área de uso

Não use os inversores em áreas com poluição acima da severidade 2 e da categoria de sobretensão 3, em conformidade com IEC664.

#### n **Instalando fusíveis no lado da entrada**

Sempre instale fusíveis de entrada. Selecione os fusíveis de acordo com a *Tabela D.1*.

|                        | Tipo de fusível<br><b>Fabricante Bussmann</b> |                                           |  |  |  |  |  |
|------------------------|-----------------------------------------------|-------------------------------------------|--|--|--|--|--|
| Modelo CIMR-AO         |                                               |                                           |  |  |  |  |  |
|                        | <b>Modelo</b>                                 | Classificação de amperagem do fusível (A) |  |  |  |  |  |
| Trifásico classe 200 V |                                               |                                           |  |  |  |  |  |
| 2A0004                 | <b>FWH-70B</b>                                | 70                                        |  |  |  |  |  |
| <b>2A0006</b>          | <b>FWH-70B</b>                                | 70                                        |  |  |  |  |  |
| <b>2A0008</b>          | <b>FWH-70B</b>                                | 70                                        |  |  |  |  |  |
| <b>2A0010</b>          | <b>FWH-70B</b>                                | 70                                        |  |  |  |  |  |
| 2A0012                 | <b>FWH-70B</b>                                | 70                                        |  |  |  |  |  |
| <b>2A0018</b>          | FWH-90B                                       | 90                                        |  |  |  |  |  |
| 2A0021                 | <b>FWH-90B</b>                                | 90                                        |  |  |  |  |  |
| 2A0030                 | <b>FWH-100B</b>                               | 100                                       |  |  |  |  |  |
| 2A0040                 | <b>FWH-200B</b>                               | 200                                       |  |  |  |  |  |
| 2A0056                 | <b>FWH-200B</b>                               | 200                                       |  |  |  |  |  |
| <b>2A0069</b>          | <b>FWH-200B</b>                               | 200                                       |  |  |  |  |  |
| 2A0081                 | <b>FWH-300A</b>                               | 300                                       |  |  |  |  |  |
| 2A0110                 | <b>FWH-300A</b>                               | 300                                       |  |  |  |  |  |
| 2A0138                 | <b>FWH-350A</b>                               | 350                                       |  |  |  |  |  |
| 2A0169                 | <b>FWH-400A</b>                               | 400                                       |  |  |  |  |  |
| 2A0211                 | <b>FWH-400A</b>                               | 400                                       |  |  |  |  |  |
| 2A0250                 | <b>FWH-600A</b>                               | 600                                       |  |  |  |  |  |
| 2A0312                 | <b>FWH-700A</b>                               | 700                                       |  |  |  |  |  |

**Tabela D.1 Fusíveis de seleção de fusíveis de entrada**

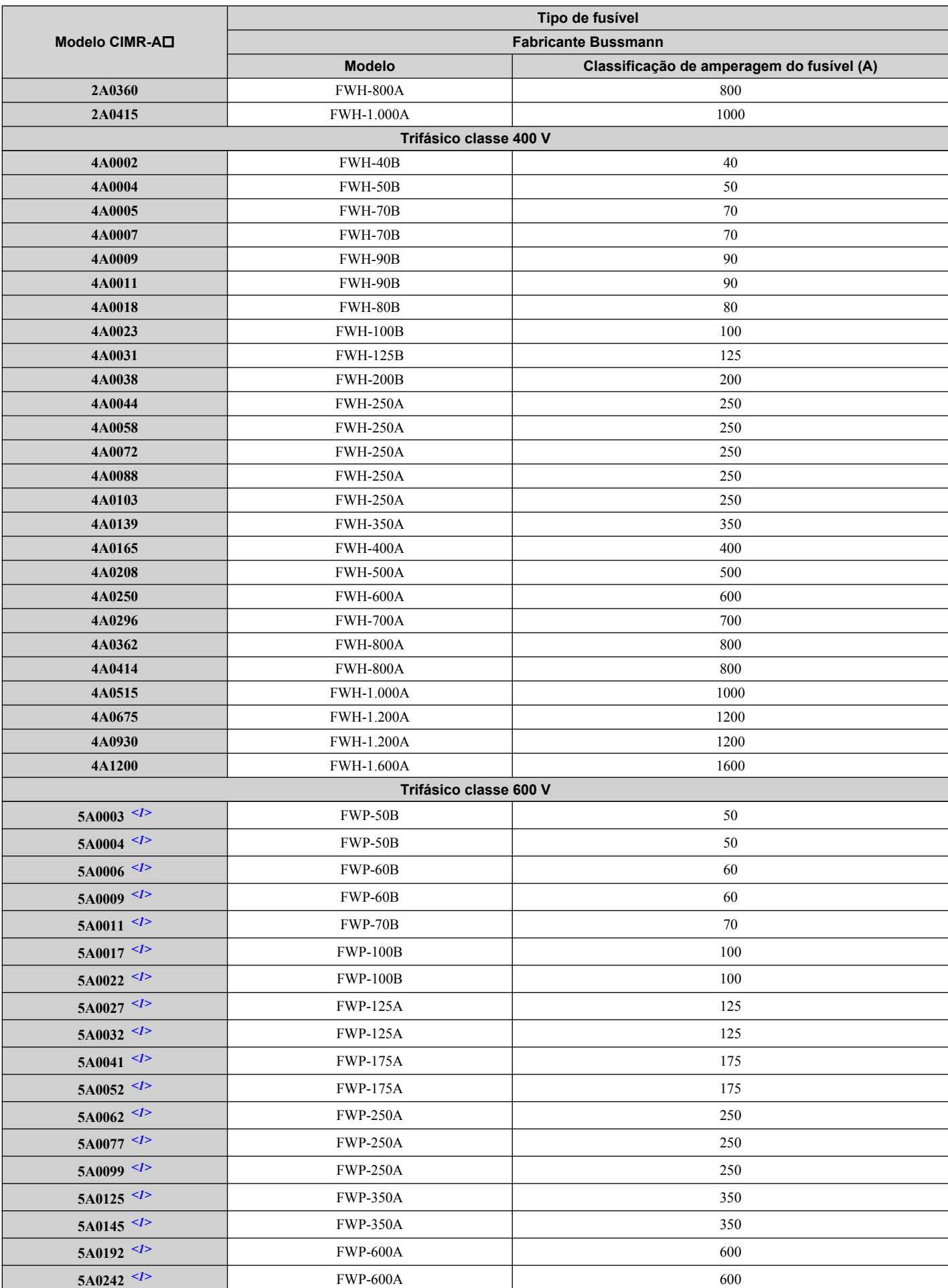

<1> Os inversores de classe de 600 V não atendem às normas europeias.

 $\boxed{D}$ 

#### <span id="page-633-0"></span>**n Proteção contra materiais perigosos**

Ao instalar os inversores de gabinete tipo IP00/aberto, use um gabinete que impeça a entrada de material estranho no inversor por cima ou por baixo.

#### n **Aterramento**

O inversor foi projetado para ser usado em redes T-N (com ponto neutro de terra). Se instalar o inversor em outros tipos de sistemas aterrados, entre em contato com seu representante Yaskawa para obter instruções.

#### **Conformidade com as diretrizes de EMC**

Este inversor foi testado de acordo com as normas europeias EN61800-3: 2004.

#### **■ Instalação do filtro de EMC**

As seguintes condições devem ser atendidas para garantir a conformidade contínua com as diretrizes. *[Consulte Filtros](#page-635-0)  [de EMC na página 636](#page-635-0)* para ver uma seleção de filtros de EMC.

#### **Método de instalação**

Verifique as condições de instalação a seguir para garantir que outros dispositivos e máquinas usados em combinação com este inversor também atendam às diretrizes de EMC.

- **1.** Instale um filtro de ruído de EMC no lado da entrada especificado pela Yaskawa para conformidade com as normas europeias.
- **2.** Coloque o inversor e o filtro de ruído de EMC no mesmo gabinete.
- **3.** Use cabo blindado trançado na fiação do inversor e do motor, ou passe a fiação por um conduíte de metal.
- **4.** Mantenha a fiação o mais curta possível. Aterre a blindagem em ambos os lados, do inversor e do motor.

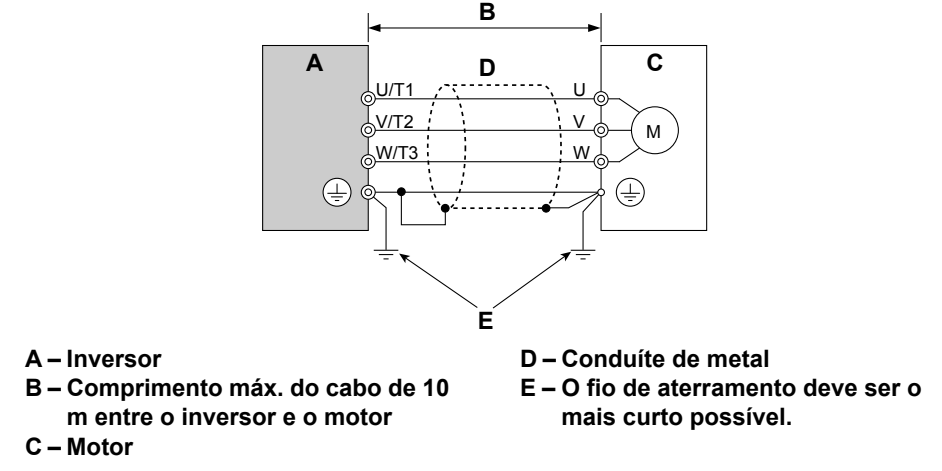

**Figura D.2 Método de instalação**

**5.** Verifique se o condutor de aterramento de proteção cumpre as normas técnicas e as regulamentações locais de segurança.

**ADVERTÊNCIA!** *Risco de choque elétrico. Como a corrente de fuga ultrapassa 3.5 mA nos modelos CIMR-A*o*4A0414 e 4A1200, a IEC 61800-5-1 afirma que a fonte de alimentação deve ser desconectada automaticamente em caso de descontinuidade do condutor de aterramento de proteção, ou então um condutor de aterramento de proteção com corte transversal de pelo menos 10 mm<sup>2</sup> (Cu) ou 16 mm<sup>2</sup> (Al) deve ser usado. O não cumprimento dessas instruções pode resultar em morte ou em ferimentos graves.*

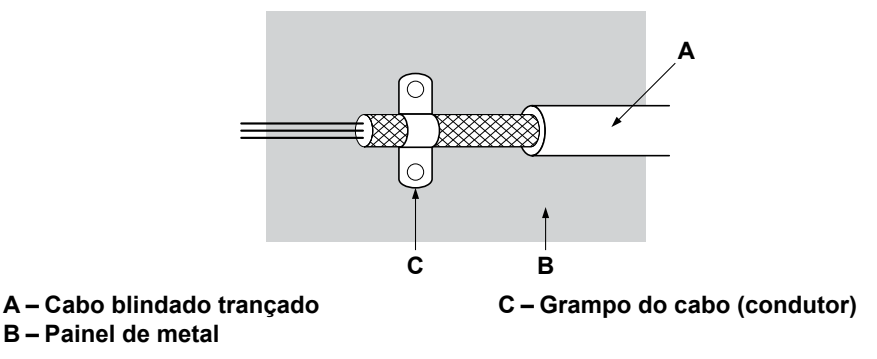

**Figura D.3 Área de aterramento**

**6.** Conecte um reator de link CC para minimizar a distorção harmônica. *[Consulte Indutores de link CC para](#page-636-0)  [conformidade com a EN 61000-3-2 na página 637](#page-636-0)*.

#### **Trifásico, classe de 200 V/400 V**

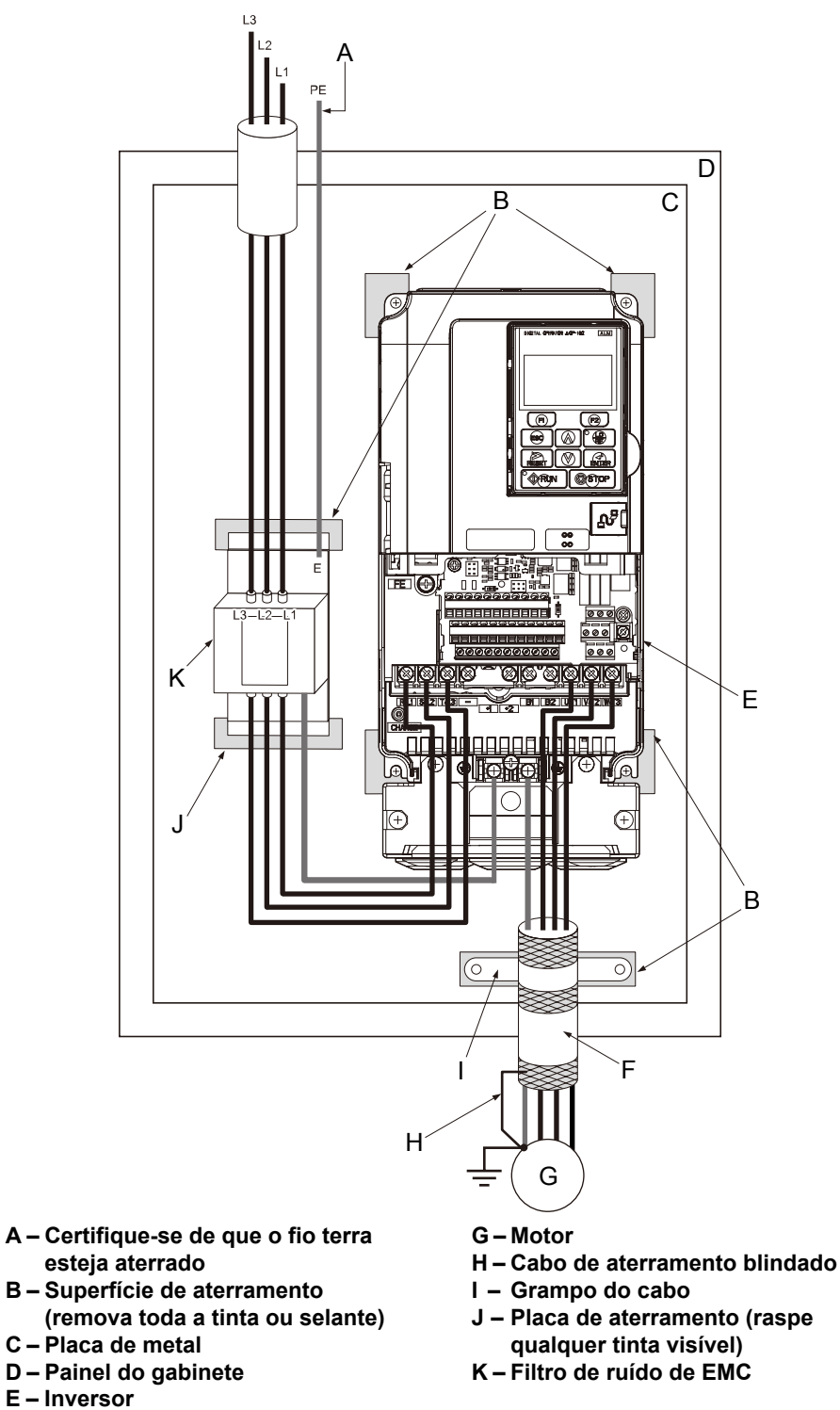

**Figura D.4 Instalação do filtro de EMC e inversor para conformidade CE (trifásico, classe de 200 V/400 V)**

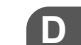

**YASKAWA ELECTRIC** SIPP C710616 41C Inversor YASKAWA CA – A1000 Manual Técnico **635**

**F – Cabo do motor (cabo blindado trançado, compr. máx. 10 m)**

#### <span id="page-635-0"></span>n **Filtros de EMC**

Instale o inversor com os filtros de EMC listados abaixo para atender aos requisitos da norma EN61800-3.

**Tabela D.2 Filtros EN61800-3**

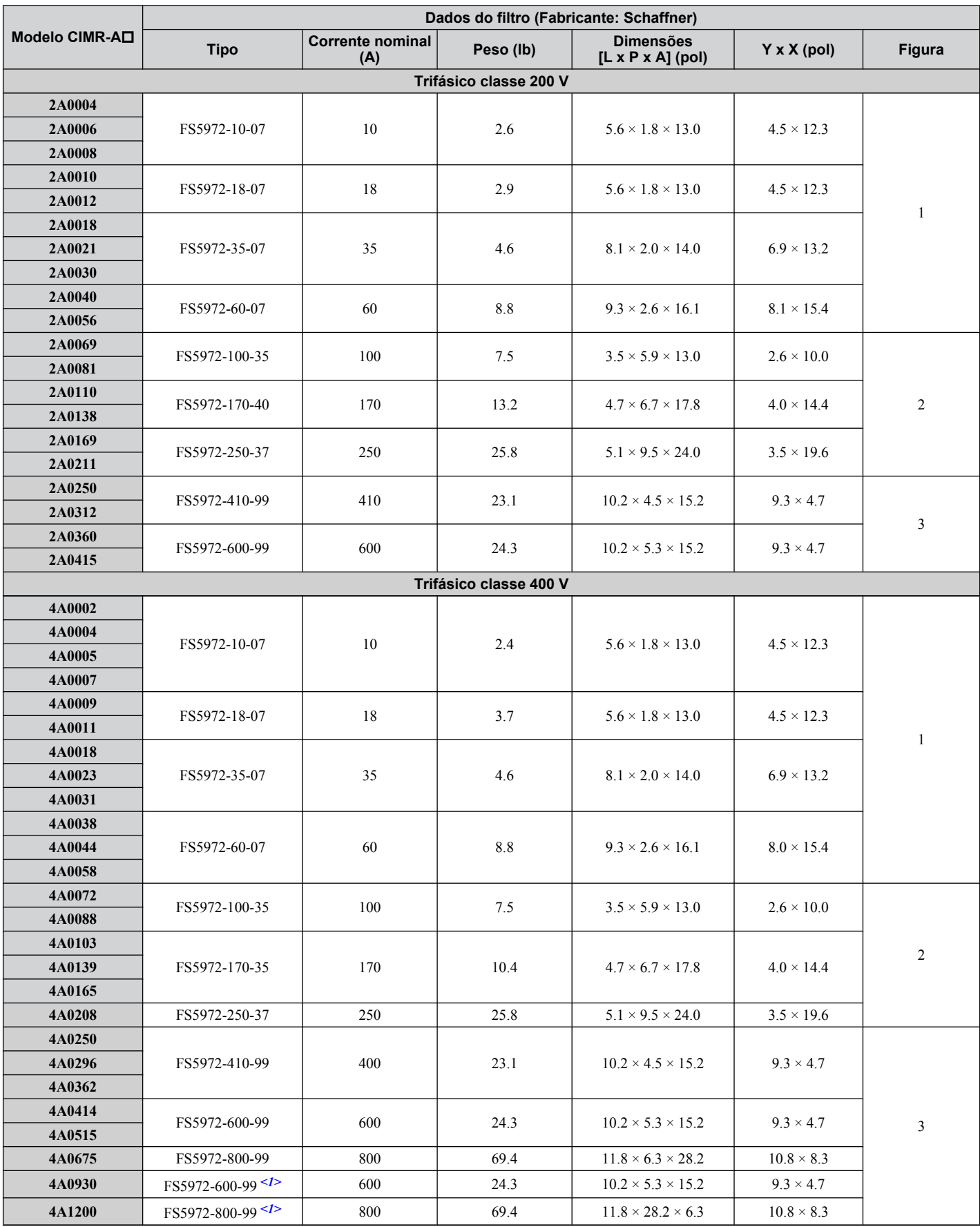

<1> Conecte dois do mesmo filtro em paralelo.

<span id="page-636-0"></span>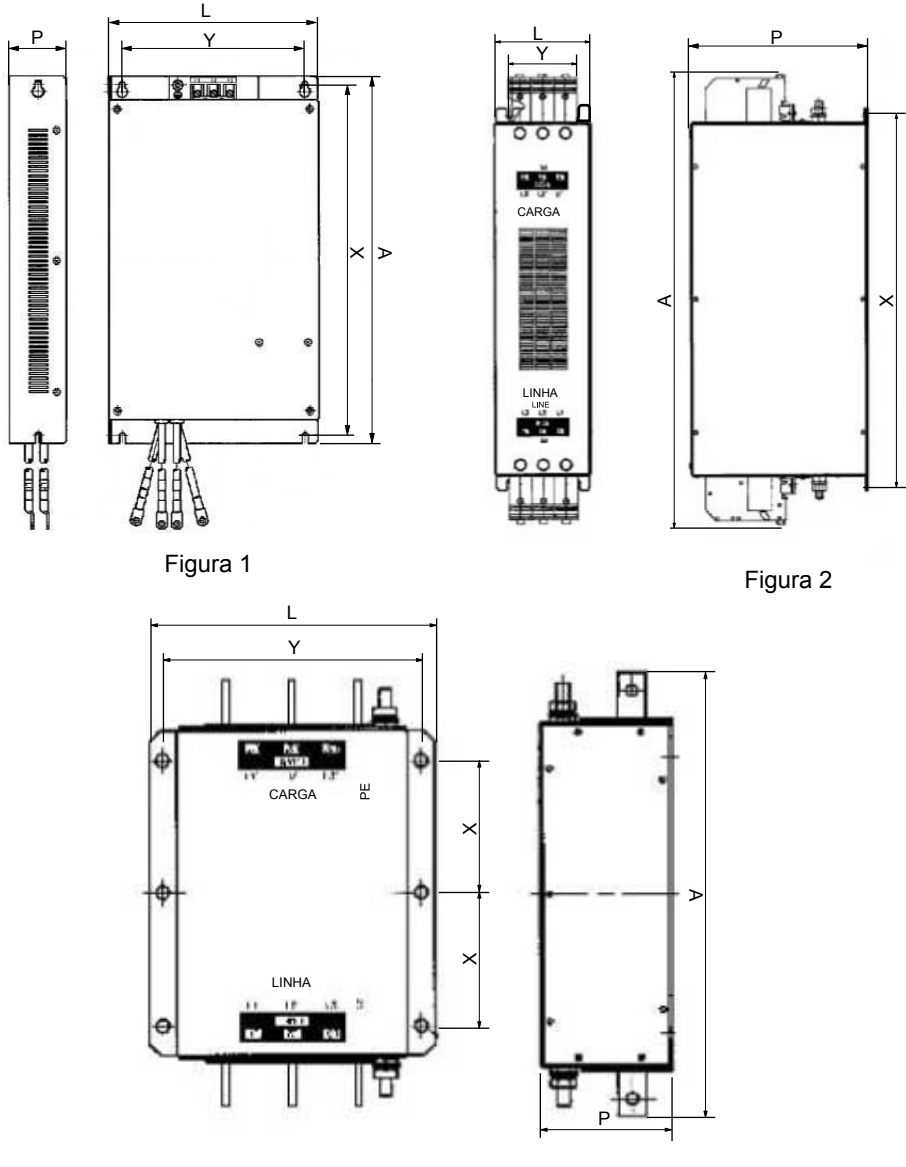

Figura 3

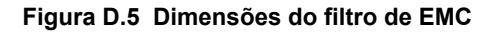

#### ■ Indutores de link CC para conformidade com a EN 61000-3-2

**Tabela D.3 Indutores de link CC para redução harmônica**

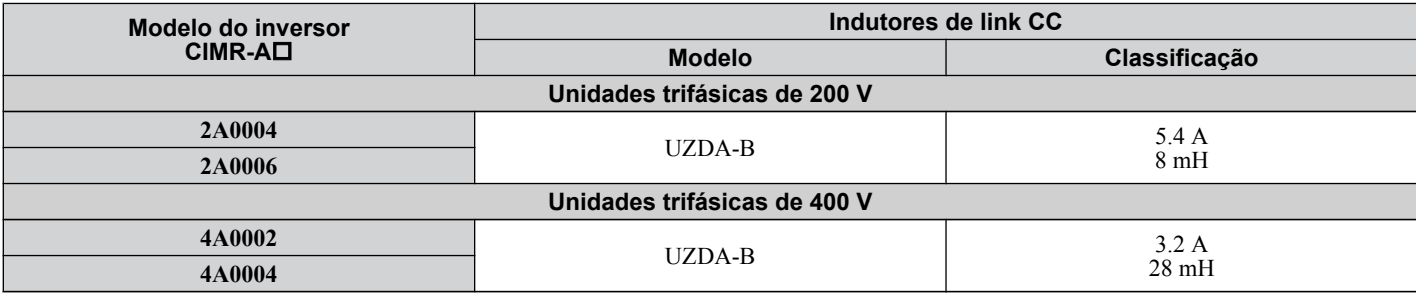

**Nota:** Entre em contato com a Yaskawa para obter informações sobre indutores de link CC para outros modelos.

 $\boxed{D}$ 

## <span id="page-637-0"></span>**D.3 Normas UL e CSA**

#### **Conformidade com normas UL**

A marca UL/cUL se aplica a produtos dos Estados Unidos e Canadá. Ela indica que a UL realizou testes e avaliação dos produtos e determinou que suas normas rígidas de segurança do produto foram cumpridas. Para que um produto receba a certificação UL, todos os componentes internos desse produto também devem receber essa certificação.

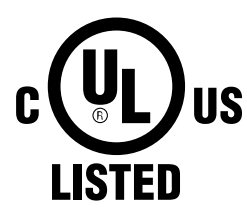

**Figura D.6 Marca UL/cUL**

Este inversor foi testado em conformidade com a norma UL508C e está em conformidade com os requisitos UL. As condições descritas a seguir devem ser atendidas para manter a conformidade ao utilizar este inversor em combinação com outros equipamentos:

#### **■ Area de instalação**

Não instale o inversor em uma área com grau de poluição superior a 2 (norma UL).

#### ■ Fiacão do circuito de potência

A Yaskawa recomenda o uso de terminais de crimpagem de circuito fechado em todos os modelos de inversores. A aprovação UL/cUL exige o uso de terminais de crimpagem de circuito fechado ao fazer a fiação dos principais terminais do circuito do inversor nos modelos CIMR-A $\square$ 2A0110 a 2A0415 e 4A0058 a 4A1200. Para crimpagem, use somente ferramentas recomendadas pelo fabricante de terminais. *[Consulte Tamanho de terminais de crimpagem de circuito](#page-644-0)  [fechado na página 645](#page-644-0)* para ver as recomendações de terminais de crimpagem de circuito fechado.

Os calibres de fio listados nas tabelas abaixo são recomendações da Yaskawa. Consulte os códigos locais para escolher o calibre apropriado.

Nota: A marca  $\oplus$  indica os terminais para conexão de aterramento de proteção conforme definido em IEC60417-5019.

- Impedância de aterramento:
- 200 V: 100 Ω ou menos

400 V: 10 Ω ou menos 600 V: 10 Ω ou menos

#### **Calibre dos fios e torques de aperto**

#### **Tabela D.4 Calibre de fios e especificações de torque (trifásico classe 200 V)**

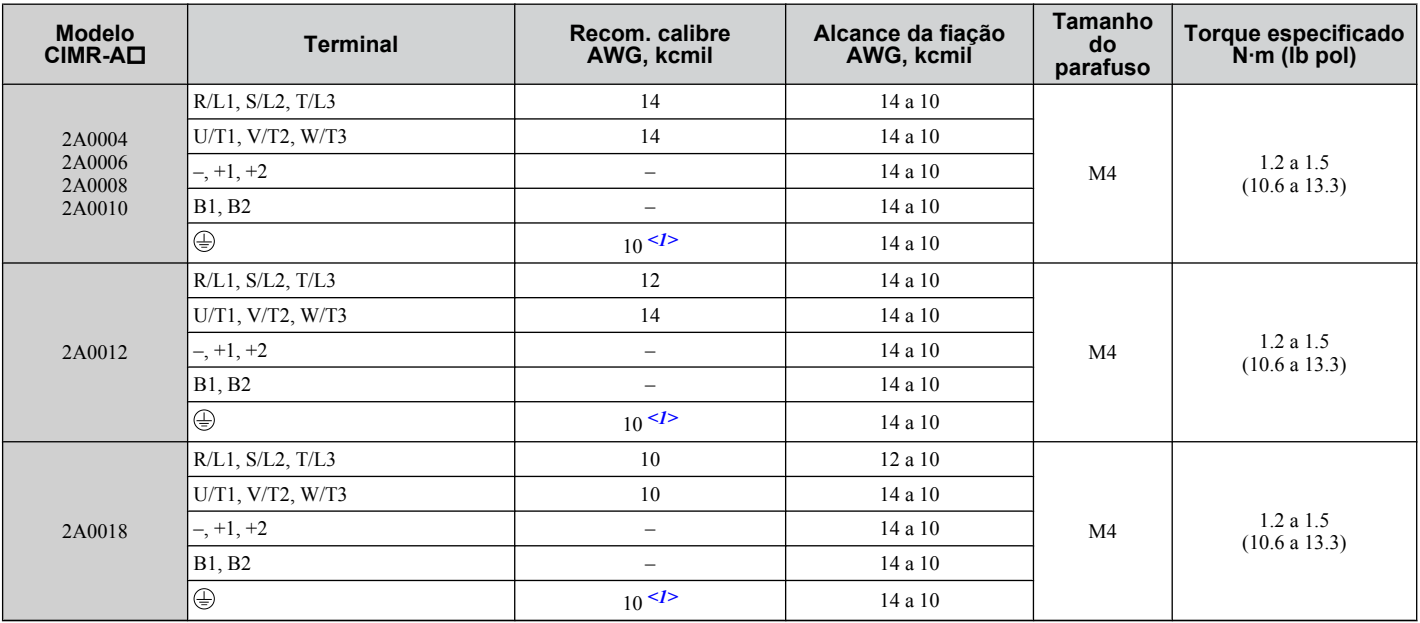

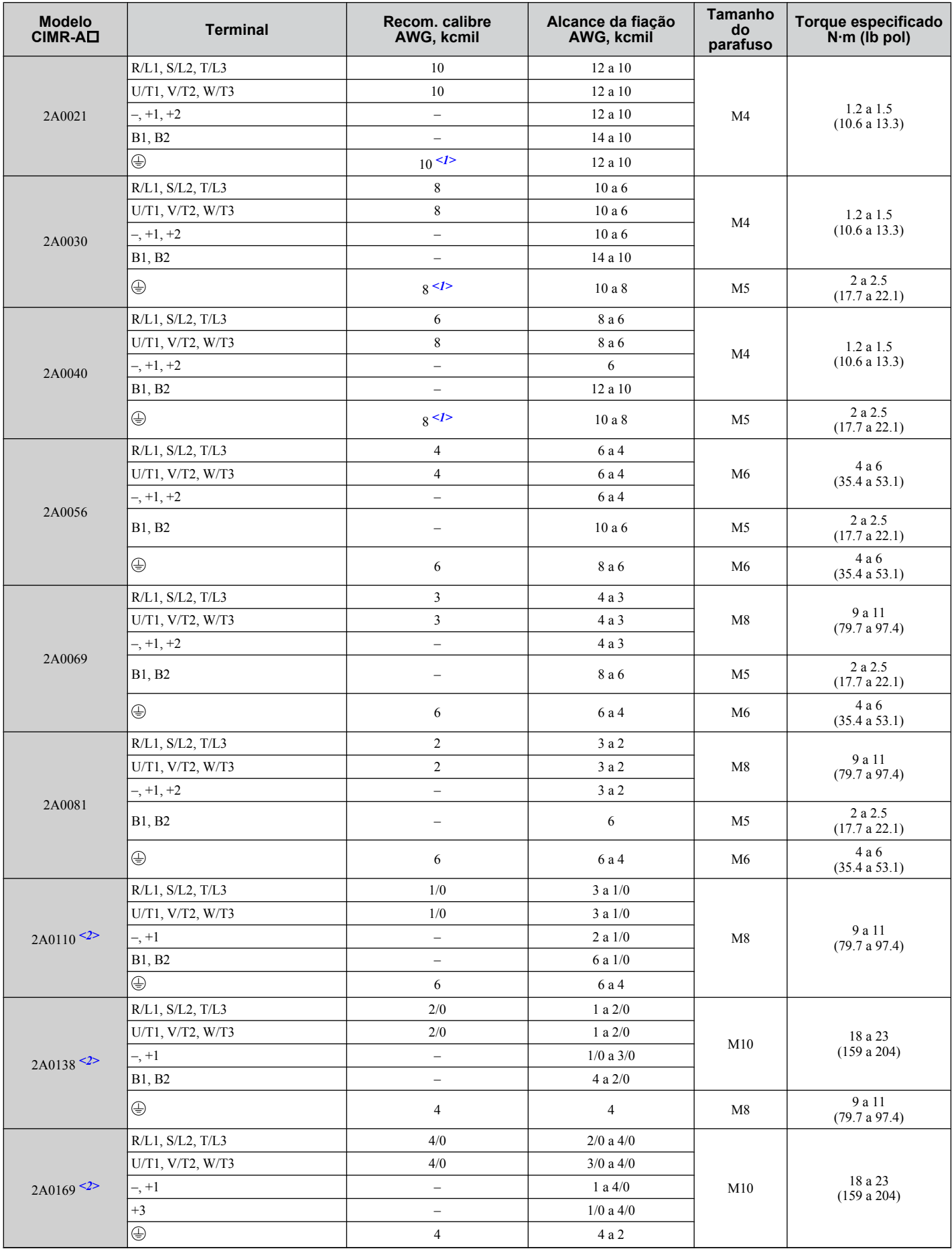

 $\boxed{\mathsf{D}}$ 

#### **D.3 Normas UL e CSA**

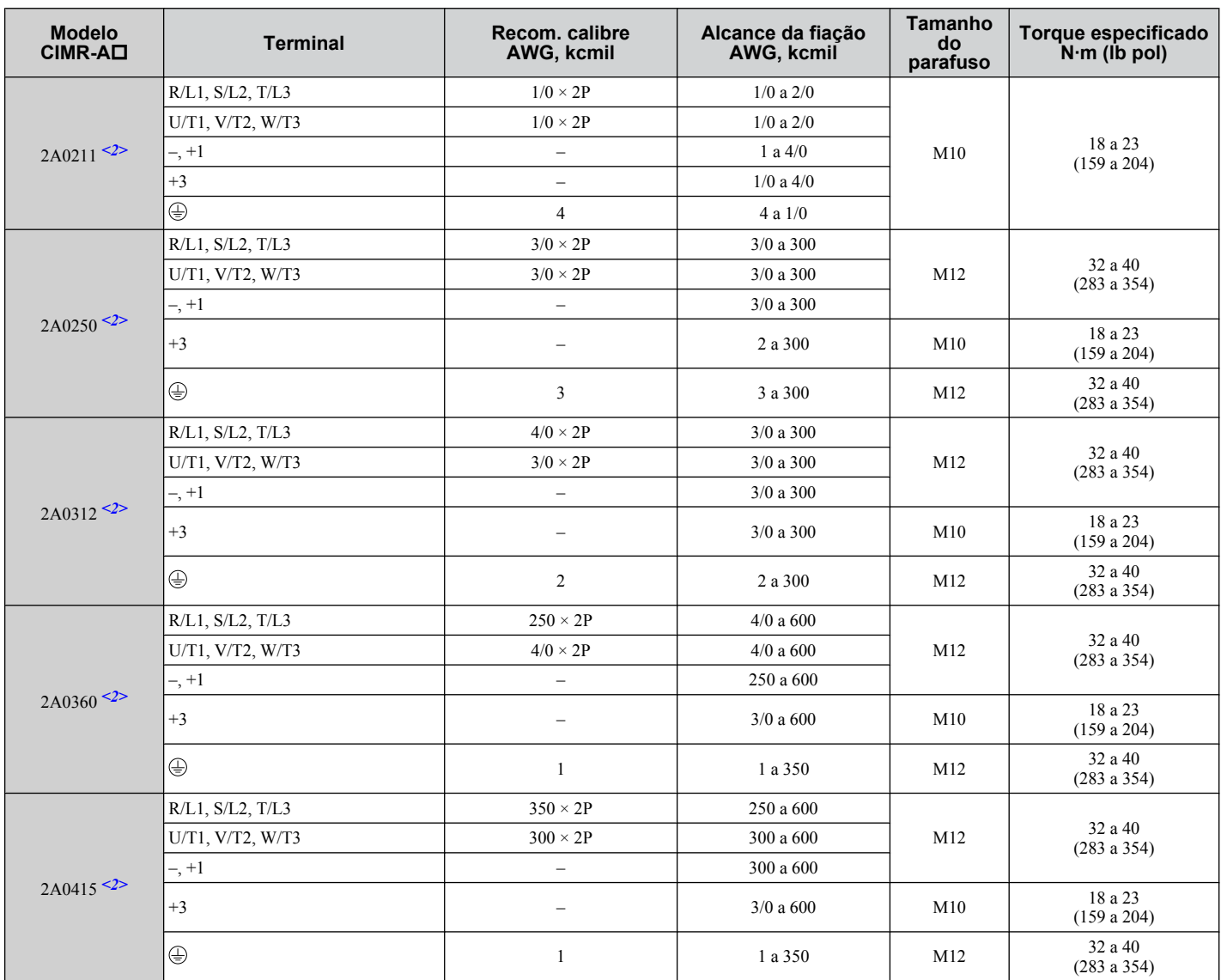

<1> Ao instalar um filtro EMC, devem ser tomadas medidas adicionais para cumprir a norma IEC61800-5-1. *[Consulte Instalação do filtro de](#page-633-0)  [EMC na página 634](#page-633-0)* para ver detalhes.

<2> Os modelos de inversor CIMR-A $\square$ 2A0110 a 2A0415 requerem o uso de terminais de crimpagem de loop fechado para conformidade com UL/cUL. Para crimpagem, utilize somente as ferramentas recomendadas pelo fabricante do terminal.

| <b>Modelo CIMR-</b><br>$A\square$ | <b>Terminal</b>          | Recom. calibre<br>AWG, kcmil | Alcance da fiação<br>AWG, kcmil | Tamanho<br>do<br>parafuso | Torque especificado<br>$N·m$ (lb pol) |
|-----------------------------------|--------------------------|------------------------------|---------------------------------|---------------------------|---------------------------------------|
|                                   | R/L1, S/L2, T/L3         | 14                           | 14 a 10                         |                           |                                       |
| 4A0002<br>4A0004                  | U/T1, V/T2, W/T3         | 14                           | 14 a 10                         |                           |                                       |
|                                   | $-$ , $+1$ , $+2$        | $\overline{\phantom{0}}$     | 14 a 10                         | M4                        | 1.2a1.5<br>(10.6 a 13.3)              |
|                                   | B1, B2                   | $\overline{\phantom{0}}$     | $14$ a $10\,$                   |                           |                                       |
|                                   | $\oplus$                 | 12                           | 14 a 12                         |                           |                                       |
|                                   | R/L1, S/L2, T/L3         | 14                           | 14 a 10                         |                           | 1.2a1.5<br>(10.6 a 13.3)              |
| 4A0005                            | U/T1, V/T2, W/T3         | 14                           | 14 a 10                         | M4                        |                                       |
| 4A0007<br>4A0009                  | $-$ , $+1$ , $+2$        | $\bar{\phantom{0}}$          | 14 a 10                         |                           |                                       |
|                                   | B1, B2                   | $\overline{\phantom{0}}$     | 14 a 10                         |                           |                                       |
|                                   | $\oplus$                 | 10                           | 14 a 10                         |                           |                                       |
|                                   | R/L1, S/L2, T/L3         | 12                           | 14 a 10                         |                           | 1.2a1.5<br>(10.6 a 13.3)              |
|                                   | U/T1, V/T2, W/T3         | 14                           | 14 a 10                         |                           |                                       |
| 4A0011                            | $-$ , $+1$ , $+2$        | $\overline{\phantom{0}}$     | 14 a 10                         | M4                        |                                       |
|                                   | B1, B2                   | $\qquad \qquad -$            | 14 a 10                         |                           |                                       |
|                                   | $\oplus$                 | 10                           | 14 a 10                         |                           |                                       |
|                                   | R/L1, S/L2, T/L3         | 10                           | 12 a 6                          |                           | 1.2a1.5<br>(10.6 a 13.3)              |
|                                   | U/T1, V/T2, W/T3         | 10                           | 12 a 6                          | M4                        |                                       |
| 4A0018                            | $-$ , +1, +2             | $\overline{\phantom{0}}$     | 12 a 6                          |                           |                                       |
|                                   | B1, B2                   | $\overline{\phantom{a}}$     | 12 a 10                         |                           |                                       |
|                                   | $\oplus$                 | 10                           | 14 a 10                         | M5                        | 2 a 2.5<br>(17.7 a 22.1)              |
|                                   | R/L1, S/L2, T/L3         | 10                           | 10 a 6                          | M4                        | 1.2 a 1.5<br>(10.6 a 13.3)            |
|                                   | U/T1, V/T2, W/T3         | 10                           | 10 a 6                          |                           |                                       |
| 4A0023                            | $-$ , $+1$ , $+2$        | $\overline{\phantom{0}}$     | 12 a 6                          |                           |                                       |
|                                   | B1, B2                   | $\overline{\phantom{0}}$     | 12 a 10                         |                           |                                       |
|                                   | $\oplus$                 | 10                           | 12 a 10                         | M5                        | 2 a 2.5<br>(17.7 a 22.1)              |
|                                   | R/L1, S/L2, T/L3         | $8\,$                        | 8 a 6                           | M5                        | 2 a 2.5<br>(17.7 a 22.1)              |
|                                   | U/T1, V/T2, W/T3         | 8                            | 10 a 6                          |                           |                                       |
| 4A0031                            | $-$ , $+1$ , $+2$        | $\overline{\phantom{0}}$     | 10 a 6                          |                           |                                       |
|                                   | B1, B2                   | -                            | 10a8                            | M5                        | 2 a 2.5<br>(17.7 a 22.1)              |
|                                   | $\oplus$                 | 8                            | $10\ a\ 8$                      | M <sub>6</sub>            | 4 a 6<br>(35.4 a 53.1)                |
|                                   | R/L1, S/L2, T/L3         | 6                            | 8 a 6                           |                           | 2 a 2.5<br>(17.7 a 22.1)              |
|                                   | U/T1, V/T2, W/T3         | $\,8\,$                      | $8$ a $6\,$                     | M <sub>5</sub>            |                                       |
|                                   | $-$ , $+1$ , $+2$        | $\overline{\phantom{a}}$     | 6                               |                           |                                       |
| 4A0038                            | B1, B2                   | $\qquad \qquad -$            | 10a8                            | M5                        | 2 a 2.5<br>(17.7 a 22.1)              |
|                                   | $\oplus$                 | 6                            | 10 a 6                          | M6                        | 4 a 6<br>(35.4 a 53.1)                |
| 4A0044                            | R/L1, S/L2, T/L3         | 6                            | 6 a 4                           | M <sub>6</sub>            | 4 a 6<br>$(35.4 \text{ a } 53.1)$     |
|                                   | U/T1, V/T2, W/T3         | 6                            | 6 a 4                           |                           |                                       |
|                                   | $-$ , $+1$ , $+2$        | $\qquad \qquad -$            | $6\ a\ 4$                       |                           |                                       |
|                                   | B1, B2                   | $\qquad \qquad -$            | $10\ a\ 8$                      | M5                        | 2 a 2.5<br>(17.7 a 22.1)              |
|                                   | $\oplus$                 | 6                            | 8 a 6                           | M6                        | 4 a 6<br>(35.4 a 53.1)                |
| $4A0058$ <sup>&lt;1&gt;</sup>     | R/L1, S/L2, T/L3         | $\overline{4}$               | 6 a 4                           |                           | $9a11$<br>(79.7 a 97.4)               |
|                                   | $U/T1$ , $V/T2$ , $W/T3$ | $\overline{4}$               | 6 a 4                           |                           |                                       |
|                                   | $-$ , $+1$               | $\overline{\phantom{0}}$     | 6 a 1                           | M8                        |                                       |
|                                   | B1, B2                   | $\qquad \qquad -$            | 8 a 4                           |                           |                                       |
|                                   | $\oplus$                 | 6                            | $8$ a $6\,$                     |                           |                                       |

**Tabela D.5 Calibre de fios e especificações de torque (trifásico classe 400 V)**

 $\boxed{D}$ 

#### **D.3 Normas UL e CSA**

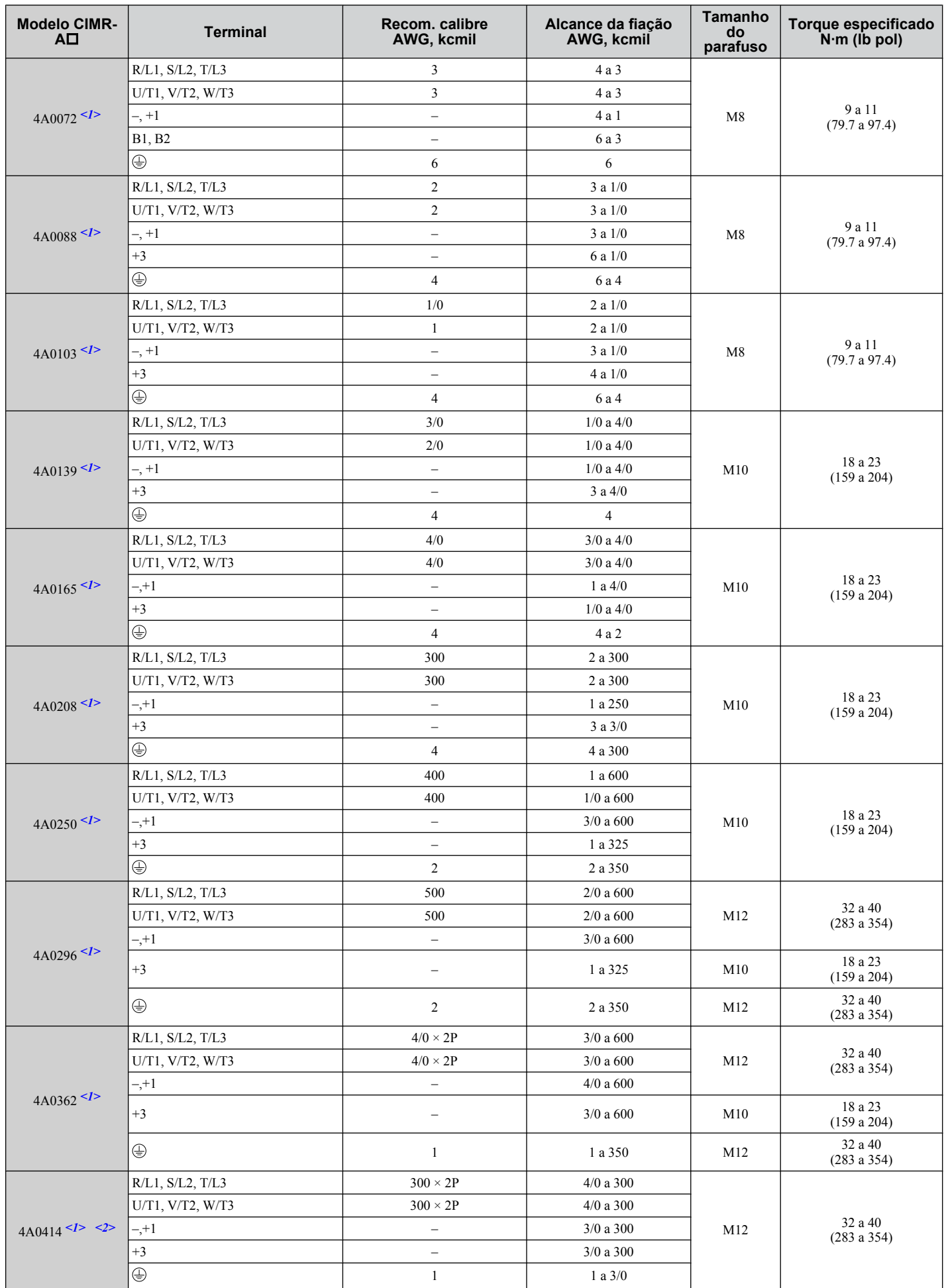

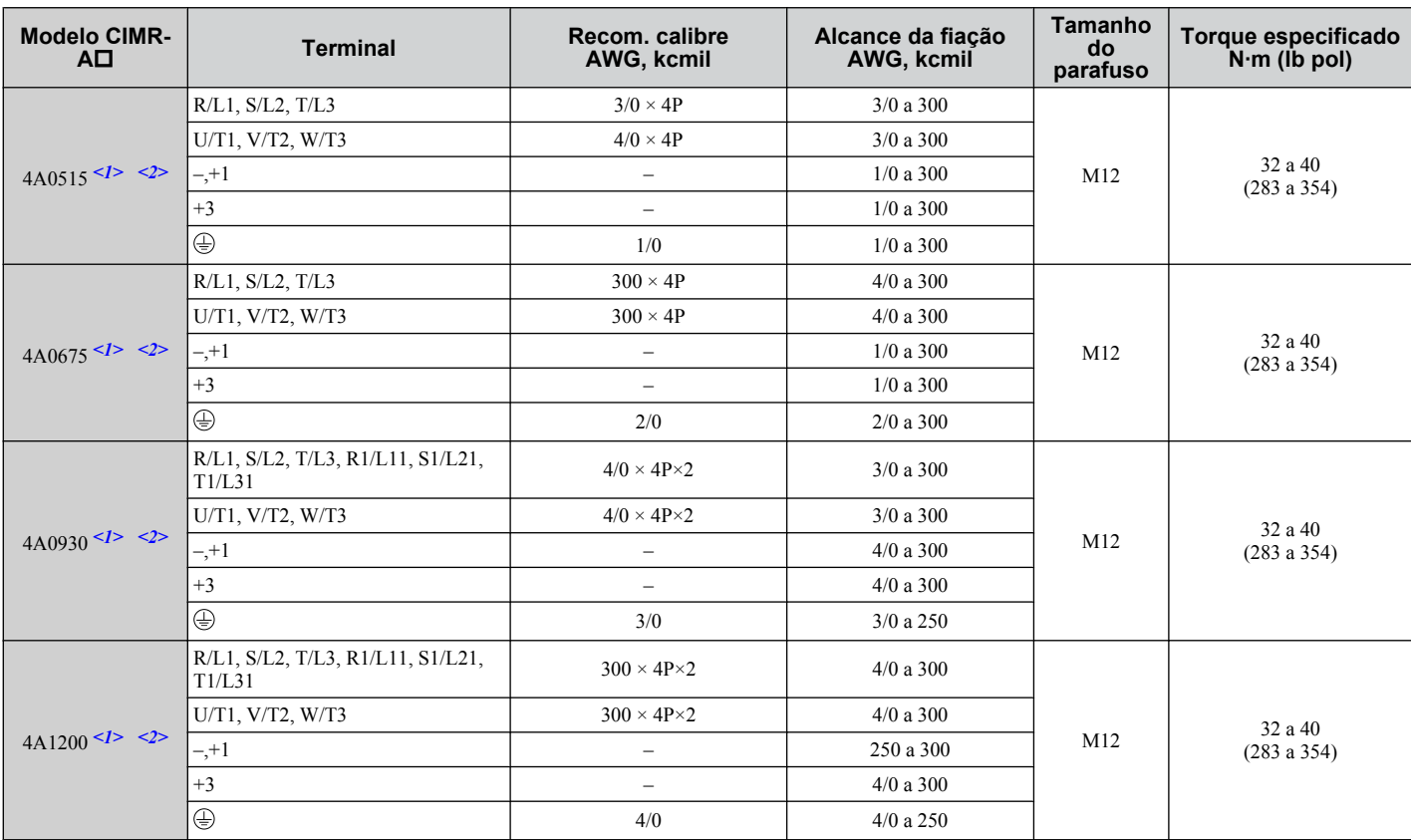

<1> Os modelos de inversor CIMR-A $\square$ 4A0058 a 4A1200 requerem o uso de terminais de crimpagem de loop fechado para conformidade com UL/cUL. Para crimpagem, utilize somente as ferramentas recomendadas pelo fabricante do terminal.

<2> Ao instalar um filtro EMC, devem ser tomadas medidas adicionais para cumprir a norma IEC61800-5-1. *[Consulte Instalação do filtro de](#page-633-0)  [EMC na página 634](#page-633-0)* para ver detalhes.

 $\boxed{\mathsf{D}}$ 

| Modelo CIMR-AD             | <b>Terminal</b>          | --------------<br>Recom. calibre<br>AWG, kcmil | Alcance da fiação<br>AWG, kcmil | Tamanho do<br>parafuso | Torque especificado<br>$N·m$ (lb pol) |
|----------------------------|--------------------------|------------------------------------------------|---------------------------------|------------------------|---------------------------------------|
| 5A0003<br>5A0004<br>5A0006 | R/L1, S/L2, T/L3         | 14                                             | 14 a 10                         |                        |                                       |
|                            | U/T1, V/T2, W/T3         | 14                                             | 14 a 10                         |                        |                                       |
|                            | $-$ , +1, +2             | $\overline{\phantom{0}}$                       | 14 a 10                         | M4                     | 1.2a1.5<br>(10.6 a 13.3)              |
|                            | <b>B1, B2</b>            | $\equiv$                                       | 14 a 10                         |                        |                                       |
|                            | $\oplus$                 | 10                                             | 14 a 10                         |                        |                                       |
|                            | R/L1, S/L2, T/L3         | 14                                             | 14 a 10                         |                        | 1.2 a 1.5<br>(10.6 a 13.3)            |
|                            | U/T1, V/T2, W/T3         | 14                                             | 14 a 10                         |                        |                                       |
| 5A0009                     | $-$ , $+1$ , $+2$        | $\overline{\phantom{0}}$                       | 14 a 10                         | M4                     |                                       |
|                            | B1, B2                   | $\overline{\phantom{a}}$                       | 14 a 10                         |                        |                                       |
|                            | $\oplus$                 | 10                                             | 12 a 10                         |                        |                                       |
|                            | R/L1, S/L2, T/L3         | 10                                             | 14 a 6                          |                        | 1.2a1.5<br>(10.6 a 13.3)              |
|                            | U/T1, V/T2, W/T3         | 14                                             | 14 a 6                          |                        |                                       |
| 5A0011                     | $-$ , $+1$ , $+2$        | $\equiv$                                       | 14 a 6                          | M4                     |                                       |
|                            | <b>B1, B2</b>            | $\overline{\phantom{0}}$                       | 14 a 10                         |                        |                                       |
|                            | $\oplus$                 | 8                                              | 12 a 8                          | M <sub>5</sub>         | 2 a 2.5<br>(17.7 a 22.1)              |
|                            | R/L1, S/L2, T/L3         | 10                                             | 10 a 6                          |                        |                                       |
|                            | U/T1, V/T2, W/T3         | 10                                             | 10 a 6                          |                        | 2 a 2.5                               |
| 5A0017                     | $-$ , +1, +2             | $\equiv$                                       | 10 a 6                          | M5                     | (17.7 a 22.1)                         |
|                            | <b>B1, B2</b>            | $\overline{\phantom{0}}$                       | 10 a 8                          |                        |                                       |
|                            | $\oplus$                 | 8                                              | 12 a 8                          | M <sub>6</sub>         | $4\ a\ 6$<br>(35.4 a 53.1)            |
|                            | R/L1, S/L2, T/L3         | $8\,$                                          | 10 a 6                          |                        | 2 a 2.5<br>(17.7 a 22.1)              |
|                            | U/T1, V/T2, W/T3         | $10\,$                                         | 10 a 6                          |                        |                                       |
| 5A0022                     | $-$ , +1, +2             | $\overline{\phantom{0}}$                       | 10 a 6                          | M <sub>5</sub>         |                                       |
|                            | <b>B1, B2</b>            | $\overline{\phantom{0}}$                       | 10 a 8                          |                        |                                       |
|                            | $\oplus$                 | 8                                              | 10a6                            | M <sub>6</sub>         | 4 a 6<br>(35.4 a 53.1)                |
|                            | R/L1, S/L2, T/L3         | 6                                              | 6 a 4                           | M <sub>6</sub>         |                                       |
|                            | U/T1, V/T2, W/T3         | 6                                              | 6 a 4                           |                        | 4 a 6<br>(35.4 a 53.1)                |
| 5A0027                     | $-$ , $+1$ , $+2$        | $\equiv$                                       | 6 a 4                           |                        |                                       |
| 5A0032                     | B1, B2                   | $\qquad \qquad -$                              | 10a8                            | M5                     | $2$ a $2.5$<br>(17.7 a 22.1)          |
|                            | $\oplus$                 | 6                                              | $10\ a\ 6$                      | M <sub>6</sub>         | 4 a 6<br>(35.4 a 53.1)                |
|                            | R/L1, S/L2, T/L3         | 6                                              | 10 a 3                          |                        | $9$ a $11\,$<br>(79.7 a 97.4)         |
|                            | U/T1, V/T2, W/T3         | $\sqrt{6}$                                     | $10\ a\ 3$                      |                        |                                       |
| 5A0041                     | $-$ , $+1$               | $\overline{\phantom{a}}$                       | 6 a 1                           | M8                     |                                       |
|                            | B1, B2                   | $\overline{\phantom{0}}$                       | 12 a 3                          |                        |                                       |
|                            | $\oplus$                 | 6                                              | 6                               |                        |                                       |
|                            | R/L1, S/L2, T/L3         | $\overline{4}$                                 | 10 a 3                          |                        | 9 a 11<br>(79.7 a 97.4)               |
|                            | $U/T1$ , $V/T2$ , $W/T3$ | 6                                              | 10a3                            |                        |                                       |
| 5A0052                     | $-$ , $+1$               | $\overline{\phantom{a}}$                       | 6 a 1                           | M8                     |                                       |
|                            | B1, B2                   | $\overline{\phantom{0}}$                       | 8 a 3                           |                        |                                       |
|                            | $\oplus$                 | 6                                              | 6                               |                        |                                       |
| 5A0062                     | R/L1, S/L2, T/L3         | $\overline{4}$                                 | $10$ a $4/\!0$                  |                        | 18 a 23<br>(159a204)                  |
|                            | $U/T1$ , $V/T2$ , $W/T3$ | $\overline{4}$                                 | $10$ a $4/\!0$                  |                        |                                       |
|                            | $-$ , $+1$               | $\qquad \qquad -$                              | 4a4/0                           | M10                    |                                       |
|                            | $+3$                     | $\overline{\phantom{0}}$                       | 6 a 4/0                         |                        |                                       |
|                            | $\oplus$                 | $\overline{4}$                                 | $\overline{4}$                  |                        |                                       |
| 5A0077                     | $R/L1$ , $S/L2$ , $T/L3$ | 3                                              | 10a4/0                          |                        | 18 a 23<br>(159a204)                  |
|                            | U/T1, V/T2, W/T3         | $\mathfrak{Z}$                                 | 10a4/0                          |                        |                                       |
|                            | $-$ , $+1$               | $\overline{\phantom{0}}$                       | 3a4/0                           | M10                    |                                       |
|                            | $+3$                     | $\qquad \qquad -$                              | 6 a 4/0                         |                        |                                       |
|                            | $\oplus$                 | $\overline{4}$                                 | $\overline{4}$                  |                        |                                       |

**Tabela D.6 Calibre dos Fios e Especificações de torque (trifásico classe 600 V)**

<span id="page-644-0"></span>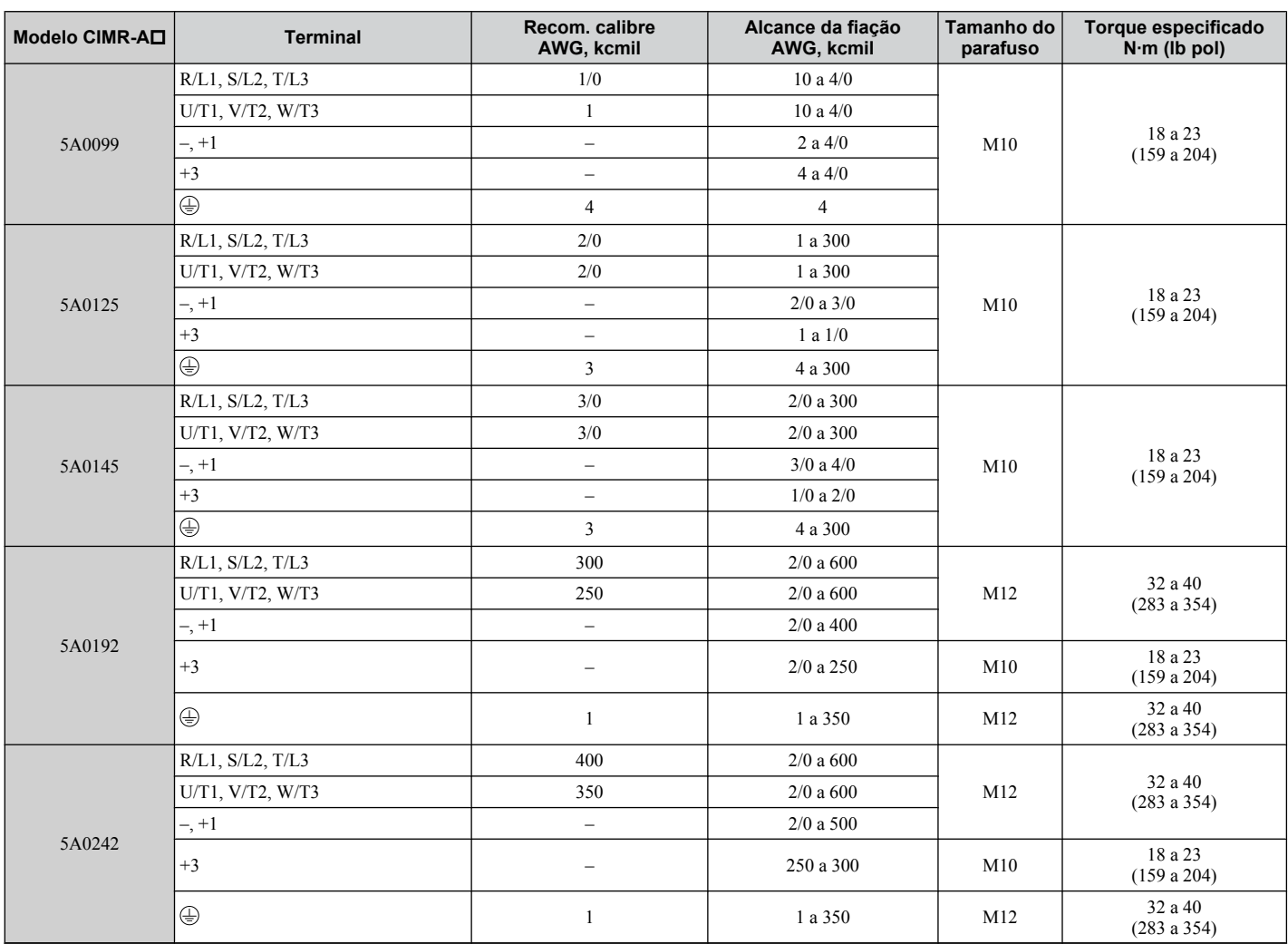

#### **Recomendações de terminais de crimpagem de circuito fechado**

A Yaskawa recomenda o uso de terminais de crimpagem de circuito fechado em todos os modelos de inversores. A aprovação UL exige o uso de terminais de crimpagem ao fazer a fiação dos terminais do circuito de potência do inversor nos modelos CIMR-A $\square$ 2A0110 a 2A0415 e 4A0058 a 4A1200. Utilize apenas ferramentas de crimpagem especificadas pelo fabricante do terminal de crimpagem. A Yaskawa recomenda os terminais de crimpagem feitos pela JST e Tokyo DIP (ou equivalentes) para a tampa de isolamento.

A *Tabela D.7* faz a correspondência entre o calibre dos fios e os tamanhos dos parafusos dos terminais com os terminais e ferramentas de crimpagem e tampas de isolamento recomendados pela Yaskawa. Consulte a tabela apropriada de Especificações de calibre dos fios e torque para saber qual é o calibre dos fios e tamanho de parafuso do seu modelo de inversor. Faça os pedidos com um representante da Yaskawa ou com o departamento de vendas da Yaskawa.

Os tamanhos dos terminais de crimpagem de malha fechada e os valores listados na *Tabela D.7* são recomendações da Yaskawa. Consulte os códigos locais para fazer as seleções adequadas.

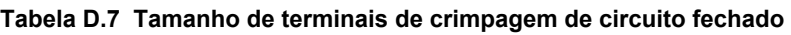

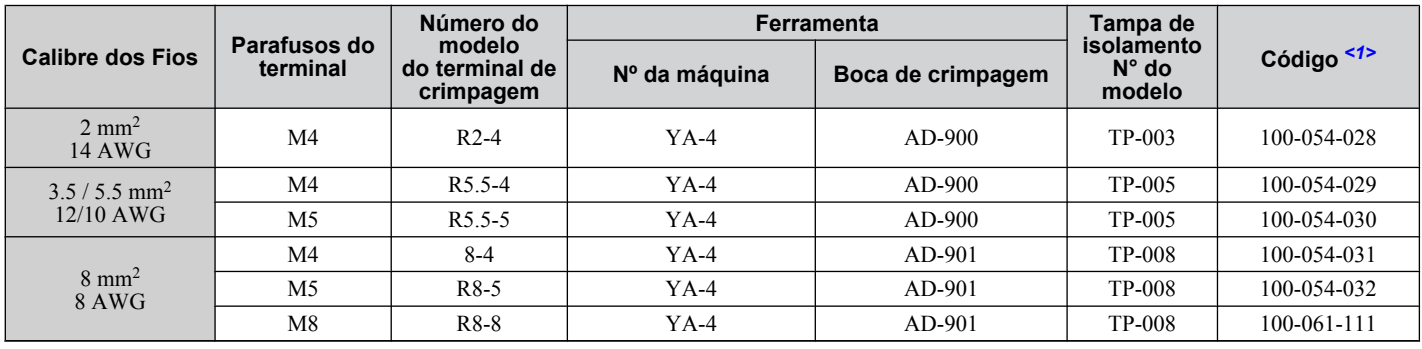

#### **D.3 Normas UL e CSA**

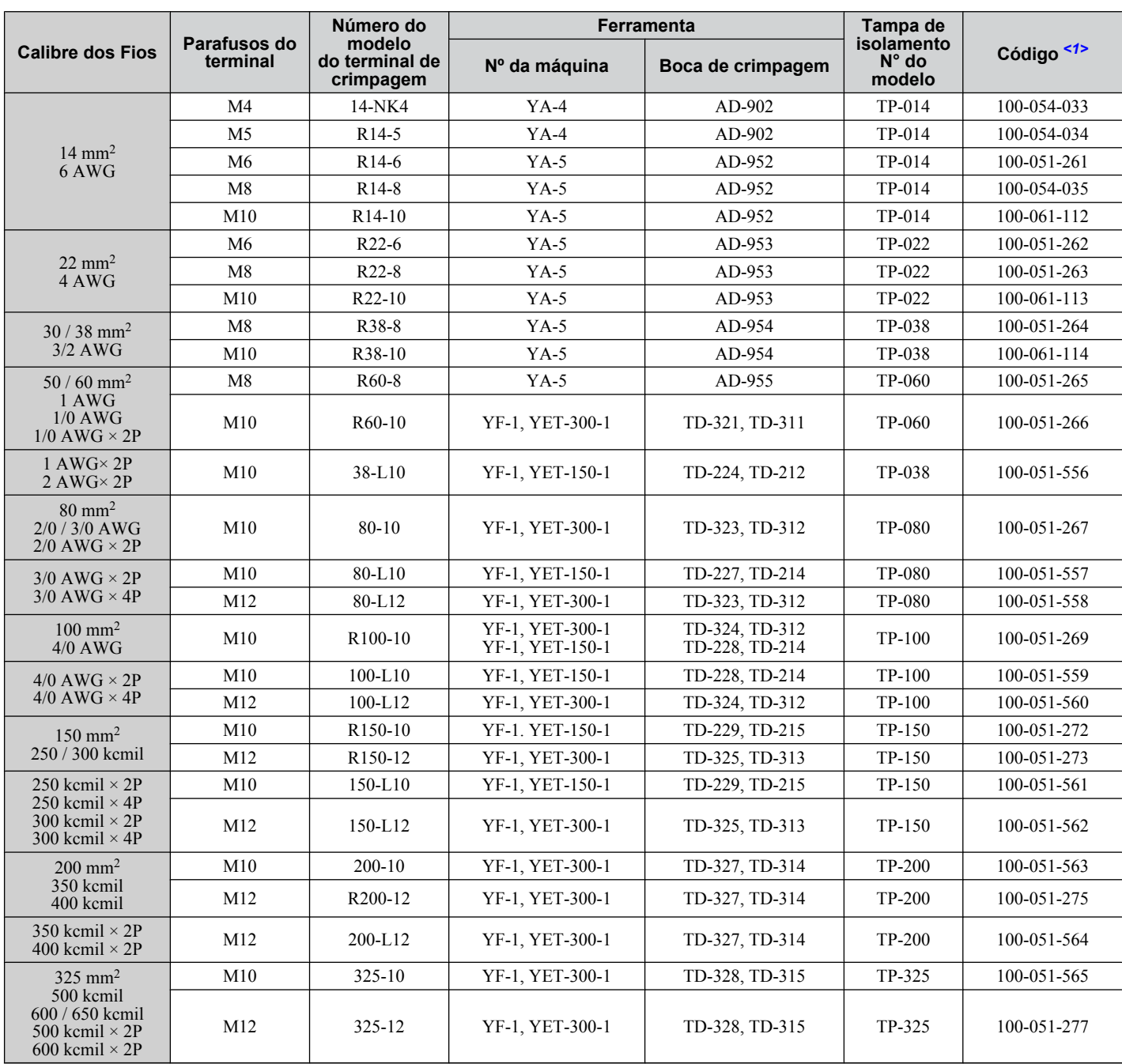

<1> Os códigos se referem a um conjunto de três terminais de crimpagem e três tampas de isolamento. Prepare a fiação de entrada e saída usando dois conjuntos para cada conexão.

Exemplo 1: Modelos com 300 kcmil para entrada e saída precisam de um conjunto de terminais de entrada e um conjunto de terminais de saída, de modo que o usuário deve solicitar dois conjuntos de [100-051-272].

Exemplo 2: Modelos com 4/0 AWG × 2P para entrada e saída precisam de dois conjuntos de terminais de entrada e dois conjuntos de terminais de saída, de modo que o usuário deve solicitar quatro conjuntos de [100-051-560].

**Nota:** Nas conexões da fiação, use terminais isolados de crimpagem ou tubulação termorretrátil isolada. Os fios devem ter uma temperatura máxima admissível contínua de 75 °C 600 VCA com isolamento de bainha de vinil aprovado pela UL.

#### **Instalação de fusíveis de entrada**

Forneça proteção do ramal de potência utilizando os fusíveis listados em *[Instalando fusíveis no lado da entrada](#page-631-0)* na página *[632](#page-631-0)*.

#### n **Fiação de baixa tensão para terminais do circuito de controle**

Use fios de baixa tensão com condutores de circuito NEC classe 1 Consulte os códigos nacionais, estaduais ou municipais para fiação. Use uma alimentação classe 2 para o terminal de circuito de controle quando não estiver usando a alimentação de controle interna do inversor. Consulte o NEC Artigo 725, Circuitos de controle remoto, sinalização e energia limitada de classes 1, 2 e 3 para conhecer os requisitos a respeito de condutores de circuito de classe 1 e fontes de alimentação de classe 2.

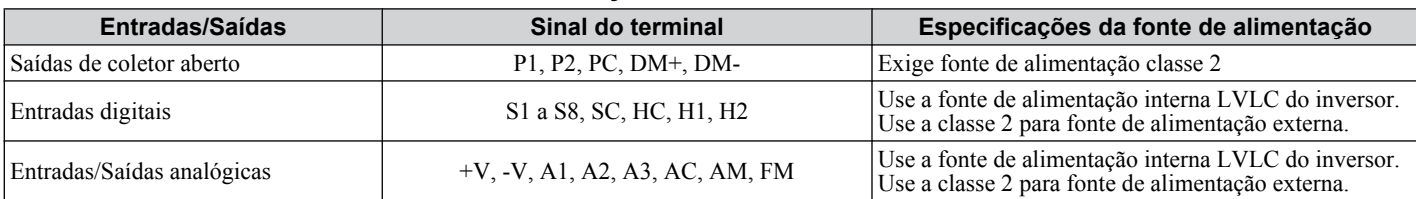

#### **Tabela D.8 Alimentação do terminal de circuito de controle**

#### ■ Classificação de curto-circuito do inversor

O inversor é adequado para uso em um circuito com capacidade de entrega de até 100,000 RMS amperes simétricos, máximo de 240 VCA (classe de 200 V), máximo de 480 VCA (classe de 400 V) e máximo de 600 VCA (classe de 600 V) quando protegido por fusíveis Bussmann tipo FWH ou FWP, conforme especificado em *[Instalando fusíveis no lado](#page-631-0)  [da entrada](#page-631-0)* na página *[632](#page-631-0)*.

#### **Conformidade com as normas CSA**

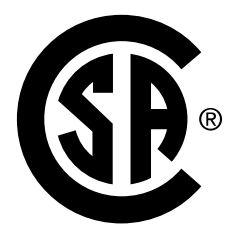

**Figura D.7 Marca CSA**

#### ■ CSA para equipamento de controle industrial

O inversor é certificado pela CSA como equipamento de controle industrial classe 3211.

Especificamente, o inversor é certificado para: CAN/CSA C22.2 N° 04-04 e CAN/CSA C22.2 N° 14-05.

#### **Proteção contra sobrecarga do motor do inversor**

Ajuste o parâmetro E2-01 (corrente nominal do motor) com o valor apropriado, para ativar a proteção contra sobrecarga do motor. A proteção interna contra sobrecarga do motor é listada na UL e está de acordo com NEC e CEC.

#### n **E2-01: Corrente nominal do motor**

Intervalo de configuração: Depende do modelo

Configuração padrão: Depende do modelo

O parâmetro E2-01 protege o motor quando o parâmetro L1-01 não está definido como 0. O padrão para L1-01 é 1, que ativa a proteção para motores de indução padrão.

Se o autoajuste tiver sido realizado com sucesso, os dados do motor inseridos em T1-04 serão gravados automaticamente no parâmetro E2-01. Se o autoajuste não tiver sido realizado, insira manualmente a corrente nominal correta do motor no parâmetro E2-01.

#### n **L1-01: Seleção da proteção contra sobrecarga do motor**

O inversor possui uma função de proteção eletrônica de sobrecarga (oL1) com base no tempo, corrente de saída e frequência de saída que protege o motor contra superaquecimento. A função de sobrecarga térmica eletrônica é reconhecida pela UL e, por isso, não precisa de relé térmico externo para operação de motor único.

Esse parâmetro seleciona a curva de sobrecarga do motor usada de acordo com o tipo de motor aplicado.

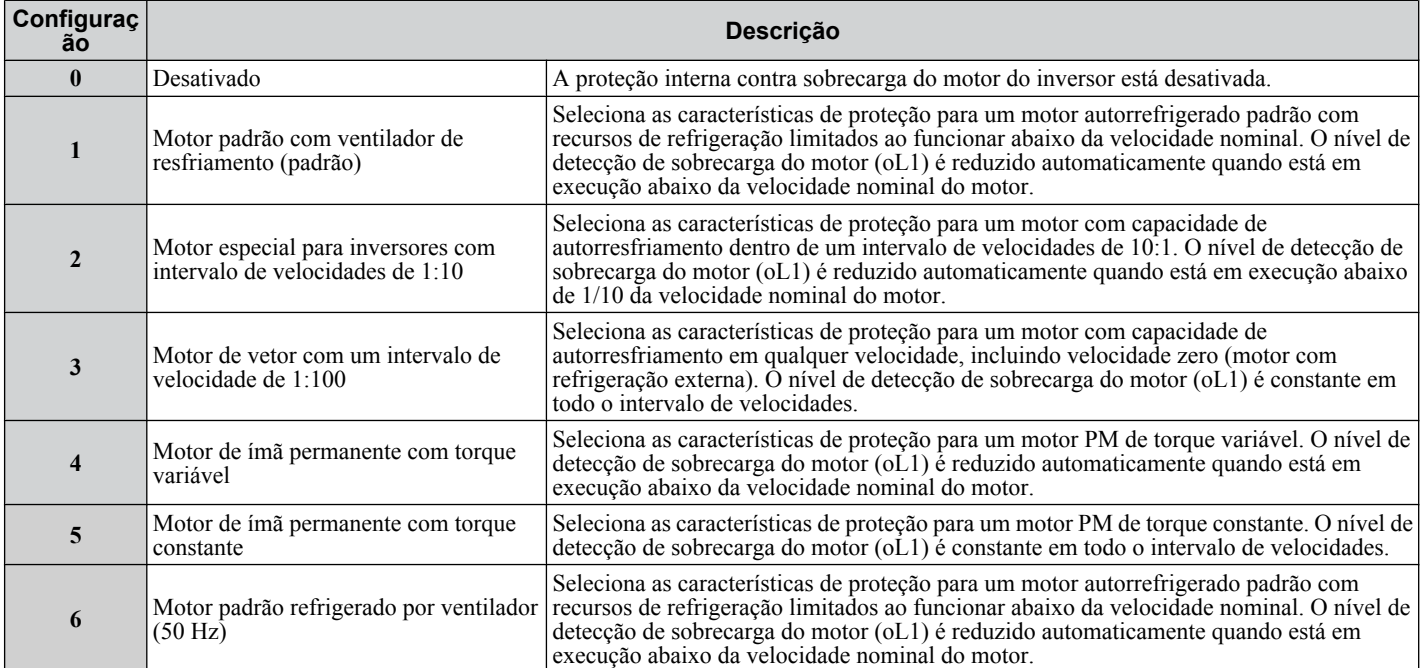

#### **Tabela D.9 Configurações de proteção contra sobrecarga**

Ao conectar o inversor a mais de um motor para operação simultânea, desative a proteção de sobrecarga eletrônica (L1-01 = 0) e conecte cada motor com seu próprio relé de sobrecarga térmica do motor.

Ative a proteção contra sobrecarga do motor (L1-01 = 1 a 5) ao conectar o inversor a um único motor, a menos que outro dispositivo de prevenção de sobrecarga do motor esteja instalado. A função de sobrecarga térmica eletrônica do inversor provoca uma falha oL1, que desliga a saída do inversor e impede um superaquecimento adicional do motor. A temperatura do motor é calculada continuamente enquanto o inversor estiver ligado.

#### ■ L1-02: Tempo da proteção contra sobrecarga do motor

Intervalo de configuração: 0.1 a 5.0 min

#### Padrão de fábrica: 1.0 min

O parâmetro L1-02 determina quanto tempo o motor pode operar antes de ocorrer uma falha oL1 quando o inversor estiver funcionando a 60 Hz e a 150% da potência de amperagem em carga total (E2-01) do motor. O ajuste do valor de L1-02 pode deslocar o conjunto de curvas de oL1 para cima do eixo y do diagrama abaixo, mas não alterará a forma das curvas.

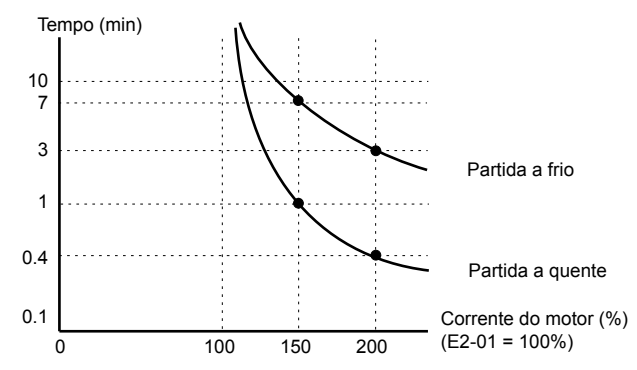

**Figura D.8 Tempo da proteção contra sobrecarga do motor**
## u **Notas de precauções do dissipador de calor externo (gabinete tipo IP00/aberto)**

Ao usar um dissipador de calor externo, a conformidade UL exige que os capacitores expostos do circuito de potência sejam cobertos para evitar acidentes com o pessoal ao redor.

A parte do dissipador de calor externo que se projeta para fora pode ser protegida com o gabinete ou com uma tampa adequada do capacitor depois de ser concluída a instalação do inversor. Use a *Tabela D.10* para fazer a correspondência entre os modelos de inversor e as tampas de capacitor disponíveis. Faça pedidos de tampas de capacitores com um representante da Yaskawa ou diretamente com o departamento de vendas da Yaskawa.

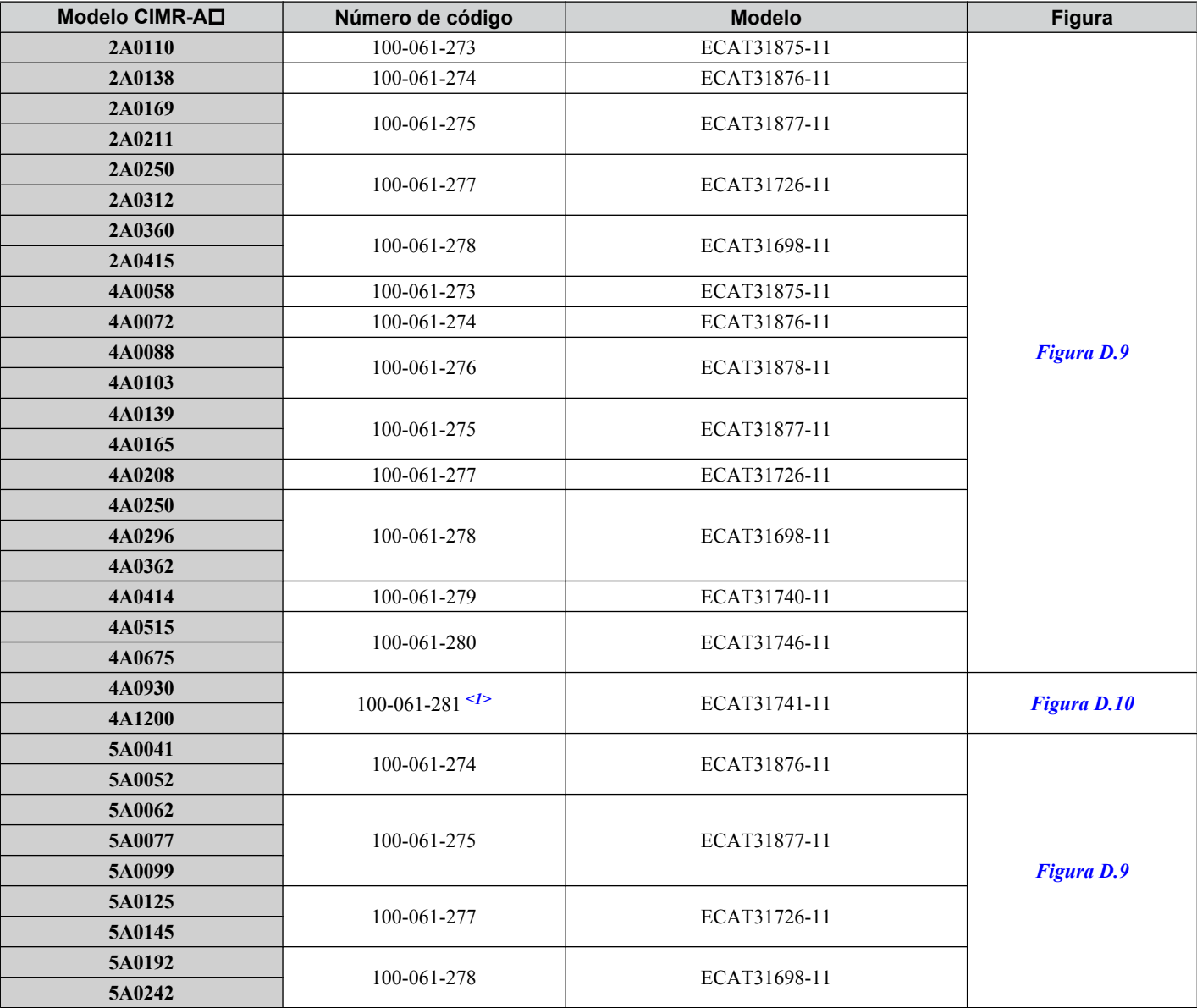

**Tabela D.10 Tampa do capacitor**

<1> Exige dois conjuntos.

Nota: O modelo CIMR-A $\square$ 4A1200 está em conformidade com UL quando o ar que entra no painel ou gabinete instalado no inversor está a 45 °C ou mais frio. Para obter mais informações, entre em contato com seu representante Yaskawa mais próximo ou com nosso escritório de vendas.

D.

<span id="page-649-0"></span>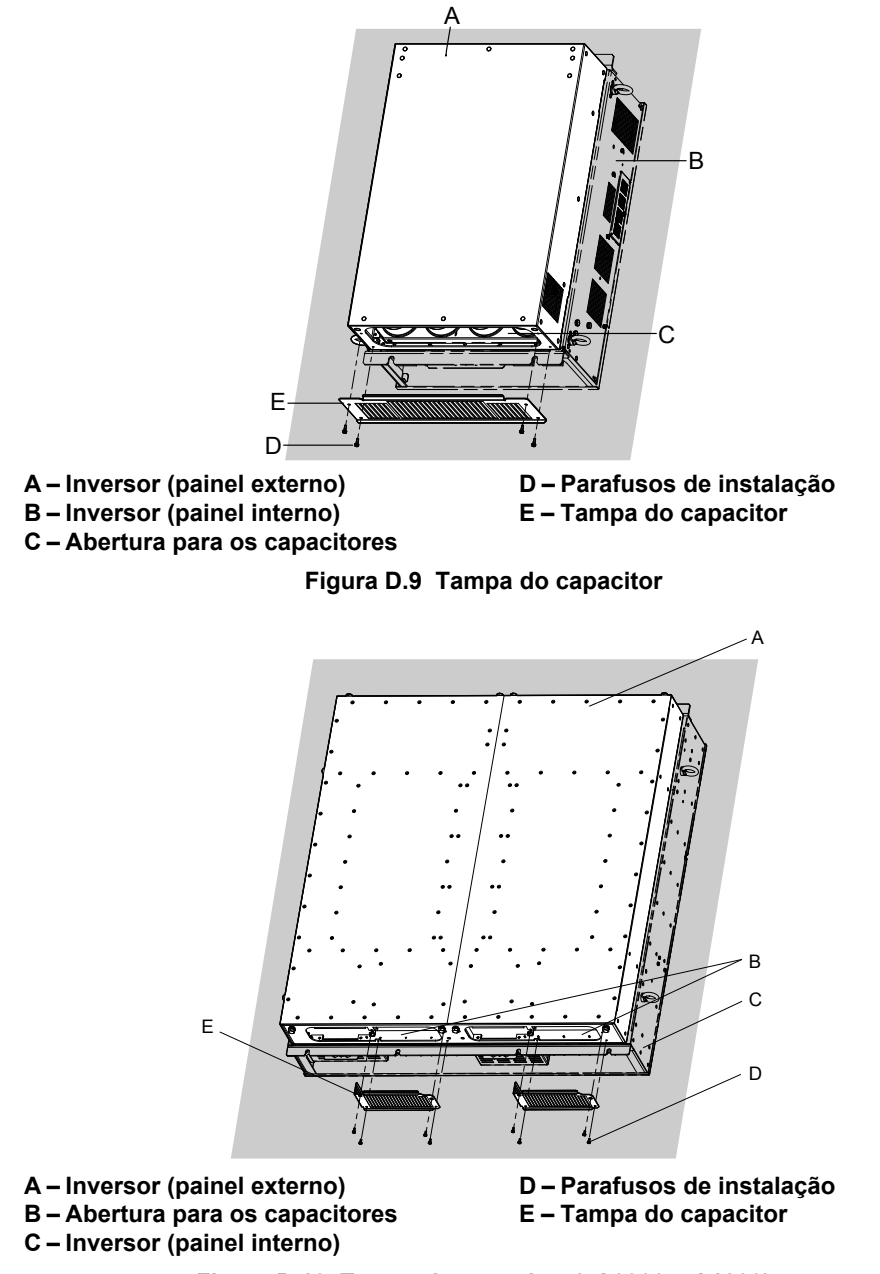

**Figura D.10 Tampa do capacitor (4A0930, 4A1200)**

## <span id="page-650-0"></span>**D.4 Função de entrada de desativação segura**

## u **Especificações**

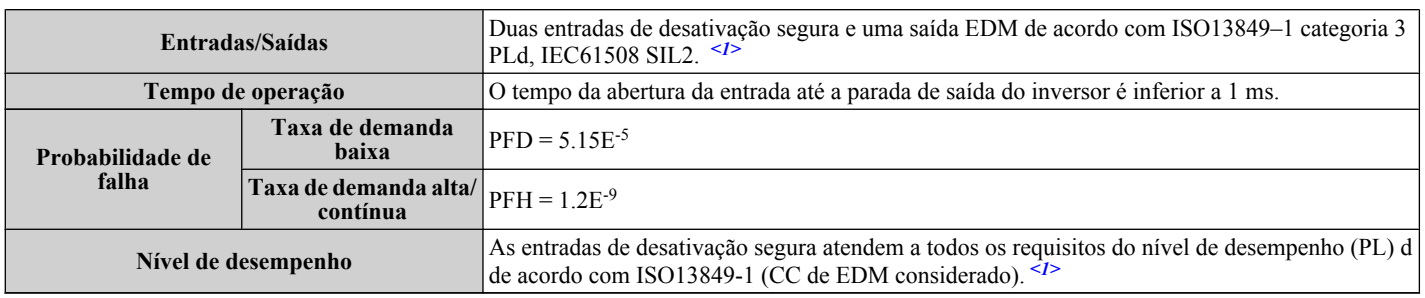

<1> Os terminais H1, H2, DM+ e DM- nos modelos de classe de 600 V foram projetados conforme a funcionalidade, mas não são certificados para EN61800-5-1, ISO13849 categoria 3, IEC/EN61508 SIL2, classe de isolação: Classe 1.

## u **Precauções**

**Nota:** Os terminais H1, H2, DM+ e DM- nos modelos de classe de 600 V foram projetados conforme a funcionalidade, mas não são certificados para EN61800-5-1, ISO13849 categoria 3, IEC/EN61508 SIL2, classe de isolação: Classe 1.

**PERIGO!** *Risco de movimentação inesperada. O uso indevido da função de desativação segura pode resultar em ferimentos graves ou até em morte. Certifique-se de que todo o sistema ou maquinário no qual a função de desativação segura é utilizada esteja em conformidade com os requisitos de segurança. Ao implementar a função de desativação segura no sistema de segurança de uma máquina, realize uma avaliação completa dos riscos para o sistema inteiro a fim de assegurar o cumprimento das normas de segurança relevantes.*

**PERIGO!** *Risco de movimentação inesperada. Ao usar um motor PM, mesmo que a saída do inversor seja desligada pela função desativação segura, uma quebra dos dois transistores de saída pode causar um fluxo de corrente pela bobina do motor, resultando em um movimento giratório por um ângulo máximo de 180 graus (eletricamente). Assegure que tal situação não afete a segurança da aplicação ao usar a função desativação segura.*

**PERIGO!** *Risco de movimentação inesperada. A função de desativação segura pode desligar a saída do inversor, mas não corta a alimentação para ele e não isola eletricamente a saída do inversor a partir da entrada. Sempre desligue a alimentação para o inversor ao executar a manutenção ou instalações no lado de entrada ou de saída do inversor.*

**ADVERTÊNCIA!** *Risco de movimentação inesperada. Ao usar entradas de desativação segura, certifique-se de remover os links de fios entre os terminais H1, H2 e HC que foram instalados antes do envio. Deixar de fazer isso impedirá que o circuito de desativação segura funcione adequadamente e pode causar lesões ou até mesmo a morte.*

**ATENÇÃO:** *Todos os recursos de segurança (incluindo a desativação segura) devem ser inspecionados diária e periodicamente. Se o sistema não estiver funcionando normalmente, existe risco de acidente pessoal grave.*

**ATENÇÃO:** *Somente um técnico qualificado com conhecimento aprofundado do inversor, do manual de instruções e das normas de segurança deve ser autorizado a conectar, inspecionar e fazer a manutenção da entrada da desativação segura.*

**ATENÇÃO:** *Do momento em que as entradas de terminal H1 e H2 são abertas, leva até 1 ms para que a saída do inversor se feche completamente. A configuração da sequência para acionar os terminais H1 e H2 deve se certificar de que ambos os terminais permaneçam abertos durante pelo menos 1 ms a fim de interromper corretamente a saída do inversor.*

**ATENÇÃO:** *O monitor de desativação segura (terminais de saída DM+ e DM-) não deve ser usado para qualquer outro propósito além de monitorar o estado da desativação segura ou descobrir um defeito nas entradas de desativação segura. A saída do monitor não é considerada uma saída segura.*

**ATENÇÃO:** *Ao utilizar a função de desativação segura, use apenas filtros de EMC recomendados em [Filtros de EMC](#page-635-0) na página [636](#page-635-0).*

## u **Usando a função de desativação segura**

**Nota:** Os terminais H1, H2, DM+ e DM- nos modelos de classe de 600 V foram projetados conforme a funcionalidade, mas não são certificados para EN61800-5-1, ISO13849 categoria 3, IEC/EN61508 SIL2, classe de isolação: Classe 1.

As entradas de desativação segura fornecem uma função de parada em conformidade com "Desativação Segura de Torque", conforme definido em IEC61800-5-2. As entradas da desativação segura foram projetadas para atender aos requisitos de ISO13849-1, categoria 3 PLd e IEC61508, SIL2.

Um monitor de estado de desativação segura para detecção de erros também é fornecido no circuito de segurança.

#### n **Circuito de desativação segura**

**Nota:** Os terminais H1, H2, DM+ e DM- nos modelos de classe de 600 V foram projetados conforme a funcionalidade, mas não são certificados para EN61800-5-1, ISO13849 categoria 3, IEC/EN61508 SIL2, classe de isolação: Classe 1.

O circuito de desativação segura consiste em dois canais de entrada independentes que podem bloquear os transistores de saída e proporcionar um canal de monitoramento para indicar o estado desses canais de entrada.

D

#### <span id="page-651-0"></span>**D.4 Função de entrada de desativação segura**

A entrada pode usar a fonte de alimentação interna do inversor ou uma fonte de alimentação externa e suportará os modos fonte/dreno.O modo selecionado para os terminais de entrada digital S1 a S8 pelo interruptor S3 também será usado para as entradas de desativação segura. *[Consulte Chave de modo dreno/fonte para entradas digitais na página 105](#page-104-0)* para obter mais informações.

O monitor de desativação segura usa uma saída de fotoacoplador de canal único. *[Consulte Terminais de saída na página](#page-98-0)  [99](#page-98-0)* para saber quais são as especificações de sinal ao usar essa saída.

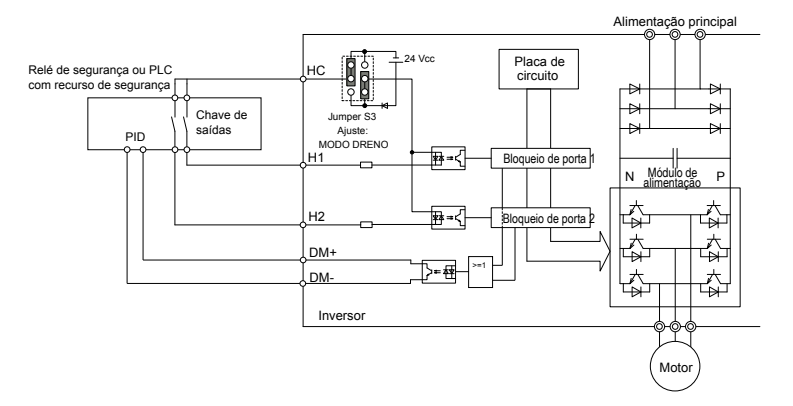

**Figura D.11 Exemplo de fiação da função de desativação segura (modo dreno)**

## n **Desativar e ativar a saída do inversor ("Desativação Segura de Torque")**

**Nota:** Os terminais H1, H2, DM+ e DM- nos modelos de classe de 600 V foram projetados conforme a funcionalidade, mas não são certificados para EN61800-5-1, ISO13849 categoria 3, IEC/EN61508 SIL2, classe de isolação: Classe 1.

A *Figura D.12* ilustra a operação de entrada da desativação segura.

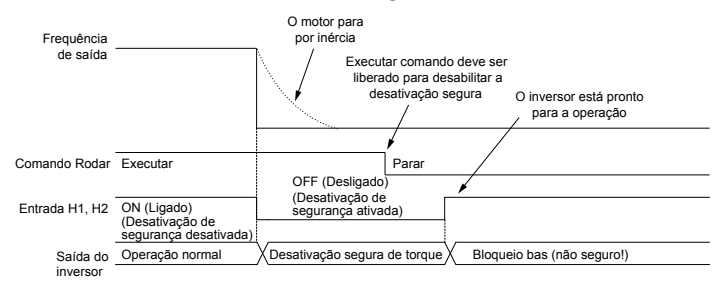

**Figura D.12 Operação de desativação segura**

#### **Entrando no estado "Desativação Segura de Torque"**

**Nota:** Os terminais H1, H2, DM+ e DM- nos modelos de classe de 600 V foram projetados conforme a funcionalidade, mas não são certificados para EN61800-5-1, ISO13849 categoria 3, IEC/EN61508 SIL2, classe de isolação: Classe 1.

Sempre que uma ou ambas as entradas de desativação segura estiverem abertas, o torque do motor será desligado ao desligar a saída do inversor. Se o motor estava funcionando antes das entradas de desativação segura serem abertas, ele entrará em parada por inércia, independente do método de parada programado no parâmetro b1-03.

Note que o estado "Desativação Segura de Torque" só pode ser obtido ao usar a função de desativação segura. Remover o comando Rodar para o inversor e desliga a saída (bloqueio de base), mas não cria o estado "Desativação Segura de Torque".

**Nota:** Para evitar uma parada descontrolada durante a operação normal, certifique-se de que as entradas da desativação segura estão abertas em primeiro lugar quando o motor tiver parado completamente.

#### **Voltando ao funcionamento normal após a desativação segura**

**Nota:** Os terminais H1, H2, DM+ e DM- nos modelos de classe de 600 V foram projetados conforme a funcionalidade, mas não são certificados para EN61800-5-1, ISO13849 categoria 3, IEC/EN61508 SIL2, classe de isolação: Classe 1.

A função de desativação segura só pode ser desativada quando um comando Rodar não estiver ativo.

Se a desativação segura tiver sido ativada durante a parada, ligue ambas as entradas de desativação segura desativando "Desativação Segura de Torque" para retornar à operação normal.

Se a desativação segura estava ativada durante o rodar, remova o comando Executar e ligue as entradas da desativação segura antes de reiniciar o inversor.

#### n **Função de saída do monitor de desativação segura e visor do operador digital**

**Nota:** Os terminais H1, H2, DM+ e DM- nos modelos de classe de 600 V foram projetados conforme a funcionalidade, mas não são certificados para EN61800-5-1, ISO13849 categoria 3, IEC/EN61508 SIL2, classe de isolação: Classe 1.

<span id="page-652-0"></span>A *Tabela D.11* explica a saída do inversor e o estado do monitor de desativação segura dependendo das entradas da desativação segura.

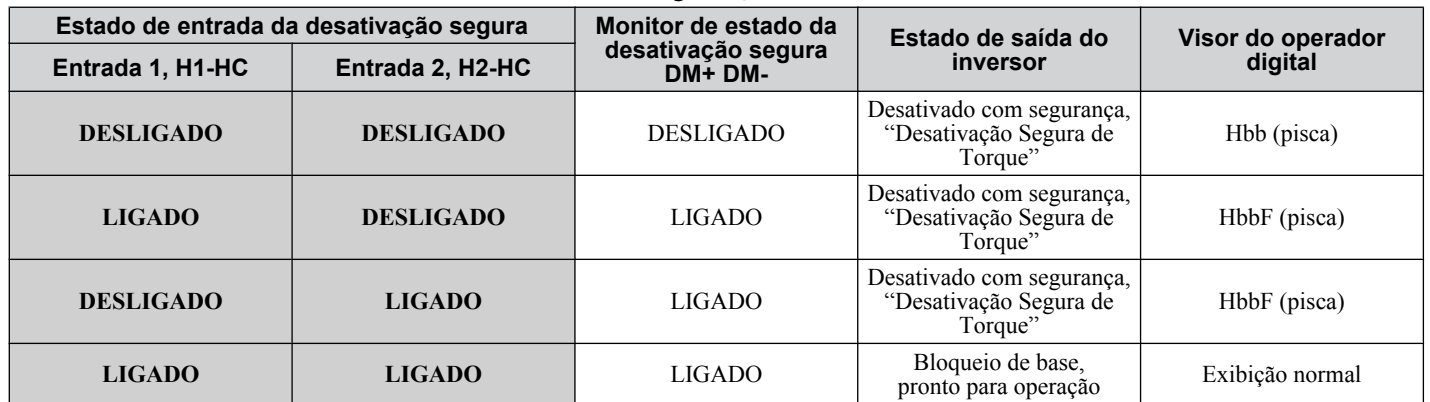

**Tabela D.11 Entrada de segurança e estado do terminal EDM**

#### **Monitor de estado da desativação segura**

**Nota:** Os terminais H1, H2, DM+ e DM- nos modelos de classe de 600 V foram projetados conforme a funcionalidade, mas não são certificados para EN61800-5-1, ISO13849 categoria 3, IEC/EN61508 SIL2, classe de isolação: Classe 1.

Com a saída do monitor de desativação segura (terminais DM+ e DM-), o inversor fornece um sinal de realimentação do estado de segurança. Esse sinal deve ser lido pelo dispositivo que controla as entradas da desativação segura (PLC ou um relé de segurança) a fim de proibir a saída do estado "Desativação Segura de Torque" em caso de defeito do circuito de segurança. Consulte o manual de instruções do dispositivo de segurança para obter detalhes sobre essa função.

#### **Visor do operador digital**

**Nota:** Os terminais H1, H2, DM+ e DM- nos modelos de classe de 600 V foram projetados conforme a funcionalidade, mas não são certificados para EN61800-5-1, ISO13849 categoria 3, IEC/EN61508 SIL2, classe de isolação: Classe 1.

Quando ambas as entradas de desativação segura estiverem abertas, "Hbb" piscará no visor do operador digital.

Se um canal da desativação segura estiver ligado e o outro desligado, "HbbF" piscará no visor para indicar que há um problema no circuito de segurança ou no inversor. Esse display não deve aparecer em condições normais se o circuito de desativação segura for utilizado corretamente. *[Consulte Códigos de alarmes, causas e possíveis soluções na página](#page-370-0)  [371](#page-370-0)* para resolver possíveis erros.

D.

**Esta Página Anulada Intencionalmente**

# **Apêndice: E**

# **Folha de referência rápida**

Esta seção fornece tabelas para manter o registro das especificações do inversor, especificações do motor e configurações do inversor. Preencha os dados da tabela após ativar a aplicação e os tenha em mãos ao entrar em contato com a Yaskawa para obter assistência técnica.

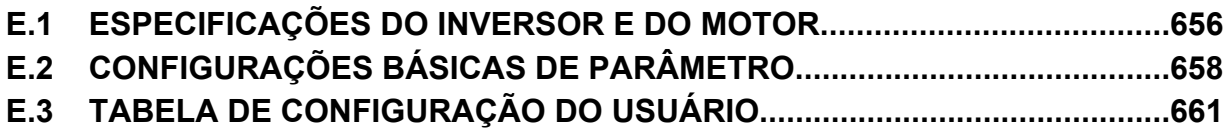

## <span id="page-655-0"></span>**E.1 Especificações do inversor e do motor**

## u **Especificações do inversor**

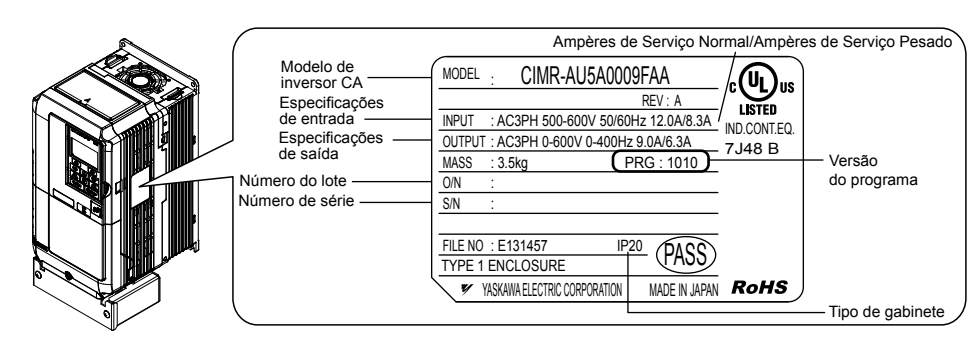

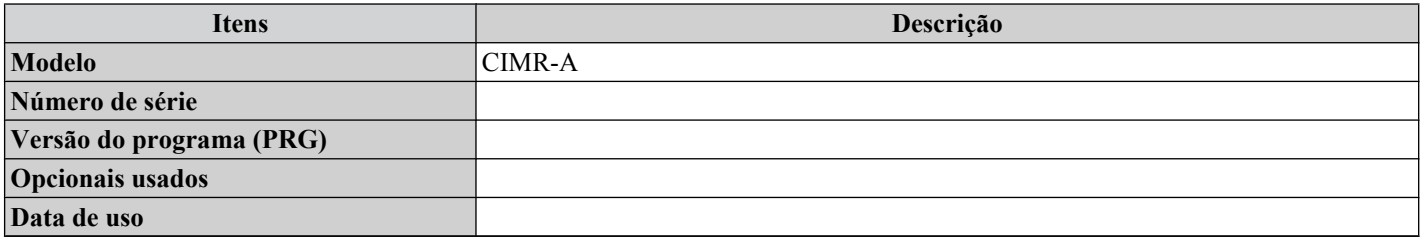

## u **Especificações do motor**

#### n **Motor de indução**

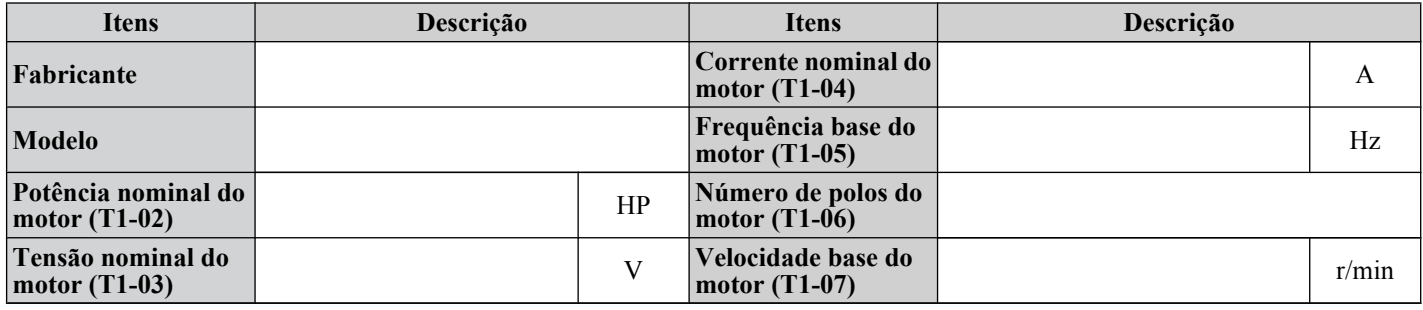

**Nota:** Esses valores devem ser inseridos como parte do processo de autoajuste.

#### ■ Motor de ímã permanente

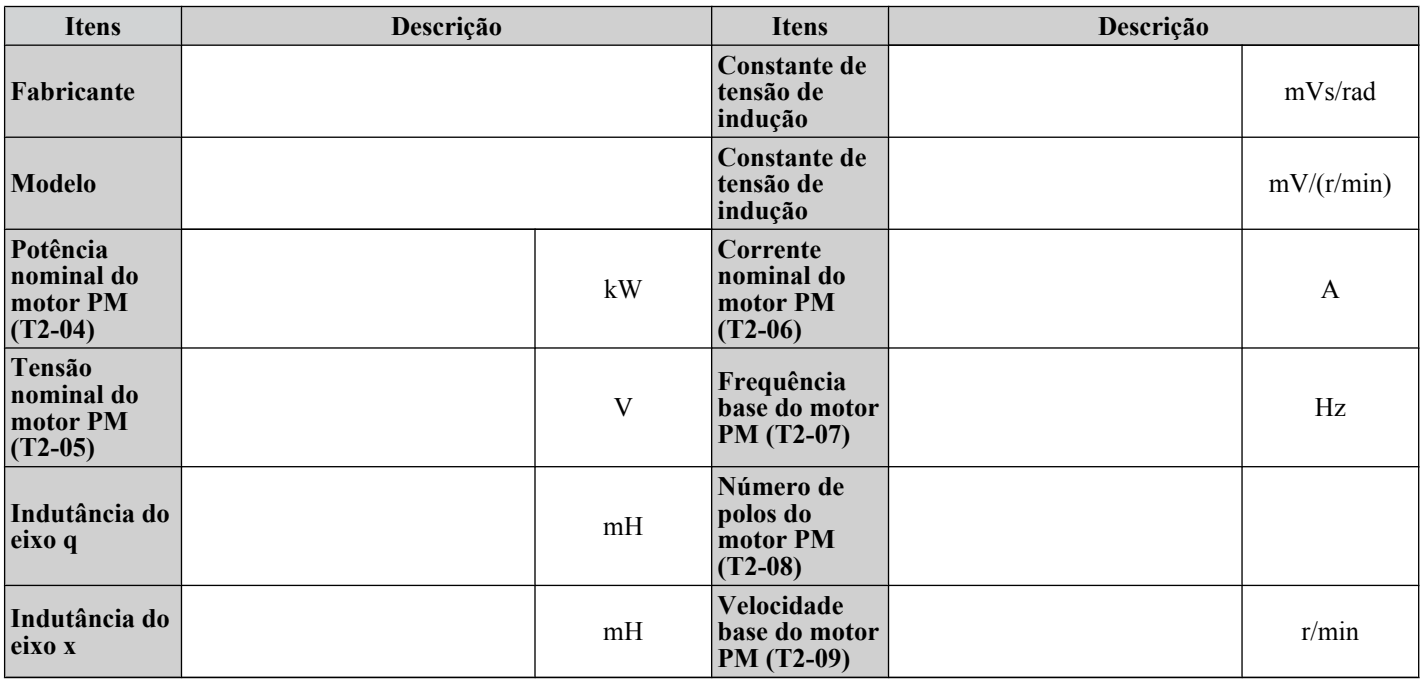

**Nota:** Esses valores devem ser inseridos como parte do processo de autoajuste.

## ■ Encoder de velocidade do motor (se usado)

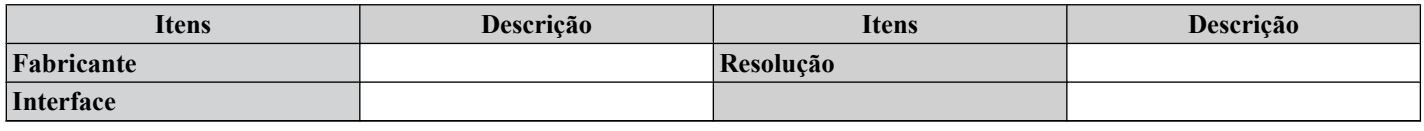

 $\mathbf{E}$ 

# <span id="page-657-0"></span>**E.2 Configurações básicas de parâmetro**

Use as tabelas a seguir para manter o registro de parâmetros importantes. Tenha esses dados em mãos ao entrar em contato com o suporte técnico Yaskawa.

## u **Configuração básica**

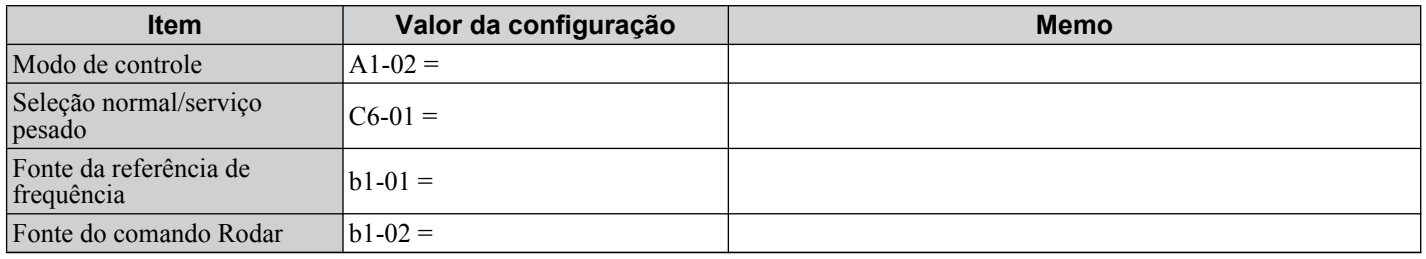

## ◆ Configuração do padrão de V/f

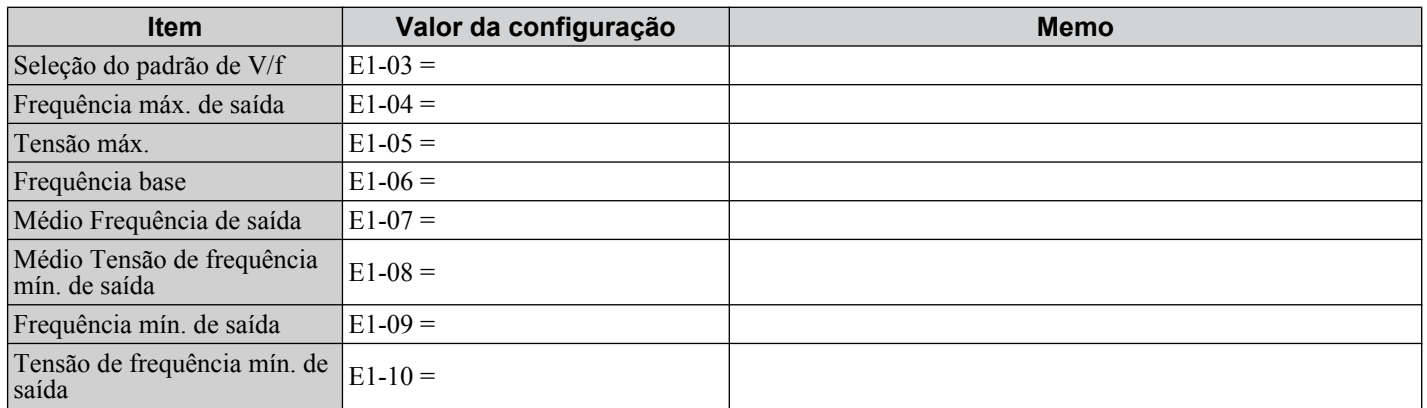

## u **Configuração do motor**

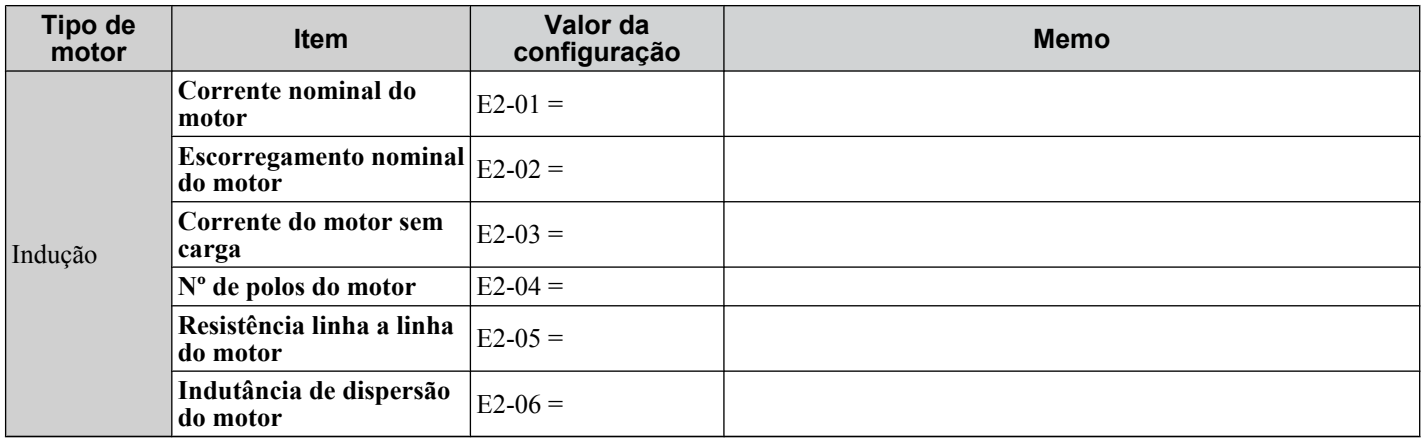

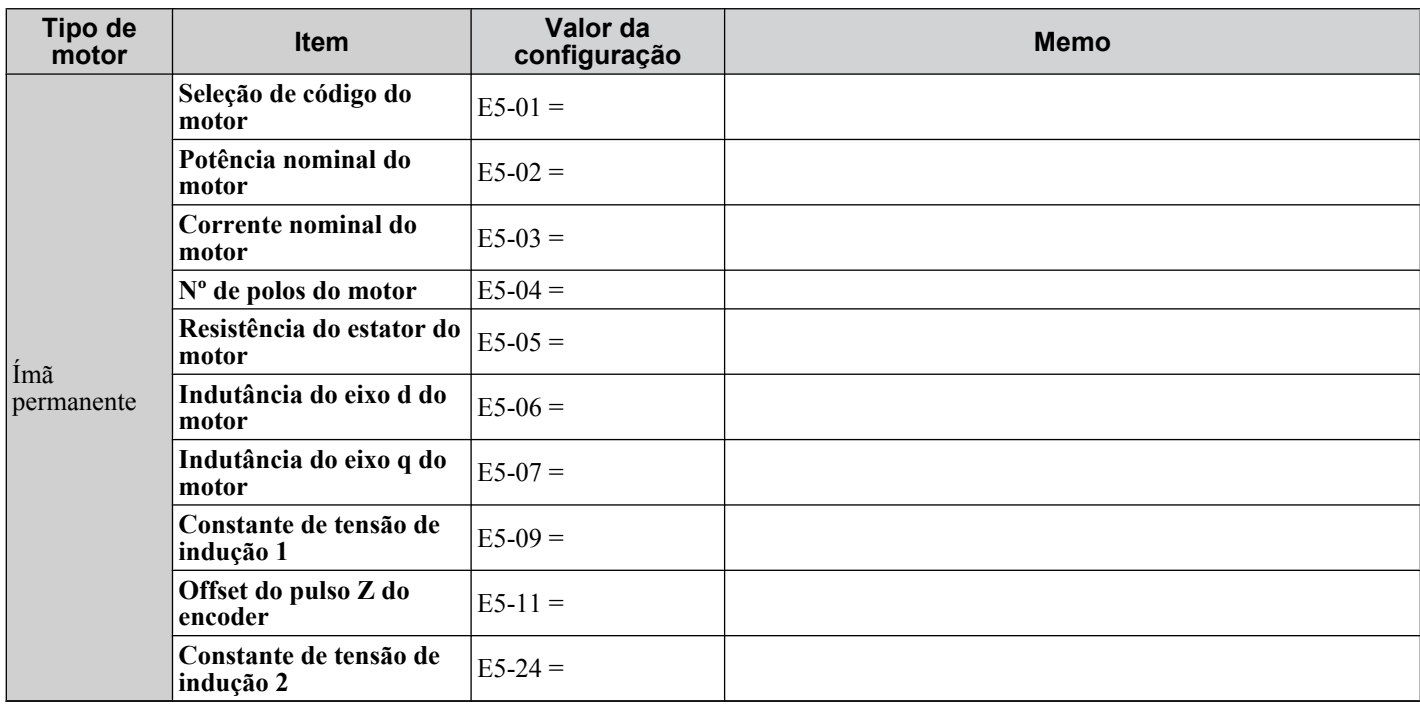

# u **Entradas digitais programáveis**

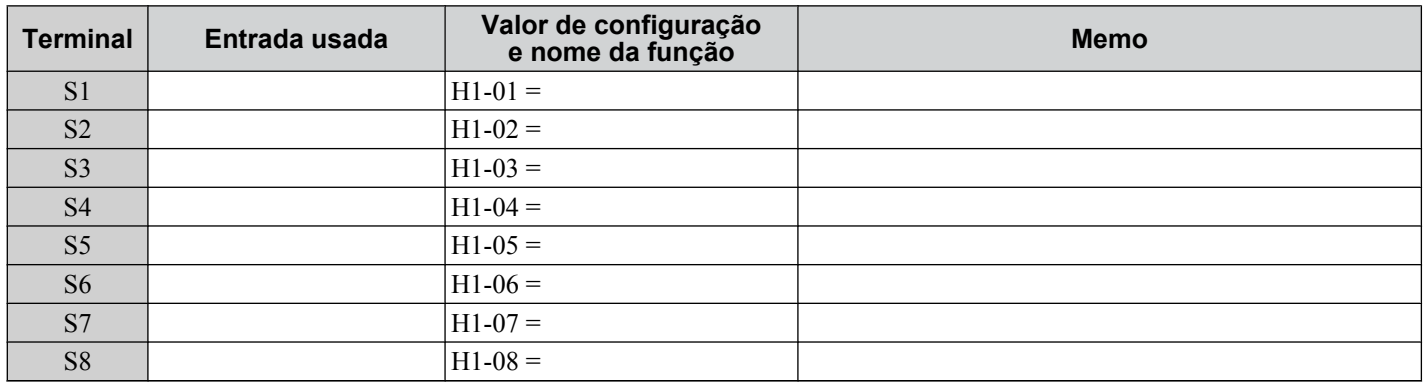

## u **Entradas analógicas/Entrada do trem de pulsos**

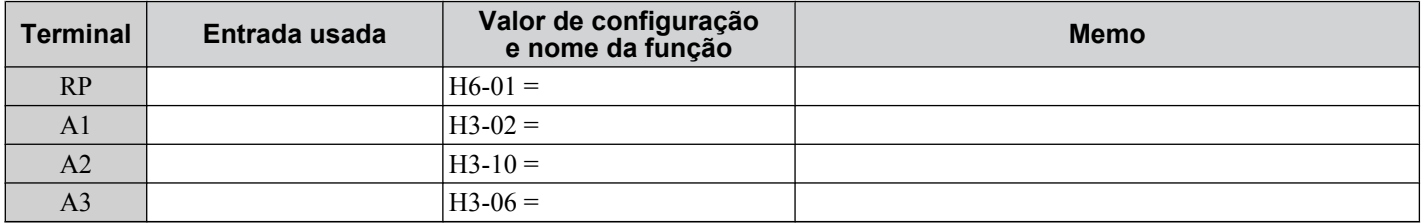

# u **Saídas digitais multifuncionais**

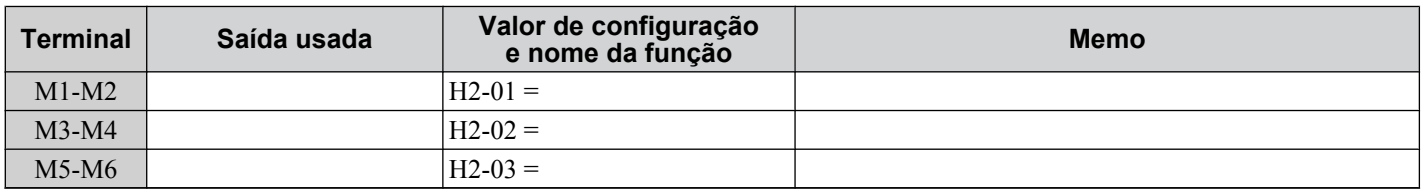

## u **Saídas de Monitor**

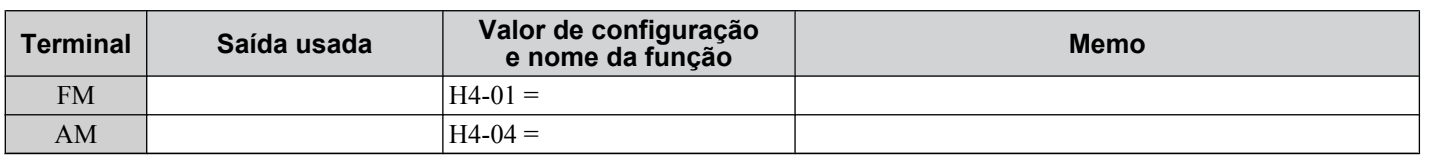

E.

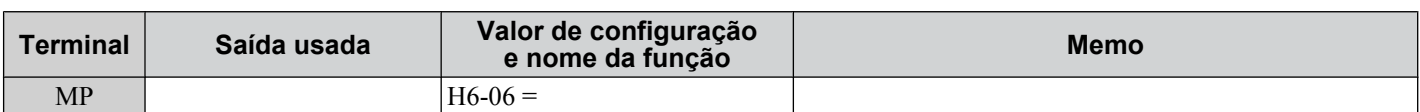

<span id="page-660-0"></span>Use o Menu Verificar para ver quais parâmetros foram alterados em relação a suas configurações padrão originais.

CORUM abaixo do número do parâmetro indica que a configuração do parâmetro pode ser alterada durante a operação.

Nomes de parâmetros em **negrito** estão incluídos no grupo de preparação de parâmetros.

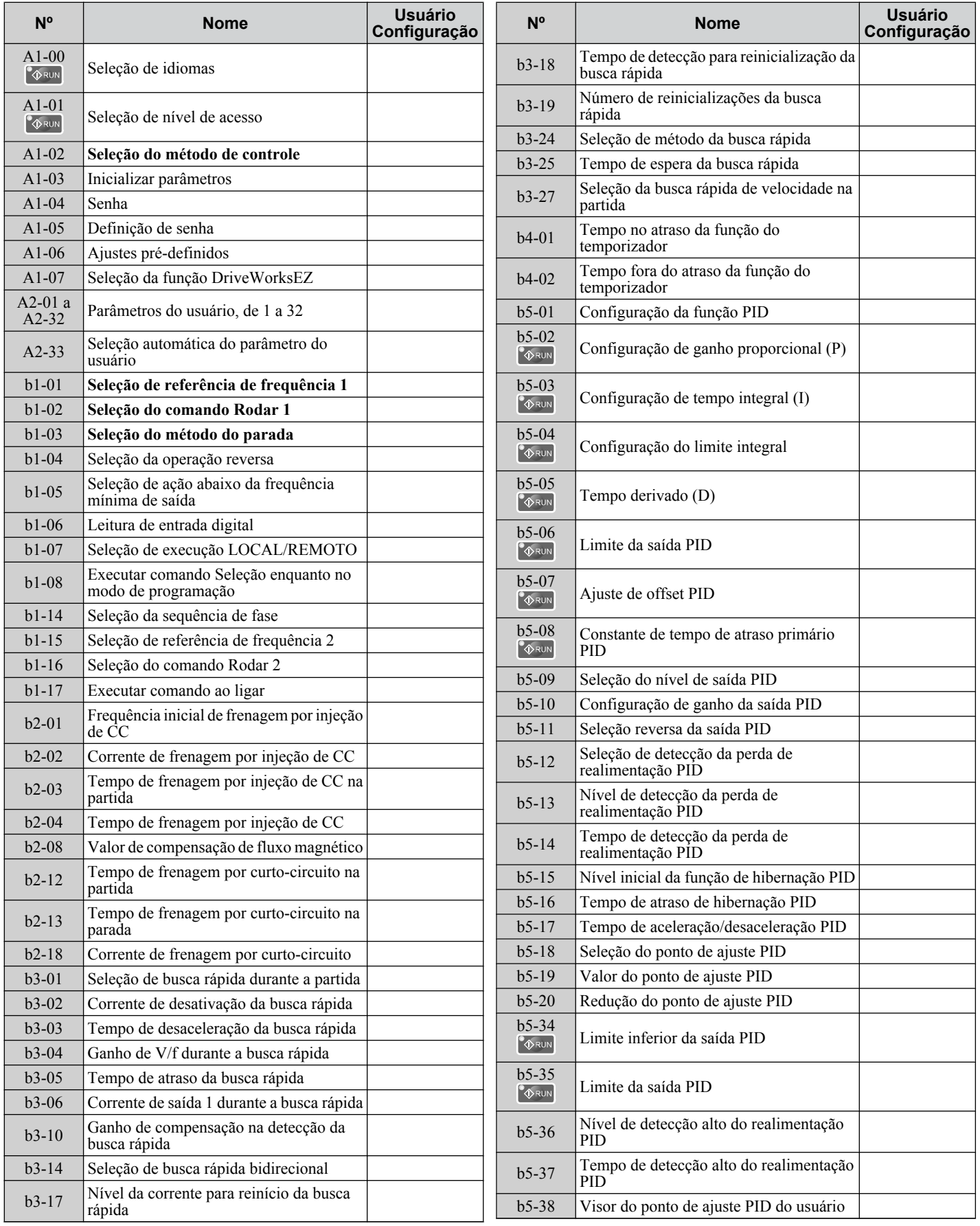

Folha de referência<br>rápida **EFolha de referência rápida**

E

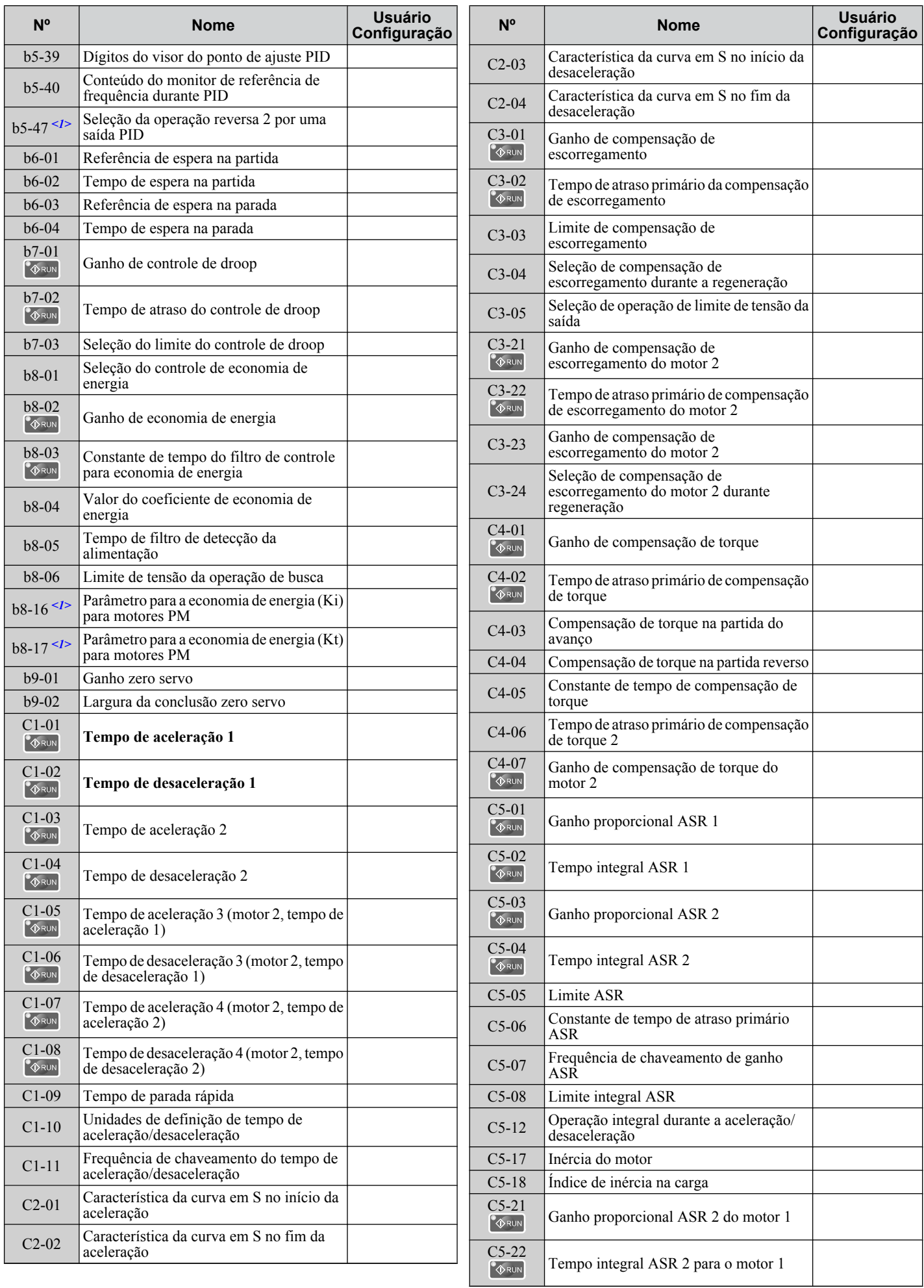

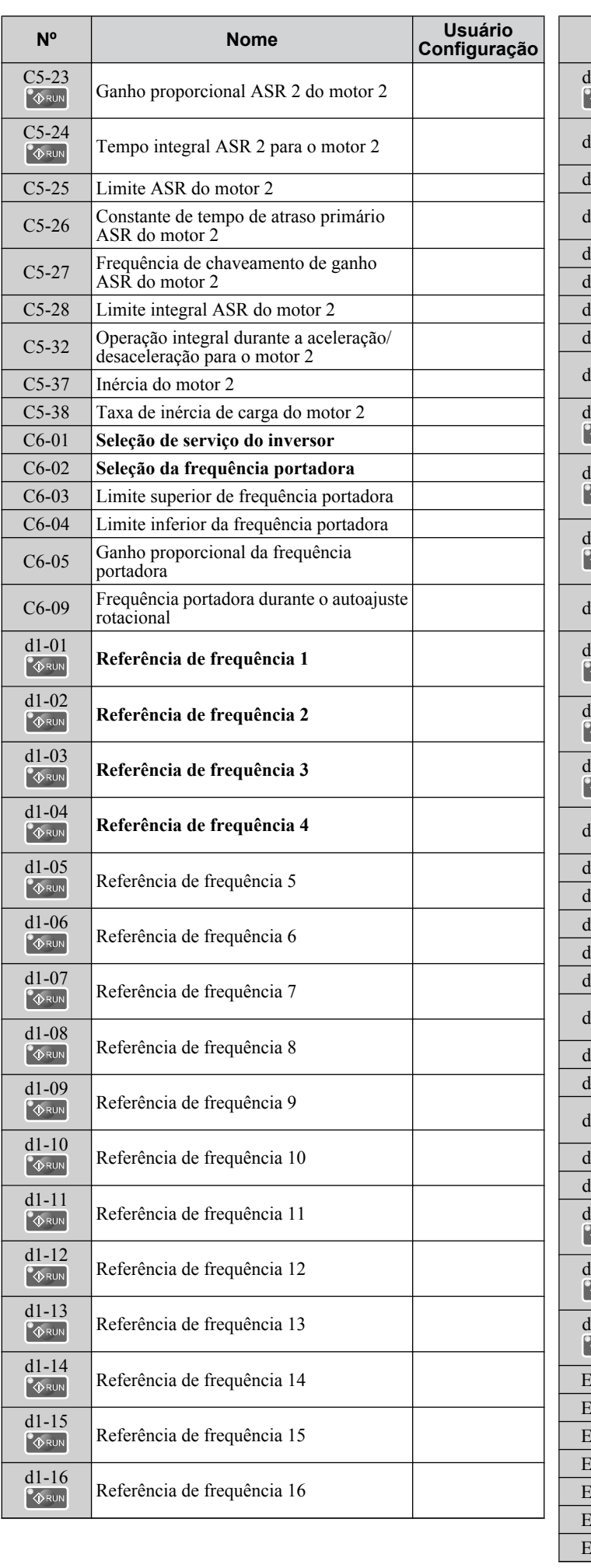

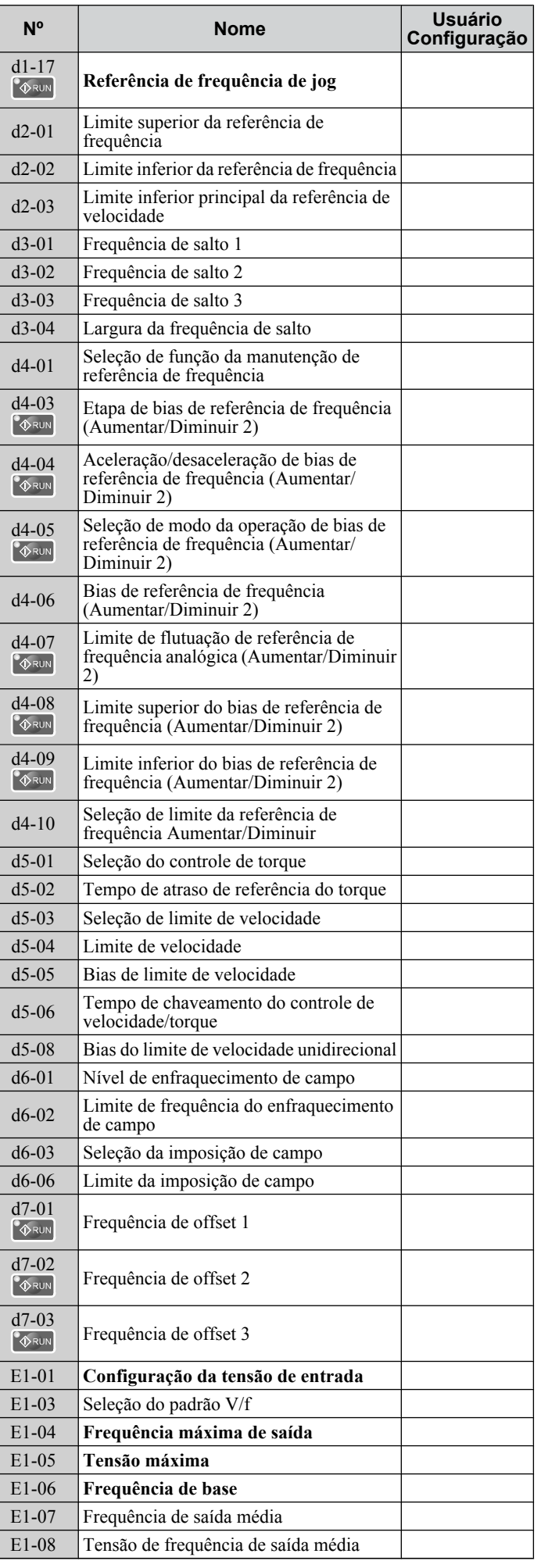

 $\mathbf{E}$ 

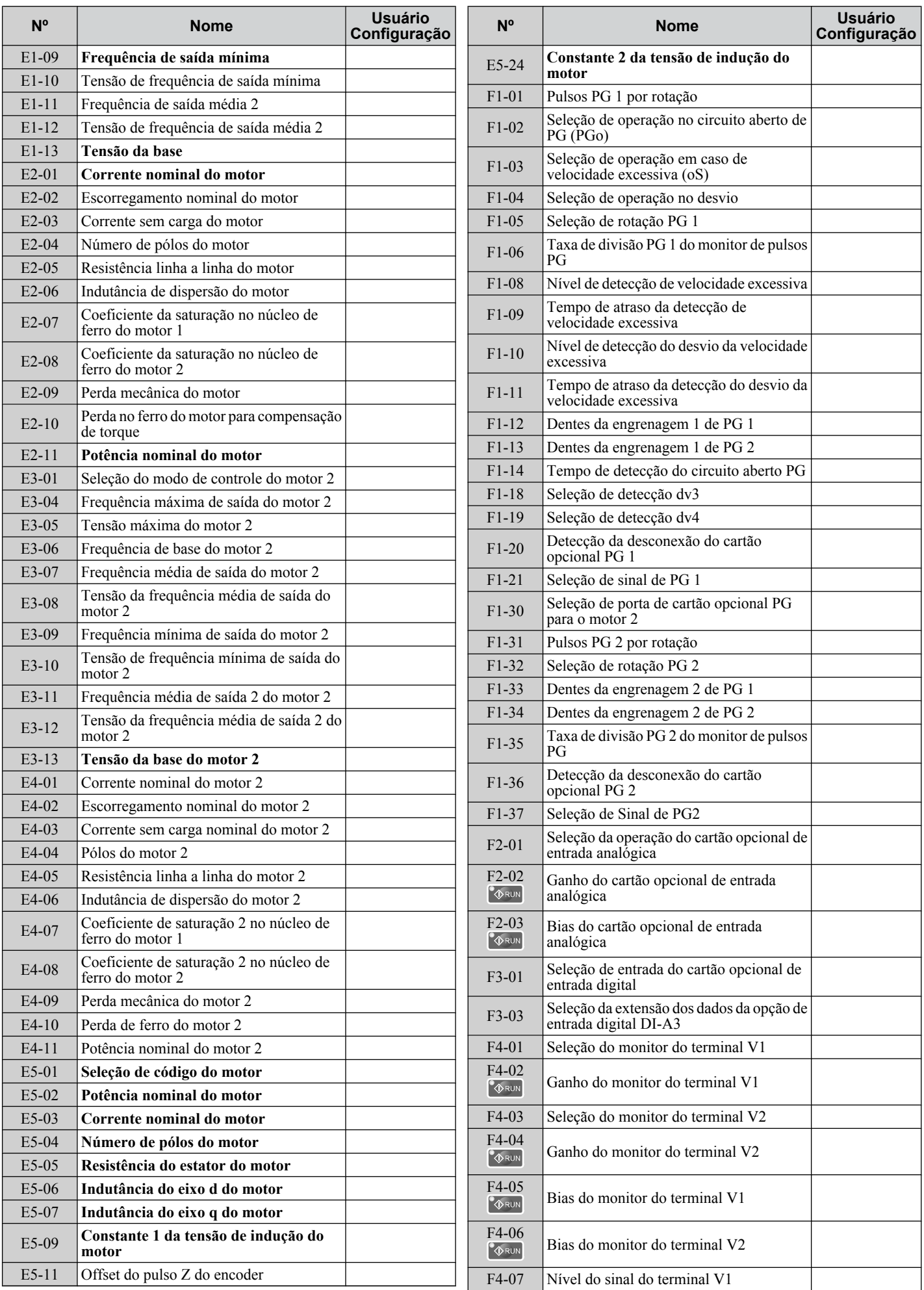

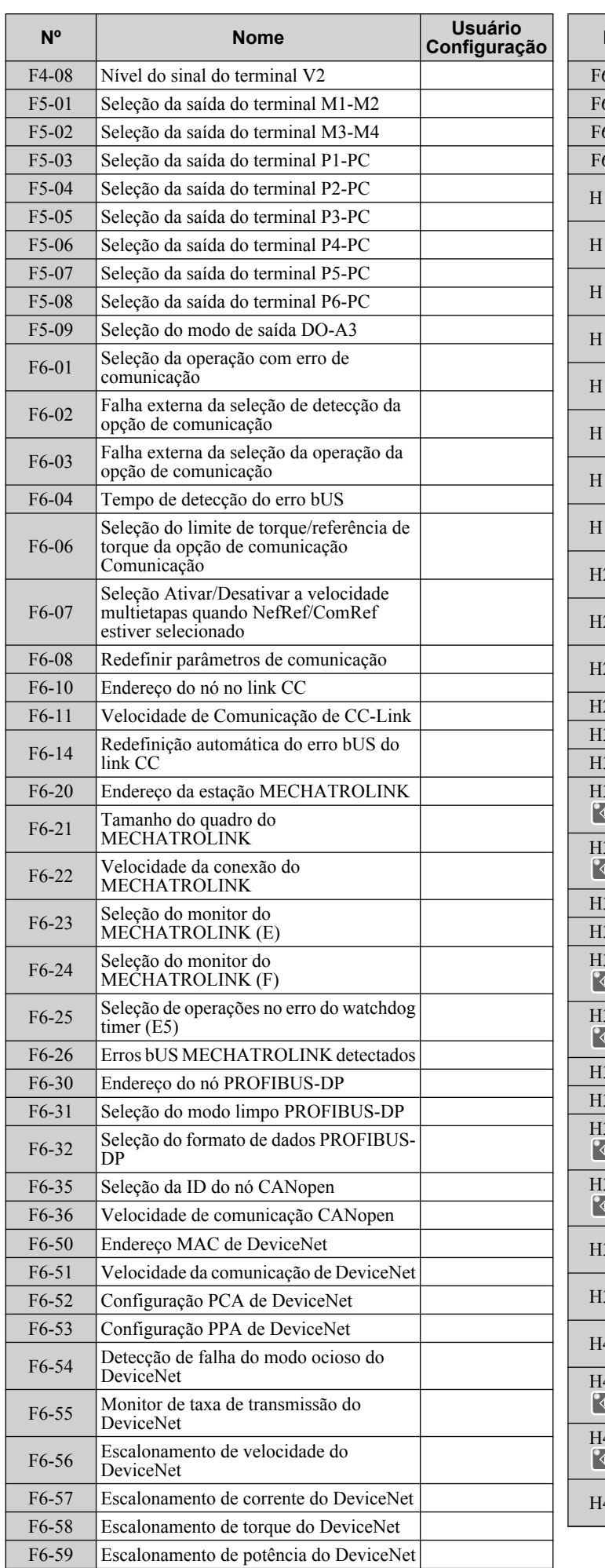

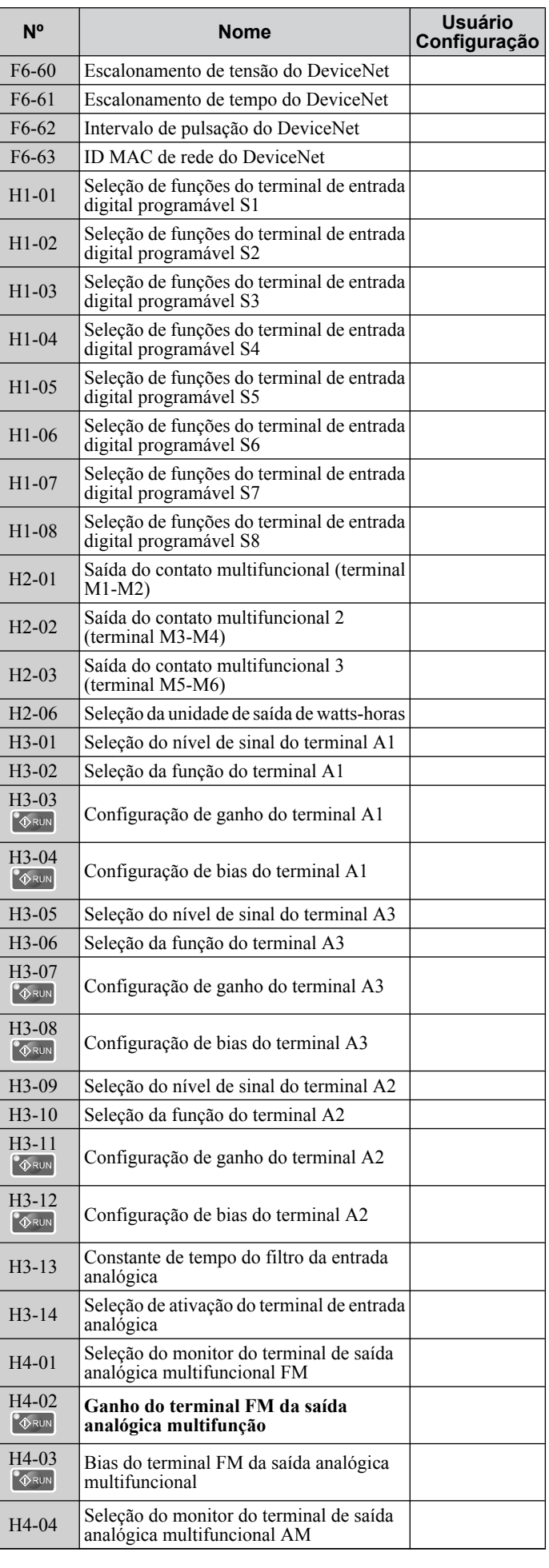

 $E$ 

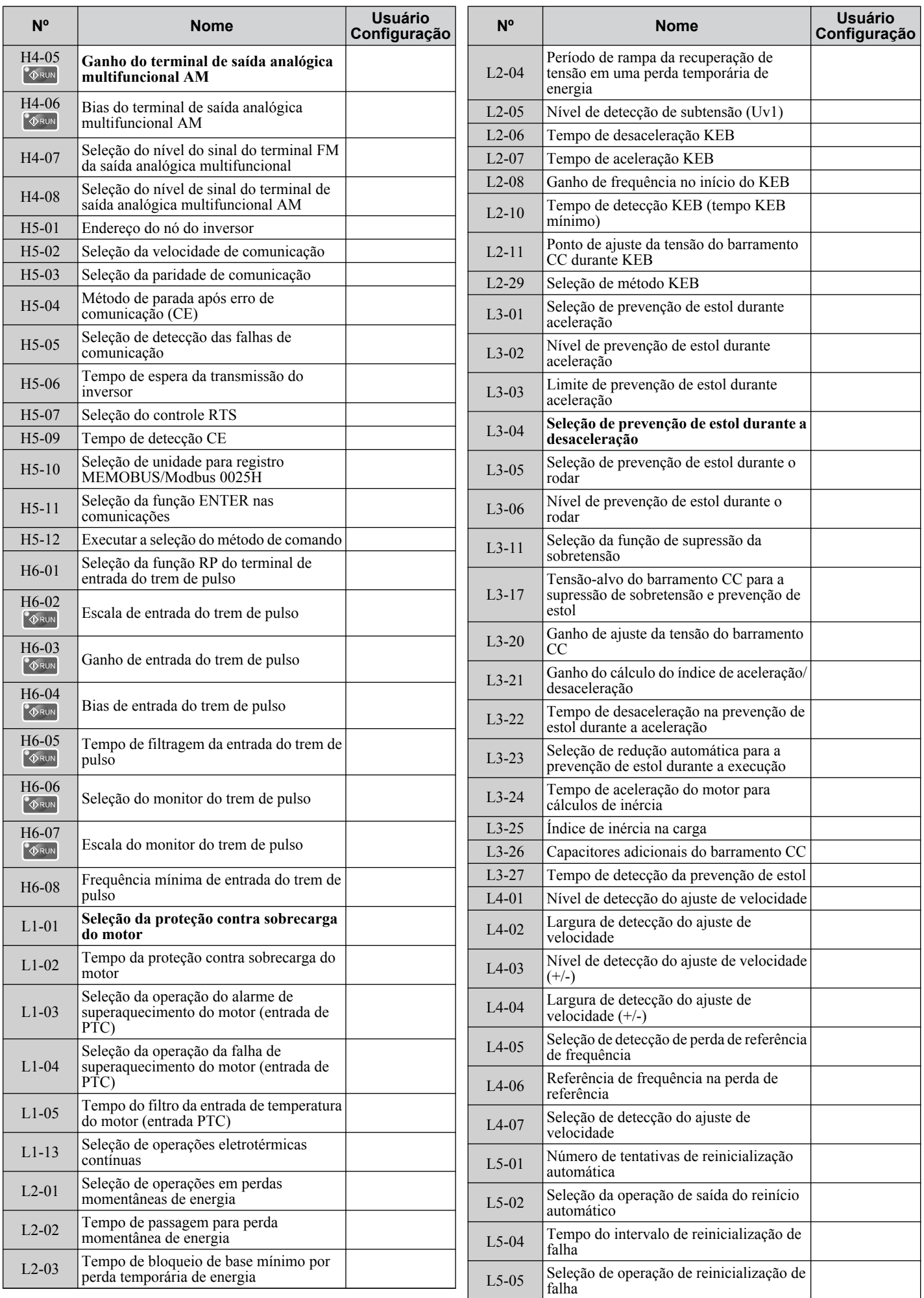

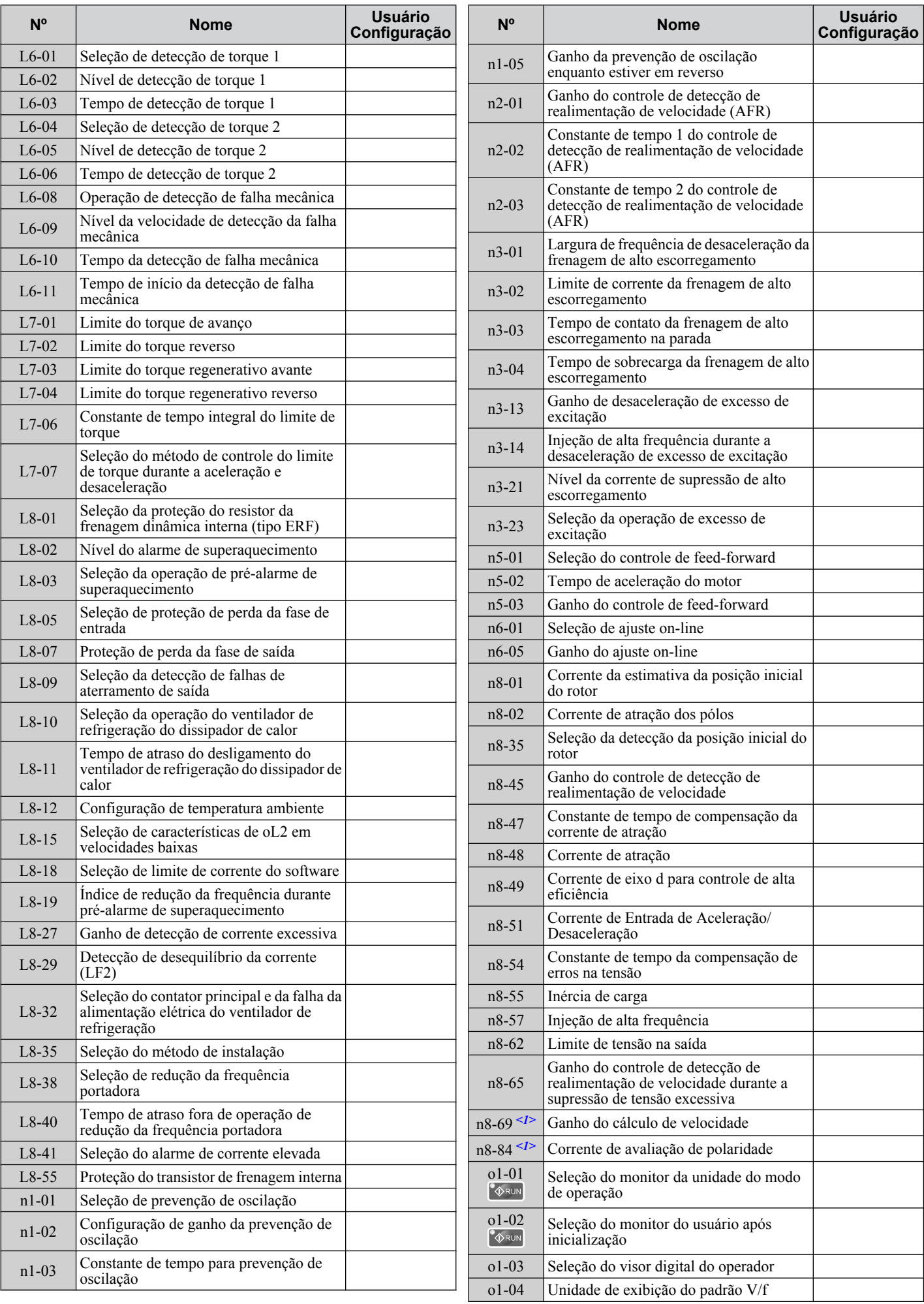

 $\mathbf{E}$ 

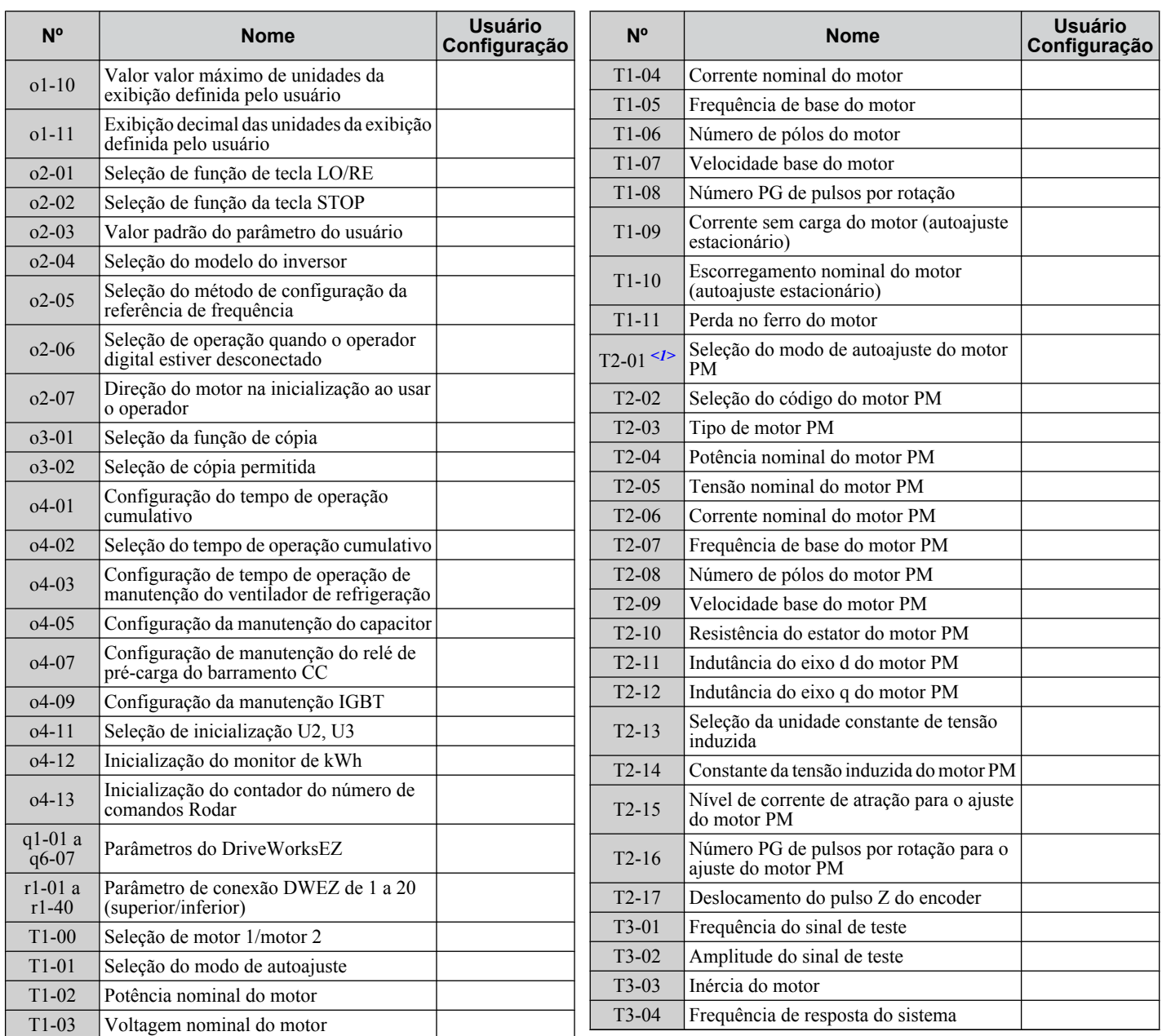

<1> Disponível nas versões de software 1015 e mais recentes do inversor.

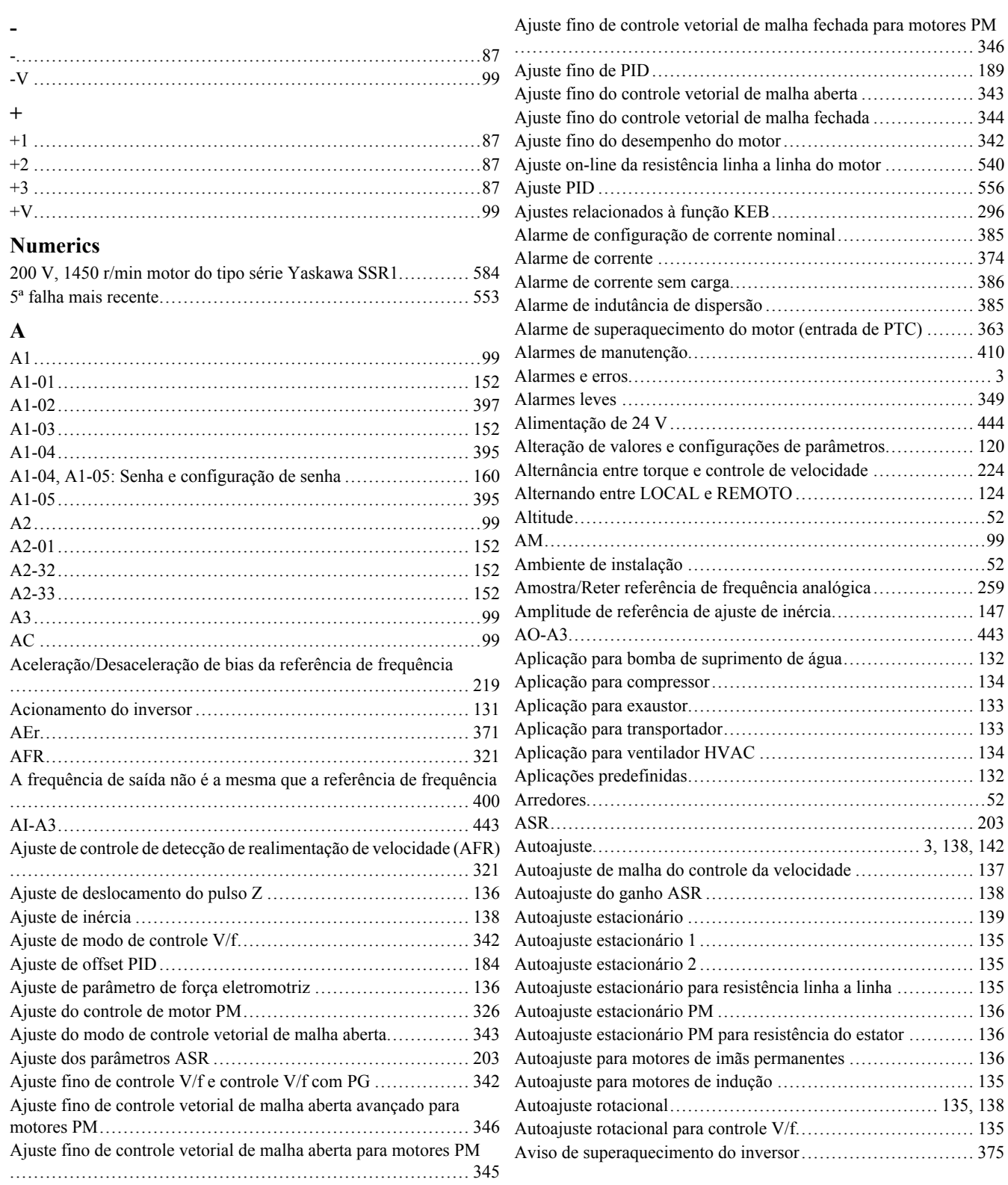

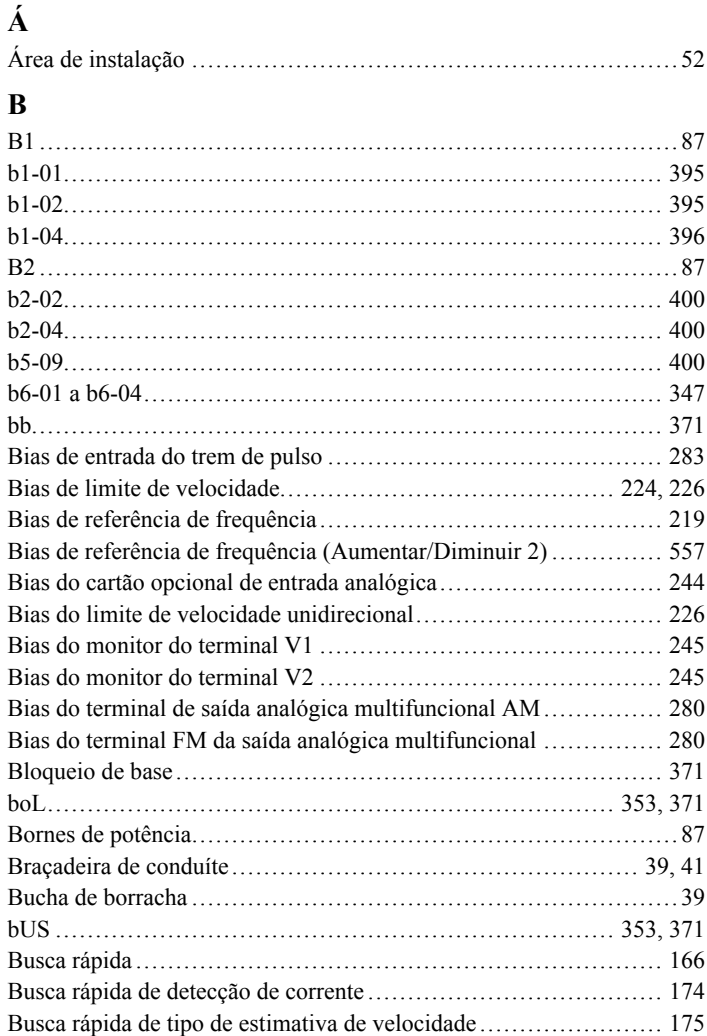

## **C**

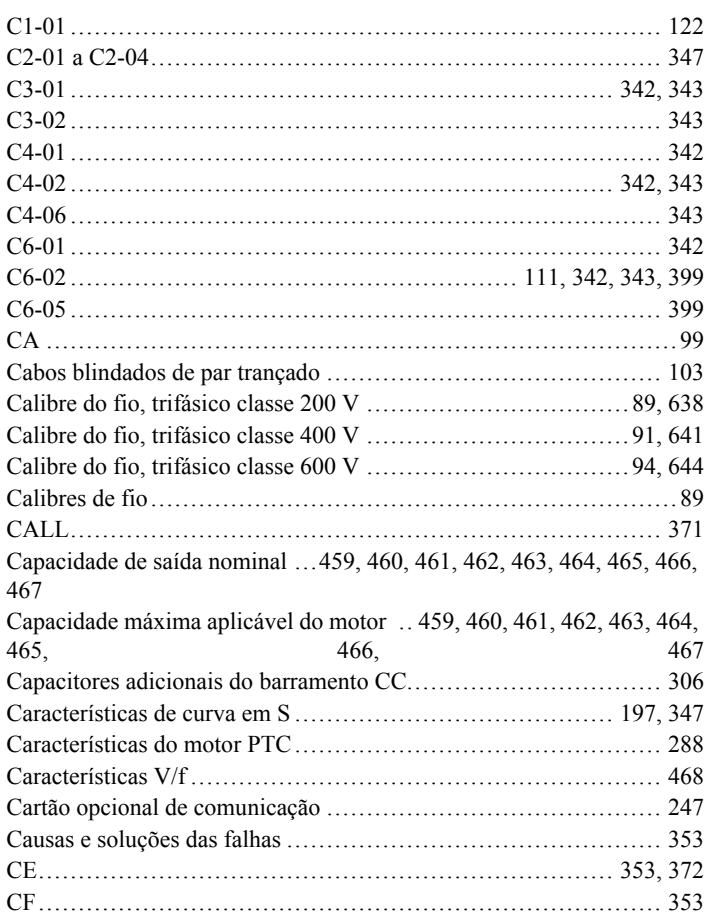

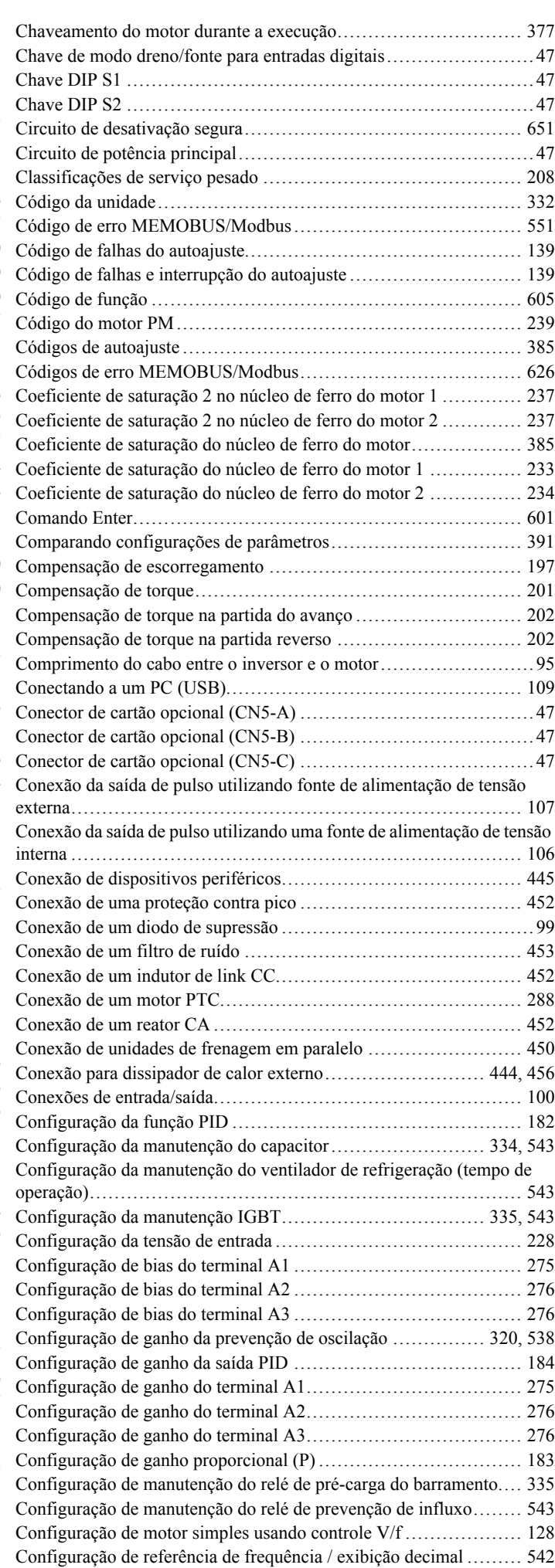

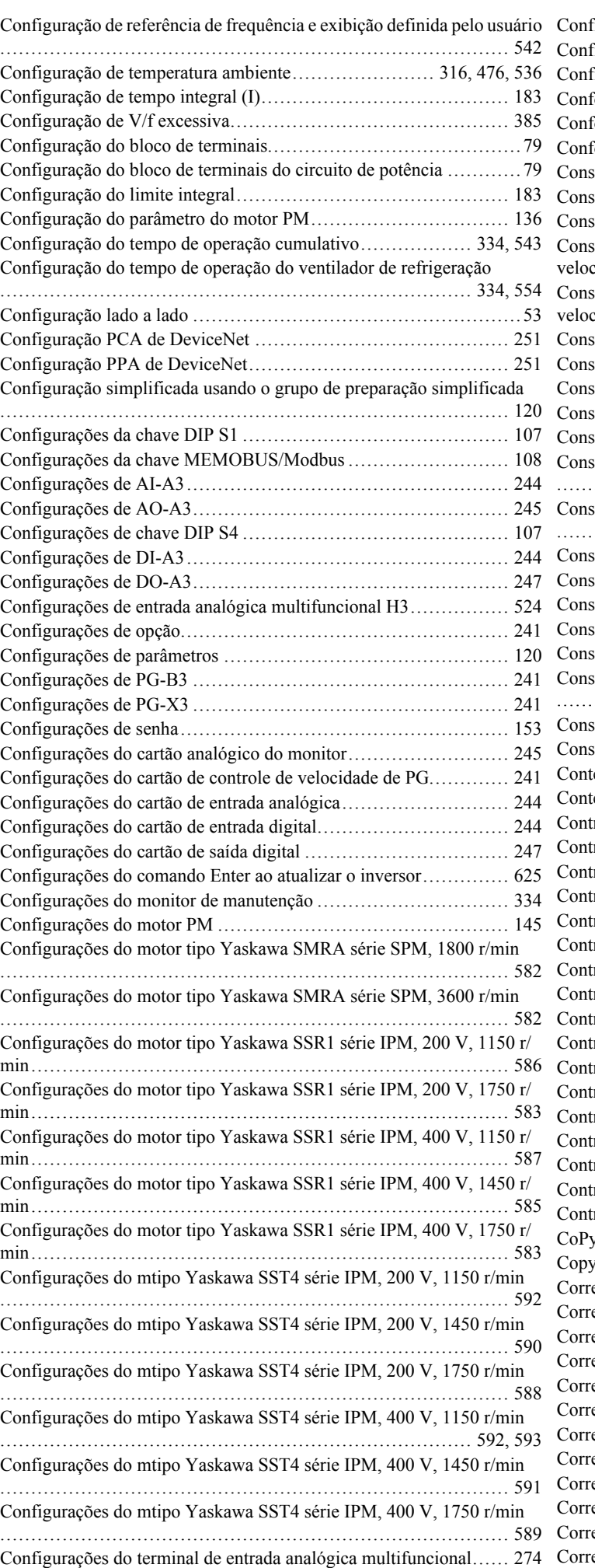

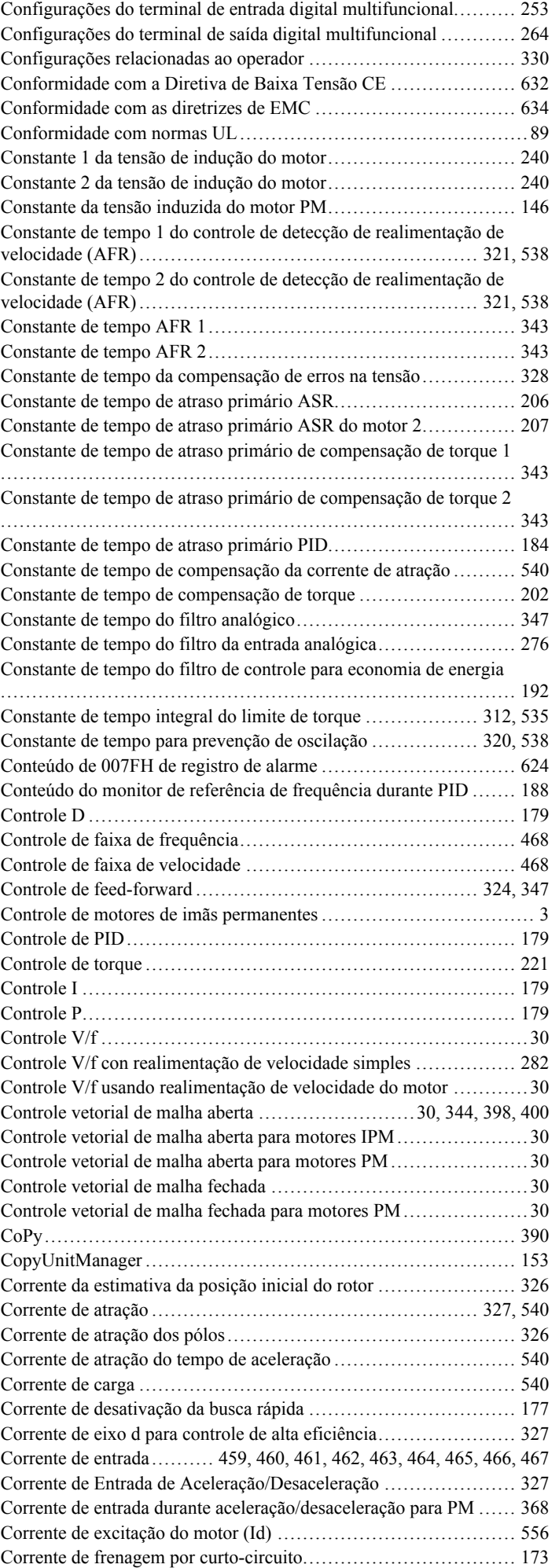

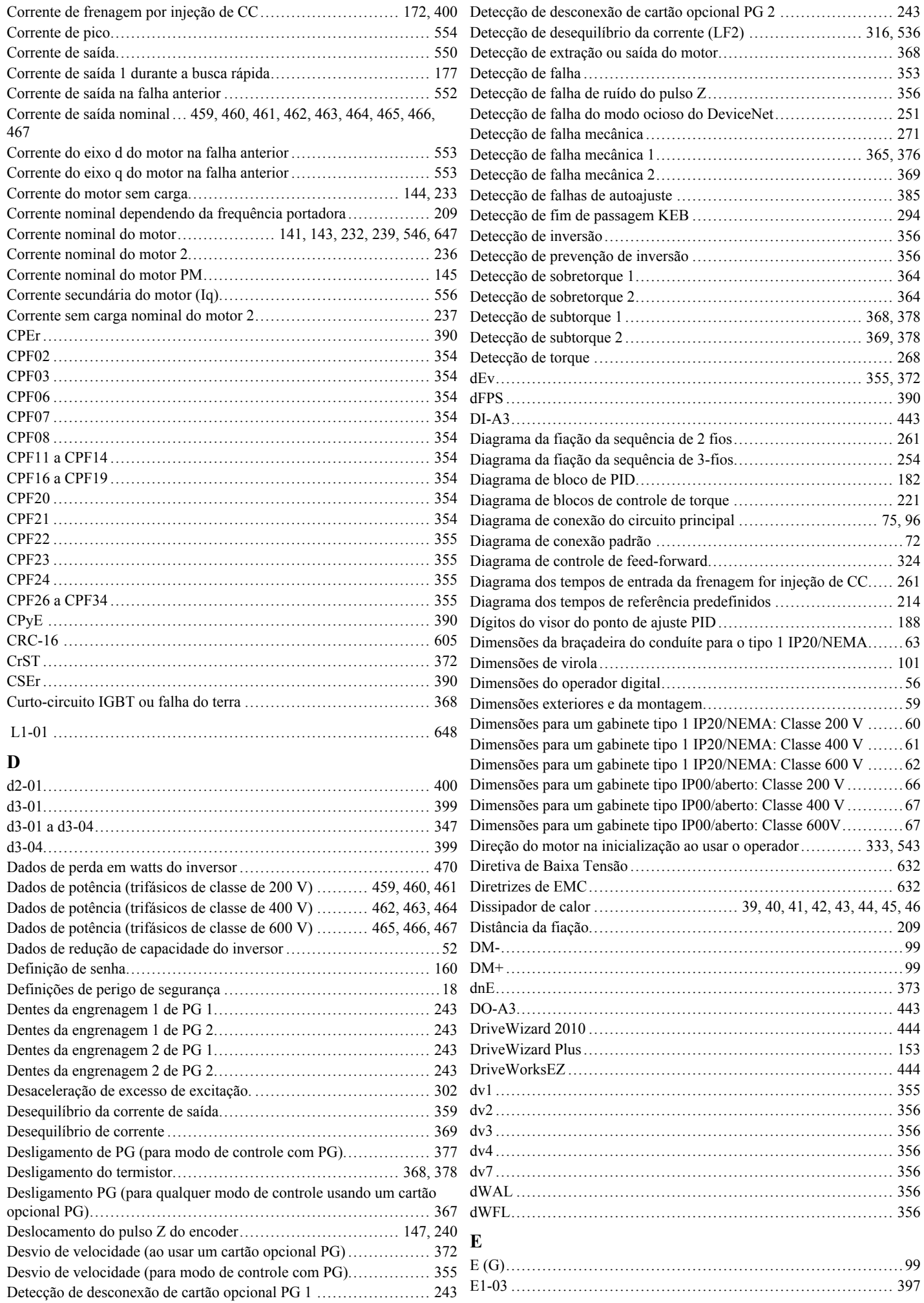

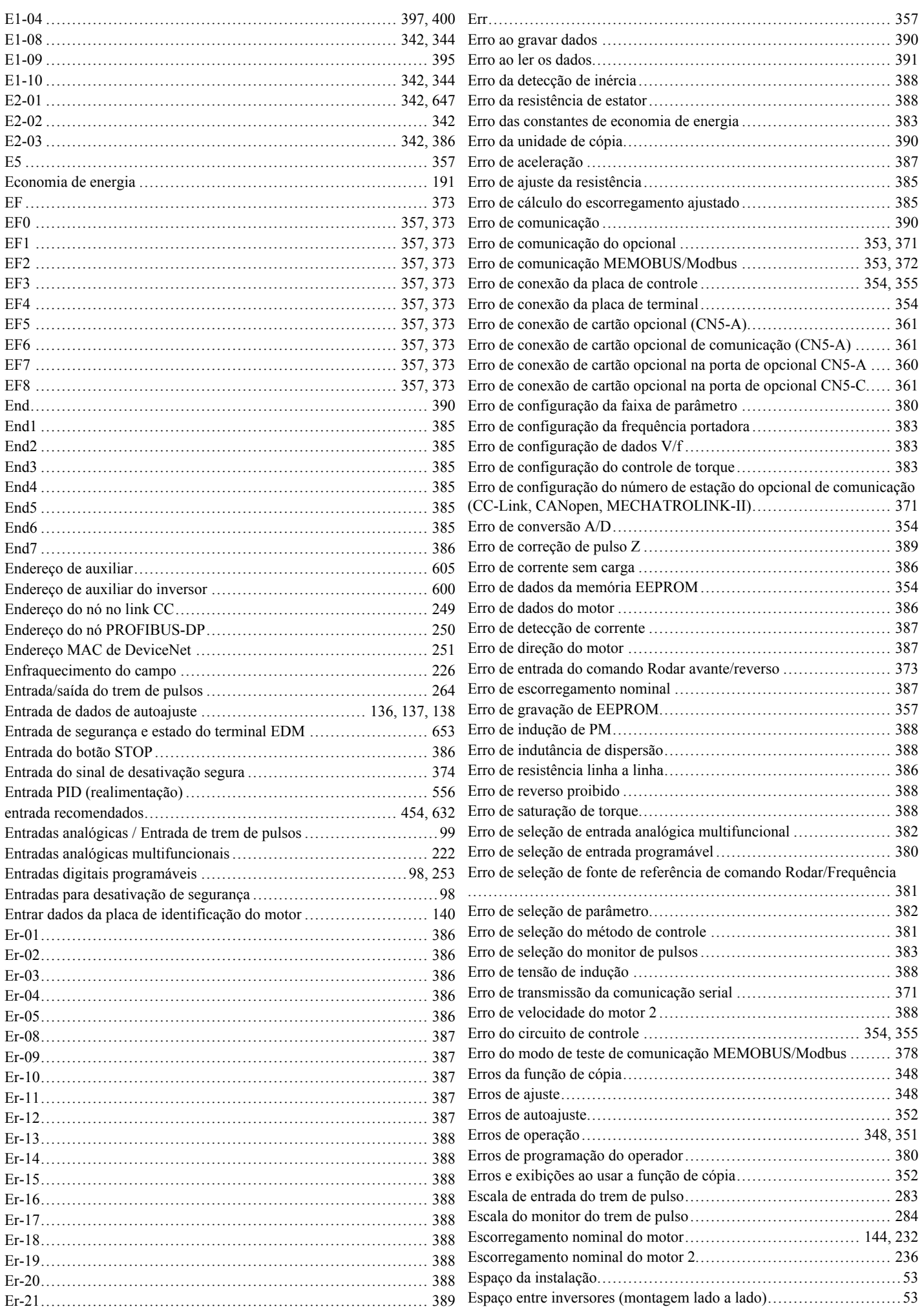

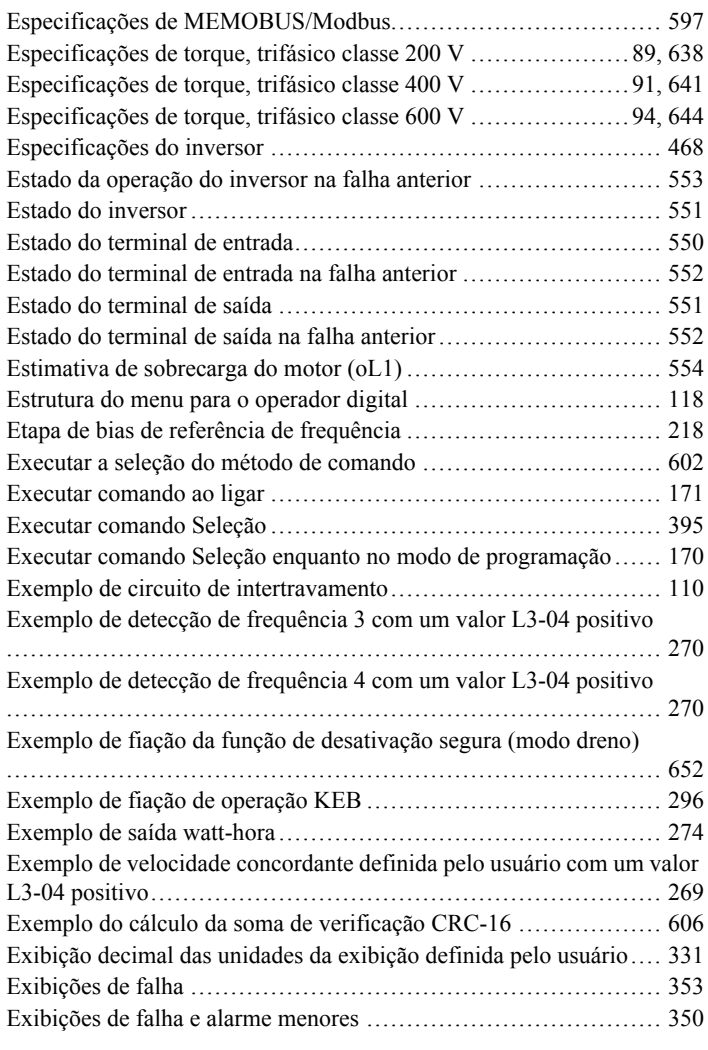

## **F**

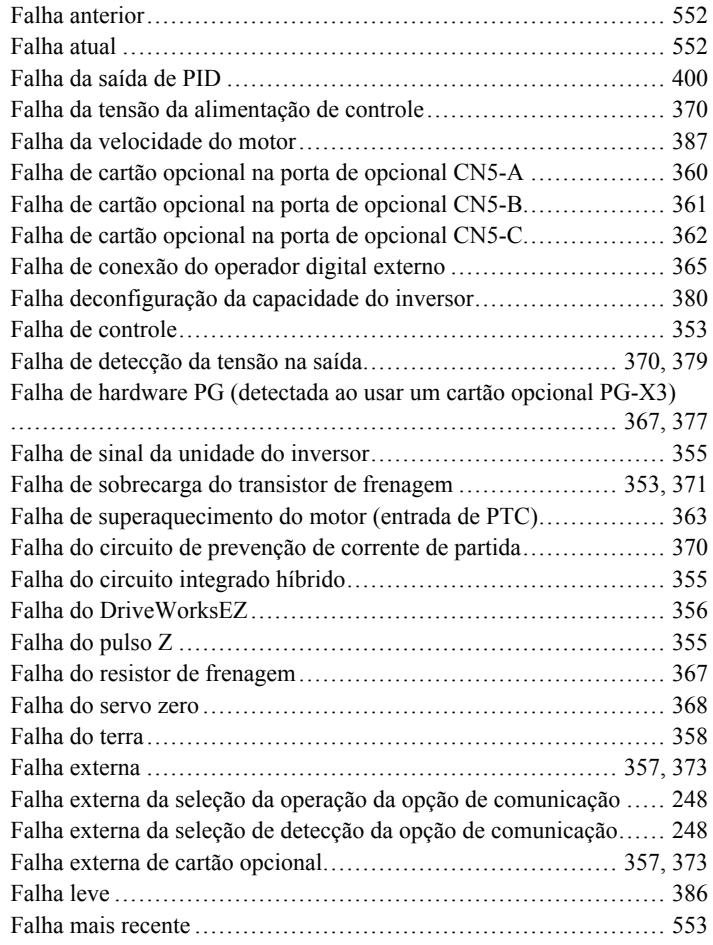

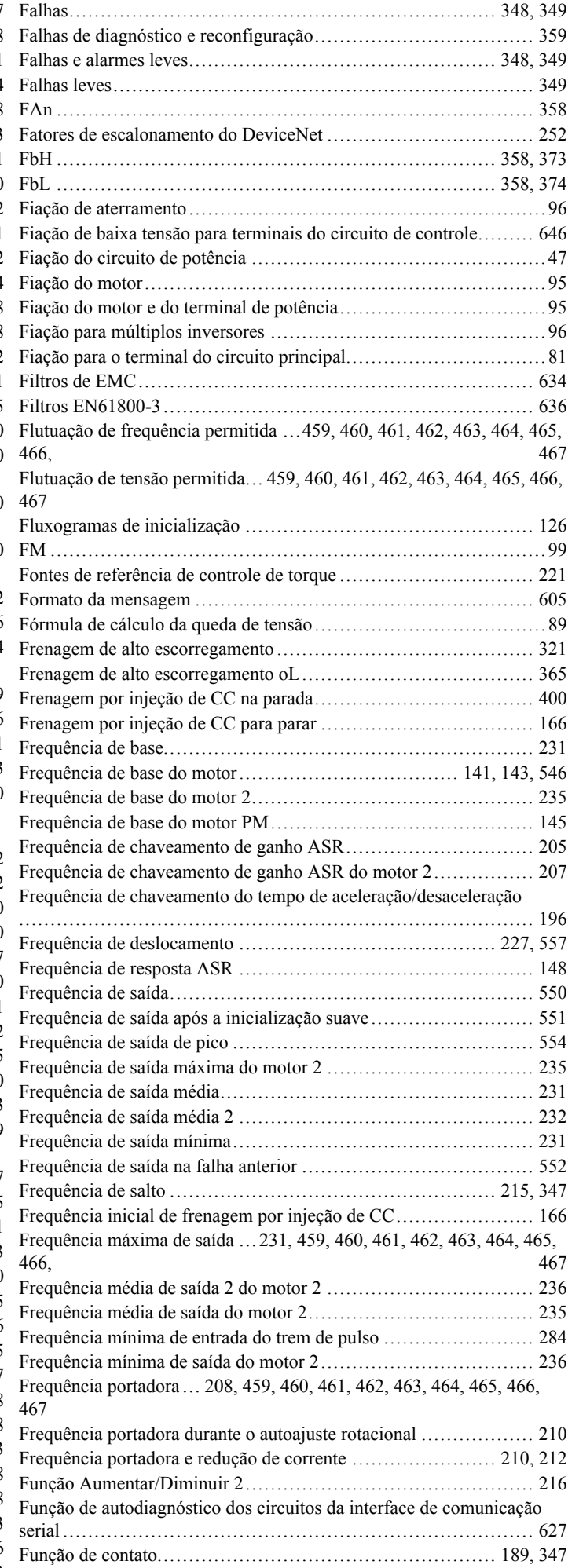

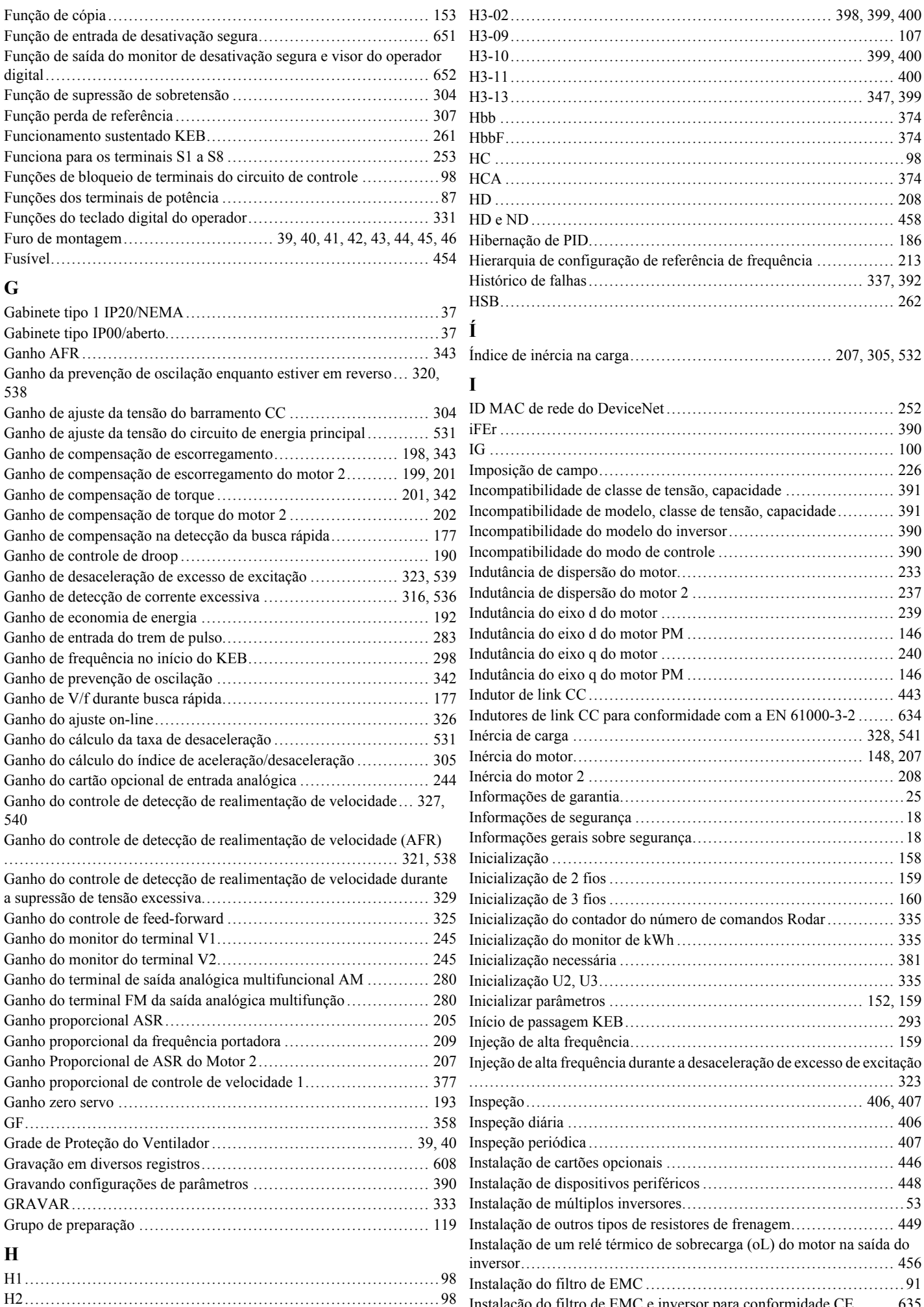

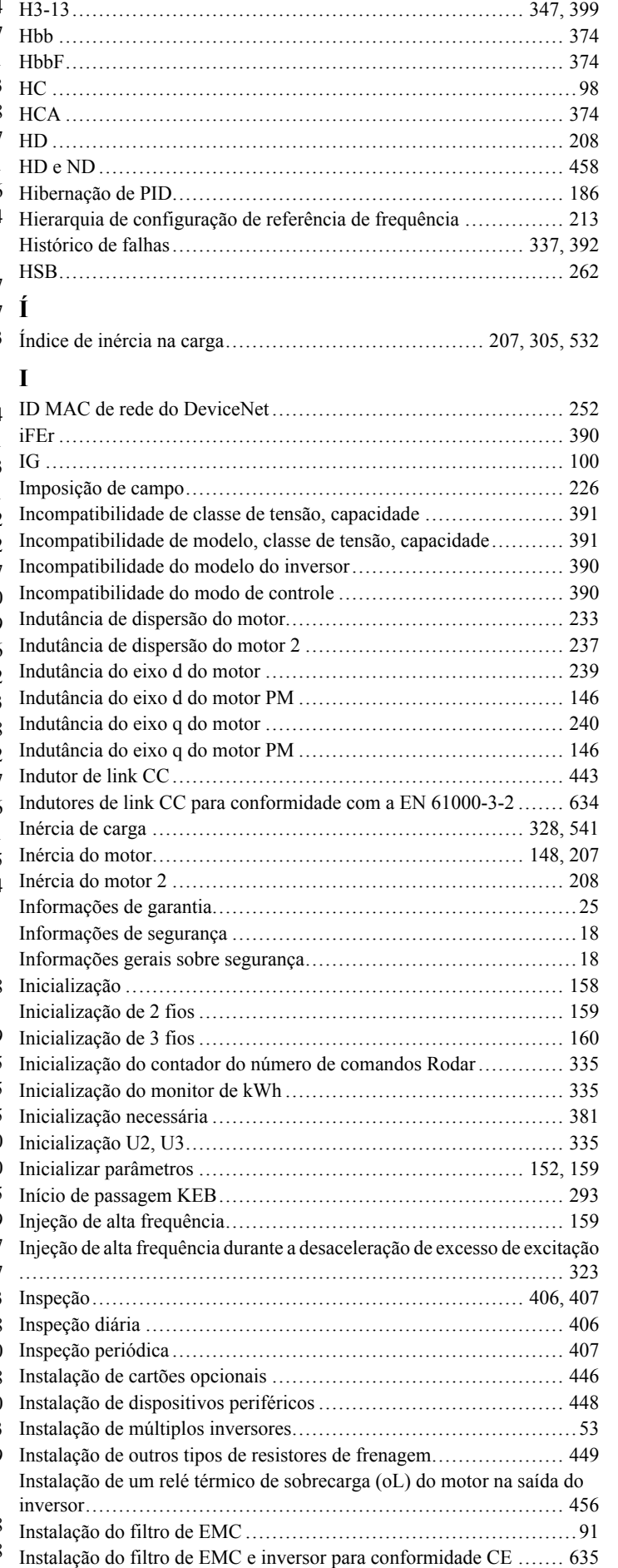

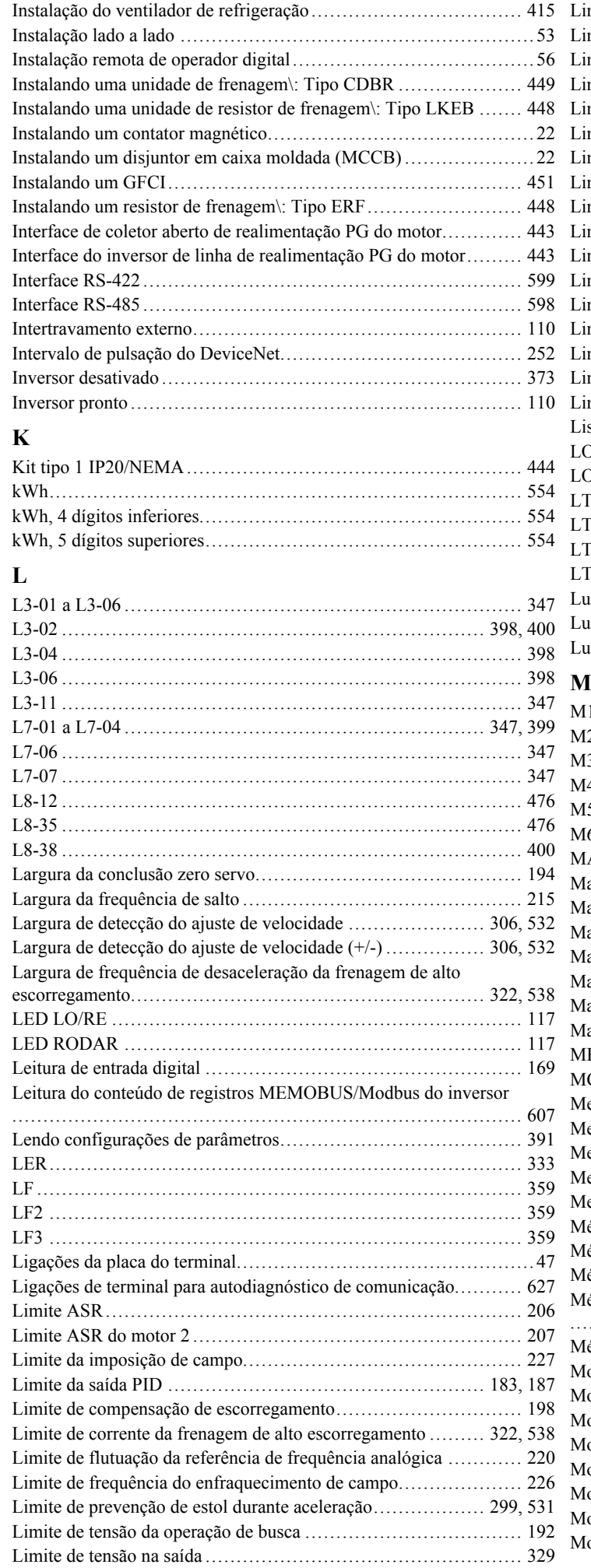

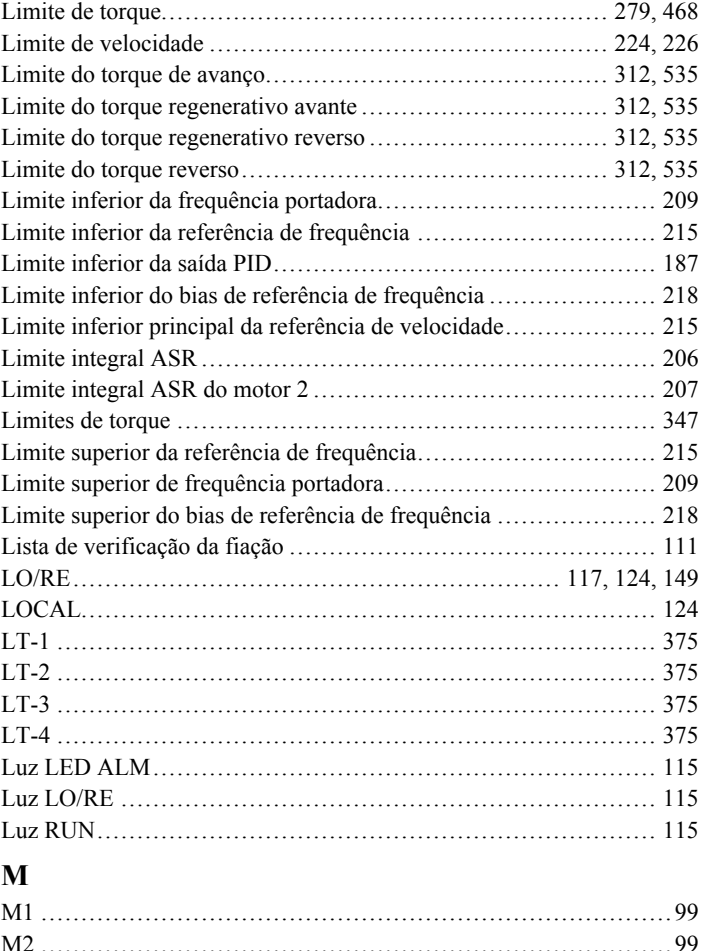

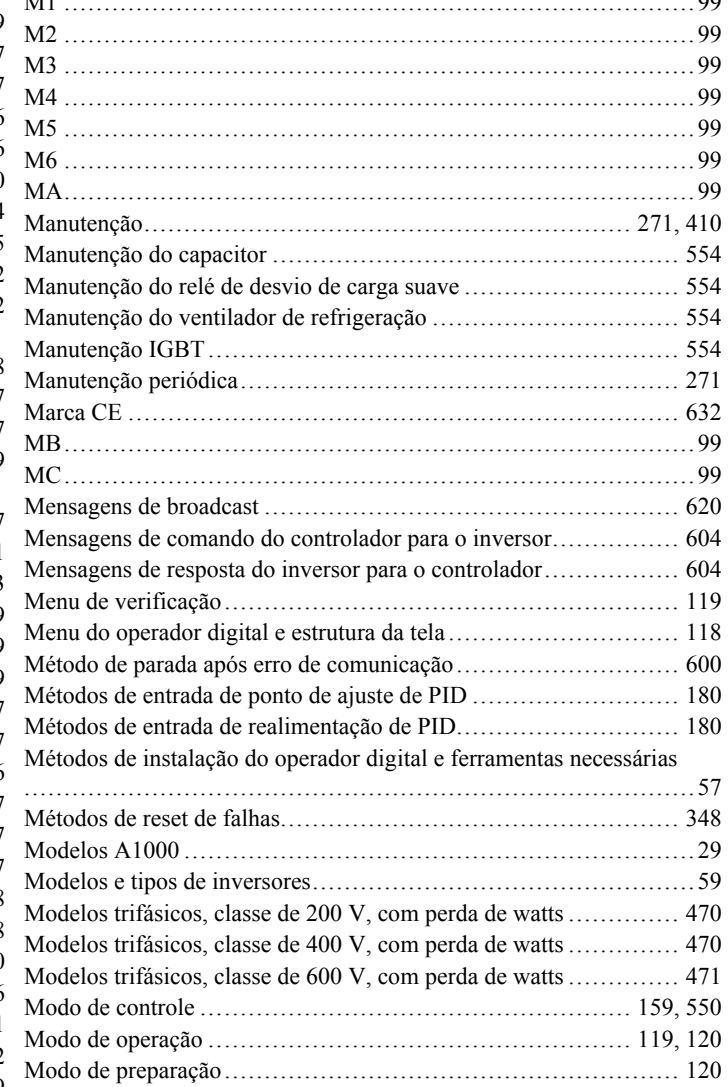

[Número PG de pulsos por rotação.........................................](#page-143-0) 144

oFA03 a oFA06 [..............................................................](#page-360-0) 361

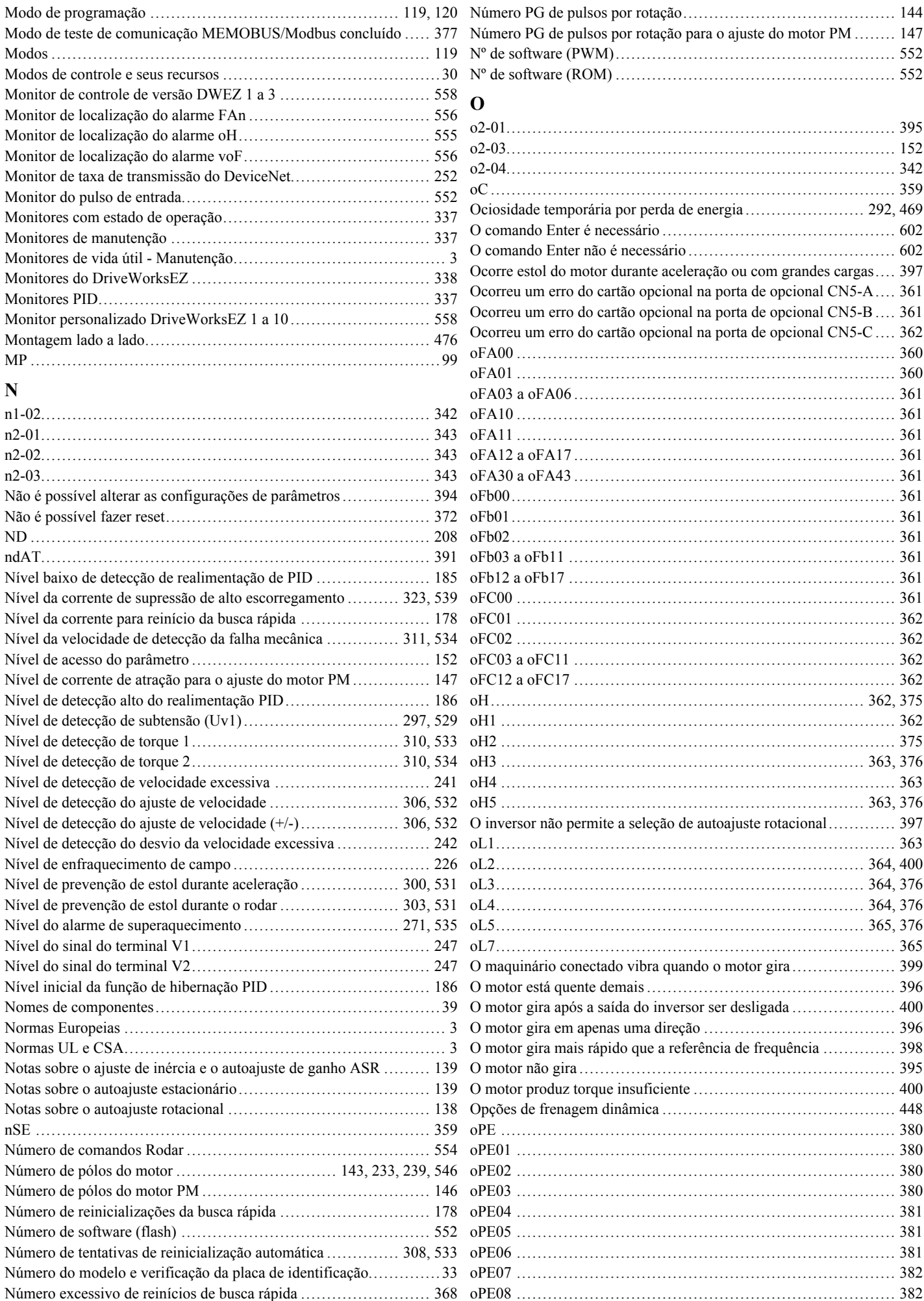

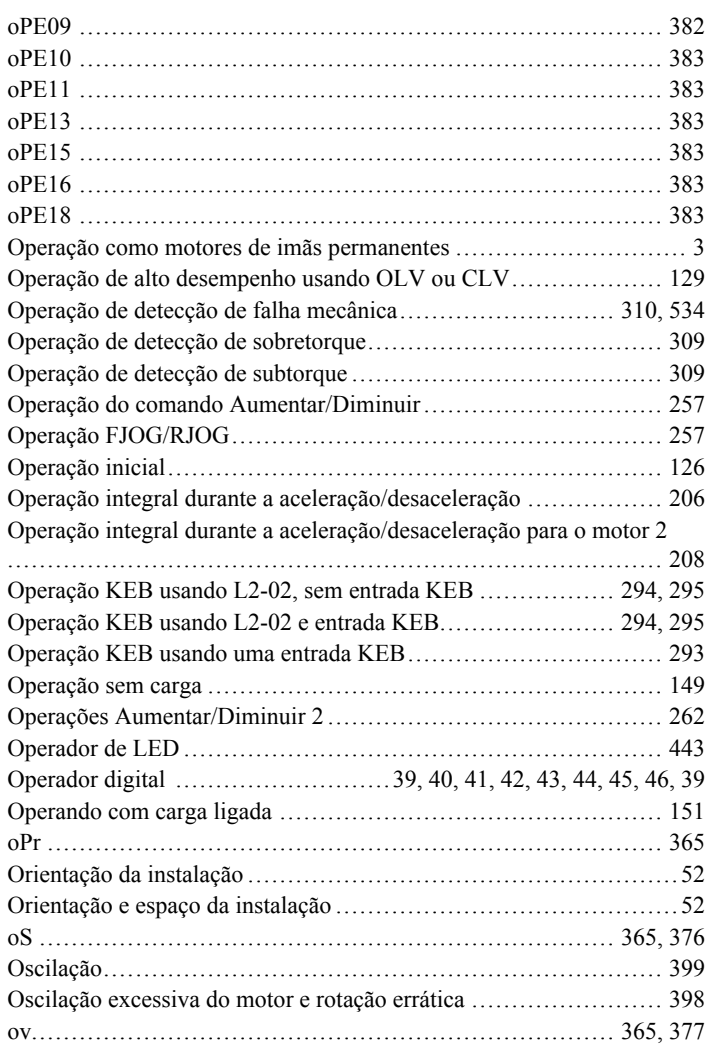

## **P**

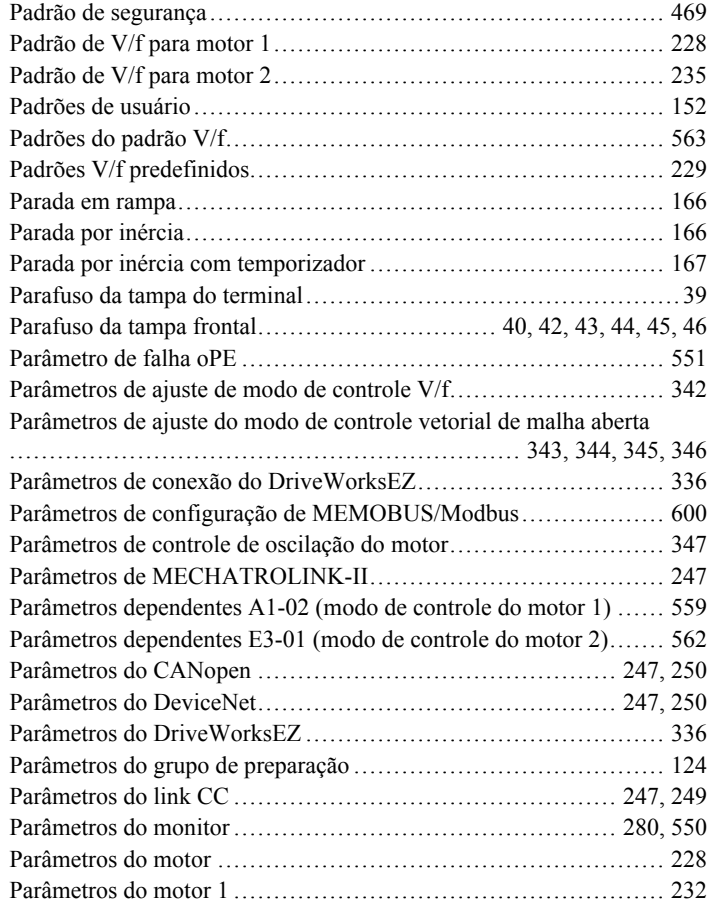

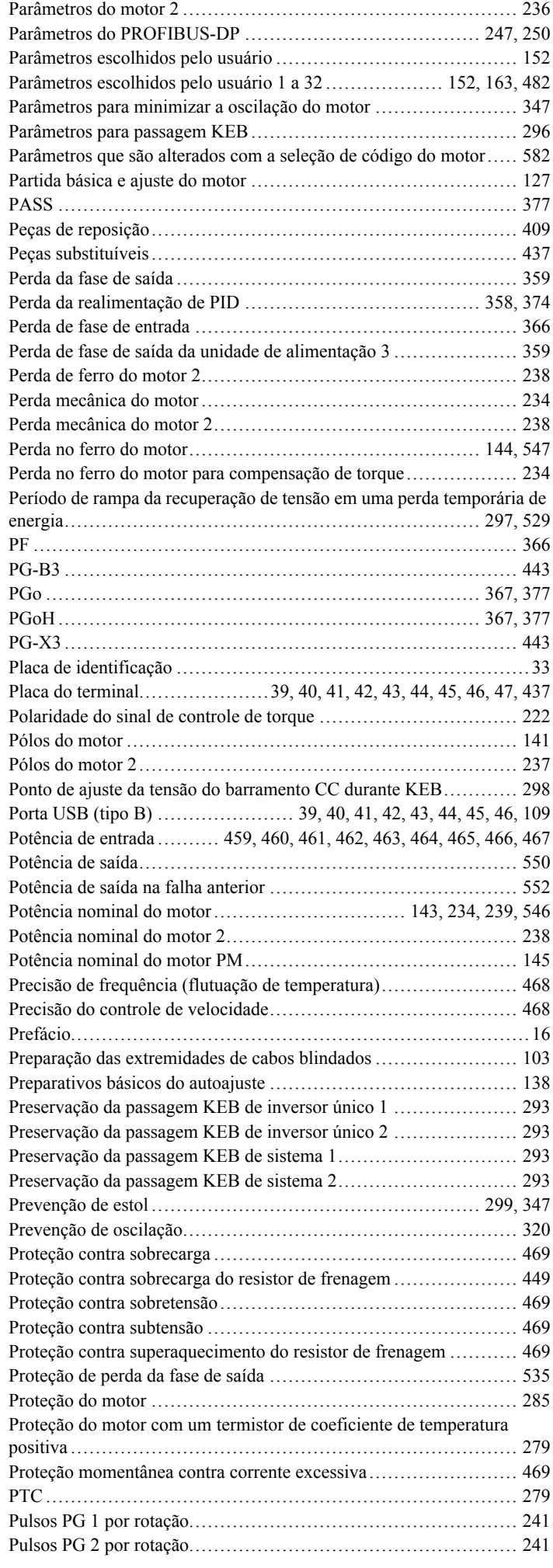

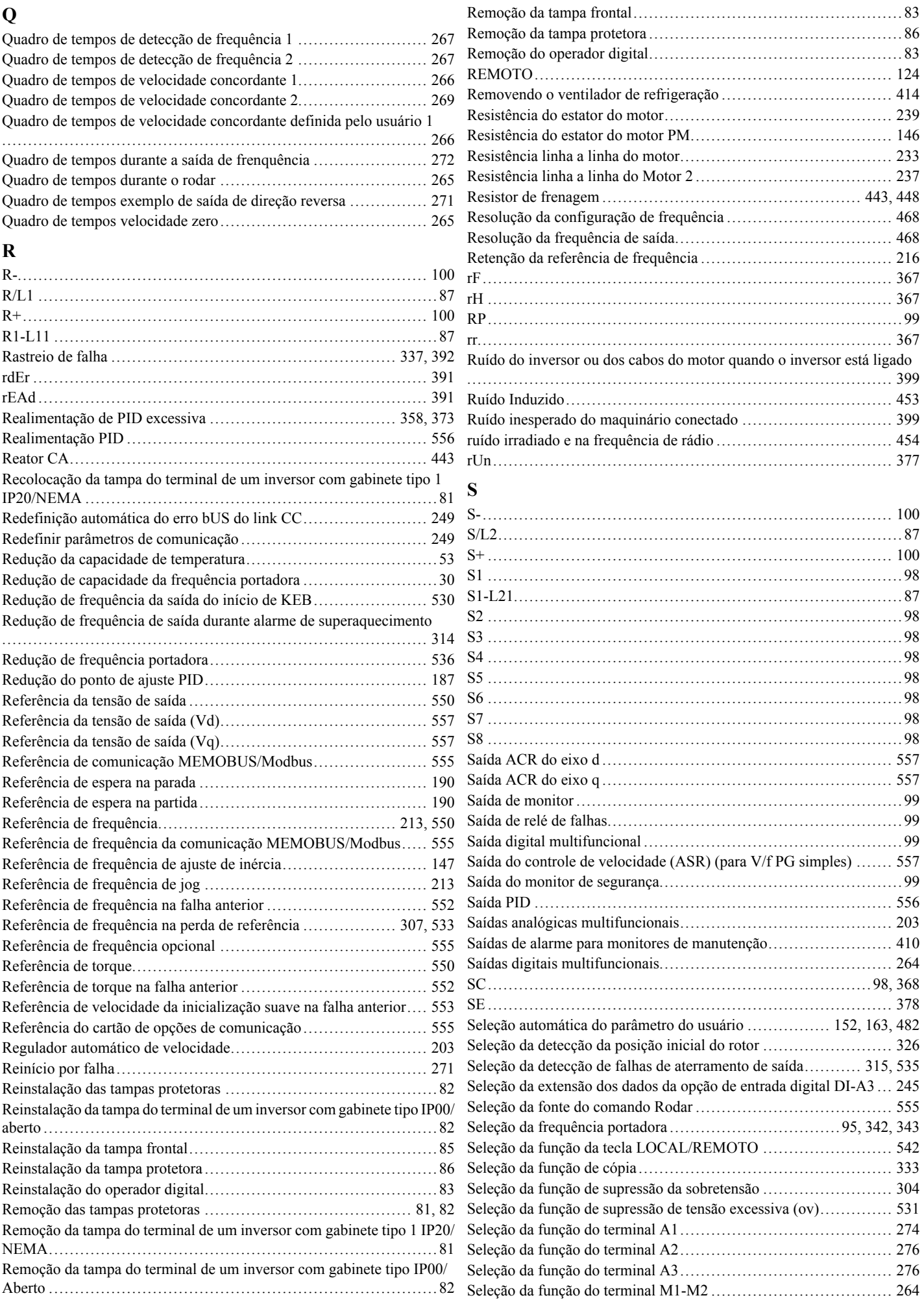

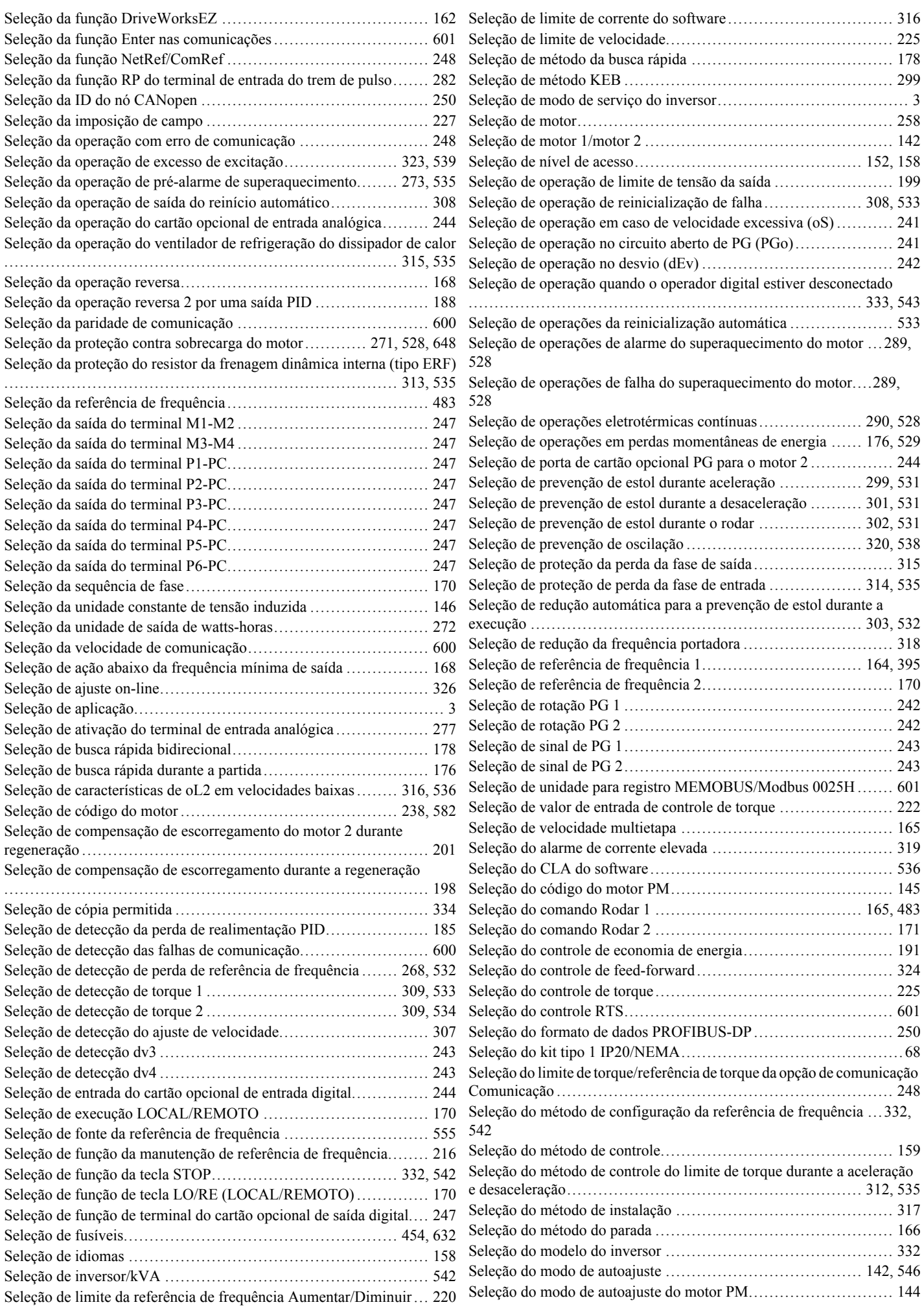

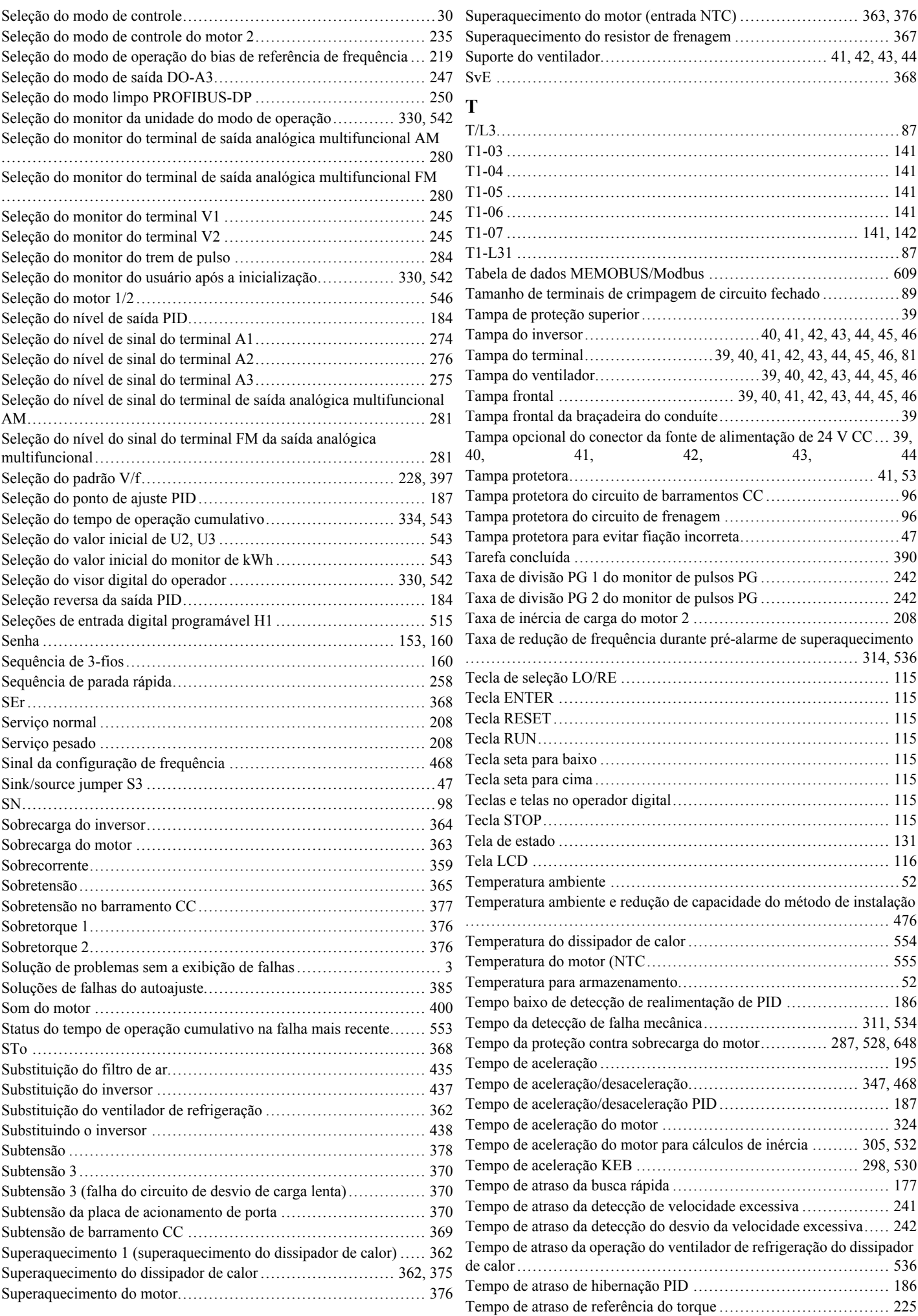

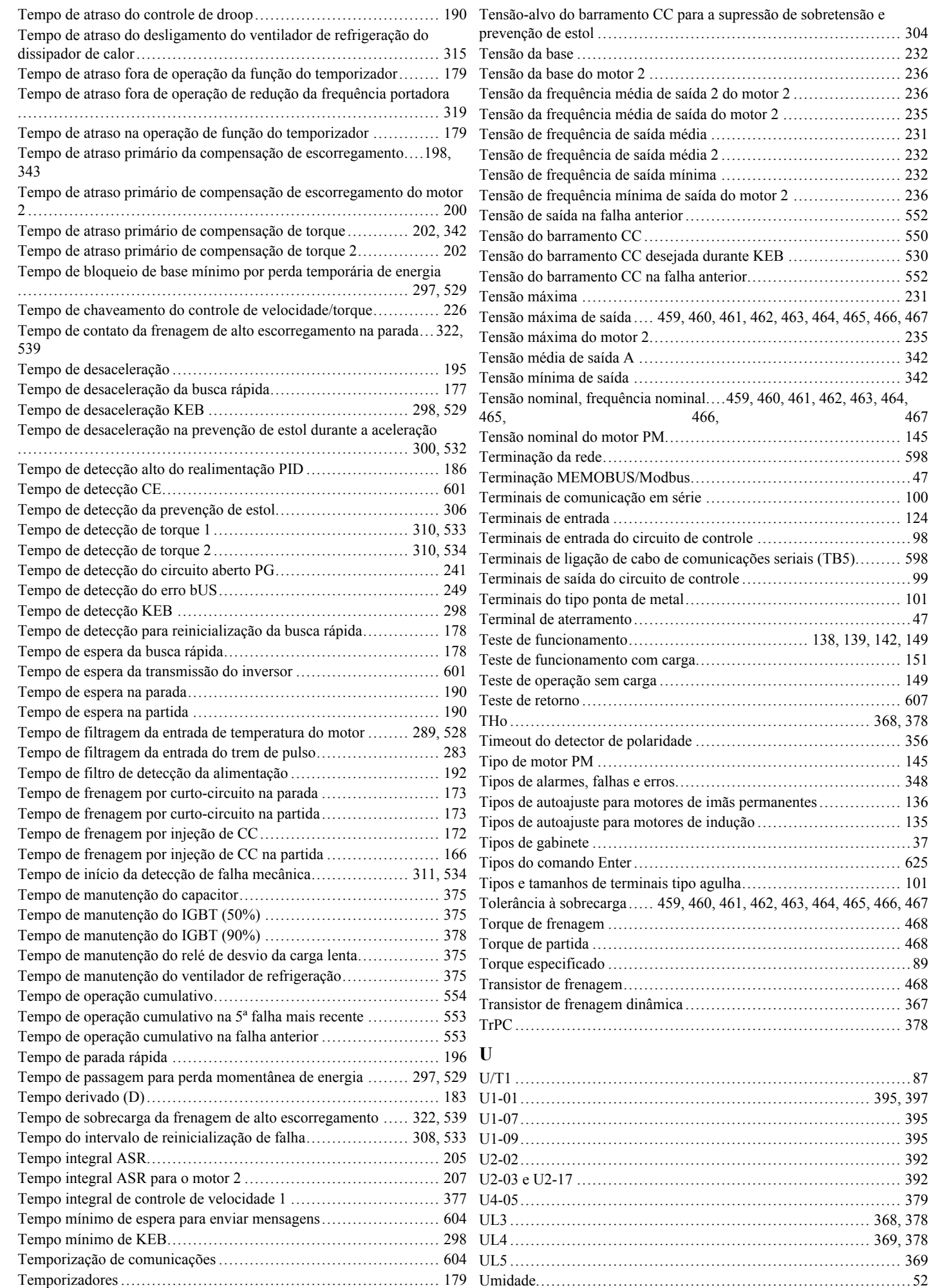

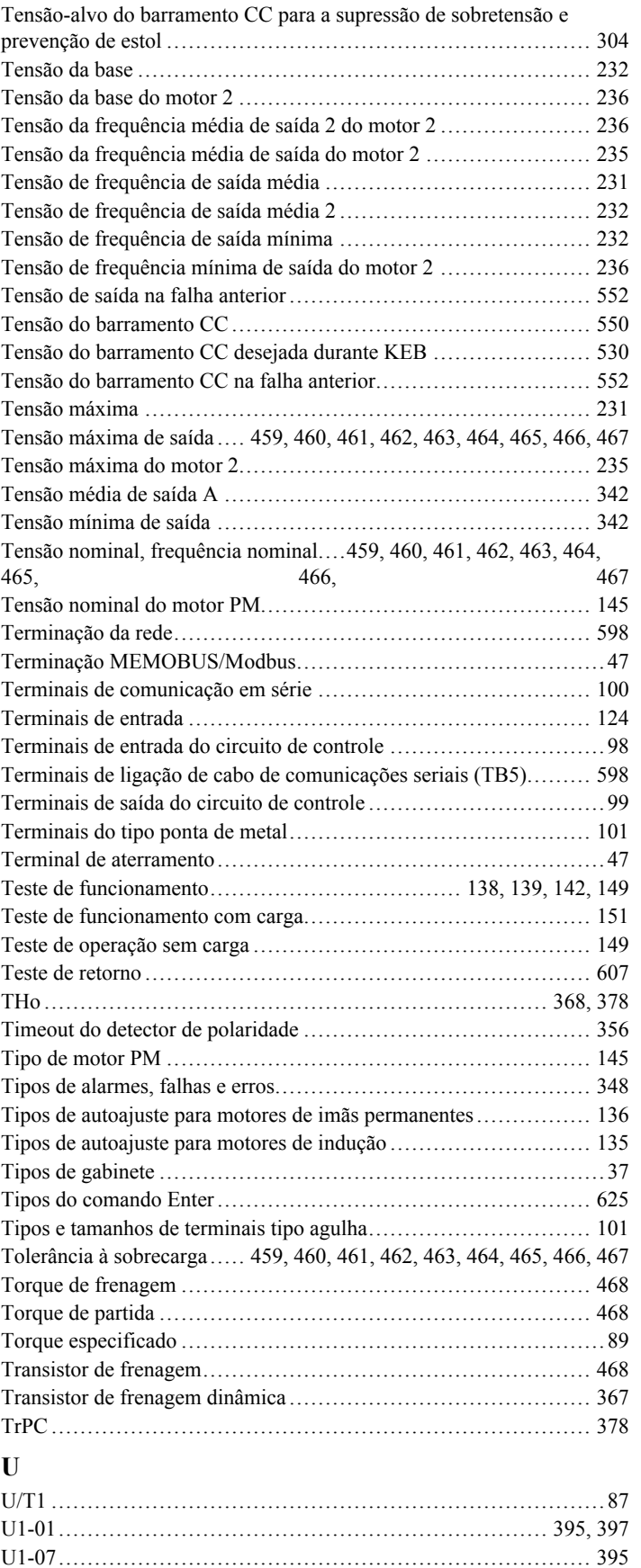

[U2-02..........................................................................](#page-391-0) 392

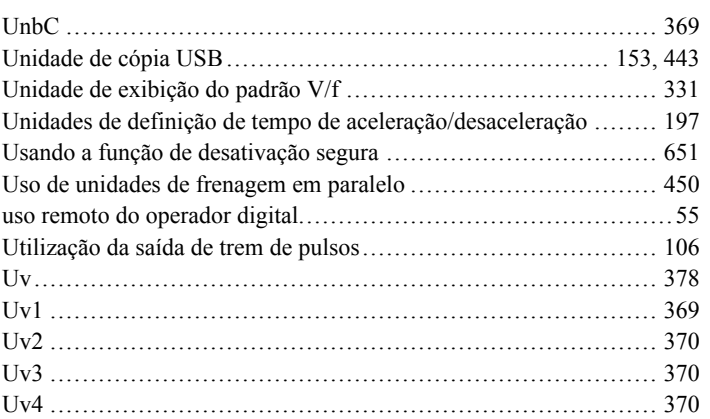

## **V**

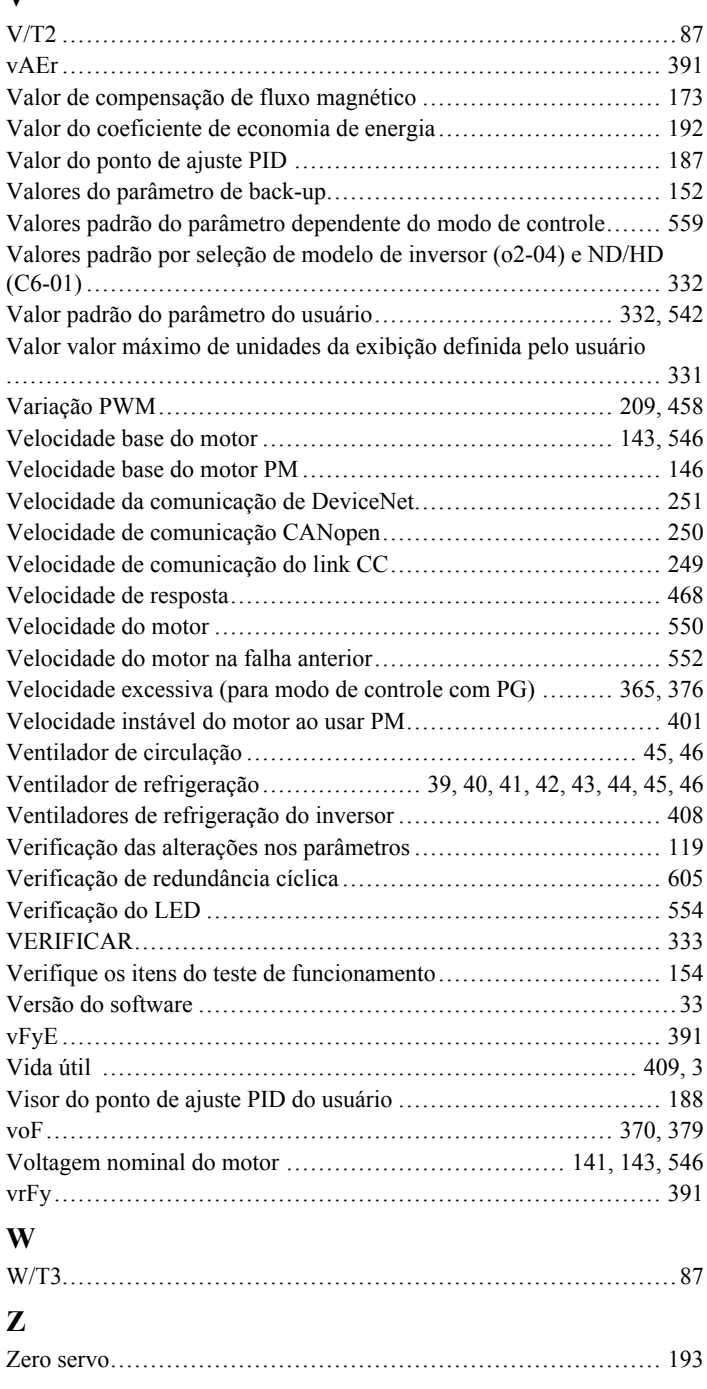

## **Revision History**

As datas de revisão e os números dos manuais revisados aparecem na parte inferior da contracapa.

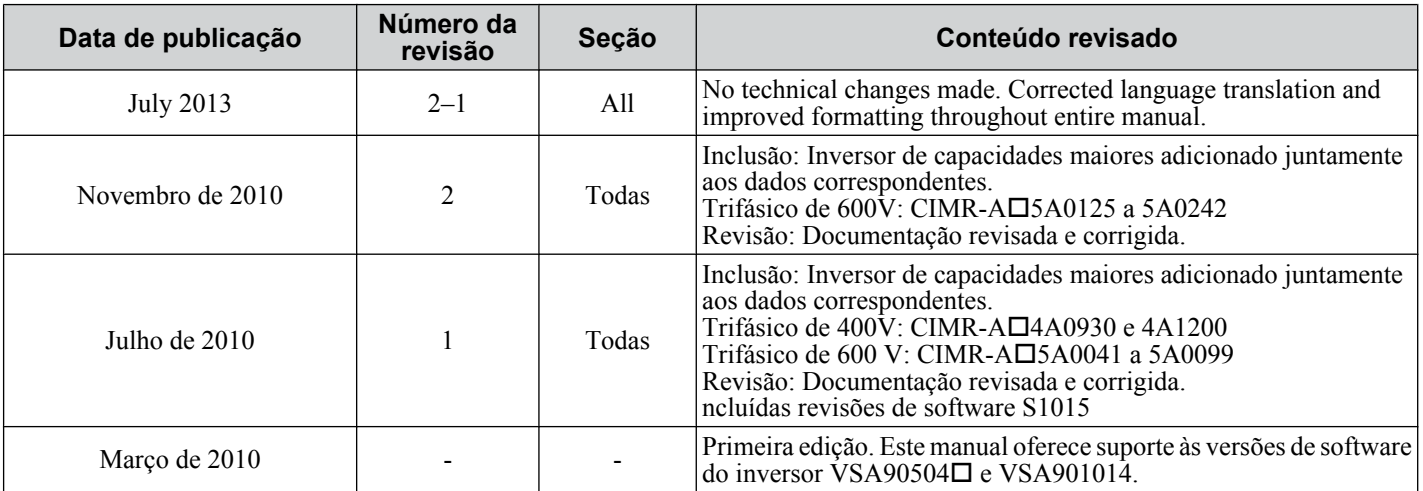
**Esta Página Anulada Intencionalmente**

# Inversor YASKAWA CA-A1000 Inversor de Controle Vetorial de Alto Rendimento Manual Técnico

**DRIVE CENTER (INVERTER PLANT)** 2-13-1, Nishimiyaichi, Yukuhashi, Fukuoka, 824-8511, Japan Phone: 81-930-25-3844 Fax: 81-930-25-4369 http://www.yaskawa.co.jp

### **YASKAWA ELECTRIC CORPORATION**

New Pier Takeshiba South Tower, 1-16-1, Kaigan, Minatoku, Tokyo, 105-6891, Japan Phone: 81-3-5402-4502 Fax: 81-3-5402-4580 http://www.yaskawa.co.jp

### **YASKAWA AMERICA, INC.**

2121 Norman Drive South, Waukegan, IL 60085, U.S.A. Phone: (800) YASKAWA (927-5292) or 1-847-887-7000 Fax: 1-847-887-7310 http://www.yaskawa.com

### **YASKAWA ELÉTRICO DO BRASIL LTDA.**

Avenda Fagundes Filho, 620 Bairro Saude, São Paulo, SP04304-000, Brasil<br>Phone: 55-11-3585-1100 Fax: 55-11-5581-8795<br>http://www.yaskawa.com.br

**YASKAWA EUROPE GmbH** Hauptstrasse 185, 65760 Eschborn, Germany Phone: 49-6196-569-300 Fax: 49-6196-569-398 http://www.yaskawa.eu.com

#### **YASKAWA ELECTRIC UK LTD.**

1 Hunt Hill Orchardton Woods, Cumbernauld, G68 9LF, United Kingdom Phone: 44-1236-735000 Fax: 44-1236-458182 http://www.yaskawa.co.uk

### **YASKAWA ELECTRIC KOREA CORPORATION**

7F, Doore Bldg. 24, Yeoido-dong, Yeoungdungpo-gu, Seoul, 150-877, Korea Phone: 82-2-784-7844 Fax: 82-2-784-8495 http://www.yaskawa.co.kr

### **YASKAWA ELECTRIC (SINGAPORE) PTE. LTD.**

151 Lorong Chuan, #04-01, New Tech Park, 556741, Singapore Phone: 65-6282-3003 Fax: 65-6289-3003

http://www.yaskawa.com.sg

**YASKAWA ELECTRIC (SHANGHAI) CO., LTD.**<br>No. 18 Xizang Zhong Road, 17F, Harbour Ring Plaza, Shanghai, 200001, China<br>Phone: 86-21-5385-2200 Fax: 86-21-5385-3299 http://www.yaskawa.com.cn

**YASKAWA ELECTRIC (SHANGHAI) CO., LTD. BEIJING OFFICE**<br>Room 1011, Tower W3 Oriental Plaza, No. 1 East Chang An Ave.,<br>Dong Cheng District, Beijing, 100738, China<br>Phone: 86-10-8518-4086 Fax: 86-10-8518-4082

## **YASKAWA ELECTRIC TAIWAN CORPORATION**

9F, 16, Nanking E. Rd., Sec. 3, Taipei, 104, Taiwan Phone: 886-2-2502-5003 Fax: 886-2-2505-1280

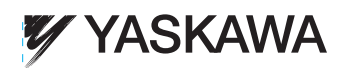

YASKAWA AMERICA, INC.

Caso o usuário final deste produto seja as forças armadas e o produto seja empregado em qualquer sistema de armamento ou em sua fabricação, a exportação recairá sob as regulações aplicáveis como estipulada pela política e regulamentação cambial internacionais. Portanto, certifique-se de seguir todos os procedimentos e apresentar toda a documentação pertinente de acordo com todas e quaisquer normas, regulamentos e leis que possam se aplicar.

As especificações estão sujeitas a alterações sem prévio aviso em virtude de alterações e melhorias em andamento no produto.

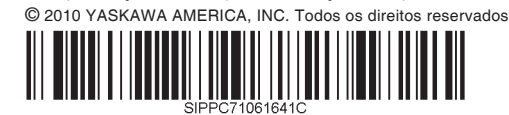

Pub. U.S.A. November 2010 No. Do Manual. SIPP C710616 41C